mc-16 **/** mc-20 HoTT.11.de

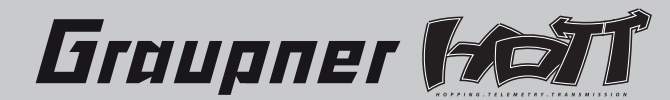

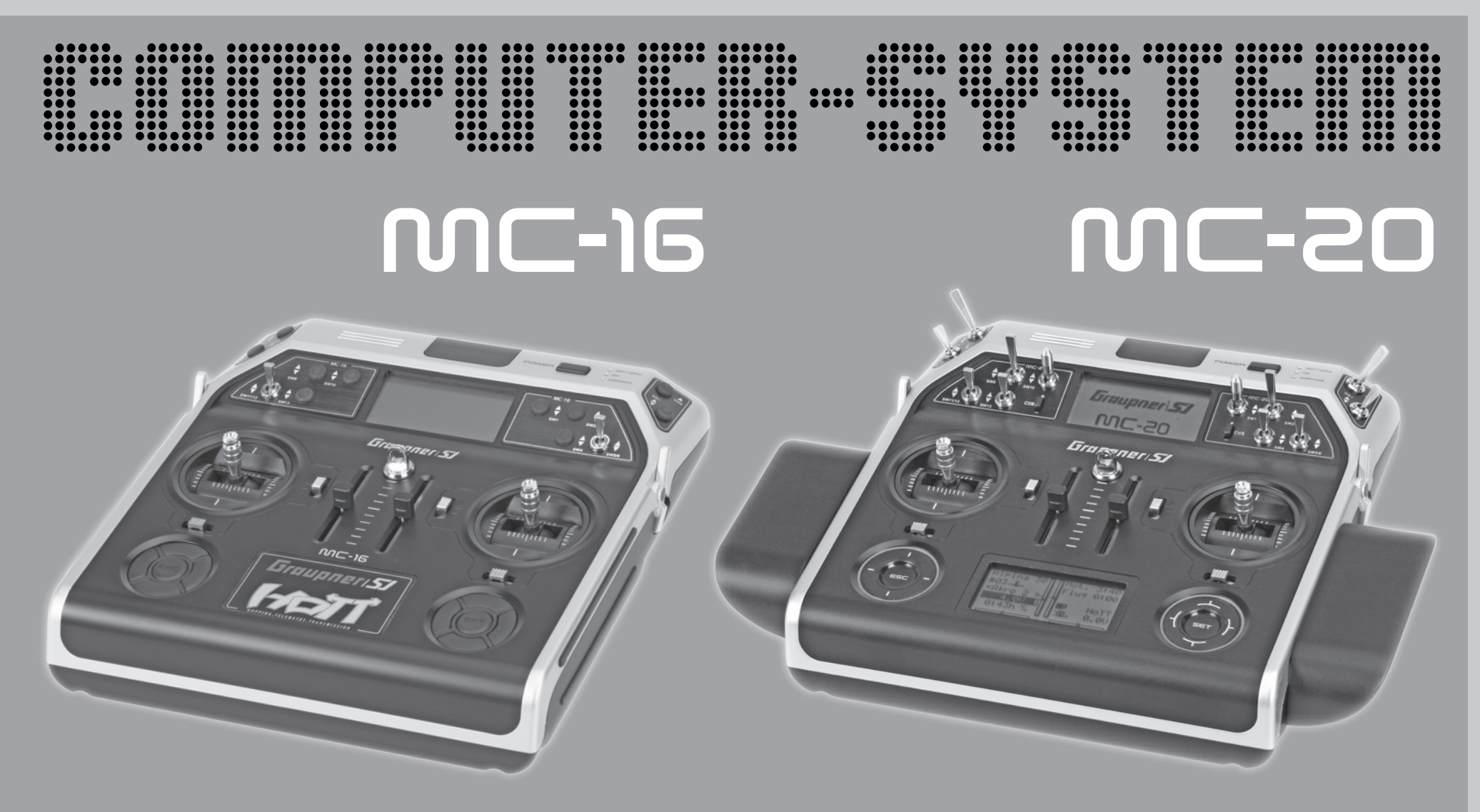

# **Programmier-Handbuch**

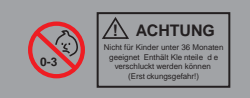

### <span id="page-1-0"></span>**Inhaltsverzeichnis**

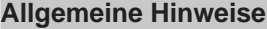

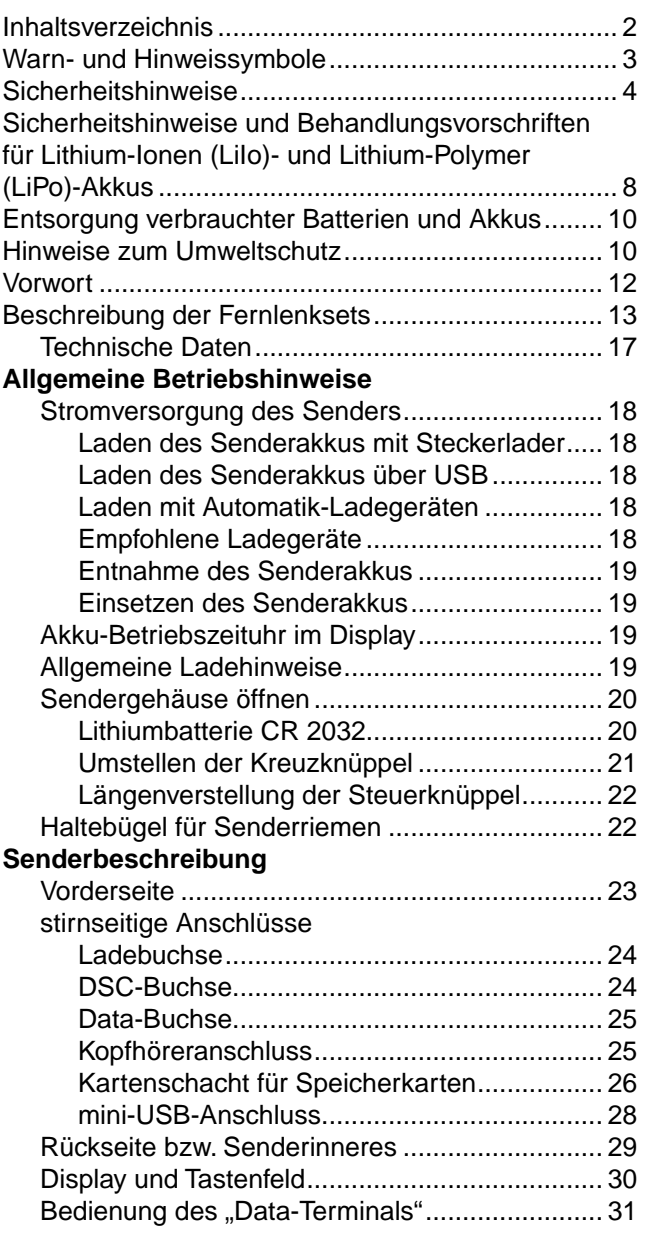

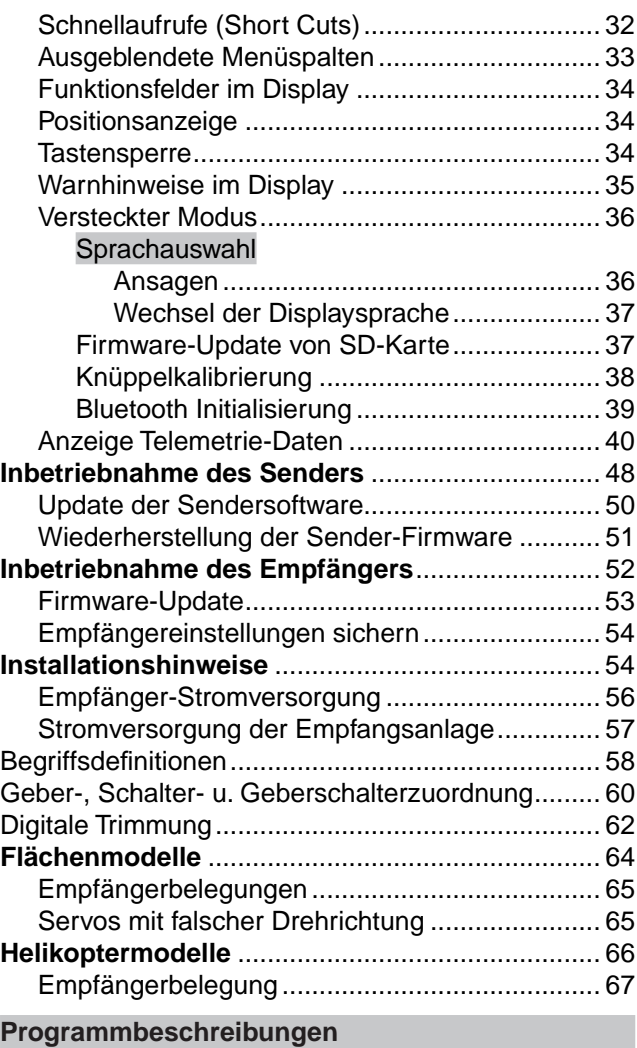

neuen Speicherplatz belegen................................. [68](#page-67-0) »**Modellauswahl**«................................ [71](#page-70-0) »**Kopieren/Löschen**« .......................... [72](#page-71-0) »**Menüs ausblenden**« ......................... [76](#page-75-0)

mc 16 20

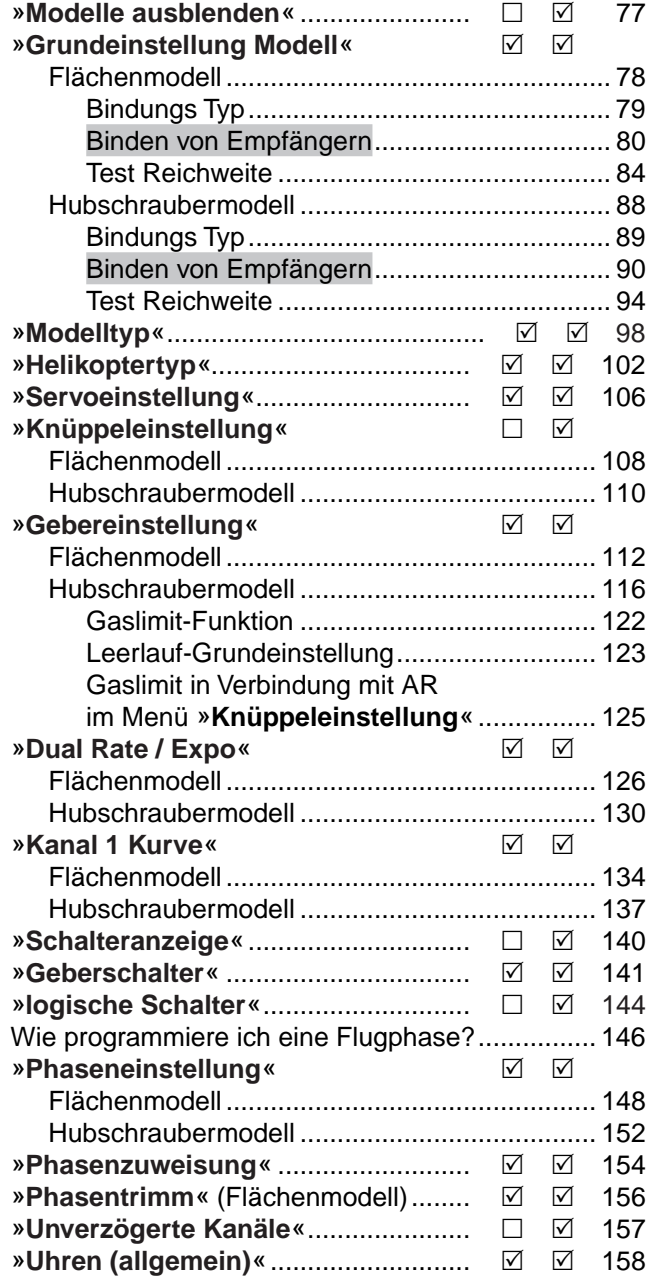

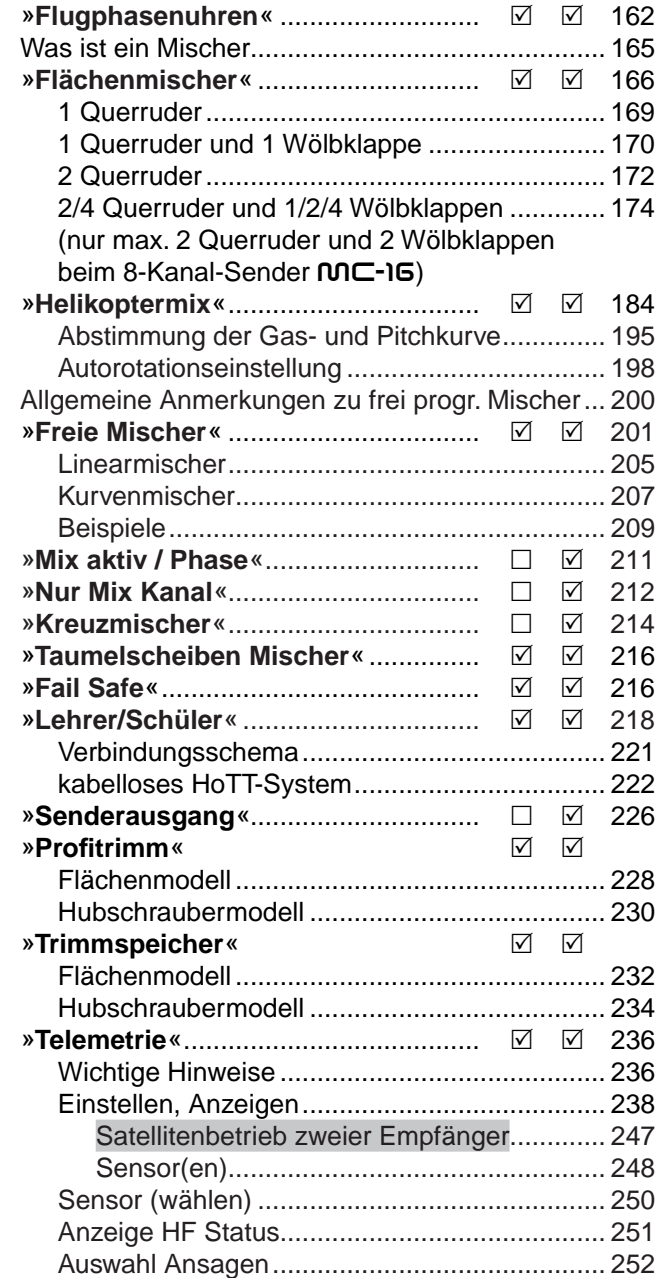

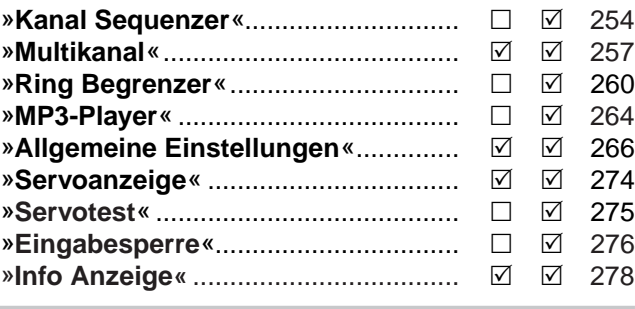

#### **Programmierbeispiele**

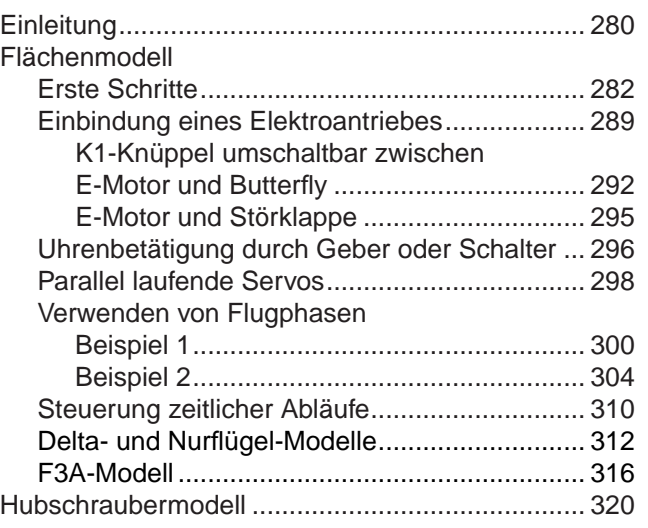

#### **Anhang**

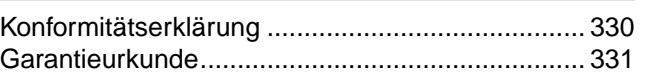

### <span id="page-2-0"></span>**Warn- und Hinweissymbole** sowie deren Bedeutung

#### *WARNUNG:*

ZH.

Dieses Symbol hebt die nebenstehenden und ggf. folgenden Hinweise hervor, welche durch den Anwender unbedingt eingehalten werden müssen! Jegliche Missachtung dieser Hinweise, kann die sichere Funktion sowie die Sicherheit des Betreibers wie auch Unbeteiligter beeinträchtigen.

#### *ACHTUNG:*

Dieses Symbol hebt die nebenstehenden und ggf. folgenden Hinweise hervor, welche durch den Anwender unbedingt beachtet werden müssen! Jegliche Missachtung dieser Hinweise kann Schäden aller Art, Garantieverlust usw. zur Folge haben.

Dieses Symbol OHNE spezifischer Überschrift hebt die nebenstehenden und ggf. folgenden Hinweise bzw. Tipps hervor, welche durch den Anwender unbedingt beachtet werden sollten! Jegliche Missachtung dieser Hinweise und Tipps kann Schäden jeglicher Art zur Folge haben.

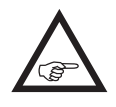

**P**

Dieses Symbol hebt Hinweise und Tipps aller Art hervor, welche durch den Anwender beachtet werden sollten.

Dieses Symbol hebt Hinweise zur Pflege des Gerätes hervor, welche durch den Betreiber unbedingt beachtet werden sollten, um eine lange Haltbarkeit des Geräts zu gewährleisten.

### <span id="page-3-0"></span>**Sicherheitshinweise** Bitte unbedingt beachten!

Um noch lange Freude an Ihrem Modellbauhobby zu haben, lesen Sie diese Anleitung unbedingt genau durch und beachten Sie vor allem die Sicherheitshinweise.

Wenn Sie Anfänger im Bereich ferngesteuerter Modellflugzeuge, -schiffe oder -autos sind, sollten Sie unbedingt einen erfahrenen Modellpiloten um Hilfe bitten.

#### **BESTIMMUNGSGEMÄSSE VERWENDUNG**

#### *ACHTUNG:*

*Diese Fernsteueranlage darf ausschließlich nur für den vom Hersteller vorgesehenen Zweck, für den Betrieb in nicht manntragenden Fernsteuermodellen eingesetzt werden. Eine anderweitige Verwendung ist nicht zulässig und kann zu Schäden an der Anlage sowie zu erheblichen Sach- und/oder Personenschäden führen. Für jegliche unsachgemäße Handhabung außerhalb dieser Bestimmungen wird deshalb keine Garantie oder Haftung übernommen.*

#### *ACHTUNG:*

NICHT GEEIGNET FÜR UNBEAUFSICH-TIGTE KINDER UNTER 14 JAHREN, DENN SICHERHEIT IST KEIN ZUFALL und FERNGESTEUERTE MODELLE SIND KEIN SPIEL-ZEUG!

Auch kleine Modelle können durch unsachgemäße Handhabung, aber auch durch fremdes Verschulden, erhebliche Sach- und/oder Personenschäden verursachen.

Diese Bedienungsanleitung ist Bestandteil des Produkts. Sie enthält wichtige Hinweise zum Betrieb und zur Handhabung Ihrer Fernsteueranlage. Diese Anleitung ist sicher aufzubewahren und im Falle einer Weitergabe des Senders dem nachfolgendem Benutzer unbedingt mit auszuhändigen.

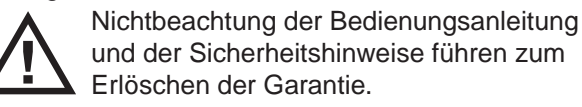

#### **Weitere Hinweise und Warnungen**

Technische Defekte elektrischer oder mechanischer Art können zum unverhofften Anlaufen eines Motors und/oder zu herumfliegenden Teilen führen, die nicht nur Sie erheblich verletzen können!

Kurzschlüsse jeglicher Art sind unbedingt zu vermeiden! Durch Kurzschluss können nicht nur Teile der Fernsteuerung zerstört werden, sondern je nach dessen Umständen und dem Energiegehalt des Akkus besteht darüber hinaus akute Verbrennungs- bis Explosionsgefahr.

Alle durch einen Motor angetriebenen Teile wie Luftund Schiffsschrauben, Rotoren bei Hubschraubern, offene Getriebe usw. stellen eine ständige Verletzungsgefahr dar. Sie dürfen keinesfalls berührt werden! Eine schnell drehende Luftschraube kann z.B. einen Finger abschlagen! Achten Sie darauf, dass auch kein sonstiger Gegenstand mit angetriebenen Teilen in Berührung kommen kann!

Bei angeschlossenem Antriebsakku oder laufendem Motor gilt: Halten Sie sich **niemals** im Gefährdungsbereich des Antriebs auf!

Achten Sie auch während der Programmierung unbedingt darauf, dass ein angeschlossener Verbrennungs- oder Elektromotor nicht unbeabsichtigt anläuft. Unterbrechen Sie ggf. die Treibstoffversorgung bzw. klemmen Sie den Antriebsakku zuvor ab. Schützen Sie alle Geräte vor Staub, Schmutz, Feuchtigkeit und anderen Fremdteilen. Setzen Sie diese niemals Vibrationen sowie übermäßiger Hitze oder Kälte aus. Der Fernsteuerbetrieb darf nur bei "normalen" Außentemperaturen durchgeführt werden, d.h. in einem Bereich von -10°C bis +55°C. Vermeiden Sie Stoß- und Druckbelastung. Überprüfen Sie die Geräte stets auf Beschädigungen an Gehäusen und Kabeln. Beschädigte oder nass gewordene Geräte, selbst wenn sie wieder trocken sind, nicht mehr verwenden!

Es dürfen nur die von uns empfohlenen Komponenten und Zubehörteile verwendet werden. Verwenden Sie immer nur zueinander passende, original *Graupner*-Steckverbindungen gleicher Konstruktion und gleichen Materials.

Achten Sie beim Verlegen der Kabel darauf, dass diese nicht auf Zug belastet, übermäßig geknickt oder gebrochen sind. Auch sind scharfe Kanten eine Gefahr für die Isolierung.

Achten Sie darauf, dass alle Steckverbindungen fest sitzen. Beim Lösen der Steckverbindung nicht an den Kabeln ziehen.

Es dürfen keinerlei Veränderungen an den Geräten durchgeführt werden. Anderenfalls erlischt die Zulassung und Sie verlieren jeglichen Versicherungsschutz. Senden Sie ggf. das betreffende Gerät an den zuständigen *Graupner*-Service, siehe Seite [331](#page-330-1).

#### **Einbau der Empfangsanlage**

Der Empfänger wird stoßgesichert im Flugmodell hinter einem kräftigen Spant bzw. im Auto- oder Schiffsmodell gegen Staub und Spritzwasser geschützt untergebracht. Verpacken Sie Ihren Empfänger aber nicht zu luftdicht, damit er sich im Betrieb nicht zu sehr erwärmt.

Der Empfänger darf an keiner Stelle unmittelbar am Rumpf oder Chassis anliegen, da sonst Motorerschütterungen oder Landestöße direkt auf ihn übertragen werden. Beim Einbau der Empfangsanlage in ein Modell mit Verbrennungsmotor alle Teile immer geschützt einbauen, damit keine Abgase oder Ölreste eindringen können. Dies gilt vor allem für den meist in der Außenhaut des Modells eingebauten EIN-/ AUS-Schalter.

Den Empfänger so festlegen, dass die Anschluss-

kabel zu den Servos und zum Stromversorgungsteil locker liegen und die Empfangsantennen jeweils mindestens 5cm von allen großen Metallteilen oder Verdrahtungen, die nicht direkt aus dem Empfänger kommen, entfernt sind. Das umfasst neben Stahlauch Kohlefaserteile, Servos, Elektromotoren, Kraftstoffpumpen, alle Sorten von Kabeln usw.

Am besten wird der Empfänger abseits aller anderen Einbauten an gut zugänglicher Stelle im Modell angebracht. Unter keinen Umständen dürfen Servokabel um Antennen gewickelt oder dicht daran vorbei verlegt werden!

Stellen Sie sicher, dass sich Kabel in der näheren Umgebung von Antennen im Fluge nicht bewegen können!

#### **Verlegen der Empfangsantennen**

Der Empfänger und die Antennen sollten möglichst weit weg von Antrieben aller Art angebracht werden. Bei Kohlefaserrümpfen sollten die Antennenenden auf jeden Fall auf einer Länge von mindestens 35mm aus dem Rumpf heraus geführt werden. Ggf. sind die ca. 145mm langen Standardantennen der HoTT-Empfänger gegen längere Exemplare auszutauschen.

Die Ausrichtung der Antenne(n) ist unkritisch. Vorteilhaft ist aber eine vertikale (aufrechte) Montage einer einzelnen Empfängerantenne im Modell. Bei Diversity-Antennen–zwei Antennen–sollte das aktive Ende der zweiten Antenne im 90°-Winkel zum Ende der ersten Antenne ausgerichtet werden sowie der räumliche Abstand zwischen den aktiven Enden idealerweise größer als 125mm sein.

#### **Einbau der Servos**

Servos stets mit den beigefügten Vibrationsdämpfergummis befestigen, siehe "Installationshinweise" auf [Seite 54.](#page-53-1) Nur so sind diese vor allzu harten Vibrationsschlägen einigermaßen geschützt.

#### **Einbau der Gestänge**

Grundsätzlich muss der Einbau so erfolgen, dass die Gestänge frei und leichtgängig laufen. Besonders wichtig ist, dass alle Ruderhebel ihre vollen Ausschläge ausführen können ohne mechanisch begrenzt zu werden.

Um einen laufenden Motor jederzeit anhalten zu können, muss das Gestänge so eingestellt sein, dass das Vergaserküken ganz geschlossen wird, wenn Steuerknüppel und Trimmung in die Leerlaufendstellung gebracht werden.

Achten Sie darauf, dass keine Metallteile, z.B. durch Ruderbetätigung, Vibration, drehende Teile usw., aneinander reiben. Hierbei entstehen so genannte Knackimpulse, die den Empfänger stören können.

#### **Ausrichtung Senderantenne**

In der Ebene der leicht nach vorne unten geneigten Senderfront bildet sich aufgrund der Abstrahleigenschaften der unterhalb der schwarzen Kunststoffabdeckung in die Gehäuse der Sendern MC-16 HoTT und  $M\overline{C}$ -20 HoTT integrierten Patchantenne nur eine geringe Feldstärke aus. Es ist demnach günstiger, mit der Antennenfläche des Senders auf das Modell zu "zielen", um die Empfangsverhältnisse günstig zu beeinflussen.

Bei gleichzeitigem Betrieb von Fernlenkanlagen sollten die Piloten in einer losen Gruppe beieinander stehen. Abseits stehende Piloten gefährden sowohl die eigenen als auch die Modelle der anderen. Wenn 2 oder mehr Piloten mit 2,4-GHz-Fernsteuersystem näher als 5m beieinander stehen, kann das allerdings ein Übersteuern des Rückkanals zur Folge haben und infolgedessen deutlich zu früh eine Reichweitewarnung ausgelöst werden. Vergrößern Sie den Abstand, bis die Reichweitewarnung wieder verstummt.

#### **Überprüfung vor dem Start**

**Bevor** Sie den Empfänger einschalten, vergewissern

Sie sich, dass der Gasknüppel auf Stopp/Leerlauf steht.

**Immer zuerst den Sender einschalten und dann erst den Empfänger.**

**Immer zuerst den Empfänger ausschalten und dann erst den Sender.**

#### *WARNUNG:*

Wenn diese Reihenfolge nicht eingehalten wird, also der Empfänger eingeschaltet ist, <u>/ L</u> der dazugehörige Sender jedoch auf "AUS" steht, kann der Empfänger durch andere Sender, Störungen usw. zum Ansprechen gebracht werden. Das Modell kann in der Folge unkontrollierte Steuerbewegungen ausführen und dadurch ggf. Sach- und/ oder Personenschäden verursachen.

Insbesondere bei Modellen *mit mechanischem Kreisel* gilt:

Bevor Sie Ihren Empfänger ausschalten: Stellen Sie durch Unterbrechen der Energieversorgung sicher, dass der Motor nicht ungewollt hochlaufen kann.

*Ein auslaufender Kreisel erzeugt oftmals so viel Spannung, dass der Empfänger gültige Gas-Signale zu erkennen glaubt. Daraufhin kann der Motor unbeabsichtigt anlaufen!*

#### **Reichweite- und Funktionstest**

Vor *jedem* Einsatz korrekte Funktion und Reichweite überprüfen. Befestigen Sie das Modell ausreichend und achten Sie darauf, dass sich keine Personen vor dem Modell aufhalten. Führen Sie am Boden mindestens einen vollständigen Funktionstest und eine komplette Flugsimulation durch, um Fehler im System oder der Programmierung des Modells auszuschließen. Beachten Sie dazu unbedingt die Hinweise auf den Seiten [84](#page-83-0) bzw. [94](#page-93-0).

### **Sicherheitshinweise**

#### *WARNUNG:*

*Wird der Reichweite- und Funktionstest sowie die Flugsimulation nicht ausführlich und gewissenhaft durchgeführt, kann dies unerkannte Funktionsstörungen und/ oder Empfangsausfälle zur Folge haben, was z.B. zu Kontrollverlusten oder gar einen Absturz des Modells und infolgedessen zu erheblichen Sachund/oder Personenschäden führen kann.*

#### **Modellbetrieb Fläche-Heli-Schiff-Auto**

*WARNUNG:*

*• Überfliegen Sie niemals Zuschauer oder andere Piloten. Gefährden Sie*  7 H I *niemals Menschen oder Tiere. Fliegen Sie niemals in der Nähe von Hochspannungsleitungen. Betreiben Sie Ihr Modell auch nicht in der Nähe von Schleusen und öffentlicher Schifffahrt. Betreiben Sie Ihr Modell ebenso wenig auf öffentlichen Straßen und Autobahnen, Wegen und Plätzen etc.*

*• Schalten Sie während des Modellbetriebes niemals den Sender aus! Sollte es dennoch einmal geschehen, dann bewahren Sie die Nerven und warten Sie, bis das Senderdisplay aus und somit der Sender vollständig heruntergefahren ist. Dies dauert mindestens drei Sekunden. Schalten Sie Ihren Sender erst danach wieder ein. Anderenfalls laufen Sie Gefahr, dass sich der Sender unmittelbar nach dem Einschalten "aufhängt" und infolgedessen, die Kontrolle über das Modell zu verlieren. Eine Wiederinbetriebnahme des Senders ist dann nur noch nach erneutem Ausschalten und anschließendem korrekten Wiederholen der beschriebenen Prozedur möglich.* 

### **Schleppbetrieb**

*WARNUNG:*

*Achten Sie beim Betrieb von Schleppmodellen auf einen Mindestabstand von ca. 50cm zwischen den beteiligten Empfangsanlagen. Verwenden Sie ggf. Satellitenempfänger. Anderenfalls sind Störungen durch den Rückkanal nicht auszuschließen.*

#### **Kontrolle Sender- und Empfängerakku**

Spätestens, wenn bei sinkender Sender-Akku-Spannung die Anzeige "**Akku muss A geladen werden!!**" im Display erscheint und ein akustisches Warnsignal abgegeben wird, ist der Betrieb umgehend einzustellen und der Senderakku zu laden.

Kontrollieren Sie regelmäßig den Zustand der Akkus, insbesondere des Empfängerakkus. Warten Sie nicht so lange, bis die Bewegungen der Rudermaschinen merklich langsamer geworden sind! Ersetzen Sie verbrauchte Akkus rechtzeitig.

Es sind stets die Ladehinweise des Akkuherstellers zu beachten und die Ladezeiten unbedingt genau einzuhalten. Laden Sie Akkus niemals unbeaufsichtigt auf!

Versuchen Sie niemals, Trockenbatterien aufzuladen. Es besteht akute Explosionsgefahr.

Alle Akkus müssen vor jedem Betrieb geladen werden. Um Kurzschlüsse zu vermeiden, zuerst die Bananenstecker der Ladekabel polungsrichtig am Ladegerät anschließen, dann erst Stecker des Ladekabels an den Ladebuchsen von Sender und Empfängerakku anschließen.

Trennen Sie immer alle Stromquellen von ihrem Modell, wenn Sie es längere Zeit nicht benützen wollen. Verwenden Sie **niemals** Akkus oder Batterien mit beschädigten oder defekten sowie mit unterschiedlichen Zellentypen, d.h., Mischungen aus alten und neuen Zellen oder Zellen aus unterschiedlicher Fertigung.

#### **Kapazität und Betriebszeit**

Für alle Stromquellen gilt: Die Kapazität verringert sich mit jeder Ladung. Bei niedrigen Temperaturen steigt der Innenwiderstand bei zusätzlich reduzierter Kapazität. Infolgedessen verringert sich die Fähigkeit zur Stromabgabe und zum Halten der Spannung. Häufiges Laden und/oder Benutzen von Batteriepflegeprogrammen kann ebenfalls zu allmählicher Kapazitätsminderung führen. Dennoch sollten Stromquellen spätestens alle 6 Monate auf ihre Kapazität hin überprüft und bei deutlichem Leistungsabfall ersetzt werden.

Erwerben Sie nur original *Graupner*-Akkus!

#### **Entstörung von Elektromotoren**

Alle konventionellen Elektromotoren erzeugen zwischen Kollektor und Bürsten Funken, die je nach Art des Motors die Funktion der Fernlenkanlage mehr oder weniger stören. Zu einer technisch einwandfreien Anlage gehören deshalb entstörte Elektromotoren. Besonders aber in Modellen mit Elektroantrieb muss jeder Motor daher sorgfältig entstört werden. Entstörfilter unterdrücken solche Störimpulse weitgehend und sollen grundsätzlich eingebaut werden.

Beachten Sie die entsprechenden Hinweise in der Bedienungs- und Montageanleitung des Motors. Weitere Details zu den Entstörfiltern siehe *Graupner* Hauptkatalog FS oder im Internet unter [www.graup](http://www.graupner.de)[ner.de](http://www.graupner.de).

#### **Servo-Entstörfilter für Verlängerungskabel** Best.-Nr. **1040**

Das Servo-Entstörfilter ist bei Verwendung überlanger Servokabel erforderlich. Das Filter wird direkt am Empfängerausgang angeschlossen. In kritischen Fällen kann ein zweites Filter am Servo angeordnet werden.

#### **Einsatz elektronischer Drehzahlsteller**

Die richtige Auswahl eines elektronischen Drehzahlstellers richtet sich vor allem nach der Leistung des verwendeten Elektromotors.

Um ein Überlasten/Beschädigen des Drehzahlstellers zu verhindern, sollte die Strombelastbarkeit des Drehzahlstellers mindestens die Hälfte des maximalen Blockierstromes des Motors betragen.

Besondere Vorsicht ist bei so genannten Tuning-Motoren angebracht, die auf Grund ihrer niedrigen Windungszahlen im Blockierfall ein Vielfaches ihres Nennstromes aufnehmen und somit den Drehzahlsteller zerstören können.

#### **Elektrische Zündungen**

Auch Zündungen von Verbrennungsmotoren erzeugen Störungen, die die Funktion der Fernsteuerung negativ beeinflussen können.

Versorgen Sie elektrische Zündungen immer aus einer separaten Stromquelle.

Verwenden Sie nur entstörte Zündkerzen, Zündkerzenstecker und abgeschirmte Zündkabel.

Halten Sie mit der Empfangsanlage ausreichenden Abstand zu einer Zündanlage.

#### **Statische Aufladung**

#### *WARNUNG:*

*Die Funktion einer Fernlenkanlage wird durch die bei Blitzschlägen entstehenden magnetischen Schockwellen gestört, auch wenn das Gewitter noch kilometerweit entfernt ist. Deshalb bei Annäherung eines Gewitters sofort den Flugbetrieb einstellen! Durch statische Aufladung über die Antenne besteht darüber hinaus Lebensgefahr!*

#### **Bitte beachten Sie:**

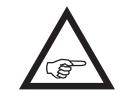

• Um die FCC HF-Abstrahlungsanforderungen für mobile Sendeanlage zu erfüllen, muss beim Betrieb der Anlage eine

Entfernung zwischen der Antenne der Anlage und Personen von 20cm oder mehr eingehalten werden. Ein Betrieb in einer geringeren Entfernung wird daher nicht empfohlen.

- Um störende Beeinflussungen der elektrischen Eigenschaften und der Abstrahlcharakteristik zu vermeiden, achten Sie darauf, dass sich kein anderer Sender näher als in 20cm Entfernung befindet.
- Führen Sie vor jedem Flug einen vollständigen Funktions- und Reichweitetest mit kompletter Flugsimulation durch, um Fehler im System oder der Programmierung des Modells auszuschließen.
- Programmieren Sie weder Sender noch Empfänger während des Modellbetriebs.

#### **Pflegehinweise**

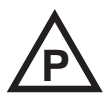

Reinigen Sie Gehäuse, Antenne etc. niemals mit Reinigungsmitteln, Benzin, Wasser und dergleichen, sondern ausschließlich mit einem trockenen, weichen Tuch.

#### **Komponenten und Zubehör**

#### *ACHTUNG:*

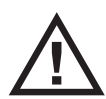

Die Firma *Graupner|SJ* GmbH als Hersteller empfiehlt, nur Komponenten und Zubehörprodukte zu verwenden, die von der Firma *Graupner|SJ* GmbH auf Tauglichkeit, Funktion und Sicherheit geprüft und freigegeben sind. Die Fa. *Graupner|SJ* GmbH übernimmt in diesem Fall für Sie die Produktverantwortung.

**Die Fa.** *Graupner|SJ* **GmbH übernimmt für nicht freigegebene Teile oder Zubehörprodukte anderer Hersteller keine Haftung und kann auch nicht jedes einzelne Fremdprodukt beurteilen, ob es ohne Sicherheitsrisiko eingesetzt werden kann.**

#### **Haftungsausschluss/Schadenersatz**

Dieses Handbuch dient ausschließlich Informationszwecken und kann ohne Vorankündigung geändert werden. Die Firma *Graupner|SJ* GmbH übernimmt

keine Verantwortung oder Haftung für Fehler bzw. Ungenauigkeiten, die möglicherweise in diesem Handbuch enthalten sind.

Sowohl die Einhaltung der Montage- und Betriebsanleitung als auch die Bedingungen und Methoden bei Installation, Betrieb, Verwendung und Wartung der Fernsteuerkomponenten können von der Fa. *Graupner|SJ* GmbH nicht überwacht werden. Daher übernimmt die Fa. *Graupner|SJ* GmbH auch keinerlei Haftung für Verluste, Schäden oder Kosten, die sich aus fehlerhafter Verwendung und Betrieb ergeben oder in irgendeiner Weise damit zusammenhängen. Soweit gesetzlich zulässig, ist die Verpflichtung der Fa. *Graupner|SJ* GmbH zur Leistung von Schadenersatz, gleich aus welchem Rechtsgrund, begrenzt auf den Rechnungswert der an dem schadensstiftenden Ereignis unmittelbar beteiligten Warenmenge der Fa. *Graupner|SJ* GmbH. Dies gilt nicht, soweit die Fa. *Graupner|SJ* GmbH nach zwingenden gesetzlichen Vorschriften wegen Vorsatzes oder grober Fahrlässigkeit unbeschränkt haftet.

*Des Weiteren können eventuelle Ansprüche nur beim Vorliegen einer Log-Datei*  berücksichtigt werden, siehe unter "Da*tenerfassung / -speicherung" auf Seite 26 sowie unter "Flugzeit" auf Seite [159.](#page-158-0) Ebenso muss der Sender immer auf den neuesten Softwarestand upgedatet sein.* 

**Beachten Sie dabei jedoch bitte, dass aus technischen Gründen während der Wiedergabe von MP3-Dateien KEINE Datenaufzeichnung möglich ist.**

Um immer rechtzeitig über wichtige Softwareupdates informiert zu sein, sollten Sie sich unbedingt unter [https://www.graupner.de/de/service/produkt](https://www.graupner.de/de/service/produktregistrierung.aspx)[registrierung.aspx](https://www.graupner.de/de/service/produktregistrierung.aspx) registrieren. Nur so werden Sie automatisch per E-Mail über neue Updates informiert.

### <span id="page-7-0"></span>**Sicherheitshinweise und Behandlungsvorschriften für Lithium-Ionen (LiIo)- und Lithium-Polymer (LiPo)-Akkus**

Wie für alle technisch hochwertigen Produkte ist die Beachtung der nachfolgenden Sicherheitshinweise sowie der Behandlungsvorschriften für einen langen, störungsfreien und ungefährlichen Einsatz von Lithium-Ionen- und -Polymer-Akkus unerlässlich.

LiIo-/LiPo-Akkus bedürfen besonders aufmerksamer Behandlung. Dies gilt sowohl bei Ladung und Entladung als auch bei Lagerung und sonstiger Handhabung. Hierbei sind die folgenden besonderen Spezifikationen einzuhalten:

#### **Besondere Hinweise zur Ladung von** *Graupner* **LiIo-/LiPo-Akkus**

#### *ACHTUNG:*

- Da die Firma *Graupner|SJ* die richtige Ladung und Entladung der Zellen nicht wird under wird wird in der Garantie bei fehlerhafter Ladung oder Entladung ausgeschlossen.
- Für die Ladung von LiIo-/LiPo-Akkus dürfen nur die zugelassenen Ladegeräte mit den dazugehörigen Ladekabeln verwendet werden. Jede Manipulation am Ladegerät bzw. Ladekabel kann zu schwerwiegenden Schäden führen.
- Die max. Ladekapazität muss auf das 1,05-fache der Akkukapazität begrenzt werden. Beispiel: 700mAh Akku = 735mAh max. Ladekapazität
- Verwenden Sie für die Ladung und Entladung von LiIo-/LiPo-Akkus nur den dem Set beiliegenden Steckerlader bzw. speziell dafür ausgelegte Lade-/ Entladegeräte von *Graupner*, siehe Seite 18 oder unter [www.graupner.de.](http://www.graupner.de)
- Stellen Sie sicher, dass die Zellenzahl bzw. die Ladeschlussspannung sowie die Entladeschlussspannung richtig eingestellt ist. Beachten Sie dazu die Bedienungsanleitung Ihres Lade-/Entladegerätes.
- Unter diesen Vorraussetzungen können *Graupner*

LiIo-/LiPo-Akkus mit max. 2C (der Wert von 1C entspricht der Zellenkapazität) Ladestrom geladen werden. Ab einer Spannung von max. 4,2V pro Zelle muss mit einer konstanten Spannung von 4,2V pro Zelle weitergeladen werden, bis der Ladestrom 0,1 … 0,2A unterschreitet.

- Eine Spannung von über 4,20V pro Zelle muss auf jeden Fall vermieden werden, da die Zelle sonst dauerhaft beschädigt wird und Feuer verursachen kann. Um eine Überladung von einzelnen Zellen im Pack zu vermeiden, sollte für eine höhere Lebensdauer die Abschaltspannung zwischen 4,10 … 4,15V pro Zelle eingestellt werden.
- Der zulässige Temperaturbereich beim Laden und Lagern von Lilo-/LiPo-Akkus beträgt 0 ... +50 °C.
- Akkus wie auch einzelne Zellen sind kein Spielzeug und dürfen nicht in die Hände von Kinder gelangen. Sie sind deshalb außerhalb der Reichweite von Kindern aufzubewahren.
- Akkus dürfen nicht in die Nähe von Babys oder Kleinkinder gelangen. Sollten Akkus verschluckt worden sein, so ist sofort ein Arzt oder Notarzt aufzusuchen.
- Akkus dürfen nicht in eine Mikrowelle oder unter Druck geraten. Rauch und Feuer und noch mehr können die Folgen sein.
- Zerlegen Sie niemals einen LiIo-/LiPo-Akku. Das Zerlegen eines Akkus kann interne Kurzschlüsse verursachen. Gasentwicklung, Feuer und Explosion oder andere Probleme können die Folge sein.
- Die in den LiIo-/LiPo-Akkus enthaltenen Elektrolyte und Elektrolytdämpfe sind gesundheitsschädlich. Vermeiden Sie in jedem Fall direkten Kontakt mit Elektrolyten. Bei Kontakt von Elektrolyten mit Haut, Augen oder anderen Körperteilen muss ein sofortiges Aus- oder Abspülen mit ausreichend frischem Wasser vorgenommen werden, anschließend muss ein Arzt konsultiert werden.
- Vor jedem Gebrauch den einwandfreien Zustand

der Akkus überprüfen. Defekte oder beschädigte Zellen/Akkus nicht mehr verwenden.

- Zellen/Akkus dürfen nur innerhalb der für den jeweiligen Zellentyp spezifizierten technischen Daten eingesetzt werden.
- **• Akkus/Zellen nicht erhitzen, verbrennen, kurzschließen oder mit überhöhten oder verpolten Strömen laden.**

**Bei falscher Behandlung besteht Entzündungs-, Explosions-, Verätzungs- und Verbrennungsgefahr. Geeignete Löschmittel sind Löschdecke, CO2-Feuerlöscher oder Sand.**

- Bei überhitzten Akkus gehen Sie wie folgt vor: Stecken Sie den Akku einfach ab und legen Sie diesen auf einen unbrennbaren Untergrund (z.B. Steinboden) bis er abgekühlt ist. Behalten Sie den Akku niemals in der Hand, um den Risiken einer Explosion aus dem Wege zu gehen.
- **• Akkus aus parallel geschalteten Zellen, Kombinationen aus alten und neuen Zellen, Zellen unterschiedlicher Fertigung, Größe, Kapazität, Hersteller, Marken oder Zellentypen dürfen nicht verwendet werden.**
- Ein in ein Gerät eingebauter Akku ist immer zu entnehmen, wenn das Gerät nicht verwendet wird. Geräte nach dem Gebrauch immer ausschalten, um Tiefentladungen zu vermeiden. Tiefentladene LiIo-/LiPo-Akkus sind defekt und dürfen nicht mehr verwendet werden!
- Akkus immer rechtzeitig aufladen. Der zu ladende Akku muss während des Ladevorgangs auf einer nicht brennbaren, hitzebeständigen und nicht leitenden Unterlage abgelegt sein! Auch sind brennbare oder leicht entzündliche Gegenstände von der Ladeanordnung fernzuhalten.
- Akkus dürfen nur unter Aufsicht geladen werden. Der für den jeweiligen Zellentyp angegebene max. Ladestrom darf niemals überschritten werden.

8 **Sicherheitshinweise**

• Grundsätzlich dürfen in Reihe geschaltete LiIo-/ LiPo-Akkus im Pack gemeinsam nur dann geladen werden, wenn die Spannung der einzelnen Zellen nicht mehr als 0,05V abweicht oder die Spannungsdifferenzen werden über den so genannten Balancer-Anschluss mittels Balancer oder Equilizer während des Ladevorganges überwacht bzw. ausgeglichen.

Der dem jeweiligen Set beiliegende LiIo-Akku ist mit einer speziellen Sicherheitsschaltung ausgestattet, sodass ein "Ausbalancieren" von Spannungsdifferenzen zwischen den einzelnen Zellen über einen sonst üblichen Balancer-Steckeranschluss entfällt.

- Erwärmt sich der Akku während des Ladevorgangs auf mehr als 60°C, ist der Ladevorgang sofort zu unterbrechen und der Akku auf ca. 30°C abkühlen zu lassen.
- An den Akkus dürfen keine Veränderungen vorgenommen werden. Niemals direkt an den Zellen löten oder schweißen.
- Um eine Deformation zu vermeiden, darf kein übermäßiger mechanischer Druck einwirken.
- Achten Sie darauf, dass die Lade- und Entladevorschriften eingehalten werden.

#### **Lagerung**

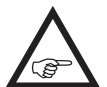

LiIo-/LiPo-Zellen sollten mit einer eingeladenen Kapazität von 10 … 20% gelagert werden. Sinkt die Zellenspannung unter 3V, so sind LiIo-/LiPo-Zellen unbedingt wieder auf eine Kapazität von 10 … 20% der vollen Kapazität nachzuladen. Anderenfalls wird der Akku durch Tiefentla-

#### **Besondere Hinweise zur Entladung von** *Graupner* **LiIo-/LiPo-Akkus:**

dung während der Lagerung unbrauchbar.

• Ein Dauerstrom von ca. 1C stellen für *Graupner* LiIo-/LiPo-Akkus kein größeres Problem dar. Bei größeren Strömen

beachten Sie bitte die Katalogangaben. Beachten Sie jedoch die max. Belastbarkeit des Stecksystems, siehe max. Entladestrom auf dem Akku.

- Eine Entladung von unter 2,5V pro Zelle schädigt die Zellen dauerhaft und ist daher unbedingt zu vermeiden.
- Schließen Sie Akkus niemals kurz. Ein Kurzschluss lässt einen sehr hohen Strom fließen, der die Zellen aufheizt. Dies führt zu einem Elektrolytverlust, Gasen oder gar zu Explosionen. Vermeiden Sie die Nähe oder den Kontakt von *Graupner* LiIo-/LiPo-Akkus mit leitenden Oberflächen wegen der Gefahr eines Kurzschlusses.
- Die Akkutemperatur beim Entladen darf in keinem Fall über +70°C ansteigen. Ansonsten ist für eine bessere Kühlung oder für eine geringere Entladung zu sorgen. Die Temperatur lässt sich leicht mit dem Infrarotthermometer Best.-Nr. **1963** prüfen. Der Akku darf aber niemals über die Ladebuchse des Senders entladen werden. Diese Buchse ist dafür nicht geeignet.

#### **Weitere Hinweise zur Handhabung**

- A Die Kapazität eines Akkus verringert sich mit jeder Ladung/Entladung. Auch die Lagerung bei zu hoher oder zu niedriger Temperatur kann eine allmähliche Verringerung der Kapazität zur Folge haben. Im Modellbau erreichen die Akkus wegen der zum Teil hohen Entladeströme und der Induktionsströme des Motors–auch bei Beachtung aller Lade- und Entladevorschriften–nach 50 Zyklen nur noch etwa 50 … 80% der Kapazität eines neuen Akkus.
- Akkus dürfen nur in Ausnahmefällen in Reihe oder parallel geschaltet werden, da die Zellenkapazitäten und der Ladezustand zu unterschiedlich sein können. Von uns gelieferte Akkupacks sind deshalb selektiert.

• Die Anschlüsse von LiLo-/LiPo-Akkus sind nicht so robust wie bei anderen Akkus. Dies gilt insbesondere für den Pluspol-Anschluss. Die Anschlüsse können leicht abbrechen.

#### **Zellenverbindung**

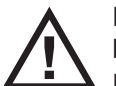

Direktes Löten an den Akkuzellen ist unzulässig.

Direktes Löten kann Komponenten der Akkus wie Separator oder Isolator durch die Hitze beschädigen.

Akkuanschlüsse sollten nur industriell durch Punktschweißung erstellt werden. Bei fehlendem oder abgerissenem Kabel ist eine professionelle Reparatur durch den Hersteller oder Vertreiber erforderlich.

#### **Ersatz von einzelnen Akkuzellen**

Der Austausch von Akkuzellen darf nur durch den Hersteller oder den Vertrieb **EX** erfolgen und darf niemals vom Benutzer selbst vorgenommen werden.

#### **Keine Nutzung von beschädigten Zellen**

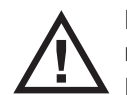

Beschädigte Zellen dürfen in keinem Fall mehr in Benutzung genommen werden.

Kennzeichen beschädigter Zellen sind u.a. beschädigte Gehäuseverpackung, Verformung der Akkuzellen, Geruch von Elektrolyt oder auslaufende Elektrolyte. In diesen Fällen ist eine weitere Verwendung der Akkus nicht mehr zulässig.

Beschädigte oder unbrauchbare Zellen sind Sondermüll und müssen entsprechend entsorgt werden.

#### **Allgemeine Warnhinweise**

Akkus dürfen nicht in Flüssigkeiten wie Wasser, Meerwasser oder Getränke eingetaucht <u>/!\</u> werden. Jeder Kontakt mit Flüssigkeit gleich welcher Art ist zu vermeiden.

### <span id="page-9-1"></span>Hinweise zum Umweltschutz

#### **Hinweis zu den Fernsteuersets** mc-16 **HoTT und**  mc-20 **HoTT**

#### Best.-Nr. **33016 und 33020**

Das jeweilige Fernsteuerset ist serienmäßig mit einem LiIo-Senderakku mit integrierter Schutzschaltung ausgestattet (Änderung vorbehalten). Nach dem Unterschreiten der werkseitig voreingestellten Unterspannungsgrenze von 3,60V erscheint eine Warnanzeige im Display der Sender.

#### <span id="page-9-0"></span>**Entsorgung verbrauchter Batterien und Akkus**

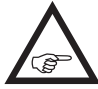

Jeder Verbraucher ist nach der deutschen Batterieverordnung gesetzlich zur Rückgabe aller gebrauchten und verbrauchten Batterien bzw. Akkus verpflichtet.

Eine Entsorgung über den Hausmüll ist verboten. Alte Batterien und Akkus können unentgeltlich bei den öffentlichen Sammelstellen der Gemeinden, in unseren Verkaufsstellen und überall dort abgegeben werden, wo Batterien und Akkus der betreffenden Art verkauft werden. Sie können die von uns gelieferten Akkus und Batterien nach Gebrauch aber auch ausreichend frankiert an folgende Adresse zurücksenden:

*Graupner|SJ* GmbH Service: Gebrauchte Batterien

Henriettenstrasse 96

D-73230 Kirchheim unter Teck

Sie leisten damit einen wesentlichen Beitrag zum Umweltschutz!

#### *Vorsicht:*

<span id="page-9-2"></span>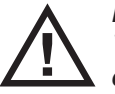

*Beschädigte Akkus bedürfen für den Versand u.U. einer besonderen Verpackung, da z.T. sehr giftig!!!!!*

Das Symbol auf dem Produkt, der Gebrauchsanleitung oder der Verpackung weist darauf hin, dass dieses Produkt am Ende seiner Lebensdauer nicht über den normalen Haushaltsabfall entsorgt werden darf. Es muss an einem Sammelpunkt für das Recycling von elektrischen und elektronischen Geräten abgegeben werden.

Die Werkstoffe sind gemäß ihrer Kennzeichnung wiederverwertbar. Mit der Wiederverwendung, der stofflichen Verwertung oder anderen Formen der Verwertung von Altgeräten leisten Sie einen wichtigen Beitrag zum Umweltschutz.

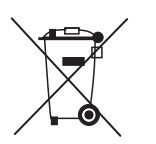

Batterien und Akkus müssen aus dem Gerät entfernt werden und bei einer entsprechenden Sammelstelle getrennt entsorgt werden.

Bitte erkundigen Sie sich ggf. bei der Gemeindeverwaltung nach der zuständigen Entsorgungsstelle.

Dieses Handbuch dient ausschließlich Informationszwecken und kann ohne Vorankündigung geändert werden. Die Firma *Graupner|SJ* GmbH übernimmt keine Verantwortung oder Haftung für Fehler bzw. Ungenauigkeiten, die in diesem Handbuch auftreten können.

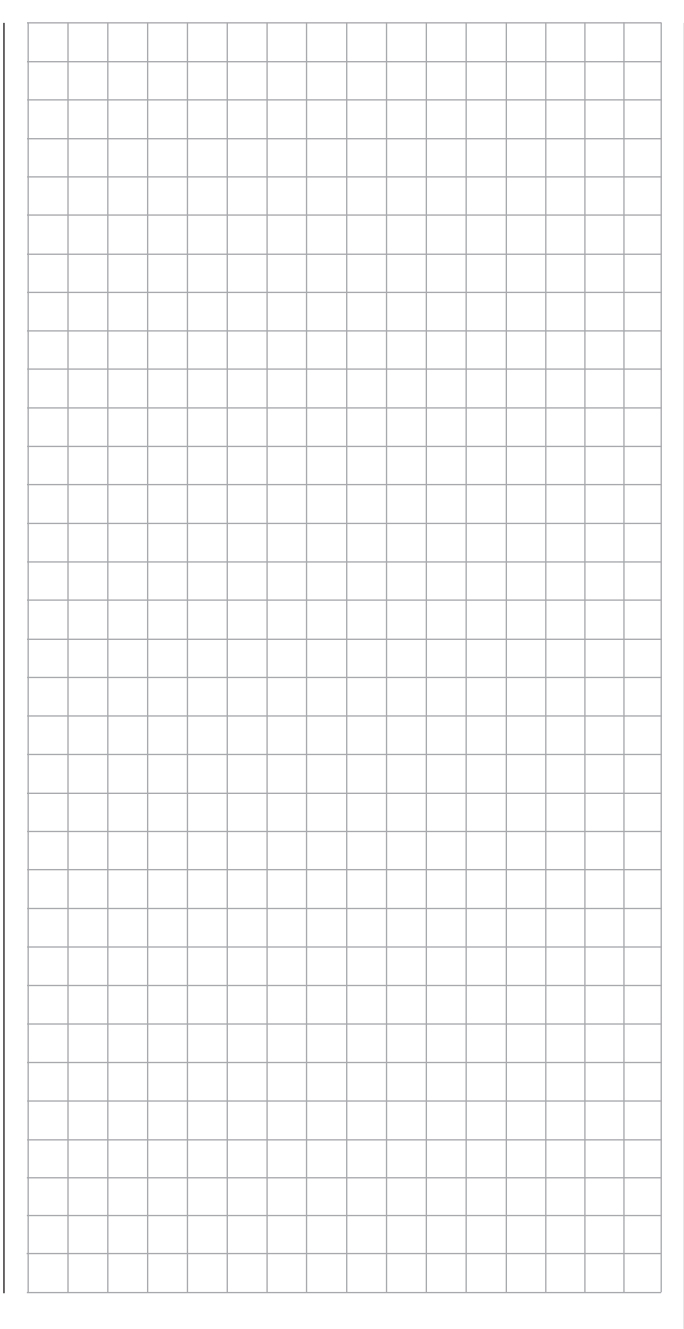

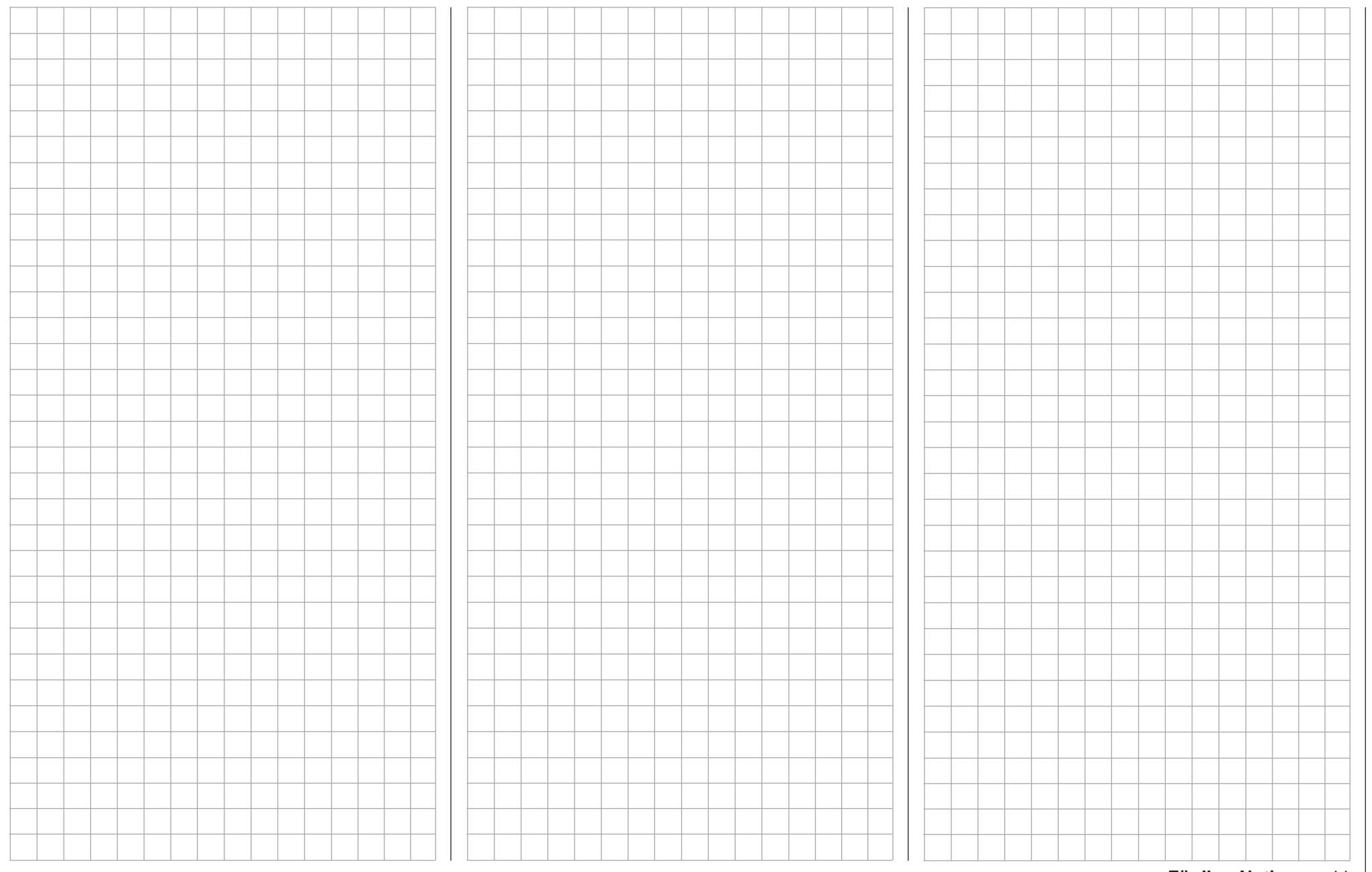

### **MC-16** *W* i und MC-20 W **Fernsteuertechnologie der neuesten Generation**

Der technologische Fortschritt im gesamten Modellbau stellt für die Entwicklungsingenieure eine stete Herausforderung dar. Das in Folge der Einführung neuer Übertragungstechnologien von *Graupner* entwickelte Übertragungsverfahren HoTT (**Ho**pping **T**elemetry **T**ransmission) mit bidirektionaler Kommunikation zwischen Sender und Empfänger ist die Synthese aus Know-How, Engineering und weltweiten Tests durch Profi-Piloten. Mit diesem Verfahren wurde ein neuer Meilenstein gesetzt.

Das inzwischen etablierte *Graupner* HoTT-Verfahren erlaubt theoretisch mehr als 200 Modelle gleichzeitig zu betreiben. Aufgrund des zulassungsbedingten funktechnischen Mischbetriebes im 2,4-GHz-ISM-Band wird aber diese Anzahl in der Praxis erheblich geringer sein. In der Regel werden aber immer noch mehr Modelle im 2,4-GHz-Band gleichzeitig betrieben werden können als in den konventionellen 35-/40-MHz-Frequenzbereichen. Der letztendlich limitierende Faktor dürfte aber–wie häufig schon bisher–doch eher die Größe des zur Verfügung stehenden (Luft-) Raumes sein. Allein aber in der Tatsache, dass keine Frequenzabsprache mehr erfolgen muss, ist besonders bei in unübersichtlichem Gelände verteilt stehenden Pilotengruppen, wie es z.B. beim Hangflug gelegentlich vorkommen kann, ein enormer Sicherheitsgewinn zu sehen.

Die bidirektionale Kommunikation zwischen Sender und Empfänger erlaubt den einfachen Zugriff auf Daten und Programmierung der HoTT-Empfänger. Beispielsweise können auf diesem Wege Empfängerausgänge vertauscht oder Steuerfunktionen auf mehrere Servos aufgeteilt werden (Channel Mapping). Drehrichtungen von Servos lassen sich ebenso auf diesem Wege im Empfänger ändern wie Servowege limitieren. Darüber hinaus sind über optional erhältliche Module Telemetriedaten wie VARIO- und GPS-Daten abrufbar.

Basierend auf dem bereits 1997 eingeführte *Graup-*

*ner/JR*-Computer-Fernlenk-System **mc-24**, wurden die Fernlenk-Systeme MC-16 HoTT und MC-20 HoTT speziell für den fortgeschrittenen RC-Piloten entwickelt. Die Sender dieser Serie bieten ein Höchstmaß an Sicherheit und Zuverlässigkeit, ohne auf einen hohen Bedienkomfort verzichten zu müssen. Mit beiden HoTT-Systemen können alle gängigen Modelltypen problemlos betrieben werden, gleichgültig ob Flächen- und Hubschraubermodelle oder Schiffsund Automodelle.

So sind die Sender MC-16 HoTT und MC-20 HoTT senderseitig sowohl software- als auch hardwaremäßig komplett ausgestattet, um beispielsweise empfangsseitig die bekannten NAUTIC-Module betreiben zu können. Neu ist auch der standardmäßig nur in der MC-20 HoTT zur Verfügung stehende »**Kanal Sequenzer**«, mit dem Servoabläufe von bis zu drei Servos automatisiert werden können usw. Gerade im Flächen- und Helikoptermodellbau sind jedoch oft komplizierte Mischfunktionen der jeweiligen Ruderklappen bzw. der Taumelscheibensteuerung erforderlich. Dank modernster Computertechnologie werden die beiden Sender den unterschiedlichsten Modellanforderungen auf einfachste Weise gerecht: Wählen Sie lediglich im Programm Ihres HoTT-Senders den jeweiligen Modelltyp aus, dann stellt die Software alle nötigen Misch- und Koppelfunktionen automatisch zusammen. Im Sender entfallen dadurch separate Module für die Realisierung komplexer Koppelfunktionen, und im Modell werden aufwendige mechanische Mischerkonstruktionen überflüssig. In jedem Modellspeicherplatz können zusätzlich flugphasenspezifische Einstellungen abgelegt werden, die es Ihnen ermöglichen, beispielsweise verschiedene Parameter für unterschiedliche Flugaufgaben auf "Tastendruck" abzurufen. Auf der serienmäßig dem Set beiliegenden SD-Karte können weitere Modellspeicher abgelegt werden. Auch lassen sich Telemetriedaten aufzeichnen, um diese z.B. auf einem PC

#### <span id="page-11-0"></span>auszuwerten.

Mit zwei Grafikdisplays ist die MC-20 HoTT ausgestattet: das untere Display ermöglicht eine übersichtliche und einfache Bedienung der Software. Insbesondere ist die grafische Darstellung von Mischerfunktionen besonders hilfreich. Auf dem oberen Display lassen sich Telemetriedaten vom Empfänger abrufen.

Funktional zusammenhängende Optionen sind inhaltlich übersichtlich und einfach organisiert. Der Einsteiger wird durch die klare und übersichtliche Programmstruktur schnell mit den unterschiedlichen Funktionen vertraut und lernt in kurzer Zeit, alle Optionen entsprechend seiner Erfahrung im Umgang mit ferngelenkten Modellen zu nutzen.

In dem vorliegenden Handbuch wird jedes Menü ausführlich beschrieben. Tipps, viele Hinweise und Programmierbeispiele ergänzen die Beschreibungen ebenso wie die Erläuterungen modellbauspezifischer Fachbegriffe wie Geber oder Dual Rate, Butterfly u.a.m.

Beachten Sie die Sicherheitshinweise und technischen Hinweise auf den ersten Seiten dieses Handbuches. Lesen Sie die Anleitung aufmerksam durch. Testen Sie vor dem Einsatz zunächst alle Funktionen durch einfaches Anschließen von Servos an den dem Set beiliegenden Empfänger. Beachten Sie dabei jedoch die entsprechenden Hinweise auf Seite [70](#page-69-0). So erlernen Sie in kurzer Zeit die wesentlichen Bedienschritte und Funktionen Ihres HoTT-Senders. Gehen Sie verantwortungsvoll mit Ihrem ferngesteuerten Modell um, damit Sie sich und andere nicht gefährden.

Das *Graupner*-Team wünscht Ihnen viel Freude und Erfolg mit Ihrem HoTT-Fernlenksystem der neuesten Generation.

Kirchheim-Teck, im Juli 2015

### **Computer Systeme der Serie MC-16 <del>Ma</del>T** und MC-20 MaT

zwei Fernlenksets in 2,4-GHz-*Graupner*-HoTT-Technologie (**Ho**pping **T**elemetry **T**ransmission)

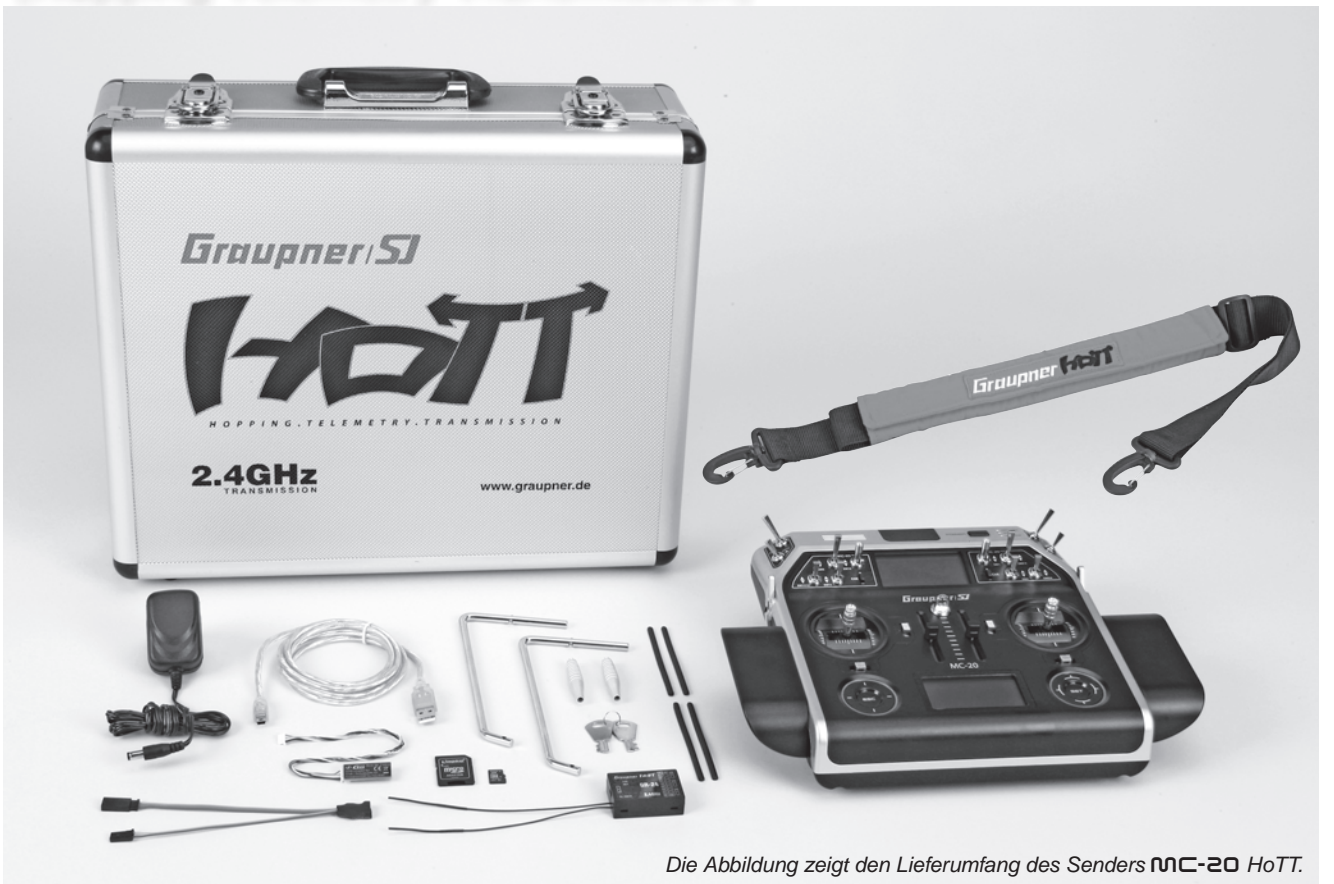

<span id="page-12-0"></span>**Hohe Funktionssicherheit der** *Graupner* **HoTT-Technologie durch bidirektionale Kommunikation zwischen Sender und Empfänger mit integrierter Telemetrie, frei programmierbarer Sprachausgabe über Kopfhörerausgang und ultraschnellen Reaktionszeiten.**

**Vereinfachte Programmierung mit kapazitiven Berührungstasten bei** mc-20 **HoTT und mit Vier-Wege-Drucktasten bei** mc-16 **HoTT.**

**Kontrastreiches, 8-zeiliges Grafikdisplay zur perfekten Anzeige aller Einstellparameter. Wahlweise blaue Hintergrundbeleuchtung zuschaltbar.** mc-20 **HoTT mit unabhängigem zweiten Display für die Darstellung von Telemetriedaten. Speicherung der Telemetriedaten sowie Sicherung von Modelldaten auf einer micro-SD-Speicherkarte.**

**USB-Anschluss zum Auslesen und Speichern von Modellspeichern und für Firmware-Updates.**

- Microcomputer-Fernlenksystem in modernster 2,4-GHz-*Graupner*-HoTT-Technology
- Ultraschnelle Reaktionszeiten durch direkte Übertragung der Daten vom Hauptprozessor zum 2,4-GHz-HF-Modul mit zuverlässiger Übertragung. Keine zusätzlichen Verzögerungen durch Umwege über einen Modulprozessor.
- Maximale Störunempfindlichkeit durch optimiertes Frequenzhopping über bis zu 75 Kanäle und breiter Kanalspreizung
- Intelligente Datenübertragung mit Korrekturfunktion
- Über 200 Systeme gleichzeitig einsetzbar
- In der HoTT-Version bidirektionale Kommunikation zwischen Sender und Empfänger sowie schnellste Übertragungsraten von 10ms für extreme Reaktionen.
- Per Software umschaltbare Modulation: Bei Bedarf schalten Sie per Tastendruck von "HoTT" auf "EXT." oder "SP." um.
- In das Gehäuse integrierte Patch-Antenne
- Im Sender integrierter Schacht für FAT- bzw. FAT32-formatierte SD- und SDHC-Speicherkarten zum Speichern von Log-Dateien, Modellprogrammierungen und für weitere Funktionen wie z.B. Firmware-Updates des Senders
- Laden des Senders alternativ über den USB-Anschluss
- 6 verschiedene Sprachen (Deutsch, Englisch, Französisch, Holländisch, Italienisch und Spanisch)
- Vereinfachte Zuordnung von Bedienelementen wie Steuerknüppel, Extern Schalter, Proportional-Geber und Trimmhebel als Geberfunktionen
- KOMFORT-MODE-SELECTOR zur einfachen Umschaltung des Betriebs-Mode 1 … 4 (z.B. Gas links/Gas rechts)
- Extrem breiter Empfänger-Betriebsspannungsbe-

### **Computer Systeme der Serie MC-16**  $\leftrightarrow$ **77 und MC-20**  $\leftrightarrow$ **77** zwei Fernlenksets in 2,4-GHz-*Graupner*-HoTT-Technologie (**Ho**pping **T**elemetry **T**ransmission)

reich von 3,6V bis 8,4V (funktionsfähig bis 2,5V)

- Fail-Safe, freie Kanalzuordnung (Channel Mapping), Mischfunktionen sowie sämtliche Servoeinstellungen einfach programmierbar
- Taumelscheibenbegrenzung: Diese Funktion begrenzt den Kippwinkel der Taumelscheibe und verhindert im Heli-3D-Einsatz, dass bei gleichzeitig vollem Ausschlag von Roll und Nick die Mechanik anschlägt.
- Multikanal-Funktion für den Betrieb von NAUTIC-Modulen aus dem *Graupner*-Programm
- Digitale Trimmung, flugphasenspezifisch wirksam
- K1-Umschaltung Bremse/E-Motor: Durch die Erweiterung der Flugphasen-Programmierung kann diese Umschaltung auf einfachste Weise vorgenommen werden. Der Pilot entscheidet an welcher Steuerknüppelposition (vorne/hinten) der Motor abgeschaltet bzw. die Bremsklappen eingefahren sind.
- Zwölf Mischer, frei programmierbar für Flächenmodell und Hubschrauber mit jeweils frei wählbaren Ein- und Ausgangsfunktionen, davon vier Kurvenmischer in neuartiger 6-Punkt-Kurven-Technologie, einfach setz- und einstellbare Kurvenwerte für max. sechs Punkte für Gas, Pitch, Heck oder sonstige unlineare Stellwege. Die Recheneinheit der CPU errechnet mit einem ausgeklügelten Polynom-Approximationsverfahren eine realgerundete ideale MPC (Multi-Point-Curve) Mischerkurve.
- Verschieben der Kurvenmischer-Punkte mit den Vier-Wege-Tasten in beiden Achsen möglich
- Bis zu sieben Flugphasen-Programme können für jedes Modell individuell angepasst und mit Namen versehen werden, die Umschaltzeit ist getrennt programmierbar.
- SUPER-SERVO-Menü mit perfekter Übersicht aller Servo-Einstelldaten und einfacher Para-

meter-Korrektur für vier "Ebenen": Drehrichtung, Mittelstellung, beidseitig gemeinsam oder getrennt einstellbarer Servoweg sowie beidseitig gemeinsam oder getrennt einstellbare Wegbegrenzung für 8 (MC-16 HoTT) bzw. 12 Servos (MC-20 HoTT) mit insgesamt 48 bzw. 72 Einstellmöglichkeiten.

- DUAL-RATE / EXPO-Menü mit 36-möglichen Einstell-Varianten, für drei Servofunktionen und sieben Flugphasen
- Hotkey für Servoanzeige: Gleichzeitiges Drücken der Tasten < und ► der linken Vier-Wege-Taste führt aus nahezu allen Menüs direkt in die Servoanzeige.
- Praxisoptimierte Multi-Funktions-Menüs für Tragflächen- und Heli-Modelle. Die Eingabe der Anzahl von Querruder- und Wölbklappen- bzw. der Anzahl der Pitch-Servos programmiert automatisch alle erforderlichen Mixerfunktionen im jeweiligen Multi-Funktions-Menü.
- Heli-Taumelscheiben-Mischer für 1-, 2-, 3-, oder 4-Punktanlenkung.
- Zukunftssicher durch ein schnelles 32-Bit Betriebssystem mit einem modernen Flashspeicher sowie durch die einfache Updatefähigkeit über USB-Schnittstelle wie auch von der micro-SD-Karte
- Anschlussbuchsen bereits eingebaut für PC-USB-Interface, Kopfhörer, SMART-BOX, DSC-System, vorbereitet für Lehrer-Schülerbetrieb
- Display Wechsel vom Hauptmenü in das »**Telemetrie**«-Menü und zurück mit **ESC**.
- Zahlreiche Telemetriedisplays, Programmier- und Auswertefunktionen direkt im Senderdisplay
- Lehrer/Schüler-System mit oder ohne Kabel mit Gesamtübergabe, alle Einstellungen erfolgen am Lehrersender.

#### mc-16 **HoTT**

- 20 Modellspeicher mit Speicherung aller modellspezifischen Programm- und Einstellparameter
- 8 Steuerfunktionen
- Ein blau hintergrundbeleuchteter MULTI-DA-TA-GRAPHIK-LCD-Monitor mit deutlich verbesserter Lesbarkeit bei ungünstigen Lichtverhältnissen
- Funktions-Encoder mit zwei Vier-Wege-Drucktasten ermöglichen vereinfachte Programmierung und präzise Einstellung
- Key-Lock Funktion gegen unbeabsichtigte Bedienung
- Zwei 3-Stufen-Schalter (SW 5/6 + SW 11/12), zwei seitliche Proportionalgeber (SD1 + 2) sowie zwei Proportional-Schieberegler (SR 1 + 2) sind bereits serienmäßig eingebaut und beliebig einsetzbar
- Optional vom *Graupner*-Service hard- und softwareseitig auf den Stand eines Senders MC-20 HoTT kostenpflichtig aufrüstbar

#### mc-20 **HoTT**

- 24 Modellspeicher mit Speicherung aller modellspezifischen Programm- und Einstellparameter
- Maximal 12 Steuerfunktionen
- Zwei blau hintergrundbeleuchtete MULTI-DA-TA-GRAPHIK-LCD-Monitore mit deutlich verbesserter Lesbarkeit bei ungünstigen Lichtverhältnissen
- Funktions-Encoder mit zwei berührungssensitiven Vier-Wege-Tasten ("CAP Touch") ermöglichen vereinfachte Programmierung und präzise Einstellung
- Zwölf Kippschalter (drei 3-Stufen-Schalter (SW 2/3, 5/6 + 11/12), fünf 2-Stufen-Schalter (SW 4, 7, 9, 13 + 15), zwei selbst rückstellende 2-Stufen-Schalter (SW 8 + 14) sowie zwei 2-Stufen-Sicherheitsschalter (SW 1 + 10) und zwei Tast-Schalter auf der Senderrückseite (SW 16 + 17 bzw. 18 + 19), zwei INC/DEC-Taster (CTL5 +

6) sowie zwei seitliche Proportionalgeber (SD1 + 2) und zwei Proportional-Schieberegler (SR1 + 2) sind bereits serienmäßig eingebaut und beliebig einsetzbar

- Key-Lock Funktion gegen unbeabsichtigte Bedienung
- Sprach- und ggf. Ausgabe von MP3-Files über Kopfhörerausgang oder Lautsprecher
- Ring-Begrenzer: arbeitet ähnlich einer Taumelscheibenbegrenzung zur Ansteuerung von bis zu drei Voith-Schneider-Antrieben in Schiffsmodellen.
- Kanal-Sequenzer zur Automatisierung von Servoabläufe von bis zu drei Servos, z.B. zum automatischen Ausfahren von Fahrwerken oder Klapptriebwerken mit Ablaufsteuerung.

#### **Modell-Programme**

- Modelltyp-Icon: Graphische Anzeige des Modelltyps (Flächenmodell/Heli)
- Senderbetriebszeit-Timer
- Schalterzuordnung der Flugphasen-Schalter: sechs Schalter, davon zwei mit Prioritätsfunktion. Die Bezeichnung jeder Schalterkombination ist aus einer Liste frei wählbar.
- Leitwerkstyp normal, V-Leitwerk, Delta/Nf und 2 HR Sv 3+8 (damit stehen sofort zwei miteinander verknüpfte Höhenruder-Servos ohne Verwendung von freien Mischern/Kreuzmischern zur Verfügung)
- Erweitertes Gebermenü: Möglichkeit der eingangsseitigen Mittenverstellung. Alle Bedienelemente mit Ausnahme der Trimmung können als Geber zugeordnet werden. Jedem Eingang können wahlweise auch zwei Schalter für echte 3-Stufen-Funktionen zugewiesen werden.
- Flächenmischer: Neu konzipiertes Multi-Klappen-Menü für einfachste Einstellungen von bis zu acht Flächenservos flugphasenspezifisch auf übersichtliche Weise auch ohne Einsatz freier

#### Mischer

- Einstellbereich Servomitte auf ±125% erweitert
- Anzahl Flugphasen: Fläche: 7, Heli: 6 + AR
- Phasentrimmung bei Flächenmodellen für alle Achsen möglich
- Vertauschen der Servobelegung am Empfängerausgang

#### **Nur** mc-20 **HoTT**

- maximal 4 QR/4 WK und somit volle Unterstützung von bis zu acht Flächenservos auch ohne Verwendung freier Mischer
- »**Logische Schalter**«: Diese Funktion erlaubt es, zwei Schalter mit einer »und«- oder »oder«-Funktion logisch miteinander zu verknüpfen. Das Ergebnis kann als virtueller Schalter weiter verwendet werden. Anwendungsbeispiel: Bestimmte Funktionen sollen nur in Abhängigkeit von anderen aktiviert werden können (z.B. Radbremse nur aktivierbar, wenn Fahrwerk ausgefahren). Mehrere Funktionen, die normalerweise unabhängig voneinander geschaltet werden, sollen ggf. durch einen "Notfallschalter" in Grundstellung gebracht werden.
- Abschaltbare Flugphasen-Umschalt-Verzögerung: Für einzelne Kanäle ist flugphasenweise die Verzögerungszeit abschaltbar (z.B. für Motor-Aus bei Elektromodellen oder Head-Lock aktivieren/deaktivieren Heli).

#### **Allgemeine HoTT-Merkmale**

- Einfaches und extrem schnelle HoTT-Synchronisation
- speicherspezifische HoTT-Synchronisation standardmäßig, wahlweise jeder der 20 Modellspeicher eines Senders MC-16 HoTT bzw. 24 Modellspeicher eines Senders MC-20 HoTT einzeln umschaltbar auf senderspezifische HoTT-Synchronisation
- Extrem schnelles Re-Binding auch bei maximaler **Entfernung**
- Binden von beliebig vielen Empfängern zur Kanalerweiterung
- Reichweite: Test- und Warnfunktion
- Unterspannungswarnung
- Mit den Empfängern GR-16 und GR-24 können in der Betriebsart SAME bis zu jeweils vier Servos blockweise mit einer Servo-Zykluszeit von 10ms gleichzeitig angesteuert werden (nur Digital-Servos!)
- Auswählbare Zykluszeit 10ms oder 20ms/30ms, je nach Empfänger und Betriebsart
- Dank der verkürzten Zykluszeit von bis zu 10ms wird eine extrem kurze Reaktionszeit erreicht.
- Telemetrieauswertung im Senderdisplay in Echtzeit. Zusätzlich können die Telemetriedaten wahlweise auch mit der SMART-BOX angezeigt werden.
- Mittels *Channel-Mapping* im Empfänger beliebig aufteilbare Steuerfunktionen, siehe Seite 241.
- Im Empfänger integrierte Drehrichtungseinstellung und Servoweg-Limitierung um beispielsweise *gemappte* Servos aufeinander abstimmen zu können
- Im Empfänger programmierbare Fail-Safe-Funktion »Halten«, »Aus« oder »voreingestellte Positionen anfahren« für jeden einzelnen Servokanal getrennt einstellbar

### **Computer Systeme der Serie MC-16**  $\vec{r}$  **und MC-20**  $\vec{r}$

### zwei Fernlenksets in 2,4-GHz-*Graupner*-HoTT-Technologie (**Ho**pping **T**elemetry **T**ransmission)

#### **Das Set Best.-Nr. 33016 enthält**

#### **Das Set Best.-Nr. 33020 enthält**

16 **Beschreibung Fernlenkset Ersatzteile** Best.-Nr. Beschreibung **3080** Alu-Senderkoffer HoTT 400x300x150mm **33000.1** Senderakku flach LiIo 1s6p/6000 3,7V TX **33002.1** Micro-SD Karte 4GB für HoTT-Sender **33012.2** Sender Bügelaufhängung für die Sender mc-16 und mc-20 HoTT **33012.3** Handauflagen für die Sender MC-16 und mc-20 HoTT (2 Stück) *Weiteres Zubehör im Internet unter [www.graupner.de](http://www.graupner.de). Wenden Sie sich auch an Ihren Fachhändler. Er berät Sie gerne.* • Microcomputer-Sender *Graupner* MC-16 HoTT mit eingebautem LiIo 1s4p/4000mAh/3,7V Senderakku sowie 2 Drei-Stufenschalter, 2 Proportional-Schieberegler auf der Mittelkonsole und 2 seitliche Proportional-Drehschieber (Änderung vorbehalten) • Steckerladegerät (4,2V, 500mA) • bidirektionale *Graupner*-Empfänger GR-12L HoTT (Best.-Nr. **S1012**) für den Anschluss von bis zu 6 Servos und GR-16 HoTT (Best.-Nr. **33508**) für den Anschluss von bis zu 8 Servos • USB-Schnittstelle (Best.-Nr. **7168.6**) einschl. passendem USB-Kabel für den Anschluss an einen PC sowie Adapterkabel (Best.-Nr. **7168.6S**) für Empfänger-Updates • Micro-SD-Karte (4GB) mit Adapter für Kartenlesegeräte • Handauflagen • Senderriemen • Microcomputer-Sender MC-20 HoTT mit eingebautem LiIo 1s6p/6000mAh/3,7V TX-Senderakku sowie zwölf Kippschalter (drei 3-Stufen-Schalter, fünf 2-Stufen-Schalter, zwei selbst rückstellende 2-Stufen-Schalter sowie zwei 2-Stufen-Sicherheitsschalter) und zwei Tast-Schalter auf der Senderrückseite, zwei INC/DEC-Taster (CTL5 + 6) sowie zwei seitliche Proportional-Drehschieber und zwei Proportional-Schieberegler (Änderung vorbehalten) • Steckerladegerät (4,2V, 500mA) • kurze und lange Knüppel (Best.-Nr. **33000.2** bzw. **33000.3**) • bidirektionale *Graupner*-Empfänger GR-12L HoTT (Best.-Nr. **S1012**) für den Anschluss von bis zu 6 Servos und GR-24 HoTT (Best.-Nr. **33512**) für den Anschluss von bis zu 12 Servos • USB-Adapter/Schnittstelle (Best.-Nr. **7168.6**) einschl. passendem USB-Kabel für den Anschluss an einen PC sowie Adapterkabel (Best.-Nr. **7168.6S**) für Empfänger-Updates • Micro-SD-Karte (4GB) mit Adapter für Kartenlesegeräte • Bügelaufhängung für Umhängeriemen • Umhängeriemen • Handauflagen • Alukoffer **Zubehör** Best.-Nr. Beschreibung **71.26** Senderriemen *Graupner* HoTT **72.40** Senderkreuzriemen Deluxe Lehrer-/Schüler-Kabel für die Sender MC-16 HoTT und MC-20 HoTT, siehe Seite [221](#page-220-0)

### Technische Daten

<span id="page-16-0"></span>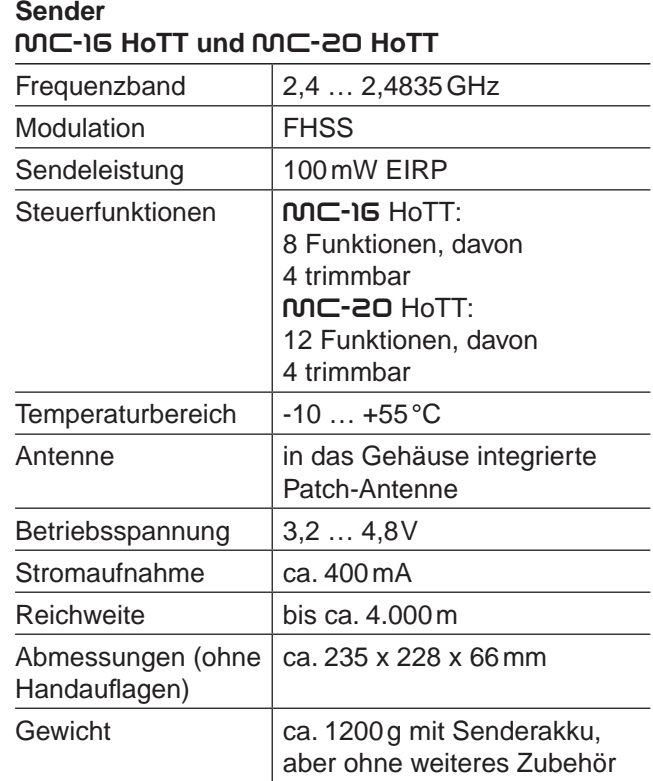

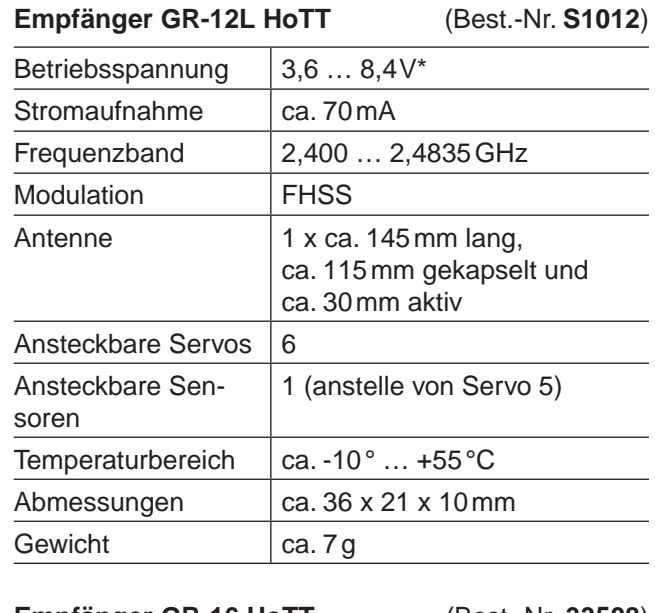

**Empfänger GR-16 HoTT** (Best.-Nr. **33508**)

 $\sim$ 

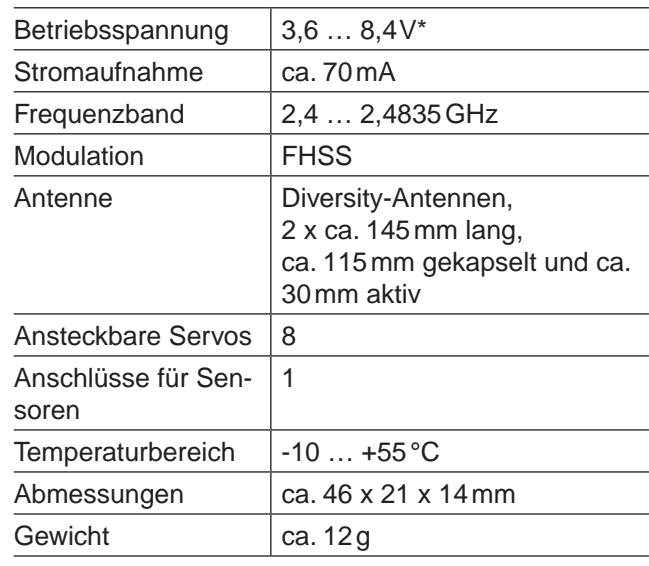

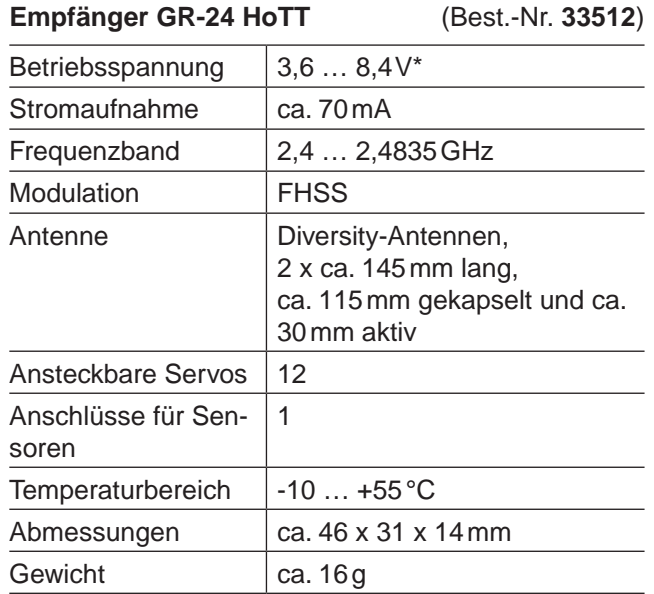

*\* Die Angabe des zulässigen Betriebspannungsbereiches gilt ausschließlich für den Empfänger! Bitte beachten Sie in diesem Zusammenhang, dass die Eingangsspannung des Empfängers ungeregelt an den Servoanschlüssen bereitgestellt wird, der zulässige Betriebsspannungsbereich der überwiegenden Mehrzahl der derzeit noch auf dem Markt verfügbaren Servos, Drehzahlsteller, Gyros usw. aber nur 4,8 bis 6 Volt beträgt!*

## **Allgemeine Betriebshinweise** Sender  $MD - 16$  HoTT und  $MD - 20$  HoTT

#### <span id="page-17-0"></span>**Sender-Stromversorgung**

Die Sender MC-16 HoTT sind serienmäßig mit einem wiederaufladbaren 1s4p-Lithium-Ionen-Akku mit 4000 mAh und die Sender MC-20 HoTT mit einem 1s6p-Lithium-Ionen-Akku mit 6000mAh Kapazität ausgestattet. (Änderungen vorbehalten.)

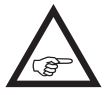

**Der in den jeweiligen Sender serienmäßig eingebaute Akku ist bei Auslieferung jedoch nicht vollständig aufgeladen.**

Die Senderakkuspannung ist während des Betriebs im LCD-Display zu überwachen. Bei Unterschreiten einer in der Zeile "Warnschwelle Akku" des Menüs »**Allgem. Einstellungen**« (Seite 270) einstellbaren Spannung, standardmäßig 3,60V, ertönt ein akustisches Warnsignal und im Display erscheint das Fenster:

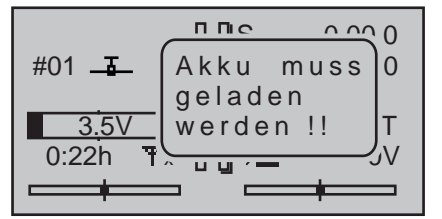

Spätestens jetzt ist der Betrieb umgehend einzustellen und der Senderakku wieder zu laden!

#### *Hinweis:*

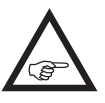

*Achten Sie auf die Einstellung des richtigen Akkutyps im Menü »Allgemeine Einstellungen« (Seite 270)! Standardmäßig muss "Lith." eingestellt sein.*

Der wiederaufladbare 1s-LiIo-Senderakku kann, wie nachfolgend beschrieben, sowohl über die hinter der–von vorne betrachtet–linken stirnseitigen Abdeckklappe des Senders angebrachte Ladebuchse mit dem mitgelieferten Stecker-Ladegerät (Best.-Nr. **32032.4**) wie auch über die unter der rechten Abdeckung befindliche USB-Buchse geladen werden. Die Ladebuchse ist serienmäßig über eine Schutzdio-

de gegen Verpolung geschützt. Original *Graupner*-Automatikladegeräte erkennen dennoch die Spannungslage des Akkus. Beachten Sie Einstellhinweise des verwendeten Ladegerätes.

#### Polarität der **nnC-Ladebuchse**

Die auf dem Markt befindlichen Ladekabel anderer Hersteller weisen oft unterschiedliche Polaritäten auf. Verwenden Sie deshalb nur original *Graupner*-Ladekabel mit der Best.-Nr. **3022**.

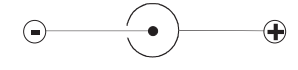

#### <span id="page-17-1"></span>**Laden des Senderakkus mit Steckerlader**

Mit dem dem Set beiliegenden Steckerlader (4,2V/500mA) beträgt die Ladezeit je nach Ladezustand des Senderakkus bis zu ca. 15 Stunden.

Verwenden Sie

keinesfalls Steckerladegeräte anderer Hersteller oder Ladegeräte, die für andere Akkutypen ausgelegt sind. Eine zu hohe Ausgangsspannung und evtl. zusätzlich falsche Polarität des Steckers, siehe weiter unten, können immense Schäden verursachen. Wir empfehlen, den Steckerlader ggf. entsprechend zu beschriften.

Beachten Sie die entsprechenden Sicherheitshinweise auf den Seiten [8](#page-7-0) … [10](#page-9-2).

Der Sender muss während des gesamten Ladevorgangs ausgeschaltet sein. Niemals den Sender, solange er mit dem Ladegerät verbunden ist, einschalten! Eine auch nur kurzzeitige Unterbrechung des Ladevorgangs kann die Ladespannung derart ansteigen lassen, dass der Sender durch Überspannung sofort beschädigt wird. Achten Sie deshalb auch immer auf einen sicheren und guten Kontakt aller Steckverbindungen.

#### **Laden des Senderakkus über die USB-Buchse**

Alternativ kann der im Sender verbaute Original *Graupner*-Senderakku mit integrierter Schutzschaltung, über den USB-Anschluss der Sender MC-16 HoTT und  $MC$ -20 HoTT, siehe ["mini-USB-An](#page-27-0)[schluss" auf Seite 28,](#page-27-0) mit den an USB-Ports üblichen Strömen geladen werden. Bei eingeschaltetem Sender symbolisiert durch den in langsamen Rhythmus aus- und eingeblendeten Balken der Spannungsanzeige links im Display.

#### *WARNUNG:*

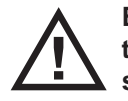

**Beim Laden eines Akkus ohne integrierter Schutzschaltung über die USB-Buchse besteht erhebliche Brandgefahr!**

#### **Laden mit Automatik-Ladegeräten**

Für ein schnelleres Aufladen des 1s-LiIo-Akkus können auch *Graupner*-Automatikladegeräte verwendet werden. Eine Auswahl zeigt die nachfolgende Tabelle.

#### **Empfohlene Ladegeräte (Zubehör)**

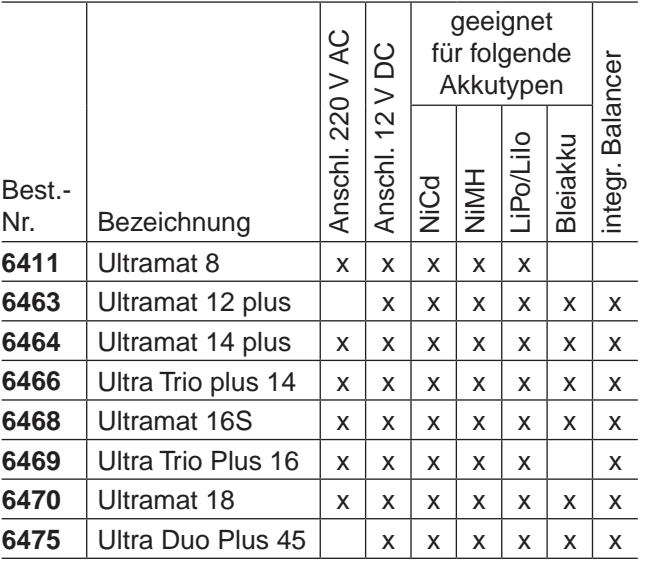

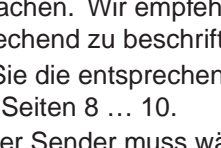

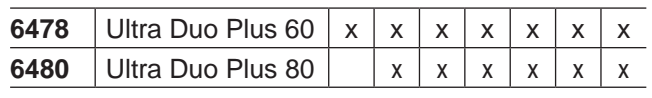

*Für die Aufladung ist zusätzlich für den Sender das Ladekabel Best.-Nr. 3022 und für den Empfängerakku das Ladekabel Best.-Nr. 3021 erforderlich.*

*Weitere Ladegeräte sowie Einzelheiten zu den aufgeführten Ladegeräten finden Sie im Graupner Hauptkatalog FS oder im Internet unter [www.graupner.de](http://www.graupner.de).*

**Verbinden Sie erst die Bananenstecker des Ladekabels mit dem Ladegerät und stecken Sie dann erst das andere Ende des Ladekabels in die Ladebuchse am Sender. Verbinden Sie niemals die blanken Enden der Stecker eines bereits am Sender angeschlossenen Ladekabels miteinander!** 

**Um Schäden am Sender zu vermeiden, darf der Ladestrom generell 1,5A nicht überschreiten! Begrenzen Sie ggf. den Strom am Ladegerät.**

#### <span id="page-18-0"></span>**Entnahme des Senderakkus**

Zur Entnahme des Senderakkus zunächst den Deckel des Akkuschachtes auf der Senderrückseite in Pfeilrichtung abziehen:

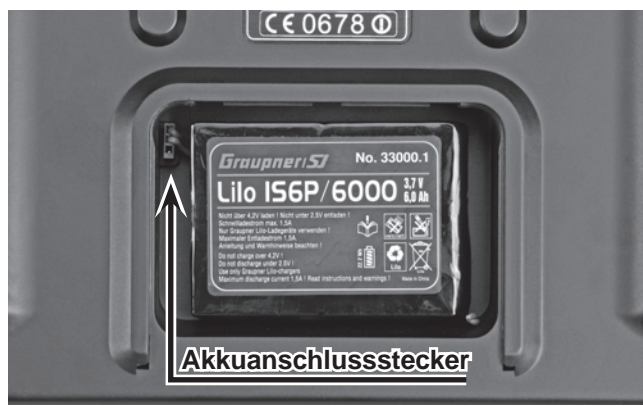

Den Akku seitlich anheben und ohne Kraftanwendung vom Klettband abziehen. Dann den Stecker des Senderakkus durch vorsichtiges Ziehen am Zuleitungskabel lösen.

wandten Seite.

(Die Abbildung zeigt den Akku des Senders MC-20 HoTT.)

#### <span id="page-18-1"></span>**Einsetzen des Senderakkus**

Der Akkuanschluss ist durch zwei angeschrägte Kanten gegen Verpolung beim Wiedereinstecken geschützt, siehe Abbildung. Die freie Buchse des Akkuanschlusssteckers zeigt, wie in

der Abbildung links zu sehen, nach

unten. Der Pluspol (rotes Kabel) befindet sich in der Mitte und der Minuspol (braunes oder schwarzes

Kabel) auf der der Antenne zuge-Senderakkustecker

Polarität

Auf keinen Fall den Stecker mit Gewalt in die Buchse auf der Senderplatine eindrücken.

Legen Sie anschließend den Akku in das Fach und schließen Sie den Deckel des Senders.

#### <span id="page-18-2"></span>**Akku-Betriebszeituhr im Display links unten**

Diese Uhr wird automatisch auf den Wert "0:00" zurückgesetzt, sobald bei Wiederinbetriebnahme des Senders die Spannung des Senderakkus, z.B. aufgrund eines Ladevorganges, erkennbar höher als zuletzt ist und zeigt die kumulierte Betriebszeit des Senders ab diesem Zeitpunkt.

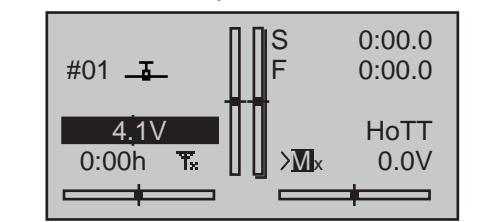

#### <span id="page-18-3"></span>**Allgemeine Ladehinweise**

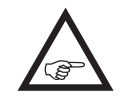

• A Es sind stets die Ladeanweisungen des Ladegeräte- sowie des Akkuherstellers einzuhalten.

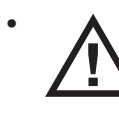

• Achten Sie auf den maximal zulässigen Ladestrom des Akkuherstellers. Um Schäden am Sender zu vermeiden, darf der Ladestrom des Senders aber gene-

rell 1,5A nicht überschreiten! Begrenzen Sie ggf. den Strom am Ladegerät.

Soll der Senderakku dennoch mit mehr als 1,5A geladen werden, muss dieser unbedingt außerhalb des Senders geladen werden! Anderenfalls riskieren Sie Schäden an der Platine durch Überlastung der Leiterbahnen und/oder eine Überhitzung des Akkus.

- Vergewissern Sie sich durch einige Probeladungen von der einwandfreien Funktion der Abschaltautomatik bei Automatik-Ladegeräten. Dies gilt insbesondere, wenn Sie den serienmäßig eingebauten Lithium-Akku mit einem Automatik-Ladegerät aufladen wollen. Passen Sie ggf. das Abschaltverhalten an, sofern das verwendete Ladegerät diese Option besitzt.
- Führen Sie keine Akku-Entladungen oder Akkupflegeprogramme über die Ladebuchse durch! Die Ladebuchse ist für diese Verwendung nicht geeignet!
- Immer zuerst das Ladekabel mit dem Ladegerät verbinden, dann erst mit dem Empfänger- oder Senderakku. So verhindern Sie einen versehentlichen Kurzschluss mit den blanken Enden der Ladekabelstecker.
- Bei starker Erwärmung des Akkus überprüfen Sie den Zustand des Akkus, tauschen diesen ggf. aus oder reduzieren den Ladestrom.
- **• Lassen Sie den Ladevorgang eines Akkus niemals unbeaufsichtigt!**
- **• Beachten Sie die Sicherheitshinweise und Behandlungsvorschriften ab Seite [8.](#page-7-0)**

#### **Öffnen des Sendergehäuses**

Lesen Sie sorgfältig die nachfolgenden Hinweise bevor Sie den Sender öffnen. Wir empfehlen Unerfahrenen, die nachfolgend beschriebenen Eingriffe ggf. im *Graupner*-Service durchführen zu lassen. Der Sender sollte nur in folgenden Fällen geöffnet werden:

- wenn ein neutralisierender Steuerknüppel auf nicht neutralisierend oder ein nicht neutralisierender Steuerknüppel auf neutralisierend umgebaut werden soll
- zur Einstellung der Steuerknüppelrückstellkraft

#### **Vor dem Öffnen des Gehäuses Sender ausschalten.**

Öffnen Sie den Akkuschacht und entnehmen Sie wie auf der vorherigen Doppelseite beschrieben, den Senderakku. Lösen Sie anschließend die jeweils 3 *unteren* der insgesamt 6 Befestigungsschrauben jeder der beiden ggf. montierten Handauflagen.

Lösen Sie hernach die auf der Senderrückseite und im Akkuschacht versenkt angebrachten insgesamt fünf Schrauben mit einem Kreuzschlitzschraubendreher der Größe PH1, siehe Abbildung:

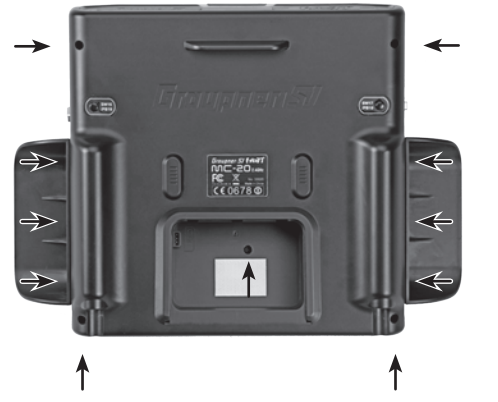

Setzen Sie dabei der Neigung der Bohrungen entsprechend, den Kreuzschlitzschraubendreher jedoch leicht schräg nach hinten geneigt an.

Halten Sie die beiden Gehäuseteile mit der Hand zusammen und lassen Sie diese 5 Schrauben durch Umdrehen des Senders zunächst auf eine geeignete Unterlage herausfallen. Heben Sie nun die Unterschale vorsichtig ab und legen Sie diese dann zur Seite.

#### *Wichtige Hinweise:*

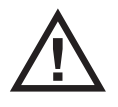

*• Nehmen Sie keinerlei Veränderungen am Sender vor, da ansonsten der Garantieanspruch und die Zulassung erlöschen!* 

*Dies gilt ausdrücklich auch für die beidseits des vorderen Displays montierten Schalter! Wenden Sie sich diesbezüglich ggf. an den zuständigen Graupner-Service.*

- *• Schalten Sie bei geöffnetem Sendergehäuse niemals den Sender ein!*
	-

*• Achten Sie darauf, dass die im Akkuschacht befindliche–kürzere–Schraube nicht in den Sender fällt.*

*• Berühren Sie keinesfalls die Platinen mit metallischen Gegenständen. Berühren Sie Kontakte auch nicht mit den Fingern.*

**Beim Schließen des Senders achten Sie bitte darauf, dass …**

- … keine Kabel beim Aufsetzen der Unterschale eingeklemmt werden.
- … die beiden Gehäuseteile vor dem Verschrauben bündig aufeinander sitzen. Niemals die beiden Gehäuseteile mit Gewalt zusammendrücken.
- Drehen Sie die Gehäuseschrauben mit Gefühl in die bereits vorhandenen Gewindegänge, damit diese nicht ausreißen.
- … Sie die kürzere der fünf Schrauben wieder im Akkufach eindrehen.
- … Sie wieder den Akku anschließen.

... Sie ggf. wieder Ihre Handauflagen anschrauben.

#### <span id="page-19-0"></span>**Lithiumbatterie CR 2032**

Bei geöffneter Senderrückwand ist auf der unterhalb der Antenne befindlichen Platine etwas links von der Mitte der Halter einer CR 2032 sichtbar:

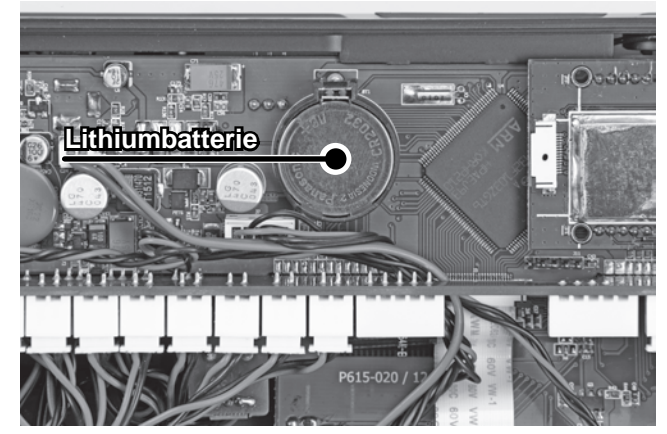

Diese Batterie dient als Schutz vor Verlust von Datum und Uhrzeit durch Ausfall der Stromversorgung des Senders, beispielsweise bei einem Akkuwechsel.

20 **Betriebshinweise**

#### <span id="page-20-0"></span>**Umstellen der Kreuzknüppel**

#### **Neutralisierung**

Wahlweise kann sowohl der linke wie auch der rechte Steuerknüppel von neutralisierend auf nicht neutralisierend umgestellt werden. Öffnen Sie den Sender wie auf der linken Seite beschrieben.

Zum Wechsel der serienmäßigen Einstellung des Steuerknüppels lokalisieren Sie die auf der nachfolgenden Abbildung des linken Knüppelaggregates weiß umrandete Schraube.

#### *Hinweis:*

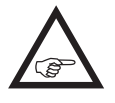

*Das rechte Knüppelaggregat ist um 180° gedreht eingebaut, sodass bei diesem die gesuchte Schraube rechts unterhalb der Mitte zu finden ist.*

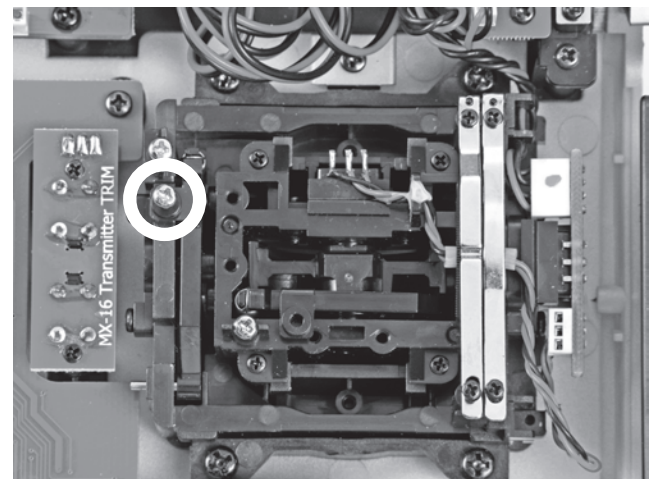

Drehen Sie nun diese Schraube hinein, bis der betreffende Steuerknüppel von Anschlag bis Anschlag frei beweglich ist bzw. drehen Sie diese heraus, bis der Steuerknüppel wieder komplett selbstrückstellend ist.

#### **Bremsfeder und Ratsche**

Mit der äußeren der beiden in der nächsten Abbildung markierten Schrauben stellen Sie die Bremskraft ein und mit der inneren die Stärke der Ratsche des jeweiligen Steuerknüppels:

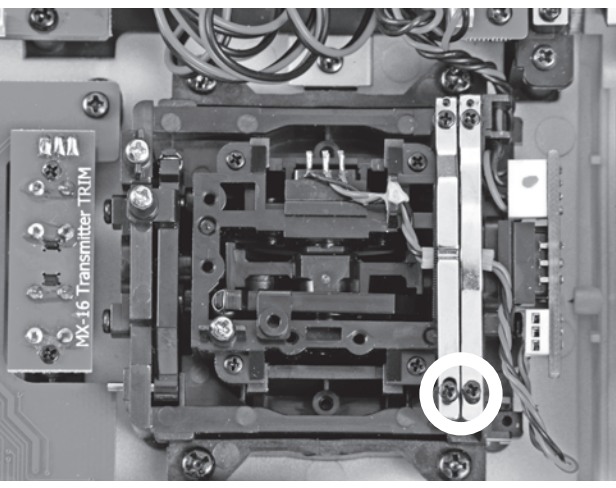

#### *Hinweis:*

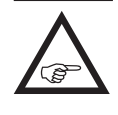

*Das rechte Knüppelaggregat ist um 180° gedreht eingebaut, sodass bei diesem die gesuchten Schrauben links oben zu finden sind.*

#### **Steuerknüppelrückstellkraft**

Die Rückstellkraft der Steuerknüppel ist ebenfalls auf die Gewohnheiten des Piloten einstellbar. Das Justiersystem befindet sich neben den Rückholfedern, siehe Markierungen in der folgenden Abbildung. Durch Drehen der jeweiligen Einstellschraube mit einem (Kreuz)-Schlitzschraubendreher kann die gewünschte Federkraft justiert werden:

- *• Rechtsdrehung = Rückstellung härter,*
- - *• Linksdrehung = Rückstellkraft weicher.*

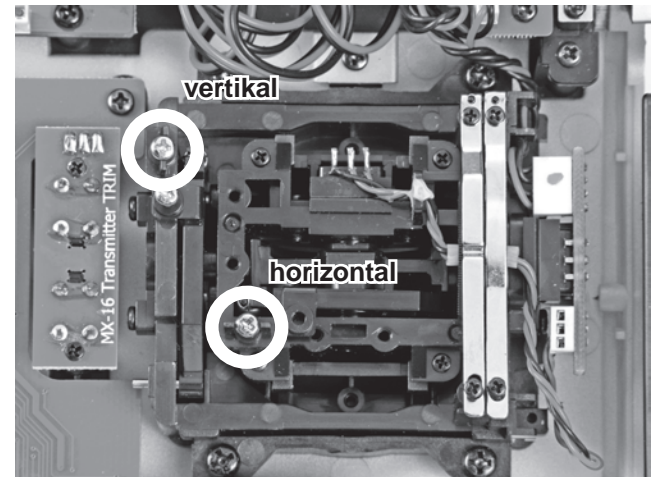

*Hinweis:*

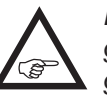

*Das rechte Knüppelaggregat ist um 180° gedreht eingebaut, sodass bei diesem die gesuchten Schrauben rechts der Mitte zu finden sind.*

#### **Längenverstellung der Steuerknüppel**

Beide Steuerknüppel lassen sich in der Länge stufenlos verstellen, um die Sendersteuerung an die Gewohnheiten des Piloten anpassen zu können. Halten Sie die untere Hälfte des gerändelten Griffstückes fest und lösen Sie durch Drehen des oberen Teiles die Verschraubung:

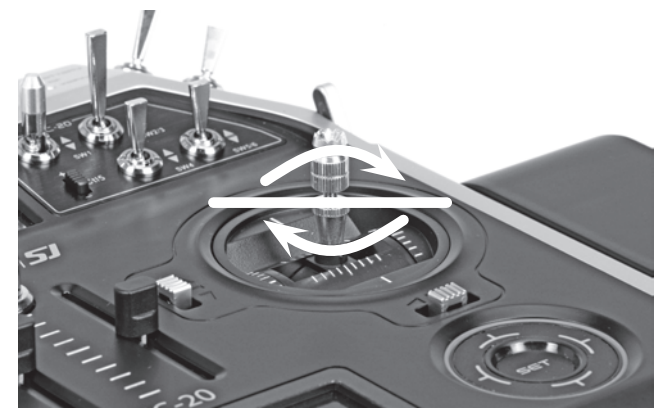

Nun durch Hoch- bzw. Herunterdrehen den Steuerknüppel verlängern oder verkürzen. Anschließend den oberen und unteren Teil des Griffstückes durch Gegeneinanderverdrehen wieder festlegen. Gleichartig verfahren Sie beim Tausch der kurzen Knüppel gegen die mitgelieferten längeren.

#### <span id="page-21-0"></span>**Haltebügel für Senderriemen**

Im Lieferumfang des Senders MC-20 HoTT ist serienmäßig eine stabile Senderaufhängung für die Befestigung von Umhängeriemen enthalten. Der Sender mc-16 HoTT kann mit dieser Senderaufhängung (Best.-Nr. **33012.2)** optional nachgerüstet werden. Die Haltebügel werden vor Gebrauch des Senders in die senderseitige Bügelhalterung eingesteckt und verriegelt. Nach Gebrauch des Senders können sie auf dem gleichen Wege wieder entfernt werden:

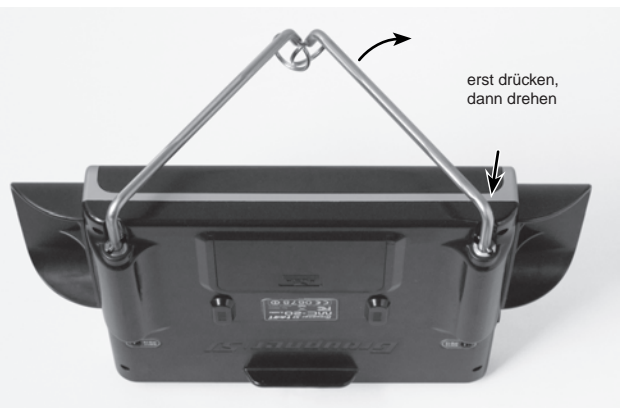

Zur Montage der Haltebügel schieben Sie einen der beiden Bügel–wie oben dargestellt–schräg zur Sendermitte geneigt in die Bügelhalterung. Achten Sie nun darauf, dass der im Bügel angebrachte Arretierungstift mit dem Schlitz in der Bügelhalterung fluchtet und drücken Sie dann den Bügel gegen die Feder ca. 1cm in Richtung Sender. Parallel dazu klappen Sie den Bügel ohne Kraftanwendung nach außen, um den Bügel zu verriegeln. Setzen Sie den zweiten Haltebügel auf die gleiche Art ein.

Zum Entnehmen der Haltebügel entriegeln Sie erst einen der beiden Bügel, indem Sie diesen leicht nach innen drücken und dann in Richtung Sendermitte klappen. Sobald der Haltestift wieder frei ist, können Sie den Haltebügel ganz aus seiner Führung ziehen. Verfahren Sie mit dem zweiten Haltebügel genauso.

#### **Als Ersatzteil bzw. Zubehör lieferbare Umhängeriemen:**

Best.-Nr. Beschreibung

**71.26** Senderriemen *Graupner* HoTT **72.40** Senderkreuzriemen Deluxe

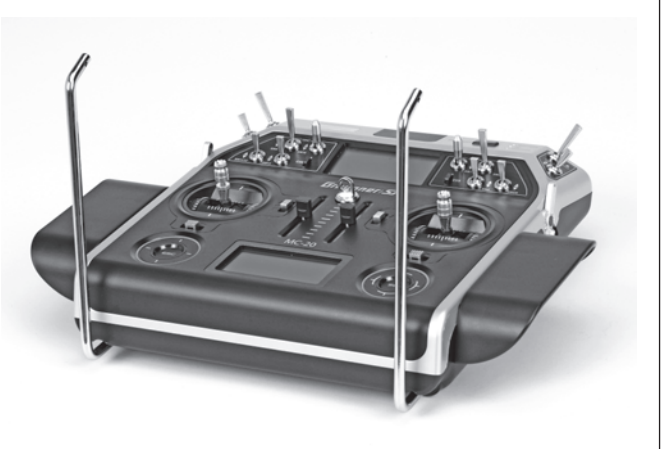

# **Senderbeschreibung**

### <span id="page-22-0"></span>Vorderseite

**Anschlussbuchsen**

(Die Abbildung zeigt den Sender MC-20 HoTT.)

stirnseitig durch Blenden geschützt, s. ab Seite [24](#page-23-2)

#### **Im Gehäuse integrierte Antenne**

**LC-Display** (nähere Erläuterung siehe Seite [30.](#page-29-0))

#### **EIN-/AUS-Schalter (ON/OFF mit LED-Anzeige)**

Den EIN-/AUS-Schalter zum Einschalten des Senders ca. 1 Sekunde und zum Ausschalten ca. 3 Sekunden gedrückt halten.

#### **LED-Anzeigen**

BATTERY: leuchtet bei ausreichender Spannung RF: leuchtet bei HF-Abstrahlung WARNING: blinkend bei z.B. "Gas zu hoch", "kein Schülersignal", "Senderakkuspannung zu niedrig", …

#### **Steuerknüppel**

Zwei Kreuzknüppel für insgesamt vier unabhängige Steuerfunktionen. Die Steuerknüppel können in der Länge verstellt werden. Die Zuordnung der Steuerfunktionen 1 … 4 lässt sich modelltypabhängig in dem Menü »**Grundeinstellung Modell**« einstellen, z.B. Gas links oder rechts. Der Gassteuerknüppel kann auch von neutralisierend auf nicht neutralisierend umgestellt werden, siehe Seite [21.](#page-20-0)

**berührungssensitive Tasten links u. rechts**

#### **rechte Vier-Wege-Taste:**

**SET** = auswählen/bestätigen

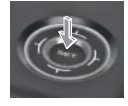

 $\uparrow$  = mit jedem Drücken einer der vier Richtungssymbole  $(\blacktriangleleft, \blacktriangleright, \blacktriangleleft, \blacktriangleright)$  blättern bzw. Werte verändern

Auf dem Umfang mit Finger kreisen

 = blättern/Werte verändern. Alternativ Werteaus wahl mit linker Vier-Wege-Taste  $($ ,  $\blacktriangleright,$   $\blacktriangle,$   $\blacktriangleright)$ 

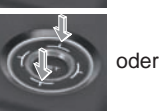

gleichzeitiges Drücken von ▲▼  $oder \blacktriangleleft \triangleright$  = CLEAR

#### mc-16 HoTT: 2 Drei-Stufen-Schalter mc-20 HoTT: 12 Schalter unterschiedlicher Ausführung und 2 INC/DEC-Taster

**Optionsplätze** für Schalter und Taster: Standardmäßig montiert sind bei …

#### **Funktionsmodule**

Schiebedrehgeber: linke Seite "SD1", rechte Seite "SD2"

#### **Funktionsmodule**

zwei Schieberegler "SR1" und "SR2"

#### **Digitaltrimmung**

Dient zur Feinjustierung der Servopositionen (Steuerwegneutralstellung). Mit jedem Klick erfolgt eine schrittweise Verstellung (Positionsanzeige im Display). Schrittweite im Menü »**Knüppeleinstellung**« wählbar.

#### **linke Vier-Wege-Taste:**

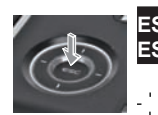

- **ESC** = auswählen/bestätigen **ESC** ca. 1s gedrückt: Wechsel zwischen Telemetrie
	- menü und Grundanzeige = mit jedem Drücken einer der vier Richtungen:
	- $(4, \blacktriangleright, 4, \blacktriangleright)$  blättern gleichzeitiges Drücken der Tasten <
	- = Wechsel zw. Grunddisplay und Servoanzeige

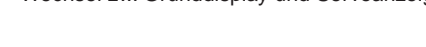

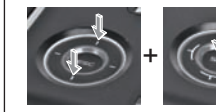

gleichzeitiges Drücken der linken Tasten ▲ **▼ + SET** der rechten Vier-Wege-Tas $te = Wechsel$  zum "Versteckten Modus". siehe Seite [36.](#page-35-0)

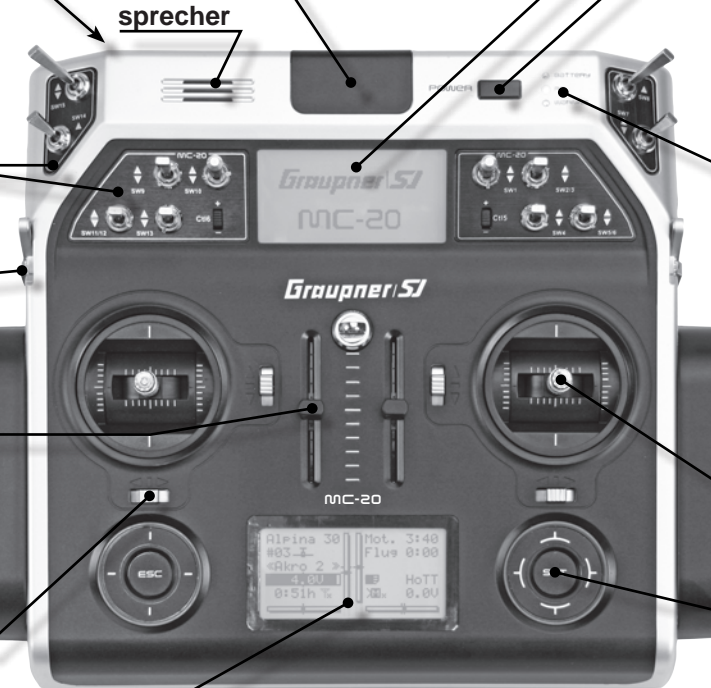

**LC-Display (nähere Erläuterung siehe Seite [30.](#page-29-0)) Kontrasteinstellung im Menü »allgem. Einstellungen«, Seite 269**

#### **Warnanzeigen:**

**Laut-**

- bei Unterschreiten einer best. Akkuspannung
- bei Fehlfunktion des Lehrer-/Schüler-Systems
- K1-Knüppel zu weit in Richtung Vollgas beim Einschalten des Senders
- …

**Senderbeschreibung - Vorderseite** 23

### <span id="page-23-2"></span><span id="page-23-0"></span>**Stirnseitige Anschlüsse Ladebuchse**

(Die Abbildungen zeigen den Sender MC-20 HoTT.)

Unter der *linken* stirnseitigen Abdeckung ist der Ladeanschluss der Sender MC-16 HoTT und MC-20 HoTT zugänglich:

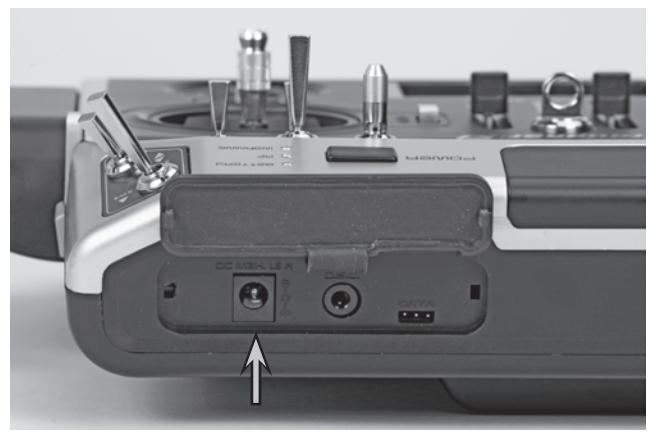

Der wiederaufladbare LiIo-Senderakku kann über die hinter der–von vorne betrachtet–linken stirnseitigen Abdeckklappe des Senders angebrachte Ladebuchse mit dem mitgelieferten Stecker-Ladegerät geladen werden.

Der maximal zulässige Ladestrom mit *Graupner*-Automatikladegeräten beträgt 1,5A.

Verwenden Sie keinesfalls Steckerladegeräte anderer Hersteller oder Ladegeräte, die für andere Akkutypen ausgelegt sind. Eine zu hohe Ausgangsspannung und evtl. zusätzlich falsche Polarität des Steckers können immense Schäden verursachen.

Nähere Angaben zum Laden des Senderakkus finden Sie auf Seite [18](#page-17-1). Beachten Sie auch die Sicherheitshinweise im Umgang mit Lithium-Akkus auf den Seiten [8](#page-7-0)  $-10$ .

### <span id="page-23-1"></span>DSC-Buchse

Das Kürzel "DSC" geht aus den Anfangsbuchstaben der ursprünglichen Funktion "Direct Servo Control" hervor. Beim HoTT-System ist allerdings eine "direkte Servo-Kontrolle" per Diagnosekabel aus technischen Gründen nicht mehr möglich.

Unter der linken stirnseitigen Abdeckung ist die DSC-Buchse des Senders zugänglich:

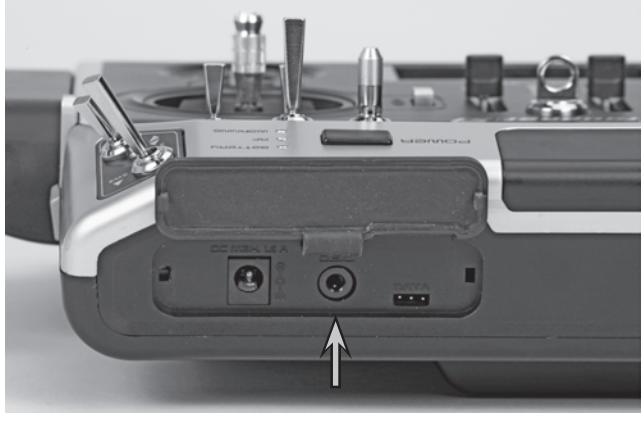

Die serienmäßige zweipolige DSC-Buchse in den Sendern MC-16 HoTT und MC-20 HoTT dient sowohl als Lehrer- oder Schüler-Buchse sowie als Schnittstelle zu Flugsimulatoren oder externen HF-Modulen.

#### **Für eine korrekte DSC-Verbindung bitte beachten:**

1. Nehmen Sie ggf. erforderliche Anpassungen in den Menüs vor.

Zur Anpassung des Senders an ein Lehrer-/Schüler-System siehe ab Seite [218](#page-217-0).

2. Belassen Sie sowohl beim Betrieb eines Flugsimulators wie auch beim Betrieb des Senders als *Schüler*-Sender den Sender *immer ausgeschaltet*, denn nur in dieser Stellung bleibt auch nach dem Einstecken des DSC-Kabels das HF-Modul des Senders inaktiv. Gleichzeitig reduziert sich auch der Stromverbrauch des Senders geringfügig.

In diesem Zustand sollte nur die rote LED konstant leuchten und in der Grundanzeige des Senders die Zeichenfolge "DSC" sichtbar sein. Parallel dazu wird die Anzeige von Telemetriedaten und -symbolen unterdrückt …

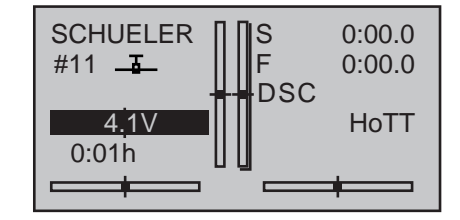

 $\ldots$  und bei der  $M \subset -20$  erscheint im oberen Display die Anzeige "KANN KEINE DATEN EMPFAN-GEN".

Damit ist der Sender betriebsbereit.

Im Lehrer-Betrieb des Senders ist dagegen der Sender *vor* dem Einstecken des entsprechenden Kabels einzuschalten.

3. Verbinden Sie das andere Ende des Verbindungskabels mit dem gewünschten Gerät unter Beachtung der jeweiligen Betriebsanleitung. **Wichtig:**

**Achten Sie darauf, dass alle Stecker fest in die jeweiligen Buchsen eingesteckt sind und benutzen Sie nur die dafür vorgesehenen Steckverbindungen mit 2-poligem Klinkenstecker auf der DSC-Seite.**

4. Im Menü »**Grundeinstellung Modell**« (Seite [85](#page-84-0)  bzw. [95](#page-94-0)) kann in der Zeile "DSC-Ausgang"-abhängig von der Anzahl zu übertragender Funktionen–einer der folgenden Modi eingestellt werden: PPM10, PPM16, PPM18 und PPM24. Default-Einstellung: PPM10.

#### *Hinweise zu Flugsimulatoren:*

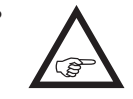

*• Durch die Vielfalt der am Markt befindlichen Flugsimulatoren ist es durchaus möglich, dass die Kontaktbelegung am* 

### <span id="page-24-0"></span>Data-Buchse

*Klinkenstecker oder am DSC-Modul vom Graupner-Service angepasst werden muss.* 

#### *ACHTUNG:*

*• Beim direkten Anschluss Ihres Senders an einen PC oder ein Laptop mittels Verbindungskabel (DSC-Kabel) und/oder PC-Interface Ihres Simulators kann es ggf. zur Zerstörung des Senders durch elektrostatische Entladung kommen! Diese Verbindungsart darf deshalb nur dann benutzt werden, wenn Sie sich–z.B. mit Hilfe eines im einschlägigen Elektronikhandel erhältlichen Erdungsarmbands–vor elektrostatischer Aufladung während des Simulatorbetriebs schützen. Graupner empfiehlt deshalb dringend, ausschließlich Simulatoren mit kabelloser Übertragungstechnik zu benutzen.*

Unter der *linken* stirnseitigen Abdeckung der Sender mc-16 HoTT und mc-20 HoTT befindet sich rechts die sogenannte DATA-Buchse:

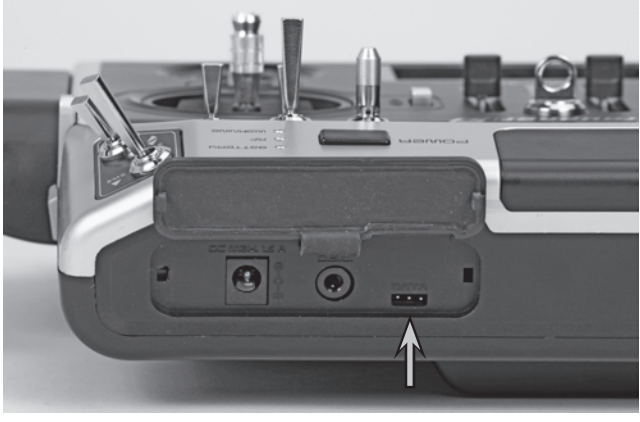

Diese ist für den Anschluss der optional erhältlichen Smart-Box (Best.-Nr. **33700)** vorgesehen.

Näheres zur Smart-Box finden Sie im *Graupner* Hauptkatalog FS sowie im Internet unter [www.graup](http://www.graupner.de)[ner.de](http://www.graupner.de) bei dem jeweiligen Produkt.

Optional kann die Data-Buchse aber auch zum Anschluss eines externen HF-Moduls eines anderen Herstellers benutzt werden, siehe "SP." im Abschnitt "Modul" des Menüs »**Grundeinstellung Modell**« auf den Seiten [81](#page-80-0) bzw. [91.](#page-90-0)

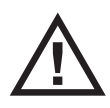

Der Betrieb einer Smart-Box oder eines Bluetooth-Moduls, siehe nachfolgend, ist im  $\blacktriangle$  "SP-Mode" generell NICHT möglich.

#### **Firmwareversion V1102 und höher**

Ab Firmwareversion V1102 kann an der Data-Buchse nun nicht nur die Smart-Box oder alternativ ein externes HF-Modul, sondern auch das externe Bluetoothmodul der mz-Sender, Best.-Nr. **8351**, betrieben werden. Näheres zur Umschaltung zwischen den entsprechenden Betriebsmodi der Buchse finden Sie im Abschnitt "Data sel." der Beschreibung des Menüs »**allgem. Einstellungen**« auf Seite 271.

### <span id="page-24-1"></span>Kopfhöreranschluss

Unter der *rechten* stirnseitigen Abdeckung des Senders ist links der Kopfhöreranschluss zugänglich:

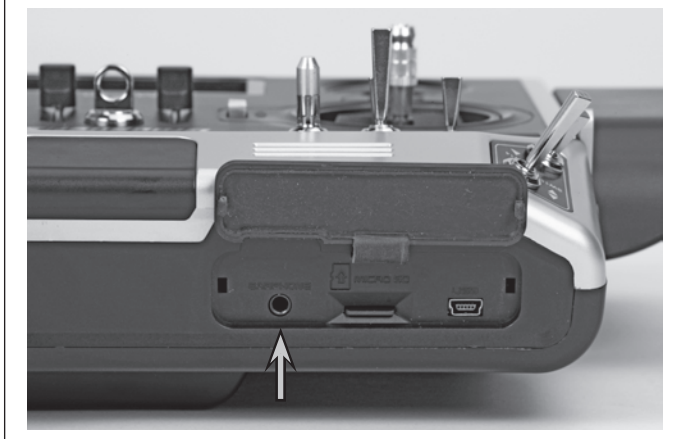

Die Buchse ist zum Anschluss eines handelsüblichen Ohr- oder Kopfhöhrers mit 3,5mm Stereo-Klinkenstecker vorgesehen. (Nicht im Set enthalten.) Ist ein Kopfhörer eingesteckt, ist der Lautsprecher des Senders abgeschaltet und in der Grundanzeige erscheint ein entsprechendes Symbol:

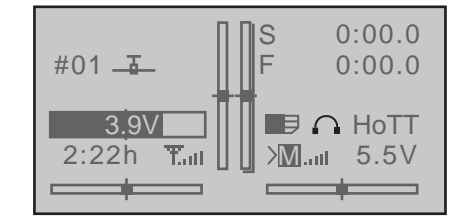

Über diesen Anschluss werden neben den akustischen Signalen des Senders ggf. auch die mit dem »**Telemetrie**«-Menü verbundenen Signale und Ansagen ausgegeben. Standardmäßig erfolgen diese Ansagen in deutscher Sprache. Näheres dazu unter "Ansagen" im Abschnitt »**VERSTECKTER MODE**« ab Seite [36](#page-35-1) und »**Telemetrie**« ab Seite [236.](#page-235-0)

Die Lautstärke der über den Kopfhöhreranschluss ausgegebenen Signale und Ansagen kann in den Zeilen "LS Sprache", "LS Vario" und "LS Tasten" des Menüs »**allgemeine Einstellungen**« (Seite [266](#page-265-0))

### <span id="page-25-0"></span>Kartenschacht

micro-SD und micro-SDHC

individuell angepasst werden.<br>  $\begin{array}{c|c} \hline \text{der } \textsf{MIC-1G} \text{ HoTT} \text{ und } \textsf{MIC-2O} \text{ HoTT} \text{ ist der Kar-} \end{array}$   $\begin{array}{c} \hline \text{der } \textsf{Mol} \end{array}$ Unter der *rechten* stirnseitigen Abdeckung der Sentenschacht für Speicherkarten vom Typ micro-SD und micro-SDHC zugänglich:

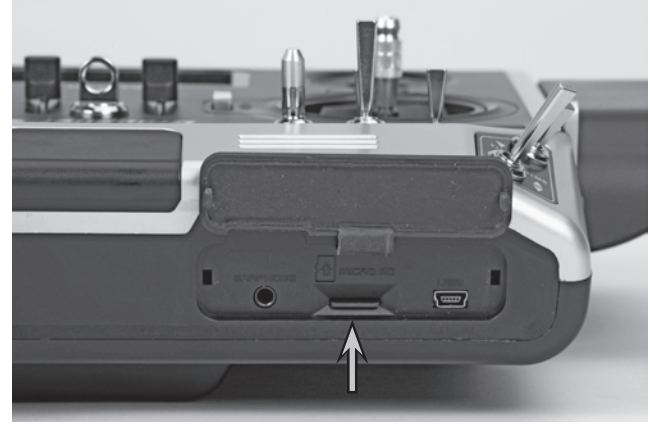

Neben der standardmäßig mitgelieferten können alle handelsüblichen micro-SD-Speicherkarten mit bis zu 2GB und micro-SDHC-Karten mit bis zu 32GB Speicherplatz verwendet werden. Herstellerseitig empfohlen wird jedoch die Verwendung von Speicherkarten mit nur bis zu 4GB, da diese Kapazität im Normalfall völlig ausreicht.

Die zur Verwendung im Sender vorgesehene Speicherkarte wird wie beispielsweise von Digitalkameras oder Mobiltelefonen bekannt, mit den Kontakten nach oben in den Schacht eingeschoben und verriegelt, siehe obiges Foto. Nach dem Einsetzen der Speicherkarte kann die Abdeckklappe des Sender wieder geschlossen werden.

Wurde die standardmäßig mitgelieferte oder auch eine andere, bereits mindestens einmal in den Sender eingesetzte Speicherkarte eingesetzt, ist die Karte unmittelbar nach dem Einschalten des Senders betriebsbereit. Sobald nach dem Einsetzen einer solchen Karte der Sender wieder eingeschaltet wird, erscheint in der Grundanzeige das stilisierte Abbild einer Speicherkarte:

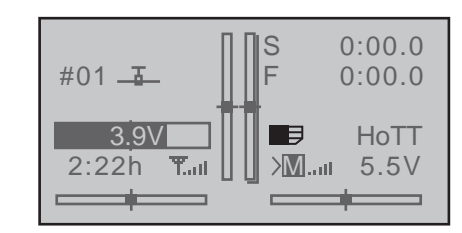

Anderenfalls werden erst einige Ordner auf der Speicherkarte erstellt. In der Grundanzeige des Senders symbolisiert durch ein sich permanent langsam von links nach rechts füllendes Kartensymbol. Sobald diese Animation endet, kann die eingelegte Speicherkarte genutzt werden.

Entnehmen Sie ggf. die so vorbereitete Speicherkarte wieder dem Sender und schieben Sie diese in einen geeigneten Kartenleser. Schließen Sie diesen an Ihren PC bzw. Ihr Laptop an und kopieren Sie die zuvor wie eingangs des Abschnittes "Update der [Sendersoftware" auf Seite 50](#page-49-0) beschrieben, von der Internetseite des Senders heruntergeladenen Dateien in die entsprechenden Ordner. Entnehmen Sie nun die Speicherkarte Ihrem Kartenleser und setzen Sie diese wieder in den Sender ein.

#### **Entnehmen der Speicherkarte**

SD-Karte etwas in Richtung Kartenschacht drücken, um diese zu entriegeln, und dann herausziehen.

#### **Datenerfassung / -speicherung**

Die Datenspeicherung auf der SD-Karte ist an die Flugzeituhr gekoppelt: Wird diese **A** gestartet, startet–sofern sich eine geeignete Speicherkarte im Kartenschacht befindet und eine Telemetrie-Verbindung zum Empfänger besteht–auch die Datenspeicherung. Die Datenspeicherung stoppt wieder, wenn die Flugzeituhr gestoppt wird. Gestartet und gestoppt wird die Flugzeituhr wie im Abschnitt »**Uhren (allgem.)**« auf Seite [159](#page-158-0) beschrieben. Das Schreiben von Daten auf die Speicherkarte wird durch die permanent langsam von links nach rechts laufende "Füllung" des Speicherkartensymbols

#### dargestellt.

Nach dem Abschluss einer Datenspeicherung befindet sich ein (leerer) Ordner "Models" und ein Ordner "LogData" auf der Speicherkarte. In Letzterem werden die nach dem Schema 0001\_Jahr-Monat-Tag.bin, 0002\_Jahr-Monat-Tag.bin usw. benannten Log-Dateien in Unterordnern namens "Modellname" abgelegt. Sollte dagegen ein Modellspeicher noch "namenlos" sein, dann sind die entsprechenden Log-Dateien nach Entnahme der Speicherkarte aus dem Sender und deren Einsetzen in den Kartenschacht eines PC's oder Laptops in einem Unterordner namens "NoName" zu finden. Mit dem unter [www.graupner.](http://www.graupner.de) [de](http://www.graupner.de) auf der Internetseite des Senders zu findenden PC-Programm können die Daten auf einem kompatiblen PC ausgewertet werden.

#### **Import von Sprachdateien**

Wie zuvor im Abschnitt "Kopfhörer" angesprochen, können über diesen Anschluss neben den akustischen Signalen des Senders ggf. auch die mit dem »**Telemetrie**«-Menü verbundenen Signale und Ansagen ausgegeben werden. Standardmäßig erfolgen diese Ansagen in deutscher Sprache. Diese, zu einem Sprachpaket zusammengefassten und im senderinternen Speicher abgelegten Ansagen, können jedoch jederzeit durch ein Sprachpaket in einer anderen Sprache ersetzt werden. Genaueres dazu finden Sie im Abschnitt »**VERSTECKTER MODUS**« ab Seite [36.](#page-35-1)

#### **Firmware-Updates des Senders**

Analog zum vorstehend beschriebenen Abschnitt "ANSAGEN" kann auch die Firmware des Senders aktualisiert und ggf. parallel dazu auch dessen Displaysprache ausgetauscht werden. Genaueres dazu finden Sie im Abschnitt »**VERSTECKTER MODUS**« ab Seite [36.](#page-35-1) Neben einer deutschen finden Sie auf der standardmäßig mitgelieferten SD-Karte zum Zeitpunkt der Überarbeitung dieser Anleitung je eine englische, französische, holländische, italienische

und spanische Firmware-Version.

Entsprechende Updates und Informationen finden Sie auf der Produktseite des jeweiligen HoTT-Senders auf [www.graupner.de.](http://www.graupner.de)

#### *Wichtige Hinweise:*

- *• Eventuelle Ansprüche können ohne Vorliegen einer Log-Datei nicht berücksichtigt werden. Aus dem gleichen Grund muss der Sender immer auf den neuesten Softwarestand upgedatet sein. Beachten Sie dabei jedoch bitte, dass aus technischen Gründen während der Wiedergabe von MP3-Dateien KEINE Datenaufzeichnung möglich ist.*
- *• Um immer rechtzeitig über wichtige Softwareupdates informiert zu sein,*  **B** *sollten Sie sich unbedingt unter [htt](https://www.graupner.de/de/service/produktregistrierung.aspx)[ps://www.graupner.de/de/service/produktregis](https://www.graupner.de/de/service/produktregistrierung.aspx)[trierung.aspx](https://www.graupner.de/de/service/produktregistrierung.aspx) registrieren. Nur so werden Sie automatisch per E-Mail über neue Updates informiert.*

#### **Im- und Export von Modellspeichern**

Zwecks Datenaustausch zwischen bauartgleichen Sendern oder auch zur Datensicherung können beliebig Modellspeicher auf eine eingelegte Speicherkarte oder von dieser in den Sender kopiert werden. Genaueres dazu finden Sie im Abschnitt »**Kopieren/ Löschen**« ab Seite [72](#page-71-0).

#### *Hinweise:*

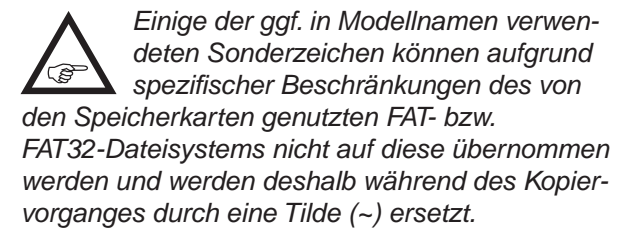

*• Die Modellspeicher der Sender* **mx-20** *und* mc-20 *HoTT sind prinzipiell kompatibel, ABER: Zwingende Voraussetzung für einen "Import von SD-Karte" im jeweils anderen Sender ist, dass zuvor der gewünschte Modellspeicher auf einem PC oder Laptop in das entsprechende Verzeichnis kopiert oder verschoben wird. Also beispielsweise von \\Models\mc-20 nach \\Models\mx-20 oder umgekehrt.*

*Näheres zu "Import von SD-Karte" siehe Seite [74.](#page-73-0)*

#### *ACHTUNG:*

*Beachten Sie bitte unbedingt, dass nach einem entsprechenden "Import von SD-Karte" alle Modellfunktionen penibel zu überprüfen und insbesondere Geber- und Schalterfunktionen an den jeweiligen Sender anzupassen sind.* 

### <span id="page-27-0"></span>mini-USB-Anschluss

Unter der *rechten* stirnseitigen Abdeckung der Sender MC-16 HoTT und MC-20 HoTT befindet sich rechts außen die Anschlussbuchse für Software-Updates sowie Datums- und Uhreinstellung über einen PC oder ein Laptop mit einem der Windows-Betriebssysteme XP, Vista, 7 oder 8:

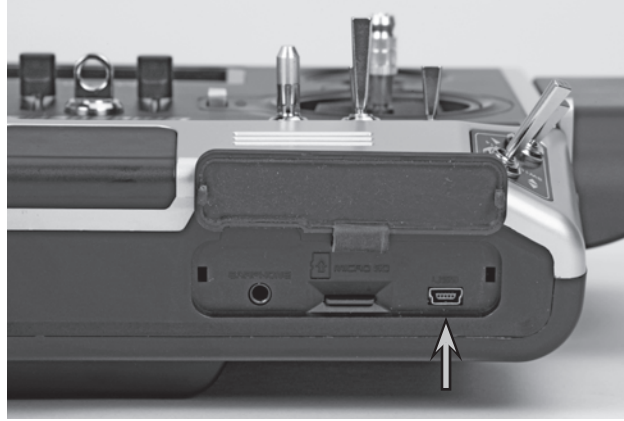

An diese Buchse wird das dem Set beiliegende USB-Kabel angeschlossen. Die Vorgehensweise bei Software-Updates über den PC wird in der dem Softwarepaket beigefügten Anleitung beschrieben.

Die PC-seitig erforderliche Software sowie den passenden USB-Treiber finden Sie unter [www.graupner.](http://www.graupner.de) [de](http://www.graupner.de) auf der Internetseite des jeweiligen Produkts. Nach Installation des erforderlichen Treibers und der Software können dann über diese Verbindung je nach Bedarf der Sender upgedatet oder auch nur Uhrzeit und Datum gestellt werden.

Zur Datum- und Uhrzeiteinstellung über diese Buchse siehe auch Menü »**Info-Anzeige**« ab Seite [278](#page-277-0).

*Hinweis:*

*Über diesen USB-Anschluss können die in den Sendern* mc-16 *HoTT und* mc-20 **CET** *HoTT standardmäßig verbauten Akkus mit integrierter Schutzschaltung mit den an USB-Ports üblichen Strömen geladen werden, siehe Seite 18.*

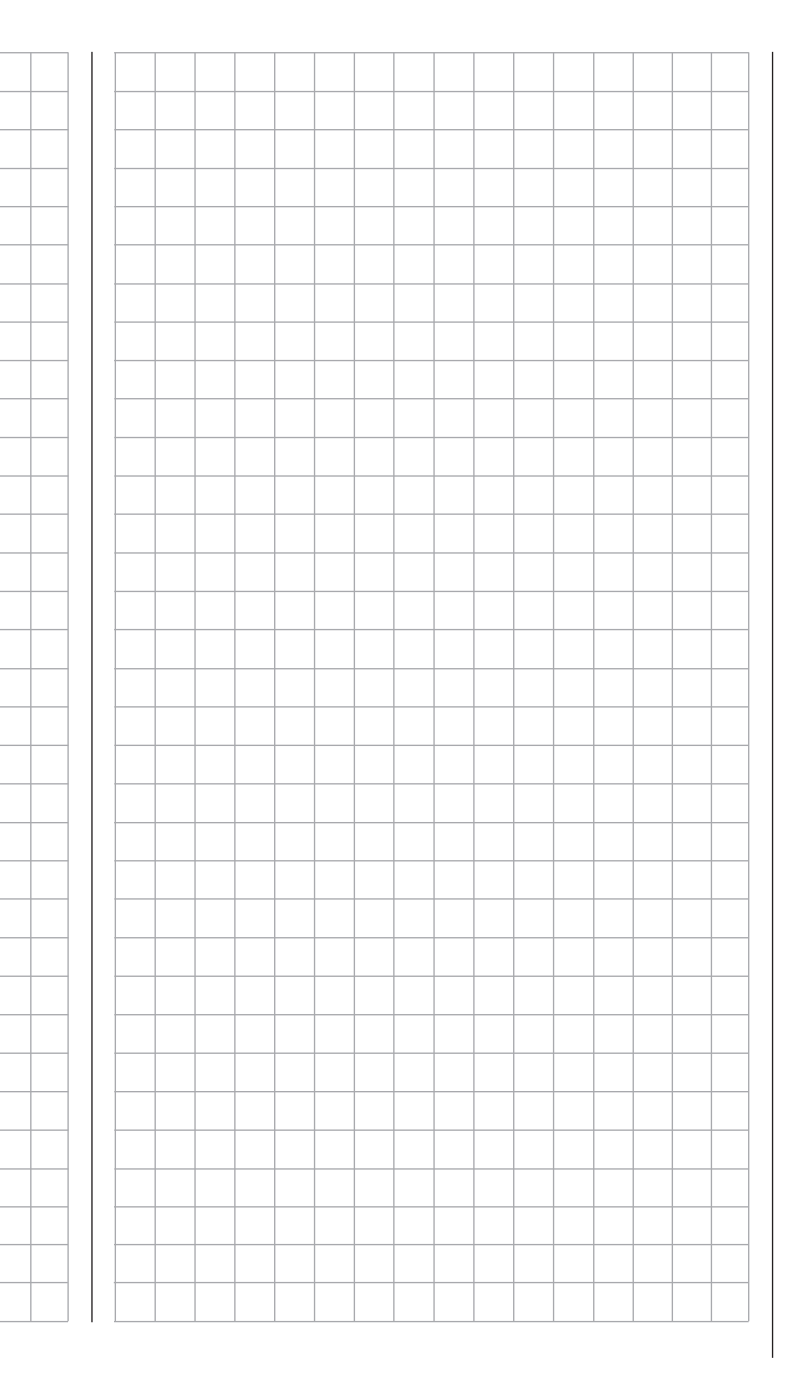

### Rückseite bzw. Senderinneres

(Die Abbildung zeigt den Sender MC-20 HoTT.)

#### **Lithiumbatterie CR2032 (nicht aufladbar)**

Sichert unabhängig vom Senderakku Datum und Uhrzeit, siehe Menü »**Info-Anzeige**« auf Seite [278](#page-277-0).

**Steckplätze für optionale Geber und Schalter** (Die Anschlussreihenfolge der Schalter ist im Prinzip beliebig, sollte sich der Übersichtlichkeit wegen aber dennoch an der Gehäusebeschriftung orientieren.

**SW16/PB18** (bei geschlossenem Sender),

siehe ["Geber-, Schalter- und Geberschalter](#page-59-0)[zuordnung" auf Seite 60](#page-59-0)

#### **Senderakkustecker**

Laden des Akkus sowie Liste geeigneter Automatikadegeräte, siehe Seite 18

**HF-Modul**

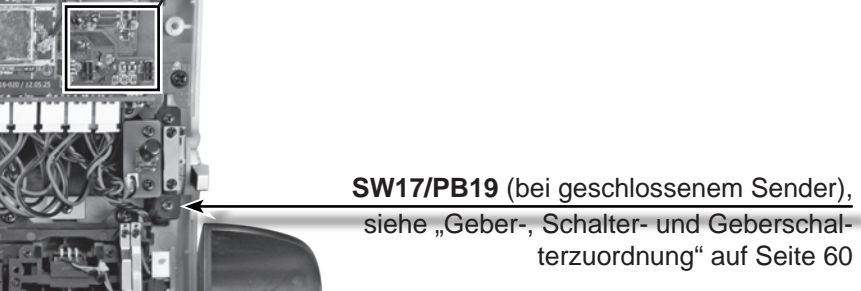

#### *ACHTUNG:*

*Bei allen Arbeiten im Senderinneren Senderakku vom Akkuanschluss trennen. Auf keinen Fall die Lötpunkte mit metallischen Gegenständen berühren, da sonst Kurzschlüsse entstehen können.*

*Nicht näher bezeichnete Buchsen und Stecker sind frei zu lassen.*

**Steckplatz für optionales Bluetooth-Modul**

Best.-Nr. **33002.5**

### <span id="page-29-0"></span>Display und Tastenfeld

(Die Abbildung zeigt das Bedienfeld des Senders MC-20 HoTT.)

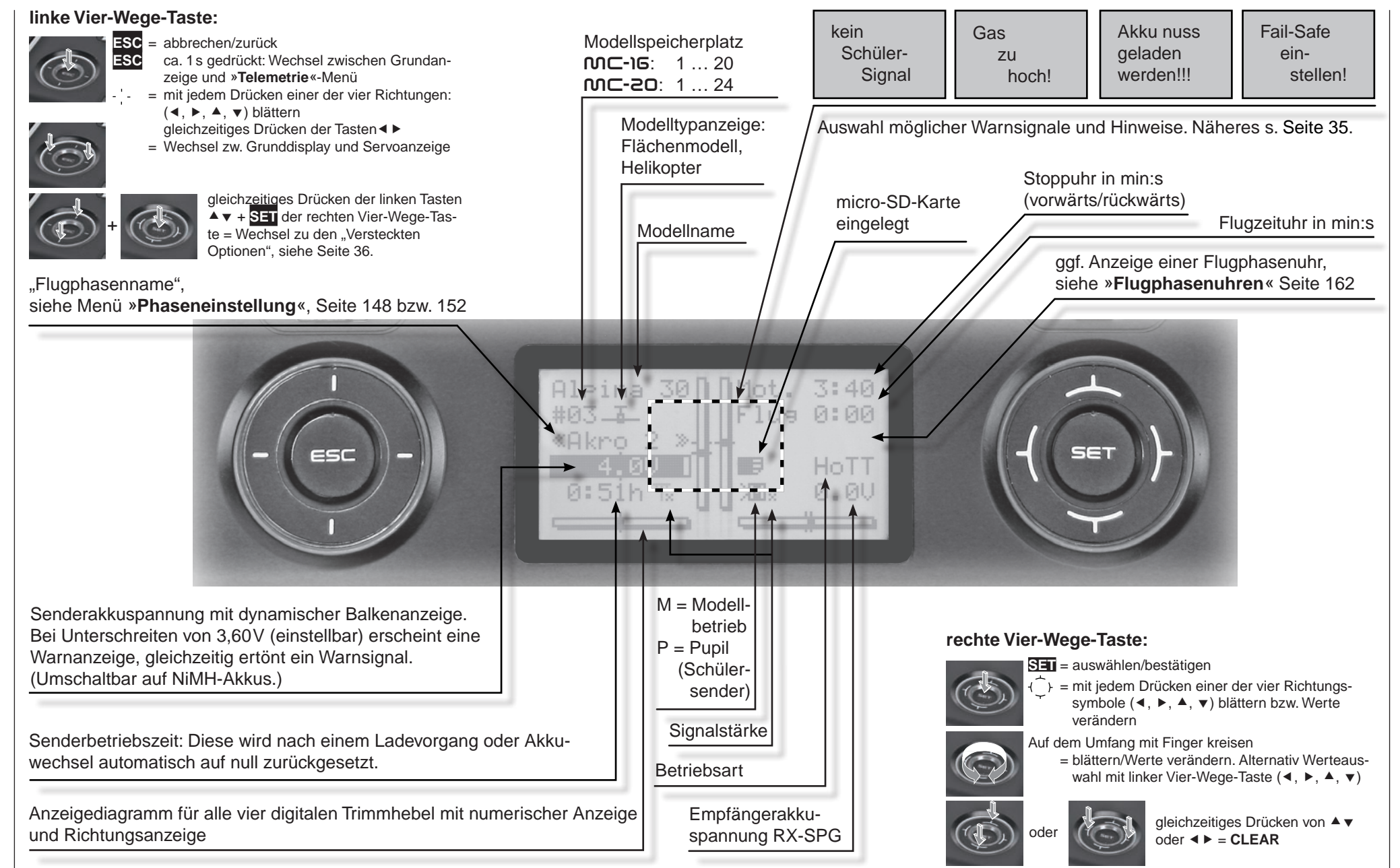

### <span id="page-30-0"></span>**Bedienung des "Data-Terminals"** Eingabetasten **ESC** und **SET**

Symbole im Display

#### **Telemetriesymbole im Display**

- $T$  $\oslash$ der aktive Modellspeicher wurde noch nicht mit einem HoTT-Empfänger "gebunden". Nä-heres zum "Binding"-Prozess siehe Seite [80](#page-79-0) bzw. [90.](#page-89-0)
- $T_{\rm x}$ *nicht blinkend:* HF senderseitig abgeschaltet *blinkendes* Antennensymbol: Der zuletzt an das aktive Modell gebundene Empfänger inaktiv oder außer Reichweite
- >M x kein Telemetriesignal zu empfangen
- >M ... Signalstärkenanzeige der Verbindung z. Modell
- >P ... Signalstärkenanzeige der Verbindung zum Schülersender im Display des Lehrer-Senders bei kabellosem LS-Betrieb

#### **Tasten links vom Display**

• **ESC**-Taste

Kurzes Drücken der **ESC**-Taste bewirkt eine schrittweise Rückkehr in die Funktionsauswahl bzw. auch wieder bis zur Grundanzeige. Eine ggf. zwischenzeitlich geänderte Einstellung bleibt erhalten.

In der Grundanzeige für die Dauer von ca. 1 Sekunde gedrückt, öffnet und schließt das Drücken der **ESC**-Taste das »**Telemetrie**«-Menü.

- Auswahltasten  $\blacktriangle$   $\blacktriangleright$   $\blacktriangle$   $\blacktriangleright$
- 1. Durch Drücken einer dieser Tasten blättern Sie analog zu deren jeweiliger Pfeilrichtung durch Listen wie z.B. durch die Modellauswahl oder Multifunktionsliste sowie innerhalb von Menüs durch die Menüzeilen.
- 2. Durch kurzes gleichzeitiges Drücken der Tasten ◆ ▶ wechseln Sie aus der Grundanzeige des Senders sowie aus beinahe jeder Menüposition direkt in das Menü »**Servoanzeige**«.

#### **Tasten rechts vom Display**

- **SET**-Taste
	- 1. Mit kurzem Drücken der Taste **SET** gelangen Sie von der nach dem Einschalten des Senders erscheinenden Grundanzeige des Displays weiter zum Multifunktionsmenü. Ebenso erfolgt der Aufruf eines angewählten Menüs über **SET**.
- 2. Innerhalb der Einstellmenüs aktivieren und deaktivieren (bestätigen) Sie mittels Drücken der **SET**-Taste die jeweiligen Einstellfelder.
- Auswahltasten  $\blacktriangle$   $\blacktriangleright$   $\blacktriangle$   $\blacktriangleright$ 
	- 1. "Blättern" durch das Multifunktionsmenü und die Menüzeilen innerhalb der Einstellmenüs analog zu den Auswahltasten der linken Vier-Wege-Taste oder beim Sender MC-20 alternativ auch durch "Kreisen" über die vier Auswahltasten.
	- 2. Auswählen bzw. Einstellen von Parametern in Einstellfeldern nach deren Aktivierung durch Drücken der Taste **SET**, wobei die Tasten und  $\blacktriangleleft \blacktriangledown$  mit der jeweils gleichen Funktion belegt sind. Es in diesem Fall also völlig unerheblich ist, welche der beiden Tasten Sie jeweils verwenden.
- 3. Kurzes gleichzeitiges Drücken der Tasten ▲ ▼ *oder* < ▶ setzt einen veränderten Parameterwert im aktiven Eingabefeld wieder auf den Vorgabewert zurück (**CLEAR)**.

#### *Hinweise:*

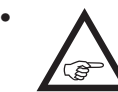

*• Im Gegensatz zu den in der Art eines Mikroschalters zu "drückenden" Vier-Wege-Tasten des Senders* mc-16 *HoTT reagieren die berührungssensitiven Cap-Vier-Wege-Tasten des Senders* mc-20 *HoTT bereits auf ein "Antippen".*

- *• Nicht das Antippen der jeweiligen Vier-Wege-Taste per se löst eine entsprechende Aktion aus sondern das Ende der Berührung.*
- *• Sollten die Vier-Wege-Tasten nach dem Aus- und*

*unmittelbar daran anschließenden Wiedereinschalten des Senders ohne Funktion sein, ist das kein Fehler! Schalten Sie den Sender nochmals aus und warten Sie einige Sekunden, bevor Sie den Sender wieder einschalten.*

### <span id="page-31-0"></span>Schnellaufrufe (Short-Cuts)

Mit folgenden Tastenkombinationen können Sie bestimmte Menüs bzw. Optionen direkt aufrufen:

• **CLEAR**

Kurzes gleichzeitiges Drücken der Tasten ▲ ▼ *oder* der rechten Vier-Wege-Taste setzt einen veränderten Parameterwert im aktiven Eingabefeld wieder auf den Vorgabewert zurück.

• »**Servoanzeige**«

Durch kurzes gleichzeitiges Drücken der Tasten

 der linken Vier-Wege-Taste wechseln Sie aus der Grundanzeige des Senders sowie aus beinahe jeder Menüposition direkt in das Menü »**Servoanzeige**«, siehe Seite [274.](#page-273-0)

• »**Telemetrie**«-Menü

Um aus der Grundanzeige des Senders heraus das »**Telemetrie**«-Menü aufzurufen, die zentrale **ESC**-Taste der linken Vier-Wege-Taste ca. 1 Sekunde drücken. Zur Rückkehr zur Grundanzeige reicht ein "normaler" Druck auf die **ESC**-Taste.

**• grafische Anzeige von Telemetrie-Daten**

Durch kurzes Drücken einer der Auswahltasten der linken oder rechten Vier-Wege-Taste wechseln Sie aus der Grundanzeige des Senders unmittelbar zur grafischen Anzeige von Telemetrie-Daten bzw. blättern Sie zwischen den einzelnen Grafikdisplays hin und her.

Mit einem Druck auf die zentrale **ESC**- oder **SET**-Taste kehren Sie wieder zur Grundanzeige zurück.

• »**VERSTECKTER MODUS**«

(Ansagen, Firmwareupdate von SD-Karte, Knüppeljustierung usw.)

Bei gedrückt gehaltenen Auswahltasten ▲▼ der linken Vier-Wege-Taste die zentrale **SET**-Taste der rechten Vier-Wege-Taste drücken, siehe Seite [36.](#page-35-0)

• **Tastensperre**

In der Grundanzeige des Senders zu aktivieren

32 **Senderbeschreibung - Schnellaufrufe**

und deaktivieren durch ca. zwei Sekunden langes gleichzeitiges Drücken der Tasten **ESC** und **SET**. Siehe Beschreibung auf Seite [34](#page-33-2).

**• Quick-Select**

Aus der Multifunktionsliste gelangen Sie über kurzes gleichzeitiges Drücken der Tasten <sup>▲</sup>▼ oder

**E** der *rechten* Vier-Wege-Taste in eine "Strukturübersicht". In dieser Übersicht sind die Menüs übersichtlich zu Gruppen zusammengefasst:

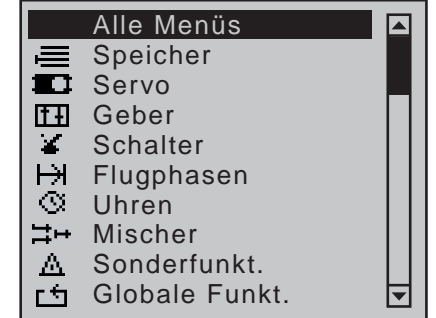

Wählen Sie nun mit den Auswahltasten ▲▼ der linken oder rechten Vier-Wege-Taste die gewünschte Gruppe aus …

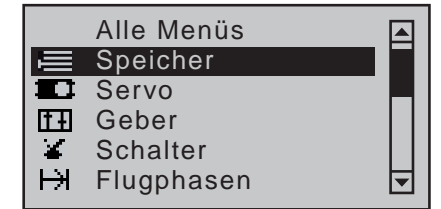

… und drücken Sie anschließend die zentrale **SET**-Taste der rechten Vier-Wege-Taste. Sobald Sie die Taste wieder loslassen, werden nur noch die dem jeweiligen Oberbegriff zugehörigen Menüs aufgelistet, beispielsweise:

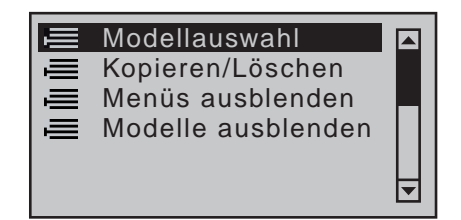

Nun können Sie den gewünschten Menüpunkt mit den Tasten ▲ v oder < > auswählen und anschließend durch Drücken der **SET**-Taste der rechten Vier-Wege-Taste aufrufen.

### <span id="page-32-0"></span>Ausgeblendete Menüspalten

In einigen Menüs sind der besseren Darstellung wegen Spalten ausgeblendet. Diese Menüs sind an einem nach rechts weisenden Dreieck in der linken unteren Ecke des Displays erkennbar. Beispielsweise im Menü »**Servoeinstellung**«:

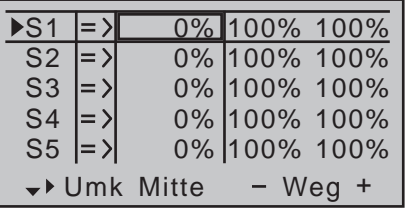

In diesem Menü ist z.B. die Spalte "- Begr. +" (Servowegbegrenzung) rechts von der Spalte "- Weg +" "versteckt" bzw. ausgeblendet.

Um diese Spalte sichtbar zu machen, folgen Sie dem links unten im Display nach rechts weisenden Dreieck, indem Sie den Markierungsrahmen mit der Auswahltaste ▶ der linken oder rechten Vier-Wege-Taste über die Spalte "- Weg +" hinaus nach rechts verschieben:

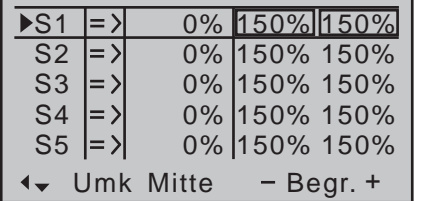

Um wieder zur nun ausgeblendeten Spalte "- Weg +" oder noch weiter nach links zurückzukehren, folgen Sie dem jetzt nach links weisenden Dreieck, indem Sie den Markierungsrahmen mit der Auswahltaste der linken oder rechten Vier-Wege-Taste wieder entsprechend nach links verschieben:

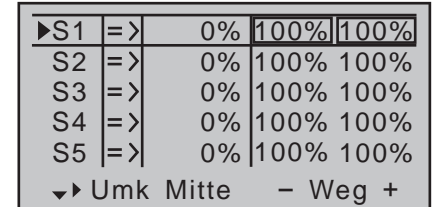

Analog verfahren Sie in den anderen Menüs.

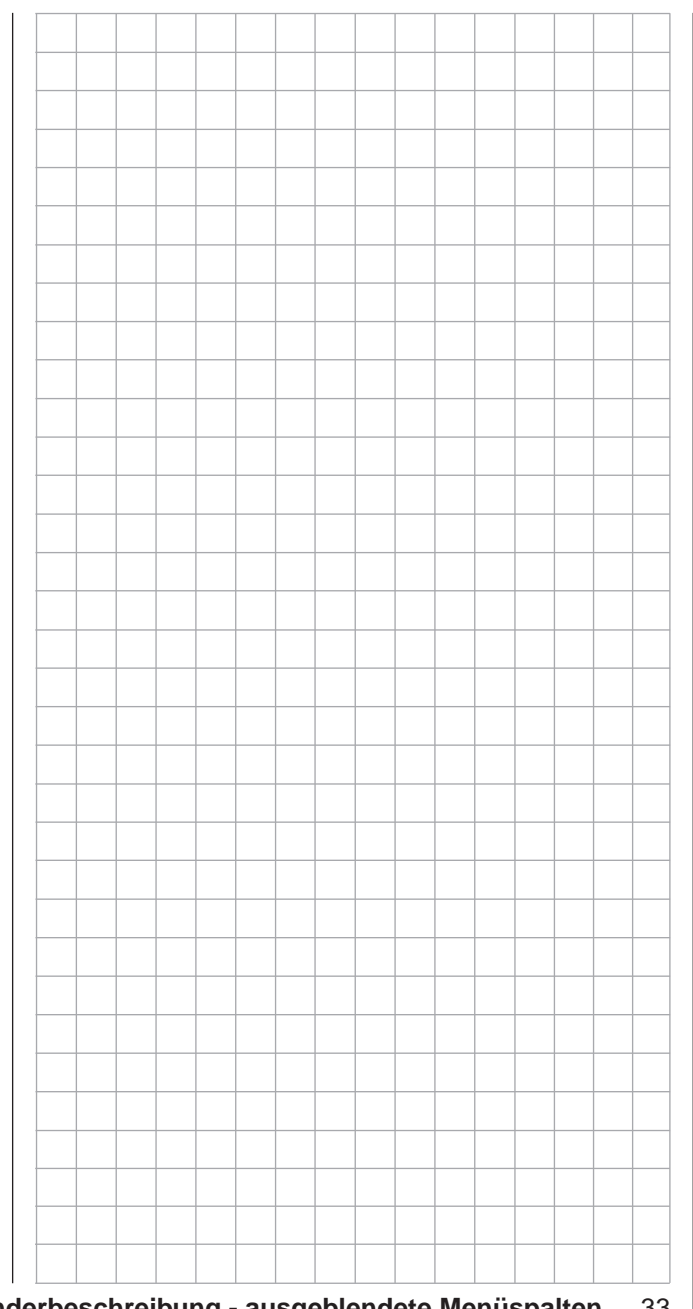

### <span id="page-33-0"></span>Funktionsfelder im Display

CLR, SEL, STO, SET, SYM, ASY, POS,  $\angle$ ,  $\Box$ 

Abhängig vom jeweiligen Menü erscheinen in der unteren Display-Zeile Funktionsfelder:

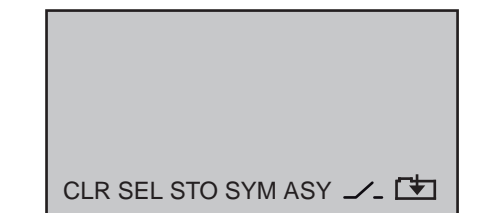

Aktiviert wird die jeweilige Funktion durch Drücken der Taste **SET**.

#### **Funktionsfelder**

- **CLR** (clear) löschen
- **SEL** (select) auswählen
- **SET** (set) Wert "setzen" bzw. bestätigen
- **STO** (store) speichern (z.B. Geberposition)
- **SYM** Werte symmetrisch einstellen
- **ASY** Werte asymmetrisch einstellen
- **POS** nur im Menü »**Trimmspeicher**«
- $\angle$ <sub>-</sub> Schaltersymbol-Feld (Zuordnung von Schaltern aller Art) •  $\Gamma$ + innerhalb eines Menüs Wechsel zur
	- zweiten Seite (Folgemenü)

<span id="page-33-1"></span>Positionsanzeige

INC/DEC-Taster CTL 5 und 6

Sobald Sie einen der beiden standardmäßig nur auf den beiden Schalterboards des Senders MC-20 HoTT montierten INC/DEC-Taster CTL 5 + 6 betätigen, erscheint ein kleines Symbol links neben den beiden senkrechten Positionsanzeigen:

# E

Gleichzeitig wechselt die Positionsanzeige der beiden mittleren senkrechten Balken für die Dauer der Betätigung von der Anzeige der aktuellen Trimmstellung zur jeweils aktuellen Position der Taster CTL 5 + 6. Der linke Balken zeigt dann sinngemäß die Position des linken INC/DEC-Tasters CTL 5 und der rechte Balken die Position von CTL 6 (die beiden horizontalen Balken zeigen dagegen weiterhin die aktuellen Trimmpositionen der entsprechenden Trimmgeber der Steuerknüppel):

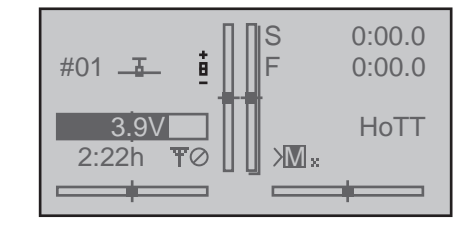

Ca. 2 Sekunden nach dem Ende der Betätigung eines der beiden INC/DEC-Taster, zeigt das Display wieder die aktuellen Trimmpositionen der vier Trimmgeber der beiden Steuerknüppel.

### <span id="page-33-2"></span>**Tastensperre**

Beim Sender **MC-20 HoTT können die Vier-We**ge-Tasten, und somit auch der Zugriff auf jegliche Einstelloption gegen irrtümliche Benutzung, durch ca. zwei Sekunden langes gleichzeitiges Drücken der Tasten **ESC** und **SET** in der Grundanzeige des Senders gesperrt werden. Symbolisiert durch ein inverses Schlüsselsymbol im Schnittpunkt der Trimmbalken:

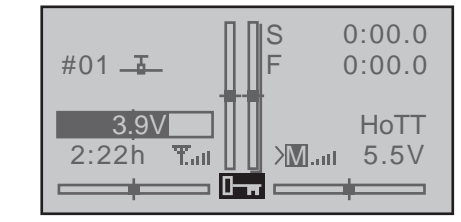

Die Sperre ist sofort aktiv, die Steuerung bleibt aber weiterhin betriebsbereit.

Erneutes Drücken der Tasten **ESC** und **SET** über ca. zwei Sekunden hebt die Sperre wieder auf.

### <span id="page-34-0"></span>Warnhinweise

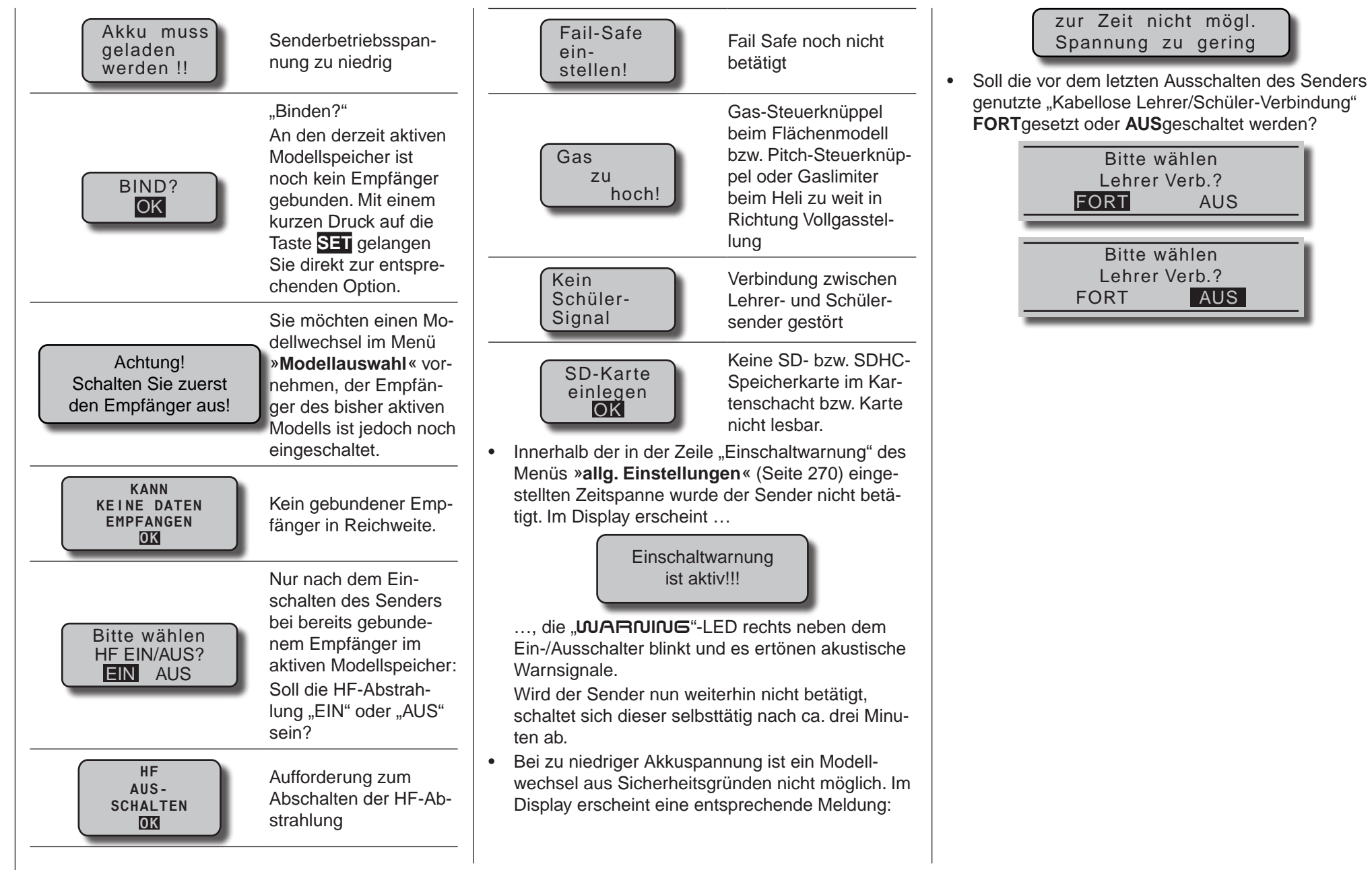

### <span id="page-35-0"></span>VERSTECKTER MODUS

Sprachauswahl, Firmware-Update von SD-Karte, Knüppelkalibrierung …

Das Menü »**VERSTECKTER MODUS**« der Sender mc-16 HoTT und mc-20 HoTT erreichen Sie aus beinahe jeder Menü-Position, indem Sie die Auswahltasten ▲ v der linken Vier-Wege-Taste gedrückt halten und dann die **SET-**Taste der rechten Vier-Wege-Taste drücken:

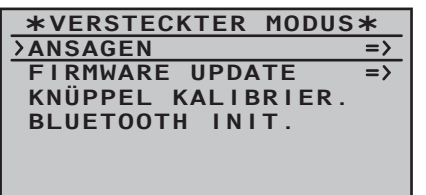

#### <span id="page-35-1"></span>**ANSAGEN**

Wie im Abschnitt "Kopfhörer" auf Seite [25](#page-24-1) angesprochen, können über den Kopfhöreranschluss neben den akustischen Signalen des Senders ggf. auch die mit der "Telemetrie" verbundenen Signale und Ansagen ausgegeben werden. Standardmäßig erfolgen diese Ansagen in deutscher Sprache. Diese, zu einem Sprachpaket zusammengefassten und im senderinternen Speicher abgelegten Ansagen, können jedoch jederzeit durch ein Sprachpaket einer anderen Sprache ersetzt werden.

Zum Zeitpunkt der Überarbeitung dieses Handbuches stehen auf der standardmäßig mitgelieferten SD-Karte folgende Sprachen zur Auswahl:

- Deutsch
- Englisch
- Französisch
- Holländisch
- Italienisch
- Spanisch

Ausgetauscht werden kann das jeweils aktive Sprachpaket entweder mit dem unter [www.graupner.](http://www.graupner.de) [de](http://www.graupner.de) auf der Internetseite des Senders zu findenden PC-Programm oder wie nachfolgend beschrieben, von der mitgelieferten SD-Karte. Setzen Sie also Ihre SD- bzw. SDHC-Karte, falls noch nicht geschehen, wie auf Seite [26](#page-25-0) beschrieben in den Sender ein. Schalten Sie diesen anschließend *mit abgeschalteter HF* ein …

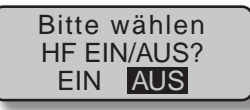

… und wechseln Sie dann, wie eingangs dieses Abschnittes beschrieben, in das Menü »**Versteckter Modus**«.

#### **Sprachwechsel**

Wechseln Sie ggf. mit den Auswahltasten der linken oder rechten Vier-Wege-Taste zur Zeile "ANSAGEN":

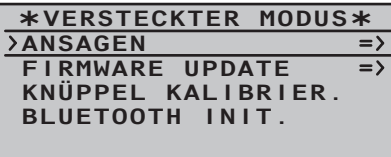

Wechseln Sie mit einem Druck auf die zentrale **SET**-Taste der rechten Vier-Wege-Taste auf die Auswahlseite der Option "ANSAGEN":

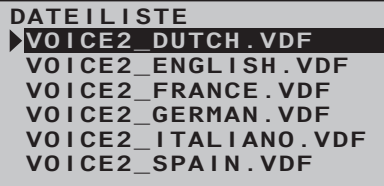

Wählen Sie nun mit den Auswahltasten  $\blacktriangle \blacktriangledown$  der linken oder rechten Vier-Wege-Taste die von Ihnen gewünschte Sprache aus, beispielsweise:

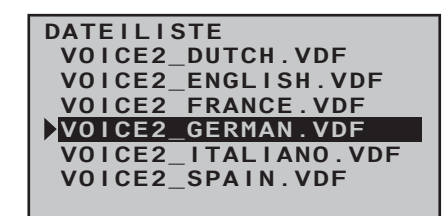

Bestätigen Sie Ihre Wahl durch erneutes Drücken der zentralen **SET**-Taste der rechten Vier-Wege-Taste. Das ausgewählte Sprachpaket wird in den Senderspeicher geladen:

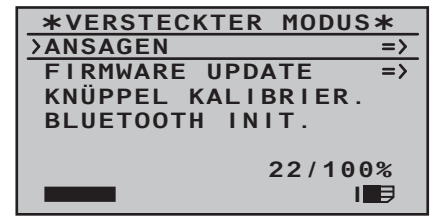

Sobald die Fortschrittsanzeige am unteren Rand des Displays verschwindet, ist der Ladevorgang abgeschlossen:

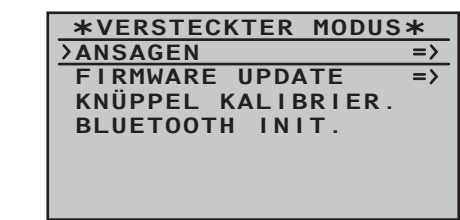

Schalten Sie zum Abschluss des Vorganges den Sender aus.

Alle im Sender gespeicherten Einstellungen bleiben auch nach einem Sprachwechsel komplett erhalten.

*Hinweise:*

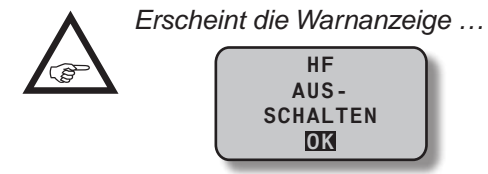
*…, dann ist die HF-Abstrahlung des Senders noch aktiv. Schalten Sie diese in der Zeile "HF-Modul" des Menüs »Grundeinstellung Modell« ab und wiederholen Sie den Vorgang.*

*• Erscheint die Warnanzeige …*

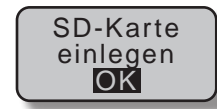

*…, dann befindet sich noch keine Speicherkarte im Kartenschacht oder diese ist nicht lesbar. Legen Sie eine Speicherkarte ein bzw. überprüfen Sie die eingelegte Speicherkarte auf einem PC oder Laptop.*

*• Erscheint das Auswahlfenster leer …*

#### **DATEILISTE**

*…, dann findet der Sender keine geeignete Sprachdatei auf der eingelegten SD-Karte. Überprüfen Sie ggf. auf einem PC oder Laptop den Inhalt des Verzeichnisses "VoiceFile" auf der SD-Karte.*

#### <span id="page-36-0"></span>**FIRMWARE UPDATE Wechsel der Displaysprache**

### *Wichtiger Hinweis:*

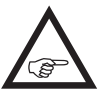

*Überprüfen Sie vor jedem Update unbedingt den Ladezustand Ihres Senderakkus bzw. laden Sie diesen vorsichtshal-*

*ber und sichern Sie alle belegten Modellspeicher, um sie ggf. wiederherstellen zu können.* 

**VERSTECKTER MODUS ANSAGEN**  $\Rightarrow$ **FIRMWARE UPDATE**  $\overline{\Rightarrow}$ **KNÜPPEL KALIBRIER. BLUETOOTH INIT.**

Analog zum vorstehend beschriebenen Abschnitt "ANSAGEN" kann mit diesem Menüpunkt die Firmware des Senders und damit ggf. auch dessen Displaysprache aktualisiert bzw. ausgetauscht werden. Zum Zeitpunkt der Überarbeitung dieses Handbuches steht auf der standardmäßig mitgelieferten SD-Karte Firmware in folgenden Sprachen zur Auswahl:

- Deutsch
- Englisch
- **Französisch**
- Holländisch
- Italienisch
- Spanisch

Entsprechende Updates und Informationen finden Sie auf der Produktseite des jeweiligen HoTT-Senders auf [www.graupner.de.](http://www.graupner.de)

Wechseln Sie mit einem Druck auf die zentrale **SET**-Taste der rechten Vier-Wege-Taste auf die Auswahlseite der Option "FIRMWARE UPDATE":

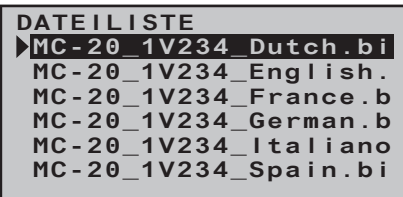

Wählen Sie mit den Auswahltasten ▲▼ der linken oder rechten Vier-Wege-Taste die von Ihnen gewünschte Firmware-Version aus, beispielsweise:

**DATEILISTE MC-20 1V234 France.b MC-20\_1V234\_English. MC-20\_1V234\_Dutch.bi MC-20\_1V234\_Italiano MC-20\_1V234\_Spain.bi MC-20\_1V234\_German.b**

Bestätigen Sie Ihre Wahl durch erneutes Drücken der zentralen **SET**-Taste der rechten Vier-Wege-Taste. Das Laden der ausgewählten Firmware in den Senderspeicher wird gestartet und nach zwei nur ganz kurz sichtbaren Displays, die allein den Start des Firmware-Updates betreffen …

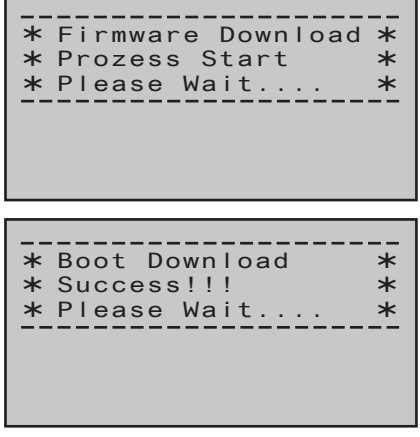

…, erscheint die Anzeige:

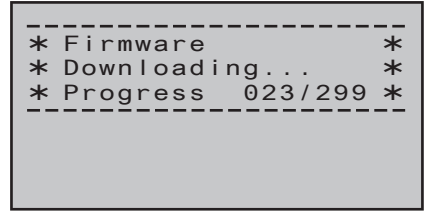

Sobald der Zähler links vom "/" die rechts davon angezeigte "Lademenge" erreicht hat, ist der Ladevorgang abgeschlossen und es erscheint die Meldung:  Firmware Upgrade success!!!  $\ast$  $\ast$ 

Nach Ablauf weniger Sekunden erlischt die Meldung und der Sender schaltet sich ab. Der Sender kann einigen Sekunden Wartezeit wieder in Betrieb genommen werden.

*Hinweise:*

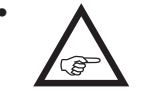

*• Erscheint die Warnanzeige …* **HF AUS-SCHALTEN OK**

*…, dann ist die HF-Abstrahlung des Senders noch aktiv. Schalten Sie diese in der Zeile "HF-Modul" des Menüs »Grundeinstellung Modell« ab oder schalten Sie den Sender, wie eingangs dieses Abschnittes erwähnt, mit abgeschalteter HF ein und wiederholen Sie dann den Vorgang.*

*• Erscheint die Warnanzeige …*

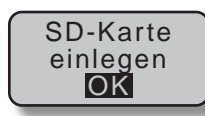

*…, dann befindet sich noch keine Speicherkarte im Kartenschacht oder diese ist nicht lesbar.*

*• Erscheint das Auswahlfenster leer …*

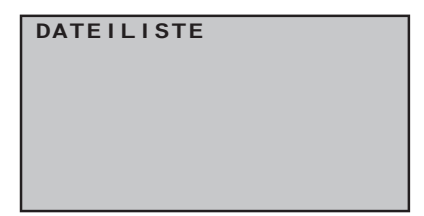

*…, dann findet der Sender keine geeignete Firm-*

38 **Senderbeschreibung - versteckter Modus**

*ware-Datei auf der eingelegten SD-Karte. Überprüfen Sie ggf. auf einem PC oder Laptop den Inhalt des Verzeichnisses "Firmware" auf der SD-Karte.*

#### **KNÜPPELKALIBRIERUNG**

Sollten Sie das Gefühl haben, dass die Mittelstellung Ihrer selbstneutralisierenden Steuerknüppel (Geber 1 … 4) nicht exakt 0% Geberweg entspricht, dann können Sie dies folgendermaßen überprüfen und ggf. korrigieren:

Wechseln Sie in das Menü »**Modellauswahl**« und initialisieren Sie, wie auf Seite [71](#page-70-0) beschrieben, einen freien Modellspeicher. Ob Sie sich dabei für ein Flächen- oder Hubschraubermodell entscheiden, ist unerheblich.

Warten Sie die nach einem Modellwechsel in der Grundanzeige des Senders üblicherweise erscheinenden Hinweise ab und wechseln Sie anschließend in das Menü »**Servoanzeige**«, indem Sie beispielsweise gleichzeitig die Tasten < > der linken Vier-Wege-Taste drücken, OHNE zwischenzeitlich Trimmungen zu verstellen oder sonstige Programmierungen vorzunehmen.

Sollten an Ihrem Sender noch alle vier Knüppelfunktionen selbstneutralisierend sein, sollte die Anzeige idealerweise wie folgt aussehen:

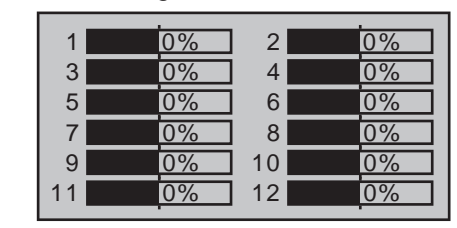

#### *Hinweis:*

*Die obige wie auch die beiden folgenden Abbildungen entsprechen dem Display des 12-Kanal-Senders*  mc-20 *HoTT. Das Display des Acht-Kanal-Senders*  mc-16 *HoTT zeigt entsprechend weniger Kanäle* 

#### *an.*

Anderenfalls entsprechen Balken und %-Angabe der aktuellen Stellung der nicht selbstneutralisierenden Steuerknüppelfunktion–üblicherweise der des Gas-/ Brems- bzw. Gas-/Pitch-Steuerknüppels "K1". Befindet sich also z.B. der Gas-/Brems-Steuerknüppel in der "Viertelgas"-Position, dann sollte das Display Ihres Senders folgendermaßen aussehen:

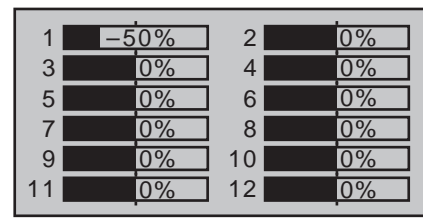

Bringen Sie nun nacheinander jeden der beiden Knüppel an jeden der jeweils vier möglichen Endanschläge, *ohne* am Anschlag jeweils Druck auszuüben. In jeder der insgesamt acht Endpositionen sollte–seitenabhängig–exakt -100% oder +100% angezeigt werden. Befindet sich z.B. Geber 2 am rechten Anschlag und die drei anderen Knüppelfunktionen in ihrer jeweiligen Mittenposition, dann sollte das Display Ihres Senders wie folgt aussehen:

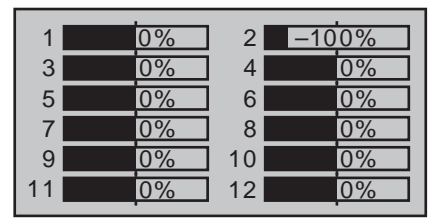

Erhalten Sie im Rahmen dieser Überprüfung, abhängig von der Anzahl der selbstneutralisierenden Knüppelfunktionen Ihres Senders, ein Ergebnis von bis zu viermal 0% und achtmal 100%, dann sind die Steuerknüppel Ihres Senders optimal kalibriert. Sie können somit den Vorgang abschließen und ggf. den eben erstellten Modellspeicher wieder löschen. Anderenfalls wechseln Sie wie zu Beginn der vorhergehenden Doppelseite beschrieben, in die Zeile "KNÜPPELKALIBRIERUNG" des Menüs »**VER-STECKTER MODUS**« und drücken dann kurz die zentrale **SET**-Taste der rechten Vier-Wege-Taste:

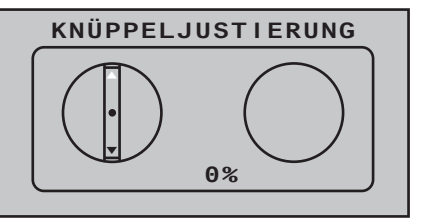

Mit den Auswahltasten < ► der rechten Vier-Wege-Taste können Sie nun zyklisch die Positionen der vier kalibrierbaren Knüppelebenen anwählen, beispielsweise die links-/rechts-Ebene des rechten Steuerknüppels:

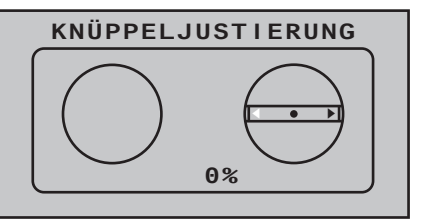

Bringen Sie jetzt der "links" blinkenden Pfeilmarkierung entsprechend den *rechten* Knüppel–wieder ohne Druck auszuüben–an den linken Anschlag …

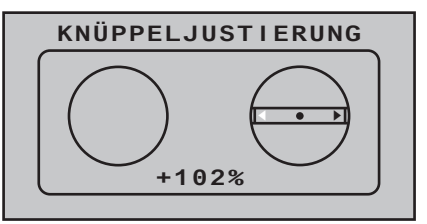

… und drücken Sie dann kurz auf die zentrale **SET**-Taste der rechten Vier-Wege-Taste. Damit ist in diesem Beispiel der "linke" Anschlag des rechten Knüppels kalibriert und zur Bestätigung blinkt nun der Kreis in der Mitte der stilisierten Knüppelebene:

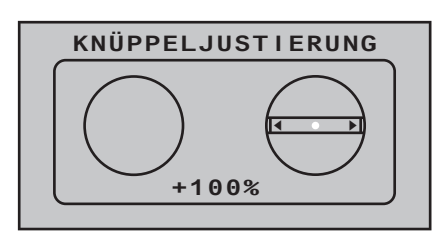

Lassen Sie nun den selbstneutralisierenden Steuerknüppel los, damit dieser seine Mittelstellung einnehmen kann, und drücken Sie anschließend wieder die zentrale **SET**-Taste zur Kalibrierung der Mittelposition. Es beginnt die "rechte" Dreiecksmarke zu blinken:

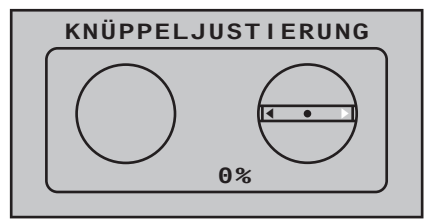

Wiederholen Sie nun den Kalibriervorgang für den *rechten* Anschlag des rechten Steuerknüppels. Mit den anderen Knüppelebenen verfahren Sie ggf. sinngemäß.

Sinngemäß verfahren Sie mit der Kalibrierung der beiden auf der Mittelkonsole montierten Schieberegler sowie der beiden seitlichen Proportional-Geber. Die Kalibrierungsoptionen dieser insgesamt vier Proportionalgeber erreichen Sie, indem Sie die Auswahltaste < oder ▶ der rechten Vier-Wege-Taste so oft drücken, bis Sie an der gewünschten Kalibrierungsposition angelangt sind:

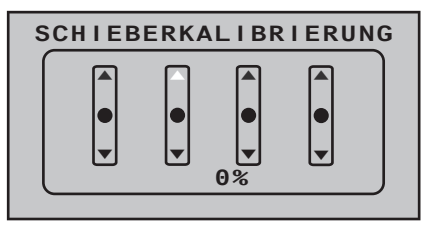

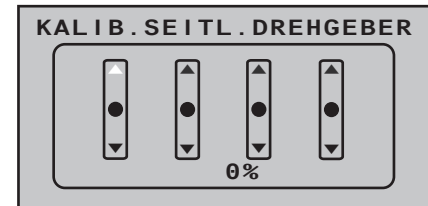

*Hinweise:*

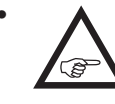

*• Fehlerhafte Kalibrierungen korrigieren Sie durch Wiederholen des entsprechenden Vorganges.*

*• Innerhalb einer Knüppelebene kann jede der drei Kalibrierungspositionen mit den Auswahltasten* 

 *der linken oder rechten Vier-Wege-Taste direkt angewählt werden.*

Mit einem Druck auf die zentrale **ESC**-Taste der linken Vier-Wege-Taste beenden und verlassen Sie wieder das Untermenü "KNÜPPELKALIBRIERUNG".

# **Bluetooth Initialisierung**

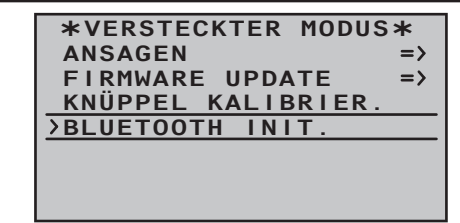

Mit diesem Menüpunkt initialisieren Sie ggf. ein nachträglich eingebautes Bluetooth-Modul Best.-Nr. **33002.5** entsprechend der mit dem Modul mitgelieferten Anleitung.

# Anzeige Telemetrie-Daten

Der Sender MC-16 HoTT verfügt über ein Display unterhalb der Antennenabdeckung, welches sowohl zur Bedienung des Senders wie auch zur grafischen Darstellung von Telemetrie-Daten dient. Der Wechsel zwischen den beiden Betriebsarten erfolgt durch Drücken einer der Auswahltasten ▲▼ oder ◀▶ der *linken* Vier-Wege-Taste in der Grundanzeige. Der Sender MC-20 HoTT verfügt über zwei Displays, und zwar eines zur Bedienung des Senders und ein weiteres unterhalb der Antennenabdeckung zur grafischen Darstellung von Telemetrie-Daten. Beim Sender MC-20 aktiviert sich die Datenausgabe automatisch, sobald der Sender über den Rückkanal Telemetrie-Daten empfängt.

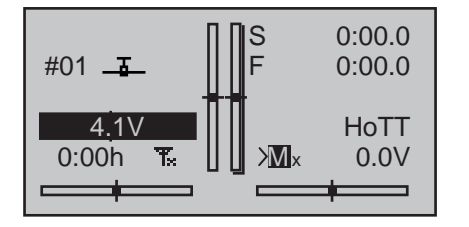

Sind dagegen am unteren Rand der Grundanzeige–wie in obiger Abbildung dargestellt–nur zwei "X" anstelle " " zu sehen und im Display erscheint für einige Sekunden die Warnanzeige …

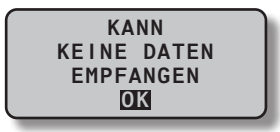

..., im vorderen Display der MC-20 HoTT nach kurzer Zeit abgelöst vom *Graupner*-Logo und dem Sendernamen …

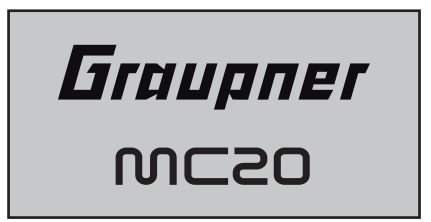

…, ist kein über die Telemetrie-Verbindung ansprechbarer Empfänger in Reichweite. Schalten Sie also Ihre Empfangsanlage ein oder binden Sie, wie ausführlich auf Seite [80](#page-79-0) bzw. [90](#page-89-0) beschrieben, einen Empfänger an den aktiven Modellspeicher:

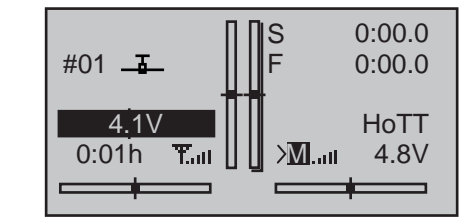

Standardmäßig wird bei bestehender Telemetrie-Verbindung am vorderen Display der MC-20 HoTT bzw. nach Anwahl der Telemetrie-Displays beim Sender MC-16 HoTT das "Empfänger"-Display eingeblendet …

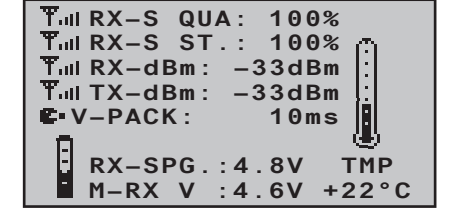

…, dessen nähere Beschreibung im gleichnamigen Abschnitt auf der nächsten Seite zu finden ist.

#### **Sensor(en)**

Bis zu vier Sensoren können in beliebiger Kombination an einen telemetriefähigen Empfänger angeschlossen werden.

Die Datenausgabe dieser Sensoren in den nachfolgend beschriebenen Grafikdisplays erfolgt jedoch nur, wenn diese vor dem Einschalten des Empfängers an diesen ordnungsgemäß angeschlossen und hernach über den Rückkanal vom Sender auch automatisch erkannt wurden. Bei Sendern mit Firmware mit niedrigerer Versionsnummer als V1.010 (MC-16) bzw. V1.030 (MC-

20) sind im Gegensatz dazu, wie auf Seite [250](#page-249-0) im Rahmen des Untermenüs "SENSOR (WÄHLEN)" des »**Telemetrie**«-Menüs beschrieben, …

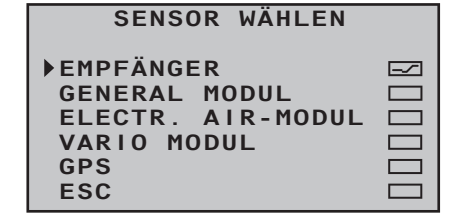

… die Sensoren entsprechend zu aktivieren. Ebenso ist darauf zu achten, dass der betreffende Empfänger in der Zeile "Modul" des Menüs »Grundeinstellung **Modell**« (Seite [80](#page-79-1) bzw. [90\)](#page-89-0) wie beschrieben gebunden und in der Zeile "TEL.EMPF." des »Tele**metrie**»-Menüs entsprechend ausgewählt (Bind 1 … 2) sowie auch eingeschaltet ist. Ist ggf. ein anderer Empfänger ausgewählt, werden nur dessen Daten im "Empfänger"-Display angezeigt.

Des Weiteren sind nur unter den vorstehenden Voraussetzungen Sensoren im Untermenü "EIN-STELLEN, ANZEIGEN" des »**Telemetrie**«-Menüs (ab Seite [238](#page-237-0)) entsprechend der mit dem jeweiligen Sensor mitgelieferten Anleitung ansprechbar.

Zwischen den Displays der automatisch bzw. ggf. manuell im Untermenü "SENSOR WÄHLEN" des »**Telemetrie**«-Menüs aktivierten Sensoren wechseln Sie, indem Sie eine der Auswahltasten ▲ v der linken oder rechten Vier-Wege-Taste kurz drücken …

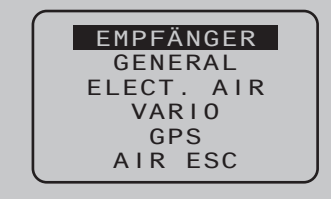

… und nach Einblendung des Auswahlfensters mit einer der beiden Auswahltasten ▲▼ die Zeile des gewünschten Sensors anwählen. Ist kein Sensor

angeschlossen bzw. aktiviert, sind mit Ausnahme des in der nächsten Spalte beschriebenen "EMP-FÄNGER"-Displays, alle weiteren der nachfolgend beschriebenen Displays bzw. Sensoren aus der Auswahlliste ausgeblendet:

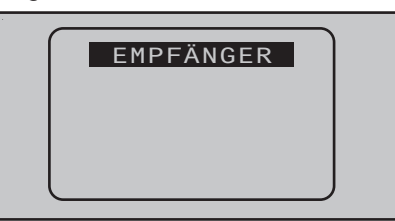

Ihre Auswahl können Sie wahlweise unmittelbar anschließend mit der zentralen **SET**-Taste der rechten Vier-Wege-Taste bestätigen oder einfach warten, bis nach kurzer Zeit das Hauptdisplay des jeweils ausgewählten Sensors automatisch erscheint.

#### *Hinweise:*

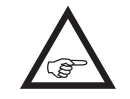

- *• Die Reihenfolge der nachfolgend beschriebenen Displays folgt–ausgehend vom jeweiligen Hauptdisplay–dem Drücken der -Taste.*
- *• Näheres zu den nachfolgend genannten Modulen finden Sie im Internet unter [www.graupner.de](http://www.graupner.de) bei dem jeweiligen Produkt.*

# **EMPFÄNGER**

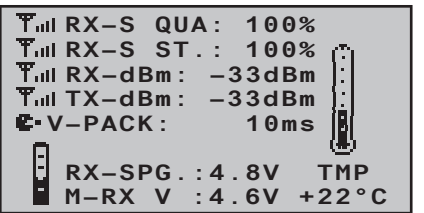

Dieses Display stellt die im Display "RX DATAVIEW" des Untermenüs "EINSTELLEN, ANZEIGEN" (Seite [238\)](#page-237-0) des »**Telemetrie**«-Menüs dargestellten Daten grafisch aufbereitet dar. Es bedeutet:

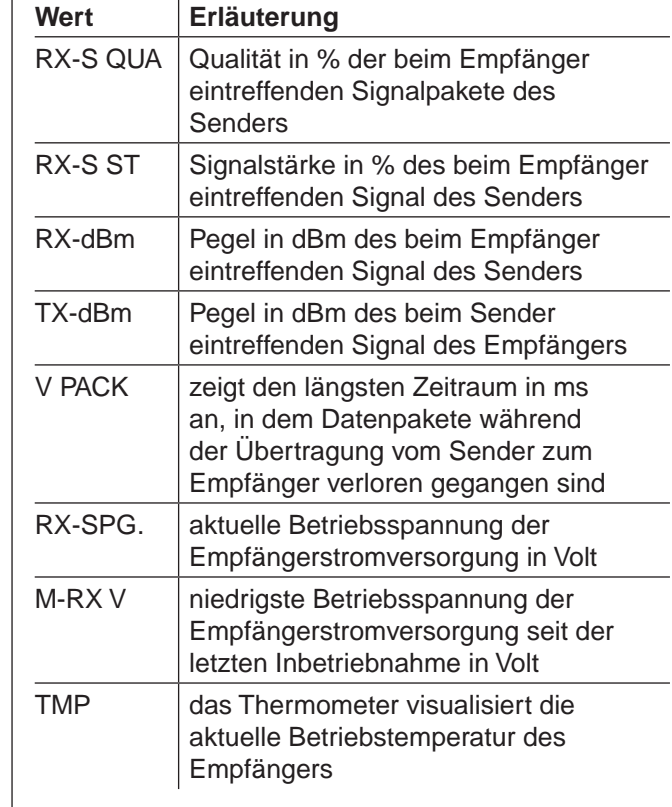

### *Hinweis:*

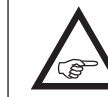

*Detaillierte Erläuterungen der in der Spalte "Wert" zitierten Begriffe finden Sie im Abschnitt "RX DATA VIEW" ab Seite [238.](#page-237-0)*

### **GENERAL MODUL**

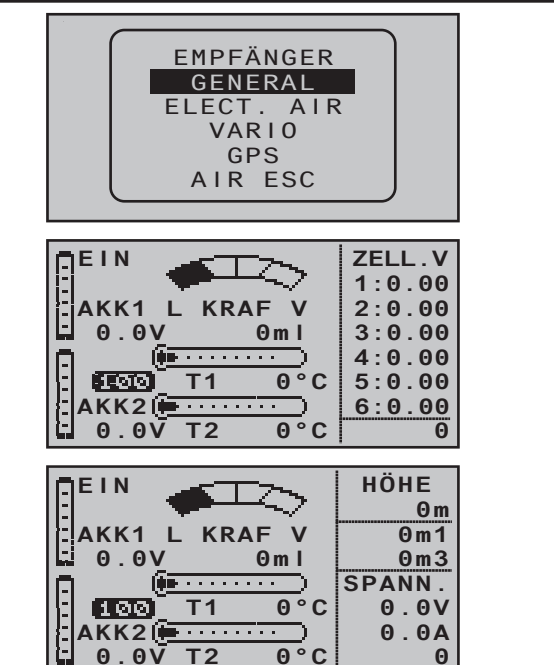

Diese Displays visualisieren die Daten eines ggf. an den Empfänger angeschlossenen General-Engine-Moduls (Best.-Nr. **33610**) oder eines General-Air-Moduls (Best.-Nr. **33611**). Näheres zu diesen Modulen finden Sie im Internet unter [www.graupner.](http://www.graupner.de) [de](http://www.graupner.de) bei dem jeweiligen Produkt.

Abhängig von der Bestückung der Module mit zusätzlichen Sensoren, können in diesem Display folgende Daten permanent ausgegeben werden:

Am oberen Rand links der Schaltzustand der Stromregelung sowie rechts daneben eine Füllstandsanzeige des Treibstofftanks. Rechts darunter die im aktuellen Einschaltzeitraum verbrauchte Treibstoffmenge in ml.

Darunter links die von ggf. am Modul angeschlossenen Temperatur-/Spannungssensoren (Best.-Nr. **33612** bzw. **33613**) ggf. gemessenen aktuellen Span-

nungen von bis zu zwei Akkus (AKK1 und AKK2) sowie rechts daneben die zugehörigen Temperaturen. Die inverse Anzeige zwischen "AKK1" und "AKK2" visualisiert die Qualität des vom Sender eintreffenden Signals in %.

Am rechten Rand wird alternierend entweder eine Auflistung der aktuellen Zellenspannungen eines bis zu sechszelligen LiPo-Akkus ausgegeben oder die aktuelle Höhe relativ zum Standort, Steigen/Sinken in m/1s und m/3s, der aktuelle Strom in Ampere sowie die aktuelle Spannung des am Akkuanschluss des Moduls angeschlossenen Akkus.

#### Es bedeutet:

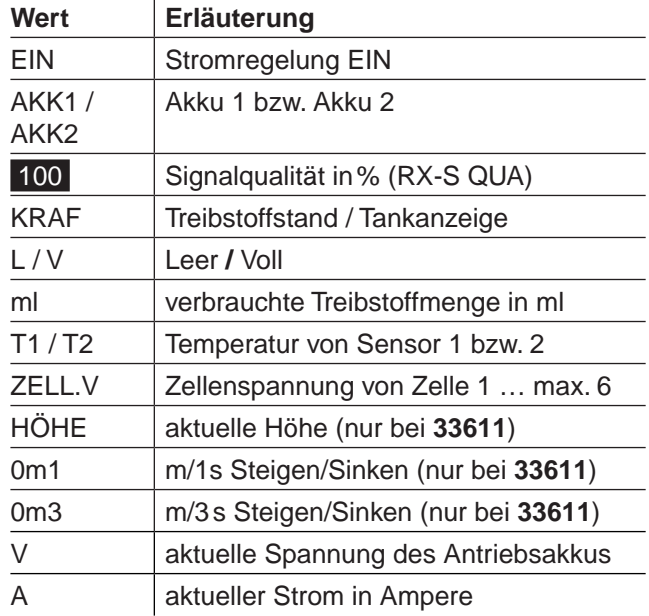

#### **Akku- und Verbrauchsanzeige**

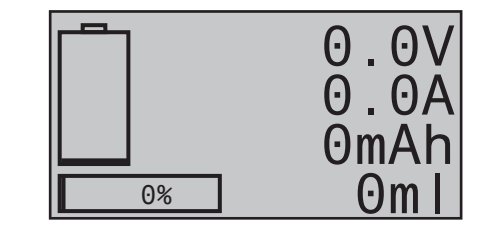

Dieses Display visualisiert die aktuelle Spannung, den aktuell fließenden Strom sowie die innerhalb des aktuellen Einschaltzeitraumes verbrauchte Kapazität des ggf. am Akku-Anschluss des General-Engine- (Best.-Nr. **33610**) oder General-Air-Moduls (Best.-Nr. **33611**) angeschlossenen Akkus und am unteren Rand den ggf. vom Kraftstoffsensor (Best.-Nr. **33614**) registrierten Treibstoffverbrauch in ml.

#### **SENSOR 1**

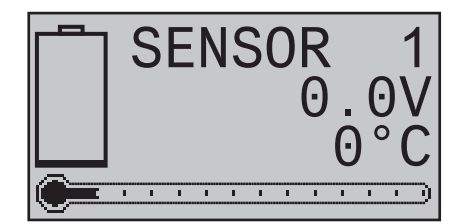

Dieses Display visualisiert die, von einem ggf. an Anschluss "T(EMP)1" des General-Engine- (Best.-Nr. **33610**) oder General-Air-Moduls (Best.-Nr. **33611**) angeschlossenen Temperatur-/Spannungssensor (Best.-Nr. **33612** bzw. **33613**) gemessene aktuelle Spannung und Temperatur.

# **SENSOR 2**

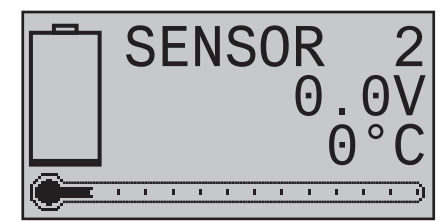

Dieses Display visualisiert die, von einem ggf. an Anschluss "T(EMP)2" des General-Engine- (Best.-Nr. **33610**) oder General-Air-Moduls (Best.-Nr. **33611**) angeschlossenen Temperatur-/Spannungssensor (Best.-Nr. **33612** bzw. **33613**) gemessene aktuelle Spannung und Temperatur.

# **Drehzahlsensor**

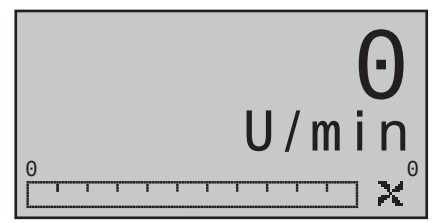

Dieses Display visualisiert die, von einem ggf. an ein General-Engine- (Best.-Nr. **33610**) oder General-Air-Modul (Best.-Nr. **33611**) angeschlossenen Drehzahlsensor (Best.-Nr. **33615** oder **33616**) gemessene Drehzahl.

*Hinweis:*

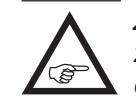

*Zur korrekten Anzeige der Drehzahl muss zuvor im »Telemetrie«-Menü des Moduls die passende Blattzahl eingestellt werden.*

**Vario**

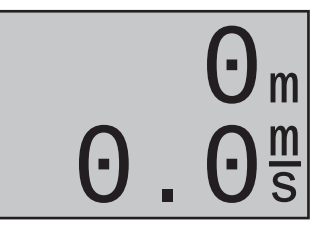

Dieses Display visualisiert die, von dem in das General-Air-Modul (Best.-Nr. **33611**) integrierten Vario stammenden, Daten zur Höhe in m relativ zum Standort bzw. Startort sowie die aktuelle Steig-/Sinkrate in m/s.

#### **Geschwindigkeitsanzeige**

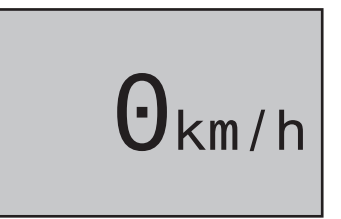

Nach Verfügbarkeit des entsprechenden Sensors visualisiert dieses Display die aktuelle Geschwindigkeit über Grund.

#### **Luftdruckanzeige**

 $\Theta$ .  $\Theta$ <sub>Bar</sub>

Nach Verfügbarkeit des entsprechenden Sensors visualisiert dieses Display den aktuellen Luftdruck.

#### **"schwächste Zelle"**

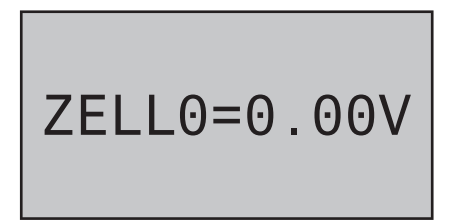

Nach Verfügbarkeit des entsprechenden Sensors zeigt dieses Display die aktuell niedrigste Zellenspannung eines Akku-Blockes sowie die Nummer der betreffenden Zelle.

#### **ELECTRIC AIR MODUL**

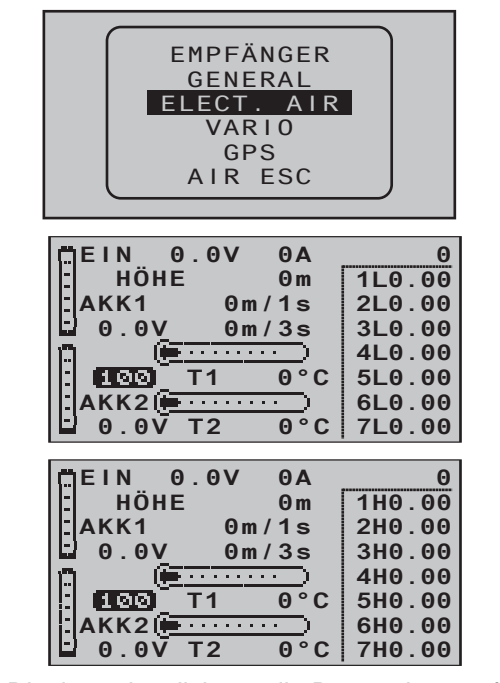

Diese Displays visualisieren die Daten eines ggf. an den Empfänger angeschlossenen Electric-Air-Moduls (Best.-Nr. **33620**). Näheres zu diesem Modul finden Sie im Internet unter [www.graupner.de](http://www.graupner.de) bei dem jeweiligen Produkt.

Abhängig von der Bestückung des Moduls mit zusätzlichen Sensoren, können in diesem Display folgende Daten permanent ausgegeben werden:

Links oben der Schaltzustand der Stromregelung sowie rechts daneben die aktuelle Spannung der am Akku-Anschluss des Moduls angeschlossenen Spannungsquelle und deren aktuell fließender Strom. In der Mitte darunter die aktuelle Höhe relativ zum Standort sowie das Steigen/Sinken des Modells in m/1s und m/3s sowie links davon die von ggf. am Modul angeschlossenen Temperatur-/Spannungssensoren (Best.-Nr. **33612** bzw. **33613**) ggf. gemessenen

aktuellen Spannungen von bis zu zwei Akkus (AKK1 und AKK2). In der Mitte unten die zugehörigen Temperaturen.

Die inverse Anzeige zwischen "AKK1" und "AKK2" visualisiert die Qualität des vom Sender eintreffenden Signals in %.

Am rechten Rand werden alternierend die aktuellen Zellenspannungen der an Balancer-Anschluss 1 (L) und ggf. 2 (H) angeschlossenen je max. 7-zelligen Akku-Packs ausgegeben.

Es bedeutet:

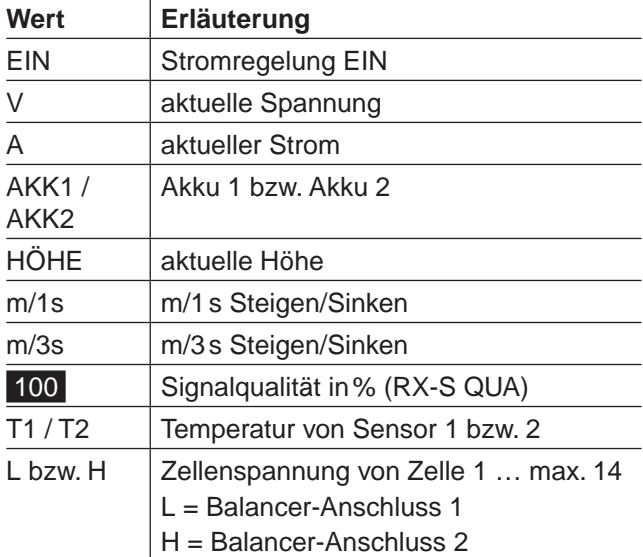

#### **Mikrokopter-Display**

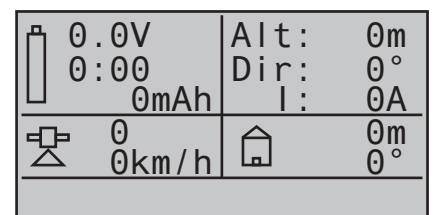

Dieses Display visualisiert ggf. die Daten eines HoTT-kompatiblen Mikrokopters. Es bedeutet von links oben nach rechts unten:

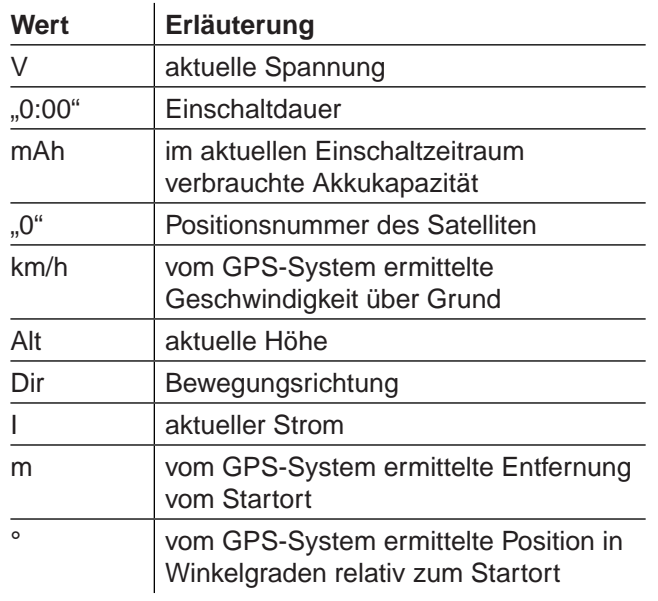

In der in obiger Abbildung leeren untersten Zeile des Displays werden etwaige Meldungen des Mikrokoptersensors angezeigt.

#### **AKKU**

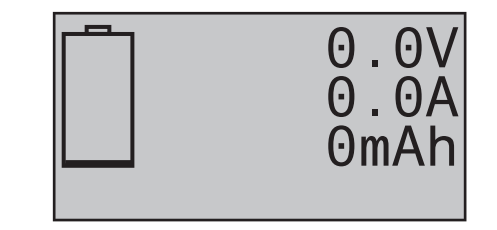

Dieses Display visualisiert die aktuelle Spannung, den aktuell fließenden Strom sowie die innerhalb des aktuellen Einschaltzeitraumes verbrauchte Kapazität des ggf. am Akku-Anschluss des Electric-Air-Moduls (Best.-Nr. **33620**) angeschlossenen Akkus.

### **SENSOR 1**

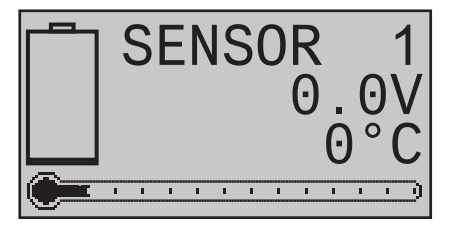

Dieses Display visualisiert die, von einem ggf. an Anschluss "T(EMP)1" des Electric-Air-Moduls (Best.-Nr. **33620**) angeschlossenen Temperatur-/Spannungssensor (Best.-Nr. **33612** bzw. **33613**) gemessene aktuelle Spannung und Temperatur.

# **SENSOR 2**

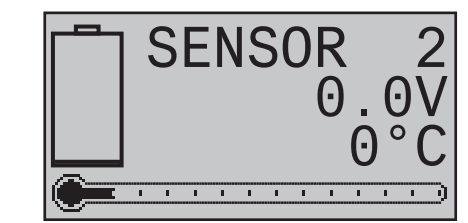

Dieses Display visualisiert die, von einem ggf. an Anschluss "T(EMP)2" des Electric-Air-Moduls (Best.-Nr. **33620**) angeschlossenen Temperatur-/Spannungssensor (Best.-Nr. **33612** bzw. **33613**) gemessene

aktuelle Spannung und Temperatur.

#### **Vario**

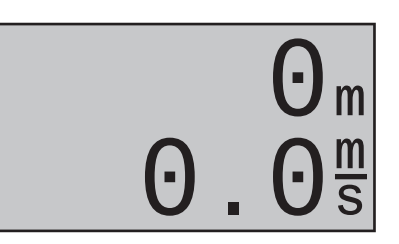

Dieses Display visualisiert die, von dem in das Electric-Air-Modul (Best.-Nr. **33620**) integrierte Vario stammenden, Daten zur Höhe in m relativ zum Standort bzw. Startort sowie die aktuelle Steig-/Sinkrate in m/s.

# **Geschwindigkeitsanzeige**

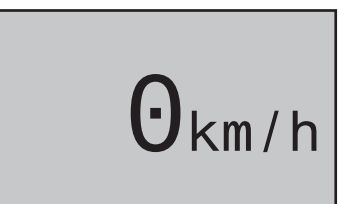

Nach Verfügbarkeit des entsprechenden Sensors visualisiert dieses Display die aktuelle Geschwindigkeit über Grund.

# **"schwächste Zelle"**

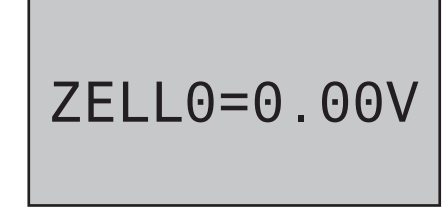

Nach Verfügbarkeit des entsprechenden Sensors zeigt dieses Display die aktuell niedrigste Zellenspannung eines Akku-Blockes sowie die Nummer der betreffenden Zelle.

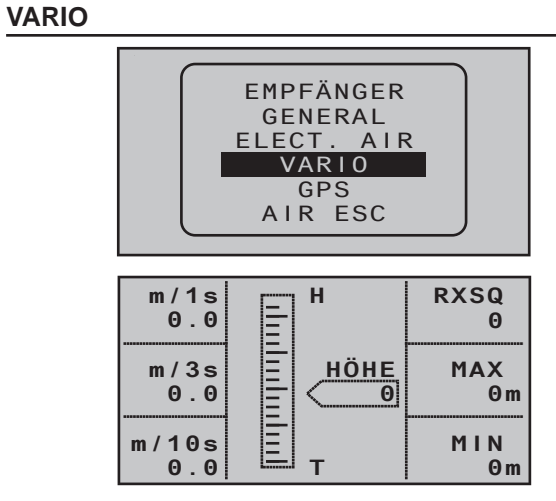

Dieses Display visualisiert die Daten eines ggf. an den Empfänger angeschlossenen Vario-Moduls (Best.-Nr. **33601**).

Es bedeutet:

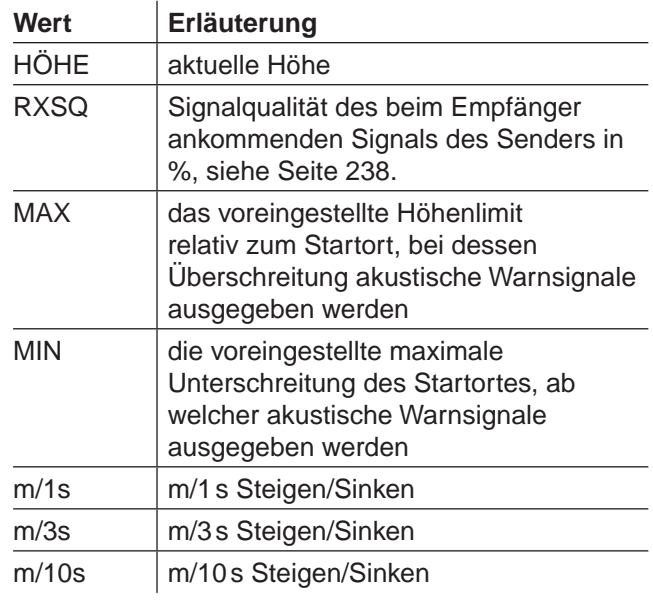

### **Mikrokopter-Display**

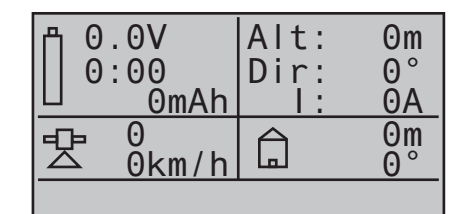

Dieses Display visualisiert ggf. die Daten eines HoTT-kompatiblen Mikrokopters. Es bedeutet von links oben nach rechts unten:

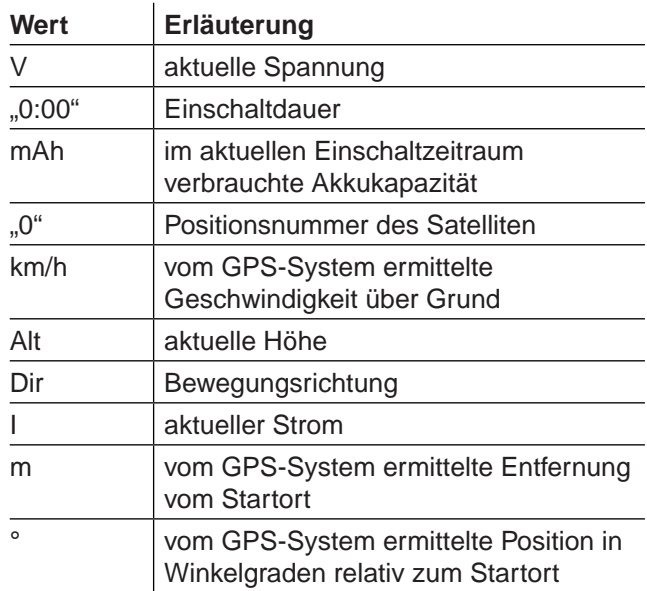

In der in obiger Abbildung leeren untersten Zeile des Displays werden etwaige Meldungen des Mikrokoptersensors angezeigt.

### **Vario**

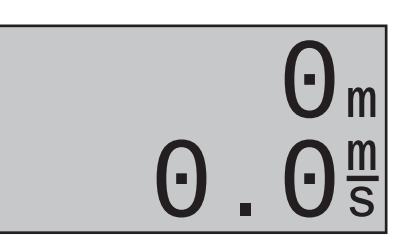

Dieses Display visualisiert die, von einem ggf. an den Telemetrie-Anschluss eines Empfängers angeschlossenen Vario-Modul (Best.-Nr. **33601**) stammenden, Daten zur Höhe in m relativ zum Standort bzw. Startort sowie die aktuelle Steig-/Sinkrate in m/s.

# **Text-Displays**

Nach Verfügbarkeit der entsprechenden Sensoren kann von diesen in den beiden nachfolgenden Displays bei Bedarf Text mit 2 x 10 bzw. 3 x 7 Zeichen eingeblendet werden:

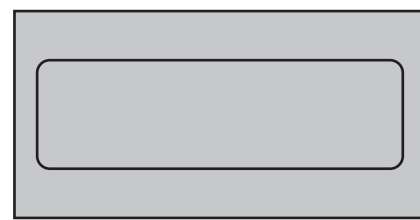

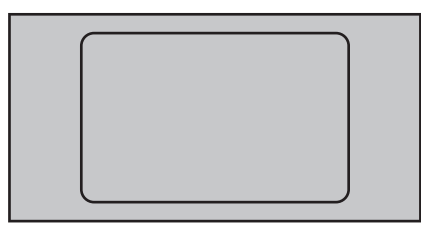

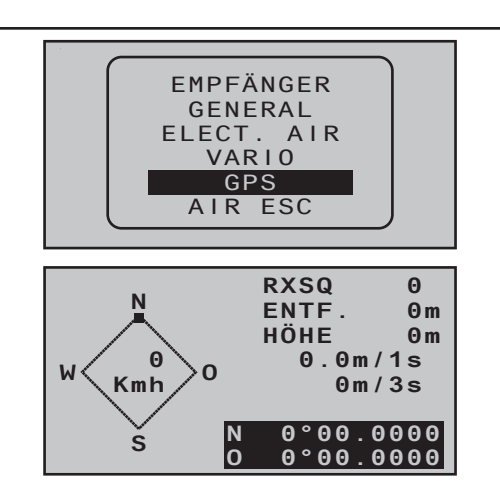

#### *Hinweis:*

**GPS**

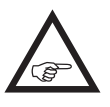

*Solange die beiden Datenfelder rechts unten schwarz hinterlegt sind, stehen noch keine aktuellen GPS-Daten zur Verfügung.*

Dieses Display visualisiert die Daten eines ggf. an den Empfänger angeschlossenen GPS-Moduls mit integriertem Vario (Best.-Nr. **33600**).

Neben den aktuellen Positionsdaten und der Geschwindigkeit des Modells im Zentrum des Displays werden noch die aktuelle Höhe in Relation zum Startort sowie das Steigen/Sinken des Modells in m/1s und m/3s; die aktuelle Empfangsqualität sowie die Entfernung des Modells vom Startort angezeigt. Es bedeutet:

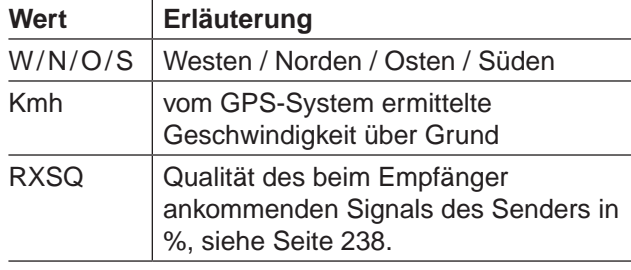

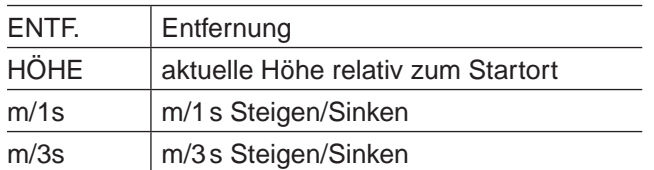

#### *Hinweis:*

*Mit Firmware-Version 1.072 wurde die GPS-Funktionalität der Sender* mc-16 *und*  mc-20 *HoTT erweitert: Sobald aus welch Gründen auch immer die Telemetrie-Verbindung zum Modell länger als drei Sekunden unterbrochen und solange der Sender nicht abgeschaltet wird, bleiben die zuletzt korrekt übermittelten GPS-Daten im Arbeitsspeicher des Senders erhalten. Diese Daten können bei Bedarf vom GPS-Display abgelesen werden, indem Sie durch entsprechendes Betätigen der Vier-Wege-Tasten des Senders wieder zu diesem zurückzukehren bzw. dieses aufrufen.*

# **Mikrokopter-Display**

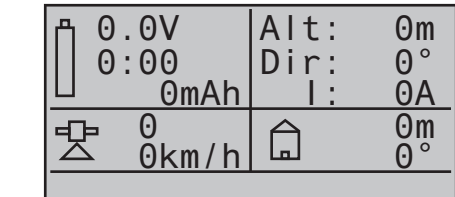

Dieses Display visualisiert ggf. die Daten eines HoTT-kompatiblen Mikrokopters. Es bedeutet von links oben nach rechts unten:

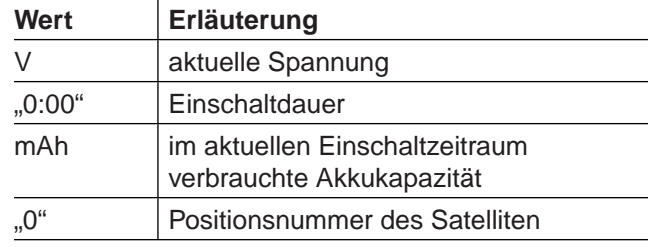

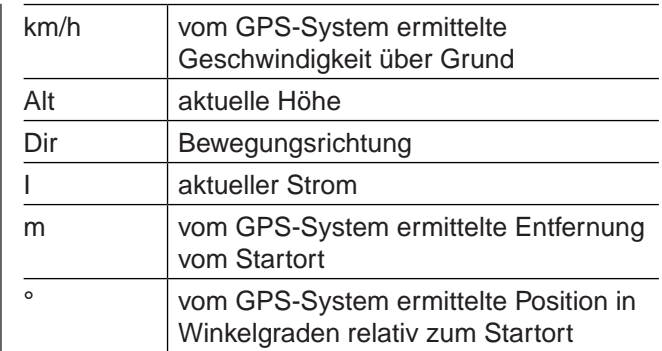

In der in obiger Abbildung leeren untersten Zeile des Displays werden etwaige Meldungen des Mikrokoptersensors angezeigt.

**GPS**

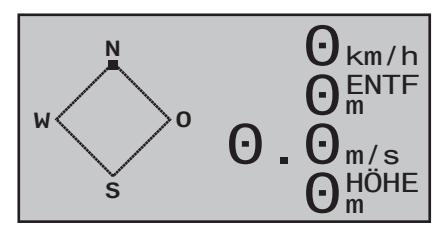

Dieses Display visualisiert die Daten eines ggf. an den Empfänger angeschlossenen GPS-Moduls mit integriertem Vario (Best.-Nr. **33600**).

Es bedeutet:

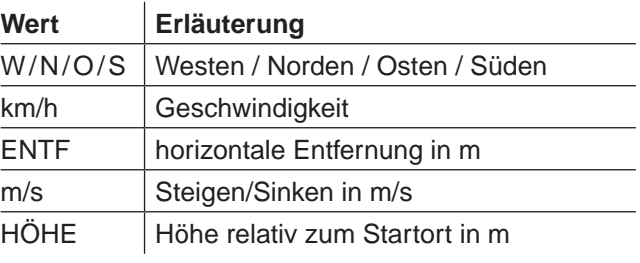

#### **Vario**

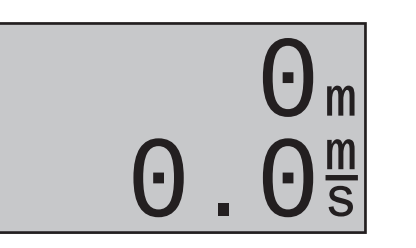

Dieses Display visualisiert die, von dem in das GPS-/ Vario-Modul (Best.-Nr. **33600**) integrierten Vario stammenden, Daten zur Höhe in m relativ zum Standort bzw. Startort sowie die aktuelle Steig-/Sinkrate in m/s.

#### **Geschwindigkeitsanzeige**

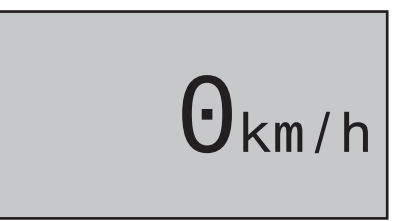

Nach Verfügbarkeit des entsprechenden Sensors visualisiert dieses Display die aktuelle Geschwindigkeit über Grund.

# **AIR ESC**

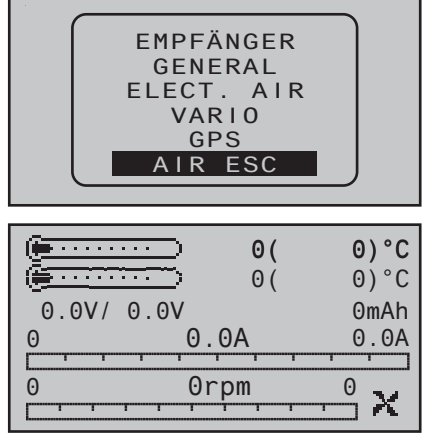

Dieses Display visualisiert die Daten eines ggf. an den Empfänger angeschlossenen Brushless-Reglers mit interner Telemetrie mit einer der zum Zeitpunkt der Überarbeitung dieser Anleitung aktuellen Best.- Nr. **33718** bis **33770** und **33850**.

Unabhängig von eventuellen Reglerwerten wird in der zweiten Zeile des Displays die Betriebstemperatur sowie die im aktuellen Einschaltzeitraum erreichte Höchsttemperatur eines telemetriefähigen Elektromotors visualisiert.

Es bedeutet von links oben nach rechts unten:

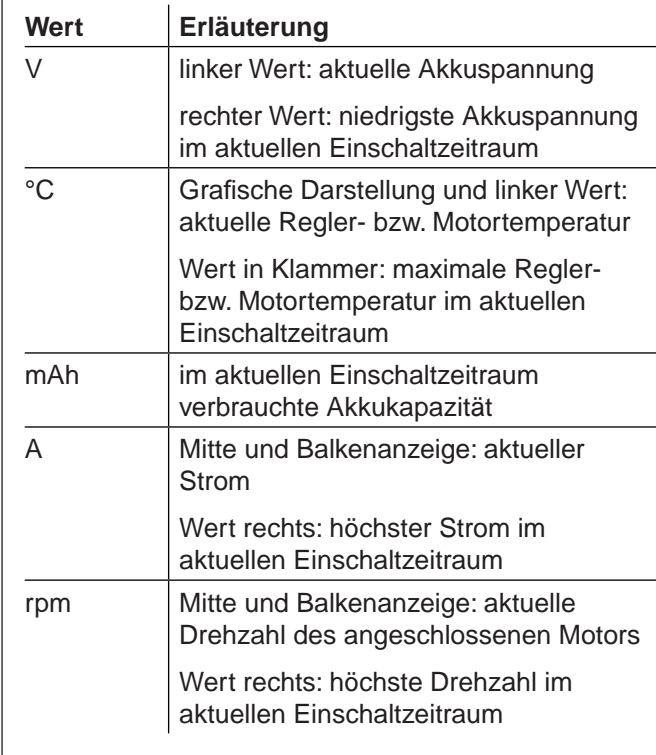

#### **Drehzahlanzeige**

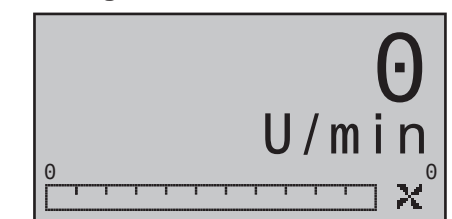

Dieses Display visualisiert die aktuelle Drehzahl des am Brushless-Regler angeschlossenen Motors.

#### **Strom- und Verbrauchsanzeige**

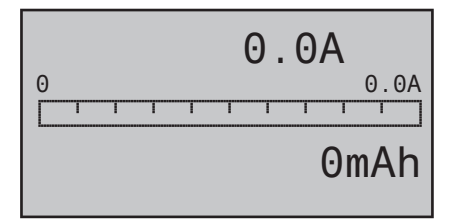

Dieses Display visualisiert den aktuell fließenden Strom; den im aktuellen Einschaltzeitraum aufgetretenen Spitzenstrom sowie die im selben Zeitraum verbrauchte Kapazität des am Brushless-Regler angeschlossenen Akkus.

**Spannungs-, Strom-, Drehzahl- und Temperaturanzeige**

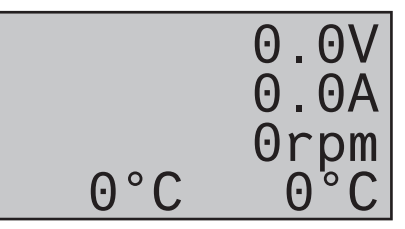

Dieses Display visualisiert die aktuelle Spannung der Stromversorgung des Antriesmotors, den aktuell durch den Regler fließenden Strom und die Drehzahl des Antriebsmotors sowie links die Betriebstemperatur des Brushless-Reglers und rechts die Temperatur eines telemetriefähigen Antriebsmotors.

# **Inbetriebnahme des Senders**

# Vorbemerkungen zu den Sendern MC-16 HoTT und MC-20 HoTT

### **Vorbemerkungen**

Theoretisch erlaubt das *Graupner*-HoTT-System den gleichzeitigen Betrieb von mehr als 200 Modellen bzw. Fernsteuersystemen. Aufgrund des zulassungsbedingten funktechnischen Mischbetriebes im 2,4-GHz-ISM-Band wird aber diese Anzahl in der Praxis erheblich geringer sein. Der limitierende Faktor dürfte letztendlich doch die Größe des zur Verfügung stehenden Geländes sein. In der Regel werden aber ggf. immer noch mehr Modelle im 2,4-GHz-Band gleichzeitig betrieben werden können als ehemals in den konventionellen 35-/40-MHz-Frequenzbereichen.

#### **Akku geladen?**

Da der jeweilige Sender mit nur teilgeladenem Akku ausgeliefert wird, müssen Sie ihn unter Beachtung der Ladevorschriften auf Seite [18](#page-17-0) aufladen. Ansonsten ertönt bei Unterschreiten einer bestimmten Spannungsgrenze, standardmäßig 3,60V, die aber in der Zeile "Warnschwelle Akku" des Menüs »**allgem. Einstellungen**« (Seite 270) verändert werden kann, bereits nach kurzer Zeit ein Warnsignal und eine entsprechende Meldung wird in der Grundanzeige eingeblendet:

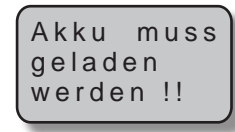

#### **Senderinbetriebnahme**

Ab Firmwareversion V 1.090 wird nach dem Einschalten des Senders bei einem Flächenmodell vom Typ "Motor an K1 vorne/hinten" die Position des an Ausgang 1 bzw. bei einem Helimodell die des an Ausgang 6 angeschlossenen Gasservos überprüft. Sollte sich das jeweilige Servo außerhalb des Leerlaufbereichs befinden und somit die Gefahr eines hochlaufenden Motors bestehen, bleibt aus Sicherheitsgründen das HF-Modul abgeschaltet.

In allen anderen Fällen wird mit dem Einschalten des Senders auch das HF-Modul aktiviert und im Zentrum des Senderdisplays erscheint wie bisher die Anzeige:

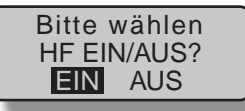

Sie können nun wahlweise warten bis die Anzeige nach einigen Sekunden automatisch ausgeblendet wird, oder manuell die Wartezeit verkürzen, indem Sie die zentralen Taste **SET** der rechten Vier-Wege-Taste antippen.

Innerhalb dieses Zeitraumes können Sie ggf. aber auch die HF-Abstrahlung ausschalten, indem Sie mit der Taste ▲ oder ▶ der rechten Vier-Wege-Taste das schwarze Feld nach rechts verschieben, sodass **EIN** nun normal und **AUS** invers dargestellt wird:

HF FIN/AUS? EIN AUS Bitte wählen

Durch Drücken der zentralen Taste **SET** der rechten Vier-Wege-Taste schalten Sie nun das HF-Modul aus. Die zwischenzeitlich grün leuchtende "RF"-LED rechts neben dem Schalter erlischt. Anschließend befinden Sie sich in der Grundanzeige des Senders und im vorderen Display erscheint das *Graupner*-Logo und die Typenbezeichnung des Senders:

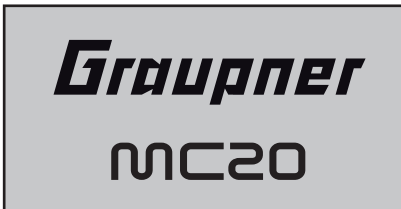

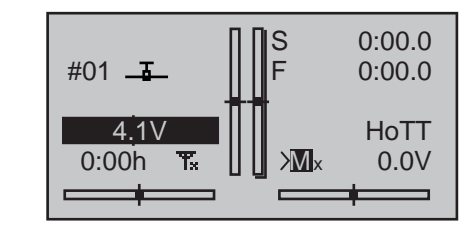

Die Symbolkombination **R** bedeutet, dass der aktuell aktive Modellspeicher bereits an einen *Graup*ner-HoTT-Empfänger "gebunden" wurde, derzeit aber keine Verbindung zu diesem Empfänger besteht. (Wir haben ja zuvor die HF-Abstrahlung beispielhaft abgeschaltet!)

Wurde dagegen der Sender eingeschaltet, *ohne* die HF-Abstrahlung abzuschalten, blinkt der symbolische Sendemast. Parallel dazu ertönt solange ein akustisches Warnsignal, bis eine Verbindung zum entsprechenden Empfänger hergestellt worden ist. Sobald diese Verbindung besteht, erscheint anstelle des "x" am Fuß der symbolischen Antenne eine Feldstärkenanzeige, beispielsweise T....., und die optischen und akustischen Warnsignale werden beendet.

In der gleichen Zeile rechts erscheint bei bestehender Telemetrie-Verbindung eine gleichartige Anzeige der Empfangsstärke des vom Empfänger kommenden Telemetrie-Signals (>M ......) sowie die aktuelle Spannung der Empfängerstromversorgung. Erscheint dagegen in der Anzeige die Symbolkombi-

nation  $T$ ⊘, ist der aktuell aktive Modellspeicher derzeit an keinen Empfänger "gebunden".

#### **Unterspannungswarnung**

Sinkt die Senderspannung unter einen bestimmten, im Menü »**allgem. Einstellungen**« (Seite 270) einstellbaren Wert, standardmäßig 3,60V, erfolgt eine optische und akustische Unterspannungswarnung.

*Wichtige Hinweise:*

*• Mit dem Sender* mc-16 *HoTT können an dem dem Set beiliegenden und werkseitig bereits an den ersten Modellspeicher gebundenen Empfänger GR-16 bis zu 8 Servos betrieben werden.* 

*Mit dem Sender* mc-20 *HoTT können an dem dem Set beiliegenden und werkseitig bereits an den ersten Modellspeicher gebundenen Empfänger GR-24 bis zu 12 Servos betrieben werden.*

*Im Interesse größtmöglicher Flexibilität, aber auch, um unbeabsichtigter Fehlbedienung vorzubeugen, sind jedoch den Steuerkanälen 5 … 8 bzw. 5 … 12 standardmäßig keine Bedienelemente zugewiesen, sodass ggf. an diesen Kanälen angeschlossene Servos zunächst ausschließlich in ihrer Mittenposition verharren, bis ein Bedienelement zugewiesen worden ist. Aus dem gleichen Grund sind praktisch alle Mischer inaktiv. Näheres dazu finden Sie auf Seite [112](#page-111-0) (Flächenmodell) bzw. [116](#page-115-0) (Heli-Modell).*

- *• Die grundsätzliche Vorgehensweise bei der Erstprogrammierung eines neuen Modellspeicherplatzes finden Sie auf Seite [68](#page-67-0), und ab Seite [280](#page-279-0) bei den Programmierbeispielen.*
- *• Achten Sie beim Einschalten, Binden oder Einstellen der Fernsteuerung unbedingt darauf, dass die Senderantenne immer ausreichend weit von den Empfängerantennen entfernt ist! Befinden Sie sich nämlich mit der Senderantenne zu nahe an den Empfängerantennen, übersteuert der Empfänger und die rote LED am Empfänger beginnt zu leuchten. Parallel dazu fällt der Rückkanal aus und infolgedessen werden die Feldstärkebalken im Senderdisplay durch "x" ersetzt sowie als aktuelle Empfängerakkuspannung 0,0V angezeigt. Die*

*Fernsteuerung befindet sich zeitgleich im so genannten Fail-Safe-Modus, siehe Seite [216.](#page-215-0) D.h., die Servos verharren aufgrund des Empfangsausfalls solange in den zuletzt korrekt empfangenen Positionen bzw. ggf. nach kurzer Zeit in den vorgegebenen Fail-Safe-Positionen, bis ein neues, gültiges Signal empfangen wird. Vergrößern Sie in diesem Fall den Abstand solange, bis die Anzeigen wieder "normal" sind. WARNUNG:*

*Schalten Sie während des Modellbetriebes niemals den Sender aus! Sollte es dennoch einmal geschehen, dann bewahren Sie die Nerven und warten Sie, bis das Senderdisplay aus und somit der Sender vollständig heruntergefahren ist. Dies dauert mindestens drei Sekunden. Schalten Sie Ihren Sender erst danach wieder ein. Anderenfalls laufen Sie Gefahr, dass sich der Sender unmittelbar nach dem Einschalten "aufhängt" und infolgedessen, die Kontrolle über das Modell zu verlieren. Eine Wiederinbetriebnahme des Senders ist dann nur nach erneutem Ausschalten und anschließendem korrekten Wiederholen der beschriebenen Prozedur möglich.* 

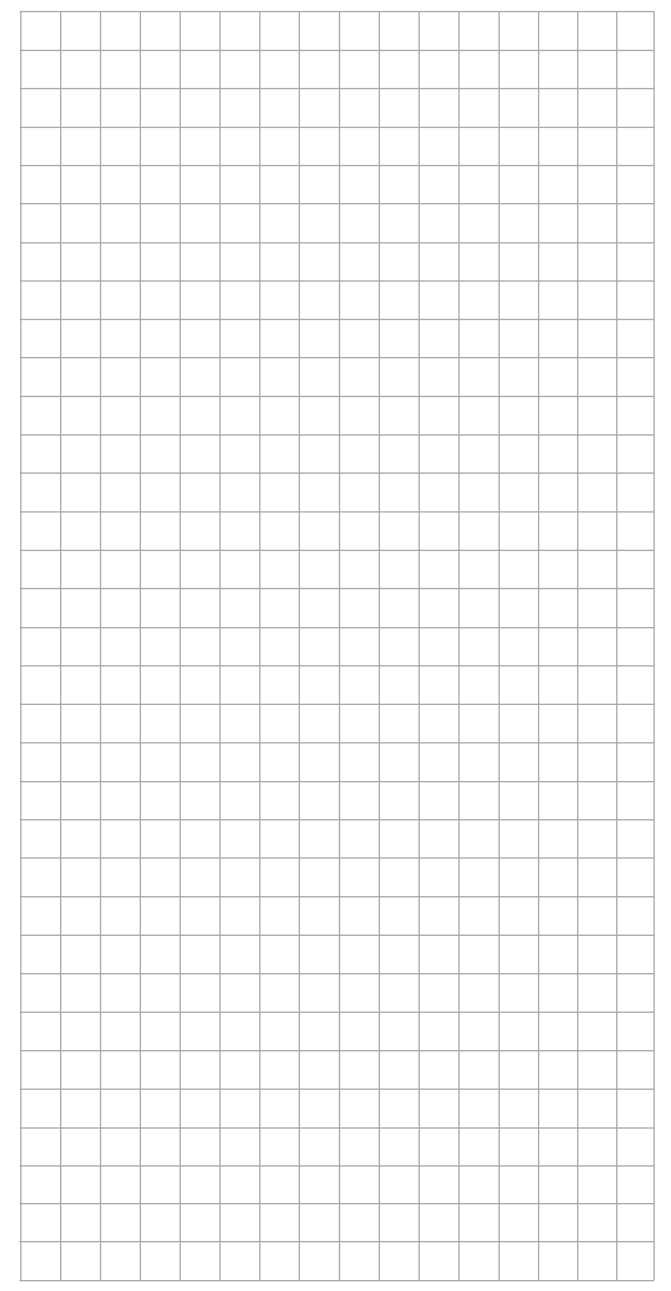

# <span id="page-49-0"></span>Update der Sendersoftware

Die zum Updaten eines Senders nötigen Programme und Dateien finden Sie–zusammengefasst zu einem Software-Paket–beim entsprechenden Produkt auf www.graupner.de.

#### *Hinweis:*

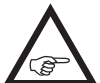

*Nach Registrierung Ihres Senders unter [https://www.graupner.de/de/service/produkt](https://www.graupner.de/de/service/produktregistrierung.aspx)[registrierung.aspx](https://www.graupner.de/de/service/produktregistrierung.aspx) werden Sie automatisch per E-Mail über neue Updates informiert.* 

Laden Sie dieses Software-Paket aus dem Internet und entpacken Sie dieses auf Ihrem PC oder Laptop. Alles Weitere entnehmen Sie bitte der im Internet an gleicher Stelle zu findenden ausführlichen Anleitung. Firmware-Updates des Senders können auf zwei Arten durchgeführt werden. In beiden Fällen beachten Sie jedoch bitte die nachfolgenden "Wichtigen Hinweise".

#### **Per Speicherkarte**

Laden Sie, wie vorstehend beschrieben, ein aktuelles Software-Paket aus dem Internet und entpacken Sie dieses auf Ihrem PC oder Laptop.

Stecken Sie die mitgelieferte mini-SD-Karte in den Kartenschacht Ihres PCs oder Laptops und kopieren Sie hernach die benötigte Firmware-Datei aus dem entpackten Software-Paket in das auf der Speicherkarte befindliche Verzeichnis "Firmware". Entnehmen Sie anschließend die Speicherkarte Ihrem PC oder Laptop und stecken Sie diese in den Kartenschacht des Senders wie auf Seite [26](#page-25-0) beschrieben.

Schalten Sie Ihren Sender mit **AUS**geschalteter HF ein. Wechseln Sie in das Untermenü "FIRMWARE UPDATE**"** des Menüs »**Versteckter Modus**« und verfahren Sie weiter wie auf Seite [37](#page-36-0) beschrieben.

#### **Per frontseitigem USB-Anschluss …**

… mit Hilfe eines PCs oder Laptops unter Windows XP, Vista, 7 oder 8.

Laden Sie, wie vorstehend beschrieben, ein aktuelles

Software-Paket aus dem Internet und entpacken Sie dieses auf Ihrem PC oder Laptop.

Schließen Sie Ihren *ausgeschalteten* Sender mit dem standardmäßig mitgelieferten USB-Kabel (USB-A auf mini-B-USB 5-polig) an Ihrem PC oder Laptop an, indem Sie das eine Ende des USB-Kabels direkt in die 5-polige mini-USB-Anschlussbuchse unter der–von vorne gesehen–rechten Abdeckklappe des Senders und das andere Ende in einen freien USB-Anschluss Ihres Rechners einstecken. Alles Weitere entnehmen Sie bitte der ebenfalls im Internet zu findenden ausführlichen Update-Anleitung.

#### *Wichtige Hinweise:*

*• Beachten Sie bitte, dass eine störungsfreie Kommunikation zwischen den eingesetzten HoTT-Komponenten nur bei kompatibler Firmware gewährleistet ist. Die zum Updaten aller HoTT-Komponenten erforderlichen Programme und Dateien sind deshalb zu einer Datei zusammengefasst, welche aktuell als HoTT\_Software\_V4.zip" bezeichnet ist.* 

- *• Nutzen Sie Ihren Sender immer nur mit der jeweils aktuellen Softwareversion. Zum Zeitpunkt der Überarbeitung dieser Anleitung finden Sie entsprechende Informationen unter [http://www.graupner.de/de/supportdetail/](http://www.graupner.de/de/supportdetail/cc489e1d-0c1c-4cdd-a133-398d908bc27d) [cc489e1d-0c1c-4cdd-a133-398d908bc27d](http://www.graupner.de/de/supportdetail/cc489e1d-0c1c-4cdd-a133-398d908bc27d). Falls dieser Link nicht funktionieren sollte, erreichen Sie dieselben Informationen unter: [www.graupner.de](http://www.graupner.de) => Service & Support => Update- und Revisions-History für Graupner HoTT-Komponenten.*
- *• Überprüfen Sie vor jedem Update unbedingt den Ladezustand des Senderakkus bzw. laden Sie diesen vorsichtshalber und sichern Sie alle belegten Modellspeicher, um sie ggf. wiederherstellen zu können.*
- *• Die Verbindung zum PC oder Laptop darf während eines Updates nicht getrennt werden! Achten Sie deshalb auf einen störungsfreien Kontakt zwischen Sender und Computer. Im Prinzip gleiches gilt für ein Update von der Speicherkarte.*
- *• Überprüfen Sie nach einem Update unbedingt alle Modelle auf korrekte Funktion.*

# Wiederherstellen der Sendersoftware

Sollte ein Firmware-Update des Senders fehlgeschlagen sein oder sich die Sendersoftware "aufhängen" und sich der Sender evtl. auch nicht mehr über den "POWER"-Schalter ausschalten lassen, dann ziehen Sie bitte den Senderakkustecker ab und stecken diesen erst nach einigen Sekunden Wartezeit wieder an. Lassen Sie den Sender ausgeschaltet! Laden Sie in diesem Fall, wie auf der vorherigen Doppelseite beschrieben, ein aktuelles Software-Paket aus dem Internet und entpacken Sie dieses auf Ihrem PC oder Laptop bzw. wenn Sie dies schon getan haben, starten Sie das PC-Programm gr\_Studio und folgen Sie den Angaben des Abschnittes "Wiederherstellung" der in dem Software-Paket enthaltenen Anleitung.

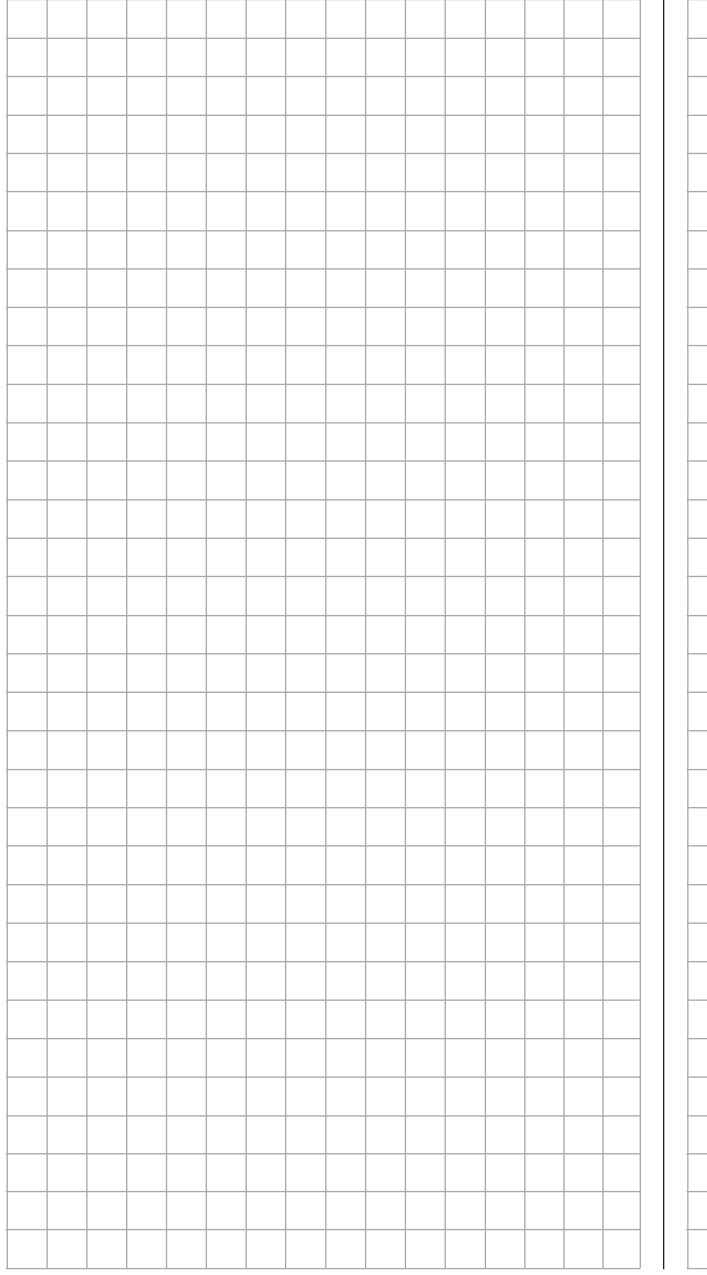

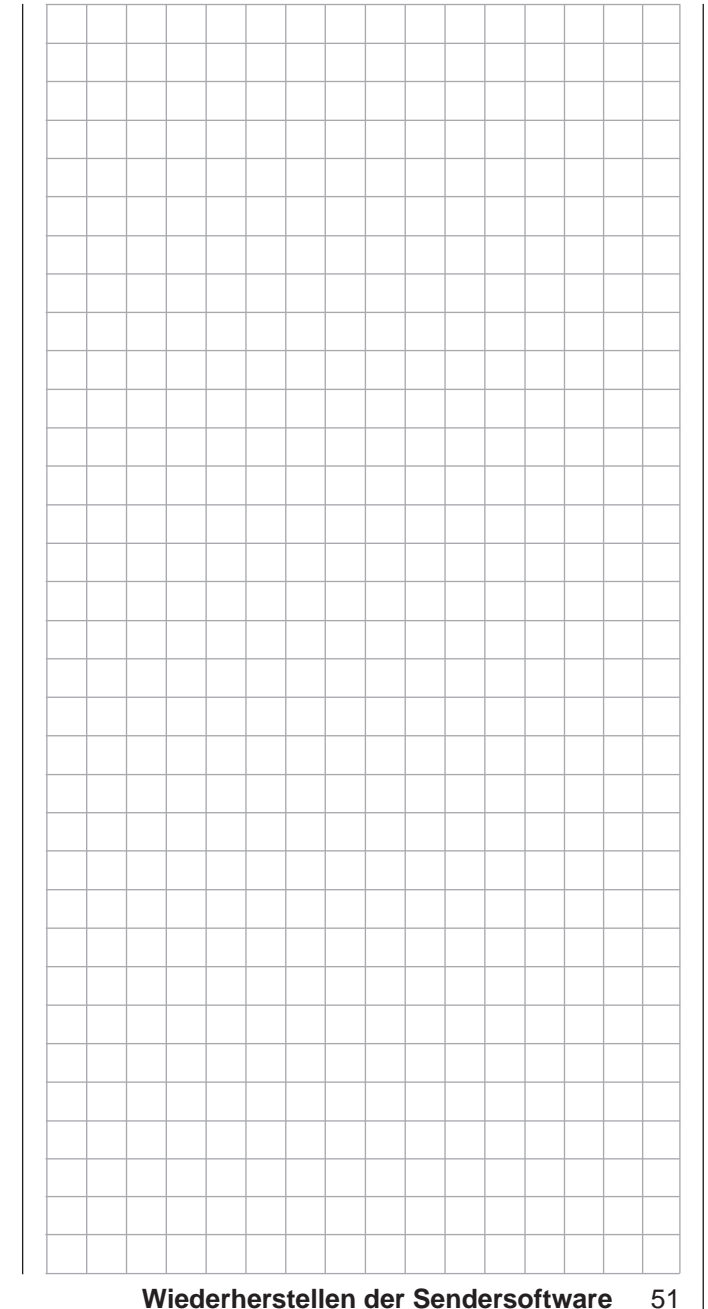

# **Inbetriebnahme des Empfängers** Vorbemerkungen

### **Empfangsanlage**

Im Lieferumfang des Fernsteuer-Sets MC-16 HoTT ist ein bidirektionaler 2,4-GHz-Empfänger vom Typ GR-16 für den Anschluss von bis zu 8 Servos und im Lieferumfang des Fernsteuer-Sets MC-20 HoTT ein bidirektionaler 2,4-GHz-Empfänger vom Typ GR-24 für den Anschluss von bis zu 12 Servos enthalten. Darüber hinaus beinhaltet jedes der beiden Sets einen Empfänger GR-12L für den Anschluss von bis zu 6 Servos.

Wenn Sie den dem Set MC-16 HoTT beiliegenden HoTT-Empfänger GR-16 bzw. den dem Set MC-20 HoTT beiliegenden HoTT-Empfänger GR-24 eingeschaltet haben und "sein" Sender nicht in Reichweite bzw. ausgeschaltet oder ggf. auch nur der "falsche" Modellspeicher im eingeschalteten Sender aktiv ist, leuchtet die rote LED des jeweiligen Empfängers für ca. eine Sekunde konstant und beginnt dann langsam zu blinken. Dies bedeutet, dass (noch) keine Verbindung zu einem *Graupner*-HoTT-Sender besteht. Ist eine Verbindung hergestellt, leuchtet eine grüne LED dauerhaft und die rote erlischt.

Um eine Verbindung zum Sender aufbauen zu können, muss standardmäßig ein *Graupner*-HoTT-Empfänger zunächst mit "seinem" Modellspeicher in "seinem" *Graupner*-HoTT-Sender "verbunden" werden. Diesen Vorgang bezeichnet man als "Binding". siehe die Seiten [80](#page-79-0) bzw. [90.](#page-89-0) Dieses "Binding" ist allerdings nur einmal je Empfänger-/Modellspeicher-Kombination oder–nach entsprechender Umstellung eines oder mehrerer Modellspeicher, siehe Seite [79](#page-78-0) bzw. [89](#page-88-0)–auch nur je Empfänger-/ Sender-Kombination erforderlich und wurde bei den zusammen im jeweiligen Set gelieferten Empfängern GR-16 HoTT bzw. GR-24 HoTT bereits werkseitig für den Modellspeicher 1 vorgenommen, sodass Sie das "Binden" nur bei weiteren Empfängern oder einem Speicherplatzwechsel durchführen müssen (und jederzeit wiederholen können).

#### **Bordspannungsanzeige**

Die aktuelle Spannung der Empfängerstromversorgung wird bei bestehender Telemetrie-Verbindung rechts im Display des Sender angezeigt.

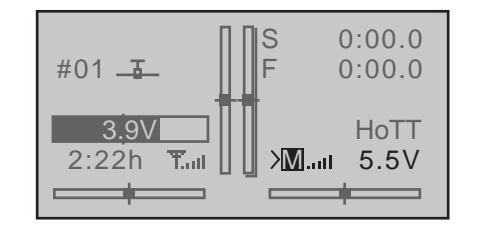

#### **Temperaturwarnung**

Sinkt die Temperatur des Empfängers unter einen im Empfänger einstellbaren Grenzwert (standardmäßig -10°C) oder übersteigt diese die ebenfalls im Empfänger einstellbare obere Warnschwelle (standardmäßig +55°C), erfolgt eine Warnung durch den Sender in Form eines gleichmäßigen Piepsen im Rhythmus von ca. einer Sekunde.

#### **Servoanschlüsse und Polarität**

Die Servoanschlüsse der *Graupner*-HoTT-Empfänger sind nummeriert. Das Stecksystem ist verpolungssicher. Achten Sie beim Einstecken der Stecker auf die kleinen seitlichen Fasen. Wenden Sie auf keinen Fall Gewalt an.

Die Versorgungsspannung ist über sämtliche nummerierten Anschlüsse durchverbunden.

Beim Empfänger GR-16 wie auch beim GR-24 sind die beiden äußersten senkrechten Anschlüsse für den Akkuanschluss vorgesehen. Beim GR-16 tragen diese beiden Anschlüsse die Bezeichnung "1+B-" und "6+B-". Beim Empfänger GR-24 sind die beiden äußersten Anschlüsse mit "11+B-" und "12+B-" bezeichnet. Über ein V- bzw. Y-Kabel Best.-Nr.: **3936.11** kann aber an beiden Anschlüsse auch das entsprechende Servo gemeinsam mit der Stromversorgung angeschlossen werden.

# *ACHTUNG:*

**Verpolen Sie diese Anschlüsse nicht! Der Empfänger und ggf. daran angeschlossene Geräte können zerstört werden.**

Die Funktion jedes einzelnen Kanals wird bestimmt durch den verwendeten Sender, nicht durch den Empfänger. Nicht nur der Gasservoanschluss ist je nach Fabrikat und Modelltyp unterschiedlich. Bei *Graupner*-Fernsteuerungen liegt dieser beispielsweise beim Flächenmodell auf Kanal 1 und beim Helikopter auf Kanal 6.

Beachten Sie die Einbauhinweise zum Empfänger und zu den Empfängerantennen sowie zur Servomontage auf Seite [54.](#page-53-0)

#### *Abschließender Hinweis:*

*Falls Sie parallel zum Empfängerakku einen Drehzahlsteller mit integriertem BEC\*-Sys-***SEP** *tem verwenden, muss drehzahlstellerabhängig ggf. der Pluspol (rotes Kabel) aus dem 3-poligen Stecker herausgelöst werden. Beachten Sie diesbezüglich unbedingt die entsprechenden Hinweise in der Anleitung des verwendeten Drehzahlstellers.*

*Mit einem kleinen Schraubendreher vorsichtig die* 

*mittlere Lasche des Steckers etwas anheben (1), rotes Kabel herausziehen (2) und mit Isolierband gegen mögliche Kurzschlüsse sichern (3).*

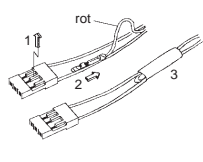

#### **Reset**

Um einen Reset des Empfängers durchzuführen, drücken und halten Sie den SET-Taster auf der Oberseite des Empfängers, während Sie dessen Stromversorgung einschalten.

Wurde der Reset bei abgeschaltetem Sender oder mit einem ungebundenen Empfänger ausgelöst, blinken beim standardmäßig dem jeweiligen Set beiliegenden Empfänger GR-16 bzw. GR-24 die grüne und

*\* Battery Elimination Circuit*

die rote LED innerhalb von etwa 3s viermal, anschließend gehen beide LEDs für knapp 3s aus, bevor nur die rote LED weiter blinkt. Lassen Sie den Taster los, sobald die LEDs ausgehen.

Beim ebenfalls standardmäßig dem Set beiliegenden Empfänger GR-12L leuchtet nur dessen rote LED etwa 3s lang, erlischt dann für knapp 3s und beginnt nach dieser Pause wieder konstant rot zu leuchten. Lassen Sie den Taster los, sobald die rote LED erlischt.

Wurde der Reset bei abgeschaltetem Sender oder mit einem ungebundenen Empfänger durchgeführt, blinken bei den standardmäßig den Sets beiliegenden Empfängern GR-16 und GR-24 die grüne und die rote LED innerhalb von etwa 3s viermal, anschließend gehen beide LEDs für knapp 3s aus, bevor nur die rote LED weiter blinkt. Lassen Sie den Taster los, sobald die LEDs ausgehen.

Wurde der Reset mit einem ungebundenen Empfänger durchgeführt, kann unmittelbar anschließend ein Binde-Prozess eingeleitet werden.

Wurde bei einem bereits gebundenen Empfänger ein Reset durchgeführt und ist der zugehörige Modellspeicher im eingeschalteten Sender aktiv, leuchtet die LED nach ca. 2 bis 3 Sekunden konstant grün als Zeichen dafür, dass Ihre Sende-/Empfangsanlage wieder betriebsbereit ist.

#### *Beachten Sie bitte:*

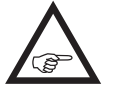

*Durch einen RESET werden, mit Ausnahme von Informationen zur HoTT-Synchronisation, ALLE Einstellungen im Empfänger auf die Werkseinstellungen zurückgesetzt!* 

*Unbeabsichtigt ausgelöst, sind deshalb nach einem RESET alle ggf. zuvor per »Telemetrie«-Menü im Empfänger vorgenommenen Einstellungen wiederherzustellen.*

*Ein absichtlicher RESET empfiehlt sich dagegen insbesondere dann, wenn ein Empfänger in ein* 

*anderes Modell "versetzt" werden soll! Hierdurch kann ggf. ohne großen Aufwand die Übernahme unpassender Einstellungen vermieden werden.*

# Firmware-Update des Empfängers

Firmware-Updates des Empfängers werden über den seitlichen Telemetrie-Anschluss des Empfängers mit Hilfe eines PCs oder Laptops unter Windows XP, Vista, 7 oder 8 durchgeführt. Dazu benötigen Sie die standardmäßig mit dem Set mitgelieferte USB-Schnittstelle Best.-Nr. **7168.6** sowie das Adapterkabel Best.-Nr. **7168.6S**. Die dazu ebenfalls nötigen Programme und Dateien finden Sie–zusammengefasst zu einem Software-Paket–beim entsprechenden Produkt auf [www.graupner.de.](http://www.graupner.de) Laden Sie dieses Software-Paket, wie eingangs des Abschnittes "Update der Sendersoftware" auf Seite [50](#page-49-0) beschrieben, aus dem Internet und entpacken Sie dieses auf Ihrem PC oder Laptop. Alles Weitere entnehmen Sie bitte der im Internet an gleicher Stelle zu findenden ausführlichen Anleitung.

*Hinweis:*

*Nach Registrierung Ihres Empfängers unter [https://www.graupner.de/de/service/produkt-](https://www.graupner.de/de/service/produktregistrierung.aspx)***REP** *[registrierung.aspx](https://www.graupner.de/de/service/produktregistrierung.aspx) werden Sie automatisch per E-Mail über neue Updates informiert.* 

# Empfängereinstellungen sichern

In dem, wie eingangs des Abschnittes "Update der [Sendersoftware" auf Seite 50](#page-49-0) beschrieben, aus dem Internet heruntergeladenen und auf dem PC oder Laptop entpackten Software-Paket ist u.a. das PC-Programm "Firmware Upgrade grStudio" enthalten. Gegebenenfalls haben Sie dieses Programm sogar bereits auf Ihrem PC oder Laptop installiert. Mit dem Programmpunkt "Empfängereinstellung" dieses PC-Programms "Firmware Upgrade grStudio" ist es jederzeit möglich, alle in einem Empfänger programmierten Einstellungen in einer Datei auf dem PC oder Laptop zu sichern, sodass Sie diese im Bedarfsfall auch wieder auf den Empfänger zurück übertragen können. Die anderenfalls ggf. nötige Neuprogrammierung eines Empfängers über das Menü »**Telemetrie**« erübrigt sich damit.

Für dieses Programm wird die standardmäßig den Fernsteuersets **MC-16** HoTT (Best.-Nr. 33016) und mc-20 HoTT (Best.-Nr. **33020**) beiliegende USB-Schnittstelle (Best.-Nr. **7168.6**) sowie das ebenfalls mitgelieferte Schnittstellenkabel (Best.-Nr. **7168.S**) benötigt.

Alles Weitere entnehmen Sie bitte der im Internet an gleicher Stelle zu findenden ausführlichen Anleitung.

# <span id="page-53-0"></span>**Installationshinweise**

### **Einbau des Empfängers**

Gleichgültig, welches *Graupner*-Empfangssystem Sie verwenden, die Vorgehensweise ist stets die gleiche.

Bitte beachten Sie, dass die Empfangsantennen mindestens 5cm von allen großen **REA** Metallteilen oder Verdrahtungen, die nicht direkt aus dem Empfänger kommen, entfernt angeordnet werden müssen. Das umfasst neben Stahlauch Kohlefaserteile, Servos, Kraftstoffpumpen, alle Sorten von Kabeln usw. Am besten wird der Empfänger abseits aller anderen Einbauten an gut zugänglicher Stelle im Modell angebracht. Unter keinen Umständen dürfen Servokabel um Antennen gewickelt oder dicht daran vorbei verlegt werden! Bitte beachten Sie, dass Kabel unter dem Einfluss der im Fluge auftretenden Beschleunigungskräfte u.U. ihre Lage verändern könnten. Stellen Sie daher sicher, dass sich die Kabel in der Umgebung von Antennen nicht bewegen können. Sich bewegende Kabel können nämlich den Empfang stören. Tests ergaben, dass eine vertikale (aufrechte) Montage einer einzelnen Antenne bei weiten Anflügen die besten Ergebnisse liefert. Bei Diversity-Antennen (zwei Antennen) sollte das aktive Ende der zweiten Antenne im 90°-Winkel zum Ende der ersten Antenne ausgerichtet werden sowie der räumliche Abstand zwischen den Enden idealerweise größer als 125mm sein.

Bei Kohlefaserrümpfen sollten die Antennenenden auf jeden Fall auf einer Länge von mindestens 35mm aus dem Rumpf heraus geführt werden. Ggf. sind in beiden Fällen die ca. 145mm langen Standardantennen der HoTT-Empfänger gegen die 300mm bzw. 450mm langen Exemplare mit der Best.-Nr. **33500.2** bzw. **33500.3** auszutauschen.

Die Anschlüsse mit der Bezeichnung "X+B-" an den den Sets beiliegenden HoTT-Empfängern GR-16 und GR-24 sind für den Akkuanschluss vorgesehen. Die Stromversorgung ist über sämtliche nummerierten

Anschlüsse durchverbunden und kann prinzipiell an jedem beliebigen der 8 bzw. 12 Anschlüsse erfolgen. Ggf. ist ein V- bzw. Y-Kabel (Best.-Nr. **3936.11**) zu verwenden.

Aufgrund zusätzlicher Spannungsverluste sollten die querliegenden Anschlüsse 8 … 10 des Empfängers GR-24 jedoch nicht für den Anschluss eines Empfängerakkus verwendet werden.

Beim ebenfalls dem Set beiliegenden Empfänger GR-12L HoTT ist dagegen kein speziell gekennzeichneter Anschluss vorhanden, sodass die Stromversorgung generell an jedem beliebigen freien Servoanschluss angeschlossen werden kann.

Beim Empfänger GR-12L HoTT sind jedoch die Anschlüsse 1 … 6 gegenüber den Emp-**A** fängern GR-16 und GR-24 um 180 Grad gedreht eingebaut, weshalb beim GR-12L alle Anschlusskabel "auf dem Kopf stehend" einzustecken sind. Ggf. ist ein V- bzw. Y-Kabel (Best.-Nr. **3936.11**) zu verwenden.

Die Funktion jedes einzelnen Kanals wird bestimmt durch den verwendeten Sender, nicht durch den Empfänger. Die Kanalzuordnung kann jedoch direkt im Empfänger durch Programmierung mittels des Menüs »**Telemetrie**« und indirekt über den Menüpunkt "Empfängerausgang" des Menüs »**Grundeinstellung Modell**« (Seite [83](#page-82-0) bzw. [93\)](#page-92-0) geändert werden.

**Im Folgenden einige Hinweise und Anregungen für den Einbau von Fernsteuerkomponenten im Modell:**

- 1. Der Empfänger wird stoßgesichert im Flugmodell hinter einem kräftigen Spant bzw. im Auto- oder Schiffsmodell gegen Staub und Spritzwasser geschützt untergebracht. Verpacken Sie Ihren Empfänger aber nicht zu luftdicht, damit er sich im Betrieb nicht zu sehr erwärmt.
- 2. Alle Schalter müssen unbehelligt von Auspuffgasen oder Vibrationen eingebaut sein. Der Schalter-

knauf muss über seinen gesamten Arbeitsbereich frei zugänglich sein.

3. Montieren Sie die Servos auf Gummitüllen mit Messing-Hohllagern, um diese vor Vibration zu schützen. Ziehen Sie die Befestigungsschrauben aber nicht zu fest an, sonst wird der Vibrationsschutz durch die Gummitüllen hinfällig. Nur wenn die Servo-Befestigungsschrauben richtig angezogen sind, bietet dieses System Sicherheit sowie einen Vibrationsschutz für Ihre Servos. In der folgenden Abbildung sehen Sie, wie ein Servo richtig montiert wird. Die Messinglager werden von unten in die Gummitüllen eingeschoben:

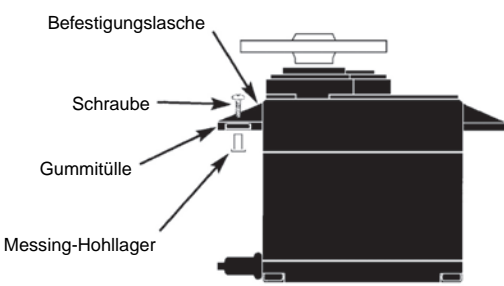

- 4. Die Servoarme müssen im gesamten Ausschlagbereich frei beweglich sein. Achten Sie darauf, dass keine Gestängeteile den freien Servoausschlag behindern können.
- 5. Schließen Sie das bzw. die Stromversorgungskabel des Empfängers wie auch die Servo-Anschlusskabel wie nachfolgend abgebildet am Empfänger an, …

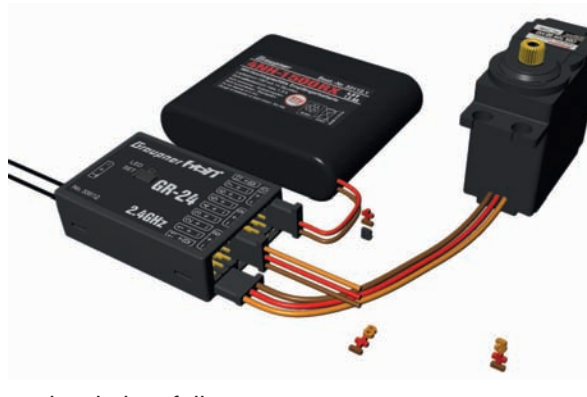

… aber keinesfalls so:

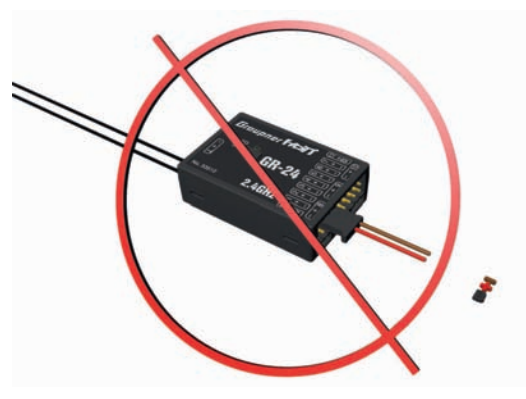

#### *ACHTUNG:*

*Beim Empfänger GR-24 werden nur an den Anschlüssen 8 bis 10 Servos oder andere Komponenten waagerecht angeschlossen. KEINESFALLS dürfen an den übrigen Anschlüssen 1 bis 7, 11 und 12 Komponenten und insbesondere der Empfängerakku quer angeschlossen werden wie in obiger Abbildung demonstrativ gezeigt. Gleiches gilt für die Anschlüsse 1 … 6 des Empfängers GR-12L. Ein Anstecken "quer" über 2 bis 3 Anschlüsse hinweg, führt sofort zu einem Kurzschluss des Empfängerakkus; der Zerstörung ggf. angeschlossener Komponenten* 

*sowie dem sofortigen Verlust von Garantieansprüchen.*

Die Reihenfolge, in der die Servos anzuschließen sind, ist modelltypabhängig vorgegeben. Beachten Sie dazu die Anschlussbelegungen auf den Seiten [65](#page-64-0) und [67.](#page-66-0)

Beachten Sie darüber hinaus die Sicherheitshinweise auf den Seiten [4](#page-3-0) … [10.](#page-9-0)

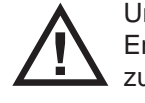

Um unkontrollierte Bewegungen der an der Empfangsanlage angeschlossenen Servos zu vermeiden, bei der Inbetriebnahme

**zuerst den Sender** 

#### **dann den Empfänger einschalten**

und bei Einstellung des Betriebs

#### **erst den Empfänger**

#### **dann den Sender ausschalten.**

Achten Sie beim Programmieren des Senders unbedingt darauf, dass Elektromotoren nicht unkontrolliert anlaufen können oder ein mit einer Startautomatik betriebener Verbrennungsmotor nicht unbeabsichtigt startet. Trennen Sie sicherheitshalber den Antriebsakku ab bzw. unterbrechen Sie die Treibstoffzufuhr.

# Empfänger-Stromversorgung

Ein sicherer Modellbetrieb setzt u.a. eine zuverlässige Stromversorgung voraus. Sollte trotz leichtgängiger Gestänge, vollem Akku, Akku-Anschlusskabel mit genügend Querschnitt, minimalen Übergangswiderständen an den Steckverbindungen usw. die auf dem Senderdisplay angezeigte Empfängerspannung immer wieder einbrechen bzw. generell (zu) niedrig sein, beachten Sie bitte die nachfolgenden Hinweise:

Achten Sie zuvorderst darauf, dass die Akkus bei Aufnahme des Modellbetriebs stets vollgeladen sind. Achten Sie auch auf widerstandsarme Kontakte und Schalter. Messen Sie ggf. den Spannungsabfall über das verbaute Schalterkabel unter Last, da dabei selbst hochbelastbare, neue Schalter einen Spannungsabfall von bis zu 0,2V verursachen. Infolge von Alterung und Oxidation der Kontakte kann sich dieser Wert auf ein mehrfaches erhöhen. Zudem "nagen" andauernde Vibrationen und Erschütterungen an den Kontakten und sorgen solcherart ebenfalls für eine schleichende Erhöhung der Übergangswiderstände. Darüber hinaus können selbst kleine Servos wie ein *Graupner/JR* DS-281 bis zu 0.75A "ziehen", wenn Sie unter Last blockieren. Allein vier dieser Servos in einem "Foamie" können somit schon dessen Bordstromversorgung mit bis zu 3A belasten …

Des Weiteren werden an 2,4-GHz-Empfänger angeschlossene Servos im Regelfall häufiger, und somit auch in kürzeren Zeitabständen, mit Steuerimpulsen versorgt, als bei vergleichbaren Empfängern des klassischen Frequenzbereiches. Dies hat ebenso Auswirkungen auf den Strombedarf der Empfangsanlage wie die Eigenschaft vieler der heutigen Digitalservos, die vom jeweils letzten Steuerimpuls vorgegebene Position bis zum Eintreffen des nächsten Impulses zu halten.

Sie sollten deshalb eine Stromversorgung wählen, welche auch unter hoher Last nicht zusammenbricht, sondern auch dann eine immer noch ausreichende

Spannung liefert. Zur "Berechnung" der nötigen Akkukapazität sollten Sie mindestens 350mAh für jedes analoge Servo und mindestens 500mAh für jedes digitale Servo ansetzen.

Unter diesem Gesichtspunkt würde beispielsweise ein Akku mit 1400mAh zur Stromversorgung einer Empfangsanlage mit insgesamt vier Analogservos das absolute Minimum darstellen. Berücksichtigen Sie bei Ihren Berechnungen aber auch den Empfänger, der auf Grund seiner bidirektionalen Funktion etwa 70mA an Strom benötigt.

Unabhängig davon empfiehlt es sich generell, den Empfänger über zwei Kabel an die Stromversorgung anzuschließen: Kabel "1" wird dabei wie üblich, am "12+B"-Anschluss des Empfängers eingesteckt und Kabel "2" am gegenüberliegenden, mit "11+B-" beschrifteten, Ende der Steckerleiste des Empfängers. Beispielsweise, indem Sie einen Schalter oder Spannungsregler mit zwei zum Empfänger führenden Stromversorgungskabel verwenden. Benutzen Sie ggf. zwischen Kabel und Empfänger ein V- bzw- Y-Kabel Best.-Nr.: **3936.11**, siehe Abbildung, falls Sie einen oder beide Anschlüsse des Empfängers auch zum Anschluss eines Servos, Drehzahlstellers etc. benötigen. Sie reduzieren durch die doppelte Anbindung an den Schalter bzw. Spannungsregler nicht nur das Risiko eines Kabelbruchs, sondern sorgen auch für eine gleichmäßigere Stromversorgung der angeschlossenen Servos.

Falls Sie an jeden Akku-Anschluss einen getrennten Akku anschließen, achten Sie unbedingt darauf, dass die Akkus die gleiche Nennspannung und Nennkapazität besitzen. Schließen Sie keinesfalls unterschiedliche Akkutypen oder Akkus mit zu stark voneinander abweichenden Ladezuständen an, da es dabei zu kurzschlussähnlichen Effekten kommen kann. Schalten Sie in solchen Fällen aus Sicherheitsgründen Spannungsstabilisierungen wie z.B. PRX-5A-Empfängerstromversorgungen zwischen Akkus und Empfän-

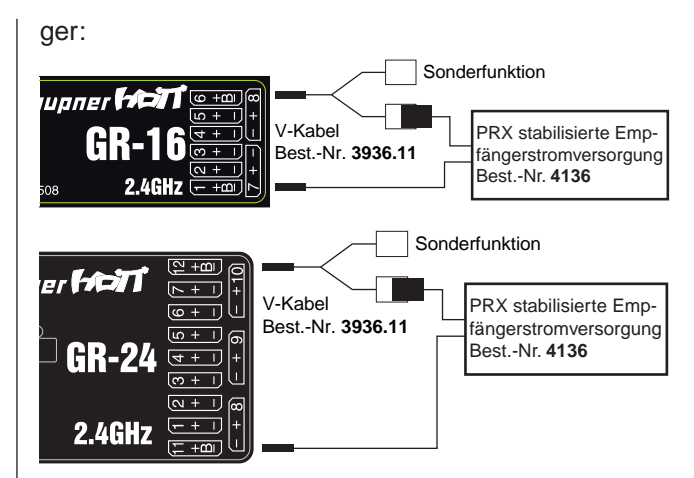

Verwenden Sie aus Sicherheitsgründen keinesfalls Batterieboxen und auch keine Trockenbatterien. Die Spannung der Bordstromversorgung wird während des Modellbetriebs im Display des Senders rechts unten angezeigt:

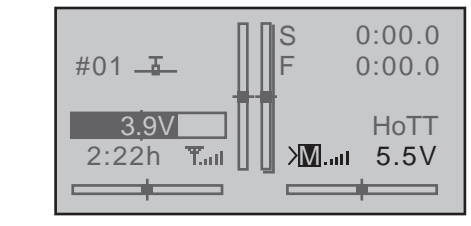

Bei Unterschreiten einer im Display "RX SERVO TEST" des Untermenüs "EINSTELLEN, ANZEIGEN" des »**Telemetrie**«-Menüs (Seite [246\)](#page-245-0) einstellbaren Warnschwelle–standardmäßig 3,80V–erfolgt eine optische und akustische Unterspannungswarnung.

**Überprüfen Sie dennoch in regelmäßigen Abständen den Zustand der Akkus. Warten Sie mit dem Laden der Akkus nicht, bis die Spannung so weit einbricht, dass das Warnsignal ertönt.**

#### *Hinweis:*

*Eine Gesamtübersicht der Akkus, Ladegeräte sowie Messgeräte zur Überprüfung der*  **REA** *Stromquellen ist im Graupner Hauptkatalog FS sowie im Internet unter [www.graupner.de](http://www.graupner.de) zu finden. Eine Auswahl geeigneter Ladegeräte ist in der Tabelle auf Seite 18 zusammengestellt.*

#### **Stromversorgung der Empfangsanlage**

#### **NiMH-Akku-Packs mit 4 Zellen**

Mit den traditionellen 4-Zellen-Packs können Sie Ihre *Graupner*-HoTT-Empfangsanlage unter Beachtung der vorstehend beschriebenen Bedingungen gut betreiben, vorausgesetzt, die Packs haben ausreichende Kapazität und Spannungslage!

#### **NiMH-Akku-Packs mit 5 Zellen**

Akku-Packs mit fünf Zellen bieten einen größeren Spannungsspielraum im Vergleich zu 4-Zellen-Packs. Beachten Sie jedoch bitte, dass nicht jedes auf dem Markt derzeit noch erhältliche Servo die Spannung eines 5-Zellen-Packs–auf Dauer–verträgt, insbesondere dann, wenn diese frisch geladen sind. Manche dieser Servos reagieren darauf beispielsweise mit deutlich vernehmbarem "knurren".

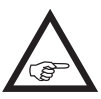

Achten Sie deshalb auf die Spezifikation der von Ihnen verwendeten Servos, bevor Sie sich für den Einsatz eines 5-Zellen-Pack entscheiden.

#### **LiFe-Packs mit 2 Zellen**

Unter den derzeit gegebenen Gesichtspunkten sind diese Zellen die beste Wahl!

Zum Schutz gegen mechanische Beschädigungen sind LiFe-Zellen auch in Hardcase-Plastikgehäusen lieferbar. LiFe-Zellen sind ebenso wie LiPo-Zellen in Verbindung mit geeigneten Ladegeräten schnellladefähig und vergleichsweise robust.

Darüber hinaus wird diesem Zellentyp eine deut-

lich höhere Anzahl von Lade-/Entladezyklen als beispielsweise LiPo-Akkus zugeschrieben. Die vergleichsweise hohe Nennspannung von 6,6 Volt eines zweizelligen LiFe-Akku-Packs bereiten weder den *Graupner*-HoTT-Empfängern Probleme noch den ausdrücklich zum Betrieb in diesem–höheren–Spannungsbereich zugelassenen Servos, Drehzahlsteller, Gyros usw.

**Bitte beachten Sie jedoch, dass praktisch alle in der Vergangenheit und auch viele READER der derzeit noch am Markt angebotenen Servos, Drehzahlsteller, Gyros usw. nur einen zulässigen Betriebsspannungsbereich von 4,8 bis 6 Volt haben.** Deren Anschluss an den Empfänger erfordert also zwingend den Einsatz einer stabilisierten Spannungsregelung wie z.B. dem PRX mit der Best.-Nr. **4136**. Anderenfalls besteht die Gefahr, dass die angeschlossenen Geräte in kürzester Zeit Schaden erleiden.

#### **LiPo-Packs mit 2-Zellen**

Bei gleicher Kapazität sind LiPo-Akkus leichter als z.B. NiMH-Akkus. Zum Schutz gegen mechanische Beschädigungen sind LiPo-Akkus auch mit einem Hardcase-Plastikgehäuse lieferbar.

Die vergleichsweise hohe Nennspannung von 7,4V eines zweizelligen LiPo-Packs bereiten dagegen weder den *Graupner*-HoTT-Empfängern Probleme noch den ausdrücklich zum Betrieb in diesem–höheren–Spannungsbereich zugelassenen Servos, Drehzahlsteller, Gyros usw.

**Bitte beachten Sie jedoch, dass praktisch alle in der Vergangenheit und auch viele ASSI der derzeit noch am Markt angebotenen Servos, Drehzahlsteller, Gyros usw. nur einen zulässigen Betriebsspannungsbereich von 4,8 bis 6 Volt haben.** Deren Anschluss an den Empfänger erfordert also zwingend den Einsatz einer stabilisierten Spannungsregelung wie z.B. dem PRX mit der Best.-Nr. **4136**. Anderenfalls besteht die Gefahr, dass

die angeschlossenen Geräte in kürzester Zeit Schaden erleiden.

#### **Laden des Empfängerakkus**

Das Ladekabel Best.-Nr. **3021** kann zum Laden direkt an den Empfängerakku angesteckt werden. Ist der Akku im Modell über eines der Stromversorgungskabel Best.-Nr. **3046**, **3934**, **3934.1** bzw. **3934.3** angeschlossen, dann erfolgt die Ladung über die im Schalter integrierte Ladebuchse bzw. den gesonderten Ladeanschluss. Der Schalter des Stromversorgungskabels muss zum Laden auf "AUS" stehen.

> Polarität Empfängerakkustecker

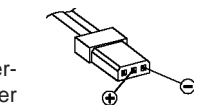

# **Begriffsdefinitionen**

# Steuerfunktion, Geber, Funktionseingang, Steuerkanal, Mischer, Schalter, Geberschalter, logische Schalter, Festschalter

Um Ihnen den Umgang mit dem Handbuch zu erleichtern, finden Sie nachfolgend einige Definitionen von Begriffen, die im laufenden Text immer wieder verwendet werden.

#### **Steuerfunktion**

Unter "Steuerfunktion" ist–vorerst einmal unabhängig vom Signalverlauf im Sender–das Signal für eine bestimmte Steuerfunktion zu verstehen. Bei Flächenflugzeugen stellen z.B. Gas, Seite oder Quer eine solche dar, bei Hubschraubern z.B. Pitch, Rollen oder Nicken.

Das Signal einer Steuerfunktion kann direkt einem bzw. über Mischer auch mehreren Steuerkanälen zugeführt werden. Ein typisches Beispiel für Letzteres sind getrennte Querruderservos oder der Einsatz von zwei Roll- oder Nickservos bei Hubschraubern. Die Steuerfunktion schließt insbesondere den Einfluss des mechanischen Geberweges auf das entsprechende Servo ein. Dieser kann softwaremäßig nicht nur gespreizt oder gestaucht, sondern auch von linear bis extrem exponentiell modifiziert werden.

#### **Geber**

Unter "Geber" sind die vom Piloten unmittelbar zu betätigenden Bedienelemente am Sender zu verstehen, mit denen empfängerseitig die angeschlossenen Servos, Drehzahlsteller etc. betrieben werden. Dazu zählen:

- die beiden Kreuzknüppel für die Steuerfunktionen 1 bis 4, wobei diese vier Funktionen in beiden Modelltypen ("Fläche" und "Hubschrauber") mittels "Mode"-Einstellung softwaremäßig beliebig untereinander vertauschbar sind, z.B. Gas links oder rechts. Die Kreuzknüppelfunktion zur Gas-/ Bremsklappen-Steuerung beim Flächenmodell bzw. Gas-/Pitch-Steuerung beim Hubschrauber wird häufig auch mit K1-Geber (Kanal 1) bezeichnet.
- die beiden seitlich angebrachten Proportional-

geber, die z.B. im Menü »**Gebereinstellung**« (ab Seite [112](#page-111-0) bzw. [116\)](#page-115-0) die Bezeichnung SD1 (linker "Drehschieber") und SD2 (rechter "Drehschieber") erhalten.

- die beiden, bei den Sendern MC-16 HoTT und mc-20 HoTT standardmäßig auf der Mittelkonsole montierten Proportional-Schieber, die z.B. im Menü »**Gebereinstellung**« (ab Seite [112](#page-111-0) bzw. [116](#page-115-0)) mit SR1 und SR2 bezeichnet werden,
- die beiden, nur beim Sender MC-20 HoTT beiderseits des vorderen Displays montierten, INC/DEC-Taster, die z.B. im Menü »**Gebereinstellung**« (ab Seite [112](#page-111-0) bzw. [116](#page-115-0)) mit Gb5 und Gb6 bezeichnet werden.
	- *Als Geber im Menü »Gebereinstellung« zugewiesen, erlauben diese eine schritt-***REP** *weise Servobeeinflussung in 1-%-Schritten bezogen auf den aktuell voreingestellten Servoweg (Menü »Servoeinstellung«). Die Positionen werden unmittelbar bei Betätigung eines der beiden INC/DEC-Taster in der Grundanzeige für kurze Zeit anstelle der "vertikalen" Trimmung eingeblendet.*

*Ideal z.B. für die Einstellung flugphasenabhängiger Wölbklappenpositionen oder ähnlicher Trimmaufgaben. Bei länger andauernder Betätigung ändert sich automatisch die Verstellgeschwindigkeit–hörbar gemacht durch eine schnellere Tonfolge. Auch die Mittenposition wird akustisch "angezeigt". Da die jeweilige (Trimm-) Position dieser beiden Geber wahlweise auch "phasenabhängig" gespeichert wird, sofern diese im Menü »Gebereinstellung« einem der Eingänge 5 … 12 zugewiesen worden sind, kann im Gegensatz zu einem stellungsabhängigen Proportionalgeber, ein und derselbe INC/DEC-Taster über alle ggf. programmierten Flugphasen hinweg gleichermaßen genutzt werden.*

• die vorhandenen Schalter, sofern sie im Menü

»**Gebereinstellung**« einem Eingang zugewiesen wurden.

Bei den proportionalen Bedienelementen werden die Servos der Geberposition entsprechend direkt folgen, während im Falle eines der Schaltmodule nur eine zwei- bzw. dreistufige Verstellung möglich ist. Welcher Geber bzw. welcher Schalter auf welches der Servos 5 … 8 bzw. 5 … 12 wirkt, ist völlig frei programmierbar.

#### *Wichtiger Hinweis:*

*In der Basisprogrammierung des Senders* mc-16 *HoTT sind die Eingänge 5*  **A** *… 8 bei beiden Modelltypen und beim 12-Kanal-Sender* mc-20 *HoTT die Eingänge 5 … 11 beim Hubschrauber sowie 5 … 12 beim Flächenmodell generell auf "frei" geschaltet, also noch nicht belegt.*

### **Funktionseingang**

Dieser ist ein eher imaginärer Punkt im Signalfluss und darf keinesfalls mit dem Geberanschluss auf der Platine gleichgesetzt werden! Die Wahl der "Steuer**anordnung**" und die Einstellungen im Menü »**Gebereinstellung**« beeinflussen nämlich "hinter" diesen rein physikalischen Anschlusspunkten noch die Reihenfolge, wodurch durchaus Differenzen zwischen der Nummer des Gebereinganges und der Nummer des nachfolgenden Steuerkanals entstehen können.

# **Steuerkanal**

Ab dem Punkt, ab dem im Signal für ein bestimmtes Servo alle Steuerinformationen–ob direkt vom Geber oder indirekt über Mischer–enthalten sind, wird von einem Steuerkanal gesprochen.

*So wird beispielsweise die Steuerfunktion "Querruder" eines Flächenmodells beim*   $\sqrt{g^2}$ *Modelltyp "2QR" in die Steuerkanäle linkes und rechtes Querruder aufgeteilt. Analog dazu wird z.B. beim Helityp "3Sv(2Roll)" die Steuerfunktion* 

*Rollen in die Steuerkanäle für das linke und rechte Rollservo eingemischt.*

Das Signal eines derartigen Steuerkanales wird ggf. nur noch von den im Menü »**Servoeinstellung**« und fallweise den zusätzlich im Menü »**Senderausgang**« eines Senders MC-20 HoTT vorgenommenen Einstellungen beeinflusst und verlässt dann über das HF-Modul den Sender.

Im Empfänger angekommen, wird dieses Signal ggf. noch von den in diesem per »**Telemetrie**«-Menü hinterlegten Einstellungen modifiziert um dann letztlich das zugehörige Servo zu steuern.

#### **Mischer**

In der Software des Senders sind u.a. vielfältige Mischfunktionen enthalten. Diese dienen dazu, eine Steuerfunktion gegebenenfalls auch auf mehrere Servos oder auch um mehrere Steuerfunktionen auf ein Servo wirken zu lassen. Beachten Sie bitte die zahlreichen Mischfunktionen ab Seite [165](#page-164-0) im Handbuch.

#### **Schalter**

Die serienmäßigen Kippschalter können ebenfalls in die Geberprogrammierung einbezogen werden. Diese Schalter sind aber generell auch zum Schalten von Programmoptionen gedacht, z. B. zum Starten und Stoppen der Uhren, Ein- bzw. Ausschalten von Mischern, als Lehrer-/Schüler-Umschalter usw. Jedem dieser Schalter können beliebig viele Funktionen zugeordnet werden.

Entsprechende Beispiele sind im Handbuch aufgeführt.

#### **Geberschalter**

Da es bei manchen Funktionen äußerst praktisch ist, wenn diese automatisch bei einer bestimmten Geberposition ein- oder ausgeschaltet werden (z. B. Ein-/Ausschalten einer Stoppuhr zur Erfassung von Motorlaufzeiten, automatisches Ausfahren der Landeklappen und anderes mehr), wurden in die Software

der Sender MC-16 HoTT und MC-20 HoTT auch vier Geberschalter integriert.

Bei diesen mit "G1 ... G4" bezeichneten Softwareschaltern ist lediglich der Schaltpunkt entlang dem Geberweg durch einfachen Tastendruck festzulegen. Die Schaltrichtung kann softwaremäßig und über die Betätigungsrichtung bei der Zuordnung bestimmt werden.

Die Geberschalter lassen sich für komplexere Pro blemstellungen natürlich auch mit den zuvor beschriebenen Schaltern beliebig kombinieren. Eine Reihe von instruktiven Beispielen macht die Programmierung zum Kinderspiel. Beachten Sie deshalb die Programmierbeispiele ab der Seite [280](#page-279-0).

#### **Logische Schalter**

Über diese, nur im Sender MC-20 zur Verfügung stehende, Funktion können zwei Schalter, Geberschalter und/oder logische Schalter bzw. eine beliebige Kombination davon in einer "UND"- oder "ODER"-Schaltung miteinander verknüpft werden. Insgesamt 8 logische Schalter "L1 ... L8" können programmiert werden, siehe Seite 144.

#### **Festschalter FXI und FX**

Dieser Typ von Schaltern schaltet eine Funktion ständig ein, z. B. Uhren (geschlossener Festschalter), oder aus (offener Festschalter) oder aber sie liefern einer Steuerfunktion ein festes Eingangssignal, z. B.  $FXI = +100\%$  und  $FXI = -100\%$ . So lässt sich beispielsweise bei der Flugphasenprogrammierung über diese Festschalter ein Servo oder Drehzahlsteller zwischen zwei Einstellungen umschalten.

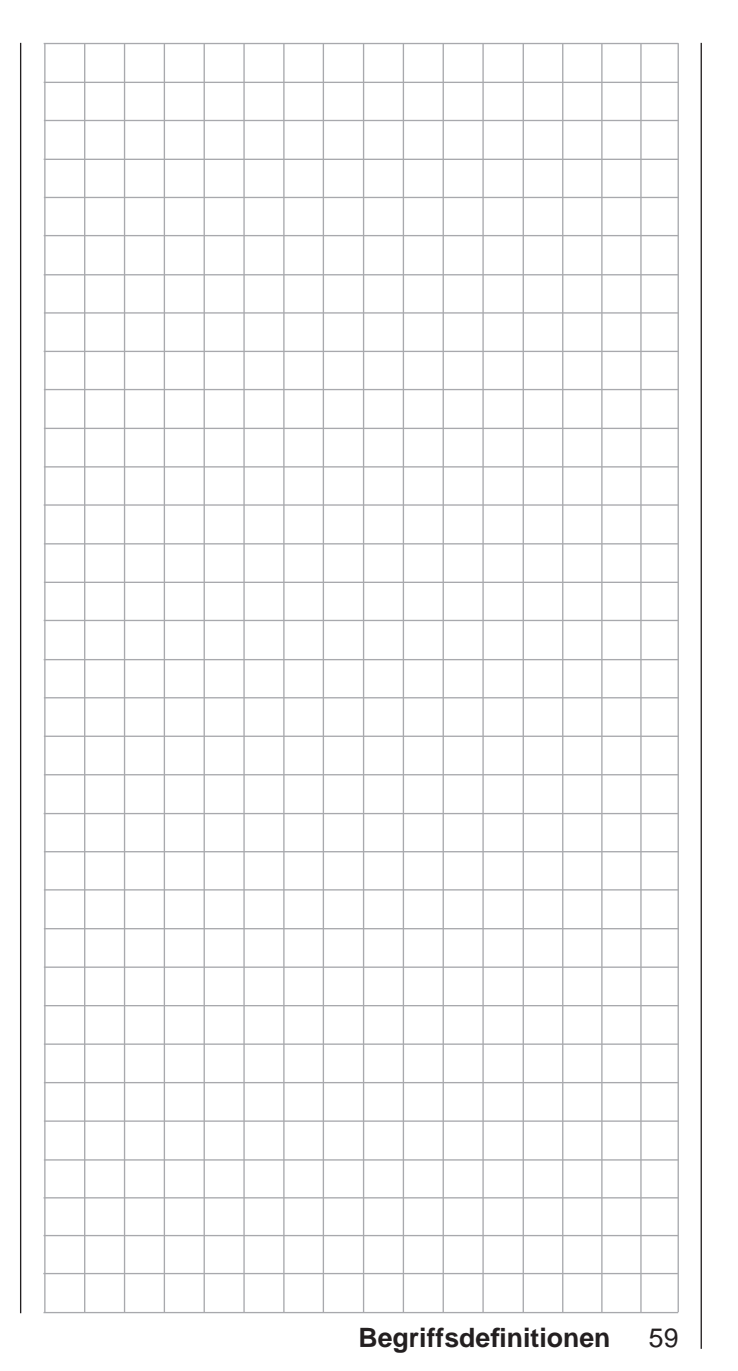

# **Geber-, Schalter- und Geberschalterzuordnung** Prinzipielle Vorgehensweise

Maximale Flexibilität bieten die Sender MC-16 HoTT und MC-20 HoTT wenn es darum geht, die serienmäßig installierten Bedienelemente bestimmten Funktionen zuzuweisen, wobei auch jede Art von Mehrfachzuordnung möglich ist.

Da die Geber- und Schalterzuordnung in allen betreffenden Menüs in gleicher Weise vonstatten geht, soll an dieser Stelle die grundsätzliche Programmierung erläutert werden, sodass Sie sich später, beim Lesen der detaillierten Menü-Beschreibungen, auf die speziellen Inhalte konzentrieren können.

#### **Geberzuordnung**

Im Menü »**Gebereinstellung**« (ab Seite [112](#page-111-0) bzw. [116](#page-115-0)) können Sie in der linken, am unteren Bildschirmrand mit **SEL** gekennzeichneten, Hälfte der dritten Spalte …

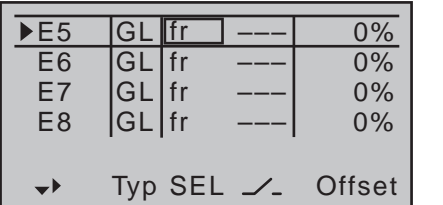

 $\ldots$  den senderseitigen Eingängen 5  $\ldots$  8 (MC-16) bzw. 5 ... 12 (MC-20) für die Bedienung von Servos sowohl jede beliebige Steuerknüppelrichtung (K1 … K4) wie auch jeden vorhandenen Geber zuweisen. Nach Drücken der zentralen **SET**-Taste der rechten Vier-Wege-Taste erscheint im Display das folgende Fenster:

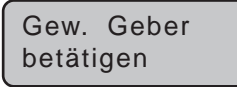

Nun betätigen Sie lediglich den gewünschten Geber. Analog verfahren Sie in den anderen Menüs, in welchen eine Geberzuweisung möglich ist.

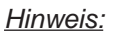

*Die Geber werden erst nach einem bestimmten Weg erkannt. Bewegen Sie diese*  **REP** *deshalb solange nach links oder rechts bzw. vor oder zurück, bis die Zuordnung im Display angezeigt wird. Sollte der Stellweg dazu nicht mehr ausreichen, betätigen Sie den Geber ggf. in Gegenrichtung.*

Analog verfahren Sie mit der Geberzuweisung in anderen Menüs, soweit eine solche vorgesehen ist.

#### **Schalterzuordnung**

An den Programmstellen, an denen ein Schalter zugewiesen werden kann, erscheint in der unteren Displayzeile ein Schaltersymbol, siehe z.B. Abbildung links:

 $\overline{\phantom{a}}$ 

Wechseln Sie mit den Auswahltasten der linken oder rechten Vier-Wege-Taste in die entsprechende Spalte.

# **So weisen Sie einen Schalter zu**

1. Drücken Sie die zentrale **SET**-Taste der rechten Vier-Wege-Taste. Im Display erscheint die Anzeige:

> Gewünschten Schalter in die EIN Position (erw. Schalter: SET)

2. Jetzt wird lediglich der ausgewählte Schalter in die gewünschte "EIN"-Position umgelegt oder wie rechts, unter "Zuordnung aus der Liste "erweiterte Schalter"" beschrieben, ein Schalter aus der Liste der "erweiterten Schalter" ausgewählt. Damit ist die Zuordnung abgeschlossen. Ein Schaltsymbol rechts neben der Schalternummer zeigt den aktuellen Schaltzustand des betreffenden Schalters an.

### **Besonderheit von SW 16 + 17 / SW 18 + 19**

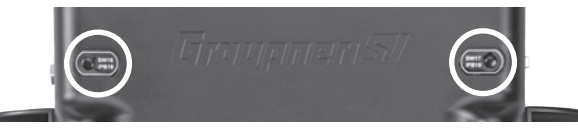

Diese beiden, nur auf der Rückseite des Senders mc-20 HoTT auf Höhe der seitlichen Proportional-Drehschieber eingebauten, "Druckknöpfe" können auf zwei Arten zugewiesen werden:

- Durch kurzen Druck als Ein-/Ausschalter "SW16" bzw. "SW17", d.h., der Schaltzustand ("ein" bzw. "aus") ändert sich mit jedem Druck auf den Knopf.
- Mittels eines länger andauernden Druckes als Druckschalter (Push Button) "SW18" bzw. "SW19", d.h., der Schalter ist nur EIN, solange der Taster gedrückt wird.

### *Wichtiger Hinweis:*

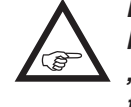

*Nach jeder Inbetriebnahme des Senders befinden sich die Schalter "SW16" und "SW17" grundsätzlich in der "AUS"-Position.*

# **Schaltrichtung ändern**

Sollte die Betätigung dennoch einmal in die verkehrte Richtung erfolgt sein, so bringen Sie den Schalter in die gewünschte AUS-Position, aktivieren erneut die Schalterzuordnung und ordnen den Schalter noch einmal, und nun mit der gewünschten Schaltrichtung, zu.

# **Schalter löschen**

Nach dem Aktivieren der Schalterzuordnung wie links unter Punkt 1 beschrieben, gleichzeitig die Tastenkombination  $\blacktriangle \blacktriangledown$  oder  $\blacktriangle \blacktriangleright$  der rechten Vier-Wege-Taste (**CLEAR**) kurz drücken.

# Zuordnung aus der Liste "erweiterte Schalter"

In denjenigen Menüs, in denen nach dem Einblenden des Fensters …

Gewünschten Schalter in die EIN Position (erw. Schalter: SET)

… Schalter zugordnet werden können, lassen sich auch die so genannten "erweiterten Schalter" zuweisen.

Betätigen Sie dazu dem Hinweistext im Fenster folgend die **SET**-Taste: In dem neuen Fenster erscheint eine Liste mit den vier Geberschaltern "G1 ... G4". gefolgt von zwei so genannten Festschaltern "FX" sowie acht logischen Schaltern "L1 ... L8":

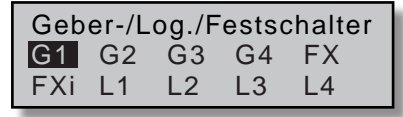

Mit den Auswahltasten der linken oder rechten Vier-Wege-Taste wählen Sie den gewünschten Schalter aus und weisen diesen mit einem kurzen Druck auf die zentrale **SET**-Taste der rechten Vier-Wege-Taste zu.

#### *Hinweise:*

*• Für bestimmte Sonderfunktionen kann es auch sinnvoll sein, deren Umschaltung nicht per Hand über einen normalen Schalter auszulösen, sondern bei einer bestimmten, aber frei programmierbaren Geberposition. Für diesen Zweck stehen insgesamt 4 so genannte Geberschalter G1 … G4 zur Verfügung, deren Schaltrichtung im Menü »Geberschalter« (Seite [141\)](#page-140-0) auch umgedreht (invertiert) werden kann.*

• Mittels der nur im Sender **nnc-20** HoTT zur Ver*fügung stehenden logischen Schalter, siehe Menü »Logische Schalter« Seite 144, können zwei Schalter und/oder auch Geberschalter in einer "UND"- oder "ODER"-Schaltung logisch miteinander verknüpft werden. Insgesamt 8 logische Schalter "L1 … L8" (sowie weitere 8 invertierte logische Schalter mit umgedrehter Schaltrichtung) stehen* 

*zur Verfügung.*

*Das Ergebnis einer dieser logischen Schaltfunktionen kann aber ebensogut als Schaltfunktion in einem weiteren logischen Schalter verwendet werden. Nähere Details siehe in dem entsprechenden Menü.*

- *• Die beiden FX-Schalter schalten eine Funktion*  dauernd ein "FXI" oder aus "FX<sup>,"</sup>.
- *• Alle bislang aufgeführten Schalter können auch mehrfach belegt werden! Achten Sie aber darauf, dass Sie nicht VERSEHENTLICH einem Schalter sich gegenseitig störende Funktionen zuweisen! Notieren Sie sich ggf. die jeweiligen Schalterfunktionen.*

*Anwendungsbeispiele:*

- *• Zu- oder Abschaltung einer bordeigenen Glühkerzenheizung beim Unter- bzw. Überschreiten eines leerlaufseitig programierten Schaltpunktes auf dem K1-Knüppel. Der Schalter der Glühkerzenheizung wird dabei senderseitig über einen Mischer angesteuert.*
- *• Automatisches Ein- und Ausschalten der Stop*puhr zur Messung der reinen "Flugzeit" eines Hub*schraubers durch einen Geberschalter auf dem Gaslimiter.*
- *• Automatisches Abschalten des Mischers "QR SR" beim Ausfahren der Bremsklappen, um z.B. bei Landungen am Hang die Querlage des Modells der Bodenkontur anpassen zu können, ohne dass durch das ansonsten mitlaufende Seitenruder auch noch zusätzlich die Flugrichtung beeinflusst wird.*
- *• Ausfahren der Landeklappen samt Nachtrimmen des Höhenruders beim Landeanflug ausführen, sobald der Gassteuerknüppel über den Schaltpunkt hinaus bewegt wird.*
- *• Ein- und Ausschalten der Stoppuhr zur Messung der Laufzeit von Elektromotoren.*

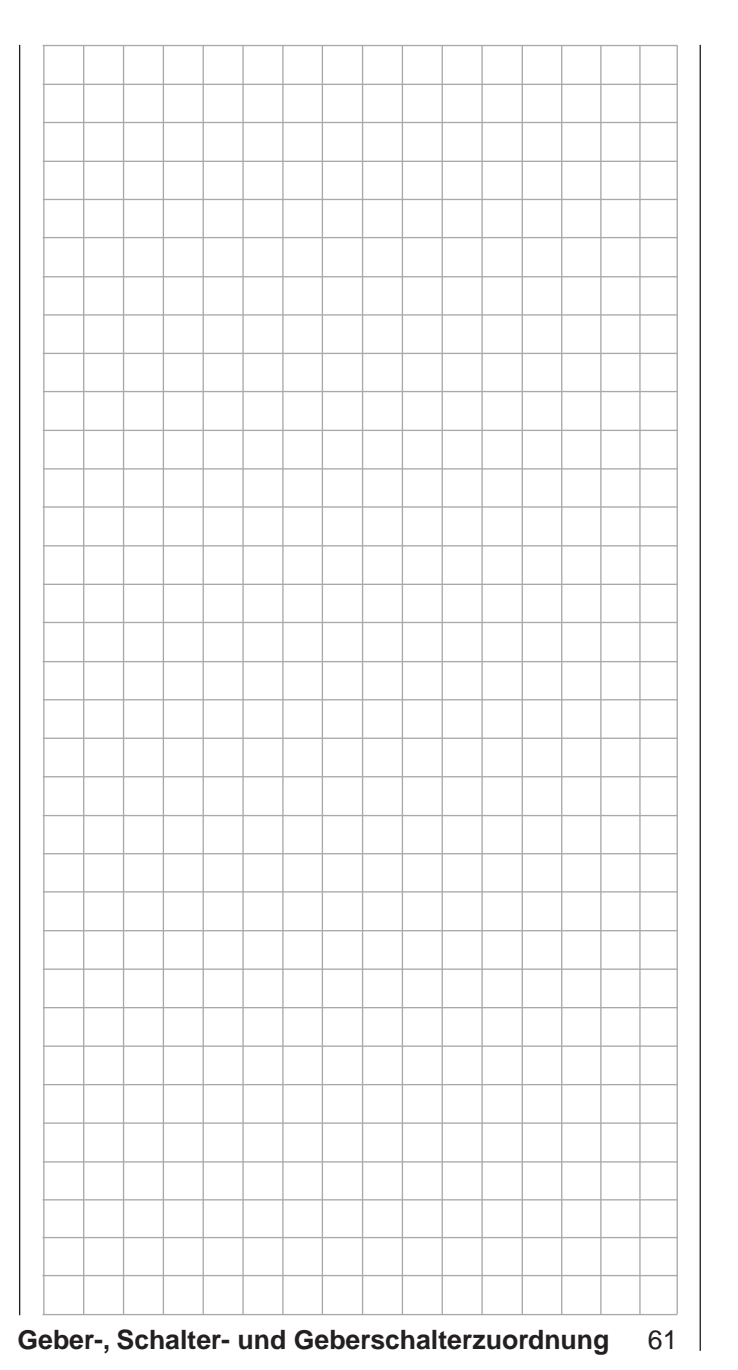

# **Digitale Trimmung** Funktionsbeschreibung und Beschreibung der K1-Abschalttrimmung

五

# **Digitale Trimmung mit optischer und akustischer Anzeige**

Die beiden Kreuzknüppel sind mit einer digitalen Trimmung ausgestattet. Kurzes Antippen der Trimmschalter verstellt mit jedem "Klick" die Neutralposition der Kreuzknüppel um einen bestimmten Wert. Bei längerem Festhalten läuft die Trimmung mit zunehmender Geschwindigkeit in die entsprechende Richtung.

Die Verstellung wird auch akustisch durch unterschiedlich hohe Töne "hörbar" gemacht. Während des Fluges die Mittenposition wiederzufinden, ist daher auch ohne Blick auf das Display problemlos: Bei Überfahren der Mittenposition wird eine kurze Pause eingelegt.

Die aktuellen Trimmwerte werden bei einem Modellspeicherplatzwechsel automatisch gespeichert. Des Weiteren wirkt die digitale Trimmung innerhalb eines Speicherplatzes, mit Ausnahme der Trimmung des Gas-/Bremsklappensteuerknüppels–Steuerfunktion "K1" (Kanal 1) genannt–, standardmäßig flugphasenspezifisch. Beim Sender MC-20 HoTT können diese Standardvorgaben im Menü »**Knüppeleinstel-**lung<sup>«</sup>, Seite [108](#page-107-0) bzw. [110,](#page-109-0) wahlweise in "global" geändert werden.

Diese K1-Trimmung schließt bei Flächen- und Hubschraubermodellen noch eine besondere Funktion ein, die die Leerlauf-Vergasereinstellung eines Verbrennungsmotors leicht wiederfinden lässt.

Da die in den beiden nächsten Spalten beschriebene "Abschalttrimmung" aber nur in Richtung "Motor aus. wirksam ist, ändert sich die Darstellung im Display Ihres Senders ggf. in Abhängigkeit von Ihrer individuellen Gas- bzw. Pitch-Minimum-Position des K1-Steuerknüppels "vorne" oder "hinten" wie auch von Gas/ Pitch "linker Knüppel" oder "rechter Knüppel". Die Abbildungen dieser Anleitung beziehen sich immer auf "Gas/Pitch rechts" bei beiden Modelltypen sowie "Gas" bzw. "Pitch hinten" bei beiden Modelltypen.

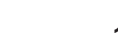

# **1. Flächenmodelle**

Die K1-Trimmung besitzt eine spezielle Abschalttrimmung, die für Verbrennungsmotoren gedacht ist: Sie stellen mit der Trimmung zunächst einen sicheren Leerlauf des Motors ein.

Wenn Sie nun die K1-Trimmung *in einem Zug* in Richtung "Motor abstellen" bis zur äußersten Position des Trimmweges verschieben, dann bleibt an der Endposition im Display eine weitere Markierung stehen. Zum erneuten Starten des Motors erreichen Sie durch *einmaliges* Drücken in Richtung "mehr Gas" sofort wieder die letzte Leerlaufeinstellung.

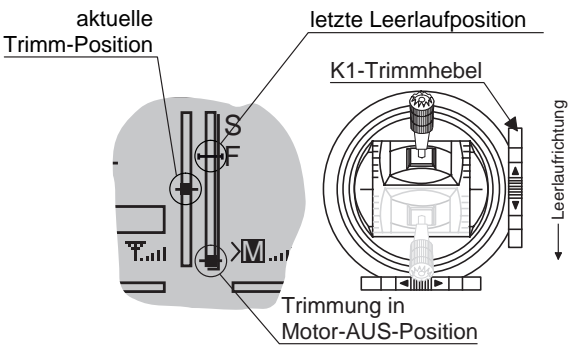

Diese Abschalttrimmung ist deaktiviert, wenn im Menü »Modelltyp« in der Zeile "Motor an K1" "kein" eingetragen ist (Seite [98\)](#page-97-0).

#### *Hinweis:*

*Da diese Trimmfunktion nur in Richtung "Motor aus" wirksam ist, ändert sich die obige Abbildung entsprechend, wenn Sie die Geberrichtung für die Gasminimum-Position des K1-Steuerknüppels von "hinten" (worauf sich das obige Bild bezieht) auf "vorn" im Menü »Modelltyp« in der Zeile "Motor an K1" ändern.*

# $\overline{\bigoplus}$

# **2. Helikoptermodelle**

Zusätzlich zu der links unter "Flächenmodelle" beschriebenen "Abschalttrimmung" besitzt die K1-Trimmung in Verbindung mit der so genannten "Gaslimit-Funktion" (Seite 122) eine weitere Eigenschaft: Solange sich der Gaslimit-Geber–standardmäßig der rechte seitliche Proportional-Drehschieber SD2–in der "hinteren" Hälfte seines Weges, d.h. im Anlassbereich, befindet, wirkt die K1-Trimmung als Leerlauftrimmung auf das Gasservo und die Anzeige der Leerlauftrimmung ist im Display sichtbar:

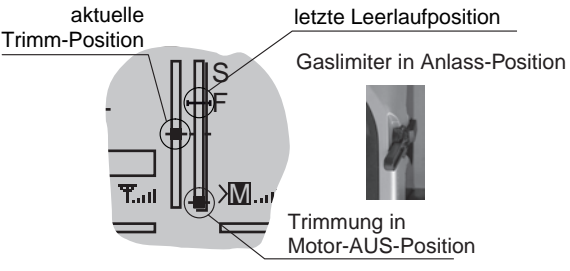

Im Gegensatz zum Flächenmodell wird die Positionsanzeige  $(\rightarrow)$  jedoch ausgeblendet und eine ggf. vorgegebene Leerlaufposition gelöscht, wenn sich der Gaslimit-Geber in der "vorderen" Hälfte seines Weges befindet:

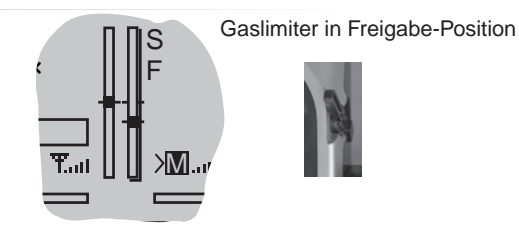

# *Hinweis für Helikopter:*

*Die K1-Trimmung wirkt nur auf das Gasservo, nicht auf die Pitch-Servos. Beachten Sie auch, dass sich das Heli-Gasservo am Empfängerausgang 6 befinden muss, siehe Empfängerbelegung Seite 67!*

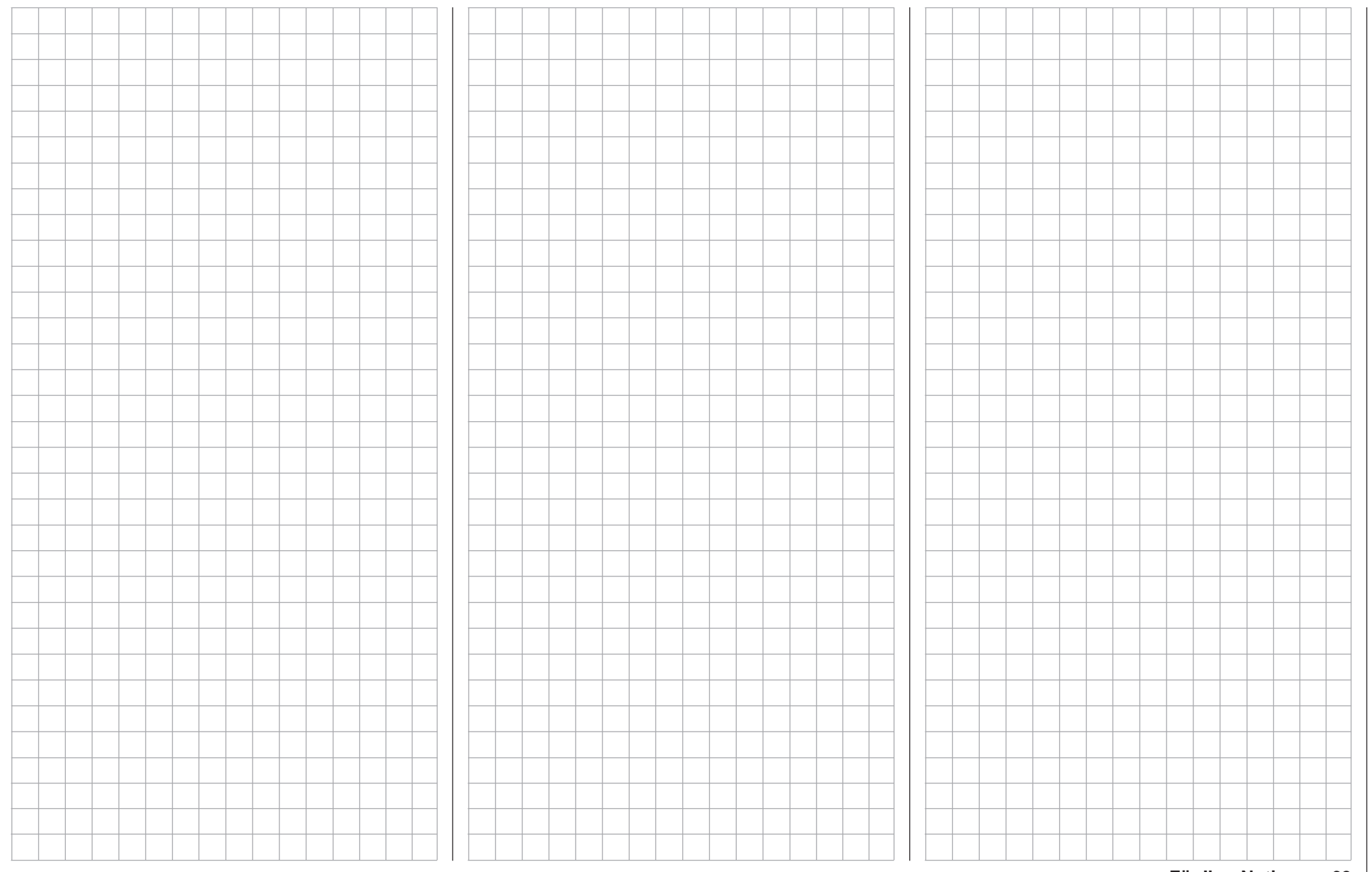

# **Flächenmodelle**

Bis zu vier Querruder- und vier Wölbklappenservos bei Normalmodellen sowie V-Leitwerk- und Nurflügel/ Delta-Modelle mit ebenfalls bis zu vier Quer-/Höhenruder- und vier Wölbklappenservos werden komfortabel unterstützt.

Der größte Teil der Motor- und Segelflugmodelle wird jedoch zum Leitwerkstyp "normal" gehören und mit jeweils einem Servo an Höhen-, Seitenruder und Motordrossel oder mit elektronischem Fahrtregler (bzw. Bremsklappen beim Segelflugmodell) sowie 2 Querruderservos ausgestattet sein. Darüber hinaus gestattet der Leitwerkstyp "2 HR Sv 3+8" den Anschluss von zwei Höhenruderservos an den Empfängerausgängen 3 und 8.

Wenn das Modell ein V-Leitwerk anstelle eines "normalen" Leitwerks besitzt, ist im Menü »**Modelltyp**« der Typ "V-Leitwerk" auszuwählen, der die Steuerfunktionen Höhen- und Seitenruder so miteinander verknüpft, dass jede der beiden Leitwerksklappen–durch je ein separates Servo angesteuert–sowohl Höhen- als auch Seitenruderfunktion übernimmt. Bei Delta- und Nurflügelmodellen wird die Quer- und Höhenruderfunktion über je eine gemeinsame Ruderklappe an der Hinterkante der rechten und linken Tragfläche ausgeführt. Das Programm enthält die entsprechenden Mischfunktionen der beiden Servos. Bei Betätigung der Querruder und fallweise der Wölb-

klappen mit jeweils zwei getrennten Servos können die Querruderausschläge aller Klappenpaare im Menü »**Flächenmischer**« differenziert, ein Ruderausschlag nach unten also unabhängig vom Ausschlag nach oben eingestellt werden. Und schließlich kann die Stellung von Wölbklappen idealerweise über einen der beiden standardmäßig nur in der MC-20 HoTT montierten INC-/DEC-Geber gesteuert werden. Alternativ steht für die Wölbklappen, Quer- und Höhenruder auch eine phasenabhängige Trimmung im Menü »**Phasentrimm**« zur Verfügung.

Bis zu 7 Flugphasen können in jedem der 20 bzw. 24 Modellspeicherplätze programmiert werden.

Die digitale Trimmung wird flugphasenspezifisch bis auf die K1-Trimmung abgespeichert. Die Funktion "Abschalttrimmung" der digitalen K1-Trimmung erlaubt simples Wiederfinden einer Leerlaufvergasereinstellung.

Zwei Uhren stehen für den Flugbetrieb ständig zur Verfügung. Ebenso wird die seit dem letzten Ladevorgang verstrichene Senderbetriebszeit angezeigt. Alle Geber und Schalter des Senders können im Menü »**Gebereinstellung**« beinahe beliebig den Eingängen 5 … 8 bzw. 5 …12 zugeordnet werden. "Dual Rate" und "Exponential" für Quer-, Seiten- und Höhenruder sind getrennt programmier- und flugphasenspezifisch zwischen jeweils zwei Varianten umschaltbar.

Neben 8 frei belegbaren Linearmischern, 4 Kurvenmischern (Menü »**Freie Mischer**«) und 4 Kreuzmischern (Menü »**Kreuzmischer**«, nur Sender mc-20 HoTT) stehen im Menü »**Kanal 1 Kurve**« flugphasenabhängige 6-Punkt-Kurven für den Steuerkanal 1 (Gas/Bremse) zur Verfügung.

Abhängig von der im Menü »**Modelltyp**« definierten Anzahl an Flächenservos stehen im Menü »**Flächenmischer**« fest definierte Misch- und Koppelfunktionen zur Verfügung. Bei Wahl von "4QR und 4WK" sind das in einzelnen:

- Multi-Klappen-Menü: Steuerung der Wölbklappen als Querruder, Einfluss der Querrudertrimmung auf die als Querruder gesteuerten Wölbklappen, Klappendifferenzierung, Ausschlaggröße der Wölbklappenfunktion aller Querruder- und Wölbklappenpaare, Querruder, die als Wölbklappen geführt werden, Mischer Höhenruder Wölbklappen
- Bremsklappeneinstellungen: Butterfly, Differenzierungsreduktion, Höhenruderkurve
- Querruder → Seitenruder-Mischer
- Wölbklappen  $\rightarrow$  Höhenruder-Mischer

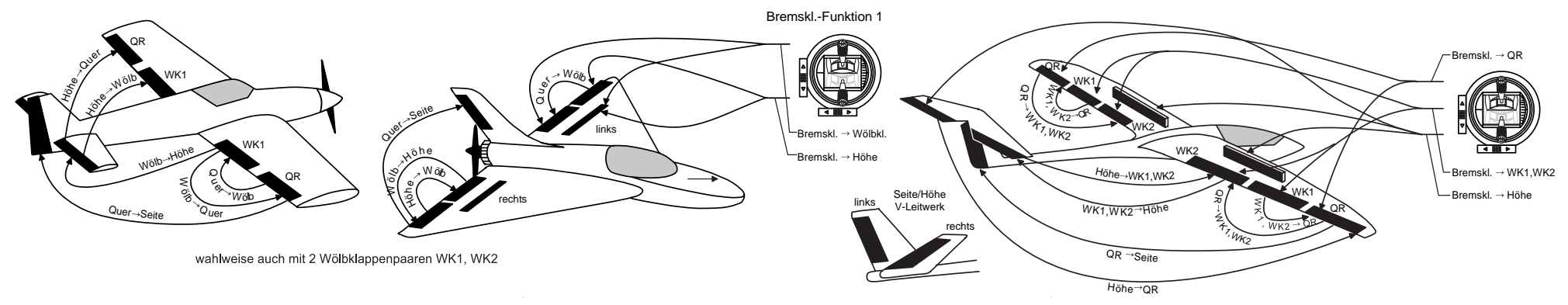

#### **Installationshinweise**

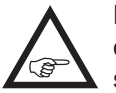

**Die Servos MÜSSEN in der hier abgebildeten Reihenfolge am Empfänger angeschlossen sein.** 

Nicht benötigte Ausgänge werden einfach nicht belegt. **Beachten Sie darüber hinaus die Hinweise auf den folgenden Seiten.**

**Flächenmodelle mit und ohne Motor, mit bis zu 4 Querruder- und bis zu 4 Wölbklappenservos …**

<span id="page-64-0"></span>... und Leitwerkstyp ..normal" oder ..2 Höhenru**derservos"**

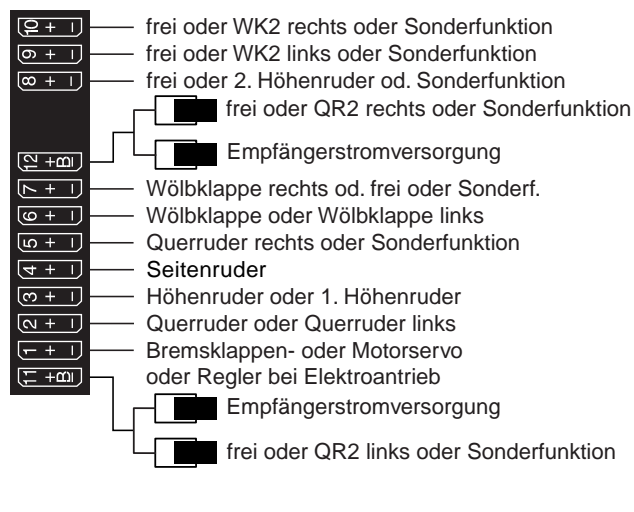

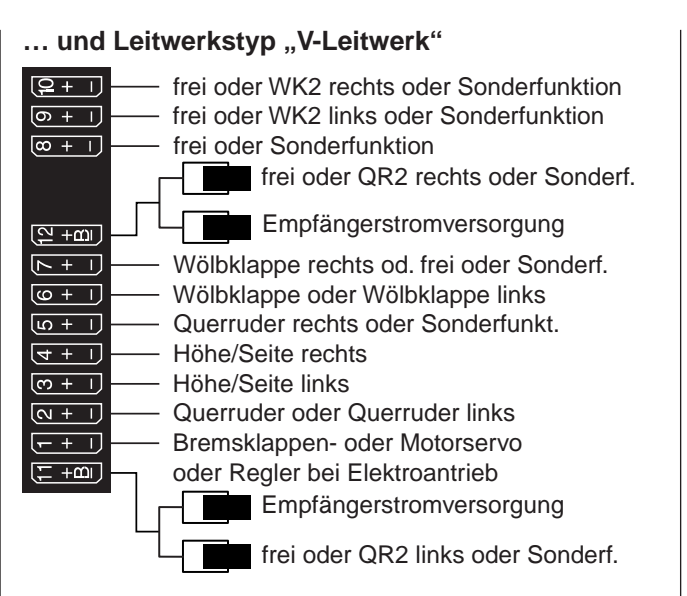

### **Delta-/Nurflügelmodelle mit und ohne Motor, mit bis zu 4 Quer-/Höhenruder- und 4 Wölbklappen/ Höhenruderservos**

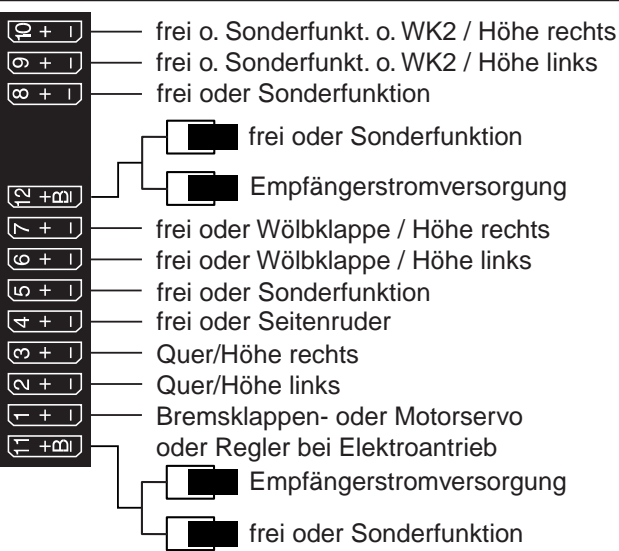

Bedingt durch den unterschiedlichen Einbau der Servos und Ruderanlenkungen kann anfangs die Servolaufrichtung bestimmter Servo verkehrt sein. Nachfolgende Tabelle gibt Hinweise zur Abhilfe.

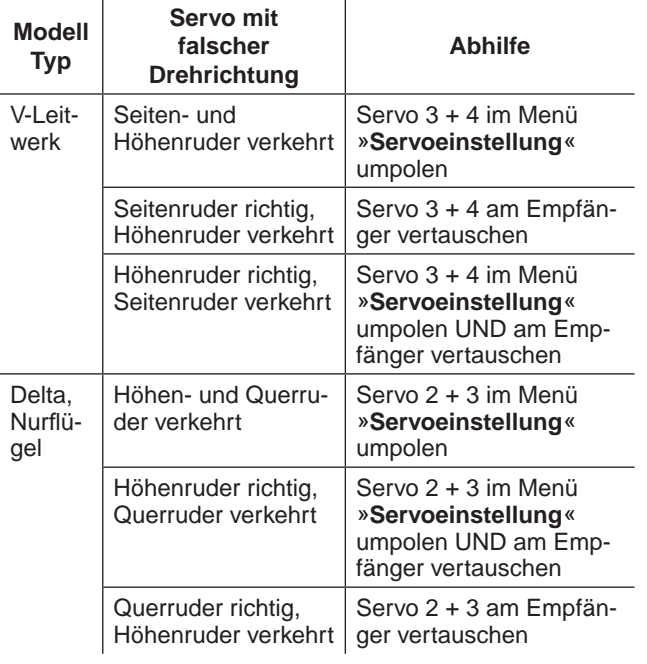

Alle für ein Flächenmodell relevanten Menüs sind bei den "Programmbeschreibungen" mit dem Symbol eines Flächenflugzeuges …

… gekennzeichnet, sodass Sie sich bei einer Flächenmodellprogrammierung nur mit diesen Menüs befassen müssen.

# **Hubschraubermodelle**

Die Weiterentwicklung der Sender wie auch der Modellhubschrauber und deren Komponenten, wie Gyro, Drehzahlregler, Rotorblätter usw., ermöglichen heute, einen Hubschrauber sogar im 3D-Kunstflug zu beherrschen. Der Anfänger dagegen benötigt anfangs nur wenige Einstellungen, um mit dem Schwebeflugtraining beginnen und dann nach und nach die Optionen des HoTT-Senders einsetzen zu können. Mit den Sendern MC-16 HoTT und MC-20 HoTT können alle gängigen Helikopter mit 1 … 4 Servos für die Pitch-Steuerung betrieben werden.

6 Flugphasen plus Autorotation stehen innerhalb eines Modellspeichers zur Verfügung, siehe Menüs »**Gebereinstellung**«, »**Phaseneinstellung**« und »**Phasenzuweisung**«.

Wie bei den Flächenmodellen stehen auch hier senderabhängig neben den Standarduhren der Grundanzeige weitere Uhren und ein Rundenzähler mit Stoppuhrfunktion flugphasenabhängig zur Auswahl (Menü »**Uhren allg.**« und »**Flugphasenuhren**«). Die digitale Trimmung kann bis auf die Pitch/ Gas-Trimmung senderabhängig wahlweise "flugphasenspezifisch" oder "global" für alle Flugphasen abgespeichert werden. Die digitale K1-Trimmung erlaubt simples Wiederfinden einer Leerlaufeinstellung. Die Geberzuweisung wird für die Eingänge 5 … 8 bzw. 12 für jede Flugphase getrennt vorgenommen (Menü **»Gebereinstellung«**).

Beim Einfliegen ist eine Kopierfunktion der Flugphasen hilfreich (Menü »**Kopieren/Löschen**«). "Dual Rate" und "Exponential" für Roll, Nick und Heckrotor sind koppelbar und in jeder Flugphase in zwei Variationen zu programmieren.

8 frei belegbare Linear- sowie 4 Kurvenmischer können programmiert und auch flugphasenabhängig im Menü »**Mix akt. / Phase**« zu- oder abgeschaltet werden. Darüber hinaus stehen noch 4 Kreuzmischer zur Verfügung (Menü »**Kreuzmischer**«, nur Sender **MC-20 HoTT).** 

Für Pitch, Gas und Heckrotormischer stehen im Menü **»Helikoptermix«** flugphasenabhängige 6-Punkt-Kurven für nicht lineare Kennlinien sowie für Roll und Nick je zwei getrennte Taumelscheibenmischer bereit. Unabhängig hiervon lässt sich in jeder Flugphase auch die Steuerkurve des Kanal-1-Steuerknüppels mit insgesamt bis zu 6 Punkten definieren. Der Anfänger wird bei den nicht linearen Kennlinien zunächst jedoch nur den Schwebeflugpunkt in der Steuermitte anpassen.

Vorprogrammierte Mischer im Menü **»Helikoptermix«**:

1. Pitchkurve (6-Punkt-Kurve)

3. Kanal 1  $\rightarrow$  Heckrotor (6-Punkt-Kurve) 4. Heckrotor  $\rightarrow$  Gas 5. Roll  $\rightarrow$  Gas 6. Roll  $\rightarrow$  Heckrotor 7. Nick  $\rightarrow$  Gas 8. Nick  $\rightarrow$  Heckrotor 9. Kreiselausblendung 10.Taumelscheibendrehung 11.Taumelscheibenbegrenzung

2. K1  $\rightarrow$  Gas (6-Punkt-Kurve)

Die Funktion "Gaslimit" (Eingang "Lim." im Menü **»Gebereinstellung«**) ermöglicht ein Starten des Motors in jeder Flugphase. Ab Firmwareversion 1103 ist der Eingang "Lim." allerdings standardmäßig nicht mehr vorbelegt und somit der Gaslimiter deaktiviert, kann aber durch die Zuweisung eines Gebers jederzeit wieder aktiviert werden. Dieser "Gaslimiter" legt–abhängig von seiner jeweiligen Stellung–die maximal mögliche Gasservoposition fest. Dadurch kann der Motor im Leerlaufbereich ggf. auch durch den Proportionalregler gesteuert werden. Erst wenn der Proportionalregler in Richtung Vollgas verschoben wird, dann werden die Gaskurven wirksam.

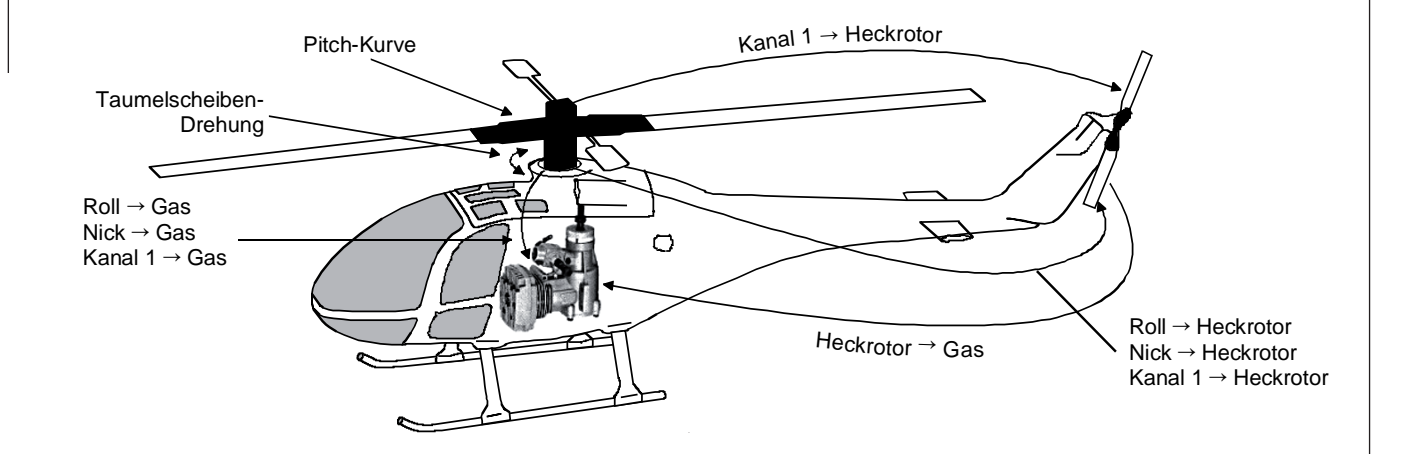

### *Hinweis für Umsteiger von älteren Graupner-Anlagen:*

*Gegenüber der Empfängerbelegung einiger älterer Sender sind nun der Servoanschluss 1 (Pitch-Servo) und Servoanschluss 6 (Gas-Servo) vertauscht. Die Servos müssen also wie rechts unten abgebildet an die Ausgänge des Empfängers angeschlossen werden. Nicht benötigte Ausgänge werden einfach nicht belegt.*

*Genauere Einzelheiten zum jeweiligen Taumelscheibentyp finden Sie auf Seite [102](#page-101-0) im Menü* **»***Grundeinstellung***«***.*

#### **Installationshinweise**

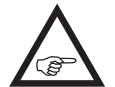

**Die Servos MÜSSEN in der hier abgebildeten Reihenfolge am Empfänger angeschlossen sein.** 

Nicht benötigte Ausgänge werden einfach nicht belegt.

Genauere Einzelheiten zum jeweiligen Taumelscheibentyp finden Sie auf Seite [102](#page-101-1) im Menü **»Helikoptertyp«**.

**Beachten Sie darüber hinaus die Hinweise auf den folgenden Seiten.**

#### *Hinweis:*

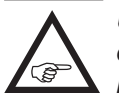

*Um die Komfort- und Sicherheitsmerkmale des Gaslimiters (ab Seite [122\)](#page-121-0) nutzen zu können, ist auch ein Drehzahlregler entge-*

*gen der nebenstehenden Empfängerbelegung anstatt an Empfängerausgang "8", an den Empfängerausgang "6" anzuschließen. Näheres dazu auf Seite [189.](#page-188-0)*

### <span id="page-66-0"></span>**Empfängerbelegung von Hubschraubermodellen mit 1 bis 3 Taumelscheibenservos**

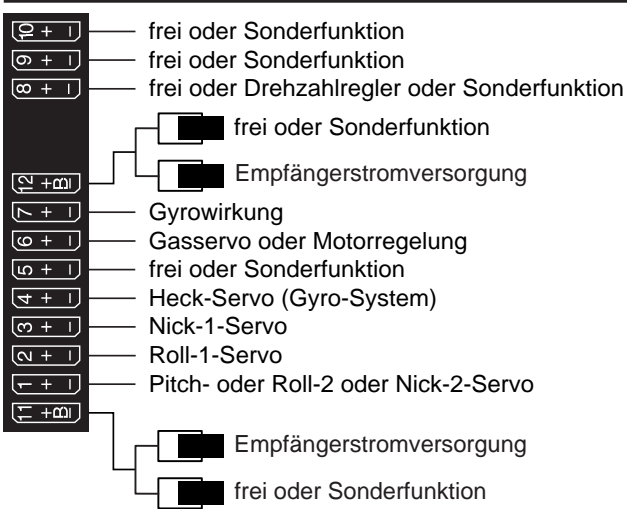

#### **Empfängerbelegung von Hubschraubermodellen mit 4 Taumelscheibenservos**

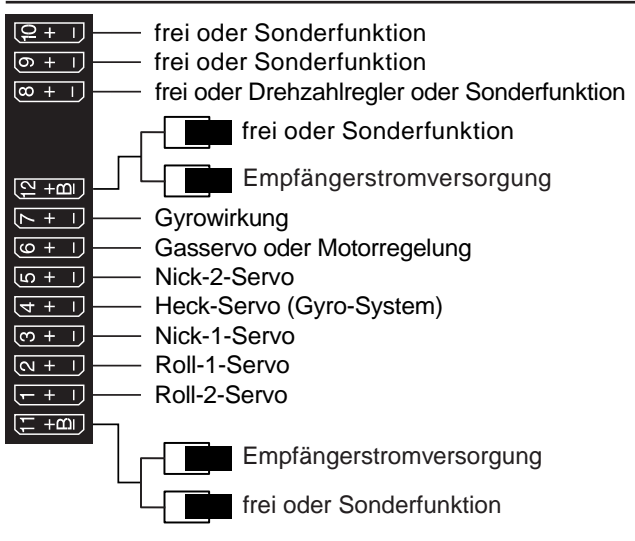

Alle für ein Hubschraubermodell relevanten Menüs sind im Abschnitt "Programmbeschreibung" mit einem Heli-Symbol gekennzeichnet …

 $\overline{\bigoplus}$ 

… sodass Sie sich bei einer Hubschrauberprogrammierung nur mit diesen Menüs befassen müssen.

# <span id="page-67-0"></span>**Programmbeschreibung im Detail** Neuen Speicherplatz belegen

Wer sich bereits bis an diese Stelle im Handbuch vorgearbeitet hat, wird sicherlich schon die eine oder andere Programmierung erprobt haben. Dennoch soll nicht darauf verzichtet werden, jedes Menü detailliert zu beschreiben.

Wir beginnen in diesem Abschnitt zunächst mit der Belegung eines "freien" Speicherplatzes, wenn also ein neues Modell "programmiert" werden soll:

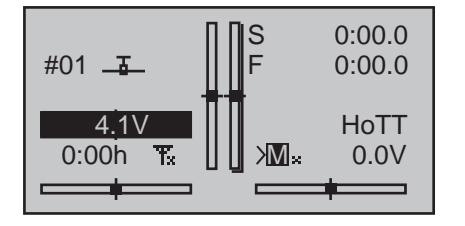

Aus der Grundanzeige wird mit einem Druck auf die zentrale **SET**-Taste der rechten Vier-Wege-Taste zur "Multifunktionsliste" gewechselt. (Mit der zentralen **ESC**-Taste der linken Vier-Wege-Taste gelangen Sie zur Grundanzeige zurück.) Standardmäßig ist nach dem ersten Aufruf der Multifunktionsauswahl nach dem Einschalten des Senders der Menüpunkt »**Modellauswahl**« invers und damit aktiv. Anderenfalls mit den Auswahltasten  $\blacktriangle \blacktriangledown$  oder  $\blacktriangle \blacktriangleright$  der linken oder rechten Vier-Wege-Taste den Menüpunkt »**Modellauswahl**« anwählen, wobei die erste der beiden folgenden Abbildungen (wie auch ggf. im weiteren Verlauf dieses Handbuches) die Auswahlliste eines Flächenmodells und die zweite die eines Helikoptermodells zeigt:

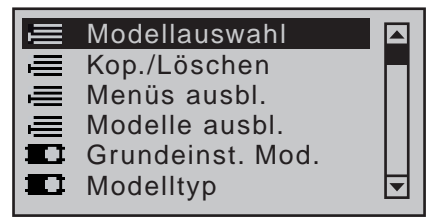

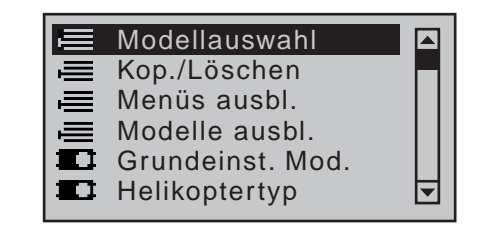

Mittels Drücken der zentralen **SET**-Taste der rechten Vier-Wege-Taste öffnet sich dieser Menüpunkt:

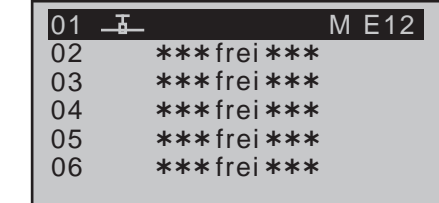

Im Lieferzustand des Senders ist der erste Modellspeicher mit dem Modelltyp "**Flächenmodell**" initialisiert und der mitgelieferte Empfänger mit diesem "verbunden". Erkennbar am Piktogramm eines Flächenmodells in der zweiten Spalte von links und an der rechts außen angezeigten Empfängerkennung. In obigem Beispiel "E12" als Synonym für den mit dem mc-20-HoTT-Set mitgelieferten Empfänger GR-24 HoTT. Am "M" links davon ist zu erkennen, dass der Empfänger mit der standardmäßig vorgegebenen Option "speicherspezifisch" mit dem Modellspeicher 1 verbunden wurde, sodass dieser ausschließlich auf die Steuersignale dieses einen Modellspeichers seines Senders reagiert. Näheres dazu finden Sie ab Seite [79](#page-78-0) bzw. [89](#page-88-0).

Ein "senderspezifisch" und somit "global" gebundener Empfänger wird durch ein "G" symbolisiert ...

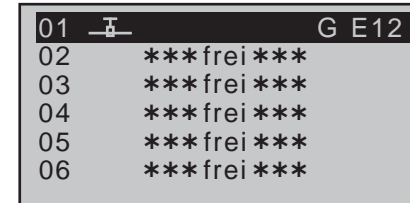

... und bei bereits initialisierten, aber noch "ungebundenen" Modellspeichern erscheint anstelle der Empfängerkennung "---".

Die restlichen, mit "\*\*\*frei\*\*\*" betitelten Speicherplätze sind noch unbelegt und somit auch "ungebunden".

Möchten Sie ein Flächenmodell einprogrammieren, dann können Sie nach dem Verlassen des Menüs »**Modellauswahl**« durch Drücken der zentralen **ESC**-Taste der linken Vier-Wege-Taste sofort mit dem Programmieren des Modells beginnen … oder aber mit den Tasten  $\triangle$  oder  $\blacktriangledown$  der linken oder rechten Vier-Wege-Taste einen der noch freien Speicherplätze anwählen …

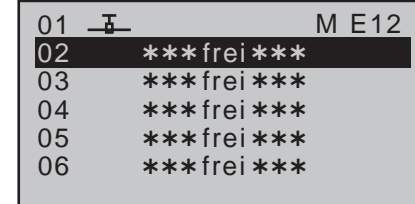

… und dann die zentrale **SET**-Taste der rechten Vier-Wege-Taste zur Bestätigung drücken. Sie werden hernach aufgefordert, den grundsätzli-

chen Modelltyp, also entweder "Flächenmodell" oder "Hubschraubermodell", auszuwählen:

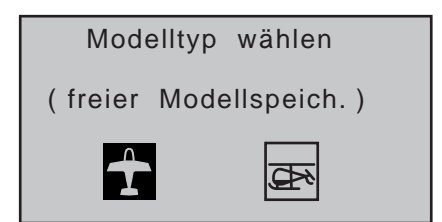

Wählen Sie mit den Tasten < oder ► der linken oder rechten Vier-Wege-Taste das entsprechende Symbol an und drücken Sie dann die zentrale **SET**-Taste der rechten Vier-Wege-Taste. Damit wird der ausgewählte Modellspeicher mit dem ausgewählten Modelltyp initialisiert und das Display wechselt wieder zur Grundanzeige. Sie können nun in diesen Modellspeicher Ihr Modell einprogrammieren.

Ein Wechsel zu einem anderen Modelltyp ist jetzt nur noch möglich, wenn dieser Speicherplatz zuvor gelöscht wird (Menü **»Kopieren/Löschen«**, Seite [72](#page-71-0)).

#### *Hinweise:*

*• Soll der gerade aktive Modellspeicher gelöscht werden, muss unmittelbar anschließend an den Löschvorgang einer*  der beiden Modelltypen "Fläche" oder "Heli" defi*niert werden. Dieser Wahl können Sie auch nicht durch Ausschalten des Senders entgehen. Allenfalls hinterher den unerwünscht belegten Modellspeicher von einem anderen Speicherplatz aus wieder löschen.*

*Wird dagegen ein nicht aktiver Speicherplatz gelöscht, so wird dieser anschließend in der Modellauswahl als "frei" bezeichnet.*

*• Nach der Initialisierung des ausgewählten Modellspeichers mit dem gewünschten Modelltyp wechselt die Anzeige zur Grundanzeige des neu belegten Modellspeichers. Gleichzeitig erscheint in dieser für einige Sekunden der Warnhinweis …*

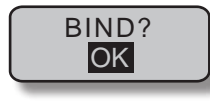

*… als Hinweis darauf, dass eine Bindung zu einem Empfänger "nicht vorhanden" ist. Mittels Drücken der zentralen* **SET***-Taste der rechten Vier-Wege-Taste gelangen Sie direkt zur entsprechenden Option:*

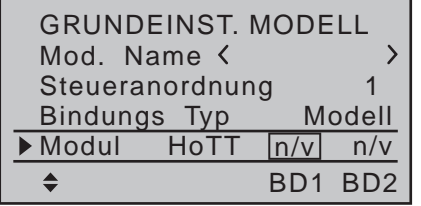

*Genaueres zum Binden eines Empfängers finden Sie auf Seite [80](#page-79-0) bzw. [90.](#page-89-0)*

*• Nach dem (automatischen) Schließen des vorstehend beschriebenen Warnhinweises "BIND. n/v" erscheint ebenfalls für wenige Sekunden der Warnhinweis …*

> Fail-Safe einstellen!

*… als Hinweis darauf, dass noch keine Fail-Safe-Einstellungen vorgenommen wurden. Genaueres hierzu finden Sie auf Seite [216](#page-215-0).* 

*• Sollte im Display die Warnanzeige …*

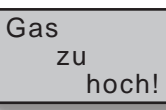

*… erscheinen, dann bewegen Sie den Gas-/ Pitch-Steuerknüppel, beim Heli-Typ ggf. auch den Limiter, standardmäßig den rechten seitlichen Proportional-Drehschieber SD2, in die Leerlaufstellung. Solange dies nicht geschieht, bleibt das HF-Modul des Senders abgeschaltet.*

*Das Erscheinen dieser Warnung ist auch abhängig von der bei "Motor an K1" bzw. "Pitch min" im Menü »Modelltyp« (Seite [98\)](#page-97-1) bzw. »Helikop-*

*tertyp« (Seite [102](#page-101-1)) gewählten Einstellung. Wählen Sie bei Flächenmodellen zur Deaktivierung dieser Meldung "kein", wenn Sie keinen Motor einsetzen.*

- *• Wurden bereits Modellspeicher im Sender belegt, dann erscheint in den Untermenüs des Menüs »Kopieren/Löschen« (ab Seite [72](#page-71-1)) an der entsprechenden Speicherplatzstelle ein Piktogramm des gewählten Modelltyps gefolgt von einer Leerzeile bzw. dem im Menü »Grundeinstellung Modell« (Seite [78](#page-77-0) bzw. [88](#page-87-0)) eingetragenen Modellnamen.*
- *• Bei zu niedriger Akkuspannung ist ein Modellwechsel aus Sicherheitsgründen nicht möglich. Im Display erscheint eine entsprechende Meldung:*

zur Zeit nicht mögl. Spannung zu gering

Grundsätzlich gibt es nun noch vier verschiedene Möglichkeiten, die vier Steuerfunktionen Quer-, Höhen- und Seitenruder sowie Gas bzw. Bremsklappen beim Flächenmodell wie auch Rollen, Nicken, Heckrotor und Gas/Pitch beim Hubschraubermodell den beiden Steuerknüppeln zuzuordnen. Welche dieser Möglichkeiten benutzt wird, hängt von den individuellen Gewohnheiten des einzelnen Modellpiloten ab. Den Ihnen genehmen Mode stellen Sie in der Zeile "**Steueranordnung**" des Menüs »**Grundeinstellung Modell**« (Seite [78](#page-77-1) bzw. [88](#page-87-1)) für den aktuell aktiven Modellspeicher ein:

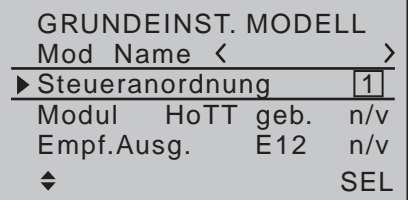

Und als Vorgabe für zukünftige Modelle im Menü »**allgemeine Einstellungen**« (Seite 267):

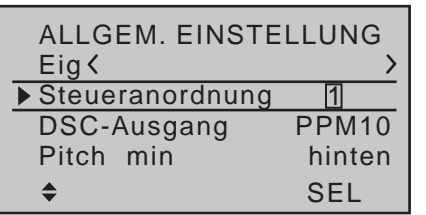

Des Weiteren sei an dieser Stelle noch einmal darauf hingewiesen, dass im Interesse größtmöglicher Flexibilität, aber auch um unbeabsichtigter Fehlbedienung vorzubeugen, bei beiden Modelltypen den Steuerkanälen 5 … 8 bzw. 12 standardmäßig keine Bedienelemente zugewiesen sind.

**Dies bedeutet, dass sich im Lieferzustand der Anlage üblicherweise nur die an den Empfängerausgängen 1 … 4 angeschlossenen Servos über die beiden Steuerknüppel bewegen lassen, an den Steckplätzen 5 … max. 12 angeschlossene Servos dagegen in ihrer Mittelstellung verharren.**

#### **Firmwareversion V1102 und niedriger**

Bei einem neu initialisierten Hubschraubermodell bewegt sich–abhängig von der Stellung des standardmäßig als Gaslimiter fungierenden rechten seitlichen Proportional-Drehschiebers–darüber hinaus noch mehr oder weniger das Servo 6.

#### **Firmwareversion V1103 und höher**

Bei einem neu initialisierten Hubschraubermodell bewegt sich darüber hinaus noch das (Gas-)Servo 6. Bei beiden Modelltypen ändert sich dieser Zustand erst, nachdem Sie die entsprechenden Zuordnungen im Menü »**Gebereinstellung**« (Seite [112](#page-111-0) bzw. [116](#page-115-0)) vorgenommen haben.

Soll dagegen ein neu initialisierter Modellspeicher in Betrieb genommen werden, dann MUSS dieser erst entsprechend mit einem (weiteren) Empfänger "verbunden" werden, bevor sich ggf, bereits daran angeschlossene Servos auch bewegen lassen. Nähe-

[90.](#page-89-0) Eine Beschreibung der grundlegenden Schritte zur Programmierung eines Flächenmodells finden Sie im Abschnitt Programmierbeispiele ab Seite [280](#page-279-0) und

> für Hubschraubermodelle ab Seite [320.](#page-319-0) Die nachfolgenden Menübeschreibungen erfolgen in der Reihenfolge, in der die einzelnen Menüs in der Multifunktionsliste aufgeführt sind. Da sich nun aber die in diesem Handbuch zusammengefassten Sendertypen MC-16 HoTT und MC-20 HoTT nicht nur in der Ausstattung, sondern auch in der Struktur ihrer Software voneinander unterscheiden, sind analog zum Inhaltsverzeichnis, die "weichen" Unterschiede zwischen den einzelnen Sendertypen jeweils zu Beginn einer Menübeschreibung wie folgt kenntlich gemacht:

res hierzu im Abschnitt "Binding" auf Seite [80](#page-79-0) bzw.

 $nnC$  $\Box$   $\Box$ 16 20

#### Es bedeutet:

- $16$  betrifft  $00^\circ$ -16 HoTT
- 20 betrifft MC-20 HoTT
- $\boxtimes$  Option steht zur Verfügung
- □ Option steht nicht zur Verfügung

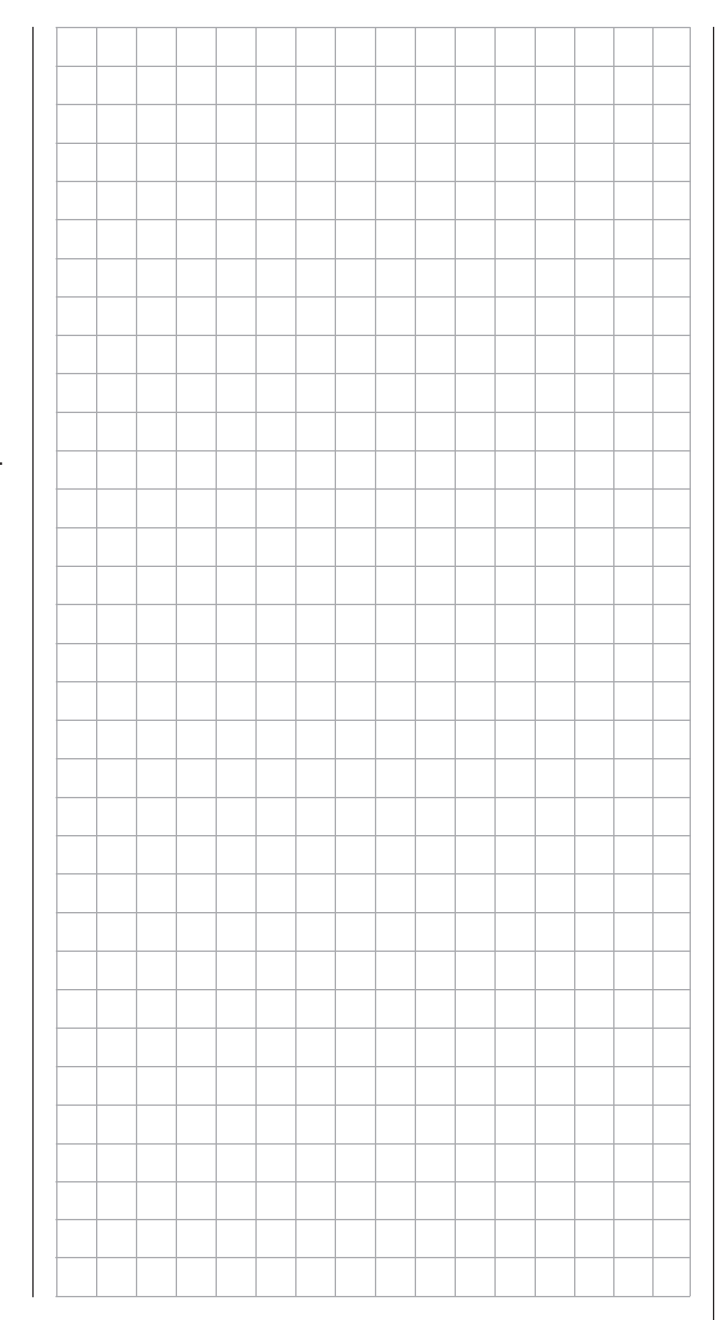

70 **Programmbeschreibung - Neuen Speicherplatz belegen**

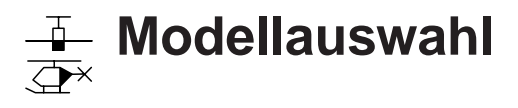

<span id="page-70-0"></span>Modell 1 … 20 (mc-16) bzw. 1 … 24 (mc-20) aufrufen

*Diese Option steht in beiden Sendertypen zur Verfügung.*  $nnc$ 16 20

Auf den Seiten [30](#page-29-0) und [31](#page-30-0) wurde ⊽ ⊽

die grundsätzliche Bedienung der Tasten erklärt und auf den vorherigen zwei Doppelseiten, wie Sie zur Multifunktionsliste gelangen und wie Sie einen neuen Modellspeicher belegen. Hier nun wollen wir mit der "normalen" Beschreibung der einzelnen Menüpunkte in der vom Sender vorgegebenen Reihenfolge beginnen. Deshalb beginnen wir hier mit dem Menüpunkt …

### **Modellauswahl**

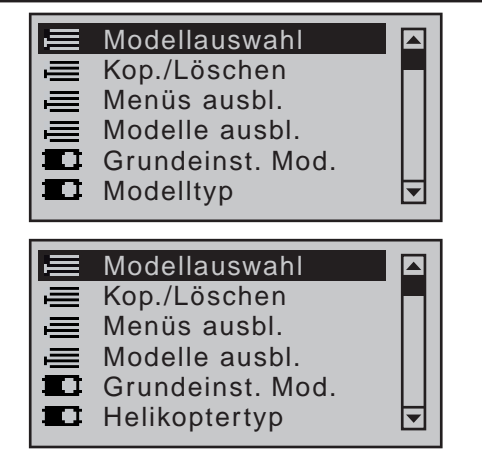

Wählen Sie ggf. mit den Auswahltasten der linken oder rechten Vier-Wege-Taste den Menüpunkt »**Modellauswahl**« und drücken Sie dann kurz die **SET**-Taste der rechten Vier-Wege-Taste an.

# *Hinweise:*

*• Firmware V109x bis einschließlich V1100*

Achtung! Schalten Sie zuerst den Empfänger aus!

*Wird diese Meldung eingeblendet, besteht eine* 

*Telemetrie-Verbindung zu einer betriebsbereiten Empfangsanlage. Schalten Sie diese aus und warten Sie, bis die Anzeige kurz darnach selbsttätig ausgeblendet wird.*

*• Firmware ab V1101*

*Ist das aktuell aktive Modell "Global" gebunden, ist aus Sicherheitsgründen ein Modellwechsel nur nach vorherigem Abschalten der Empfangsanlage möglich:*

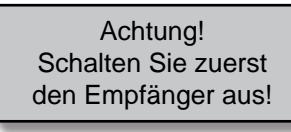

*Ist das aktuell aktive Modell speicherspezifisch gebunden, ist nun ein Modellwechsel ohne zuvor die Empfangsanlage abschalten zu müssen möglich:*

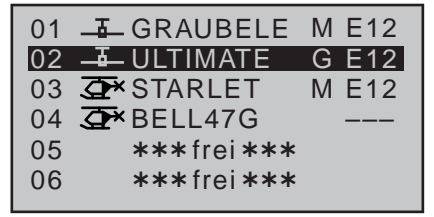

Bis zu 20 bzw. 24 komplette Modelleinstellungen lassen sich einschließlich der digitalen Trimmwerte senderabhängig speichern. Die Trimmung wird automatisch gespeichert, sodass bei einem Modellwechsel die jeweils aktuellen Trimmeinstellungen nicht verloren gehen.

Ein Piktogramm des gewählten Modelltyps sowie der im Menü »**Grundeinstellung Modell**« (Seite [78](#page-77-0) bzw. [88](#page-87-0)) eingetragene Modellname wie auch die Kennung eines ggf. an den Modellspeicher "gebundenen" Empfängers erscheint rechts der Nummer des Speicherplatzes.

Mit den Auswahltasten  $\blacktriangle \blacktriangledown$  der linken oder rechten Vier-Wege-Taste nun den gewünschten Modellspeicher in der Liste anwählen und durch Drücken der

Taste **SET** aktivieren. Mit **ESC** gelangen Sie dagegen ohne einen Modellwechsel wieder zur vorherigen Menüseite zurück.

*Hinweise:*

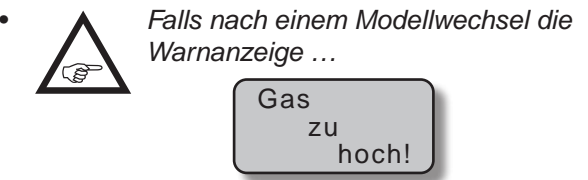

*… erscheint, befindet sich der Gas-/Pitch-Steuerknüppel (K1), beim Heli ggf. auch der Gaslimiter–standardmäßig der rechte seitliche Proportional-Drehschieber SD2–zu weit in Richtung Vollgasstellung.*

*• Falls bei einem Modellwechsel der Hinweis …*

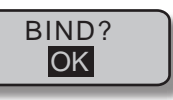

*… erscheint, sollten Sie die entsprechenden HoTT-Synchronisationseinstellungen überprüfen.*

*• Falls bei einem Modellwechsel der Hinweis …*

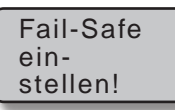

*… erscheint, sollten Sie die entsprechenden Fail-Safe-Einstellungen überprüfen.*

*• Bei zu niedriger Akkuspannung ist ein Modellwechsel aus Sicherheitsgründen nicht möglich. Im Display erscheint eine entsprechende Meldung:*

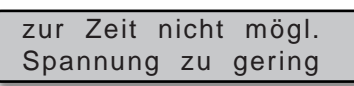

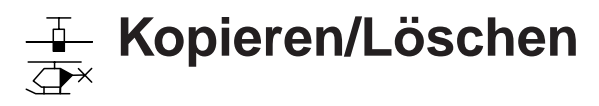

<span id="page-71-1"></span>Modell löschen, Kopieren Modell → Modell, Kopieren von und zu SD-Karte, Kopieren Flugphasen

*Hinweis: Diese Option steht in beiden Sendertypen*   $m<sub>C</sub>$ 

*zur Verfügung.* 16 20

Wählen Sie mit den Auswahltasten ▲▼ der linken oder rechten Vier-Wege-Taste den Menüpunkt »**Kopieren/Löschen**« an … ব ন

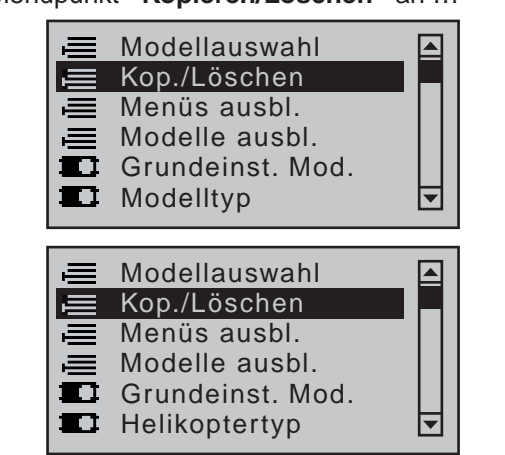

… und drücken Sie zum Öffnen dieses Menüpunktes kurz auf die zentrale **SET**-Taste der rechten Vier-Wege-Taste.

# <span id="page-71-0"></span>**Modell löschen**

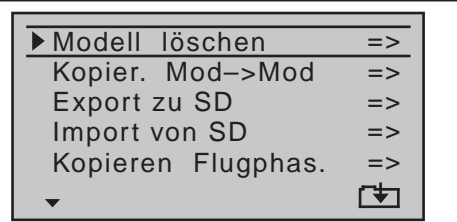

Wählen Sie ggf. mit den Auswahltasten  $\blacktriangle \blacktriangledown$  der linken oder rechten Vier-Wege-Taste das Untermenü "Modell löschen" aus und drücken Sie dann kurz die **SET**-Taste:

Achtung!

Schalten Sie zuerst den Empfänger aus!

*Wird diese Meldung eingeblendet, besteht eine Telemetrie-Verbindung zu einer betriebsbereiten Empfangsanlage. Schalten Sie diese aus und warten Sie, bis die Anzeige kurz darnach selbsttätig ausgeblendet wird.*

Zu löschendes Modell mit den Auswahltasten  $\blacktriangle \blacktriangledown$  der linken oder rechten Vier-Wege-Taste auswählen, …

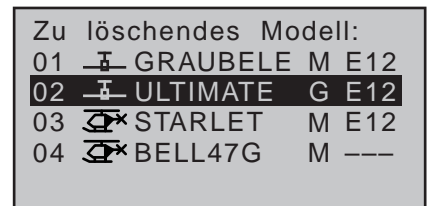

… worauf nach einem weiteren Druck auf die zentrale **SET**-Taste die Sicherheitsabfrage …

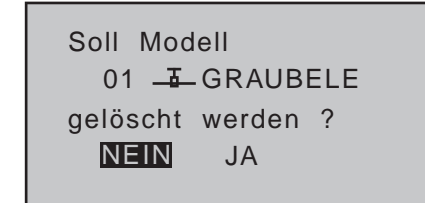

… erscheint. Mit **NEIN** brechen Sie den Vorgang ab und kehren zur vorherigen Bildschirmseite zurück. Wählen Sie dagegen mit der  $\blacktriangleright$ -Taste der linken oder rechten Vier-Wege-Taste "**JA**" und bestätigen diese Wahl mit einem kurzen Druck auf die zentrale **SET**-Taste, wird der ausgewählte Modellspeicher gelöscht.

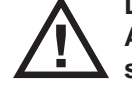

**Dieser Löschvorgang ist unwiderruflich. Alle Daten in dem ausgewählten Modellspeicher werden komplett gelöscht.**

# *Hinweis:*

…

*Wird der gerade aktive Modellspeicher gelöscht, muss unmittelbar anschließend an*  **REF** den Löschvorgang ein Modelltyp "Fläche" *oder "Heli" definiert werden. Wird dagegen ein inaktiver Speicherplatz gelöscht, so erscheint dieser*  anschließend in der Modellauswahl als .\*\*\*frei\*\*\*".

# **Kopieren Modell Modell**

Wechseln Sie mit den Auswahltasten ▲▼ der linken oder rechten Vier-Wege-Taste in die Zeile "Kopieren Modell Modell" und drücken Sie dann die **SET**-Taste:

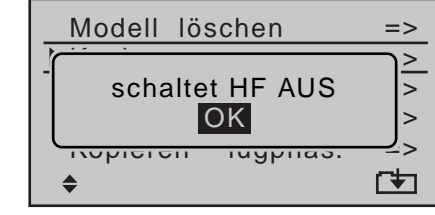

Erscheint diese Meldung, ist das HF-Modul des Senders noch aktiv.

Mittels Drücken der zentralen **ESC**-Taste der linken Vier-Wege-Taste brechen Sie den Vorgang ab. Mit kurzem Drücken der **SET**-Taste der rechten Vier-Wege-Taste schalten Sie dagegen die HF aus und das aufgerufene Menu öffnet sich. Schalten Sie aus Sicherheitsgründen jedoch zuvor eine ggf. in Betrieb befindliche Empfangsanlage ab.

Zu kopierendes Modell mit den Auswahltasten ▲▼ der linken oder rechten Vier-Wege-Taste auswählen,

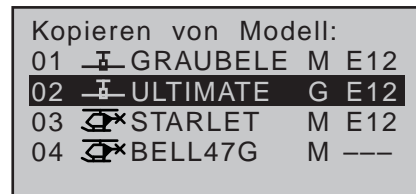
… worauf nach einem weiteren Druck auf die **SET**-Taste der rechten Vier-Wege-Taste im Fenster "Kopieren nach Modell:" der Zielspeicher mit den Auswahltasten ▲▼ der linken oder rechten Vier-Wege-Taste auszuwählen und mit **SET** zu bestätigen oder der Vorgang mit **ESC** abzubrechen ist. Ein bereits belegter Speicherplatz kann überschrieben werden.

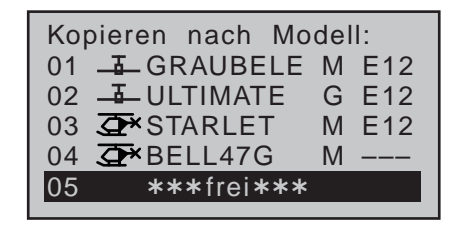

Nach dem Bestätigen des ausgewählten Modellspeichers durch Drücken der Taste **SET** erscheint die Sicherheitsabfrage:

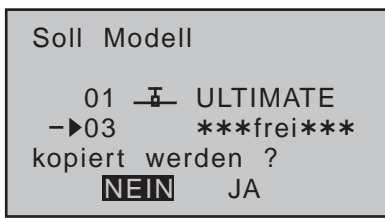

Mit **NEIN** brechen Sie den Vorgang ab und kehren zur Ausgangsseite zurück. Wählen Sie dagegen mit der Taste "**JA**" an und bestätigen diese Wahl mit einem Druck auf die **SET**-Taste, dann wird das ausgewählte Modell in den gewählten Modellspeicher kopiert.

*Hinweise:*

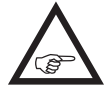

*• Wird ein speicherspezifisch gebundenes Modell in einen beliebigen anderen Modellspeicher desselben Senders kopiert, ist der Empfänger im Zielspeicher neu zu binden.*

*• Wird ein senderspezifisch gebundenes Modell in einen beliebigen anderen Modellspeicher dessel-*

*ben Senders kopiert, bleibt die vorhandene Empfängerbindung erhalten.*

#### **Export zu SD-Karte**

Wechseln Sie mit den Auswahltasten ▲▼ der linken oder rechten Vier-Wege-Taste in die Zeile "Export zu SD" …

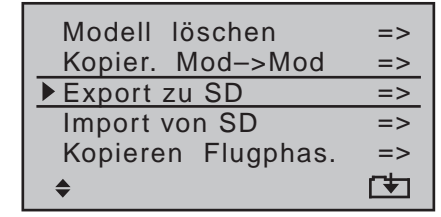

… und drücken Sie die **SET**-Taste:

*Hinweis:*

Achtung! Schalten Sie zuerst den Empfänger aus!

*Wird diese Meldung eingeblendet, besteht eine Telemetrie-Verbindung zu einer betriebsbereiten Empfangsanlage. Schalten Sie diese aus und warten Sie, bis die Anzeige kurz darnach selbsttätig ausgeblendet wird.*

Zu exportierendes Modell mit den Auswahltasten ▲▼ der linken oder rechten Vier-Wege-Taste auswählen:

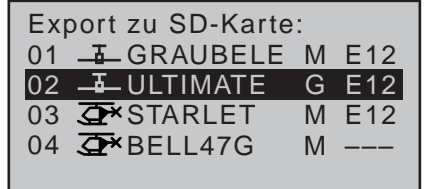

Nach dem Bestätigen des ausgewählten Modellspeichers durch Drücken der Taste **SET** erscheint die Sicherheitsabfrage:

Soll Modell 01 <del>I</del> ULTIMATE exportiert werden ? NEIN JA **-**▶SD-Karte

Mit **NEIN** brechen Sie den Vorgang ab und kehren zur Ausgangsseite zurück. Wählen Sie dagegen mit der Taste "**JA**" an und bestätigen diese Wahl mit einem Druck auf die **SET**-Taste, wird das ausgewählte Modell auf die SD-Karte kopiert.

# *Hinweise:*

*• Sollte der Hinweis …*

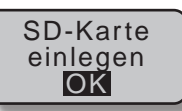

*… anstelle einer Modellauswahl erscheinen, befindet sich keine SD-Karte im Kartenschacht, siehe Seite [26](#page-25-0).*

- *• Informationen zur "HoTT-Synchronisation" eines Modellspeichers nach dem Import von SD-Karte finden Sie nebenstehend unter den "Hinweisen" des Abschnittes "Importieren von SD-Karte".*
- *• Ein exportiertes Flächenmodell wird unter \\Models\"Typbezeichnung des Senders" nach dem Schema "aModellname.mdl" und ein Hubschraubermodell als "hModellname.mdl" auf der Speicherkarte abgelegt. Wird dagegen ein "namenloses" Modell exportiert, dann sind dessen Daten unter "a-" bzw. "hNoName.mdl" auf der Speicherkarte zu finden.*
- *• Einige der ggf. in Modellnamen verwendeten Sonderzeichen können aufgrund spezifischer Beschränkungen des von den Speicherkarten genutzten FAT- bzw. FAT32-Dateisystems nicht übernommen werden und werden deshalb während des Kopiervorganges durch eine Tilde (~) er-*

#### *setzt.*

*• Eine ggf. auf der Speicherkarte bereits vorhandene Modelldatei gleichen Namens wird ohne Vorwarnung überschrieben.*

#### **Import von SD-Karte**

Wechseln Sie mit den Auswahltasten ▲▼ der linken oder rechten Vier-Wege-Taste in die Zeile "Import von SD" und drücken Sie dann die **SET**-Taste.

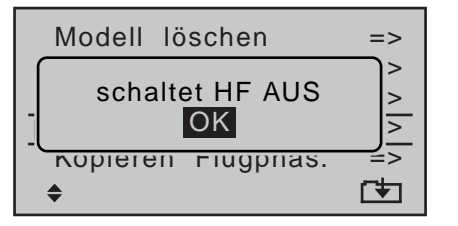

Erscheint diese Meldung, ist das HF-Modul des Senders noch aktiv.

Mittels Drücken der zentralen **ESC**-Taste der linken Vier-Wege-Taste brechen Sie den Vorgang ab. Mit kurzem Drücken der **SET**-Taste der rechten Vier-Wege-Taste schalten Sie dagegen die HF aus und das aufgerufene Menu öffnet sich. Schalten Sie aus Sicherheitsgründen jedoch zuvor eine ggf. in Betrieb befindliche Empfangsanlage ab.

Von der SD-Speicherkarte zu importierendes Modell mit den Auswahltasten  $\blacktriangle \blacktriangledown$  der linken oder rechten Vier-Wege-Taste auswählen:

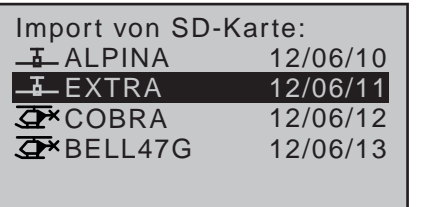

#### *Hinweis:*

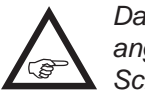

*Das jeweils rechts vom Modellnamen angezeigte Exportdatum wird in der Schreibweise "Jahr/Monat/Tag" dargestellt.*

Nach erneutem Drücken der **SET**-Taste der rechten Vier-Wege-Taste erscheint das Fenster "Import nach Modell:". Nun den Zielspeicher mit den Auswahltasten ▲▼ der linken oder rechten Vier-Wege-Taste auswählen und mit **SET** bestätigen oder den Vorgang mit **ESC** abbrechen. Ein bereits belegter Speicherplatz kann überschrieben werden:

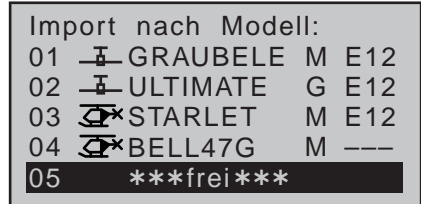

Nach dem Bestätigen des ausgewählten Modellspeichers durch Drücken der Taste **SET** erscheint die Sicherheitsabfrage:

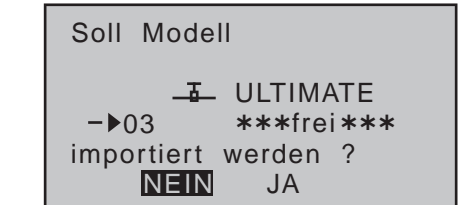

Mit **NEIN** brechen Sie den Vorgang ab und kehren zur Ausgangsseite zurück. Wählen Sie dagegen mit der Taste "**JA**" an und bestätigen diese Wahl mit einem Druck auf die **SET**-Taste, wird das ausgewählte Modell in den gewählten Modellspeicher importiert.

#### *Hinweise:*

*• Sollte die Anzeige …*

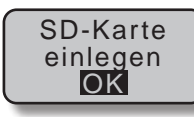

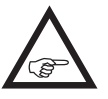

*… anstelle einer Modellauswahl erscheinen, befindet sich keine SD-Karte im Kartenschacht, siehe Seite [26.](#page-25-0)*

*• Wird ein speicherspezifisch gebundenes und zwischenzeitlich auf der SD-Karte, beispielsweise für Sicherungszwecke, abgelegtes Modell in den ursprünglichen Modellspeicher desselben Senders zurück geladen, bleibt die vorhandene Empfängerbindung erhalten.*

*Wird dagegen dasselbe Modell in einen anderen Modellspeicher oder gar in einen anderen Sender kopiert, MUSS der betroffene Empfänger neu gebunden werden.*

*• Wird ein senderspezifisch gebundenes und zwischenzeitlich auf der SD-Karte abgelegtes Modell in einen beliebigen Modellspeicher desselben Senders zurück geladen, bleibt die vorhandene Empfängerbindung erhalten.*

*Wird dagegen dasselbe Modell in einen anderen Sender kopiert, MUSS der betroffene Empfänger neu gebunden werden.*

*• Die Modellspeicher der Sender* **mx-20** *und* mc-20 *sind prinzipiell kompatibel, ABER:* 

*Zwingende Voraussetzung für einen "Import von SD-Karte" im jeweils anderen Sender ist, dass zuvor der gewünschte Modellspeicher auf einem PC in das entsprechende Verzeichnis kopiert oder verschoben wird. Also beispielsweise von \\Models\ mc-20 nach \\Models\mx-20 oder umgekehrt.*

#### *A C H T U N G :*

*Beachten Sie bitte unbedingt, dass nach einem entsprechenden "Import von SD-Karte" alle Modellfunktionen penibel zu überprüfen und insbesondere Geber- und Schalterfunktionen an den jeweiligen Sender anzupassen sind.* 

#### **Kopieren Flugphase**

Wechseln Sie mit den Auswahltasten  $\blacktriangle \blacktriangledown$  der linken oder rechten Vier-Wege-Taste in die Zeile "Kopieren Flugphase" und drücken Sie die **SET**-Taste.

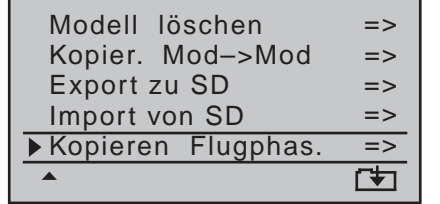

*Hinweis:*

Achtung! Schalten Sie zuerst den Empfänger aus!

*Wird diese Meldung eingeblendet, besteht eine Telemetrie-Verbindung zu einer betriebsbereiten Empfangsanlage. Schalten Sie diese aus und warten Sie, bis die Anzeige kurz darnach selbsttätig ausgeblendet wird.*

Im Display "Kopieren von Phase" ...

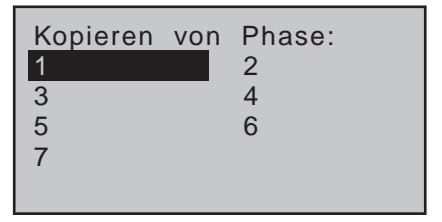

… ist die zu kopierende Flugphase 1 … 7 für Flächenmodelle bzw. 1 … 6 für Hubschraubermodelle mit den Auswahltasten der linken oder rechten Vier-Wege-Taste auszuwählen und mit einem kurzen Druck auf die **SET**-Taste der rechten Vier-Wege-Taste zu bestätigen. Im anschließend erscheinenden Fenster "Kopieren zu Phase"...

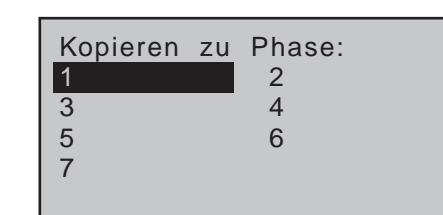

… ist das Ziel auszusuchen und ebenfalls zu bestätigen. Es folgt eine weitere Sicherheitsabfrage:

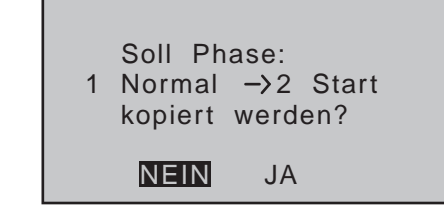

Mit **NEIN** brechen Sie den Vorgang ab und kehren zur Ausgangsseite zurück. Wählen Sie dagegen mit der Taste **JA** an und bestätigen diese Wahl mit einem Drücken der **SET**-Taste, dann wird das ausgewählte Modell in den gewählten Modellspeicher kopiert.

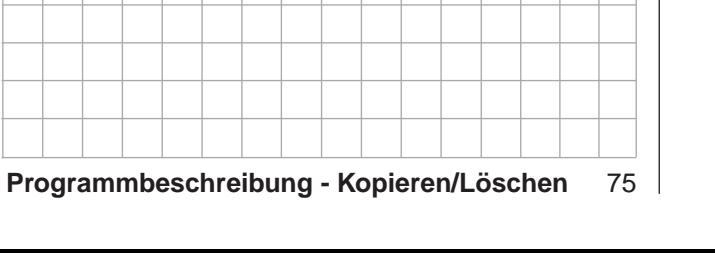

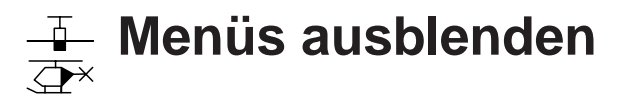

Ausblenden von Menüs aus der Multifunktionsliste

*Diese Option steht in beiden Sendertypen*   $m<sub>C</sub>$ 

*zur Verfügung.* 16 20

Wählen Sie mit den Auswahltasten ▲▼ der linken oder rechten Vier-Wege-Taste den Menüpunkt »**Menüs ausblenden**« an … ব ল

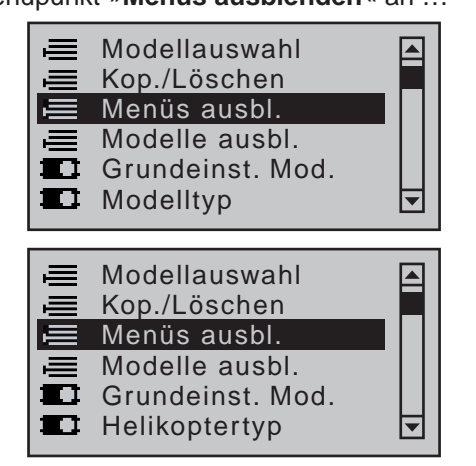

… und drücken Sie zum Öffnen dieses Menüpunktes kurz die zentrale **SET**-Taste der rechten Vier-Wege-Taste:

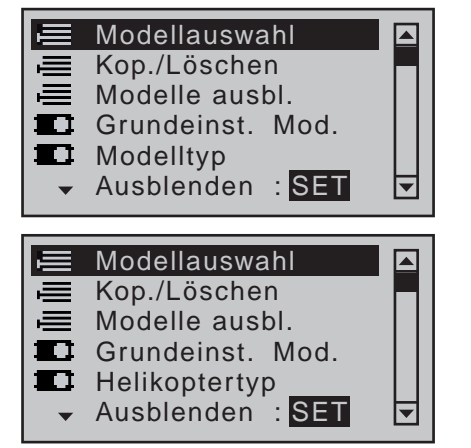

In diesem Menü lassen sich die im gerade aktiven Modellspeicher nicht (mehr) benötigten Menüpunkte oder diejenigen, die nicht (mehr) verändert werden

sollen, aus der Multifunktionsliste ausblenden. Die aus- bzw. einzublendende Option ist mit den Auswahltasten der linken oder rechten Vier-Wege-Taste anzuwählen und deren Status mittels Drücken der zentralen **SET**-Taste der rechten Vier-Wege-Taste umzuschalten:

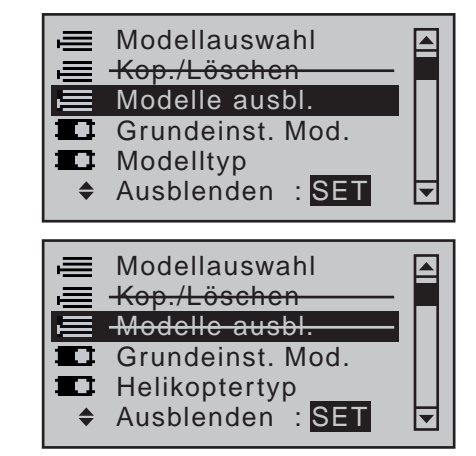

Die Multifunktionsliste kann damit u.U. bis auf wenige Menüs eingeschränkt werden, wodurch die Auswahlliste erheblich an Übersicht gewinnt. Die Optionen werden mit der Ausblendung jedoch nicht deaktiviert. Sie erscheinen lediglich nicht mehr in der Liste, womit auch der direkte Zugriff blockiert wird.

#### *Tipp:*

*Falls Sie bei einem Sender* mc-20 *HoTT generell auf eine Sperre des Zugangs zur*  **REA** *Multifunktionsliste verzichten wollen, sollten Sie vorsichtshalber das nur in diesem Sender vorhandene Menü »Eingabesperre« aus der Multifunktionsliste über dieses Menü ausblenden. Der Sender kann dann von Unbefugten auch nicht mehr ganz so schnell gesperrt werden.*

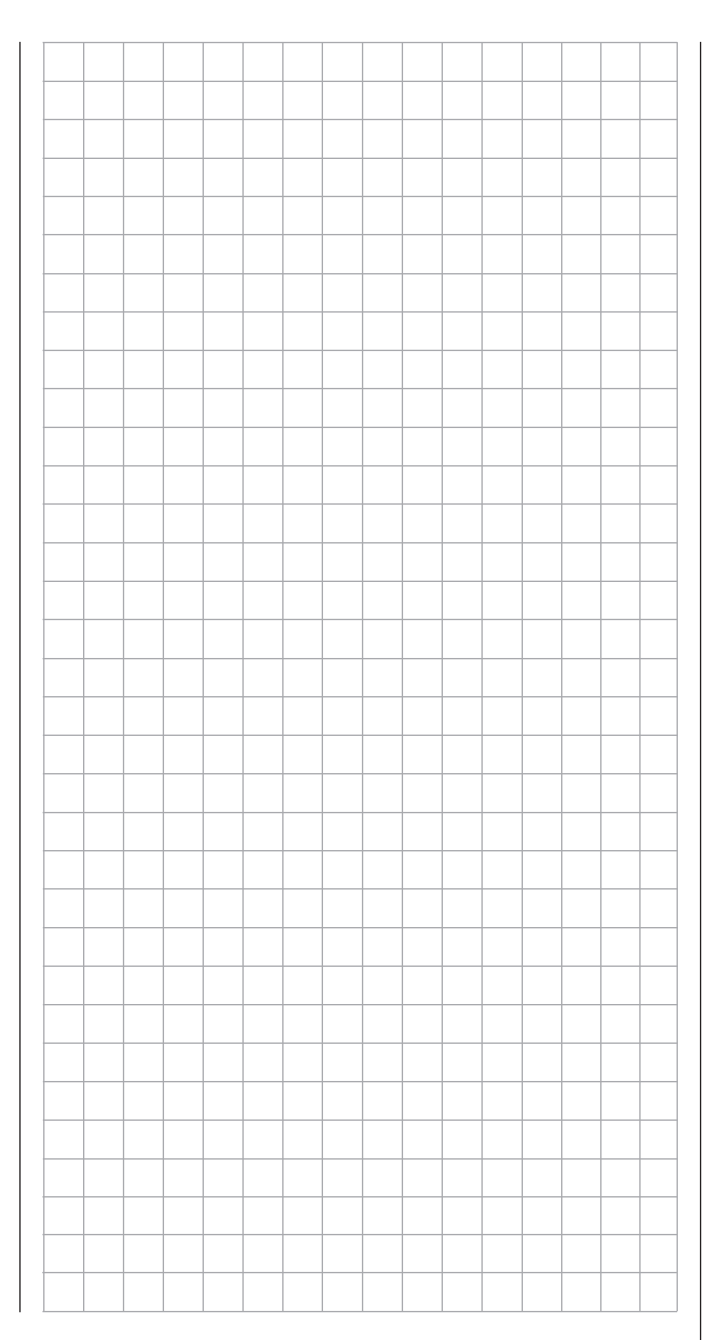

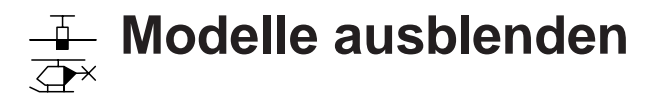

 $MC$ 

Ausblenden von Modellspeicherplätzen

*Diese Option steht nur im Sender* **MC-**

20 *HoTT zur Verfügung.* 16 20Wählen Sie mit den Auswahltasten ▲▼  $\Box$   $\Box$ der linken oder rechten Vier-Wege-Taste den Menüpunkt »**Modelle ausblenden**« an …  $\equiv$  Modellauswahl  $\blacksquare$ Kop./Löschen  $\equiv$  Menüs ausbl. Modelle ausbl.  $\equiv$  $\Box$  Grundeinst. Mod. 巨  $\blacksquare$  Modelltvp **E** Modellauswahl  $\blacksquare$ **■ Kop./Löschen**  $\equiv$  Menüs ausbl.  $\equiv$  Modelle ausbl. **Grundeinst. Mod. Helikoptertyp** 巨

… und drücken Sie zum Öffnen dieses Menüpunktes kurz die zentrale **SET**-Taste der rechten Vier-Wege-Taste.

Modellspeicher, die selten benötigt werden oder deren Zugang aus anderen Gründen gesperrt werden sollen, können aus der Modellauswahlliste ausgeblendet werden. Die Modellauswahl wird dadurch auch übersichtlicher.

Das aus- bzw. einzublendende Modell ist mit den Auswahltasten der linken oder rechten Vier-Wege-Taste anzuwählen und dessen Status mittels Drücken der zentralen **SET**-Taste der rechten Vier-Wege-Taste umzuschalten:

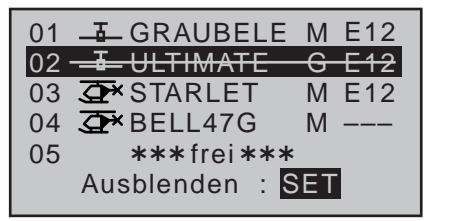

"Durchgestrichene" Modellspeicher erscheinen nicht mehr im Menü »**Modellauswahl**«:

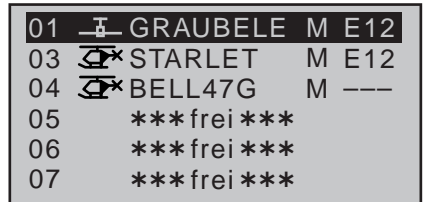

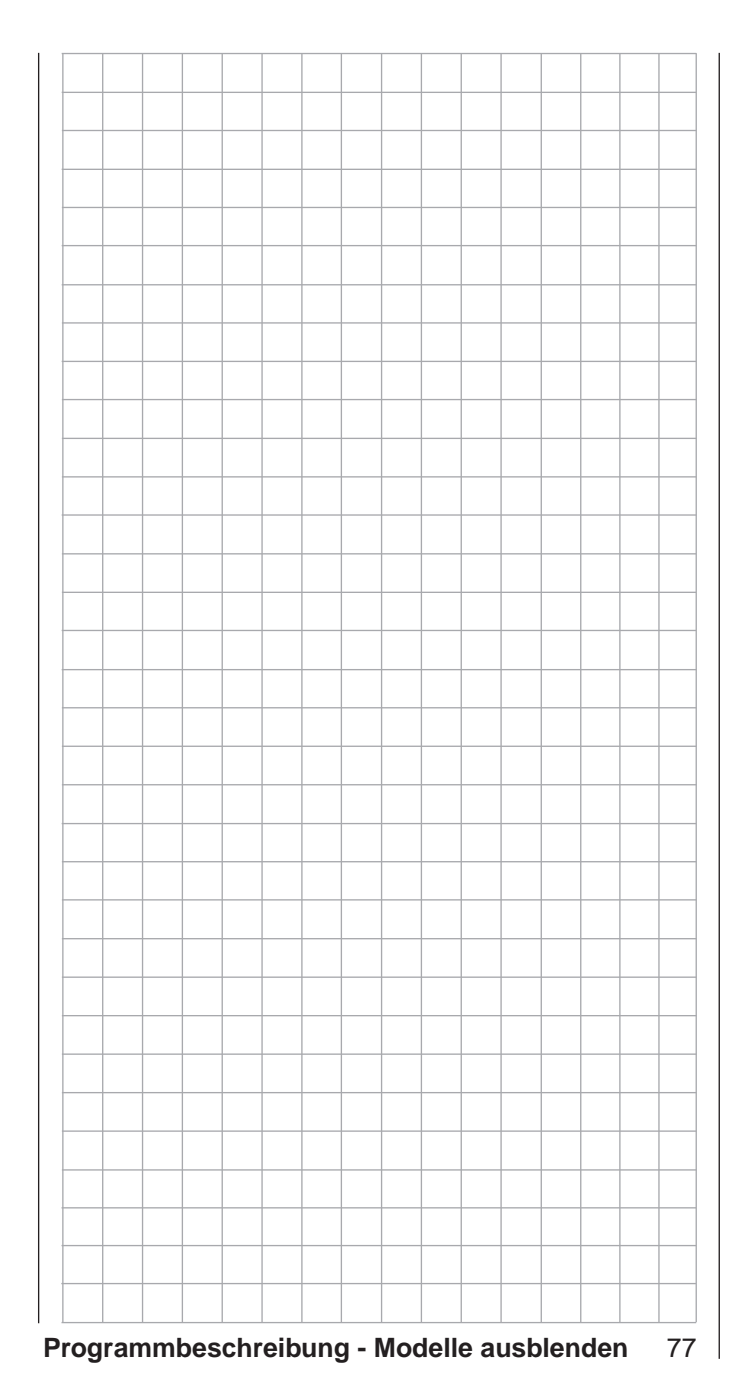

# **Grundeinstellung Modell**

Modellspezifische Basiseinstellungen für Flächenmodelle

*Diese Option steht in beiden Sendertypen*   $m<sub>C</sub>$ 

*zur Verfügung.* 16 20

Bevor mit der Programmierung spezifischer Parameter begonnen wird, sind einige Grundeinstellungen, die den gerade aktiven ⊺ ⊽

Modellspeicher betreffen, vorzunehmen.

Wählen Sie mit den Auswahltasten der linken oder rechten Vier-Wege-Taste den Menüpunkt »**Grundeinstellung Modell**« an …

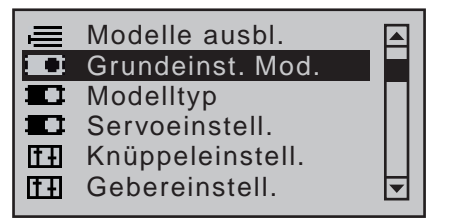

… und drücken Sie zum Öffnen dieses Menüpunktes die zentrale **SET**-Taste der rechten Vier-Wege-Taste:

#### **Modellname**

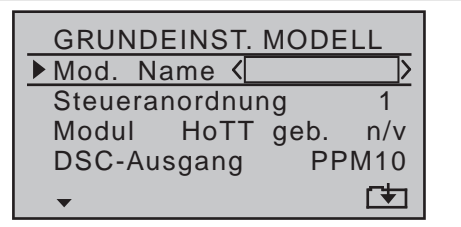

Wechseln Sie mit einem kurzen Druck auf die zentrale **SET**-Taste der rechten Vier-Wege-Taste zur nächsten Bildschirmseite, um aus einer Zeichenliste den Modellnamen zusammensetzen zu können. Maximal neun Zeichen können für einen Modellnamen vergeben werden:

!"#\$%&'()�+,–./0123 456789:;**<=>**?@ ABCDE Mod Name <GRAUB FGHIJKLMNOPQRSTUVWX YZ[\\]^\_`abcdefghijk

Wählen Sie mit den Auswahltasten der linken Vier-Wege-Taste das gewünschte Zeichen an. Mit einem kurzen Druck auf die Auswahltaste der rechten Vier-Wege-Taste oder deren zentraler **SET**-Taste wechseln Sie zur nächstfolgenden Stelle, an der Sie das nächste Zeichen wählen können.

Mit gleichzeitigem Drücken der Tasten ▲▼ oder ◀▶ der rechten Vier-Wege-Taste (**CLEAR)** setzen Sie an die Stelle eines Zeichens ein Leerzeichen.

Jede beliebige Zeichenposition innerhalb des Eingabefeldes erreichen Sie mit den Tasten < ► der rechten Vier-Wege-Taste.

Mittels Drücken der zentralen Taste **ESC** der linken Vier-Wege-Taste kehren Sie zur vorherigen Menü-Seite zurück.

Der so eingegebene Modellname erscheint anschließend in der Grundanzeige, im Menü »**Modellauswahl**« und in den Untermenüs des Menüpunktes »**Kopieren/Löschen**«.

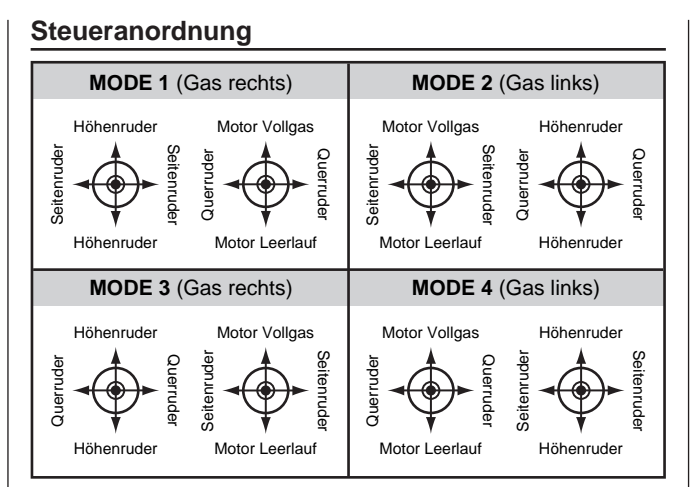

Grundsätzlich gibt es vier verschiedene Möglichkeiten, die vier Steuerfunktionen Quer-, Höhen- und Seitenruder sowie Gas bzw. Bremsklappen eines Flächenmodells den beiden Steuerknüppeln zuzuordnen. Welche dieser Möglichkeiten benutzt wird, hängt von den individuellen Gewohnheiten des einzelnen Modellfliegers ab.

Wählen Sie mit den Auswahltasten ▲▼ der linken oder rechten Vier-Wege-Taste die Zeile "Steueranordnung" an. Das Auswahlfeld ist eingerahmt:

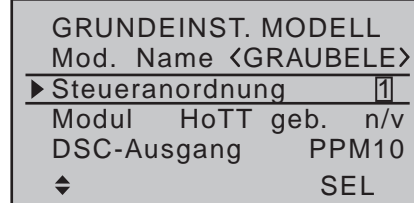

Drücken Sie die **SET**-Taste. Die aktuelle Steueranordnung wird invers dargestellt. Wählen Sie nun mit den Auswahltasten der rechten Vier-Wege-Taste zwischen den Möglichkeiten 1 bis 4 aus.

Mit gleichzeitigem Drücken der Tasten ▲▼ oder ◀▶ der rechten Vier-Wege-Taste (**CLEAR**) kehrt die Anzeige zur Steueranordnung "1" zurück.

Mit einem erneuten Druck auf die Taste **SET** der rechten oder **ESC** der linken Vier-Wege-Taste deaktivieren Sie das Auswahlfeld wieder, sodass Sie die Zeile wechseln können.

#### **Bindungs Typ**

### *Hinweis:*

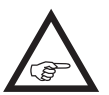

*Diese Menüzeile ist nur sichtbar, solange KEIN Empfänger an den aktuell aktiven Modellspeicher gebunden ist.*

Ein "*ungebundener*" Modellspeicher kann jederzeit von der standardmäßig vorgegebenen speicherspezifischen HoTT-Synchronisation auf senderspezifische, und umgekehrt, umgestellt werden.

Wechseln Sie also ggf. in die Zeile "Bindungs Typ" und drücken Sie die **SET**-Taste der rechten Vier-Wege-Taste …

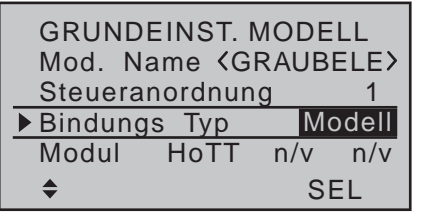

… und ändern Sie mit einer der Auswahltasten der linken oder rechten Vier-Wege-Taste die Einstellung in "Global" (oder umgekehrt):

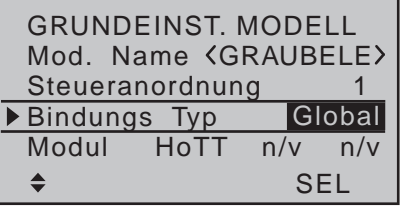

#### *Hinweise:*

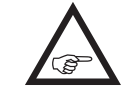

*• "Global", also senderspezifisch, gebundene Empfänger reagieren auf die Signale aller Modellspeicher "ihres" Sen-*

*ders, weshalb ab Firmwareversion V1101 aus Sicherheitsgründen ein Modellwechsel nur noch nach Abschalten der Empfangsanlage möglich ist.*

- *• "Modell"-spezifisch gebundene Empfänger reagieren ausschließlich auf die Signale des ihnen explizit zugewiesenen Modellspeichers. Ein, ggf. unbeabsichtigter, Betrieb an einem nicht zugewiesenen Modellspeicher ist daher NICHT möglich.*
- *• Das HoTT-Synchronisationsverhalten eines kopierten oder importierten Modellspeichers ist von mehreren Faktoren abhängig. Näheres dazu finden Sie in den entsprechenden Abschnitten.*
- *• Der jeweilige HoTT-Synchronisationstyp eines "gebundenen" Modellspeichers ist links vom Synonym für den Empfängertyp im Menü »Modellauswahl« erkennbar:*

*"Modell"-spezifisch gebundene Empfänger werden mit einem "M" und "global", d.h. senderweit, gebundene Empfänger mit einem "G" gekennzeichnet.* 

*Zur Illustration dessen sind in der nachfolgenden Abbildung beispielhaft die Modellspeicher 01, 03 und 04 mit modellspezifischer und Modellspeicher 02 mit senderspezifischer Bindung dargestellt:*

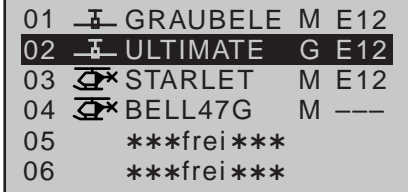

# **Modul**

Standardmäßig sind die Sender MC-16 HoTT und mc-20 HoTT mit einem HoTT-HF-Modul ausgestattet. Zusätzlich kann jedoch ggf. auf ein externes HF-Modul eines anderen Herstellers per Software umgeschaltet werden kann. Wechseln Sie dazu mit den Auswahltasten der linken oder rechten Vier-Wege-Taste nach links, zum Wertefeld "Modulauswahl":

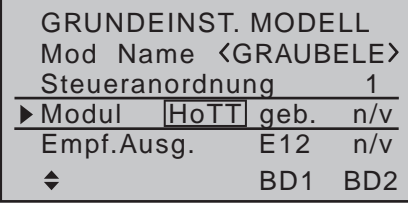

# **HoTT**

Um eine Verbindung zum Sender aufbauen zu können, müssen *Graupner*-HoTT-Empfänger mit mindestens einem Modellspeicher "ihres" Graup*ner*-HoTT-Senders verbunden werden. Dieser Vorgang wird üblicherweise mit dem englischen Begriff "Binding" bezeichnet und kann jederzeit wiederholt werden. Dieses "Binding" oder "Binden" eines Empfängers erfolgt standardmäßig immer speicherspezifisch, kann jedoch jederzeit und für jeden beliebigen *ungebundenen* Modellspeicher eines Senders in der dann eingeblendeten Menüzeile "Bindungs Typ", siehe vorstehend, auf senderspezifisch, und umgekehrt, umgestellt werden.

# *Wichtige Hinweise:*

*• Achten Sie beim Binden unbedingt darauf, dass die Senderantenne immer ausreichend weit von den Empfängerantennen entfernt ist! Mit etwa 1m Abstand sind Sie diesbezüglich auf der sicheren Seite. Anderenfalls riskieren Sie eine gestörte Verbindung zum Rückkanal und in Folge Fehlverhalten.*

*• Achten Sie unbedingt auf eine korrekte Spannungsversorgung Ihrer Empfangsanlage. Bei zu niedriger Versorgungsspannung reagieren zwar die LEDs des Empfängers wie nachstehend beschrieben auf Ihre Bindingsbemühungen, es kommt aber dennoch keine korrekte HoTT-Synchronisation zustande.*

*• Beachten Sie beim Binden weiterer Empfänger, dass bereits an den Sender gebundene und somit vom Bindeprozess nicht unmittelbar betroffene–eingeschaltete–Empfänger während der Zeitspanne des senderseitigen "Bindens" in den Fail-Safe-Mode fallen.*

#### **"Binden" mehrerer Empfänger pro Modell**

Bei Bedarf können auch mehrere Empfänger pro Modell gebunden werden, wobei innerhalb der entsprechenden Programme der Sender MC-16 HoTT und  $MC$ -20 HoTT auch die Möglichkeit besteht, *bis zu zwei der zuletzt an den jeweils aktiven Modellspeicher gebundenen* Empfänger direkt zu verwalten wie auch menügesteuert die max. 8 bzw. 12 Steuerkanäle des Senders beliebig zwischen diesen beiden Empfängern aufzuteilen, siehe weiter unten in diesem Abschnitt. Binden Sie dazu die Empfänger zuerst einzeln wie nachfolgend beschrieben.

**Beim späteren Betrieb baut allerdings nur derjenige Empfänger eine Telemetrie-Verbindung zum Sender auf, welcher entweder zuletzt an den aktiven Modellspeicher gebunden oder in der im »Telemetrie«-Menü zu**  findenden Zeile "TEL.EMPF." entsprechend aus**gewählt wurde, beispielsweise:**

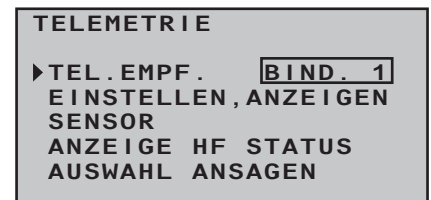

An diesem sind deshalb auch ggf. im Modell eingebaute Telemetriesensoren anzuschließen, da nur die über den Rückkanal des *in dieser Zeile ausgewählten* Empfängers erhaltenen Daten vom Sender ausgewertet werden. Der zweite und alle weiteren Empfänger laufen parallel, jedoch völlig unabhängig im Slave-Mode!

#### **"Binden" von Sender und Empfänger**

Wechseln Sie mit den Auswahltasten  $\blacktriangle \blacktriangledown$  der linken oder rechten Vier-Wege-Taste in die Zeile "Modul". Standardmäßig befindet sich der Markierungsrahmen nun in der Spalte des nächsten freien Bindungskanals. Im Beispiel in der des am unteren Displayrand mit "BD2" bezeichneten, da der Bindungskanal 1, am unteren Displayrand mit "BD1" gekennzeichnet, im hier beispielhaft verwendeten Modellspeicher 1 bereits vom standardmäßig mitgelieferten Empfänger belegt ist:

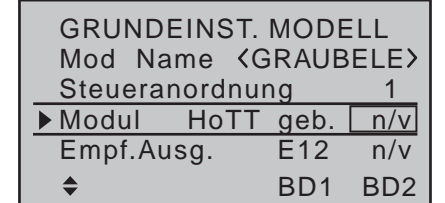

Schalten Sie spätestens jetzt die Stromversorgung Ihres Empfängers ein.

#### **• Empfänger GR-16 und GR-24**

Am Empfänger blinkt die rote LED.

Drücken und halten Sie den SET-Taster am Empfänger, bis die weiterhin rot blinkende LED nach ca. 3 Sekunden für weitere ca. 3 Sekunden rot/ grün zu blinken beginnt. Sie können nun den SET-Taster am Empfänger loslassen. Solange die LED rot/grün blinkt, befindet sich der Empfänger im Binde-Modus.

Starten Sie nun innerhalb dieser ca. 3s das so genannte Binden eines Empfängers an den aktuellen Modellspeicher mit einem kurzen Druck auf die zentrale Taste **SET** der rechten Vier-Wege-Taste. Gleichzeitig wird im Display ein Fenster für die Dauer des "Binden" eingeblendet:

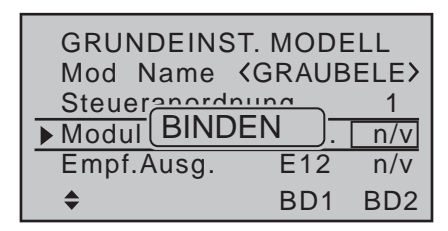

Erlischt innerhalb von etwa 10 Sekunden die inzwischen wieder rot blinkende LED des Empfängers und leuchtet stattdessen dauerhaft grün, wurde der Binde-Vorgang erfolgreich abgeschlossen. Ihre Modellspeicher-/Empfängerkombination ist nun betriebsbereit. Parallel dazu erscheint im Display anstelle von "n/v" ("nicht verbunden") nun "geb." ("gebunden"), z.B.:

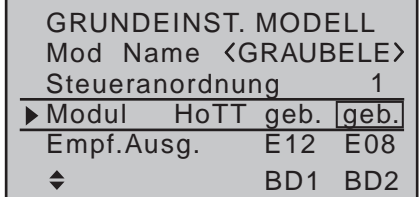

Blinkt dagegen die rote LED am Empfänger länger als ca. 10 Sekunden, ist der Binde-Vorgang fehlgeschlagen. Parallel dazu erscheint im Display wieder "n/v". Verändern Sie ggf. die Positionen der Antennen und wiederholen Sie die gesamte Prozedur.

**• Empfänger GR-12L**

Am Empfänger leuchtet die rote LED.

Drücken und halten Sie den SET-Taster am Empfänger, bis die rote LED nach ca. 3 Sekunden für weitere ca. 3 Sekunden erlischt. Sie können nun den SET-Taster am Empfänger loslassen. Solange die LED erloschen ist, befindet sich der Empfänger im Binde-Modus.

Starten Sie nun–wie vorstehend beschrieben–innerhalb dieser ca. 3s das so genannte Binden eines Empfängers an den aktuellen Modellspeicher.

Bleibt die LED des Empfängers weiterhin dunkel und die Anzeige im Sender wechselt zu "geb.", wurde der Binde-Vorgang erfolgreich abgeschlossen.

Beginnt dagegen die rote LED am Empfänger wieder rot zu leuchten, ist der Binde-Vorgang fehlgeschlagen. Parallel dazu erscheint in der Zeile "Modul" des Displays wieder "n/v". Verändern Sie ggf. die Positionen der beteiligten Antennen und wiederholen Sie die gesamte Prozedur.

#### **anderen Empfänger binden**

Der von Ihnen ausgewählte Bindungskanal ist bereits "geb." (gebunden). Diese Bindung soll durch eine andere ersetzt werden. Nach dem Auslösen des Binde-Vorgangs erscheint im Display jedoch anstelle von "BINDEN" der Hinweis:

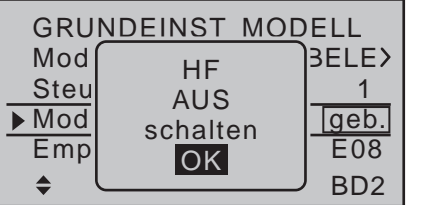

Drücken Sie die zentrale **SET**-Taste der rechten Vier-Wege-Taste um die Meldung zu löschen. Wechseln Sie dann zwei Zeilen nach unten und schalten Sie, wie im Abschnitt "HF-Modul" einige Spalten weiter hinten beschrieben, das HF-Modul ab. Ggf. stellen Sie anschließend die Binde-Methode um und kehren hernach wieder in die Zeile "Modul" zurück. Lösen Sie anschließend den Binde-Vorgang, wie weiter oben beschrieben, erneut aus.

Alternativ können Sie aber auch Ihren Sender ausschalten und in dem nach dem erneuten Einschalten des Senders für wenige Sekunden erscheinenden Hinweisfenster …

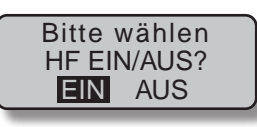

… "AUS" anwählen …

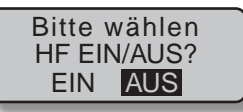

… und mit einem kurzen Druck auf die zentrale **SET**-Taste der rechten Vier-Wege-Taste bestätigen. Aus der Grundanzeige wechseln Sie dann wieder in die Zeile "Modul" des Menüs »**Grundeinstellung Modell**« und lösen erneut den Binde-Vorgang aus. Ggf. ändern Sie zuvor die Binde-Methode.

#### **Löschen einer Bindung**

Verfahren Sie wie vorstehend beschrieben und lösen Sie dann einen Binde-Vorgang aus, OHNE zuvor einen Empfänger in Bindungsbereitschaft zu versetzen.

#### **EXT.** (PPM-Signal an DSC-Buchse)

Zwischen dem serienmäßigen internen HoTT-HF-Modul und einem ggf. zusätzlich an der DSC- bzw. Data-Buchse angeschlossenen externen HF-Modul eines anderen Herstellers schalten Sie modellspeicherspezifisch in der Zeile "Modul" durch die Wahl von "HoTT", "EXT." oder dem nachfolgend beschriebenen "SP." um.

Wechseln Sie also ggf. mit der Auswahltaste < der rechten Vier-Wege-Taste in das erste Wertefeld der Zeile "Modul" und drücken Sie anschließend die zentrale **SET**-Taste der rechten Vier-Wege-Taste:

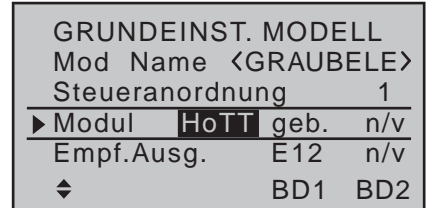

Im aktiven Wertefeld wählen Sie nun mit den Auswahltasten anstelle von "HoTT" "EXT." oder ggf. den nachfolgend beschriebenen "SP."-Mode aus. Parallel zur Wahl von "EXT." werden die HoTT-spezifischen Wertefelder durch die in der Zeile "DSC-Aus-gang" (Seite [85\)](#page-84-0) vorgewählte–in der Zeile "EXT." jedoch nicht direkt änderbare–Modulationsart ersetzt:

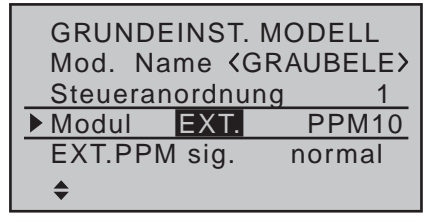

Ebenfalls ausgeblendet werden die Zeilen der nachfolgend beschriebenen Optionen "Empfängerausgang" und "Reichweitetest" sowie in der Grundanzeige alle HoTT-spezifischen Anzeigen und anstelle von "HoTT" wird "PPM" eingeblendet:

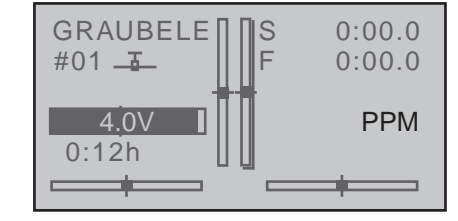

Schließen Sie Ihre Wahl mittels Drücken der zentralen **SET**-Taste der rechten oder der zentralen **ESC**-Taste der linken Vier-Wege-Taste ab.

**SP. Constructed Articles** Signal an Data-Buchse)

Benötigen Sie für das externe HF-Modul eines anderen Herstellers jedoch anstelle des analogen PPM-Signals ein spezielles Digitalsignal, dann schließen Sie dieses an der DATA-Buchse an und wählen in der Zeile "Modul" "SP.":

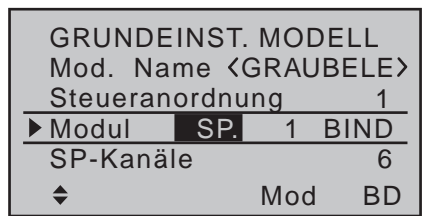

Schließen Sie auch hier die Wahl mit einem Druck auf die zentrale **SET**-Taste der rechten oder der zentralen **ESC**-Taste der linken Vier-Wege-Taste ab. Parallel zu dieser Wahl werden ebenfalls die nachfolgend beschriebenen Optionen "Empfängerausgang" und "Reichweitetest" ausgeblendet. Ebenso sind alle HoTT-spezifischen Anzeigen in der Grundanzeige ausgeblendet und anstelle von "HoTT" wird "SP" eingeblendet:

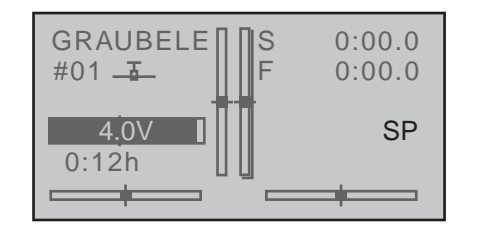

#### **Spalte "Mode"**

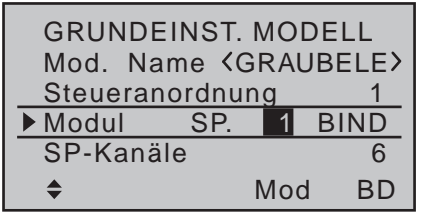

In dieser Spalte wählen Sie den Sendemodus des externen HF-Moduls aus:

- Modus "1": 2-Kanal Hopping
- Modus "2": x-Kanal Hopping

#### **Spalte** "BIND"

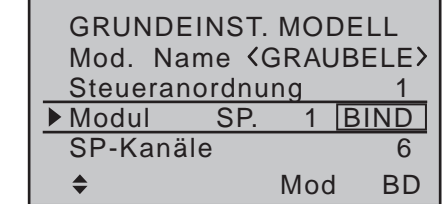

Über die Option "BIND" in der rechten Spalte können Sie anschließend–**bei zuvor bereits beim Einschal**ten des Senders abgeschalteter HF-den "Binden"-Vorgang des Fremdsystems auslösen.

#### *ACHTUNG:*

*• Die Ausgangsspannung der DATA-Buchse der Sender* mc-16 *HoTT und*  mc-20 *HoTT von ca. 5V ist mittels eines dazwischengeschalteten stabilisierten Spannungsreglers auf die von den externen digitalen HF-Modulen üblicherweise benötigte Versorgungsspannung von 3 bis max. 3,3V entsprechend dem folgenden Schaltschema zu reduzieren:*

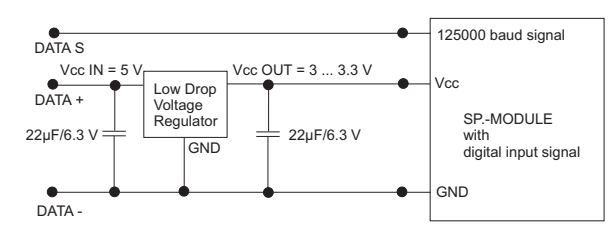

*• Die Servowege sind auf max. 128% zu begrenzen.*

# **SP-Kanäle**

#### *Hinweis:*

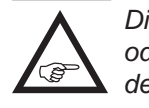

*Diese Menüzeile ist bei Wahl von "HoTT" oder "EXT." in der Zeile "Modul" ausgeblendet.*

Wechseln Sie ggf. mit den Auswahltasten  $\blacktriangle \blacktriangledown$  der

linken oder rechten Vier-Wege-Taste in die Zeile "SP-Kanäle" und aktivieren Sie mit einem kurzen Druck auf die zentrale **SET**-Taste der rechten Vier-Wege-Taste das Wertefenster:

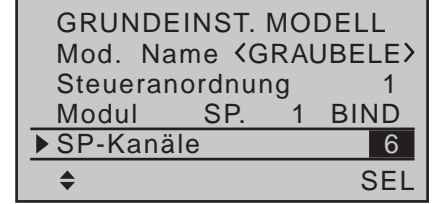

Nun können Sie mit den rechten Auswahltasten zwischen "6" und "8" Kanälen auswählen. Mit erneutem Drücken der zentralen **SET**-Taste der rechten Vier-Wege-Taste schließen Sie die Eingabe ab. Diese Auswahl beeinflusst senderseitig nur die Anzahl der über die DATA-Buchse an das externe HF-Modul übertragenen Steuerkanäle. Bei Wahl von "6" sind dies die Steuerkanäle 1 ... 6 und bei "8" die Kanäle 1 … 8.

Mit gleichzeitigem Drücken der Tasten ▲▼ oder ◀▶ der rechten Vier-Wege-Taste (**CLEAR**) kehrt die Anzeige zu "6" zurück.

# **EXT. PPM Signal**

*Hinweis:*

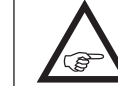

*Diese Menüzeile ist bei Wahl von "HoTT" in der Zeile "Modul" ausgeblendet.*

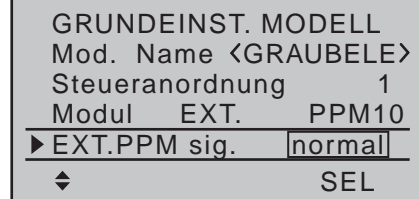

Manche der an der DSC-Buchse (Seite [24](#page-23-0)) anschließbaren externen HF-Module benötigen als Eingangssignal ein invertiertes Signal.

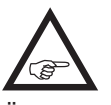

**Beachten Sie hierzu jedoch auch unbedingt die Einbauanleitung des betreffenden Moduls.**

Über die Wahl von "invers" anstelle der Standardvorgabe "normal" können Sie das an der DSC-Buchse anliegende PPM-Signal entsprechend anpassen.

Mit gleichzeitigem Drücken der Tasten  $\blacktriangle \blacktriangledown$  oder  $\blacktriangle \blacktriangleright$ der rechten Vier-Wege-Taste (**CLEAR**) kehrt die Anzeige zu "normal" zurück.

#### **Empfängerausgang**

#### *Hinweis:*

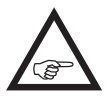

*Diese Menüzeile ist bei Wahl von "EXT." oder "SP." in der Zeile "Modul" ausgeblendet.*

Sobald in der Zeile "Modul" mindestens ein HoTT-Empfänger "gebunden" ist, wird darunter die Zeile "Empfänger Ausgang" eingeblendet:

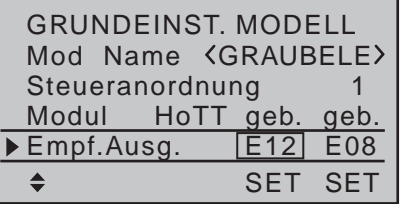

Wie in der Einleitung zum Abschnitt "Binden von Empfängern" bereits angedeutet, besteht bei den Sendern MC-16 HoTT und MC-20 HoTT die Möglichkeit, mit Hilfe dieses Menüpunkts die Steuerkanäle des Senders *innerhalb eines Empfängers* beliebig aufzuteilen wie auch die Option, die 8 Steuerkanäle des Senders  $M = 16$  HoTT wie auch die 12 Steuerkanäle des Senders MC-20 HoTT beliebig auf *bis zu zwei Empfänger* zu verteilen. Dieses Umverteilen wird im Folgenden auch als "Mapping" oder "*Channel Mapping*" (Kanalzuordnung) bezeichnet. Wählen Sie dazu mit den Auswahltasten der linken oder rechten Vier-Wege-Taste den zu "mappenden" Empfänger an und drücken Sie dann kurz die zentrale **SET**-Taste der rechten Vier-Wege-Taste.

#### **Kanalzuordnung innerhalb eines Empfängers**

Analog zur auf Seite [241](#page-240-0) beschriebenen und ebenfalls als "Channel Mapping" bezeichneten Kanalzuordnungsfunktion des »**Telemetrie**«-Menüs, können Sie auf einfache Weise in diesem Menüpunkt die an den Eingängen des Empfängers anliegenden Steuerkanäle des Senders beliebig auf die Ausgänge respektive Servoanschlüsse des ausgewählten Empfängers aufteilen:

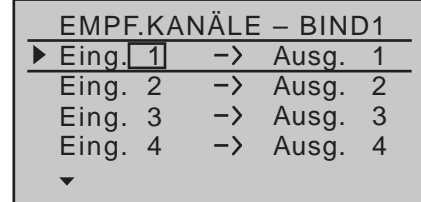

Nach Anwahl des gewünschten *Ausganges* mit den Auswahltasten der linken oder rechten Vier-Wege-Taste ist das entsprechende Wertefeld auf der *Eingangsseite* des Empfängers eingerahmt. Drücken Sie kurz die zentrale **SET**-Taste der rechten Vier-Wege-Taste. Die aktuelle Einstellung wird invers dargestellt. Wählen Sie nun mit den Auswahltasten der rechten Vier-Wege-Taste den gewünschten Eingangskanal respektive Senderausgang (siehe Seite [226\)](#page-225-0) aus.

#### **ABER ACHTUNG:**

Wenn Sie beispielsweise in der Zeile "Querruder/Wölbklappen" des Menüs »**Modell-**typ<sup>«</sup> (Seite [99](#page-98-0)) "2QR" vorgegeben haben, dann wird senderseitig die *Steuerfunktion 2* (*Querruder)* auf die *Steuerkanäle 2 + 5 für linkes und rechtes Querruder aufgeteilt*. Die korrespondierenden und damit ggf. auch zuzuweisenden *Empfängereingänge*  wären in diesem Fall dann die Kanäle 2 + 5, siehe nachfolgendes Beispiel.

#### *Beispiele:*

- *• Sie möchten bei einem Großmodell jede Querruderklappe über zwei oder mehr Servos ansteuern: Weisen Sie den betreffenden* Ausgängen *(Servoanschlüssen) jeweils ein und denselben* Eingang *(Steuerkanal) zu. In diesem Fall abhängig von linker oder rechter Tragfläche, als* Eingang *jeweils einen der beiden standardmäßigen Querrudersteuerkanäle 2 + 5.*
- *• Sie möchten bei einem Großmodell das Seitenruder mit zwei oder mehr Servos ansteuern: Weisen Sie den betreffenden* Ausgängen *(Servoanschlüssen) jeweils ein und denselben* Eingang *(Steuerkanal) zu. In diesem Fall den standardmäßigen Seitenruderkanal 4, siehe Abbildung rechts unten.*

#### *Hinweise:*

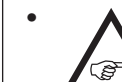

*• Die maximale Anzahl der zur Verfügung stehenden Zeilen (Ausgänge) entspricht der Anzahl der an den jeweiligen Empfänger maximal anschließbaren Servos.*

*• Erscheint der Warnhinweis …*

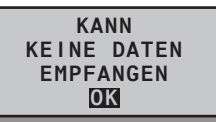

*…, dann besteht keine Telemetrieverbindung zu einem Empfänger. Schalten Sie ggf. Ihr HF-Modul und/oder Ihre Empfangsanlage ein.*

• Mit der nur im Sender **MC-20** zur Verfügung ste*henden Option »Senderausgang« (Seite [226](#page-225-0)) können die Steuerfunktionen des Senders ähnlich beliebig vertauscht oder auch mehrere Ausgänge mit derselben Steuerfunktion belegt werden. Der Übersichtlichkeit wegen wird jedoch dringend empfohlen, nur von einer der beiden Optionen Gebrauch zu machen.* 

### **Kanalzuordnung auf einen weiteren Empfänger**

Wie zuvor erwähnt, können mit dem Menüpunkt "Empfängerausgang" die 8 Steuerkanäle des Senders MC-16 HoTT wie auch die 12 Steuerkanäle des Senders mc-20 HoTT auch beliebig auf *bis zu zwei Empfänger* aufgeteilt werden, wobei die Nummerierung der Ausgänge (Servoanschlüsse) sowie die maximale Anzahl der zur Verfügung stehenden Zeilen (Ausgänge) der Anzahl der an den jeweiligen Empfänger maximal anschließbaren Servos entspricht.

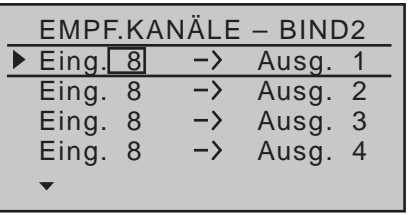

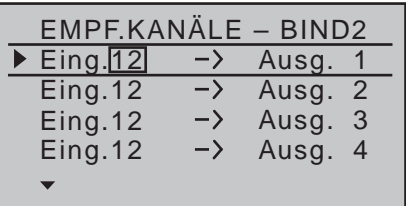

#### *Hinweis:*

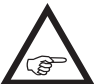

*Die obere der beiden Abbildungen stellt das Display des 8-Kanal-Senders*  $\overline{MC-16}$ *HoTT, die untere das Display des 12-Kanal-Senders* mc-20 *HoTT dar.*

Nach Anwahl des gewünschten *Ausganges* mit den Auswahltasten der linken oder rechten Vier-Wege-Taste ist das entsprechende Eingabefeld eingerahmt. Drücken Sie die zentrale **SET**-Taste der rechten Vier-Wege-Taste. Die aktuelle Einstellung wird invers dargestellt. Wählen Sie nun mit den Auswahltasten der rechten Vier-Wege-Taste den gewünschten Eingangskanal aus. Beispielsweise passend zu obigem Beispiel mit dem Seitenruder:

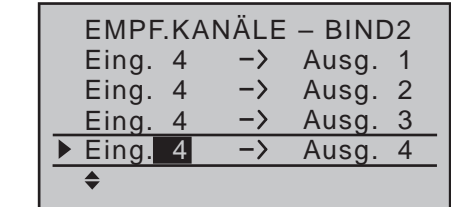

#### *Hinweis:*

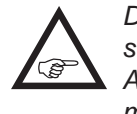

*Die maximale Anzahl der zur Verfügung stehenden Zeilen (Ausgänge) entspricht der Anzahl der an den jeweiligen Empfänger maximal anschließbaren Servos.*

### **HF-Modul**

In dieser Menüzeile können Sie für den aktuellen Einschaltzeitraum des Senders dessen HF-Abstrahlung modellspezifisch manuell ab- und ggf. wieder einschalten. Beispielsweise um während einer Modellprogrammierung Strom zu sparen.

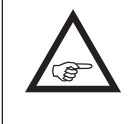

**Mit dem nächsten Einschalten des Senders oder einem Modellwechsel wird eine ggf. vorgenommene Umstellung auf AUS jedoch wieder aufgehoben!**

Wechseln Sie ggf. mit den Auswahltasten  $\blacktriangle \blacktriangledown$  der linken oder rechten Vier-Wege-Taste in die Zeile "HF-Modul" und aktivieren Sie mit einem kurzen Druck auf die zentrale **SET**-Taste der rechten Vier-Wege-Taste das Wertefenster:

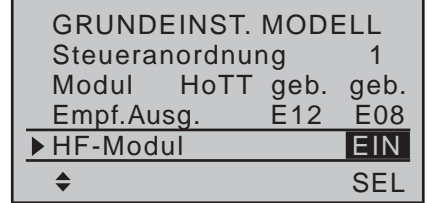

Nun können Sie mit den rechten Auswahltasten zwischen **AUS** und **EIN** wählen. Mit einem erneuten Druck auf die zentrale **SET**-Taste der rechten

Vier-Wege-Taste schließen Sie die Eingabe ab.

#### **Test Reichweite**

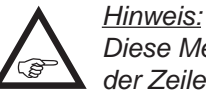

*Diese Menüzeile ist bei Wahl von "EXT." in der Zeile "Modul" ausgeblendet.*

Der integrierte Reichweitetest reduziert die Sendeleistung derart, dass Sie einen Funktionstest bereits in einem Abstand von weniger als 100m durchführen können.

Führen Sie den Reichweitetest des *Graupner*-HoTT-Systems entsprechend den nachfolgenden Anweisungen durch. Lassen Sie sich ggf. von einem Helfer beim Reichweitetest unterstützen.

- 1. Bauen Sie den/die vorzugsweise bereits an den Sender gebundenen Empfänger, wie vorgesehen, im Modell ein.
- 2. Schalten Sie die Fernsteuerung ein und warten Sie, bis am bzw. an den Empfänger(n) die grüne LED leuchtet. Nun können die Servobewegungen beobachtet werden.
- 3. Stellen Sie das Modell so auf ebenen Untergrund (Pflaster, kurzer Rasen oder Erde), dass die Empfängerantennen mindestens 15cm über dem Erdboden liegen. Es ist deshalb ggf. nötig, das Modell während des Tests entsprechend zu unterlegen.
- 4. Halten Sie den Sender in Hüfthöhe und mit Abstand zum Körper. Halten Sie dabei den Sender–entgegen der für Sender mit Stabantenne geltenden Empfehlung–mit der Patchantenne in Richtung Modell.
- 5. Wechseln Sie ggf. mit den Auswahltasten  $\blacktriangle \blacktriangledown$  der linken oder rechten Vier-Wege-Taste in die Zeile "Test Reichweite" und starten Sie den Reichweitetest-Modus mit einem Druck auf die zentrale **SET**-Taste der rechten Vier-Wege-Taste:

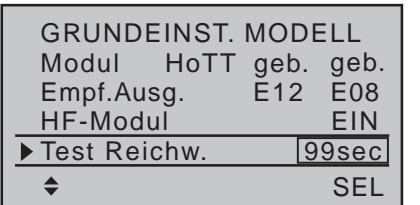

#### *Hinweise:*

*• Wird die Meldung …*

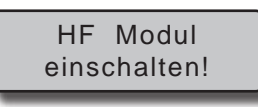

*… eingeblendet, ist das HF-Modul des Senders inaktiv. Schalten Sie das HF-Modul ein und wiederholen Sie den Vorgang.*

*• Sollte stattdessen die Meldung …*

# Kann keine Daten empfangen!

*… eingeblendet werden, besteht keine Verbindung zu einem Empfänger. Schalten Sie die Empfangsanlage Ihres Modells ein bzw. Überprüfen Sie die Funkverbindung zu Ihrem Modell und wiederholen Sie hernach den Vorgang.*

Mit dem Auslösen des Reichweitetests wird die Ausgangsleistung des Senders signifikant reduziert. Gleichzeitig beginnt die grüne LED rechts neben dem Hauptschalter des Senders zu blinken. Zeitgleich startet die Zeitanzeige im Senderdisplay rückwärts, und etwa alle 5 Sekunden ertönt ein 2-fach-Ton.

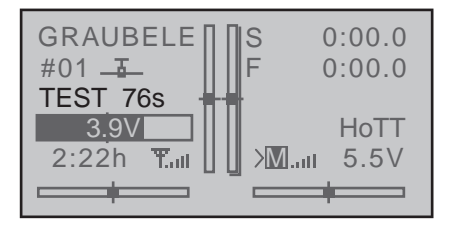

Ab 5 Sekunden vor Ende des Reichweitetests ertönt jede Sekunde ein 3-fach-Ton. Nach Ablauf des 99 Sekunden währenden Reichweitetests schaltet der Sender wieder auf volle Ausgangsleistung und die grüne LED rechts neben dem Hauptschalter leuchtet wieder konstant.

- 6. Bewegen Sie sich innerhalb dieser Zeitspanne vom Modell weg und bewegen Sie währenddessen die Knüppel. Wenn Sie innerhalb einer Entfernung von ca. 50m zu irgendeinem Zeitpunkt eine Unterbrechung der Verbindung feststellen, versuchen Sie diese zu reproduzieren.
- 7. Schalten Sie einen ggf. vorhandenen Motor ein, um zusätzlich die Störsicherheit zu überprüfen.
- 8. Bewegen Sie sich weiter vom Modell weg, solange bis keine perfekte Kontrolle mehr möglich ist.
- 9. Warten Sie an dieser Stelle den Ablauf des Testzeitraumes mit dem weiterhin betriebsbereiten Modell ab. Dieses sollte auf Steuerbefehle wieder reagieren, sobald der Reichweitetest beendet ist. Falls dies nicht 100%-ig der Fall ist, benutzen Sie das System nicht und kontaktieren Sie den zuständigen Service der *Graupner|SJ* GmbH.
- 10.Führen Sie den Reichweitetest vor jedem Flug durch und simulieren Sie dabei alle Servobewegungen, die auch im Flug vorkommen. Die Reichweite muss dabei immer mindestens 50m am Boden betragen, um einen sicheren Modellbetrieb zu gewährleisten.

#### *ACHTUNG:*

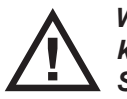

*Während des normalen Modellbetriebs keinesfalls den Reichweitetest am Sender starten!*

# <span id="page-84-0"></span>**DSC-Ausgang**

Wechseln Sie ggf. mit den Auswahltasten ▲ v der linken oder rechten Vier-Wege-Taste in die Zeile "DSC-Ausgang" und aktivieren Sie mit einem kurzen Druck auf die zentrale **SET**-Taste der rechten

Vier-Wege-Taste das Wertefenster:

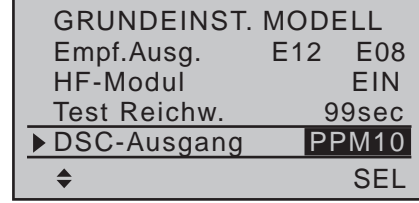

Nun können Sie mit den rechten Auswahltasten zwischen den vier Modulationsarten "PPM10", "PPM16", "PPM18" und "PPM24" auswählen. Mit einem erneuten Druck auf die zentrale **SET**-Taste der rechten Vier-Wege-Taste schließen Sie die Eingabe ab. Diese Auswahl beeinflusst in erster Linie die Anzahl der maximal an der DSC-Buchse anliegenden und somit auch einem an diese Buchse angeschlossenen Flugsimulator, LS-System oder externem HF-Modul maximal zur Verfügung stehenden Steuerkanäle. Bei Wahl von "PPM10" sind dies die Kanäle 1 ... 5; bei "PPM16" die Kanäle 1 ... 8, bei "PPM18" die Kanäle 1 … 9 und bei "PPM24" die Steuerkanäle 1 … 12. Mit gleichzeitigem Drücken der Tasten ▲▼ oder ◀▶ der rechten Vier-Wege-Taste (**CLEAR**) kehrt die Anzeige zur Standardvorgabe "PPM10" zurück.

# <span id="page-84-1"></span>**Motor-Stopp**

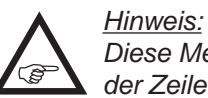

*Diese Menüzeile ist bei Wahl von "kein" in der Zeile "Motor an K1" ausgeblendet.*

Abhängig von der in der Zeile "Motor an K1" des Menüs »**Modelltyp**« (Seite [98\)](#page-97-0) vorgenommenen Wahl "Leerlauf vorne/hinten" können Sie über einen Schalter mittels der Option "Motor Stopp" einen Drehzahlsteller entsprechend herunterregeln oder ein Servo für die Vergasersteuerung in die Motor-AUS-Position stellen. Diese Option kann damit nicht nur als alternative "Abschalttrimmung", siehe "Digitale Trimmung" [auf Seite 62,](#page-61-0) sondern auch als Not-AUS-Funktion genutzt werden.

Die Motor-AUS-Position (bzw. Leerlaufeinstellung) wird in der linken Spalte über dem **SEL**-Feld vorgegeben und ist durch Versuche zu ermitteln.

Der Drehzahlsteller bzw. das Gasservo nehmen diese voreingestellte Position allerdings nur ein, sobald ein Schalter betätigt und hernach eine bestimmte Servoposition bzw. Schaltschwelle unterschritten wird. Dazu legen Sie in der mittleren Spalte über dem **STO**-Feld die gewünschte Servoposition (Schaltschwelle) fest und wählen in der rechten Spalte einen für Sie geeigneten EIN-/AUS-Schalter aus.

- Ist der in der mittleren Spalte vorgegebene%-Wert *größer* als die aktuelle Servoposition, d.h., die aktuelle Servoposition befindet sich *unterhalb* der Schaltschwelle, erfolgt die Umschaltung, sobald Sie den Schalter in die EIN-Position umlegen.
- Ist der in der mittleren Spalte vorgegebene%-Wert *kleiner* als die aktuelle Servoposition, d.h., die aktuelle Servoposition befindet sich *oberhalb* der Schaltschwelle, reduziert der Drehzahlsteller die Motordrehzahl bzw. schließt das Gasservo den Vergaser erst dann entsprechend der Vorgabe in der linken Spalte, sobald die Servoposition–nach dem Umlegen des Schalters in die EIN-Position–erstmalig die Schaltschwelle (max. +150%) *unterschreitet*.

In dieser Motor-AUS-Position verharrt der Drehzahlsteller bzw. das Gasservo nun solange, bis der gewählte Schalter wieder umgelegt und anschließend das Gasservo bzw. der Drehzahlsteller mit dem Gas-/Brems-Steuerknüppel über die vorprogrammierte Schaltschwelle hinweg bewegt wird.

Werkseitig vorgegeben ist in der linken Spalte ein Wert von -100% für die "Motor AUS"-Position des Gasservos und in der mittleren Spalte eine Schaltschwelle von +150% Servoposition:

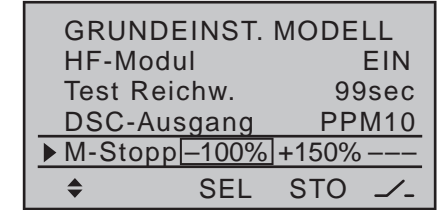

### **Programmierung**

Um den Vorgabewert der "Motor AUS"-Position des Gasservos zu ändern, drücken Sie die zentrale **SET**-Taste der rechten Vier-Wege-Taste. Die aktuelle Einstellung wird invers dargestellt. Stellen Sie nun mit den Auswahltasten der linken oder rechten Vier-Wege-Taste einen Wert ein, bei welchem der Motor zuverlässig "aus" ist. Achten Sie bei einem Vergasermotor darauf, dass das Gasservo nicht mechanisch aufläuft, z.B. -125%:

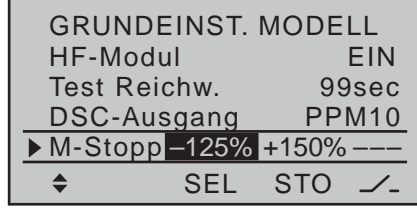

Der–hohe–Vorgabewert in der mittleren Spalte stellt sicher, dass der Motor über den maximal möglichen Stellbereich des Servoweges bzw. Drehzahlstellers hinweg allein mit dem in der rechten Spalte noch zuzuweisenden Schalter gestoppt werden kann. Möchten Sie jedoch lieber eine niedrigere Schaltschwelle setzen, bei deren Unterschreitung das Gasservo bzw. der Drehzahlsteller bei geschlossenem Schalter in die Motor-AUS-Position geschaltet wird, dann reduzieren Sie den voreingestellten Servoweg von +150%, indem Sie das Gasservo bzw. den Drehzahlsteller mit dem Gas-/Brems-Steuerknüppel in die von Ihnen gewünschte Position bringen und dann die zentrale **SET**-Taste der rechten Vier-Wege-Taste drücken, beispielsweise:

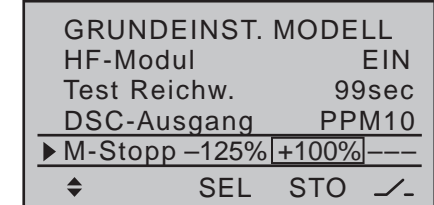

In der Spalte rechts weisen Sie abschließend einen Schalter zu, mit dem Sie den Motor (im Notfall) direkt abstellen bzw. die Schaltschwelle aktivieren möchten:

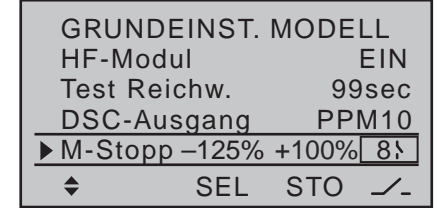

*Hinweise:*

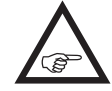

*• Achten Sie unbedingt darauf, dass das Gasservo bei Betätigung der Motorstopp-Funktion nicht mechanisch anläuft.*

*• Eine Schaltschwelle von mehr als +100% erreichen Sie, indem Sie vorübergehend den Weg von Servo 1 im Menü »Servoeinstellung« (Seite [106\)](#page-105-0) auf über 100% vergrößern, und nach Speicherung der Schaltschwelle wieder auf den ursprünglichen Wert zurückstellen.*

# **Auto Rücksetzen Uhr**

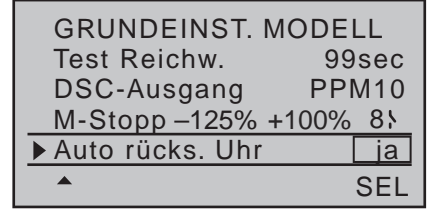

Über "ja/nein" legen Sie in dieser Zeile fest, ob beim Einschalten des Senders alle Uhren mit Ausnahme der "Modellzeit" und der "Senderbetriebszeit" auto-

matisch auf den jeweiligen Startwert zurückgesetzt werden sollen. Die "Rahmenzeit" hingegen, siehe Seite [159,](#page-158-0) wird beim Einschalten des Senders *immer* auf den Startwert zurückgesetzt.

Mit gleichzeitigem Drücken der Tasten ▲▼ oder ◀▶ der rechten Vier-Wege-Taste (**CLEAR**) kehrt die Anzeige zu "ja" zurück.

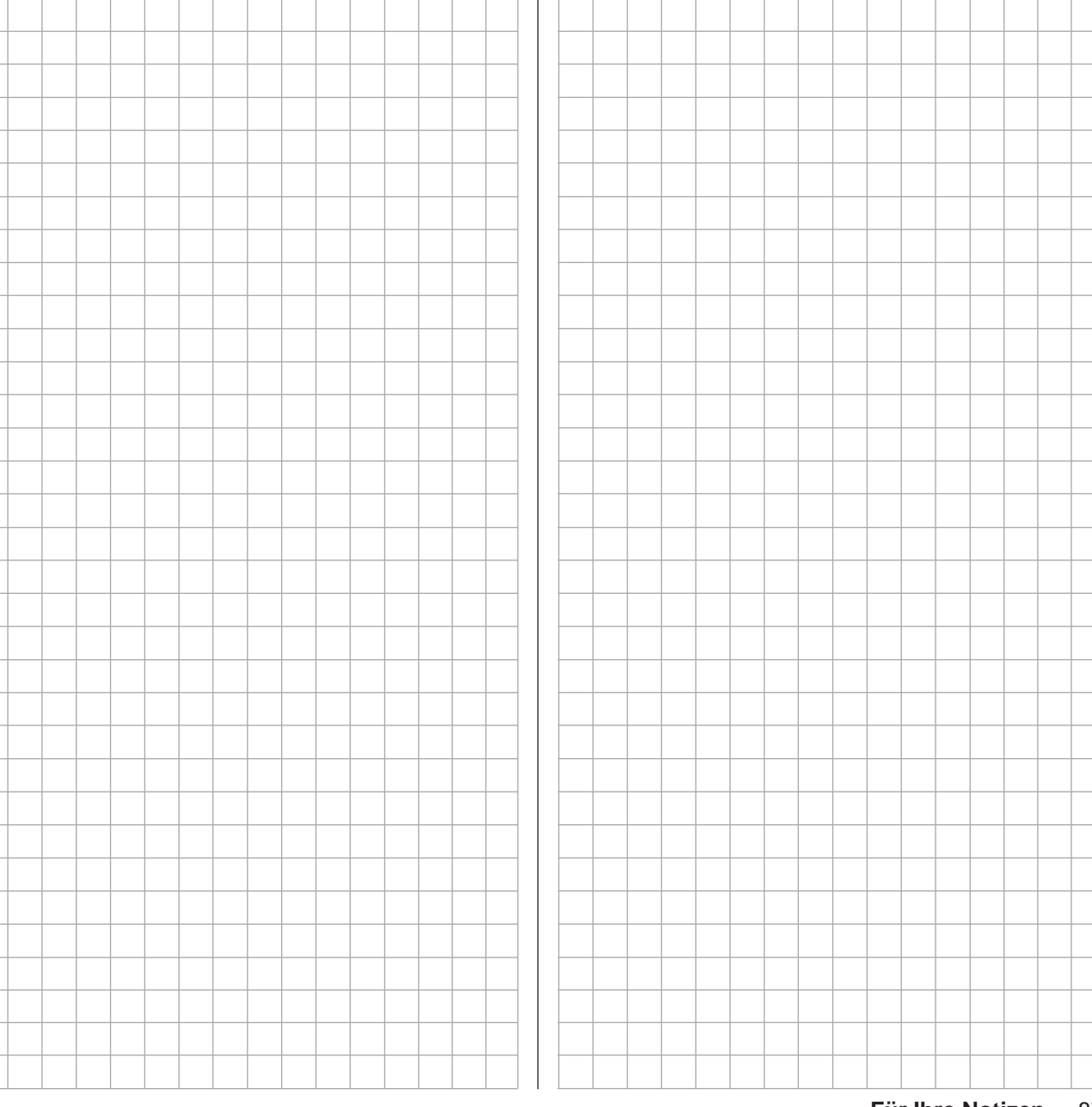

# $\overline{\mathbb{Q}}$  Grundeinstellung Modell

Modellspezifische Basiseinstellungen für Hubschraubermodelle

#### $nnc$

*Diese Option steht in beiden Sendertypen*   $\sqrt{ }$ 16 20

*zur Verfügung.*

Bevor mit der Programmierung spezifischer Parameter begonnen wird, sind einige Grundeinstellungen, die den gerade aktiven Modellspeicher betreffen, vorzunehmen.

Wählen Sie mit den Auswahltasten der linken oder rechten Vier-Wege-Taste das Menü »**Grundeinstellung Modell**« an …

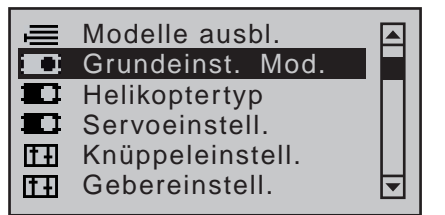

… und drücken Sie zum Öffnen dieses Menüpunktes die zentrale **SET**-Taste der rechten Vier-Wege-Taste:

#### **Modellname**

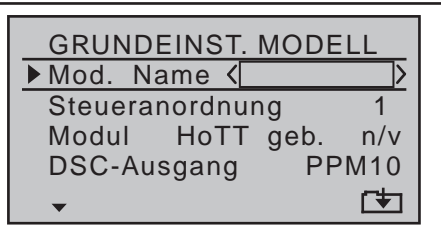

Wechseln Sie mit einem kurzen Druck auf die zentrale **SET**-Taste der rechten Vier-Wege-Taste zur nächsten Bildschirmseite, um aus einer Zeichenliste den Modellnamen zusammensetzen zu können. Maximal neun Zeichen können für einen Modellnamen vergeben werden:

 $! "#$$$  () $\Box + , -$ ./0123 456789:; ?@ A B CDE Mod Name <STARL FGHIJKLMNOPQRSTUVWX YZ[\\]^\_`abcdefghijk

Wählen Sie mit den Auswahltasten der linken Vier-Wege-Taste das gewünschte Zeichen an. Mit einem kurzen Druck auf die Auswahltaste ▶ rechten Vier-Wege-Taste oder deren zentraler **SET**-Taste wechseln Sie zur nächstfolgenden Stelle, an der Sie das nächste Zeichen wählen können.

Mit gleichzeitigem Drücken der Tasten ▲▼ oder ◀▶ der rechten Vier-Wege-Taste (**CLEAR)** setzen Sie an die Stelle eines Zeichens ein Leerzeichen.

Jede beliebige Zeichenposition innerhalb des Eingabefeldes erreichen Sie mit den Tasten < ► der rechten Vier-Wege-Taste.

Mittels Drücken der zentralen Taste **ESC** der linken Vier-Wege-Taste kehren Sie zur vorherigen Menü-Seite zurück.

Der so eingegebene Modellname erscheint anschließend in der Grundanzeige, im Menü »**Modellauswahl**« und in den Untermenüs des Menüpunktes »**Kopieren/Löschen**«.

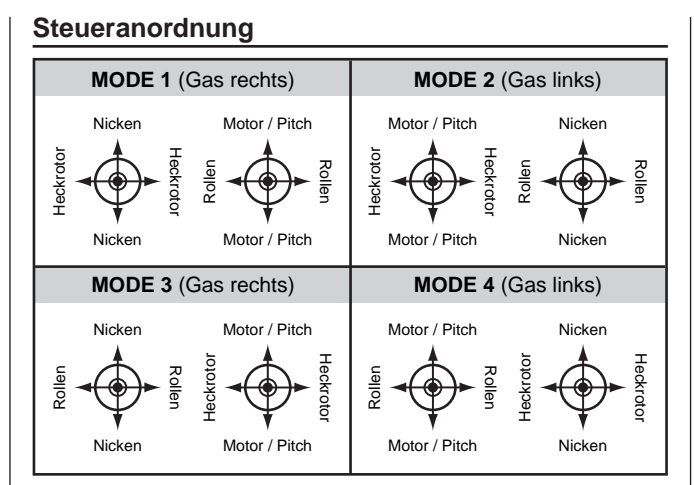

Grundsätzlich gibt es vier verschiedene Möglichkeiten, die vier Steuerfunktionen Rollen, Nicken, Heckrotor und Gas bzw. Pitch eines Hubschraubers den beiden Steuerknüppeln zuzuordnen. Welche dieser Möglichkeiten benutzt wird, hängt von den individuellen Gewohnheiten des einzelnen Modellpiloten ab. Wählen Sie mit den Auswahltasten ▲▼ der linken oder rechten Vier-Wege-Taste die Zeile "Steueranordnung" an. Das Auswahlfeld ist eingerahmt:

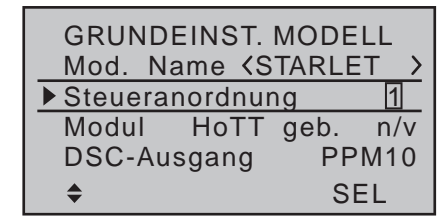

Drücken Sie die **SET**-Taste. Die aktuelle Steueranordnung wird invers dargestellt. Wählen Sie nun mit den Auswahltasten der rechten Vier-Wege-Taste zwischen den Möglichkeiten 1 bis 4 aus.

Mit gleichzeitigem Drücken der Tasten ▲▼ oder ◀▶ der rechten Vier-Wege-Taste (**CLEAR**) kehrt die Anzeige zur Steueranordnung "1" zurück. Mit einem erneuten Druck auf die Taste **SET** der

rechten oder **ESC** der linken Vier-Wege-Taste deaktivieren Sie das Auswahlfeld wieder, sodass Sie die Zeile wechseln können.

#### **Bindungs Typ**

### *Hinweis:*

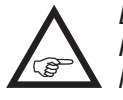

*Diese Menüzeile ist nur sichtbar, solange KEIN Empfänger an den aktuell aktiven Modellspeicher gebunden ist.*

Ein "*ungebundener*" Modellspeicher kann jederzeit von der standardmäßig vorgegebenen speicherspezifischen HoTT-Synchronisation auf senderspezifische, und umgekehrt, umgestellt werden.

Wechseln Sie also ggf. in die Zeile "Bindungs Typ" und drücken Sie die **SET**-Taste der rechten Vier-Wege-Taste …

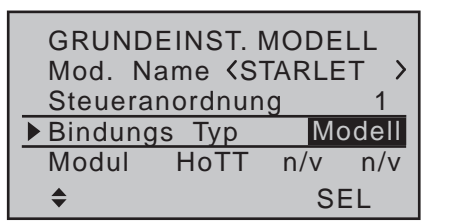

… und ändern Sie mit einer der Auswahltasten der linken oder rechten Vier-Wege-Taste die Einstellung in "Global" (oder umgekehrt):

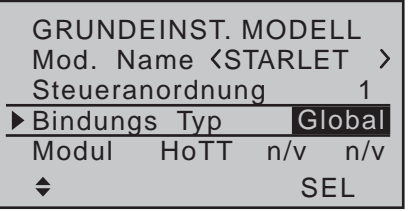

#### *Hinweise:*

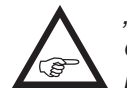

*• "Global", also senderspezifisch, gebundene Empfänger reagieren auf die Signale aller Modellspeicher "ihres" Senders, weshalb ab Firmwareversion V1101 aus* 

*Sicherheitsgründen ein Modellwechsel nur noch nach Abschalten der Empfangsanlage möglich ist.*

- *• "Modell"-spezifisch gebundene Empfänger reagieren ausschließlich auf die Signale des ihnen explizit zugewiesenen Modellspeichers. Ein, ggf. unbeabsichtigter, Betrieb an einem nicht zugewiesenen Modellspeicher ist daher NICHT möglich.*
- *• Das HoTT-Synchronisationsverhalten eines kopierten oder importierten Modellspeichers ist von mehreren Faktoren abhängig. Näheres dazu finden Sie in den entsprechenden Abschnitten.*
- *• Der jeweilige HoTT-Synchronisationstyp eines "gebundenen" Modellspeichers ist an der Darstellung des Empfängertyps im Menü »Modellauswahl« erkennbar:*

*"Modell"-spezifisch gebundene Empfänger werden mit einem "M" und "Global", d.h. senderweit, gebundene Empfänger mit einem "G" gekennzeichnet.* 

*Zur Illustration dessen sind in der nachfolgenden Abbildung beispielhaft die Modellspeicher 01, 03 und 04 mit modellspezifischer und Modellspeicher 02 mit senderspezifischer Bindung dargestellt:*

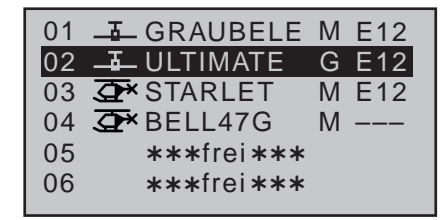

#### **Modul**

Standardmäßig sind die Sender MC-16 HoTT und mc-20 HoTT mit einem HoTT-HF-Modul ausgestattet. Zusätzlich kann jedoch ggf. auf ein externes HF-Modul eines anderen Herstellers per Software umgeschaltet werden kann. Wechseln Sie dazu mit den Auswahltasten der linken oder rechten Vier-Wege-Taste nach links, zum Wertefeld "Modulauswahl":

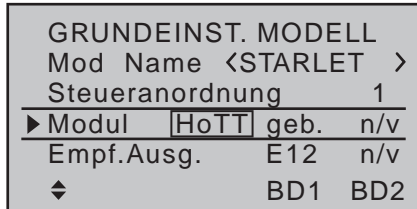

# **HoTT**

Um eine Verbindung zum Sender aufbauen zu können, müssen *Graupner*-HoTT-Empfänger mit mindestens einem Modellspeicher "ihres" Graup*ner*-HoTT-Senders verbunden werden. Dieser Vorgang wird üblicherweise mit dem englischen Begriff "Binding" bezeichnet und kann jederzeit wiederholt werden. Dieses "Binding" oder "Binden" eines Empfängers erfolgt standardmäßig immer speicherspezifisch, kann jedoch jederzeit und für jeden beliebigen *ungebundenen* Modellspeicher eines Senders in der dann eingeblendeten Menüzeile "Bindungs Typ", siehe vorstehend, auf senderspezifisch, und umgekehrt, umgestellt werden.

#### *Wichtige Hinweise:*

*• Achten Sie beim Binden unbedingt darauf, dass die Senderantenne immer ausreichend weit von den Empfängerantennen entfernt ist! Mit etwa 1m Abstand sind Sie diesbezüglich auf der sicheren Seite. Anderenfalls riskieren Sie eine gestörte Verbindung zum Rückkanal und in Folge Fehlverhalten.*

*• Achten Sie unbedingt auf eine korrekte Spannungsversorgung Ihrer Empfangsanlage. Bei zu niedriger Versorgungsspannung reagieren zwar die LEDs des Empfängers wie nachstehend beschrieben auf Ihre Bindingsbemühungen, es kommt aber dennoch keine korrekte HoTT-Synchronisation zustande.*

*• Beachten Sie beim Binden weiterer Empfänger, dass bereits an den Sender gebundene und somit vom Bindeprozess nicht unmittelbar betroffene–eingeschaltete–Empfänger während der Zeitspanne des senderseitigen "Bindens" in den Fail-Safe-Mode fallen.*

#### **"Binding" mehrerer Empfänger pro Modell**

Bei Bedarf können auch mehrere Empfänger pro Modell gebunden werden, wobei innerhalb der entsprechenden Programme der Sender MC-16 HoTT und  $MC$ -20 HoTT auch die Möglichkeit besteht, *bis zu zwei der zuletzt an den jeweils aktiven Modellspeicher gebundenen* Empfänger direkt zu verwalten wie auch menügesteuert die max. 8 bzw. 12 Steuerkanäle des Senders beliebig zwischen diesen beiden Empfängern aufzuteilen, siehe weiter unten in diesem Abschnitt. Binden Sie dazu die Empfänger zuerst einzeln wie nachfolgend beschrieben.

**Beim späteren Betrieb baut allerdings nur derjenige Empfänger eine Telemetrie-Verbindung zum Sender auf, welcher entweder zuletzt an den aktiven Modellspeicher gebunden oder in der im »Telemetrie«-Menü zu**  findenden Zeile "TEL.EMPF." entsprechend aus**gewählt wurde, beispielsweise:**

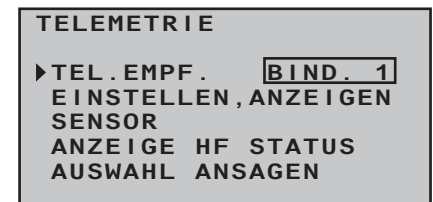

An diesem sind deshalb auch ggf. im Modell eingebaute Telemetriesensoren anzuschließen, da nur die über den Rückkanal des *in dieser Zeile ausgewählten* Empfängers erhaltenen Daten vom Sender ausgewertet werden. Der zweite und alle weiteren Empfänger laufen parallel, jedoch völlig unabhängig im Slave-Mode!

#### **"Binden" von Sender und Empfänger**

Wechseln Sie mit den Auswahltasten  $\blacktriangle \blacktriangledown$  der linken oder rechten Vier-Wege-Taste in die Zeile "Modul". Standardmäßig befindet sich der Markierungsrahmen nun in der Spalte des nächsten freien Bindungskanals. Im Beispiel in der des am unteren Displayrand mit "BD2" bezeichneten, da der Bindungskanal 1, im hier beispielhaft verwendeten Modellspeicher 1 bereits vom standardmäßig mitgelieferten Empfänger belegt ist:

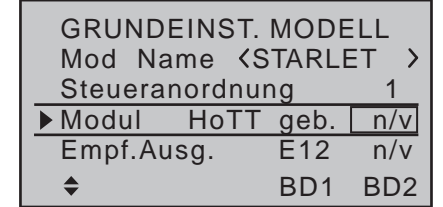

Schalten Sie spätestens jetzt die Stromversorgung Ihres Empfängers ein.

#### **• Empfänger GR-16 und GR-24**

Am Empfänger blinkt die rote LED.

Drücken und halten Sie den SET-Taster am Empfänger, bis die weiterhin rot blinkende LED nach ca. 3 Sekunden für weitere ca. 3 Sekunden rot/ grün zu blinken beginnt. Sie können nun den SET-Taster am Empfänger loslassen. Solange die LED rot/grün blinkt, befindet sich der Empfänger im Binde-Modus.

Starten Sie nun innerhalb dieser ca. 3s das so genannte Binden eines Empfängers an den aktuellen Modellspeicher mit einem kurzen Druck auf die zentrale Taste **SET** der rechten Vier-Wege-Taste. Gleichzeitig wird im Display ein Fenster für die Dauer des "Binden" eingeblendet:

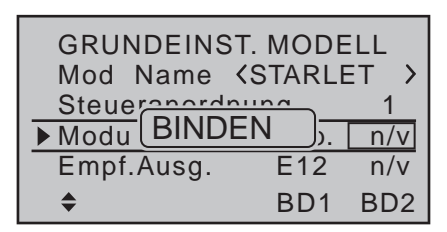

Erlischt innerhalb von etwa 10 Sekunden die inzwischen wieder rot blinkende LED des Empfängers und leuchtet stattdessen dauerhaft grün, wurde der Binde-Vorgang erfolgreich abgeschlossen. Ihre Modellspeicher-/Empfängerkombination ist nun betriebsbereit. Parallel dazu erscheint im Display anstelle von "n/v" ("nicht verbunden") nun "geb." ("gebunden"), z.B.:

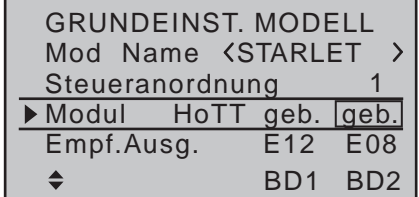

Blinkt dagegen die rote LED am Empfänger länger als ca. 10 Sekunden, ist der Binde-Vorgang fehlgeschlagen. Parallel dazu erscheint im Display wieder "n/v". Verändern Sie ggf. die Positionen der Antennen und wiederholen Sie die gesamte Prozedur.

**• Empfänger GR-12L**

Am Empfänger leuchtet die rote LED.

Drücken und halten Sie den SET-Taster am Empfänger, bis die rote LED nach ca. 3 Sekunden für weitere ca. 3 Sekunden erlischt. Sie können nun den SET-Taster am Empfänger loslassen. Solange die LED erloschen ist, befindet sich der Empfänger im Binde-Modus.

Starten Sie nun–wie vorstehend beschrieben–innerhalb dieser ca. 3s das so genannte Binden eines Empfängers an den aktuellen Modellspeicher.

Bleibt die LED des Empfängers weiterhin dunkel und die Anzeige im Sender wechselt zu "geb.", wurde der Binde-Vorgang erfolgreich abgeschlossen.

Beginnt dagegen die rote LED am Empfänger wieder rot zu leuchten, ist der Binde-Vorgang fehlgeschlagen. Parallel dazu erscheint in der Zeile "Modul" des Displays wieder "n/v". Verändern Sie ggf. die Positionen der beteiligten Antennen und wiederholen Sie die gesamte Prozedur.

#### **anderen Empfänger binden**

Der von Ihnen ausgewählte Bindungskanal ist bereits "geb." (gebunden). Diese Bindung soll durch eine andere ersetzt werden. Nach dem Auslösen des Binde-Vorgangs erscheint jedoch im Display anstelle von "BINDEN" der Hinweis:

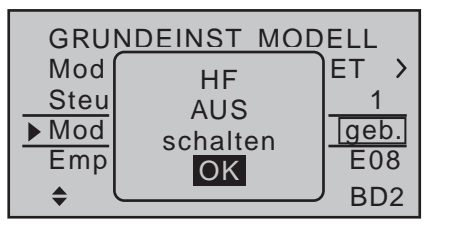

Drücken Sie die zentrale **SET**-Taste der rechten Vier-Wege-Taste um die Meldung zu löschen. Wechseln Sie dann zwei Zeilen nach unten und schalten Sie, wie im Abschnitt "HF-Modul" einige Spalten weiter hinten beschrieben, das HF-Modul ab. Ggf. stellen Sie anschließend die Binde-Methode um und kehren hernach wieder in die Zeile "Modul" zurück. Lösen Sie anschließend den Binde-Vorgang, wie weiter oben beschrieben, erneut aus.

Alternativ können Sie aber auch Ihren Sender ausschalten und in dem nach dem erneuten Einschalten des Senders für wenige Sekunden erscheinenden Hinweisfenster …

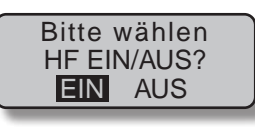

… "AUS" anwählen …

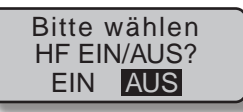

… und mit einem kurzen Druck auf die zentrale **SET**-Taste der rechten Vier-Wege-Taste bestätigen. Aus der Grundanzeige wechseln Sie dann wieder in die Zeile "Modul" des Menüs »**Grundeinstellung Modell**« und lösen erneut den Binde-Vorgang aus. Ggf. ändern Sie zuvor die Binde-Methode.

#### **Löschen einer Bindung**

Verfahren Sie wie vorstehend beschrieben und lösen Sie dann einen Binde-Vorgang aus, OHNE zuvor einen Empfänger in Bindungsbereitschaft zu versetzen.

#### **EXT.** (PPM-Signal an DSC-Buchse)

Zwischen dem serienmäßigen internen HoTT-HF-Modul und einem ggf. zusätzlich an der DSC- bzw. Data-Buchse angeschlossenen externen HF-Modul eines anderen Herstellers schalten Sie modellspeicherspezifisch in der Zeile "Modul" durch die Wahl von "HoTT", "EXT." oder dem nachfolgend beschriebenen "SP." um.

Wechseln Sie also ggf. mit der Auswahltaste < der rechten Vier-Wege-Taste in das erste Wertefeld der Zeile "Modul" und drücken Sie anschließend die zentrale **SET**-Taste der rechten Vier-Wege-Taste:

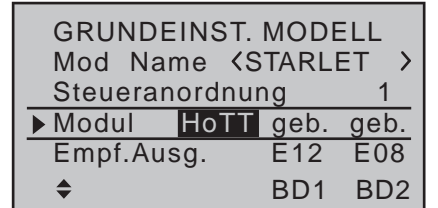

Im aktiven Wertefeld wählen Sie nun mit den Auswahltasten anstelle von "HoTT" "EXT." oder ggf. den nachfolgend beschriebenen "SP."-Mode aus. Parallel zur Wahl von "EXT." werden die HoTT-spezifischen Wertefelder durch die in der Zeile "DSC-Aus-gang" (Seite [95\)](#page-94-0) vorgewählte–in der Zeile "EXT." jedoch nicht direkt änderbare–Modulationsart ersetzt:

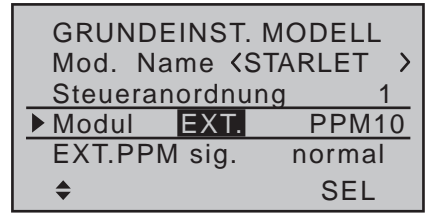

Ebenfalls ausgeblendet werden die Zeilen der nachfolgend beschriebenen Optionen "Empfängerausgang" und "Reichweitetest" sowie in der Grundanzeige alle HoTT-spezifischen Anzeigen und anstelle von "HoTT" wird "PPM" eingeblendet:

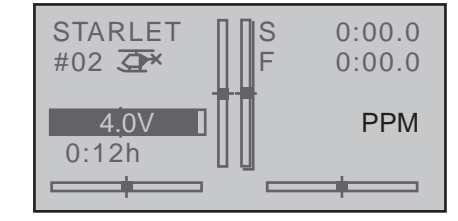

Schließen Sie die Wahl mit einem Druck auf die zentrale **SET**-Taste der rechten oder der zentralen **ESC**-Taste der linken Vier-Wege-Taste ab.

**SP.** (digitales Signal an Data-Buchse)

Benötigen Sie für das externe HF-Modul eines anderen Herstellers jedoch anstelle des analogen PPM-Signals ein spezielles Digitalsignal, dann schließen Sie dieses an der DATA-Buchse an und wählen in der Zeile "Modul" "SP.":

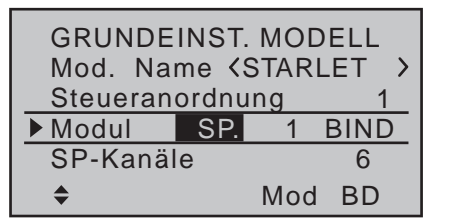

Schließen Sie auch hier die Wahl mit einem Druck auf die zentrale **SET**-Taste der rechten Vier-Wege-Taste ab.

Parallel zu dieser Wahl werden ebenfalls die nachfolgend beschriebenen Optionen "Empfängerausgang" und "Reichweitetest" ausgeblendet. Ebenso sind alle HoTT-spezifischen Anzeigen in der Grundanzeige ausgeblendet und anstelle von "HoTT" wird "SP" eingeblendet:

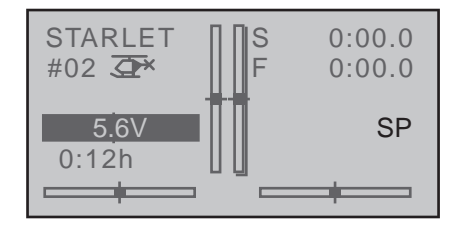

#### **Spalte "Mode"**

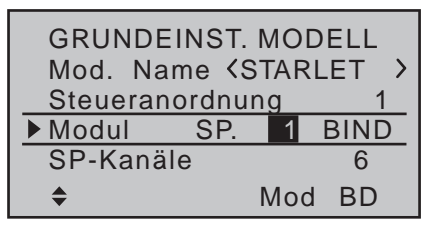

In dieser Spalte wählen Sie den Sendemodus des externen HF-Moduls aus:

- Modus "1": 2-Kanal Hopping
- Modus "2": x-Kanal Hopping

#### **Spalte "BIND"**

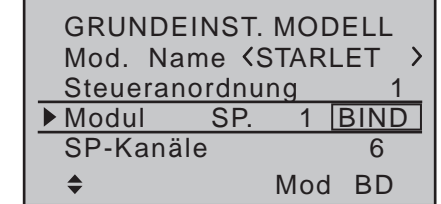

Über die Option "BIND" in der rechten Spalte können Sie anschließend–**bei zuvor bereits beim Einschal**ten des Senders abgeschalteter HF-den "Binden"-Vorgang des Fremdsystems auslösen.

#### *Wichtige Hinweise:*

*• Die Ausgangsspannung der DATA-Buchse von ca. 5V ist mittels eines dazwischengeschalteten stabilisierten Spannungsregler auf die von externen digitalen HF-Modulen üblicherweise benötigte Versorgungsspannung von 3 bis max. 3,3V entsprechend dem folgenden Schaltschema zu reduzieren:*

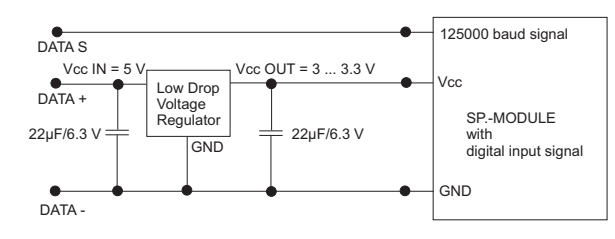

*• Die Servowege sind auf max. 128% zu begrenzen.*

# **SP-Kanäle**

# *Hinweis:* (අ

*Diese Menüzeile ist bei Wahl von "HoTT" oder "EXT." in der Zeile "Modul" ausgeblendet.*

Wechseln Sie ggf. mit den Auswahltasten  $\blacktriangle \blacktriangledown$  der linken oder rechten Vier-Wege-Taste in die Zeile

"SP-Kanäle" und aktivieren Sie mit einem kurzen Druck auf die zentrale **SET**-Taste der rechten Vier-Wege-Taste das Wertefenster:

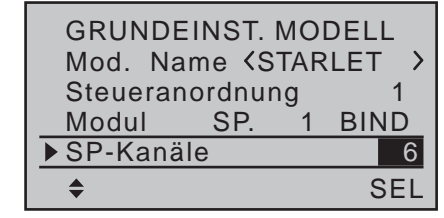

Nun können Sie mit den rechten Auswahltasten zwischen "6" und "8" Kanälen auswählen. Mit erneutem Drücken der zentralen **SET**-Taste der rechten Vier-Wege-Taste schließen Sie die Eingabe ab.

Diese Auswahl beeinflusst senderseitig nur die Anzahl der über die DATA-Buchse an das externe HF-Modul übertragenen Steuerkanäle. Bei Wahl von "6" sind dies die Steuerkanäle 1 ... 6 und bei "8" die Kanäle 1 … 8.

Mit gleichzeitigem Drücken der Tasten ▲▼ oder ◀▶ der rechten Vier-Wege-Taste (**CLEAR**) kehrt die Anzeige zu "6" zurück.

# **EXT. PPM Signal**

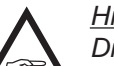

*Hinweis: Diese Menüzeile ist bei Wahl von "HoTT" in* 

*der Zeile "Modul" ausgeblendet.*

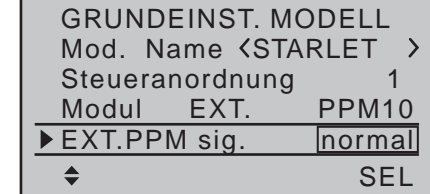

Manche der an der DSC-Buchse (Seite [24](#page-23-0)) anschließbaren externen HF-Module benötigen als Eingangssignal ein invertiertes Signal.

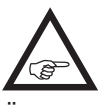

**Beachten Sie hierzu jedoch auch unbedingt die Einbauanleitung des betreffenden Moduls.**

Über die Wahl von "invers" anstelle der Standardvorgabe "normal" können Sie das an der DSC-Buchse anliegende PPM-Signal entsprechend anpassen.

Mit gleichzeitigem Drücken der Tasten  $\blacktriangle \blacktriangledown$  oder  $\blacktriangle \blacktriangleright$ der rechten Vier-Wege-Taste (**CLEAR**) kehrt die Anzeige zu "normal" zurück.

#### **Empfängerausgang**

#### *Hinweis:*

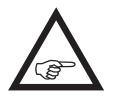

*Diese Menüzeile ist bei Wahl von "EXT." oder "SP." in der Zeile "Modul" ausgeblendet.*

Sobald in der Zeile Modul" mindestens ein HoTT-Empfänger "gebunden" ist, wird darunter die Zeile "Empfänger Ausgang" eingeblendet:

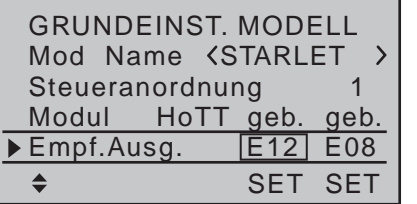

Wie in der Einleitung zum Abschnitt "Binden von Empfängern" bereits angedeutet, besteht bei den Sendern MC-16 HoTT und MC-20 HoTT die Möglichkeit, mit Hilfe dieses Menüpunkts die Steuerkanäle des Senders *innerhalb eines Empfängers* beliebig aufzuteilen wie auch die Option, die 8 Steuerkanäle des Senders  $MC$ -16 HoTT wie auch die 12 Steuerkanäle des Senders MC-20 HoTT beliebig auf *bis zu zwei Empfänger* zu verteilen. Dieses Umverteilen wird im Folgenden auch als "Mapping" oder "*Channel Mapping*" (Kanalzuordnung) bezeichnet. Wählen Sie dazu mit den Auswahltasten der linken oder rechten Vier-Wege-Taste den zu "mappenden"

Empfänger an und drücken Sie dann kurz die zentrale **SET**-Taste der rechten Vier-Wege-Taste.

#### **Kanalzuordnung innerhalb eines Empfängers**

Analog zur auf Seite [241](#page-240-0) beschriebenen und ebenfalls als "Channel Mapping" bezeichneten Kanalzuordnungsfunktion des »**Telemetrie**«-Menüs, können Sie auf einfache Weise in diesem Menüpunkt die an den Eingängen des Empfängers anliegenden Steuerkanäle des Senders beliebig auf die Ausgänge respektive Servoanschlüsse des ausgewählten Empfängers aufteilen:

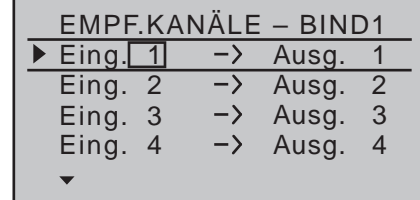

Nach Anwahl des gewünschten *Ausganges* mit den Auswahltasten der linken oder rechten Vier-Wege-Taste ist das entsprechende Wertefeld auf der *Eingangsseite* des Empfängers eingerahmt. Drücken Sie kurz die zentrale **SET**-Taste der rechten Vier-Wege-Taste. Die aktuelle Einstellung wird invers dargestellt. Wählen Sie nun mit den Auswahltasten der rechten Vier-Wege-Taste den gewünschten Eingangskanal respektive Senderausgang (siehe Seite [226\)](#page-225-0) aus.

#### **ABER ACHTUNG:**

Wenn Sie beispielsweise in der Zeile "Taumelscheibe" des Menüs »**Helikoptertyp**« "3Sv(2Roll)" vorgegeben haben, dann wird senderseitig die *Steuerfunktion 2 (Rollen)* auf die *Steuerkanäle 1 + 2 für linkes und rechtes Rollservo*  aufgeteilt. Die korrespondierenden und damit ggf. auch zu "mappenden" Senderausgänge (= Eingänge des Empfängers) wären in diesem Fall dann die Kanäle 1 + 2.

#### *Hinweise:*

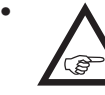

*• Die maximale Anzahl der zur Verfügung stehenden Zeilen (Ausgänge) entspricht der Anzahl der an den jeweiligen Empfänger maximal anschließbaren Servos.*

*• Erscheint der Warnhinweis …*

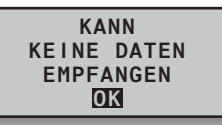

*…, dann besteht keine Telemetrieverbindung zu einem Empfänger. Schalten Sie ggf. Ihr HF-Modul und/oder Ihre Empfangsanlage ein.*

• Mit der nur im Sender **MC-20** HoTT zur Verfü*gung stehenden Option »Senderausgang« (Seite [226](#page-225-0)) können die Steuerfunktionen des Senders ähnlich beliebig vertauscht oder auch mehrere Ausgänge mit derselben Steuerfunktion belegt werden. Der Übersichtlichkeit wegen wird jedoch dringend empfohlen, nur von einer der beiden Optionen Gebrauch zu machen.* 

#### **Kanalzuordnung auf einen weiteren Empfänger**

Wie zuvor erwähnt, können mit dem Menüpunkt "Empfängerausgang" die 8 Steuerkanäle des Senders MC-16 HoTT wie auch die 12 Steuerkanäle des Senders mc-20 HoTT auch beliebig auf *bis zu zwei Empfänger* aufgeteilt werden, wobei die Nummerierung der Ausgänge (Servoanschlüsse) sowie die maximale Anzahl der zur Verfügung stehenden Zeilen (Ausgänge) der Anzahl der an den jeweiligen Empfänger maximal anschließbaren Servos entspricht.

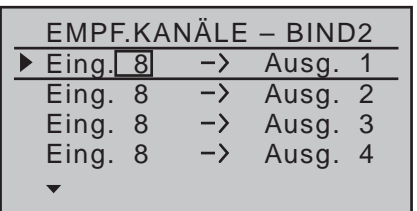

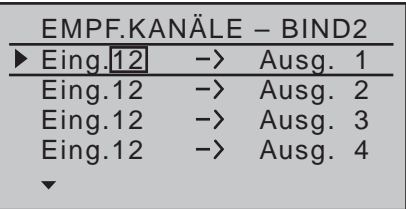

*Hinweis:*

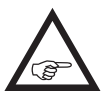

*Die obere der beiden Abbildungen stellt das Display des 8-Kanal-Senders*  $\overline{MC-16}$ *HoTT, die untere das Display des 12-Kanal-Senders* mc-20 *HoTT dar.*

Nach Anwahl des gewünschten *Ausganges* mit den Auswahltasten der linken oder rechten Vier-Wege-Taste ist das entsprechende Eingabefeld eingerahmt. Drücken Sie die zentrale **SET**-Taste der rechten Vier-Wege-Taste. Die aktuelle Einstellung wird invers dargestellt. Wählen Sie nun mit den Auswahltasten der rechten Vier-Wege-Taste den gewünschten Eingangskanal aus. Beispielsweise passend zu obigem Beispiel mit den Rollservos:

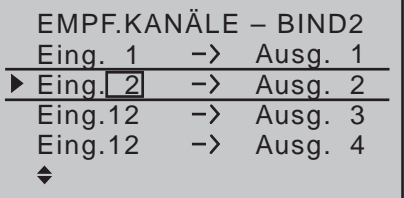

#### *Hinweis:*

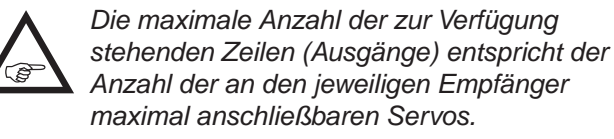

#### **HF-Modul**

In dieser Menüzeile können Sie für den aktuellen Einschaltzeitraum des Senders dessen HF-Abstrahlung modellspezifisch manuell ab- und ggf. wieder einschalten. Beispielsweise um während einer Modellprogrammierung Strom zu sparen.

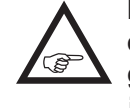

**Mit dem nächsten Einschalten des Senders oder einem Modellwechsel wird eine ggf. vorgenommene Umstellung auf OFF jedoch wieder aufgehoben!**

Wechseln Sie ggf. mit den Auswahltasten ▲ v der linken oder rechten Vier-Wege-Taste in die Zeile "HF-Modul" und aktivieren Sie mit kurzem Druck auf die zentrale **SET**-Taste der rechten Vier-Wege-Taste das Wertefenster:

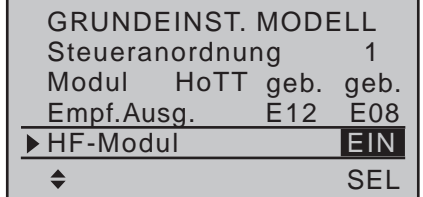

Nun können Sie mit den rechten Auswahltasten zwischen **AUS** und **EIN** auswählen. Mit einem erneuten Druck auf die zentrale **SET**-Taste der rechten Vier-Wege-Taste schließen Sie die Eingabe ab.

#### **Test Reichweite**

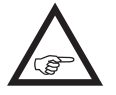

*Hinweis: Diese Menüzeile ist bei Wahl von "EXT." in der Zeile "Modul" ausgeblendet.*

Der integrierte Reichweitetest reduziert die Sendeleistung derart, dass Sie einen Funktionstest bereits in einem Abstand von weniger als 100m durchführen können.

Führen Sie den Reichweitetest des *Graupner*-HoTT-Systems entsprechend den nachfolgenden Anweisungen durch. Lassen Sie sich ggf. von einem Helfer beim Reichweitetest unterstützen.

- 1. Bauen Sie den/die vorzugsweise bereits an den Sender gebundenen Empfänger, wie vorgesehen, im Modell ein.
- 2. Schalten Sie die Fernsteuerung ein und warten Sie, bis am bzw. an den Empfänger(n) die grüne LED leuchtet. Nun können die Servobewegungen beobachtet werden.
- 3. Stellen Sie das Modell so auf ebenen Untergrund (Pflaster, kurzer Rasen oder Erde), dass die Empfängerantennen mindestens 15cm über dem Erdboden liegen. Es ist deshalb ggf. nötig, das Modell während des Tests entsprechend zu unterlegen.
- 4. Halten Sie den Sender in Hüfthöhe und mit Abstand zum Körper.
- 5. Wechseln Sie ggf. mit den Auswahltasten  $\blacktriangle \blacktriangledown$  der linken oder rechten Vier-Wege-Taste in die Zeile "Test Reichweite" und starten Sie den Reichweitetest-Modus mit einem Druck auf die zentrale **SET**-Taste der rechten Vier-Wege-Taste:

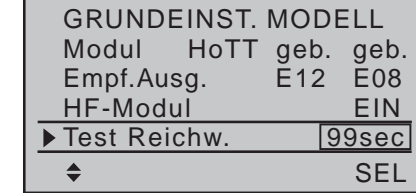

#### *Hinweise:*

*• Wird die Meldung …*

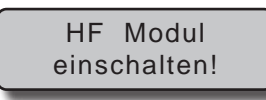

*… eingeblendet, ist das HF-Modul des Sen-*

*ders inaktiv. Schalten Sie das HF-Modul ein und wiederholen Sie den Vorgang.*

*• Sollte stattdessen die Meldung …*

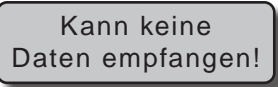

*… eingeblendet werden, besteht keine Verbindung zu einem Empfänger. Schalten Sie die Empfangsanlage Ihres Modells ein bzw. Überprüfen Sie die Funkverbindung zu Ihrem Modell und wiederholen Sie hernach den Vorgang.* Mit dem Auslösen des Reichweitetests wird die Ausgangsleistung des Senders signifikant reduziert. Gleichzeitig beginnt die grüne LED rechts neben dem Hauptschalter des Senders zu blinken. Zeitgleich startet die Zeitanzeige im Senderdisplay rückwärts, und alle 5 Sekunden ertönt ein 2-fach-Ton.

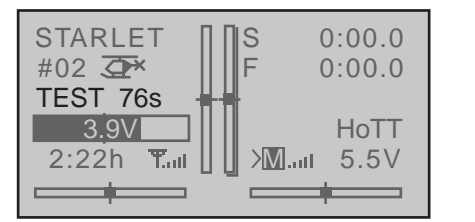

Ab 5 Sekunden vor Ende des Reichweitetests ertönt jede Sekunde ein 3-fach-Ton. Nach Ablauf des 99 Sekunden währenden Reichweitetests schaltet der Sender wieder auf volle Ausgangsleistung und die grüne LED rechts neben dem Hauptschalter leuchtet wieder konstant.

- 6. Bewegen Sie sich innerhalb dieser Zeitspanne vom Modell weg und bewegen Sie währenddessen die Knüppel. Wenn Sie innerhalb einer Entfernung von ca. 50m zu irgendeinem Zeitpunkt eine Unterbrechung der Verbindung feststellen, versuchen Sie diese zu reproduzieren.
- 7. Schalten Sie einen ggf. vorhandenen Motor ein,

um zusätzlich die Störsicherheit zu überprüfen.

- 8. Bewegen Sie sich weiter vom Modell weg, solange bis keine perfekte Kontrolle mehr möglich ist.
- 9. Warten Sie an dieser Stelle den Ablauf des Testzeitraumes mit dem weiterhin betriebsbereiten Modell ab. Dieses sollte auf Steuerbefehle wieder reagieren, sobald der Reichweitetest beendet ist. Falls dies nicht 100%-ig der Fall ist, benutzen Sie das System nicht und kontaktieren Sie den zuständigen Service der *Graupner|SJ* GmbH.
- 10.Führen Sie den Reichweitetest vor jedem Flug durch und simulieren Sie dabei alle Servobewegungen, die auch im Flug vorkommen. Die Reichweite muss dabei immer mindestens 50m am Boden betragen, um einen sicheren Modellbetrieb zu gewährleisten.

#### *Achtung:*

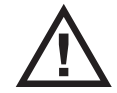

*Während des normalen Modellbetriebs keinesfalls den Reichweitetest am Sender starten!*

#### <span id="page-94-0"></span>**DSC-Ausgang**

Wechseln Sie ggf. mit den Auswahltasten ▲ v der linken oder rechten Vier-Wege-Taste in die Zeile "DSC-Ausgang" und aktivieren Sie mit einem Druck auf die zentrale **SET**-Taste der rechten Vier-Wege-Taste das Wertefenster:

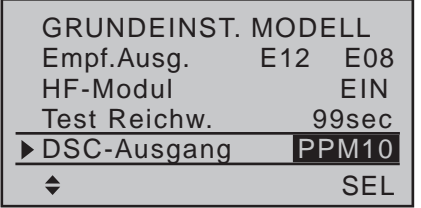

Nun können Sie mit den rechten Auswahltasten zwischen den vier Modulationsarten "PPM10", "PPM16", "PPM18" und "PPM24" auswählen. Mit einem erneuten Druck auf die zentrale **SET**-Taste der rechten

Vier-Wege-Taste schließen Sie die Eingabe ab. Diese Auswahl beeinflusst in erster Linie die Anzahl der maximal an der DSC-Buchse anliegenden und somit auch einem an diese Buchse angeschlossenen Flugsimulator, LS-System oder externem HF-Modul maximal zur Verfügung stehenden Steuerkanäle. Bei Wahl von "PPM10" sind dies die Kanäle 1 ... 5: bei "PPM16" die Kanäle 1 ... 8; bei "PPM18" die Kanäle 1 ... 9 und bei "PPM24" die Steuerkanäle 1 ... 12. Mit gleichzeitigem Drücken der Tasten  $\blacktriangle \blacktriangledown$  oder  $\blacktriangle \blacktriangleright$ der rechten Vier-Wege-Taste (**CLEAR**) kehrt die Anzeige zur Standardvorgabe "PPM10" zurück.

# **Autorotation**

Unter Autorotation versteht man einen Flugzustand, bei dem die Hauptrotorblätter anfangs so angestellt werden, dass die den Rotor beim Sinkflug durchströmende Luft diesen nach dem Windmühlenprinzip auf entsprechender Drehzahl hält. Die hierbei in der Masse des Rotors gespeicherte Rotations-Energie kann dann beim Abfangen des Sinkfluges durch eine entsprechende Blattverstellung in "rettenden" Auftrieb umgesetzt werden.

Durch die Autorotation ist sowohl ein Original- wie auch ein Modellhubschrauber in der Lage, ohne Antrieb, z.B. bei Motorausfall, sicher zu landen. Voraussetzung dafür ist jedoch ein gut geschulter und mit seinem Fluggerät vertrauter Pilot. Schnelle Reaktion und ein gutes Augenmaß sind notwendig, da die vorhandene Drehenergie des Rotors nur einmal zum Abfangen zur Verfügung steht.

Beim Einsatz auf Wettbewerben muss der Antriebsmotor bei Autorotation abgestellt sein! Für den Trainingsbetrieb ist es dagegen vorteilhaft, den Motor für die Dauer der Autorotation auf Leerlauf zu halten. Mit dem Autorotationsschalter wird in die Autorotationsflugphase umgeschaltet, in der die Ansteuerungen für "Gas" und "Pitch" getrennt und alle Mischer, die das Gasservo beinhalten, abgeschaltet

werden. Die zugehörigen Parametereinstellungen werden im Menü »**Helikoptermix**« (ab Seite [198](#page-197-0)) vorgenommen. Siehe aber auch nachfolgend unter ..Autorot K1 Pos.".

Der Name "Autorotation" ist für diese Flugphase fest vergeben und wird in der Grundanzeige und in allen flugphasenabhängigen Menüs eingeblendet, sobald der Zeile "Autorotation" ein Schalter zugewiesen und dieser geschlossen ist. Dieser Name kann NICHT geändert werden. Sie können nur rechts im Display wie im Abschnitt ["Geber-, Schalter- und Geberschal](#page-59-0)[terzuordnung" auf Seite 60](#page-59-0) beschrieben, den eben erwähnten Schalter zuweisen. **Dieser Schalter hat absoluten Vorrang vor allen weiteren Flugphasenschaltern:**

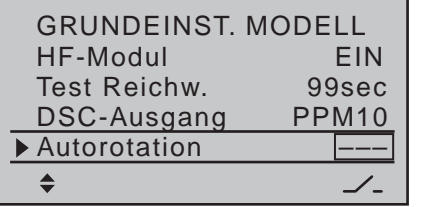

Mehr zur Flugphasenprogrammierung finden Sie ab Seite [184,](#page-183-0) im Abschnitt »**Helikoptermix«**.

#### **Autorotation K1-Position**

Alternativ kann der Wechsel in die Autorotationsflugphase erfolgen, sobald nach Aktivierung der Funktion durch Schließen eines Schalters ein zuvor beliebig festlegbarer Schaltpunkt mit dem Gas-/Pitch-Steuerknüppel K1 unterschritten wird.

Wechseln Sie zum Einstellen dieser Option ggf. mit den Auswahltasten  $\blacktriangle$   $\blacktriangledown$  der linken oder rechten Vier-Wege-Taste in die Zeile "Auto.K1-Pos.".

Sobald Sie diese Displayzeile angewählt haben, ist das Wertefeld oberhalb der am unteren Displayrand mit **STO** bezeichneten Spalte eingerahmt:

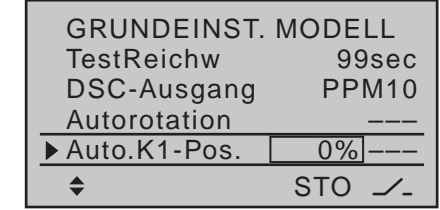

Bewegen Sie den K1-Steuerknüppel in die gewünschte Schaltposition und drücken Sie die zentrale **SET**-Taste der rechten Vier-Wege-Taste. Der momentane Wert wird angezeigt, z.B.:

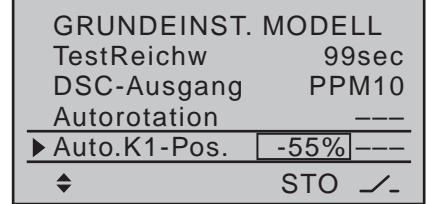

Wechseln Sie hernach mit den Auswahltasten in die Spalte über dem Schaltersymbol und weisen Sie wie im Abschnitt ["Geber-, Schalter- und Geberschalterzu](#page-59-0)[ordnung" auf Seite 60](#page-59-0) beschrieben, einen Schalter zu, z.B.:

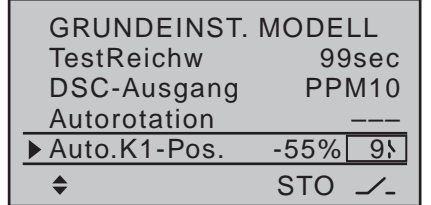

Sobald nach Schließen dieses Aktivierungsschalters der Schaltpunkt einmal unterschritten wird, schaltet das Programm auf "Autorotation" um und bleibt dann unabhängig von der K1-Position so lange in dieser Flugphase, bis der Aktivierungsschalter, in diesem Beispiel Schalter 9, wieder geöffnet wird. "Auto.K1-Pos." hat Vorrang vor allen anderen Flugphasenschaltern.

Die zugehörigen Parametereinstellungen für …

- Gasservo
- Heckrotorservo
- Taumelscheibendrehung
- Kreiseleinstellung

… werden im Menü »**Helikoptermix**« (ab Seite [184](#page-183-0)) vorgenommen.

# **Motor-Stopp**

Im Rahmen der Autorotations-Einstellungen der Helikopter-Programme der Sender MC-16 HoTT und MC-20 HoTT besteht die Möglichkeit, für den Notfall eine "Motor AUS"-Position für das Gasservo oder den Motorsteller vorzugeben, siehe Programmiervorschlag auf Seite [326.](#page-325-0) Wenn Sie jedoch in der Zeile "Gasposition AR" des Menüs »**Helikoptermix**« anstelle einer (Not-)AUS-Position eine Leerlauf-Position einstellen, um beispielsweise bei Autorotationsübungen nicht nach jeder Landung den Motor neu starten zu müssen, entfällt diese Möglichkeit. In diesem Fall empfiehlt es sich, die hier zu beschreibende Option "Motor-Stopp" als Not-AUS-Lösung zu verwenden. Ebenso gut kann diese Option aber auch als alternative "Abschalttrimmung", siehe "Digitale [Trimmung" auf Seite 62](#page-61-0), genutzt werden.

Abhängig von der in der Zeile "Pitch min" des Menüs »**Helikoptertyp**« vorgenommenen Wahl "vorne/hinten" können Sie über einen Schalter mittels der Option "Motor Stopp" einen Drehzahlsteller entsprechend herunterregeln oder ein Servo für die Vergasersteuerung in die Motor-AUS (oder auch in die Leerlaufposition) stellen.

Die Motor-AUS-Position (bzw. Leerlaufeinstellung) wird in der linken Spalte über dem **SEL**-Feld vorgegeben und ist durch Versuche zu ermitteln.

Der Drehzahlsteller bzw. das Gasservo nehmen diese voreingestellte Position allerdings nur ein, sobald ein Schalter betätigt und hernach eine bestimmte Servoposition bzw. Schaltschwelle unterschritten wird. Dazu

legen Sie in der mittleren Spalte über dem **STO**-Feld die gewünschte Servoposition (Schaltschwelle) fest und wählen in der rechten Spalte einen für Sie geeigneten EIN-/AUS-Schalter aus.

- Ist der in der mittleren Spalte vorgegebene%-Wert *größer* als die aktuelle Servoposition, d.h., die aktuelle Servoposition befindet sich *unterhalb* der Schaltschwelle, erfolgt die Umschaltung, sobald Sie den Schalter in die EIN-Position umlegen.
- Ist der in der mittleren Spalte vorgegebene%-Wert *kleiner* als die aktuelle Servoposition, d.h., die aktuelle Servoposition befindet sich *oberhalb* der Schaltschwelle, reduziert der Drehzahlsteller die Motordrehzahl bzw. schließt das Gasservo den Vergaser erst dann entsprechend der Vorgabe in der linken Spalte, sobald die Servoposition–nach dem Umlegen des Schalter in die EIN-Position–erstmalig die Schaltschwelle (max. +150%) *unterschreitet*.

In dieser Motor-AUS-Position verharrt der Drehzahlsteller bzw. das Gasservo nun solange, bis der gewählte Schalter wieder umgelegt und anschließend das Gasservo bzw. der Drehzahlsteller mit dem Gas-/Pitch-Steuerknüppel über die vorprogrammierte Schaltschwelle hinweg bewegt wird.

Werkseitig vorgegeben ist in der linken Spalte ein Wert von -100% für die "Motor AUS"-Position des Gasservos bzw. Drehzahlstellers und in der mittleren Spalte eine Schaltschwelle von +150% Servoposition:

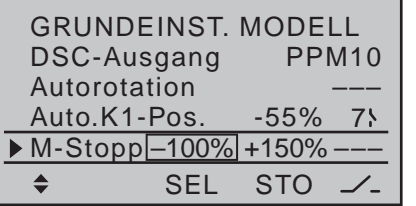

#### **Programmierung**

Um den Vorgabewert der "Motor AUS"-Position des Gasservos zu ändern, drücken Sie die zentrale **SET**-Taste der rechten Vier-Wege-Taste. Die aktuelle Einstellung wird invers dargestellt. Stellen Sie nun mit den Auswahltasten der linken oder rechten Vier-Wege-Taste einen Wert ein, bei welchem der Motor zuverlässig "aus" ist, ohne dass das Gasservo anläuft, beispielsweise -125%:

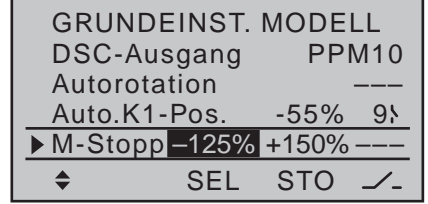

Der–hohe–Vorgabewert in der mittleren Spalte stellt sicher, dass der Motor über den maximal möglichen Stellbereich des Servoweges bzw. Drehzahlstellers hinweg allein mit dem in der rechten Spalte noch zuzuweisenden Schalter gestoppt werden kann. Möchten Sie jedoch lieber eine niedrigere Schaltschwelle setzen, bei deren Unterschreitung das Gasservo bzw. der Drehzahlsteller bei geschlossenem Schalter in die Motor-AUS-Position geschaltet wird, dann reduzieren Sie den voreingestellten Servoweg von +150%, indem Sie das Gasservo bzw. den Drehzahlsteller mit dem Gas-/Pitch-Steuerknüppel, und ggf. auch mit dem Gaslimiter (standardmäßig der rechte seitliche Proportional-Drehschieber), in die von Ihnen gewünschte Position bringen und dann die zentrale **SET**-Taste der rechten Vier-Wege-Taste drücken, beispielsweise:

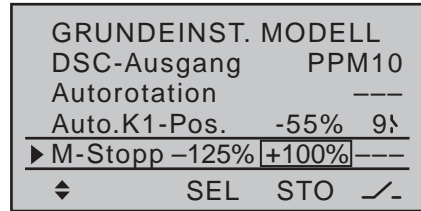

In der Spalte rechts weisen Sie abschließend einen Schalter zu, mit dem Sie den Motor (im Notfall) direkt abstellen bzw. die Schaltschwelle aktivieren möchten.

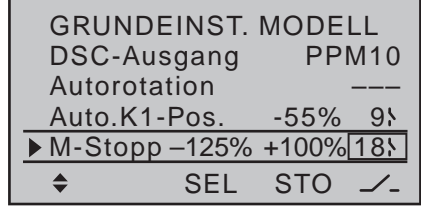

*Hinweise:*

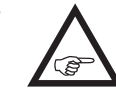

*• Achten Sie unbedingt darauf, dass das Gasservo bei Betätigung der Motorstopp-Funktion nicht mechanisch anläuft.*

*• Eine Schaltschwelle von mehr als +100% erreichen Sie, indem Sie vorübergehend den Weg von Servo 1 im Menü »Servoeinstellung« auf über 100% vergrößern, und nach Speicherung der Schaltschwelle wieder auf den ursprünglichen Wert zurückstellen.*

#### **Auto Rücksetzen Uhr**

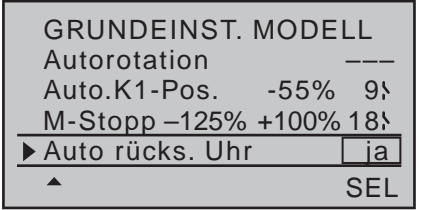

Über "ja/nein" legen Sie in dieser Zeile fest, ob beim Einschalten des Senders alle Uhren mit Ausnahme der "Modellzeit" und der "Senderbetriebszeit" automa-

# **Modelltyp**

tisch auf den jeweiligen Startwert zurückgesetzt wer-den sollen. Die "Rahmenzeit" hingegen (Seite [159\)](#page-158-0) wird beim Einschalten des Senders *immer* auf den Startwert zurückgesetzt.

Mit gleichzeitigem Drücken der Tasten  $\blacktriangle \blacktriangledown$  oder  $\blacktriangle \blacktriangleright$ der rechten Vier-Wege-Taste (**CLEAR**) kehrt die Anzeige zu "ja" zurück.

#### <span id="page-97-0"></span>Modelltypfestlegung für Flächenmodelle

### $nnc$

*Diese Option steht in beiden Sendertypen zur Verfügung.* ব ল 16 20

Blättern Sie mit den Auswahltasten der linken oder rechten Vier-Wege-Taste zum Menüpunkt »**Modelltyp**« des Multifunktionsmenüs:

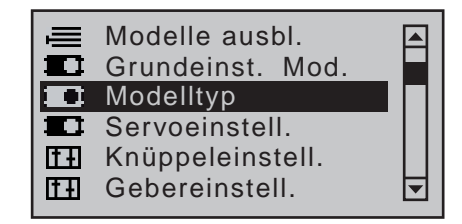

Drücken Sie zum Öffnen dieses Menüpunktes die zentrale **SET**-Taste der rechten Vier-Wege-Taste. In diesem Menü wird der "Typ" des einzuprogrammierenden Modells festgelegt. Gleichzeitig werden dadurch alle für den festgelegten Modelltyp charakteristischen Mischer, Koppelfunktionen etc. für die nachfolgende Programmierung aktiviert.

#### **Motor an K1**

Nach dem Öffnen des Menüs »**Modelltyp**« ist üblicherweise das Eingabefeld der Zeile "Motor an K1" bereits eingerahmt. Anderenfalls wählen Sie mit den Auswahltasten ▲ v der linken oder rechten Vier-Wege-Taste die Zeile "Motor an K1" an:

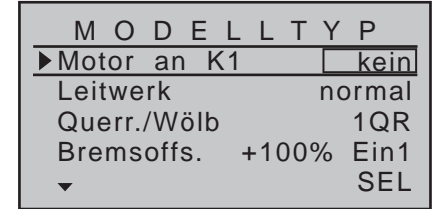

Drücken Sie die zentrale **SET**-Taste der rechten Vier-Wege-Taste. Die aktuelle Einstellung wird invers dargestellt. Wählen Sie nun mit den Auswahltasten der linken oder rechten Vier-Wege-Taste zwischen

folgenden vier Möglichkeiten aus:

**• "kein"**

Sie verwenden ein Modell ohne Antrieb. Die Warnmeldung "Gas zu hoch!" (Seite [35\)](#page-34-0) ist *deaktiviert* und das Untermenü "Bremseinstellungen" des Menüs »**Flächenmischer**« (ab Seite [180\)](#page-179-0) steht uneingeschränkt zur Verfügung.

**• "hinten"**

Die Leerlaufposition des Gas-/Bremsklappen-Steuerknüppels (K1) befindet sich hinten, d.h. zum Piloten hin.

Die Warnmeldung "Gas zu hoch!" (Seite [35\)](#page-34-0) sowie die Option "Motor-Stopp" des Menüs »Grund**einstellung Modell**« (Seite [85\)](#page-84-1) sind *aktiviert* und das Untermenü "Bremseinstellungen" des Menüs »**Flächenmischer**« (ab Seite [180](#page-179-0)) steht nur zur Verfügung, wenn in der Spalte "Motor" des Menüs »**Phaseneinstellung**« (Seite [148\)](#page-147-0) für die aktuell aktive Flugphase "nein" eingetragen ist.

**• "vorne"**

Die Leerlaufposition des Gas-/Bremsklappen-Steuerknüppels (K1) befindet sich vorn, d.h. vom Piloten weg.

Die Warnmeldung "Gas zu hoch!" (Seite [35\)](#page-34-0) sowie die Option "Motor-Stopp" des Menüs »Grund**einstellung Modell**« (Seite [85\)](#page-84-1) sind *aktiviert* und das Untermenü "Bremseinstellungen" des Menüs »**Flächenmischer**« (ab Seite [180](#page-179-0)) steht nur zur Verfügung, wenn in der Spalte "Motor" des Menüs »**Phaseneinstellung**« (Seite [148\)](#page-147-0) für die aktuell aktive Flugphase "nein" eingetragen ist.

#### *Hinweise:*

*• Achten Sie während der Programmierung unbedingt darauf, dass ein angeschlossener Verbrennungs- oder Elektromotor nicht unbeabsichtigt anläuft. Unterbrechen Sie ggf. die Treibstoffversorgung bzw. klemmen Sie den Antriebsakku zuvor ab.*

- *• Die K1-Trimmung wirkt entsprechend Ihrer Wahl "normal" oder nur "hinten" oder "vorne", also entweder über den ganzen Steuerweg oder nur in der jeweiligen Leerlaufrichtung.*
- *• Beachten Sie die auf Seite [62](#page-61-0) beschriebene Funktion "Abschalttrimmung".*

#### **Leitwerk**

Nach Anwahl der Zeile "Leitwerk" mit den Auswahltasten ▲ v der linken oder rechten Vier-Wege-Taste ist das entsprechende Eingabefeld eingerahmt:

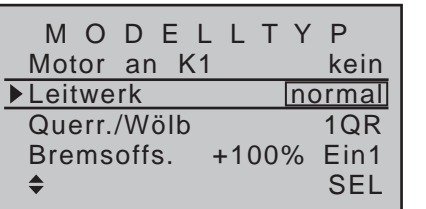

Drücken Sie die zentrale **SET**-Taste der rechten Vier-Wege-Taste. Die aktuelle Einstellung wird invers dargestellt. Wählen Sie nun mit den Auswahltasten der linken oder rechten Vier-Wege-Taste den auf Ihr Modell zutreffenden Typ aus:

**• "normal"**

Das Höhen- und Seitenruder wird über jeweils nur ein Servo betätigt.

**• "V-Leitw"**

Die Höhen- und Seitenrudersteuerung erfolgt über zwei getrennt angelenkte, V-förmig angeordnete Ruder. Die Koppelfunktion für die Seiten- und Höhenrudersteuerung wird vom Programm automatisch übernommen. Das Verhältnis des Seiten- zu Höhenruderanteils kann über das Menü »**Dual Rate / Expo**« (Seite [126\)](#page-125-0) eingestellt werden, die Servowege im Menü »**Servoeinstellung**« (Seite [106\)](#page-105-0).

Besteht darüber hinaus der Wunsch, den Seitenruderausschlag auch differenzieren zu können, dann sollte das V-Leitwerk alternativ über das nur

im Sender MC-20 HoTT zur Verfügung stehende Menü »**Kreuzmischer**« (Seite [214\)](#page-213-0) angesteuert werden. Dann aber *muss* hier als Leitwerkstyp "normal" eingestellt sein.

**• "Delta/Nf"**

Bei Wahl von "2 QR" in der Zeile "Querruder/Wölbklappen", siehe nachfolgend, erfolgt die Quer- und Höhenrudersteuerung über je ein Servo pro Tragflächenhälfte.

Bei Wahl von "2/4QR 2/4WK" erfolgt die Querund Höhenrudersteuerung abhängig von den Einstellungen im Untermenü "Multi-Klappen-Menü" des Menüs »**Flächenmischer**« (Seite [177](#page-176-0)).

# **• "2 HR Sv 3+8"**

Diese Option ist für Modelle mit zwei Höhenruderservos gedacht. Bei Höhenruderbetätigung läuft das am Ausgang 8 angeschlossene Servo parallel zum Servo 3. Die Höhenrudertrimmung wirkt auf beide Servos.

# *Hinweis zu "2 HR Sv 3+8":*

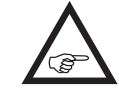

*Ein Geber, der dem Eingang 8 im Menü »Gebereinstellung« zugewiesen ist, ist aus Sicherheitsgründen dann software*seitig vom Servo "8" getrennt, d.h. unwirksam.

# <span id="page-98-0"></span>**Querruder/Wölbklappen**

Nach Anwahl der Zeile "Querruder/Wölbklappen" mit den Auswahltasten  $\blacktriangle$   $\blacktriangledown$  der linken oder rechten Vier-Wege-Taste ist das entsprechende Eingabefeld eingerahmt:

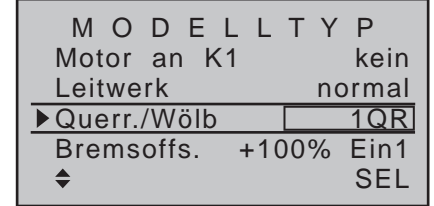

Drücken Sie die zentrale **SET**-Taste der rechten

Vier-Wege-Taste. Die aktuelle Einstellung wird invers dargestellt. Wählen Sie nun mit den Auswahltasten der linken oder rechten Vier-Wege-Taste die Anzahl der in dem einzuprogrammierenden Modell vorhandenen Tragflächenservos, und zwar …

 $\ldots$  beim Sender MC-16 mit 8 Kanälen:

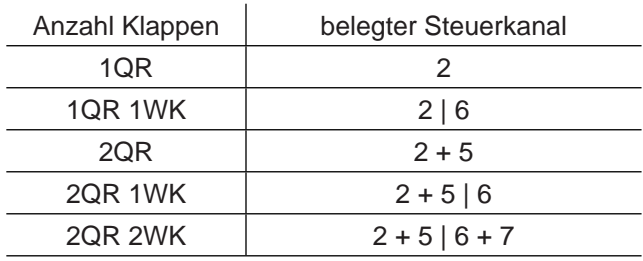

… beim Sender MC-20 mit 12 Kanälen:

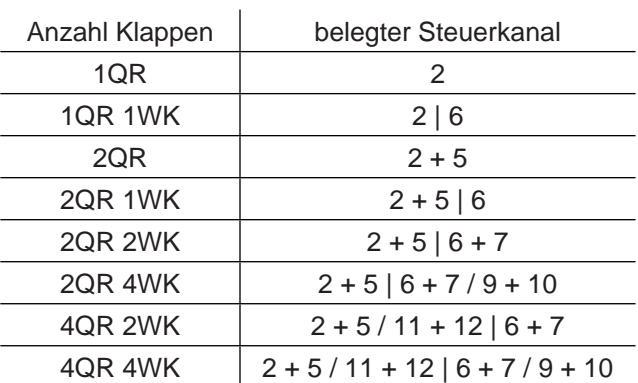

Abhängig von dieser Vorgabe werden im Menü »**Flächenmischer**« (ab Seite [180\)](#page-179-0) die jeweils benötigten Mischer und deren Einstellmöglichkeiten aktiviert.

*Tipps:*

*• Sowohl im Menü »Phasentrimm« [\(Seite](#page-155-0)  [156\) w](#page-155-0)ie auch im Menü »Flächenmischer« (Seite [180\)](#page-179-0) lassen sich die Wölbklappenstellungen für alle Flächenklappenpaare (QR und ggf. QR2, WK und ggf. WK2) flugphasenabhängig trimmen.*

*• Die Wölbklappenfunktion aller Flächenklappen-*

*paare (QR und ggf. QR2, WK und ggf. WK2) kann auch über den "Gas-/Brems-Steuerknüppel" betätigt werden, sofern dieser nicht anderweitig, z.B. für bestimmte Bremseinstellungen benutzt wird (siehe Menü »Flächenmischer« ab Seite [180](#page-179-0)). Dazu müssten Sie lediglich in Menü »Gebereinstellung« (Seite [112\)](#page-111-0) dem Eingang 6 den "Geber 1" zuweisen. (Falls Sie die Wölbklappen lieber über Schalter betätigen wollen, empfiehlt sich einer der Zwei- bzw. Drei-Funktionsschalter des Senders.)*

#### **Bremsoffset**

Diese Funktion dürfte sowohl für Segelflug- und Elektromodelle wie auch für Modelle mit Verbrennungsmotor und Landeklappen von Interesse sein.

Die im Menü »**Flächenmischer**« in der Zeile "Bremseinstellungen" [\(Seite 180\)](#page-179-0) beschriebenen Mischer können durch den K1-Steuerknüppel ("Eingang 1") oder einem anderen Bedienelement des Senders, welches einem der Eingänge 7 oder 8 des Menüs »**Gebereinstellung**« [\(Seite 112\) b](#page-111-0)eim 8-Kanal-Sender MC-16 HoTT zugewiesen wurde, betätigt werden. (Beim 12-Kanal-Sender MC-20 HoTT stehen für den gleichen Zweck die Eingänge 7, 8 oder 9 zur Auswahl.) Belassen Sie jedoch in der Spalte "Typ" des Menüs »**Gebereinstellung**« die Standardvorgabe "GL", damit der ausgewählte Geber flugphasenunabhängig wirkt.

In der Mehrzahl der Fälle wird jedoch die Auswahl auf dem voreingestellten "Eingang 1" verbleiben und die Bremse über den nicht neutralisierenden K1-Steuerknüppel bedient werden. Eine Verwendung des Eingangs 7, 8 oder ggf. 9 ermöglicht jedoch, die Bremse alternativ auch über einen der Zusatzfunktionsgeber zu betätigen, wenn der K1-Knüppel anderweitig belegt ist.

Der Neutralpunkt (Offset) kann an eine beliebige Stelle gelegt werden: Bewegen Sie dazu das Bedien-

element des Einganges 1, 7, 8 oder ggf. 9 in die Position, bei der die Klappen eingefahren bzw. geschlossen sein sollen, und legen Sie abschließend diesen "Offset"-Punkt über **STO** fest.

Die Wahl des Offset-Punktes bestimmt in diesem Zusammenhang jedoch nicht nur die Geberposition, an welcher das Bremssystem eingefahren bzw. geschlossen ist, sondern auch die *Betätigungsrichtung* des K1-Steuerknüppel beim Ausfahren des Bremssystems:

- Bei Brems-Offset-Werten mit einem "+" als Vorzeichen werden die von der Option "Bremseinstellungen" des Menüs »**Flächenmischer**« [\(Seite](#page-179-0)  [180\) b](#page-179-0)etätigten Klappen ausgefahren, wenn das entsprechende Bedienelement, z.B. der K1-Steuerknüppel, *von vorne nach hinten,* in Richtung Pilot, bewegt wird.
- Bei Brems-Offset-Werten mit einem "-" als Vorzeichen werden die von der Option "Bremseinstellungen" des Menüs »**Flächenmischer**« [\(Seite 180\)](#page-179-0)  betätigten Klappen ausgefahren, wenn das entsprechende Bedienelement, z.B. der K1-Steuerknüppel, *von hinten nach vorne,* also vom Piloten weg, bewegt wird.

Wird der Offset-Punkt nicht ganz ans Ende des Geberweges gelegt, so ist der Rest des Weges bis zu dessen Anschlag "Leerweg", d.h., dieser "Leerweg" beeinflusst nicht länger einen der unter "Bremseinstellungen" im Menü »**Flächenmischer**« vorhandenen Mischer. Dieser Leerweg stellt sicher, dass auch bei geringen Abweichungen vom Endanschlag des Bremsklappengebers alle Bremseinstellungen auf "Neutral" stehen bleiben. Gleichzeitig wird der wirksame Geberweg automatisch wieder auf 100% gespreizt.

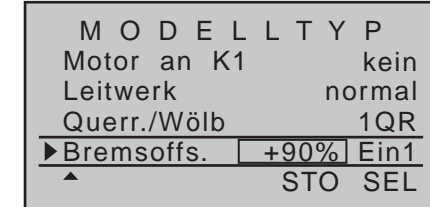

*Tipp:*

*Das für die Betätigung eventuell vorhandener Tragflächenstörklappen vorgesehene*  **REA** *Servo schließen Sie vorzugsweise an dem Empfängerausgang an, der von dem Bremseingangskanal betätigt wird, also z.B. das Störklappenservo an den (freien) Empfängerausgang 8, wenn Sie für die "Bremse" Eingang 8 gewählt haben usw. Ein zweites Störklappenservo betreiben Sie am einfachsten über einen freien Mischer.*

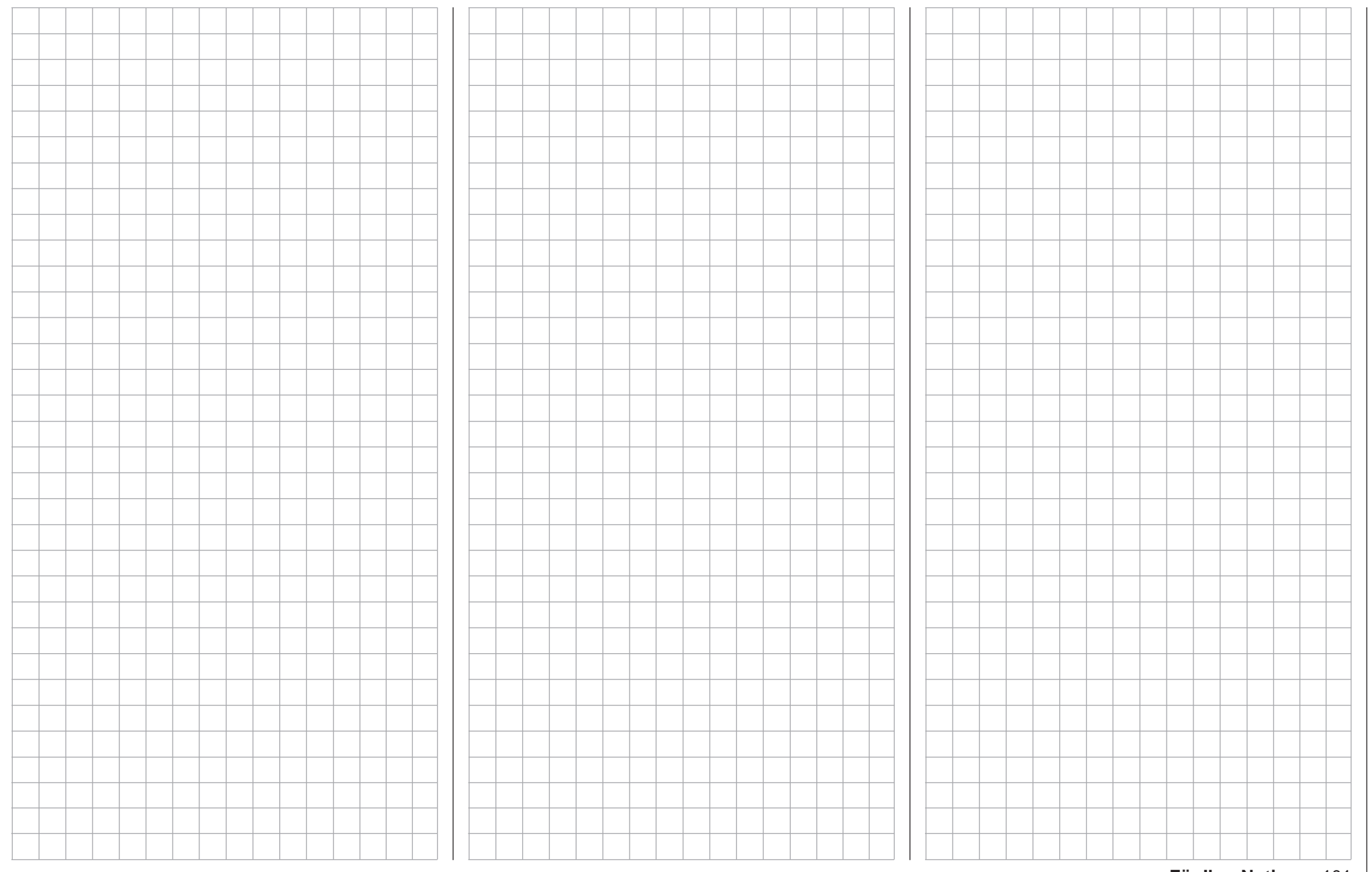

# **Helikoptertyp**

Modelltypfestlegung für Hubschraubermodelle

*Diese Option steht in beiden Sendertypen zur Verfügung.*  $m<sub>C</sub>$ 16 20

Blättern Sie mit den Auswahltasten der linken oder rechten Vier-Wege-Taste zum Menüpunkt »**Helikoptertyp**« des Multifunktionsme-ব ন

nüs:

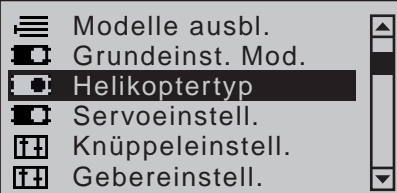

Drücken Sie zum Öffnen dieses Menüpunktes die zentrale **SET**-Taste der rechten Vier-Wege-Taste. In diesem Menü wird der "Typ" des einzuprogrammierenden Helikopters festgelegt. Gleichzeitig werden dadurch alle für den festgelegten Modelltyp charakteristischen Mischer, Koppelfunktionen etc. für die nachfolgende Programmierung aktiviert.

# **Taumelscheibentyp**

Die Auswahl des entsprechenden "Helikoptertyps" wird inzwischen auch von der Art der Ansteuerung der Taumelscheibenservos beeinflußt: Mit Flybar-Systemen ausgerüstete Helikoptermodelle beispielsweise benötigen im Regelfall keine senderseitigen Taumelscheibenmischer, weswegen beim Einsatz eines solchen Systems–völlig unabhängig von der tatsächlichen Anzahl der Taumelscheibenservos–als Taumelscheibentyp üblicherweise "1 Servo" zu wählen ist.

**Beachten Sie in diesem Zusammenhang aber unbedingt die Ihrem Flybar-System beiliegenden Einstellhinweise, da Sie ansonsten riskieren, dass Ihr Heli ggf. unfliegbar wird.**

Nach dem Öffnen des Menüs »**Helikoptertyp**« ist üblicherweise das Eingabefeld der Zeile "Taumelschei-

bentyp" bereits eingerahmt. Anderenfalls wählen Sie mit den Auswahltasten  $\blacktriangle \blacktriangledown$  der linken oder rechten Vier-Wege-Taste die Zeile "Taumelscheibentyp" an:

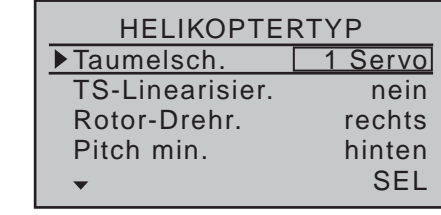

Drücken Sie die zentrale **SET**-Taste der rechten Vier-Wege-Taste. Die aktuelle Anzahl an *Pitch-Servos* wird invers dargestellt. Nun mit den Auswahltasten der linken oder rechten Vier-Wege-Taste die benötigte Variante festlegen:

**• "1 Servo"**

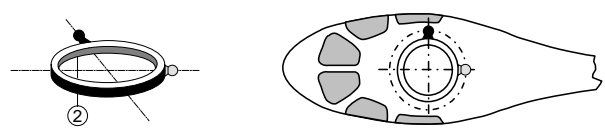

Sie verwenden ein Flybar-System oder die Taumelscheibe wird über je ein Roll- und Nickservo gekippt. Die *Pitch-Steuerung* erfolgt über *ein* separates Servo.

(Da bei Hubschraubermodellen, die nur mit 1 Pitchservo betrieben werden, die insgesamt drei Taumelscheibenservos für Pitch, Nicken und Rollen ebenso OHNE senderseitige Mischung der Funktionen betrieben werden wie üblicherweise Flybar-Systeme, wird infolgedessen der Menüpunkt »**TS-Mischer**« [\(Seite 216\)](#page-215-0) aus dem Multifunktionsmenü ausgeblendet.)

**• "2 Servo"**

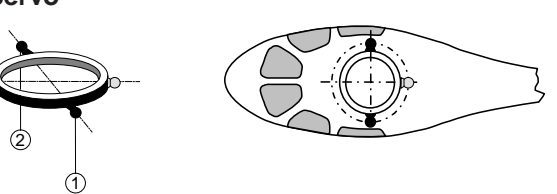

Die Taumelscheibe wird für die Pitch-Steuerung durch zwei Rollservos axial verschoben; die Nick-Steuerung wird durch eine mechanische Ausgleichswippe entkoppelt.

**• "3Sv(2Roll)"**

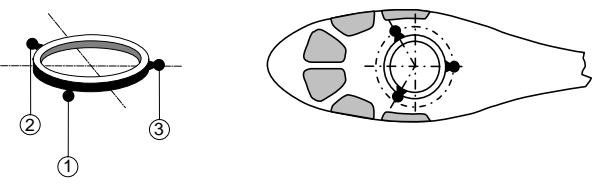

Symmetrische Dreipunktansteuerung der Taumelscheibe über drei, um jeweils 120° versetzte Anlenkpunkte, mit denen ein Nickservo (vorn *oder* hinten) und zwei Rollservos (seitlich links und rechts) verbunden sind. Für die Pitch-Steuerung verschieben alle drei Servos die Taumelscheibe axial.

**• "3Sv (140)"**

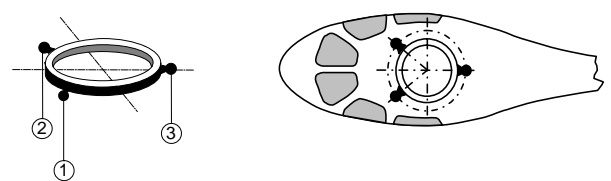

Asymmetrische Dreipunktansteuerung der Taumelscheibe über drei Anlenkpunkte, mit denen ein Nickservo (hinten) und zwei Rollservos (seitlich links und rechts vorne) verbunden sind. Für die Pitch-Steuerung verschieben alle drei Servos die Taumelscheibe axial.

**• "3Sv(2Nick)"**

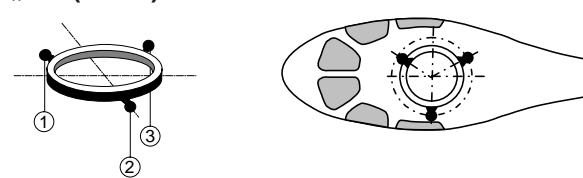

Symmetrische Dreipunktansteuerung wie zuvor, jedoch um 90° gedreht, ein Rollservo seitlich und zwei Nickservos seitlich vorne und hinten.

**• "4Sv (90)"**

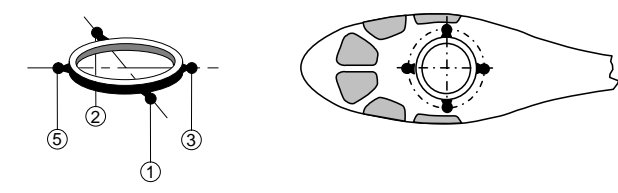

Vierpunktansteuerung der Taumelscheibe über jeweils zwei Roll- und zwei Nickservos.

Gleichzeitiges Drücken der Tasten ▲ ▼ oder ◀ ▶ der rechten Vier-Wege-Taste (**CLEAR**) schaltet auf ..1 Servo" zurück.

#### *Hinweis:*

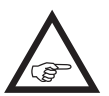

*Die TS-Mischanteile sind bis auf die Ausnahme der Vorgabe "1 Servo" im Menü »TS-Mischer« (Seite [216\)](#page-215-0) einzustellen.*

#### **TS-Linearisierung**

Nach der Anwahl der Zeile **"**TS-Linearisierung**"** mit den Auswahltasten ▲▼ der linken oder rechten Vier-Wege-Taste ist das Auswahlfeld eingerahmt:

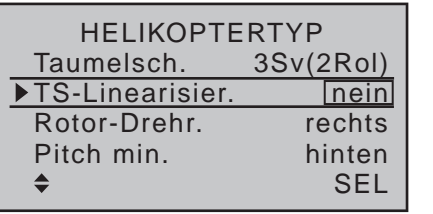

Drücken Sie kurz die zentrale **SET**-Taste der rechten

Vier-Wege-Taste. Die aktuelle Einstellung wird invers dargestellt. Nun mit den Auswahltasten der rechten Vier-Wege-Taste die benötigte Variante festlegen: Die Eingabe "ja" verhindert unerwünschte Nebeneffekte wie z.B. Pitch-Veränderung bei Betätigen der Roll-Funktion oder Spannungen zwischen den Gestängen der Taumelscheibenservos.

Solche Spannungen können dann entstehen, wenn die betroffenen Servos aufgrund unterschiedlicher Wegeinstellungen voneinander abweichende Stellwege erzeugen.

Die Linearisierung bedarf einer gewissen Umgewöhnungsphase, denn um den gesamten Drehweg des Servoarms zu linearisieren, wird der Servoweg bei kleinen Ausschlägen–ähnlich einer ausgeprägten Expo-Einstellung–entsprechend verringert.

# **Rotor Drehrichtung**

Nach der Anwahl der Zeile "Rotor-Drehrichtung" mit den Auswahltasten ▲ v der linken oder rechten Vier-Wege-Taste ist das Auswahlfeld eingerahmt:

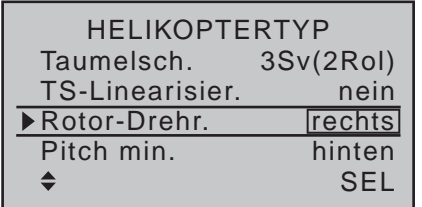

In der Zeile "Rotor-Drehrichtung" wird der Hauptrotordrehsinn nach Drücken der zentralen **SET**-Taste mit den Auswahltasten der linken oder rechten Vier-Wege-Taste eingegeben:

**• "rechts"**

Von oben gesehen dreht der Hauptrotor im Uhrzeigersinn.

**• "links"**

Von oben gesehen dreht der Hauptrotor gegen den Uhrzeigersinn.

Gleichzeitiges Drücken der Tasten ▲ v oder < > der

rechten Vier-Wege-Taste (**CLEAR**) schaltet um auf "rechts".

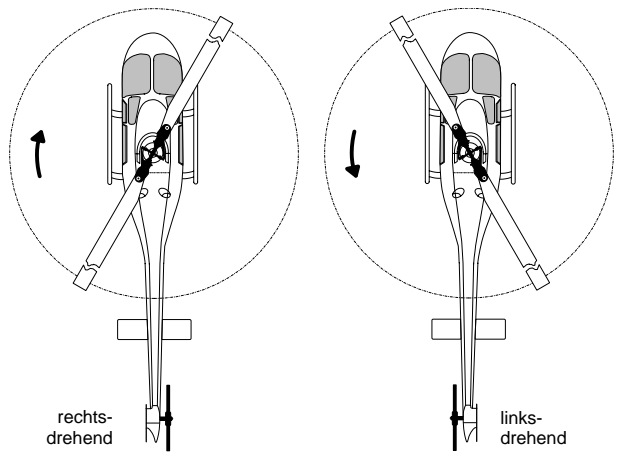

Diese Angabe ist erforderlich, damit die Mischer für den Drehmoment- und Leistungsausgleich sinngemäß richtig arbeiten können, und zwar im Menü »**Helikoptermix**«:

> Pitch,  $K1 \rightarrow$  Gas,  $K1 \rightarrow$  Heck, Heck  $\rightarrow$  Gas,  $Roll \rightarrow Gas$ ,  $Roll \rightarrow Heck$ . Nick  $\rightarrow$  Gas, Nick  $\rightarrow$  Heck.

#### **Pitch min**

Nach der Anwahl der Zeile "Pitch min." (Pitch minimum) mit den Auswahltasten  $\blacktriangle$   $\blacktriangledown$  der linken oder rechten Vier-Wege-Taste ist das Auswahlfeld eingerahmt:

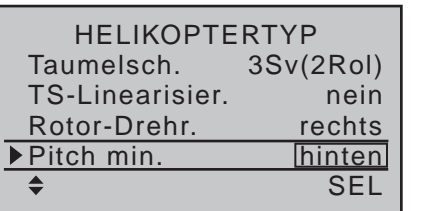

In der Zeile **"**Pitch min.**"** wird die Betätigungsrichtung des Gas-/Pitch-Steuerknüppels an Ihre Steuergewohnheiten angepasst. Von dieser Einstellung hängen die Funktionen aller anderen Optionen des Helikopterprogramms ab, soweit sie die Gas- und Pitchfunktion betreffen, also z.B. die Gaskurve, Leerlauftrimmung, Heckrotormischer usw. Drücken Sie die zentrale **SET**-Taste der rechten Vier-Wege-Taste. Die Betätigungsrichtung des Gas-/

Pitch-Steuerknüppels wird invers dargestellt. Nun mit den Auswahltasten der linken oder rechten Vier-Wege-Taste die benötigte Variante festlegen:

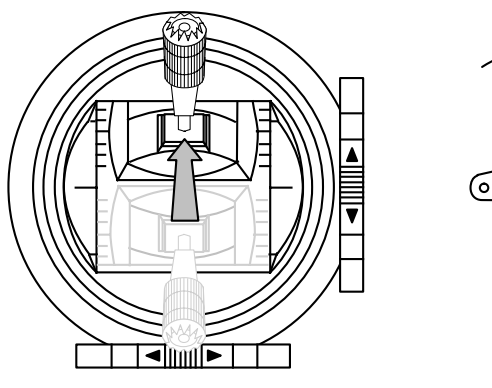

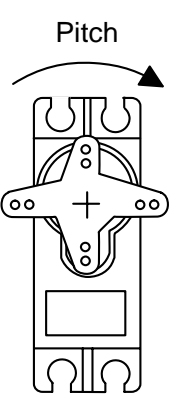

#### Es bedeuten:

**• "vorn"**

minimale Pitcheinstellung, wenn sich der Pitchknüppel (K1) "vorn", also vom Piloten weg, befindet.

**• "hinten"**

minimale Pitcheinstellung, wenn sich der Pitchknüppel (K1) "hinten", also beim Piloten befindet. Gleichzeitiges Drücken der Tasten ▲▼ oder ◀▶ der rechten Vier-Wege-Taste (**CLEAR**) schaltet auf ..hinten" um.

#### *Hinweise:*

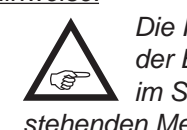

*• Die K1-Trimmung wirkt, abhängig von*  der Einstellung in der Spalte "Tr" des nur *im Sender* mc-20 *HoTT zur Verfügung stehenden Menüs »Knüppeleinstellung«, nur auf das Gasservo oder auf die Pitchservos.* 

- *• Bis einschließlich Firmwareversion 1102 ist standardmäßig der so genannte "Gaslimiter" gesetzt, siehe ab Seite [122,](#page-121-0) mit dem über den Eingang "Lim" im Menü »Gebereinstellung« das Gasservo getrennt von den Pitchservos in Richtung Vollgas begrenzt werden kann. Ab Firmwareversion 1103 kann dieser optional gesetzt werden.*
- *• Da Sie üblicherweise Ihre Modelle mit der gleichen Pitch-min-Richtung betreiben werden, können Sie im "senderspezifischen" Menü »allgemeine Einstellungen« (Seite 269) diese Angabe bereits vorwählen. Diese Vorgabe wird beim Anlegen eines neuen Modellspeichers in das Menü »Helikoptertyp« automatisch übernommen und kann dann wie beschrieben aber auch wieder modellspezifisch angepasst werden.*

#### **Expo Gaslimit**

Nach der Anwahl der Zeile **"**Expo Gaslimit**"** mit den Auswahltasten ▲▼ der linken oder rechten Vier-Wege-Taste ist das Auswahlfeld eingerahmt:

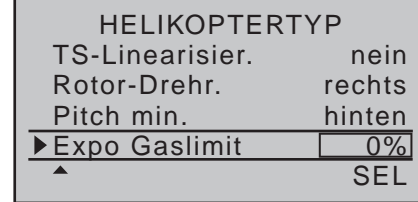

Der Funktion "Gaslimit", die im Menü » Geberein**stellung**« beschrieben wird, kann eine exponentielle Kurvencharakteristik zugeschrieben werden. Mit den Auswahltasten ist nach Drücken der zentralen **SET**-Taste der rechten Vier-Wege-Taste ein Wert zwischen ±100% für den Progressionsgrad einstellbar. Sinnvoll z.B., wenn der Gaslimiter–standardmäßig der rechte seitliche Proportional-Drehschieber–gleichzeitig die Leerlaufeinstellung regulieren soll. Weitere Details zum Gaslimiter siehe ab Seite [122](#page-121-0) im Menü »**Gebereinstellung**«.

Beispiel zweier Expo-Gaslimit-Kurvencharakteristiken für 100% Servoweg: durchgezogene Linie: negative Expo-Werte; gestrichelte Linie: positive Expo-Werte

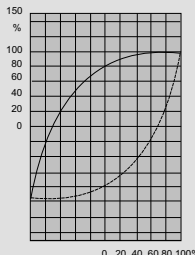

0 20 40 60 80 100

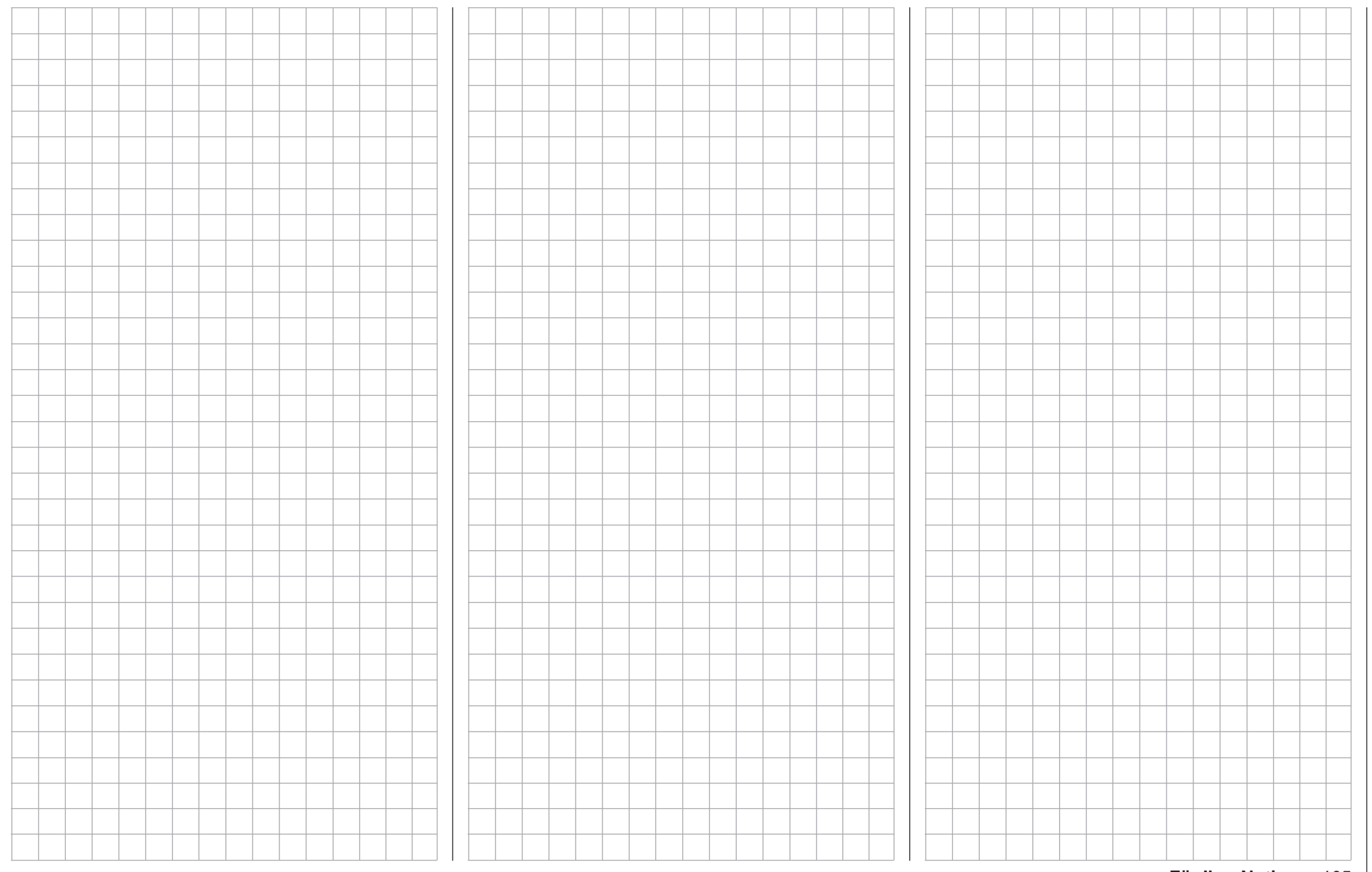

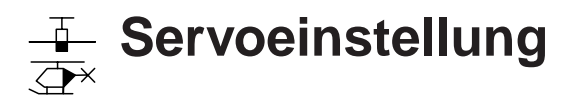

<span id="page-105-0"></span>Servorichtung, -mitte, -weg und -begrenzung

*Diese Option steht in beiden Sendertypen zur Verfügung.*  $MC$ 16 20

Blättern Sie mit den Auswahltasten der linken oder rechten Vier-Wege-Taste zum ⊺ ⊽

Menüpunkt »**Servoeinstellung**« des Multifunktionsmenüs:

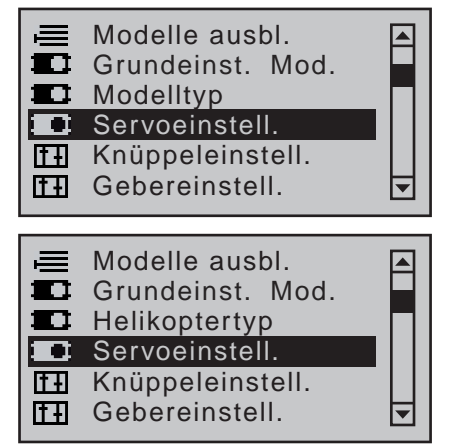

Drücken Sie kurz die zentrale **SET**-Taste der rechten Vier-Wege-Taste zum Öffnen dieses Menüpunktes:

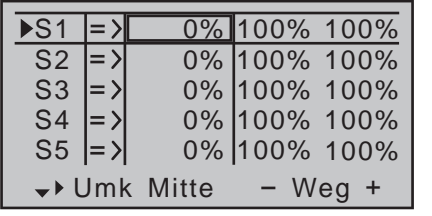

In diesem Menü werden die Parameter, die ausschließlich das jeweilige Servo betreffen, eingestellt, und zwar die Servodrehrichtung, die Neutralstellung, der Servoweg und dessen Limitierung. Beginnen Sie mit der Einstellung von Servos grundsätzlich in der linken Spalte!

#### **Grundsätzliche Bedienschritte:**

1. Mit den Auswahltasten  $\blacktriangle \blacktriangledown$  der linken oder rechten Vier-Wege-Taste das gewünschte Servo S1 … S8 bzw. S1 S12 anwählen.

- 2. Ggf. mit den Auswahltasten < ► der linken oder rechten Vier-Wege-Taste die gewünschte Spalte anwählen.
- 3. Die zentrale **SET**-Taste der rechten Vier-Wege-Taste drücken. Das entsprechende Eingabefeld wird invers dargestellt.
- 4. Mit den Auswahltasten der rechten Vier-Wege-Taste gewünschten Wert einstellen. Ggf. das zugehörige Bedienelement aus der Mit-

telstellung bewegen, um asymmetrische Einstellungen durchführen zu können.

- 5. Die zentrale **SET**-Taste der rechten Vier-Wege-Taste drücken, um die Eingabe zu beenden.
- 6. Gleichzeitiges Drücken der Tasten  $\blacktriangle \blacktriangledown$  oder  $\blacktriangle \blacktriangleright$ der rechten Vier-Wege-Taste (**CLEAR**) setzt ggf. vorgenommene Einstellungen auf den jeweiligen Standardwert zurück.

#### *Wichtig:*

*Die Ziffern der Servobezeichnungen beziehen sich auf die an den entsprechenden*  **REA** *Empfängerausgängen angeschlossenen Servos, solange keine Vertauschung der Senderund/oder Empfängerausgänge vorgenommen wurde. Daher beeinflusst auch eine Änderung der Steueranordnung nicht die Nummerierung der Servos.*

# **Spalte 2 "Umk"**

Mit dieser Option kann die Servodrehrichtung an die praktischen Gegebenheiten im jeweiligen Modell angepasst werden, sodass bei der Montage der Steuergestänge und Anlenkungen keinerlei Rücksicht auf den vorgegebenen Drehsinn der Servos genommen werden muss.

Die Laufrichtung wird symbolisiert durch die Zeichen "=>" und "<=". Die Servodrehrichtung ist vor dem Einstellen der nachfolgenden Optionen festzulegen! Gleichzeitiges Drücken der Tasten ▲▼ oder <▶ der

rechten Vier-Wege-Taste (**CLEAR**) setzt die Laufrichtung auf "=>" zurück.

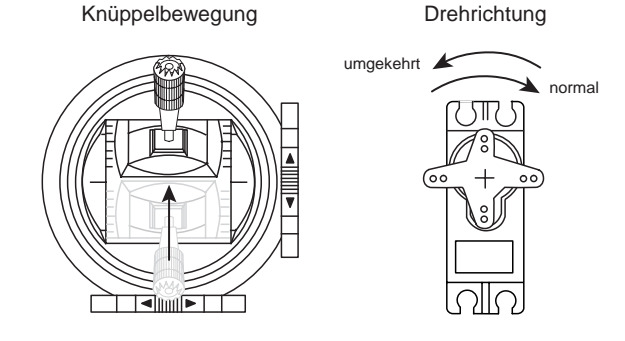

# **Spalte 3 "Mitte"**

Die Servo-Mittenverstellung ist zur Anpassung von Servos, die nicht dem Standard entsprechen (Servo-Mittelstellung bei einer Impulslänge von 1,5ms bzw. 1500µs), sowie für *geringfügige* Anpassungen, z.B. bei der Feinjustierung der Neutrallage von Rudern am Modell, vorgesehen.

Unabhängig von ggf. vorgenommenen sonstigen Einstellungen kann die Neutralstellung im Bereich von ±125% *innerhalb* des Servoweges von maximal ±150% verschoben werden. Die Einstellung bezieht

sich unabhängig von allen anderen Trimm- und Mischereinstellungen immer direkt auf das betreffende Servo.

Beachten Sie in diesem Zusammenhang, dass es bei extremeren Verstellungen der Neutrallage zu einseitig eingeschränkten Servowegen kommen kann, da

sowohl aus elektronischen wie mechanischen Gründen der Gesamtweg auf ±150% limitiert ist.

Gleichzeitiges Drücken der Tasten ▲▼ oder ◀▶ der rechten Vier-Wege-Taste (**CLEAR**) setzt im inversen

150% Mittenverstellu ung + 12se

Servoweg

**XTOO** 

Eingabefeld den Wert wieder auf "0%" zurück.

#### Spalte 4 ..- Weg +"

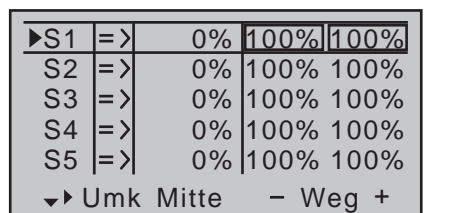

In dieser Spalte wird der Servoweg auf beiden Seiten gemeinsam oder getrennt für jede Seite eingestellt. Der Einstellbereich beträgt 0 … 150% des normalen Servoweges. Die eingestellten Werte beziehen sich dabei immer auf die Einstellung in der Spalte "Mitte". Zur Einstellung eines *symmetrischen*, d.h. steuerseitenunabhängigen Weges, ist das betreffende Bedienelement (Steuerknüppel, Proportionalgeber oder Schalter) in eine Position zu bringen, in welcher der markierende Rahmen *beide Seiten* der Wegeinstellung umschließt.

Zur Einstellung eines *asymmetrischen* Weges ist das betreffende Bedienelement (Steuerknüppel, Proportionalgeber oder Schalter) auf die einzustellende Seite zu bewegen, sodass der Markierungsrahmen nur den zu verändernden Wert umschließt.

#### *Hinweis:*

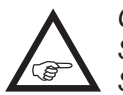

*Ggf. ist im Menü »Gebereinstellung« (ab Seite [112](#page-111-0) bzw. [116\)](#page-115-0) einem an einen der Steuerkanäle 5 … 8 bzw. 5 … 12 angeschlossenen Servo erst ein Geber zuzuweisen.*

Mit einem Druck auf die zentrale **SET**-Taste der rechten Vier-Wege-Taste aktivieren Sie die Werte-Einstellung. Das Werte-Feld wird invers dargestellt. Mit den Auswahltasten der rechten Vier-Wege-Taste verändern Sie die Werte. Mittels Drücken der zentralen **SET**-Taste der rechten Vier-Wege-Taste beenden Sie die Eingabe wieder.

Gleichzeitiges Drücken der Tasten ▲▼ oder ◀▶ der

rechten Vier-Wege-Taste (**CLEAR**) setzt im inversen Eingabefeld veränderte Parameter auf 100% zurück.

#### *Wichtig:*

*Im Unterschied zum Menü »Gebereinstellung« beziehen sich alle Einstellungen dieses Menüs ausschließlich auf das betreffende Servo, unabhängig davon, wie das Steuersignal für dieses Servo zustandekommt, also entweder direkt von einem Bedienelement oder über beliebige Mischfunktionen.*

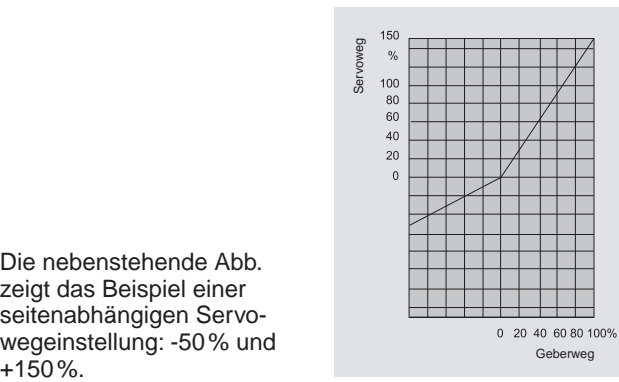

Die nebenstehende Abb. zeigt das Beispiel einer seitenabhängigen Servowegeinstellung: -50% und<br>+150%

# **Spalte 5 .Begrenzung"**

Die Spalte "- Begr. +" erreichen Sie, indem Sie dem links unten im Display nach rechts weisenden Richtungspfeil folgend, den Markierungsrahmen mit der Auswahltaste ► der linken oder rechten Vier-Wege-Taste über die Spalte "- Weg +" hinaus nach rechts verschieben:

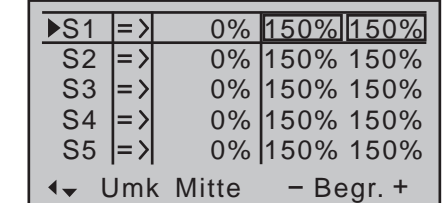

Zur Einstellung einer *symmetrischen*, d.h. steuerseitenunabhängigen Begrenzung, ist das betreffende

Bedienelement (Steuerknüppel, Proportionalgeber oder Schalter) in eine Position zu bringen, in welcher der Markierungsrahmen *beide Seiten* der Wegeinstellung umschließt.

Zur Einstellung eines *asymmetrischen* Weges ist das betreffende Bedienelement (Steuerknüppel, Proportionalgeber oder Schalter) auf die einzustellende Seite zu bewegen, sodass der Markierungsrahmen nur den zu verändernden Wert umschließt.

#### *Hinweis:*

*Ggf. ist im Menü »Gebereinstellung« (ab Seite [112](#page-111-0) bzw. [116\)](#page-115-0) einem an einen der Steuerkanäle 5 … 8 bzw. 5 … 12 angeschlossenen Servo erst ein Geber zuzuweisen.*

Gleichzeitiges Drücken der Tasten ▲▼ oder ◀▶ der rechten Vier-Wege-Taste (**CLEAR**) setzt im inversen Eingabefeld den Wert wieder auf "150%" zurück.

# *Beispiel:*

*Ein Servo wird direkt von "seinem" Geber und zusätzlich über einen Mischer "Querruder Seitenruder" angesteuert. Aus modellspezifischen Gründen kann dieses Servo jedoch nur einem maximalen Servoweg von 100% folgen, weil beispielsweise das Seitenruder bei mehr als 100% am Höhenruder mechanisch anlaufen würde.*

*Solange nun nur "Seite" benutzt wird, ist das auch weiter kein Problem. Problematisch wird es aber, wenn sich die Signale bei gleichzeitiger Benutzung von "Seite" und "Quer" zu einem Gesamtweg von mehr als 100% addieren. Die Anlenkungen und die Servos könnten (zu) extrem belastet werden …*

*Um dem vorzubeugen, sollte unbedingt der Weg des betroffenen Servos per individueller Wegbegrenzung bzw. Limitierung entsprechend begrenzt werden. Im Falle des hier als Beispiel verwendeten Seitenruderservos wäre dies–da wie angenommen das Ruder bei 100% bereits anläuft–ein geringfügig unter 100% liegender Wert.*

**Programmbeschreibung - Servoeinstellung** 107

# **Knüppeleinstellung**

Einstellung der Steuerknüppel 1 bis 4

*Diese Option steht nur im Sender* **MC-**20 *HoTT zur Verfügung.*  $m<sub>C</sub>$ 16 20

Die beiden Kreuzknüppel sind mit einer digitalen Trimmung ausgestattet. Kurzes  $\Box$   $\triangledown$ 

Drücken der Trimmhebel verstellt mit jedem "Klick" die Neutralposition der Kreuzknüppel um einen bestimmten Wert. Bei längerem Festhalten läuft die Trimmung mit zunehmender Geschwindigkeit in die entsprechende Richtung.

Die aktuellen Trimm-Positionen werden in der Grundanzeige angezeigt und eine Verstellung auch akustisch durch unterschiedlich hohe Töne "hörbar" gemacht. Während des Fluges die Mittenposition wiederzufinden ist daher auch ohne Blick auf das Display problemlos möglich: Bei Überfahren der Mittenposition wird eine kurze Pause eingelegt.

Die aktuellen Trimmwerte werden automatisch bei einem Modellspeicherplatzwechsel abgespeichert. Des Weiteren wirkt generell die digitale Trimmung des Senders MC-16 HoTT sowie standardmäßig die Trimmung des Senders MC-20 HoTT-mit Ausnahme der stets "global" wirkenden Trimmung des Gas-/ Brems-Steuerknüppels, pauschal auch Steuerfunktion "K1" (Kanal 1) genannt–innerhalb eines Modellspeicherplatzes immer flugphasenspezifisch. Diese werkseitige Festlegung kann beim Sender MC-20 HoTT in dem hier zu beschreibenden Menü »**Knüppeleinstellung**« individuell von "flugphasenspezisch" auf "global" und umgekehrt festgelegt werden, wobei die K1-Trimmung softwareseitig generell auf "global", d.h. flugphasenunabhängig festgelegt ist. Die Werte der Spalten "St" und "- Zeit +" wirken dagegen völlig unabhängig von der Wahl "GL(obal)" oder "PH(ase)" *immer* ..alobal".

In der Grundanzeige wird die jeweilige Vorgabe durch das Ein- bzw. Ausblenden einer Art "Schatten" bei den Trimmbalken visualisiert:

 $\bullet$  Schatten eingeblendet = global,

• Schatten ausgeblendet = flugphasenabhängig. Die Grundanzeige der Sender MC-16 HoTT und mc-20 HoTT sieht deshalb im Lieferzustand–bei "Knüppelmode 1"–wie folgt aus:

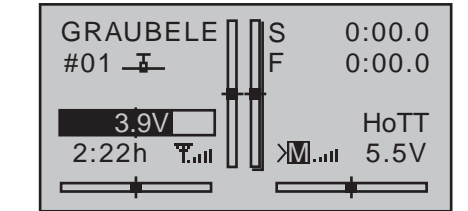

In der nachfolgenden Abbildung der Grundanzeige eines Senders MC-20 HoTT ist, passend zur Abbildung rechts unter der Überschrift "Spalte "TR", die Querruder-Trimmung–beim standardmäßig vorgegebenen "Mode 1" die links/rechts-Funktion des rechten Steuerknüppels–ebenfalls flugphasenabhängig dargestellt:

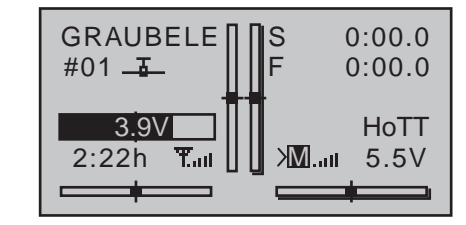

#### **Programmierung**

Blättern Sie mit den Auswahltasten der linken oder rechten Vier-Wege-Taste zum Menüpunkt »**Knüppeleinstellung**« des Multifunktionsmenüs:

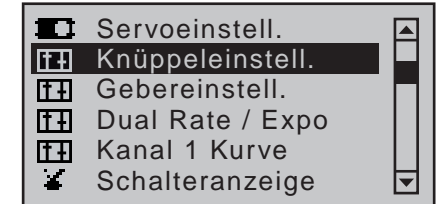

Mit einem Druck auf die zentrale **SET**-Taste der rechten Vier-Wege-Taste öffnen Sie diesen Menüpunkt:

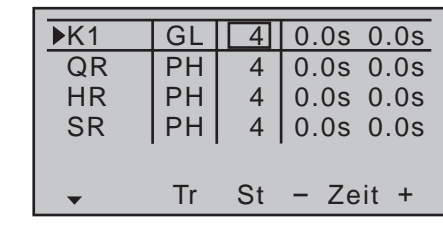

**Spalte "Tr"** (Trimmung)

Mit Ausnahme von "Kanal 1" kann in dieser Spalte, nach Anwahl des gewünschten Wertefeldes und einem anschließenden kurzen Antippen der zentralen **SET**-Taste der rechten Vier-Wege-Taste zur Aktivierung des Wertefeldes, in dem danach inversen Feld mit den Auswahltasten der rechten Vier-Wege-Taste die Trimmwirkung der digitalen Trimmgeber von "GL(obal)" auf "PH(ase)" (und umgekehrt) umgestellt werden, z.B.:

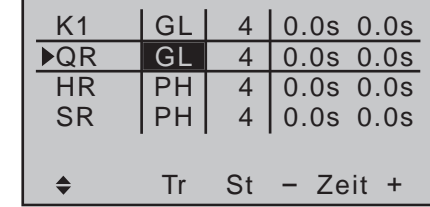

# **• "GL(obal)"**

Die Trimmung wirkt über alle ggf. programmierten Flugphasen (Seite 146) hinweg "global" auf das jeweilige Modell.

**• "PH(ase)"**

Die Trimmung wirkt phasenspezifisch und die jeweiligen Trimmpositionen werden bei einem Wechsel der Flugphase automatisch abgespeichert, sodass die gefundenen Einstellungen bei einem Wechsel zurück wieder zur Verfügung stehen.

Gleichzeitiges Drücken der Tasten ▲▼ oder ◀▶ der rechten Vier-Wege-Taste (**CLEAR**) schaltet zurück auf "GL(obal)".
# **Spalte "St"** (Trimmschritte)

Die vier digitalen Trimmhebel verschieben den Neutralpunkt des jeweiligen Steuerknüppels bei jedem "Klick" um eine zwischen "0" (Trimmung deaktiviert) und max. "10" einstellbare Schrittweite in die jeweilige Richtung, wobei der maximale Trimmweg–unabhängig von der gewählten Zahl an Trimmschritten–immer ca. ±30% des Steuerweges beträgt. Diese Einstellung wirkt völlig unabhängig von den Einstellungen in der Spalte "Tr" *immer* "global".

Nach Anwahl der Spalte "St" ("Steps" = Trimmschritte) und des gewünschten Timmgebers mit den Auswahltasten ▲▼ der linken oder rechten Vier-Wege-Taste ist das entsprechende Eingabefeld eingerahmt, z.B.:

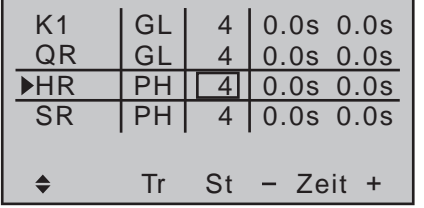

Drücken Sie die zentrale **SET**-Taste der rechten Vier-Wege-Taste. Die aktuelle Einstellung wird invers dargestellt. Wählen Sie nun mit den Auswahltasten der rechten Vier-Wege-Taste den gewünschten Wert zwischen 0 und 10 aus, beispielsweise:

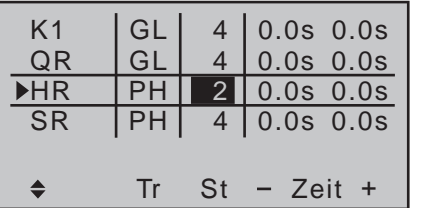

Gleichzeitiges Drücken der Tasten ▲▼ oder ◀▶ der rechten Vier-Wege-Taste (**CLEAR**) setzt im aktiven Feld eine ggf. vorgenommene Änderung auf "4" zurück.

#### **Spalte "- Zeit +"**

In der Spalte "Zeit" kann die Bewegungsgeschwindigkeit–ggf. für jede Bewegungsrichtung der Steuerknüppel 1 bis 4 getrennt–beeinflusst werden. Das oder die zugehörigen Servos folgen dann einem schnellen Positionswechsel des Gebers nur noch entsprechend verzögert. Die gewählte Zeitverzögerung wirkt–völlig unabhängig von den Einstellungen in der Spalte "Trimm"– immer "global" auf die jeweilige Steuerfunktion und daher auch gleichermaßen auf alle von dieser Funktion angesteuerten Servos. Die Zeit ist für beide Seiten gemeinsam oder getrennt für jede Steuerrichtung zwischen 0 und 9,9s programmierbar. Im Falle einer asymmetrischen Einstellung ist der zugehörige Steuerknüppel auf die entsprechende Seite zu bewegen, damit das inverse Feld, in dem der gewünschte Wert eingestellt werden soll, zwischen beiden Richtungen wechselt–beispielsweise um auch bei (zu) schneller Bewegung des K1-Knüppels ein sanftes Hochlaufen des Antriebsmotors zu gewährleisten, beispielsweise:

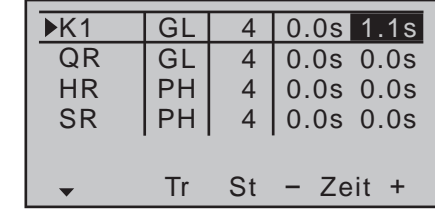

Das Abstellen des Motors hingegen sollte aus Sicherheitsgründen immer "sofort" möglich sein. Gleichzeitiges Drücken der Tasten ▲▼ oder ◀▶ der rechten Vier-Wege-Taste (**CLEAR**) setzt im aktiven

Feld eine ggf. vorgenommene Änderung auf "0.0s" zurück.

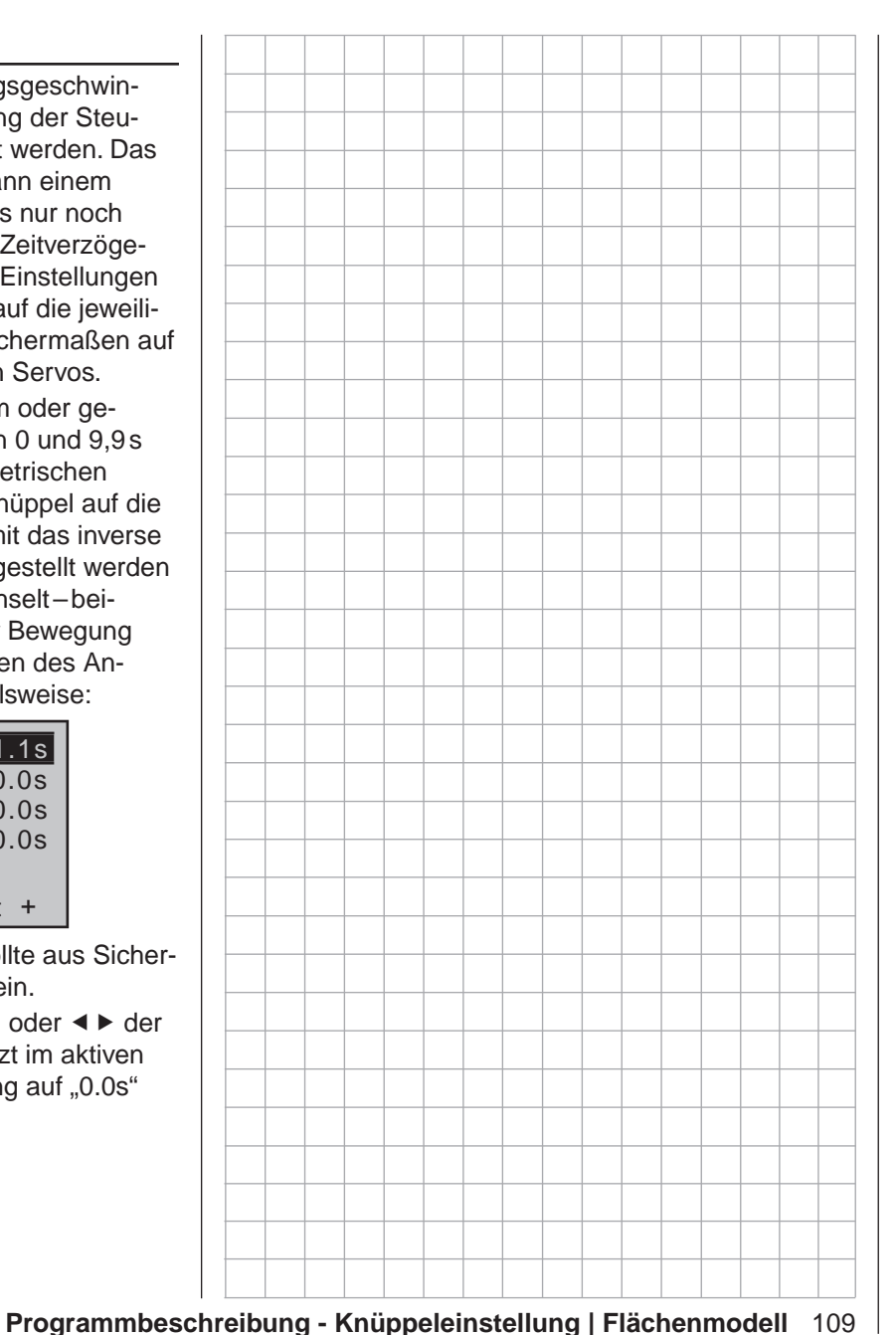

# **Knüppeleinstellung**

<span id="page-109-0"></span>Einstellung der Steuerknüppel 1 bis 4

*Diese Option steht nur im Sender* **MC-**20 *HoTT zur Verfügung.*  $m<sub>C</sub>$ 16 20

Die beiden Kreuzknüppel sind mit einer digitalen Trimmung ausgestattet. Kurzes  $\Box$   $\triangledown$ 

Drücken der Trimmhebel verstellt mit jedem "Klick" die Neutralposition der Kreuzknüppel um einen bestimmten Wert. Bei längerem Festhalten läuft die Trimmung mit zunehmender Geschwindigkeit in die entsprechende Richtung.

Die aktuellen Trimm-Positionen werden in der Grundanzeige angezeigt und die Verstellung auch akustisch durch unterschiedlich hohe Töne "hörbar" gemacht. Während des Fluges die Mittenposition wiederzufinden ist daher auch ohne Blick auf das Display problemlos möglich: Bei Überfahren der Mittenposition wird eine kurze Pause eingelegt.

Die aktuellen Trimmwerte werden automatisch bei einem Modellspeicherplatzwechsel abgespeichert. Die aktuellen Trimmwerte werden automatisch bei einem Modellspeicherplatzwechsel abgespeichert. Des Weiteren wirkt generell die digitale Trimmung des Senders MC-16 HoTT sowie standardmäßig die Trimmung des Senders MC-20 HoTT-mit Ausnahme der stets "global" wirkenden Trimmung des Gas-/ Pitch-Steuerknüppels, pauschal auch Steuerfunktion "K1" (Kanal 1) genannt–innerhalb eines Modellspeicherplatzes immer flugphasenspezifisch. Diese werkseitige Festlegung kann beim Sender MC-20 HoTT in dem hier zu beschreibenden Menü »**Knüppeleinstellung**« individuell von "flugphasenspezisch" auf "global" und umgekehrt festgelegt werden, wobei die K1-Trimmung softwareseitig generell auf "global", d.h. flugphasenunabhängig festgelegt ist. Die Werte der Spalten "St" und "- Zeit +" wirken dagegen völlig unabhängig von der Wahl "GL(obal)" oder "PH(ase)" *immer* "global".

In der Grundanzeige wird die jeweilige Vorgabe durch das Ein- bzw. Ausblenden einer Art "Schatten" bei den Trimmbalken visualisiert:

 $\bullet$  Schatten eingeblendet = global,

• Schatten ausgeblendet = flugphasenabhängig.

Die Grundanzeige der Sender MC-16 HoTT und mc-20 HoTT sieht deshalb im Lieferzustand–bei "Knüppelmode 1"-wie folgt aus:

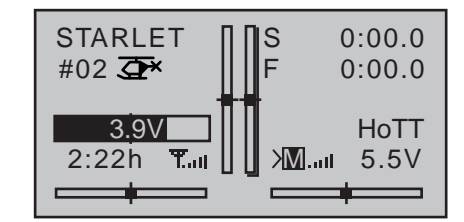

In der nachfolgenden Abbildung der Grundanzeige eines Senders MC-20 HoTT ist, passend zur zweiten Abbildung des Abschnittes "Spalte "TR", beispielhaft die Trimmung des Heckrotors–beim standardmäßig vorgegebenen Mode 1 die links/rechts-Funktion des linken Steuerknüppels–flugphasenabhängig dargestellt:

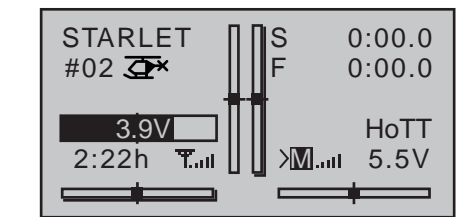

# **Programmierung**

Blättern Sie mit den Auswahltasten der linken oder rechten Vier-Wege-Taste zum Menüpunkt »**Knüppeleinstellung**« des Multifunktionsmenüs:

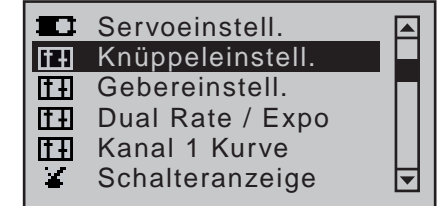

Mit einem Druck auf die zentrale **SET**-Taste der rech-

ten Vier-Wege-Taste öffnen Sie diesen Menüpunkt:

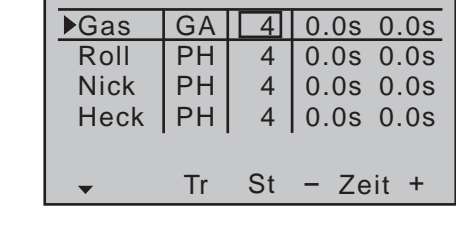

**Spalte "Tr"** (Trimmung)

Die Einstellvarianten sind auf die Belange von Hubschraubermodelle zugeschnitten, weshalb in der Zeile "Gas" nach Aktivierung des Auswahlfeldes mit den Auswahltasten umgeschaltet werden kann zwischen:

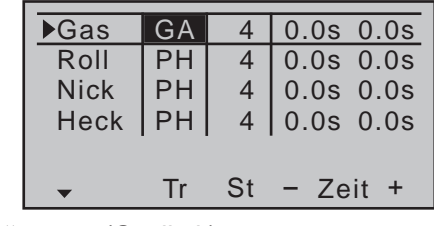

**• "GA"** (Gaslimit)

Die K1-Trimmung wirkt als Leerlauftrimmung, wenn mit der Funktion "Gaslimit" der Motor zum Starten geregelt wird (siehe im Menü »**Gebereinstellung**« ab Seite [122\)](#page-121-0).

**• "AR"** (Gas Autorotation)

Die K1-Trimmung wirkt als Leerlauftrimmung ausschließlich in der Flugphase «Autorot».

Damit kann die im Menü »**Helikoptermix**« prinzipiell fest vorgegebene AR-Gasposition (Seite [198\)](#page-197-0), z.B. während Autorotationsübungen, mit dem Leerlauf-Trimmhebel "variiert" werden.

**• "PT"** (Pitch)

Die K1-Trimmung wirkt aufgrund der internen Kopplung gleichermaßen auf alle vorhandenen Pitchservos, ohne das Gasservo zu beeinflussen.

Gleichzeitiges Drücken der Tasten ▲▼ oder ◀▶ der rechten Vier-Wege-Taste (CLEAR) schaltet von "AR"

oder "PT" zurück auf "GA".

In den Zeilen "Roll", "Nick" und "Heck" hingegen kann die Trimmwirkung der zugehörigen digitalen Trimmhebel von "GL(obal)" auf "PH(ase)" und umgekehrt umgestellt werden, z.B.:

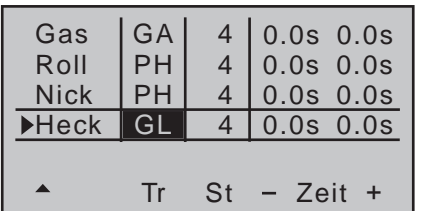

# **• "GL(obal)"**

Die Trimmung wirkt über alle ggf. programmierten Flugphasen (Seite 146) hinweg "global" auf das jeweilige Modell.

# **• "PH(ase)"**

Die Trimmung wirkt phasenspezifisch und die jeweiligen Trimmpositionen werden bei einem Wechsel der Flugphase automatisch abgespeichert, sodass die gefundenen Einstellungen bei einem Wechsel zurück wieder zur Verfügung stehen.

Gleichzeitiges Drücken der Tasten ▲▼ oder ◀▶ der rechten Vier-Wege-Taste (**CLEAR**) schaltet auf "GL(obal)".

**Spalte "St"** (Trimmschritte)

Die vier digitalen Trimmhebel verschieben den Neutralpunkt des jeweiligen Steuerknüppels bei jedem "Klick" um eine zwischen "0" (Trimmung deaktiviert) und max. "10" einstellbare Schrittweite in die jeweilige Richtung, wobei der maximale Trimmweg–unabhängig von der gewählten Zahl an Trimmschritten–immer ca. ±30% des Steuerweges beträgt. Diese Einstellung wirkt völlig unabhängig von den Einstellungen in der Spalte "Trimm" *immer* "global".

Nach Anwahl der Spalte "St" (Steps = Trimmschritte) und des gewünschten Timmgebers mit den Auswahltasten ▲ v der linken oder rechten Vier-Wege-Taste

ist das entsprechende Eingabefeld eingerahmt, z.B.:

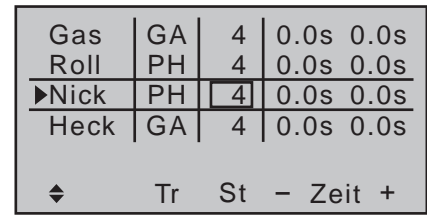

Drücken Sie die zentrale **SET**-Taste der rechten Vier-Wege-Taste. Die aktuelle Einstellung wird invers dargestellt. Wählen Sie nun mit den Auswahltasten der rechten Vier-Wege-Taste den gewünschten Wert zwischen 0 und 10 aus, beispielsweise:

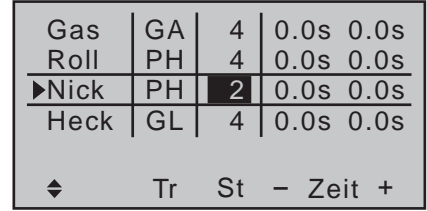

Gleichzeitiges Drücken der Tasten ▲▼ oder ◀▶ der rechten Vier-Wege-Taste (**CLEAR**) setzt im aktiven Feld eine ggf. vorgenommene Änderung auf "4" zurück.

# Spalte ..- Zeit +"

In der Spalte "Zeit" kann die Bewegungsgeschwindigkeit–ggf. für jede Bewegungsrichtung der Steuerknüppel 1 bis 4 getrennt–beeinflusst werden. Das oder die zugehörigen Servos folgen dann einem schnellen Positionswechsel des Gebers nur noch entsprechend verzögert. Die gewählte Zeitverzögerung wirkt–völlig unabhängig von den Einstellungen in der Spalte "Trimm"– *immer* "global" auf das Gebersignal und daher auch gleichermaßen auf alle von dem betreffenden Geber angesteuerten Servos. Die Zeit ist symmetrisch für beide Seiten oder getrennt für jede Steuerrichtung zwischen 0 und 9,9s programmierbar. Im letzteren Fall ist der zugehörige

Steuerknüppel auf die entsprechende Seite zu bewegen, damit das inverse Feld, in dem der gewünschte Wert eingestellt werden soll, zwischen beiden Richtungen wechselt.

# *Beispiel:*

*Bei der Taumelscheibenansteuerung werden z.B. bei der Steuerbewegung "Pitch" bei einer "3Sv (2Roll)-Taumelscheibe" gleichzeitig alle drei Servos angesteuert. Das Servo in der Mitte hat jedoch einen längeren Weg zurückzulegen als die beiden Servos am kürzeren Hebel.*

*Bei hastiger Steuerung von "Pitch" wird das (Nick-) Servo in der Mitte dem Steuerbefehl nicht so schnell folgen können als die beiden (Roll-)Servos am kürzeren Hebel. Dadurch wird kurzzeitig eine Steuerbewegung in Richtung "Nick" bewirkt. Wird jedoch die Zeit für die Funktion "Pitch" soweit reduziert, dass sie mindestens der Stellzeit des Servos in der Mitte entspricht, dann erreichen immer alle drei Servos gleichzeitig den gewünschten Ausschlag. Die erforderlichen Verzögerungszeiten betragen typischerweise nur wenige 1/10s, beispielsweise:*

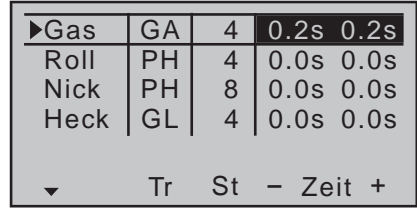

Gleichzeitiges Drücken der Tasten ▲▼ oder ◀▶ der rechten Vier-Wege-Taste (**CLEAR**) setzt im aktiven Feld eine ggf. vorgenommene Änderung auf "0.0s" zurück.

# **Gebereinstellung**

Grundsätzliche Bedienschritte der Geber- und Schalterzuordnung

*Diese Option steht in beiden Sendertypen zur Verfügung.*  $m<sub>C</sub>$ 16 20

Blättern Sie mit den Auswahltasten der linken oder rechten Vier-Wege-Taste zum ⊺ ⊽

Menüpunkt »**Gebereinstellung**« des Multifunktionsmenüs:

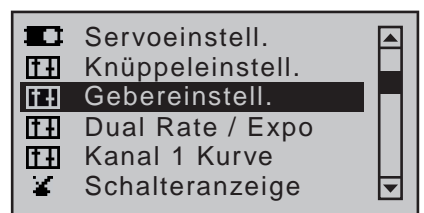

Mit einem Druck auf die zentrale **SET**-Taste der rechten Vier-Wege-Taste öffnen Sie diesen Menüpunkt:

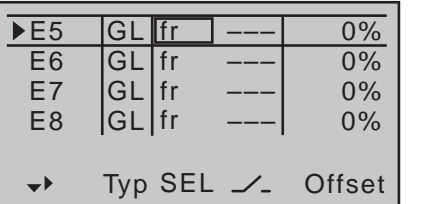

Neben der übereinstimmenden Ausstattung der Sender MC-16 HoTT und MC-20 HoTT mit jeweils zwei Kreuzknüppel für die Steuerfunktionen 1 bis 4 und deren Trimmhebeln sind diese beiden Sender serienmäßig mit einer unterschiedlichen Anzahl weiterer Bedienelemente ausgestattet.

- **•** mc-16 **HoTT**
	- zwei 3-Stufen-Schalter (SW 5/6 + 11/12)
	- zwei Proportional-Schieber auf der Mittelkonsole (SR1 + SR2)
	- zwei seitliche "Drehschieber" (SD1 + SD2)
- **•** mc-20 **HoTT**
	- drei 3-Stufen-Schalter (SW 2/3, 5/6 + 11/12)
	- $\bullet$  fünf 2-Stufen-Schalter (SW 4, 7, 9, 13 + 15)
	- zwei 2-Stufen-Schalter selbstrückstellend (SW

 $8 + 14$ 

- zwei 2-Stufen-Sicherheitsschalter (SW 1 + 10)
- zwei Drucktaster ("Push-Button") (SW 16 + 17  $bzw. 18 + 19$
- zwei INC/DEC-Taster (Gb5 + Gb6)
- zwei Proportional-Schieber auf der Mittelkonsole  $(SR1 + SR2)$
- zwei seitliche "Drehschieber" (SD1 + SD2)

Im Gegensatz zu den beiden Kreuzknüppeln, welche bei einem mit dem Modelltyp "Flächenmodell" neu initialisierten Modellspeicher ohne weiteres Zutun bereits auf die an den Empfängerausgängen 1 … 4 angeschlossenen Servos einwirken, sind die vorstehend erwähnten "weiteren" Bedienelemente prinzipiell erst einmal inaktiv.

Daraus resultiert u.a., dass sich im Lieferzustand der Anlagen–wie bereits auf Seite [70](#page-69-0) erwähnt–wie auch nach der Initialisierung eines neuen Modellspeichers mit dem Modelltyp "Flugmodell" und dessen "Binding" an den zum Einbau vorgesehenen Empfänger, nur die an den Empfängerausgängen 1 … 4 angeschlossenen Servos über die beiden Steuerknüppel bewegen lassen, an den Steckplätzen 5 und höher angeschlossene Servos dagegen erst einmal stetig in ihrer Mittelstellung verharren.

Auch wenn dies auf den ersten Blick eher unkomfortabel zu sein scheint …, ist doch nur so gewährleistet, dass Sie einerseits völlig frei unter den "weiteren" Bedienelementen Ihres Senders auswählen können und Ihnen andererseits das "Deaktivieren" nicht benötigter Bedienelemente erspart bleibt, denn:

**Ein nicht benötigtes Bedienelement hat auch bei irrtümlicher Bedienung nur SEP dann keinen Einfluss auf Ihr Modell, wenn es inaktiv, also keiner Funktion zugewiesen ist.**

Allein Ihren Bedürfnissen folgend, können Sie deshalb alle vorstehend erwähnten Bedienelemente in

dem hier zu besprechenden Menü »**Gebereinstellung**« völlig wahlfrei jedem beliebigen Funktionseingang (Seite [58\)](#page-57-0) zuweisen. D.h. aber ebenso, dass jedes einzelne dieser Bedienelemente bei Bedarf auch gleichzeitig mehreren Funktionen zugeteilt werden kann. So kann beispielsweise derselbe Kippschalter, den Sie in diesem Menü einem Eingang zuweisen, gleichzeitig im Menü »**Uhren (allg.)**« den "Uhren" als Ein-/Aus-Schalter zugewiesen werden usw.

Des Weiteren sind *alle* Eingänge wahlweise *global* oder *flugphasenspezifisch* zu belegen, sofern in den Menüs »**Phaseneinstellung**« (Seite [148\)](#page-147-0) und »**Phasenzuweisung**« (Seite [154\)](#page-153-0) Flugphasen definiert wurden. Die den jeweiligen Flugphasen zugewiesenen Namen erscheinen dann in der vorletzten Bildschirmzeile, z.B. «normal».

# *Hinweis:*

*Im Unterschied zur Servowegeinstellung wirkt die Steuerwegeinstellung auf* alle **SEP** abgehenden *Misch- und Koppelfunktionen und somit letztendlich auf alle Servos, die über das betreffende Bedienelement betätigt werden.*

# **Grundsätzliche Bedienschritte**

- 1. Mit den Auswahltasten  $\blacktriangle \blacktriangledown$  der linken oder rechten Vier-Wege-Taste den gewünschten Eingang "E5 ... E8" bzw. "E5 ... E12" anwählen.
- 2. Ggf. mit den Auswahltasten < ► der linken oder rechten Vier-Wege-Taste in die gewünschte Spalte wechseln.
- 3. Die zentrale **SET**-Taste der rechten Vier-Wege-Taste drücken. Das entsprechende Eingabefeld wird invers dargestellt.
- 4. Gewünschtes Bedienelement betätigen bzw. mit den Auswahltasten der rechten Vier-Wege-Taste gewünschten Wert einstellen.
- 5. Die zentrale **SET**-Taste der rechten oder die zentrale **ESC**-Taste der linken Vier-Wege-Taste kurz

drücken, um die Eingabe zu beenden.

6. Gleichzeitiges Drücken der Tasten  $\blacktriangle \blacktriangledown$  oder  $\blacktriangle \blacktriangleright$ der rechten Vier-Wege-Taste (**CLEAR**) setzt ggf. vorgenommene Einstellungen auf den jeweiligen Standardwert zurück.

# **Spalte 2 ..Tvp**"

Analog zum zuvor beschriebenen Menü »**Knüppeleinstellung**« kann in dieser Spalte gewählt werden, ob die weiteren Einstellungen des jeweiligen Einganges "GL(obal)" oder "PH(asenspezifisch)" wirken sollen. Wählen Sie dazu mit den Auswahltasten der linken oder rechten Vier-Wege-Taste in der Spalte "Typ" den gewünschten Eingang E5 bis E8 bzw. E5 bis E12 an., z.B.:

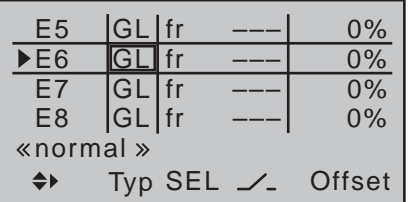

# **• "GL(obal)"**

Die Einstellungen des jeweiligen Eingangs wirken über alle ggf. programmierten Flugphasen hinweg "global" auf den jeweiligen Modellspeicher.

**• "PH(ase)"**

Die Einstellungen dieses Eingangs wirken phasenspezifisch und müssen deshalb ggf. getrennt in jeder Flugphase vorgenommen werden.

# *Hinweise:*

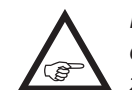

*• Die jeweils aktuellen Positionen der ggf. den Eingängen E5 … E8 bzw. E5 … E12 zugewiesenen INC/DEC-Taster CTL 5 +* 

*6 werden entsprechend Ihrer Wahl in der Zeile* 

*"Typ" gespeichert, sodass diese weder bei einem* 

*Flugphasenwechsel noch bei einem Modellwechsel verloren gehen.* 

*Speziell bei der Wahl von "PH" liegt der besondere* 

*Reiz dieser beiden Geber darin, dass, im Gegensatz zu einem stellungsbezogenen Proportionalgeber, nicht nur ein und derselbe INC/DEC-Taster über alle ggf. programmierten Flugphasen hinweg als Trimmgeber genutzt werden kann, sondern dass diese Trimmwerte auch bei einem Modellwechsel erhalten bleiben.* 

*• Näheres zu Flugphasen siehe Seite 146.*

# **Spalte 3 "Geber- oder Schalterzuordnung"**

Wählen Sie mit den Auswahltasten ▲▼ der linken oder rechten Vier-Wege-Taste einen der Eingänge E5 bis E8 bzw. E5 bis E12 an.

# **Geberzuordnung**

Wechseln Sie mit den Auswahltasten in die Spalte über **SEL**. Nach einem Druck auf die zentrale **SET**-Taste der rechten Vier-Wege-Taste zur Aktivierung der Geberzuweisung erscheint im Display der Hinweis:

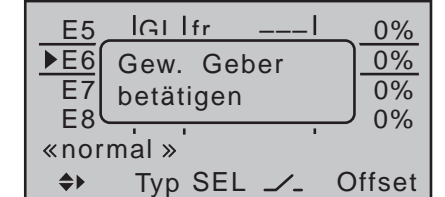

Betätigen Sie nun den gewünschten Geber, wobei zu beachten ist, dass die Proportional-Geber erst nach einigen "Rasten" erkannt werden, also etwas länger betätigt werden müssen. Wenn der Stellweg nicht mehr ausreicht, betätigen Sie den Geber gegebenenfalls in Gegenrichtung.

Das Hinweisfenster wird wieder ausgeblendet und stattdessen erscheint im Wertefeld die Bezeichnung des ausgewählten Gebers:

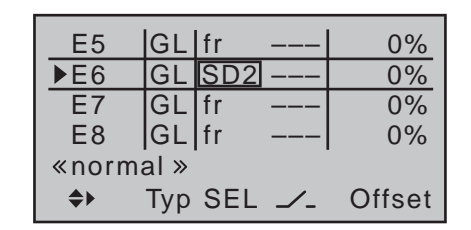

# **Schalterzuordnung**

Falls der Eingang wie ein Schaltmodul betätigt werden soll, können Sie jedem Eingang alternativ auch einen oder zwei Schalter zuweisen.

Mit einem der 2-Stufen-Schalter kann zwischen zwei Endwerten hin und her geschaltet werden, z.B. Motor EIN/AUS.

Mit einem 3-Stufen-Schalter erreichen Sie die gleiche Wirkung wie mit einem so genannten 2-Kanal-Schaltmodul, z.B. Motor AUS/HALB/VOLL.

Wechseln Sie mit den Auswahltasten in die Spalte über dem Schaltersymbol  $\angle$ . Mit einem Druck auf die zentrale **SET**-Taste der rechten Vier-Wege-Taste aktivieren Sie die Schalterzuordnung:

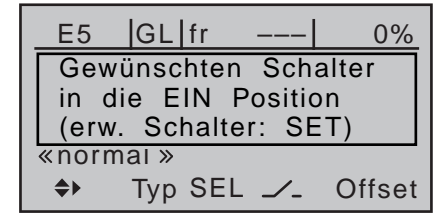

Kippen Sie den gewünschten einfachen Kippschalter von der "AUS"- in die "EIN"-Position bzw. weisen Sie *ausgehend von der Mittelstellung* eines 3-Stufen-Schalters eine Schaltrichtung zu–vorzugsweise sollte dies die "zweite" sein. D.h., möchten Sie z.B. eine Funktion nach vorne, also vom Körper weg, zweistufig einschalten, dann beginnen Sie von der Mitte ausgehend, mit der Richtung vom Körper weg! Im Display erscheint daraufhin die Schalternummer zusammen mit einem Symbol, welches die jeweilige

Schaltrichtung anzeigt. Gleichzeitig wird "fr" unmittelbar links des Markierungsrahmens durch "---" ersetzt und **SEL** unterhalb dieser Spalte durch ein zweites Schaltersymbol, z.B.:

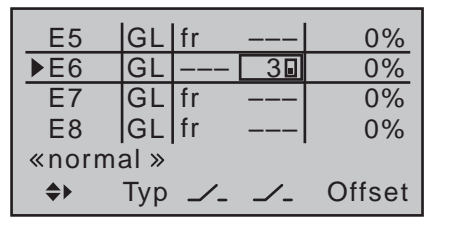

Stellen Sie den 3-Stufen-Schalter zurück in die Mitte. Verschieben Sie nun den Markierungsrahmen nach links, in die Spalte über dem neuen Schaltersymbol. Drücken Sie dann wiederum kurz die zentrale **SET**-Taste der rechten Vier-Wege-Taste und weisen, wieder ausgehend von der Mittelstellung, nun die andere Schaltrichtung zu.

Im Display wird nun die jeweilige Schalternummer mit einem Schaltsymbol, das die Schaltrichtung anzeigt, eingeblendet, z.B.:

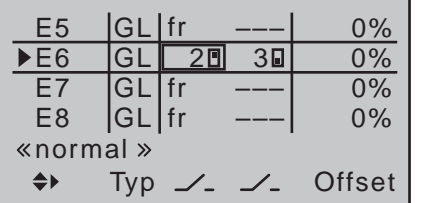

*Tipps:*

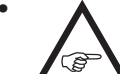

*• Achten Sie beim Zuordnen der Schalter auf die gewünschte Schaltrichtung und achten Sie auch darauf, dass alle nicht benötigten Eingänge "frei" bleiben bzw. wieder auf "fr" und "---" zurück gestellt werden, um Fehlbedienung über nicht benötigte Bedienelemente auszuschließen.*

*• Über die nachfolgend beschriebene Wegeinstellung kann auch bei der Zuweisung eines Schalters*  *die jeweilige Endposition beeinflusst werden.*

#### **Geber oder Schalter löschen**

Gleichzeitiges Drücken der Tasten ▲▼ oder ◀▶ der rechten Vier-Wege-Taste (**CLEAR**) bei aktivierter Geber- bzw. Schalterzuordnung–siehe Abbildungen oben–setzt den betreffenden Eingang wieder auf "fr" bzw. ..---" zurück.

#### **Spalte 4 "Offset"**

Die Steuermitte des jeweiligen Bedienelements, d.h. seinen Nullpunkt, ändern Sie in dieser Spalte. Der Verstellbereich liegt zwischen -125% und +125%.

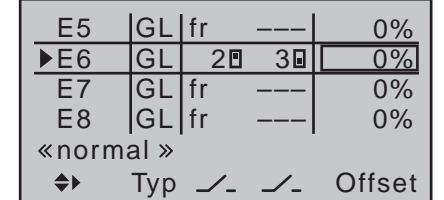

Gleichzeitiges Drücken der Tasten ▲▼ oder ◀▶ der rechten Vier-Wege-Taste (**CLEAR**) setzt im inversen Eingabefeld den Wert wieder auf "0%" zurück.

# **Spalte 5 ...- Weg + "**

Die Spalte "- Weg +" erreichen Sie, indem Sie dem links unten im Display nach rechts weisenden Richtungspfeil folgend, den markierenden Rahmen mit der Auswahltaste ▶ der linken oder rechten Vier-Wege-Taste über die Spalte "Offset" hinaus nach rechts verschieben.

In dieser Spalte wird der Geberweg für beide Seiten gemeinsam oder für jede Seite getrennt eingestellt. Der Einstellbereich beträgt ±125% des normalen Servoweges.

Wählen Sie mit den Auswahltasten ▲▼ der linken oder rechten Vier-Wege-Taste einen der Eingänge E5 … E8 bzw. E5 … E12 an.

Zur Einstellung eines *symmetrischen*, d.h. steuerseitenunabhängigen Weges, ist das betreffende Bedienelement (Geber oder Schalter) ggf. in eine Position zu bringen, in welcher der markierende Rahmen beide Seiten der Wegeinstellung umschließt:

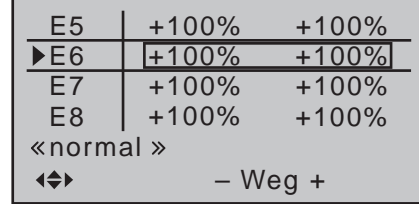

Zur Einstellung eines *asymmetrischen* Weges ist das betreffende Bedienelement (Geber oder Schalter) ggf. auf die einzustellende Seite zu bewegen, sodass der markierende Rahmen nur den zu verändernden Wert umschließt:

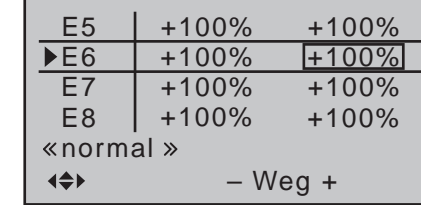

Mit einem kurzen Druck auf die zentrale **SET**-Taste der rechten Vier-Wege-Taste aktivieren Sie die Werte-Einstellung. Das bzw. die Werte-Felder werden invers dargestellt. Mit den Auswahltasten der rechten Vier-Wege-Taste verändern Sie Werte:

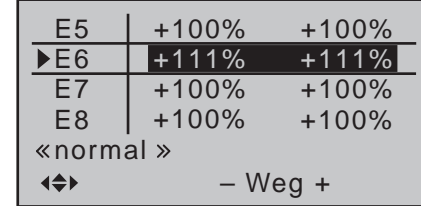

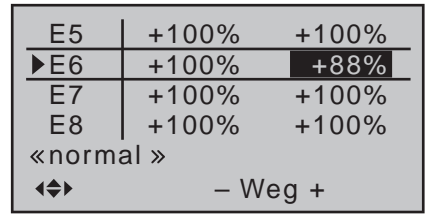

Mit einem weiteren kurzen Druck auf die zentrale **SET**-Taste der rechten oder der zentralen **ESC**-Taste der linken Vier-Wege-Taste beenden Sie die Eingabe wieder.

Negative und positive Parameterwerte sind möglich, um die Geberrichtung bzw. Wirkrichtung entsprechend anpassen zu können.

Gleichzeitiges Drücken der Tasten ▲ v oder < > der rechten Vier-Wege-Taste (**CLEAR**) setzt im inversen Eingabefeld veränderte Parameter auf +100% zurück.

# **Spalte 6 "– Zeit +"**

Verschieben Sie den Markierungsrahmen mit der Auswahltaste der linken oder rechten Vier-Weae-Taste über die Spalte "- Weg +" hinaus nach rechts.

Jeder der Funktionseingänge E5 … E8 bzw. E5 … E12 kann mit einer symmetrischen oder asymmetrischen Zeitverzögerung zwischen 0 und 9,9s versehen werden.

Zur Einstellung einer *symmetrischen*, d.h. steuerseitenunabhängigen Zeitverzögerung, ist das betreffende Bedienelement (Geber oder Schalter) ggf. in eine Position zu bringen, in welcher der Markierungsrahmen beide Seiten der Zeiteinstellung umschließt:

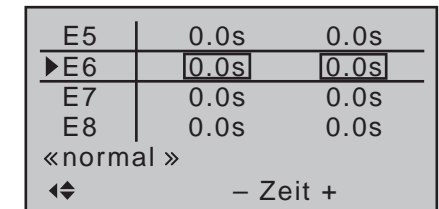

Zur Einstellung einer *asymmetrischen* Zeitverzögerung ist das betreffende Bedienelement (Proportionalgeber oder Schalter) ggf. auf die einzustellende Seite zu bewegen, sodass der Markierungsrahmen nur den zu verändernden Wert umschließt:

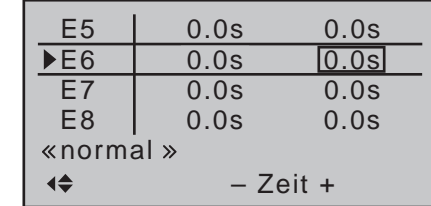

Mit einem kurzen Druck auf die zentrale **SET**-Taste der rechten Vier-Wege-Taste aktivieren Sie die Werte-Einstellung. Das bzw. die Werte-Felder werden invers dargestellt. Mit den Auswahltasten der rechten Vier-Wege-Taste verändern Sie die Werte im Bereich von 0,0s bis 9,9s.

Mit einem weiteren kurzen Drücken der zentralen **SET**-Taste der rechten oder der zentralen **ESC**-Taste der linken Vier-Wege-Taste beenden Sie die Eingabe wieder.

Gleichzeitiges Drücken der Tasten ▲▼ oder <▶ der rechten Vier-Wege-Taste (**CLEAR**) setzt im inversen Eingabefeld veränderte Parameter auf 0.0s zurück.

#### *Hinweis:*

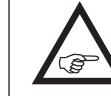

*Anregungen zur Gestaltung zeitlicher Abläufe finden Sie im Abschnitt "Steuerung zeitlicher Abläufe" auf Seite [310](#page-309-0).*

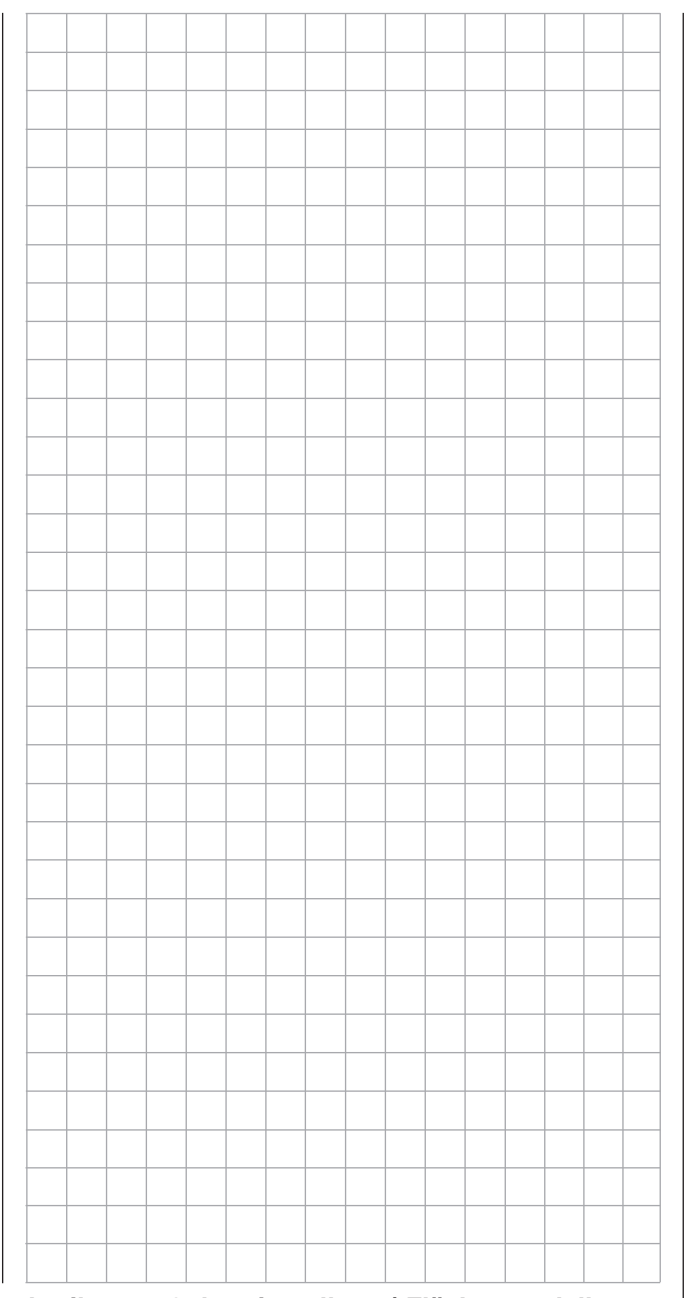

# **Gebereinstellung**

Grundsätzliche Bedienschritte der Geber- und Schalterzuordnung

*Diese Option steht in beiden Sendertypen*   $m<sub>C</sub>$ 

*zur Verfügung.* 16 20

Blättern Sie mit den Auswahltasten der linken oder rechten Vier-Wege-Taste zum ⊺ ⊽

Menüpunkt »**Gebereinstellung**« des Multifunktionsmenüs:

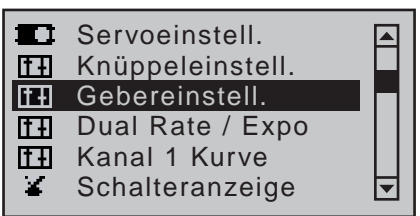

Mit einem kurzem Druck auf die zentrale **SET**-Taste der rechten Vier-Wege-Taste öffnen Sie diesen Menüpunkt. Beim 8-Kanal-Sender MC-16 HoTT sieht dieser wie folgt aus:

### **Firmwareversion V1102 und niedriger**

Standardmäßig ist der Eingang "Lim." mit dem seitlich rechts am Sender montierten Proportional-Drehschieber SD2 vorbelegt:

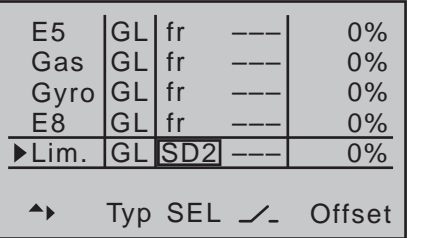

Und beim 12-Kanal-Sender MC-20 HoTT folgendermaßen:

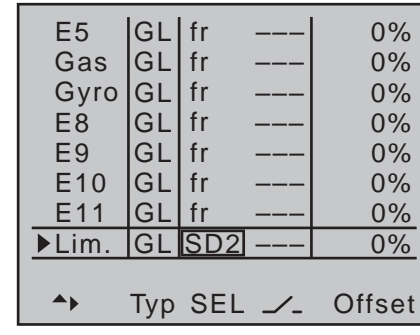

#### *Hinweis:*

*Aus Platzgründen beruhen die weiteren Abbildungen dieses Abschnittes auf dem Display des 8-Kanal-Senders* MC-16 *HoTT. Diese Abbildungen gelten sinngemäß auch für die 12-Kanäle des Senders* mc-20 *HoTT, da sich*  die Displays der Sender nur durch die zwischen "E8" und "Lim." liegenden Zeilen "E9" bis "E11" unterschei*den.*

### **Firmwareversion V1103 und höher**

Ab dieser Firmwareversion ist der Eingang "Lim" nach der Initialisierung eines neuen Modellspeichers mit dem Modelltyp "Helikopter" standardmäßig "frei":

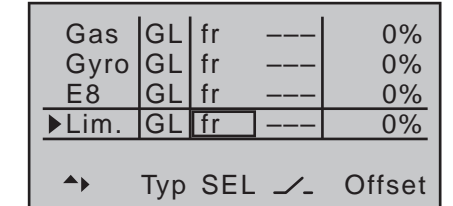

Neben der übereinstimmenden Ausstattung der Sender MC-16 HoTT und MC-20 HoTT mit jeweils zwei Kreuzknüppel für die Steuerfunktionen 1 bis 4 und deren Trimmhebeln sind diese beiden Sender serienmäßig mit einer unterschiedlichen Anzahl weiterer Bedienelemente ausgestattet.

# **•** mc-16 **HoTT**

- zwei 3-Stufen-Schalter (SW 5/6 + 11/12)
- zwei Proportional-Schieber auf der Mittelkonsole (SR1 + SR2)
- zwei seitliche "Drehschieber" (SD1 + SD2)
- **•** mc-20 **HoTT**
	- drei 3-Stufen-Schalter (SW 2/3, 5/6 + 11/12)
	- fünf 2-Stufen-Schalter (SW 4, 7, 9, 13 + 15)
	- zwei 2-Stufen-Schalter selbstrückstellend (SW  $8 + 14$
	- zwei 2-Stufen-Sicherheitsschalter (SW 1 + 10)
	- zwei Drucktaster ("Push-Button") (SW 16 + 17 bzw. 18 + 19)
	- zwei INC/DEC-Taster (Gb5 + Gb6)
	- zwei Proportional-Schieber auf der Mittelkonsole (SR1 + SR2)
	- zwei seitliche "Drehschieber" (SD1 + SD2)

Im Gegensatz zu den beiden Kreuzknüppeln, welche auch bei einem mit dem Modelltyp "Hubschrauber" neu initialisierten Modellspeicher ohne weiteres Zutun auf die an den Empfängerausgängen 1 … 4 sowie 6 angeschlossenen Servos einwirken, sind die vorstehend erwähnten "weiteren" Bedienelemente–mit Ausnahme des ggf. ebenfalls auf Servo 6 einwirkenden rechten seitlichen Proportional-Drehschiebers, in diesem Menü als SD2 bezeichnet (Gaslimiter)–prinzipiell erst einmal inaktiv.

Daraus resultiert u.a., dass sich im Lieferzustand der Anlage–wie bereits auf Seite [70](#page-69-0) erwähnt–wie auch nach der Initialisierung eines neuen Modellspeichers mit dem Modelltyp "Helikopter" und dessen "Binding" an den zum Einbau vorgesehenen Empfänger nur die an den Empfängerausgängen 1 … 4 angeschlossenen Servos, sowie ggf. abhängig von der Stellung des Gaslimiters, auch das Servo 6 über die beiden Steuerknüppel bewegen lassen. An den Steckplätzen 5, 7 und 8 bzw. 5 und 7 bis 11 angeschlossene Servos dagegen erst einmal stetig in ihrer Mittelstellung verharren.

Auch wenn dies auf den ersten Blick eher unkomfortabel zu sein scheint …, ist doch nur so gewährleistet, dass Sie einerseits völlig frei unter den "weiteren" Bedienelementen auswählen können und Ihnen andererseits das "Deaktivieren" nicht benötigter Bedienelemente erspart bleibt, denn:

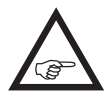

**Ein nicht benötigtes Bedienelement hat auch bei irrtümlicher Bedienung nur dann keinen Einfluss auf Ihr Modell, wenn es inaktiv, also keiner Funktion zugewiesen** 

**ist.**

Allein Ihren Bedürfnissen folgend, können Sie deshalb alle vorstehend erwähnten Bedienelemente in dem hier zu besprechenden Menü »**Gebereinstellung**« völlig wahlfrei jedem beliebigen Funktionseingang (Seite [58](#page-57-0)) zuweisen. D.h. aber ebenso, dass jedes einzelne dieser Bedienelemente bei Bedarf auch gleichzeitig mehreren Funktionen zugeteilt werden kann. So kann beispielsweise derselbe Kippschalter, den Sie in diesem Menü einem Eingang zuweisen, gleichzeitig im Menü »**Uhren (allg.)**« den "Uhren" als Ein-/Aus-Schalter zugewiesen werden usw.

Des Weiteren sind *alle* Eingänge wahlweise *global* oder *flugphasenspezifisch* zu belegen, sofern in den Menüs »**Phaseneinstellung**« (Seite [148](#page-147-0)) und »**Phasenzuweisung**« (Seite [154](#page-153-0)) Flugphasen definiert wurden. Die den jeweiligen Flugphasen zugewiesenen Namen erscheinen dann in der vorletzten Bildschirmzeile, z.B. «normal».

#### *Hinweise:*

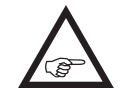

*• Der Eingang 6 hat bei einem Hubschraubermodell grundsätzlich "frei" zu bleiben. Siehe dazu auch unter "Gas" weiter hinten in diesem Abschnitt.*

*• Im Unterschied zur Servowegeinstellung wirkt die Steuerwegeinstellung jedoch auf alle davon abge-* *henden Misch- und Koppelfunktionen, d.h. letztendlich auf alle Servos, die über den betreffenden Geber betätigt werden.*

#### **Grundsätzliche Bedienschritte**

- 1. Mit den Auswahltasten  $\blacktriangle \blacktriangledown$  der linken oder rechten Vier-Wege-Taste den gewünschten Eingang E5, Gas, Gyro, E8 oder Lim bzw. E5, Gas, Gyro, E8 … E11 oder Lim anwählen.
- 2. Ggf. mit den Auswahltasten < ► der linken oder rechten Vier-Wege-Taste die gewünschte Spalte anwählen.
- 3. Die zentrale **SET**-Taste der rechten Vier-Wege-Taste drücken. Das entsprechende Eingabefeld wird invers dargestellt.
- 4. Gewünschtes Bedienelement betätigen bzw. mit den Auswahltasten der rechten Vier-Wege-Taste gewünschten Wert einstellen.
- 5. Die zentrale **SET**-Taste der rechten oder die zentrale **ESC**-Taste der linken Vier-Wege-Taste drücken, um die Eingabe zu beenden.
- 6. Gleichzeitiges Drücken der Tasten ▲▼ oder ◀▶ der rechten Vier-Wege-Taste (**CLEAR**) setzt ggf. vorgenommene Einstellungen auf den jeweiligen Standardwert zurück.

# **Spalte 2 ..Tvp**"

Analog zum zuvor beschriebenen Menü »**Knüppeleinstellung**« kann in dieser Spalte gewählt werden, ob die weiteren Einstellungen des jeweiligen Einganges "GL(obal)" oder "PH(asenspezifisch)" wirken sollen. Wählen Sie dazu mit den Auswahltasten der linken oder rechten Vier-Wege-Taste den gewünschten Eingang E5, Gas, Gyro, E8 oder Lim. bzw. E5, Gas, Gyro, E8 ... E11 oder Lim. in der Spalte "Typ" an., z.B.:

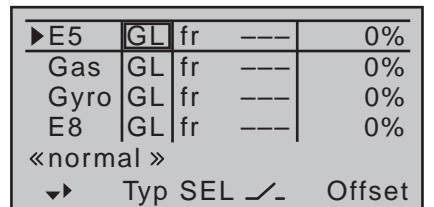

# **• "GL(obal)"**

Die Einstellungen des jeweiligen Eingangs wirken über alle ggf. programmierten Flugphasen hinweg "global" auf den jeweiligen Modellspeicher.

**• "PH(ase)"**

Die Einstellungen dieses Eingangs wirken phasenspezifisch und müssen deshalb ggf. getrennt in jeder Flugphase vorgenommen werden.

# *Hinweise:*

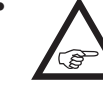

*• Die jeweils aktuellen Positionen der ggf. den Eingängen 5 … 8 bzw. 5 … 12 zugewiesenen INC/DEC-Taster CTL 5 + 6* 

*werden entsprechend Ihrer Wahl in der Zeile "Typ" gespeichert, sodass diese weder bei einem Flugphasenwechsel noch bei einem Modellwechsel verloren gehen.* 

*Speziell bei der Wahl von "PH" liegt der besondere Reiz dieser beiden Geber darin, dass, im Gegensatz zu einem stellungsbezogenen Proportionalgeber, nicht nur ein und derselbe INC/DEC-Taster über alle ggf. programmierten Flugphasen hinweg als Trimmgeber genutzt werden kann, sondern dass diese Trimmwerte auch bei einem Modellwechsel erhalten bleiben.* 

• Näheres zu Flugphasen siehe Seite [148](#page-147-0).

# Spalte 3 "Geber- oder Schalterzuordnung"

Wählen Sie mit den Auswahltasten ▲▼ der linken oder rechten Vier-Wege-Taste einen der Eingänge E5, Gas, Gyro, E8 oder Lim. bzw. E5, Gas, Gyro, E8 … E11 oder Lim. an.

#### **Geberzuordnung**

Wechseln Sie ggf. mit den Auswahltasten in die Spalte über **SEL**. Nach einem Druck auf die zentrale **SET**-Taste der rechten Vier-Wege-Taste zur Aktivierung der Geberzuweisung erscheint im Display der Hinweis:

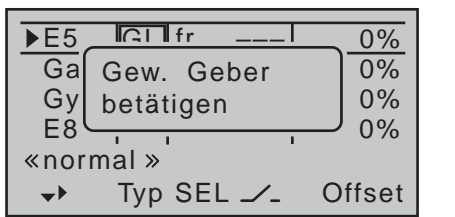

Betätigen Sie nun den gewünschten Geber, wobei zu beachten ist, dass die Proportional-Geber erst nach einigen "Rasten" erkannt werden, also etwas länger betätigt werden müssen. Wenn der Stellweg nicht mehr ausreicht, betätigen Sie den Geber gegebenenfalls in Gegenrichtung.

Das Hinweisfenster wird wieder ausgeblendet und stattdessen erscheint im Wertefenster die Bezeichnung des ausgewählten Gebers:

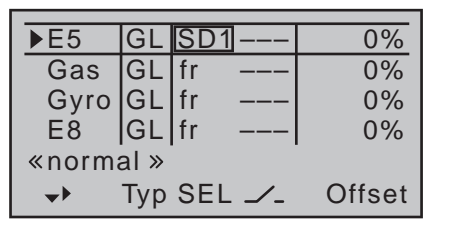

#### **Schalterzuordnung**

Falls der Eingang wie ein Schaltmodul betätigt werden soll, können Sie jedem Eingang alternativ auch einen Schalter zuweisen.

Mit einem der 2-Stufen-Schalter kann zwischen zwei Endwerten hin und her geschaltet werden, z.B. Motor EIN/AUS.

Mit einem der 3-Stufen-Schalter erreichen Sie die gleiche Wirkung wie mit einem so genannten 2-Ka-

118 **Programmierbeispiel - Gebereinstellung | Helikopter**

nal-Schaltmodul, z.B. Motor AUS/HALB/VOLL. Wechseln Sie mit den Auswahltasten in die Spalte über dem Schaltersymbol  $\angle$ . Mit einem kurzen Druck auf die zentrale **SET**-Taste der rechten Vier-Wege-Taste aktivieren Sie die Schalterzuordnung:

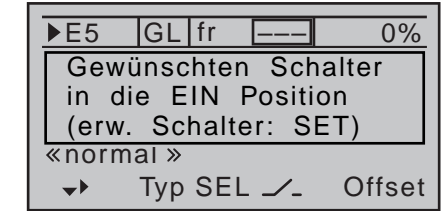

Kippen Sie den gewünschten einfachen Kippschalter von der "AUS"- in die "EIN"-Position bzw. weisen Sie *ausgehend von der Mittelstellung* eines 3-Stufen-Schalters eine Schaltrichtung zu–vorzugsweise sollte dies die "zweite" sein. D.h., möchten Sie z.B. eine Funktion nach vorne, also vom Körper weg, zweistufig einschalten, dann beginnen Sie von der Mitte ausgehend, mit der Richtung vom Körper weg! Im Display erscheint daraufhin die Schalternummer zusammen mit einem Symbol, welches die jeweilige Schaltrichtung anzeigt. Gleichzeitig wird "fr" unmittelbar links des Markierungsrahmens durch "---" ersetzt und **SEL** unterhalb dieser Spalte durch ein zweites Schaltersymbol, z.B.:

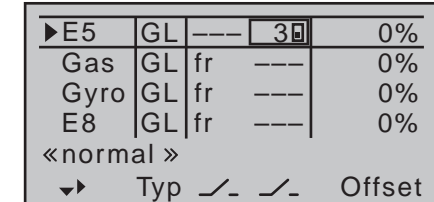

Stellen Sie den 3-Stufen-Schalter zurück in die Mitte. Verschieben Sie nun den Markierungsrahmen nach links. Drücken Sie dann wiederum kurz die zentrale **SET**-Taste der rechten Vier-Wege-Taste und weisen, wieder ausgehend von der Mittelstellung, nun die

andere Schaltrichtung zu.

Im Display wird nun die jeweilige Schalternummer mit einem Schaltsymbol, das die Schaltrichtung anzeigt, eingeblendet, z.B.:

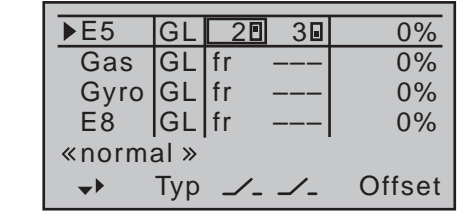

#### *Tipps:*

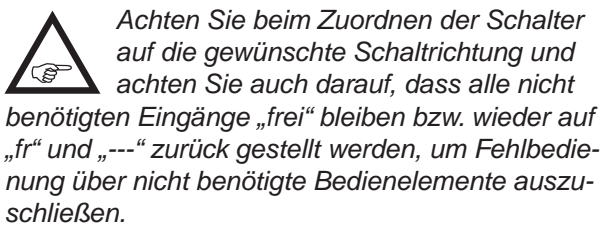

*• Über die nachfolgend beschriebene Wegeinstellung kann auch bei der Zuweisung eines Schalters die jeweilige Endposition beeinflusst werden.*

#### **Geber oder Schalter löschen**

Gleichzeitiges Drücken der Tasten ▲ voder < > der rechten Vier-Wege-Taste (**CLEAR**) bei aktivierter Geber- bzw. Schalterzuordnung–siehe Abbildung links-setzt den betreffenden Eingang wieder auf "fr" bzw. "---" zurück.

#### **Spalte 4 .. Offset**"

Die Steuermitte des jeweiligen Bedienelements, d.h. seinen Nullpunkt, ändern Sie in dieser Spalte. Der Verstellbereich liegt zwischen ±125%.

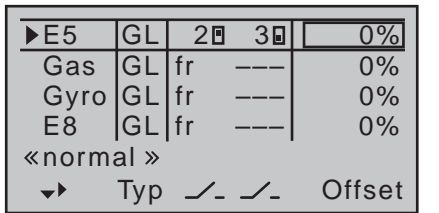

Gleichzeitiges Drücken der Tasten ▲ v oder < > der rechten Vier-Wege-Taste (**CLEAR**) setzt im inversen Eingabefeld den Wert wieder auf "0%" zurück.

#### **Spalte 5 ... Weg + "**

Die Spalte "- Weg +" erreichen Sie, indem Sie dem links unten im Display nach rechts weisenden Richtungspfeil folgend, den markierenden Rahmen mit der Auswahltaste ▶ der linken oder rechten Vier-Wege-Taste über die Spalte "Offset" hinaus nach rechts verschieben.

In dieser Spalte wird der Geberweg für beide Seiten gemeinsam oder für jede Seite getrennt eingestellt. Der Einstellbereich beträgt ±125% des normalen Servoweges.

Wählen Sie mit den Auswahltasten ▲▼ der linken oder rechten Vier-Wege-Taste einen der Eingänge E5, Gas, Gyro, E8 oder Lim bzw. E5, Gas, Gyro, E8 … E11 oder Lim. an.

Zur Einstellung eines *symmetrischen*, d.h. steuerseitenunabhängigen Weges, ist das betreffende Bedienelement (Proportionalgeber oder Schalter) in eine Position zu bringen, in welcher der markierende Rahmen beide Seiten der Wegeinstellung umschließt:

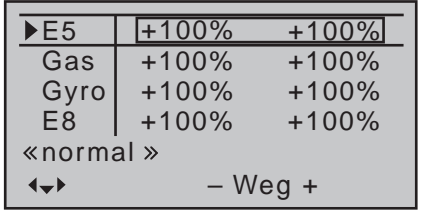

Zur Einstellung eines *asymmetrischen* Weges ist das

betreffende Bedienelement (Proportionalgeber oder Schalter) auf die einzustellende Seite zu bewegen, sodass der markierende Rahmen nur den zu verändernden Wert umschließt:

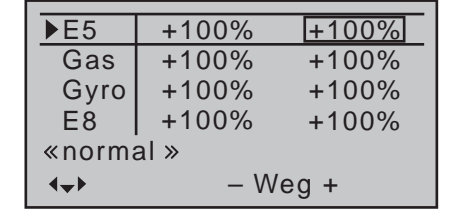

Mit einem kurzen Druck auf die zentrale **SET**-Taste der rechten Vier-Wege-Taste aktivieren Sie die Werte-Einstellung. Das bzw. die Werte-Felder werden invers dargestellt. Mit den Auswahltasten der rechten Vier-Wege-Taste verändern Sie Werte:

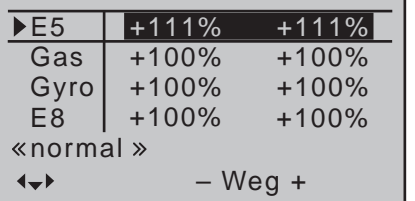

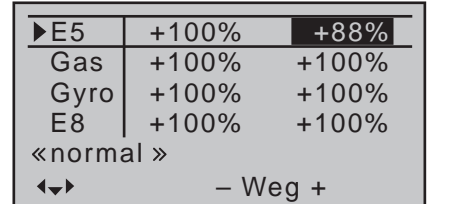

Mit einem weiteren kurzen Druck auf die zentrale **SET**-Taste der rechten Vier-Wege-Taste beenden Sie die Eingabe wieder.

Negative und positive Parameterwerte sind möglich, um die Geberrichtung bzw. Wirkrichtung entsprechend anpassen zu können.

Gleichzeitiges Drücken der Tasten ▲▼ oder <▶ der rechten Vier-Wege-Taste (**CLEAR**) setzt im inversen Eingabefeld veränderte Parameter auf +100% zurück.

# **Spalte 6 ..- Zeit + "**

Verschieben Sie den Markierungsrahmen mit der Auswahltaste ► der linken oder rechten Vier-Wege-Taste über die Spalte "– Weg +" hinaus nach rechts.

Jeder der Funktionseingänge E5, Gas, Gyro, E8 oder Lim. bzw. E5, Gas, Gyro, E8 … 11 oder Lim. kann mit einer symmetrischen oder asymmetrischen Zeitverzögerung zwischen 0,0s und 9,9s versehen werden.

Zur Einstellung einer *symmetrischen*, d.h. steuerseitenunabhängigen Zeitverzögerung, ist das betreffende Bedienelement (Proportionalgeber oder Schalter) ggf. in eine Position zu bringen, in welcher der markierende Rahmen beide Seiten der Zeiteinstellung umschließt:

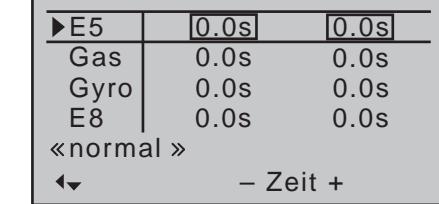

Zur Einstellung einer *asymmetrischen* Zeitverzögerung ist das betreffende Bedienelement (Geber oder Schalter) ggf. auf die einzustellende Seite zu bewegen, sodass der markierende Rahmen nur den zu verändernden Wert umschließt:

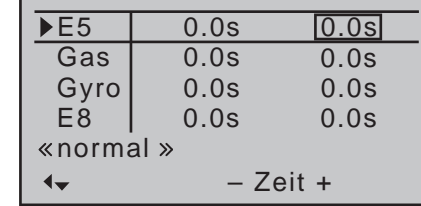

Mit einem kurzen Druck auf die zentrale **SET**-Taste der rechten Vier-Wege-Taste aktivieren Sie die Werte-Einstellung. Das bzw. die Werte-Felder werden

invers dargestellt. Mit den Auswahltasten der rechten Vier-Wege-Taste verändern Sie die Werte im Bereich von 0,0s bis 9,9s.

Mit einem weiteren kurzen Druck auf die zentrale **SET**-Taste der rechten Vier-Wege-Taste beenden Sie die Eingabe wieder.

Gleichzeitiges Drücken der Tasten ▲▼ oder ◀▶ der rechten Vier-Wege-Taste (**CLEAR**) setzt im inversen Eingabefeld veränderte Parameter auf 0.0s zurück.

#### *Hinweis:*

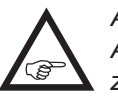

*Anregungen zur Gestaltung zeitlicher Abläufe finden Sie im Abschnitt "Steuerung zeitlicher Abläufe" auf Seite [310.](#page-309-0)*

**"Gas"** 0% E5 <u>GL|fr</u> ––– 0% <u>Gas |GL <mark>|</mark>fr</u> –––  $0%$ Gyro GL fr ––– E8 ––– GL fr 0%  $\kappa$ normal »  $\Rightarrow$ Typ SEL ∠\_ Offset

Auch im Heli-Programm lassen sich den einzelnen Eingängen im Prinzip alle vorhandenen Bedienelemente (Proportionalgeber und Schalter) zuordnen. Zu beachten ist jedoch dabei, dass einige der in diesem Menü zur Verfügung stehenden Eingänge durch hubschrauberspezifische Funktionen bereits vorbelegt sind und deshalb über diese nicht frei verfügt werden kann.

So ist der Empfängerbelegung auf Seite [67](#page-66-0) z.B. zu entnehmen, dass das Gasservo bzw. der Drehzahlsteller eines elektrisch angetriebenen Hubschraubers am Empfängerausgang "6" anzuschließen, der Steuerkanal "6" also der Leistungsregelung des Motors vorbehalten ist.

Im Gegensatz zu einem Flächenflugzeug wird jedoch das Gasservo bzw. der Drehzahlsteller eines Helikopters üblicherweise nicht direkt vom Steuerknüppel oder einem anderen Geber, sondern über ein komplexes Mischsystem angesteuert, siehe ab Seite [184](#page-183-0) im Abschnitt »**Helikoptermix**«. Darüber hinaus hat ggf. auch die auf der nächsten Doppelseite beschriebene "Gaslimit-Funktion" Einfluss auf dieses Mischsystem.

Die Zuweisung eines Gebers oder Schalters in der Zeile "Gas" bzw. dessen dann zusätzliches Steuersignal würde dieses komplexe Mischsystem nur unnötig "verwirren".

Der Eingang "Gas" MUSS deshalb unbe-'ৱে dingt ..frei" bleiben.

**"Gyro"**

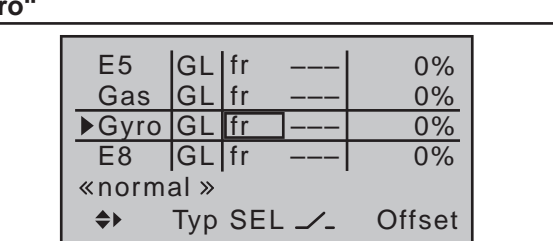

Die meisten der aktuellen Gyrosysteme besitzen nicht nur eine stufenlose proportionale Einstellbarkeit der Gyrowirkung, sondern auch die Möglichkeit der Auswahl zwischen zwei unterschiedlichen Wirkprinzipien vom Sender aus.

Sollte der von Ihnen verwendete Gyro ebenfalls diese Option besitzen, gibt Ihnen dieser Menüpunkt die Möglichkeit, sowohl "normale" Gyrowirkung als auch ggf. "Heading-Lock-Betrieb" in der Spalte "Offset" im Bereich von ±125% vorzugeben wie auch innerhalb dieser Vorwahl einer bestimmten Wirkungsart normale, langsame Flüge mit maximaler Stabilisierung zu fliegen und bei schnellen Rundflügen und im Kunstflug die Gyrowirkung zu reduzieren.

Nutzen Sie dazu sinngemäß die Flugphasenumschaltung zur Eingabe unterschiedlicher Einstellungen in der Zeile "Gyro".

# *ACHTUNG:*

*Ein in dieser Option und ein in der Zeile "Gyro" des Menüs »Helikoptermix« (Seite [193\)](#page-192-0) ggf. eingetragener Offset-Wert summieren sich! Achten Sie deshalb der Übersichtlichkeit wegen unbedingt darauf, nur in einer der beiden Optionen einen Offset-Wert einzugeben bzw. zu verändern.* 

Ausgehend von diesen flugphasenspezifisch vorgegebenen–statischen–Einstellungen kann mit einem der Zeile "Gyro" zugewiesenen Geber die Gyrowirkung um den jeweiligen "Offset-Punkt" herum variiert werden: In der Mittelstellung des Gebers entspricht diese

der per Offset gewählten Einstellung. Wird der Geber von dieser Mittelstellung aus in Richtung Vollausschlag bewegt, wird die Gyrowirkung entsprechend verstärkt und abgeschwächt in Richtung des gegenüberliegenden Anschlags. So lässt sich die Gyrowirkung schnell und unkompliziert auch im Flug–z.B. an unterschiedliche Windverhältnisse–anpassen oder eine optimale Einstellung erfliegen.

Softwaremäßig können Sie darüber hinaus den Wirkbereich über die Geberwegeinstellung zu beiden Seiten einschränken.

**Beachten Sie in diesem Zusammenhang aber unbedingt die Ihrem Gyro beiliegenden Einstellhinweise, da Sie ansonsten riskieren, dass Ihr Heli ggf. unfliegbar wird.** Als Steller für den Gyro empfiehlt sich beim Sender mc-16 HoTT einer der beiden zentralen Schieberegler und beim Sender MC-20 HoTT einer der beiden serienmäßigen INC/DEC-Taster. Speziell diese Taster sind nahezu ideal geeignet für derartige Zwecke, da deren jeweilige Position–ganz im Gegensatz zu einem positionsbezogenen Proportionalgeber–automatisch gespeichert wird und somit jederzeit–auch nach einem Modellwechsel–reproduzierbar ist:

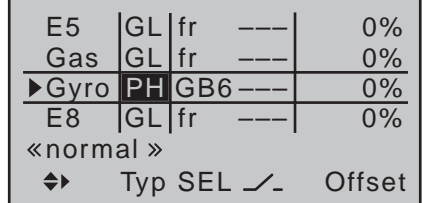

#### **Einstellung des Gyro-Sensors**

Um eine maximal mögliche Stabilisierung des Hubschraubers um die Hochachse durch den Gyro zu erzielen, sollten Sie folgende Hinweise beachten:

- Die Ansteuerung sollte möglichst leichtgängig und spielfrei sein.
- Das Steuergestänge darf nicht federn.

• Ein starkes und vor allem schnelles Servo verwenden.

Je schneller als Reaktion des Gyro-Sensors auf eine erkannte Drehung des Modells eine entsprechend korrigierende Schubänderung des Heckrotors wirksam wird, umso weiter kann der Einstellregler für die Gyrowirkung aufgedreht werden, ohne dass das Heck des Modells zu pendeln beginnt und umso besser ist auch die Stabilität um die Hochachse. Anderenfalls besteht die Gefahr, dass das Heck des Modells bereits bei geringer eingestellter Gyrowirkung zu pendeln beginnt, was dann durch eine entsprechende weitere Reduzierung der Gyrowirkung über den Vorgabewert bei "Gyro" bzw. dem zugewiesenen Geber verhindert werden muss.

Auch eine hohe Vorwärtsgeschwindigkeit des Modells bzw. Schweben bei starkem Gegenwind kann dazu führen, dass die stabilisierende Wirkung der Seitenflosse zusammen mit der Gyrowirkung zu einer Überreaktion führt, was wiederum durch Pendeln des Rumpfhecks erkennbar wird. Um in jeder Situation eine optimale Stabilisierung am Gyro zu erreichen, sollte die Option, die Gyrowirkung vom Sender aus über einen der Proportionalgeber des Senders anpassen zu können, genutzt werden.

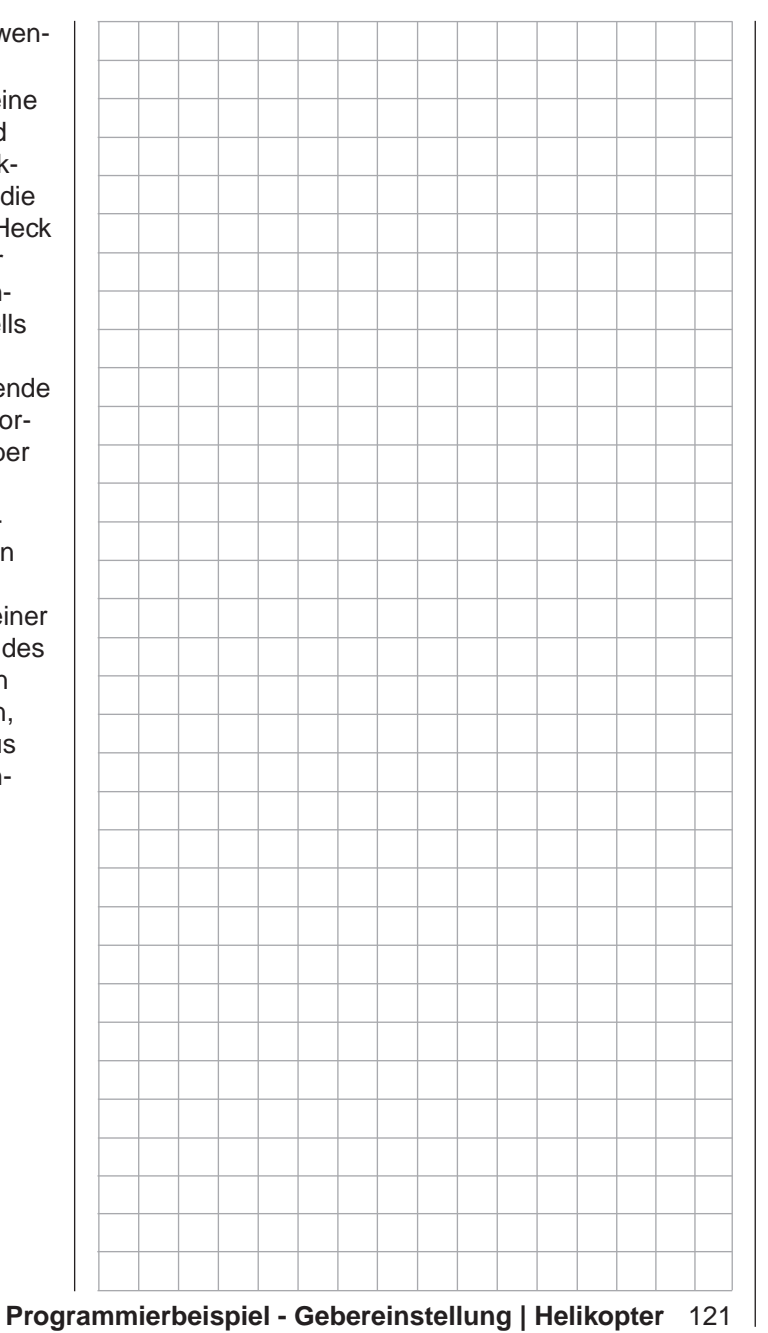

# <span id="page-121-0"></span>Gaslimit-Funktion

#### **Firmwareversion V1103 und höher**

Ab dieser Firmwareversion ist der Eingang "Lim." nach der Initialisierung eines neuen Modellspeichers mit dem Modelltyp "Helikopter" standardmäßig "frei":

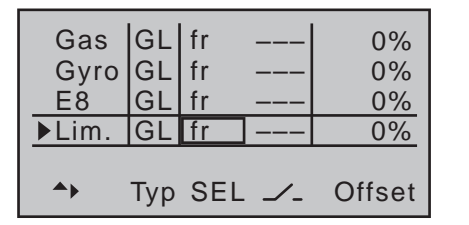

Durch die Zuweisung eines Gebers, beispielsweise dem zuvor standardmäßig zugewiesenen rechten seitlichen Proportionalschieber SD2, kann die nachfolgend beschriebene Option "Gaslimit" jedoch jederzeit wieder aktiviert und entsprechend der folgenden Beschreibung eingestellt werden.

#### *ACHTUNG:*

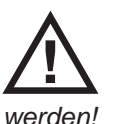

*Der Gaslimiter ist nur solange deaktiviert,*  solange der Eingang "Lim" frei ist! Ander*weitig kann dieser Eingang nicht benutzt* 

#### **Firmwareversion V1102 und niedriger**

### **"Lim."**

Standardmäßig ist der Eingang "Lim." mit dem seitlich rechts am Sender montierten Proportional-Drehschieber SD2 vorbelegt:

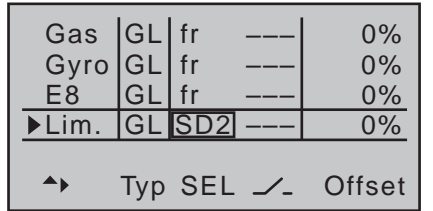

Mit dieser Belegung erübrigt sich die eventuell von anderen Fernsteuersystemen zu diesem Zweck gewohnte Programmierung von zwei Flugphasen–"mit

Gasvorwahl" und "ohne Gasvorwahl"–, da sich die Erhöhung der Systemdrehzahl unterhalb des Schwebeflugpunktes mit den entsprechenden Optionen der Sender MC-16 HoTT und MC-20 HoTT wesentlich flexibler und feiner optimieren lässt als bei der so genannten "Gasvorwahl".

#### *Hinweis:*

*Sollten Sie noch eine ältere Firmware als 1102 benutzen und es dennoch vorziehen,*  **READ** *Ihren Hubschrauber "mit Gasvorwahl" zu programmieren, dann schalten Sie die nachfolgend beschriebene Funktion "Gaslimit" ab, indem Sie den Eingang "Lim." auf "fr" stellen. Aber auch hier gilt: Der Gaslimiter ist nur solange deaktiviert, solange der Eingang "Lim" frei ist! Anderweitig kann dieser Eingang nicht benutzt werden!*

# **Bedeutung und Anwendung von "Gaslimit"**

Wie schon zuvor unter "Gas" erwähnt, wird im Gegensatz zu Flächenmodellen beim Hubschrauber die Leistungsabgabe des Triebwerkes nicht direkt mit dem K1-Steuerknüppel geregelt, sondern nur indirekt über die im Menü »**Helikoptermix«** vorzunehmenden Gaskurveneinstellungen oder–falls Sie in Ihrem Modell einen Drehzahlregler einsetzen–von diesem.

### *Hinweis:*

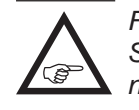

*Für unterschiedliche Flugphasen können Sie über die Flugphasenprogrammierung natürlich auch individuelle Gaskurven einstellen.*

De facto führen beide Methoden der Leistungssteuerung jedoch dazu, dass sich der Vergasermotor eines Hubschraubers im "normalen" Flugbetrieb niemals auch nur in der Nähe der Leerlaufstellung befindet und sich dieser deshalb ohne eine zusätzliche Eingriffsmöglichkeit weder sauber starten noch abstellen lässt.

Die Funktion "Gaslimit" löst dieses Problem elegant,

indem mit einem separaten Geber–standardmäßig der seitlich rechts am Sender montierte Proportional-Drehschieber SD2–die Stellung des Gasservos bzw. die Leistungsregelung eines Motorstellers *limitiert* werden kann. Auf diese Weise ist es möglich, mit dem Gaslimit-Geber das "Gas" wahlweise bis zur Leerlaufstellung zurückzunehmen, in welcher dann der Trimmgeber des Gas-/Pitch-Steuerknüppels die volle Kontrolle übernimmt, bzw. einen Elektroantrieb direkt abzustellen. Umgekehrt kann das Gasservo bzw. der Motorsteller natürlich nur dann seine Vollgasstellung erreichen, wenn mit dem Gaslimit-Geber auch der gesamte Stellweg freigegeben wurde. Die Einstellung des Wertes auf der–rechten–Plus-Seite der Spalte "Weg" muss deshalb unbedingt so groß gewählt werden, dass in der Maximumposition des Gaslimit-Gebers die über die Gaskurveneinstellungen erreichbare Vollgasstellung keinesfalls limitiert wird–üblicherweise wird hier deshalb ein Wert zwischen +100% und +125% eingestellt.

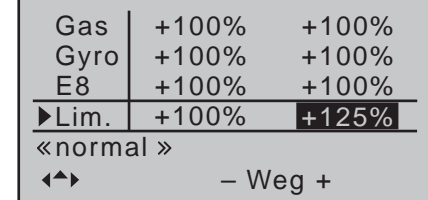

Der Wert auf der–linken–Minus-Seite der Spalte "Weg" sollte so gewählt werden, dass mit dem Gaslimitgeber ein Elektroantrieb sicher abgestellt bzw. ein Vergaser so weit geschlossen werden kann, dass der Verbrennungsmotor in Verbindung mit der–digitalen–K1-Trimmung ebenfalls abgestellt werden kann. Belassen Sie daher diesen Wert–vorerst–bei +100%.

Diese variable "Limitierung" des Gasweges sorgt aber nicht nur für komfortables Anlassen und Abstellen des Antriebes, gegebenenfalls ist damit auch ein nicht unerheblicher Zuwachs an Sicherheit verbun-

den! Denken Sie nur daran, was passieren könnte, wenn Sie z.B. den Hubschrauber mit laufendem Motor zum Startplatz tragen und dabei versehentlich den K1-Steuerknüppel betätigen …

Bei zu weit geöffnetem Vergaser bzw. Motorsteller werden Sie deshalb auch bereits beim Einschalten des Senders entsprechend akustisch gewarnt und in der Grundanzeige erscheint die Meldung:

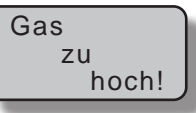

# *Tipp:*

*Bedienen Sie sich der »Servoanzeige«, welche Sie aus beinahe jeder Menüposition durch gleichzeitiges Drücken der Tasten der linken Vier-Wege-Taste erreichen, um den Einfluss des Gaslimit-Gebers beobachten zu können. Denken Sie daran, dass bei den Sendern* mc-16 *HoTT und* mc-20 *HoTT der Servoausgang 6 das Gasservo ansteuert!*

### **Leerlauf-Grundeinstellung**

Bringen Sie den Gaslimiter in "Vollgas"-Stellung, indem Sie den Gaslimitregler–standardmäßig der rechte seitliche Proportional-Drehschieber SD2–zunächst bis zum Anschlag nach vorne schieben. Stellen Sie den Gas-/Pitch-Steuerknüppel in die Pitch-Maximum-Position und stellen Sie darüber hinaus sicher, dass im Untermenü "K1  $\rightarrow$  Gas" (Seite [188](#page-187-0)) des Menüs …

**»Helikoptermix«** (ab Seite [184\)](#page-183-0)

… eine Standardgaskurve wirksam ist.

Sollte also die nach der Initialisierung eines Modellspeichers vorhandene Standardgaskurve bereits verändert worden sein, so ist diese zumindest vorübergehend auf die Werte "Punkt  $L = 0\%$ ", "Punkt 1 = +50%" und "Punkt H = +100%" zurückzustellen:

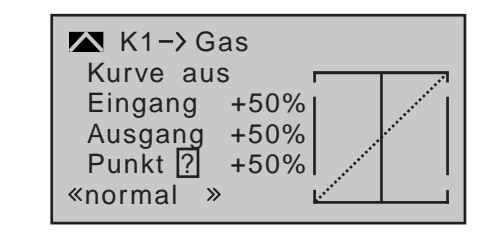

#### *Hinweis:*

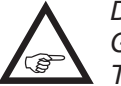

*Da die Gastrimmung bei geöffnetem Gaslimiter unwirksam ist, ist deren aktuelle Trimmposition hier bedeutungslos.*

Justieren Sie nun–ohne den Verbrennungsmotor zu starten–das Gasservo vorzugsweise mechanisch und ggf. zusätzlich über die Wegeinstellung von Servo 6 im Menü »**Servoeinstellung**« so, dass der Vergaser vollständig geöffnet ist.

Schließen Sie nun den Gaslimiter vollständig, indem Sie den rechten seitlichen Proportional-Drehschieber bis zum Anschlag nach hinten ziehen. Bringen Sie mit dem Trimmhebel des Gas-/Pitch-Steuerknüppels die Markierung der Trimmposition in die Motor-AUS-Position, siehe Abbildung rechts oben.

### *Hinweis:*

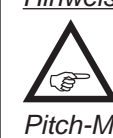

*Bei geschlossenem Gaslimiter ist dagegen die Stellung des Gas-/Pitch-Steuerknüppels bedeutungslos; er kann daher in der* 

*Pitch-Maximumposition verbleiben, sodass bei der Justage der Vergaseranlenkung allein mit dem Gaslimiter zwischen Vollgas (Gaslimiter offen) und "Motor AUS" (Gaslimiter geschlossen) gewechselt werden kann.*

Justieren Sie nun bei geschlossenem Gaslimiter die Vergaseranlenkung so, dass der Vergaser gerade vollständig geschlossen ist. Achten Sie aber unbedingt darauf, dass das Gasservo in keiner der beiden Extrempositionen (Vollgas / Motor-AUS) mechanisch blockiert wird.

Zum Abschluss dieser Grundeinstellung ist noch der

Einstellbereich der Leerlauftrimmung mit der Gaskurve abzustimmen. Dazu ist der Punkt "L" des Mischers "K1 → Gas" (Seite [188\)](#page-187-0) des Menüs »Helikopter**mix**« auf etwa +15 bis +18% einzustellen:

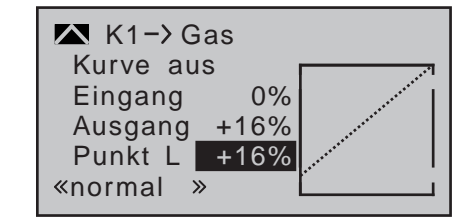

Zur *exakten* Abstimmung eines nahtlosen Überganges von der Leerlauftrimmung auf die Gaskurve ist bei geschlossenem Gaslimiter und ganz geöffneter Leerlauftrimmung der Pitchknüppel am Minimum-Anschlag etwas hin und her zu bewegen. Das Gasservo darf dabei nicht mitlaufen! Die weiteren Anpassungen der Gaskurve müssen ohnehin später im Flug durchgeführt werden.

Das Anlassen des Motors erfolgt stets bei vollständig geschlossenem Gaslimiter, wobei der Leerlauf allein mit dem Trimmhebel des Gas-/Pitch-Steuerknüppels eingestellt und der Motor mit der Funktion "Abschalttrimmung" der digitalen Trimmung (Seite [62\)](#page-61-0) abgestellt wird.

# **Gaslimit in Verbindung mit der Digitaltrimmung**

In Verbindung mit dem Gaslimiter–standardmäßig der rechte seitliche Proportional-Drehschieber SD2–setzt die K1-Trimmung eine Markierung (-) in der eingestellten Leerlaufposition des Motors, von der aus der Motor über die Trimmung abgestellt werden kann. Befindet sich dagegen eine weitere Markierung im *Endbereich,* siehe Displayausschnitt in der Abbildung unten, so erreicht man mit einem Klick sofort wieder die ursprüngliche Leerlaufeinstellung, siehe auch Seite [62](#page-61-0).

Diese Abschalttrimmung wirkt *nur in der hinteren Hälfte* des Gaslimit-Drehschieberweges als Leerlauftrimmung. D.h., nur in diesem Bereich wird die Markierungslinie gesetzt und auch gespeichert.

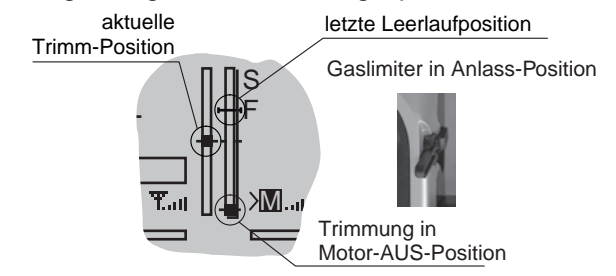

Aus diesem Grund wird die Markierung auch ausgeblendet, solange sich der Gaslimitgeber vor der Mittenposition befindet:

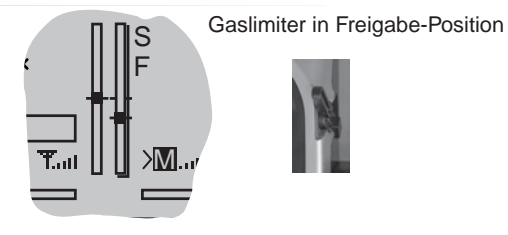

*Hinweise:*

*• Da diese Trimmfunktion nur in Richtung "Motor aus" wirksam ist, ändert sich das Display Ihres Senders entsprechend, wenn Sie die Geberrichtung für die Pitch-Minimum-Position des K1-Steuerknüppels von "hinten"–worauf sich obige Abbildungen beziehen–auf "vorne" im Menü »Helikotertyp« in der Zeile "Pitch min" ändern. Ebenso tauschen die dargestellten Effekte die Seite, wenn Sie von Pitch rechts auf Pitch links in der Zeile "Steueranordnung" des Menüs »Grundeinstellung Modell« umstellen.*

*• Bedienen Sie sich der »Servoanzeige«, welche Sie aus beinahe jeder Menüposition durch gleichzeitiges Drücken der Tasten der linken Vier-Wege-Taste erreichen, um den Einfluss des Gaslimit-Gebers beobachten zu können. Denken*  *Sie daran, dass bei den Sendern* mc-16 *HoTT und* mc-20 *HoTT der Servoausgang 6 das Gasservo ansteuert!*

- *• Beim Sender* mc-20 *HoTT kann ein fallweise am Ausgang 12 angeschlossenes Servo unabhängig davon über Mischer für andere Anwendungen benutzt werden, wenn in dessen Menü »Nur Mix Kanal« dieses Servo vom Bedienelement am Funktionseingang "Lim." getrennt wird, siehe Seite [212.](#page-211-0)*
- *• Die Gasbegrenzung des Gaslimiters wird auf der zweiten Display-Seite der Option "K1 → Gas" des Menüs »Helikoptermix« (Seite [188](#page-187-0)) in der grafischen Darstellung der Gaskurve durch einen horizontalen Balken sichtbar gemacht. Das Ausgangssignal zum Gasservo kann nicht größer werden, als die Lage des horizontalen Balkens vorgibt:*

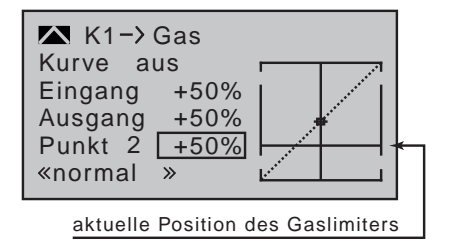

*Die entsprechende Grafik wurde hier vorweggenommen: In obigem Beispiel ist der Gaslimit-Geber auf ca. +20% eingestellt und begrenzt damit den Laufweg des Gasservos bereits bei ca. +20% Steuerweg.*

# **Zeitverzögerung für den Gaslimiter**

Um zu schnelles Öffnen des Vergasers sicher zu vermeiden, sollten Sie dem (Gaslimiter-) Eingang "Lim." eine nur in Richtung Vollgas wirkende Zeitverzögerung zuweisen. Dies gilt insbesondere, wenn Sie den Gaslimiter nicht wie vorgegeben mit dem rechten seitlichen Proportional-Drehschieber, sondern über einen Schalter steuern.

Um eine Verzögerungszeit vorgeben zu können, schieben Sie den Gaslimit-Geber bis zum vorderen Anschlag bzw. kippen Sie den betreffenden Schalter in die Vollgasstellung. Anschließend verschieben Sie den Markierungsrahmen mit der Auswahltaste ▶ der linken oder rechten Vier-Wege-Taste über die Spalte "- Weg +" hinaus nach rechts, in die Spalte "- Zeit +":

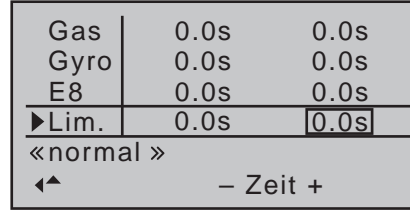

Nach Drücken der zentralen **SET**-Taste der rechten Vier-Wege-Taste können Sie nun mit den Auswahltasten der rechten Vier-Wege-Taste die gewünschte Zeitverzögerung eingeben, z.B. 5 Sekunden:

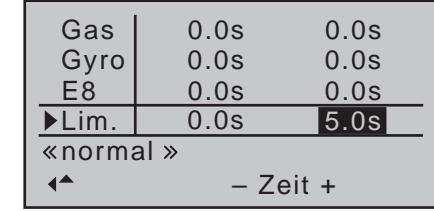

Ein erneuter Druck auf die zentrale **SET**-Taste der rechten oder der **ESC**-Taste der linken Vier-Wege-Taste schließt die Eingabe ab.

# Gaslimit in Verbindung mit "AR" im Menü »**Knüppeleinstellung**«

Wie auf Seite [110](#page-109-0) bereits dargelegt, ist bei Wahl von "AR" in der Zeile "Gas" des nur im Sender MC-20 HoTT zur Verfügung stehenden Menüs …

**»Knüppeleinstellung«** (Seite [110](#page-109-0))

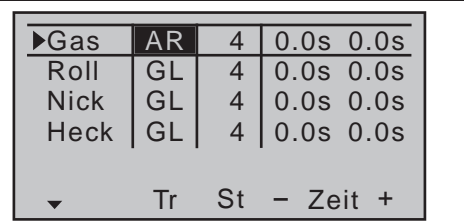

… die digitale Trimmung des Gas-/Pitch-Steuerknüppels nur in der Flugphase «Autorotation» aktiv.

Infolgedessen kann mit dem K1-Trimmgeber in den "normalen" Flugphasen der Leerlauf des Motors nicht geregelt werden. Um dennoch adäquate Einstellmöglichkeiten zu haben, empfiehlt sich die Benutzung von "Expo Gaslimit".

Über die Exponential-Kurvencharakteristik dieses im Menü …

# **»Helikoptertyp«** (Seite [102](#page-101-0))

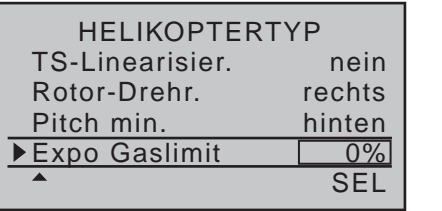

… zu findenden und einzustellenden Untermenüs kann das Steuerverhalten des Gaslimit-Gebers so verändert werden, dass mit diesem die Leerlaufeinstellung feinfühlig genug reguliert und der Motor auch abgestellt werden kann.

Beim Einsatz von "Expo-Gaslimit" ist jedoch zu beachten, dass bei ganz geschlossenem Gaslimiter–standardmäßig der rechte seitliche Proportional-Drehschieber SD2–abweichend zur zuvor beschriebenen Einstellung, im Menü »**Geberein-** stellung« die "-"-Seite der Spalte "- Weg +" der Zeile "Lim." so einzustellen ist, dass der Gaslimiter den Vergaser in allen ggf. programmierten "normalen" Flugphasen komplett schließt, der Motor in dieser Geberstellung also sicher abstellt.

Anschließend bringen Sie den Gaslimit-Geber in dessen Mittelstellung und verändern den %-Wert der Zeile "Expo-Gaslimit" des Menüs »Helikoptertyp« (Seite [104\)](#page-103-0) solange, bis sich der Vergaser in einer zum Starten des Motors geeigneten Stellung befindet. Starten Sie diesen und korrigieren Sie ggf. den Wert, bis der Motor mit sicherem Leerlauf in dieser Stellung des Gaslimit-Gebers läuft.

Den Wert auf der Plus-Seite der Spalte "- Weg +" dagegen erhöhen Sie wie zuvor beschrieben auf +125%, damit die Vollgas-Stellung des Gasservos auch zuverlässig vom Gaslimiter freigegeben wird. Zuletzt stellen Sie noch eine asymmetrische Zeitverzögerung von z.B. 5,0s ein, damit der Motor auch dann sanft hochläuft, wenn Sie den seitlichen Proportional-Drehschieber zu flott nach vorne schieben. Die Zeitvorgabe wählen Sie abhängig davon, wie weit der Vergaser in Pitchminimum-Position geöffnet ist. Der eingestellte Wert ist durch Versuche zu optimieren.

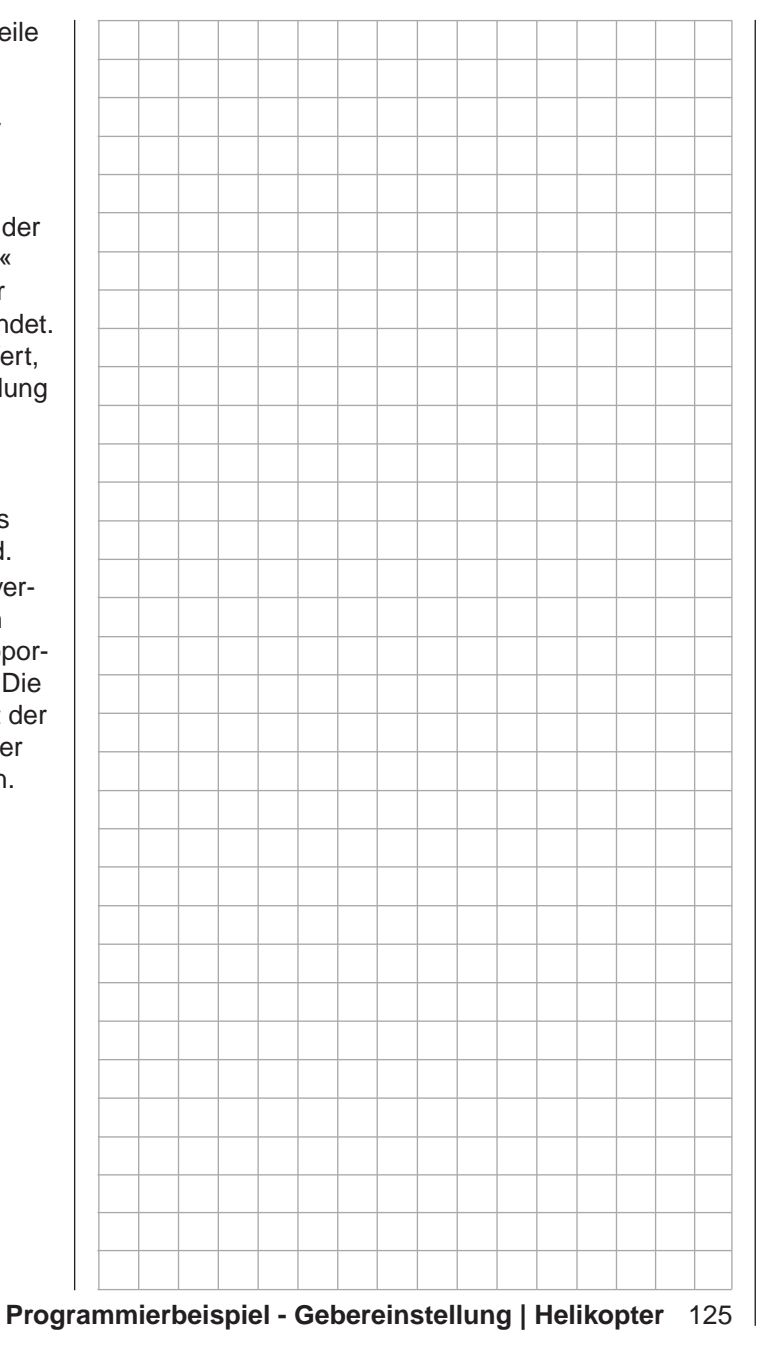

# **Dual Rate / Expo**

Umschaltbare Steuercharakteristik für Quer-, Höhen- und Seitenruder

*Diese Option steht in beiden Sendertypen*   $m<sub>C</sub>$ 

*zur Verfügung.* 16 20

Blättern Sie mit den Auswahltasten der linken oder rechten Vier-Wege-Taste zum ⊺ ⊽

Menüpunkt »**Dual Rate / Expo**« des Multifunktionsmenüs:

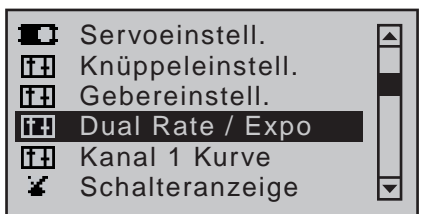

Mit einem Druck auf die zentrale **SET**-Taste der rechten Vier-Wege-Taste öffnen Sie diesen Menüpunkt:

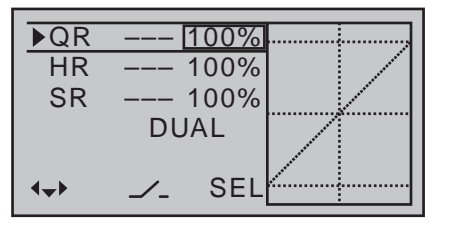

Die Dual-Rate-/Expo-Funktion ermöglicht eine flugphasenabhängige Umschaltung bzw. Beeinflussung der Steuerausschläge und -charakteristiken für Quer- (QR), Höhen- (HR) und Seitenruder (SR), d.h. der Steuerfunktionen 2 … 4 über Schalter.

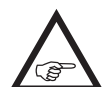

Eine individuelle Kurvencharakteristik der Steuerfunktion 1 (Gas/Bremse) kann sowohl **A** beim Sender MC-16 HoTT wie auch beim Sender mc-20 HoTT im Menü »**Kanal 1 Kurve**«,

siehe ab Seite [134](#page-133-0), über bis zu 6 getrennt programmierbare Punkte eingestellt werden.

**Dual Rate** wirkt, ähnlich der Geberweg-Einstellung im Menü »**Gebereinstellung**«, direkt auf die entsprechende *Steuerfunktion*, unabhängig davon, ob diese auf ein einzelnes Servo oder über beliebig komplexe Misch- und Koppelfunktionen auf mehrere Servos wirkt.

Die Steuerausschläge sind pro Schalterposition zwischen 0 und 125% des normalen Steuerweges einstellbar.

**Expo** wiederum ermöglicht für Werte größer 0% eine feinfühligere Steuerung des Modells im Bereich der Mittellage der jeweiligen Steuerfunktion (Quer-, Höhen- und Seitenruder), ohne auf den vollen Ausschlag in Steuerknüppelendstellung verzichten zu müssen.

Umgekehrt wird für Werte kleiner 0% die Geberwirkung um die Neutrallage vergrößert und in Richtung Vollausschlag verringert. Der Grad der "Progression" kann also insgesamt von -100% bis +100% eingestellt werden, wobei 0% der normalen, linearen Steuercharakteristik entspricht.

Eine weitere Anwendung ergibt sich bei den heute meist üblichen Drehservos: Die eigentliche Ruderansteuerung verläuft nämlich nicht linear, da mit zunehmendem Drehwinkel der Anlenkscheibe bzw. des Hebelarmes die Ruderauslenkung über das Steuergestänge immer geringer wird. Mit Expo-Werten größer 0% kann diesem Effekt gegengesteuert werden, sodass mit größer werdendem Knüppelausschlag der Drehwinkel überproportional zunimmt.

Auch die Expo-Einstellung wirkt immer direkt auf die jeweilige Steuerfunktion, unabhängig davon, ob diese auf ein einzelnes Servo oder über beliebige Mischund Koppelfunktionen auf mehrere Servos wirkt. Die Schalterzuordnung kann sowohl für die Dual-Rate- als auch die Expo-Funktionen völlig frei gestaltet werden, sodass sich auch mehrere Funktionen über ein und denselben Schalter betätigen lassen. Demzufolge besteht auch die Möglichkeit, Dual Rate und Expo über einen einzigen Schalter miteinander zu verknüpfen, was insbesondere bei sehr schnellen Modellen Vorteile bringen kann.

In der Display-Grafik werden die Kurvencharakteristiken unmittelbar dargestellt. Die punktierte senkrechte Linie bewegt sich nach Anwahl der entsprechenden

Zeile synchron zum jeweiligen Steuerknüppel, um den geberwegabhängigen Kurvenwert besser beurteilen zu können.

# **Flugphasenabhängige Dual-Rate- und Expo-Einstellungen**

Falls Sie in den Menüs »**Phaseneinstellung**« (Seite [148](#page-147-0)) und »**Phasenzuweisung**« (Seite [154](#page-153-0)) Flugphasen erstellt und jeweils einen passenden Namen zugewiesen haben, erscheint dieser im Display unten links, z.B. «normal». Betätigen Sie also ggf. die entsprechenden Schalter, um zwischen den Flugphasen umzuschalten.

# **Grundsätzliche Bedienschritte**

- 1. Schalten Sie ggf. in die gewünschte Flugphase und wählen Sie dann mit den Auswahltasten ▲▼ der linken oder rechten Vier-Wege-Taste die gewünschte Zeile "QR", "HR" oder "SR" an.
- 2. Mit den Auswahltasten < ► der linken oder rechten Vier-Wege-Taste in die rechte Spalte oder dem links unten im Display nach rechts weisenden Richtungspfeil folgend, ggf. über die Spalte "DUAL" hinaus nach rechts in die "EXPO"-Spalten wechseln.
- 3. Die zentrale **SET**-Taste der rechten Vier-Wege-Taste drücken. Das entsprechende Eingabefeld wird invers dargestellt.
- 4. Mit den Auswahltasten der rechten Vier-Wege-Taste gewünschten Wert einstellen.
- 5. Die zentrale **SET**-Taste der rechten oder die zentrale **ESC**-Taste der linken Vier-Wege-Taste drücken, um die Eingabe zu beenden.
- 6. Gleichzeitiges Drücken der Tasten ▲ voder < der rechten Vier-Wege-Taste (**CLEAR**) setzt ggf. vorgenommene Einstellungen auf den jeweiligen Standardwert zurück.

#### **Dual-Rate-Funktion**

Falls Sie eine Umschaltung zwischen zwei Varianten wünschen, weisen Sie in der am unteren Displayrand mit dem Schaltersymbol  $\angle$  gekennzeichneten Spalte wie im Abschnitt "Geber-, Schalter- und Geberschalterzuordnung" auf Seite 60 beschrieben …

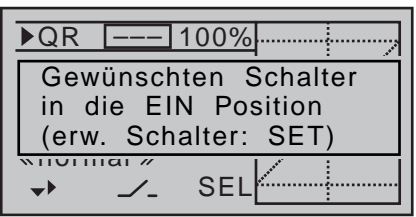

… einen Schalter zu. Bei Bedarf auch einen der Geberschalter G1 … G4 bzw. G1i … G4i oder einen der logischen Schalter L1 … L8 bzw. L1i … L8i aus der Liste der "erweiterten Schalter".

Bei den "G"- bzw. "L"-Schaltern dient der Steuerknüppel oder ein anderer Geber bzw. eine bestimmte Schalterlogik selbst als Schalter. Ein solcher Geberschalter muss jedoch zuvor im Menü »**Geberschalter**« (Seite [141\)](#page-140-0) und ein logischer Schalter–sofern dieser Menüpunkt in dem betreffenden Sender zur Verfügung steht–im Menü »**Logische Schalter**« (Seite 144) entsprechend definiert werden.

Welcher Schalter auch immer zugewiesen wurde, … dieser erscheint im Display zusammen mit einem Schaltersymbol, das die Schaltrichtung bei Betätigung des Schalters anzeigt, z.B. in der Flugphase «normal»:

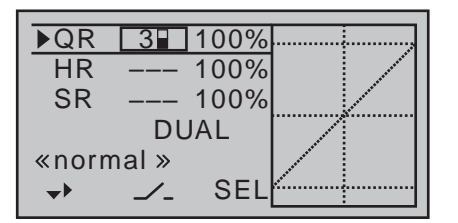

Wählen Sie die rechte, am unteren Displayrand mit **SEL** gekennzeichnete, Spalte um nach Aktivie-

rung des Wertefeldes mittels Drücken der zentralen **SET**-Taste der rechten Vier-Wege-Taste, mit den Auswahltasten der rechten Vier-Wege-Taste den Dual-Rate-Wert im inversen Feld getrennt für jede der beiden Schalterstellungen zu verändern:

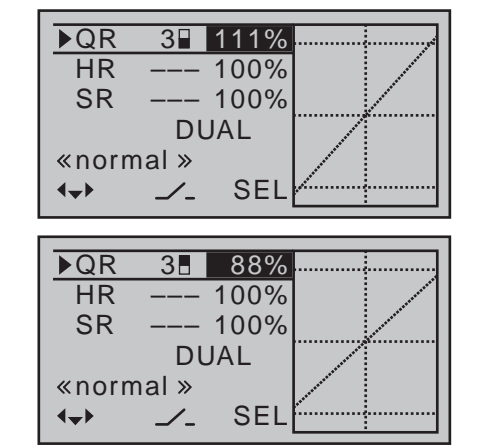

Die Dual-Rate-Kurve wird simultan in der Grafik dargestellt.

Gleichzeitiges Drücken der Tasten ▲▼ oder <▶ der rechten Vier-Wege-Taste (**CLEAR**) setzt im inversen Eingabefeld einen geänderten Wert auf 100% zurück.

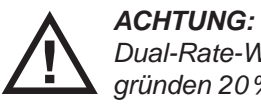

*Dual-Rate-Werte sollten aus Sicherheitsgründen 20% nicht unterschreiten.*

#### *Beispiele verschiedener Dual-Rate-Werte:*

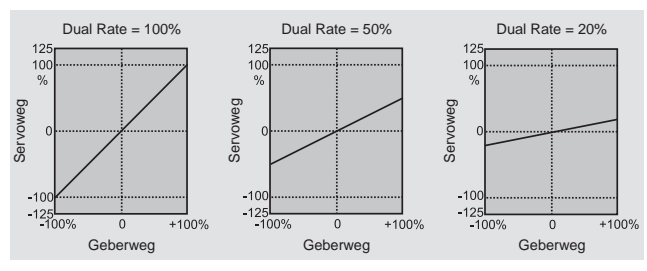

#### **Exponential-Funktion**

…

Zum Programmieren der Expo-Funktion wechseln Sie, dem links unten im Display nach rechts weisenden Richtungspfeil folgend, mit der Taste ▶ der linken oder rechten Vier-Wege-Taste über die Dual-Rate-Wertespalte hinaus nach rechts, bis anstelle des etwa in der Mitte des Displays befindlichen Wortes "DUAL" "EXPO" erscheint:

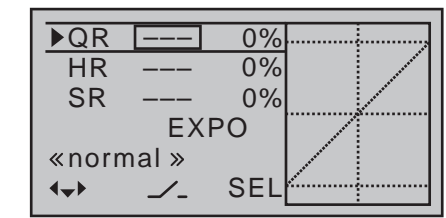

Falls Sie eine Umschaltung zwischen zwei Varianten wünschen, weisen Sie dann in der am unteren Displayrand mit dem Schaltersymbol  $\angle$  gekennzeichneten Spalte wie im Abschnitt "Geber-, Schalter- und Geberschalterzuordnung" auf Seite 60 beschrieben

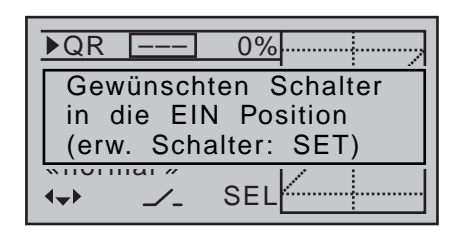

… einen Schalter zu. Bei Bedarf auch einen der Geberschalter G1 … G4 bzw. G1i … G4i oder einen der logischen Schalter L1 … L8 bzw. L1i … L8i aus der Liste der "erweiterten Schalter".

Bei den "G"- bzw. "L"-Schaltern dient der Steuerknüppel oder ein anderer Geber bzw. eine bestimmte Schalterlogik selbst als Schalter. Ein solcher Geberschalter muss jedoch zuvor im Menü »**Geberschalter**« (Seite [141\)](#page-140-0) und ein logischer Schalter–sofern dieser Menüpunkt in dem betreffenden Sender zur Verfügung steht–im Menü »**Logische Schalter**«

(Seite 144) entsprechend definiert werden.

Welcher Schalter auch immer zugewiesen wurde, … dieser erscheint im Display zusammen mit einem Schaltersymbol, das die Schaltrichtung bei Betätigung des Schalters anzeigt:

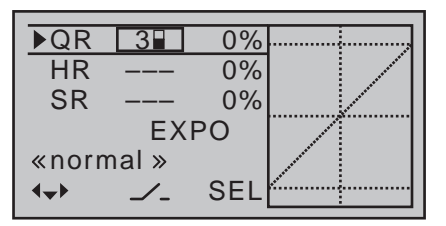

Wählen Sie die rechte, am unteren Displayrand mit **SEL** gekennzeichnete Spalte, um nach Aktivierung des Wertefeldes mittels kurzem Druck auf die zentrale **SET**-Taste der rechten Vier-Wege-Taste mit den Auswahltasten der rechten Vier-Wege-Taste den Expo-Wert im inversen Feld getrennt für jede der beiden Schalterstellungen zu verändern.

Beispielsweise besteht nun die Möglichkeit, in der einen Schaltrichtung mit linearer Kurvencharakteristik das Modell zu steuern und in der anderen Schaltrichtung einen von 0% verschiedenen Wert vorzugeben:

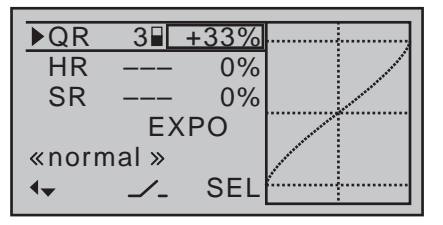

Die Expo-Kurve wird simultan in der Grafik dargestellt.

Gleichzeitiges Drücken der Tasten ▲▼ oder ◀▶ der rechten Vier-Wege-Taste (**CLEAR**) setzt im inversen Eingabefeld einen geänderten Wert auf 0% zurück.

#### *Beispiele verschiedener Expo-Werte:*

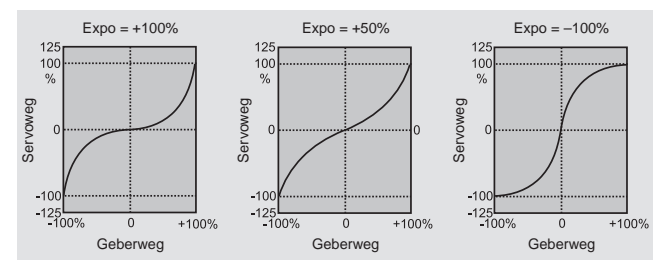

*In diesen Beispielen beträgt der Dual-Rate-Wert jeweils 100%.*

# **Kombination Dual Rate und Expo**

Wenn Sie sowohl bei der Dual-Rate- wie auch der Expo-Funktion Werte eingegeben haben, überlagert sich die Wirkung der beiden Funktionen beispielsweise wie folgt:

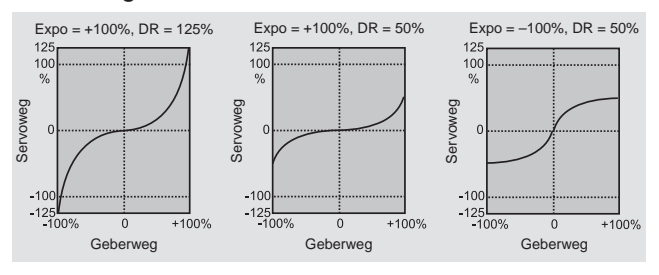

#### **Asymmetrische Einstellung von Dual Rate und Expo**

Um eine asymmetrische, d.h. eine von der Richtung des jeweiligen Steuerknüppels abhängige Dual-Rate- und/oder Expo-Einstellung vorzunehmen, ist zunächst im Menü »**Geberschalter**« einem der Geberschalter G1 ... G4-beispielsweise "G3"-der gewünschte Geber, z.B. Geber 3 für die Höhenruder-Funktion, zuzuordnen. Belassen Sie aber den Schaltpunkt in der Neutrallage des Steuerknüppels (0%). Wechseln Sie danach zurück in dieses Menü »**Dual Rate / EXPO**« zur hier beispielhaft verwendeten Steuerfunktion "Höhenruder".

Aktivieren Sie nun die "Schalterzuordnung". Wechseln Sie dann mit einem weiteren Druck auf die zentrale **SET**-Taste der rechten Vier-Wege-Taste zu den erweiterten Schaltern und dann mit den Auswahltasten zu dem zuvor beispielhaft definierten Geberschalter  $...$ G3":

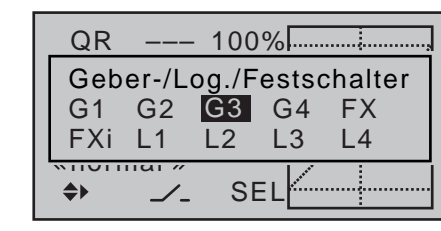

Mit einem kurzen Druck auf die zentrale **SET**-Taste der rechten Vier-Wege-Taste wird dieser Schalter übernommen:

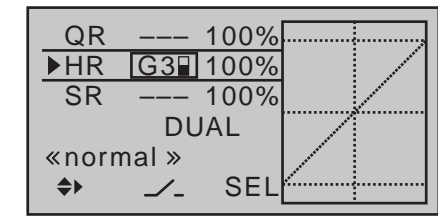

Wechseln Sie nun mit einer der Auswahltasten in die rechte Spalte und bewegen Sie anschließend den Höhenrudersteuerknüppel in Richtung des jeweiligen Endanschlages, um getrennt für jede der beiden Richtungen den Dual-Rate-Wert einzugeben, z.B. für Höhenruder "ziehen" ...

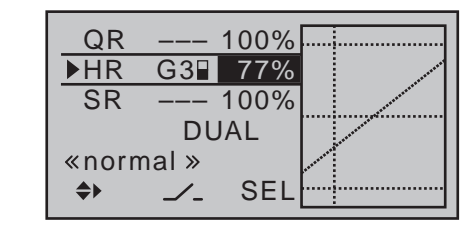

… und "drücken":

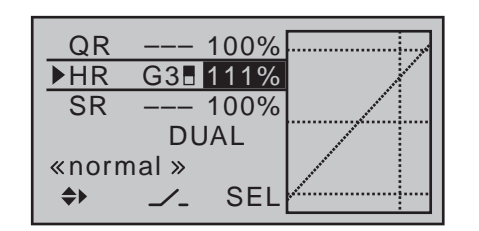

#### *Hinweis:*

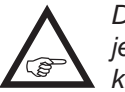

*Die gestrichelte senkrechte Linie zeigt jeweils die momentane Höhenruder-Steuerknüppelposition.*

Analog verfahren Sie ggf. bei Expo-Werten.

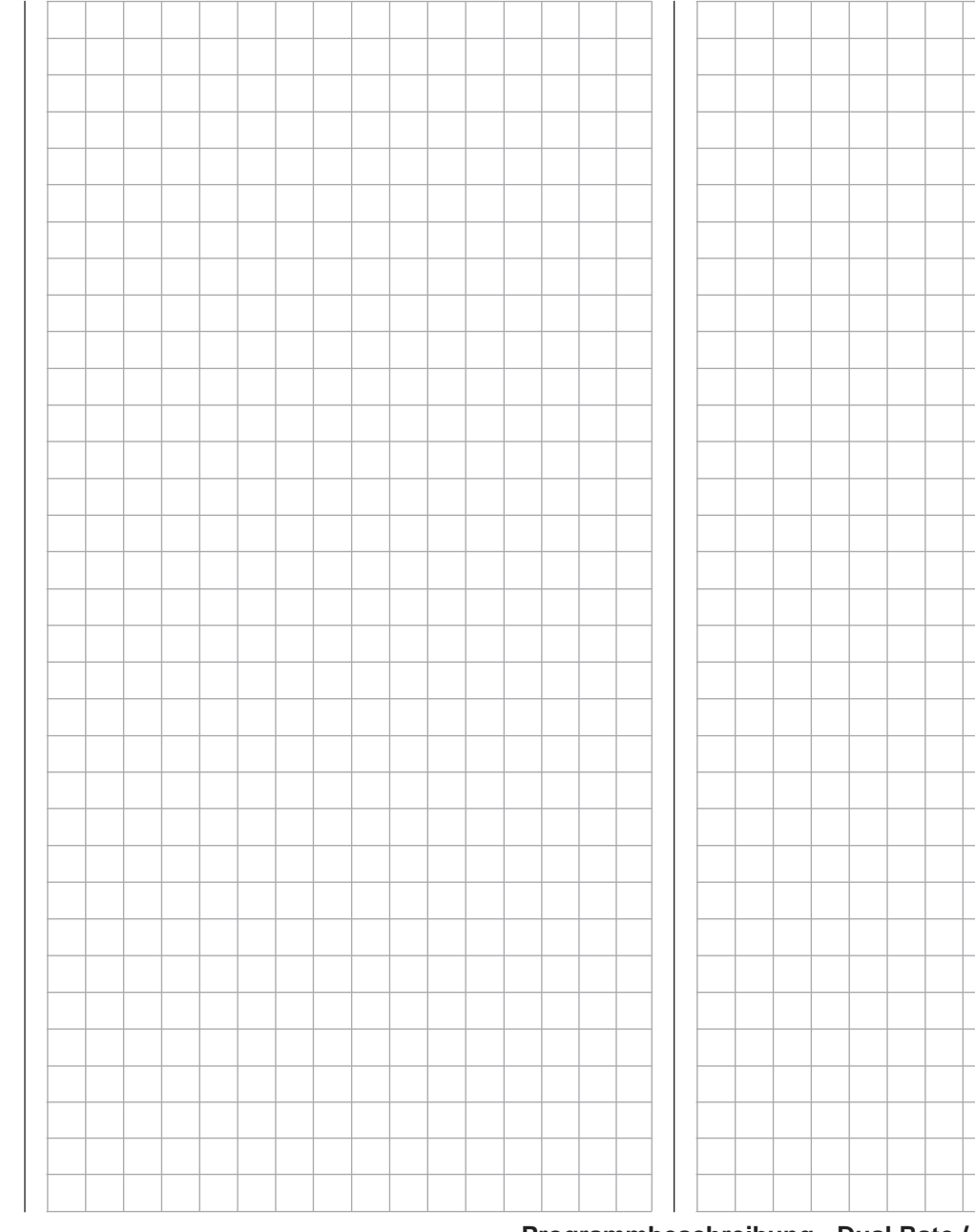

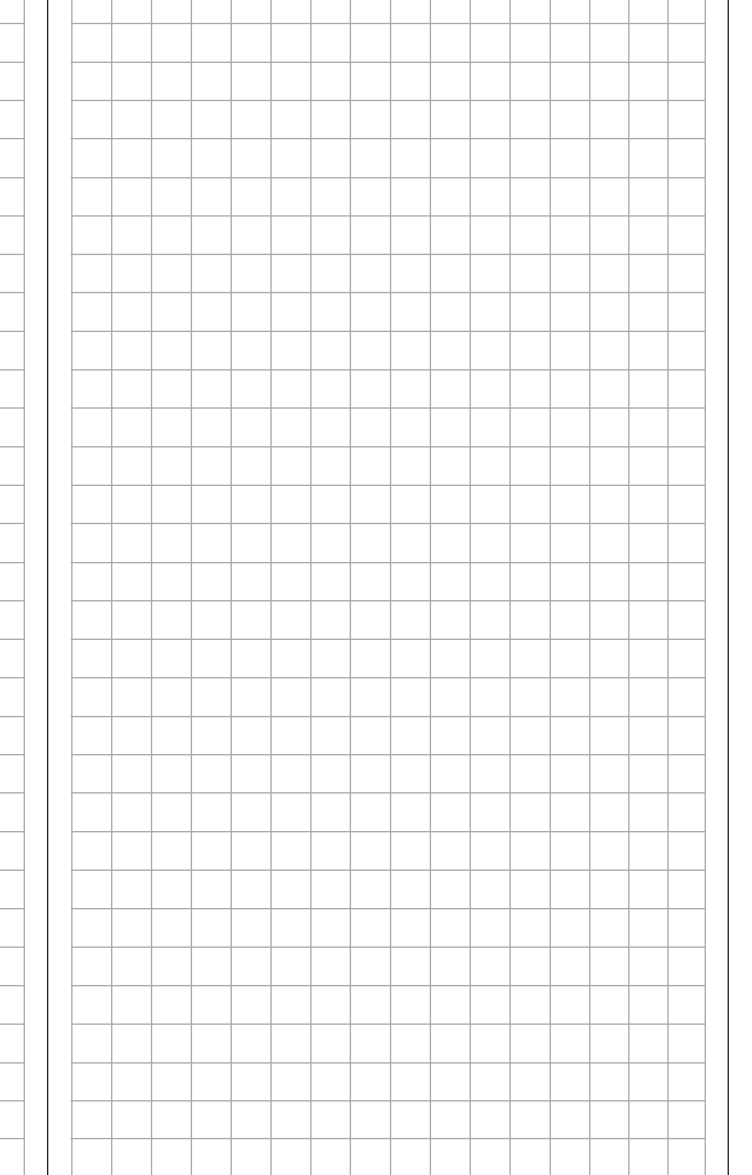

# **Dual Rate / Expo**

Umschaltbare Steuercharakteristik für Roll, Nick und Heck

*Diese Option steht in beiden Sendertypen*   $m<sub>C</sub>$ 

*zur Verfügung.* 16 20

Blättern Sie mit den Auswahltasten der linken oder rechten Vier-Wege-Taste zum ব ন

Menüpunkt »**Dual Rate / Expo**« des Multifunktionsmenüs:

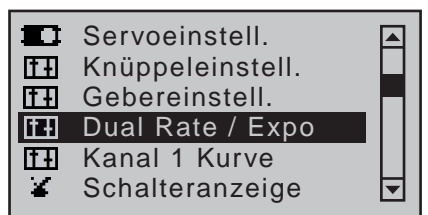

Mit einem Druck auf die zentrale **SET**-Taste der rechten Vier-Wege-Taste öffnen Sie diesen Menüpunkt:

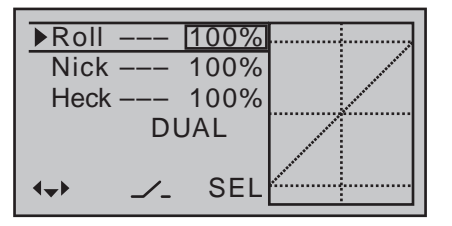

Die Dual-Rate-/Expo-Funktion ermöglicht eine flugphasenabhängige Umschaltung bzw. Beeinflussung der Steuerausschläge und -charakteristiken für die Steuerfunktionen Rollen, Nicken und Heckrotor, d.h. der Steuerfunktionen 2 … 4 über Schalter.

Eine individuelle Kurvencharakteristik der Steuerfunktion 1 (Motor/Pitch) kann sowohl beim Sender MC-16 HoTT wie auch beim Sender mc-20 HoTT im Menü »**Kanal 1 Kurve**« (ab Seite [137](#page-136-0)) oder bei beiden Sendern getrennt für Gas und Pitch im Menü »**Helikoptermix**« (ab Seite [184](#page-183-0) und [324](#page-323-0)) über bis zu 6 getrennt programmierbare Punkte eingestellt werden.

**Dual Rate** wirkt, ähnlich der Geberweg-Einstellung im Menü »**Gebereinstellung**«, direkt auf die entsprechende *Steuerfunktion*, unabhängig davon, ob diese auf ein einzelnes Servo oder über beliebig komplexe

Misch- und Koppelfunktionen auf mehrere Servos wirkt.

Die Steuerausschläge sind pro Schalterposition zwischen 0 und 125% des normalen Steuerweges einstellbar.

**Expo** wiederum ermöglicht für Werte größer 0% eine feinfühligere Steuerung des Modells im Bereich der Mittellage der jeweiligen Steuerfunktion (Rollen, Nicken und Heckrotor), ohne auf den vollen Ausschlag in Steuerknüppelendstellung verzichten zu müssen. Umgekehrt wird für Werte kleiner 0% die Geberwirkung um die Neutrallage vergrößert und in Richtung Vollausschlag verringert. Der Grad der "Progression" kann also insgesamt von -100% bis +100% eingestellt werden, wobei 0% der normalen, linearen Steuercharakteristik entspricht.

Eine weitere Anwendung ergibt sich bei den heute meist üblichen Drehservos: Die eigentliche Ruderansteuerung verläuft nämlich nicht linear, da mit zunehmendem Drehwinkel der Anlenkscheibe bzw. des Hebelarmes die Ruderauslenkung über das Steuergestänge immer geringer wird. Mit Expo-Werten größer 0% kann diesem Effekt gegengesteuert werden, sodass mit größer werdendem Knüppelausschlag der Drehwinkel überproportional zunimmt.

Auch die Expo-Einstellung wirkt immer direkt auf die jeweilige Steuerfunktion, unabhängig davon, ob diese auf ein einzelnes Servo oder über beliebige Mischund Koppelfunktionen auf mehrere Servos wirkt.

Die Schalterzuordnung kann sowohl für die Dual-Rate- als auch die Expo-Funktionen völlig frei gestaltet werden, sodass sich auch mehrere Funktionen über ein und denselben Schalter betätigen lassen. Demzufolge besteht auch die Möglichkeit, Dual Rate und Expo über einen einzigen Schalter miteinander zu verknüpfen, was insbesondere bei sehr schnellen Modellen Vorteile bringen kann.

In der Display-Grafik werden die Kurvencharakteristiken unmittelbar dargestellt. Die punktierte senkrechte Linie bewegt sich nach Anwahl der entsprechenden Zeile synchron zum jeweiligen Steuerknüppel, um den geberwegabhängigen Kurvenwert besser beurteilen zu können.

### **Flugphasenabhängige Dual-Rate- und Expo-Einstellungen**

Falls Sie in den Menüs »**Phaseneinstellung**« (Seite [152](#page-151-0)) und »**Phasenzuweisung**« (Seite [154](#page-153-0)) Flugphasen erstellt und jeweils einen passenden Namen zugewiesen haben, erscheint dieser im Display unten links, z.B. «normal». Betätigen Sie also ggf. die entsprechenden Schalter, um zwischen den Flugphasen umzuschalten.

### **Grundsätzliche Bedienschritte**

- 1. Schalten Sie ggf. in die gewünschte Flugphase und wählen Sie dann mit den Auswahltasten ▲ v der linken oder rechten Vier-Wege-Taste die gewünschte Zeile "Roll(en)", "Nick(en)" oder "Heck(rotor)" an.
- 2. Mit den Auswahltasten < ► der linken oder rechten Vier-Wege-Taste in die rechte Spalte oder dem links unten im Display nach rechts weisenden Richtungspfeil folgend, ggf. über die Spalte "DUAL" hinaus nach rechts in die "EXPO"-Spalten wechseln.
- 3. Die zentrale **SET**-Taste der rechten Vier-Wege-Taste drücken. Das entsprechende Eingabefeld wird invers dargestellt.
- 4. Mit den Auswahltasten der rechten Vier-Wege-Taste gewünschten Wert einstellen.
- 5. Die zentrale **SET**-Taste der rechten oder die zentrale **ESC**-Taste der linken Vier-Wege-Taste drücken, um die Eingabe zu beenden.
- 6. Gleichzeitiges Drücken der Tasten ▲ ▼ oder ◀ ▶ der rechten Vier-Wege-Taste (**CLEAR**) setzt ggf. vorgenommene Einstellungen auf den jeweiligen Standardwert zurück.

#### **Dual-Rate-Funktion**

Falls Sie eine Umschaltung zwischen zwei Varianten wünschen, weisen Sie in der am unteren Displayrand mit dem Schaltersymbol  $\angle$  gekennzeichneten Spalte wie im Abschnitt "Geber-, Schalter- und Geberschalterzuordnung" auf Seite 60 beschrieben …

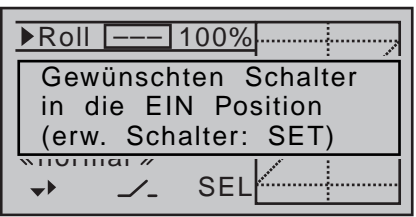

… einen Schalter zu. Bei Bedarf auch einen der Geberschalter G1 … G4 bzw. G1i … G4i oder einen der logischen Schalter L1 … L8 bzw. L1i … L8i aus der Liste der "erweiterten Schalter".

Bei den "G"- bzw. "L"-Schaltern dient der Steuerknüppel oder ein anderer Geber bzw. eine bestimmte Schalterlogik selbst als Schalter. Ein solcher Geberschalter muss jedoch zuvor im Menü »**Geberschalter**« (Seite 119) und ein logischer Schalter–sofern dieser Menüpunkt in dem betreffenden Sender zur Verfügung steht–im Menü »**Logische Schalter**« (Seite 144) entsprechend definiert werden.

Welcher Schalter auch immer zugewiesen wurde, … dieser erscheint im Display zusammen mit einem Schaltersymbol, das die Schaltrichtung bei Betätigung des Schalters anzeigt, z.B. in der Flugphase «normal»:

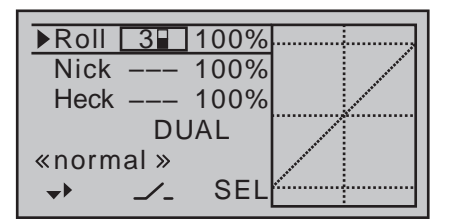

Wählen Sie die rechte, am unteren Displayrand mit **SEL** gekennzeichnete, Spalte um nach Aktivie-

rung des Wertefeldes mittels Drücken der zentralen **SET**-Taste der rechten Vier-Wege-Taste, mit den Auswahltasten der rechten Vier-Wege-Taste den Dual-Rate-Wert im inversen Feld getrennt für jede der beiden Schalterstellungen zu verändern:

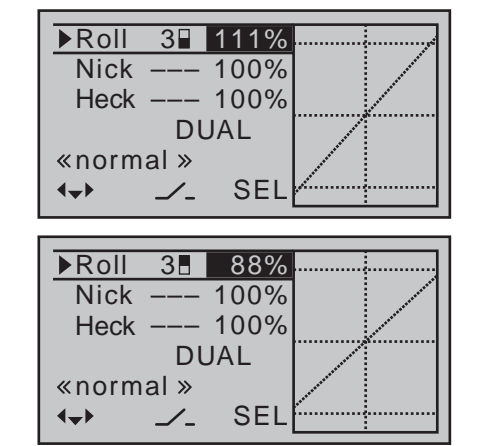

Die Dual-Rate-Kurve wird simultan in der Grafik dargestellt.

Gleichzeitiges Drücken der Tasten ▲▼ oder <▶ der rechten Vier-Wege-Taste (**CLEAR**) setzt im inversen Eingabefeld einen geänderten Wert auf 100% zurück.

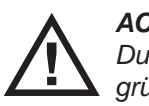

*ACHTUNG: Dual-Rate-Werte sollten aus Sicherheitsgründen 20% nicht unterschreiten.*

#### *Beispiele verschiedener Dual-Rate-Werte:*

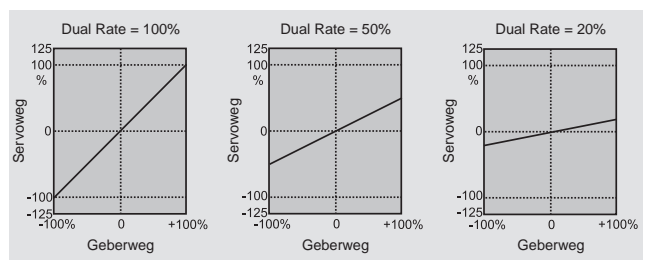

#### **Exponential-Funktion**

Zum Programmieren der Expo-Funktion wechseln Sie, dem links unten im Display nach rechts weisenden Richtungspfeil folgend, mit der Taste ▶ der linken oder rechten Vier-Wege-Taste über die Dual-Rate-Wertespalte hinaus nach rechts, bis anstelle des etwa in der Mitte des Displays befindlichen Wortes "DUAL" "EXPO" erscheint:

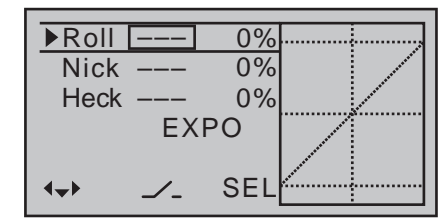

Falls Sie eine Umschaltung zwischen zwei Varianten wünschen, weisen Sie in der am unteren Displayrand mit dem Schaltersymbol  $\angle$  gekennzeichneten Spalte wie im Abschnitt "Geber-, Schalter- und Geberschalterzuordnung" auf Seite 60 beschrieben …

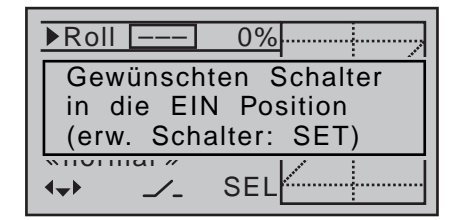

… einen Schalter zu. Bei Bedarf auch einen der Geberschalter G1 … G4 bzw. G1i … G4i oder einen der logischen Schalter L1 … L8 bzw. L1i … L8i aus der Liste der "erweiterten Schalter".

Bei den "G"- bzw. "L"-Schaltern dient der Steuerknüppel oder ein anderer Geber bzw. eine bestimmte Schalterlogik selbst als Schalter. Ein solcher Geberschalter muss jedoch zuvor im Menü »**Geberschalter**« (Seite 119) und ein logischer Schalter–sofern dieser Menüpunkt in dem betreffenden Sender zur Verfügung steht–im Menü »**Logische Schalter**« (Seite 144) entsprechend definiert werden.

Welcher Schalter auch immer zugewiesen wurde, … dieser erscheint im Display zusammen mit einem Schaltersymbol, das die Schaltrichtung bei Betätigung des Schalters anzeigt:

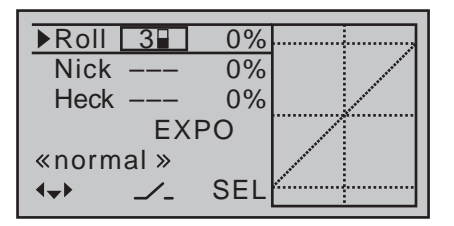

Wählen Sie die rechte, am unteren Displayrand mit **SEL** gekennzeichnete Spalte, um nach Aktivierung des Wertefeldes mittels kurzem Druck auf die zentrale **SET**-Taste der rechten Vier-Wege-Taste, mit den Auswahltasten der rechten Vier-Wege-Taste den Expo-Wert im inversen Feld getrennt für jede der beiden Schalterstellungen zu verändern.

Beispielsweise besteht nun die Möglichkeit, in der einen Schaltrichtung mit linearer Kurvencharakteristik zu fliegen und in der anderen Schaltrichtung einen von 0% verschiedenen Wert vorzugeben:

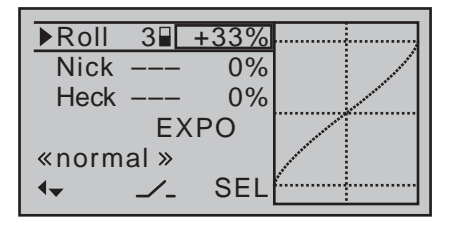

Die Expo-Kurve wird simultan in der Grafik dargestellt.

Gleichzeitiges Drücken der Tasten ▲ v oder < > der rechten Vier-Wege-Taste (**CLEAR**) setzt im inversen Eingabefeld einen geänderten Wert auf 0% zurück.

#### *Beispiele verschiedener Expo-Werte:*

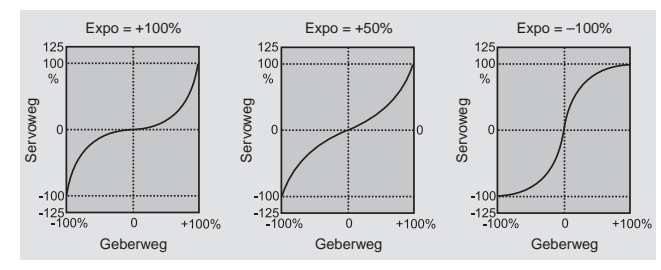

*In diesen Beispielen beträgt der Dual-Rate-Wert jeweils 100%.*

# **Kombination Dual Rate und Expo**

Wenn Sie sowohl bei der Dual-Rate- wie auch der Expo-Funktion Werte eingegeben haben, überlagert sich die Wirkung der beiden Funktionen beispielsweise wie folgt:

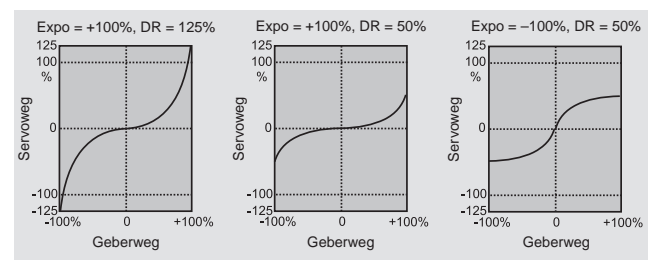

#### **Asymmetrische Einstellung von Dual Rate und Expo**

Um eine asymmetrische, d.h. eine von der Richtung des jeweiligen Steuerknüppels abhängige Dual-Rate- und/oder Expo-Einstellung vorzunehmen, ist zunächst im Menü »**Geberschalter**« einem der Geberschalter G1 ... G4-beispielsweise "G3"-der gewünschte Geber, z.B. Geber 3 für die Nick-Funktion, zuzuordnen. Belassen Sie aber den Schaltpunkt in der Neutrallage des Steuerknüppels (0%). Wechseln Sie danach zurück in dieses Menü »**Dual Rate / EXPO**« zur hier beispielhaft verwendeten Steuerfunktion "Nicken".

Aktivieren Sie nun die "Schalterzuordnung". Wechseln Sie dann mit einem weiteren Druck auf die zentrale **SET**-Taste der rechten Vier-Wege-Taste zu den erweiterten Schaltern und dann mit den Auswahltasten zu dem zuvor beispielhaft definierten Geberschalter  $\mathsf{G}3$ ":

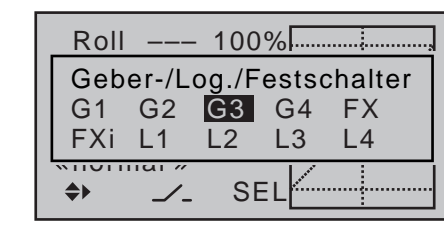

Mit einem kurzen Druck auf die zentrale **SET**-Taste der rechten Vier-Wege-Taste wird dieser Schalter übernommen:

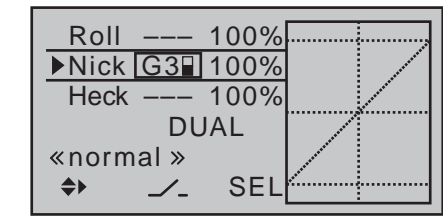

Wechseln Sie nun mit einer der Auswahltasten in die rechte Spalte und bewegen Sie anschließend den Nick-Steuerknüppel in Richtung des jeweiligen Endanschlages, um getrennt für jede der beiden Richtungen den Dual-Rate-Wert einzugeben, z.B. für .Nick ziehen" ...

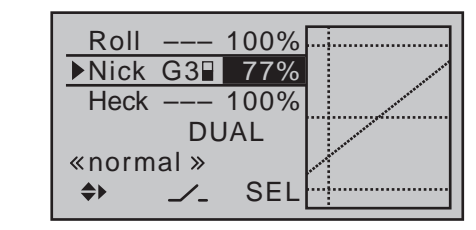

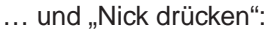

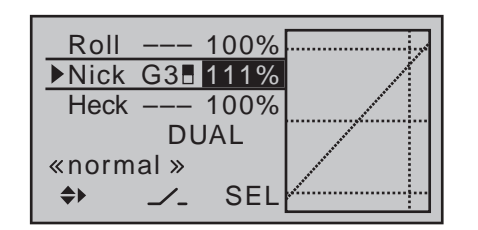

#### *Hinweis:*

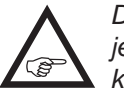

*Die gestrichelte senkrechte Linie zeigt jeweils die momentane Höhenruder-Steuerknüppelposition.*

Analog verfahren Sie ggf. bei Expo-Werten.

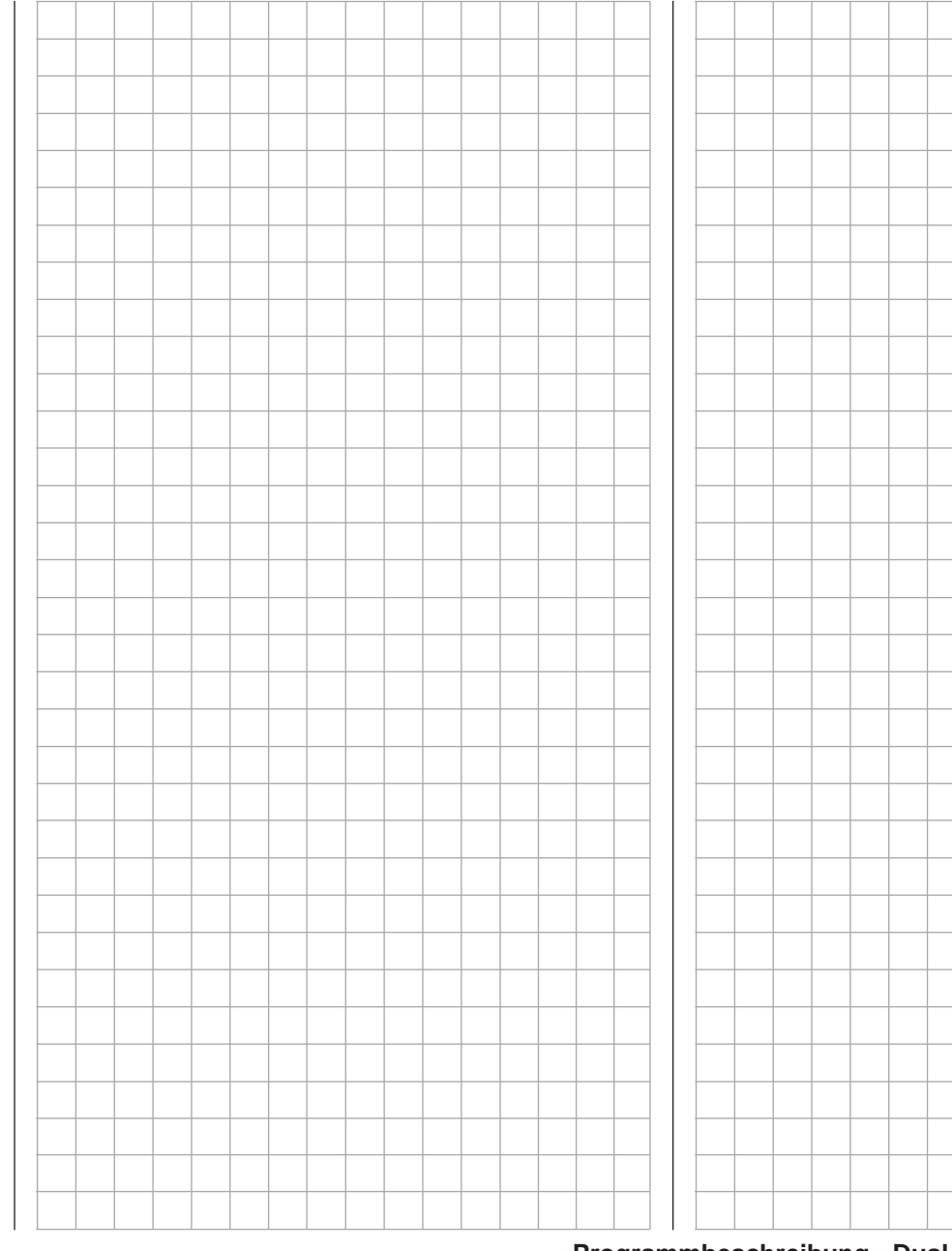

**Programmbeschreibung - Dual Rate / Expo | Helikopter** 133

# **Kanal 1 Kurve**

<span id="page-133-0"></span>Steuercharakteristik des Gas-/Brems-Steuerknüppels

*Diese Option steht in beiden Sendertypen zur Verfügung.*  $m<sub>C</sub>$ 16 20

Blättern Sie mit den Auswahltasten der linken oder rechten Vier-Wege-Taste zum ⊺ ⊽

Menüpunkt »**Kanal 1 Kurve**« des Multifunktionsmenüs:

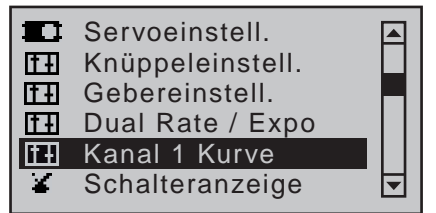

Mit einem Druck auf die zentrale **SET**-Taste der rechten Vier-Wege-Taste öffnen Sie diesen Menüpunkt:

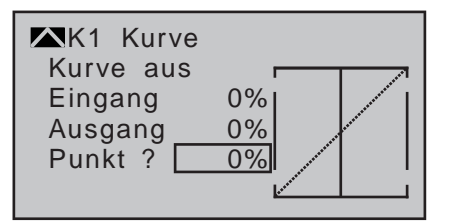

Da häufig die Vergaserkennlinie oder die Wirkung der Brems- bzw. Störklappen nicht linear verläuft, kann sie in diesem Menü entsprechend angepasst werden. Das Menü ermöglicht also eine Veränderung der *Steuercharakteristik des Gas- bzw. Bremsklappen-Steuerknüppels*, unabhängig davon, ob diese Steuerfunktion direkt auf ein an den Steuerkanal 1 angeschlossenes Servo oder über beliebige Mischer auf mehrere Servos wirkt.

Sofern in den Menüs »**Phaseneinstellung**« und »**Phasenzuweisung**« (Seite [148](#page-147-0) und [154\)](#page-153-0) Flugphasen spezifiziert wurden, kann diese Option flugphasenabhängig angepasst werden. Die jeweilige Flugphasenbezeichnung wird links unten im Display eingeblendet, z.B. «normal».

Die Steuerkurve kann durch bis zu 6 Punkte, im

Folgenden "Stützpunkte" genannt, entlang dem gesamten Steuerknüppelweg festgelegt werden. Die grafische Darstellung vereinfacht die Festlegung der Stützpunkte und deren Einstellung wesentlich. Es empfiehlt sich dennoch, zunächst mit weniger Stützpunkten zu beginnen.

In der softwaremäßigen Grundeinstellung beschreiben 2 Stützpunkte, und zwar die beiden Endpunkte am unteren Steuerknüppelanschlag "L" (low =  $-100\%$ Steuerweg) und am oberen Steuerknüppelanschlag  $H^{\prime\prime}$  (high = +100% Steuerweg), eine lineare Kennlinie.

Schalten Sie gegebenenfalls zunächst auf die gewünschte Flugphase um.

### **Setzen von Stützpunkten**

Mit dem Bedienelement (Gas-/Bremsklappen-Steuerknüppel) wird in der Grafik eine senkrechte Linie synchron zwischen den beiden Endpunkten "L" und "H" verschoben. Die momentane Steuerknüppelposition wird auch numerisch in der Zeile "Eingang" angezeigt (-100% bis +100%). Der Schnittpunkt dieser Linie mit der jeweiligen Kurve ist als "Ausgang" bezeichnet und kann an den Stützpunkten jeweils zwischen -125% und +125% variiert werden. Das solcherart veränderte Steuersignal wirkt dann auf alle nachfolgenden Misch- und Koppelfunktionen.

In dem obigen Beispiel befindet sich der Steuerknüppel exakt in der Mitte seines Weges, bei 0% Steuerweg, und erzeugt wegen der linearen Charakteristik ein Ausgangssignal von ebenfalls 0%.

Zwischen den beiden Endpunkten "L" und "H" können bis zu 4 zusätzliche Stützpunkte gesetzt werden, wobei der Abstand benachbarter Stützpunkte nicht kleiner als ca. 25% sein darf.

Bringen Sie, falls nötig, mit der linken oder rechten Auswahltaste ▼ den Markierungsrahmen nach unten, in die Zeile "Punkt":

Eingang Ausgang Punkt ? 0% 0% 0% K1 normal Kurve Kurve aus

Bewegen Sie den Steuerknüppel. Solange rechts neben "Punkt" ein Fragezeichen zu sehen ist, können Sie durch Drücken der zentralen **SET**-Taste der rechten Vier-Wege-Taste den nächsten Stützpunkt setzen. Gleichzeitig wird das "?" durch eine Nummer ersetzt und das Wertefeld rechts der Stützpunktnummer invers dargestellt:

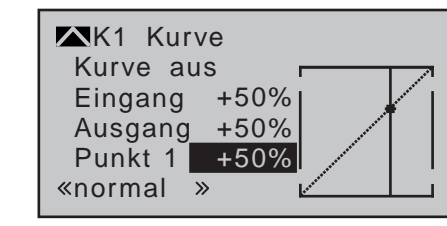

Die Reihenfolge, in der die bis zu 4 Punkte zwischen den Randpunkten "L" und "H" erzeugt werden ist unbedeutend, da die Stützpunkte nach dem Setzen (oder Löschen) eines Stützpunktes automatisch von links nach rechts fortlaufend neu durchnummeriert werden.

# **Löschen von Stützpunkten**

Um einen der gesetzten Stützpunkte 1 bis max. 4 wieder zu löschen, ist die senkrechte Linie mit dem Steuerknüppel in die Nähe des betreffenden Stützpunktes zu bringen. Sobald die Stützpunktnummer sowie der zugehörige Wert in der Zeile "Punkt" eingeblendet werden, können Sie diesen nach Aktivierung des Wertefeldes durch Drücken der zentralen **SET**-Taste der rechten Vier-Wege-Taste durch gleichzeitiges Drücken der Tasten ▲▼ oder ◀▶ der rechten Vier-Wege-Taste (**CLEAR**) löschen. Kurzes Drücken der zentralen Taste **SET** der rechten oder

der Taste **ESC** der linken Vier-Wege-Taste schließt den Vorgang ab.

# **Ändern der Stützpunktwerte**

Bewegen Sie den Steuerknüppel in den Bereich des zu verändernden Stützpunktes "L (low), 1 ... 4 oder H (high)". Nummer und aktueller Kurvenwert dieses Punktes werden angezeigt. Aktivieren Sie das Wertefeld durch Drücken der zentralen **SET**-Taste der rechten Vier-Wege-Taste. Im nun inversen Feld kann der Stützpunktwert zwischen ±125% verändert werden, und zwar ohne die benachbarten Stützpunkte zu beeinflussen.

# *Beispiel:*

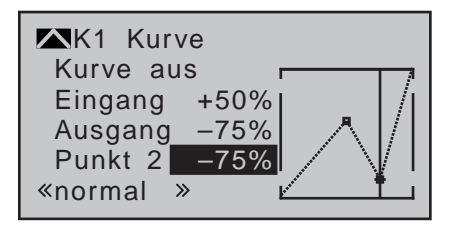

*Exemplarisch wurde in diesem Beispiel der Stützpunkt "2" auf -75% gesetzt.*

### *Hinweis:*

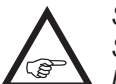

*Sollte der Steuerknüppel nicht exakt auf den Stützpunkt eingestellt sein, beachten Sie bitte, dass sich die Prozentwerte in den Zeilen "Eingang" und "Ausgang" immer auf die momentane Steuerknüppelposition beziehen.*

# **Trimmpunkt-Funktion**

Alternativ können Sie bei *aktivem,* d.h. invers dargestelltem, Punktwertfeld bereits gesetzte Stützpunkte mit den Auswahltasten < ► der linken Vier-Wege-Taste auf- oder absteigend anspringen, wobei der angesprungene Punkt L, 1 … max. 4 und H in der Grafik jeweils durch ein kleines Dreieck markiert wird. Mit den Auswahltasten der rechten Vier-Wege-Taste kann dann der angesprungene Stützpunkt völlig unabhängig von der Geberposition wie vorstehend beschrieben verändert werden:

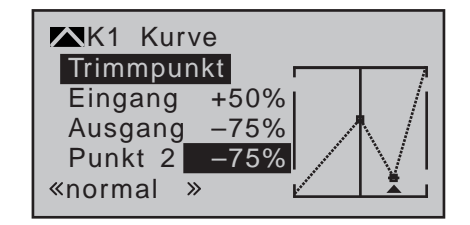

Ein Druck auf die zentrale Taste **ESC** der linken Vier-Wege-Taste beendet diese Trimmpunktfunktion.

#### **Trimmoffset-Funktion**

Bei *aktivem*, d.h. invers dargestelltem, Wertefeld können Sie nicht nur wie zuvor beschrieben, bereits gesetzte Stützpunkte mit den Auswahltasten < ▶ der linken Vier-Wege-Taste auf- oder absteigend anspringen und verändern, sondern auch eine bestehende Kurve mit den Tasten ▲ v der linken Vier-Wege-Taste im Bereich von ±25% vertikal verschieben:

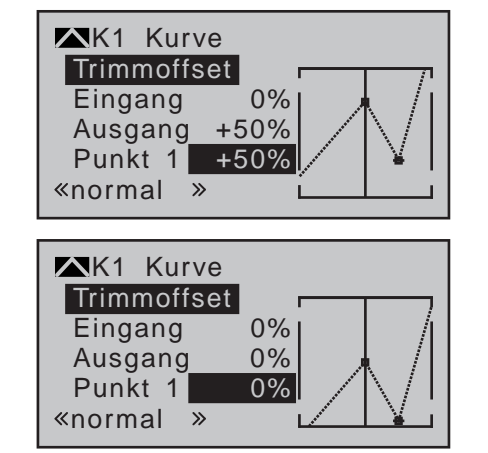

Drücken der zentralen Taste **ESC** der linken Vier-Wege-Taste beendet auch diese Funktion wieder.

### **TrimmX-Achse-Funktion**

Diese Funktion aktivieren Sie mittels Drücken der Auswahltaste < oder ► der rechten Vier-Wege-Ta-

ste bei *aktivem*, d.h. invers dargestelltem, Wertefeld. Anschließend können Sie den aktiven Punkt mit den Auswahltasten der rechten Vier-Wege-Taste beliebig horizontal oder vertikal verschieben.

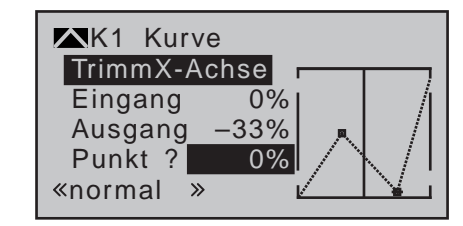

# *Hinweise:*

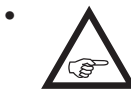

*• Verschieben Sie den Punkt horizontal weiter weg von der aktuellen Geberposition als ca. ±25%, erscheint in der Zeile* 

*Punkt wieder ein "?". Dieses Fragezeichen betrifft jedoch nicht den verschobenen Punkt, sondern signalisiert, dass an der aktuellen Geberposition ein weiterer Punkt gesetzt werden kann.*

*• Beachten Sie bitte, dass sich die Prozentwerte in den Zeilen "Eingang" und "Ausgang" immer auf die momentane Steuerknüppelposition und nicht auf die Position des Punktes beziehen.*

# **Verrunden der Kanal-1-Kurve**

In dem nachfolgenden Beispiel ist, wie im letzten Abschnitt beschrieben, exemplarisch der Stützpunktwert 1 auf 0%, Stützpunktwert 2 auf +25% und Stützpunktwert 3 auf -75% gesetzt:

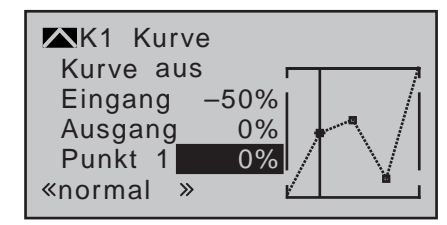

Dieses "eckige" Kurvenprofil lässt sich durch einfachen Tastendruck automatisch verrunden.

Drücken Sie–ausgehend von der vorstehend abgebildeten Situation–erst die zentrale **SET**-Taste der rechten oder die zentrale **ESC**-Taste der linken Vier-Wege-Taste, um das Wertefeld zu deaktivieren. Wechseln Sie hernach mit der Auswahltaste ▲ der rechten Vier-Wege-Taste nach oben, zum Wertefeld der Zeile "Kurve" und drücken Sie wieder die **SET**-Taste der rechten Vier-Wege-Taste, um das Wertefeld der Zeile "Kurve" zu aktivieren:

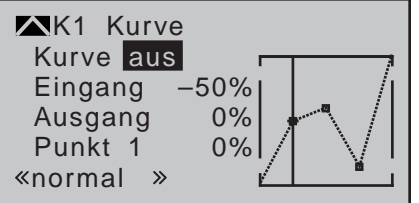

Drücken Sie nun eine der Auswahltasten der rechten Vier-Wege-Taste, um von "(Kurve) aus" auf "(Kurve) ein" (oder umgekehrt) umzuschalten und schließen Sie diesen Vorgang mit einem kurzen Druck auf die zentrale **SET**-Taste der rechten oder die zentrale **ESC**-Taste der linken Vier-Wege-Taste ab:

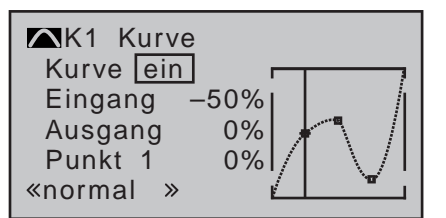

*Hinweis:*

*Die hier gezeigten Kurven dienen nur zu Demonstrationszwecken und stellen keinesfalls reelle Gas- oder Bremsklappenkurven dar. Ein konkretes Anwendungsbeispiel finden Sie bei den Programmierbeispielen auf Seite [286](#page-285-0).*

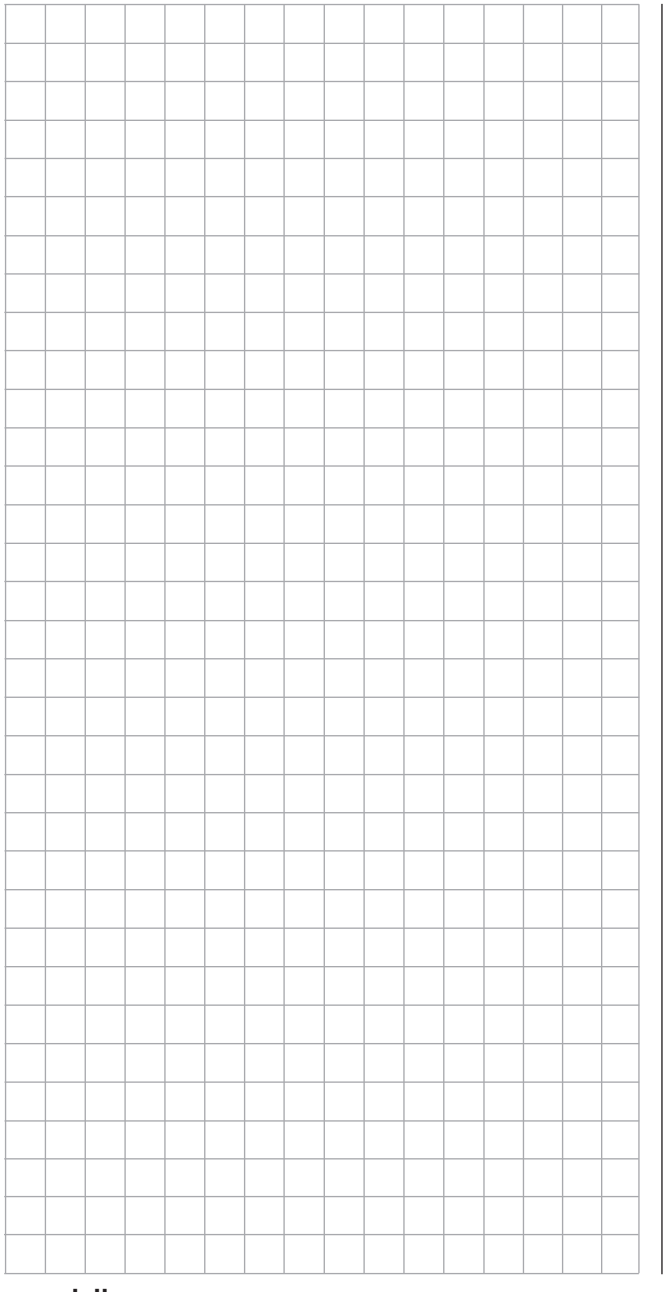

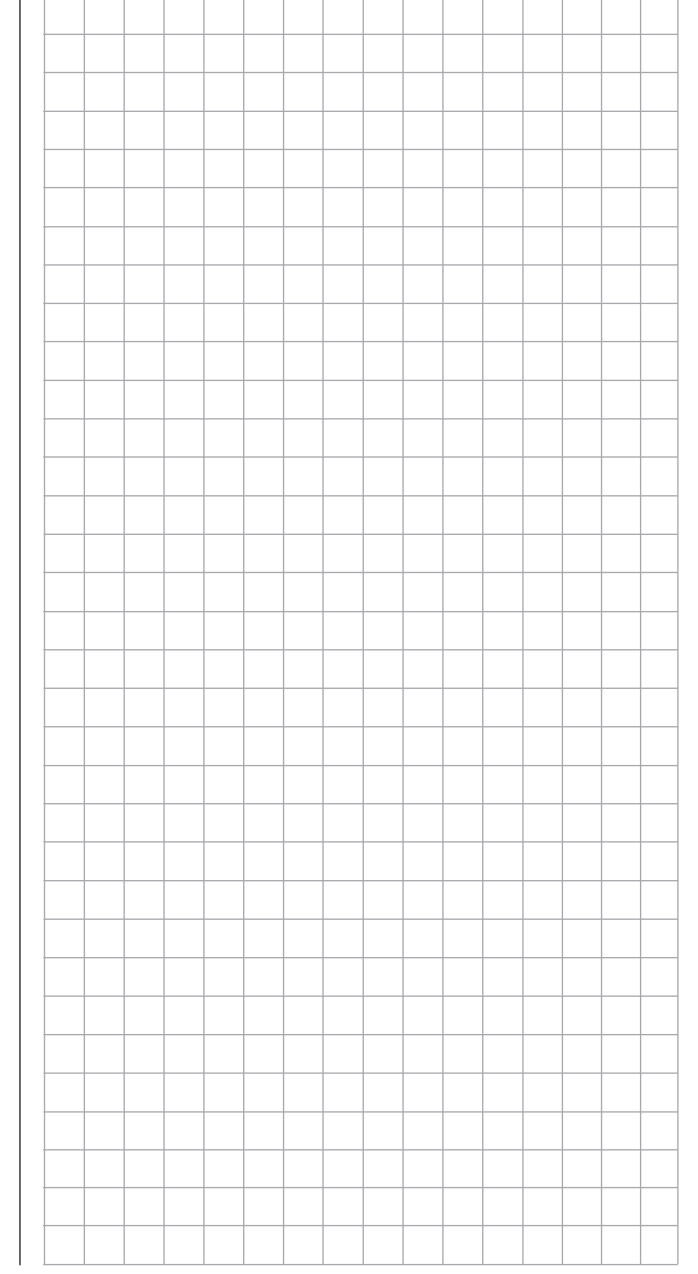

# **Kanal 1 Kurve**

<span id="page-136-0"></span>Steuercharakteristik des Gas-/Pitch-Steuerknüppels

*Diese Option steht in beiden Sendertypen*   $nnc$ 

*zur Verfügung.* 16 20

Blättern Sie mit den Auswahltasten der linken oder rechten Vier-Wege-Taste zum  $\sqrt{2}$ 

Menüpunkt »**Kanal 1 Kurve**« des Multifunktionsmenüs:

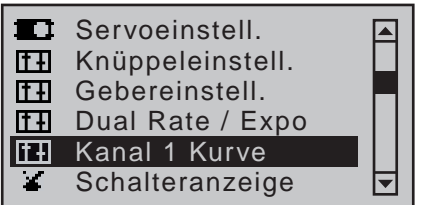

Mit einem Druck auf die zentrale **SET**-Taste der rechten Vier-Wege-Taste öffnen Sie diesen Menüpunkt:

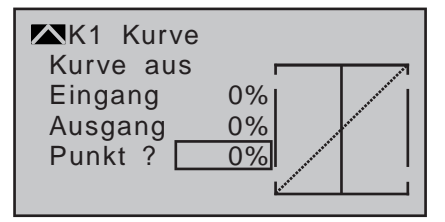

Da häufig die Vergaserkennlinie oder die Pitchwirkung nicht linear verläuft, kann sie in diesem Menü entsprechend angepasst werden.

Das Menü ermöglicht also eine Veränderung der *Steuercharakteristik des Motor- bzw. Pitch-Steuerknüppels*, unabhängig davon, ob diese Steuerfunktion direkt auf ein an den Steuerkanal 1 angeschlossenes Servo oder über beliebige Mischer auf mehrere Servos wirkt.

Sofern in den Menüs »**Phaseneinstellung**« und »**Phasenzuweisung**« (Seite [152](#page-151-0) und [154](#page-153-0)) Flugphasen spezifiziert wurden, kann diese Option flugphasenabhängig angepasst werden. Die jeweilige Flugphasenbezeichnung wird links unten im Display eingeblendet, z.B. «normal».

Die Steuerkurve kann durch bis zu 6 Punkte, im

Folgenden "Stützpunkte" genannt, entlang dem gesamten Steuerknüppelweg festgelegt werden. Die grafische Darstellung vereinfacht die Festlegung der Stützpunkte und deren Einstellung wesentlich. Es empfiehlt sich dennoch, zunächst mit weniger Stützpunkten zu beginnen.

Beachten Sie dabei, dass die hier eingestellte Kurvencharakteristik als Eingangssignal auf bestimmte Mischer des Menüs »**Helikoptermix**« (ab Seite [184\)](#page-183-0) wirkt:

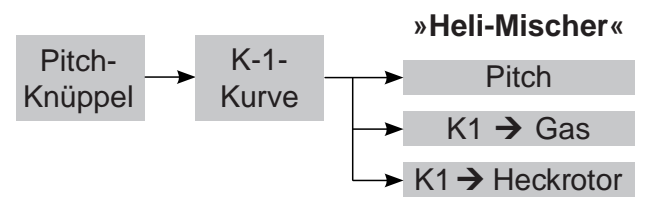

In der softwaremäßigen Grundeinstellung beschreiben 2 Stützpunkte, und zwar die beiden Endpunkte am unteren Steuerknüppelanschlag "L" (low =  $-100\%$ Steuerweg) und am oberen Steuerknüppelanschlag  $H^{\prime\prime}$  (high = +100% Steuerweg), eine lineare Kennlinie.

Schalten Sie gegebenenfalls zunächst auf die gewünschte Flugphase um.

# **Setzen von Stützpunkten**

Mit dem Bedienelement (Motor- bzw. Pitch-Steuerknüppel) wird in der Grafik eine senkrechte Linie synchron zwischen den beiden Endpunkten "L" und "H" verschoben. Die momentane Steuerknüppelposition wird auch numerisch in der Zeile "Eingang" angezeigt (-100% bis +100%). Der Schnittpunkt dieser Linie mit der jeweiligen Kurve ist als "Ausgang" bezeichnet und kann an den Stützpunkten jeweils zwischen -125% und +125% variiert werden. Das solcherart veränderte Steuersignal wirkt dann auf alle nachfolgenden Misch- und Koppelfunktionen.

In dem obigen Beispiel befindet sich der Steuerknüppel exakt in der Mitte seines Weges, bei 0% Steuer-

weg, und erzeugt wegen der linearen Charakteristik ein Ausgangssignal von ebenfalls 0%.

Zwischen den beiden Endpunkten "L" und "H" können bis zu 4 zusätzliche Stützpunkte gesetzt werden, wobei der Abstand benachbarter Stützpunkte nicht kleiner als ca. 25% sein darf.

Bringen Sie, falls nötig, mit der linken oder rechten Auswahltaste ▼ den Markierungsrahmen nach unten, in die Zeile "Punkt":

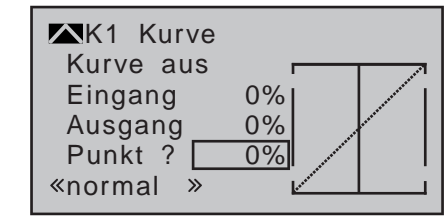

Bewegen Sie den Steuerknüppel. Solange rechts neben "Punkt" ein Fragezeichen zu sehen ist, können Sie durch Drücken der zentralen **SET**-Taste der rechten Vier-Wege-Taste den nächsten Stützpunkt setzen. Gleichzeitig wird das "?" durch eine Nummer ersetzt und das Wertefeld rechts der Stützpunktnummer invers dargestellt:

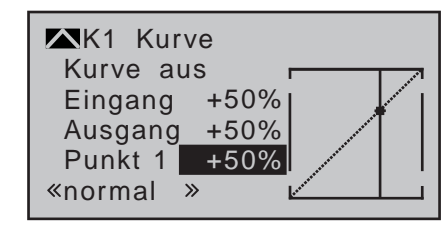

Die Reihenfolge, in der die bis zu vier Punkte zwischen den Randpunkten "L" und "H" erzeugt werden ist unbedeutend, da die Stützpunkte nach dem Setzen (oder Löschen) eines Stützpunktes automatisch von links nach rechts fortlaufend neu durchnummeriert werden.

# **Löschen von Stützpunkten**

Um einen der gesetzten Stützpunkte 1 bis max. 4 wieder zu löschen, ist die senkrechte Linie mit dem

Steuerknüppel in die Nähe des betreffenden Stützpunktes zu bringen. Sobald die Stützpunktnummer sowie der zugehörige Wert in der Zeile "Punkt" eingeblendet werden, siehe Abbildung oben, können Sie diesen nach Aktivierung des Wertefeldes der Zeile "Punkt" im nun inversen Feld durch gleichzeitiges Drücken der Tasten  $\blacktriangle \blacktriangledown$  oder  $\blacktriangle \blacktriangleright$  der rechten Vier-Wege-Taste (**CLEAR**) löschen. Kurzes Drücken der zentralen Taste **ESC** der linken Vier-Wege-Taste schließt den Vorgang ab.

### **Ändern der Stützpunktwerte**

Bewegen Sie den Steuerknüppel in den Bereich des zu verändernden Stützpunktes "L (low), 1 ... 4 oder H (high)". Nummer und aktueller Kurvenwert dieses Punktes werden angezeigt. Aktivieren Sie das Punktwertfeld durch Drücken der zentralen **SET**-Taste der rechten Vier-Wege-Taste. Im nun inversen Feld kann der Stützpunktwert zwischen ±125% verändert werden, und zwar ohne die benachbarten Stützpunkte zu beeinflussen.

#### *Beispiel:*

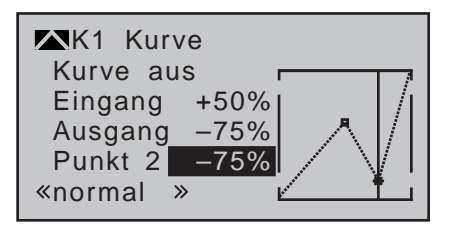

*Exemplarisch wurde in diesem Beispiel der Stützpunkt "2" auf -75% gesetzt.*

### *Hinweis:*

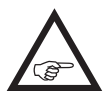

*Sollte der Steuerknüppel nicht exakt auf den Stützpunkt eingestellt sein, beachten Sie bitte, dass sich die Prozentwerte in den Zeilen "Eingang" und "Ausgang" immer auf die momentane Steuerknüppelposition beziehen.*

#### **Trimmpunkt-Funktion**

Alternativ können Sie bereits gesetzte Stützpunkte mit den Auswahltasten < ► der linken Vier-Wege-Taste auf- oder absteigend anspringen, wobei der angesprungene Punkt L, 1 … max. 4 und H in der Grafik jeweils durch ein kleines Dreieck markiert wird. Mit den Auswahltasten der rechten Vier-Wege-Taste kann dann der angesprungene Stützpunkt völlig unabhängig von der Geberposition wie vorstehend beschrieben verändert werden:

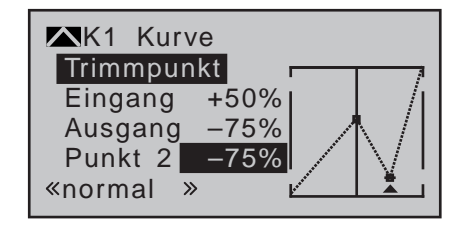

Ein Druck auf die zentrale Taste **ESC** der linken Vier-Wege-Taste beendet diese Trimmpunktfunktion.

### **Trimmoffset-Funktion**

Bei aktivem, d.h. invers dargestelltem, Wertefeld können Sie nicht nur wie zuvor beschrieben, bereits gesetzte Stützpunkte mit den Auswahltasten < ▶ der linken Vier-Wege-Taste auf- oder absteigend anspringen und verändern, sondern auch eine bestehende Kurve mit den Tasten ▲ v der linken Vier-Wege-Taste im Bereich von ±25% vertikal verschieben:

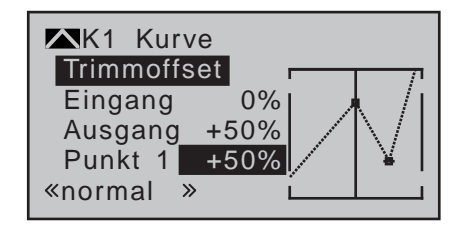

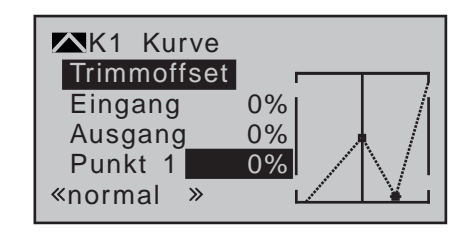

Drücken der zentralen Taste **ESC** der linken Vier-Wege-Taste beendet auch diese Funktion wieder.

# **TrimmX-Achse-Funktion**

Diese Funktion aktivieren Sie mittels Drücken der Auswahltaste < oder ► der rechten Vier-Wege-Taste bei aktivem, d.h. invers dargestelltem, Wertefeld. Anschließend können Sie den aktiven Punkt mit den Auswahltasten der rechten Vier-Wege-Taste beliebig horizontal oder vertikal verschieben.

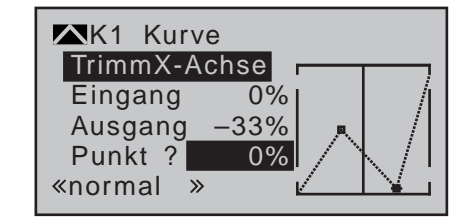

### *Hinweise:*

*• Verschieben Sie den Punkt horizontal weiter weg von der aktuellen Geberposition als ca. ±25%, erscheint in der Zeile Punkt wieder ein "?". Dieses Fragezeichen betrifft jedoch nicht den verschobenen Punkt, sondern signalisiert, dass an der aktuellen Geberposition ein weiterer Punkt gesetzt werden kann.*

*• Beachten Sie bitte, dass sich die Prozentwerte in den Zeilen "Eingang" und "Ausgang" immer auf die momentane Steuerknüppelposition und nicht auf die Position des Punktes beziehen.*

#### **Verrunden der Kanal-1-Kurve**

In dem nachfolgenden Beispiel ist, wie im letzten Abschnitt beschrieben, exemplarisch der Stützpunktwert 1 auf 0%, Stützpunktwert 2 auf +25% und Stützpunktwert 3 auf -75% gesetzt:

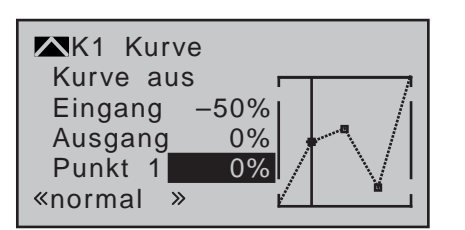

Dieses "eckige" Kurvenprofil lässt sich durch einfachen Tastendruck automatisch verrunden. Drücken Sie–ausgehend von der vorstehend abgebildeten Situation–erst die zentrale **SET**-Taste

der rechten oder die zentrale **ESC**-Taste der linken Vier-Wege-Taste, um das Wertefeld zu deaktivieren. Wechseln Sie hernach mit der Auswahltaste ▲ der rechten Vier-Wege-Taste nach oben, zum Wertefeld der Zeile "Kurve" und drücken Sie wieder die **SET**-Taste der rechten Vier-Wege-Taste, um das Wertefeld der Zeile "Kurve" zu aktivieren:

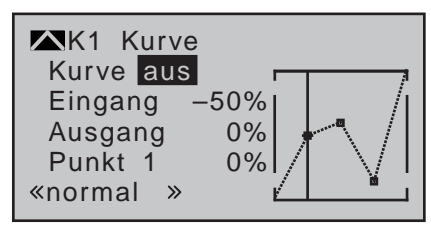

Drücken Sie nun eine der Auswahltasten der rechten Vier-Wege-Taste, um von "(Kurve) aus" auf "(Kurve) ein" (oder umgekehrt) umzuschalten:

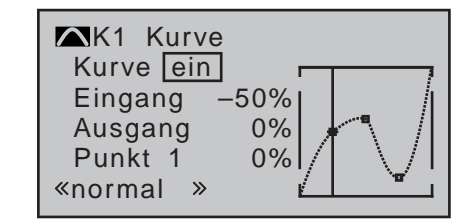

*Hinweis:*

*Die hier gezeigten Kurven dienen nur zu Demonstrationszwecken und stellen keinesfalls reelle Gaskurven dar. Konkrete Anwendungsbeispiele finden Sie bei den Programmierbeispielen auf Seite [325.](#page-324-0)*

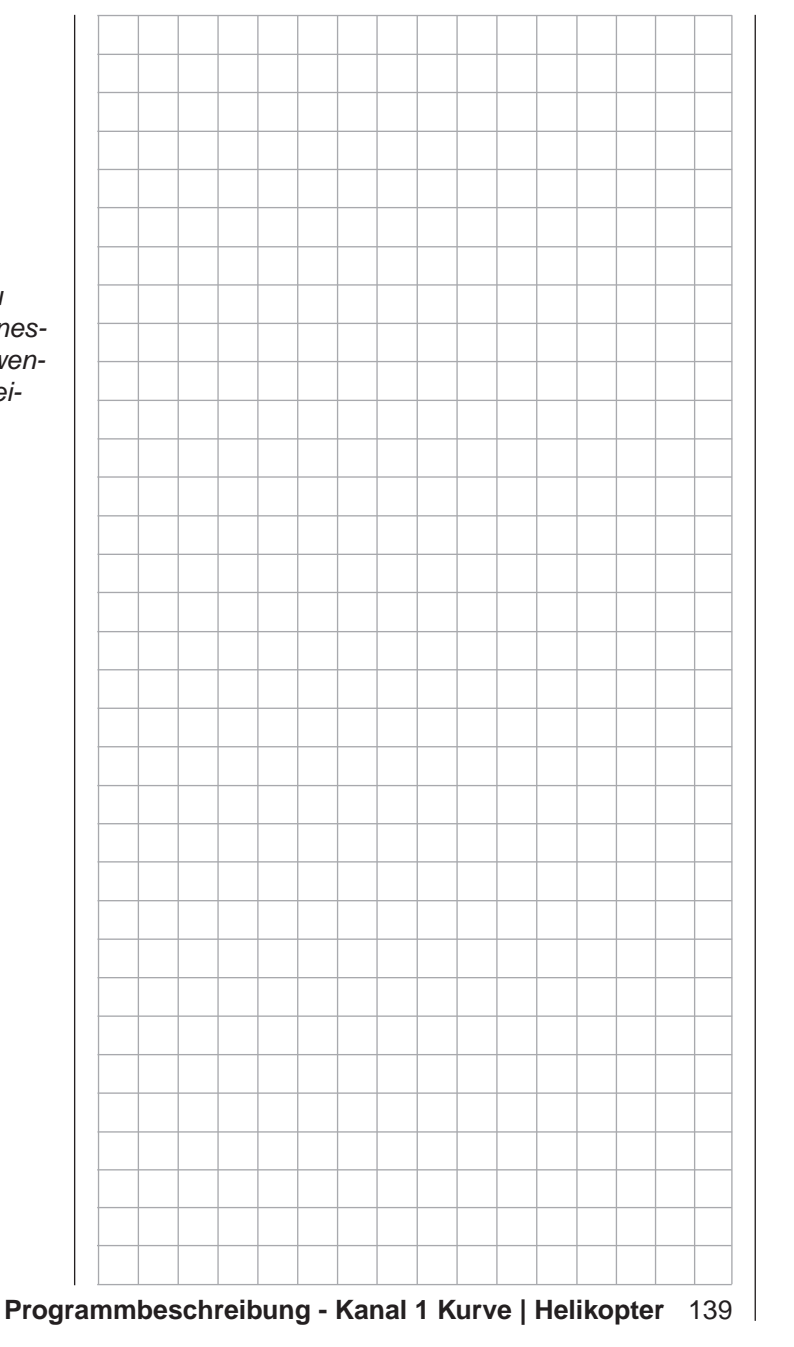

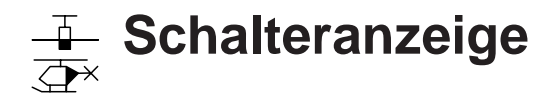

Anzeige der Schalterstellungen

*Diese Option steht nur im Sender* **MC** $m<sub>C</sub>$ 

20 *HoTT zur Verfügung.* 16 20

□ Ø Blättern Sie mit den Auswahltasten der linken oder rechten Vier-Wege-Taste zum

Menüpunkt »**Schalteranzeige**« des Multifunktionsmenüs:

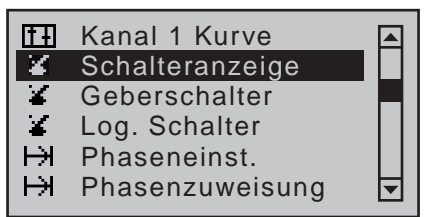

Mit einem Druck auf die zentrale **SET**-Taste der rechten Vier-Wege-Taste öffnen Sie diesen Menüpunkt:

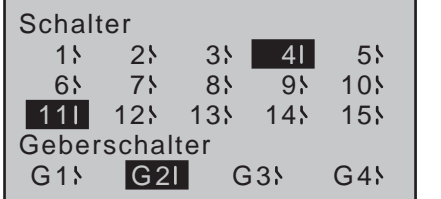

Diese Funktion dient zur Funktionskontrolle und Übersicht der Schalter 1 … 15 und der programmierbaren Geberschalter G1 … G4.

Beim Betätigen eines Schalters wird durch den Wechsel einer der Anzeigen vom AUS- zum EIN-Symbol oder umgekehrt die Schalternummer erkennbar. Darüber hinaus wird ein geschlossener Schalter durch eine inverse Darstellung, d.h. helle Schalternummer und helles Schaltersymbol auf dunklem Hintergrund, zusätzlich kenntlich gemacht.

Bei den Geberschaltern G1 … G4 werden bei Betätigung des entsprechenden Bedienelementes, das zuvor in dem im nächsten Abschnitt beschriebenen Menü »**Geberschalter**« zuzuweisen ist, die Geberschalternummer und die Schaltrichtung erkennbar.

*Hinweis:*

*Die hier gezeigte Nummerierung 1 bis 15 der Schalter entspricht den Steckplatznum-***REP** *mern auf der Senderplatine und nicht zwingend der Nummerierung auf den Schalterboards des Sendergehäuses. Für die Programmierung des Senders ist die Schalternummerierung ohnehin völlig unerheblich. Diese dient nur der besseren Übersicht.*

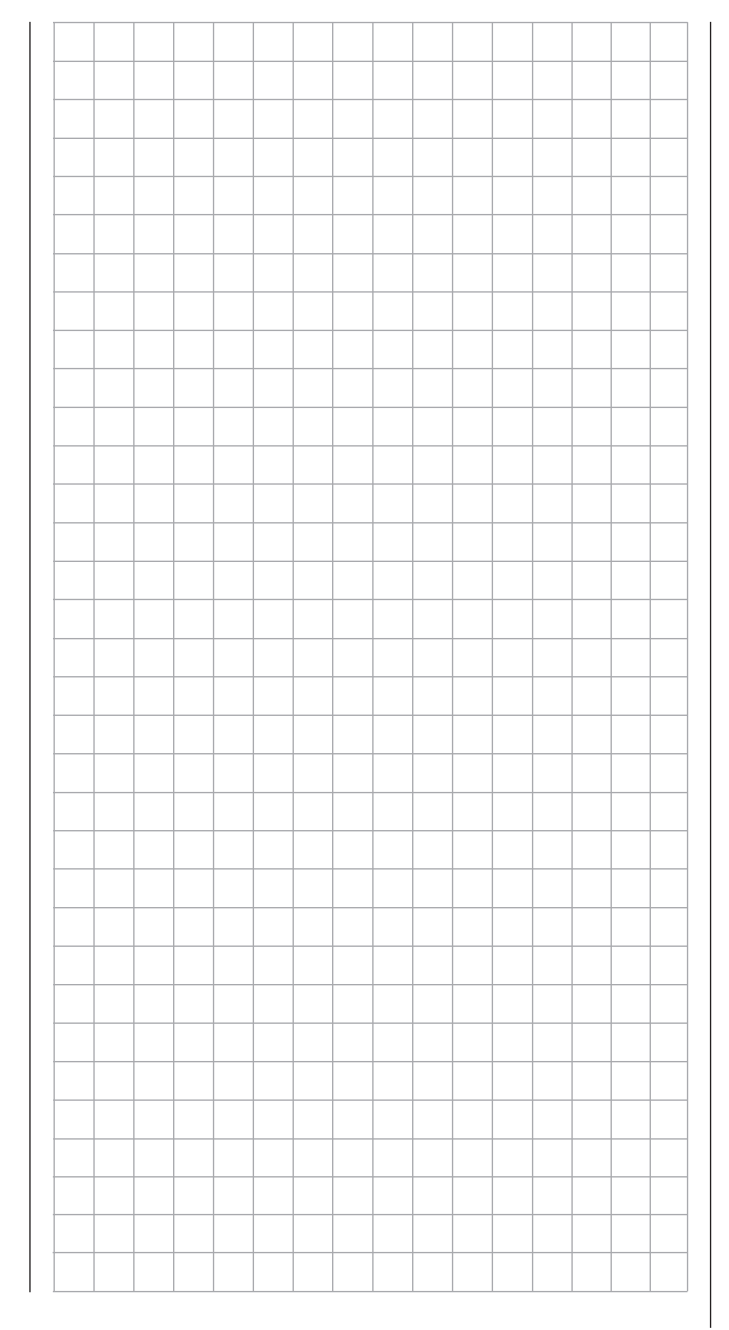

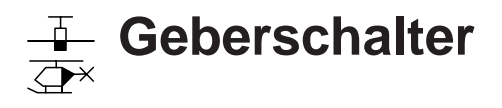

<span id="page-140-0"></span>Programmierung der Geberschalter

*Diese Option steht in beiden Sendertypen zur Verfügung.*  $nnc$ 16 20

Blättern Sie mit den Auswahltasten der linken oder rechten Vier-Wege-Taste zum  $\sqrt{2}$ 

Menüpunkt »**Geberschalter**« des Multifunktionsmenüs:

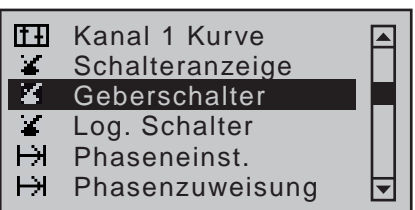

Mit einem Druck auf die zentrale **SET**-Taste der rechten Vier-Wege-Taste öffnen Sie diesen Menüpunkt:

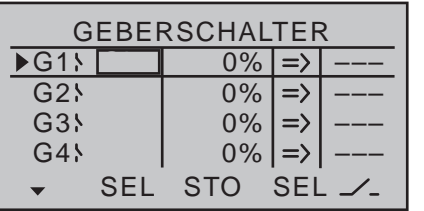

Bei vielen Funktionen kann es sinnvoll sein, deren Umschaltung nicht mit einem der normalen Schalter auszulösen, sondern diese automatisch bei einer bestimmten, aber frei programmierbaren Geber- bzw. Steuerknüppelposition auslösen zu lassen.

#### *Anwendungsbeispiele:*

- *• Zu- oder Abschaltung einer bordeigenen Glühkerzenheizung in Abhängigkeit von der Vergaserstellung bzw. Motordrehzahl. (Der Schalter für die Glühkerzenheizung wird dabei senderseitig über einen Mischer angesteuert.)*
- *• Ein- und Ausschalten einer Stoppuhr zur Messung der reinen Laufzeit von Elektromotoren.*
- *• Automatisches Abschalten eines Mischers "Quer Seite" beim Ausfahren der Bremsklappen, um z.B. bei Landungen am Hang die Querlage des*

*Modells der Bodenkontur anpassen zu können, ohne durch das ansonsten mitlaufende Seitenruder auch noch zusätzlich die Flugrichtung zu beeinflussen.*

*• Ausfahren der Landeklappen, Nachtrimmen des Höhenruders und/oder bestimmte Dual-Rate-, Exponential- und Differentialumschaltungen beim Landeanflug ausführen, sobald der Gassteuerknüppel über den Schaltpunkt hinaus bewegt wird. Über einen getrennt zugeordneten Schalter in der 5. Spalte lässt sich ein Geberschalter ggf. übersteuern.*

Die Programme der Sender MC-16 HoTT und MC-20 HoTT sind mit insgesamt vier dieser so genannten Geberschalter ("G1" bis "G4") ausgestattet. An den Programmstellen, an denen Schalter zugewiesen werden können, haben Sie also die Möglichkeit, wie im Abschnitt "Geber-, Schalter- und Geberschalterzuordnung" auf Seite 60 beschrieben, neben einem der maximal 19 Schalter des Senders auch einen der Geberschalter "G1" ... "G4" aus der Liste der erweiterten Schalter auszuwählen und somit zuzuweisen.

Des Weiteren ermöglicht die Kombination eines Geberschalters mit einem zusätzlichen Schalter, siehe weiter unten, komplexere Schaltkombinationen.

# **Grundsätzliche Bedienschritte:**

- 1. Ist kein Geber zugewiesen, dann ist im Display zunächst das entsprechende Eingabefeld über **SEL**  in der zweiten Spalte von links leer.
- 2. Mit den Auswahltasten der linken oder rechten Vier-Wege-Taste die Zeile des gewünschten Geberschalter 1 bis 4 anwählen.
- 3. Die zentrale **SET**-Taste der rechten Vier-Wege-Taste drücken.
- 4. Gewünschten Geber bewegen. Die zugehörige Gebernummer erscheint im Wertefeld der Spalte über dem linken **SEL**.
- 5. Mit den Auswahltasten der linken oder rechten Vier-Wege-Taste Wechsel nach rechts in die Spalte über **STO**.
- 6. Geber an den gewünschten Schaltpunkt bewegen und dann die zentrale **SET**-Taste der rechten Vier-Wege-Taste zur Speicherung des Schaltpunktes drücken.
- 7. Restliche Einstellungen wie Schaltrichtung usw. vornehmen.
- 8. Verlassen des Menüs mit der zentralen **ESC**-Taste der linken Vier-Wege-Taste.

### **Einem Geberschalter einen Geber zuordnen**

Wählen Sie die gewünschte Zeile 1 bis 4 mit den Auswahltasten der linken oder rechten Vier-Wege-Taste aus. Nach Drücken der zentralen **SET**-Taste der rechten Vier-Wege-Taste zur Aktivierung der Geberzuweisung erscheint im Display der Hinweis:

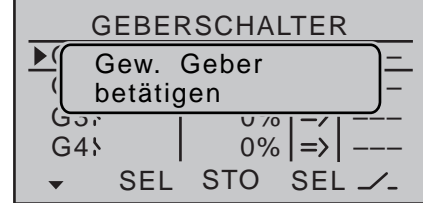

Beispielsweise soll nun der rechte seitliche Proportional-Drehschieber, bei einem Modellspeicher vom Typ "Helikopter" ggf. der Gaslimiter, dem Geberschalter "G1" zugewiesen werden. Bewegen Sie also diesen Geber in eine beliebige Richtung. Sobald dieser erkannt wurde, erscheint dessen Bezeichnung im Display:

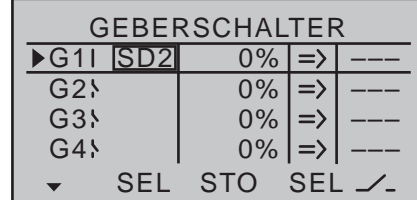

**Einen Geberschalter wieder auf "frei" stellen** Um einen Geberschalter wieder auf "frei" zu stellen, sind bei der Displayanzeige …

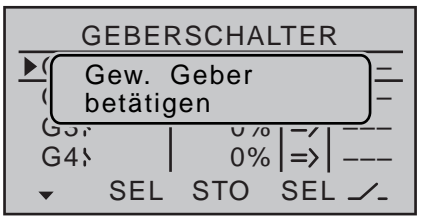

... gleichzeitig die Tasten  $\blacktriangle$   $\blacktriangledown$  oder  $\blacktriangleleft$   $\blacktriangleright$  der rechten Vier-Wege-Taste (**CLEAR**) kurz zu drücken, um den Eintrag eines Gebers zu löschen.

#### **Schaltpunkt festlegen**

Verschieben Sie den Markierungsrahmen mit der Auswahltaste ► der linken oder rechten Vier-Wege-Taste in die Spalte **STO** (store, speichern). Bewegen Sie den ausgewählten Geber in die Position, in der der Schaltpunkt, d.h. die Umschaltung von AUS auf EIN (und umgekehrt), liegen soll und drücken Sie die zentrale **SET**-Taste der rechten Vier-Wege-Taste. Die aktuelle Position wird angezeigt, beispielsweise "+85%":

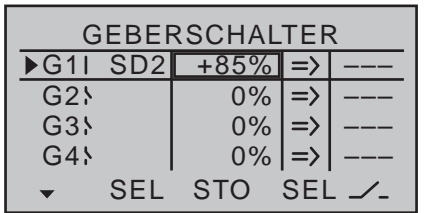

Der Schaltpunkt lässt sich jederzeit durch erneutes Drücken der zentralen **SET**-Taste der rechten Vier-Wege-Taste ändern.

#### *Hinweis:*

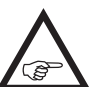

*Legen Sie einen Schaltpunkt aber nicht in die Endposition eines Gebers, da eine sichere Umschaltung hierbei nicht gewährleistet ist. Bei Verwendung eines 3-Stufen-Schalters* 

142 **Programmbeschreibung - Geberschalter**

*für die Bedienung eines Geberschalters sollten Sie den Schaltpunkt deshalb zuvor mittels eines der seitlichen Proportional-Drehgeber oder eines der zwischen den Steuerknüppeln montierten Schieberegler programmieren:*

*Weisen Sie zunächst in der 2. Spalte den entsprechenden Proportionalgeber zu und stellen Sie den Schaltpunkt derart ein, dass später die gewünschte Schalterstellung des 3-Stufen-Schalters diesen Wert sicher überschreitet. Ansonsten erfolgt keine zuverlässige Schaltfunktion, da erst bei eindeutigem Überbzw. Unterschreiten des eingestellten Wertes der Geberschalter umschaltet! Abschließend machen Sie die Geberzuordnung wieder rückgängig und weisen den 3-Stufen-Schalter zu.*

#### **Schaltrichtung festlegen**

In der 4. Spalte wird bei Bedarf die Schaltrichtung des Geberschalters geändert. Bringen Sie dazu den Markierungsrahmen mit der Auswahltaste  $\blacktriangleright$  der linken oder rechten Vier-Wege-Taste in die Spalte über dem rechten **SEL** (select, auswählen). Nach Drücken der zentralen **SET**-Taste der rechten Vier-Wege-Taste können Sie die Schaltrichtung mit den Auswahltasten der linken oder rechten Vier-Wege-Taste von "normal" auf "umgekehrt" und zurück umstellen:

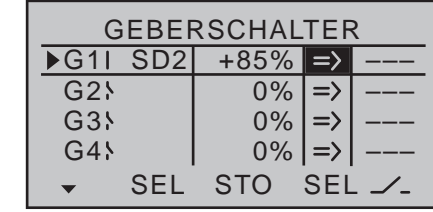

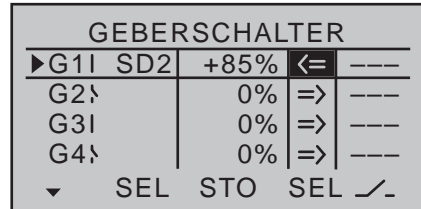

Gleichzeitiges Drücken der Tasten ▲ v oder < der rechten Vier-Wege-Taste (**CLEAR**) setzt die Schaltrichtung auf "=>" zurück.

Die aktuelle Schalterstellung des Geberschalters wird in der äußerst linken Spalte durch das Schaltsymbol rechts neben der Bezeichnung des Geberschalters angezeigt.

#### *Hinweise:*

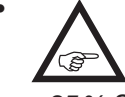

*• In diesem Beispiel ist der Geberschalter "G1" offen, solange sich der Geber "SD2" (der Gaslimiter beim Heli) unterhalb von +85% Steuerweg befindet. Er schließt, sobald der Schaltpunkt überschritten wird, also oberhalb von +85% bis zum oberen Anschlag.*

- *• In obigem Beispiel mit umgekehrter Schaltrichtung*  ist der Geberschalter "G1" geschlossen, solan*ge sich der Geber unterhalb von +85% Steuerweg befindet. "G1" öffnet, sobald der Schaltpunkt überschritten wird, in diesem Beispiel also oberhalb von +85% bis zum oberen Anschlag.*
- *• Falls ein Geberschalter, z.B. "G1", mehrfach zugewiesen ist, muss beachtet werden, dass die hier eingestellte Schaltrichtung für alle mit dem G1-Schalter betätigten Schaltfunktionen gilt. Bezogen auf diese Schaltrichtung, kann diese jedoch bei der jeweiligen Zuweisung durch die Wahl eines "normalen" (Gx) oder "invertierten" (Gxi) Schalters nochmals individuell angepasst werden.*
- *• Der Schaltzustand kann durch Geberwegumkehr im Menü »Gebereinstellung« ebenfalls invertiert werden.*

#### **Kombination eines Geberschalters mit einem Schalter**

Ein Geberschalter ist mit einem weiteren Schalter übersteuerbar, sodass z.B. in bestimmten Flugsituationen die zu schaltende Funktion unabhängig von der Geberstellung und damit der Stellung des Geberschalters geschaltet werden kann.

Wechseln Sie zum Wertefeld in der 5. Spalte, der Spalte über dem Schaltersymbol. Im einfachsten Fall wählen Sie einen der auf den beiden Schalterboards montierten Schalter, wie im Abschnitt ["Geber-, Schal](#page-59-0)[ter- und Geberschalterzuordnung" auf Seite 60](#page-59-0)  beschrieben. Die Nummer dieses Schalters, z.B. "10". erscheint im Display in der vorletzten Spalte rechts zusammen mit einem Schaltsymbol, das den momentanen Schaltzustand des Schalters anzeigt.

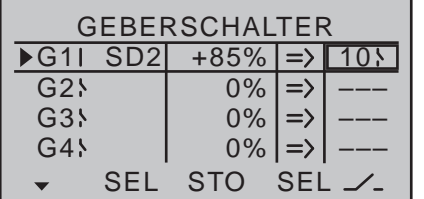

Solange dieser Schalter geöffnet ist, ist der Geberschalter "G1" aktiv, d.h., er schaltet am Schaltpunkt; wird der Schalter geschlossen, bleibt jetzt auch der Geberschalter unabhängig von der Geberposition und Schaltrichtung ständig geschlossen:

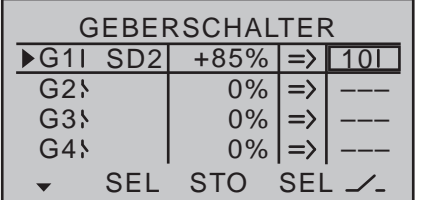

#### **Kombination zweier Geberschalter**

Bei komplexeren Anwendungen kann es aber auch erforderlich sein, diesen Geberschalter über einen

zweiten Geberschalter zu übersteuern.

#### *Beispiel:*

*Dem Geberschalter "G1" wurde nun anstelle des zuvor zugewiesenen Gebers "SD2" die Steuerfunktion 3 (= Geber 3) zugewiesen. Der Schaltpunkt liegt in seiner Mittelstellung, also bei 0%. Als Schalter in der Spalte rechts außen wurde "G2" aus der Liste der erweiterten Schalter ausgewählt. Diesem Geberschalter "G2" ordnen wir nun in seiner eigenen Zeile den rechten Proportionalschieber der Mittelkonsole "SR2" zu, dessen Schaltpunkt bei +50% liege:*

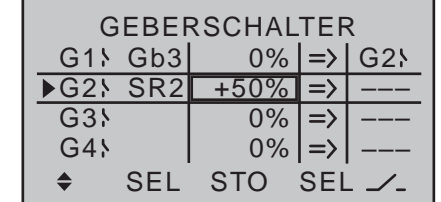

*Bei den im Display in der vierten Spalte von links angegebenen Schaltrichtungen ist nun der Geberschalter "G2" geschlossen, solange sich der Steuerknüppel (Gb3) und/oder der Proportional-Schieber (SR2) jenseits des Schaltpunktes befinden.*

#### **Schalterzuweisung**

Damit diese Geberschalter auch eingesetzt werden können, kann in denjenigen Menüs, in denen Schalter gesetzt werden können, …

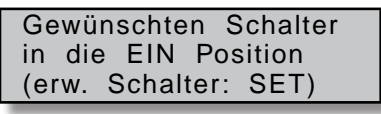

... zusätzlich das Auswahlmenü der "erweiterten Schalter" aufgerufen werden. Drücken Sie dazu die zentrale **SET**-Taste der rechten Vier-Wege-Taste:

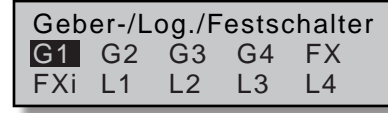

Nun suchen Sie mit den Auswahltasten den gewünschten Geberschalter "G1 ... G4", Festschalter "FX" oder logischen Schalter "L1 ... L8" bzw. den jeweils zugehörigen invertierten Schalter "G1i ... G4i" oder "L1i ... L8i" aus, z.B. "G3":

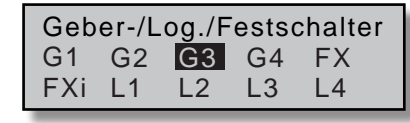

Mit einem kurzem Druck auf die zentrale **SET**-Taste der rechten Vier-Wege-Taste übernehmen Sie den ausgewählten Schalter in das Menü:

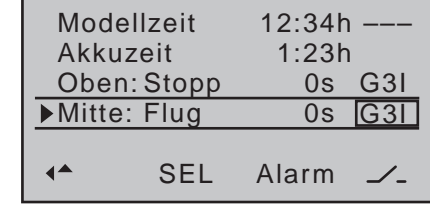

*Anmerkung zu invertierten Schaltern:*

*Mit der Auswahl eines invertierten Schalters bei der Schalterzuweisung–z.B. "G3i" anstelle von "G3"–wird lediglich die Schaltrichtung umgekehrt, d.h., wenn ein bestimmter Schalter im eingeschalteten Zustand eine Funktion, z.B. einen Mischer, aktivieren soll, dann aktiviert derselbe Schalter mit dem Zusatz "i" (= invertiert) diese Funktion genau dann, wenn er ausgeschaltet ist. Entsprechende Anwendungen ergeben sich z.B., wenn ein und derselbe Schalter eine Funktion einschalten, gleichzeitig aber eine zweite Funktion ausschalten soll und umgekehrt. Hieraus ergeben sich in Verbindung mit den nachfolgend beschriebenen logischen Schaltern weitere, sehr komplexe Schaltmöglichkeiten.*

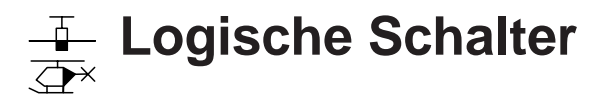

Programmierung der logischen Schalter

*Diese Option steht nur im Sender* **MC** $m<sub>C</sub>$ 

16 20

20 *HoTT zur Verfügung.*

Blättern Sie mit den Auswahltasten der linken oder rechten Vier-Wege-Taste zum  $\Box$   $\triangledown$ 

Menüpunkt »**Logische Schalter**« des Multifunktionsmenüs:

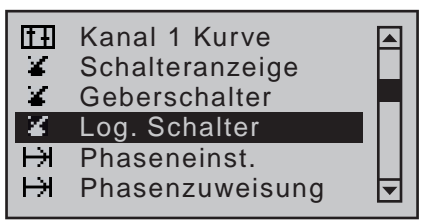

Mit einem Druck auf die zentrale **SET**-Taste der rechten Vier-Wege-Taste öffnen Sie diesen Menüpunkt:

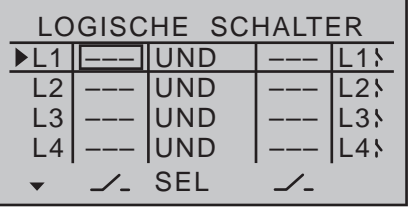

Über diese Funktion können zwei Schalter, Geberschalter und/oder logische Schalter bzw. eine beliebige Kombination davon in einer "UND"- oder "ODER"-Schaltung miteinander verknüpft werden. Insgesamt 8 logische Schalter "L1 ... L8" können in jedem Modellspeicher programmiert werden. Das Ergebnis einer solchen logischen Schaltfunktion–im Display rechts ausgewiesen–kann als weitere Schaltfunktion verwendet werden. Die Zuordnung der zu einer logischen Verknüpfung erforderlichen Schalter erfolgt in gewohnter Weise in den Spalten über den beiden Schaltsymbol-Felder wie im Abschnitt "Schalter-, Geber- und Geberschalterzuordnung" auf Seite 60 beschrieben. Also durch Bewegen des betreffenden Schalters von der AUS- in die EIN-Position bzw. nach Drücken der zentralen **SET**-Taste der rechten Vier-Wege-Taste durch Auswählen eines

erweiterten Schalters mit den Auswahltasten:

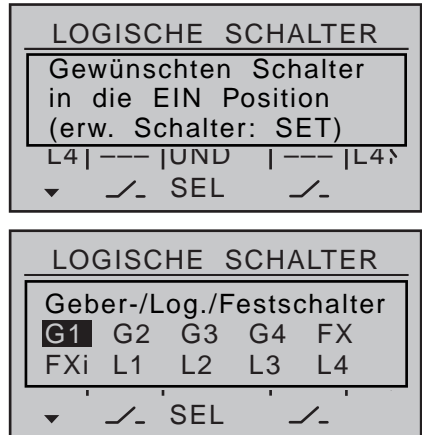

*Mögliche Anwendung hierfür:*

*Mehrere Funktionen, die normalerweise unabhängig voneinander geschaltet werden, sollen ggf. durch einen "Notfallschalter" in eine definierte Grundstellung gebracht werden können.*

# **"UND" / "ODER"**

Die Verknüpfung "UND" bzw. "ODER" wählen Sie mittels Auswahltasten nach Aktivierung des entsprechenden Wertefeldes der Spalte **SEL**.

- "UND"-Funktion: Ein logischer Schalter ist nur dann geschlossen, wenn beide Schalter geschlossen sind.
- "ODER"-Funktion: Ein logischer Schalter ist bereits geschlossen, wenn einer der beiden zugewiesenen Schalter

*Hinweis:*

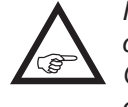

*In der nachfolgenden Display-Abbildung ist der Unterschied zwischen UND- und ODER-Schalter an den Schalterstellungen deutlich erkennbar:*

geschlossen ist.

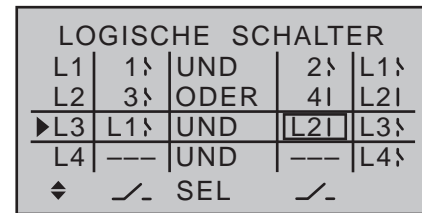

*"L3" ist also nur geschlossen, wenn beide Schalter "L1" und "L2" geschlossen sind. Das bedeutet: Die beiden Schalter 1 und 2 müssen geschlossen sein und gleichzeitig entweder 3 oder 4.*

Damit diese logischen Schalter auch eingesetzt werden können, kann in denjenigen Menüs, in denen Schalter gesetzt werden können, …

> Gewünschten Schalter in die EIN Position (erw. Schalter: SET)

... zusätzlich das Auswahlmenü der "erweiterten Schalter" aufgerufen werden. Drücken Sie dazu die zentrale **SET**-Taste der rechten Vier-Wege-Taste:

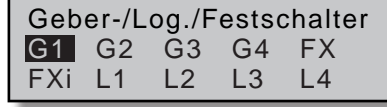

Nun suchen Sie mit den Auswahltasten den gewünschten logischen Schalter "L1 ... L8" bzw. den ieweils zugehörigen invertierten Schalter "L1i ... L8i" aus, z.B. "L3i":

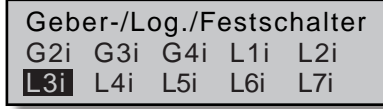

Mit einem kurzem Druck auf die zentrale **SET**-Taste der rechten Vier-Wege-Taste übernehmen Sie den ausgewählten Schalter in das Menü:
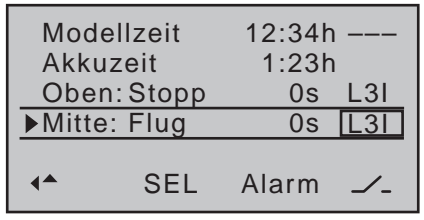

*Anmerkung zu invertierten Schaltern:*

*Mit der Auswahl eines invertierten Schalters bei der Schalterzuweisung–z.B. "L3i"*  **A** *anstelle von "L3"–wird die Schaltrichtung einfach umgekehrt, d.h., wenn ein bestimmter "L"-Schalter im eingeschalteten (geschlossenen) Zustand eine Funktion, z.B. die Uhren, aktivieren soll, dann aktiviert derselbe Schalter mit dem Zusatz "i" (= invertiert) diese Funktion genau dann, wenn er ausgeschaltet (offen) ist. Entsprechende Anwendungen ergeben sich z.B., wenn ein und derselbe Schalter eine Funktion einschalten, gleichzeitig aber eine zweite Funktion ausschalten soll und umgekehrt.* 

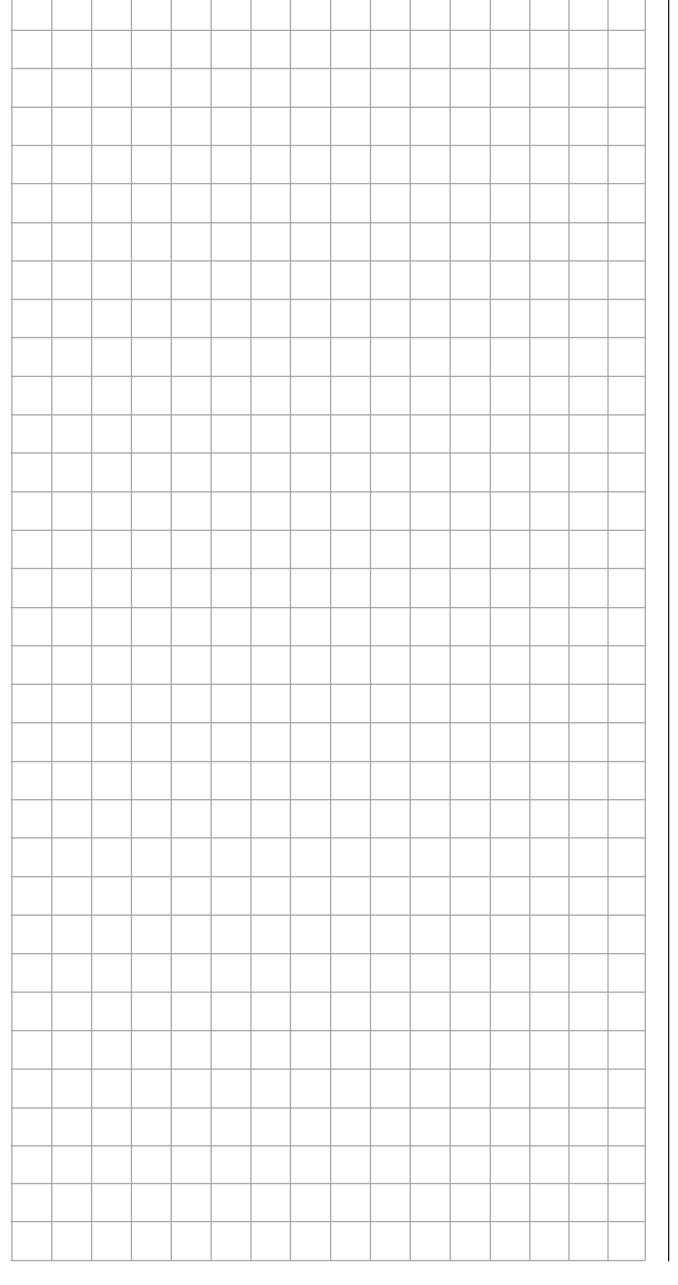

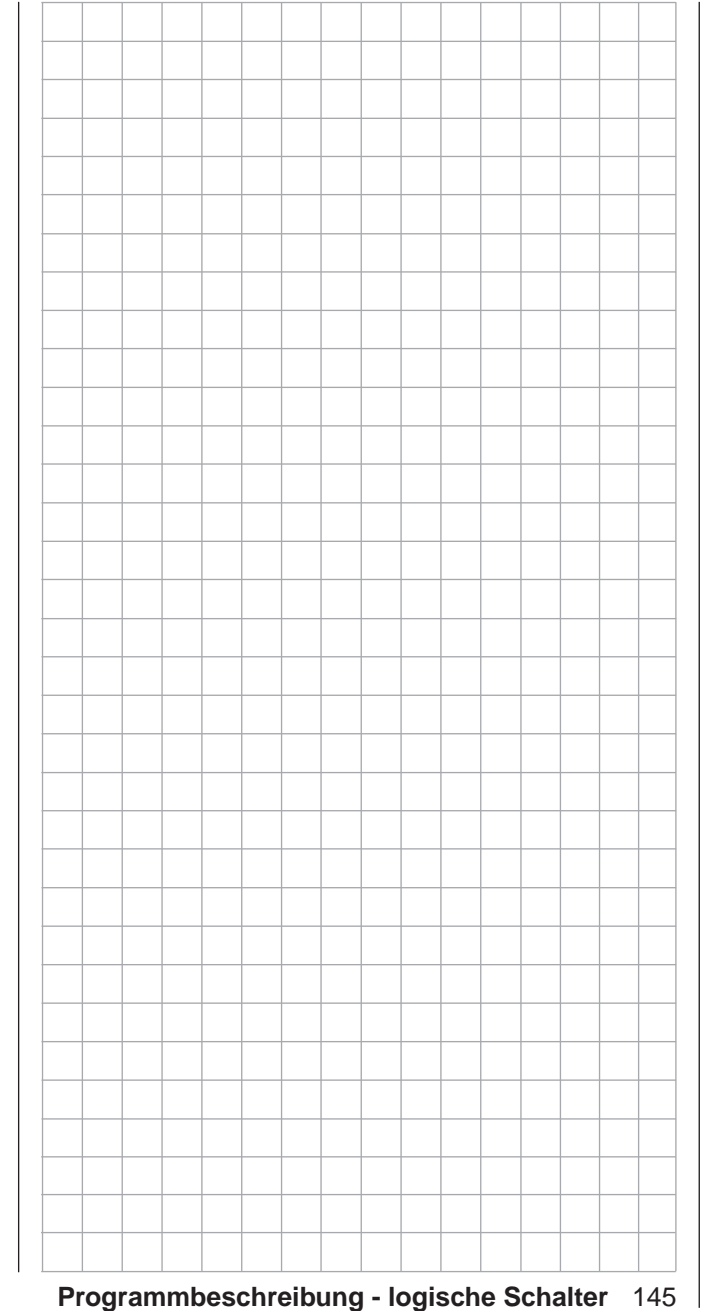

# **Wie programmiere ich eine Flugphase?** Bedeutung der Flugphasenprogrammierung

# **Allgemeine Hinweise zur Flugphasenprogrammierung**

Häufig sind während eines Fluges auf bestimmte Flugabschnitte ("Flugphasen") abgestimmte Klappenstellungen bzw. Trimmzustände beim Flächenflugzeug oder Pitch- und Gasservo-Einstellungen beim Helikopter (z.B. Startphase, Landeanflug, Schwebeflug, Autorotation u.a.) erforderlich. Die Sender MC-16 HoTT und mc-20 HoTT ermöglichen, solche Voreinstellungen über Schalter- oder Geberschalter automatisch abzurufen.

Sehr nützlich erweisen sich flugphasenspezifische Einstellungen auch bei der Flugerprobung. Über einen Schalter können Sie dann während des Fluges zwischen unterschiedlichen Einstellungen umschalten, um z.B. die für das betreffende Modell günstigste Einstellvariante schneller zu finden.

#### **Die grundsätzliche Programmierung erfolgt in drei Teilschritten**

1. Sie müssen zunächst Flugphasen einrichten, d.h., Sie weisen den Phasen 1 … max. 7 einen Namen zu, der in allen phasenspezifischen Menüs und in der Grundanzeige eingeblendet wird. Damit beim Umschalten zwischen verschiedenen Phasen der Übergang nicht abrupt verläuft, können Sie außerdem eine Zeitspanne für ein "weiches" Umschalten in die jeweilige Phase vorsehen.

Bei den Flächenprogrammen nehmen Sie diese Einstellungen im Menü »**Phaseneinstellung**« vor. Bei den Heli-Programmen beginnen Sie im Menü »**Grundeinstellung Modell**«, falls Sie sich für die Autorotation interessieren, ansonsten starten Sie auch hier die Programmierung im Menü »**Phaseneinstellung**«.

- 2. Im nächsten Schritt setzen Sie im Menü »**Phasen**zuweisung« die erforderlichen "Phasenschalter".
- 3. Sind diese gesetzt, können Sie in den flugphasenabhängigen Menüs, siehe nachfolgende Tabel-
- 146 **Wie programmiere ich eine Flugphase?**

len, mit der Programmierung der Einstellungen der einzelnen Flugphasen beginnen.

**Liste der standardmäßig zur Verfügung stehenden–flugphasenrelevanten–Menüs () beim Flächenprogramm des …**

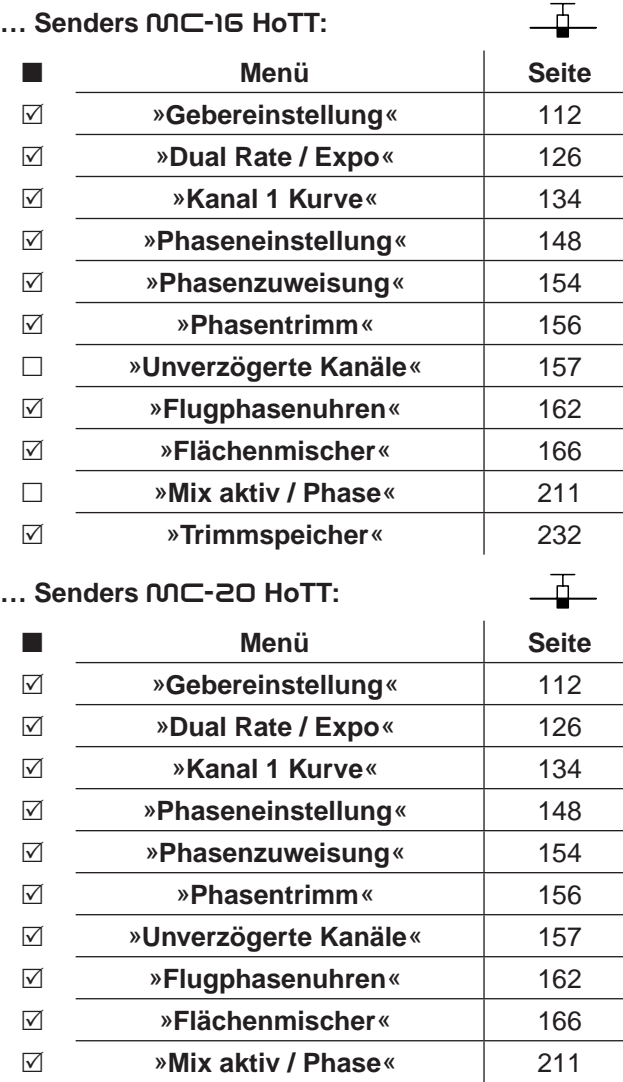

# »**Trimmspeicher**« [232](#page-231-0)

**Liste der standardmäßig zur Verfügung stehenden–flugphasenrelevanten–Menüs () beim Helikopterprogramm des …**

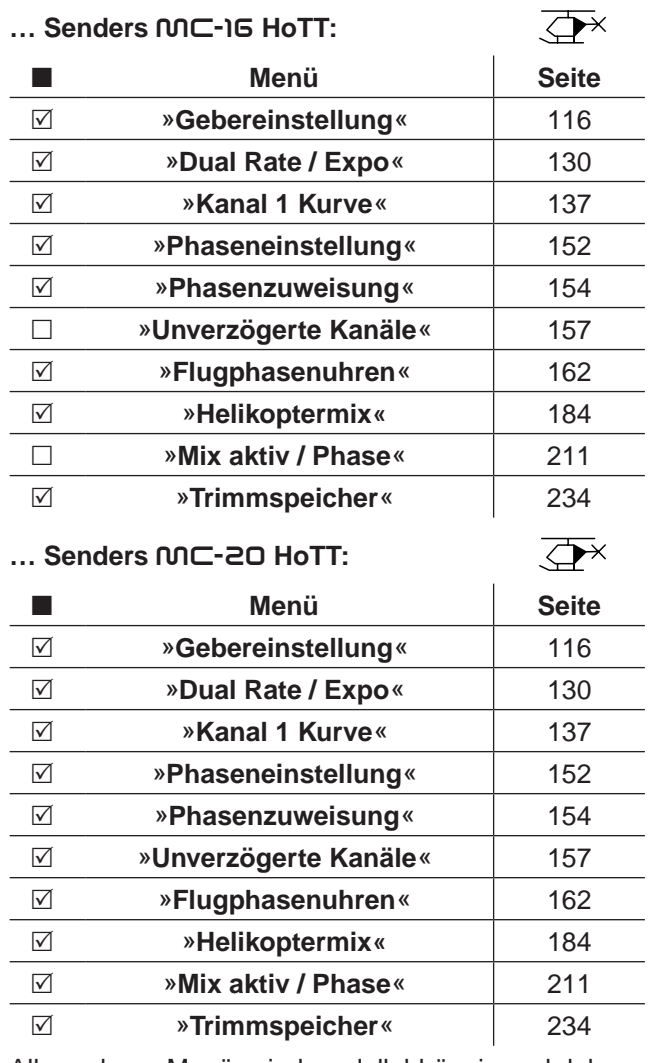

Alle anderen Menüs sind modellabhängig und daher

nicht für jede Flugphase getrennt programmierbar. Veränderungen in allen anderen Menüs wirken sich also immer einheitlich auf alle Flugphasen des jeweiligen Modells aus. Gegebenenfalls sollten Sie die nicht veränderbaren Menüs im Menü »**Menüs ausblenden**« (Seite [76\)](#page-75-0) bei der Flugphasenprogrammierung aus der Multifunktionsliste ausblenden. Zwei Beispiele zur Flugphasenprogrammierung von Flächenmodellen sind ab Seite [300](#page-299-0) zu finden.

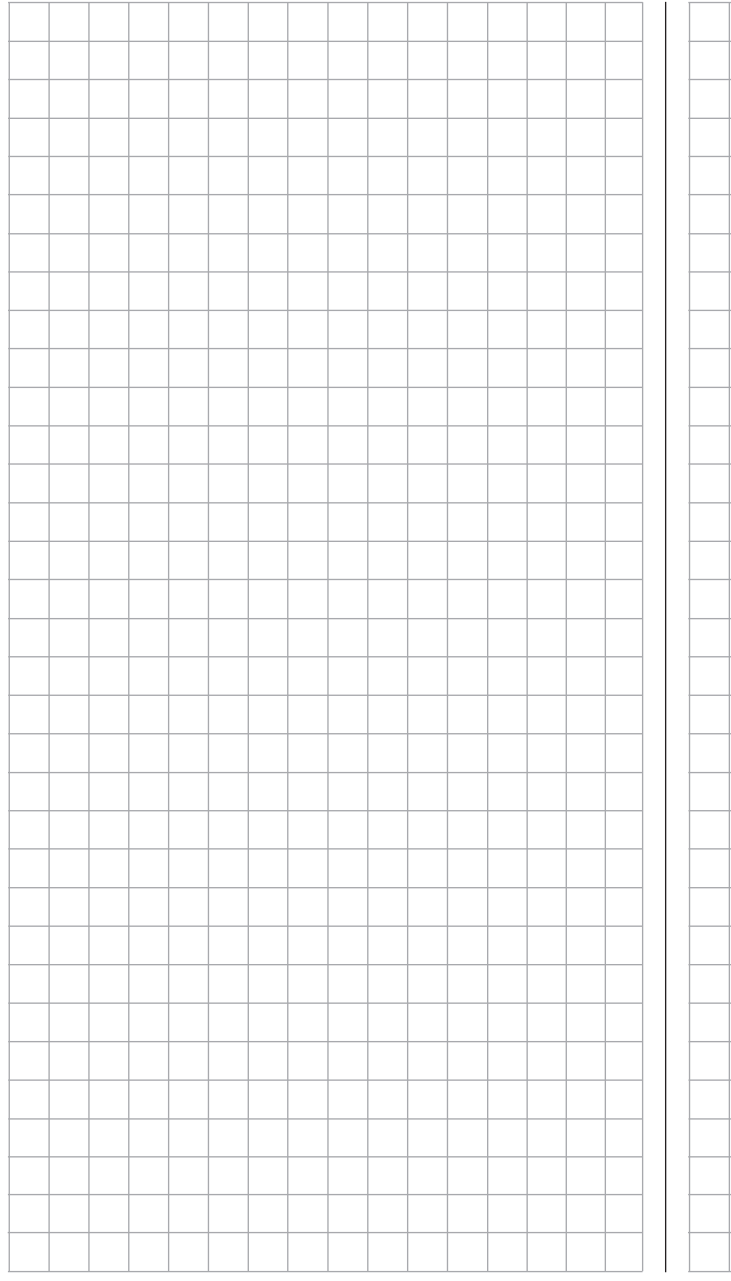

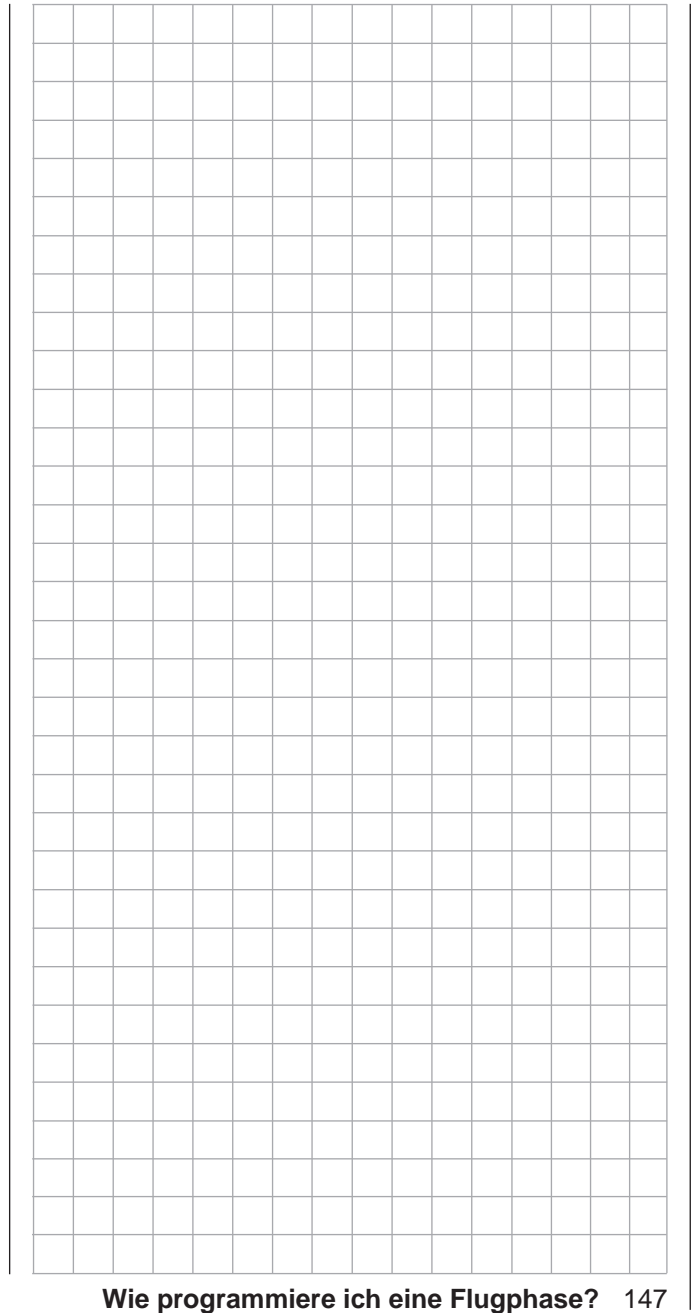

# **Phaseneinstellung**

<span id="page-147-0"></span>Einrichten von Flugphasen

- *Diese Option steht in beiden Sendertypen*   $n n$  $\subset$
- *zur Verfügung.* 16 20

Innerhalb eines Modellspeicherplatzes bieten die Sender **nnC-16** HoTT und mc-20 HoTT die Möglichkeit, bis zu 7 voneinander abweichende Einstellungen für unterschiedliche Flugzustände, üblicherweise als Flugphasen bezeichnet. in den entsprechenden Menüs zu programmieren. Um dies auch tun zu können, blättern Sie mit den Auswahltasten der linken oder rechten Vier-Wege-Taste zum Menüpunkt »**Phaseneinstellung**« des Multifunktionsmenüs: ব ন

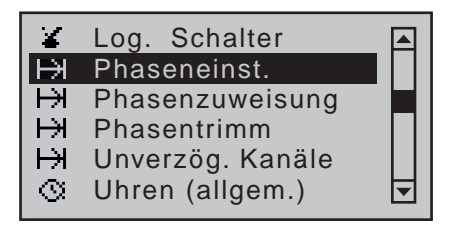

Mit einem Druck auf die zentrale **SET**-Taste der rechten Vier-Wege-Taste öffnen Sie diesen Menüpunkt. Abhängig von der Einstellung "Gas min vorn/hinten" oder "kein" in der Zeile "Motor an K1" des Menüs »**Modelltyp**« (Seite [98](#page-97-0)) stehen im Display Ihres Senders nach dem Aufrufen des Menüpunktes »**Phaseneinstellung**« …

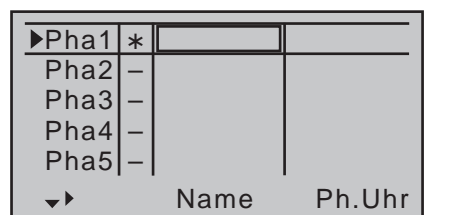

... rechts der Spalte "Ph.Uhr" (Flugphasenuhren) noch die Spalten "Motor" und "Um. Zeit" (Umschaltzeit) oder nur die Spalte "Um.Zeit" (Umschaltzeit) für Ihre Einstellungen zur Verfügung.

# **Einrichten von Flugphasen**

Das Einrichten von Flugphasen für Flächenmodelle beginnen Sie in diesem Menüpunkt, indem Sie den einzelnen Phasen einen Namen und eine Zeitspanne für ein–weiches–Umschalten in die jeweilige Phase zuweisen, wobei sich–abhängig von Ihrem Modell und Ihren Einstellungen–durchaus längere Umschaltzeiten als die vorgegebenen 0,1s bewährt haben. Sie können auch mehrere Phasen mit Namen und Umschaltzeit belegen, als Sie im Moment zu nutzen gedenken, denn welche der "vorbelegten" Phasen Sie letztlich aktivieren, entscheiden Sie erst im Menü »**Phasenzuweisung**« (Seite [154\)](#page-153-0) mit dem Setzen von "Phasenschaltern".

Ob aktuell einer der Phasen 1 … 7 bereits ein Schalter zugewiesen wurde und in welcher Position sich dieser befindet, ist in der "Status"-Spalte, der zweiten von links, ausgewiesen:

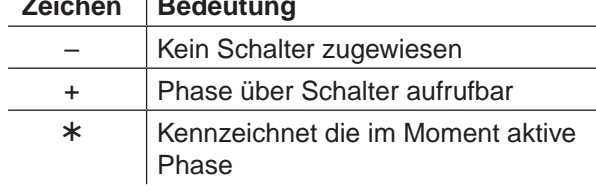

# **Spalte "Name"**

**Zeichen Bedeutung**

Drücken Sie die zentrale **SET**-Taste der rechten Vier-Wege-Taste und weisen Sie den von Ihnen benötigten Phasen 1 bis maximal 7 mit den Auswahltasten der linken oder rechten Vier-Wege-Taste entsprechende Namen aus der Auswahlliste zu.

Die Belegungsfolge der Phasen 1 bis max. 7 ist völlig unerheblich und muss auch nicht lückenlos erfolgen. Beginnen Sie aber dennoch immer mit "Phase 1", der "Normalphase", die immer dann aktiv ist, wenn …

- im nachfolgend beschriebenen Menü »**Phasenzuweisung**« kein Phasenschalter gesetzt ist oder
- bestimmten Schalterkombinationen keine Phase zugeordnet wurde.

Die Zuteilung des Phasennamens "normal" könnte daher für die "Phase 1" durchaus sinnvoll sein. Die Namen selbst haben aber keinerlei programmtechnische Bedeutung, sondern dienen lediglich zur optischen Identifizierung der jeweils eingeschalteten Flugphase und werden deshalb in allen flugphasenabhängigen Menüs wie auch in der Grundanzeige des Senders im Display angezeigt.

# **Spalte .Ph.Uhr**" (Flugphasenuhr)

Neben den Standarduhren in der Grundanzeige des Senders stehen Ihnen weitere Uhren zur Verfügung, deren Einstellungen im Menü »**Flugphasenuhren**« (Seite [162](#page-161-0)) vorzunehmen sind.

# **Uhr 1, Uhr 2, Uhr 3, Runde, Zeit1, Zeit2**

Die Flugphasenuhren "Uhr 1 ... 3" sowie "Zeit1" und "Zeit2" laufen nur in derjenigen Flugphase, welcher sie in diesem Menü zugewiesen wurden. In anderen Flugphasen werden sie angehalten (und ausgeblendet) und der zugewiesene Start-/Stopp-Schalter ist wirkungslos.

Der einmal gestartete Rundenzähler dagegen läuft auch bei einem Phasenwechsel weiter, kann aber aus jeder Flugphase heraus über die zentrale **ESC**-Taste der linken Vier-Wege-Taste angehalten werden. Während Sie mit "Runde" über einen Schalter Rundenzeiten aufzeichnen können, haben die beiden Uhren "Zeit1" und "Zeit2" folgende Bedeutung:

**• Zeit1**

Es werden nur die Zeiten gemessen, zu denen der in der Zeile "Rundenz./Zeittab." des Menüs »Flug**phasenuhren**« (Seite [162\)](#page-161-0) zugeordnete Schalter oder Geberschalter "geschlossen" ist. Die Häufigkeit der Schalterbetätigung wird in der Grundanzeige angezeigt. Dieses Zählerfeld erscheint invers, sobald der Schalter für die "Zeit1"-Uhr "geöffnet" ist, d.h. die Uhr angehalten wird:

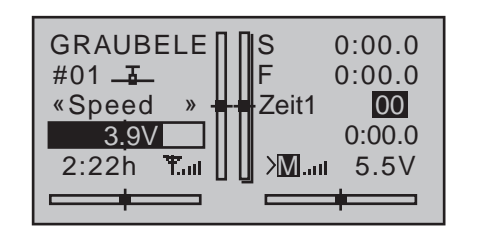

Mit den Auswahltasten können dann die aufeinanderfolgenden Schaltzeiten bei Bedarf ausgelesen werden.

#### *Anwendung:*

*Messung von z.B. Motoreinschaltzeiten, wenn der gleiche Schalter den Motor betätigt.*

#### **• Zeit2**

"Zeit2" speichert sowohl die "Aus"- wie auch die "Ein"-Zeiten des zugehörigen Schalters, d.h., bei jeder Schalterbetätigung beginnt die Zeitzählung neu und der Zähler wird jeweils um "1" erhöht.

Die Zeitzählung können Sie jederzeit über die zentrale **ESC**-Taste der linken Vier-Wege-Taste anhalten, ohne den Schalter zu betätigen. Betätigen des Schalters erhöht wiederum den Zähler um 1 und startet die "Zeit2"-Uhr neu.

Um den Zeitspeicher mittels der Auswahltasten auszulesen, muss die "Zeit2"-Uhr zunächst über die zentrale **ESC**-Taste der linken Vier-Wege-Taste angehalten werden.

# *Anwendung:*

*Zusätzlich zu den Motorlaufzeiten werden z.B. auch die dazwischenliegenden reinen Segelflugzeiten erfasst.*

Gleichzeitiges Drücken der Tasten ▲ ▼ oder ◀ ▶ der rechten Vier-Wege-Taste (**CLEAR**) setzt in der Grundanzeige die Anzeigen angehaltener Uhren zurück.

#### **Spalte "Motor"**

#### *Hinweis:*

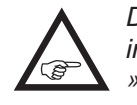

*Diese Spalte steht nur zur Verfügung, wenn in der Zeile "Motor an K1" des Menüs »Modelltyp" [\(Seite 98\)](#page-97-0) "vorne/hinten" eingetragen ist.* 

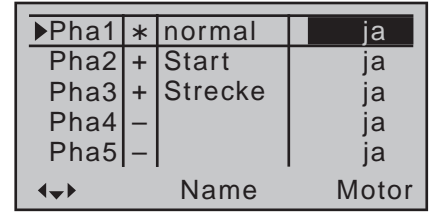

### **• "ja"**

Der an Empfängerausgang 1 angeschlossene Motor wird vom K1-Steuerknüppel (Gas-/ Brems-Knüppel) geregelt.

Das im Menü »**Flächenmischer**« [\(Seite 180\)](#page-179-0)  einzustellende Bremssystem ist abgeschaltet:

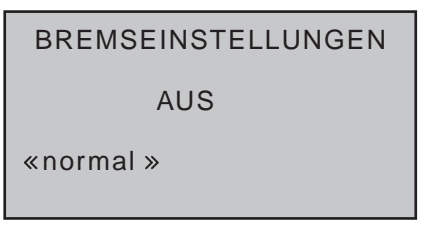

# **• "nein"**

Der an Empfängerausgang 1 angeschlossene Motor ist vom K1-Steuerknüppel (Gas-/Brems-Knüppel) abgekoppelt und wird automatisch in seiner-von der Einstellung "Gas min vorn/hinten" bestimmten–AUS-Stellung gehalten.

Das im Menü »**Flächenmischer**« [\(Seite 180\)](#page-179-0)  einzustellende Bremssystem ist eingeschaltet und wird vom K1-Steuerknüppel betätigt.

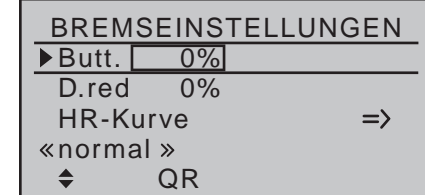

*Hinweis:*

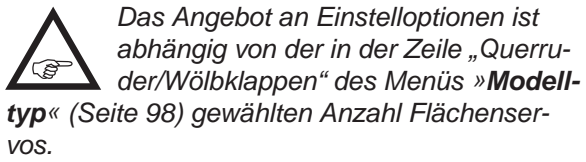

# **Spalte "Um.Zeit"** (Umschaltzeit)

Wenn Sie zwischen Flugphasen wechseln, ist es ratsam, in dieser Spalte eine Umschaltzeit für einen "weichen" Übergang IN (!) die jeweilige Phase zu programmieren. Daher besteht auch die Möglichkeit, für den Wechsel von einer beliebigen Phase nach z.B. Phase 3 eine andere Zeit einzugeben als für den Wechsel nach Phase 1.

Verschieben Sie den Markierungsrahmen, dem links unten im Display nach rechts weisenden Dreieck folgend, mit der Auswahltaste ▶ der linken oder rechten Vier-Wege-Taste über die Spalte "Ph.Uhr" und ggf. "Motor" hinaus nach rechts in die Spalte "Um.Zeit":

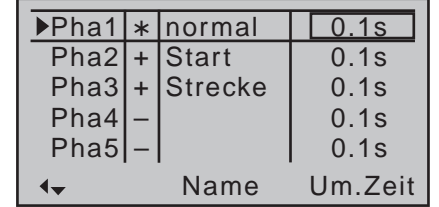

Nach Drücken der zentralen **SET**-Taste der rechten Vier-Wege-Taste können im dann inversen Wertefeld Umschaltzeiten zwischen 0 und 9,9s ausgewählt werden.

#### *Beispiel:*

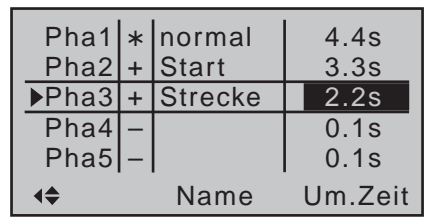

*Von jeder anderen Phase in die Phase 1 «normal» beträgt die Umschaltzeit 4,4s.* 

*Beim Wechsel von z.B. der Phase 1 in die Phase 3 beträgt die Umschaltzeit 2,2s und beim Wechsel von Phase 1 oder 3 in die Phase 2 «Start» 3,3s.*

Sinnvoll sind solche unsymmetrischen Umschaltzeiten z.B. beim Wechsel zwischen extrem unterschiedlichen Flugphasen, wie z.B. zwischen Kunstflug und Normalflug.

Gleichzeitiges Drücken der Tasten ▲ v oder < > der rechten Vier-Wege-Taste (**CLEAR**) setzt im aktiven Wertefeld die Zeit auf 0.1s zurück.

#### *Hinweis:*

*Die hier eingestellte "Umschaltzeit" wirkt einheitlich auf alle flugphasenspezifischen*  **B** *Einstellungen, so auch auf alle im Menü »Flächenmischer« aktivierten Mischer, siehe Seite [166](#page-165-0). Der Wechsel zwischen flugphasenabhängigen Mischern verläuft dann ebenfalls nicht abrupt. Sollen dennoch einzelne Servos unverzögert umschalten, dann besteht beim Sender* mc-20 *HoTT die Möglichkeit, diese im Menü »Unverzögerte Kanäle« (Seite [157](#page-156-0)) entsprechend festzulegen.*

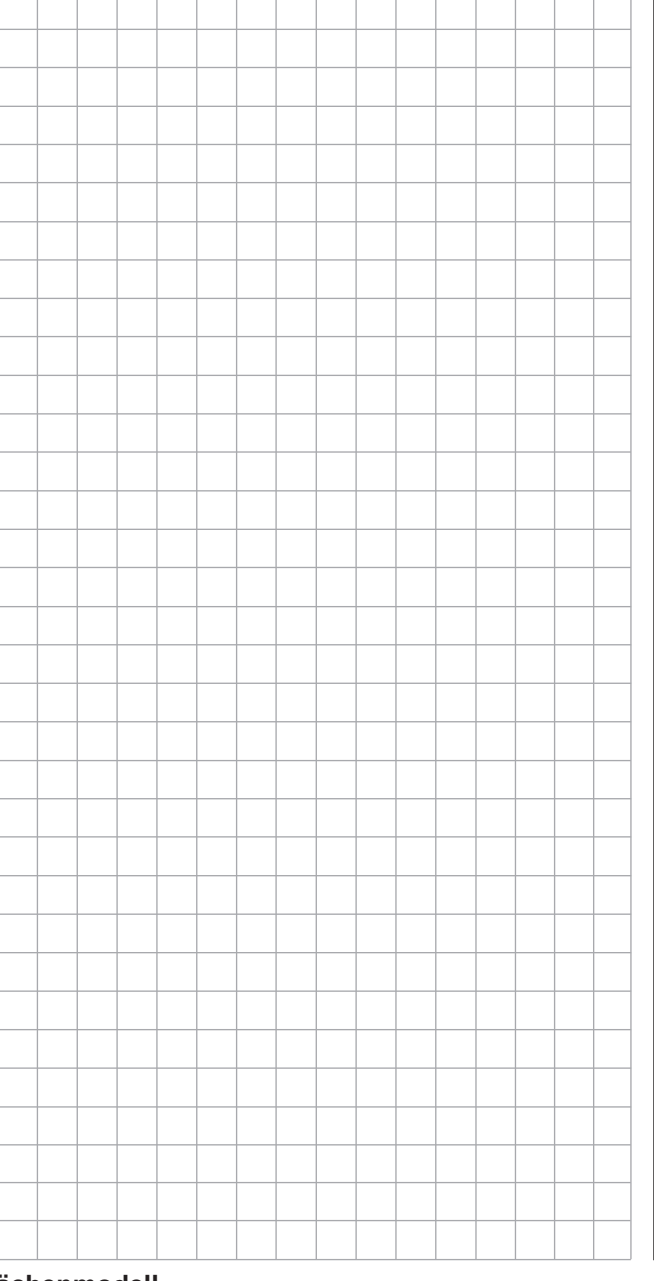

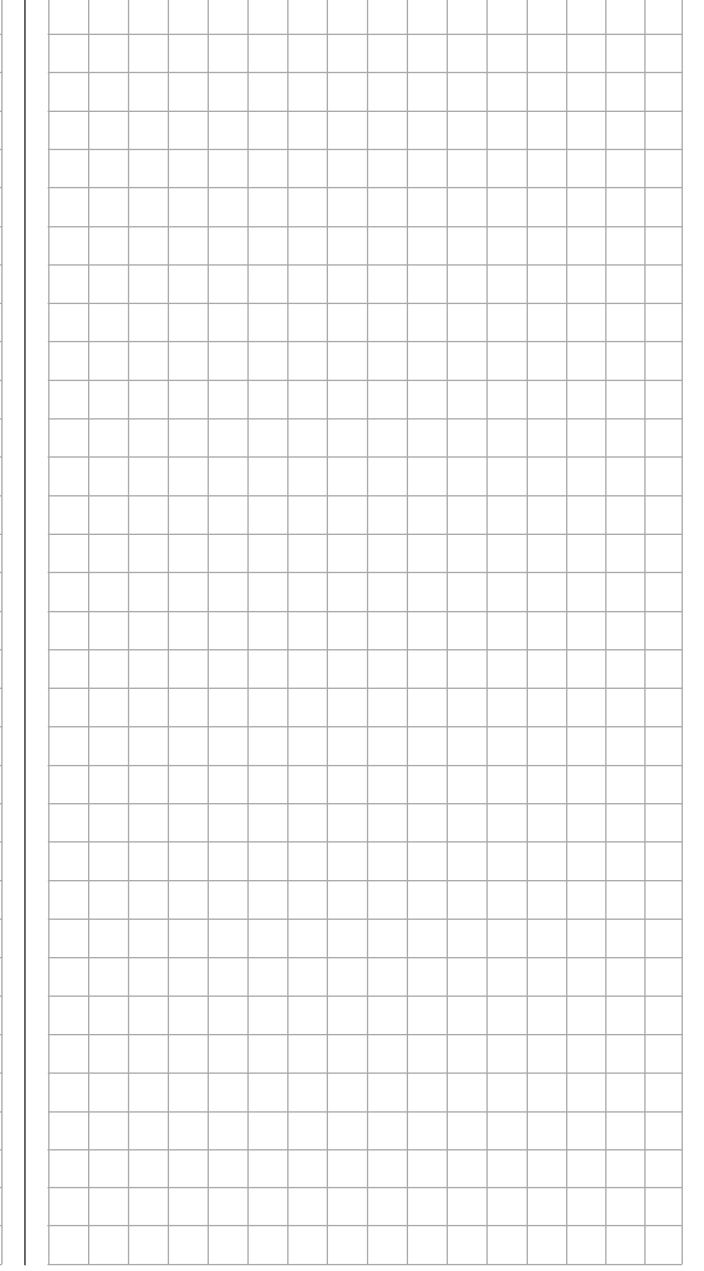

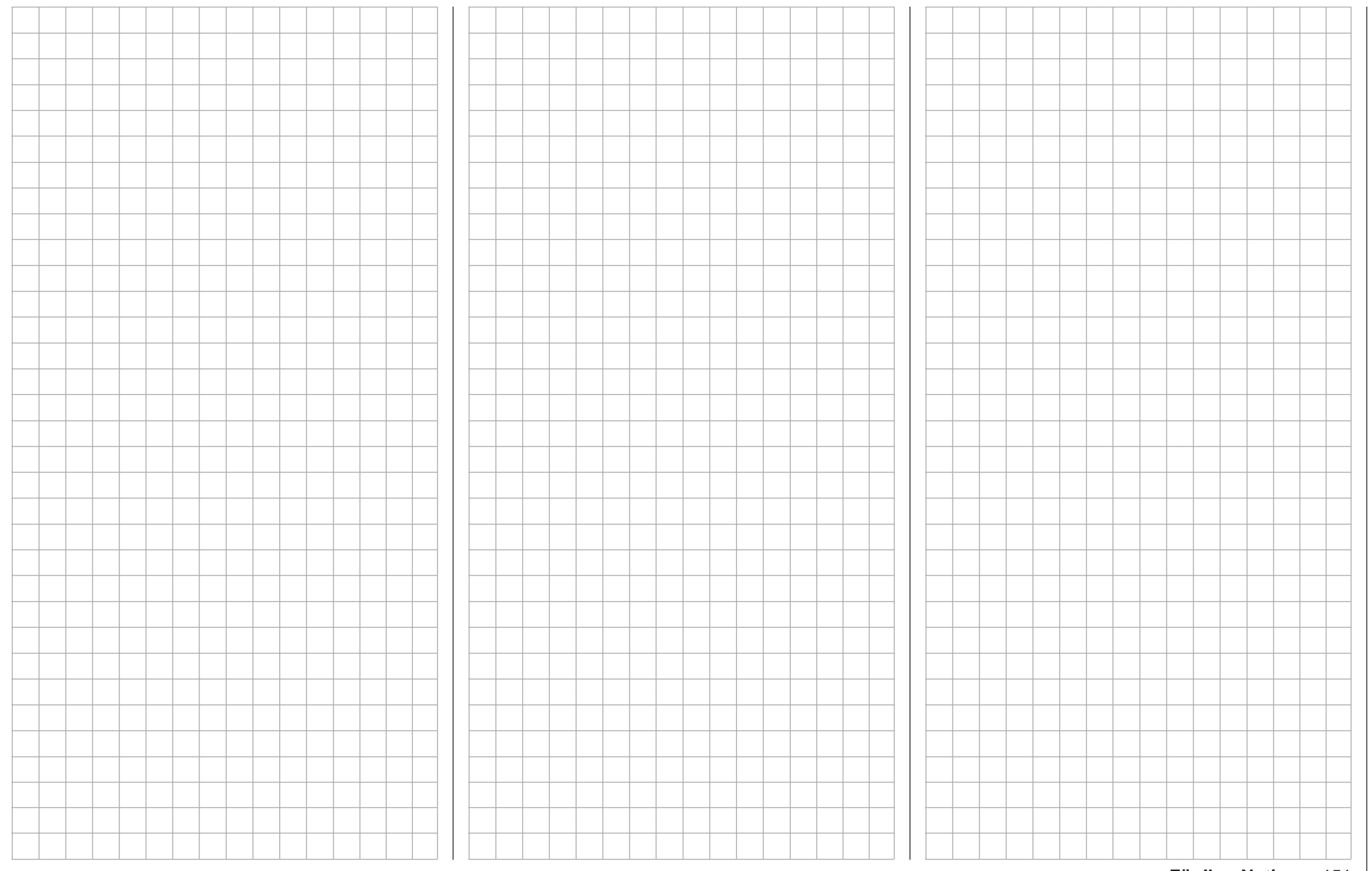

# **Phaseneinstellung**

<span id="page-151-0"></span>Einrichten von Flugphasen

*Diese Option steht in beiden Sendertypen*   $MC$ 

*zur Verfügung.* 16 20

Innerhalb eines Modellspeicherplatzes bieten die Sender **nnC-16** HoTT und mc-20 HoTT die Möglichkeit, neben der Autorotationsflugphase, die im Menü »**Grundeinstellung Modell**« [\(Seite 95\) g](#page-94-0)esetzt werden kann, bis zu 6 weitere, voneinander abweichende Einstellungen für unterschiedliche Flugzustände, üblicherweise als Flugphasen bezeichnet, in den entsprechenden Menüs zu programmieren. ব ন

Um dies auch tun zu können, blättern Sie mit den Auswahltasten der linken oder rechten Vier-Wege-Taste zum Menüpunkt »**Phaseneinstellung**« des Multifunktionsmenüs:

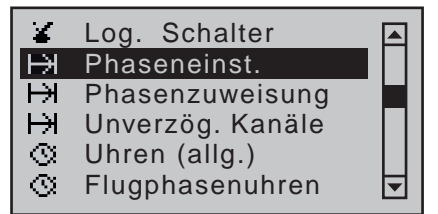

Mit einem Druck auf die zentrale **SET**-Taste der rechten Vier-Wege-Taste öffnen Sie diesen Menüpunkt:

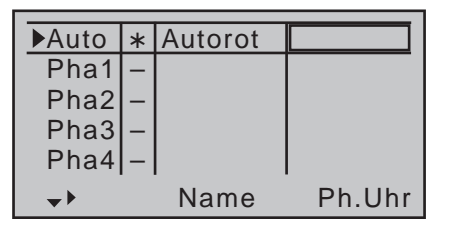

# **Einrichten von Flugphasen**

Das Einrichten von Flugphasen für Hubschraubermodelle beginnen Sie in diesem Menüpunkt, indem Sie den einzelnen Phasen einen Namen und eine Zeitspanne für ein–weiches–Umschalten in die jeweilige Phase zuweisen, wobei sich–abhängig von Ihrem Modell und Ihren Einstellungen–durchaus längere

Umschaltzeiten als die vorgegebenen 0,1s bewährt haben.

Sie können auch mehrere Phasen mit Namen und Umschaltzeit belegen, als Sie im Moment zu nutzen gedenken, denn welche der "vorbelegten" Phasen Sie letztlich aktivieren, entscheiden Sie erst im Menü »**Phasenzuweisung**« (Seite [154\)](#page-153-0) mit dem Setzen von "Phasenschaltern".

Ob aktuell einer der Phasen Autorot und/oder 1 bis max. 6 bereits ein Schalter zugewiesen wurde und in welcher Position sich dieser befindet, ist in der "Status"-Spalte, der zweiten Spalte von links, ausgewiesen:

# **Zeichen Bedeutung**

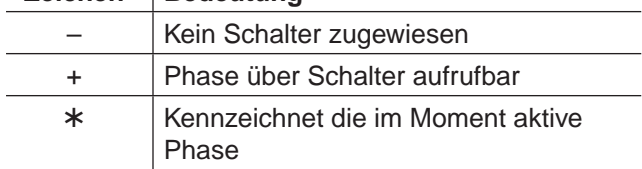

# **Spalte ..Name**"

 $\overline{a}$ 

Die erste Zeile, sprich die oberste Flugphase, ist dem Autorotationsflug, siehe Menü »**Grundeinstellung Modell«** [\(Seite 88\) v](#page-87-0)orbehalten. Demzufolge kann der vorgegebene Name nicht geändert werden. Wechseln Sie mit den Auswahltasten in die Zeile "Phase1". Drücken Sie die zentrale **SET**-Taste der rechten Vier-Wege-Taste und weisen Sie dann den von Ihnen benötigten Phasen 1 bis maximal 6 mit den Auswahltasten der linken oder rechten Vier-Wege-Taste jeweils einen entsprechenden Namen aus der Auswahlliste zu.

Die Belegungsfolge der Phasen 1 bis max. 6 ist völlig unerheblich und muss auch nicht lückenlos erfolgen. Beginnen Sie aber dennoch immer mit "Phase 1", der "Normalphase", die immer dann aktiv ist, wenn ...

- im nachfolgend beschriebenen Menü »**Phasenzuweisung**« kein Phasenschalter gesetzt ist oder
- bestimmten Schalterkombinationen keine Phase

## zugeordnet wurde.

Die Zuteilung des Phasennamens "normal" könnte daher für die "Phase 1" durchaus sinnvoll sein. Die Namen selbst haben aber keinerlei programmtechnische Bedeutung, sondern dienen lediglich zur optischen Identifizierung der jeweils eingeschalteten Flugphase und werden deshalb in allen flugphasenabhängigen Menüs wie auch in der Grundanzeige des Senders im Display angezeigt.

# **Spalte ..Ph.Uhr"** (Flugphasenuhr)

Neben den Standarduhren in der Grundanzeige des Senders stehen Ihnen weitere Uhren zur Verfügung, deren Einstellungen im Menü »**Flugphasenuhren**« (Seite [162](#page-161-0)) vorzunehmen sind.

# **Uhr 1, Uhr 2, Uhr 3, Runde, Zeit1, Zeit2**

Die Flugphasenuhren "Uhr 1 ... 3" sowie "Zeit1" und "Zeit2" laufen nur in derjenigen Flugphase, welcher sie in diesem Menü zugewiesen wurden. In anderen Flugphasen werden sie angehalten (und ausgeblendet) und der zugewiesene Start-/Stopp-Schalter ist wirkungslos.

Der einmal gestartete Rundenzähler dagegen läuft auch bei einem Phasenwechsel weiter, kann aber aus jeder Flugphase heraus über die zentrale **ESC**-Taste der linken Vier-Wege-Taste angehalten werden. Während Sie mit "Runde" über einen Schalter Rundenzeiten aufzeichnen können, haben die beiden Uhren "Zeit1" und "Zeit2" folgende Bedeutung:

**• Zeit1**

Es werden nur die Zeiten gemessen, zu denen der in der Zeile "Rundenz./Zeittab." des Menüs »Fluq**phasenuhren**« (Seite [162\)](#page-161-0) zugeordnete Schalter oder Geberschalter "geschlossen" ist. Die Häufigkeit der Schalterbetätigung wird in der Grundanzeige angezeigt. Dieses Zählerfeld erscheint invers, sobald der Schalter für die "Zeit1"-Uhr "geöffnet" ist, d.h. die Uhr angehalten wird:

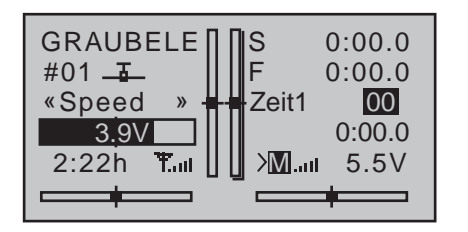

Mit den Auswahltasten können dann die aufeinanderfolgenden Schaltzeiten bei Bedarf ausgelesen werden.

#### *Anwendung:*

*Messung von z.B. Phasen mit erhöhter Motordrehzahl, wenn mit dem gleichen Schalter die Flugphasenumschaltung vorgenommen wird.*

#### **• Zeit2**

"Zeit2" speichert sowohl die "Aus"- wie auch die "Ein"-Zeiten des zugehörigen Schalters, d.h., bei jeder Schalterbetätigung beginnt die Zeitzählung neu und der Zähler wird jeweils um "1" erhöht.

Die Zeitzählung können Sie jederzeit über die zentrale **ESC**-Taste der linken Vier-Wege-Taste anhalten, ohne den Schalter zu betätigen. Betätigen des Schalters erhöht wiederum den Zähler um 1 und startet die "Zeit2"-Uhr neu.

Um den Zeitspeicher mittels der Auswahltasten auszulesen, muss die "Zeit2"-Uhr zunächst über die zentrale **ESC**-Taste der linken Vier-Wege-Taste angehalten werden.

Gleichzeitiges Drücken der Tasten ▲▼ oder ◀▶ der rechten Vier-Wege-Taste (**CLEAR**) setzt in der Grundanzeige die Anzeigen angehaltener Uhren zurück.

#### **Spalte "Um. Zeit"** (Umschaltzeit)

Wenn Sie zwischen Flugphasen wechseln, ist es ratsam, in dieser Spalte eine Umschaltzeit für einen "weichen" Übergang IN (!) die jeweilige Phase zu programmieren. Daher besteht auch die Möglichkeit, für den Wechsel von einer beliebigen Phase nach

z.B. Phase 3 eine andere Zeit einzugeben als für den Wechsel nach Phase 1.

IN die Autorotationsflugphase wird dagegen aus Sicherheitsgründen **IMMER** ohne jegliche Zeitverzögerung geschaltet. Die spitze Klammer ">" in der Spalte "Um. Zeit" am Ende der Zeile "Auto" besagt, dass AUS (!) der Autorotation IN (!) eine andere Phase eine Verzögerungszeit gesetzt werden kann. Verschieben Sie den Markierungsrahmen, dem links unten im Display nach rechts weisenden Dreieck folgend, mit der Auswahltaste ▶ der linken oder rechten Vier-Wege-Taste über die Spalte "Ph.Uhr" hinaus nach rechts in die Spalte "Um.Zeit":

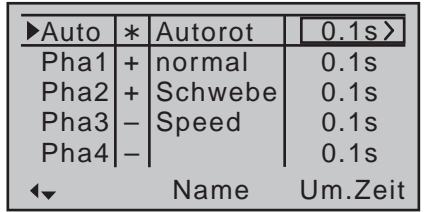

Nach Drücken der zentralen **SET**-Taste der rechten Vier-Wege-Taste können im dann inversen Wertefeld Umschaltzeiten zwischen 0 und 9,9s ausgewählt werden.

#### *Beispiel:*

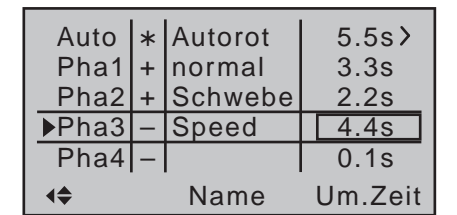

*VON der Autorotationsphase wird in jede andere Phase mit 5,5s umgeschaltet. IN die Autorotationsphase wird immer in 0,0s umgeschaltet.*

*Von jeder anderen Phase in die Phase 1 «normal» beträgt die Umschaltzeit 3,3s.*

*Beim Wechsel von z.B. der Phase 1 in die Phase 3* 

#### *beträgt die Umschaltzeit 4,4s.*

Sinnvoll sind solche unsymmetrischen Umschaltzeiten z.B. beim Wechsel zwischen extrem unterschiedlichen Flugphasen, wie z.B. zwischen Kunstflug und Normalflug.

Gleichzeitiges Drücken der Tasten ▲▼ oder ◀▶ der rechten Vier-Wege-Taste (**CLEAR**) setzt im aktiven Wertefeld die Zeit auf 0.1s zurück.

#### *Hinweis:*

*Die hier eingestellte "Umschaltzeit" wirkt einheitlich auf alle flugphasenspezifischen*  **RE** *Einstellungen, so auch auf alle im Menü »Helikoptermix« aktivierten Mischer (Seite [184](#page-183-0)). Der Wechsel zwischen flugphasenabhängigen Mischern verläuft dann ebenfalls nicht abrupt. Sollen dennoch einzelne Servos unverzögert umschalten, dann besteht beim Sender* mc-20 *HoTT die Möglichkeit, diese im Menü »Unverzögerte Kanäle« (Seite [157\)](#page-156-0) entsprechend festzulegen.*

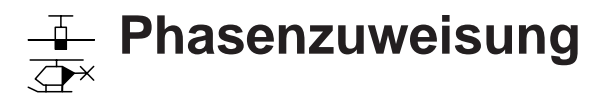

<span id="page-153-0"></span>Einrichten von Flugphasen

- *Diese Option steht in beiden Sendertypen*   $m<sub>C</sub>$
- *zur Verfügung.* 16 20
- Blättern Sie mit den Auswahltasten der linken oder rechten Vier-Wege-Taste zum ⊺ ⊽

Menüpunkt »**Phasenzuweisung**« des Multifunktionsmenüs:

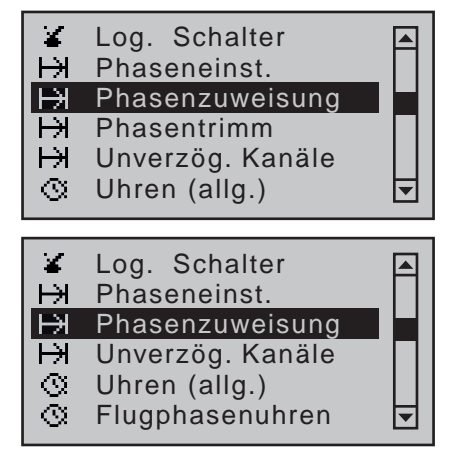

Mit einem Druck auf die zentrale **SET**-Taste der rechten Vier-Wege-Taste öffnen Sie diesen Menüpunkt:

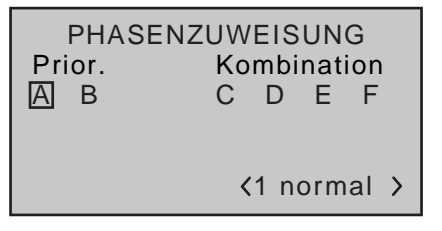

*Hinweis:*

*Ein Phasenname erscheint rechts unten im Display nur dann rechts neben der Phasennummer, wenn Sie zuvor im Menü »Phaseneinstellung« auch einen zugewiesen haben.*

Im zuvor für Flächen- und Helikoptermodelle jeweils getrennt beschriebenen Menü »**Phaseneinstellung**« haben Sie Phasennamen festgelegt. In diesem, für

beide Modelltypen identischen Menü müssen Sie nun die Schalter- bzw. Schalterkombinationen festlegen, über die Sie die jeweilige Phase aufrufen wollen. Ausnahme im Heli-Menü: Einer der beiden Autorotationsschalter *muss* im Menü »**Grundeinstellung Modell«** [\(Seite 95\) g](#page-94-0)esetzt werden.

# **Folgende Prioritäten sind zu beachten:**

- Solange Sie in diesem Menü *keine* Flugphasenschalter und diesen Namen zugewiesen haben, befinden Sie sich in der Flugphase "1". Sie sollten deshalb spätestens dann diese Flugphase mit dem Phasennamen «normal» belegen, wenn Sie mit dem Programmieren von Flugphasen beginnen.
- Die nur beim Modelltyp "Helikopter" vorhandene und im Menü »**Grundeinstellung Modell**« [\(Seite](#page-87-0)  [88\)](#page-87-0) mit einem Schalter zu versehende Autorotationsphase hat unabhängig von den Schalterstellungen der *in diesem Menü* mit Schaltern belegten Phasen immer (!) Vorrang. Sobald jener Autorotationsschalter betätigt wird, erscheint deshalb folgender Warnhinweis:

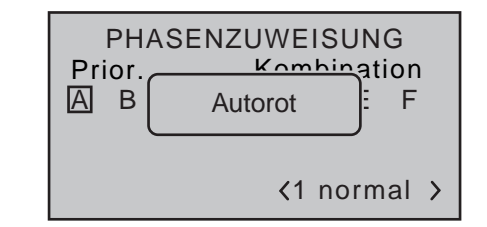

- Der Phasenschalter "A" besitzt Priorität vor allen nachfolgenden Schalterstellungen "B" bis "F" und
- der Phasenschalter "B" besitzt Priorität vor allen nachfolgenden Schalterstellungen "C" bis "F".
- 3-Stufen-Schalter sollten Sie *immer* von der Mittelstellung aus zuweisen.

Benützen Sie also die Schalter "A" und/oder "B" nur dann, wenn Sie aus jeder anderen Flugphase–außer der Autorotationsphase beim Heli–unmittelbar in die,

diesem Schalter zugewiesene Phase wechseln wollen.

# **Programmierung der Flugphasenschalter**

Nachdem Sie mit den Auswahltasten der linken oder rechten Vier-Wege-Taste die gewünschte Schalterposition "A" ... "F" angesteuert haben, wird ein "normaler" Schalter wie auch einer der erweiterten Schalter, wie im Abschnitt "Geber-, Schalter- und Geberschalterzuweisung" auf Seite 60 beschrieben, zugewiesen.

Die Reihenfolge der Zuordnung ist unerheblich, Sie müssen nur darauf achten, dass Sie die für Sie "richtigen" Schalter zuweisen. (Im Heli-Programm z.B. achten Sie also darauf, dass Sie einen im Menü »**Grundeinstellung Modell«** eventuell bereits zugewiesenen Autorotationsschalter in diesem Menü nicht nochmals vergeben.)

*Beispiel für 4 Flugphasen mit Phasenpriorität*

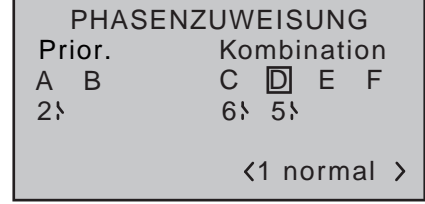

# **Zuweisung von Flugphasen zu Schalterstellungen**

Im zuvor beschriebenen Menü »**Phaseneinstellung**« haben Sie bereits den Flugphasen 1 … max. 7 Namen zugewiesen und nun in diesem Menü auch bereits Schalter programmiert, nur … rechts unten im Display ist völlig unabhängig jeglichen Schalterstellungen immer nur <1 Normal > zu sehen"!? Verschieben Sie mit den Auswahltasten der linken oder rechten Vier-Wege-Taste den Markierungsrahmen nach rechts unten und drücken Sie dann die zentrale **SET**-Taste der rechten Vier-Wege-Taste zur Aktivierung des Wertefeldes:

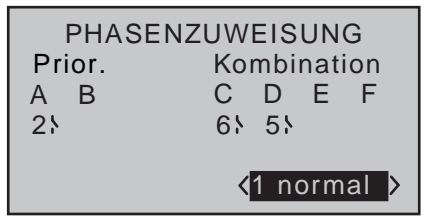

Schließen Sie nun einen (oder auch mehrere) der bereits zugewiesenen Schalter und weisen Sie dieser Schalterstellung bzw. -kombination mit den Auswahltasten der linken oder rechten Vier-Wege-Taste einen aus der Liste der von Ihnen zuvor im Menü »**Phaseneinstellung**« ausgewählten Flugphasennamen zu. Beispielsweise dem geschlossenen ("I") Prioritätsschalter "A" die Phase «2 Start», ...

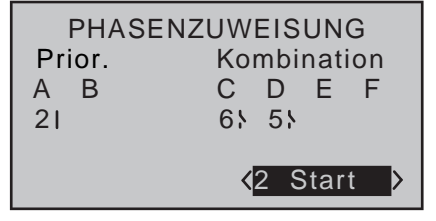

… wenn Sie in diese unabhängig von den Schalterstellungen "B" ... "F" direkt schalten wollen, weil über den gleichen Schalter ein E-Motor eingeschaltet wird usw.

Sinngemäß verfahren Sie mit den weiteren Schaltern bzw. Schalterkombinationen.

Theoretisch könnten Sie mittels der drei beispielhaften Einzelschalter–für den Fall, dass diese alle geschlossen sind–im Menü »**Phaseneinstellung**« noch eine fünfte Flugphase definieren. Da dieses Beispiel aber nur von vier Flugphasen ausgeht, können Sie für diese Schalterstellung den vorgegebenen Phasennamen «1 normal» belassen.

Das Menü verlassen Sie wie inzwischen wohl schon "gewohnt", mit einem Druck auf die zentrale **ESC**-Taste der linken Vier-Wege-Taste.

# *Tipps:*

- *• Sollten Sie ursprünglich mehr Phasen benannt, als vorerst Schalter eingestellt haben, ist dies nicht weiter tragisch. Sie können die Schalterzuordnung zu jedem beliebigen Zeitpunkt nachholen und ändern. Sie können aber auch jederzeit weitere Phasen mit Namen belegen und Schalter zuweisen.*
- *• Überprüfen Sie ggf. bei der Schalterbelegung, ob die Schalter bereits anderweitig vergeben sind, um unerwünschte Doppelbelegungen zu vermeiden.*

#### *Wichtiger Hinweis:*

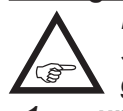

*Die vor der Zuordnung eines Phasenschalters gemachten Modell-Einstellungen befinden sich nun in der Flugphase «1 …» und alle flugphasenabhängigen Menüs in allen anderen Flugphasen weisen noch die Standardeintragungen auf.*

*Um nun nicht in jeder Flugphase wieder von vorne beginnen zu müssen, können Sie diese Standardeintragungen mit dem Befehl "Kopieren Flugphase" im Menü »Kopieren/Löschen« durch die bereits erflogenen Daten der Flugphase «1 …» jeweils ersetzen, um diese dann anschließend nur noch flugphasenspezifisch modifizieren zu müssen.*

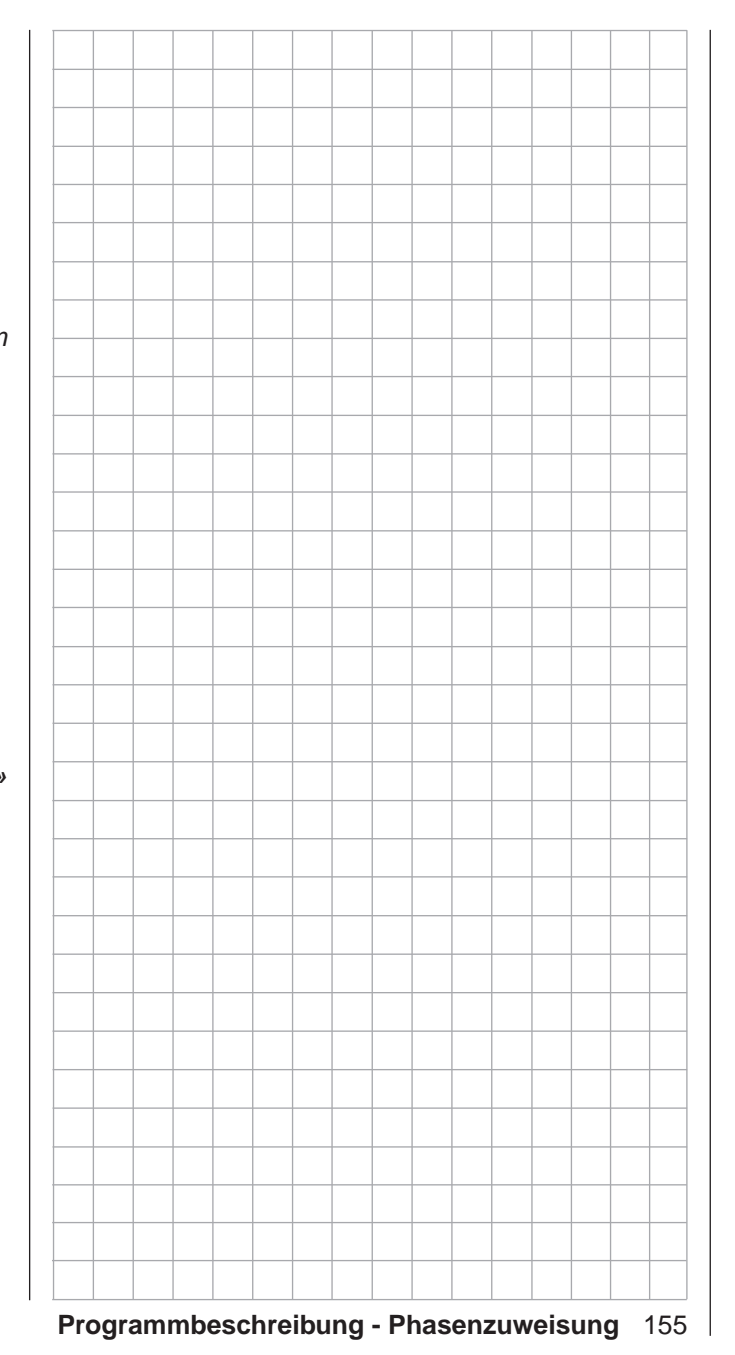

# **Phasentrimm**

<span id="page-155-0"></span>flugphasenspezifische Klappenstellungen

*Diese Option steht in beiden Sendertypen zur Verfügung.*  $m<sub>C</sub>$ 16 20

Blättern Sie mit den Auswahltasten der linken oder rechten Vier-Wege-Taste zum ⊺ ⊽

Menüpunkt »**Phasentrimm**« des Multifunktionsmenüs:

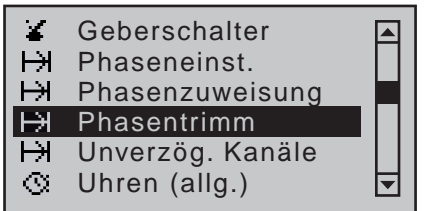

Mit einem Druck auf die zentrale **SET**-Taste der rechten Vier-Wege-Taste öffnen Sie diesen Menüpunkt:

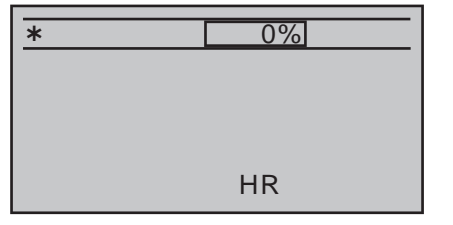

Abhängig von den in der Zeile "Querr./Wölbkl" des Menüs »**Modelltyp**« [\(Seite 98\)](#page-97-0) sowie im Menü »**Phaseneinstellung**« [\(Seite 148\)](#page-147-0) gemachten Einstellungen stehen in diesem Menü minimal mit HR nur eine …

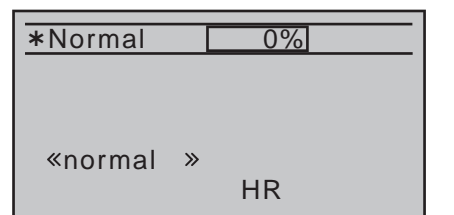

 $\ldots$  und maximal beim 8-Kanal-Sender  $M \subset B$  HoTT mit HR, QR und WK bis zu drei sowie beim 12-Kanal-Sender MC-20 HoTT mit HR, QR, QR2, WK und WK2 maximal bis zu fünf Steuerfunktionen für flugphasenspezifische Trimmeinstellungen zur Verfügung.

Die Stellung der Flugphasenschalter, die im zuvor beschriebenen Menü »**Phasenzuweisung**« zu definieren sind, bestimmt, welche Zeile angewählt wird. Ein Stern markiert die gerade aktive Flugphase. Gleichzeitig wird zusätzlich der Name der jeweiligen Flugphase im Display unten links eingeblendet. Einstellungen können Sie nur für die jeweils aktive Flugphase vornehmen, z.B.:

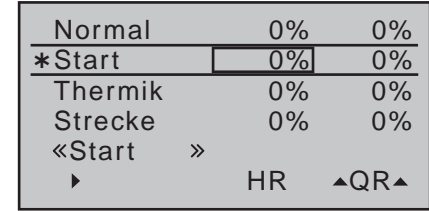

# Spalte ..HR"

Einstellungen in dieser Spalte wirken sich unmittelbar und sinngemäß auf die Trimmanzeige der Höhenrudertrimmung in der Grundanzeige aus. Im Gegenzug wirkt der Höhenruder-Trimmgeber, ggf. abhängig von der Einstellung "global/Phase" in der Zeile "HR" des nur beim Sender MC-20 HoTT zur Verfügung stehenden Menüs »**Knüppeleinstellung**« (Seite [108\)](#page-107-0), auf die Werte dieser Spalte "global" oder "phasenspezifisch".

# Spalten "QR" und "WK" ...

…beim 8-Kanal-Sender M⊂-16 HoTT bzw.

# Spalten "▲QR▲", "▲Q2▲", "WK", "WK2" …

... beim 12-Kanal-Sender MC-20 HoTT: Die Werte dieser maximal vier Spalten sind identisch mit denjenigen der Zeile "WK-Pos" (Wölbklappenposition) im "Multi-Klappen-Menü" des Menüs »**Flächenmischer**« (Seite [177\)](#page-176-0). Etwaige Änderungen wirken sich deshalb immer unmittelbar wechselseitig auf das jeweils andere Menü aus.

Nach Anwahl der entsprechenden Spalte mit den

Auswahltasten der linken oder rechten Vier-Wege-Taste und einem anschließenden kurzen Druck auf die zentrale **SET**-Taste der rechten Vier-Wege-Taste, können die gewünschten Werte unabhängig voneinander in einem Bereich von ±150% mittels der Auswahltasten eingegeben werden.

Gleichzeitiges Drücken der Tasten ▲▼ oder ◀▶ der rechten Vier-Wege-Taste (**CLEAR**) setzt im aktiven Wertefeld geänderte Werte wieder auf 0% zurück.

# *Wichtige Hinweise:*

- *Die ggf. vorhandenen Spalten "*▲ Q2▲", *"WK" und "WK2" erreichen Sie, indem*  Sie mit den Auswahltasten < ▶ der lin*ken oder rechten Vier-Wege-Taste über den rechten Rand hinaus und entsprechend zurück wechseln.*
- *• Die in den Spalten "QR", "Q2", "WK" und ggf. "WK2" erscheinenden Werte greifen auf die gleichen Datensätze zu, wie diejenigen an vergleichbarer Stelle in der Zeile "WK-Pos" des "Multi-Klappen-Menüs" des Menüs »Flächenmischer«, weshalb sich Änderungen immer wechselseitig auswirken.*
- *• Beachten Sie bitte in diesem Zusammenhang, dass beim Sender* mc-16 *HoTT die Trimmung von "Höhe", "Quer" und "Seite" generell auf "flugphasenspezifisch" festgelegt ist.*
- Bitte beachten Sie, dass beim Sender **MC-20** HoTT die Trimmung von "Höhe", "Quer" und "Sei*te" werkseitig ebenfalls auf "flugphasenspezifisch" festgelegt ist. Diese Festlegung jedoch jederzeit in dem nur in diesem Sender zur Verfügung stehenden Menü »Knüppeleinstellung« [\(Seite 108\)](#page-107-0)  wahlweise auf "global" umgestellt werden kann.*

156 **Programmbeschreibung - Phasentrimm | Flächenmodell**

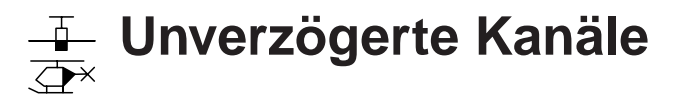

<span id="page-156-0"></span>kanalabhängige Umschaltverzögerung

*Diese Option steht nur im Sender* **MC-**20 *HoTT zur Verfügung.* 16 20 $MC$ 

Blättern Sie mit den Auswahltasten der linken oder rechten Vier-Wege-Taste zum  $\Box$   $\Box$ 

Menüpunkt »**Unverzögerte Kanäle**« des Multifunktionsmenüs:

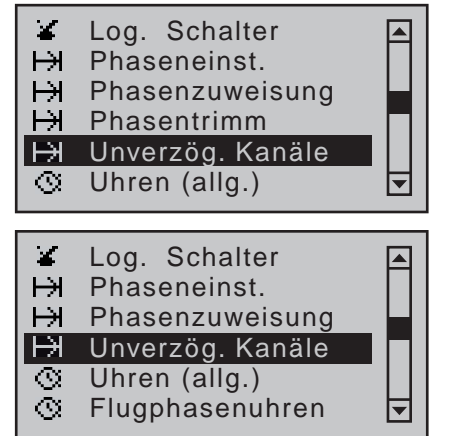

Mit einem Druck auf die zentrale **SET**-Taste der rechten Vier-Wege-Taste öffnen Sie diesen Menüpunkt:

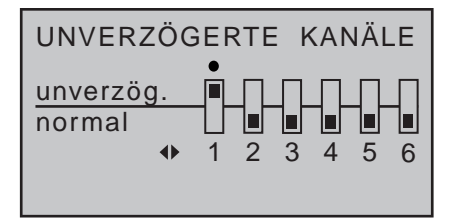

Im Menü »**Phaseneinstellung**« haben Sie ggf. Umschaltzeiten für den Wechsel von Flugphasen eingestellt.

In dem hier zu beschreibenden Menüpunkt können Sie flugphasenabhängig die im Menü »**Phaseneinstellung**« eingestellte Umschaltverzögerung für einzelne Steuerkanäle wieder abschalten, z.B. für den Motorkanal bei Elektromodellen oder Heading-Lock-Systeme bei Heli-Kreiseln usw.

Schalten Sie in die entsprechende Flugphase. Diese wird unten links im Display angezeigt. Verschieben Sie mittels der Auswahltasten der lin-

ken oder rechten Vier-Wege-Taste den " $\bullet$ " auf den entsprechenden Kanal und drücken Sie die zentrale Taste **SET** der rechten Vier-Wege-Taste.

Das Schaltersymbol wechselt von "normal" nach "unverzögert" und umgekehrt, z.B.:

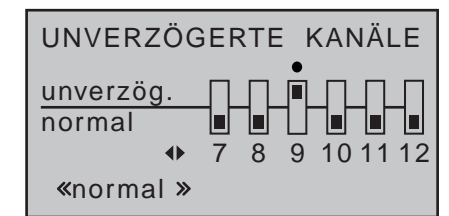

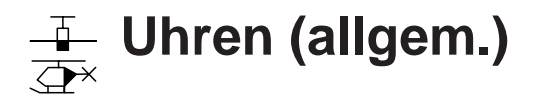

Uhren in der Grundanzeige

*Diese Option steht in beiden Sendertypen zur Verfügung.*  $n n$  $\subset$ 16 20

Die Sendergrundanzeige enthält standardmäßig drei Uhren. Neben der Senderbetriebszeit auf der linken Displayseite sind dies eine "obere" und eine "mittlere" Uhr auf der rechten Displayseite: ব ন

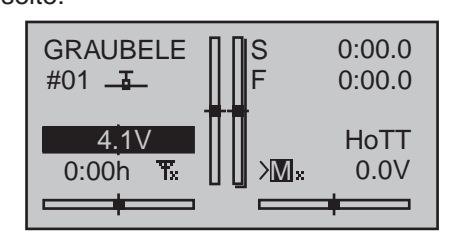

Eine weitere Uhr kann abhängig von Ihren Einstellungen in den Menüs »**Flugphasenuhren**« [\(Seite 162\)](#page-161-0)  und »**Phaseneinstellung**« (Seite [148](#page-147-0) bzw. [152](#page-151-0)) flugphasenspezifisch angezeigt werden. Diese optionale Flugphasenuhr erscheint unterhalb der "mittleren" (Flugzeit-) Uhr, beispielsweise die Uhr "Zeit1":

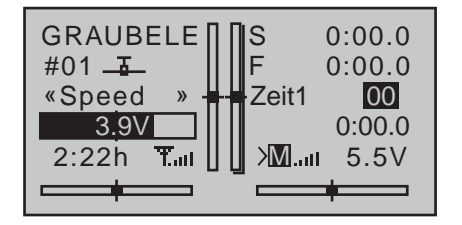

Zur Einstellung der "oberen" und/oder "mittleren" Uhr wechseln Sie mit den Auswahltasten der linken oder rechten Vier-Wege-Taste zum Menüpunkt »**Uhren (allgem.)**« des Multifunktionsmenüs:

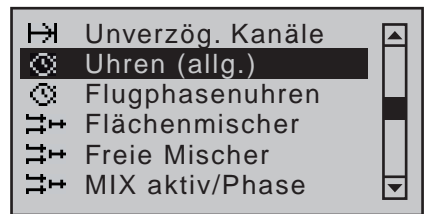

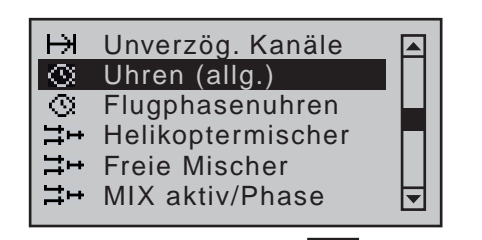

Mit einem Druck auf die zentrale **SET**-Taste der rechten Vier-Wege-Taste öffnen Sie diesen Menüpunkt:

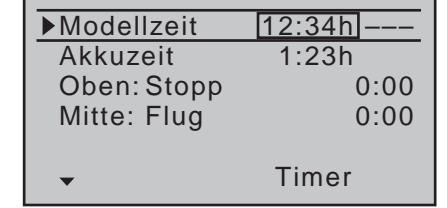

# **"Modellzeit"**

Diese Uhr zeigt die aktuell registrierte Gesamtzugriffszeit auf den derzeit aktiven Modellspeicherplatz. Ggf. können Sie die automatische Zeiterfassung über einen rechts im Display zugeordneten Schalter auch beeinflussen, indem Sie mit diesem die "Modellzeit"-Uhr nach Bedarf ein- und ausschalten. Diesen Schalter weisen Sie zu und löschen ihn ggf. auch wieder wie im Abschnitt "Geber-, Schalter- und Geberschalterzuordnung" auf Seite 60 beschrieben. Gleichzeitiges Drücken der Tasten ▲▼ oder ◀▶ der rechten Vier-Wege-Taste (**CLEAR**) setzt die Zeit auf ..0:00h" zurück.

# **"Akkuzeit"**

Zur Überwachung des Senderakkus wird mit diesem Betriebszeitmesser die Gesamteinschaltdauer des Senders ab der jeweils zuletzt erkannten Erhöhung der Senderversorgungsspannung erfasst. Ein Schalter kann nicht zugewiesen werden.

Diese Uhr wird automatisch auf den Wert "0:00h" zurückgesetzt, sobald bei Wiederinbetriebnahme des Senders die Spannung des Senderakkus, z.B.

aufgrund eines Ladevorganges oder dessen Tausch gegen einen frisch geladenen, erkennbar höher als zuletzt ist.

Gleichzeitiges Drücken der Tasten ▲▼ oder ◀▶ der rechten Vier-Wege-Taste (**CLEAR**) setzt die Zeit ebenfalls wieder auf "0:00h" zurück.

# ..Oben" und ..Mitte"

Diese beiden Uhren befinden sich in der rechten oberen Bildschirmhälfte der Grundanzeige, siehe Abbildungen links außen, und können wahlweise mit einem anderen Namen belegt werden, wobei deren Funktion und Betriebsart vom jeweiligen Namen abhängt. Unabhängig vom jeweiligen Namen können die "obere" und "mittlere" Uhr beliebig vorwärts oder auch als "Timer" rückwärts laufend programmiert werden, siehe weiter unten.

Wählen Sie mit den Auswahltasten der linken oder rechten Vier-Wege-Taste die Zeile "Oben" oder "Mitte" an. Mit einem kurzen Drücken der zentralen **SET**-Taste der rechten Vier-Wege-Taste aktivieren Sie die Auswahl eines Uhrentyps:

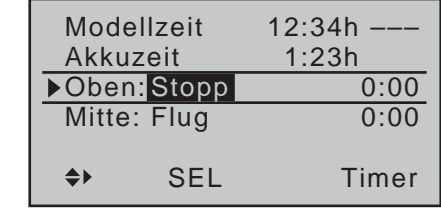

**• "Stopp**(uhr)**"** oder **"Motor**(laufzeit)**"** Diese beiden Uhrenvarianten lassen sich mit jedem beliebigen der zur Verfügung stehenden Schalter starten und stoppen.

Die als "**Stopp**(uhr)" bzw. "**Motor**(laufzeit)" definierte Uhr kumuliert die "EIN"-Zeiten fortlaufend, sodass Sie nach der Landung die Summe aller Schalter-"EIN"-Zeiten seit der letzten Rückstellung der Uhr ablesen können.

# **• "Flug**(zeit)**"**

Diese speziell zur Messung der Flugzeit vorgesehene Uhr sowie die an diese Uhr gekoppelte Speicherung von Telemetrie-Daten auf einer in den Kartenslot eingesetzten Speicherkarte [\(Sei](#page-25-0)[te 26\) k](#page-25-0)ann über einen zugewiesenen Schalter gestartet und bei wieder geöffnetem Schalter in der Grundanzeige durch Drücken der zentralen **ESC**-Taste der linken Vier-Wege-Taste gestoppt werden. In gestopptem Zustand kann diese Uhr durch gleichzeitiges Drücken der Tasten ▲ v oder der rechten Vier-Wege-Taste (**CLEAR**) auf

den Startwert zurückgesetzt werden!

Wenn Sie einen Geberschalter zuweisen wollen, sollten Sie diesen zuvor im Menü »**Geberschalter**« [\(Seite 141\)](#page-140-0) definieren und den Schaltpunkt entlang dem Geberweg festlegen. Beispielsweise kann dann die Uhr durch "Gasgeben" oder durch Öffnen des Gaslimiters beim Heli-Modell gestartet werden.

#### *ACHTUNG:*

*Eventuelle Ansprüche können nur beim Vorliegen einer Log-Datei berücksichtigt werden, siehe Seite [7.](#page-6-0) Nutzen Sie deshalb in Ihrem eigenen Interesse die Option der parallel zur Flugzeituhr laufenden Speicherung von Telemetrie-Daten auf der in den Kartenslot des Senders eingesetzten SD-Karte. Beachten Sie dabei jedoch bitte, dass aus technischen Gründen während der Wiedergabe von MP3-Dateien KEINE Datenaufzeichnung möglich ist.*

#### *Hinweis:*

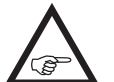

*Die Kombination aus Flugzeituhr und Stoppuhr erlaubt Ihnen beispielsweise jederzeit, mit einem Blick auf das Display festzustellen, wie lange seit dem Einschalten der Uhren Sie schon fliegen und wie lange im Rah-* *men dieser Flugzeit der Motor inzwischen gelaufen ist.*

**• "Rahmen**(zeit)**"**

Die Rahmenzeituhr ist in erster Linie für Wettbewerbspiloten gedacht, denen häufig ein bestimmter Zeitraum zur Vorbereitung und Durchführung ihrer Flugaufgaben vorgegeben wird. Gestartet wird die Uhr völlig analog zur Flugzeituhr, angehalten werden kann sie durch kurzes Drücken der zentralen Taste **ESC** der linken Vier-Wege-Taste, sofern der Uhrenschalter in seiner AUS-Position steht.

### **Schalterzuordnung**

Verschieben Sie mit der Auswahltaste ▶ der linken oder rechten Vier-Wege-Taste den Markierungsrahmen dem links unten im Display sichtbaren Dreieck folgend über die Spalten "Timer" und "Alarm" hinweg in die äußerste rechte Spalte der betreffenden Zeile:

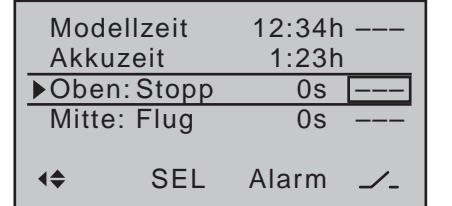

Hier weisen Sie, wie im Abschnitt "Geber-, Schalterund Geberschalterzuordnung" auf Seite 60 beschrieben, einen Schalter zu.

#### *Anwendungsbeispiel:*

*"Stoppuhr" und "Flugzeituhr" sollen gleichzeitig über den K1-Knüppel gestartet werden, sobald ein definierter Schaltpunkt überschritten wird.*

*Definieren Sie für diesen Zweck im Menü »Geberschalter« (Seite [141](#page-140-0)) z.B. den Geberschalter "G1". Wählen Sie diesen anschließend, wie im Abschnitt "Geber-, Schalter- und Geberschalterzuordnung" auf Seite 60 beschrieben, aus den erweiterten Schaltern aus und weisen Sie diesen beiden Zeilen zu:*

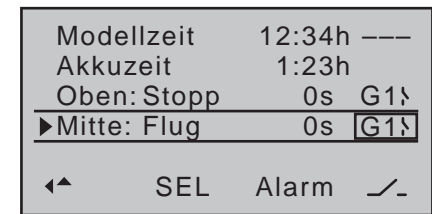

*Die Stoppuhr wird nun unterhalb des Schaltpunktes angehalten und läuft oberhalb des Schaltpunktes wieder weiter. Die nach dem ersten Überschreiten des eingestellten Schaltpunktes ebenfalls angelaufene Flugzeituhr kann dagegen nur bei angehaltener Stoppuhr durch Drücken der zentralen* **ESC***-Taste der linken Vier-Wege-Taste gestoppt und dann ggf. durch gleichzeitiges Drücken der Tasten* ▲▼ *oder* **◆** *b* der *rechten Vier-Wege-Taste (CLEAR) auf den Startwert zurückgesetzt werden!*

**Umschaltung zwischen "vorwärts" und "rückwärts"**

# **Vorwärts laufende Uhr (Stoppuhrfunktion)**

Wird die in der Grundanzeige sichtbare Stoppuhr nach Schalterzuordnung mit dem Anfangswert "0:00" gestartet, läuft sie vorwärts bis maximal 179min und 59s, um dann wieder bei 0:00 zu beginnen.

# **Rückwärts laufende Uhr (Alarmtimerfunktion)**

Im–linken–Minutenfeld wählen Sie die Startzeit nach Aktivierung des Wertefeldes mit den Auswahltasten zwischen 0 und 179min …

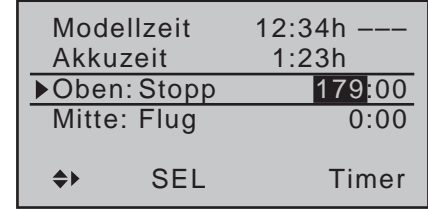

… und im–rechten–Sekundenfeld eine Startzeit zwischen 0 und 59s (oder eine beliebige Kombination davon):

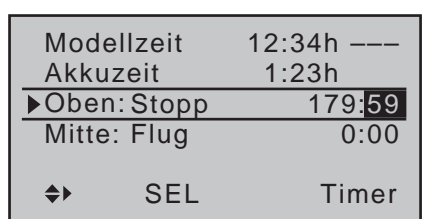

#### **Vorgehensweise**

- 1. Gewünschtes Eingabefeld mit den Auswahltasten der linken oder rechten Vier-Wege-Taste anwählen.
- 2. **SET** in der Mitte der rechten Vier-Wege-Taste drücken.
- 3. Im inversen Minuten- bzw. Sekundenfeld mittels der Auswahltasten der linken oder rechten Vier-Wege-Taste Zeitvorwahl treffen.
- 4. Eingabe beenden durch Drücken der zentralen **ESC**-Taste der linken oder der zentralen **SET**-Taste der rechten Vier-Wege-Taste.
- 5. Gleichzeitiges Drücken der Tasten ▲▼ oder ◀▶ der rechten Vier-Wege-Taste (**CLEAR**) setzt ggf. vorgenommene Einstellungen auf "0" bzw. "00" zurück.
- 6. Nach dem Wechsel zurück in die Grundanzeige mittels entsprechend häufigem Drücken der zentralen **ESC**-Taste der linken Vier-Wege-Taste, drücken Sie bei angehaltener Stoppuhr gleichzeitig die Tasten ▲▼ oder ◀▶ der rechten Vier-Wege-Taste (**CLEAR**) damit die Stoppuhr auf die "Timer"-Funktion umschaltet, siehe rechts oben in der folgenden Abbildung:

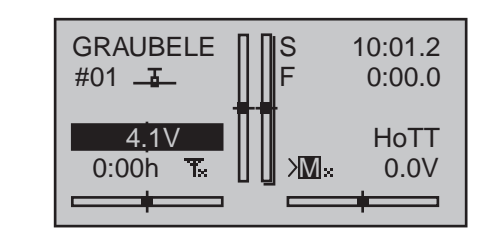

Die Stoppuhr startet nun nach Betätigung des zugeordneten Schalters bei dem eingestellten Anfangswert *rückwärts* ("Timerfunktion"). Nach Ablauf der Zeit bleibt der Timer aber nicht stehen, sondern läuft weiter, um die nach 0:00 abgelaufene Zeit ablesen zu können. Zur eindeutigen Unterscheidung wird diese invers angezeigt.

# **"Alarm"-Timer**

In der Spalte "Alarm", die Sie erreichen, indem Sie mit der Auswahltaste ▶ der linken oder rechten Vier-Wege-Taste den Markierungsrahmen über die Spalte "Timer" hinaus nach rechts verschieben, können Sie in 5-s-Schritten zwischen 5 und maximal 90s den Zeitpunkt vor Ablauf des Timers festlegen, ab dem ein akustisches Signal ertönen soll, damit Sie während des Fluges die Anzeige nicht ständig beobachten müssen, beispielsweise:

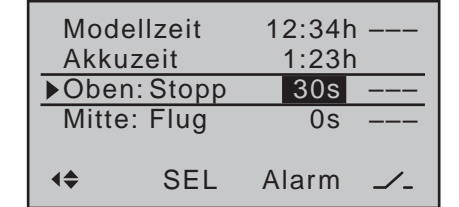

Gleichzeitiges Drücken der Tasten ▲▼ oder <▶ der rechten Vier-Wege-Taste (**CLEAR**) setzt ggf. vorgenommene Einstellungen auf "0s" zurück.

# **Tonsignalfolge**

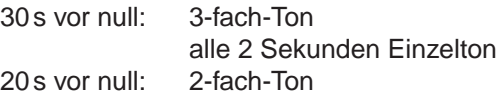

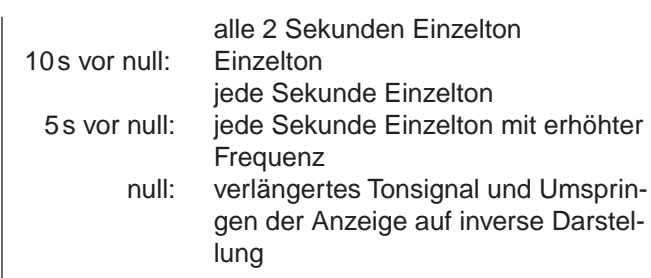

# **Rückstellung** *angehaltener* **Uhren**

Das Zurücksetzen auf den programmierten Startwert zuvor *angehaltener* Uhren erfolgt *in der Grundanzeige* durch gleichzeitiges Drücken der Tasten ▲ v oder der rechten Vier-Wege-Taste (**CLEAR**).

# *Hinweise:*

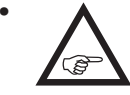

*• Eine rückwärts laufende Uhr wird in der Grundanzeige durch einen blinkenden Doppelpunkt zwischen dem Minutenund Sekundenfeld kenntlich gemacht.*

- *• Ein Anwendungsbeispiel "Uhrenbetätigung über den K1-Steuerknüppel" ist auf Seite [296](#page-295-0) zu finden.*
- *• Beachten Sie, dass die Uhrenschalter auch während des Programmierens aktiv sind.*
- *• In der Grundanzeige setzt gleichzeitiges Drücken*  der Tasten ▲▼ oder ◀ ▶ der rechten Vier-We*ge-Taste (CLEAR) zuvor angehaltene Uhren auf den programmierten Startwert zurück, siehe weiter oben im Abschnitt "Alarm" und "Timer".*

*Gleichartig wird eine zwischendurch geänderte Uhrenfunktion aktiviert, indem Sie die Uhr(en) in der Grundanzeige anhalten und durch gleichzeitiges Drücken der Tasten* ▲▼ *oder* ◀▶ *der rechten Vier-Wege-Taste (CLEAR) zurücksetzen.*

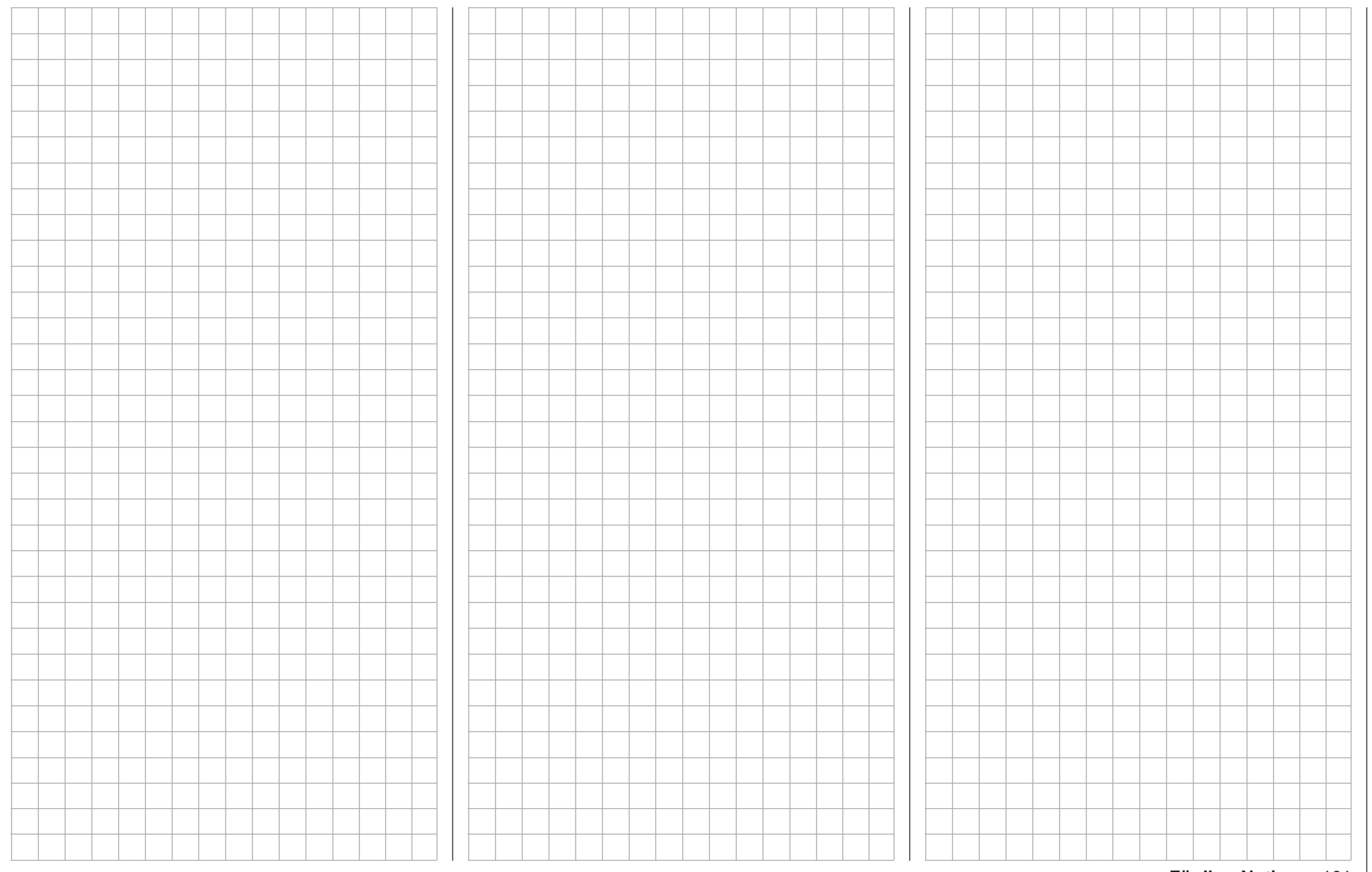

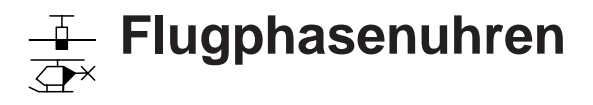

<span id="page-161-0"></span>Auswahl und Einstellung

*Diese Option steht in beiden Sendertypen*   $m<sub>C</sub>$ 

*zur Verfügung.* 16 20

Im Abschnitt »**Phaseneinstellung**« (Seite [148](#page-147-0) bzw. [152\)](#page-151-0) wurde bereits beschrie-⊺ ⊽

ben, wie Uhren einer Flugphase zugewiesen werden. An gleicher Stelle wurden auch die Eigenschaften von "Zeit1" bzw. "Zeit2" beschrieben. In diesem Abschnitt folgt nun die Beschreibung von "Uhr 1, 2 und 3" sowie der Uhrenvariante "Rundenzähler/Zeittabelle".

Der flugphasenspezifisch ausgewählte zusätzliche Zeitmesser wird in der Grundanzeige unterhalb der ..mittleren" Uhr angezeigt, beispielsweise:

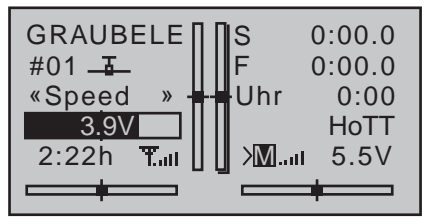

In dem hier zu beschreibenden Menü »**Flugphasenuhren**« …

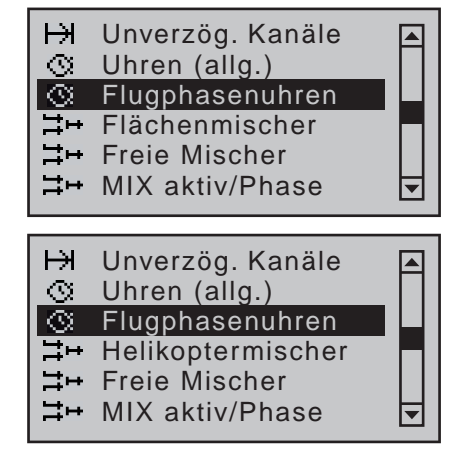

… können Sie nun die oben erwähnten "Uhren 1 … 3" als Stoppuhr, d.h. vorwärts laufend, bzw. als Timer oder Alarmtimer, d.h. rückwärts laufend, program-

162 **Programmbeschreibung - Flugphasenuhren**

mieren sowie diesen wie auch der Uhrenvariante "Rundenzähler/Zeittabelle" einen beliebigen Schalter zuweisen:

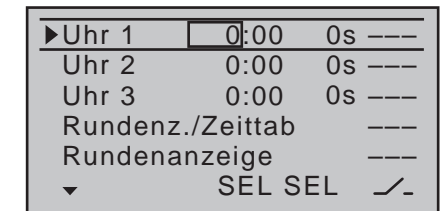

Die Flugphasenuhren "Uhr 1 ... 3" sowie die im Abschnitt »**Phaseneinstellung**« (Seite [148](#page-147-0) bzw. [152\)](#page-151-0) beschriebenen Uhren "Zeit1" und "Zeit2" laufen nur in derjenigen Flugphase, der sie zugewiesen wurden und werden parallel dazu auch entsprechend in der Grundanzeige eingeblendet. In anderen Flugphasen werden sie angehalten (und ausgeblendet) und der zugewiesene Start-/Stopp-Schalter ist wirkungslos. Der einmal gestartete Rundenzähler dagegen läuft auch bei einem Phasenwechsel weiter, siehe weiter unten, kann aber aus jeder Flugphase heraus über die zentrale **ESC**-Taste der linken Vier-Wege-Taste angehalten werden.

# **Uhr 1, 2 und 3**

Diese Uhren werden über einen Schalter oder Geberschalter gestartet und gestoppt. Wählen Sie dazu mit den Auswahltasten die Spalte über dem Schaltersymbol rechts unten an und setzen Sie nach kurzem Drücken der zentralen **SET**-Taste der rechten Vier-Wege-Taste den gewünschten Schalter wie im Abschnitt ["Geber-, Schalter- und Geberschalterzuordnung" auf](#page-59-0)  [Seite 60](#page-59-0) beschrieben. Ein Geberschalter bietet Ihnen auch hier die Möglichkeit, die Uhr über einen der Steuerknüppel oder Proportionalgeber zu betätigen. Der Schaltpunkt entlang dem Geberweg wird im Menü »**Geberschalter**« (Seite [141\)](#page-140-0) festgelegt. Bitte beachten Sie, dass die Uhrenschalter auch im Programmiermodus aktiv sind.

Umschaltung zwischen "vorwärts" und "rück**wärts"**

# **Stoppuhrbetrieb (vorwärts laufende Uhr)**

In diesem Modus startet die Uhr bei Betätigung des zugewiesenen Schalters beim Anfangswert "0:00" (min:s). Nach Erreichen der Maximalzeit von 179min und 59s beginnt sie wieder bei "0:00".

# **"Timer" (rückwärts laufende Uhr)**

Wird nach dem Aktivieren der entsprechenden Wertefelder mittels Drücken der zentralen **SET**-Taste der rechten Vier-Wege-Taste eine Zeit in Minuten (maximal 179min) und/oder im rechten Feld eine Zeit in Sekunden (maximal 59s) eingestellt, so laufen die Uhren beginnend bei diesem Anfangswert nach Betätigung des, wie im Abschnitt "Geber-, Schalter- und [Geberschalterzuordnung" auf Seite 60](#page-59-0) beschrieben, zugewiesenen Schalters rückwärts ("Timerfunktion"). Nach Ablauf der Zeit bleibt der Timer jedoch nicht stehen, sondern läuft invers weiter, um die nach null abgelaufene Zeit ablesen zu können.

*Hinweis:*

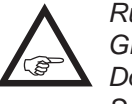

*Rückwärts laufende Uhren werden in der Grundanzeige durch einen blinkenden Doppelpunkt zwischen dem Minuten- und Sekundenfeld kenntlich gemacht.*

Gleichzeitiges Drücken der Tasten ▲▼ oder ◀▶ der rechten Vier-Wege-Taste (**CLEAR**) setzt die Eingabewerte im jeweils aktiven Feld wieder auf null.

#### **"Alarm"-Timer**

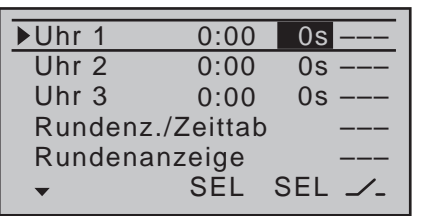

In der Spalte "Alarm"-das ist die Spalte über dem rechten **SEL**–können Sie nach Aktivierung des Eingabefeldes durch Drücken der zentralen Taste **SET** der rechten Vier-Wege-Taste mit den Auswahltasten der linken oder rechten Vier-Wege-Taste in 5-s-Schritten zwischen 5 und maximal 90s den Zeitpunkt vor Ablauf des Timers festlegen, ab dem ein akustisches Signal ertönen soll, damit Sie während des Fluges die Anzeige nicht ständig beobachten müssen.

### **Tonsignalfolge**

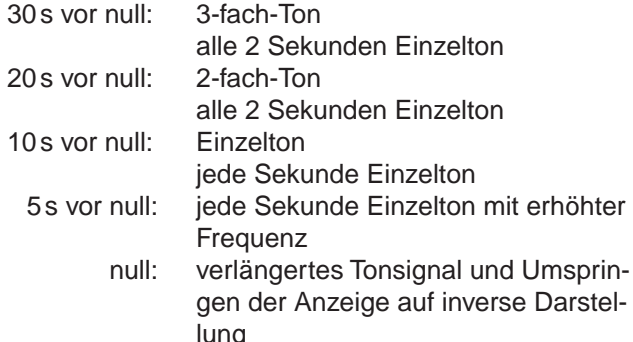

Gleichzeitiges Drücken der Tasten ▲ voder < ber rechten Vier-Wege-Taste (**CLEAR**) setzt die Eingabewerte im jeweils aktiven Feld wieder auf "0s".

#### *Hinweis:*

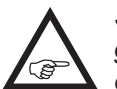

*Sollte die Uhrenfunktion zwischenzeitlich geändert werden, wird die neue Einstellung erst dann aktiv, nachdem die Uhr(en) in der Grundanzeige angehalten und durch gleichzeitiges* 

*Drücken der Tasten* ▲▼ *oder* ◀ ▶ *der rechten* 

*Vier-Wege-Taste (CLEAR) zurückgesetzt wurde(n).*

Diese phasenspezifische dritte Uhr wird wie die beiden darüberliegenden Standarduhren mittels gleichzeitigem Drücken der Tasten ▲▼ oder ◀▶ der rechten Vier-Wege-Taste (**CLEAR**) gleichzeitig in allen Flugphasen auf den Startwert zurückgesetzt, auch wenn sie in den anderen Flugphasen nicht separat angehalten worden ist.

#### **Rundenzähler/Zeittabelle**

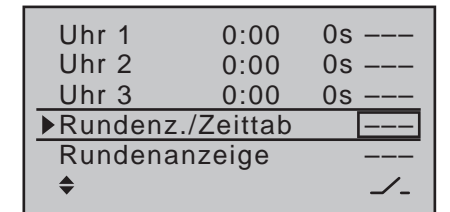

In der Zeile "Rundenzähler/Zeittabelle" ist nur, wie im Abschnitt ["Geber-, Schalter- und Geberschalterzu](#page-59-0)[ordnung" auf Seite 60](#page-59-0) beschrieben, ein Schalter zu setzen. Vorzugsweise sollten Sie hier auf einen, werkseitig nur beim Sender MC-20 HoTT auf den Schalterboards montierten, Momentschalter zurückgreifen, mit dem die Rundenzahl jeweils um eine Runde weitergesetzt und gleichzeitig (automatisch) die während dieser Runde aufgelaufene Rundenzeit gestoppt (und gespeichert) wird. Zugleich startet dieser Momentschalter die Stoppuhr für die nächste Runde. Parallel mit dem Auslösen der Uhr wird der Runden- bzw. Schaltimpulszähler invers dargestellt:

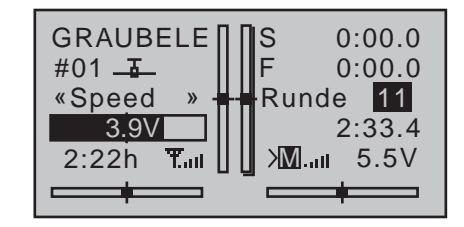

Sinngemäß funktionieren "Zeit1" und "Zeit2", deren nähere Beschreibung unter dem Menüpunkt

»**Phaseneinstellung**« auf Seite [148](#page-147-0) bzw. [152](#page-151-0) zu finden ist.

Erfasst und ausgelesen werden können bis zu 99 Rundenzeiten mit einer Dauer von jeweils maximal 99 Minuten und 59,9 Sekunden.

Drücken Sie nach Flugende in der Grundanzeige des Senders die zentrale **ESC**-Taste der linken Vier-Wege-Taste, um den jeweiligen Zeitmesser anzuhalten. Der Runden- bzw. Schaltimpulszähler wird nun "normal" dargestellt:

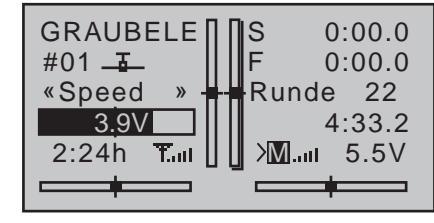

Gleichzeitiges Drücken der Tasten ▲▼ oder ◀▶ der rechten Vier-Wege-Taste (**CLEAR**) setzt den Zähler auf "00" zurück **und löscht die gespeicherten Zeiten**. Die Uhren *müssen* zuvor jedoch angehalten worden sein.

*Hinweise:*

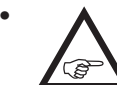

*• Falls Sie einen normalen Schalter für die Bedienung des Rundenzählers gewählt haben, achten Sie darauf, dass dieser* 

*Schalter vor Drücken der zentralen* **ESC***-Taste der linken Vier-Wege-Taste auf "AUS" steht.*

*• Falls Sie vergessen haben sollten, den Rundenzähler in einer gerade nicht aktiven Phase abzuschalten, drücken Sie einfach die zentrale*  **ESC***-Taste der linken Vier-Wege-Taste.*

Zwischen der Grundanzeige und dem Display "Rundenanzeige" …

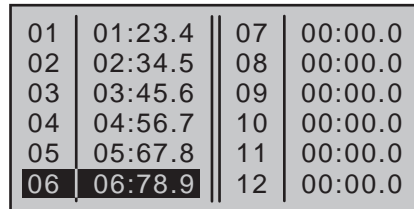

… wechseln Sie mit dem in der Zeile …

# **Rundenanzeige**

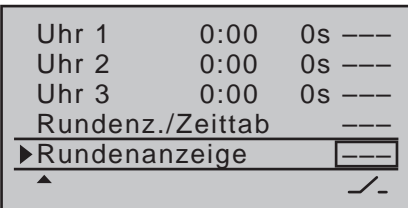

… zugewiesenen Schalter. Diesen weisen Sie wie im Abschnitt ["Geber-, Schalter- und Geberschalterzuord](#page-59-0)[nung" auf Seite 60](#page-59-0) beschrieben zu.

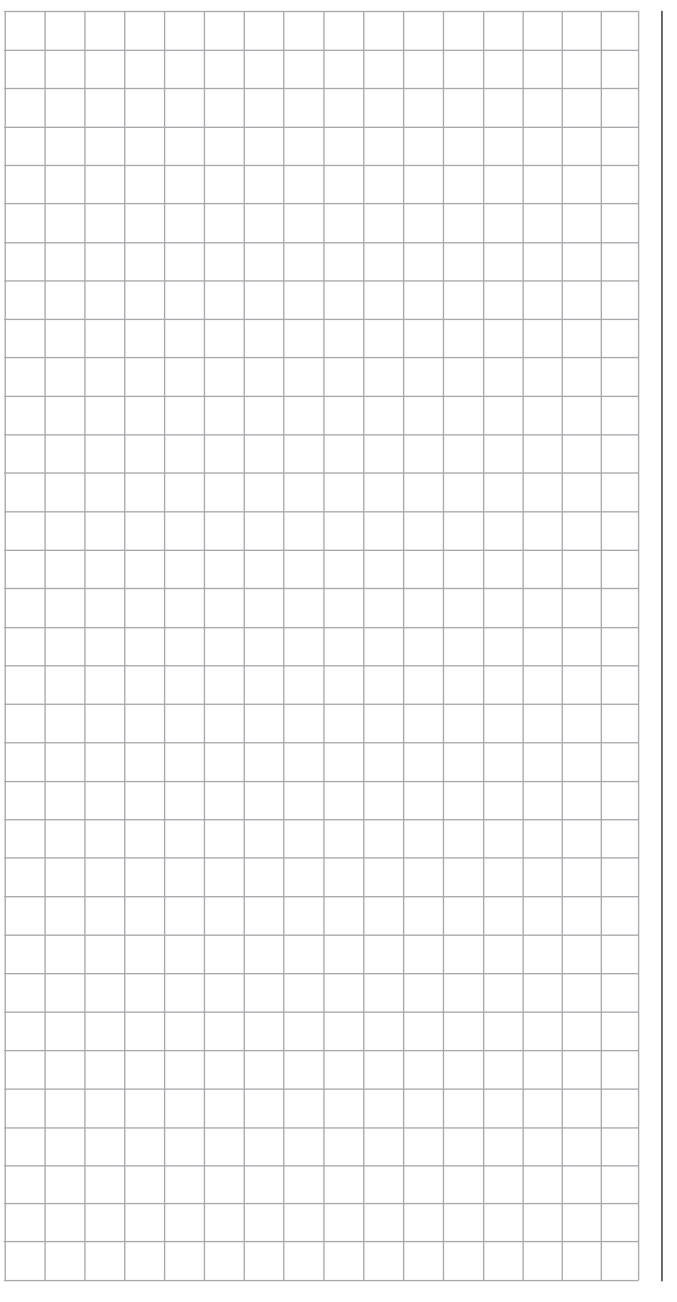

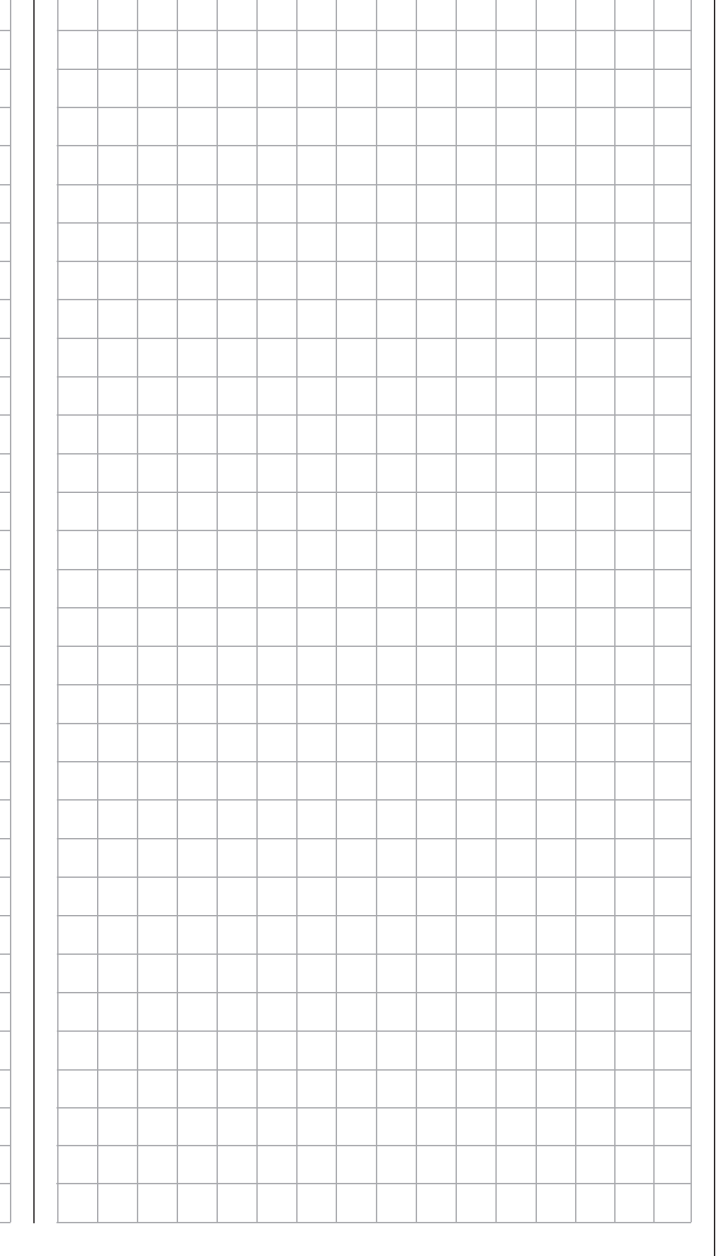

# **Was ist ein Mischer?** Grundsätzliche Funktion

Bei vielen Modellen ist oftmals eine Mischung von Funktionen im Modell wünschenswert, z.B. eine Kopplung zwischen Quer- und Seitenruder oder die Kopplung von zwei Servos, wenn Ruderklappen gleicher Funktion über je ein eigenes Servo angesteuert werden sollen. In all diesen Fällen wird der Signalfluss am "Ausgang" der geberseitigen Steuerfunktion "abgezweigt"-d.h. an einem Punkt, an dem bereits auch die Einflüsse aller geberseitigen Optionen wie z.B. »**Dual Rate / Expo**«, »**Gebereinstellung**«, »**Kanal 1 Kurve**« usw. im Signal enthalten sind–, um dieses Signal dann in definierter Weise auf den "Eingang" eines anderen Steuerkanals und damit letztlich einen weiteren Empfängerausgang wirken zu lassen.

#### *Beispiel: V-Leitwerksmischer*

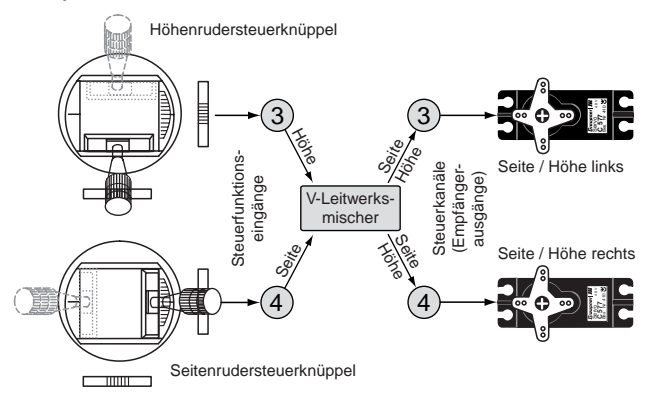

Die Software der Sender MC-16 HoTT und MC-20 HoTT enthält bereits eine Vielzahl vorprogrammierter Koppelfunktionen, bei denen zwei (oder mehrere) Steuerkanäle miteinander vermischt werden. So kann der eben als Beispiel genannte Mischer in der Zeile "Leitwerk" des Menüs »**Modelltyp**« [\(Seite](#page-97-0)  [98\)](#page-97-0) in Form von "V-Leitw." softwaremäßig aktiviert werden.

Darüber hinaus stellt die Software in jedem Modellspeicher des Flächen- und Heli-Programms jeweils acht frei programmierbare Linearmischer, vier frei programmierbare Kurvenmischer sowie im Sender mc-20 HoTT zusätzlich noch vier Kreuzmischer bereit.

Lesen Sie dazu auch die allgemeinen Anmerkungen zu "freien Mischern" ab Seite [200](#page-199-0) dieses Handbuches.

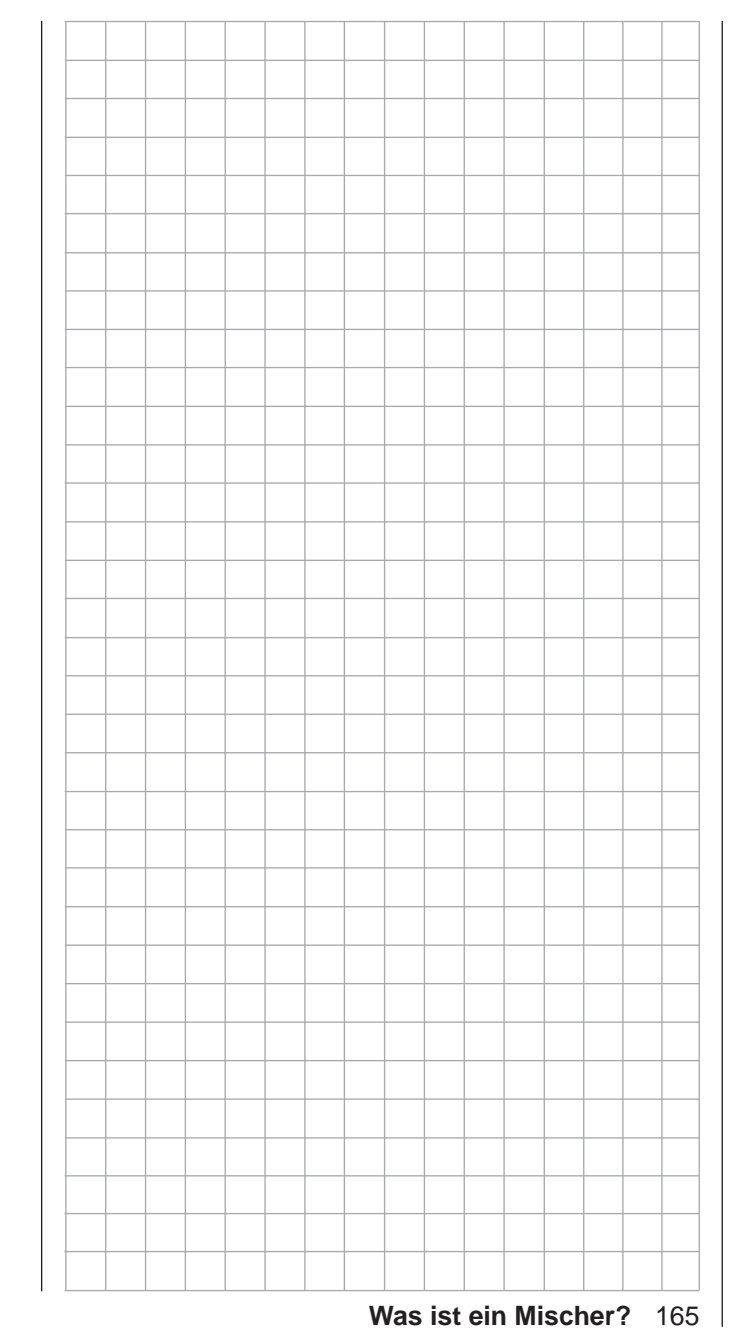

# **Flächenmischer**

<span id="page-165-0"></span>Justierung der Flächenklappen

*Diese Option steht in beiden Sendertypen zur Verfügung.*  $m<sub>C</sub>$ 16 20

Die in der Menüstruktur des Menüs »**Flächenmischer**« zur Auswahl stehenden Untermenüs und Optionen richten sich ausschließlich nach der im Menü »**Modelltyp**« (Seite [98\)](#page-97-0) eingestellten Anzahl von Querruder- und Wölbklappenser-ব ন

vos, …

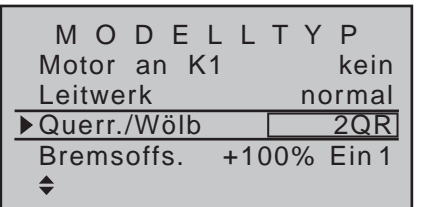

… sodass immer nur die jeweils benötigten Einstelloptionen aufgelistet sind. Die sich dadurch ergebende Menüstruktur gewinnt nicht nur an Übersichtlichkeit, sondern beugt auch eventuellen Programmierfehlern vor.

Bei einer Voreinstellung von z.B. "2 QR", also ohne zusätzliche Wölbklappen, sieht das Display des im Folgenden zu besprechenden Menüs »**Flächenmischer**« …

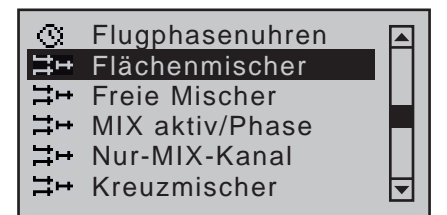

… wie folgt aus:

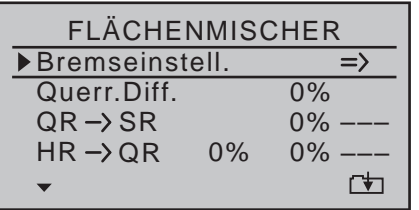

Falls Sie in den Menüs »**Phaseneinstellung**« (Seite [148](#page-147-0)) und »**Phasenzuweisung**« (Seite [154](#page-153-0)) verschiedene Flugphasen vorgesehen und diesen auch einen Namen zugeteilt haben, erscheinen diese Flugphasennamen am unteren Displayrand, z.B. «normal»:

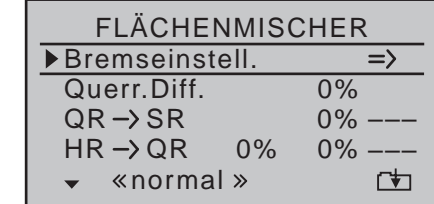

Alle Optionen sind dann auch flugphasenspezifisch programmierbar.

<span id="page-165-1"></span>*Hinweise und Anmerkungen:*

- *• Die Steuerung der Bremsklappenmischer kann im Menü »Modelltyp« (Seite*  **SEP** *4 [98\)](#page-97-0) beim 8-Kanal-Sender* **M**⊂-16 *HoTT wahlweise vom Gebereingang 1 auf 7 oder 8 und beim 12-Kanal-Sender* mc-20 *HoTT vom Gebereingang 1 auf 7, 8 oder 9 umprogrammiert sowie in allen drei Varianten der zugehörige Offset-Punkt festgelegt werden.*
- *• Ein Hochstellen der Querruder und ggf. Absenken der Wölbklappen zum Bremsen (Butterfly-System) wird durch die Eingabe entsprechender Einstellwerte in der Zeile "Butterfly" des Untermenüs "Bremseinstellungen" des Menüs »Flächenmischer« erreicht, siehe ab Seite [180](#page-179-0).*
- *• Möchten Sie mit dem K1-Knüppel wechselweise sowohl einen Elektroantrieb wie auch ein Butterfly-System ansteuern, dann nutzen Sie die Möglichkeiten der Spalte "Motor" des Menüs »Phaseneinstellung«, siehe Seite [148](#page-147-0) sowie das Beispiel auf Seite [292.](#page-291-0)*
- *• Nutzen Sie auch die Möglichkeit, im Menü »Phaseneinstellung« Umschaltzeiten für einen "wei-*

*chen" Übergang von Flugphase zu Flugphase einstellen zu können.*

- *• Ist bei einem Mehrklappenflügel ein "Krähen- oder Butterfly-System", siehe weiter unten, ohne zusätzliche Störklappen vorgesehen, so kann beim Sender* mc-20 *HoTT der dadurch üblicherweise freie Empfängeranschluss (Ausgang) 1 im Menü »Nur Mix Kanal« (Seite [212\)](#page-211-0) von der Steuerfunktion 1 (Gas-/Bremsknüppel) getrennt und mit Hilfe eines "freien Mischers" (siehe Beispiel 2 auf Seite [210](#page-209-0)) anderweitig verwendet werden.*
- *• Bei Einstellung von "2QR" im Menü »Modelltyp« (Seite [98](#page-97-0)) kann die flugphasenabhängige Verwölbung der Querruder durch entsprechende Vorgaben in der Spalte "QR" des Menüs »Phasentrimm« (Seite [156\)](#page-155-0) oder alternativ durch entsprechende Einstellungen in der Spalte "Offset" des Eingangs 5 im Menü »Gebereinstellung« (Seite [112](#page-111-0)) erreicht werden. Der Übersichtlichkeit wegen sollte aber immer nur von einer der beiden Möglichkeiten Gebrauch gemacht werden.*
- *• Nutzen Sie die Möglichkeit, an beinahe jeder Menü-Position mittels gleichzeitigem Drücken der Auswahltasten der linken Vier-Wege-Taste zur Servoanzeige wechseln und dort Ihre Einstellungen überprüfen zu können.*

# *Achtung:*

*Bei Querruderbetätigung bewegen sich die Balken der »Servoanzeige« gleichsinnig, bei Wölbklappenbetätigung gegensinnig.*

- *• Ein dem Eingang 7 fallweise zugeordnetes Bedienelement ist bei Vorgabe von zwei Wölbklappenservos dennoch softwaremäßig abgekoppelt, um eine Fehlbedienung der Wölbklappen auszuschließen. Gleiches gilt beim 12-Kanal-Sender*  mc-20 *HoTT für den Eingang 10 bei Wahl von "2/4QR 4WK".*
- *• Zur Positionierung der Wölbklappen gibt es mehrere Möglichkeiten. Sie können …*
- *a) … sich mit einer Position pro Flugphase begnügen, indem Sienur entsprechende Trimmwerte setzen.*
- *b) … die wie unter a) positionierten Wölbklappen mit einem beliebigen, im Menü »Geber***einstellung**<sup>«</sup> (Seite [112](#page-111-0)) dem "Eingang 6" zu*gewiesenen Geber–ggf. durch Wahl von "PH" in der Spalte "Typ" flugphasenabhängig–variieren.*

*Der ausgewählte Geber steuert direkt die beiden an den Empfängerausgängen 6 und 7 befindlichen Wölbklappenservos und ggf. ebenfalls die beiden an Ausgang 9 und 10 angeschlossenen WK2-Servos, sofern im Menü*  »**ModelItyp«** in der Zeile "Querruder/Wölb*klappen" entsprechend Wölbklappen vorgegeben worden sind. Indirekt steuert dieser Geber die Wölbklappenstellung der Querruder über den in der Spalte "QR" und ggf. "QR2" der Zeile "WK" des Multi-Klappen-Menüs jeweils eingetragenen Prozentwert, siehe ab Seite [177](#page-176-0). Beim Sender* mc-20 *HoTT geradezu ideal geeignet ist für diesen Zweck einer der beiden standardmäßig montierten INC/DEC-Taster CTL 5 oder 6, da deren jeweilige Position automatisch gespeichert wird.* 

*Speziell bei der Wahl von "PH" liegt der besondere Reiz dieser beiden Taster darin, dass, im Gegensatz zu einem stellungsbezogenen Proportionalgeber, nicht nur ein und derselbe INC/DEC-Taster über alle ggf. programmierten Flugphasen hinweg zur Trimmung der Wölbklappen genutzt werden kann, sondern dass diese Trimmpositionen auch bei einem Modellwechsel erhalten bleiben.*

*Um die Klappenstellungen feinfühliger steuern zu können, sollten Sie allerdings in der Zeile "E6" des Menüs »Gebereinstellung« [\(Seite](#page-111-0)  [112\)](#page-111-0) den Weg auf etwa 25% reduzieren.*

*c) … aber auch den standardmäßigen Eintrag von "0%" in der Spalte "QR" und ggf. "QR2" der Zeile "WK" des Multi-Klappen-Menüs belassen und alternativ im Menü »Gebereinstellung« [\(Seite](#page-111-0)  [112\)](#page-111-0) sowohl dem Eingang 6 als auch dem Eingang 5 den* gleichen *Geber zuweisen. Dessen Grad der Einwirkung auf die beiden Klappenpaare bestimmen Sie dann–ggf. durch die Wahl von "PH" in der Spalte "Typ" flugphasenabhängig–über die jeweilige Wegeinstellung.*

#### **Grundsätzliche Programmierung**

1. Mit den Auswahltasten  $\blacktriangle \blacktriangledown$  der linken oder rechten Vier-Wege-Taste die gewünschte Zeile anwählen.

Je nach angewählter Zeile erscheint in der untersten Displayzeile entweder das Symbol für "nächste Seite" ( $\Box$ ) oder das Schaltersymbol ( $\angle$ ).

- 2. Je nach angewählter Zeile erfolgt nun entweder ein Wechsel zur nächsten Seite mittels Drücken der zentralen Taste **SET** der rechten Vier-Wege-Taste, auf welcher dann sinngemäß verfahren wird, oder das gewünschte Wertefeld wird unmittelbar mittels Drücken der zentralen Taste **SET** der rechten Vier-Wege-Taste aktiviert.
- 3. Mittels Auswahltasten Differenzierungsgrad bzw. Mischanteil einstellen.

Zur Einstellung symmetrischer Mischwerte bringen Sie das betreffende Bedienelement (Steuerknüppel, Schieberegler, seitliche Proportional-Drehgeber sowie ggf. Schalter) in die jeweilige Mittelposition, sodass der Markierungsrahmen beide Wertefelder umfasst. Zur Einstellung asymmetrischer Werte bewegen Sie das betreffende Bedienelement auf die entsprechende Seite. Negative und positive Parameterwerte sind mög-

lich, um die jeweilige Funktion an die Servodrehrichtung bzw. die Ausschlagrichtung der Ruder anpassen zu können.

- 4. Gleichzeitiges Drücken der Tasten ▲▼ oder ◀▶ der rechten Vier-Wege-Taste (**CLEAR**) setzt die Eingabewerte im jeweils aktiven (inversen) Feld wieder auf den Standardwert zurück.
- 5. Eingabe beenden durch Drücken der zentralen **ESC**-Taste der linken oder der zentralen **SET**-Taste der rechten Vier-Wege-Taste.

### **Schalter zuordnen**

Die Flächenmischer "QR  $\rightarrow$  SR" und "WK  $\rightarrow$  HR" sind über einen Schalter oder erweiterten Schalter optional ein-/ausschaltbar. Bei Anwahl der jeweiligen Zeile erscheint deshalb das bekannte Schaltersymbol  $($ <sub> $\angle$ </sub>) am unteren Bildschirmrand.

Die Zuweisung eines Schalters erfolgt wie im Abschnitt "Geber-, Schalter- und Geberschalterzuordnung" auf Seite 60 beschrieben.

# **Umschaltverzögerung**

Die im Menü »**Phaseneinstellung**« (Seite [148](#page-147-0)) für die jeweilige Flugphase eingestellte Verzögerungszeit bzw. Umschaltzeit wirkt auch auf alle Flächenmischer und verhindert so abrupte Änderungen von Klappenstellungen beim Umschalten zwischen den Flugphasen.

#### **Mischerneutralpunkte** (Offset)

Bei allen Mischern des Untermenüs "Bremseinstellungen" des Menüs »**Flächenmischer**« [\(ab Seite](#page-179-0)  [180\)](#page-179-0) ist der im Menü »**Modelltyp**« einzustellende "Bremsoffset" [\(Seite 100\) i](#page-99-0)n diejenige Position des Gebers zu stellen, bei der die Bremsklappen eingefahren sind.

Legen Sie deshalb in der Zeile "Bremsoffset" des Menüs »Modelltyp« beim 8-Kanal-Sender MC-16 HoTT Ihren Gewohnheiten entsprechend fest, welchen der Eingänge 1, 7 oder 8 Sie für Ihren Bremsgeber nutzen möchten sowie dessen Offset. Beim 12-Kanal-Sender MC-20 HoTT verfahren Sie ggf. analog mit dem in diesem Sender zusätzlich zur

Verfügung stehenden Eingang 9. Beachten Sie bitte außerdem, dass Sie vor Festlegung des Offset-Punktes in der Zeile "Motor an K1" ggf. die gewünschte "Gas min"-Position "vorn/hinten" vorgeben.

#### *Hinweis:*

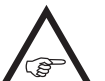

*Wird der Offset nicht ganz ans Ende des Geberweges gelegt, so ist der Rest des Weges "Leerweg", d.h., der Geber beein-*

*flusst dann keinen der Mischer des Untermenüs "Bremseinstellungen". Außerdem wird der Mischerweg wieder automatisch auf 100% gespreizt.*

Alle anderen Mischer im Menü »**Flächenmischer**« haben ihren Neutralpunkt in der Gebermittelstellung, d.h., sie sind in dieser Geberposition wirkungslos. Bei Vollausschlag wird der eingestellte Wert zugemischt.

#### **Mischerfunktionen**

Im Folgenden werden die einzelnen Optionen des Menüpunktes »**Flächenmischer**«, getrennt nach 1-, 2- und Multi-Klappen-Modelle, besprochen. Zuvor jedoch einige Anmerkungen zur Differenzierung von Querrudern und Wölbklappen:

<span id="page-167-0"></span>**Querr.Diff. bzw. Diff.** (Querruder-Differenzierung)

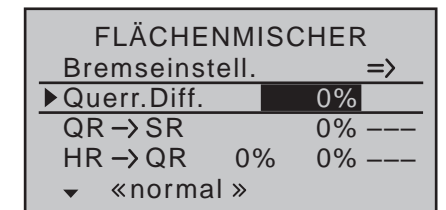

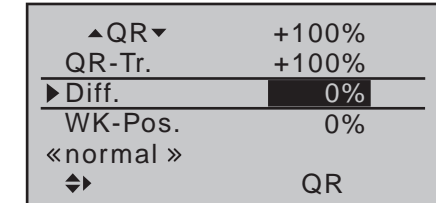

#### *Hinweis:*

*Das obere Display entspricht der Wahl von "2QR" in der Zeile "Querr./Wölbkl" des*  **REP** *Menüs »Modelltyp« und das untere einer Wahl von "2/4QR 1/2/4WK".*

Am nach unten laufenden Ruder eines Querruderausschlages entsteht aus aerodynamischen Gründen prinzipiell ein größerer Widerstand als an einem gleich weit nach oben ausschlagenden. Aus dieser asymmetrischen Widerstandsverteilung resultiert u.a. ein Drehmoment um die Hochachse und in der Folge ein "Herausdrehen" aus der vorgesehenen Flugrichtung, weshalb dieser unerwünschte Nebeneffekt auch als "negatives Wendemoment" bezeichnet wird. Dieser Effekt tritt naturgemäß an den vergleichsweise langen Tragflächen von Segelflugzeugen stärker auf als z.B. bei Motorflugzeugen mit ihren in der Regel

doch deutlich kürzeren Hebelarmen und muss normalerweise durch gleichzeitigen und diesem Effekt entgegenwirkenden Seitenruderausschlag kompensiert werden. Dieser Ruderausschlag verursacht jedoch zusätzlichen Widerstand und verschlechtert daher die Flugleistungen noch mehr.

Werden dagegen die Querruderausschläge differenziert, indem das jeweils nach unten ausschlagende Querruder einen geringeren Ausschlag ausführt als das nach oben ausschlagende, kann damit das–unerwünschte–negative Wendemoment reduziert bis beseitigt werden. Grundvoraussetzung dafür ist jedoch, dass für jedes Querruder ein eigenes Servo vorhanden ist, welches deshalb auch gleich in die Tragflächen eingebaut werden kann. Durch die dann kürzeren Anlenkungen ergibt sich außerdem der Zusatznutzen von reproduzierbareren und spielfreieren Querruderstellungen.

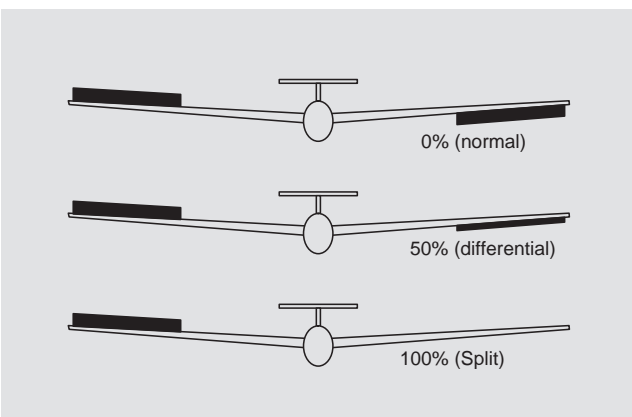

Die heute üblicherweise angewandte senderseitige Differenzierung hat im Gegensatz zu mechanischen Lösungen, welche außerdem meist schon beim Bau des Modells fest eingestellt werden müssen und zudem bei starken Differenzierungen leicht zusätzliches Spiel in der Steuerung hervorrufen, erhebliche Vorteile.

So kann z.B. der Grad der Differenzierung jederzeit verändert werden, und im Extremfall lässt sich ein Querruderausschlag nach unten in der so genannten "Split"-Stellung sogar ganz unterdrücken. Auf diese Weise wird also nicht nur das negative Wendemoment reduziert bis unterdrückt, sondern es kann u.U. sogar ein positives Wendemoment entstehen, sodass bei Querruderausschlag eine Drehung um die Hochachse in Kurvenrichtung erzeugt wird. Gerade bei großen Segelflugmodellen lassen sich auf diese Weise "saubere" Kurven allein mit den Querrudern fliegen, was sonst nicht ohne Weiteres möglich ist. Der Einstellbereich von ±100% erlaubt eine seitenrichtige Differenzierung unabhängig von den Drehrichtungen der Querruderservos einzustellen. 0% entspricht der Normalanlenkung, d.h. keine Differenzierung, und -100% bzw. +100% der Split-Funktion. Niedrige Absolutwerte sind beim Kunstflug erforderlich, damit das Modell bei Querruderausschlag exakt um die Längsachse dreht. Mittlere Werte um ca. -50% bzw. +50% sind typisch für die Unterstützung des Kurvenflugs in der Thermik. Die Split-Stellung (-100%, +100%) wird gern beim Hangflug eingesetzt, wenn mit den Querrudern allein eine Wende geflogen werden soll.

Gleichzeitiges Drücken der Tasten ▲ v oder < > der rechten Vier-Wege-Taste (**CLEAR**) setzt im jeweils aktiven (inversen) Feld einen geänderten Wert wieder auf 0% zurück.

#### *Anmerkung:*

*Negative Werte sind bei richtiger Kanalbelegung meist nicht erforderlich.*

#### **Diff.** (Wölbklappen-Differenzierung**)**

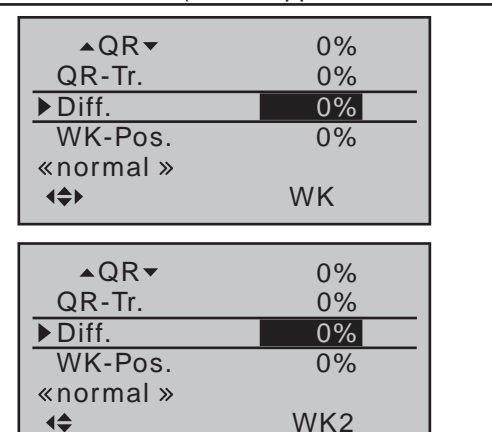

In der-obersten-Zeile "▲QR▼" des ab Seite 177 beschriebenen Multi-Klappen-Menüs können Sie einstellen, zu welchem Prozentsatz die Wölbklappen als Querruder vom Querruder-Steuerknüppel mitgenommen werden. Die zwei Zeilen darunter, in der Zeile "Diff." einzustellende Wölbklappendifferenzierung bewirkt analog zur Querruderdifferenzierung, dass bei einem Querruderausschlag der Wölbklappen der jeweilige Weg nach unten reduziert werden kann. Der Einstellbereich von ±100% erlaubt eine seitenrichtige Anpassung der Differenzierung unabhängig von der Drehrichtung der Servos. Ein Wert von 0% entspricht der Normalanlenkung, d.h., der Servoweg nach unten ist gleich dem Servoweg nach oben. -100% bzw. +100% bedeutet, dass bei der Querrudersteuerung der Wölbklappen der Weg nach unten auf null reduziert ist ("Split"-Betrieb).

Gleichzeitiges Drücken der Tasten ▲▼ oder ◀▶ der rechten Vier-Wege-Taste (**CLEAR**) setzt im jeweils aktiven (inversen) Feld einen geänderten Wert wieder auf 0% zurück.

#### *Anmerkung:*

*Negative Werte sind bei richtiger Kanalbelegung meist nicht erforderlich.*

#### **Modelltyp: "1QR"**

Wenn Sie in der Zeile "Querr./Wölbkl" des Menüs »**Modelltyp**« (Seite [99\)](#page-98-0) "1QR" eingetragen haben, entspricht das "Flächenmischermenü" Ihres Senders der nachfolgenden Abbildung:

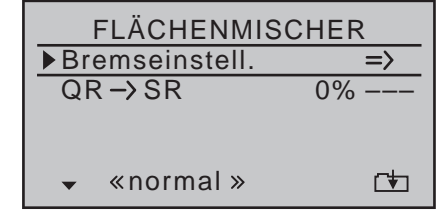

Aus der ersten Zeile dieser Displayseite wechseln Sie mit einem Druck auf die zentrale **SET**-Taste der rechten Vier-Wege-Taste zum Untermenü …

#### **Bremseinstellungen**

#### *Hinweis:*

*Das Menü "Bremseinstellungen" ist "aus"-geschaltet, wenn im Menü »Modelltyp« (Seite [98](#page-97-0)) "Motor an K1 vorn/hinten" und in der Spalte "Motor" des Menüs »Phaseneinstellung« (Seite [148\)](#page-147-0) für die aktuell aktive Flugphase "ja" eingetragen ist. Wechseln Sie also ggf. die Flugphase:*

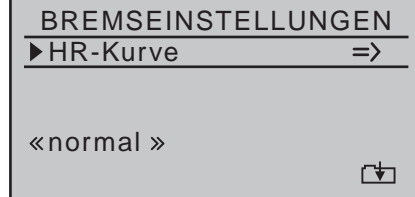

Da sich mit nur einem Querruderservo im Modell weder Butterfly noch eine Differenzierungsreduktion realisieren lassen, gibt es hier außer dem "Wegweiser" zum Untermenü "HR-Kurve" keine weiteren Einstelloptionen. Deshalb geht es von hier aus mit einem erneuten Druck auf die zentrale **SET**-Taste der rechten Vier-Wege-Taste auch gleich weiter:

**Programmbeschreibung - Flächenmischer** 169

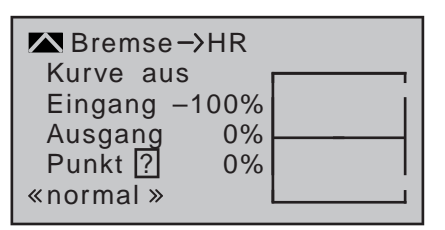

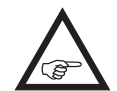

Hier stellen Sie bei Bedarf, d.h., wenn Sie z.B. das Gefühl haben, beim Ausfahren der Störklappen stets mit dem Höhenruder

korrigierend eingreifen zu müssen, eine entsprechend automatisch wirkende Zumischung auf das Höhenruder ein.

Detaillierte Angaben zur Einstellung eines Kurvenmischers finden Sie unter dem Menüpunkt »**Kanal 1 Kurve**« ab Seite [134](#page-133-0).

 $QR \rightarrow SR$  (Querruder  $\rightarrow$  Seitenruder)

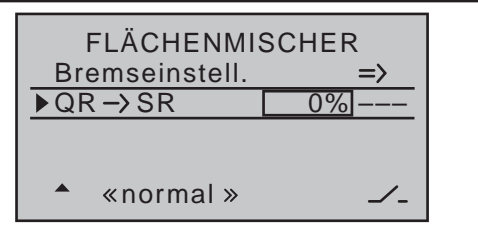

Das Seitenruder wird in einstellbarem Maße bei Querrudersteuerung mitgenommen, wodurch ggf. das negative Wendemoment kompensiert werden kann, was ein "sauberes" Kurvenfliegen erleichtert. Das Seitenruder bleibt natürlich weiterhin getrennt steuerbar.

Der Einstellbereich von ±150% erlaubt, die Ausschlagrichtung sinngemäß anzupassen. Über einen der nicht selbst rückstellenden Schalter oder ggf. einen Geberschalter ist dieser Mischer optional zu- und abschaltbar, um das Modell auch über die Querruder bzw. das Seitenruder allein steuern zu können.

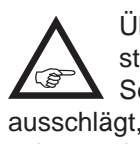

Üblicherweise wird dieser Mischer so eingestellt, dass das Seitenruder jeweils auf die Seite des nach oben laufenden Querruders ausschlägt, wobei ein Einstellwert um die 50% hier selten verkehrt ist.

Die Einstellung erfolgt nur symmetrisch zum Neutralpunkt des Querrudersteuerknüppels.

Gleichzeitiges Drücken der Tasten ▲▼ oder <▶ der rechten Vier-Wege-Taste (**CLEAR**) setzt im jeweils aktiven (inversen) Feld einen geänderten Wert wieder auf 0% zurück.

## Modelltyp: "1QR 1WK"

Wenn Sie in der Zeile "Querr./Wölbkl" des Menüs »**Modelltyp**« (Seite [99](#page-98-0)) "1QR 1WK" eingetragen haben, entspricht das "Flächenmischermenü" Ihres Senders der nachfolgenden Abbildung:

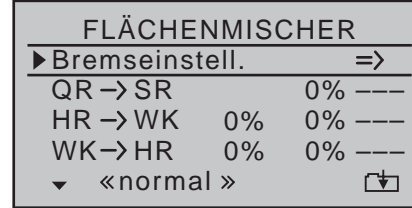

Aus der ersten Zeile dieser Displayseite wechseln Sie mit einem Druck auf die zentrale **SET**-Taste der rechten Vier-Wege-Taste zum Untermenü …

#### **Bremseinstellungen**

*Hinweis:*

*Das Menü "Bremseinstellungen" ist "aus"-geschaltet, wenn im Menü »Modelltyp« (Seite [98\)](#page-97-0) "Motor an K1 vorn/hinten" und in der Spalte "Motor" des Menüs »Phaseneinstellung« (Seite [148](#page-147-0)) für die aktuell aktive Flugphase "ja" eingetragen ist. Wechseln Sie also ggf. die Flugphase:*

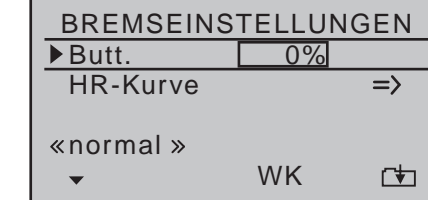

Dem gewählten Modelltyp entsprechend können Sie durch die Eingabe eines passenden Wertes in der Zeile "Butt." (Butterfly) die Wölbklappe absenken, wenn Sie den Bremsgeber, üblicherweise der K1-Steuerknüppel, betätigen.

Zum Einstellen bringen Sie erst den Bremsgeber

bis zum Anschlag in Bremsstellung und stellen dann nach kurzem Drücken der zentralen **SET**-Taste der rechten Vier-Wege-Taste, mit den Auswahltasten der linken oder rechten Vier-Wege-Taste einen passenden Wert ein. Um eine ausreichende Bremswirkung zu erzielen, sollten Sie allerdings die Wölbklappe, so weit wie mechanisch überhaupt möglich, absenken. Aus der zweiten Zeile dieser Displayseite gelangen Sie mit einem Druck auf die zentrale **SET**-Taste der rechten Vier-Wege-Taste zum Untermenü "Bremse > HR":

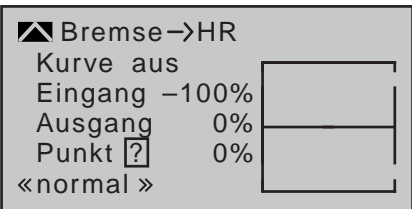

Hier stellen Sie bei Bedarf, d.h., wenn Sie z.B. das Gefühl haben, beim Ausfahren der Wölbklappe und/oder der Störklappen stets mit dem Höhenruder korrigierend eingreifen zu müssen, eine entsprechend automatisch wirkende Zumischung auf das Höhenruder ein.

Detaillierte Angaben zur Einstellung eines Kurvenmischers finden Sie unter dem Menüpunkt »**Kanal 1 Kurve**« ab Seite [134.](#page-133-0)

QR → SR (Querruder → Seitenruder)

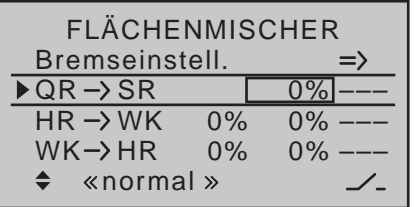

Das Seitenruder wird in einstellbarem Maße bei Querrudersteuerung mitgenommen, wodurch insbesondere in Verbindung mit der Querruderdifferenzierung das negative Wendemoment kompensiert werden kann, was ein "sauberes" Kurvenfliegen erleichtert. Das Seitenruder bleibt natürlich weiterhin getrennt steuerbar.

Der Einstellbereich von ±150% erlaubt, die Ausschlagrichtung sinngemäß anzupassen. Über einen der nicht selbst rückstellenden Schalter oder ggf. einen Geberschalter ist dieser Mischer optional zu- und abschaltbar, um das Modell auch über die Querruder bzw. das Seitenruder allein steuern zu können.

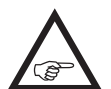

Üblicherweise wird dieser Mischer so eingestellt, dass das Seitenruder jeweils auf die Seite des nach oben laufenden Querruders

ausschlägt, wobei ein Einstellwert um die 50% hier selten verkehrt ist.

Die Einstellung erfolgt nur symmetrisch zum Neutralpunkt des Querrudersteuerknüppels.

Gleichzeitiges Drücken der Tasten ▲▼ oder ◀▶ der rechten Vier-Wege-Taste (**CLEAR**) setzt im jeweils aktiven (inversen) Feld einen geänderten Wert wieder auf 0% zurück.

**HR → WK** (Höhenruder → Wölbklappe)

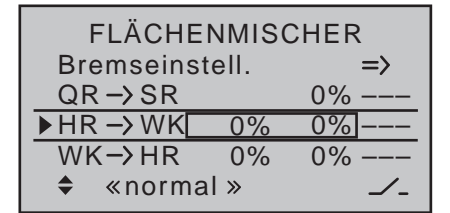

Zur Unterstützung des Höhenruders bei engem Wenden und beim Kunstflug kann die Wölbklappenfunktion über diesen Mischer durch die Höhenrudersteuerung mitgenommen werden. Die Mischrichtung ist so zu wählen, dass bei gezogenem Höhenruder ("hoch") die Klappen nach unten und umgekehrt bei gedrücktem Höhenruder ("tief") nach oben–also gegenläufig–ausschlagen. Über einen der nicht selbst rückstellenden Schalter oder ggf. einen Geberschalter ist dieser Mischer optional zu- und abschaltbar.

Zur Einstellung symmetrischer Mischwerte bringen Sie den Höhenrudersteuerknüppel in die Mittenposition, sodass der Markierungsrahmen beide Wertefelder umfasst. Zur Einstellung asymmetrischer Werte bewegen Sie den Steuerknüppel auf die entsprechende Seite.

Werte von ±150% sind möglich, um die Funktion an die Servodrehrichtung bzw. die Ausschlagrichtung der Klappe anpassen zu können.

Gleichzeitiges Drücken der Tasten ▲▼ oder ◀▶ der rechten Vier-Wege-Taste (**CLEAR**) setzt im jeweils aktiven (inversen) Feld einen geänderten Wert wieder auf 0% zurück.

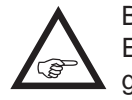

Bei diesem Mischer liegen die "üblichen" Einstellwerte im ein- bis niedrigen zweistelligen Bereich.

**WK → HR** (Wölbklappe → Höhenruder)

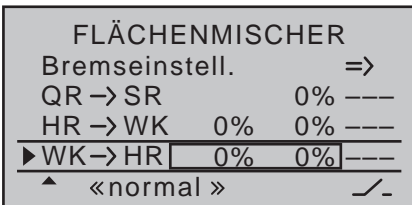

Dieser Mischer bewirkt eine Höhenruderkorrektur bei Betätigung des Wölbklappengebers. Damit können Sie z.B. auch automatisch die Fluggeschwindigkeit beim Setzen von Wölbklappen beeinflussen.

Haben Sie im Menü »**Gebereinstellung**« (Seite [112\)](#page-111-0) dem Eingang 6 einen Geber oder Schalter–ggf. flugphasenabhängig–zugewiesen, dann wirkt dieser mit den dort eingestellten Werten ebenfalls auf diesen Mischer.

Zur Einstellung symmetrischer Mischwerte bringen Sie den Wölbklappengeber in die Mittenposition, sodass der Markierungsrahmen beide Wertefelder umfasst. Zur Einstellung asymmetrischer Werte bewegen Sie den Geber auf die entsprechende Seite. Werte von -150% bis +150% sind möglich, um die Funktion an die Servodrehrichtung bzw. die Ausschlagrichtung der Klappe anpassen zu können.

Gleichzeitiges Drücken der Tasten ▲ v oder < > der rechten Vier-Wege-Taste (**CLEAR**) setzt im jeweils aktiven (inversen) Feld einen geänderten Wert wieder auf 0% zurück.

Mit einem in der rechten Spalte zugewiesenen Schalter kann der Mischer bei Bedarf ein- bzw. ausgeschaltet werden.

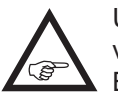

Üblicherweise liegen die bei diesem Mischer verwendeten Einstellwerte im einstelligen Bereich.

# **Modelltyp: "2QR"**

Wenn Sie in der Zeile "Querr./Wölbkl" des Menüs »**Modelltyp**« (Seite [99](#page-98-0)) "2QR" eingetragen haben, entspricht das "Flächenmischermenü" Ihres Senders der nachfolgenden Abbildung:

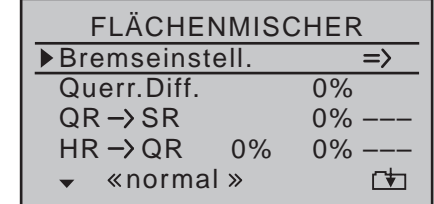

Aus der ersten Zeile dieser Displayseite wechseln Sie mit einem Druck auf die zentrale **SET**-Taste der rechten Vier-Wege-Taste zum Untermenü …

#### **Bremseinstellungen**

# *Hinweis:*

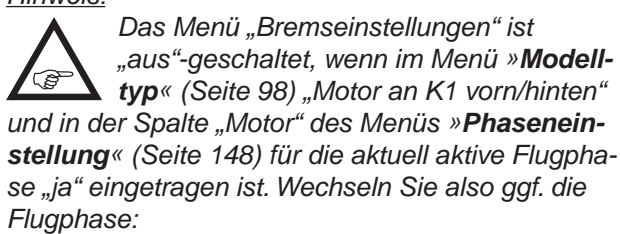

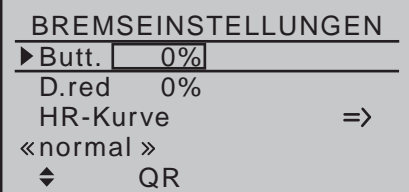

Dem gewählten Modelltyp entsprechend stehen Ihnen nun Einstellmöglichkeiten in den Zeilen "Butt." (Butterfly) und "D.red" (Differenzierungsreduktion) für die Spalte "QR" zur Verfügung. Diese Optionen sollten Sie nützen, indem Sie …

• ... den Geber für "Bremse", siehe Menübeschrei-

bung »**Modelltyp**« ab Seite [98,](#page-97-0)–üblicherweise der K1-Steuerknüppel–bis zum Anschlag in Bremsstellung bringen. Wechseln Sie dann in die Zeile "Butt." (Butterfly) und stellen Sie nach kurzem Drücken der zentralen **SET**-Taste der rechten Vier-Wege-Taste, mit den Auswahltasten der linken oder rechten Vier-Wege-Taste einen Wert ein, welcher die Querruder zum Abbremsen des Modells so weit wie möglich hochstellt bzw., wenn Sie Störklappen als Hauptbremse verwenden, die Querruder nur etwas mit hochstellt.

# *Hinweis:*

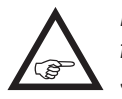

*Ein mögliches und wenn, dann Strom fressendes mechanisches Anlaufen der Servos verhindern Sie zuverlässig durch die Einstellung eines entsprechenden Grenzwertes in der Spalte "– Begr. +" des Menüs »Servoeinstellung« (Seite [106\)](#page-105-0).*

... anschließend in der Zeile "D.red" (Differenzierungsreduktion) einen%-Wert einstellen, welcher gleich oder größer ist, als die von Ihnen eine Displayseite weiter "vorne" eingestellte bzw. noch einzustellende "Querr(uder)Diff(erenzierung)". Damit blenden Sie beim Bremsen die Querruderdifferenzierung wieder aus und sorgen so dafür, dass Sie trotz hochgestellter Querruder noch über eine ausreichende Querruderwirkung verfügen.

Aus der untersten Zeile "HR-Kurve" wechseln Sie mit einem kurzen Druck auf die zentrale **SET**-Taste der rechten Vier-Wege-Taste weiter zur Einstellung des Mischers ..Bremse  $\rightarrow$  HR":

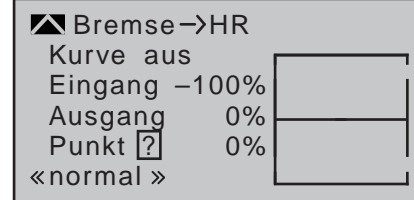

Hier stellen Sie bei Bedarf, d.h., wenn Sie z.B. das Gefühl haben, beim Ausfahren der Querruder und/oder der Störklappen mit dem Höhenruder korrigierend eingreifen zu müssen, eine entsprechend automatisch wirkende Zumischung aufs Höhenruder ein.

Detaillierte Angaben zur Einstellung eines Kurvenmischers finden Sie unter dem Menüpunkt »**Kanal 1 Kurve**« ab Seite [134.](#page-133-0)

**Querr.Diff.** (Querruderdifferenzierung) FLÄCHENMISCHER Bremseinstell.  $\Rightarrow$ ▶ Querr.Diff. 0%  $\overline{0\%}$  —  $QR \rightarrow SR$  0%  $HR \rightarrow QR$  0%  $0\%$  —––  $\div$  «normal»

Der Einstellbereich von ±100% erlaubt unabhängig von den Drehrichtungen der Querruderservos, die richtige Differenzierungsrichtung einzustellen. "0%" entspricht der Normalanlenkung, d.h. keine senderseitige Differenzierung, und "-100%" bzw. "+100%" der Split-Funktion.

Niedrige Absolutwerte sind beim Kunstflug erforderlich, damit das Modell bei Querru-**CE** derausschlag exakt um die Längsachse dreht. Mittlere Werte um ca. -50% bzw. +50% sind typisch für die Unterstützung des Kurvenflugs in der Thermik. Die Split-Stellung (-100%, +100%) wird gern beim Hangflug eingesetzt, wenn mit den Querrudern allein eine Wende geflogen werden soll.

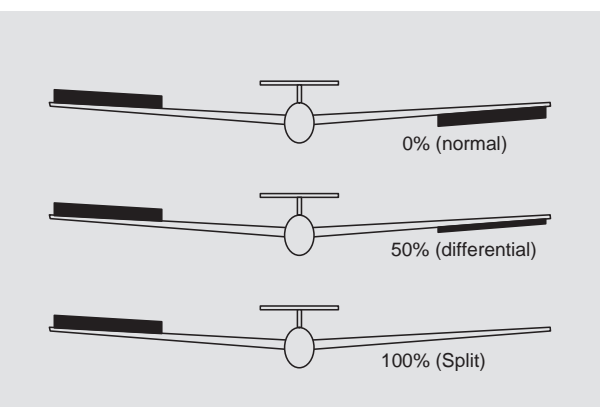

Gleichzeitiges Drücken der Tasten ▲▼ oder ◀▶ der rechten Vier-Wege-Taste (**CLEAR**) setzt im aktiven (inversen) Feld einen geänderten Wert wieder auf 0% zurück.

#### *Anmerkung:*

*Negative Werte sind bei richtiger Kanalbelegung meist nicht erforderlich.*

QR → SR (Querruder → Seitenruder)

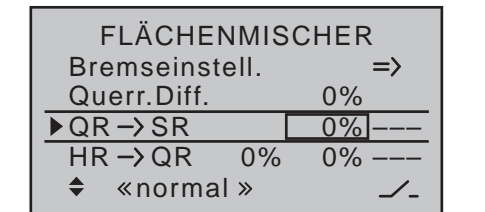

Das Seitenruder wird in einstellbarem Maße bei Querrudersteuerung mitgenommen, wodurch insbesondere in Verbindung mit der Querruderdifferenzierung das negative Wendemoment kompensiert werden kann, was ein "sauberes" Kurvenfliegen erleichtert. Das Seitenruder bleibt natürlich weiterhin getrennt steuerbar.

Der Einstellbereich von ±150% erlaubt, die Ausschlagrichtung sinngemäß anzupassen. Über einen

der nicht selbst rückstellenden Schalter oder ggf. einen Geberschalter ist dieser Mischer optional zu- und abschaltbar, um das Modell auch über die Querruder bzw. das Seitenruder allein steuern zu können.

Üblicherweise wird dieser Mischer so eingestellt, dass das Seitenruder jeweils auf die **REA** Seite des nach oben laufenden Querruders ausschlägt, wobei ein Einstellwert um die 50% hier selten verkehrt ist.

Die Einstellung erfolgt nur symmetrisch zum Neutralpunkt des Querrudersteuerknüppels.

Gleichzeitiges Drücken der Tasten ▲▼ oder ◀▶ der rechten Vier-Wege-Taste (**CLEAR**) setzt im jeweils aktiven (inversen) Feld einen geänderten Wert wieder auf 0% zurück.

**HR → QR** (Höhenruder → Querruder)

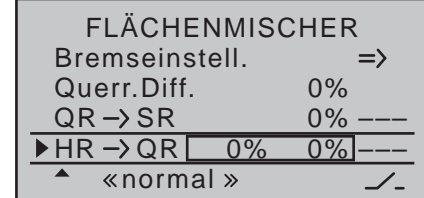

Zur Unterstützung des Höhenruders bei engem Wenden und beim Kunstflug können die Querruder über diesen Mischer von der Höhenrudersteuerung mitgenommen werden. Die Mischrichtung ist so zu wählen, dass bei gezogenem Höhenruder ("hoch") beide Querruder nach unten und umgekehrt bei gedrücktem Höhenruder ("tief") nach oben-also gegenläufig–ausschlagen. Über einen der nicht selbst rückstellenden Schalter oder ggf. einen Geberschalter ist dieser Mischer optional zu- und abschaltbar.

Zur Einstellung symmetrischer Mischwerte bringen Sie den Höhenrudersteuerknüppel in die Mittenposition, sodass der Markierungsrahmen beide Wertefelder umfasst. Zur Einstellung asymmetrischer Werte bewegen Sie den Geber auf die entsprechende Seite.

Werte von ±150% sind möglich, um die Funktion an die Servodrehrichtung bzw. die Ausschlagrichtung der Querruder anpassen zu können.

Gleichzeitiges Drücken der Tasten ▲▼ oder ◀▶ der rechten Vier-Wege-Taste (**CLEAR**) setzt im jeweils aktiven (inversen) Feld einen geänderten Wert wieder auf 0% zurück.

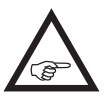

Bei diesem Mischer liegen die "üblichen" Einstellwerte im niedrigen zweistelligen Bereich.

# <span id="page-173-0"></span>**Modelltyp: "2/4QR 1/2/4WK"**

Wenn Sie in der Zeile "Querr./Wölbkl" des Menüs »**Modelltyp**« (Seite [99](#page-98-0)) "2QR 1WK" eingetragen haben, entspricht das "Flächenmischermenü" Ihres Senders der nachfolgenden Abbildung:

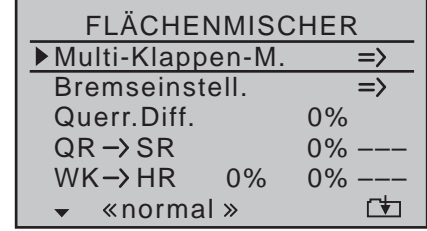

Haben Sie in der Zeile "Querruder/Wölbklappen" des Menüs »**Modelltyp**« (Seite [99](#page-98-0)) beim 8-Kanal-Sender MC-16 HoTT "2QR 2WK" bzw. beim 12-Kanal-Sender MC-20 HoTT "2/4QR 2/4WK" eingetragen, sollte das "Flächenmischermenü" Ihres Senders dagegen der nachfolgenden Abbildung entsprechen:

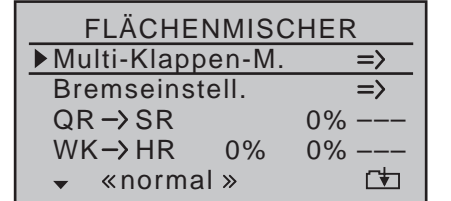

Völlig unabhängig von der gewählten Kombination von Querruder- und Wölbklappenservos können alle jeweils zur Verfügung stehenden Parameter flugphasenabhängig verändert werden.

#### *Hinweis:*

*Nutzen Sie die Möglichkeit, aus beinahe jeder Menü-Position mittels gleichzeitigem Drücken der Auswahltasten* ◀ ▶ der linken *Vier-Wege-Taste zur Servoanzeige wechseln und dort Ihre Einstellungen überprüfen zu können. Beachten Sie dabei jedoch, dass sich bei Querruderbetätigung die Balken der »Servoanzeige« gleichsinnig, bei Wölbklappenbetätigung gegensinnig bewe-*

## *gen.*

Bevor wir uns nachfolgend den Details zuwenden, noch eine kurze Erläuterung zu den unterschiedlichen Erscheinungsformen des Multi-Klappen-Menüs:

#### **Modelltyp: "2 QR 1 WK"**

Wenn Sie die Servos, wie auf Seite [65](#page-64-0) beschrieben, an den Empfänger angeschlossen und im Menü »**Modelltyp**« [\(Seite 99\)](#page-98-0) entsprechend ausgewählt haben, bezeichnen die Abkürzungen "QR" und "WK" folgende Klappen:

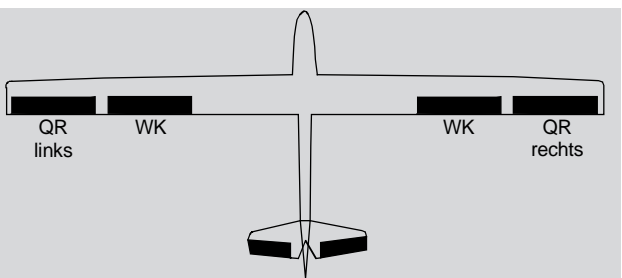

Da sich die im Flächenmischermenü und dessen Untermenüs zur Auswahl stehenden Optionen nach der im Menü »**Modelltyp**« vorgegebenen Anzahl von Querruder- und Wölbklappenservos richten, stehen immer nur die jeweils nötigen Einstelloptionen zur Verfügung.

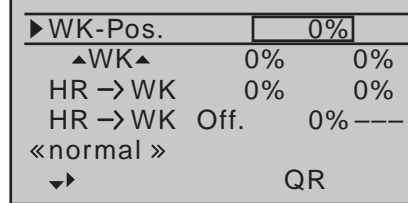

Bei einer Voreinstellung von "2QR 1WK" werden deshalb sowohl die Optionen zur Einstellung von Querruderfunktionen an Wölbklappen ausgeblendet wie auch nur der Wechsel um eine Spalte nach rechts, in die Spalte "WK", möglich ist:

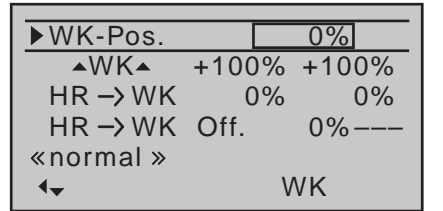

Darüber hinaus ist die Einstellung der "Querr(uder) Diff(erenzierung)" nicht wie bei "2QR 2/4WK" im "Multi-Klappen-Menü", sondern eine Ebene höher im "Flächenmischermenü" angesiedelt, siehe Abbildung in der linken Spalte oben.

### **Modelltyp: "2QR 2WK"**

Wenn Sie die Servos, wie auf Seite [65](#page-64-0) beschrieben, an den Empfänger angeschlossen und im Menü »**Modelltyp**« [\(Seite 99\) e](#page-98-0)ntsprechend ausgewählt haben, bezeichnen die Abkürzungen "QR" und "WK" folgende Klappen:

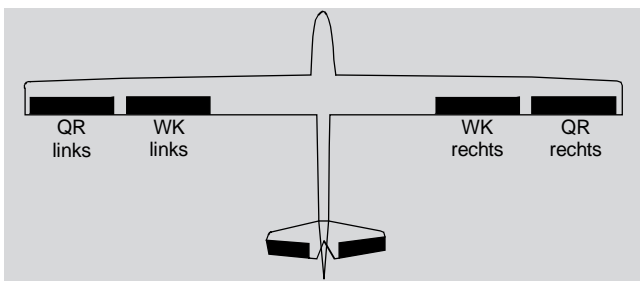

Da sich die im "Flächenmischermenü" und dessen Untermenüs zur Auswahl stehenden Optionen nach der im Menü »**Modelltyp**« vorgegebenen Anzahl von Querruder- und Wölbklappenservos richten, stehen immer nur die jeweils nötigen Einstelloptionen zur Verfügung.

Bei einer Voreinstellung von "2QR 2WK" werden deshalb durchgängig alle Einstelloptionen für das Querruderpaar …

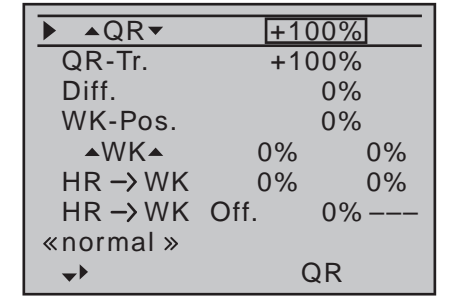

... und nach einem "Schritt" nach rechts die Optionen des Wölbklappenpaares eingeblendet:

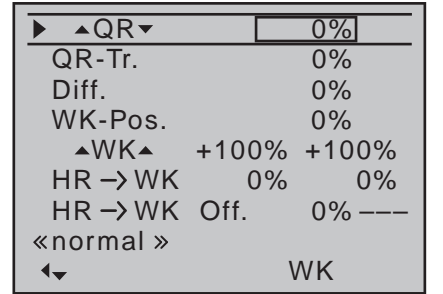

Ein Wechsel um eine weitere Spalte nach rechts, in die Spalte "WK2" ist jedoch nicht möglich.

# **Modelltyp: "2QR 4WK"**

Wenn Sie die Servos, wie auf Seite [65](#page-64-0) beschrieben, an den Empfänger angeschlossen und im Menü »**Modelltyp**« [\(Seite 99\) d](#page-98-0)es 12-Kanal-Senders mc-20 HoTT entsprechend ausgewählt haben, bezeichnen die Abkürzungen "QR", "WK" und "WK2" folgende Klappen:

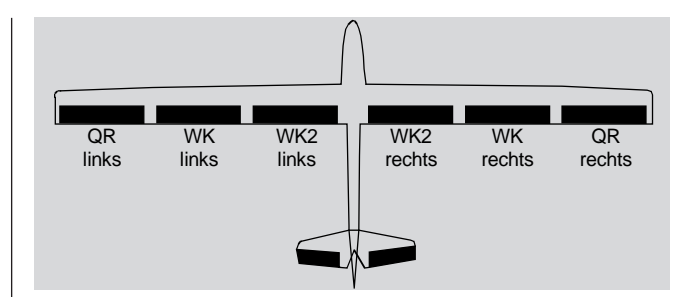

Da sich die im "Flächenmischermenü" und dessen Untermenüs zur Auswahl stehenden Optionen nach der im Menü »**Modelltyp**« vorgegebenen Anzahl von Querruder- und Wölbklappenservos richten, stehen immer nur die jeweils nötigen Einstelloptionen zur Verfügung.

Bei einer Voreinstellung von "2QR 4WK" werden deshalb durchgängig alle Einstelloptionen für das Querruderpaar …

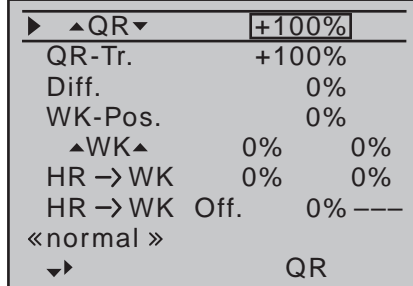

..., nach einem "Schritt" nach rechts die Optionen des Wölbklappenpaares …

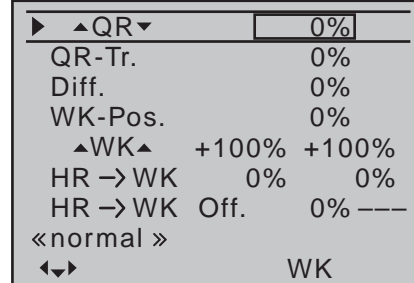

... und nach einem weiteren "Schritt" nach rechts die Optionen des zweiten Wölbklappenpaares eingeblendet:

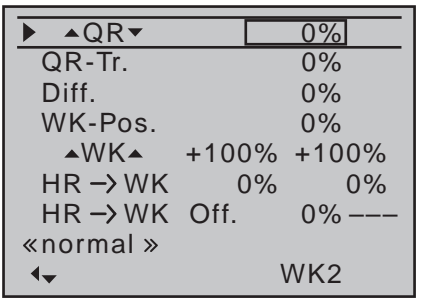

#### **Modelltyp: "4QR 2WK"**

Wenn Sie die Servos, wie auf Seite [65](#page-64-0) beschrieben, an den Empfänger angeschlossen und im Menü »**Modelltyp**« [\(Seite 99\)](#page-98-0) des 12-Kanal-Senders mc-20 HoTT entsprechend ausgewählt haben, bezeichnen die Abkürzungen "QR", "QR2" und "WK" folgende Klappen:

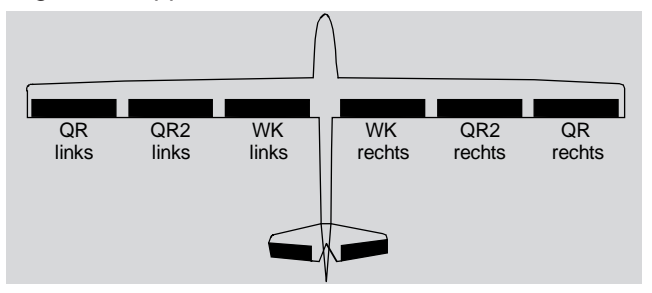

Da sich die im "Flächenmischermenü" und dessen Untermenüs zur Auswahl stehenden Optionen nach der im Menü »**Modelltyp**« vorgegebenen Anzahl von Querruder- und Wölbklappenservos richten, stehen immer nur die jeweils nötigen Einstelloptionen zur Verfügung.

Bei einer Voreinstellung von "4QR 2WK" werden deshalb durchgängig alle Einstelloptionen für das erste …

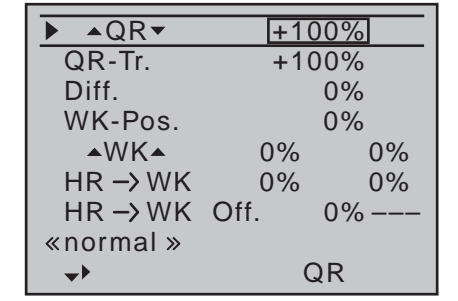

... und nach einem "Schritt" nach rechts für das zweite Querruderpaar …

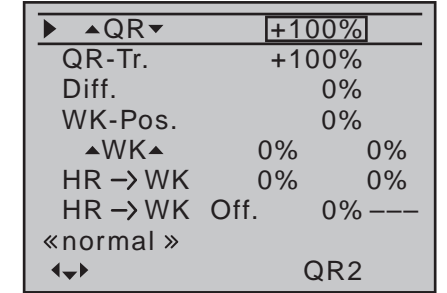

... und nach einem weiteren "Schritt" nach rechts die Optionen des Wölbklappenpaares eingeblendet:

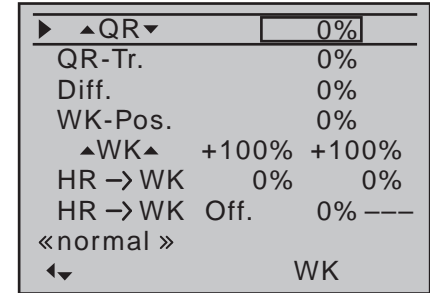

#### **Modelltyp: "4QR 4WK"**

Wenn Sie die Servos, wie auf Seite [65](#page-64-0) beschrieben, an den Empfänger angeschlossen und im Menü »**Modelltyp**« [\(Seite 99\)](#page-98-0) des 12-Kanal-Senders mc-20 HoTT entsprechend ausgewählt haben, bezeichnen die Abkürzungen "QR", "QR2", "WK" und "WK2" folgende Klappen:

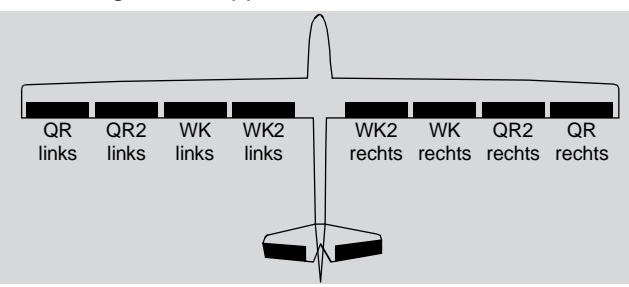

Da mit der Wahl von "4QR 4WK" die maximal mögliche Anzahl von Flächenservos ausgewählt wurde, stehen nun zusätzlich zu den Spalten "QR" ...

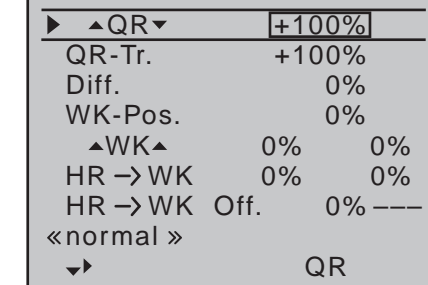

 $...$  und  $\sqrt{a}$ R2"  $...$ 

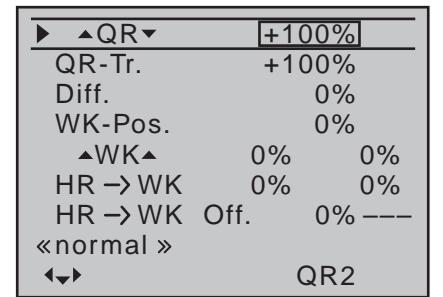

#### ... auch die Spalten "WK" ...

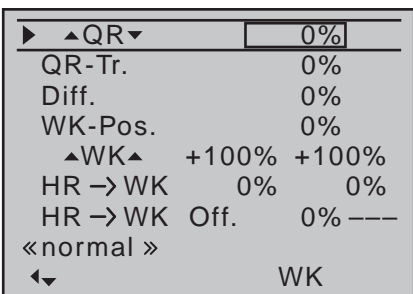

### ... und "WK2" zur Verfügung:

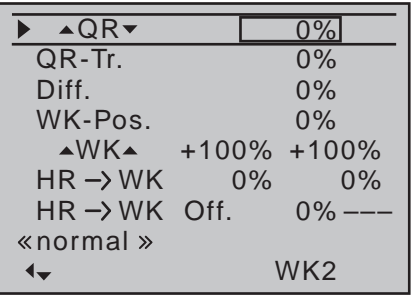

# **Modelle des Typs Delta/Nurflügel mit mehr als 2 Ruderklappen**

Haben Sie die Wahl des Leitwerktyps "Delta/Nf" und der Anzahl der Flächenklappen in der Zeile "Quer./ Wölbkl" des Menüs »**Modelltyp**« [\(Seite 99\) e](#page-98-0)ntsprechend der dortigen Beschreibung vorgenommen, dann bewegen sich normalerweise die beiden Querruderklappen bei Betätigung des Höhenrudersteuerknüppels ebenso wenig wie die inneren Wölbklappen (WK) und ggf. WK2. Ursache dieser Erscheinung ist der im–bei Wahl von mehr als 2 Flächenservos aktiv werdenden–"Multi-Klappen-Menü" zu findende Mischer "HR  $\rightarrow$  WK" mit seinem standardmäßig auf 0% gesetzten Mischanteil:

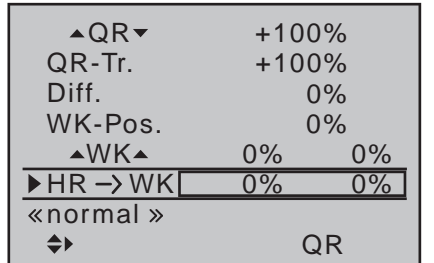

Sie müssen also die gewünschte Höhenruderwirkung erst in der Zeile "HR → WK" festlegen. Achten Sie dabei unbedingt auch auf eine sinnrichtige Betätigung von hoch/tief.

#### *Anmerkung:*

Das Untermenü "Bremseinstellungen", *siehe ab Seite [180,](#page-179-0) ist auch zur Einstellung einer Butterfly-Funktion bei Delta-/ Nurflügel-Modellen geeignet. Die Abstimmung der Ausschläge der ggf. vorhandenen Klappenpaare QR, QR2, WK und WK2 ist jedoch so vorzunehmen, dass die bei dem einen Klappenpaar entstehenden Momente vom jeweils anderen Klappenpaar wieder kompensiert werden. Also z.B. dem "Hoch"-Effekt*  aufgestellter Querruder ein kompensierendes "Tief" *der abgesenkten Wölbklappen entgegenzusetzen ist.*

#### <span id="page-176-0"></span>**Multi-Klappen-Menü**

#### *Wichtiger Hinweis:*

*Je nach Anzahl der im Menü »Modelltyp« [\(Seite 99\)](#page-98-0) vorgegebenen Klappenpaare stehen in diesem Menü rechts neben der Spalte "QR" noch die Spalte "QR2" und/oder die Spalten "WK" und "WK2" zur Verfügung. Da sowohl die Spalten "QR" und "QR2" wie auch die Spalten "WK" und "WK2" bis auf die Beschriftung rechts unten völlig identisch sind, wurde nachfolgend aus Platzgründen auf die weitere Darstellung der Spalten "QR2" und "WK2" verzichtet.*

**AQR▼** (Querruder → Wölbklappe)

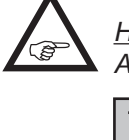

*Hinweis:*

 $k$ normal  $\gg$ 

 $\leftarrow$ 

*Ausgeblendet bei Wahl von "2QR 1WK".*

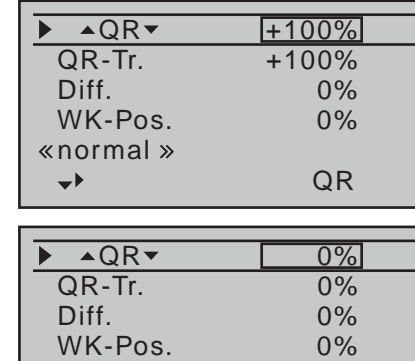

In der Zeile "▲QR▼" können Sie flugphasenabhängig einstellen, mit welchem prozentualen Anteil das Wölbklappenpaar "WK" und gegebenenfalls "WK2" bei Querrudersteuerung als Querruder mitgeführt werden soll. (In der Spalte "QR", und-falls vorhanden–"QR2", können Sie bei Bedarf auch die Auslenkung des jeweiligen Querruderklappenpaares

WK

anpassen.) Normalerweise sollten die Wölbklappen den Querruderklappen aber mit einem geringeren Ausschlag folgen, d.h., der Mischanteil ist kleiner als 100%.

Der Einstellbereich von ±150% erlaubt, die Ausschlagrichtung je nach Drehrichtung der Wölbklappenservos sinngemäß den Querrudern anzupassen. Gleichzeitiges Drücken der Tasten ▲▼ oder ◀▶ der rechten Vier-Wege-Taste (**CLEAR**) setzt im jeweils aktiven (inversen) Feld einen geänderten Wert wieder auf den Standardwert gemäß Abbildung zurück.

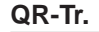

**QR-Tr.** (Querrudertrimmung)

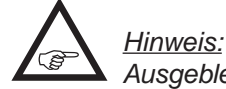

*Ausgeblendet bei Wahl von "2QR 1WK".*

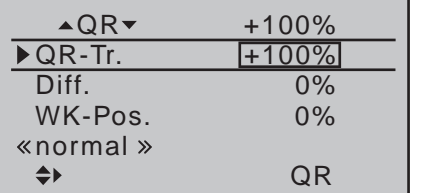

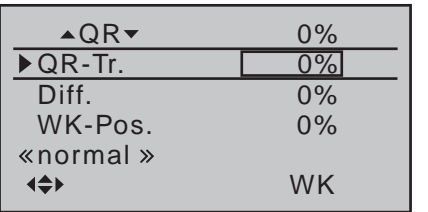

Legen Sie in dieser Zeile fest, mit welchem prozentualen Anteil die Querrudertrimmung auf "QR", "QR2", "WK" und gegebenenfalls "WK2" wirken soll.

Der einstellbare Wertebereich liegt zwischen ±150% bezogen auf den Verstellbereich des Trimmhebels. Gleichzeitiges Drücken der Tasten ▲▼ oder ◀▶ der rechten Vier-Wege-Taste (**CLEAR**) setzt im jeweils aktiven (inversen) Feld einen geänderten Wert wieder auf den Standardwert gemäß Abbildung zurück.

*Hinweis:*

*Bei Wahl von "2QR 1WK" eine Ebene höher im »Flächenmischer«-Menü zu finden, siehe Abbildung auf Seite [174.](#page-173-0)*

**Diff.** (Differenzierung der Querruderfunktion)

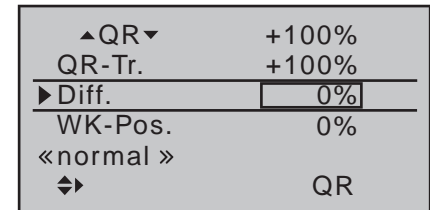

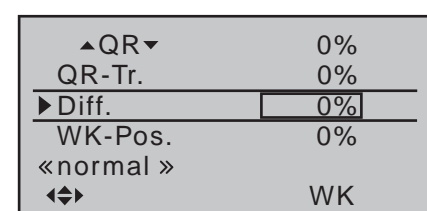

In dieser Zeile stellen Sie die Querruderdifferenzierung sowie die Differenzierung der WK- und gegebenenfalls der WK2-Klappen ein, sofern letztere als Querruder betätigt werden.

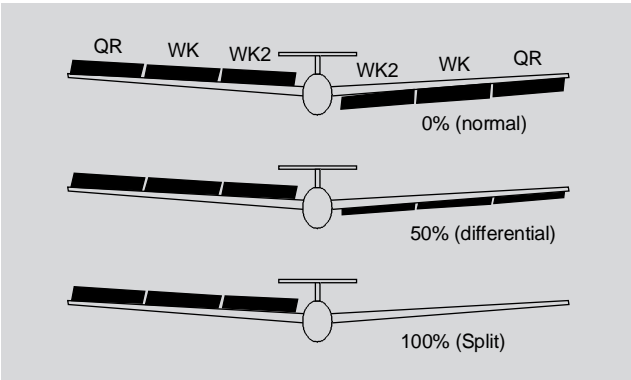

Über die Bedeutung der Differenzierung sei auf die entsprechenden Erläuterungen zu Beginn dieses Abschnittes auf Seite [168](#page-167-0)

verwiesen.

Der Einstellbereich von ±100% erlaubt unabhängig von den Drehrichtungen der Querruder- und Wölbklappenservos, die richtige Differenzierungsrichtung einzustellen.

Gleichzeitiges Drücken der Tasten ▲▼ oder ◀▶ der rechten Vier-Wege-Taste (**CLEAR**) setzt im jeweils aktiven (inversen) Feld einen geänderten Wert wieder auf den Standardwert gemäß Abbildung zurück.

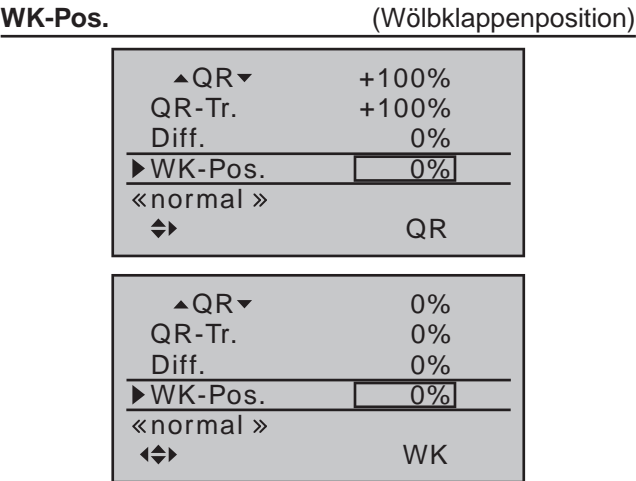

Hier stellen Sie für alle am jeweiligen Modell vorhandenen Klappen die flugphasenspezifischen Wölbklappenpositionen ein. Damit können Sie je Flugphase festlegen, welche Positionen die Klappen einnehmen. Der Einstellbereich von ±100% erlaubt unabhängig von den Drehrichtungen der Quer- und Wölbklappenservos, die Klappen in die gewünschte Position zu bringen.

Gleichzeitiges Drücken der Tasten ▲▼ oder <▶ der rechten Vier-Wege-Taste (**CLEAR**) setzt im jeweils aktiven (inversen) Feld einen geänderten Wert wieder auf den Standardwert gemäß Abbildungen zurück.

#### *Hinweis:*

*Die in der Zeile "WK-Pos" gezeigten Werte greifen auf den gleichen Datensatz zu, wie*  **REA** *die an vergleichbarer Stelle in den Spalten "QR", "Q2", "WK" und ggf. "WK2" des Menüs »Phasentrimm« [\(Seite 156\) a](#page-155-0)ngezeigten, weshalb sich Änderungen immer unmittelbar wechselseitig auswirken.*

**AWKA** (Wirkung des Wölbklappengebers)

In dieser Zeile geben Sie vor, mit welchem Prozentsatz die im Menü »**Gebereinstellung**« (Seite [112\)](#page-111-0)–ggf. flugphasenabhängig–vorgenommenen Einstellungen des Eingangs 6 auf die Wölbklappenstellungen der Querruder und Wölbklappen einwirken sollen:

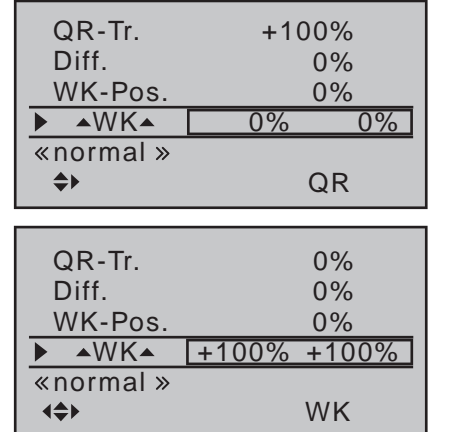

Sie können für jedes Klappenpaar eine symmetrische oder asymmetrische Wirkung definieren. Stellen Sie entsprechend den Geber in die Mitte oder auf die jeweilige Seite.

Wenn Sie im Menü »**Gebereinstellung**« die Wegeinstellung auf jeweils +100% belassen (haben), dann dürften hier Werte zwischen 5 und 20% in der Regel ausreichen.

Gleichzeitiges Drücken der Tasten ▲ v oder < > der

rechten Vier-Wege-Taste (**CLEAR**) setzt im jeweils aktiven (inversen) Feld einen geänderten Wert wieder auf den Standardwert gemäß Abbildungen zurück.

#### *Hinweis:*

*Standardmäßig ist im Menü »Gebereinstellung« dem Eingang 6 KEIN Geber zugewiesen. Sie können jedoch jederzeit einen Geber oder Schalter–ggf. flugphasenabhängig–zuweisen und damit unterschiedliche Wölbklappenstellungen innerhalb einer Flugphase einstellen, siehe auch Beispiel 2 ab Seite [304.](#page-303-0)* 

*Wie bereits im Rahmen der Anmerkungen ab Seite [166](#page-165-1) erwähnt, ist beim Sender* mc-20 *HoTT für diesen Zweck geradezu ideal geeignet einer der beiden INC/DEC-Taster CTL 5 oder 6, da deren jeweilige Position automatisch gespeichert wird.* 

#### $HR \rightarrow WK$  (Höhenruder  $\rightarrow$  Wölbklappe)

Zur Unterstützung des Höhenruders bei engem Wenden und beim Kunstflug kann die Wölbklappenfunktion über diesen Mischer durch die Höhenrudersteuerung mitgenommen werden. Die Mischrichtung ist so zu wählen, dass bei gezogenem Höhenruder ("hoch") die Klappen nach unten und umgekehrt bei gedrücktem Höhenruder ("tief") nach oben–also gegenläufig–ausschlagen.

Sie können für jedes Klappenpaar eine symmetrische oder asymmetrische Wirkung definieren. Stellen Sie entsprechend den Geber in die Mitte oder auf die jeweilige Seite. Werte von ±150% sind möglich:

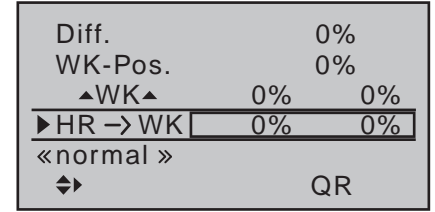

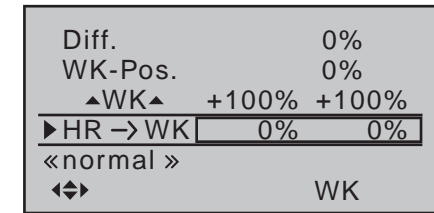

Gleichzeitiges Drücken der Tasten ▲▼ oder ◀▶ der rechten Vier-Wege-Taste (**CLEAR**) setzt im jeweils aktiven (inversen) Feld einen geänderten Wert wieder auf den Standardwert gemäß Abbildungen zurück. Bei diesem Mischer liegen die "üblichen" Einstellwerte im niedrigen zweistelligen Bereich.

Mit einem in der–nächsten–Zeile "**HR WK Offset**" zugewiesenen Schalter kann die Mitnahme der Wölbklappen durch das Höhenruder ab- und zugeschaltet werden.

## *Wichtiger allgemeiner Hinweis:*

*Insbesondere in Kombination mit den Funktionen "QR", "QR2",*  **B** *"WK" und ggf. "WK2" ist darauf zu achten, dass die Ruder und Servos bei großen Ausschlägen nicht mechanisch anlaufen! Nutzen Sie ggf. die im Menü »Servoeinstellung« (Seite [106\)](#page-105-0) vorhandene Option "- Begr. +" (Wegbegrenzung).*

**HR → WK Offset** (symm. Höhenruder Offset)

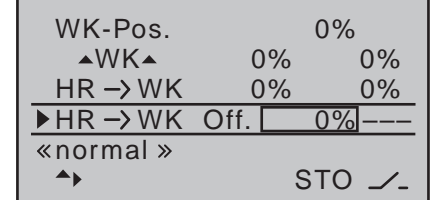

In der Zeile "**HR WK**" haben Sie einen Wert zur Unterstützung des Höhenruders bei engem Wenden und beim Kunstflug eingegeben. In dieser Zeile "HR → WK Offset" bestimmen Sie über den Offset-Wert

den "Einsatzpunkt" der anteiligen Mitnahme der Wölbklappen durch das Höhenruder:

- Bei einem Offset-Wert von 0% werden die Wölbklappen vom Höhenruder ab der Neutralstellung des Höhenruder-Steuerknüppels mit dem in der Zeile "HR  $\rightarrow$  WK" eingestellten Prozentsatz mitgenommen.
- Bei einem Offset-Wert ungleich 0% werden die Wölbklappen bei einer Bewegung des Höhenruder-Steuerknüppels sowohl in Richtung "tief" wie auch in Richtung "hoch" erst ab dem vorgegebenen Offset-Punkt mitgenommen.

Zum Einstellen des Offset-Punktes bringen Sie den Höhenruder-Steuerknüppel auf einer der beiden möglichen Seiten in die gewünschte Position. Mit einem Druck auf die zentrale **SET**-Taste der rechten Vier-Wege-Taste speichern Sie diese Position. Drücken der zentralen **SET**-Taste der rechten Vier-Wege-Taste in der Mittenposition des Höhenruder-Steuerknüppels setzt den Offset-Wert wieder auf 0% zurück.

Mit einem in der Spalte "Schalter" zugewiesenen Schalter kann die Mitnahme der Wölbklappen durch das Höhenruder ab- und zugeschaltet werden. Die Zuordnung eines Schalters erfolgt wie im Abschnitt ["Geber-, Schalter- und Geberschalterzuordnung" auf](#page-59-0)  [Seite 60](#page-59-0) beschrieben:

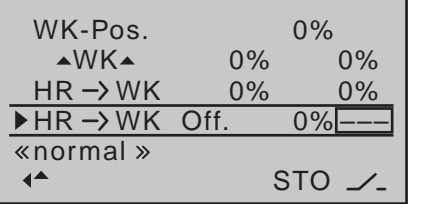

#### <span id="page-179-0"></span>**Bremseinstellungen**

*Hinweise:*

- *• Das Menü "Bremseinstellungen" ist "aus"-geschaltet, wenn im Menü »Modelltyp« [\(Seite 98\)](#page-97-1) "Motor an K1 vorn/ hinten" und in der Spalte "Motor" des Menüs »Phaseneinstellung« [\(Seite 148\) f](#page-147-0)ür die aktuell aktive Flugphase "ja" eingetragen ist. Wechseln Sie also ggf. die Flugphase.*
- *• Die nachfolgend beschriebenen "Bremsmischer" sind ebenfalls flugphasenspezifisch einstellbar und somit auch einzustellen.*

**Butt.** (Butterfly)

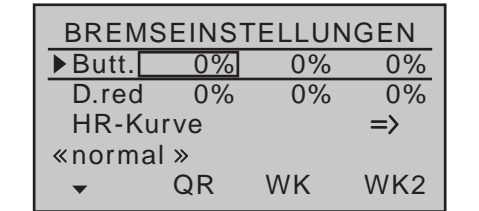

Die Mischerfunktion "Butterfly" wird über die Steuerfunktion 1, 7, 8 oder ggf. 9 betätigt, je nachdem, welchen Eingang Sie der Zeile "Bremsoffs." im Menü »**Modelltyp**« (Seite [98](#page-97-0)) zugewiesen haben:

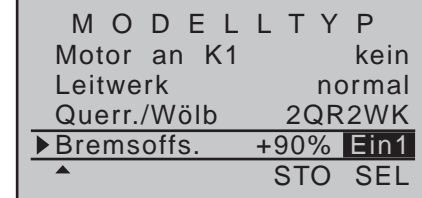

#### *Anmerkung:*

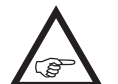

*Legen Sie im Menü »Modelltyp« auch den Offset, d.h. die Betätigungsrichtung fest. Den Offset sollten Sie auf ca.* ±*90% Geberweg einstellen (bezogen auf den K1-Knüppel liegt dieser üblicherweise in der Nähe der vorderen* 

*Position des Steuerknüppels). Zum Ausfahren der Klappen muss demzufolge der Knüppel zum Piloten hin gezogen werden. Der restliche Steuerknüppelweg von ca. 10% ist dann zwar wirkungslos, aber dennoch nicht "verloren", da der Steuerweg automatisch wieder auf 100% gestreckt wird.*

Stellen Sie über die Auswahlfelder der Spalten "QR", "QR2", "WK" und gegebenenfalls "WK2" ein, zu welchem Anteil und in welche Richtung die entsprechenden Klappenpaare bei Betätigung des Bremsklappengebers (Steuerfunktion 1, 7, 8 oder ggf. 9) mitgeführt werden sollen. Besitzt das Modell keine Störklappen, so lassen Sie den entsprechenden Empfängerausgang frei bzw. setzen Sie diesen bei Verwendung des Senders mc-20 HoTT in dessen Menü »**Nur Mix**  Kanal« auf "nur MIX", um ihn ggf. anderweitig nutzen zu können.

Der Einstellbereich beträgt jeweils ±150%.

Gleichzeitiges Drücken der Tasten ▲▼ oder ◀▶ der rechten Vier-Wege-Taste (**CLEAR**) setzt im jeweils aktiven (inversen) Feld einen geänderten Wert wieder auf den Standardwert gemäß Abbildung zurück.

#### **• Spalte QR und ggf. QR2**

Beim Abbremsen des Modells im Landeanflug sollen beide Querruderklappen keinesfalls mehr als etwa die Hälfte ihres möglichen Weges nach oben ausschlagen, damit noch genug Weg zur Steuerung des Modells um die Längsachse (Querruderfunktion) zur Verfügung steht.

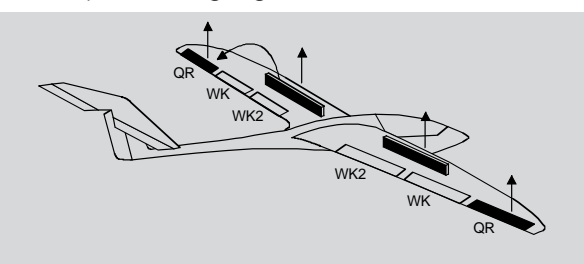
### **• Spalte WK und ggf. WK2**

Beim Abbremsen des Modells im Landeanflug können beide Wölbklappenpaare individuell ausgefahren werden, z.B.:

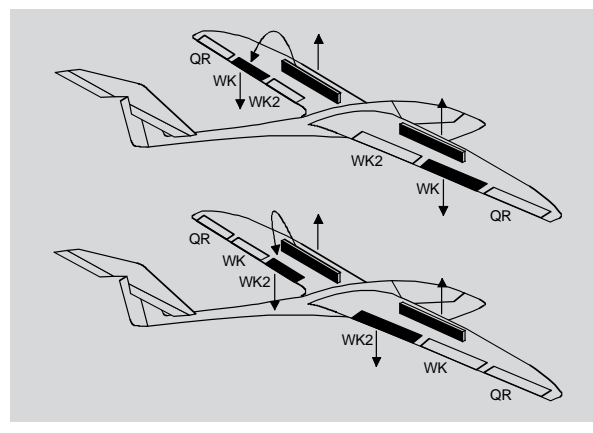

• Kombination von QR und WK zu ..Butterfly"

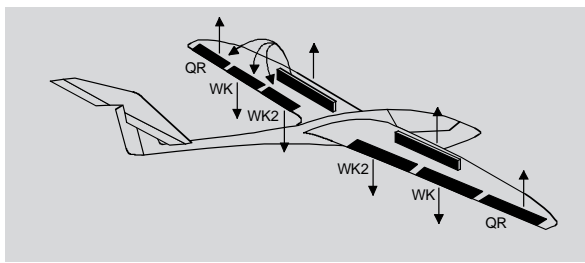

Wurden die vorstehend beschriebenen Bremsklappenmischer gesetzt, ist eine besondere Klappenkonstellation, die auch *"Krähenstellung"* oder *"Butterfly"* genannt wird, einstellbar: Bei dieser Bremsstellung bewegen sich beide *Querruder gemäßigt nach oben und die Wölbklappen so weit wie möglich nach unten.* Über einen weiteren Mischer–siehe nachfolgend unter "HR-Kurve"–wird das Höhenruder so nachgetrimmt, dass sich die Fluggeschwindigkeit dennoch nicht wesentlich gegenüber der Normalflugposition ändert. Anderenfalls besteht nämlich die Gefahr, dass das Mo-

dell zu langsam wird und nach dem Einfahren des Bremssystems, z.B. zur Verlängerung eines zu kurz geratenen Landeanfluges, durchsackt oder gar herunterfällt.

*Tipp zum "Sehen" der Bremswirkung:*

*Klappen spreizen und von vorne über und unter die Fläche schauen. Je größer die projizierte Fläche der abstehenden Ruder, um so größer ist auch die Bremswirkung.*

### *Tipps zur Betätigung von Störklappen:*

*• Wenn Sie neben den Querruder- und Wölbklappenservos ein Servo für die Betätigung von Tragflächenstörklappen eingebaut haben, so schließen Sie dieses am einfachsten an demjenigen Empfängerausgang an–so dieser frei ist–dessen Eingang Sie für die Bremsfunktion gewählt haben, also entweder an 1, 7, 8 oder ggf. 9. Ist dieses nicht möglich, dann setzen Sie alternativ einen freien Mischer, der den von Ihnen gewählten Brems-Steuerkanal mit dem Kanal des Störklappenservos verbindet.*

*• Zur Betätigung zweier Störklappenservos belassen Sie am besten ein Servo auf Ausgang 1 und schließen das zweite Servo an einem beliebigen freien Ausgang, beispielsweise Ausgang 9, an. Diesem weisen Sie dann im Menü »Gebereinstellung« (Seite [112](#page-111-0)) ebenfalls Geber 1 (Regelfall) zu–siehe Abbildung:*

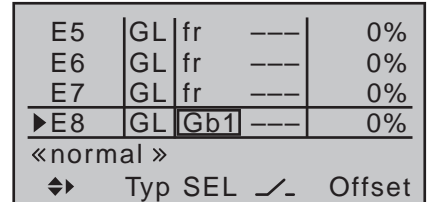

*Die Einstellungen für Offset, Weg usw. belassen Sie dabei auf den Standardwerten. Ebenso die Standardvorgabe "GL" in der Spalte Typ, da* 

*die zweite Störklappe analog zur ersten über alle Flugphasen hinweg gleichartig aktiv sein soll.*

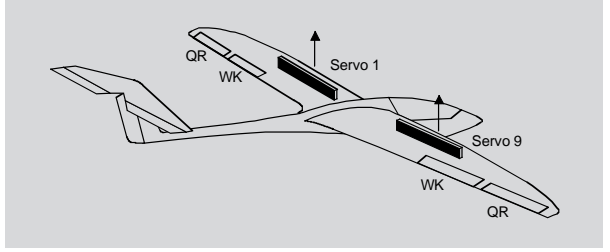

*Davon, dass dies so funktioniert, können Sie sich im Menü »Servoanzeige« überzeugen, welches Sie durch gleichzeitiges Drücken der Tasten der linken Vier-Wege-Taste aus beinahe jeder Menüposition erreichen, siehe Seite [274:](#page-273-0)*

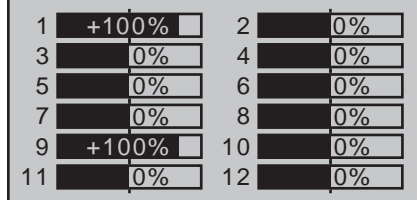

*Sollte diese relativ simple Variante aus irgendwelchen Gründen nicht machbar sein, dann bietet sich alternativ eine Lösung mit zwei freien Mischern–beim Sender* mc-20 *HoTT u.U. unter Einbeziehung des Menüs »Nur Mix Kanal« (Seite [212](#page-211-0))–an.*

*Die abschließende Abstimmung der Störklappenausschläge erfolgt jedoch in beiden Fällen im Menü »Servoeinstellung« (Seite [106](#page-105-0)).*

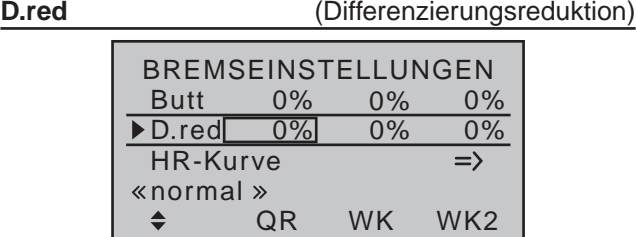

Weiter oben wurde bereits die Problematik bei der Butterfly-Konfiguration angesprochen: Nämlich, dass bei Verwendung der Querruderdifferenzierung die Querruderwirkung durch das Hochstellen der Querruder stark beeinträchtigt sein kann, weil einerseits ein weiterer Ausschlag des einen Querruders nach oben (fast) nicht mehr möglich ist und andererseits das nach unten laufende Ruder–je nach Hochstellung und eingestelltem Differenzierungsgrad–häufig noch nicht einmal die "Normal"-Stellung erreicht.

Um die solcherart reduzierte Querruderwirkung wieder soweit wie möglich wiederher-I zustellen, sollten Sie unbedingt von der Möglichkeit der automatischen "Reduzierung der Differenzierung" Gebrauch machen. Diese Option reduziert beim Ausfahren des Bremssystems den Grad der Querruderdifferenzierung kontinuierlich und in einstellbarem Maße bzw. hebt diese je nach Einstellung sogar auf.

Ein Wert von 0% bedeutet, dass die senderseitig programmierte "Querruderdifferenzierung" bestehen bleibt. Ein Wert gleich dem eingestellten%-Wert der Querruderdifferenzierung bedeutet, dass diese bei maximaler Butterflyfunktion, d.h. bei voll ausgefahrenen Klappen, völlig aufgehoben ist. Bei einem Reduktionswert größer als die eingestellte Querruderdifferenzierung wird diese bereits vor dem Vollausschlag des Bremssteuerknüppels aufgehoben.

Der Einstellbereich beträgt 0 bis150%.

Gleichzeitiges Drücken der Tasten ▲▼ oder ◀▶ der rechten Vier-Wege-Taste (**CLEAR**) setzt im jeweils

182 **Programmbeschreibung - Flächenmischer**

aktiven (inversen) Feld einen geänderten Wert wieder auf 0% zurück.

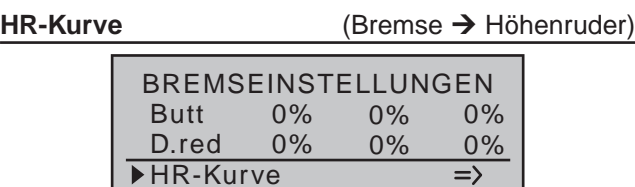

←

«normal»

Werden über den Bremsklappengeber–in der Zeile "Bremsoffset" des Menüs »**Modelltyp**« (Seite [100](#page-99-0)) auf 1, 7, 8 oder ggf. 9 festzulegen–die Klappen wie zuvor im Menü "Bremseinstellungen" beschrieben ausgefahren, wird häufig die Fluggeschwindigkeit eines Modells ungünstig beeinflusst. Mit diesem Mischer kann ein derartiger Effekt durch Zumischen eines Korrekturwertes auf das Höhenruder kompensiert werden.

Mit einem Druck auf die zentrale **SET**-Taste der rechten Vier-Wege-Taste wechseln Sie zur nachfolgend gezeigten Bildschirmseite des 6-Punkt-Kurvenmischers ..Bremse  $\rightarrow$  HR":

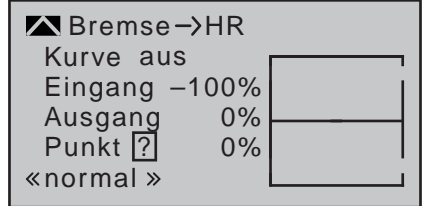

### **Einstellhinweise für HR-Kurve bzw. Bremse HR**

Der Offset, den Sie in der Zeile "Bremsoffset" des Menüs »**Modelltyp**« eingestellt haben, wirkt auf diesen Mischer:

Der senkrechte Balken in der grafischen Anzeige, der die Position des Bremsklappengebers angibt, bewegt sich vom Rand der Grafik erst dann weg, wenn der eingestellte Offsetwert überschritten wird. Der

Bremsklappensteuerweg wird dabei, wie im Menü »**Modelltyp**« beschrieben, automatisch wieder auf 100% gespreizt.

Der Neutralpunkt des Mischers liegt also unabhängig vom eingestellten Offset immer am linken Rand der grafischen Darstellung.

Stellen Sie nun die HR-Kurve in Richtung des gegenüberliegenden Endausschlages den Erfordernissen entsprechend ein, wobei die Methode der Einstellung dieses 6-Punkt-Kurvenmischers den gleichen Prinzipien folgt, wie sie auch für den auf Seite [134](#page-133-0) im Rahmen des Menüs »**Kanal 1 Kurve**« beschriebenen Kurvenmischer gültig sind, z.B.:

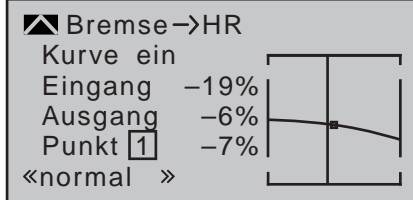

Die gewählte Einstellung sollten Sie in jedem Fall in ausreichender Höhe ausprobieren und ggf. nachstellen. Achten Sie dabei aber unbedingt darauf, dass das Modell bei ausgefahrenem Bremssystem nicht zu langsam wird! Anderenfalls riskieren Sie nämlich, dass es nach dem Einfahren des Bremssystems, z.B. zur Verlängerung eines zu kurz geratenen Landeanfluges, durchsackt oder gar herunterfällt.

### **Display "FLÄCHENMISCHER"**

**Querr.Diff.** (Querruderdifferenzierung)

*Hinweis:*

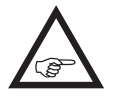

*Nur bei "2QR 1WK". Bei Wahl von "2/4 QR 2/4 WK" im Multi-Klappen-Menü enthalten, siehe Seite [177.](#page-176-0)*

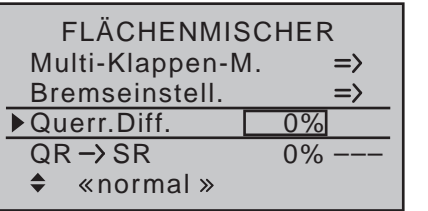

In dieser Zeile stellen Sie die Querruderdifferenzierung der beiden QR-Servo ein.

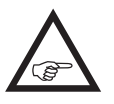

Über die Bedeutung der Differenzierung sei auf die entsprechenden Erläuterungen zu Beginn dieses Abschnittes auf Seite [168](#page-167-0)  verwiesen.

Der Einstellbereich von ±100% erlaubt unabhängig von den Drehrichtungen der Querruderservos, die richtige Differenzierungsrichtung einzustellen.

Gleichzeitiges Drücken der Tasten ▲▼ oder ◀▶ der rechten Vier-Wege-Taste (**CLEAR**) setzt im jeweils aktiven (inversen) Feld einen geänderten Wert wieder auf 0% zurück.

 $QR \rightarrow SR$  (Querruder  $\rightarrow$  Seitenruder)

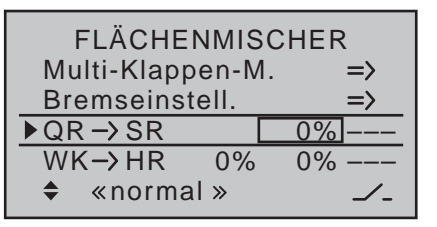

Das Seitenruder wird in einstellbarem Maße bei Querrudersteuerung mitgenommen, wodurch insbesondere in Verbindung mit der Querruderdifferenzierung das negative Wendemoment kompensiert werden kann, was ein "sauberes" Kurvenfliegen erleichtert. Das Seitenruder bleibt natürlich weiterhin getrennt steuerbar.

**REA** 

Die Mischrichtung ist üblicherweise so zu wählen, dass sich das Seitenruder jeweils in Richtung des nach oben ausschlagenden Querruders bewegt.

Die Einstellung erfolgt nur symmetrisch zum Neutralpunkt des Querrudersteuerknüppels.

Der Einstellbereich von ±150% erlaubt, die Ausschlagrichtung sinngemäß anzupassen. Über einen der nicht selbst rückstellenden Schalter oder ggf. einen Geberschalter ist dieser Mischer optional zu- und abschaltbar, um das Modell auch über die Querruder bzw. das Seitenruder allein steuern zu können. Gleichzeitiges Drücken der Tasten ▲▼ oder ◀▶ der rechten Vier-Wege-Taste (**CLEAR**) setzt im aktiven (inversen) Feld einen geänderten Wert wieder auf 0% zurück.

Ein Einstellwert um die 50% ist hier selten verkehrt.

**WK → HR** (Wölbklappe → Höhenruder)

FLÄCHENMISCHER Multi-Klappen-M.  $\Rightarrow$  $\Rightarrow$ Bremseinstell.  $0\% QR \rightarrow SR$  0%  $WK \rightarrow HR$  0%  $-$ – $-$ – $\kappa$ normal »  $\mathscr{L}_-$ 

Beim Setzen von Wölbklappen können als Nebeneffekte auf- oder abkippende Momente um die Querachse entstehen. Ebenso gut kann aber auch erwünscht sein, dass z.B. das Modell beim leichten Hochstellen der Wölbklappen auch eine etwas flottere Gangart an den Tag legt. Mit diesem Mischer kann beides erreicht werden.

Über diesen Mischer wird beim Setzen von Wölbklappen–abhängig vom eingestellten Wert–automatisch

die Stellung des Höhenruders nachgeführt. Die Einstellung erfolgt symmetrisch oder asymmetrisch zum Neutralpunkt des Wölbklappengebers.

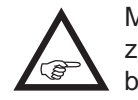

Mit einem in der rechten Spalte dieser Zeile zugewiesenen Schalter kann der Mischer bei Bedarf ein- bzw. ausgeschaltet werden.

Der Einstellbereich beträgt ±150%. "Übliche" Einstellwerte liegen bei diesem Mischer im ein- bis niedrigen zweistelligen Bereich.

Gleichzeitiges Drücken der Tasten ▲▼ oder ◀▶ der rechten Vier-Wege-Taste (**CLEAR**) setzt im jeweils aktiven (inversen) Feld einen geänderten Wert wieder auf 0% zurück.

*Hinweis:*

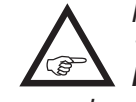

*Haben Sie, wie unter "WK" auf Seite [179](#page-178-0) beschrieben, im Menü »Gebereinstellung« einen Geber oder Schalter zugewiesen, dann wirkt dieser ebenfalls auf diesen Mischer.*

## $\overline{\mathbb{C}^{\times}}$  Helikoptermix

Flugphasenabhängige Einstellung von Pitch, Gas und Heckrotor

*Diese Option steht in beiden Sendertypen*   $m<sub>C</sub>$ 

*zur Verfügung.* 16 20

Im Menü »**Grundeinstellung Modell**« ব ন

wird durch die Zuordnung eines entsprechenden Schalters in der Zeile "Autorotation" oder  $...$ Auto.K1-Pos." $...$ 

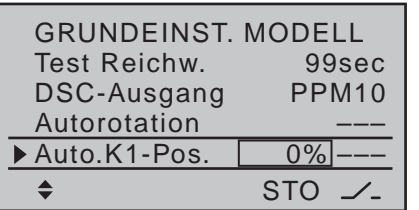

… eine Umschaltmöglichkeit in die so genannte Autorotationsphase aktiviert (Seite [95\)](#page-94-0). Mit einem der nicht rückstellenden Schalter des Senders kann dann umgeschaltet werden zwischen der "Normal"-Phase (und ggf. weiteren Flugphasen) und der Flugphase «Autorotation». Die "weiteren" Flugphasen sind ggf. in den Menüs »**Phaseneinstellung**« (Seite [152\)](#page-151-0) und »**Phasenzuweisung**« (Seite [154\)](#page-153-0) zu aktivieren.

> **Die Umschaltung auf Autorotation hat jedoch immer Vorrang vor allen anderen Flugphasen**.

In dem im Folgenden zu besprechenden Menü »**Helikoptermix**« werden mit Ausnahme der Mischer für die Autorotationsflugphase, auf die ab Seite [198](#page-197-0)  eingegangen wird, alle flugphasenabhängigen Helikoptermischer beschrieben. Diese Mischer dienen zur Grundeinstellung eines Hubschraubermodells. Blättern Sie also mit den Auswahltasten der linken oder rechten Vier-Wege-Taste zum Menüpunkt »**Helikoptermix**« des Multifunktionsmenüs:

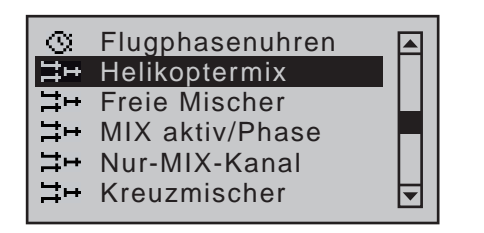

Mit einem kurzen Druck auf die zentrale **SET**-Taste der rechten Vier-Wege-Taste öffnen Sie diesen Menüpunkt.

Falls Sie in den Menüs »**Phaseneinstellung**« und »**Phasenzuweisung**« bereits Flugphasen erstellt und jeweils einen passenden Namen zugewiesen haben, erscheint dieser im Display unten links, z.B. «normal». Betätigen Sie also ggf. die entsprechenden Schalter, um zwischen den Flugphasen umzuschalten:

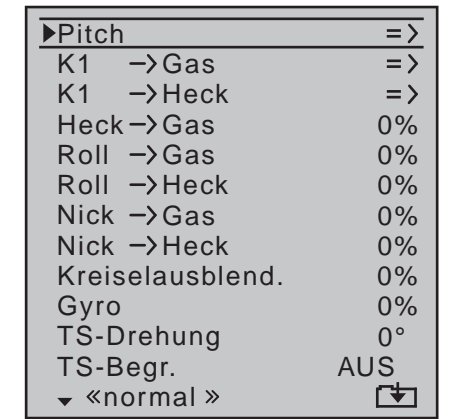

In jeder dieser Flugphasen–ausgenommen in der Autorotationsphase–sind die in obiger Displayabbildung gezeigten helitypischen Misch- und Koppelfunktionen zur Einstellung des Hubschraubermodells verfügbar.

### **Allgemeine Informationen zu Mischern, (siehe auch Seite [165](#page-164-0) und [200](#page-199-0))**

Ein Pfeil "→" kennzeichnet einen Mischer. Ein solcher "zweigt" den Signalfluss einer Steuerfunktion an einer

bestimmten Stelle ab, um diesen dann in definierter Weise auf einen weiteren Steuerkanal und damit letztlich Empfängerausgang wirken zu lassen. So bedeutet beispielsweise der Mischer "Nick  $\rightarrow$  Heck", dass bei Betätigung des Nick-Steuerknüppels das Heckrotorservo in einstellbarem Maße mitläuft.

### **Grundsätzliche Programmierung:**

1. Mit den Auswahltasten der linken oder rechten Vier-Wege-Taste Mischer anwählen.

Je nach Mischer erscheint in der unteren Displayzeile **SEL** oder das Symbol "<sup>1</sup> als Hinweis darauf, dass auf eine zweite Seite zu wechseln ist.

2. Kurzes Drücken der zentralen **SET**-Taste der rechten Vier-Wege-Taste erlaubt die direkte Einstellung der linearen Mischanteile: Mittels Auswahltasten Mischanteil einstellen.

Anderenfalls Wechsel auf die zweite Displayseite zur Einstellung des jeweiligen Kurvenmischers.

Gleichzeitiges Drücken der Tasten ▲▼ oder ◀▶ der rechten Vier-Wege-Taste (**CLEAR**) setzt im jeweils aktiven (inversen) Feld einen geänderten Wert wieder auf 0% zurück.

- 3. Erneutes Drücken der zentralen **SET**-Taste der rechten Vier-Wege-Taste beendet die Eingabe.
- 4. Drücken der zentralen **ESC**-Taste der linken Vier-Wege-Taste blättert zurück.

### **Beschreibung der Helikoptermischer**

Für die Einstellungen der Pitchkurven sowie der Mischer  $K1 \rightarrow$  Gas" und  $K1 \rightarrow$  Heck" stehen in allen Flugphasen Kurvenmischer zur Verfügung. Bei diesen Mischern können deshalb bei Bedarf auch nicht lineare Mischverhältnisse entlang des Steuerknüppelweges programmiert werden. Wechseln Sie die Displayseite zur Kurveneinstellung durch kurzes Drücken der zentralen Taste **SET** der rechten Vier-Wege-Taste, siehe weiter unten.

Die Kurveneinstellung erfolgt analog zur Kanal-1-Kur-

veneinstellung für Helikopter, soll aber im Folgenden anhand der Pitch-Einstellung nochmals detailliert beschrieben werden, um Ihnen das Blättern zu ersparen.

In den übrigen Zeilen ist nach Aktivieren des jeweiligen Wertefeldes im dann inversen Feld mit den Auswahltasten der linken oder rechten Vier-Wege-Taste ein Mischwert einzustellen.

Abgerundet werden diese Einstellmöglichkeiten mit der Option "TS-Begr." (Taumelscheibenbegrenzung): Diese begrenzt je nach Einstellung den Maximalausschlag der Taumelscheibenservos in der Art eines Limiters. Alle diese Einstelloptionen dienen zur Grundeinstellung des Hubschraubermodells.

In der ab Seite [198](#page-197-0) beschriebenen Flugphase «Autorotation» werden dagegen die Mischer "K1  $\rightarrow$  Gas" und "K1  $\rightarrow$  Heck" nicht benötigt und deshalb von einstellbaren Vorgabewerten ersetzt.

Geänderte Parameter können jederzeit mit gleichzeitigem Drücken der Tasten  $\blacktriangle \blacktriangledown$  oder  $\blacktriangle \blacktriangleright$  der rechten Vier-Wege-Taste (**CLEAR**) wieder auf die jeweiligen Vorgabewerte zurückgesetzt werden.

<span id="page-184-0"></span>**Pitch** (Pitchkurve (K1 → Pitch))

Wechseln Sie ggf. mit den Auswahltasten  $\blacktriangle \blacktriangledown$  der linken oder rechten Vier-Wege-Taste in die Zeile "Pitch" und drücken Sie dann die zentrale **SET**-Taste der rechten Vier-Wege-Taste:

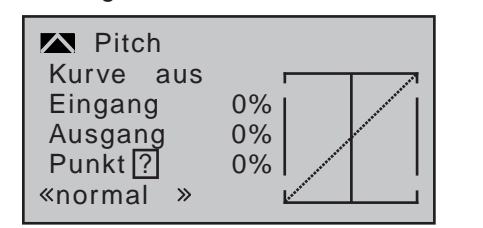

Im Unterschied zum Menü »**Kanal 1 Kurve**« bezieht sich diese Anzeige jedoch nur auf die Steuerkurve der Pitchservos, während die "Kanal-1-Kurve" auf alle Servos wirkt, die über den Gas-/Pitch-Steuerknüppel

angesteuert werden.

**Beachten Sie, dass für die hier programmierte Pitchsteuerkurve deshalb das CET Ausgangssignal der Option »Kanal-1-Kurve« als Eingangssignal wirkt: Die senkrechte Linie im Diagramm, die sich synchron mit dem Gas-/Pitch-Steuerknüppel bewegt, folgt also der aktuellen Kanal-1-Kurvencharakteristik.**

Die Steuerkurve kann durch bis zu maximal 6 Punkte, die so genannten "Stützpunkte", entlang dem gesamten Steuerknüppelweg flugphasenabhängig festgelegt werden.

Zu Beginn sind aber weniger Stützpunkte ausreichend, um die Pitchkurve einzustellen. Grundsätzlich wird empfohlen, zunächst mit drei Stützpunkten zu beginnen. Diese drei Punkte, und zwar die beiden Endpunkte "Pitch low  $(L)$ " = -100% Steuerweg und "Pitch high  $(H)$ " =  $+100\%$  Steuerweg sowie ein noch zu setzender Punkt genau in Steuermitte, beschreiben zunächst eine lineare Charakteristik für die Pitchkurve.

### **Programmierung im Einzelnen**

Schalten Sie zunächst auf die gewünschte Flugphase um, z.B. «normal».

Mit dem Gas-/Pitch-Steuerknüppel wird die senkrechte Linie in der Grafik zwischen den beiden Endpunkten "L" (Pitch-Minimum bei -100 %) und "H" (Pitch-Maximum bei +100% Steuerweg) verschoben und parallel dazu die momentane Steuerknüppelposition numerisch in der Zeile "Eingang" angezeigt (-100% bis +100%).

Der Schnittpunkt der senkrechten Linie mit der jeweiligen Kurve ist als "Ausgang" bezeichnet und kann an den bis zu 6 Stützpunkten jeweils zwischen ±125% variiert werden. Dieses solcherart veränderte Steuersignal wirkt nur auf die Pitchservos.

In der Abbildung links befindet sich der Steuerknüppel exakt in bei 0% Steuerweg und erzeugt wegen

der linearen Charakteristik ein Ausgangssignal von ebenfalls 0%.

Zwischen den beiden Endpunkten "L" und "H" können bis zu vier zusätzliche Stützpunkte gesetzt werden, wobei der Abstand benachbarter Stützpunkte nicht kleiner als ca. 25% sein darf.

### **Setzen von Stützpunkten**

Verschieben Sie, falls nötig, mit der linken oder rechten Auswahltaste  $\blacktriangledown$  den Markierungsrahmen nach unten, in die Zeile "Punkt":

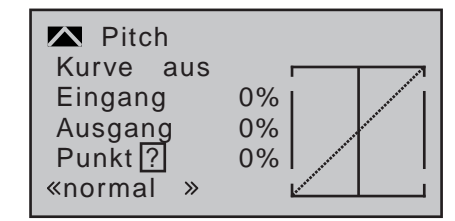

Verschieben Sie den Steuerknüppel. Solange ein eingerahmtes Fragezeichen zu sehen ist, können Sie durch Drücken der zentralen **SET**-Taste der rechten Vier-Wege-Taste den nächsten Stützpunkt setzen. Gleichzeitig wird das "?" durch eine Nummer ersetzt und das Wertefeld rechts der Stützpunktnummer wird invers dargestellt:

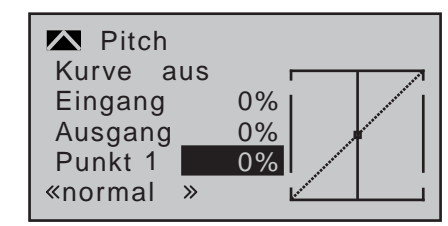

Die Reihenfolge, in der die bis zu vier Punkte zwischen den Randpunkten "L" und "H" erzeugt werden ist unbedeutend, da die Stützpunkte nach dem Setzen (oder Löschen) eines Stützpunktes automatisch von links nach rechts fortlaufend neu durchnummeriert werden.

### **Einstellen von Stützpunkten**

Zur Einstellung eines Punktes bewegen Sie die senkrechte Linie mit dem Steuerknüppel auf den zu verändernden Punkt. Nummer und aktueller Kurvenwert dieses Punktes werden in der linken Hälfte des Displays in der Zeile "Punkt" angezeigt. Drücken Sie ggf. kurz die zentrale **SET**-Taste der rechten Vier-Wege-Taste zur Aktivierung des Wertefeldes. Mit den Auswahltasten der rechten Vier-Wege-Taste kann im inversen Feld der momentane Kurvenwert zwischen ±125% verändert werden, und zwar, ohne die benachbarten Punkte zu beeinflussen:

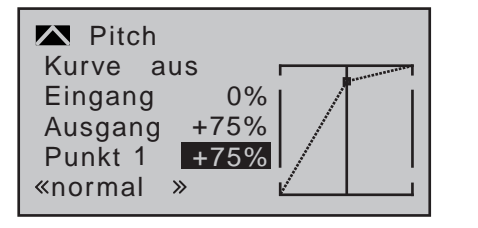

Exemplarisch wurde in diesem Beispiel der Stützpunkt "1" auf +75% gesetzt.

Wahlweise können jedoch auch weitere Punkte gesetzt werden. Beispielsweise bei -50% Knüppelweg

…

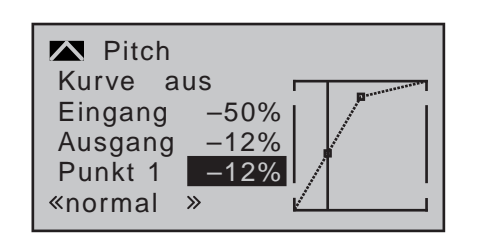

… und/oder ein weiterer bei +50% des Knüppelweges:

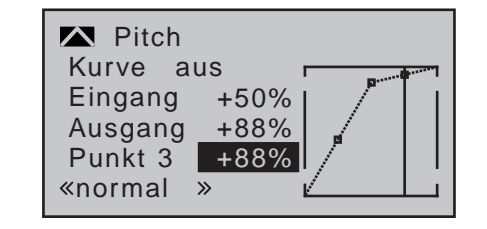

Dieser Punkt kann nun analog zu den anderen Punkten eingestellt …

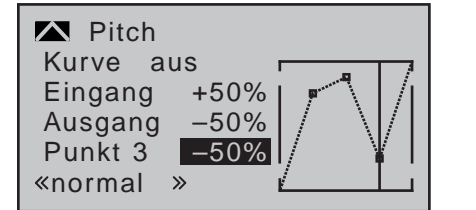

… oder durch gleichzeitiges Drücken der Auswahltasten ▲▼ oder ◀▶ der rechten Vier-Wege-Taste (CLE-**AR**) wieder gelöscht werden.

### **Trimmpunkt-Funktion**

Alternativ können Sie bei aktivem, d.h. invers dargestelltem, Wertefeld bereits gesetzte Stützpunkte mit den Auswahltasten < ► der linken Vier-Wege-Taste auf- oder absteigend anspringen, wobei der jeweils angesprungene Punkt in der Grafik mit einem Dreieck markiert wird. Mit den Auswahltasten der rechten Vier-Wege-Taste kann dann der angesprungene Stützpunkt völlig unabhängig von der Geberposition wie vorstehend beschrieben verändert werden, z.B.:

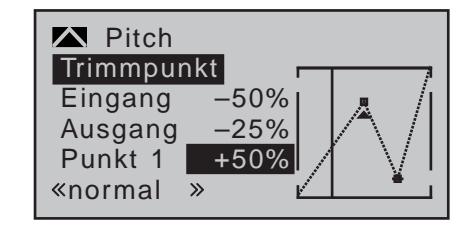

In diesem einfachen Beispiel befindet sich zwar der Pitch-Steuerknüppel–repräsentiert von der senkrechten Linie–auf halbem Weg zwischen "Pitch min" und der Mitte des Steuerweges (Eingang = -50%) woraus am Schnittpunkt der senkrechten Linie mit der Steuerkurve ein Ausgangswert von -25% resultiert. Verstellt wurde jedoch "Punkt 1" in Steuermitte auf einen Punktwert von +50%.

Ein Druck auf die zentrale Taste **ESC** der linken Vier-Wege-Taste beendet diese Trimmpunktfunktion.

### **Trimmoffset-Funktion**

Bei aktivem, d.h. invers dargestelltem, Wertefeld können Sie nicht nur wie zuvor beschrieben, bereits gesetzte Stützpunkte mit den Auswahltasten < ▶ der linken Vier-Wege-Taste auf- oder absteigend anspringen und mit den Auswahltasten der rechten Vier-Wege-Taste verändern, sondern auch eine bestehende Kurve mit den Tasten ▲ v der linken Vier-Wege-Taste im Bereich von ±25% vertikal verschieben. Ausgehend von einem Punktwert von "Punkt 1" von 0% wurde die Steuerkurve der beiden nachfolgenden Abbildungen beispielhaft im Bereich von ±25% mit der Trimmoffset-Funktion vertikal verschoben:

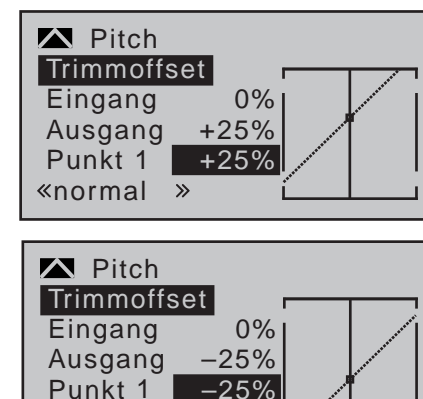

Drücken der zentralen Taste **ESC** der linken Vier-Wege-Taste beendet auch diese Funktion wieder.

 $k$ normal »

### **TrimmX-Achse-Funktion**

Diese Funktion aktivieren Sie mittels Drücken der linken  $\triangleleft$  oder rechten  $\triangleright$  Auswahltaste der rechten Vier-Wege-Taste bei aktivem, d.h. invers dargestelltem, Wertefeld. Anschließend können Sie den aktiven Punkt mit den Auswahltasten der rechten Vier-Wege-Taste beliebig horizontal oder vertikal verschieben. In der folgenden Abbildung wurde der zuvor mit der Trimmoffset-Funktion beispielhaft auf +25% verschobene "Punkt 1" zusätzlich nach links verschoben:

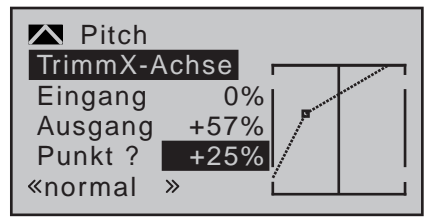

### *Hinweise:*

*• Verschieben Sie den Punkt horizontal weiter weg von der aktuellen Geberposition als ca. ±25%, erscheint in der Zeile Punkt wieder ein "?". Dieses Fragezeichen betrifft jedoch nicht den verschobenen Punkt, sondern signalisiert, dass an der aktuellen Geberposition ein weiterer Punkt gesetzt werden kann.*

*• Beachten Sie bitte, dass sich die Prozentwerte in den Zeilen "Eingang" und "Ausgang" immer auf die momentane Steuerknüppelposition und nicht auf die Position des Punktes beziehen.*

### **Verrunden der Pitch-Kurve**

In dem nachfolgenden Beispiel ist, wie vorstehend beschrieben, exemplarisch der …

- Stützpunktwert 1 auf +50%,
- Stützpunktwert 2 auf +75% und
- Stützpunktwert 3 auf -50%
- … gesetzt.

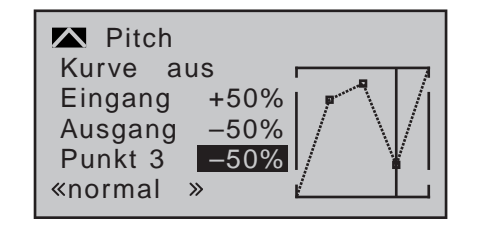

Dieses "eckige" Kurvenprofil lässt sich durch einfachen Tastendruck automatisch verrunden.

Drücken Sie–ausgehend von der vorstehend abgebildeten Situation–die zentrale **ESC**-Taste der linken oder die **SET**-Taste der rechten Vier-Wege-Taste, um das Wertefeld zu deaktivieren.

Bringen Sie dann mit den Auswahltasten der linken oder rechten Vier-Wege-Taste den Markierungsrahmen nach oben, in die Zeile "Kurve" und drücken Sie wieder die zentrale **SET**-Taste der rechten Vier-Wege-Taste, um das Wertefeld der Zeile "Kurve" zu aktivieren:

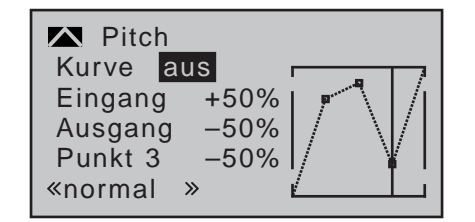

Stellen Sie nun mit den Auswahltasten der rechten Vier-Wege-Taste das Wertefeld von "aus" auf "ein" (oder umgekehrt) und schließen Sie diesen Vorgang mit einem kurzen Druck auf die zentrale **SET**-Taste der rechten oder der zentralen **ESC**-Taste der linken Vier-Wege-Taste ab:

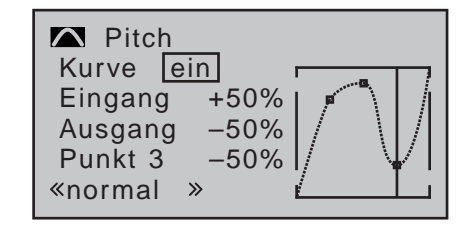

### *Hinweise:*

*• Sollte der Steuerknüppel nicht exakt auf den Stützpunkt eingestellt sein, beachten Sie bitte, dass sich die Prozentwerte in den Zeilen "Eingang" und "Ausgang" immer auf die momentane Steuerknüppelposition und nicht auf die Position des Punktes beziehen.*

*• Die Abbildungen dieser Seiten zeigen ausschließlich zu Illustrationszwecken erstellte Steuerkurven. Beachten Sie bitte deshalb, dass die gezeigten Kurvencharakteristiken keinesfalls reelle Pitch-Kurven darstellen. Ein konkretes Anwendungsbeispiel finden Sie bei den Programmierbeispielen auf der Seite [324](#page-323-0).*

Die folgenden drei Diagramme zeigen typische 3-Punkt-Pitchkurven für unterschiedliche Flugphasen, wie Schwebeflug, Kunstflug und 3D-Flug. Der senkrechte Balken gibt die momentane Steuerknüppelposition an. Bitte beachten Sie, dass Trimmwerte größer +100% und kleiner -100% im Display nicht mehr dargestellt werden können.

*Beispiel-Pitchkurven unterschiedlicher Flugphasen:*

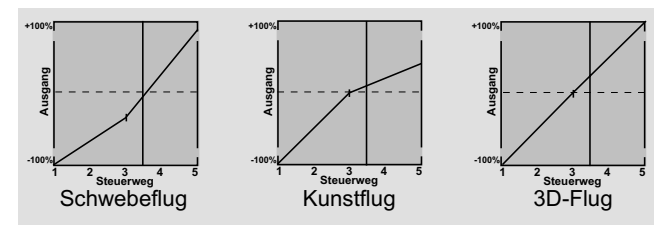

### **Löschen von Stützpunkten**

Um einen der gesetzten Stützpunkte 1 bis max. 4 wieder zu löschen, ist die senkrechte Linie mit dem Steuerknüppel auf den oder zumindest in die Nähe des zu löschenden Stützpunktes zu bringen. Sobald die Stützpunktnummer sowie der zugehörige Wert in der Zeile "Punkt" eingeblendet werden, siehe Abbildung weiter oben, können Sie diesen–nach Aktivierung des Wertefeldes der Zeile "Punkt"–im nun

inversen Feld durch gleichzeitiges Drücken der Tasten oder der rechten Vier-Wege-Taste (**CLEAR**) löschen. Kurzes Drücken der zentralen Taste **ESC** der linken Vier-Wege-Taste schließt den Vorgang ab. Die Punkte "L" und "H" können dagegen NICHT gelöscht werden.

**K1 Gas** (Gaskurve)

+50% Eingang +50% Ausgang Punkt 2 +50%  $K1 \rightarrow$  Gas  $«normal »$ Kurve aus

Im Unterschied zum Menü »**Kanal 1 Kurve**« bezieht sich diese Anzeige jedoch nur auf die Steuerkurve des Gasservos, während die "Kanal 1 Kurve" auf alle Servos wirkt, die über den Gas-/Pitch-Steuerknüppel angesteuert werden.

**Beachten Sie, dass für die hier programmierte Gaskurve deshalb das Ausgangssignal der Option »Kanal 1 Kurve« als Eingangssignal wirkt: Die senkrechte Linie im Diagramm, die sich synchron mit dem Gas-/ Pitch-Steuerknüppel bewegt, folgt also der aktuellen Kanal-1-Kurvencharakteristik.**

Auch die Gaskurve kann durch bis zu 6 Punkte, die so genannten "Stützpunkte", entlang dem gesamten Steuerknüppelweg flugphasenabhängig festgelegt werden.

Setzen, verändern und löschen Sie Stützpunkte in gleicher Weise, wie im vorherigen Abschnitt für die Pitchkurve erläutert. Legen Sie die Gaskurve zunächst mit drei Punkten fest, und zwar mit den beiden Randpunkten "L" und "H" sowie dem noch zu setzenden Punkt "1" in der Steuermitte, um die Motorleistungskurve mit der Pitchkurve abzustimmen.

### **Hubschrauber mit Vergasermotor oder Elektroantrieb mit Drehzahl***STELLER*

Diese Einstellung bezieht sich nur auf die Steuerkurve des Gasservos oder Drehzahl*stellers*.

Die Einstellung der Gaskurve passend zu einem mit einem Drehzahl*regler* ausgestatteten Hubschrauber wird anschließend besprochen.

Analog zur Einstellung der Pitchkurve, siehe vorherige Seite, kann auch die Gaskurve durch bis zu 6 Punkte definiert werden.

- Die Steuerkurve ist in jedem Fall so einzustellen, dass in Endstellung des Gas-/Pitch-Steuerknüppels der Vergaser ganz geöffnet ist bzw. der Steller eines Elektro-Hubschraubers voll durchstellt (außer beim Autorotationsflug, Seite [198](#page-197-0)).
- Für den Schwebeflugpunkt, der normalerweise in Steuermitte liegt, ist die Vergaserstellung bzw. Leistungssteuerung des Motorstellers derart mit der Pitchkurve abzugleichen, dass sich die angestrebte Systemdrehzahl ergibt.
- In der Minimumstellung des Gas-/Pitch-Steuerknüppels ist die Gaskurve vorerst so einzustellen, dass ein Verbrennungsmotor mit gegenüber dem Leerlauf deutlich erhöhter Drehzahl läuft und die Kupplung sicher greift.

**Das Starten und Abstellen des Motors–egal ob Verbrenner- oder Elektroan-B trieb–sollte in jedem Fall über den Gasli**miter und die Option "Abschalttrimmung" der **digitalen Trimmung, siehe weiter unten, innerhalb der jeweiligen Flugphase erfolgen.**

Eine eventuell von anderen Fernsteuersystemen zu diesem Zweck gewohnte Programmierung von zwei Flugphasen–"mit Gasvorwahl" und "ohne Gasvorwahl"–und damit das "Verschenken" einer Flugphase an die Gasvorwahl erübrigt sich, da sich die Erhöhung der Systemdrehzahl unterhalb des Schwebeflugpunktes in den Programmen der Sender MC-16

HoTT und  $MD-20$  HoTT wesentlich flexibler und feiner optimieren lässt als durch die so genannte "Gasvorwahl".

Stellen Sie sicher, dass zum Anlassen des Vergasermotors der Gaslimiter geschlossen ist, der Vergaser also nur noch mit der Trimmung um seine Leerlaufposition herum eingestellt werden kann. Beachten Sie hierzu unbedingt die Sicherheitshinweise auf der Seite [197.](#page-196-0) Ist das Gas beim Einschalten des Senders zu hoch eingestellt, werden Sie optisch und akustisch gewarnt!

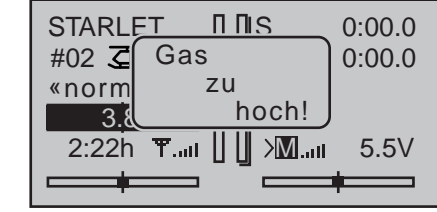

Die folgenden drei Diagramme zeigen–typische–3-Punkt-Gaskurven für unterschiedliche Flugphasen, wie Schwebeflug, Kunstflug und 3D-Flug.

*Beispiel-Gaskurven unterschiedlicher Flugphasen:*

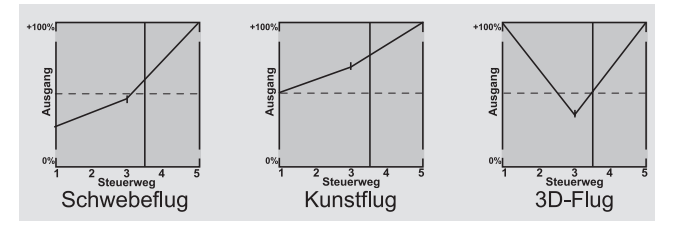

*Hinweise zur Anwendung der "Gaslimit"-Funktion:*

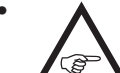

*• In jedem Fall sollten Sie von der Gaslimitfunktion Gebrauch machen (Menü* 

*»Gebereinstellung«, Seite [122](#page-121-0)). Damit ist standardmäßig am hinteren Anschlag des rechten seitlichen (Gaslimit-) Proportional-Drehschiebers das Gasservo vollständig von der Gaskurve getrennt; der Motor befindet sich im Leerlauf und reagiert nur noch auf die K1-Trimmung. Diese* 

*Möglichkeit gestattet Ihnen, aus jeder Flugphase heraus den Motor anlassen und mit der Option "Abschalttrimmung" der digitalen Trimmung auch abstellen zu können. Siehe dazu weiter unten und/ oder unter ["Digitale Trimmung" auf Seite 62.](#page-61-0) Nach dem Starten des Motors schieben Sie den Gaslimiter l a n g s a m an den gegenüberliegenden Anschlag, um das Gasservo wieder vollständig über den Gas-/Pitch-Steuerknüppel betätigen zu können. Damit das Gasservo in Richtung Vollgas nicht durch den Gaslimiter begrenzt wird, sollten Sie in der Zeile "Lim." des Menüs »Gebereinstellung« den Geberweg auf der Plus-Seite der Spalte "Weg" auf +125% stellen. Belassen Sie jedoch in der Spalte "Typ" die Standardvorgabe "GL", damit diese Einstellung über alle Flugphasen hinweg "global" wirksam ist.*

*Für eine feinfühligere Steuerwegkurve des Gaslimit-Gebers können Sie auch "Expo-Gaslimit" (Seite [104](#page-103-0)) verwenden. Damit haben Sie die Möglichkeit, die Leerlaufstellung in die optisch und akustisch jederzeit reproduzierbare Mittelstellung des Gaslimit-Gebers zu legen.*

*Stellen Sie den Gaslimiter in seine Mittelstellung und verstellen Sie den Wert für "EXPO-Gaslimit" so weit, bis Sie einen einwandfreien Leerlauf des Motors erreichen. In dieser Position lässt sich dann der Motor einwandfrei starten. Zum Abschalten drehen oder schieben Sie–also auch ohne die K1-Abschalttrimmung–den Gaslimit-Geber an den hinteren Anschlag. Achten Sie dabei darauf, dass das betreffende Servo nicht mechanisch aufläuft. Die Gasbegrenzung des Gaslimiters wird in der Gaskurve durch einen horizontalen Balken in der Grafik sichtbar gemacht, z.B.:*

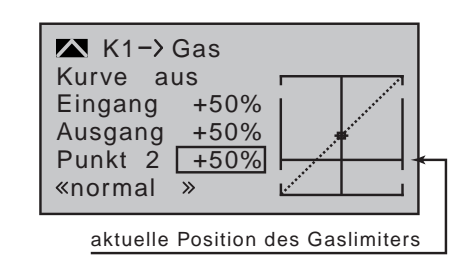

*Das Ausgangssignal zum Gasservo kann niemals größer werden als der horizontale Balken vorgibt. In diesem Beispiel also max. ca. +25%.*

- *• Da Elektroantriebe naturgemäß keiner Leerlaufeinstellung bedürfen, ist im Rahmen der Grundeinstellung eines elektrisch angetriebenen Helikopters lediglich darauf zu achten, dass der Regelbereich des Gaslimiters den üblicherweise von -100% bis +100% reichenden Einstellbereich des Motorstellers sicher über- wie unterschreitet. Gegebenenfalls ist also in der Zeile "Lim." des Menüs »Gebereinstellung« die "Weg"-Einstellung des Gaslimiters entsprechend anzupassen. Belas*sen Sie jedoch in der Spalte "Typ" die Standard*vorgabe "GL", damit diese Einstellung über alle Flugphasen hinweg "global" wirksam ist. Die Abstimmung der Gaskurve selbst hat jedoch analog zum Verbrenner-Heli im Fluge zu erfolgen.*
- *• Um die Flugzeit eines (Verbrenner-) Helis zu messen, können Sie dem Gaslimitgeber einen Geberschalter zuweisen und diesen dann zum Ein- bzw. Ausschalten einer Uhr verwenden, siehe Seite [141.](#page-140-0)*

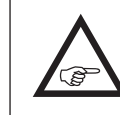

**Beim Autorotationsflug wird von diesem Mischer automatisch auf einen einstellbaren Vorgabewert umgeschaltet, siehe Seite [198](#page-197-0).** 

### **Hubschrauber mit Drehzahl***REGLER*

Im Gegensatz zu Drehzahl*stellern*, welche analog zu einem Vergaser nur eine Leistungsregelung vornehmen, hält ein Drehzahl*regler* die Drehzahl des von ihm überwachten Systems konstant, indem dieser die bereitgestellte Leistung selbsttätig regelt. Im Falle eines Verbrenner-Helis steuert der Regler also selbsttätig das Gasservo entsprechend bzw. den Motorsteller eines Elektro-Helis in vergleichbarer Weise. *Drehzahlregler benötigen deshalb auch keine klassische Gaskurve, sondern nur eine Drehzahlvorgabe.* Eine Abweichung von der vorgegebenen Drehzahl wird erst dann erfolgen, wenn die benötigte Leistung die maximal verfügbare überschreitet.

Üblicherweise ist zum Anschluss eines Drehzahl*reglers* der Empfängerausgang 8 vorgesehen, siehe Empfängerbelegung auf Seite [67](#page-66-0). Wird dieser Anschluss benutzt, entfällt jedoch die Funktion des Gaslimiters, da dieser ausschließlich über den Mischer "Kanal 1 $\rightarrow$  Gas" auf den–dann nicht belegten–Ausgang 6 einwirkt.

Um aber dennoch die Komfort- und Sicherheitsmerkmale des Gaslimiters nutzen zu können, ist der Drehzahlregler abweichend von den allgemeinen Anschlusshinweisen an Empfängerausgang 6 anzuschließen und lediglich die Gaskurve entsprechend anzupassen, damit diese die Aufgabe des "üblichen" Gebers übernehmen kann.

Da also in diesem Fall die "Gaskurve" nur den Drehzahl-Sollwert des Motorkontrollers bestimmt und diese Soll-Drehzahl üblicherweise über den gesamten Pitch-Verstellbereich hinweg konstant bleiben soll, ist im Mischer  $K1 \rightarrow$  Gas" eine horizontale Linie einzustellen–jeder (Pitch-) Eingangswert hat den gleichen ("Gas"-) Ausgangswert zur Folge-dessen "Höhe" die Soll-Drehzahl bestimmt.

Zunächst werden daher–falls gesetzt–die Stützpunkte "1" bis ggf. max. "4" gelöscht und anschließend werden die Stützpunkte "L" (Eingang =  $0\%$ ) und "H" (Eingang = +100%) auf den jeweils *gleichen* Wert eingestellt, beispielsweise:

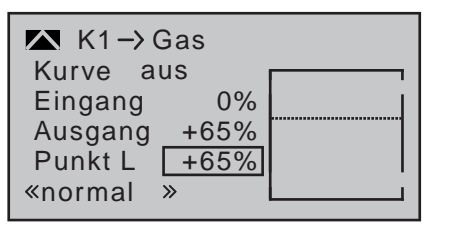

Der einzustellende Wert ist abhängig vom verwendeten Drehzahlregler wie auch von der gewünschten Solldrehzahl und kann natürlich auch flugphasenspezifisch variiert werden.

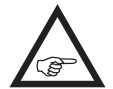

**Beim Autorotationsflug wird von diesem Mischer automatisch auf einen einstellbaren Vorgabewert umgeschaltet, siehe Seite [198.](#page-197-0)**

**K1 → Heck** (Statischer Drehmomentausgleich)

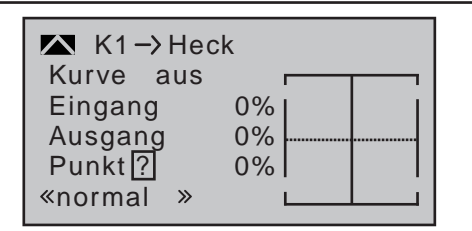

Standardmäßig ist eine Drehmomentausgleichskurve mit einem linearen Mischanteil von einheitlich 0% vorgegeben, wie sie für einen im "Heading-Lock-Modus" arbeitenden Gyrosensor erforderlich ist, siehe vorstehende Abbildung.

### *ACHTUNG:*

*Beachten Sie in diesem Zusammenhang unbedingt die Ihrem Gyro beiliegenden Einstellhinweise, da Sie ansonsten riskieren, dass Ihr Heli ggf. unfliegbar wird.*

Verwenden Sie Ihren Gyrosensor dagegen im Betriebsmodus "normal" oder beherrscht dieser nur den so genannten "Normal-Modus", dann stellen Sie den

Mischer wie folgt ein:

Analog zur Einstellung der Pitchkurve, siehe ab Seite [185](#page-184-0), kann auch die Steuerkurve des Heckrotors durch bis zu 4 Punkte definiert werden. Sie können deshalb den Mischer bei Bedarf jederzeit modifizieren und ober- und unterhalb des Schwebeflugpunktes sowohl symmetrische wie auch asymmetrische Mischanteile vorsehen. Stellen Sie aber vorher sicher, dass im Menü »**Helikoptertyp**« [\(Seite 103\)](#page-102-0) die richtige Hauptrotordrehrichtung eingegeben wurde.

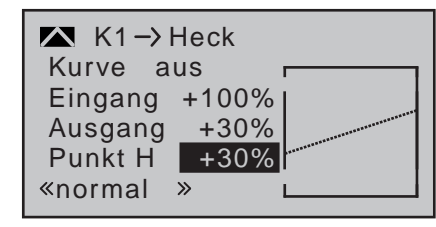

Ausgehend von -30% bei Punkt "L" und +30% bei Punkt "H" ist die Mischereinstellung derart vorzunehmen, dass der Hubschrauber auch bei längeren senkrechten Steig- und Sinkflügen nicht durch das gegenüber dem Schwebeflug veränderte Drehmoment des Hauptrotors um die Hochachse wegdreht. Im Schwebeflug sollte die Trimmung nur über den–digitalen–Heckrotor-Trimmhebel erfolgen. Voraussetzung für eine sichere Einstellung des

Drehmomentausgleiches ist, dass die Pitch- und Gaskurven korrekt eingestellt wurden, die Rotordrehzahl also im gesamten Verstellbereich des Kollektivpitches konstant bleibt.

Dieser–dritte–Kurvenmischer bezieht sich nur auf die Steuerkurve des Heckrotorservos bei Bewegung des Gas-/Pitch-Steuerknüppels, während die "Kanal-1-Kurve" (Seite [137\)](#page-136-0) auf alle Servos wirkt, die über den Gas-/Pitch-Steuerknüppel angesteuert werden. Beachten Sie, dass auch für die hier programmierte Heckrotorkurve das Ausgangssignal der "Kanal-1-Kurve" als Eingangssignal wirkt: Die senkrechte Linie im Diagramm, die sich synchron mit dem Gas-/Pitch-Steuerknüppel bewegt, folgt der aktuellen Kanal-1-Kurvencharakteristik aus dem Menü »**Kanal 1 Kurve**«.

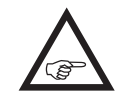

**Beim Autorotationsflug wird von diesem Mischer automatisch auf einen einstellbaren Vorgabewert umgeschaltet, siehe Seite [198.](#page-197-0)**

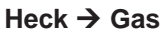

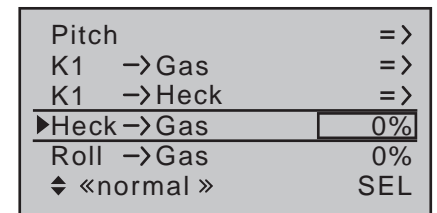

Über den Heckrotor, der normalerweise das Drehmoment des Hauptrotors auf den Rumpf kompensiert, erfolgt auch die Steuerung des Hubschraubers um die Hochachse. Die Erhöhung des Heckrotorschubes erfordert eine entsprechende Anpassung der Motorleistung, um die Systemdrehzahl konstant zu halten. Sollten Sie einen Drehzahl*regler* zur automatischen Konstanthaltung der Rotordrehzahl benutzen, übernimmt dieser die nötige Leistungsanpassung. Anderenfalls ist in diesem Mischer eine entsprechende Gasmitnahme durch den Heckrotor einzustellen. Diese Gasmitnahme erfolgt nur einseitig nach der Seite, bei der der Heckrotorschub vergrößert wird. Der Einstellbereich beträgt demzufolge 0 bis +100%. Die Richtung ist abhängig vom Drehsinn des Hauptrotors (links oder rechts), der seinerseits im Menü »**Helikoptertyp**« [\(Seite 103\)](#page-102-0) richtig vorgegeben sein muss. Bei linksdrehenden Systemen erfolgt die Gasmitnahme bei Bewegung des Heckrotorsteuerknüppels nach links, bei rechtsdrehenden Hauptrotoren entsprechend nach rechts.

Gleichzeitiges Drücken der Tasten ▲ v oder < > der rechten Vier-Wege-Taste (**CLEAR**) setzt im aktiven

(inversen) Feld einen geänderten Wert wieder auf 0% zurück.

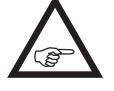

### **In der Autorotationsflugphase wird dieser Mischer automatisch abgeschaltet.**

*Einstellhinweise:*

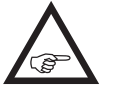

*Um den Mischwert optimal einstellen zu können, sind entweder mehrere schnelle Pirouetten entgegen der Richtung des Hauptrotor-Drehsinnes zu fliegen oder es ist bei* 

*stärkerem Wind mit entsprechend großem Heckrotorausschlag quer zum Wind zu schweben. Stellen Sie den Mischwert so ein, dass sich die Systemdrehzahl nicht verringert.*

### **Roll Gas und Nick Gas**

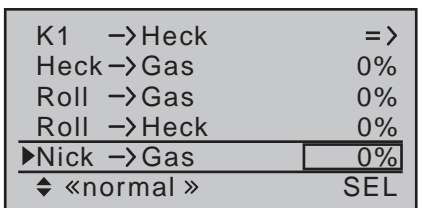

Nicht nur eine Pitchvergrößerung erfordert eine entsprechende Gasmitnahme, sondern auch große zyklische Steuerbewegungen, d.h. das Kippen der Taumelscheibe in eine beliebige Richtung. In den Programmen der Sender MC-16 HoTT und MC-20 HoTT kann die Gasmitnahme für die Roll- und Nick-Steuerung getrennt angepasst werden.

Sollten Sie einen Drehzahl*regler* zur automatischen Konstanthaltung der Rotordrehzahl benutzen, übernimmt dieser die nötige Leistungsanpassung. Anderenfalls ist in diesen beiden Mischern eine entsprechende Gasmitnahme einzustellen.

Vorteile daraus ergeben sich vor allem im Kunstflug, z.B. beim Fliegen von Rollen, wo mit mittleren Kollektivpitchwerten, bei denen der Vergaser nur etwa zur Hälfte geöffnet ist, zyklische Steuerausschläge eingesteuert werden, die eine wesentlich höhere Motorleistung erfordern.

Der Mischwert kann jeweils zwischen 0 und +100% variiert werden. Die richtige Mischrichtung wird automatisch berücksichtigt.

Gleichzeitiges Drücken der Tasten ▲ v oder < > der rechten Vier-Wege-Taste (**CLEAR**) setzt im aktiven (inversen) Feld einen geänderten Wert wieder auf 0% zurück.

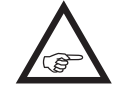

**In der Autorotationsflugphase werden diese Mischer automatisch abgeschaltet.**

### **Roll Heck und Nick Heck**

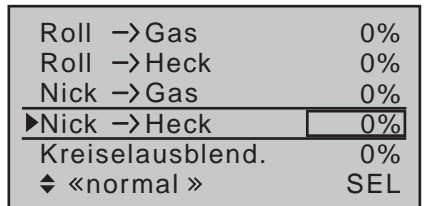

Nicht nur eine Pitchvergrößerung erfordert einen entsprechenden Drehmomentausgleich über den Heckrotor, sondern auch große zyklische Steuerbewegungen, wie das Kippen der Taumelscheibe in eine beliebige Richtung.

Sollten Sie einen Gyro mit Heading-Lock-Funktion in Ihrem Heli verwenden, übernimmt dieser die nötige Anpassung des Drehmomentausgleiches. Anderenfalls bieten die Programme der Sender MC-16 HoTT und  $MC$ -20 HoTT eine für beide Kippbewegungen (Roll und Nick) getrennte Einstellmöglichkeit, um eine negative Beeinflussung des Flugbildes zu verhindern. Vor allem im extremen Kunstflug mit sehr großen Ausschlägen in der Nick-Steuerung, z.B. "Bo-Turn" (senkrechtes Hochziehen und Überkippen um die Nickachse) und enge Loopings, führt nämlich das bei diesen Flugfiguren normalerweise nicht kompensierte Drehmoment dazu, dass sich das Modell in der Figur

mehr oder weniger stark um die Hochachse dreht. Diese beiden Mischer ermöglichen einen statischen Drehmomentausgleich in Abhängigkeit vom Kippen der Taumelscheibe in irgendeine Richtung. Die Mischer arbeiten dabei derart, dass sie ausgehend von der Mittelstellung der Roll- und Nick-Steuerknüppel den Heckrotorschub immer vergrößern, also unabhängig von der Steuerrichtung immer einen Heckrotorausschlag in die gleiche Richtung bewirken. Der Mischwert kann jeweils zwischen 0 und +100% variiert werden.

Die Richtung der Beimischung wird automatisch durch die Festlegung der Hauptrotordrehrichtung im Menü »**Helikoptertyp**« (Seite [102](#page-101-0)) festgelegt. Gleichzeitiges Drücken der Tasten ▲▼ oder ◀▶ der rechten Vier-Wege-Taste (**CLEAR**) setzt im aktiven (inversen) Feld einen geänderten Wert wieder auf 0% zurück.

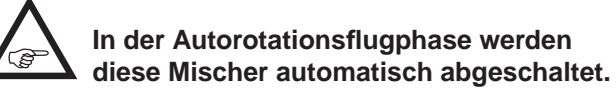

### **Kreiselausblendung**

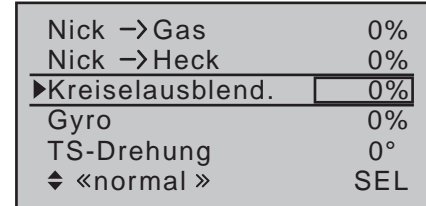

*Es sei vorangestellt, dass diese Option bei den heute üblichen Gyro-Systemen im Normalfall nicht benutzt werden darf. Beachten Sie in diesem Zusammenhang unbedingt die Ihrem Gyro beiliegenden Einstellhinweise, da Sie ansonsten riskieren, dass Ihr Heli ggf. unfliegbar wird. Dennoch wurde dieses Menü beibehalten, um allen Anforderungen und auch Gewohnheiten gerecht zu werden.* 

Mit dieser Option lässt sich die Wirkung des Gyrosensors ("Kreisel") in Abhängigkeit von der Heckrotor-Steuerknüppelbetätigung beeinflussen, sofern ein Gyrosystem eingesetzt wird, bei dem die Gyrowirkung über einen Zusatzkanal–bei *Graupner* und *Graupner*-Fernlenksystemen Kanal 7–vom Sender her eingestellt werden kann. Die Kreiselausblendung reduziert die Gyrowirkung mit zunehmendem Heckrotor-Steuerknüppelausschlag linear entsprechend dem eingestellten Wert. Ohne Kreiselausblendung–bei einem Wert von 0%–ist die Gyrowirkung unabhängig vom Knüppelausschlag konstant.

Die Gyrowirkung kann aber mit einem in der Zeile "Gyro" im Menü »**Gebereinstellung**« (Seite [120\)](#page-119-0) zugewiesenen Geber, z.B. einem der auf der Mittelkonsole montierten Proportional-Schieber–ggf. flugphasenabhängig–zusätzlich stufenlos zwischen minimaler und maximaler Gyrowirkung variiert werden: Die Gyrowirkung ist maximal bei Vollausschlag des Gebers und null am gegenüberliegenden Anschlag. Softwaremäßig steht es Ihnen natürlich frei, den Wirkbereich über die Geberwegeinstellung zu beiden Seiten einzuschränken.

Abhängig von der Stellung des Gebers beträgt die Gyrowirkung bei Vollausschlag des Heckrotorsteuerknüppels:

### **"momentane Geberposition minus**

### **Wert der Gyroausblendung".**

Befindet sich der Geber in der Neutrallage, reduziert sich demzufolge die Gyrowirkung bei einer eingestellten Kreiselausblendung von 100% mit zunehmendem Heckrotorausschlag bis auf null und für Werte zwischen 100% und dem Maximalwert von 199% kann eine vollständige Kreiselausblendung–je nach Geberposition–bereits vor Heckrotorvollausschlag erreicht werden, siehe übernächste Abbildung. Beim *Graupner/JR*-Gyro NEJ-120 BB, Best.-Nr. **3277** wird sowohl der untere als auch der obere Wert über

Drehregler eingestellt: Regler 1 stellt die *minimale* Gyrowirkung in der *unteren* Stellung des Gebers ein, Regler 2 die *maximale* Wirkung in der *oberen* Endstellung des Gebers; die Umschaltung zwischen diesen beiden Werten erfolgt ungefähr in der Mitte des Geberweges.

Die Gyrosysteme PIEZO 900, PIEZO 2000 und PIE-ZO 3000 besitzen dagegen eine proportionale, stufenlose Einstellbarkeit der Gyrowirkung; siehe dazu die nachfolgenden Beispieldiagramme.

Die flugphasenspezifische–statische–Einstellbarkeit der Gyrowirkung gibt Ihnen die Möglichkeit, beispielsweise normale, langsame Flüge mit maximaler Stabilisierung zu fliegen, bei schnellen Rundflügen und im Kunstflug jedoch die Gyrowirkung zu reduzieren.

### *Beispiele unterschiedlicher Gyroeinstellungen und Einstellhinweise*

*• Lineare Kreiselausblendung: 0% bis 199%. In Mittelstellung des Heckrotor-Steuerknüppels ergibt sich die mit dem ausgewählten Geber eingestellte Gyrowirkung. Sie kann mit einem der Proportional-Drehgeber oder -schieber stufenlos von null ("min") bis zum Maximum ("max") eingestellt werden, sofern der Geberweg nicht eingeschränkt ist. Die effektive Gyrowirkung berechnet sich bei Heckrotorvollausschlag wie folgt:*

### **"momentane Geberposition minus Wert für Gyroausblendung",**

*d.h., bei 0% Kreiselausblendung bleibt die Gyrowirkung bei Heckrotorknüppelbetätigung konstant, bei 50% verringert sie sich bis zur Hälfte, wenn der ausgewählte Geber, wie hier gezeigt, bis +50% Steuerweg verschoben wird, und erst bei >150% ist sie in dieser Geberposition bereits vor Heckrotorvollausschlag auf null reduziert.*

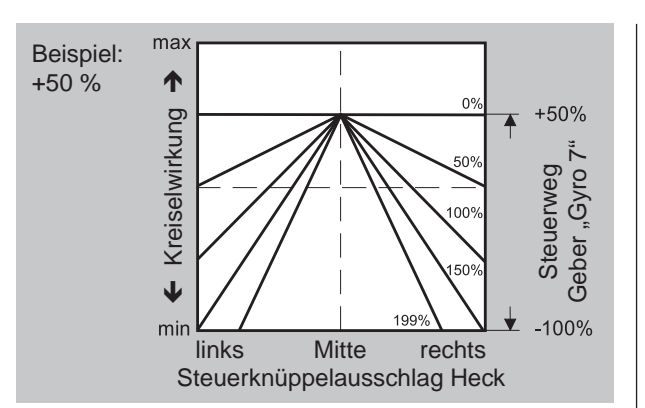

*• Lineare Kreiselausblendung bei verringertem Geberweg, z.B. -50% bis +80% Steuerweg. Die Gyrowirkung kann stufenlos innerhalb dieser Gebergrenzen variiert werden. Auch hier sind zu Demonstrationszwecken Gyrowirkungen in Abhängigkeit vom Heckrotorausschlag für verschiedene Parameterwerte der Kreiselausblendung eingezeichnet.*

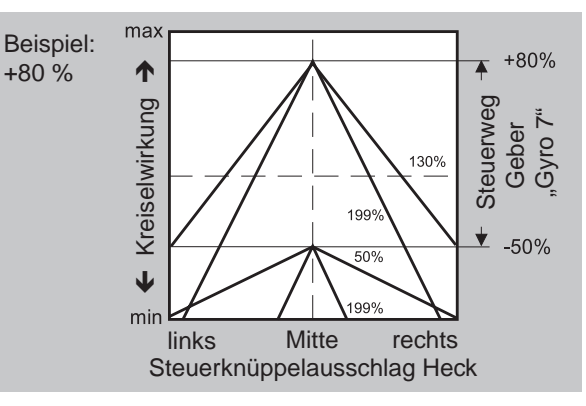

### **Einstellung des Gyro-Sensors**

Um eine maximal mögliche Stabilisierung des Hubschraubers um die Hochachse durch den Gyro zu erzielen, sollten Sie folgende Hinweise beachten:

• Die Ansteuerung sollte möglichst leichtgängig und spielfrei sein.

• Das Steuergestänge darf nicht federn.

• Ein starkes und v.a. schnelles Servo verwenden. Je schneller als Reaktion des Gyro-Sensors auf eine erkannte Drehung des Modells eine entsprechend korrigierende Schubänderung des Heckrotors wirksam wird, um so weiter kann der Einstellregler für die Gyrowirkung aufgedreht werden, ohne dass das Heck des Modells zu pendeln beginnt, und um so besser ist auch die Stabilität um die Hochachse. Anderenfalls besteht die Gefahr, dass das Heck des Modells bereits bei geringer eingestellter Gyrowirkung zu pendeln beginnt, was dann durch eine entsprechende weitere Reduzierung der Gyrowirkung verhindert werden muss.

Auch eine hohe Vorwärtsgeschwindigkeit des Modells bzw. Schweben bei starkem Gegenwind kann dazu führen, dass die stabilisierende Wirkung der Seitenflosse zusammen mit der Gyrowirkung zu einer Überreaktion führt, was wiederum durch Pendeln des Rumpfhecks erkennbar wird. Um in jeder Situation eine optimale Stabilisierung am Gyro zu erreichen, kann die Gyrowirkung vom Sender aus über einen dem Eingang "7" zugewiesenen Geber in Verbindung mit der Kreiselausblendung und/oder den beiden Einstellungen am Gyro NEJ-120 BB angepasst werden.

### *Weitere Hinweise zu Kreiseln mit mehrstufig einstellbarer Gyrowirkung (z.B. NEJ-120 BB)*

*Da Sie die Gyrowirkung senderseitig über den Geber nicht proportional vorgeben können, muss mit dem gyroeigenen Regler 1 die–geringere–Gyrowirkung eingestellt werden (z.B. für den Kunstflug) und mit Regler 2 die höhere Gyrowirkung (z.B. für den Schwebeflug). Auch wenn für die Steuerfunktion 7 ein Proportionalgeber verwendet wird, erfolgt lediglich ein Umschalten zwischen diesen beiden Werten und keine proportionale Einstellung.* 

*Drehen Sie daher den Regler 2 so weit auf, dass das Modell bei Windstille im Schwebeflug gerade eben* 

*nicht pendelt, entsprechend wird der Regler 1 so weit aufgedreht, dass das Modell auch bei Höchstgeschwindigkeit und extremem Gegenwind nicht mit dem Heck pendelt. Sie können–je nach Wetterlage und vorgesehenem Flugprogramm–die Gyrowirkung vom Sender aus entsprechend umschalten, gegebenenfalls mit der Kreiselausblendung auch abhängig vom Heckrotorsteuerausschlag.*

**Gyro** (Gyro Offset)

## *ACHTUNG:*

*Ein in dieser Option und ein in der Zeile "Gyro" des Menüs »Gebereinstellung« [\(Seite 120\) g](#page-119-0)gf. eingetragener Offset-Wert summieren sich! Achten Sie deshalb der Übersichtlichkeit wegen unbedingt darauf, nur in einer der beiden Optionen einen Offset-Wert einzugeben bzw. zu verändern.* 

Die meisten der aktuellen Gyrosysteme besitzen nicht nur eine stufenlose proportionale Einstellbarkeit der Gyrowirkung, sondern auch die Auswahl zwischen zwei unterschiedlichen Wirkprinzipien vom Sender aus.

Sollte der von Ihnen verwendete Gyro ebenfalls zumindest eine dieser Optionen besitzen, gibt Ihnen diese alternative Offset-Einstellung die Möglichkeit, sowohl "normale" Gyrowirkung als auch ggf. "Heading-Lock-Betrieb" vorzugeben wie auch innerhalb dieser Vorwahl einer bestimmten Wirkart normale, langsame Flüge mit maximaler Stabilisierung zu fliegen und bei schnellen Rundflügen und im Kunstflug die Gyrowirkung zu reduzieren.

Nutzen Sie dazu sinngemäß die Flugphasenumschaltung zur Eingabe unterschiedlicher Einstellungen in der Zeile "Gyro" des Menüs »**Helikoptermix**«. Werte zwischen -125% und +125% sind möglich.

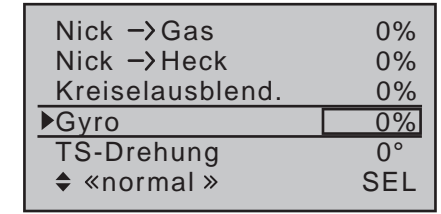

Basierend auf diesen flugphasenspezifisch festgelegten (Offset-) Einstellungen kann die Gyrowirkung mit einem in der Zeile "Gyro" im Menü »**Gebereinstellung«** (Seite [120\)](#page-119-0) zugewiesenen Geber zusätzlich stufenlos variiert werden.

### **TS-Drehung** (Taumelscheibendrehung)

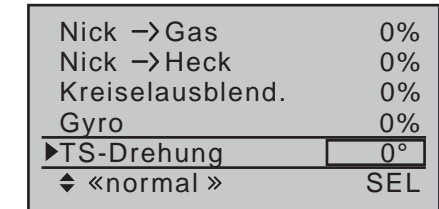

Bei einigen Rotorkopfansteuerungen ist es erforderlich, die Taumelscheibe bei der zyklischen Steuerung in eine andere Richtung zu neigen als die beabsichtigte Neigung der Rotorebene. Beispielsweise bei der Verwendung eines Vierblattrotors kann es nötig sein, die Ansteuerung mit diesem Menüpunkt softwaremäßig um 45° nach rechts bzw. links zu drehen, damit die Steuergestänge von der Taumelscheibe zum Rotorkopf genau senkrecht stehen können und somit eine korrekte Blattsteuerung ohne unerwünschte Differenzierungseffekte gewährleistet ist. Eine mechanische Änderung des Steuergestänges erübrigt sich damit. Negative Winkel bedeuten eine virtuelle Linksdrehung, positive Winkel eine virtuelle Rechtsdrehung des Rotorkopfes.

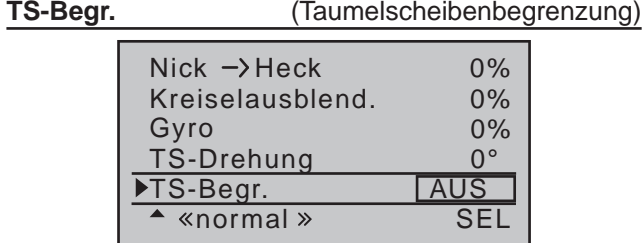

Diese Funktion wirkt wie eine mechanische Kulisse, die den normalerweise quadratischen Wegbereich eines Steuerknüppels bis maximal auf einen kreisförmigen Bereich eingrenzt.

Wird nämlich der Hubschrauber so eingestellt, dass singuläre Ausschläge von Roll bzw. Nick den jeweils mechanisch maximal möglichen Ausschlag erreichen, wie z.B. beim Steuern von 3D-Helis, dann summiert sich dies bei gleichzeitigem vollen Ausschlag von Roll und Nick (Knüppel in einer der "Ecken") zu einem erheblich größeren Ausschlag an der Taumelscheibe (rechnerisch 141%). Die Taumelscheibenmechanik kann anschlagen und im Extremfall können z.B. sogar die Kugelköpfe absprengen.

In den Sendern MC-16 HoTT und MC-20 HoTT bewirkt deshalb die hier zu besprechende Software-Funktion eine beliebig zwischen "kreisförmig" und "quadratisch" einstellbare Begrenzung des Taumelscheibenausschlages. D.h, die Begrenzung des Gesamt-Taumelscheibenausschlags, also des Kippwinkels der Taumelscheibe ist zwischen 100%–der Ausschlag ist kreisförmig begrenzt auf den mit Roll bzw. Nick allein erreichbaren Wert–und 149%–keine Begrenzung wirksam–einstellbar. Darüber hinaus kann die Funktion mit der Wahl von "aus" komplett deaktiviert werden. Die Begrenzung ist außerdem modell- und phasenspezifisch einstellbar. Diese Software-Lösung ist somit weitaus flexibler als beispielsweise eine auf das Knüppelaggregat aufgebrachte Kreisscheibe, die zudem nur dann anwendbar ist, wenn die Steuerfunktionen Roll und Nick über

ein gemeinsames Knüppelaggregat betätigt werden.

Die nebenstehende Skizze zeigt die Wirkung bei einer Einstellung von 100%. Der schraffierte Ausschlagbereich wird abgeschnitten und erscheint als Totweg. Bei Verwendung dieser Funktion sollte ..Dual Rate" auf 100% stehen und es sollten auch keine Du-

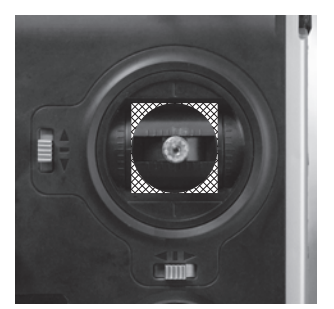

al-Rate-Werte größer als 100% verwendet werden, da ansonsten z.B. bei einer Taumelscheibenbegrenzung auf 100% bereits bei getrennter Betätigung von Roll oder Nick eine Begrenzung auftritt. Einstellbereich: 100 ... 149% und "AUS". Gleichzeitiges Drücken der Tasten ▲▼ oder ◀▶ der rechten Vier-Wege-Taste (**CLEAR**) setzt im aktiven (inversen) Feld einen geänderten Wert wieder auf .AUS" zurück.

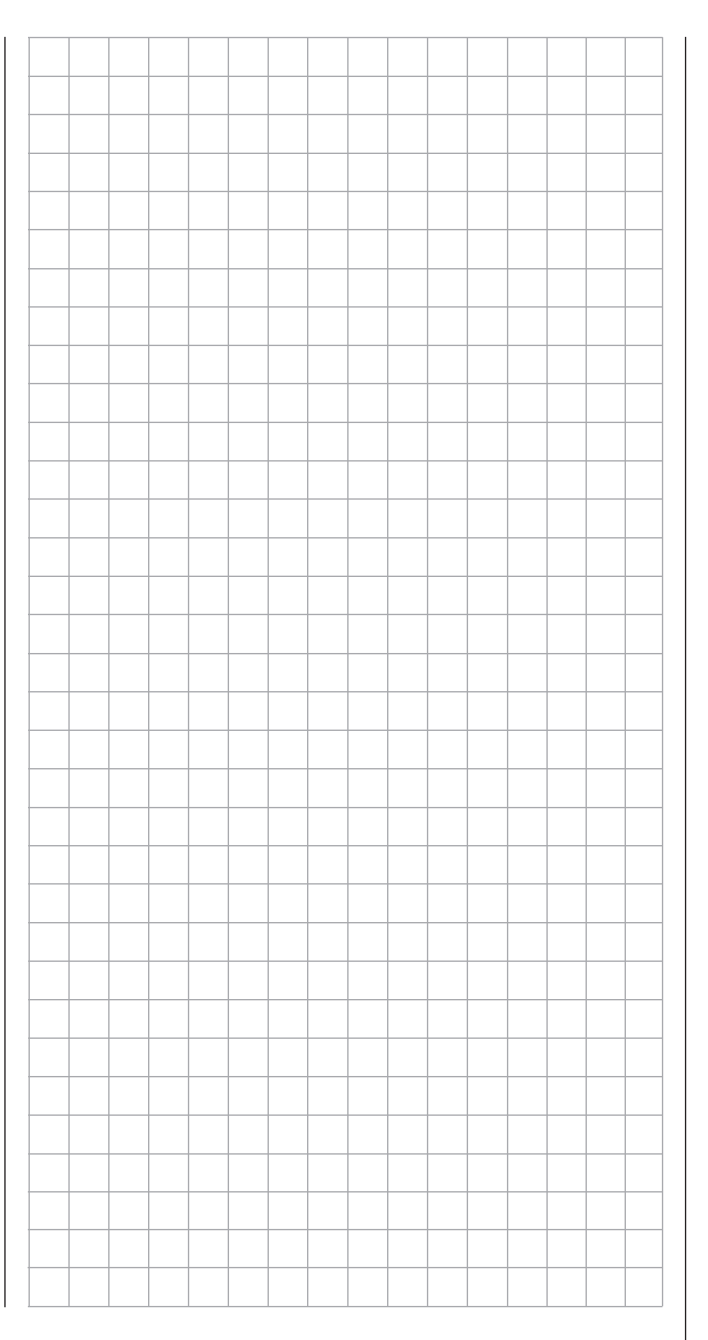

## **Die Abstimmung der Gas- und Pitchkurve** Praktisches Vorgehen

Die Gas- und Kollektivpitch-Steuerung erfolgt zwar über separate Servos, diese werden aber–außer in der Autorotationsflugphase–immer gemeinsam vom Gas-/Pitch-Steuerknüppel betätigt. Die Kopplung wird durch das Helikopterprogramm automatisch vorgenommen.

Der Trimmhebel der Steuerfunktion 1 wirkt in den Programmen der Sender MC-16 HoTT und MC-**20 HoTT–mit Ausnahme der Wahl von "PT" in der** Zeile "Gas" des nur im Sender MC-20 HoTT zur Verfügung stehenden Menüs »**Knüppeleinstellung**« (Seite [110\)](#page-109-0)–prinzipiell aber nur auf das Gasservo. In diesem Menü »**Knüppeleinstellung**« können Sie ggf. auch entscheiden, ob der Trimmhebel der Steuerfunktion 1 zur Leerlauftrimmung im Rahmen der Gaslimit-Funktion verwendet werden soll ("GA") oder zur Leerlauftrimmung während einer Autorotationsphase ("AR").

Die Abstimmung von Gas und Pitch, also der Leistungskurve des Motors mit der kollektiven Blattverstellung, ist der wichtigste Einstellvorgang beim Hubschraubermodell. Die Programme der Sender mc-16 HoTT und mc-20 HoTT sehen eine unabhängige Einstellung der Gas-, Pitch- und Drehmomentausgleichskurven neben der K1-Steuerkurve (Menü »**Kanal 1 Kurve**«, Seite [137\)](#page-136-0) vor.

Diese Kurven können zwar durch bis zu sechs Punkte charakterisiert werden, in der Regel reichen aber weniger Punkte aus. Grundsätzlich wird empfohlen, zunächst mit 3-Punkt-Kurven zu beginnen. Dabei lassen sich für die Mittelstellung und ggf. weitere Stützpunkte sowie für die beiden Endstellungen ("L" ("low") und "H" ("high")) des Gas-/Pitch-Steuerknüppels individuelle Werte eingeben, die die Steuerkurven insgesamt festlegen.

Vor einer Einstellung der Gas- und Pitchfunktion sollten aber zunächst die Gestänge aller Servos gemäß den Einstellhinweisen zum jeweiligen Hubschrauber mechanisch korrekt vorjustiert werden.

### *Anmerkung:*

*Der Schwebeflugpunkt sollte immer in der Mittelstellung des Gas-/Pitch-Steuer-***REP** *knüppels liegen. In Sonderfällen, z.B. für das "3-D"-Fliegen, können jedoch auch davon abweichende Schwebeflugpunkte programmiert werden, also beispielsweise ein Punkt für die Normalfluglage oberhalb der Mitte und ein Punkt für die Rückenfluglage unterhalb der Mitte.* 

### **Leerlaufeinstellung und Gaskurve**

*Hinweis:*

*Da Elektroantriebe naturgemäß keiner Leerlaufeinstellung bedürfen, entfällt bei*  E *dieser Antriebsart die Notwendigkeit der Leerlaufjustage. Die hier beschriebene Abstimmung der Gas- und Pitchkurve(n) hat jedoch analog zum Verbrenner-Heli zu erfolgen.*

Die ab Seite [123](#page-122-0) ausführlich beschriebene Leerlaufeinstellung erfolgt ausschließlich bei geschlossenem Gaslimiter–normalerweise mit dem Trimmhebel der K1-Funktion und nur in Sonderfällen auch mit dem Gaslimiter (standardmäßig der rechte seitliche Proportional-Drehschieber) selbst.

Die Programmierung eines entsprechenden Wertes in Punkt "L" der Gaskurve bewirkt eine Einstellung der Sinkflugdrehzahl des Motors, ohne die Schwebeflugeinstellung zu beeinflussen.

Hier können Sie beispielsweise die Flugphasenprogrammierung nutzen, um verschiedene Gaskurven einzustellen. Als sinnvoll erweist sich diese erhöhte Systemdrehzahl unterhalb des Schwebeflugpunktes z.B. bei schnellen, steilen Landeanflügen mit weit zurückgenommenem Pitch und beim Kunstflug.

Die Abb. zeigt eine Kurve mit schwach veränderlicher Drosseleinstellung unterhalb des Schwebeflugpunktes in der Steuermitte.

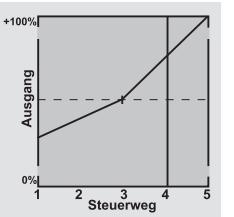

Flugphasenabhängig unterschiedliche Gaskurven werden programmiert, um sowohl für den Schwebeals auch Kunstflug eine jeweils optimale Abstimmung zu verwenden:

- Niedrige Systemdrehzahl mit ruhigen, weichen Steuerreaktionen und geringer Geräuschentwicklung im Schwebeflug.
- Höhere Rotor-Drehzahl für den Kunstflug im Bereich der Maximalleistung des Motors. In diesem Fall wird die Gaskurve auch im Schwebeflugbereich anzupassen sein.

### **Die Grundeinstellung**

Obgleich Pitch- und Gaskurven in den Sendern mc-16 HoTT und mc-20 HoTT in einem weiten Bereich elektronisch eingestellt werden können, sollten Sie alle Anlenkungen im Modell gemäß den Hinweisen der jeweiligen Hubschrauberanleitung schon mechanisch korrekt eingestellt haben. Erfahrene Hubschrauberpiloten helfen Ihnen sicherlich gerne bei der Grundeinstellung.

Die Vergaseransteuerung muss so eingestellt sein, dass die Drossel in Pitch-Maximumstellung gerade eben vollständig geöffnet ist bzw. der Motorsteller eines E-Helis voll durchstellt. Bei geschlossenem Gaslimiter dagegen muss sich der Vergaser mit dem K1-Trimmhebel (Option "Abschalttrimmung" der "digitalen Trimmung", Seite [62](#page-61-0)) gerade eben völlig schließen lassen, ohne dass das Servo mechanisch aufläuft. Im Falle eines E-Helis muss bei geschlossenem Gaslimiter der Motorsteller den E-Motor sicher abstellen.

Nehmen Sie diese Einstellungen sehr sorgfältig vor, indem Sie das Steuergestänge entsprechend anpassen und/oder auch den Einhängepunkt am Servobzw. Vergaserhebel verändern. Erst danach sollten Sie die Feinabstimmung des Gasservos elektronisch optimieren.

### *Achtung:*

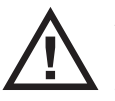

*Informieren Sie sich über Gefahren und Vorsichtsmaßnahmen beim Umgang mit Motoren und Hubschraubern, bevor Sie den Motor zum ersten Mal starten!*

Mit dieser Grundeinstellung sollte der Motor unter Beachtung der jeweiligen Motorbetriebsanleitung gestartet und der Leerlauf mit dem Trimmhebel des Gas-/Pitchknüppels eingestellt werden können. Die Leerlaufposition, die Sie vorgeben, wird in der Grundanzeige des Senders durch einen Querbalken bei der Positionsanzeige des K1-Trimmhebels angezeigt. Siehe dazu im Abschnitt "digitale Trimmung" auf Seite [62](#page-61-0) dieses Handbuches.

### **Die Schwebeflug-Einstellung**

Etwa in Mittelstellung des Pitch-Steuerknüppels sollte das Modell vom Boden abheben und mit in etwa der vorgesehenen Drehzahl schweben. Ist das nicht der Fall, dann gehen Sie wie folgt vor:

### **1. Das Modell hebt erst oberhalb der Mittelstellung des Pitch-Steuerknüppels ab:**

- a) Drehzahl ist zu niedrig
	- Abhilfe: Erhöhen Sie auf der Grafikseite von *"Kanal 1 Gas*" den Wert von Punkt "1".

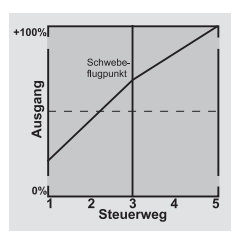

b) Die Drehzahl ist zu hoch Abhilfe: Vergrößern Sie den Anstellwinkel der Rotorblätter durch Erhöhen des Wertes von Punkt "1" auf der Grafikseite von "Pitch".

### **2. Das Modell hebt schon unterhalb der Mittelstellung ab:**

a) Drehzahl ist zu hoch

Abhilfe: Verringern Sie die Vergaseröffnung durch Reduzieren des Wertes von Punkt "1" auf der Grafikseite von *"Kanal 1 Gas"*.

b) Drehzahl ist zu niedrig Abhilfe: Verringern Sie den Anstellwinkel der Rotorblätter durch Reduzieren des Wertes von Punkt "1" auf der Grafikseite von "Pitch".

### *Wichtig:*

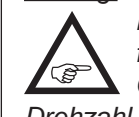

*Diese Einstellungen sind so lange durchzuführen, bis das Modell in Mittelstellung des Gas-/Pitch-Steuerknüppels mit der richtigen Drehzahl schwebt. Von der korrekten Ausführung ist die gesamte weitere Einstellung der Modellparameter abhängig!*

### **Die Standardabstimmung**

Auf der Basis der zuvor beschriebenen Grundeinstellung, bei der das Modell im Normalflug in Mittelstellung des Gas-/Pitch-Steuerknüppels mit der vorgesehenen Drehzahl schwebt, wird die Standardabstimmung vervollständigt: Gemeint ist eine Abstimmung, mit der das Modell sowohl Schwebe- als auch Rundflüge in allen Phasen bei *konstanter Drehzahl* durchführen kann.

### **Die Steigflug-Einstellung**

Die Kombination der Gas-Schwebeflugeinstellung, der Pitcheinstellung für den Schwebeflugpunkt und der Pitch-Maximumposition (Punkt "H") ermöglicht nun in einfacher Weise, eine vom Schwebeflug bis zum maximalen Steigflug konstante Drehzahl zu erreichen.

Führen Sie zunächst einen längeren senkrechten Steigflug aus, indem Sie den Pitch-Steuerknüppel in die Endstellung bringen. Die Motordrehzahl sollte sich gegenüber der Schwebeflugeinstellung nicht ändern. Sinkt die Drehzahl im Steigflug ab, obwohl der Antrieb bereits mit voller Leistung arbeitet und somit keine weitere Leistungssteigerung möglich ist, dann verringern Sie den maximalen Blattwinkel bei Vollausschlag des Pitch-Steuerknüppels, also den Wert von Punkt "H". Umgekehrt ist der Anstellwinkel zu vergrößern, falls sich die Motordrehzahl beim Steigflug erhöhen sollte. Bringen Sie also auf der Grafikseite von "Pitch" den senkrechten Strich mit dem Pitchknüppel auf Punkt "H" und verändern Sie dessen Wert entsprechend mit den Auswahltasten  $\blacktriangle$   $\blacktriangledown$  der rechten Vier-Wege-Taste.

Dieses Bild zeigt nur Veränderungen des Pitch-Maximumwertes der Pitcheinstellung.

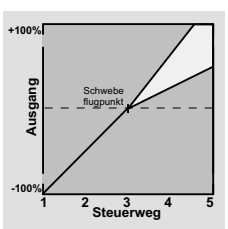

Bringen Sie das Modell anschließend wieder in den Schwebeflug, der wiederum in der Mittelstellung des K1-Knüppels erreicht werden sollte. Muss für den Schwebeflugpunkt der Pitchknüppel jetzt von der Mittellage weg in Richtung höherer Werte bewegt

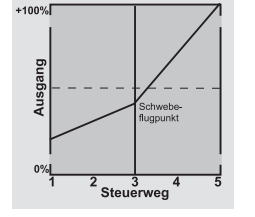

Ausgang

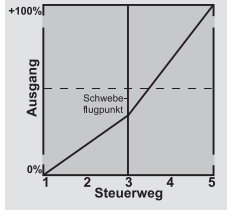

werden, dann kompensieren Sie diese Abweichung, indem Sie den Pitchwert im Schwebeflug–also von Punkt "1"–ein wenig erhöhen, bis das Modell wieder in Knüppelmittelstellung schwebt. Schwebt das Modell umgekehrt unterhalb der Mittelstellung, dann ist der Anstellwinkel entsprechend zu verringern. Unter Umständen kann es auch erforderlich sein, die Vergaseröffnung im Schwebeflugpunkt (Punkt "1") von "K1 $\rightarrow$  Gas" zu korrigieren.

Dieses Bild zeigt nur die Veränderung des Schwebeflugpunktes, d.h., Pitch-Minimum und Pitch-Maximum wurden belassen bei -100% bzw. Dieses Bild zeigt nur die Verände-<br>
rung des Schwebeflugpunktes, d.h.,<br>
Pitch-Minimum und Pitch-Maximum<br>
wurden belassen bei -100 % bzw.<br>
+100 %.

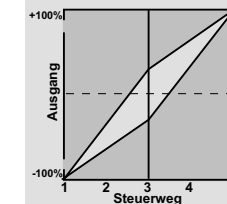

Modifizieren Sie diese Einstellungen so lange, bis sich wirklich eine konstante Drehzahl über den gesamten Steuerweg zwischen Schwebe- und Steigflug ergibt.

### **Die Sinkflug-Einstellung**

Die Sinkflug-Einstellung wird nun so vorgenommen, dass Sie das Modell aus dem Vorwärtsflug aus größerer Höhe mit voll zurückgenommenem Pitch sinken lassen und den Pitch-Minimumwert (Punkt "L") so einstellen, dass das Modell in einem Winkel von 60 … 70° fällt. Bringen Sie also auf der Grafikseite von "Pitch" den senkrechten Strich mit dem Pitchknüppel auf Punkt "L" und verändern Sie dessen Wert entsprechend mit den Auswahltasten der rechten Vier-Wege-Taste.

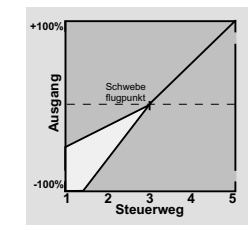

der Grafikseite von "K1 → Gas"–so ein, dass die Drehzahl weder zu- noch abnimmt. Die Abstimmung von Gas und Pitch ist damit abgeschlossen. **Abschließende wichtige Hinweise**

<span id="page-196-0"></span>Vergewissern Sie sich vor dem Anlassen des Motors, dass der Gaslimiter vollständig geschlossen ist, sodass der Vergaser nur noch auf den K1-Trimmhebel reagiert. Beim Einschalten des Senders werden Sie optisch und akustisch gewarnt, falls der Vergaser zu weit geöffnet sein sollte. Bei zu weit geöffnetem Vergaser bzw. zu weit "geöffnetem" Drehzahlsteller besteht nämlich die Gefahr, dass der Motor unmittelbar nach dem Starten mit hoher Drehzahl läuft und die Fliehkraftkupplung sofort greift.

Wenn Sie dieses Flugbild erreicht haben, stellen Sie den Wert für "Gas min"-den Wert von Punkt "L" auf

Daher sollten Sie den

### **Rotorkopf beim Anlassen stets festhalten.**

Sollte der Motor dennoch einmal versehentlich mit zu weit geöffnetem Vergaser gestartet werden, gilt immer noch:

### **Nerven behalten! Rotorkopf unbedingt festhalten! Keinesfalls loslassen,**

sondern sofort den Gaslimiter zurücknehmen, auch auf die Gefahr hin, dass der Antrieb im Extremfall beschädigt wird, denn

### **SIE müssen gewährleisten, dass sich der Hubschrauber in keinem Fall unkontrolliert bewegt.**

Die Reparaturkosten einer Kupplung, eines Getriebes oder auch des Motors sind vernachlässigbar im Vergleich zu den Verletzungen und Schäden, die ein unkontrolliert mit den Rotorblättern um sich schlagender Modellhubschrauber verursachen kann.

### **Achten Sie darauf, dass sich keine weiteren Personen im Gefährdungsbereich des Helikopters aufhalten.**

Die Umschaltung von der Leerlauf- auf die Flugeinstellung mit erhöhter Systemdrehzahl darf darüber hinaus nicht abrupt erfolgen. Der Rotor würde dadurch schlagartig beschleunigt, was einen vorzeitigen Verschleiß von Kupplung und Getriebe zur Folge hätte. Auch können die im Regelfall frei schwenkbar befestigten Hauptrotorblätter einer solch ruckartigen Beschleunigung nicht folgen, schwenken daher weit aus ihrer normalen Lage aus und schlagen u.U. sogar in den Heckausleger.

Nach dem Anlassen des Motors sollten Sie deshalb die Systemdrehzahl mit dem Gaslimiter **langsam** hochfahren. Wird für den Gaslimiter ein Schalter benutzt, so sollte für diesen über das Menü »**Gebereinstellung**« (Seite [116\)](#page-115-0) unbedingt eine Zeitkonstante von ca. 5 Sekunden für das Hochfahren der Systemdrehzahl (Öffnen des Gaslimiters) programmiert werden, aber keine Zeitverzögerung für das Schließen des Gaslimiters. Belassen Sie jedoch in der Spalte "Typ" die Standardvorgabe "GL", damit diese Einstellung über alle Flugphasen hinweg "global" wirksam ist.

**Programmbeschreibung - Helikoptermix** 197

Dieses Bild zeigt beispielhaft nur Veränderungen des Pitch-Minimumwertes.

## <span id="page-197-0"></span> $\overline{\mathbb{C}^{\times}}$  Helikoptermix Autorotationseinstellung

Mittels der Autorotation ist sowohl ein Original- wie auch ein Modellhubschrauber in der Lage, z.B. bei Motorausfall, sicher zu landen. Auch bei Ausfall des Heckrotors ist das sofortige Abstellen des Motors und die Landung in Autorotation die einzige Möglichkeit, eine unkontrollierbare, schnelle Drehung um die Hochachse und den dadurch ausgelösten Absturz zu verhindern–weshalb auch die Umschaltung IN die Autorotationsphase unverzögert erfolgt.

### **Firmwareversion V1102 und niedriger**

Beim Umschalten in die Autorotationsphase verändert sich das Bild des Helikoptermix-Menüs wie abgebildet:

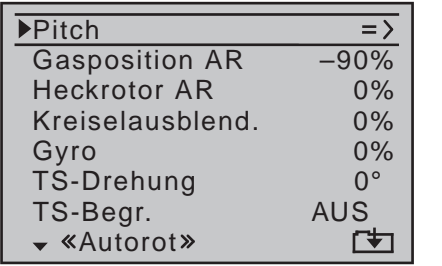

### **Firmwareversion V1103 und höher**

Dem Trend zum Elektrohubschrauber folgend, beträgt der Vorgabewert in der Zeile "Gasposition AR" eines neu initialisierten Modellspeichers nun –100%:

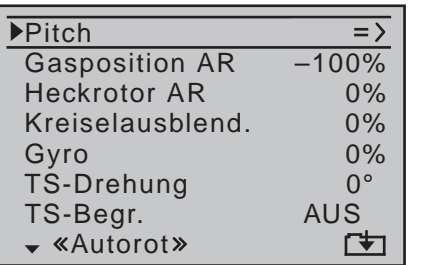

Beim Autorotationsflug wird der Hauptrotor nicht mehr durch den Motor angetrieben, sondern allein von der Eigendynamik und der Luftströmung durch die Rotor-

ebene im Sinkflug. Da die im solcherart in Drehung gehaltenen Rotor gespeicherte Energie beim Abfangen des Hubschraubers aufgezehrt wird, ist nicht nur Erfahrung im Umgang mit Hubschraubermodellen zwingend erforderlich, sondern auch eine wohlüberlegte Einstellung der entsprechenden Funktionen. Der fortgeschrittenere Pilot sollte deshalb in regelmäßigen Abständen Autorotationslandungen üben. Nicht nur, um gegebenenfalls auf Wettbewerben einen einwandfreien Flugstil zu beweisen, sondern auch, um bei Motorausfällen den Hubschrauber aus größerer Höhe schadenfrei landen zu können. Dazu sind im Programm eine Reihe von Einstellmöglichkeiten vorgesehen, die hilfreich sind, um den ansonsten motorbetriebenen Kraftflug zu ersetzen. Beachten Sie, dass die Autorotationseinstellung eine vollwertige Flugphase darstellt, die über sämtliche flugphasenabhängigen Einstellmöglichkeiten verfügt, also insbesondere Trimmungen, Pitchkurveneinstellung etc. Besonderheiten gegenüber den Kraftflugphasen ergeben sich bei den folgenden Funktionen:

**Pitch** (Pitchkurve (K1 → Pitch))

Im Kraftflug wird der maximale Blattwinkel durch die zur Verfügung stehende Motorleistung begrenzt, in der Autorotation jedoch erst durch den Strömungsabriss an den Hauptrotorblättern. Für einen beim Abfangen des Hubschraubers auch bei absinkender Drehzahl noch ausreichenden Auftrieb ist daher ein größerer Pitch-Maximumwert einzustellen. Wechseln Sie dazu mit einem Druck auf die zentrale Taste **SET** der rechten Vier-Wege-Taste auf die Grafikseite von "Pitch" und bewegen Sie dann den senkrechten Strich mit dem Steuerknüppel zu Punkt "H". Stellen Sie diesen zunächst auf einen Wert ein, der etwa 10 bis 20% *über* Ihrem "normalen" Pitch-Maximumwert liegt. Stellen Sie jedoch NICHT von Anfang an einen gegenüber dem Normalflug wesentlich größeren Wert ein, weil sich anderenfalls die Pitch-Steuerung nach dem Umschalten zu unterschiedlich im Vergleich zur

gewohnten Reaktion verhält. Es besteht dann nämlich die Gefahr, dass beim Abfangen übersteuert wird und das Modell wieder steigt, worauf dann die Rotordrehzahl in einiger Höhe über dem Boden zusammenbricht und das Modell erst recht herunterfällt. Später, nach einigen Probe-Autorotationen, kann der Wert immer noch nachgestellt werden.

Die Pitch-Minimumeinstellung kann sich von der Normalflugeinstellung unterscheiden. Das hängt von den Steuergewohnheiten im Normalflug ab. Für die Autorotation müssen Sie in jedem Fall bei Punkt "L" einen so großen Pitch-Minimumwert einstellen, dass Ihr Modell aus dem Vorwärtsflug mit mittlerer Geschwindigkeit in einen Sinkflug von ca. 60 … 70 Grad bei voll zurückgenommenem Pitch gebracht werden kann. Wenn Sie, wie die meisten Heli-Piloten, eine derartige Einstellung ohnehin schon im Normalflug benutzen, können Sie diesen Wert einfach übertragen.

Sollten Sie jedoch Ihr Modell normalerweise in einem flacheren Winkel "fallen" lassen, erhöhen Sie den Wert von Punkt "L" und umgekehrt.

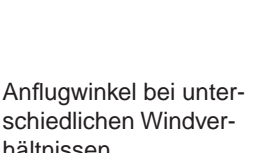

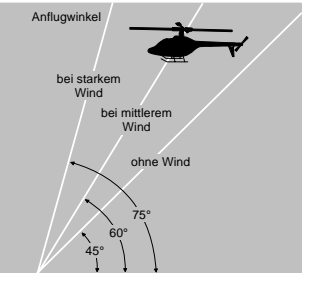

schiedlichen Windverhältnissen.

Der Pitchknüppel selbst befindet sich während der Autorotation nicht grundsätzlich in der unteren Position, sondern typischerweise zwischen der Schwebeflugposition und dem unteren Anschlag, um gegebenenfalls z.B. die Längsneigung über die Nicksteuerung noch korrigieren zu können.

Sie können den Anflug verkürzen, indem Sie leicht die Nicksteuerung ziehen und den Pitch gefühlvoll verringern oder den Anflug verlängern, indem Sie

die Nicksteuerung drücken und den Pitch vorsichtig erhöhen.

### **Gasposition AR**

Im Wettbewerb wird erwartet, dass ein Verbrennungsmotor vollständig abgeschaltet wird. Dies ist in der Trainingsphase dagegen eher unkomfortabel, da Sie dann nach jeder Übungs-Autorotationslandung erst wieder den Motor anlassen müssen.

Stellen Sie deshalb während der Trainingsphasen den Wert dieser Zeile so ein, dass der Verbrennungsmotor in der Autorotationsphase im sicheren Leerlauf gehalten wird ohne dass die Kupplung greift bzw. ein Elektroantrieb sicher "aus" ist.

### *Hinweis:*

*Mit der Option "Motor-Stopp" des Menüs »Grundeinstellung Modell« steht Ihnen ggf. eine alternative "Not-AUS"-Funktion zur Verfügung.*

### **Heckrotor AR**

Im Normalflug ist der Heckrotor so eingestellt, dass er im Schwebeflug das Drehmoment des Hauptrotors kompensiert. Er erzeugt also auch in der Grundstellung bereits einen gewissen Schub. Dieser Schub wird dann durch die Heckrotorsteuerung und durch die verschiedenen Mischer für alle Arten von Drehmomentausgleich variiert und ggf. je nach Wetterlage, Systemdrehzahl und anderen Einflüssen mit der Heckrotortrimmung nachgestellt.

In der Autorotation jedoch wird der Hauptrotor nicht durch den Motor angetrieben, sondern nach dem Windmühlenprinzip. Dadurch entstehen aber auch keine Drehmomente mehr, die der Heckrotor kompensieren müsste. Daher werden alle entsprechenden Mischer automatisch abgeschaltet.

Da in der Autorotation wegen der wegfallenden Drehmomente der oben erwähnte Schub nicht länger erforderlich ist, muss auch die Heckrotorgrundstellung anders sein:

Stellen Sie den Hubschrauber mit abgeschaltetem Motor waagerecht auf. Bei eingeschalteter Sendeund Empfangsanlage klappen Sie nach Anwahl der Flugphase «Autorotation» die Heckrotorblätter nach unten und ändern nun in der Zeile "Heckrotor AR" den Wert solange, bis der Anstellwinkel der Heckrotorblätter null Grad beträgt. Die Heckrotorblätter stehen dann von hinten betrachtet parallel zueinander. Je nach Reibung und Laufwiderstand des Getriebes kann es aber sein, dass der Rumpf sich doch noch etwas dreht. Dieses relativ schwache Drehmoment muss dann gegebenenfalls über den Heckrotorblatteinstellwinkel korrigiert werden. In jedem Fall liegt dieser Wert zwischen null Grad und einem Einstellwinkel entgegen der Richtung des Einstellwinkels im Normalflug.

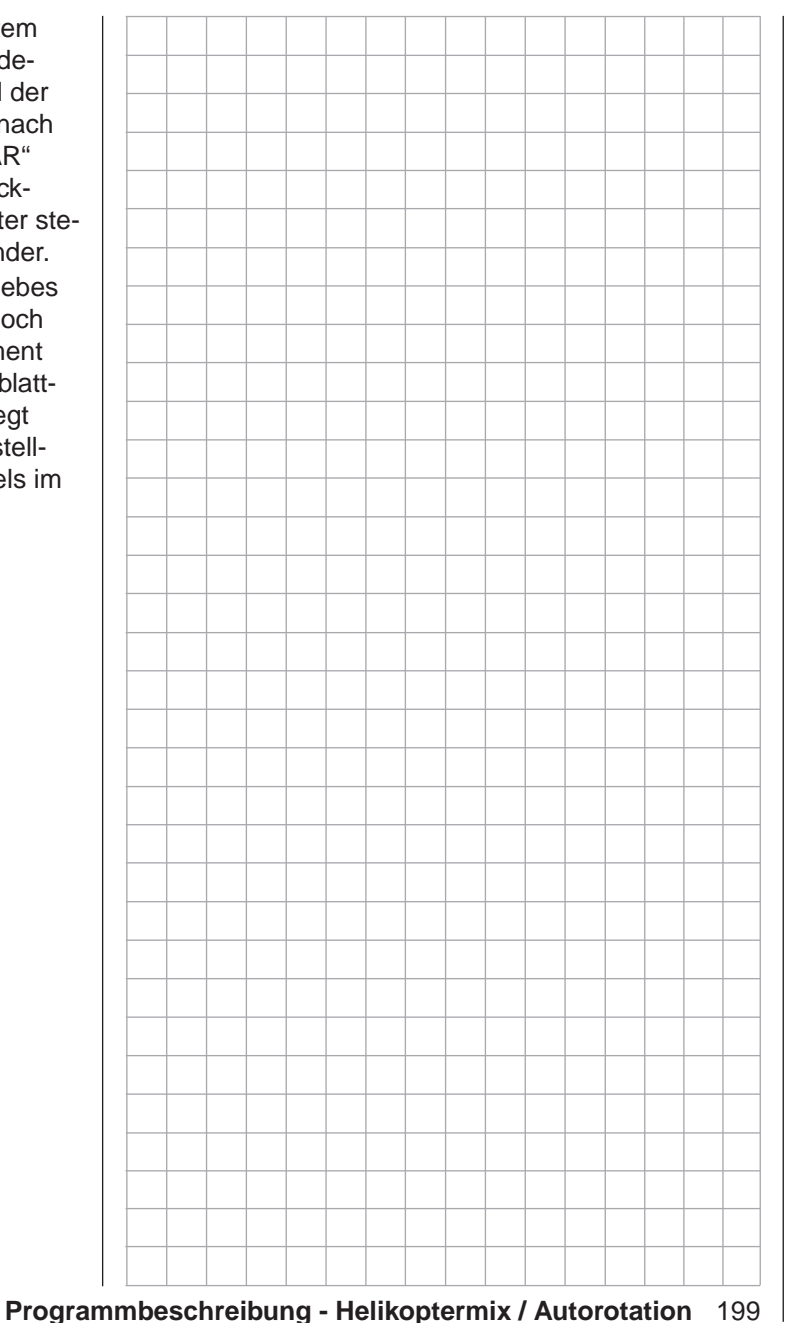

## <span id="page-199-0"></span>**Allgemeine Anmerkungen zu frei programmierbaren Mischern**

Auf den vorherigen Seiten sind in Zusammenhang mit den beiden Menüs »**Flächenmischer**« und »**Helikoptermix«** eine Vielzahl fertig programmierter Koppelfunktionen beschrieben. Die grundsätzliche Bedeutung von Mischern sowie das Funktionsprinzip sind auf Seite [165](#page-164-0) erläutert. Im Folgenden erhalten Sie Informationen zu den so genannten "freien Mischern".

Die Sender MC-16 HoTT und MC-20 HoTT bieten zusätzlich zu den oben erwähnten vorprogrammierten Mischern in jedem der 20 bzw. 24 Modellspeicherplätze eine Anzahl frei programmierbare Mischer, bei denen Sie den Ein- und Ausgang sowie den Mischanteil nach eigenem Ermessen definieren können, und zwar:

• 8 Linearmischer mit der Bezeichnung M1 bis M8

• 4 Kurvenmischer mit der Bezeichnung K9 bis K12. Diese insgesamt 12 Mischer sind sicherlich in den meisten Fällen ausreichend, auf jeden Fall aber dann, wenn Sie die Möglichkeiten der vorprogrammierten Koppelfunktionen nutzen. Darüber hinaus haben Sie beim Sender MC-20 HoTT noch die Möglichkeit, in dessen Menü »**MIX akt. / Phase**« (Seite [211](#page-210-0)) jeden beliebigen dieser 12 Mischer flugphasenabhängig zu aktivieren bzw. deaktivieren.

Bei den "freien Mischern" wird als *Eingangssignal* das an einer beliebigen Steuerfunktion (1 … 8 bzw. 1 … 12) anliegende oder beim so genannten "Schaltkanal", siehe weiter unten, das Signal eines beliebigen Schalters genutzt. Das auf dem Steuerkanal anliegende und dem Mischereingang zugeführte Signal wird immer von dessen jeweiligem Bedienelement und dessen jeweils eingestellter Charakteristik, wie sie z.B. durch Einstellungen in den Menüs »**Dual Rate / Expo**«, »**Kanal 1 Kurve**« und »**Gebereinstellung**« vorgegeben ist, beeinflusst.

Der Mischerausgang wirkt auf einen ebenso frei wählbaren Steuerkanal (1 bis–je nach Sender- und Empfängertyp–max. 12) der, bevor er das Signal

zum Servo leitet, nur noch durch das Menü »**Servoeinstellung**«, also die Funktionen Servoumkehr, -mitte, -weg und -begrenzung und ggf. noch mit der nur im Sender MC-20 HoTT zur Verfügung stehenden Option »**Senderausgang**« beeinflusst werden kann. Eine *Steuerfunktion* [\(Seite 58\) d](#page-57-0)arf gleichzeitig für beliebig viele Mischereingänge verwendet werden, wenn z.B. Mischer parallel geschaltet werden sollen. Umgekehrt dürfen auch beliebig viele Mischerausgänge auf ein und denselben *Steuerkanal* [\(Seite](#page-57-0)  [58\) w](#page-57-0)irken. Speziell in letzterem Fall sollte aber unbedingt darauf geachtet werden, dass das davon betroffene Servo auch dann nicht mechanisch anläuft, wenn mehrere Mischsignale sich zu einem übergroßen addieren. Ggf. sollte deshalb sicherheitshalber im Menü »**Servoeinstellung**« (Seite [106](#page-105-0)) eine entsprechende Wegbegrenzung gesetzt werden. Für komplexere Anwendungen lassen sich auch Mischer in Reihe schalten: In diesem Fall wird als Eingangssignal des "in Reihe" geschalteten Mischers nicht das–geberseitige–Signal am "Ausgang" einer Steuerfunktion, sondern das "weiter hinten", am "Eingang" eines Steuerkanals anliegende Signal(gemisch) benutzt. Beispiele folgen weiter unten, bei der Beschreibung der freien Mischer. Softwaremäßig ist ein "freier Mischer" zunächst immer eingeschaltet. Wahlweise kann dem Mischer aber auch ein EIN/AUS-Schalter zugewiesen werden. Achten Sie aber wegen der Vielzahl schaltbarer Funk-

tionen immer auf (unerwünschte) Doppelbelegungen eines Schalters.

### **Die beiden wesentlichen Parameter der Mischer sind …**

• … **der Mischanteil**, welcher bestimmt, wie stark das Eingangssignal auf den am Ausgang des Mischers angeschlossenen Steuerkanal wirkt. Bei den Linearmischern kann der Mischanteil symmetrisch oder asymmetrisch eingestellt und

bei den Kurvenmischern zusätzlich über bis zu 6 Punkte nach eigenen Vorgaben konfiguriert werden, um auch extrem nicht lineare Kurven realisieren zu können.

• … **der Neutralpunkt** eines Linearmischers, der auch als "Offset" bezeichnet wird.

Der Offset ist derjenige Punkt auf dem Steuerweg eines Bedienelements (Steuerknüppel, Proportionalgeber oder Schalter), bei dem der Mischer den an seinem Ausgang angeschlossenen Steuerkanal gerade nicht beeinflusst. Normalerweise trifft dies in Mittelstellung des Gebers zu. Der Offset kann aber auch beliebig auf eine andere Stelle des Geberweges gelegt werden. Da die Kurvenmischer völlig frei gestaltet werden können, ist die Vorgabe eines Mischerneutralpunktes auch nur bei den 8 Linearmischern sinnvoll und möglich.

### **Schaltkanal ..S" als Mischereingang**

Gelegentlich ist aber auch nur ein konstantes Steuersignal am Mischerausgang erforderlich, um z.B. bei geschlossener Schleppkupplung das Höhenruder–völlig unabhängig von dessen normaler Trimmung–ein wenig mehr in Richtung "hoch" zu trimmen.

Über den sowohl der Schleppkupplung als auch dem Mischer zugewiesenen Schalter kann dann nicht nur erstere geöffnet und geschlossen, sondern über den Mischanteil auch der gewünschte Trimmimpuls dem Höhenruder zugeführt werden. Zur Unterscheidung wird diese Steuerfunktion des Mischereinganges im Programm mit dem Buchstaben "S" für "Schaltkanal" gekennzeichnet.

Beim Sender MC-20 HoTT trennen Sie darüber hinaus–falls der entsprechende "Zielkanal" ggf. nicht zusätzlich auch noch über dessen "normalen" Geber beeinflusst werden soll–in dessen Menü »**Nur Mix Kanal**« (Seite [212\)](#page-211-0) diesen Geber vom Funktionseingang des betreffenden Steuerkanals ab. Auch hierzu

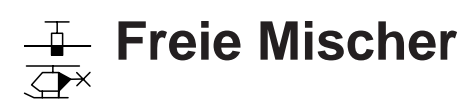

wird in der folgenden Menübeschreibung ein Beispiel die Funktion verdeutlichen.

Blättern Sie nun mit den Auswahltasten der linken oder rechten Vier-Wege-Taste zum Menüpunkt »**Freie Mischer**« des Multifunktionsmenüs:

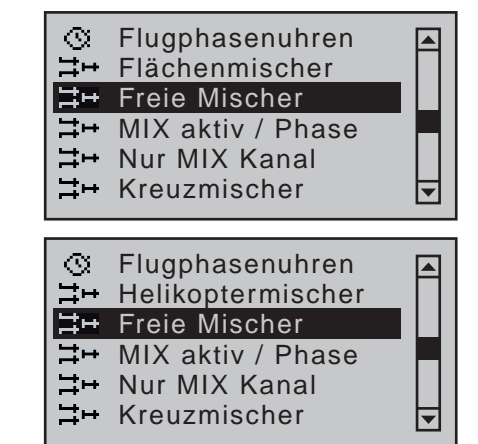

Mit einem kurzen Druck auf die zentrale **SET**-Taste der rechten Vier-Wege-Taste öffnen Sie diesen Menüpunkt.

frei programmierbare Linear- und Kurvenmischer

- *Diese Option steht in beiden Sendertypen*   $m<sub>C</sub>$
- *zur Verfügung.* 16 20
- Unabhängig vom jeweils gewählten Modelltyp stehen in jedem der 20  $(MC-16)$ 1 ฬ

HoTT) bzw. 24 (MC-20 HoTT) Modellspeicherplätze acht Linearmischer mit der Bezeichnung M1 bis M8 …

 $M1$  $\overline{?}\,\overline{?}\,\rightarrow$  ??  $M<sub>2</sub>$  $22 - 22$  $?? \rightarrow ??$ M<sub>3</sub> M4  $?? \rightarrow ??$  $|?? \rightarrow ??$ M5 von  $\overline{\phantom{0}}$ 

… sowie 4 Kurvenmischer mit der Bezeichnung K9 bis K12 und der zusätzlichen Möglichkeit nicht linearer Steuerkennlinien zur Verfügung:

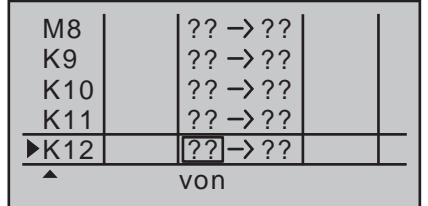

Darüber hinaus gestattet beim Sender MC-20 HoTT das im nachfolgenden Abschnitt beschriebene Menü »**MIX akt. / Phase**« flugphasenabhängig bestimmte Mischer zu aktivieren bzw. zu deaktivieren.

**Die deaktivierten Mischer sind dann jedoch in der entsprechenden Flugpha-A se im Menü »Freie Mischer« ausgeblendet. Sollten Sie also ggf. einen Mischer vermissen, dann schalten Sie in die entsprechende Flugphase um!**

Nachfolgend wollen wir aber zunächst nur die Programmierung der ersten Displayseite der "freien Mischer" besprechen. Danach befassen wir uns mit der Festlegung von Mischanteilen sowohl bei den Linear- als auch bei den Kurvenmischern auf der zweiten Display-Seite dieses Menüs.

### **Grundsätzliche Programmierung**

- 1. Mit den Auswahltasten ▲ v der linken oder rechten Vier-Wege-Taste gewünschten Mischer anwählen.
- 2. Die zentrale **SET**-Taste der rechten Vier-Wege-Taste drücken. Das Eingabefeld der am unteren Displayrand mit "von" gekennzeichneten Spalte wird invers dargestellt.
- 3. Mischereingang "von" mit den Auswahltasten der rechten Vier-Wege-Taste festlegen. In der untersten Displayzeile erscheinen weitere Spaltenbezeichnungen.
- 4. Die zentrale **SET**-Taste der rechten Vier-Wege-Taste drücken; mit der Auswahltaste ▶ der linken oder rechten Vier-Wege-Taste zur am unteren Displayrand mit "zu" gekennzeichneten Spalte wechseln und wieder die zentrale **SET**-Taste der rechten Vier-Wege-Taste drücken.

Das Eingabefeld "zu" wird invers dargestellt.

- 5. Mischerausgang "zu" mit den Auswahltasten der rechten Vier-Wege-Taste festlegen.
- 6. Die zentrale **SET**-Taste der rechten Vier-Wege-Taste drücken und optional mit der Auswahltaste der linken oder rechten Vier-Wege-Taste zur am unteren Displayrand mit "Typ" gekennzeichneten Spalte wechseln, um die Trimmung des jeweiligen Steuerknüppels in das Mischereingangssignal einzubeziehen ("Tr" für Trimmung oder "P" für Phase) und/oder die Reihenschaltung ("→") von Mischern hinzuzufügen …

 $\dots$  und/oder mit der Auswahltaste  $\blacktriangleright$  der linken oder rechten Vier-Wege-Taste zur am unteren Displayrand mit dem Schaltersymbol  $\angle$  gekennzeichneten Spalte wechseln, wieder die zentrale **SET**-Taste der rechten Vier-Wege-Taste drücken und ggf. einen Schalter, wie im Abschnitt "Geber-, Schalter- und Geberschalterzuweisung" auf Seite

60 beschrieben, zuweisen.

- 7. Mit der Auswahltaste ▶ der linken oder rechten Vier-Wege-Taste zur äußerst rechten Spalte "»" wechseln und die zentrale **SET**-Taste der rechten Vier-Wege-Taste drücken.
- 8. Mischanteile sowie ggf. den Mischeroffset auf der zweiten Display-Seite definieren.
- 9. Mit der zentralen **ESC**-Taste der linken Vier-Wege-Taste zurück zur ersten Seite wechseln.

### **"von"**

Nach Anwahl einer Mischerzeile und anschließendem Drücken der zentralen **SET**-Taste der rechten Vier-Wege-Taste wählen Sie im nun inversen Wertefeld mit den Auswahltasten der rechten Vier-Wege-Taste eine der Steuerfunktionen 1 … 8 bzw. 1 … 12 oder S aus.

Übersichtlichkeitshalber sind die Steuerfunktionen

1 … 4 im Flächenprogramm folgendermaßen gekennzeichnet:

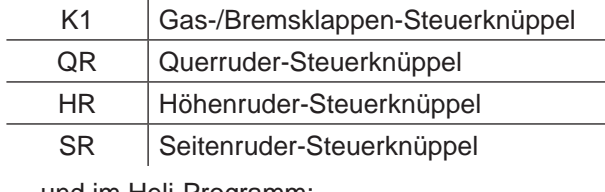

… und im Heli-Programm:

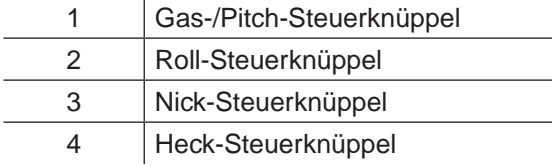

### *Hinweis:*

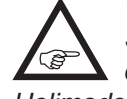

*Vergessen Sie nicht, den ggf. ausgewählten Steuerfunktionen 5 … max. 12 beim Flächenmodell bzw. 5, 7 … max. 12 beim Helimodell im Menü »Gebereinstellung« auch jeweils einen Geber zuzuordnen!*

### **"S" wie Schaltkanal**

Die Wahl von "S" (Schaltkanal) in der Spalte "von" bewirkt, dass dem Mischereingang ein *konstantes* Eingangssignal zugeführt wird, z.B., um–wie schon zuvor erwähnt–bei geschlossener Schleppkupplung das Höhenruder ein wenig mehr in Richtung "hoch" zu trimmen.

Nach der Zuweisung einer Steuerfunktion oder des Buchstaben "S" in der Spalte "von" werden weitere Spaltenbezeichnungen in der untersten Zeile des Displays eingeblendet, darunter …

### **"zu"**

Im Eingabefeld dieser Spalte legen Sie das Ziel des Mischers, d.h. den Mischerausgang, auf einen der Steuerkanäle fest.

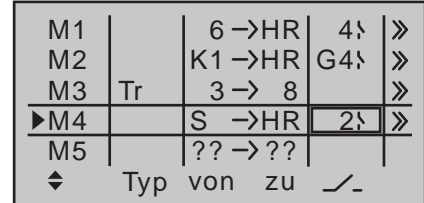

<span id="page-201-0"></span>*In diesem Beispiel wurden bereits vier Mischer definiert. Den zweiten Mischer kennen Sie im Prinzip unter dem Namen "HR-Kurve" bereits aus dem Untermenü "Bremseinstellungen" des Menüs »Flächenmischer« und den dritten von der Zeile "Leitwerk" ("2 Sv HR 3+8") des Menüs »Modelltyp«. Grundsätzlich sollten Sie die vorprogrammierten Mischer jedoch zuerst nutzen. Falls Sie allerdings unsymmetrische Mischanteile benötigen oder sogar nicht lineare Kurven programmieren wollen oder den Mischerneutralpunkt verschieben müssen, dann stellen oder belassen Sie die vorprogrammierten Mischer auf "0%" und ersetzen diese durch freie Mischer.*

### **Mischer löschen**

Um einen bereits definierten Mischer gegebenenfalls wieder zu löschen, wählen Sie mit den Auswahltasten ▲ v der linken oder rechten Vier-Wege-Taste dessen Zeile an, wechseln ggf. mit den Auswahltasten <▶ in die Spalte "von" und drücken dann die zentrale **SET**-Taste der rechten Vier-Wege-Taste:

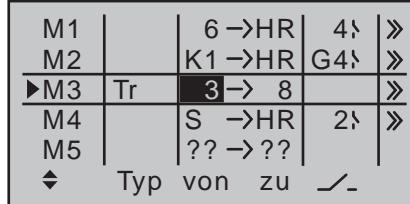

Bei nun inversem Feld in der Spalte "von" des zu löschenden Mischers drücken Sie gleichzeitig auf die beiden Auswahltasten ▲▼ oder ◀▶ der rechten Vier-Wege-Taste (**CLEAR**):

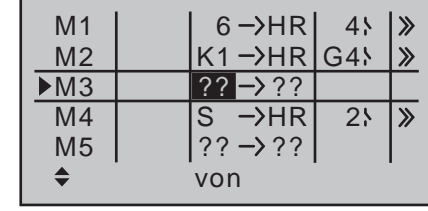

Mit einem Druck auf die zentrale **ESC**-Taste der linken oder der zentralen **SET**-Taste der rechten Vier-Wege-Taste schließen Sie den Vorgang ab.

### **Mischerschalter**

Den Linearmischern M1 und M4 in obiger Abbildung wurden beispielhaft die Schalter "4" und "2" sowie dem Mischer M2 der Geberschalter "G4" zugewiesen. Das Schaltsymbol rechts neben der Schalternummer zeigt den aktuellen Schaltzustand.

*Mischer, welchen in der am unteren Displayrand mit dem Schaltersymbol gekennzeichneten Spalte kein Schalter zugewiesen wurde, sind grundsätzlich aktiv!*

Dem Mischer "M4" *muss* ein Schalter zugeordnet werden, wenn Sie zwischen zwei noch zu bestimmenden festen Mischwerten, die den beiden Endpunkten eines (Proportional-) Gebers entsprechen, umschalten wollen. Der "Schaltkanal"-Mischer lässt sich also nicht zusätzlich noch "ein"- oder "aus"-schalten wie die übrigen Mischer.

Falls Sie beabsichtigen, als Schalter einen Geberschalter (G1 … G4) oder logischen Schalter (L1 … 8) zuzuweisen, dann beachten Sie bitte, dass Sie diesen zuvor im Menü »**Geberschalter**« (Seite [141\)](#page-140-0) bzw. Letztere beim Sender MC-20 HoTT im Menü »**logische Schalter**» (Seite 144) auch entsprechend definieren müssen. Anderenfalls weisen Sie einen undefinierten und somit einen wie ein Festschalter funktionierenden Geber- oder logischen Schalter zu.

### **"Typ"**

### **Einbeziehung der Trimmung**

Bei den Steuerfunktionen 1 … 4 können Sie gegebenenfalls auch die Trimmung des digitalen Trimmhebels des jeweiligen Steuerknüppels auf den Mischereingang wirken lassen. Wählen Sie in einem solchen Fall nach Drücken der zentralen **SET**-Taste der rechten Vier-Wege-Taste mit deren Auswahltasten im inversen Feld "Tr" aus:

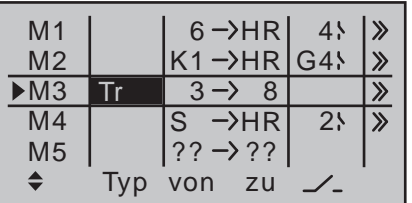

Die Wirkung des K1-Trimmhebels auf den Mischerausgang ist abhängig von der Funktion, die ihm im Menü »Modelltyp« (Seite [98](#page-97-0)) in der Spalte "Motor an K1" bei den Flächenmodellen …

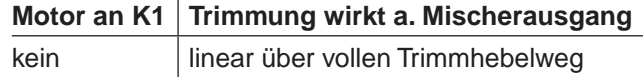

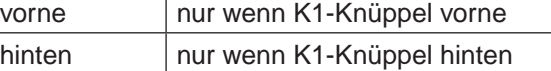

… und ggf. beim Sender M⊏-20 HoTT in der Zeile "Gas" des Menüs »**Knüppeleinstellung**« bei Helikoptermodellen zugewiesen wurde:

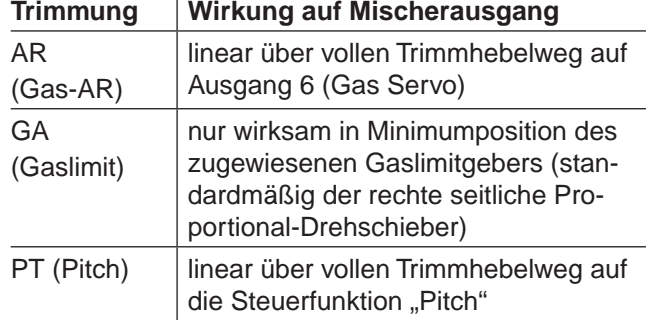

### **Reihenschaltung von Mischern**

Wie auf Seite [200](#page-199-0) bereits erläutert, können Sie auch Mischer in Reihe schalten: Bei einem "in Reihe" geschalteten Mischer wird das bereits auf dem Weg zum Servo befindliche "Eingangssignal" eines Steuerkanals abgezweigt und auf einen weiteren Kanal übertragen. Wählen Sie in der Spalte "Typ" den Pfeil "→" bzw. "Tr →", falls gleichzeitig auch die Trimmung auf den Mischereingang wirken soll:

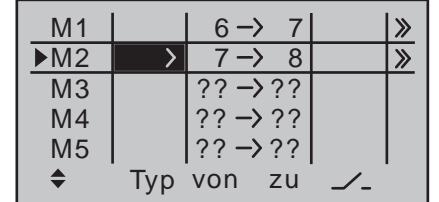

### *Beispiel:*

*Zwei Mischer (MIX 6*  $\rightarrow$  *7 und 7*  $\rightarrow$  *8): a) OHNE Reihenschaltung:*

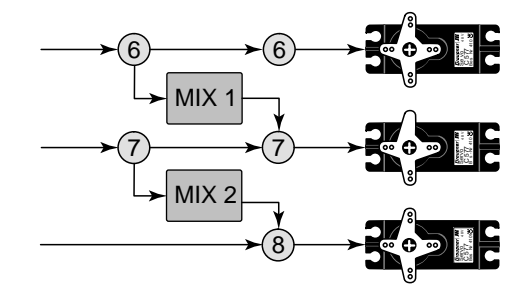

*b) Die gleichen Mischer MIT Reihenschaltung:*

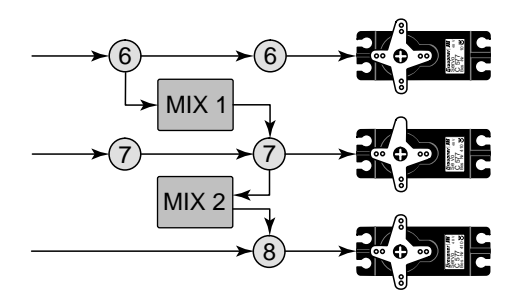

In diesem ganz einfachen Beispiel "übernimmt" im Fall der Reihenschaltung des Mischers 2, dieser nicht wie unter a) dargestellt, allein das geberseitige Signal der Steuerfunktion 7, sondern wie unter b) zu sehen, das gesamte, auf Steuerkanal 7 vorhandene servoseitige Signal(gemisch) und leitet dieses seinem eingestellten Mischanteil entsprechend an den Steuerkanal 8 weiter. Die Wirkung des Gebers "6" reicht in diesem Fall also bis zum Ausgang "8". Eine derartige Reihenschaltung lässt sich beliebig fortsetzen, so dass z.B. über einen weiteren Mischer  $.8 \rightarrow 12^{\circ}$ das Gebersignal von "6" unter Berücksichtigung der entsprechenden Mischanteile bis zum Ausgang "12" wirkt. Entsprechend wirken auch die Flächen- und Helikoptermischer auf "in Reihe" geschaltete Mischer. Natürlich bleibt auch bei der Reihenschaltung jeder

einzelne Ausgang über den dem korrespondierenden Eingang zugewiesenen Geber einzeln steuerbar.

### **Einbeziehung der Phasentrimmung**

Sollen die im Menü »**Phasentrimm«** (Seite [156](#page-155-0)) abgelegten Trimmwerte des WK-Kanals ("6") oder des WK2-Kanals ("9")–flugphasenabhängig–einbezogen werden, wählen Sie nach Drücken der zentralen **SET**-Taste der rechten Vier-Wege-Taste mit deren Auswahltasten "P" aus:

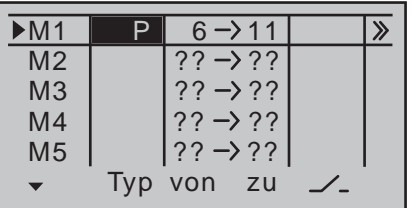

Abhängig vom eingestellten Mischwert, überträgt der beispielhaft dargestellte Mischer das Signal eines ggf. an Eingang 6 vorhandenen Wölbklappengebers zusammen mit dem im Menü »**Phasentrimm«** für die jeweilige Flugphase hinterlegten WK-Trimmwert auf den Steuerkanal 11.

### **Weitere Besonderheiten freier Mischer**

### **Mischereingang = Mischerausgang**

Mischer, bei denen der Mischereingang gleich dem Mischerausgang gesetzt wurde, z.B. "K1 $\rightarrow$  K1", erlauben in Verbindung mit der Option, einen freien Mischer beliebig zu- und abschalten zu können, die Erzielung ganz spezieller Effekte. Ein Anwendungsbeispiel dafür finden Sie am Ende dieses Abschnittes als Beispiel 2 auf Seite [210](#page-209-0).

### *Tipp:*

*Wenn Sie im Menü »Nur Mix Kanal« (Seite [212\)](#page-211-0) des Senders* mc-20 *HoTT eine Steuerfunktion, beispielsweise "9", vom Steuerkanal "9" trennen, dann bestimmt ausschließlich der Mischanteil eines von "9 9" programmier-*

204 **Programmbeschreibung - Freie Mischer**

*ten Mischers die Servoreaktion. Damit können Sie analog zum Menü »Kanal 1 Kurve« mit den Linearmischern M1 … 8 lineare oder mit den Kurvenmischern K9 … 12 auch 6-Punkt-Steuerkurven für beliebige Geber definieren sowie diese bei Bedarf auch in die Flugphasenumschaltung einbeziehen. Außerdem ist diese "Verbindung" dann nicht nur schaltbar, sondern kann auch, so Sie im Menü »Gebereinstellung« in der Spalte "– Zeit +" eine Zeitverzögerung vorsehen, verzögert ablaufen. Näheres dazu ist im Programmierbeispiel zur ["Steuerung zeitlicher](#page-309-0)  [Abläufe" auf Seite 310](#page-309-0) zu finden.*

### **Mischerausgang wirkt auf softwaremäßig vorgegebene Kopplung von Querruder-, Wölbklappen oder Pitchservos**

Bevor wir nun zur Festlegung des Mischanteiles kommen, müssen wir uns noch Gedanken machen, was passiert, wenn wir einen Mischer auf die softwaremäßig vorgegebene Kopplung von Querruder-, Wölbklappen- oder Pitchservos wirken lassen:

**• Flächenmodelle**

Je nach Anzahl der im Menü »**Modelltyp**« in der Zeile "Querr./Wölbkl" (Seite [99](#page-98-0)) eingestellten Tragflächenservos sind die Steuerkanäle 2 und 5 für die Steuerfunktion "Querruder", 6 und 7 für die Steuerfunktion "Wölbklappe" und ggf. die Ausgänge 9 und 10 für die WK2-Servos sowie 11 und 12 für die QR2-Servos über spezielle Mischer miteinander verbunden.

Werden Mischerausgänge auf derartige Kopplungen programmiert, muss deren vom "empfangenden" Steuerkanal abhängige Wirkung auf das jeweilige Klappenpaar berücksichtigt werden:

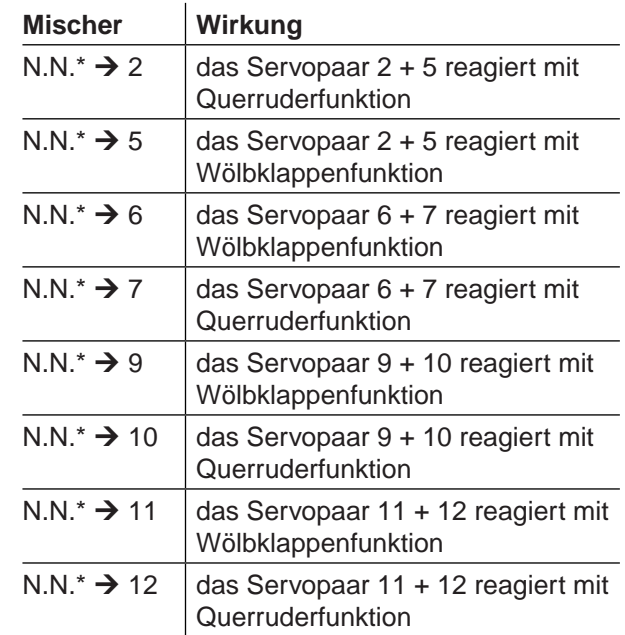

### **• Helikoptermodelle**

Bei den Heli-Mischern sind je nach Helikoptertyp für die Pitch-Steuerung bis zu 4 Servos an den Empfängerausgängen 1, 2, 3 und 5 möglich, die softwaremäßig für die Funktionen Pitch, Rollen und Nicken miteinander verknüpft sind. Es ist **nicht** ratsam, außerhalb des Menüs »**Helikoptermix**« zusätzlich noch einen freien Mischer in diese Kanäle einzumischen, da sich zum Teil sehr komplizierte Zusammenhänge ergeben. Zu den wenigen Ausnahmen zählt die "Pitchtrimmung über einen getrennten Geber", siehe Bei-spiel 3 auf Seite [210.](#page-209-1)

### *Wichtige Hinweise:*

*• Beachten Sie insbesondere bei Reihenschaltungen, dass sich die Mischwege der einzelnen Mischer bei gleichzeitiger Steuerknüppelbewegung addie-*

*<sup>\*</sup> N.N. = Nomen Nominandum (der zu nennende Name)*

*ren und infolgedessen das Servo bzw. die Servos u.U. mechanisch auflaufen. Um dem vorzubeugen ist gegebenenfalls der "Servoweg" zu*  verringern bzw. eine entsprechende "Wegbe*grenzung" im Menü »Servoeinstellung« einzustellen und/oder der Mischwert zu reduzieren.*

*• Nutzen Sie die Möglichkeit, jederzeit durch gleichzeitiges Drücken der Tasten der linken Vier-Wege-Taste aus der Grundanzeige des Senders wie auch aus beinahe jeder Menüposition in das Menü »Servoanzeige« (Seite [274](#page-273-0)) wechseln zu können. Dort haben Sie die Möglichkeit, die Auswirkungen Ihrer jeweiligen Einstellungen unmittelbar zu überblicken.*

### **Mischanteile und Mischer-Neutralpunkt**

Nachdem wir bis jetzt die Vielfalt an Mischfunktionen erläutert haben, beschreiben wir im Folgenden das Einstellen von linearen und nichtlinearen Mischerkurven.

Die Mischerkurven werden für jeden der insgesamt 12 Mischer auf einer zweiten Display-Seite programmiert. Wählen Sie die gewünschte Mischerzeile mit den Auswahltasten  $\blacktriangle \blacktriangledown$  der linken oder rechten Vier-Wege-Taste an, wechseln ggf. mit deren Auswahltasten in die äußerst rechte Spalte (>>) und drücken Sie dann die zentrale **SET**-Taste der rechten Vier-Wege-Taste um zur Grafikseite zu gelangen**.**

### **Einstellen der linearen Mischer M1 … M8**

An einem anwendungsnahen Beispiel wollen wir eine lineare Mischerkurve für die folgende Problemstellung definieren:

Bei einem Motormodell sollen die beiden an den Empfängerausgängen 6 und 7 angeschlossenen Servos, die in der Zeile "Querr./Wölbkl" des Menüs »Modelltyp« als .... 2WK" definiert wurden, zum Betätigen als Landeklappen eingesetzt werden. D.h., bei Betätigung eines Gebers dürfen sie nur nach unten ausschlagen. Dies erfordert gleichzeitig aber eine

Höhenruderkorrektur.

Weisen Sie zunächst im Menü »**Gebereinstellung**« (Seite [112\)](#page-111-0) dem Eingang 6 beispielsweise den linken der auf der Mittelkonsole montierten Schieberegler zu. Ein Geber an Eingang 6 steuert nämlich in diesem Fall–wie Sie obiger Tabelle entnehmen können–die beiden an den Empfängerausgängen 6 und 7 angeschlossenen Servos standardmäßig als Wölbklappen. Belassen Sie jedoch in der Spalte "Typ" des Menüs »**Gebereinstellung**« die Standardvorgabe "GL", damit diese Einstellung analog zum freien Mischer über alle Flugphasen hinweg "global" wirksam ist:

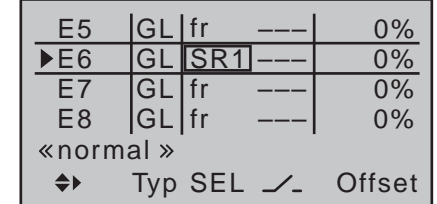

*Hinweis:*

*Ein dem Eingang 7 fallweise zugeordneter Geber ist bei Vorgabe von "… 2WK" in der*  **REP** *Zeile "Querr./Wölbkl" des Menüs »Modelltyp« softwaremäßig abgekoppelt, um eine Fehlbedienung der Wölbklappen auszuschließen. Sie sollten sich aber dennoch angewöhnen, alle nicht benötigten Eingänge aus Sicherheitsgründen auf "frei" zu belassen bzw. wieder auf "fr" und "---" zurückzustellen!*

Schieben Sie diesen Geber zunächst an den vorderen Anschlag und justieren Sie die Landeklappen so, dass diese in dieser Stellung eingefahren bzw. geschlossen sind. Wenn Sie nun den Schieberegler nach hinten ziehen, sollten sich die Klappen nach unten bewegen, anderenfalls müssen Sie die Servodrehrichtung anpassen.

Betrachten wir jetzt den ersten Mischer des Displays

von Seite [202](#page-201-0) ("6  $\rightarrow$  HR"), dem der Schalter 4 zugewiesen wurde:

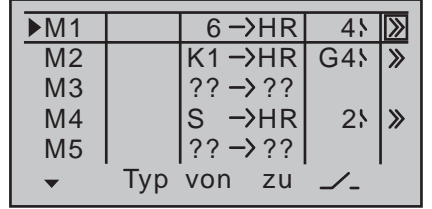

Ein kurzer Druck auf die zentrale **SET**-Taste der rechten Vier-Wege-Taste öffnet die zweite Bildschirmseite:

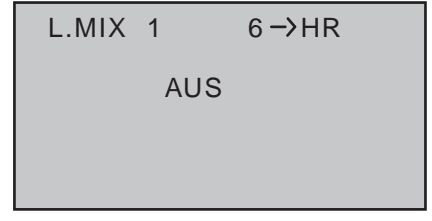

Wenn diese Anzeige erscheint, ist der Mischer noch nicht über den zugewiesenen Kippschalter–hier "4"–aktiviert. Also Schalter betätigen:

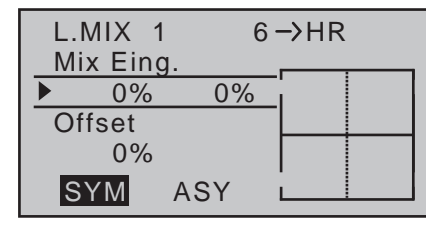

Die durchgezogene vertikale Linie repräsentiert die momentane Position des Gebers am Eingang 6. (In obiger Grafik allerdings nur bei genauem Hinsehen am rechten Rand erkennbar, weil der Schieberegler SR1, der in diesem Beispiel dem Eingang 6 zugeordnet wurde (siehe Seite zuvor), am vorderen Anschlag steht.) Die punktierte vertikale Linie in der Mitte der Grafik kennzeichnet die Lage des Mischerneutralpunktes, siehe nachfolgend unter "Offset". Die durchgezogene horizontale Linie gibt den Mischanteil an, der momentan über den gesamten Geberweg konstant den Wert null hat; demzufolge wird das Höhenruder der Klappenbetätigung noch nicht folgen. Zunächst sollten Sie den …

### **Offset** (Mischerneutralpunkt)

… festlegen. Wechseln Sie dazu mit der Auswahltaste ▼ der linken oder rechten Vier-Wege-Taste in die Zeile unterhalb "Offset":

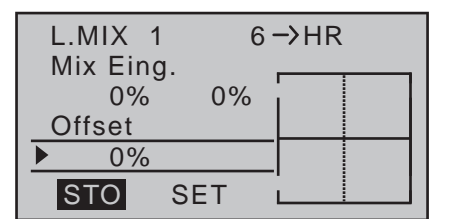

Die punktierte vertikale Linie in der Mitte der Grafik kennzeichnet die Lage des Mischerneutralpunktes ("Offset"), also desjenigen Punktes entlang dem Steuerweg, bei dem der Mischer den an seinem Ausgang angeschlossenen Steuerkanal NICHT beeinflusst. Standardmäßig befindet sich dieser Punkt in der Steuermitte.

Da in unserem Beispiel aber die Klappen am vorderen Anschlag des Schiebereglers geschlossen bzw. eingefahren sein sollen und daher das Höhenruder in dieser Position auch nicht weiter beeinflusst werden soll, müssen wir den Mischerneutralpunkt genau in diesen Punkt verlegen. Schieben Sie also den hier beispielhaft verwendeten Schieberegler SR1 an den vorderen Anschlag, falls Sie dies noch nicht getan haben, und drücken Sie anschließend die zentrale **SET**-Taste der rechten Vier-Wege-Taste. Die punktierte vertikale Linie wandert in diesen Punkt, den neuen Mischerneutralpunkt, der definitionsgemäß immer den "Ausgang"-Wert null beibehält.

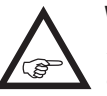

**Wir wollen der besseren optischen Dar**stellung wegen den "Offset"-Wert aller**dings auf nur +75% einstellen:**

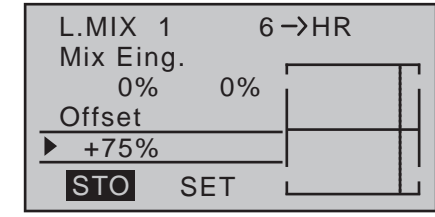

*Hinweise:*

*• Über die Anwahl von SET mittels der Auswahltaste der linken oder rechten Vier-Wege-Taste und nachfolgendem Drücken der zentralen* **SET***-Taste der rechten Vier-Wege-Taste …*

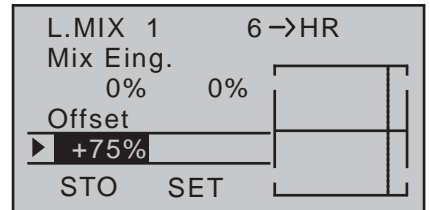

*… können Sie mit den Auswahltasten der linken oder rechten Vier-Wege-Taste den Offset-Wert in 1-%-Schritten manuell einstellen bzw. nachjustieren.*

*• Über die Anwahl von SET und nachfolgendem Aktivieren des Wertefeldes durch Drücken der zentralen* **SET***-Taste der rechten Vier-Wege-Taste setzen Sie den Mischerneutralpunkt durch gleichzeitiges Drücken der beiden Auswahltasten oder der rechten Vier-Wege-Taste (CLEAR) automatisch wieder auf die Steuermitte zurück:* 

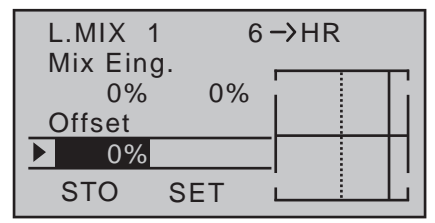

### **Symmetrische Mischanteile**

Jetzt werden die Mischwerte oberhalb und unterhalb des Mischerneutralpunktes–ausgehend von dessen momentaner Lage–definiert. Wechseln Sie dazu ggf. mit der Auswahltaste ▲ der linken oder rechten Vier-Wege-Taste nach oben, in die Wertezeile unterhalb "Mix Eing.".

Wählen Sie ggf. mit den Auswahltasten < b der linken oder rechten Vier-Wege-Taste das **SYM**-Feld an, um den Mischwert symmetrisch zum gerade eingestellten Offset-Punkt festzulegen. Nach Drücken der zentralen **SET**-Taste der rechten Vier-Wege-Taste legen Sie die Werte in den beiden, nun anstelle von **SYM** inversen, Feldern mit den Auswahltasten der rechten Vier-Wege-Taste zwischen -150% und +150% fest. *Der eingestellte Mischwert bezieht sich dabei immer auf das Eingangssignal des jeweiligen Gebers (Steuersignal)!* Negative Mischwerte drehen die Mischrichtung um.

Gleichzeitiges Drücken der beiden Auswahltasten

 oder der rechten Vier-Wege-Taste (**CLEAR**) löscht den Mischanteil im inversen Feld.

Der für unsere Zwecke "optimale" Wert muss sicherlich erflogen werden.

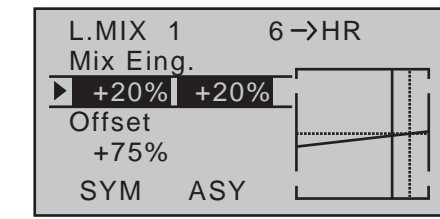

Da wir den Mischerneutralpunkt weiter oben auf +75% Steuerweg eingestellt haben, wird das Höhenruder ("HR") bereits in Neutrallage der Landeklappen eine, wenn auch geringe, Wirkung in Richtung "tief" zeigen, die natürlich nicht erwünscht ist. Verschieben Sie also, wie weiter oben bereits beschrieben, den Mischerneutralpunkt auf +100% Steuerweg:

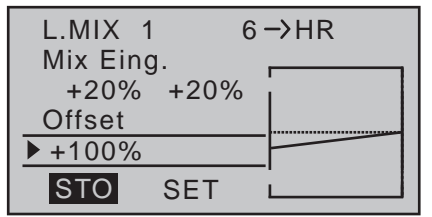

Wenn Sie jetzt den Offset von nun +100% sogar auf 0% Steuerweg zurücksetzen würden, indem Sie mit der Auswahltaste ▶ der linken oder rechten Vier-Wege-Taste das **SET**-Feld anwählen und dann nach einem kurzen Druck auf die zentrale **SET**-Taste der rechten Vier-Wege-Taste zur Aktivierung des Wertefeldes, gleichzeitig die beiden Auswahltasten ▲▼ oder **4** ▶ der rechten Vier-Wege-Taste (CLEAR) drücken, erhielten Sie folgendes Bild:

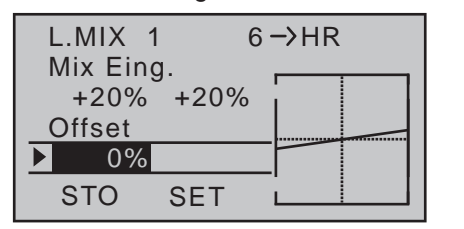

### **Asymmetrische Mischanteile**

Oft werden aber auch beiderseits des Mischerneutralpunktes unterschiedliche Mischwerte benötigt. Stellen Sie dazu ggf. den Offset des als Beispiel verwendeten Mischers "6  $\rightarrow$  HR" wieder auf 0%. siehe Abbildung oben. Wählen Sie nun mit der Auswahltaste ▶ der linken oder rechten Vier-Wege-Taste das **ASY**-Feld an und drücken Sie dann die zentrale **SET**-Taste der rechten Vier-Wege-Taste zur Aktivierung der Wertefelder. Wenn Sie jetzt den beispielhaft dem Eingang 6 zugewiesenen Schieberegler SR1 jeweils in die entsprechende Richtung bewegen, lassen sich die Mischanteile getrennt für jede der beiden Steuerrichtungen, d.h. links bzw. rechts des eingestellten Offsetpunktes, mit den Auswahltasten der rechten Vier-Wege-Taste einstellen:

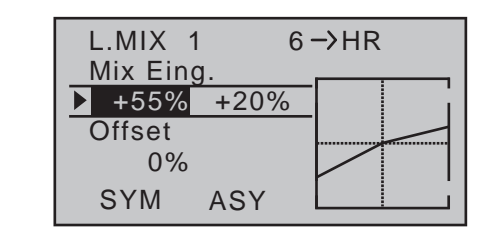

*Hinweis:*

*Im Falle eines Schaltkanal-Mischers vom Typ "S N.N.\*" müssen Sie den zugeord-***COLLE** *neten Schalter umlegen. Die vertikale Linie springt zwischen der linken und rechten Seite.*

### **Einstellen der Kurvenmischer K9 … K12**

Diese vier Kurvenmischer erlauben, extrem nicht lineare Mischerkurven durch bis zu vier frei positionierbare Punkte zwischen den beiden Endpunkten  $L^{\prime\prime}$  (low = -100% Steuerweg) und  $H^{\prime\prime}$  (high = +100%) Steuerweg) entlang dem Steuerweg zu definieren. Falls Sie die Beschreibung des Menüs »**Kanal 1 Kurve**« (Seite [134](#page-133-0) bzw. [137\)](#page-136-0) oder die Programmierung von 6-Punkt-Kurven im Menü »**Helikoptermix**« [\(ab](#page-184-0)  [Seite 185\) b](#page-184-0)ereits gelesen haben, können Sie die folgende Beschreibung überspringen.

### **Programmierung im Einzelnen**

Die Steuerkurve wird durch bis zu 6 Punkte, die so genannten "Stützpunkte" festgelegt. In der softwaremäßigen Grundeinstellung sind 2 Stützpunkte bereits definiert und zwar nur die beiden Endpunkte "L" und  $.H^{\alpha}$ .

Wir betrachten im Folgenden einen "beliebigen" Mischer, dem wir eine nicht lineare Kurvencharakteristik zuschreiben wollen.

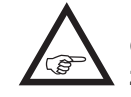

**Die im Folgenden gezeigten Beispiele dienen jedoch nur zu Demonstrationszwecken und stellen keine realistischen Mischerkurven dar.**

### **Setzen von Stützpunkten**

Mit dem Geber des Mischereinganges, hier die Steuerfunktion 8, wird in der Grafik eine senkrechte Linie synchron zwischen den beiden Endpunkten verschoben. Die momentane Geberposition wird auch numerisch in der Zeile "Eingang" angezeigt. Der Schnittpunkt dieser Linie mit der jeweiligen Mischerkurve ist als "Ausgang" bezeichnet und kann im Bereich von ±125% an den Stützpunkten variiert werden, siehe weiter unten. Dieses Steuersignal wirkt auf den Mischerausgang.

In dem folgenden Beispiel befindet sich der Geber an Eingang 8 bei -45% Steuerweg. Das Ausgangssignal beträgt aber nach wie vor 0%, da noch kein Wert eingegeben wurde:

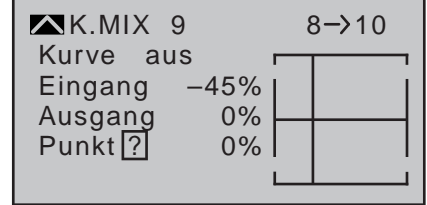

Zwischen den beiden Endpunkten "L" und "H" können bis zu vier zusätzliche Stützpunkte gesetzt werden, wobei der Abstand benachbarter Stützpunkte nicht kleiner als ca. 25% sein darf.

Bringen Sie mit den Auswahltasten der linken oder rechten Vier-Wege-Taste den Markierungsrahmen–falls nötig–nach unten, in die Zeile "Punkt":

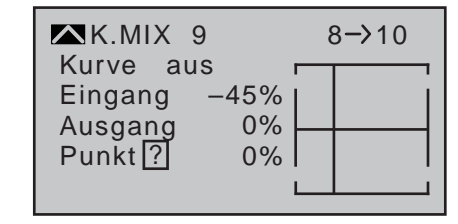

Sobald Sie nun die zentrale **SET**-Taste der rechten Vier-Wege-Taste drücken, wird das "?" durch eine \* *N.N.* = Nomen Nominandum (der zu nennende Name) Nummer ersetzt und das Wertefeld rechts daneben aktiviert, d.h. invers dargestellt:

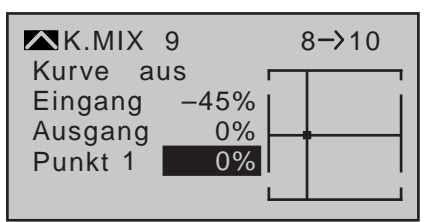

Mit den Auswahltasten der rechten Vier-Wege-Taste können Sie nun den Punktwert im Bereich von ±125% verändern, z.B.:

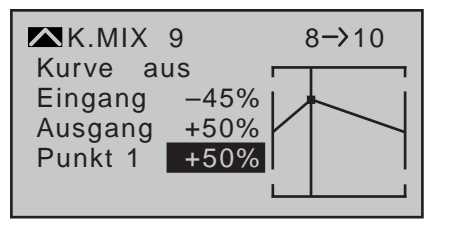

### *Hinweis:*

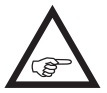

*Sollte der betreffende Geber nicht exakt auf den Stützpunkt eingestellt sein, beachten Sie bitte, dass sich die Prozentwerte der Zeilen "Eingang" und "Ausgang" immer auf die momentane Geberposition beziehen.*

Analog verfahren Sie ggf. mit den anderen Stützpunkten, wobei die Reihenfolge, in der die bis zu vier Punkte zwischen den Randpunkten "L" und "H" erzeugt werden, unbedeutend ist, da die Stützpunkte nach dem Setzen (oder Löschen) eines Stützpunktes automatisch von links nach rechts fortlaufend neu durchnummeriert werden.

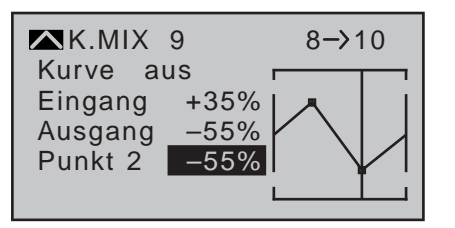

Drücken der zentralen Taste **ESC** der linken oder der zentralen **SET**-Taste der rechten Vier-Wege-Taste schließt den Vorgang ab.

### **Löschen von Stützpunkten**

Bringen Sie ggf. den Markierungsrahmen mit den Auswahltasten der linken oder rechten Vier-Wege-Taste in die Zeile "Punkt" und drücken Sie dann kurz auf die zentrale **SET**-Taste der rechten Vier-Wege-Taste. Das Wertefeld wird invers dargestellt. Setzen Sie anschließend die senkrechte Linie mit dem betreffenden Geber auf den oder zumindest in die Nähe des zu löschenden Stützpunktes. Stützpunktnummer sowie der zugehörige Stützpunktwert werden in der Zeile "Punkt" eingeblendet.

Drücken Sie nun gleichzeitig die beiden Auswahltasten ▲ voder < > der rechten Vier-Wege-Taste (**CLEAR**).

Der ausgewählte Stützpunkt wird gelöscht und ggf. die Nummerierung der restlichen Stützpunkte aktualisiert. Kurzes Drücken der zentralen **ESC**-Taste der linken oder der zentralen **SET**-Taste der rechten Vier-Wege-Taste schließt die Aktion ab.

Die Stützpunkte "L" und "H" können nicht gelöscht werden.

### **Ändern von Stützpunktwerten**

Um die Stützpunktwerte zu verändern, bewegen Sie die senkrechte Linie mit dem zugehörigen Geber auf den zu verändernden Stützpunkt "L. 1 ... max. 4 oder H". Nummer und aktueller Kurvenwert dieses Punktes werden angezeigt. Nach Aktivierung des Wertefeldes der Zeile Punkt durch Drücken der zentralen **SET**-Taste der rechten Vier-Wege-Taste, wird im dann inversen Feld der momentane Kurvenwert mit den Auswahltasten der rechten Vier-Wege-Taste zwischen -125% und +125% verändert, und zwar ohne die benachbarten Stützpunkte zu beeinflussen. Kurzes Drücken der zentralen **ESC**-Taste der linken Vier-Wege-Taste schließt die Aktion ab.

### *Hinweis:*

*Sollte der betreffende Geber nicht exakt auf den Stützpunkt eingestellt sein, beachten*  **REP** *Sie bitte, dass sich die Prozentwerte der Zeilen "Eingang" und "Ausgang" immer auf die momentane Geberposition beziehen.*

### **Trimmpunkt-Funktion**

Alternativ können Sie bei *aktivem*, d.h. invers dargestelltem, Wertefeld bereits gesetzte Stützpunkte mit den Auswahltasten < ► der linken Vier-Wege-Taste auf- oder absteigend anspringen, wobei der jeweils angesprungene Punkt in der Grafik mit einem Dreieck markiert wird. Mit den Auswahltasten der rechten Vier-Wege-Taste kann dann der angesprungene Stützpunkt völlig unabhängig von der Geberposition wie vorstehend beschrieben verändert werden:

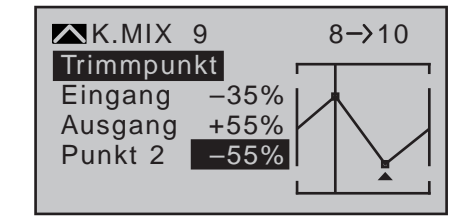

In diesem einfachen Beispiel befindet sich der Geber des Steuerkanals 8–repräsentiert von der senkrechten Linie–links der Neutralposition (Eingang = -35%) im Schnittpunkt von Punkt 1. Da dieser Punkt auf +55% angehoben wurde, beträgt der korrespondierende Ausgangswert +55%. Verstellt wurde jedoch "Punkt 2" rechts der Neutralposition auf einen Punktwert von -55%, woraus der momentane–inverse–Punktwert von -55% resultiert.

Ein Druck auf die zentrale Taste **ESC** der linken Vier-Wege-Taste beendet diese Trimmpunktfunktion.

### **Trimmoffset-Funktion**

Bei *aktivem*, d.h. invers dargestelltem, Wertefeld können Sie nicht nur wie zuvor beschrieben, bereits gesetzte Stützpunkte mit den Auswahltasten < ▶ der

linken Vier-Wege-Taste auf- oder absteigend anspringen und mit den Auswahltasten der rechten Vier-Wege-Taste verändern, sondern auch eine bestehende Kurve mit den Tasten ▲ v der linken Vier-Wege-Taste im Bereich von ±25% vertikal verschieben. Ausgehend von einem Punktwert von "Punkt 1" von -55% wurde die Steuerkurve der beiden nachfolgenden Abbildungen beispielhaft im Bereich von ±25% mit der Trimmoffset-Funktion vertikal verschoben:

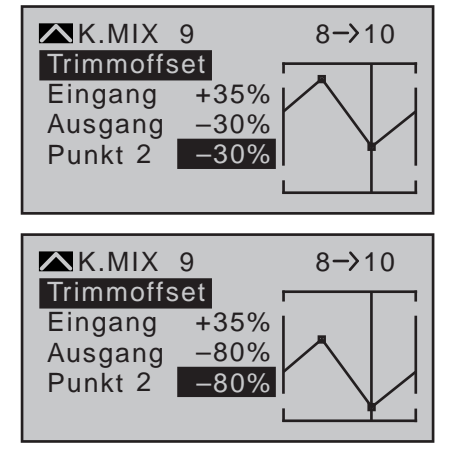

Drücken der zentralen Taste **ESC** der linken Vier-Wege-Taste beendet auch diese Funktion wieder.

### **TrimmX-Achse-Funktion**

Diese Funktion aktivieren Sie mittels Drücken der linken  $\triangleleft$  oder rechten  $\triangleright$  Auswahltaste der rechten Vier-Wege-Taste bei *aktivem*, d.h. invers dargestelltem, Wertefeld. Anschließend können Sie den aktiven Punkt mit den Auswahltasten der rechten Vier-Wege-Taste beliebig horizontal oder vertikal verschieben. In der folgenden Abbildung wurde der in der Abbildung der Trimmpunkt-Funktion beispielhaft auf einen Eingangswert von +35% und einen Ausgangswert von -55% gesetzte "Punkt 2" nach links verschoben. Da sich die Prozentwerte der Zeilen "Eingang" und "Ausgang" immer auf die momentane Geberposition beziehen, resultiert aus dieser Konstellation ein

Ausgangswert von -37% an der Schnittstelle der senkrechten Linie (Geberposition = +35%) mit der aktuellen Mischerkurve:

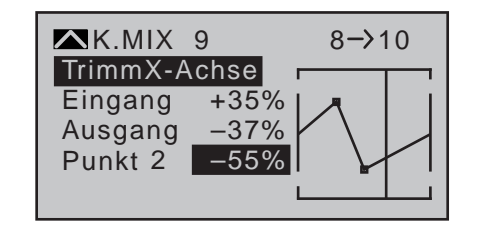

### *Hinweise:*

- *• Verschieben Sie den Punkt horizontal weiter weg von der aktuellen Geberposi-***REP** *tion als ca. ±25%, erscheint in der Zeile Punkt wieder ein "?". Dieses Fragezeichen betrifft jedoch nicht den verschobenen Punkt, sondern signalisiert, dass an der aktuellen Geberposition ein weiterer Punkt gesetzt werden kann.*
- *• Beachten Sie bitte, dass sich die Prozentwerte in den Zeilen "Eingang" und "Ausgang" immer auf die momentane Geberposition und nicht auf die Position des Punktes beziehen.*

### **Verrunden der Kurve**

Dieses "eckige" Kurvenprofil lässt sich durch einfachen Tastendruck automatisch verrunden. Drücken Sie–ausgehend von der vorstehend abgebildeten Situation–erst die **SET**-Taste der rechten Vier-Wege-Taste, um den Vorgang abzuschließen. Wechseln Sie hernach mit der Auswahltaste ▲ der rechten Vier-Wege-Taste nach oben, zum Wertefeld der Zeile "Kurve" und drücken Sie wieder die **SET**-Taste der rechten Vier-Wege-Taste:

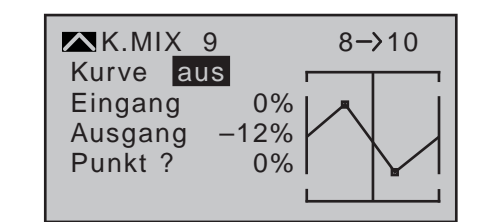

Stellen Sie nun mit den Auswahltasten der rechten Vier-Wege-Taste den Kurvenwert von "aus" auf "ein" (oder umgekehrt) und schließen Sie diesen Vorgang mit einem kurzen Druck auf die zentrale **SET**-Taste der rechten oder der zentralen **ESC**-Taste der linken Vier-Wege-Taste ab:

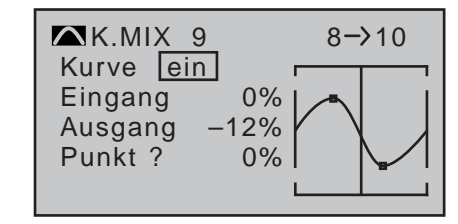

*Hinweis:*

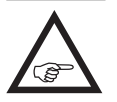

*Die hier gezeigten Kurven dienen nur zu Demonstrationszwecken und stellen keinesfalls reelle Mischerkurven dar. Konkrete Anwendungsbeispiele finden Sie bei den Programmierbeispielen auf den Seiten [286](#page-285-0) und [325](#page-324-0).*

### **Beispiele:**

1. Zum Öffnen und Schließen einer Schleppkupplung wurde ein Schalter, z.B. Schalter 2, bereits im Menü »**Gebereinstellung**« (Seite [112\)](#page-111-0) dem Steuerkanal 8 zugewiesen:

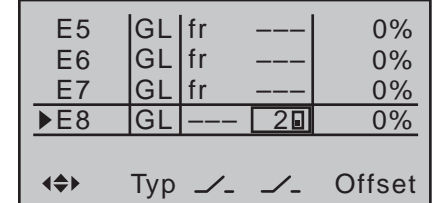

Da sich bei den anschließenden Schleppflügen gezeigt hat, dass während des Schleppvorgangs immer mit leicht gezogenem Höhenruder geflogen werden muss, soll nun bei geschlossener Schleppkupplung das am Empfängerausgang 3 angeschlossene Höhenruderservo automatisch etwas auf "hoch" getrimmt werden. Im von Seite [202](#page-201-0) bereits bekannten Display wurde der vierte Linearmischer hierfür eingerichtet, und zwar mit dem Schaltkanal "S" als Mischereingang: Bringen Sie nun den ausgewählten Schalter in die AUS-Stellung und wechseln Sie dann …

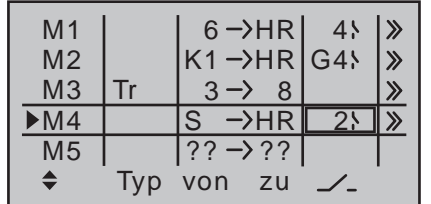

… auf die Einstellseite des Mischers.

Hier wählen Sie mit der Auswahltaste  $\blacktriangledown$  der linken oder rechten Vier-Wege-Taste die Zeile unter "Offset" an und drücken dann die zentrale **SET**-Taste der rechten Vier-Wege-Taste … abhängig von der gewählten Wegeinstellung im Menü **»Gebereinstellung«** und der Schalterstellung springt der Offset-Wert auf +X% oder -X%, z.B.:

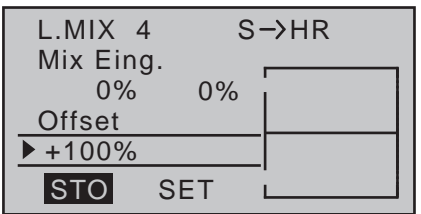

Wechseln Sie nun mit der Auswahltaste ▲ der linken oder rechten Vier-Wege-Taste in die Zeile unter "Mix Eing.", wählen ggf. **SYM** an und drücken Sie dann die zentrale **SET**-Taste der rechten Vier-Wege-Taste. In den nun inversen Werte-

feldern stellen Sie–nachdem Sie den ausgewählten Schalter in die Mischer-EIN-Stellung gebracht haben–den benötigten Mischanteil mit den Auswahltasten der rechten Vier-Wege-Taste ein.

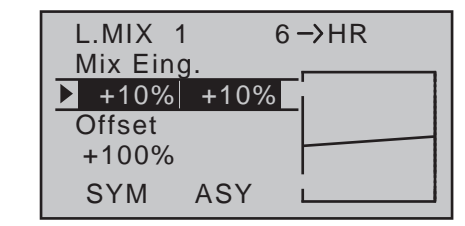

<span id="page-209-0"></span>2. Ist bei einem Mehrklappenflügel ein "Krähen- oder Butterfly-System" mit (zusätzlichen) Störklappen vorgesehen, und Sie möchten die Wirkung dieses Bremssystems mit und ohne Störklappen testen, dann setzen Sie Menü **»Nur Mix Kanal«** (Sei-te [212\)](#page-211-0) des Senders MC-20 HoTT den Kanal 1 einfach auf "nur MIX" ...

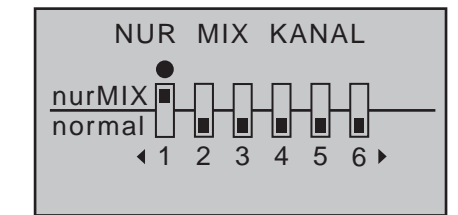

… und programmieren anschließend einen freien Mischer "K1 $\rightarrow$  K1", um über das Servo 1 die Bremsklappen wieder ansteuern zu können. Über einen diesem Mischer ebenfalls zugewiesenen Schalter können Sie dann diesen Mischer nach Belieben zu- und abschalten.

<span id="page-209-1"></span>3. Dieses Beispiel bezieht sich auf Hubschraubermodelle:

Wenn Sie im Heliprogramm die Pitchtrimmung über einen der Proportionalgeber, z.B. einem der auf der Mittelkonsole montierten Schieberegler, vornehmen möchten, dann weisen Sie einen dieser Geber im Menü »**Gebereinstellung**« (Seite [116](#page-115-0)) beispielsweise dem Eingang "E9" zu. (Be-

lassen Sie jedoch in der Spalte "Typ" die Standardvorgabe "GL", damit diese Einstellung analog zum noch zu programmierenden freien Mischer über alle Flugphasen hinweg "global" wirksam ist.) Anschließend definieren Sie einfach einen Linearmischer " $9 \rightarrow 1$ " mit einem symmetrischen Mischanteil von z.B. 25%. Dieser Geber wirkt dann aufgrund der internen Kopplung gleichermaßen auf alle vorhandenen Pitchservos, ohne das Gasservo zu beeinflussen.

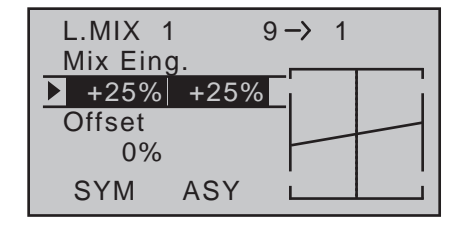

Koppeln Sie aber diesen Geber im Menü **»Nur Mix Kanal**« (Seite [212\)](#page-211-0) des Senders MC-20 HoTT vom Steuerkanal 9 ab, damit ein ggf. am Empfängerausgang 9 angeschlossenes Servo nicht länger über diesen angesteuert werden kann.

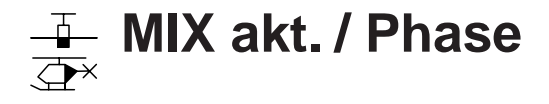

<span id="page-210-0"></span>flugphasenabhängige Mischerauswahl

*Diese Option steht nur im Sender* **MC-**20 *HoTT zur Verfügung.* 16 20 $MC$ 

Blättern Sie mit den Auswahltasten der linken oder rechten Vier-Wege-Taste zum Menüpunkt »**MIX akt. / Phase**« des Multifunktionsmenüs:  $\Box$   $\Box$ 

> $\circledcirc$  Flugphasenuhren  $\Xi$ H Flächenmischer Freie Mischer MIX aktiv / Phase <u> $\frac{1}{2}$  **Nur MIX Kanal**</u> Kreuzmischer 同 Flugphasenuhren 国  $\Rightarrow$  Helikoptermischer Freie Mischer MIX aktiv / Phase <u> $\frac{1}{2}$ H</u> Nur MIX Kanal  $\Xi$ + Kreuzmischer F

Mit einem kurzen Druck auf die zentrale **SET**-Taste der rechten Vier-Wege-Taste öffnen Sie diesen Menüpunkt:

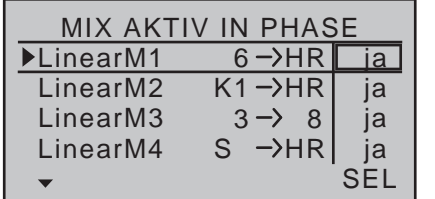

In diesem Menü können Sie völlig wahlfrei die "freien Mischer" des zuvor beschriebenen Menüs »**Freie Mischer**« flugphasenspezifisch deaktivieren und aktivieren. Sie haben also die Möglichkeit, bestimmten Flugphasen bestimmte Mischer zuzuordnen. Schalten Sie in die gewünschte Flugphase um und blättern Sie durch dieses Menü mit den Auswahltasten. Die Mischer des Menüs »**Freie Mischer**« werden in der mittleren Spalte angezeigt.

Wird in der rechten Spalte nach Aktivierung des Wertefeldes durch kurzes Drücken der zentralen **SET**-Taste der rechten Vier-Wege-Taste der jeweilige Mischer mit den Auswahltasten der linken oder rechten Vier-Wege-Taste auf "---" gesetzt, so wird er in der links unten im Display angezeigten Flugphase deaktiviert und parallel dazu im Menü »**Freie Mischer**« ausgeblendet:

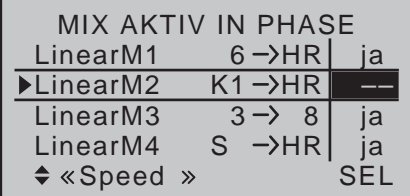

Sollten Sie also im Menü »**freie Mischer**« einen Mischer "vermissen", ...

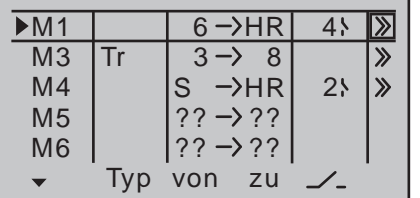

… dann schalten Sie entweder durch die Flugphasen, bis dieser wieder erscheint … oder aber Sie wechseln in dieses Menü und aktivieren den gesuchten Mischer vorübergehend wieder:

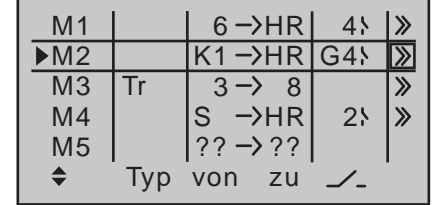

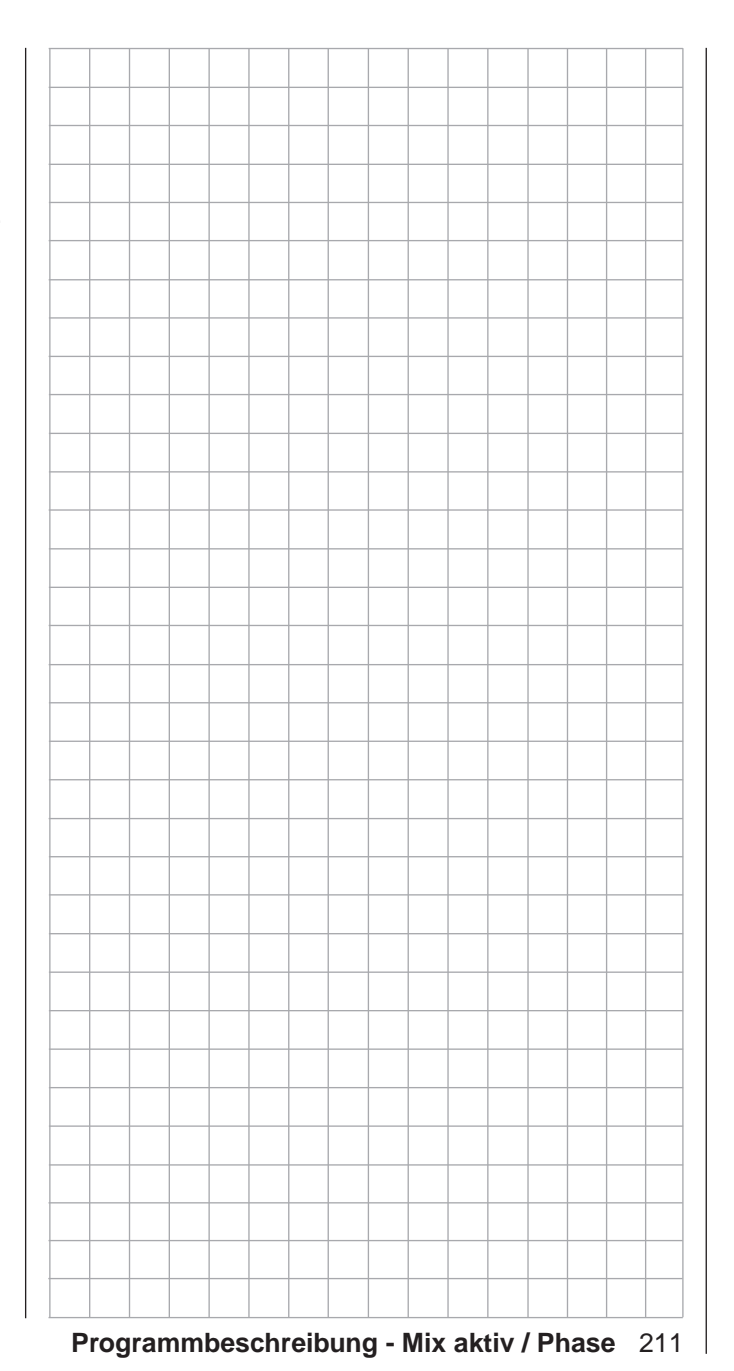

# **Nur Mix Kanal**

<span id="page-211-0"></span>Steuerfunktionen flugphasenunabhängig von Steuerkanal trennen

*Diese Option steht nur im Sender* **MC-**20 *HoTT zur Verfügung.*  $m<sub>C</sub>$ 16 20

Blättern Sie mit den Auswahltasten der linken oder rechten Vier-Wege-Taste zum  $\Box$   $\triangledown$ 

Menüpunkt »**Nur MIX Kanal**« des Multifunktionsmenüs:

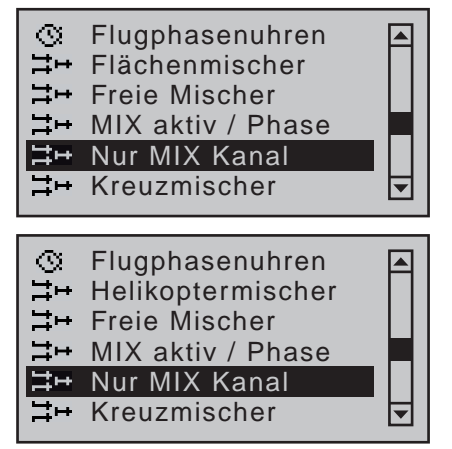

Mit einem kurzen Druck auf die zentrale **SET**-Taste der rechten Vier-Wege-Taste öffnen Sie diesen Menüpunkt:

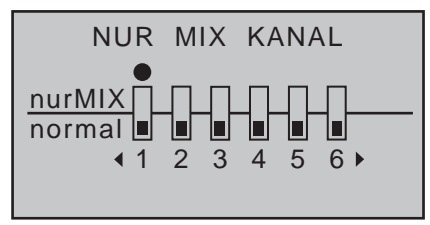

In diesem Menü kann der normale Signalfluss zwischen eingangsseitiger *Steuerfunktion* und ausgangsseitigem *Steuerkanal* unterbrochen, die "klassische" Geber-/Servo-Verbindung also de facto getrennt werden.

212 **Programmbeschreibung - Nur MIX Kanal** Nutzen Sie die Möglichkeiten dieses *flugphasenunabhängigen* Menüs insbesondere dann, wenn Sie einen der im Menü »**Gebereinstellung**« mit einem Geber oder Schalter belegbaren Steuerkanäle zuverlässig flugphasenübergreifend "frei" halten möchten.

Umgekehrt kann natürlich ein solcherart seines Servos "beraubter" Steuerknüppel, Geber oder Schalter beliebig–ggf. sogar flugphasenabhängig–anderweitig als Geber benutzt werden, siehe Programmierbeispiele am Ende dieses Abschnitts.

Der durch das Setzen eines Kanals auf "nur MIX" seines Servos beraubter Steuerknüppel, Geber oder Schalter wirkt dann nämlich nur noch auf Mischereingänge, …

... und das an einem auf "nur MIX" gesetzten Kanal angeschlossene Servo ist auch nur noch über auf seinen Steuerkanal programmierte Mischer erreichbar, eben "nur (mit) MIX(ern)".

Bei jedem beliebigen auf "nur MIX" gesetzten Kanal können Sie deshalb sowohl dessen Steuerfunktion wie auch dessen Steuerkanal völlig unabhängig voneinander für irgendwelche Sonderfunktionen benutzen, siehe Beispiele am Ende dieses Abschnittes. Darüber hinaus bietet ein auf "nur MIX" gesetzter Kanal die Möglichkeit, mit Hilfe eines gleichkanalig programmierten Mischers und unter Einsatz der Option "- Zeit +" des Menüs »**Gebereinstellung**» (Seite [112](#page-111-0) bzw. [116\)](#page-115-0) zeitgesteuerte Abläufe zu programmieren, siehe Programmierbeispiel auf Seite [310.](#page-309-0)

### **Programmierung**

Wählen Sie mit den Auswahltasten der linken oder rechten Vier-Wege-Taste den gewünschten Kanal 1 bis 12 ( $\bullet$ ) und drücken Sie dann jeweils die zentrale **SET**-Taste der rechten Vier-Wege-Taste, um zwischen "normal"- ( $\Box$ ) und "nurMIX"-Modus ( $\Box$ ) beliebig umzuschalten:

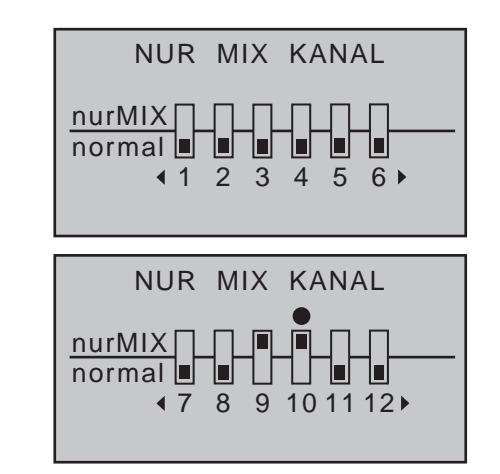

### *Beispiele:*

*• Bei Segelflugmodellen ohne Störklappen wird meist die auf Seite [180](#page-179-0) beschriebene Butterfly-Funktion als Landehilfe eingesetzt. Diese wird aber ebenso wie "normale" Bremsklappen meist mit dem K1-Knüppel gesteuert. Das üblicherweise an Kanal 1 angeschlossene (Störklappen-)Servo ist dann zwar in der Regel nicht vorhanden, der Empfängerausgang 1 aber dennoch nicht "frei", da an diesem nach wie vor das Steuersignal des Bremsknüppels anliegt.*

*Dessen–im konkreten Fall nicht benötigtes–Steuersignal kann vom Steuerkanal "1" abgekoppelt und somit dieser vom Signal des K1-Knüppels "befreit" werden, indem der Kanal 1 im Menü »Nur Mix Kanal*<sup>«</sup> auf "nur MIX" gesetzt wird. So kann *der Steuerkanal "1" und somit auch der Empfängeranschluss "1" anschließend jederzeit über frei programmierbare Mischer anderweitig verwendet werden, z.B. zum Anschluss eines Motorstellers.*

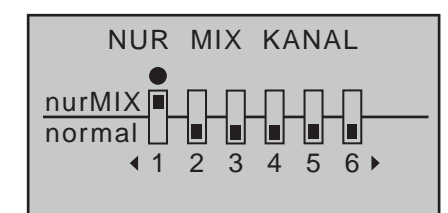

*• Sind dagegen Störklappen eingebaut und Sie möchten z.B. die Wirkung eines Butterfly-Systems ohne und mit Störklappen testen, dann setzen Sie*  den Kanal 1 einfach auf "nur MIX" und program*mieren einen freien Mischer "K1 K1", um über das Servo 1 die Bremsklappen wieder ansteuern zu können. Über einen diesem Mischer zugewiesenen Schalter können Sie dann diesen Mischer, und somit die Störklappen, nach Belieben zu- und abschalten.*

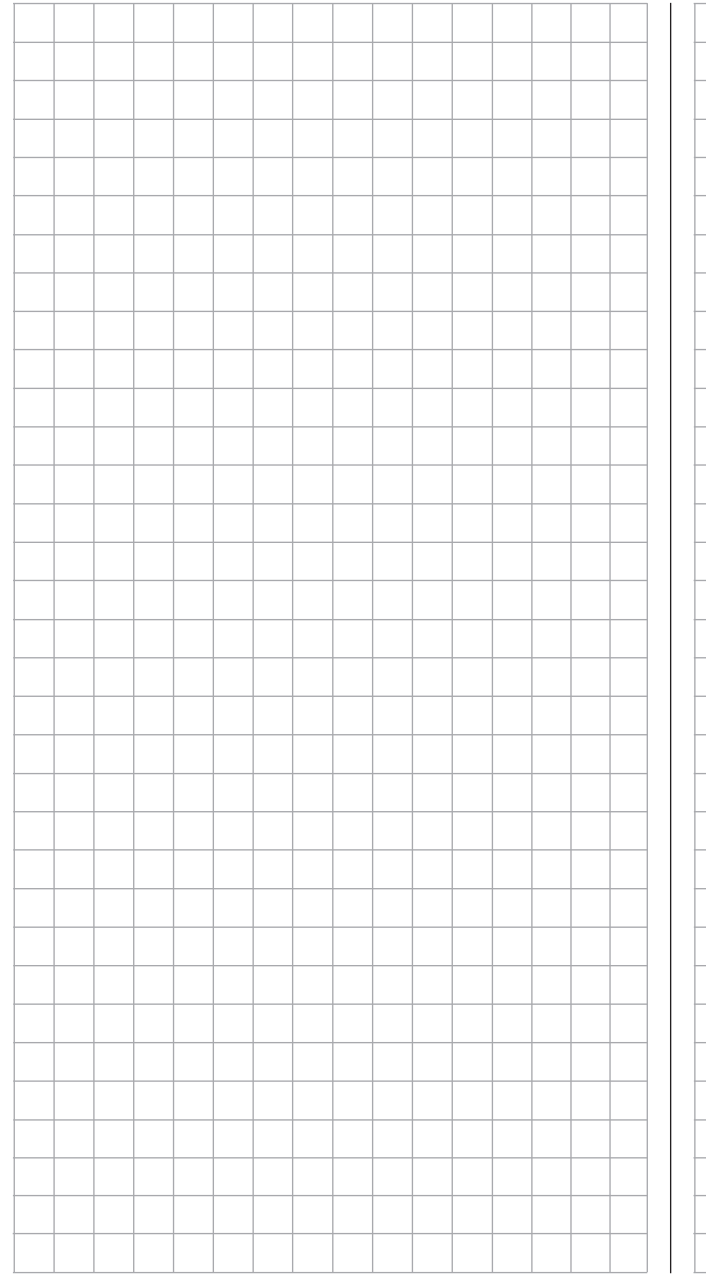

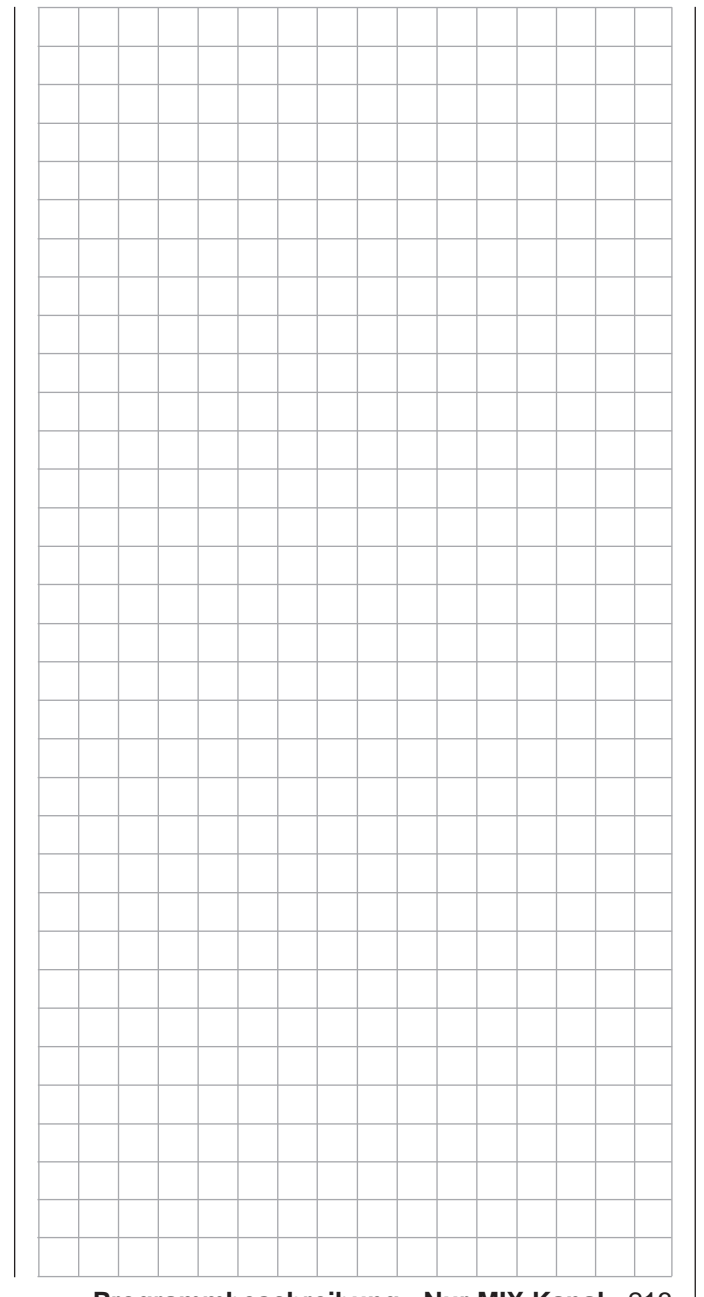

# **Kreuzmischer**

gleich-/gegensinnige Mischung zweier Steuerkanäle

*Diese Option steht nur im Sender* **MC-**20 *HoTT zur Verfügung.*  $m<sub>C</sub>$ 16 20

Blättern Sie mit den Auswahltasten der linken oder rechten Vier-Wege-Taste zum  $\Box$   $\forall$ 

Menüpunkt »**Kreuzmischer**« des Multifunktionsmenüs:

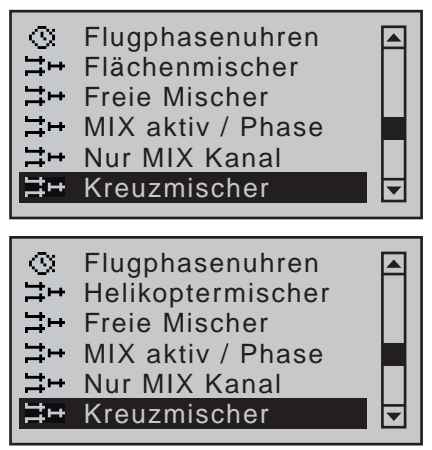

Mit einem kurzen Druck auf die zentrale **SET**-Taste der rechten Vier-Wege-Taste öffnen Sie diesen Menüpunkt:

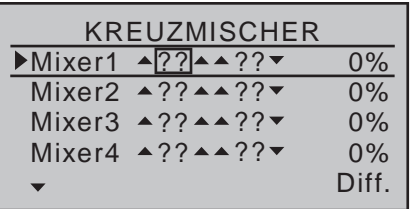

Die vier *flugphasenunabhängigen* Kreuzmischer koppeln ähnlich einem V-Leitwerks-Mischer …

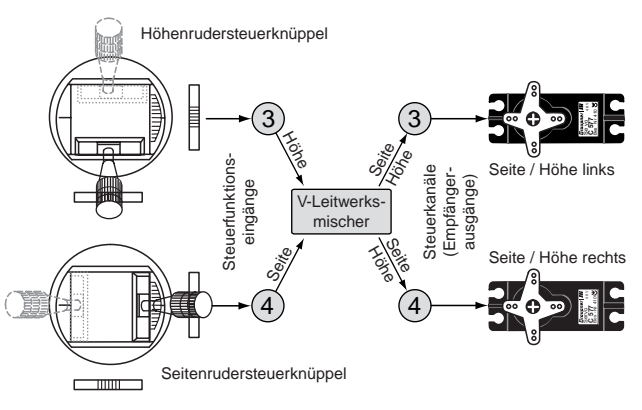

... eine gleich- "▲ ▲" und eine gegensinnige "▲ ▼" Steuerfunktion bei jedoch freier Kanalwahl und wahlweiser Differenzierung der gegensinnigen Funktion.

### *Wichtiger Hinweis:*

*Da die gleich- bzw. gegensinnige Einwirkung des betreffenden Eingangs auf die bei-***REP** *den, mit einem Kreuzmischer miteinander verkoppelten Servos bzw. Ruderklappen u.a. von deren Einbausituation und den im Menü »Servoeinstellung« vorgegebenen Drehrichtungen bestimmt wird,*  sind die Symbole "▲ ▲ " und "▲ ▼ " eher als Synony*me denn als stets zutreffende Definitionen zu betrachten! Falls also Ruderklappen in die falsche Richtung ausschlagen sollten, vertauschen Sie einfach die beiden Eingänge oder benutzen Sie die Option "Servoumkehr" im Menü »Servoeinstellung« (Seite [106](#page-105-0)).* 

Softwaremäßig sind neben dem bereits erwähnten V-Leitwerksmischer weitere "Kreuzmischer" realisiert. So z.B. für die beiden Querruderservos an den Empfängerausgängen 2 und 5 sowie ggf. an 11 und 12 wie auch für die Wölbklappenpaare an den Ausgängen 6 und 7 und ggf. 9 und 10. Betätigt werden diese beispielhaft genannten "Kreuzmischer" über den Querrudersteuerknüppel und denjenigen Geber, der im Menü »**Gebereinstellung**« dem Eingang "6"

### zugewiesen wurde.

Analog dazu können über die vier frei programmierbaren Kreuzmischer dieses Menüs je zwei weitere Steuerfunktionen gekoppelt werden, was ansonsten nur mit einer aufwendigeren Programmierung freier Mischer möglich wäre.

Die Programmierung soll am Beispiel eines Kreuzmischers für ein "V-Leitwerk mit Seitenruderdifferenzierung" sowie anhand eines Modells mit zwei Seitenrudern erläutert werden (siehe auch Programmierbeispiele auf Seite [298](#page-297-0)).

Basis beider Beispiele ist der "normale" Einbau der Servos im Rumpf und deren Anschluss an die Ruder. D.h., beide Servos sind parallel zueinander stehend oder liegend im Rumpf montiert, und beide Ruder sind entweder außen oder innen am Servoarm bei gleicher Drehrichtung der Servos angeschlossen. Wählen Sie mit den Auswahltasten der linken oder rechten Vier-Wege-Taste die gewünschte Spalte an. Drücken Sie die zentrale **SET**-Taste der rechten Vier-Wege-Taste zur Aktivierung des Wertefeldes und wählen Sie dann mit den Auswahltasten den gewünschten Wert aus:

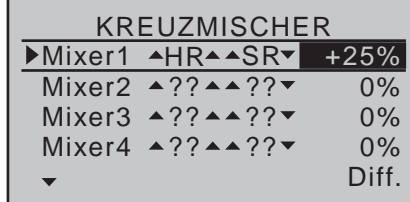

Bei dem hier beispielhaft dargestellten Kreuzmischer bewegen sich die beiden an den Empfängerausgängen 3 und 4 angeschlossenen Servos, je nach Betätigung des zugehörigen Steuerknüppels, sinngemäß wie Höhenruder- bzw. Seitenruderklappen. Die Differenzierung ist gemäß der Zuordnung im Kreuzmischer nur bei Seitenruderbetätigung wirksam. Da in diesem Beispiel zwei der insgesamt vier trimmbaren Steuerknüppelfunktionen involviert sind, sind

"automatisch" auch beide zugehörigen Trimmhebel wirksam. Zusätzliche freie Mischer erübrigen sich deshalb.

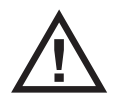

**Im Menü »Modelltyp« MUSS bei Verwendung dieses Mischers jedoch der Leit**werkstyp "normal" eingetragen sein.

*Tipp:*

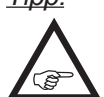

*Alle Einstellungen können Sie unmittelbar im Menü »Servoanzeige« überprüfen, welches Sie aus beinahe jeder Menüposition durch gleichzeitiges Drücken der Tasten der linken Vier-Wege-Taste erreichen.*

### *Weiteres Beispiel:*

*Modell mit 2 Seitenrudern mit Differenzierung und Spreizung (z.B. gepfeilter Nurflügel):*

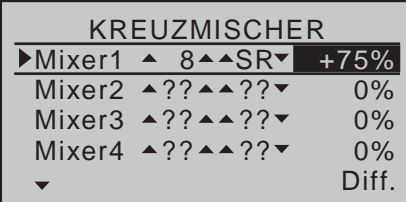

*Bei Seitenruderbetätigung läuft das zweite, am Ausgang 8 angeschlossene Servo mit. (Bei dieser Programmierung kann für die Seitenruder eine Differenzierung eingestellt werden.) Die Trimmung des Seitenrudersteuerknüppels wirkt auch hier auf beide Servos. Sollen die Seitenruder beim Betätigen der Bremsklappen auch nach außen ausschlagen, so weisen Sie im Menü »Gebereinstellung« dem Eingang 8 beispielsweise den K1-Steuerknüppel (Geber 1) zu. Anschließend wechseln Sie in die dortige Spalte "Offset" und verändern den Offset-Wert solange, bis die beiden Seitenruder wieder auf neutral stehen. Ggf. müssen Sie auch ein wenig mit den Offset- und Wegeinstellungen "spielen".*

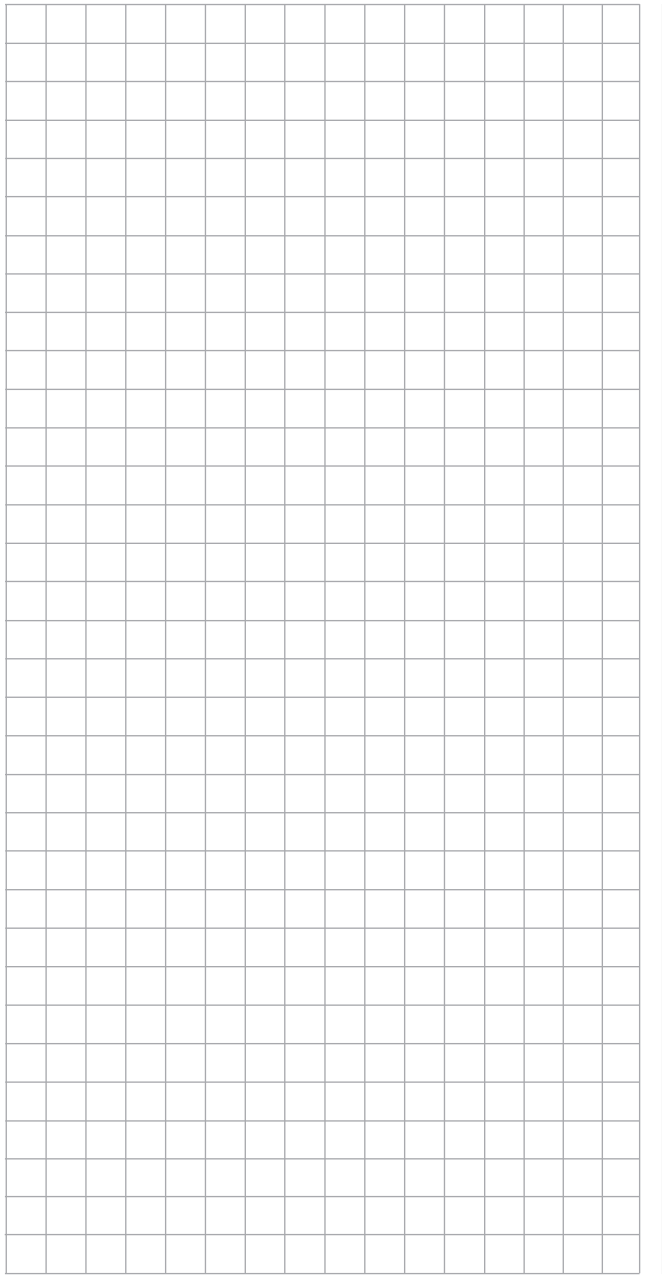

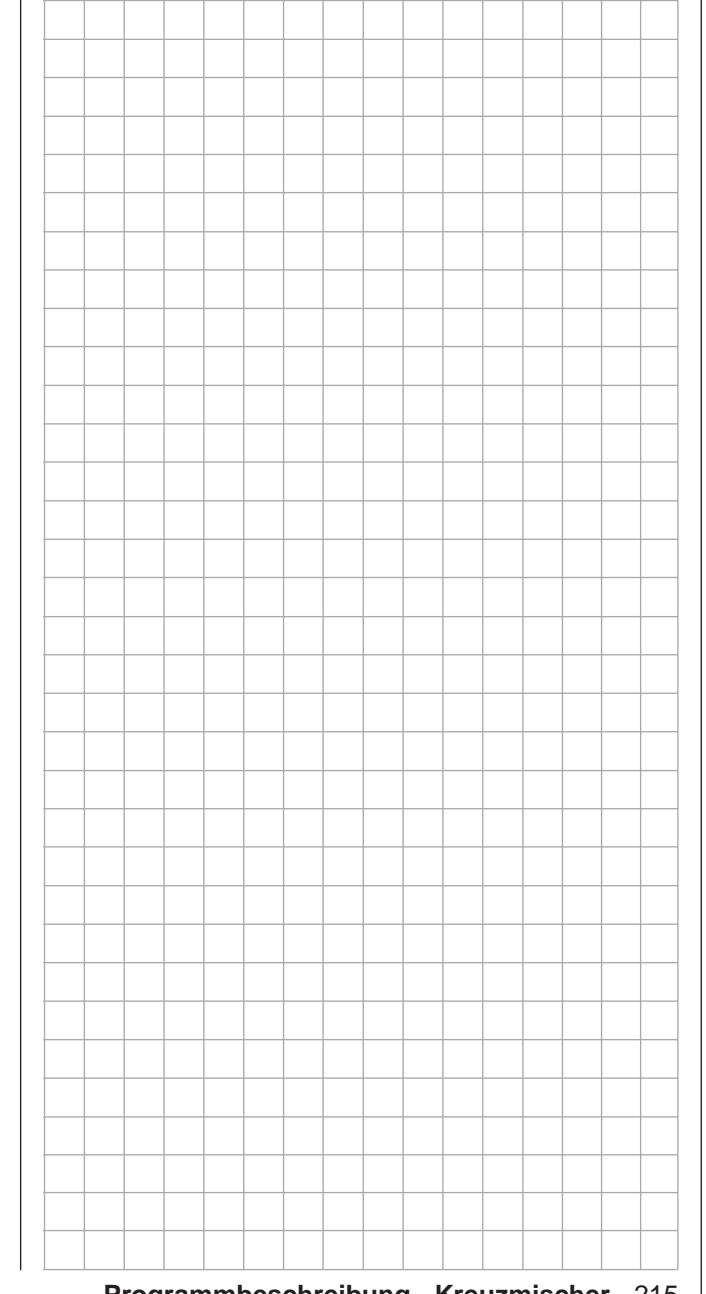

## $\overline{\mathbb{Q}}$  Taumelscheiben Mix

Pitch-, Roll- und Nickmischer

*Diese Option steht in beiden Sendertypen*   $m<sub>C</sub>$ 

*zur Verfügung.* 16 20

 $\sqrt{2}$ 

### *Hinweis:*

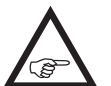

*Dieser Menüpunkt ist bei Wahl von "1 Servo" in der Zeile "Taumelscheibe" des Menüs »Helikoptertyp« aus der Multifunktionsliste ausgeblendet.*

Blättern Sie mit den Auswahltasten der linken oder rechten Vier-Wege-Taste zum Menüpunkt »**Taumelsch. Mix**« des Multifunktionsmenüs:

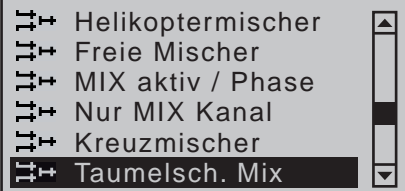

Mit einem kurzen Druck auf die zentrale **SET**-Taste der rechten Vier-Wege-Taste öffnen Sie diesen Menüpunkt:

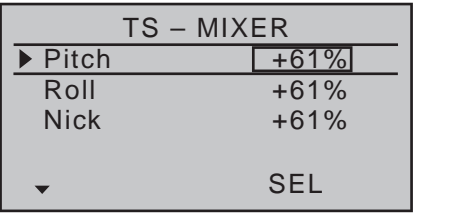

Im Menü »**Helikoptertyp**« haben Sie in der Zeile "Taumelsch." (Taumelscheibe) festgelegt, wie viele Servos für die Pitch-Steuerung in Ihrem Helikopter eingebaut sind, siehe Seite [102](#page-101-0). Mit dieser Festlegung werden automatisch die jeweils nötigen Mischer für die Taumelscheibenfunktionen "Rollen", "Nicken" und "Pitch" aktiviert, sodass Sie selbst keine weiteren Mischer definieren müssen.

Bei Hubschraubermodellen, die mit nur *einem separaten Pitchservo* angesteuert werden, ist dieser Menüpunkt »Taumelsch. Mix« dagegen überflüssig, da die insgesamt drei Taumelscheibenservos für "Pitch", "Nicken" und "Rollen" softwareseitig getrennt voneinander–also mischerlos–betrieben werden. In diesem Fall steht Ihnen dieses Menü in der Multifunktionsliste dann auch konsequenterweise *nicht* zur Verfügung.

Bei allen anderen Taumelscheibenanlenkungen mit 2 … 4 Pitchservos sind die Mischanteile und Mischrichtungen standardmäßig, wie im obigen Display zu sehen, mit jeweils +61% voreingestellt und können bei Bedarf nach kurzem Drücken der zentralen Taste **SET** der rechten Vier-Wege-Taste mit deren Auswahltasten zwischen -100% und +100% variiert werden. Gleichzeitiges Drücken der beiden Auswahltasten

▲▼ oder **◆ ▶** der rechten Vier-Wege-Taste (CLEAR) stellt den Mischanteil im inversen Feld wieder auf den Standardwert +61% zurück.

Sollte die Taumelscheibenansteuerung ("Pitch", "Rollen" und "Nicken") nicht ordnungsgemäß den Steuerknüppeln folgen, so verändern Sie zunächst die Mischrichtungen ("+" bzw. "-"), bevor Sie versuchen, die Servodrehrichtungen anzupassen.

### *Hinweis:*

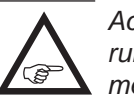

*Achten Sie darauf, dass bei einer Veränderung der Mischwerte die Servos nicht mechanisch auflaufen.*

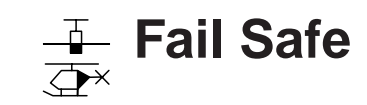

Vorgaben für den Störungsfall

- *Diese Option steht in beiden Sendertypen zur Verfügung.*  $MC$ 16 20
- Blättern Sie mit den Auswahltasten der linken oder rechten Vier-Wege-Taste zum 1⊽ ⊺

Menüpunkt »**Fail-Safe**« des Multifunktionsmenüs:

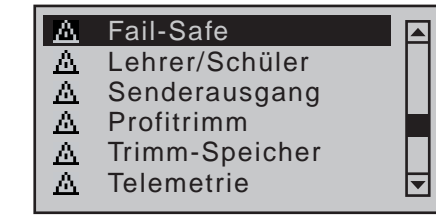

Mit einem kurzen Druck auf die zentrale **SET**-Taste der rechten Vier-Wege-Taste öffnen Sie diesen Menüpunkt:

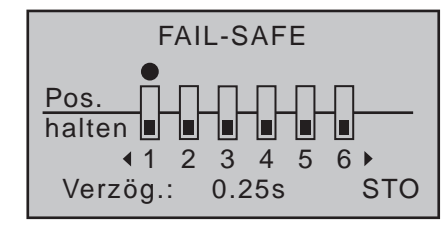

Die systembedingte höhere Betriebssicherheit des HoTT-Systems gegenüber der klassischen PPM-Technologie ergibt sich daraus, dass der im HoTT-Empfänger eingebaute Mikroprozessor nicht nur ausschließlich die Signale "seines" Senders verarbeitet, sondern auch "unsauber" empfangene Steuersignale noch aufbereiten kann. Erst wenn diese, z.B. durch Fremdstörungen, zu sehr verfälscht oder gar verstümmelt wurden, ersetzt der Prozessor–abhängig von den nachfolgend beschriebenen Einstellungen–die gestörten Signale durch im Empfänger zwischengespeicherte Steuersignale. Dadurch werden z.B. auch kurzzeitige Störungen, wie Feldstärkelöcher o.ä. ausgeblendet, welche sonst zu den bekannten "Wacklern" führen würden. In diesem Fall leuchtet für die Dauer der Störung die rote LED am Empfänger.

216 **Programmbeschreibung - Taumelscheibenmischer und Fail Safe**
Solange Sie im aktuell aktiven Modellspeicher noch keine Fail-Safe-Programmierung vorgenommen haben, erscheint beim Einschalten des Senders in der Basisanzeige für einige Sekunden der Hinweis:

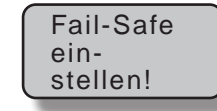

# **Programmierung**

Die Funktion "Fail Safe" bestimmt das Verhalten des Empfängers sowohl unmittelbar nach dem Einschalten der Empfangsanlage wie auch im Falle einer Störung der Übertragung vom Sender zum Empfänger. Die an den Empfängerausgängen 1 bis max. 8 beim 8-Kanal-Sender MC-16 HoTT bzw. 1 bis max. 12 beim 12-Kanal-Sender MC-20 HoTT angeschlossenen Servos können deshalb …

• … nach dem Einschalten der Empfangsanlage und solange noch keine Funkverbindung zum Sender besteht, unverzüglich die zuvor im Empfänger gespeicherten Positionen einnehmen. Völlig unabhängig davon, ob der jeweilige Ausgang auf "hold" oder "Pos" programmiert ist.

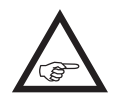

Standardmäßig ist bis zum erstmaligen Speichern von Fail-Safe-Positionen die  $\blacktriangle$  Mittenposition vorgegeben.

- … im Falle einer Störung wahlweise …
	- 1. ... die momentane Position beibehalten ("halt"). Alle auf "halt" programmierten Servos bleiben im Falle einer Übertragungsstörung so lange an den vom Empfänger zuletzt noch als korrekt erkannten Positionen stehen, bis ein neues, korrektes Steuersignal beim Empfänger eintrifft.
	- 2. … sich beim Auftreten einer Übertragungsstörung nach Ablauf der "Verzögerungszeit" in eine frei wählbare Position ("Pos") bewegen.

Wählen Sie mit den Auswahltasten < b der linken oder rechten Vier-Wege-Taste den gewünschten

Servoanschluss 1 bis 8 ( $\bullet$ ) bzw. 1 bis 12 ( $\bullet$ ) an und drücken Sie die zentrale **SET**-Taste der rechten Vier-Wege-Taste, um zwischen "halt-" (iii) und "Positions"-Modus ( ) beliebig umzuschalten:

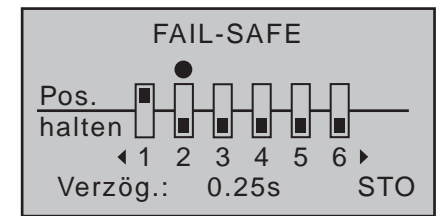

Wählen Sie anschließend mit den Auswahltasten < der linken oder rechten Vier-Wege-Taste die Option "Verzögerung" im Display in der Mitte unten an ...

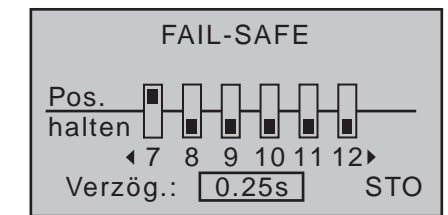

… und wählen Sie nach kurzem Drücken der zentralen **SET**-Taste der rechten Vier-Wege-Taste mit einer der Auswahltasten unter den vier möglichen Verzögerungszeiten (0,25s, 0,5s, 0,75s und 1s) eine Ihnen genehme aus.

Gleichzeitiges Drücken der Auswahltasten ▲ v oder der rechten Vier-Wege-Taste (**CLEAR**) stellt im inversen Feld auf den Vorgabewert 0,25s zurück. Wählen Sie abschließend mit den Auswahltasten < der linken oder rechten Vier-Wege-Taste das **STO**-Feld im Display rechts unten an. Bringen Sie dann die Servos, die Sie in den Positionsmodus geschaltet haben, über die jeweils zugehörigen Bedienelemente GLEICHZEITIG in die gewünschten Positionen und halten Sie diese solange, bis Sie mit einem Druck auf die zentrale **SET**-Taste der rechten Vier-Wege-Taste diese Positionen als Fail-Safe-Einstellungen im Empfänger gespeichert haben, sodass dieser im Störungsfall darauf zurückgreifen kann.

Die erfolgte Abspeicherung wird im Display kurzzeitig bestätigt:

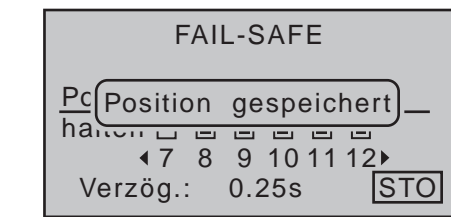

Sollte stattdessen jedoch die Meldung …

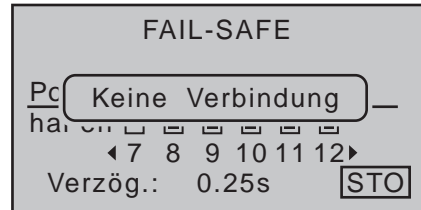

… eingeblendet werden, besteht keine Verbindung zu einem Empfänger. Schalten Sie also ggf. das HF-Modul des Sender und/oder die Empfangsanlage Ihres Modells ein.

# *ACHTUNG:*

*• Da die Fail-Safe-Einstellungen ausschließlich im Empfänger gespeichert sind, sind diese nach einem Empfängerwechsel zu erneuern und im bisherigen Empfänger, ggf. per Reset wie auf Seite [52](#page-51-0)  beschrieben, vorsichtshalber zu löschen.*

*• Nutzen Sie dieses Sicherheitspotenzial, indem Sie für einen Fail-Safe-Fall wenigstens die Motordrosselposition bei Verbrennermodellen auf Leerlauf bzw. die Motorfunktion bei Elektromodellen auf Stopp bzw. bei Heli-Modellen auf "Hold" programmieren. Das Modell kann sich dann im Störungsfall nicht so leicht selbstständig machen und so Sach- oder gar Personenschäden hervorrufen. Ziehen Sie ggf. einen erfahrenen Piloten zu Rate.*

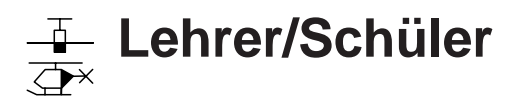

Verbindung zweier Sender für L/S-Betrieb mit LS-Kabel

*Diese Option steht in beiden Sendertypen*   $nnc$ 

*zur Verfügung.* 16 20

Die Sender MC-16 HoTT und MC-20 HoTT sind–von vorne betrachtet unter der linken Frontklappe–standardmäßig mit einer DSC-Buchse ausgestattet. Diese eignet sich nicht nur–wie auf Seite [24](#page-23-0) beschrieben–zum Anschluss von Flugsimulatoren, sondern auch zur Integration des Senders in ein kabelgebundenes Lehrer-/Schülersystem. ⊺ ⊽

Um die dazu nötigen Einstellungen vornehmen zu können, blättern Sie mit den Auswahltasten der linken oder rechten Vier-Wege-Taste zum Menüpunkt »**Lehrer/Schüler**« des Multifunktionsmenüs:

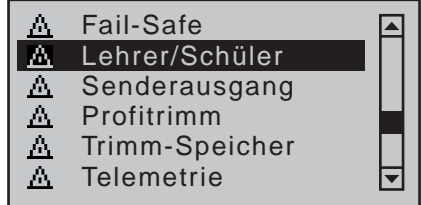

Mit einem kurzen Druck auf die zentrale **SET**-Taste der rechten Vier-Wege-Taste öffnen Sie diesen Menüpunkt:

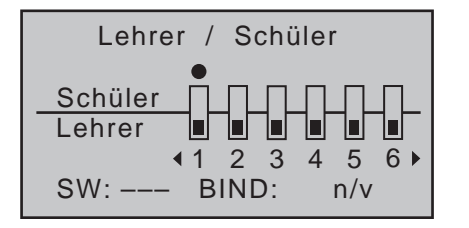

*Hinweis:*

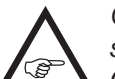

*Obige Abbildung zeigt den Ausgangszustand dieses Menüs: Es wurden weder Geber des Schülers freigegeben ( ) noch ein Schalter zugewiesen ("SW: ---" links unten in der Abbildung).*

# **Einstellung Lehrer-Sender**

Bis zu acht Funktionseingänge (siehe "Begriffsdefini-tionen" auf Seite [58](#page-57-0)) eines Lehrer-Senders  $M\Box$ -16 HoTT bzw. bis zu zwölf *Funktionseingänge* eines Lehrer-Senders  $M = 20$  HoTT können einzeln oder in beliebiger Kombination an den Schüler-Sender übergeben werden.

Die untere, mit "Lehrer" bezeichnete Display-Zeile kennzeichnet daher diejenigen *Funktionseingänge*, mit welchen die Steuerfunktionen 1 … 4 (Kreuzknüppelfunktionen beim Flächen- und Heli-Modell) fest verbunden sind sowie die frei belegbaren Eingänge 5 … max. 12 des Menüs **»Gebereinstellung«**.

### *Hinweis:*

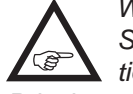

*Welche Geber im einzelnen den ggf. dem Schüler zu übergebenden Steuerfunktions-Eingängen zugewiesen sind, ist im Prinzip unerheblich. Deren Zuordnung im Menü »Gebereinstellung« ist jedoch nur bei ausgeschalteter Lehrer-Schüler-Verbindung möglich.*

Wählen Sie mit den Auswahltasten < br der linken oder rechten Vier-Wege-Taste *die an den Schüler zu übergebenden Steuerfunktions-Eingänge 1 bis max.*  12 (●) an und drücken Sie jeweils kurz die zentrale **SET**-Taste der rechten Vier-Wege-Taste, um zwischen "Lehrer" (E) und "Schüler" (F) umzuschalten:

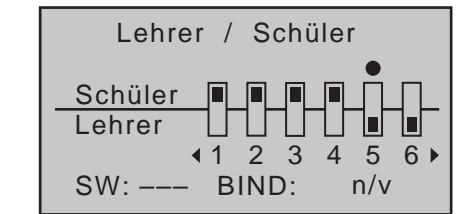

Bei der Zuordnung der Steuerfunktionen sind die üblichen Konventionen einzuhalten:

# **Kanal Funktion** 1 Motor/Bremse bzw. Pitch 2 **Querruder bzw. Rollen** 3 Höhenruder bzw. Nicken 4 Seitenruder bzw. Heckrotor

Um die Übergabe durchführen zu können, müssen Sie noch links im Display einen Lehrer-Schüler-Umschalter zuordnen. Platzieren Sie dazu den Markierungsrahmen mit den Auswahltasten der linken oder rechten Vier-Wege-Taste links unten rechts neben "SW:" und weisen Sie, wie im Abschnitt "Geber-, Schalter- und Geberschalterzuordnung" auf Seite 60 beschrieben, einen Schalter zu.

Verwenden Sie dazu vorzugsweise einen Momentschalter, um die Steuerung jederzeit an den Lehrer-Sender zurücknehmen zu können.

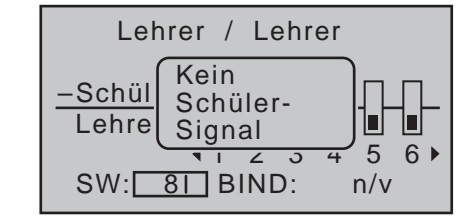

Da zu diesem frühen Zeitpunkt der Programmierung eines LS-Systems kaum ein betriebsbereiter Schüler-Sender am Lehrer-Sender angeschlossen sein wird, reagiert der Sender sofort auf den im Zuge der Schalterzuordnung geschlossenen Schalter mit entsprechenden optischen und akustischen Warnhinweisen. Öffnen Sie also wieder den eben zugewiesenen Schalter:

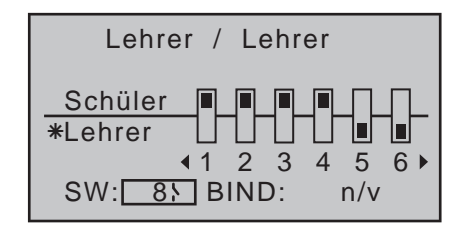

### *Hinweis:*

*Die eben beschriebene Schalterzuweisung bestimmt auch, von welchem Sender die*  **REP** *Lehrer- und von welchem die Schüler-Funktion ausgeht. Einem Schüler-Sender darf in diesem Menü deswegen NIEMALS ein Schalter zugewiesen sein. Die Kopfzeile wechselt deshalb auch von "Lehrer / Schüler" zu "Lehrer / Lehrer", sobald ein Schalter zugewiesen wurde.*

Das vom Schüler zu steuernde Modell *muss komplett,* d.h. mit all seinen Funktionen einschließlich Trimmung und etwaigen Mischfunktionen, in einen Modellspeicherplatz des *Lehrer-*Senders MC-16 HoTT oder MC-20 HoTT einprogrammiert und auch der HoTT-Empfänger des betreffenden Modells an den *Lehrer*-Sender "gebunden" sein, da dieser auch im Schülerbetrieb letztlich das Modell steuert.

**Ein HoTT-Lehrer-Sender IST ZWINGEND ZUERST EINZUSCHALTEN UND DANN ERST IST DAS VERBINDUNGSKABEL IN DIESEN EINZUSTECKEN. Anderenfalls wird das HF-Modul nicht aktiviert.**

Ein Lehrer-Sender MC-16 HoTT oder MC-20 HoTT kann mit jedem geeigneten Schüler-Sender verbunden werden, auch mit Sendern aus dem "klassischen" 35/40 MHz-Bereich. So kann beispielsweise ein Lehrer-Sender  $M = 16$  HoTT durchaus auch mit einem Schüler-Sender **mc-24** verbunden werden.

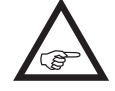

Sofern der Anschluss schülerseitig jedoch NICHT über eine zweipolige DSC-Buchse erfolgt, sondern beispielsweise an einer

dreipoligen LS-Buchse aus dem Sortiment von *Graupner,* ist **Grundvoraussetzung zur korrekten Verbindung mit einem Schüler-Sender, dass völlig unabhängig von der im Lehrer-Sender genutzten Modulationsart, im Schüler-Sender IMMER die Modulationsart PPM(10, 16, 18 oder 24) eingestellt ist.**

### **Einstellung Schüler-Sender**

Das vom Schüler zu steuernde Modell *muss komplett*, d.h. mit all seinen Funktionen einschließlich Trimmung und etwaigen Mischfunktionen, in einen Modellspeicherplatz des Lehrer-Senders einprogrammiert und gegebenenfalls der HoTT-Empfänger des betreffenden Modells an den *Lehrer-*Sender "gebunden" sein. Prinzipiell jedoch kann ein HoTT-Schüler-Sender auch mit einem Lehrer-Sender aus dem "klassischen" 35/40 MHz-Bereich verbunden werden. da an der DSC-Buchse eines HoTT-Senders das vom Lehrer-Sender benötigte PPM-Signal anliegt. Als Schüler-Sender eignet sich beinahe jeder Sender aus dem ehemaligen und aktuellen *Graupner*-Programm mit mindestens 4 Steuerfunktionen. Der Schüler-Sender ist jedoch ggf. mit dem jeweiligen Anschlussmodul für Schüler-Sender auszurüsten. Dieses ist entsprechend der jeweils mitgelieferten Einbauanleitung an der Senderplatine anzuschließen. Die Verbindung zum Lehrer-Sender erfolgt mit dem jeweils erforderlichen Kabel, siehe nächste Doppelseite.

Genauere Informationen dazu finden Sie im *Graupner*-Hauptkatalog FS sowie im Internet unter [www.](http://www.graupner.de) [graupner.de](http://www.graupner.de).

**Die Steuerfunktionen des Schüler-Senders MÜSSEN ohne Zwischenschaltung irgendwelcher Mischer direkt auf die Steuerkanäle, d.h. Empfängerausgänge, wirken.**  Bei Sendern der Serie ..**mc**" oder ..**mx**" wird am besten ein freier Modellspeicher mit dem benötigten

Modelltyp ("Fläche" oder "Heli") aktiviert, dem Modellnamen "Schüler" versehen und die Steueranordnung (Mode 1 ... 4) sowie "Gas min bzw. Pitch min vorne/ hinten" an die Gewohnheiten des Schülers angepasst. Alle anderen Einstellungen sowie Misch- und Koppelfunktionen erfolgen ausschließlich im Lehrer-Sender und werden von diesem zum Empfänger übertragen.

Bei einem Schüler-Sender **mx-20** HoTT, MC-16 HoTT, MC-20 HoTT oder MC-32 HoTT ist darüber hinaus ggf. in der Zeile "DSC Ausgang" des Menüs »**Grundeinstellung Modell**« die Modulationsart an die *Anzahl* der zu übergebenden Steuerkanäle anzupassen. Beispielsweise sind im Signalpaket der Modulationsart "PPM10" nur die Steuerkanäle 1 ... 5 enthalten, jedoch nicht die Kanäle 6 und höher. Soll also auch einer oder mehrere der Kanäle höher als 5 vom Schüler benutzt werden können, dann ist eine der Modulationsarten zu wählen, die die benötigten Kanäle auch einschließt! Sollte außerdem mit einem der zuvor genannten Sendern der Schüler-Betrieb nicht mit einem neu initialisierten Modellspeicher sondern mit einem bestehenden aufgenommen werden, ist unbedingt darauf zu achten, dass in der Zeile "Modul" des Menüs »Grundeinstellung Modell« "HoTT" eingetragen ist. Anderenfalls ist nicht gänzlich auszuschließen, dass das an der DSC-Buchse anliegende PPM-Signal invertiert ist.

Bei–älteren–Sendern vom Typ "D" und "FM" ist die Servolaufrichtung und Steueranordnung zu überprüfen und gegebenenfalls durch Umstecken der entsprechenden Kabel anzupassen. Auch sind sämtliche Mischer abzuschalten bzw. auf "null" zu setzen. Sofern Sie neben den Funktionen der beiden Kreuzknüppel (1 … 4) weitere Steuerfunktionen dem Schüler-Sender übergeben wollen, sind im Menü »**Gebereinstellung**« des Schüler-Senders denjenigen *Eingängen*, die den im Menü »**Lehrer/Schüler**« des Lehrer-Senders frei gegebenen *Funktionseingän-* *gen 5 … max. 12* entsprechen, abschließend noch Bedienelemente zuzuweisen.

# *Wichtig:*

*• Falls Sie schülerseitig vergessen sollten, einen Geber zuzuweisen, bleibt bei der Übergabe auf den Schüler-Sender das davon betroffene Servo bzw. bleiben die betroffenen Servos in der Mittenposition stehen.*

- *• Völlig unabhängig von der Art der HF-Verbindung des Lehrer-Senders zum Modell, ist der*  Schüler-Sender immer im "normalen" PPM-Mo*de zu betreiben.*
- *• Sollte schülerseitig der Sender über eine DSC-Buchse angeschlossen sein, dann belassen Sie den Ein-/Aus-Schalter des Schüler-Senders* **IMMER** *in der Stellung "***AUS***", denn nur in dieser Stellung erfolgt auch nach dem Einstecken des DSC-Kabels keine HF-Abstrahlung vom Sendermoduldes Schüler-Senders. Dadurch wird u.a. auch eine ansonsten nicht gänzlich auszuschließende Störung des Rückkanals des Lehrer-Senders vermieden.*

# **Lehrer-Schüler-Betrieb**

Beide Sender werden über das passende Kabel, siehe Übersicht nächste Seite, miteinander verbunden: Stecker mit der (je nach Kabel vorhandenen) Kennzeichnung "M" (Master) in die Buchse des Lehrer-Senders bzw. Stecker mit der (je nach Kabel vorhandenen) Aufschrift "S" (Student) in die jeweilige Buchse des Schüler-Senders stecken.

# *Wichtige Hinweise:*

*• Überprüfen Sie unbedingt VOR Aufnahme eines Lehrer-/Schüler-Betriebs am betriebsbereiten Modell alle Funktionen auf korrekte Übergabe.*

*• Stecken Sie keinesfalls eines der mit "S" oder* 

*"M" bezeichneten Enden des von Ihnen verwendeten Lehrer-/Schüler-Kabels mit 3-poligem Klinkenstecker in eine Buchse des DSC-Systems. Es ist dafür nicht geeignet. Die DSC-Buchse ist ausschließlich für Kabel mit 2-poligem Klinkenstecker geeignet.*

# **Funktionsüberprüfung**

Betätigen Sie den zugewiesenen Lehrer-Schüler-Schalter:

- Das Lehrer-Schüler-System arbeitet einwandfrei, wenn die Anzeige von "\* Lehrer" zu "\* Schüler" wechselt.
- Blinkt dagegen die rote LED rechts neben dem Ein-/Aus-Schalter des Senders und ertönen gleichzeitig akustische Signale, dann ist die Verbindung vom Schüler- zum Lehrer-Sender gestört. Parallel dazu erscheint in der Grundanzeige die Warnmeldung …

Kein Schüler-**Signal** 

… und im »**Lehrer/Schüler**«-Menü wechselt die Anzeige links im Display zu "-Schüler". In diesem Fall verbleiben unabhängig von der Schalterstellung alle Steuerfunktionen automatisch beim Lehrer-Sender, sodass das Modell in keinem Moment steuerlos bleibt.

# **Mögliche Fehlerursachen:**

- Schüler-Sender nicht bereit
- Interface im Schüler-Sender nicht richtig anstelle des HF-Moduls angeschlossen.
- Falsche Kabelverbindung: Kabelauswahl siehe nebenstehend
- Schüler-Sender nicht auf PPM(10, 16, 18 oder 24)-Mode umgeschaltet.
- Fehlendes "Binding" zwischen Lehrer-Sender und HoTT-Empfänger im Schulungsmodell.

• "EXT.PPM" im Menü »**Grundeinstellung Modell**« auf invers"

# **Lehrer-/Schüler-Kabel**

- **4179.1** für den Lehrer-/Schüler-Betrieb zwischen zwei beliebigen, mit einer DSC-Buchse ausgestatteten *Graupner*-Sendern–erkennbar am zweipoligen Klinkenstecker an beiden Enden.
- **3290.7** Lehrer-/Schüler-Kabel zur Verbindung eines Lehrer-Senders mit DSC-Buchse (z.B. **mx-12** bis  $MC-32$  HoTT oder auch eines mit dem optionalen DSC-Modul Best.-Nr. **3290.24** nachgerüsteten Senders) mit einem *Graupner*-Schüler-Sender mit Schüler-Buchse des opto-elektronischen Systems–erkennbar an der Kennzeichnung "S" auf der Seite des dreipoligen Klinkensteckers.
- **3290.8** Lehrer-/Schüler-Kabel zur Verbindung eines Schüler-Senders mit DSC-Buchse (z.B. **mx-12** bis  $MC-32$  HoTT oder auch eines mit dem optionalen DSC-Modul Best.-Nr. **3290.24** nachgerüsteten Senders) mit einem *Graupner*-Lehrer-Sender mit Lehrer-Buchse des opto-elektronischen Systems–erkennbar an der Kennzeichnung "**M**" auf der Seite des dreipoligen Klinkensteckers.

Weitere Informationen über die in diesem Abschnitt erwähnten Kabel und Module der Lehrer- bzw. Schüler-Sender finden Sie in der jeweiligen Senderanleitung, im *Graupner* Hauptkatalog FS sowie im Internet unter [www.graupner.de](http://www.graupner.de).

220 **Programmbeschreibung - Lehrer-/Schüler-System**

# Lehrer-/Schüler-Betrieb mit den Sender MC-16 HoTT und MC-20 HoTT

Aufgrund der stetigen Erweiterung des Sortiments finden Sie die jeweils aktuellsten Informationen im Internet unter [www.graupner.de](http://www.graupner.de)

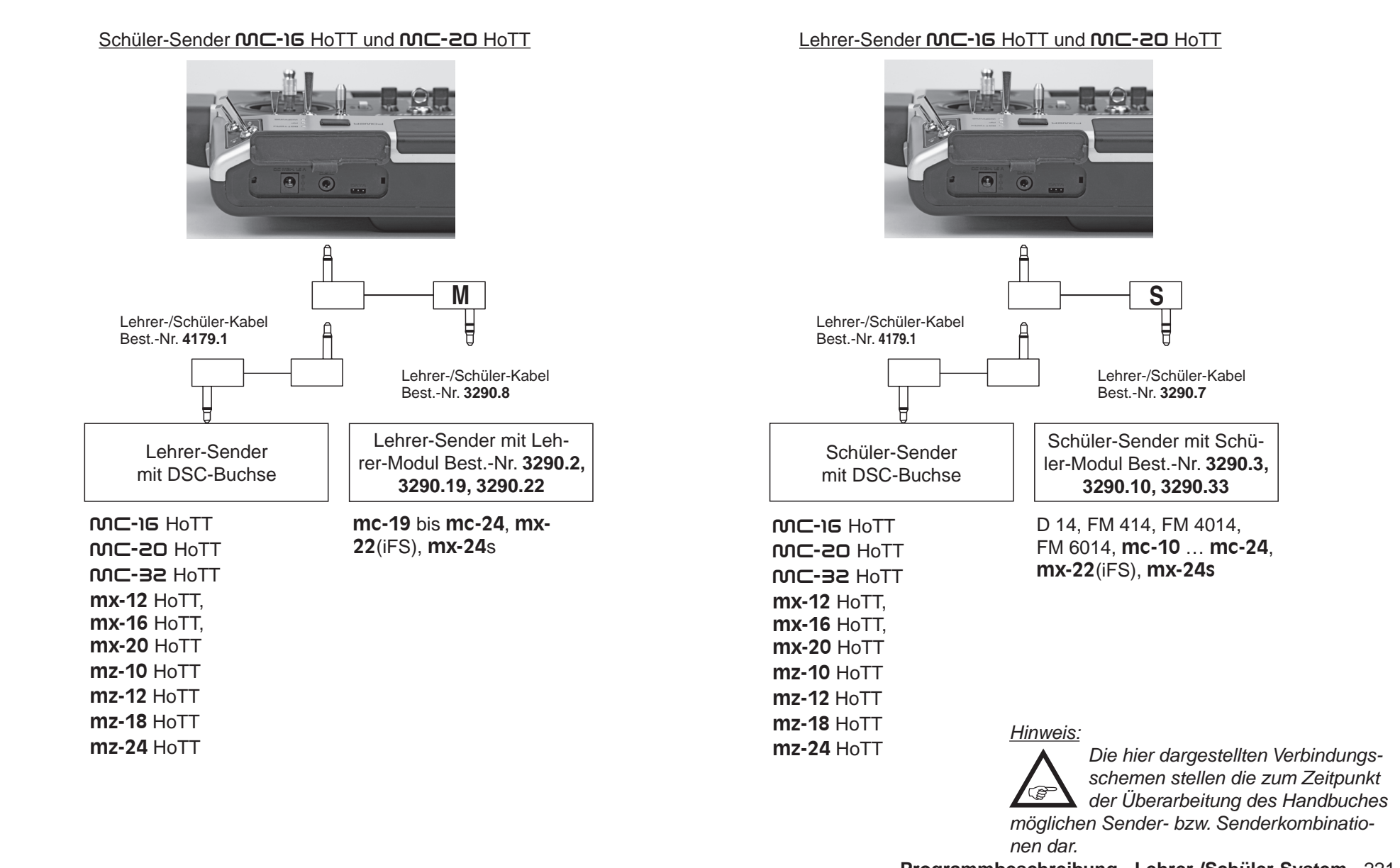

# Kabelloses HoTT-System

Das Lehrer-Schüler-System der Sender MC-16 HoTT und  $MC$ -20 HoTT kann auch drahtlos betrieben werden. Dazu wird, wie nachfolgend beschrieben, der Lehrer-Sender mit einem Schüler-Sender "verbunden". Diese Konfiguration ist möglich zwischen Sendern, welche im Menü »**Lehrer/Schüler**« über die Option "BIND:" verfügen, siehe Abbildungen in diesem Abschnitt.

## **Vorbereiten des Schulungsbetriebes**

# **Lehrer-Sender**

Das Schulungsmodell *muss komplett,* d.h. mit all seinen Funktionen einschließlich Trimmungen und etwaigen Mischfunktionen in einem Modellspeicherplatz des HoTT-*Lehrer*-Senders einprogrammiert sein.

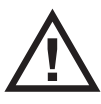

**Das zur Schulung vorgesehene Modell muss uneingeschränkt vom** *Lehrer***-Sender steuerbar sein.** 

mc-16**-Firmware bis einschließlich V 1.002**

## mc-20**-Firmware bis einschließlich V 1.019**

**Zum Abschluss der Vorbereitungen ist das Schulungsmodell an den Schüler-Sender zu binden. Eine ausführliche Beschreibung des Binde-Vorganges finden Sie auf Seite [80](#page-79-0) bzw. [90](#page-89-0).**

mc-16**-Firmware V 1.003 und höher**

# mc-20**-Firmware V 1.020 und höher**

**Das Schulungsmodell bleibt weiterhin an den Lehrer-Sender gebunden.** 

# *Wichtiger Hinweis:*

*Völlig unabhängig von den diesbezüglichen Vorgaben des Lehrer-Senders MUSS bei einem Schülersender vom Typ* **mx-10** *HoTT mit Firmwarestand V 1a20, das Schulungsmodell IMMER an den Schüler-Sender gebunden sein. Darüber hinaus ist es für einen korrekten Schulungsbetrieb zwingend erforderlich, dass im zur Schulung* 

222 **Programmbeschreibung - Lehrer-/Schüler-System**

*verwendeten Modellspeicher des Lehrer-Senders in der Zeile "Modul" des Menüs »Grundeinstellung Modell«, Seite [79](#page-78-0) bzw. [89](#page-88-0), rechts neben "HOTT" alle ggf. vorhandenen Empfänger-Bindungen gelöscht sind. Also in den beiden Wertefeldern über BD1 und 2 jeweils "n/v" eingetragen ist.*

# **Schüler-Sender**

Bei *Graupner-HoTT-Sendern der Serie "MC", "mx"* oder ..**mz**" wird am besten ein freier Modellspeicherplatz mit dem benötigten Modelltyp ("Fläche" oder "Heli") aktiviert, dem Modellnamen "Schüler" versehen und die Steueranordnung (Mode 1 … 4) sowie "Gas min bzw. Pitch min vorne/hinten" an die Gewohnheiten des Schülers angepasst. Alle anderen Einstellungen sowie alle Misch- und Koppelfunktionen erfolgen ausschließlich im Lehrer-Sender und werden von diesem zum Empfänger übertragen.

Bei der Zuordnung der Steuerfunktionen sind die üblichen Konventionen einzuhalten:

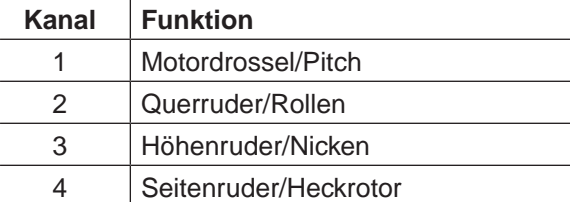

Sofern Sie neben den Funktionen der beiden Kreuzknüppel (1 … 4) weitere *Steuerfunktionen* dem Schüler-Sender übergeben wollen, sind im Menü »**Gebereinstellung**« des Schüler-Senders denjenigen *Eingängen*, die den im Menü »**Lehrer/Schüler**« des Lehrer-Senders frei gegebenen *Funktions- bzw. Gebereingängen 5 … max. 12* entsprechen, abschließend noch Bedienelemente zuzuweisen.

# *Wichtig:*

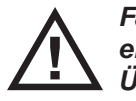

*Falls Sie schülerseitig vergessen sollten, einen Geber zuzuweisen, bleibt bei der Übergabe auf den Schüler-Sender das* 

*davon betroffene Servo bzw. bleiben die betroffenen Servos in der Mittenposition stehen.*

# **Vorbereiten von Lehrer- und Schüler-Sender**

Schalten Sie, ggf. nachdem Sie das Schulungsmodell an den Schüler-Sender gebunden haben, siehe linke Spalte, auch den Lehrer-Sender ein und blättern Sie bei beiden Sendern mit den Auswahltasten der linken oder rechten Vier-Wege-Taste zum Menüpunkt »**Lehrer/Schüler**« des Multifunktionsmenüs:

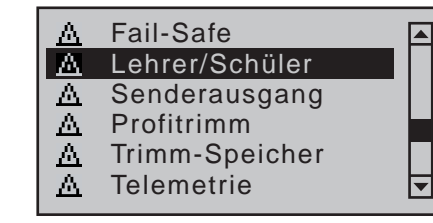

Mit einem Druck auf die zentrale **SET**-Taste der rechten Vier-Wege-Taste öffnen Sie diesen Menüpunkt:

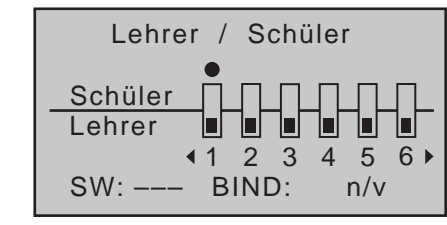

# *Hinweis:*

*Obige Abbildung zeigt den Ausgangszustand dieses Menüs: Es wurden weder Geber an den Schüler freigegeben ( ) noch ein Schalter zugewiesen ("SW: ---" links unten in der Abbildung).*

# **Schüler-Sender**

Bringen Sie den Markierungsrahmen mit den Auswahltasten der linken oder rechten Vier-Wege-Taste zum Eingabefeld "BIND". Sollte rechts neben "SW:" ein Schalter zu sehen sein, ist dieser zuvor *zwingend* zu löschen, siehe Abbildung:

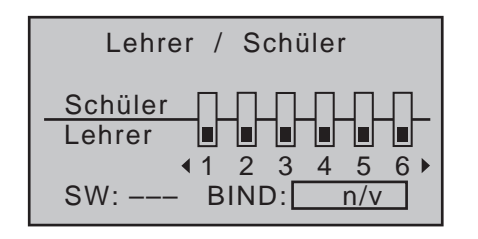

# **Lehrer-Sender**

Bis zu acht *Funktionseingänge* (siehe "Begriffsdefini-tionen" auf Seite [58\)](#page-57-0) eines Lehrer-Senders MC-16 HoTT bzw. bis zu zwölf *Funktionseingänge* eines Lehrer-Senders MC-20 HoTT können einzeln oder in beliebiger Kombination vom Lehrer-Sender an den Schüler-Sender übergeben werden.

Die untere, mit "Lehrer" bezeichnete, Display-Zeile kennzeichnet daher diejenigen *Funktionseingänge*, mit welchen die Steuerfunktionen 1 … 4 (Kreuzknüppelfunktionen beim Flächen- und Heli-Modell) fest verbunden sind sowie die frei belegbaren Eingänge 5 … max. 12 des Menüs **»Gebereinstellung«**.

# *Hinweis:*

**B** 

*Welche Geber im einzelnen den ggf. dem Schüler zu übergebenden Eingängen zugewiesen sind, ist im Prinzip unerheblich.* 

*Deren Zuordnung im Menü »Gebereinstellung« ist jedoch nur bei ausgeschalteter Lehrer-Schüler-Verbindung möglich.*

Wählen Sie mit den Auswahltasten < b der linken oder rechten Vier-Wege-Taste *die an den Schüler zu übergebenden Funktionseingänge 1 bis max. 12* (●) an und drücken Sie jeweils kurz die zentrale **SET**-Taste der rechten Vier-Wege-Taste, um zwischen "Lehrer" ( $\Box$ ) und "Schüler" ( $\Box$ ) umzuschalten:

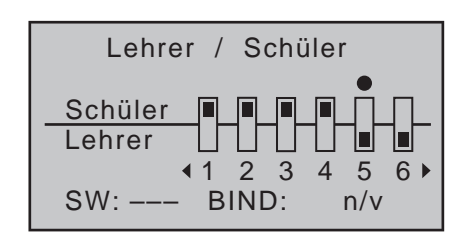

Um die Übergabe durchführen zu können, müssen Sie noch einen Lehrer-Schüler-Umschalter zuweisen. Platzieren Sie dazu den Markierungsrahmen mit den Auswahltasten der linken oder rechten Vier-Wege-Taste links unten rechts neben "SW:" und weisen Sie, wie im Abschnitt "Geber-, Schalter- und Geberschalterzuordnung" auf Seite 60 beschrieben, einen Schalter zu.

Verwenden Sie dazu vorzugsweise einen Momentschalter, um die Steuerung jederzeit an den Lehrer-Sender zurücknehmen zu können:

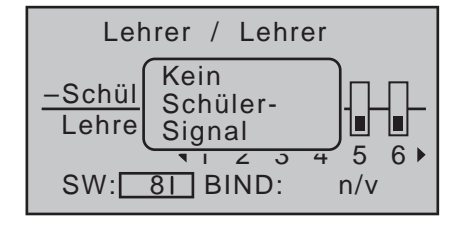

Da zu diesem Zeitpunkt der Programmierung des kabellosen LS-Systems noch keine Bindung und damit auch noch keine Verbindung zu einem Schüler-Sender besteht, reagiert der Sender sofort auf den im Zuge der Schalterzuordnung geschlossenen Schalter mit entsprechenden optischen und akustischen Warnhinweisen. Öffnen Sie also wieder den eben zugewiesenen Schalter:

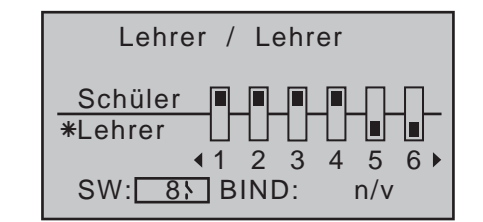

*Hinweis:*

*Die eben beschriebene Schalterzuweisung bestimmt auch, von welchem Sender die*  **READ** *Lehrer- und von welchem die Schüler-Funktion ausgeht. Einem Schüler-Sender darf in diesem Menü deswegen NIEMALS ein Schalter zugewiesen sein. Die Kopfzeile wechselt deshalb auch von "Lehrer / Schüler" zu "Lehrer / Lehrer", sobald ein Schalter zugewiesen wurde.*

Bringen Sie nun den Markierungsrahmen mit den Auswahltasten der linken oder rechten Vier-Wege-Taste nach rechts, zu "BIND: n/v":

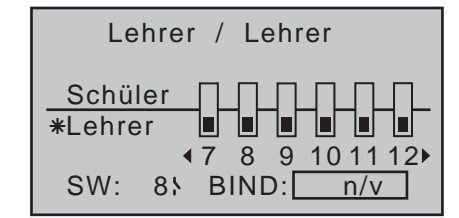

**Binden des Schüler-Senders an den Lehrer-Sender**

*Hinweis:*

*Während des Binde-Vorgangs sollte der Abstand der beiden Sender nicht allzu groß*  **REA** *sein. Ggf. ist die Positionierung der beiden Sender zu ändern und der Binde-Prozess erneut auszulösen.*

Lösen Sie erst beim Schüler-Sender mit einem Druck auf die zentrale **SET**-Taste der rechten Vier-Wege-Taste den "BINDEN"-Prozess aus …

Lehrer / Schüler Schüler Lehrer 8 9 10 11 7 12 SW: ––– BIND:<u>BINDEN</u>

… und unmittelbar anschließend beim Lehrer-Sender:

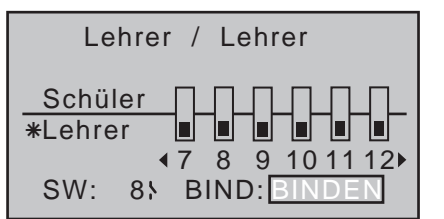

Sobald dieser Prozess abgeschlossen ist, erscheint in beiden Displays anstelle des blinkenden "BINDEN" "EIN":

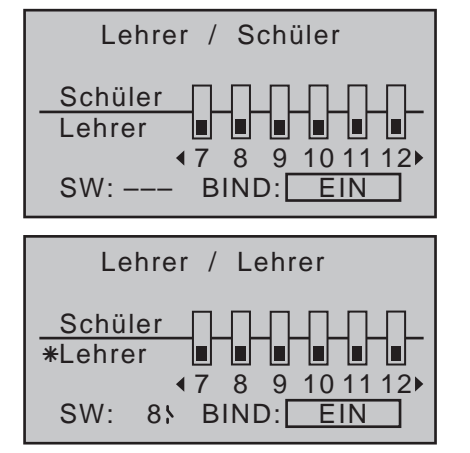

Sie können nun bei beiden Sendern zur Grundanzeige zurückkehren und den Schulungsbetrieb nach eingehender Prüfung aller Funktionen aufnehmen. Sollte dagegen nur bei einem oder keinem Sender "**EIN**" sichtbar und somit der Bindungsvorgang fehlgeschlagen sein, verändern Sie ggf. die Positionen der beiden Sender und wiederholen Sie die gesamte

### Prozedur.

*Wichtiger Hinweis:*

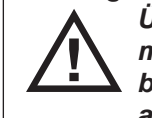

*Überprüfen Sie unbedingt VOR Aufnahme eines Lehrer-/Schüler-Betriebs am betriebsbereiten Modell alle Funktionen auf korrekte Übergabe.*

Während des …

# **Schulungsbetriebes**

… können Lehrer und Schüler durchaus lockeren Abstand halten. Die so genannte Rufweite (max. 50m) sollte allerdings keinesfalls überschritten werden, und es sollten sich auch keine weiteren Personen zwischen Lehrer und Schüler befinden, da diese die Reichweite des zur Verbindung der beiden Sender genutzten Rückkanals verringern können. In diesem Betriebsmodus sieht die Grundanzeige des Lehrer-Senders folgendermaßen aus …

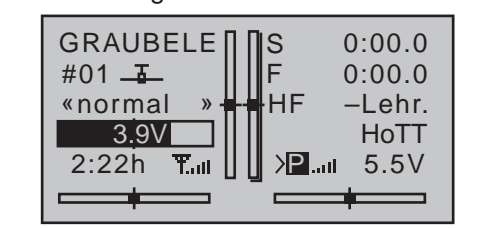

… und die des Schüler-Senders beispielsweise so:

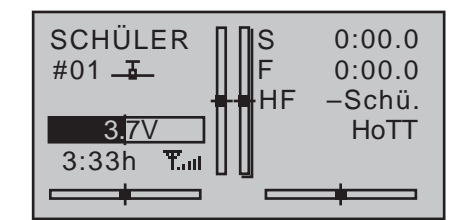

Sollte es während des Schulungsbetriebes dennoch einmal geschehen, dass die Verbindung zwischen Lehrer- und Schüler-Sender verloren geht, dann übernimmt automatisch der Lehrer-Sender die Steuerung des Modells.

Befindet sich in dieser Situation der LS-Umschalter

in der "Schüler"-Position, dann beginnt für die Dauer des Signalverlustes die rote LED rechts neben dem Ein-/Aus-Schalter des Lehrer-Senders zu blinken und es ertönen akustische Warnsignale. Darüber hinaus erscheint in der Grundanzeige die Warnmeldung:

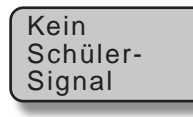

Sollte dagegen nur die Zeichenfolge "HF –" in der Grundanzeige des Senders blinken und akustische Warnsignale ertönen, dann ging ebenfalls das Schülersignal verloren, doch der LS-Umschalter befindet sich in der "Lehrer"-Position.

In beiden Fällen sollten Sie vordergründig für geringeren Abstand zwischen den beiden Sendern sorgen. Hilft dies nicht, dann sollten Sie umgehend landen und nach der Ursache suchen.

Sind dagegen beide Sender bei ausgeschalteter Empfangsanlage in Betrieb, dann erscheint in der Grundanzeige des Lehrer-Senders anstelle der beiden Symbole au das "bekannte" . Außerdem blinkt das Antennensymbol und es ertönt etwa zweimal pro Sekunde ein akustisches Warnsignal.

# **Wiederaufnahme des LS-Betriebes**

Haben Sie–aus welchen Gründen auch immer–zwischenzeitlich einen oder beide Sender ausgeschaltet, dann erscheint nach dem Wiedereinschalten des/der Sender im Display die Frage:

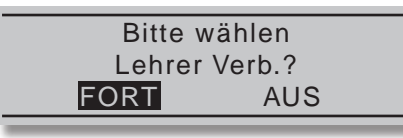

Bestätigen Sie "**FORT**(setzen)" mit einem Druck auf die zentrale **SET**-Taste der rechten Vier-Wege-Taste oder warten Sie alternativ bis die Meldung nach ca. zwei Sekunden automatisch verschwindet. In beiden Fällen bleibt die zuletzt erstellte Bindung an einen

Lehrer- bzw. Schüler-Sender bestehen.

mc-16**-Firmware bis einschließlich V 1.002**

# mc-20**-Firmware bis einschließlich V 1.019**

Wählen Sie dagegen mit einer der Auswahltasten der linken oder rechten Vier-Wege-Taste "**AUS**" an …

> Bitte wählen Lehrer Verb.? FORT AUS

… und bestätigen diese Wahl mit einem Druck auf die zentrale **SET**-Taste der rechten Vier-Wege-Taste, setzen Sie damit den betreffenden Sender auf "normalen" Betrieb zurück. Die Bindung an einen Lehrer- bzw. Schüler-Sender muss dann ggf. erneut vorgenommen werden.

# mc-16**-Firmware V 1.003 und höher**

## mc-20**-Firmware V 1.020 und höher**

Wählen Sie dagegen mit einer der Auswahltasten der linken oder rechten Vier-Wege-Taste "AUS" an ...

> Bitte wählen Lehrer Verb.? FORT AUS

… und bestätigen diese Wahl mit einem Druck auf die zentrale **SET**-Taste der rechten Vier-Wege-Taste, setzen Sie den betreffenden Sender auf "normalen" Betrieb zurück und gleichzeitig das HF-Modul des Sender auf "AUS".

Zur unmittelbaren Wiederaufnahme des "normalen" Modellbetriebs wechseln Sie anschließend in die Zeile "HF-Modul" des Menüs »**Grundeinstellung Modell**«, Seite [84](#page-83-0) bzw. [94,](#page-93-0) und stellen dieses im zugehörigen Wertefeld wieder auf "EIN". Alternativ schalten Sie für wenige Sekunden den Sender aus und bestätigen die nach dem Wiedereinschalten des

## Senders erscheinende Abfrage …

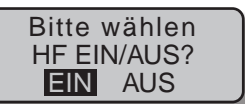

… mit einem kurzen Druck auf die zentrale **SET**-Taste der rechten Vier-Wege-Taste.

Die Bindung an einen Lehrer- bzw. Schüler-Sender muss dann ggf. erneut vorgenommen werden.

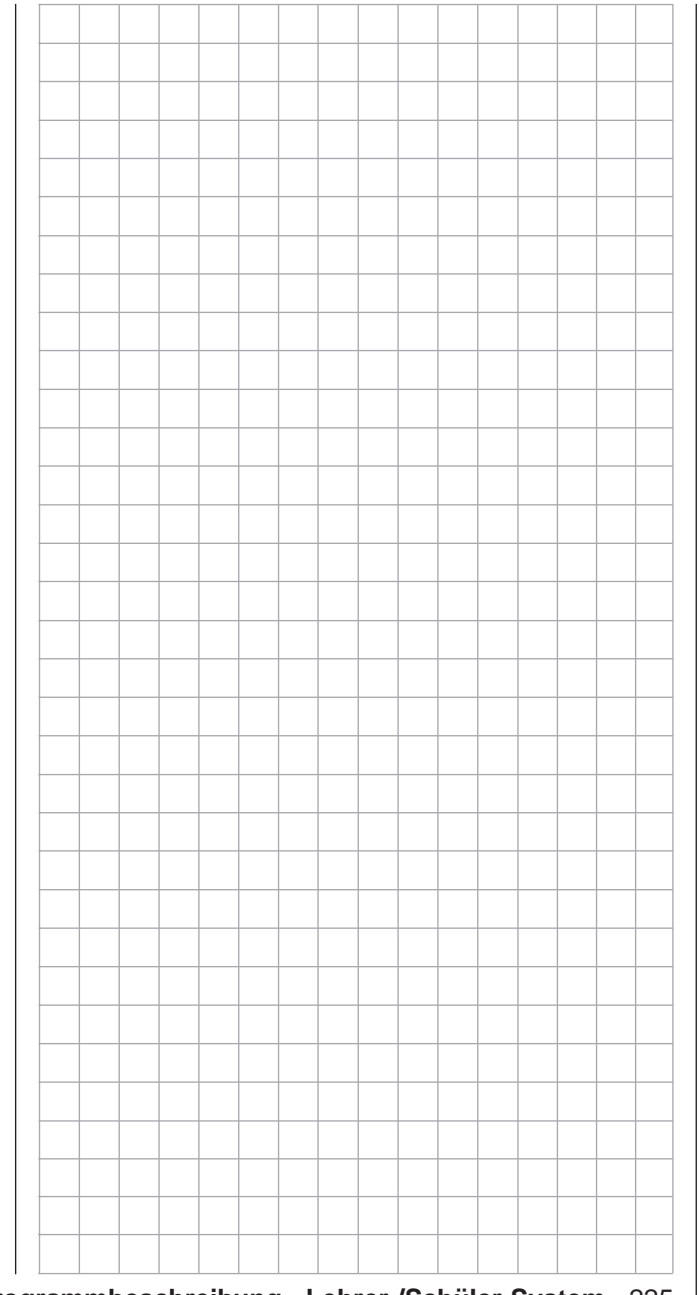

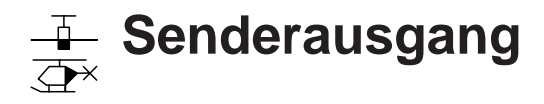

Vertauschen der senderseitigen Ausgänge

*Diese Option steht nur im Sender* **MC-**20 *HoTT zur Verfügung.*  $nnc$ 16 20

Um maximale Flexibilität hinsichtlich der Empfängerbelegung zu erreichen, besteht  $\Box$   $\triangledown$ 

beim Sender MC-20 HoTT die Möglichkeit zum beliebigen Vertauschen der Senderausgänge 1 bis maximal 12.

Blättern Sie mit den Auswahltasten der linken oder rechten Vier-Wege-Taste zum Menüpunkt »**Senderausgang**« des Multifunktionsmenüs:

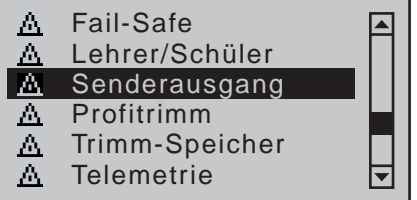

Mit einem kurzen Druck auf die zentrale **SET**-Taste der rechten Vier-Wege-Taste öffnen Sie diesen Menüpunkt:

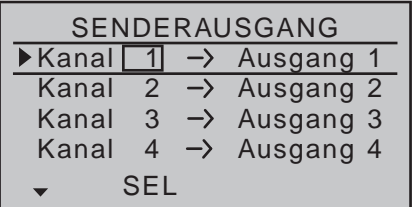

Mit dieser Option können Sie die 8 bzw. 12 "Steu*erkanäle*" des Senders beliebig auf die *Senderausgänge* 1 … 8 bzw. 12 aufteilen. Beachten Sie jedoch, dass sich die Anzeige in »**Servoanzeige**«–die Sie aus beinahe jeder Menüposition mittels gleichzeitigem Drücken der Tasten < und ► der linken Vier-Wege-Taste aufrufen können–ausschließlich auf die laut Empfängerbelegung vorgegebenen "Steuerkanäle" bezieht, einer Vertauschung der Ausgänge also NICHT folgt.

# **Programmierung**

Wählen Sie mit den Auswahltasten ▲▼ der linken oder rechten Vier-Wege-Taste die zu ändernde Kanal/Ausgang-Kombination an und drücken Sie anschließend kurz die zentrale Taste **SET** der rechten Vier-Wege-Taste. Nun können Sie mit den Auswahltasten der linken oder rechten Vier-Wege-Taste dem ausgewählten Ausgang den gewünschten (Steuer-) Kanal zuordnen und mit **SET** bestätigen …

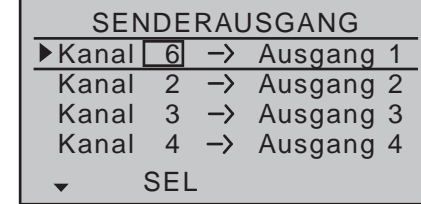

… oder mittels gleichzeitigem Drücken der Auswahltasten ▲▼ oder ◀▶ der rechten Vier-Wege-Taste (**CLEAR**) die Standardzuordnung wiederherstellen. Eventuelle nachträgliche Einstellungsänderungen, wie Servowegeinstellungen, Dual Rate/Expo, Mischer etc., **müssen aber immer entsprechend der ursprünglichen Empfängerbelegung vorgenommen werden!**

# *Beispiel:*

*Im Hubschrauberprogramm der Sender* MC-16 *HoTT und* mc-20 *HoTT sind die Ausgänge für ein Pitchservo und das Gasservo gegenüber einige ältere GRAUPNER/JR mc-Anlagen vertauscht: Das Gasservo belegt jetzt den Senderausgang "6" und das Pitchservo den Ausgang "1". Möglicherweise wollen Sie aber die bisherige Konfiguration beibehalten. In diesem Fall tauschen Sie die Kanäle 1 und 6 entsprechend gegeneinander, sodass sich–wie oben abgebildet–(Steuer-) Kanal 6 an Ausgang 1 befindet und umgekehrt.*

# *Hinweis:*

*Mit der als "Channel-Mapping" bezeichneten empfängerseitigen Kanal-Zuordnungs-Funk-***REF** *tion des in die Sender* mc-16 *HoTT und*  mc-20 *HoTT integrierten »Telemetrie«-Menüs können die maximal 8 bzw. 12 Steuerkanäle dieser Sender ebenfalls beliebig innerhalb eines Empfängers wie auch auf mehrere Empfänger aufgeteilt oder aber auch mehrere Empfängerausgänge mit derselben Steuerfunktion belegt werden, beispielsweise um jedes Querruderblatt mit zwei Servos anstatt mit nur einem einzelnen ansteuern zu können usw. Der Übersichtlichkeit wegen wird jedoch dringend empfohlen, nur von einer der beiden Optionen Gebrauch zu machen.* 

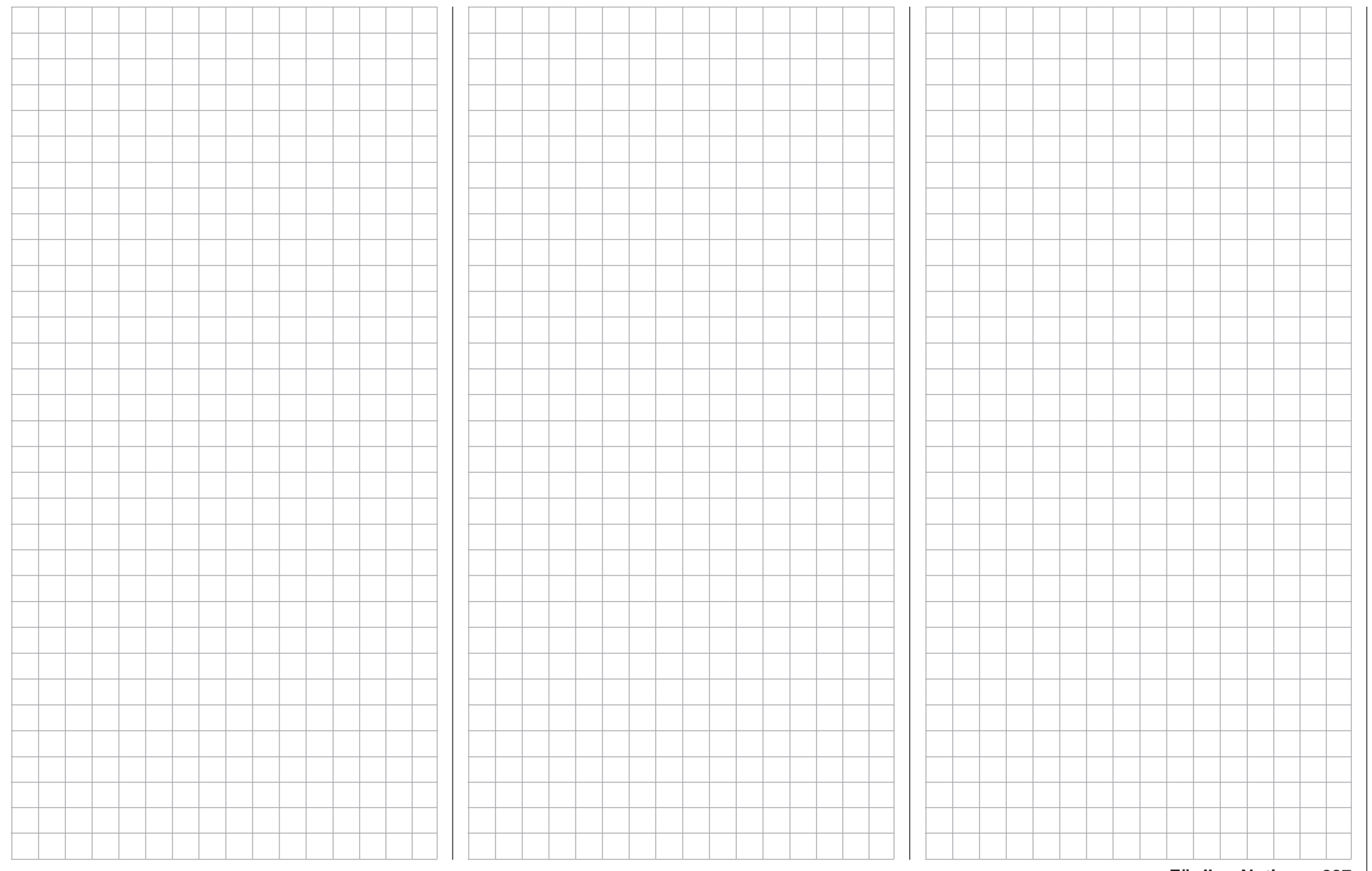

# **Profitrimm**

Wölbklappen- und Querrudertrimmung

*Diese Option steht in beiden Sendertypen zur Verfügung.*  $m<sub>C</sub>$ 16 20

Die Sender **nnc-16** HoTT und **nnc-20** HoTT verfügen standardmäßig über eine ⊺ ⊽

in die Software des Senders integrierte Funktion zur schnellen direkten Trimmung der Querruder- und Wölbklappenpositionen.

Diese, in Anlehnung an das die gleiche Funktion erfüllende, jedoch nur optional nachrüstbare Profi-Trimm-Modul der **mc-24** ebenfalls als »**Profitrimm**« bezeichnete Option, wählen Sie mit den Auswahltasten der linken oder rechten Vier-Wege-Taste aus der Multifunktionsliste aus …

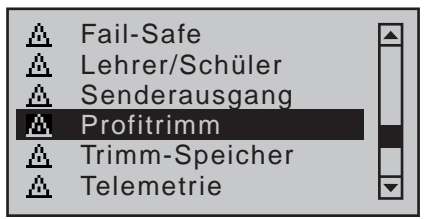

… und öffnen anschließend diesen Menüpunkt mit einem kurzen Druck auf die zentrale **SET**-Taste der rechten Vier-Wege-Taste:

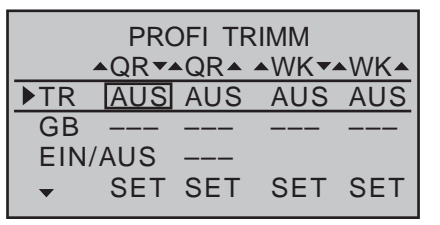

# **Programmierung**

Die Programmierung erfolgt in drei Schritten:

In der Zeile "TR" wird zunächst festgelegt, welches der beiden Klappenpaare "QR" und "WK" sowie welche der beiden jeweils möglichen Klappenfunktionen trimmbar sein soll.

In der Zeile "GB" legen Sie fest, mit welchem Proportionalgeber jeweils die Trimmung erfolgen soll

und schließlich definieren Sie in der Zeile "EIN/AUS" abschließend einen Schalter, über den diese Profitrimm-Funktion global ein- und ausgeschaltet wird. Zur Einstellung der gewünschten Option bewegen Sie mit den Auswahltasten der linken oder rechten Vier-Wege-Taste den Markierungsrahmen in die jeweils gewünschte Zeile bzw. Spalte und drücken anschließend die zentrale **SET**-Taste der rechten Vier-Wege-Taste. Im nun inversen Wertefeld wählen Sie den gewünschten Eintrag mit den Auswahltasten der linken oder rechten Vier-Wege-Taste aus bzw. bewegen den gewünschten Geber. Mit einem Druck auf die **ESC**-Taste schließen Sie den Vorgang ab.

# **Zeile ..TR"** (Trimmung EIN/AUS)

# *Hinweise:*

- *• Beachten Sie bitte, dass je nach Zahl vorhandener Querruder- und Wölbklappenservos, die im Menü »Modelltyp« (Seite [99\)](#page-98-0) vorgegeben werden, einzelne Einstelloptionen nicht benutzt werden können. Bei z.B. nur 1 Querruder und/oder nur 1 Wölbklappenservo ist keine Wölbklappenbetätigung der Querruder und umgekehrt möglich. Demzufolge bleiben etwaige Einstellungen in den entsprechenden Spalten wirkungslos.*
- *• Achten Sie bei der Auswahl der Trimmgeber auf mögliche Doppelbelegungen.*

Mit den in der ersten Zeile dieses Menüs, siehe Abbildung links, einzeln oder in beliebiger Kombination aktivier- ("EIN") bzw. deaktivierbaren ("AUS") Trimmfunktionen können Sie vor einem Start noch schnell und unkompliziert Korrekturen an den Klappenstellungen von Querruder und Wölbklappe vornehmen, ohne umständlich einzelne Einstelloptionen aufrufen zu müssen.

Im einzelnen sind dies die Funktionen zur …

• Trimmung der *Querruderfunktion* der Querruder  $(. A QR \triangledown")$ 

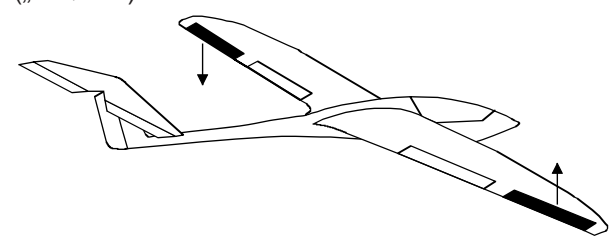

• Trimmung der *Wölbklappenfunktion* der Querruder  $($ " $\triangle$ QR $\triangle$ ")

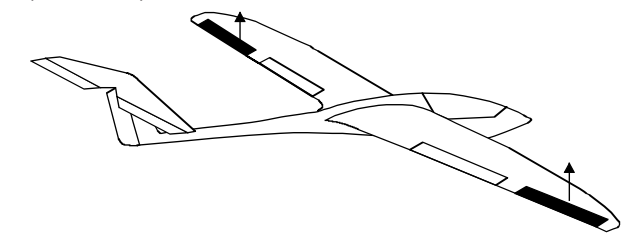

• Trimmung der *Querruderfunktion* der Wölbklappen  $($ " $\triangle$ WK $\blacktriangledown$ ")

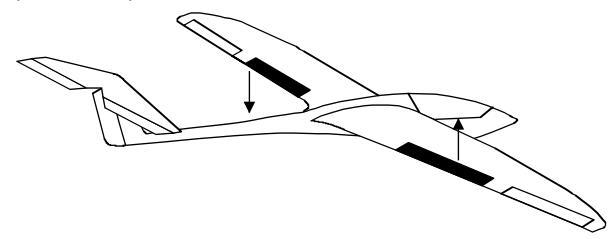

• Trimmung der *Wölbklappenfunktion* der Wölbklappen ( $\mathbf{A} \mathbf{W}$ K $\mathbf{A}$ ")

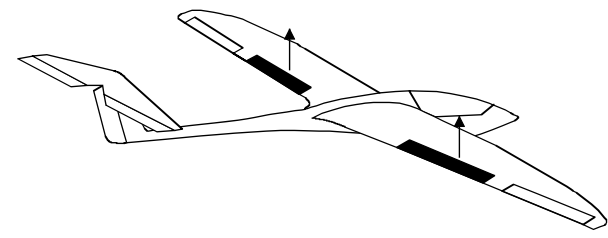

Gleichzeitiges Drücken der Auswahltasten ▲ v oder der rechten Vier-Wege-Taste (**CLEAR**) setzt im inversen Wertefeld die Einstellung wieder auf "AUS" zurück.

### *Hinweis:*

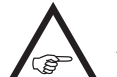

*Unabhängig von der Stellung des EIN/ AUS-Schalters, siehe weiter unten, bewirkt das auf "AUS" Stellen eines Wertefeldes in*  der Zeile "Trimm" eine sofortige Rückkehr der betref*fenden Trimmfunktion zum ursprünglichen Bezugspunkt.*

**Zeile "GB"** (Geber)

PROFI TRIMM  $\triangle$ QR V $\triangle$ QR $\triangle$   $\triangle$ WK V $\triangle$ WK $\triangle$ TR EIN EIN AUS AUS  $\triangleright$ GB  $\overline{\phantom{1}-$ ––– ––– ––– ––– EIN/AUS –––  $\triangleq$ SEL SEL SEL SEL

In der zweiten Zeile dieses Menüs wählen Sie jeweils einen für die Trimmung geeignet erscheinenden Geber aus dem Angebot des Senders aus.

Um einen Geber zuzuweisen, wechseln Sie ggf. mit den Auswahltasten in die gewünschte Spalte und drücken dann kurz die zentrale Taste **SET** der rechten Vier-Wege-Taste …

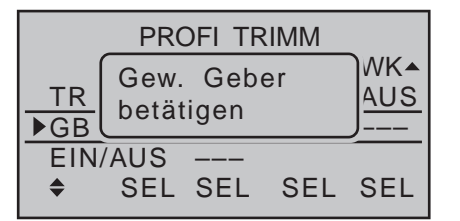

… und betätigen anschließend den gewünschten Geber:

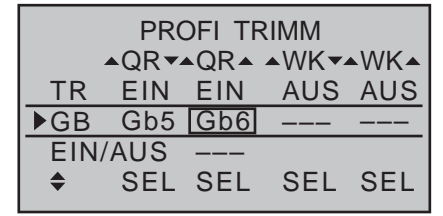

Der Trimmbereich eines jeden Gebers beträgt ca. ±25%. Diese "Trimm"-Geber sind allerdings erst wirksam, wenn wie im nachfolgenden Abschnitt "EIN/ AUS" beschrieben, ein Profitrimm-Schalter zugewiesen und eingeschaltet wird.

Die Mittelstellung eingeschalteter Proportionalgeber entspricht der programmierten Klappeneinstellung. Mit gleichzeitigem Druck auf die Auswahltasten ▲ ▼ oder der rechten Vier-Wege-Taste (**CLEAR**) kann bei aktiver Geberzuordnung ein bereits zugewiesener Geber wieder gelöscht werden.

*Hinweis:*

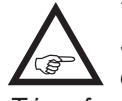

*Trimmwerte bleiben bis zum nächsten Schließen des EIN/AUS-Schalters auch dann erhalten, wenn zwischenzeitlich Trimmfunktionen in der Zeile "Geber" wieder auf "frei" gestellt werden.* 

# **Zeile "EIN/AUS"** ("Hauptschalter")

In der Zeile "EIN/AUS" weisen Sie, wie im Abschnitt "Geber-, Schalter- und Geberschalterzuordnung" auf [Seite 60](#page-59-0) beschrieben, einen Schalter zu, um die Profi-Trimm-Funktion global an- und abschalten zu können. Gegebenenfalls auch einen "FX"-Schalter aus den erweiterten Schaltern, falls die Option "Profitrimm" dauerhaft eingeschaltet bleiben soll.

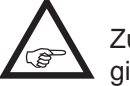

Zu beachten sind hierbei folgende Abhängigkeiten:

• Nur bei geschlossenem EIN/AUS-Schalter können die in der Zeile "Trimm" auf "EIN" gestellten Trimmfunktionen mit den in der Zeile "Geber"

zugewiesenen Trimmgebern im Bereich von ±25% getrimmt werden.

• Sobald der EIN/AUS-Schalter geöffnet oder gelöscht wird, werden die aktuellen Trimmpositionen gespeichert und die ausgewählten Trimmgeber wirkungslos.

Gleichzeitiges Drücken der Auswahltasten  $\blacktriangle \blacktriangledown$  oder der rechten Vier-Wege-Taste (**CLEAR**) bei aktivierter Schalterzuordnung setzt das Wertefeld wieder auf "---" zurück:

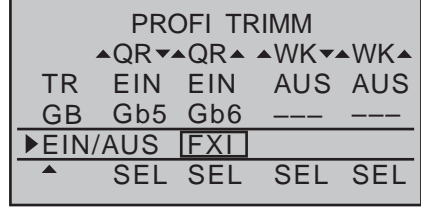

# **Profitrimm**

Pitch-, Gas-, Heck-, K1-Kurventrimmung

*Diese Option steht in beiden Sendertypen zur Verfügung.* 16 20 $m<sub>C</sub>$ 

 $\boxed{0}$   $\boxed{0}$  Die Sender **MC-16** HoTT und **MC-20** HoTT verfügen standardmäßig über eine

in die Software des Senders integrierte Funktion zur vereinfachten Trimmung beliebiger Stützpunkte der Kurvenfunktion des Menüs »**Kanal 1 Kurve**« (Seite [137](#page-136-0)) sowie der Mischer "Pitch", "K1  $\rightarrow$  Gas" und "K1 **→ Heck** des Menüs »**Helikoptermix**« (Seite [184](#page-183-0)) während des Fluges.

Diese, in Anlehnung an das die gleiche Funktion erfüllende, jedoch nur optional nachrüstbare Profi-Trimm-Modul der **mc-24** ebenfalls als »**Profitrimm**« bezeichnete Option, wählen Sie mit den Auswahltasten der linken oder rechten Vier-Wege-Taste aus der Multifunktionsliste aus …

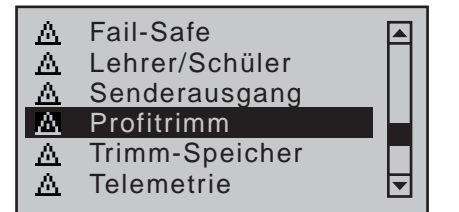

… und öffnen anschließend diesen Menüpunkt mit einem kurzen Druck auf die zentrale **SET**-Taste der rechten Vier-Wege-Taste:

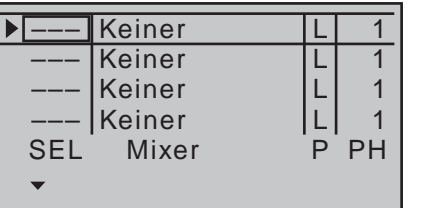

# 1. Spalte: "Trimmgeber"

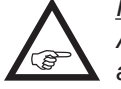

*Hinweis: Achten Sie bei der Auswahl der Trimmgeber auf mögliche Doppelbelegungen.*

In der ersten Spalte dieses Menüs wählen Sie einen der Ihnen jeweils für diesen Zweck geeignet erscheinenden Geber aus dem Angebot des Senders aus. Um einen Geber zuzuweisen, wechseln Sie ggf. mit den Auswahltasten in die gewünschte Zeile und drücken dann kurz die zentrale Taste **SET** der rechten Vier-Wege-Taste, beispielsweise …

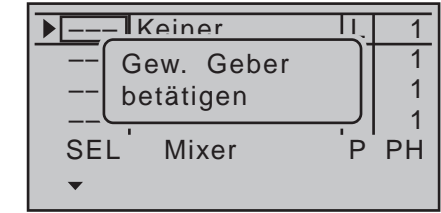

…, und bewegen dann den gewünschten Geber:

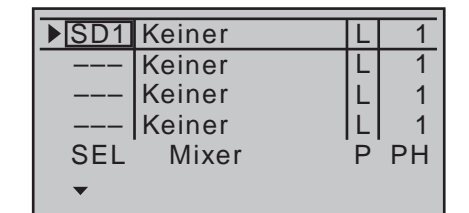

# **Trimmgeber löschen**

Aktivieren Sie wie zuvor beschrieben in der betreffenden Zeile die Geberzuordnung, z.B.:

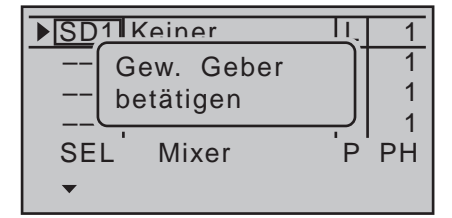

Gleichzeitiges Drücken der Auswahltasten  $\blacktriangle \blacktriangledown$  oder

 der rechten Vier-Wege-Taste (**CLEAR**) setzt nun das Wertefeld wieder auf "frei" zurück.

# **2. Spalte: ..Mixer"**

In den insgesamt vier Wertefeldern dieser Spalte können Sie einzeln oder in beliebiger Kombination jeweils einen der Mischer "Pitch", "K1  $\rightarrow$  Gas" und "K1  $\rightarrow$  Heck" sowie "Kanal 1 Kurve" aus einer Liste auswählen.

Wechseln Sie dazu mit den Auswahltasten der linken oder rechten Vier-Wege-Taste zum gewünschten Wertefeld. Drücken Sie dann die zentrale **SET**-Taste der rechten Vier-Wege-Taste …

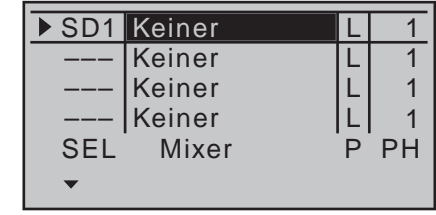

… und wählen Sie anschließend mit den Auswahltasten der linken oder rechten Vier-Wege-Taste den gewünschten Mischer aus der Liste aus, zB.:

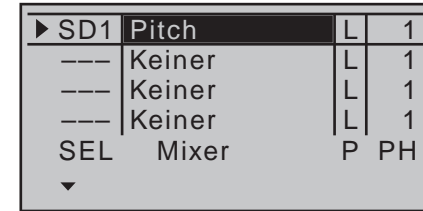

Erneutes Drücken der zentralen **SET**-Taste der rechten oder der **ESC**-Taste der linken Vier-Wege-Taste schließt Ihre Eingabe ab. Analog verfahren Sie in den anderen Zeilen.

Gleichzeitiges Drücken der Auswahltasten ▲ ▼ oder der rechten Vier-Wege-Taste (**CLEAR**) setzt ein inverses Wertefeld wieder auf "Keiner" zurück.

### **3. Spalte: ..P"** (Punkt)

In den Zeilen der Spalte "Mixer" haben Sie einen oder mehrere Mischer ausgewählt. In der Spalte "Punkt" legen Sie nun den oder die zu trimmenden Stützpunkte fest.

Wechseln Sie dazu mit den Auswahltasten der linken oder rechten Vier-Wege-Taste in die gewünschte Zeile. Drücken Sie dann die zentrale **SET**-Taste der rechten Vier-Wege-Taste, z.B.:

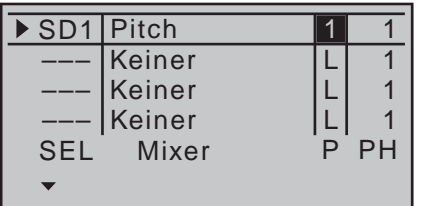

Bei der Wahl eines nicht definierten Punktes–in der Grundversion der betreffenden Kurvenmischer sind nur die Punkte "L" und "H" gesetzt-bleibt der zugehörige Regler wirkungslos.

Die Punktverschiebung im Bereich von maximal ca. ±12% wird im Menü »**Helikoptermix**« simultan in den Kurvendiagrammen der ausgewählten Mischer bzw. im Menü »**Kanal 1 Kurve**« angezeigt, sodass Sie in den jeweiligen Displays die Verstellung auch visuell überprüfen können.

### **4. Spalte: "PH"** (Phase)

In der rechten Spalte legen Sie gegebenenfalls fest, in welcher der programmierten Flugphasen der jeweilige Regler aktiv sein soll. Die Nummer vor dem Flugphasennamen, in der nachfolgenden Abbildung "2 (Start)", bezieht sich auf die Phasennummer, die im Menü »**Phasenzuweisung**« (Seite [154](#page-153-0)) wiederzufinden ist:

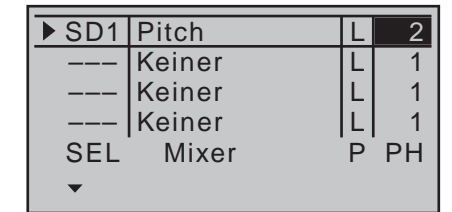

Die momentane Stellung des Reglers wird–anders als im entsprechenden Flächenprogramm–aber zum neuen Nullpunkt, wenn …

- … durch Wechseln der Flugphase einzelne bzw. alle Trimmgeber aktiv werden oder
- … der betreffende Trimmgeber gelöscht wird, oder
- ... zwischendurch die in der Spalte "Mixer" zugewiesene Funktion geändert werden sollte.

In all diesen Fällen wird die momentane Reglereinstellung gespeichert und den in den Menüs »**Kanal 1 Kurve**« und »**Helikoptermix**« vorprogrammierten Kurvenpunkten automatisch überlagert, d.h. in die Kurvencharakteristik übernommen. Auf diese Weise können Sie mit den Reglern bis zu vier beliebige Kurvenpunkte während des Fluges gleichzeitig optimieren.

Die hier beschriebene Speichermöglichkeit ist z.B. während der ersten Testflüge eines neuen Modells sinnvoll, um die "erflogenen" Korrekturen unmittelbar ins Programm aufnehmen zu können.

Um aber einen klar definierten Bezugspunkt vor der (ersten) Speicherung zu haben, sollten Sie erst einmal sicherstellen, dass sich alle Regler in ihrer Mittelstellung befinden. Achten Sie aber immer darauf, dass nach mehrmaliger Speicherung der Servoweg nicht einseitig zu stark eingegrenzt wird. Überprüfen und korrigieren Sie gegebenenfalls das Steuergestänge. Manchmal wird es aber trotz einer bereits vorliegenden optimalen Grundeinstellung des Modells erforderlich sein, Stützpunkte vorübergehend ändern zu müssen, z.B., wenn sich das Wetter geändert hat und

der Motor nach einer kurzfristigen Korrektur verlangt oder aber der Schalldämpfer in einem unerwarteten Moment undicht wird usw. In all diesen Fällen sollen natürlich die über die »**Profitrimm**«-Option korrigierten Einstellungen *nicht* abgespeichert werden. Sie verhindern eine Speicherung, indem Sie darauf achten, dass sich die Regler vor dem Aktivieren bzw. Deaktivieren in ihrer Mittelstellung befinden.

# *Hinweis:*

*Wie u.a. im Abschnitt »Kanal 1 Kurve« (Seite [137\)](#page-136-0) bei der Programmierung von*  **REA** *6-Punkt-Kurven ausführlich beschrieben, können Sie über die "Trimmpunkt-Funktion" einen weiteren Punkt unabhängig hiervon über die Auswahltasten regulieren.*

# **T**-Trimm-Speicher

Speicherung der aktuellen Trimmposition

*Diese Option steht in beiden Sendertypen zur Verfügung.*  $m<sub>C</sub>$ 16 20

Blättern Sie mit den Auswahltasten der linken oder rechten Vier-Wege-Taste zum Menüpunkt »**Trimm-Speicher**« des Multifunktions-⊺ ⊽

menüs: A Fail-Safe A Lehrer/Schüler A Senderausgang Profitrimm Trimm-Speicher A ⊟

Mit einem Druck auf die zentrale **SET**-Taste der rechten Vier-Wege-Taste öffnen Sie diesen Menüpunkt:

Telemetrie

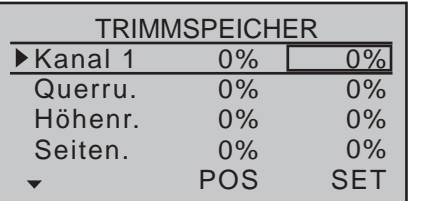

Dieses Menü gestattet Ihnen die wahlweise Speicherung der jeweils aktuellen Positionen der vier digitalen Trimmungen, um sie anschließend wieder in die optische Mittenstellung zurückführen zu können. Nach einem Modellspeicherplatzwechsel oder nach längeren Flugpausen stehen Ihnen so die zuletzt abgespeicherten Trimmpositionen in den Mittenpositionen der jeweiligen Trimmbalken der Steuerfunktionen 1 … 4 wieder zur Verfügung.

Die Speicherung der Trimmwerte erfolgt–ggf. unter Berücksichtigung Ihrer Einstellungen in der Spalte "Tr" des nur im Sender MC-20 Hott zur Verfügung stehenden Menüs»**Knüppeleinstellung**« (Seite [108](#page-107-0)) "GL(obal)" oder je "PH(ase)"–sobald Sie in den Menüs »**Phaseneinstellung**« [\(Seite 148\) u](#page-147-0)nd »**Phasenzuweisung**" [\(Seite 154\) F](#page-153-0)lugphasen defi-

niert haben. Die jeweils aktive Flugphase wird dann am unteren Displayrand auch angezeigt, z.B.:

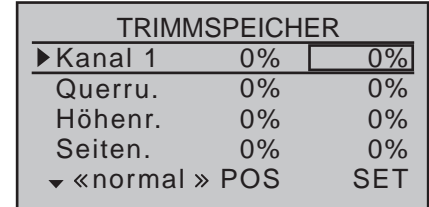

# **Speichern von Trimm-Positionen**

Sie haben Ihr Modell eingeflogen und im Zuge dessen getrimmt. In der Spalte "POS" etwa in der Mitte des Displays werden nun die aktuellen Trimmpositionen angezeigt. (Der Trimmbereich beträgt ca. ±30% vom gesamten Steuerweg.) Die rechte Spalte enthält den Trimmspeicherinhalt, der, da noch keine Werte gespeichert wurden, einheitlich Werte von 0% enthält. Das Display sieht deshalb z.B. wie folgt aus:

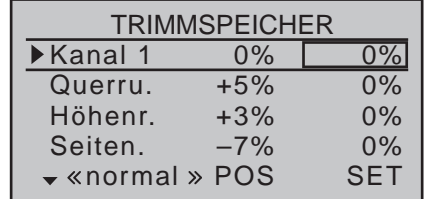

Wählen Sie nun mit den Auswahltasten der linken oder rechten Vier-Wege-Taste die Zeile an, deren Trimmwert Sie in den Trimmspeicher übernehmen möchten, z.B. den Trimmwert des Höhenruders:

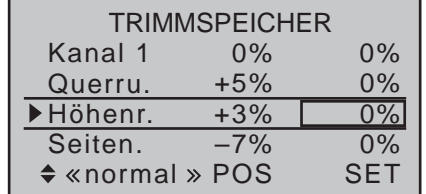

Mit einem Druck auf die zentrale **SET**-Taste der rechten Vier-Wege-Taste übernehmen Sie den Trimmwert in den Trimmspeicher, welcher von der rechten Spalte repräsentiert wird:

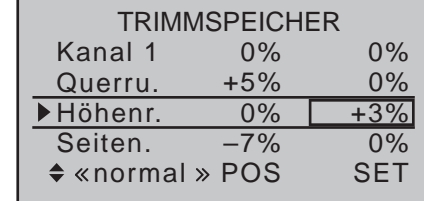

Wechseln Sie nun ggf. die Flugphase und wiederholen Sie den Vorgang. Analog verfahren Sie ggf. auch mit den anderen Steuerfunktionen.

# **Löschen gespeicherter Trimm-Positionen**

Wählen Sie mit den Auswahltasten der linken oder rechten Vier-Wege-Taste die Zeile an, deren Trimmwert Sie löschen möchten, z.B.:

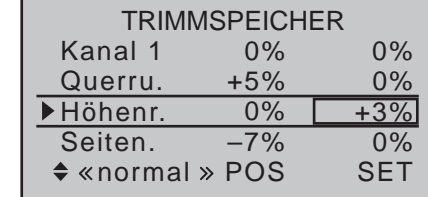

Gleichzeitiges Drücken der Auswahltasten ▲ v oder der rechten Vier-Wege-Taste (**CLEAR**) setzt das Wertefeld wieder auf "0%" zurück:

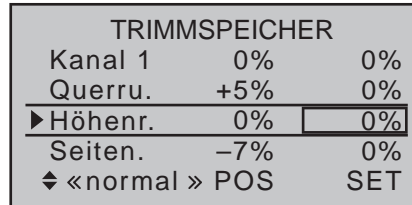

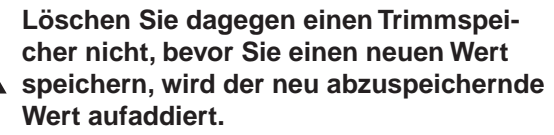

Auf diese Weise können Sie zwar auf "elegante" Art

die Trimmung effektiv über den normalen Trimmbereich von ca. ±30% hinweg verstellen, denken Sie aber daran, dass bei zu großen Verstellungen der Servoweg dann u.U. einseitig begrenzt werden kann. Sie sollten dann besser das Steuergestänge überprüfen und gegebenenfalls korrigieren.

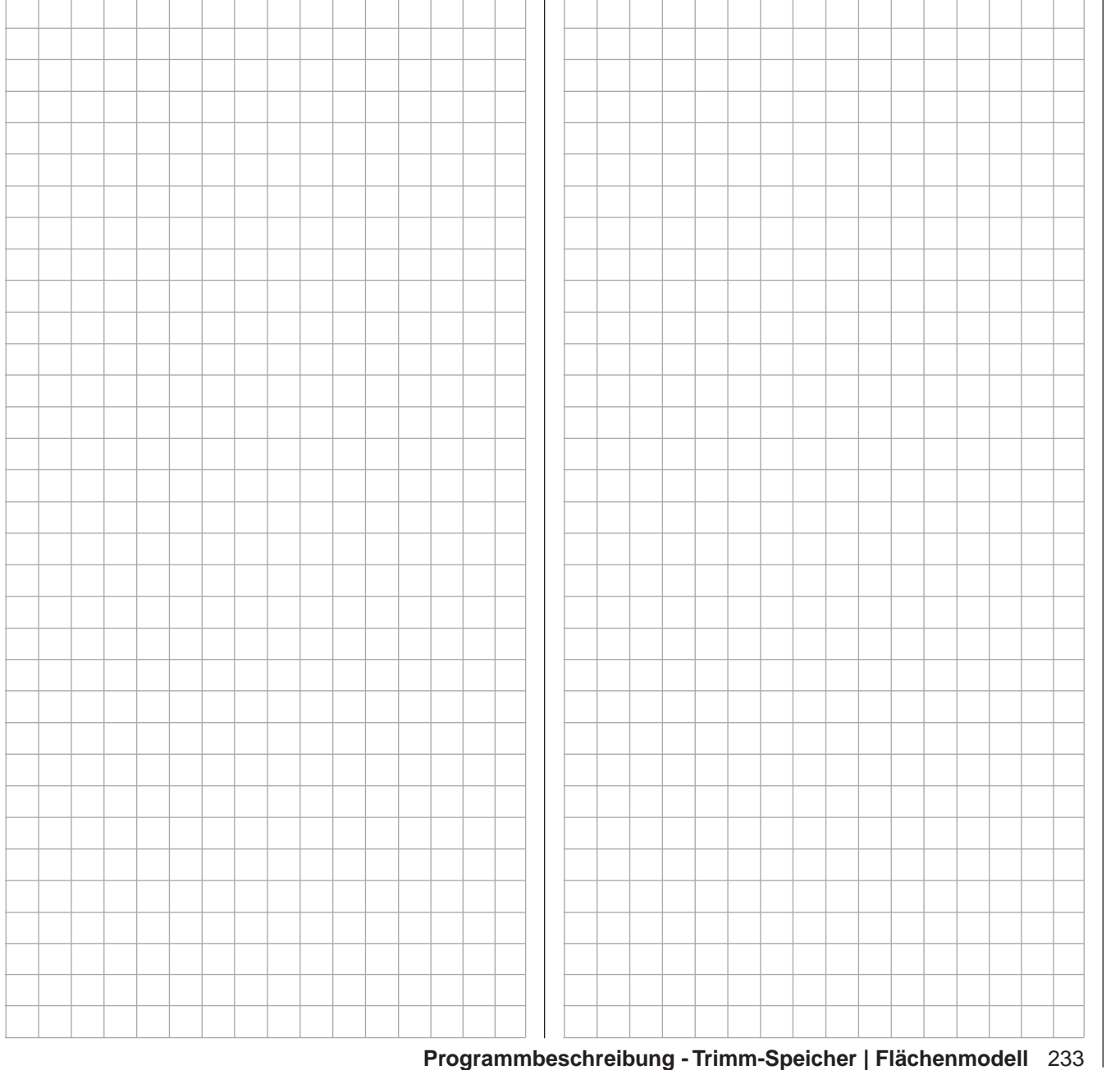

# **Trimm-Speicher**

Speicherung der aktuellen Trimmposition

*Diese Option steht in beiden Sendertypen zur Verfügung.*  $m<sub>C</sub>$ 16 20

Blättern Sie mit den Auswahltasten der linken oder rechten Vier-Wege-Taste zum Menüpunkt »**Trimm-Speicher**« des Multifunktions-⊺ ⊽

menüs:

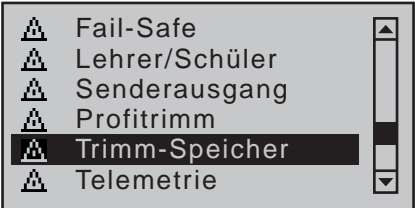

Mit einem Druck auf die zentrale **SET**-Taste der rechten Vier-Wege-Taste öffnen Sie diesen Menüpunkt:

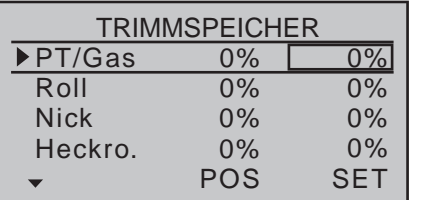

Dieses Menü gestattet Ihnen die wahlweise Speicherung der jeweils aktuellen Positionen der vier digitalen Trimmungen, um sie anschließend wieder in die optische Mittenstellung zurückführen zu können. Nach einem Modellspeicherplatzwechsel oder nach längeren Flugpausen stehen Ihnen so die zuletzt abgespeicherten Trimmpositionen in den Mittenpositionen der jeweiligen Trimmbalken der Steuerfunktionen 1 … 4 wieder zur Verfügung.

Die Speicherung der Trimmwerte erfolgt–ggf. unter Berücksichtigung Ihrer Einstellungen in der Spalte "Tr" des nur im Sender MC-20 Hott zur Verfügung stehenden Menüs»**Knüppeleinstellung**« (Seite [108](#page-107-0)) "GL(obal)" oder je "PH(ase)"–sobald Sie in den Menüs »**Phaseneinstellung**« [\(Seite 152\) u](#page-151-0)nd »**Phasenzuweisung**" [\(Seite 154\) F](#page-153-0)lugphasen defi-

niert haben. Die jeweils aktive Flugphase wird dann am unteren Displayrand auch angezeigt, z.B.:

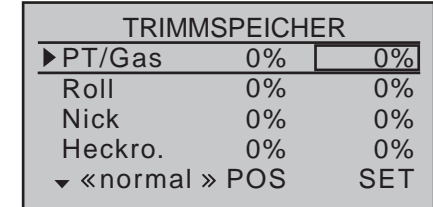

# **Speichern von Trimm-Positionen**

Sie haben Ihr Modell eingeflogen und im Zuge dessen getrimmt. In der Spalte "POS" etwa in der Mitte des Displays werden nun die aktuellen Trimmpositionen angezeigt. (Der Trimmbereich beträgt ca. ±30% vom gesamten Steuerweg.) Die rechte Spalte enthält den Trimmspeicherinhalt, der, da noch keine Werte gespeichert wurden, einheitlich Werte von 0% enthält. Das Display sieht deshalb z.B. wie folgt aus:

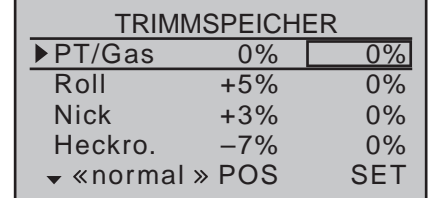

Wählen Sie nun mit den Auswahltasten der linken oder rechten Vier-Wege-Taste die Zeile an, deren Trimmwert Sie in den Trimmspeicher übernehmen möchten, z.B. den Trimmwert des Nick-Steuerknüppels:

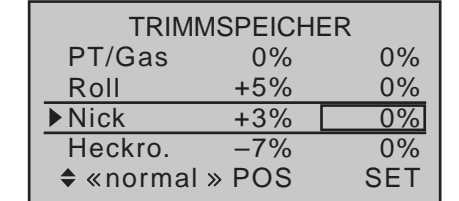

Mit einem Druck auf die zentrale **SET**-Taste der rech-

ten Vier-Wege-Taste übernehmen Sie den Trimmwert in den Trimmspeicher, welcher von der rechten Spalte repräsentiert wird:

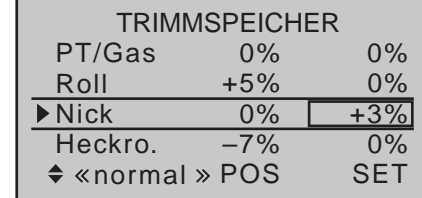

Wechseln Sie nun ggf. die Flugphase und wiederholen Sie den Vorgang. Analog verfahren Sie ggf. auch mit den anderen Steuerfunktionen.

# **Löschen gespeicherter Trimm-Positionen**

Wählen Sie mit den Auswahltasten der linken oder rechten Vier-Wege-Taste die Zeile an, deren Trimmwert Sie löschen möchten, z.B.:

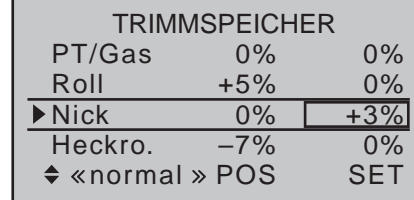

Gleichzeitiges Drücken der Auswahltasten ▲ v oder der rechten Vier-Wege-Taste (**CLEAR**) setzt das Wertefeld wieder auf "0%" zurück:

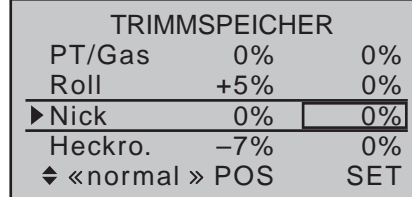

**Löschen Sie dagegen einen Trimmspeicher nicht, bevor Sie einen neuen Wert speichern, wird der neu abzuspeichernde Wert aufaddiert.** 

Auf diese Weise können Sie zwar auf "elegante" Art den Servoausschlag effektiv über den normalen Trimmbereich von ca. ±30% hinweg verstellen, denken Sie aber daran, dass bei zu großen Verstellungen der Servoweg dann u.U. einseitig begrenzt werden kann. Sie sollten dann besser das Steuergestänge überprüfen und gegebenenfalls korrigieren.

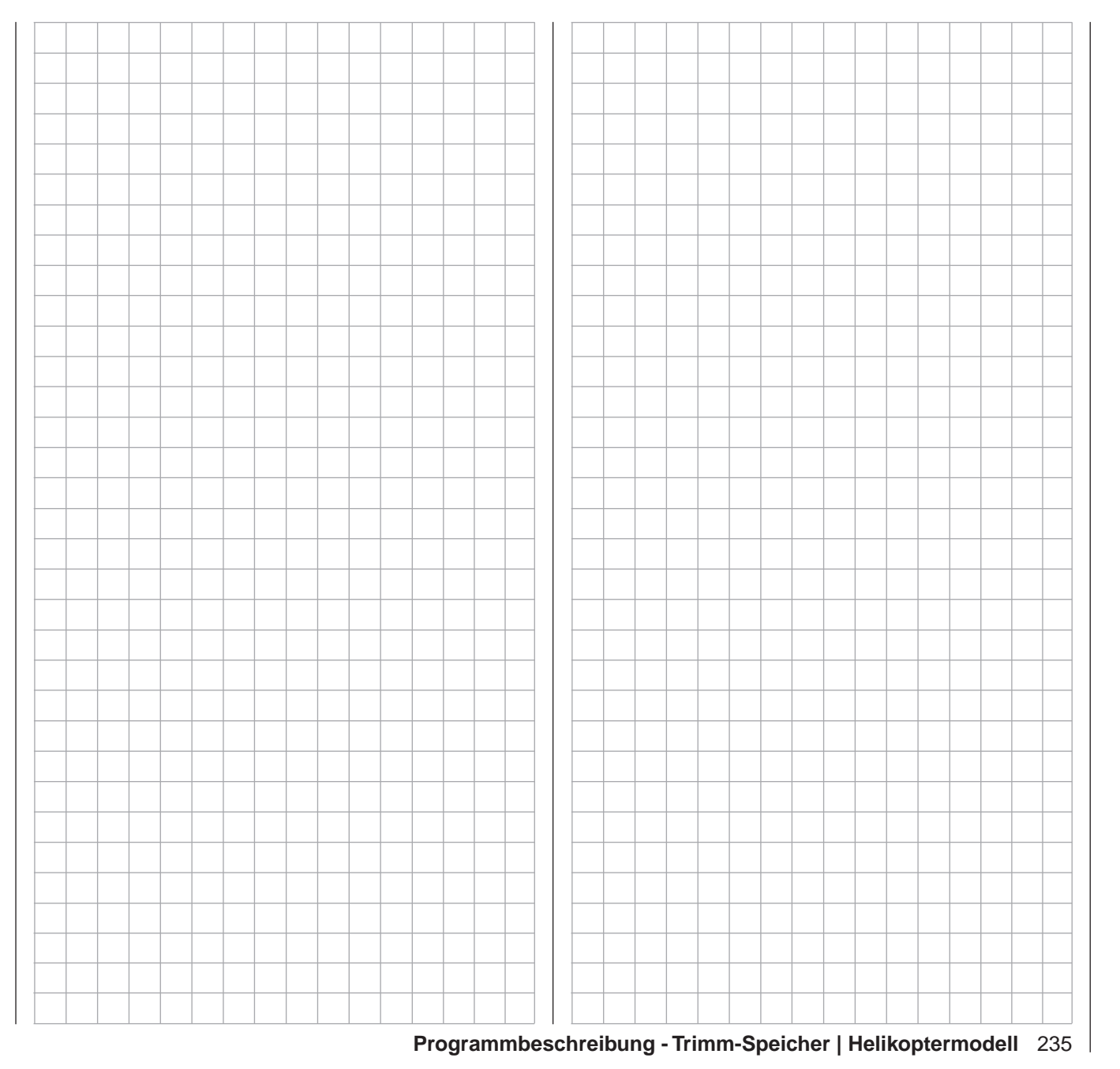

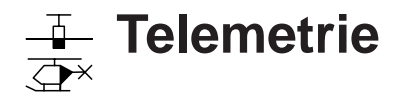

Einstellen und Anzeigen

*Diese Option steht in beiden Sendertypen*   $nnc$ 

*zur Verfügung.* 16 20

Über das »**Telemetrie**«-Menü sind in ব ন

Echtzeit Empfängereinstellungen sowie die Anzeigen und Einstellungen ggf. angeschlossener Telemetrie-Sensoren abruf- und programmierbar. Die Verbindung zum Sender erfolgt über den in den HoTT-Empfängern integrierten Rückkanal.

An den Telemetrie-Anschlüssen der mit aktueller Firmware versehenen Empfänger GR-12L (Best.-Nr. **S1012**), GR-12S HoTT (Best.-Nr. **33505**), GR-12 HoTT (Best.-Nr. **33506**), GR-16 (Best.-Nr. **33508**), GR-24 HoTT (Best.-Nr. **33512**) sowie GR-32 DUAL (Best.-Nr. **33516**) können, ggf. mittels V- bzw. Y-Kabel, jeweils bis zu vier Sensoren angeschlossen werden. Die Updatefähigkeit dieser und zukünftiger Empfänger durch den Anwender hält die zugehörigen »**Telemetrie**«-Menüs immer auf dem neuesten Stand und sichert die Erweiterung um zukünftige Funktionen oder Sprachen.

# *Hinweis:*

*Nach der Registrierung Ihres Produkts unter [https://www.graupner.de/de/service/produk](https://www.graupner.de/de/service/produktregistrierung.aspx)[tregistrierung.aspx](https://www.graupner.de/de/service/produktregistrierung.aspx) werden Sie automatisch per E-Mail über neue Updates informiert.* 

## <span id="page-235-0"></span>*Wichtige Hinweise:*

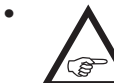

*• Diese Anleitung basiert auf den zum Zeitpunkt der Überarbeitung dieses Handbuches zur Verfügung stehenden Funktionen.*

• Wie bereits im Abschnitt "Binding mehrerer Emp*fänger" auf Seite [80](#page-79-1) bzw. [90](#page-89-0) angemerkt, können bei Bedarf auch mehrere Empfänger pro Modell gebunden werden, wobei innerhalb der*  **entsprechenden Programme der Sender MC-**16 *HoTT und* mc-20 *HoTT die Möglichkeit besteht, bis zu zwei Empfänger direkt zu verwalten wie auch menügesteuert die max. 12 Steuerkanä-* *le des Senders beliebig zwischen diesen beiden Empfängern aufzuteilen.*

*Beim späteren Betrieb ist jedoch nur der in*  der Zeile "TEL.EMPF." des »Telemetrie«-Me*nüs ausgewählte Empfänger imstande, eine Telemetrie-Verbindung zum Sender aufzubauen!*

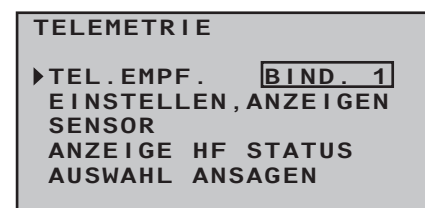

*Das bedeutet aber umgekehrt, dass auch nur dieser Empfänger per »Telemetrie«-Menü angesprochen werden kann! Ggf. ist also die Auswahl zu ändern, bevor an einem bestimmten Empfänger Einstellungen vorgenommen werden können. Der zweite und alle weiteren Empfänger laufen im so genannten Slave-Mode parallel!*

- *• Da die Telemetriedaten zwischen Sender und Empfänger nur nach jedem vierten Datenpaket ausgetauscht werden, benötigt die Datenübertragung technisch bedingt eine gewisse Zeit, sodass die Reaktion auf Bedientasten und Einstellungsänderungen nur verzögert erfolgt. Hierbei handelt es sich also nicht um einen Fehler.*
- *• Achten Sie beim Einstellen der Fernsteuerung unbedingt darauf, dass die Senderantenne immer ausreichend weit von den Empfängerantennen entfernt ist! Mit etwa 1m Abstand sind Sie diesbezüglich auf der sicheren Seite. Anderenfalls riskieren Sie eine gestörte Verbindung zum Rückkanal und in Folge Fehlverhalten.*

*• Achten Sie beim Betrieb von Schleppmodellen auf einen Mindestabstand von ca. 50cm zwischen den beteiligten Empfangsanlagen bzw. deren Antennen.* 

*Verwenden Sie ggf. Satellitenempfänger. Anderenfalls sind Störungen durch den Rückkanal nicht auszuschließen.*

*• Programmierungen am Modell oder an Sensoren dürfen nur erfolgen, wenn sich das Modell am Boden befindet. Nehmen Sie Einstellungen nur bei ausgeschaltetem Motor bzw. abgeklemmtem Antriebsakku vor! Ungewollte Reaktionen sind sonst nicht auszuschließen.*

*Ein z.B. aus Versehen im Empfänger aktivierter Servotest könnte ggf. das Modell zum Absturz bringen und Personen- und/oder Sachschäden verursachen.* 

- *• Beachten Sie die Sicherheitshinweise auf den Seiten [4](#page-3-0) … [7](#page-6-0) dieses Handbuches und in den jeweiligen Einzelanleitungen.*
- *• Alle Einstellungen (wie Fail-Safe, Servodrehrichtungsumkehr, Servoweg, Mischer- und Kurveneinstellungen usw.), die Sie über das »Telemetrie«-Menü vornehmen, werden ausschließlich im Empfänger gespeichert und werden deshalb im Zuge des Umsetzens eines Empfängers in ein anderes Modell ggf. mit diesem auch übernommen. Initialisieren Sie Ihren HoTT-Empfänger daher sicherheitshalber neu, wenn Sie den Empfänger in einem anderen Modell einsetzen wollen, siehe "Reset" auf Seite [52.](#page-51-0)*

*Programmieren Sie deshalb Servodrehrichtungen, Servowege, Mischer- und Kurveneinstellungen usw. vorzugsweise nur in den spezifischen Standardmenüs des jeweiligen Senders wie z.B. »Servoeinstellung« (Seite [106](#page-105-0)), »Dual Rate / Expo« (Seite [126](#page-125-0) bzw. [130](#page-129-0)), »Kanal 1 Kurve« (Seite [134](#page-133-0) bzw. [137](#page-136-0)) usw. Anderenfalls überlagern sich die Einstellungen gegenseitig, was im späteren Betrieb günstigstenfalls zu Unübersichtlichkeit, ungünstigstenfalls zu Problemen führen kann.*

*• Mit der als "Channel-Mapping" bezeichneten Kanal-Zuordnungs-Funktion des in die Sender* 

mc-16 *HoTT und* mc-20 *HoTT integrierten »Telemetrie«-Menüs können Steuerfunktionen ebenfalls beliebig innerhalb eines Empfängers wie auch auf mehrere Empfänger aufgeteilt oder aber auch mehrere Empfängerausgänge mit derselben Steuerfunktion belegt werden, beispielsweise um jedes Querruderblatt mit zwei Servos anstatt mit nur einem einzelnen ansteuern zu können usw. Auch hierbei wird dringend empfohlen, beim Programmieren höchste Vorsicht walten zu lassen.*

### **Telemetrie**

Die unter dem Oberbegriff »**Telemetrie**« zusammengefassten Menüs sind aus der Grundanzeige der Sender MC-16 HoTT und MC-20 HoTT mit einem ca. eine Sekunde andauernden Druck auf die zentrale **ESC**-Taste der linken Vier-Wege-Taste aufzurufen. Dieselben Menüs können, wie andere Menüs des Senders, auch aus der Multifunktionsliste nach Anwahl der Zeile "Telemetrie" mit den Auswahltasten der linken oder rechten Vier-Wege-Taste, mit einem Druck auf die zentrale **SET**-Taste der rechten Vier-Wege-Taste aufgerufen werden:

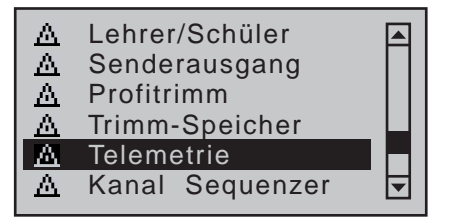

### **Grundsätzliche Bedienung**

Im Wesentlichen entspricht die Bedienung des »**Telemetrie«**-Menüs dem der übrigen Menüs der Sender mc-16 HoTT und mc-20 HoTT. Die wenigen Abweichungen werden nachfolgend beschrieben: Zwischen den einzelnen Seiten des »**Telemetrie**«- Menüs wechseln Sie mit der Auswahltaste < oder ▶ der linken oder rechten Vier-Wege-Taste. Die kor-

respondierenden Richtungshinweise finden Sie auf jeder Displayseite rechts oben in Form von spitzen Klammern (< >), siehe Abbildungen im Folgenden. Ist nur eine spitze Klammer zu sehen, dann befinden Sie sich auf der jeweils ersten bzw. letzten Seite. Ein Seitenwechsel ist dann nur noch in die angezeigte Richtung möglich.

Menüzeilen, in denen Parameter geändert werden können, sind durch eine vorangestellte spitze Klammer (>) markiert. Durch Drücken der Auswahltaste

▼ oder ▲ der linken oder rechten Vier-Wege-Taste springt der ", "-Zeiger jeweils eine Zeile abwärts bzw. aufwärts. Nicht anspringbare Zeilen sind nicht veränderbar.

Um einen Parameter zu ändern, drücken Sie die zentrale **SET**-Taste der rechten Vier-Wege-Taste (der Parameter wird invers dargestellt), …

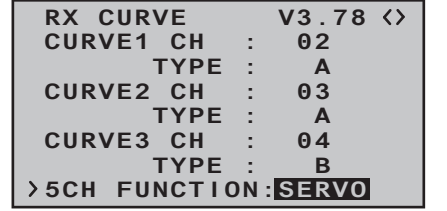

… verändern den Wert innerhalb des möglichen Einstellbereiches mit den Auswahltasten < ► der *rechten* Vier-Wege-Taste und übernehmen den Wert durch nochmaliges Drücken der **SET**-Taste. Mit einem kurzen Druck auf die zentrale Taste **ESC** der linken Vier-Wege-Taste kehren Sie wieder zur Ausgangsposition zurück, siehe Abbildung linke Seite.

Wählen Sie nun mit den Auswahltasten ▲ v der linken oder rechten Vier-Wege-Taste das gewünschte Untermenü an. Sollte jedoch anstelle eines Untermenüs die Meldung …

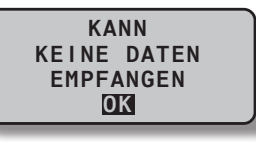

… nach Drücken der zentralen **SET**-Taste der rechten Vier-Wege-Taste erscheinen, dann besteht noch keine Verbindung zu einem Empfänger. Schalten Sie also Ihre Empfangsanlage ein oder binden Sie ggf. den anzusprechenden Empfänger erneut wie auf Seite [80](#page-79-0) bzw. [90](#page-89-0) beschrieben bzw. aktivieren Sie diesen wie unter "Wichtige Hinweise" auf der Seite zuvor beschrieben.

# EINSTELLEN, ANZEIGEN

Auf der ersten, mit …

# **RX DATAVIEW**

… überschriebenen Displayseite des Untermenüs "EINSTELLEN, ANZEIGEN" des »**Telemetrie«**- Menüs …

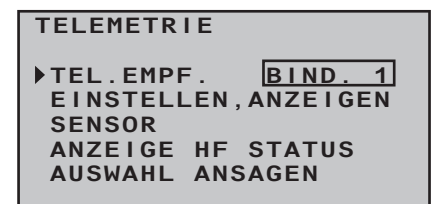

… können keine Einstellungen vorgenommen werden. Diese Seite dient nur zur Information:

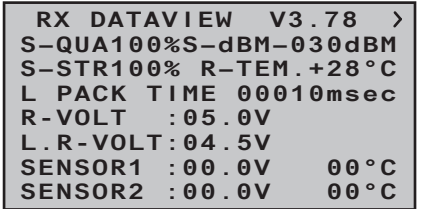

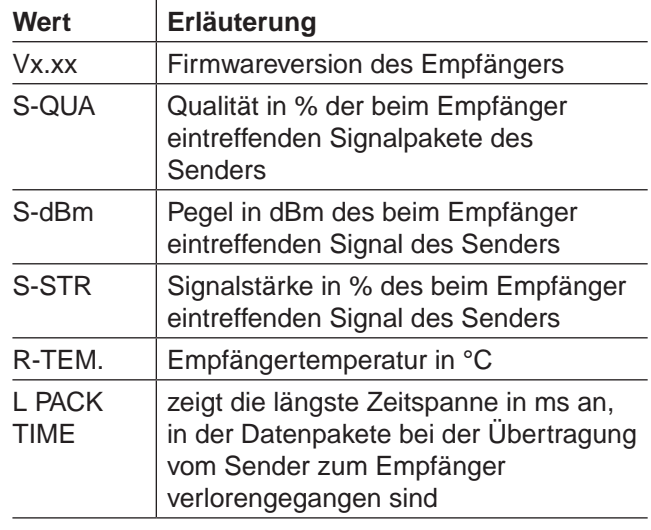

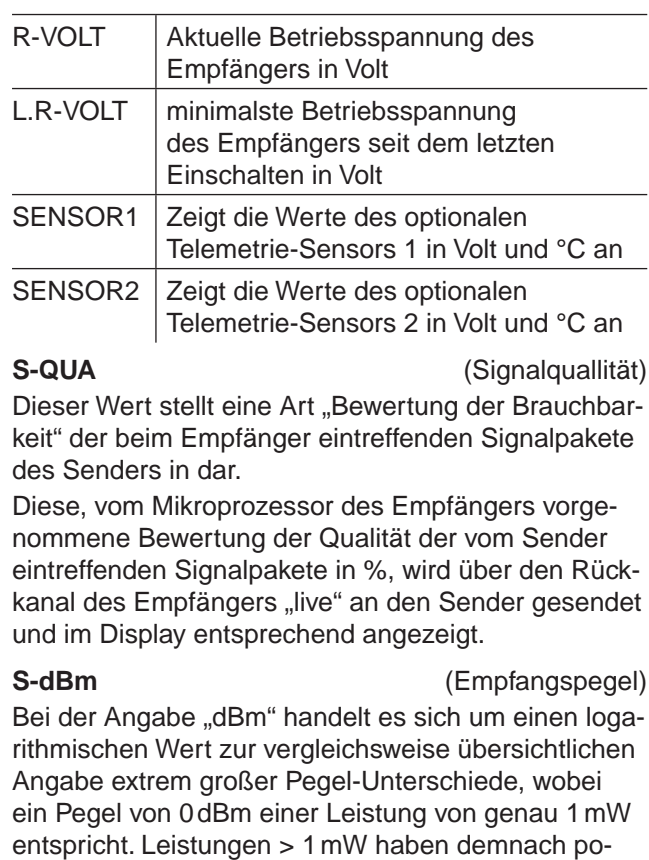

negative. In der (Fernsteuer-) Praxis bedeutet dies, dass, bedingt durch die Ausbreitung der Funkwellen und der damit einhergehenden Abschwächung des Signals auf dem Weg zum Empfänger, z.B. von den 100mW Sendeleistung eines normgerechten Senders (= 20dBm) im Regelfall (erheblich) weniger als 1mW, und somit mit einem Pegel < 0dBm, beim Empfänger eintreffen. Daraus folgt, dass der im Display in dBm angegebene Empfangspegel in der Regel mit negativem Vorzeichen angezeigt wird. D.h. aber auch: Je höher die auf das Minus-Zeichen folgende Zahl,

sitive dBm-Werte, Leistungen < 1mW entsprechend

desto schlechter ist der Empfangspegel! Wichtig ist dies unter anderem beim Reichweitetest vor Aufnahme des Modellbetriebs.

Führen Sie den Reichweitetest, wie auf Seite [84](#page-83-1)  bzw. [94](#page-93-1) beschrieben, vor jedem Flug durch und simulieren Sie dabei alle Servobewegungen, die auch im Flug vorkommen. Die Reichweite muss bei aktiviertem Reichweitetest min. 50m am Boden betragen. Bei dieser Entfernung darf im "RX DATAVIE-W"-Display unter "S-dBm" kein schlechterer Wert als -80dBm angezeigt werden, um einen sicheren Betrieb zu gewährleisten. Liegt der Wert darunter (z.B. -85dBm), sollten Sie Ihr Modell keinesfalls in Betrieb nehmen. Überprüfen Sie den Einbau der Empfangsanlage und die Lage der Antennen.

Auch im Betrieb sollte der Empfangspegel nicht unter -90dBm fallen, ansonsten sollten Sie die Entfernung des Modells verringern. Normalerweise wird aber vor Erreichen dieses Wertes die *sich an der Signalstärke des Rückkanals orientierende* akustische Reichweitewarnung (Piepton-Intervall 1s) ausgelöst, um einen sicheren Betrieb zu gewährleisten.

# <span id="page-237-0"></span>**S-STR** (Signalstärke)

Die Signalstärke (S-STR) wird in % angezeigt. Generell wird eine akustische Reichweitewarnung (Piepton-Intervall 1s) ausgegeben, sobald das Empfängersignal im Rückkanal zu schwach wird. Da der Sender aber eine wesentlich höhere Sendeleistung besitzt als der Empfänger, kann das Modell immer noch sicher betrieben werden. Die Modellentfernung sollte aber dennoch sicherheitshalber verringert werden, bis der Warnton wieder verstummt.

**R-TEM.** (Empfängertemperatur)

Vergewissern Sie sich, unter allen Flugbedingungen im Rahmen der erlaubten Temperaturen Ihres Empfängers zu bleiben (idealerweise zwischen -10 und  $+55^{\circ}$ C).

Die Empfänger-Temperaturgrenzwerte, ab denen

eine Warnung erfolgt, können im Untermenü "RX SERVO TEST" unter "ALARM TEMP+" (50 ... 80 °C und "ALARM TEMP-" (-20 ... +10°C) eingestellt werden. Bei Unter- oder Überschreitung erfolgt ein akustisches Signal (Dauer-Piepton) und in allen Empfänger-Untermenüs "RX" erscheint oben rechts "TEMP.E". Auf der Display-Seite "RX DATAVIEW" wird außerdem der Parameter "R-TEM" invers dargestellt.

### **L PACK TIME** (Datenpakete)

Zeigt den längsten Zeitraum in ms an, in dem Datenpakete bei der Übertragung vom Sender zum Empfänger verloren gegangen sind. In der Praxis ist das der längste Zeitraum, in dem das Fernsteuersystem in den Fail-Safe-Modus gegangen ist.

**R-VOLT** (Empfängerbetriebsspannung)

Kontrollieren Sie immer die Betriebsspannung des Empfängers. Sollte sie zu niedrig sein, dürfen Sie Ihr Modell auf keinen Fall weiter betreiben bzw. überhaupt starten.

Die Empfänger-Unterspannungswarnung kann im Untermenü "RX SERVO TEST" unter "ALARM VOLT" zwischen 3,0 und 7,5 Volt eingestellt werden. Bei Unterschreitung erfolgt ein akustisches Signal (sich wiederholender Doppel-Piepton (lang/kurz)) und in allen Empfänger-Untermenüs "RX ..." erscheint oben rechts "**VOLT.E**". Im Untermenü "RX DATAVIEW" wird außerdem der Parameter "R-VOLT" invers dargestellt. Die aktuelle Empfängerakkuspannung wird auch im Grunddisplay angezeigt, siehe Seite [30.](#page-29-0)

**L.R-VOLT** (Niedrigste Empfängerbetriebsspannung) "L.R-VOLT" zeigt die niedrigste Betriebsspannung des Empfängers seit dem letzten Einschalten an. Sollte diese Spannung deutlich von der aktuellen Betriebsspannung "R-VOLT" abweichen, wird der Empfängerakku durch die Servos möglicherweise zu stark belastet. Spannungseinbrüche sind die Folge. Verwenden Sie in diesem Fall eine leistungsfähigere

Spannungsversorgung, um maximale Betriebssicherheit zu erreichen.

# **Sensor 1 + 2**

Zeigt die Werte des optionalen Telemetrie-Sensors 1 und ggf. 2 in Volt und °C an.

# **RX SERVO**

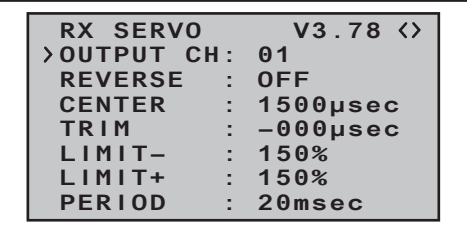

*Beachten Sie vor etwaigen Programmierungen auf dieser Displayseite unbedingt die Hinweise auf Seite [236.](#page-235-0)*

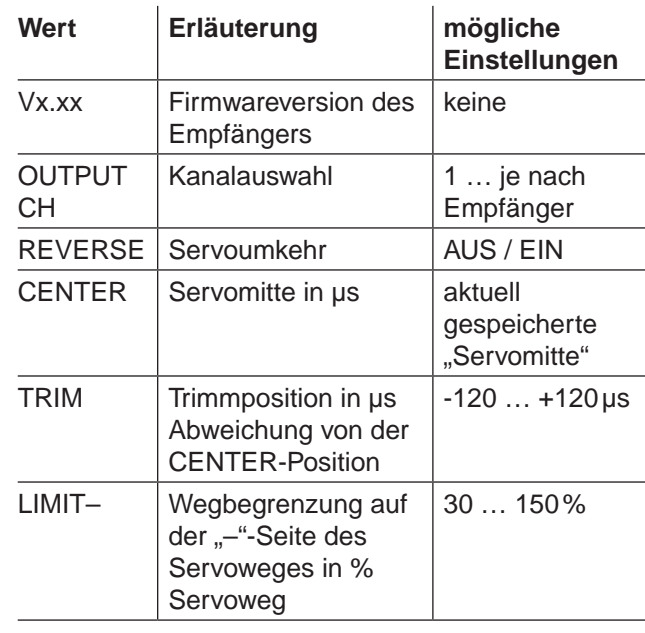

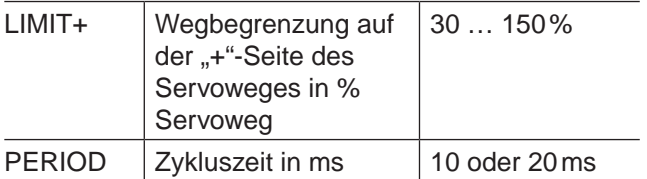

**OUTPUT CH** (Kanalauswahl)

Wählen Sie ggf. mit den Auswahltasten die Zeile "OUTPUT CH" an. Drücken Sie die **SET**-Taste der rechten Vier-Wege-Taste. Das Wertefeld wird invers dargestellt. Wählen Sie nun den gewünschten Servoanschluss des Empfängers (z.B. 01) mit den Auswahltasten der rechten Vier-Wege-Taste.

# G

**Die nachfolgenden Parameter beziehen sich immer auf den hier eingestellten Anschluss.**

**Reverse** (Servo-Umkehr)

Stellt bei *aktivem* Wertefeld die Drehrichtung des an den gewählten Steuerkanal angeschlossenen Servos ein: Servo-Reverse ON / OFF

**CENTER** (Servo-Mitte)

In der Zeile "CENTER" wird die aktuell gespeicherte Impulszeit für "Servo-Mitte" des in der Zeile "OUTPUT CH" gewählten Steuerkanals in µs angezeigt. Die vorgegebene Kanalimpulszeit von 1500 µs entspricht der standardmäßigen Mittenposition und damit der üblichen Servomitte.

Um diesen Wert zu verändern, wählen Sie die Zeile "CENTER" an und drücken dann die zentrale Taste **SET** der rechten Vier-Wege-Taste. Das Wertefeld wird invers dargestellt. Nun bewegen Sie den entsprechenden Geber, Steuerknüppel und/oder Trimmhebel in die gewünschte Position und speichern die aktuelle Geberposition durch erneutes Drücken der Taste **SET**. Diese Position wird als neue Neutralposition abgespeichert.

Der nun angezeigte–neue–Wert ist abhängig von der aktuellen Stellung des diesen Steuerkanal beeinflussenden Gebers und ggf. der Stellung von dessen Trimmung zum Zeitpunkt des Drückens der **SET**-Taste.

# **TRIM** (Trimmposition)

In der Zeile "TRIM" können Sie die Neutralposition eines an den in der Zeile "OUTPUT CH" gewählten Steuerkanal angeschlossenen Servos mittels der Auswahltasten der rechten Vier-Wege-Taste in 1-µs-Schritten feinfühlig nachjustieren: Um den hier eingestellten TRIM-Wert ist der Wert in der Zeile "CENTER" im Bereich von ±120 µs anpassbar. Werkseinstellung: 0 µs.

**LIMIT–/+** (seitenabhängige Wegbegrenzung -/+) Diese Option dient zur Einstellung einer seitenabhängigen Begrenzung (Limitierung) des Servowegs (Ruderausschlag) des am in der Zeile "OUTPUT CH" gewählten Empfängerausgang angeschlossenen Servos.

Die Einstellung erfolgt getrennt für beide Richtungen im Bereich von 30 … 150%. Werkseinstellung: je 150%.

# **PERIOD** (Zykluszeit)

In dieser Zeile bestimmen Sie den Zeitabstand der einzelnen Kanalimpulse. Diese Einstellung wird für alle Steuerkanäle übernommen.

Bei Verwendung von Digitalservos kann eine Zykluszeit von 10ms eingestellt werden.

Im Mischbetrieb oder bei ausschließlicher Verwendung von Analogservos sollte unbedingt 20ms eingestellt sein, da letztere anderenfalls "überfordert" sein können und infolgedessen mit "Zittern" oder "Knurren" reagieren.

# **RX FAIL SAFE**

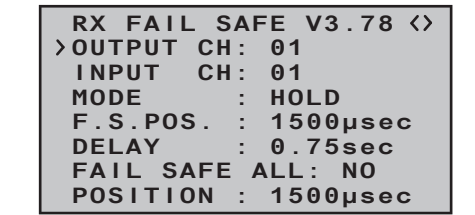

Der Beschreibung dieses Menüs vorangestellt seien ein paar mahnende Worte:

*"Nichts tun" ist das schlechteste, was diesbezüglich getan werden kann. In der Grund-***BE** *einstellung des HoTT-Empfängers ist nämlich "HOLD" vorgegeben.*

*Im Falle einer Störung fliegt günstigstenfalls das Flugmodell unbestimmte Zeit geradeaus und "landet" dann hoffentlich irgendwo, ohne größeren Schaden anzurichten! Passiert so etwas allerdings an unrechtem Ort und zu unrechter Zeit, dann könnte z.B. das Motormodell unsteuerbar und somit auch unkontrol*lierbar übers Flugfeld "rasen" und Piloten oder Zu*schauer gefährden!*

*Deshalb sollte schon bedacht werden, ob zur Vermeidung derartiger Risiken nicht doch wenigstens "Motor aus" programmiert werden sollte!? Ziehen Sie ggf. einen kompetenten Piloten zu Rate, für Ihr Modell eine "sinnvolle" Einstellung zu finden.*

Und nach dem "erhobenen Zeigefinger" noch ein kurzer Hinweis auf die drei möglichen Varianten bei den Sendern MC-16 HoTT und MC-20 HoTT zur Einstellung von Fail Safe:

Der einfachste und auch empfohlene Weg zu Fail-Safe-Einstellungen ist die Benutzung des aus der Multifunktionsliste erreichbaren und ab Seite [216](#page-215-0)  beschriebenen Menüs »**Fail Safe**«.

Ähnlich, wenn auch etwas umständlicher zu erreichen, funktioniert die auf der nächsten Doppelseite beschriebene Option "FAIL SAFE ALL".

Und darüber hinaus steht noch die relativ aufwendige Methode der individuellen Einstellung innerhalb des Untermenüs "RX FAIL SAFE" des »**Telemetrie**«-Menüs mittels der Optionen "MODE", "F.S.Pos." und "DELAY" zur Verfügung. Die Beschreibung dieser Variante beginnt mit der Option "MODE" weiter unten.

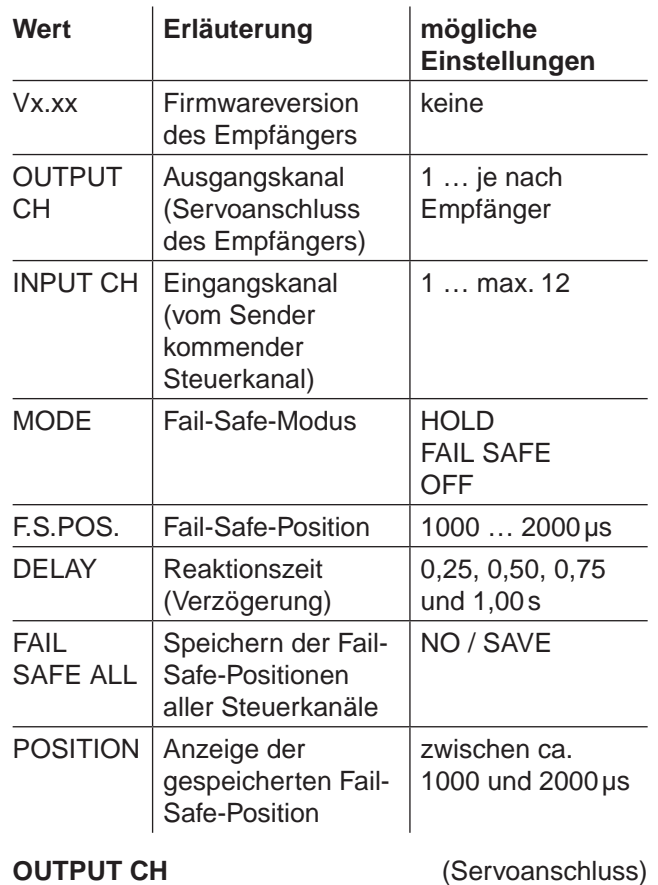

In dieser Zeile wählen Sie den jeweils einzustellenden OUTPUT CH (Servoanschluss des Empfängers) aus.

**INPUT CH** (Auswahl des Eingangkanals) Wie schon auf Seite [236](#page-235-0) erwähnt, können die 8

Steuerfunktionen des 8-Kanal-Senders MC-16 HoTT bzw. die 12 Steuerkanäle des 12-Kanal-Senders MC-20 HoTT bei Bedarf beliebig innerhalb eines Empfängers verteilt wie auch auf mehrere Empfänger aufgeteilt oder aber auch mehrere Empfängerausgänge mit derselben Steuerfunktion belegt werden. Beispielsweise um jedes Querruderblatt mit zwei Servos oder ein übergroßes Seitenruder mit gekoppelten Servos anstelle eines einzelnen ansteuern zu können.

Eine Aufteilung auf mehrere HoTT-Empfänger wiederum bietet sich u.a. in Großmodellen an, um beispielsweise lange Servokabel zu vermeiden. Bedenken Sie in diesem Fall, dass per »**Telemetrie**«-Menü immer nur der in der Zeile "TEL.EMPF." ausgewählte Empfänger angesprochen werden kann!

Die 8 bzw. 12 Steuerkanäle (INPUT CH) der Sender **MC-16 HoTT und MC-20 HoTT können entspre**chend verwaltet werden, indem durch so genanntes "Channel Mapping" (Kanal-Zuordnung) dem in der Zeile OUTPUT CH ausgewählten Servoanschluss des Empfängers in der Zeile INPUT CH ein anderer Steuerkanal zugewiesen wird.

# *ACHTUNG:*

Wenn Sie beispielsweise senderseitig in der Zeile "Querr./Wölbkl" des Menüs »Modell**typ**« [\(Seite 99\)](#page-98-0) "2QR" vorgegeben haben, dann wird bereits im Sender die *Steuerfunktion 2* (*Querruder)* auf die *Steuerkanäle 2 + 5 für linkes und rechtes Querruder aufgeteilt*. Die korrespondierenden und damit ggf. auch zu mappenden *INPUT CH des Empfängers* wären in diesem Fall dann die Kanäle 02 + 05, siehe nachfolgendes Beispiel.

# *Beispiele:*

*• Sie möchten bei einem Großmodell jede Querruderklappe über zwei oder mehr Servos ansteuern: Weisen Sie den betreffenden OUTPUT CH (Servoanschlüssen), abhängig von linker oder rechter* 

*Tragfläche, als INPUT CH jeweils einen der beiden standardmäßigen Querrudersteuerkanäle 2 oder 5 zu.* 

*• Sie möchten bei einem Großmodell das Seitenruder mit zwei oder mehr Servos ansteuern: Weisen Sie den betreffenden OUTPUT CH (Servoanschlüssen) jeweils ein und denselben INPUT CH (Steuerkanal) zu. In diesem Fall den standardmäßigen Seitenruderkanal 4.*

# **MODE** (Methode)

Die Einstellungen der Optionen "MODE", "F.S.Pos." und "DELAY" bestimmen das Verhalten des Empfängers im Falle einer Störung der Übertragung vom Sender zum Empfänger.

Die unter "MODE" programmierte Einstellung bezieht sich *immer* auf den in der Zeile OUTPUT CH eingestellten Kanal.

Die Werkseinstellung ist für alle Servos "HOLD". Für jeden angewählten OUTPUT CH (Servoanschluss des Empfängers) können Sie wählen zwischen:

• FAI(L) SAFE

Bei dieser Wahl bewegt sich das entsprechende Servo im Falle einer Störung nach Ablauf der in der Zeile "DELAY" eingestellten "Verzögerungszeit" für die Restdauer der Störung in die in der Zeile "POSITION" in us angezeigte Position.

• HOLD

Bei einer Einstellung von "HOLD" behält das Servo im Falle einer Störung die zuletzt korrekt empfangene Servoposition für die Dauer der Störung bei.

• OFF

Bei einer Einstellung von "OFF" stellt der Empfänger im Falle einer Störung die Weitergabe von (zwischengespeicherten) Steuerimpulsen für den betreffenden Servoausgang für die Dauer der Störung ein. Der Empfänger schaltet die Impulsleitung sozusagen "ab".

# *ACHTUNG:*

Analogservos und auch so manches Digitalservo setzen während des Ausfalls der Steuerimpulse dem nach wie vor vorhandenen Steuerdruck dann keinen Widerstand mehr entgegen und werden infolgedessen mehr oder weniger schnell aus ihrer Position gedrückt.

**F.S.POS.** (Fail-Safe-Position)

Für jeden OUTPUT CH (Servoanschluss des Empfängers) stellen Sie in der Zeile "F.S.POS." nach Aktivierung des Wertefeldes (inverse Darstellung) durch Drücken der zentralen Taste **SET** der rechten Vier-Wege-Taste mit den Auswahltasten der rechten Vier-Wege-Taste diejenige Servoposition ein, die das Servo im Störfall im Modus "FAI(L) SAFE" einnehmen soll. Die Einstellung erfolgt in 10-µs-Schritten. Werkseinstellung: 1500 µs (Servomitte).

# *Wichtiger Hinweis:*

*Die Funktion "F.S.POS." hat darüber hinaus in allen drei Modi "OFF", "HOLD" und*   $\sqrt{\mathcal{F}}$ *"FAI(L) SAFE" noch eine besondere Bedeutung für den Fall, dass der Empfänger eingeschaltet wird, aber (noch) kein gültiges Signal erhält:* 

*Das Servo fährt sofort in die in der Zeile "POSITION" voreingestellte Fail-Safe-Position. Dadurch können Sie z.B. verhindern, dass beim versehentlichen Einschalten des Empfängers bei ausgeschaltetem Sender ein Fahrwerk einfährt o.ä. Im normalen Modellbetrieb verhält sich dagegen das entsprechende Servo im Störungsfall gemäß dem eingestellten "MODE".*

**DELAY** (Fail-Safe-Reaktionszeit oder Verzögerung) Stellen Sie hier die Verzögerungszeit ein, nach der die Servos bei Signalunterbrechung in ihre vorgewählten Positionen laufen sollen. Diese Einstellung wird für alle Kanäle übernommen und betrifft nur die auf den Mode "FAIL SAFE" programmierten Servos.

Werkseinstellung: 0,75s.

**FAIL SAFE ALL** (Globale Fail-Safe-Einstellung) Dieses Untermenü gestattet auf ähnlich einfache Weise wie das auf Seite [216](#page-215-0) beschriebene Menü »**Fail Safe**«, die Fail-Safe-Positionen von Servos mit einem "Knopfdruck" festzulegen:

Wechseln Sie zur Zeile "FAIL SAFE ALL" und aktivieren Sie das Wertefeld durch Drücken der zentralen **SET-Taste der rechten Vier-Wege-Taste.** "NO" wird invers dargestellt. Stellen Sie anschließend den Parameter mit einer der Auswahltasten der rechten Vier-Wege-Taste auf "**SAVE**".

Bringen Sie nun mit den Bedienelementen des Senders alle Servos, denen Sie in der Zeile "MODE" "FAI(L) SAFE" zugeordnet haben oder später zuordnen wollen, GLEICHZEITIG in die jeweils gewünschte Fail-Safe-Position und halten Sie diese.

In der untersten Zeile "POSITION" wird die aktuelle Servoposition für den gerade ausgewählten OUTPUT CH angezeigt, z.B.:

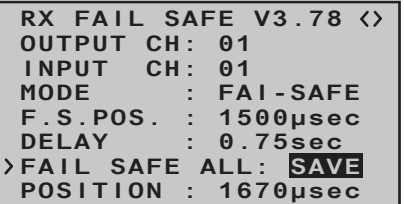

Nach erneutem Drücken der zentralen **SET**-Taste der rechten Vier-Wege-Taste wechselt die Anzeige wieder von "SAVE" nach "NO".

Die Positionen aller von dieser Maßnahme betroffenen Servos wurden damit abgespeichert und parallel dazu in die Zeile "F.S.Pos." übernommen, sodass der Empfänger im Störungsfall darauf zurückgreifen kann. Die Bedienelemente des Senders können Sie nun wieder loslassen.

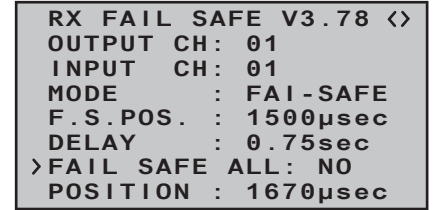

Schalten Sie den Sender aus und überprüfen Sie die Fail-Safe-Positionen anhand der Servoausschläge.

### "Fail Safe" in Kombination mit "Channel Mapping"

Um sicherzustellen, dass auch im Störungsfall gemappte Servos–also Servos, welche von einem gemeinsamen Steuerkanal (INPUT CH) angesteuert werden–gleichartig reagieren, *bestimmen die entsprechenden Einstellungen des INPUT CH das Verhalten gemappter Servos!!!* 

Werden demnach beispielsweise die Servoanschlüsse 6, 7 und 8 eines Empfängers gemappt, indem den OUTPUT CH (Servoanschlüssen) 06, 07 und 08 als INPUT CH der jeweils gleiche Steuerkanal "04" zugewiesen wird …

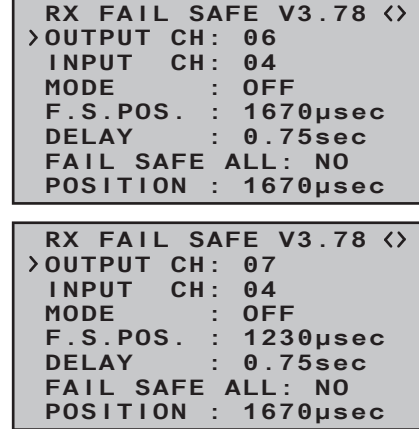

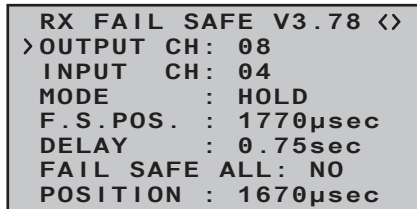

… dann bestimmt völlig unabhängig von den individuellen Einstellungen der jeweiligen OUTPUT CH der INPUT CH 04 das Fail-Safe-Verhalten dieser drei mit dem Steuerkanal 4 verbundenen Servos:

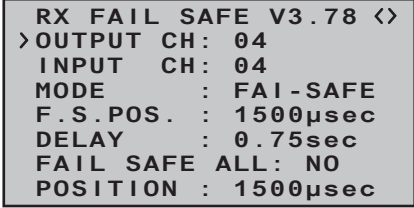

Dies auch dann, wenn dieser seinerseits beispielsweise mit INPUT CH 01 gemappt ist:

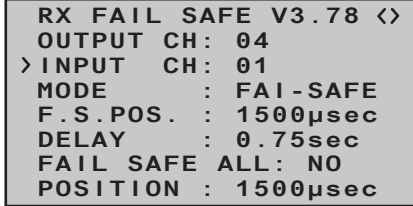

In diesem Fall würde der Servoanschluss 04 wiederum entsprechend der Fail-Safe-Einstellungen von CH 01 reagieren.

Die in der Zeile "DELAY" eingestellte Reaktions- oder Verzögerungszeit dagegen gilt immer einheitlich für alle auf "FAI(L) SAFE" gestellten Kanäle.

### **RX FREE MIXER**

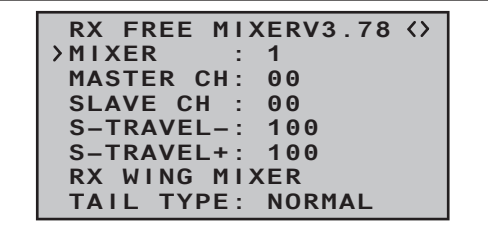

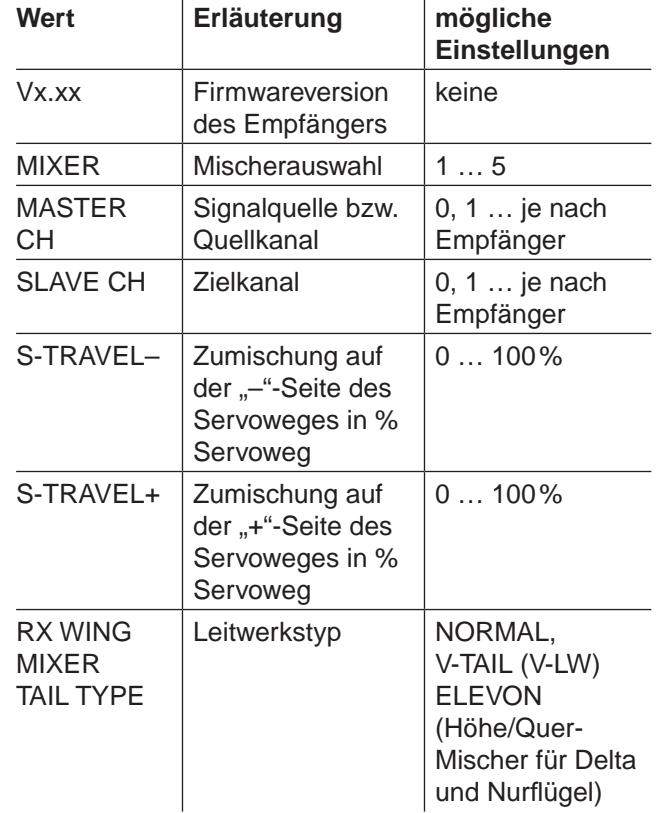

## **MIXER**

Bis zu fünf Mischer können programmiert werden. Wählen Sie in der Zeile "MIXER" einen der Mischer 1 … 5:

Die folgenden Einstellungen in diesem Display betref-

fen *immer* nur den in der Zeile "MIXER" ausgewählten Mischer.

*Wichtiger Hinweis:*

*Falls Sie in den Menüs »Flächenmischer« oder »freie Mischer« bereits Mischerfunktionen programmiert haben, achten Sie unbedingt darauf, dass sich diese Mischer nicht mit denen des Menüs "RX FREE MIXER" überschneiden!*

# **MASTER CH** ("von")

Nach den gleichen, im Abschnitt »**freie Mischer**« auf Seite [200](#page-199-0) ausführlich beschriebenen, Prinzipien, wird das am MASTER CH (Signalquelle bzw. Quellkanal) anliegende Signal in einstellbarem Maße dem SLAVE CH (Zielkanal) zugemischt.

Wählen Sie "00", wenn kein Mischer gesetzt werden soll.

# **SLAVE CH** ("zu")

Dem SLAVE CH (Zielkanal) wird anteilig das Signal des MASTER CH (Signalquelle bzw. Quellkanal) zugemischt. Der Mischanteil wird von den in den Zeilen "TRAVEL–" und "TRAVEL+" eingetragenen Prozentsätzen bestimmt.

Wählen Sie "00", wenn kein Mischer gesetzt werden soll.

**TRAVEL–/+** (Anteil der Zumischung in %) Mit den Einstellwerten dieser beiden Zeilen wird der Prozentsatz der Zumischung in Relation zum MAS-TER-Signal getrennt für beide Richtungen vorgegeben.

**RX WING MIXER TAIL TYPE** (Leitwerkstyp) Die nachfolgenden Modelltypen stehen Ihnen auch in der Zeile "Leitwerk" des Menüs »**Modelltyp**« (Seite [98](#page-97-0)) zur Verfügung und sollten vorzugsweise dort voreingestellt werden. In diesem Fall belassen Sie den TAIL TYPE *immer* auf NORMAL.

Möchten Sie dennoch lieber die im Empfänger integrierten Mischer nutzen, dann können Sie die bereits voreingestellte Mischerfunktion für den entsprechenden Modelltyp auswählen:

# **• NORMAL**

Diese Einstellung entspricht dem klassischen Flugzeugtyp mit Heck-Leitwerk und getrenntem Seiten- und Höhenruder. Für diesen Modelltyp wird keine Mischfunktion benötigt.

**• V-TAIL (V-Leitwerk)**

Bei diesem Modelltyp werden die Steuerfunktionen Höhen- und Seitenruder so miteinander verknüpft, dass jede der beiden Leitwerksklappen–durch je ein separates Servo angesteuert–sowohl die Höhen- als auch Seitenruderfunktion übernimmt.

Die Servos werden üblicherweise wie folgt am Empfänger angeschlossen:

OUTPUT CH 3: V-Leitwerksservo links

OUTPUT CH 4: V-Leitwerksservo rechts Sollten die Ruderausschläge nicht wunschgemäß erfolgen, beachten Sie bitte die Hinweise auf Seite [65.](#page-64-0)

# **• ELEVON (Delta-/Nurflügelmodelle)**

Die an den Ausgängen 2 und 3 angeschlossenen Servos übernehmen Quer- und Höhenruderfunktion. Die Servos werden üblicherweise wie folgt am Empfänger angeschlossen:

OUTPUT CH 2: Quer/Höhe links

OUTPUT CH 3: Quer/Höhe rechts

Sollten die Ruderausschläge nicht wunschgemäß erfolgen, beachten Sie bitte die Hinweise auf Seite [65.](#page-64-0)

### **RX CURVE**

Mit der Funktion RX CURVE können Sie die Steuercharakteristiken für bis zu drei Servos verwalten:

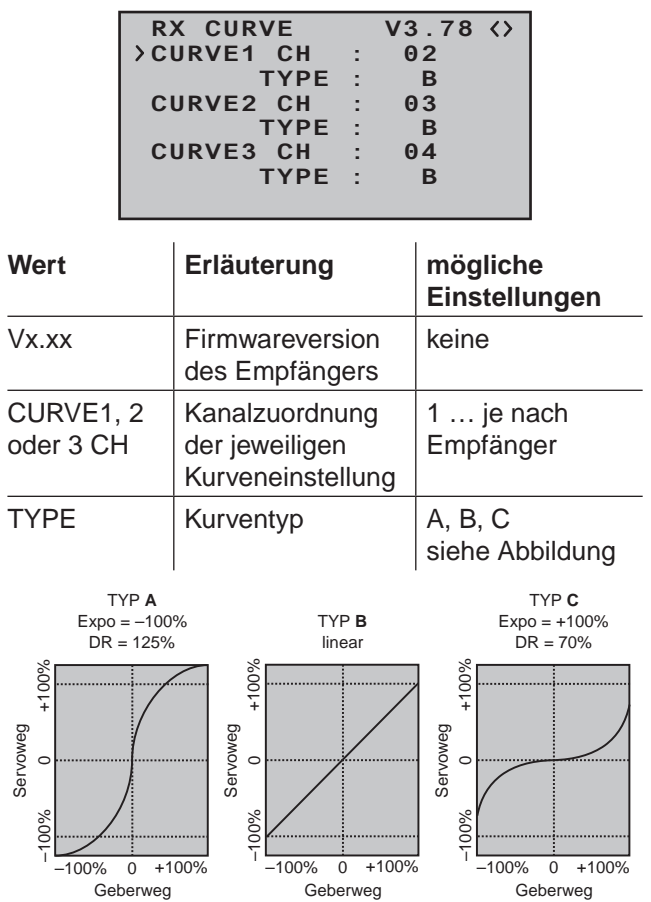

In der Regel wird eine nichtlineare Steuerfunktion ggf. verwendet für Querruder (Kanal 2), Höhenruder (Kanal 3) und Seitenruder (Kanal 4). Diese Kanal-Vorgaben entsprechen auch der Werkseinstellung.

### **ABER ACHTUNG**:

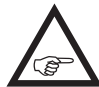

Diese Zuordnung trifft nur dann zu, wenn Sie senderseitig weder in der Zeile "Leitwerk" des Menüs »**Modelltyp**« [\(Seite 98\)](#page-97-0) 

"V-Leitw." oder "2HRSv3+8" noch in der Zeile "Querr./ Wölbkl" desselben Menüs "2QR" oder "2/4QR 2/4WK" vorgegeben haben! Anderenfalls wird z.B. bereits im Sender die *Steuerfunktion 3 (Höhenruder)* auf die *Steuerkanäle 3 + 8* bzw. die *Steuerfunktion 2* (*Querruder)* auf die *Steuerkanäle 2 + 5 für linkes und rechtes Querruder* gesplittet. Die korrespondierenden *Steuerkanäle (INPUT CH) des Empfängers* wären in diesen beiden Fällen dann die Kanäle 03 + 08 bzw.  $02 + 05$ 

Wenn Sie also beispielsweise senderseitig "2QR" vorgegeben haben und die hier zu besprechende Option RX CURVE anstelle des individueller einstellbaren Menüs »**Dual Rate / Expo**« (Seite [126](#page-125-0)  bzw. [130](#page-129-0)) der Sender MC-16 HoTT und MC-20 HoTT nutzen möchten, dann sind 2 Kurven zu setzen. Anderenfalls würden linkes und rechtes Querruder unterschiedliche Steuercharakteristiken aufweisen:

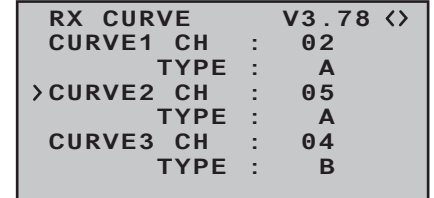

**• CURVE 1, 2 oder 3 CH**

Wählen Sie den gewünschten *Steuerkanal* (IN-PUT CH) aus.

Die folgende Einstellung in TYPE betrifft nur den hier ausgewählten Kanal.

## **TYPE**

Wählen Sie die Servokurve aus:

**A**:  $EXPO = -100\%$  und DUAL RATE =  $125\%$ 

Das Servo reagiert stark auf Knüppelbewegungen um die Neutralstellung. Mit zunehmendem Ruderausschlag verläuft die Kurve flacher.

**B**: Lineare Einstellung.

Das Servo folgt der Knüppelbewegung linear.

### $C: FXPO = +100\%$  und DUAL RATE = 70% Das Servo reagiert schwach auf Knüppelbewegungen um die Neutralstellung. Mit zunehmendem Ruderausschlag verläuft die Kurve steiler.

### *Hinweis:*

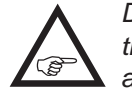

*Die hier programmierten Steuercharakteristiken wirken auch auf gemappte Empfängerausgänge.*

# **5CH FUNCTION: "SERVO" oder "SENSOR"**

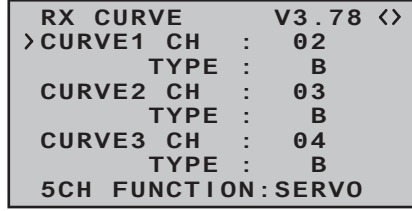

Bei bestimmten Empfängern ist anstelle eines eigenständigen Telemetrieanschlusses ein bestimmter Servoanschluss umschaltbar gestaltet. So kann beispielsweise bei dem standardmäßig den Sets mC-16 HoTT und mc-20 HoTT beiliegenden Empfänger GR-12L am, mit einem zusätzlichen "T" gekennzeichneten, Servoanschluss 5 …

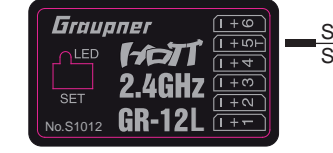

Servo<br>Sensor ODER

… alternativ nicht nur das Adapterkabel Best.-Nr. **7168.6S** zum Updaten des Empfängers sondern auch ein Telemetrie-Sensor angeschlossenen werden.

Damit das jeweils angeschlossene Gerät jedoch vom Empfänger auch richtig erkannt wird, MUSS in diesem Fall der Servoanschluss 5 entsprechend von "SERVO" auf "SENSOR" und vice versa umgestellt werden.

Verschieben Sie dazu mit der Auswahltaste ▼ der

244 **Programmbeschreibung - Telemetrie**

rechten Vier-Wege-Taste das Symbol ">" am linken Rand vor die unterste Zeile und drücken Sie dann die zentrale **SET**-Taste der rechten Vier-Wege-Taste:

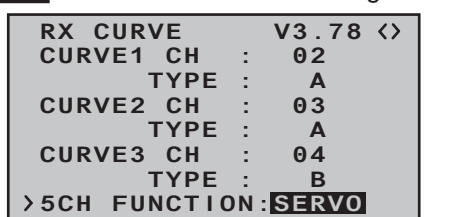

Mit einer der beiden Auswahltasten  $\blacktriangle \blacktriangledown$  der rechten Vier-Wege-Taste wählen Sie nun die alternative Einstellung "SENSOR":

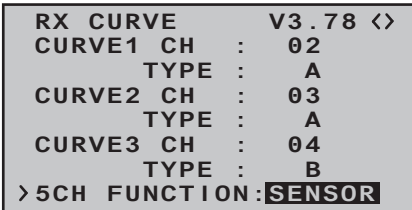

Mit einem weiteren Druck auf die zentrale **SET**-Taste der rechten Vier-Wege-Taste schließen Sie Ihre Wahl ab und kehren ggf. mit entsprechend häufigem Drücken der zentralen **ESC**-Taste der linken Vier-Wege-Taste wieder zur Grundanzeige des Senders zurück.

# **RX SERVO TEST**

Mit der Funktion RX SERVO TEST können Sie die an den aktuell aktiven Empfänger angeschlossenen Servos testen:

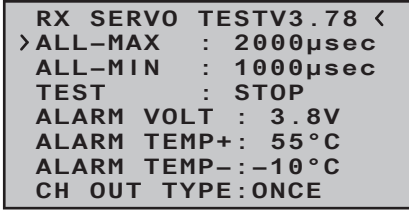

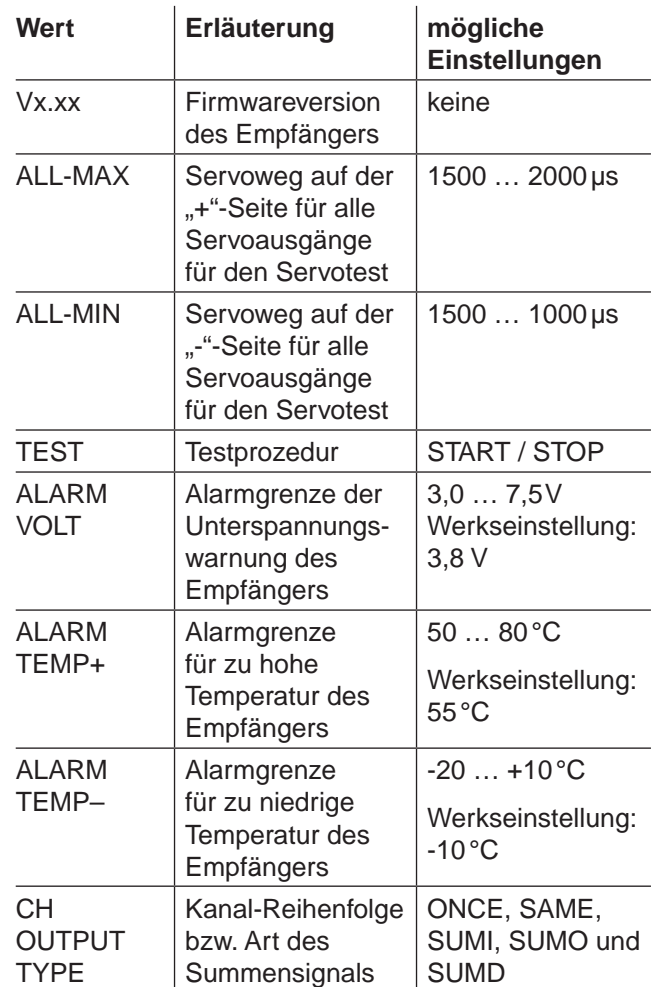

ALL-MAX (Servoweg auf der "+"-Seite)

In dieser Zeile stellen Sie den maximalen Servoweg auf der Plus-Seite des Steuerweges für den Servotest ein.

2000 µs entspricht dem Vollausschlag auf der "+"-Seite des Servoweges, 1500 µs entspricht der Neutralposition.

Achten Sie darauf, dass die Servos während der

Testroutine nicht mechanisch anlaufen.

## **ALL-MIN** (Servoweg auf der ... "-Seite) In dieser Zeile stellen Sie den maximalen Servoweg auf der Minus-Seite des Steuerweges für den Servotest ein.

1000 µs entspricht dem Vollausschlag auf der "-"-Seite des Servoweges, 1500 µs entspricht der Neutralposition.

Achten Sie darauf, dass die Servos während der Testroutine nicht mechanisch anlaufen.

### **TEST** (Start/Stopp)

In dieser Zeile starten und stoppen Sie den in den Empfänger integrierten Servotest, indem Sie mit einem kurzen Druck auf die zentrale **SET**-Taste der rechten Vier-Wege-Taste das Eingabefeld aktivieren:

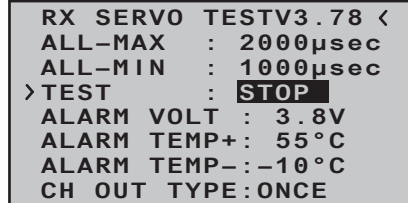

Mit einer der Auswahltasten der rechten Vier-Wege-Taste wählen Sie nun **START**:

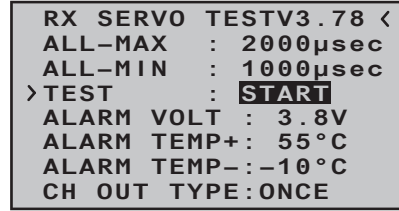

Mit einem Druck auf die zentrale **SET**-Taste der rechten Vier-Wege-Taste starten Sie den Testlauf. Das Eingabefeld wird wieder "normal" dargestellt:

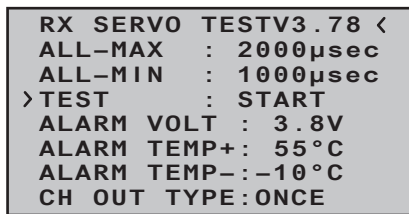

Zum Stoppen des Servotests aktivieren Sie, wie zuvor beschrieben, wieder das Eingabefeld, wählen **STOP** und bestätigen diese Wahl mit der **SET**-Taste der rechten Vier-Wege-Taste.

**ALARM VOLT** (Empfänger-Unterspannungswarnung) Über "ALARM VOLT" wird die Empfängerspannung überwacht. Diese kann zwischen 3,0 und 7,5 Volt eingestellt werden. Bei Unterschreitung der eingestellten Alarmgrenze erfolgt ein akustisches Signal (Intervall-Piepton lang/kurz) und in allen "RX ..."-Displays blinkt rechts oben "**VOLT.E**":

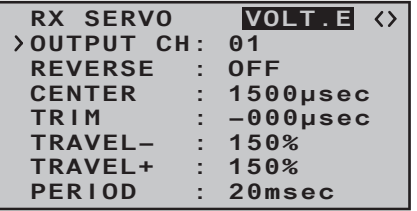

Im Display "RX DATAVIEW" wird außerdem der Parameter "**R-VOLT**" invers dargestellt:

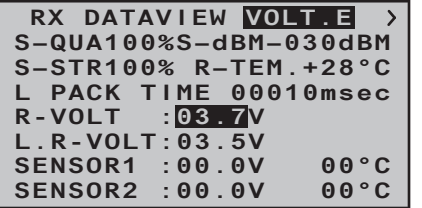

**ALARM TEMP +/-** (Empf.-Temperaturüberwachung) Diese beiden Optionen überwachen die Empfängertemperatur. Ein unterer Grenzwert "ALARM TEMP-" (-20 ... +10°C) und ein oberer Grenzwert "ALARM

TEMP+" (+50 … +80°C) können programmiert werden. Bei Unter- oder Überschreitung dieser Vorgaben ertönt ein akustisches Signal (Dauer Piepton) und in allen Empfänger-Displays erscheint oben rechts **TEMP.E**". Auf der Displayseite "RX DATAVIEW" wird außerdem der Parameter "R-TEM" invers dargestellt. Vergewissern Sie sich, dass Sie unter allen Betriebsbedingungen im Rahmen der erlaubten Temperaturen Ihres Empfängers bleiben (idealerweise zwischen -10 und  $+55^{\circ}$ C).

# **CH OUTPUT TYPE** (Anschlusstyp)

In dieser Zeile wählen Sie die Art der Servoansteuerung oder alternativ den Signaltyp des Summensignalausganges aus:

**• ONCE**

```
RX SERVO TESTV3.78
 ALL–MIN : 1000µsec
 ALL–MAX : 2000µsec
 ALARM VOLT : 3.8V
ALARM TEMP–:–10°C
 ALARM TEMP+: 55°C
 TEST : START
CH OUT TYPE:ONCE
```
Die Servoanschlüsse des Empfängers werden nacheinander angesteuert. Empfohlen für Analogservos.

Bei dieser Einstellung werden die Servos automatisch in einem Zyklus von 20ms–beim 12-Kanal-Empfänger GR-24 (Best.-Nr. **33512**) 30ms–betrieben, egal was im Display "RX SER-VO" in der Zeile "PERIOD" eingestellt bzw. angezeigt wird!

# **• SAME**

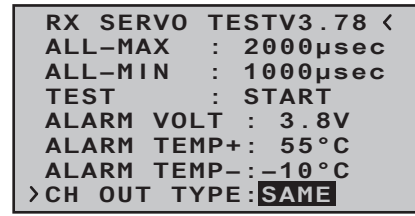

Die Servoanschlüsse der Empfänger werden in Blöcken parallel angesteuert. D.h., dass z.B. beim Empfänger GR-16 (Best.-Nr. **33508**) die an den Anschlüssen 1 bis 4 sowie 5 bis 8 und beim Empfänger GR-24 (Best.-Nr. **33512**) die an den Anschlüssen 1 bis 4, 5 bis 8 sowie 9 bis 12 angeschlossenen Servos jeweils gleichzeitig ihre Steuersignale bekommen.

Empfohlen bei Digitalservos, wenn mehrere Servos für eine Funktion eingesetzt werden (z.B. Querruder), damit die Servos absolut synchron laufen.

Bei ausschließlicher Verwendung von Digitalservos empfiehlt sich, in der Zeile "PERIOD" des Displays "RX SERVO" "10ms" einzustellen, um die schnelle Reaktion von Digitalservos auch nutzen zu können. Bei Verwendung von Analogservos oder im Mischbetrieb sind unbedingt "20 ms" zu wählen!

**Achten Sie bei dieser Einstellung besonders auf eine ausreichende Dimensionierung der Empfängerstromversorgung.** Da bei der Wahl von "SAME" immer bis zu vier Servos gleichzeitig anlaufen, wird diese stärker belastet.

**• SUMO** (Summensignal OUT)

Ein als SUMO konfigurierter HoTT-Empfänger generiert permanent aus den Steuersignalen aller seiner Steuerkanäle ein so genanntes Summensignal und stellt dieses bei den standardmäßig den Sets beiliegenden Empfängern GR-16 (Best.-Nr.

**33508**) und GR-24 (Best.-Nr. **33512**) an Servoanschluss 8 bereit.

Bei Empfängern, in deren Display rechts neben "SUMO" noch eine zweistellige Zahl erscheint …

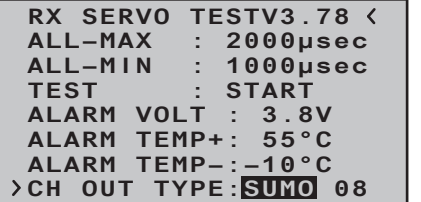

… wechselt das aktive Feld nach der Bestätigung von "SUMO" durch kurzes Drücken der zentralen **SET**-Taste der rechten Vier-Wege-Taste nach rechts, zur Kanalwahl. Mit dieser Wahl bestimmen Sie den *höchsten* der im SUMO-Signal enthaltenen Steuerkanäle:

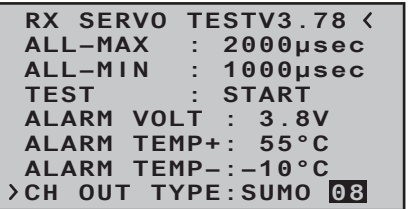

Sie können die Vorgabe mit einem weiteren Drücken der zentralen **SET**-Taste der rechten Vier-Wege-Taste bestätigen oder mit den Auswahltasten einen der anderen Kanäle zwischen 04 und 08 bzw. 12 auswählen und mit **SET** bestätigen.

Die Empfängerausgänge 1 … 7 und ggf. 9 und höher werden nacheinander in einem Zyklus von 20ms (beim Empfänger GR-32 DUAL, Best.-Nr. **33516,** 30ms) angesteuert, auch wenn auf der Display-Seite "RX SERVO" in der Zeile "PERIOD" 10ms voreingestellt ist, und an Servoausgang 8 wird das entsprechende Summensignal bereitgestellt.

"Satellitenbetrieb" zweier HoTT-Empfänger gedacht, kann das von einem als SUMO definierten Empfänger generierte Summensignal beispielsweise aber auch zur Ansteuerung von Flybar-Systemen, sofern diese über den entsprechenden Eingang verfügen, oder über das Adapterkabel mit der Best.-Nr. **33310** zur Ansteuerung von Flugsimulatoren genutzt werden.

 $Im...$ 

### **Satellitenbetrieb**

… werden zwei HoTT-Empfänger über ein 3-adriges Verbindungskabel (Best.-Nr. **33700.1** (300mm) oder **33700.2** (100mm)) an Empfängertyp-spezifisch festgelegten Servoanschlüssen miteinander verbunden. Empfänger vom Typ GR-16 (Best.-Nr. **33508**) und GR-24 (Best.-Nr. **33512**) sind beispielsweise am Servoausgang 8 miteinander zu verbinden. Empfänger vom Typ GR-32 DUAL (Best.-Nr. **33516**) verfügen im Gegensatz dazu über einen eigenständigen, mit  $- + S^*$  gekennzeichneten, Summensignalanschluss links unten. Nähere Einzelheiten hierzu finden Sie im Internet unter [www.graupner.de.](http://www.graupner.de)

Über diese Verbindung werden alle bzw. die in der Zeile "CH OUT TYPE" gewählten Kanäle desjenigen HoTT-Empfängers, der als SUMO konfiguriert wurde, und als Satellitenempfänger bezeichnet wird, permanent auf den zweiten HoTT-Empfänger, den Hauptempfänger, welcher als …

**• SUMI** (Summensignal IN)

… zu programmieren ist, übertragen. Das Signal geht also immer nur in Richtung SUMI:

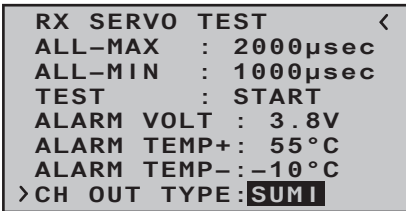

Der als SUMI definierte Empfänger wiederum nutzt bei Empfangsausfall jedoch nur dann das vom SUMO kommende Summensignal, wenn mindestens 1 Kanal im SUMI auf Fail-Safe programmiert ist.

Hat der als Satellitenempfänger SUMO programmierte Empfänger einen Empfangsausfall, nehmen die ggf. an diesem Empfänger angeschlossenen Servos völlig unabhängig vom Hauptempfänger, die im Satellitenempfänger programmierten Fail-Safe-Positionen ein.

Kommt es dagegen bei beiden Empfängern *gleichzeitig* zu einem Empfangsausfall, dann greifen bei der zum Zeitpunkt der Überarbeitung dieser Anleitung aktuellen Empfängersoftware im Prinzip die Fail-Safe-Einstellungen des SUMOs.

Im Einzelfall sind jedoch Wechselwirkungen keinesfalls auszuschließen, **weshalb hier nur dringend empfohlen werden kann, VOR Inbetriebnahme eines Modells entsprechende Tests durchzuführen.**

Diese Empfänger-Konfiguration ist dann zu empfehlen, wenn z.B. einer der beiden Empfänger an empfangstechnisch ungünstiger Stelle im Modell eingebaut ist oder infolge Düsen, Kohlefasermaterial oder dergleichen die Gefahr besteht, dass das Empfangssignal fluglagenabhängig abgeschwächt wird, sodass mit Einbrüchen der Reichweite zu rechnen ist.

Schließen Sie daher die wichtigsten Steuerfunktionen unbedingt an den als SUMI programmierten Hauptempfänger an, damit das Modell im Stö-

rungsfall auch dann steuerbar bleibt, sobald der Satellitenempfänger SUMO kein gültiges Signal mehr erhält.

Telemetrie-Sensoren sind an den Satellitenempfänger (SUMO) anzuschließen und dieser ist deshalb in der Zeile "TEL.EMPF." des »Telemetrie«-Menüs auch entsprechend auszuwählen (Bind 1 ... 2), siehe "Wichtige Hinweise" auf Seite [236.](#page-235-0) Jeder Empfänger sollte mit einer eigenen Zuleitung aus der gemeinsamen Spannungsversorgung angeschlossen werden. Bei Empfänger mit hoher Strombelastung kann es sogar sinnvoll sein, diese mit zwei Zuleitungen an die gemeinsame Stromversorgung anzuschließen.

Soll dagegen jeder der beiden Empfänger aus einer eigenen Spannungsquelle versorgt werden, dann ist unbedingt das mittlere Kabel aus einem der beiden Stecker des

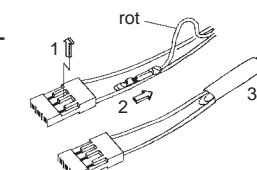

Satellitenkabels zu entfernen, siehe Abbildung. Falls Sie weitere Programmierungen wie z.B. Fail-Safe-Einstellungen vornehmen möchten, trennen Sie die dreipolige Satelliten-Verbindung zwischen den beiden Empfängern und schalten Sie nur den betreffenden Empfänger ein. Ggf. müssen Sie auch die Bindungs-Reihenfolge ändern.

**• SUMD** (digitales Summensignal) Ein wie zuvor beschrieben als SUMD konfigurierter HoTT-Empfänger generiert permanent aus den Steuersignalen einer wählbaren Anzahl seiner Steuerkanäle ein digitales Summensignal und stellt dieses bei den Empfängern GR-16 und GR-

24 am Servoanschluss 8 bereit. Ein solches Signal wird zum Zeitpunkt der Überarbeitung dieser Anleitung von einigen der neuesten elektronischen Entwicklungen im Bereich von Flybarless-Systemen, Power-Stromversorgungen

usw. genutzt.

**Beachten Sie in diesem Zusammenhang aber unbedingt die dem jeweils angeschlossenen Gerät beiliegenden Einstellhinweise, da Sie ansonsten riskieren, dass Ihr Modell ggf. unfliegbar wird.**

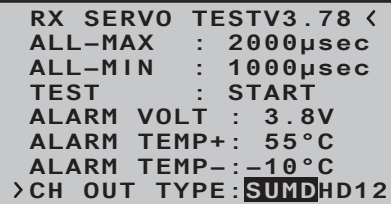

Nach der Bestätigung von "SUMD" durch kurzes Drücken der zentralen **SET**-Taste der rechten Vier-Wege-Taste wechselt das aktive Wertefeld nach rechts, zur Wahl einer der drei möglichen Reaktionen des Empfängers im Falle eines Empfangsausfalls (Fail-Safe-Fall):

```
RX SERVO TESTV3.78
 ALL–MIN : 1000µsec
          ALL–MAX : 2000µsec
 ALARM VOLT : 3.8V
ALARM TEMP–:–10°C
 ALARM TEMP+: 55°C
 TEST : START
CH OUT TYPE:SUMDHD12
```
**• HD** ("hold")

Es werden die zuletzt als korrekt erkannten Signale am Ausgang "gehalten" (hold).

- **• FS** (Fail Safe) Es werden die Signale zuvor abgespeicherter Fail-Safe-Positionen am Ausgang bereitgestellt, siehe Abschnitt »**Fail Safe«** auf Seite [216](#page-215-0).
- **• OF** (OFF) Für die Dauer einer Empfangsstörung werden keine Signale bereitgestellt.

Zuletzt wechselt das aktive Feld nach erneutem Drücken der zentralen **SET**-Taste der rechten Vier-Wege-Taste zur Kanalwahl. Mit dieser Wahl bestimmen Sie den *höchsten* der im SUMD-Signal enthaltenen Senderkanäle:

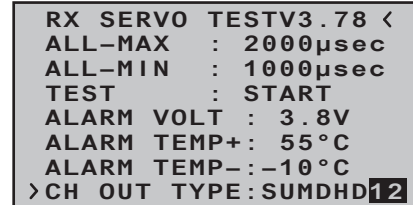

*Hinweis:*

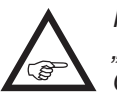

*Im Normalfall wird ein Wert höher als "12" von den potentiell anschließbaren Geräten nicht benötigt.*

# **EINSTELLEN, ANZEIGEN Sensor(en)**

Falls an einem Empfänger ein Sensor oder mehrere Sensoren angeschlossen sind und zu diesem Empfänger eine Telemetrie-Verbindung besteht, können Sie im Anschluss an das zuvor beschriebene Display "RX SERVO TEST" die Displays eines beliebigen Sensors aufrufen und ggf. auch dessen Einstellungen ändern.

Sender vom Typ MC-16 HoTT mit Firmwareversion V1.010 oder höher bzw. Sender **SEP** vom Typ MC-20 HoTT mit Firmware V1.030 oder höher erkennen einen am Empfänger angeschlossenen Sensor bzw. angeschlossene Sensoren automatisch:

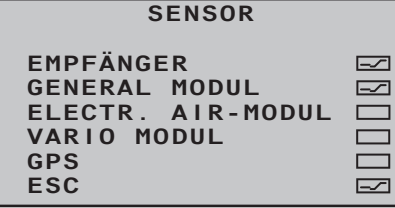

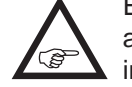

Erfolgt *keine* automatische Erkennung angeschlossener Sensoren, sind diese wie im nachfolgenden Abschnitt "SENSOR

(WÄHLEN)" des »**Telemetrie**«-Menüs beschrieben, zusätzlich zur nicht änderbaren Vorgabe "Empfänger" manuell auszuwählen bzw. zu aktivieren:

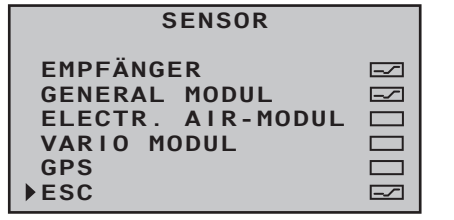

Haben Sie also mindestens einen Sensor an Ihrem Telemetrie-Empfänger angeschlossen und ist dieser mit Firmware aus dem gleichen Firmwarepaket Vx wie Ihr Empfänger versehen und diesen ggf. wie im nächsten Abschnitt beschrieben aktiviert, können Sie direkt zwischen den einzelnen Modulen wechseln. Benutzen Sie dagegen Sensoren mit Firmware aus einem älteren Firmwarepaket, *kann* es nötig sein, anstelle der direkten Anwahl des Sensors "etc." anzuwählen.

Zwischen den Displays der automatisch bzw. ggf. im Untermenü "SENSOR (WÄHLEN)" des »Teleme**trie**«-Menüs manuell aktivierten Sensoren wechseln Sie, indem Sie eine der Auswahltasten ▲ v der linken Vier-Wege-Taste kurz drücken …

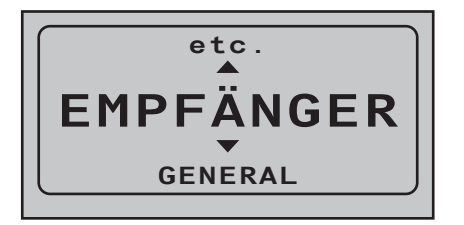

… und nach Einblendung des Auswahlfensters mit einer der beiden Auswahltasten ▲▼ die Zeile des gewünschten Sensors anwählen:

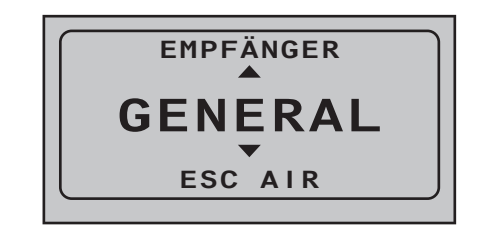

Ihre Auswahl können Sie nun wahlweise unmittelbar anschließend mit der zentralen **SET**-Taste der rechten Vier-Wege-Taste bestätigen oder einfach warten, bis nach kurzer Zeit das Auswahldisplay automatisch wieder ausgeblendet ist.

Auf der letzten Empfängerseite ("RX SERVO TEST") sollte nun rechts oben neben der nach links weisenden spitzen Klammer "<" zusätzlich auch die nach rechts weisende "," als Zeichen dafür sichtbar sein, dass auf weitere Displayseiten gewechselt werden kann:

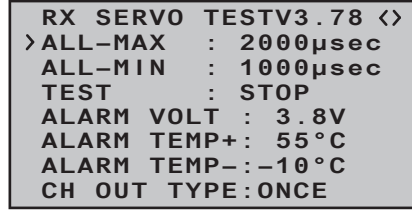

Wechseln Sie nun mit der Auswahltaste ▶ der rechten Vier-Wege-Taste zu den Displays des ausgewählten Sensors und überprüfen oder verändern Sie dessen Einstellungen wie in der mit dem Sensor mitgelieferten Anleitung beschrieben.

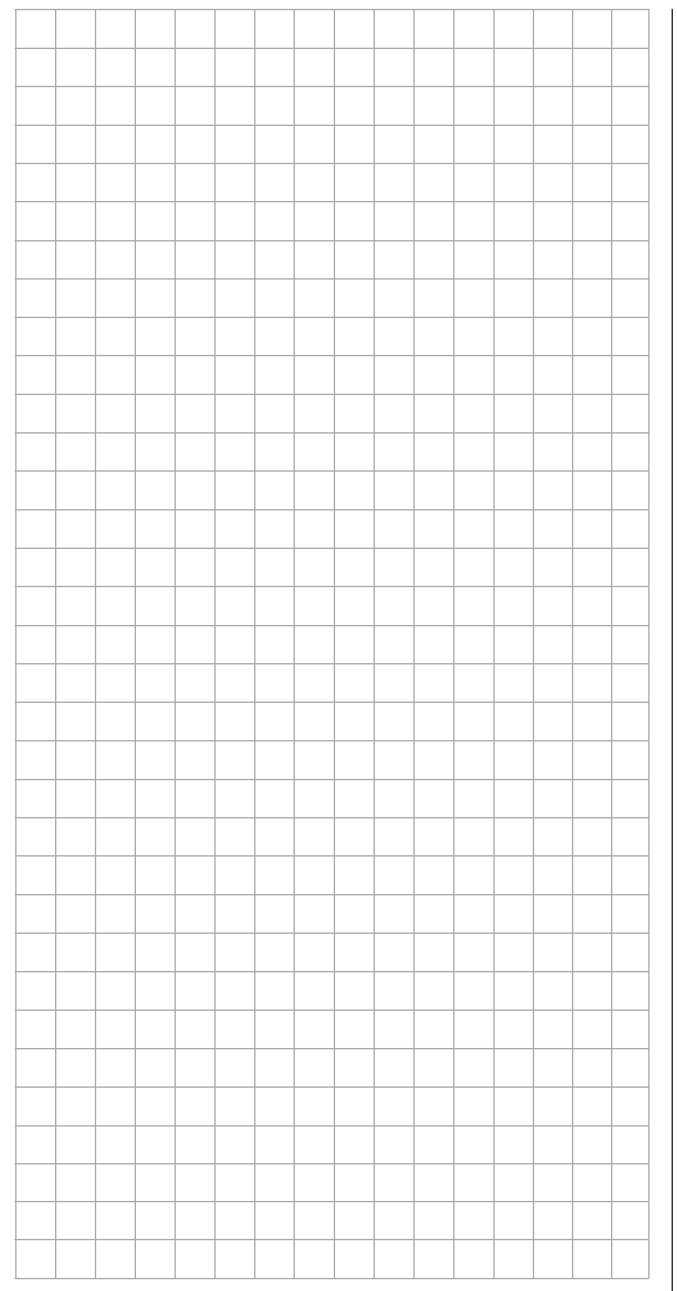

# <span id="page-249-0"></span>**SENSOR**

Anzeige von aktiven / inaktiven Sensoren

Bei Sendern vom Typ MC-16 HoTT mit Firmwareversion V1.010 oder höher bzw. Sendern vom Typ MC-20 HoTT mit Firmwareversion V1.030 oder höher werden ggf. an den Empfänger angeschlossene Sensoren bei bestehender Telemetrie-Verbindung automatisch erkannt und entsprechend aktiviert.

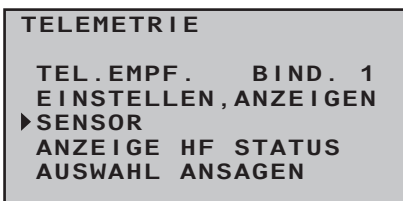

Aktive  $(\equiv)$  bzw. inaktive  $(\equiv)$  Sensoren werden in diesem Untermenü automatisch gekennzeichnet. Eine manuelle Wahl von Sensoren ist daher nicht mehr nötig und auch nicht möglich.:

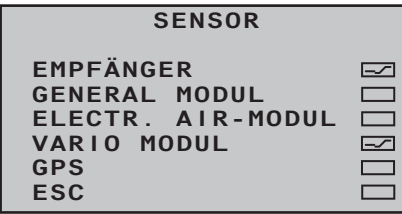

# SENSOR WÄHLEN

Auswählen und Aktivieren von Sensoren

Bei Sendern mit älterer Firmware als den vorstehend genannten Versionen ist ein ggf. an einem Empfänger angeschlossener Sensor bzw. sind ggf. angeschlossene Sensoren, wie nachfolgend beschrieben, manuell zu aktivieren. Wechseln Sie also mit den Auswahltasten  $\blacktriangle \blacktriangledown$  der linken oder rechten Vier-Wege-Taste zur Menüzeile "SENSOR WÄHLEN":

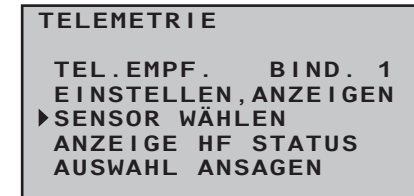

Nach dem Drücken der zentralen **SET**-Taste der rechten Vier-Wege-Taste öffnet sich das ausgewählte Untermenü:

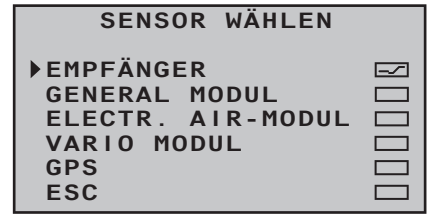

In diesem Menüpunkt können Sie modellspeicherspezifisch bestimmen, welche Grafikdisplays wie auf Seite [40](#page-39-0) beschrieben bzw. im zuvor beschriebenen Untermenü "EINSTELLEN, ANZEIGEN" anwählbar sind und welche ausgeblendet bleiben.

Aktivieren ( $\equiv$ ) oder deaktivieren ( $\equiv$ ) Sie nach Anwahl der gewünschten Zeile mit den Auswahltasten ▲▼ der linken oder rechten Vier-Wege-Taste und einem nachfolgenden Druck auf die zentrale **SET**-Taste der rechten Vier-Wege-Taste die Displays der entsprechenden Sensoren, z.B.:

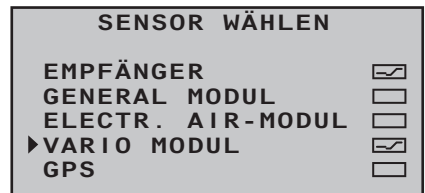

Diese Wahl ist Voraussetzung zur Einblendung des jeweiligen Sensors im Untermenü "AUSWAHL AN-SAGEN" (Seite [252](#page-251-0)) und zur Anzeige von Telemetrie-Daten in den ab Seite [40](#page-39-0) beschriebenen Grafikdisplays.

# ANZEIGE HF STATUS

Nach Anwahl der gewünschten Menüzeile mit den Auswahltasten ▲▼ der linken oder rechten Vier-Wege-Taste …

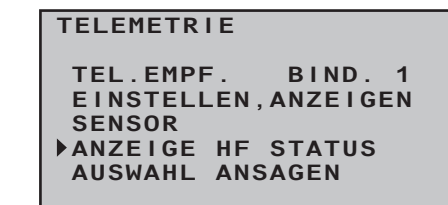

… und nachfolgendem Drücken der zentralen **SET**-Taste der rechten Vier-Wege-Taste öffnet sich das ausgewählte Untermenü. Dieses visualisiert die Qualität der Verbindung von Sender und Empfänger:

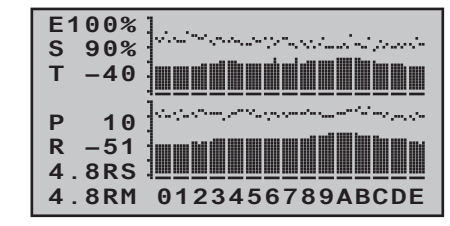

- *Obere Reihe: Pegel der vom Empfänger kommenden Kanäle 1 … 75 des 2,4 GHz-Bandes in dBm am Sender.*
- *Untere Reihe: Pegel der vom Sender kommenden Kanäle 1 … 75 des 2,4 GHz-Bandes in dBm am Empfänger.*

*Anmerkungen:*

- *• Die Balkenhöhe ist ein Maß für den jeweiligen Empfangspegel, ausgedrückt in Form logarithmischer Werte mit der Einheit dBm (1mW = 0dBm). 0dBm entspricht den beiden Grundlinien in obiger Grafik, woraus sich ergibt, dass der Pegel umso schlechter ist je höher der Balken und umgekehrt, siehe hierzu auch unter "S-dBm (Empfangspegel)" auf Seite [238](#page-237-0).*
- *• Die Punkte über den Balken markieren die jeweils schlechtesten Empfangspegel seit dem Einschal-*

*ten des Senders bzw. dem Zurücksetzen der Anzeige durch gleichzeitiges Antippen der Tasten*  ▲▼ oder **◆** *b* der rechten Vier-Wege-Taste (CLE-**AR).**

Zusätzlich zur grafischen Darstellung der Empfangspegel werden links davon noch weitere Informationen in Zahlenform ausgegeben. Diese bedeuten:

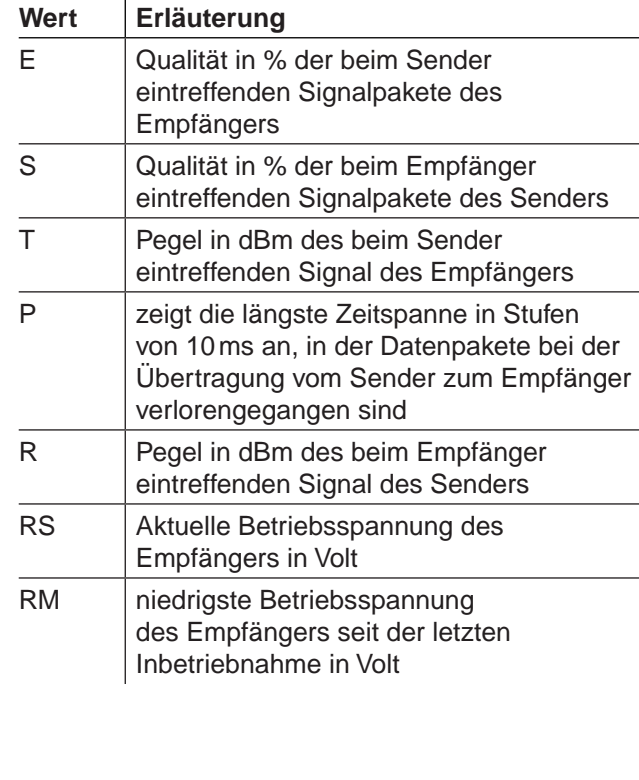

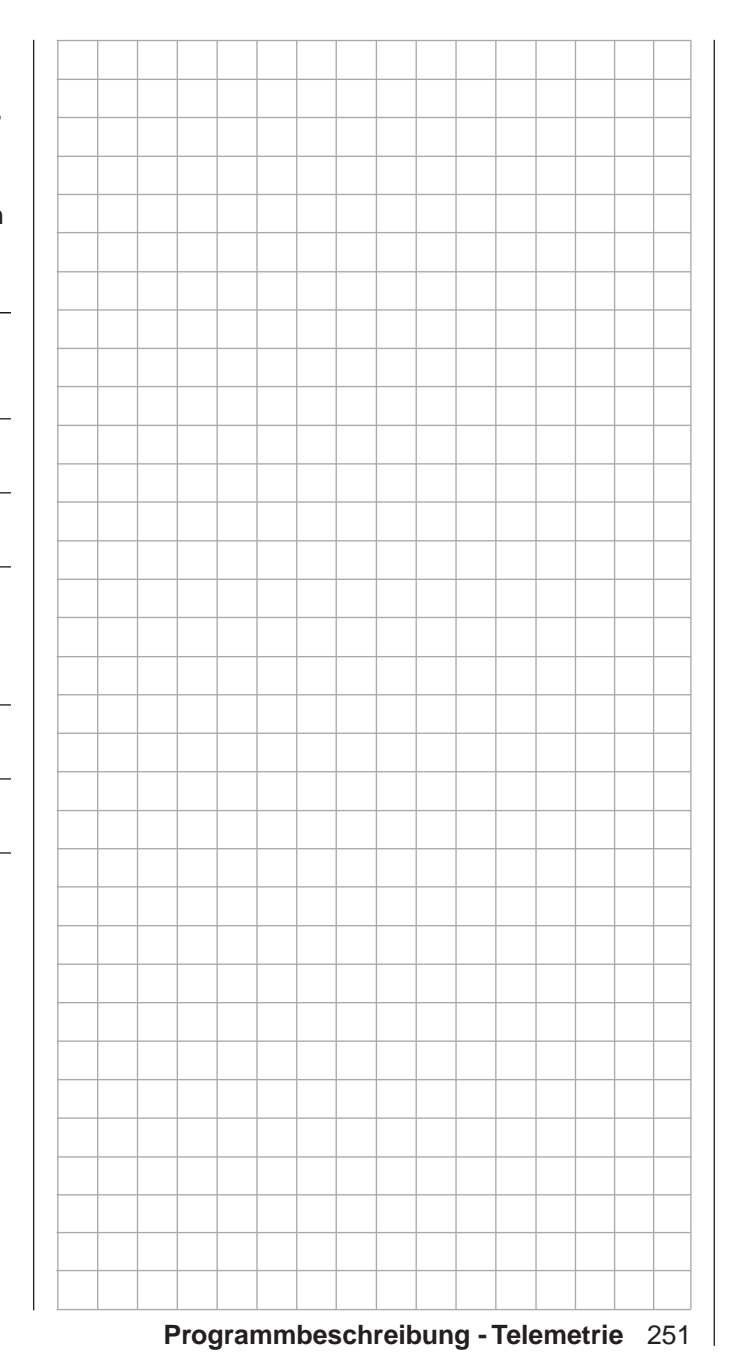

# <span id="page-251-0"></span>AUSWAHL ANSAGEN

Nach Anwahl der gewünschten Menüzeile mit den Auswahltasten ▲▼ der linken oder rechten Vier-Wege-Taste …

### **TELEMETRIE EINSTELLEN,ANZEIGEN SENSOR TEL.EMPF. BIND. 1**

**ANZEIGE HF STATUS AUSWAHL ANSAGEN**

… und nachfolgendem Drücken der zentralen **SET**-Taste der rechten Vier-Wege-Taste öffnet sich das ausgewählte Untermenü:

**Firmwareversion V1101 und niedriger**

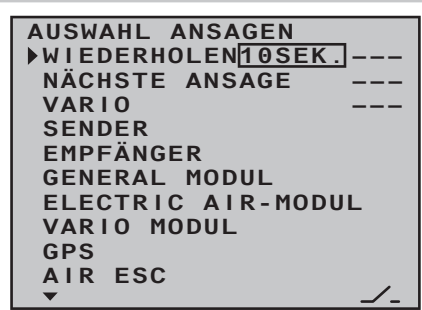

## *Hinweise:*

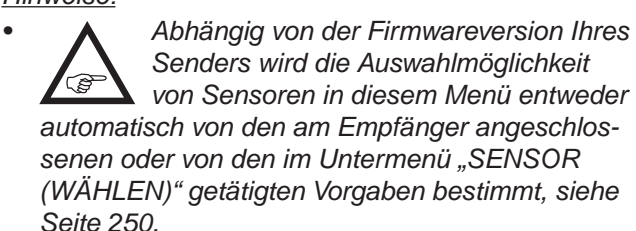

*• Obige Abbildung zeigt die maximale Anzahl von Optionen und entspricht der Auswahl aller Sensoren.*

### **Firmwareversion V1102 und höher**

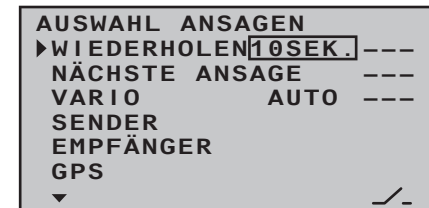

## **WIEDERHOLEN**

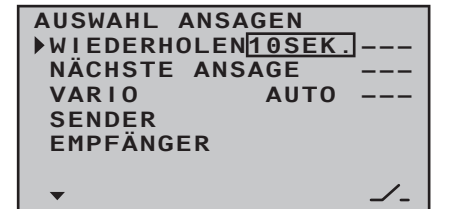

Um die Sprachausgabe über den Kopfhöreranschluss überhaupt starten zu können, ist es nötig, zumindest der Zeile "WIEDERHOLEN" einen Schalter zuzuwei-sen. Dies geschieht, wie im Abschnitt ["Geber-, Schal](#page-59-0)[ter- und Geberschalterzuordnung" auf Seite 60](#page-59-0) beschrieben:

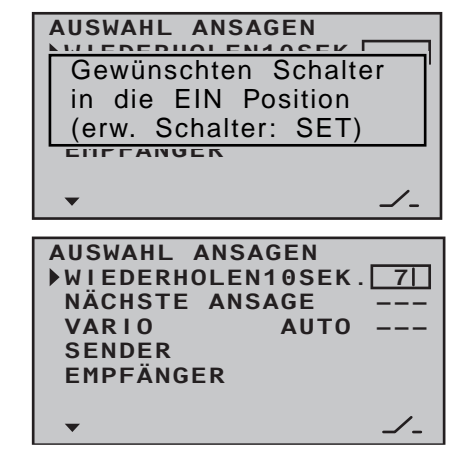

Mit diesem Schalter können Sie die jeweils letzte Ansage für die Dauer der links vom Schalter eingestellten Zeit wiederholen lassen, solange der zugewiesene Schalter geschlossen ist.

Gleichzeitiges Drücken der Auswahltasten ▲ v oder

 der rechten Vier-Wege-Taste (**CLEAR**) setzt die Zeiteinstellung auf "1 SEK." zurück.

# **NÄCHSTE ANSAGE**

Mit einem dieser Zeile zugewiesenen Schalter, vorzugsweise einer der beiden Tastschalter, schalten Sie die in den nachfolgend beschriebenen Optionen "SENDER", "EMPFÄNGER" und ggf. unter "Sensoren" ausgewählten Ansagen im Rotationsverfahren um jeweils eine weiter.

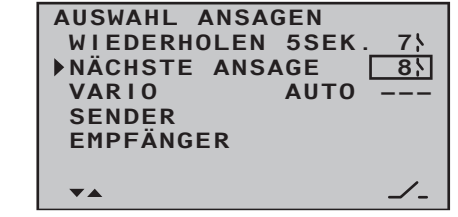

# **VARIO**

# **Firmwareversion V1101 und niedriger**

Ist im Untermenü "SENSOR (WÄHLEN)" die Zeile  $NARIO''$  aktiviert ( $\equiv$ n), können Sie mit einem dieser Zeile zugewiesenen Schalter völlig unabhängig von den anderen Ansagen variospezifische, d.h. von Höhenänderungen ausgelöste Ansagen wie z.B. "langsames Steigen/Sinken" usw. über den Kopfhöreranschluss des Senders abrufen.

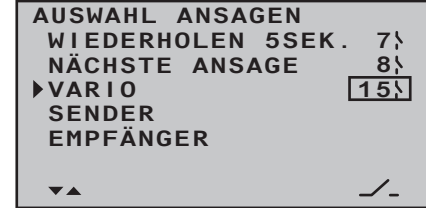
#### **Firmwareversion V1102 und höher**

Sind im Modell mehrere Vario-Sensoren vorhanden, beispielsweise weil ein General Electric und ein GPS Modul verbaut sind, kann ab Firmwareversion V1103 zusätzlich der die Ansage bestimmende Vario-Sensor ausgewählt werden:

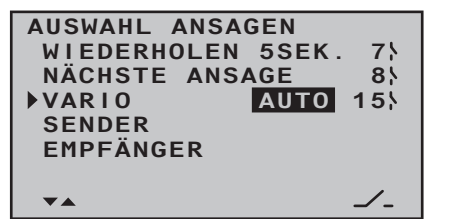

Zur Auswahl stehen: VARIO, GAM, EAM, GPS sowie AUTO. (In der Stellung AUTO wird der maßgebliche Sensor entsprechend der Reihenfolge der hier zitierten Sensoren ausgewählt.)

#### **SENDER**

Nach Anwahl der gewünschten Menüzeile mit den Auswahltasten ▲▼ der linken oder rechten Vier-Wege-Taste …

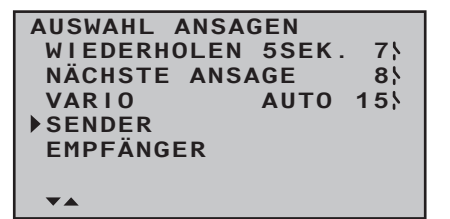

… und nachfolgendem Drücken der zentralen **SET**-Taste der rechten Vier-Wege-Taste öffnet sich das ausgewählte Untermenü:

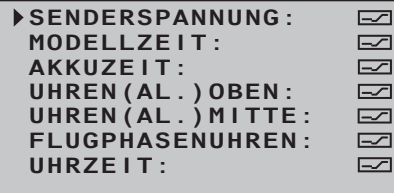

In diesem Menü können Sie nach Anwahl der gewünschten Zeile mit den Auswahltasten  $\blacktriangle \blacktriangledown$  der linken oder rechten Vier-Wege-Taste und nachfolgendem Drücken der zentralen **SET**-Taste der rechten Vier-Wege-Taste die ausgewählte Ansage aktivieren  $(\equiv)$  oder deaktivieren  $(\equiv)$ :

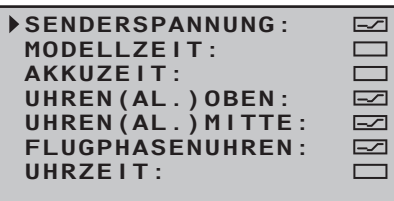

#### **EMPFÄNGER**

Nach Anwahl der gewünschten Menüzeile mit den Auswahltasten ▲ v der linken oder rechten Vier-Wege-Taste …

> **AUSWAHL ANSAGEN WIEDERHOLEN 5SEK. 7 NÄCHSTE ANSAGE 8 VARIO AUTO 15 SENDER EMPFÄNGER**  $\blacktriangle$

… und einem nachfolgenden Druck auf die zentrale **SET**-Taste der rechten Vier-Wege-Taste öffnet sich das ausgewählte Untermenü:

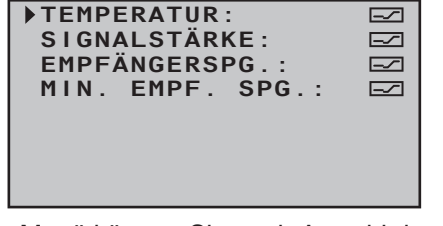

In diesem Menü können Sie nach Anwahl der gewünschten Zeile mit den Auswahltasten  $\blacktriangle \blacktriangledown$  der linken oder rechten Vier-Wege-Taste und nachfolgendem Drücken der zentralen **SET**-Taste der rechten

Vier-Wege-Taste die ausgewählte Ansage aktivieren  $(\equiv)$  oder deaktivieren  $(\equiv)$ .

#### **"Sensoren"**

Diese Zeilen erscheinen nur, wenn–firmwareabhängig–entweder an den Empfänger angeschlossene Sensoren beim Einschalten Ihrer Empfangsanlage automatisch erkannt werden oder zuvor im Untermenü "SENSOR WÄHLEN" des Menüs »**TELEMETRIE**« mindestens ein Sensor aktiviert wurde, siehe Seite [250](#page-249-0). Die Auswahl der entsprechenden Ansagen erfolgt analog zu den vorstehenden Beschreibungen.

*Hinweis:* **RE** 

*Die hier vorgenommene Auswahl ist völlig unabhängig von den "VARIO"-Ansagen.*

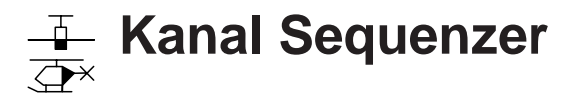

Bewegungsabläufe von bis zu 3 Servos

*Diese Option steht nur im Sender* **MC** $nnc$ 

20 *HoTT zur Verfügung.* 16 20

Blättern Sie mit den Auswahltasten der linken oder rechten Vier-Wege-Taste zum  $\Box$   $\Box$ 

Menüpunkt »**Kanal Sequenzer**« des Multifunktionsmenüs:

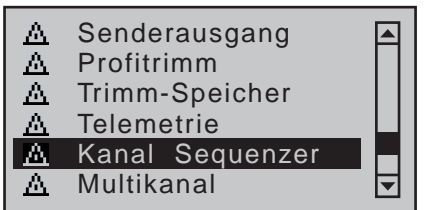

Mit einem Druck auf die zentrale **SET**-Taste der rechten Vier-Wege-Taste öffnen Sie diesen Menüpunkt:

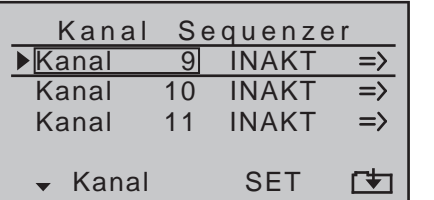

Mit dem hier zu beschreibenden Menüpunkt »**Kanal Sequenzer**« können Sie, ausgelöst von einem gemeinsamen Schalter und startend von einer beliebig justierbaren Ausgangsposition, maximal 9 exakt aufeinander abgestimmte Schritte von bis zu drei Servos innerhalb von bis zu 30 Sekunden ausführen lassen. Damit kann beispielsweise das Öffnen von Abdeckklappen samt anschließendem Ausfahren eines Klapptriebwerks ebenso einfach programmiert werden wie das Öffnen eines Fahrwerkschachtes mit erneutem Schließen einer der Abdeckklappen nach dem Ausfahren des Fahrwerks bis hin zum Auffahren einer Kabinenhaube mit nachfolgendem Kopfdrehen und Winken des Piloten. Voraussetzung all dieser Aktionen ist jedoch, das "Zerlegen" des gewünschten Bewegungsablaufes in eine sinnvolle Abfolge von

Einzelschritten.

#### **Programmierung**

Auf der ersten Displayseite dieses Menüpunktes belassen Sie entweder die drei vorbelegten Kanäle 9, 10 und 11 oder wählen nach Aktivierung des betreffenden Wertefeldes mittels Drücken der zentralen **SET**-Taste der rechten Vier-Wege-Taste, aus den in jeder Zeile zur Auswahl stehenden Kanälen 5 … 12 eine beliebige andere Kombination aus, z.B.:

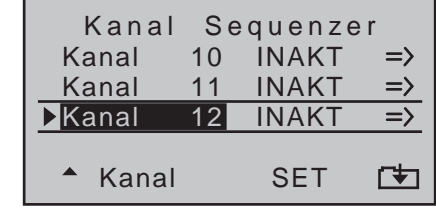

Mit gleichzeitigem Drücken der Tasten ▲▼ oder ◀▶ der rechten Vier-Wege-Taste (**CLEAR)** setzen Sie den jeweiligen Kanal im inversen Wertefeld auf 5, 6 bzw. 7 zurück.

Im nächsten Schritt werden die für die Kanalsequenzierung benötigten Steuerkanäle in der Spalte "SET" von "INAKT" auf "AKT" und damit dem Programm für die Sequenzierung "zur Verfügung" gestellt. Umgekehrt bedeutet das natürlich auch, dass Kanäle, welche im Menü »**Kanal Sequenzer**« als "aktiv" definiert sind, für andere Aufgaben *nicht* zur Verfügung stehen:

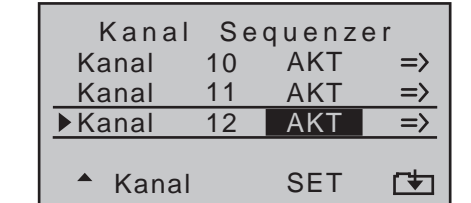

Mit gleichzeitigem Drücken der Tasten ▲▼ oder ◀▶ der rechten Vier-Wege-Taste (**CLEAR)** setzen Sie den jeweiligen Kanal im inversen Wertefeld auf "IN-AKT" zurück.

Nach Auswahl der Steuerkanäle und deren Aktivierung wechseln Sie in einer der Zeilen in die rechte Spalte und drücken dann die zentrale **SET**-Taste der rechten Vier-Wege-Taste, um auf die zweite Seite, die Einstellseite des »**Kanal Sequenzer**«-Menüs, zu gelangen. Da der Aufruf der zweiten Seite in diesem Beispiel aus der untersten Zeile, der Zeile von "Kanal 12" erfolgt, bleibt auch nach dem Seitenwechsel der Fokus auf diesem Steuerkanal:

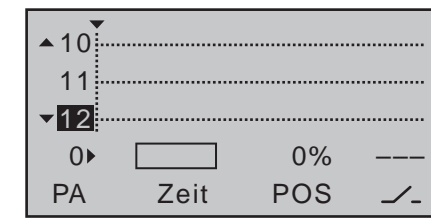

Auf der Displayseite zuvor wurden die beteiligten Servos ausgewählt und in die Sequenzierung einbezogen. Auf dieser Displayseite wird nun die Abfolge der Schritte der beteiligten Servos, ausgehend von noch zu definierenden Ausgangspositionen, festgelegt. Die Sequenzfolge wird links unten im Display von "0▶" bis max.  $\sqrt{9}$  angezeigt.

**Sequenz 0: Einstellen der Ausgangsposition**

Belassen Sie den Fokus in der aktuellen Zeile oder wechseln Sie zu einem beliebigen anderen der insgesamt drei Steuerkanäle mit den Auswahltasten der *linken* Vier-Wege-Taste, z.B. nach oben, auf "(Steuerkanal) 10":

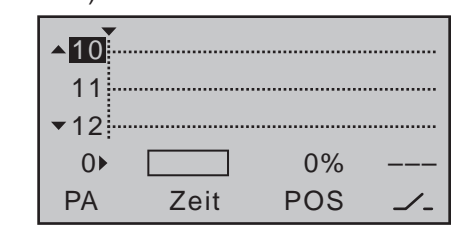

Verschieben Sie ggf. mit einer der beiden Auswahltasten der *rechten* Vier-Wege-Taste den Markierungsrahmen von der Spalte "Zeit" nach rechts, auf

das Wertefeld über "POS" und verändern Sie nach einem Druck auf die zentrale **SET**-Taste der rechten Vier-Wege-Taste den Wert im Bereich von ±100% solange, bis sich das von diesem Steuerkanal betätigte Servo in der gewünschten Ausgangsposition befindet, z.B.:

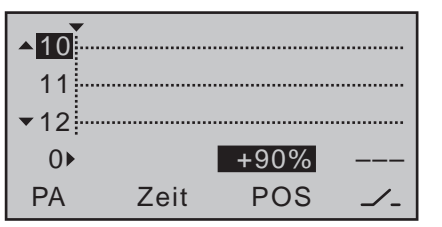

Wiederholen Sie den Vorgang ggf. bei den beiden anderen Steuerkanälen.

Mit gleichzeitigem Drücken der Tasten ▲▼ oder ◀▶ der rechten Vier-Wege-Taste (**CLEAR)** setzen Sie im inversen Wertefeld den jeweiligen Positionswert auf ..0%" zurück.

#### **Sequenz 1: erstes Ereignis**

Nach Festlegung der Ausgangspositionen gilt es nun den ersten Schritt festzulegen. Also das, was nach einer bestimmten Zeitspanne als Erstes geschehen oder auch nicht geschehen soll.

Wählen Sie dazu ggf. mit den Auswahltasten  $\blacktriangle \blacktriangledown$  der *linken* Vier-Wege-Taste einen der einzustellenden Steuerkanäle an und drücken dem Pfeil ( $\blacktriangleright$ ) rechts neben der "0 →" am linken Rand der vorletzten Zeile folgend, die Auswahltaste ▶ der *linken* Vier-Wege-Taste an. Anstelle "0<sup>\*</sup> erscheint "<1" und in der Spalte  $Zeit$ "  $.0.0s$ ".

Verschieben Sie ggf. anschließend mit den Auswahltasten der *rechten* Vier-Wege-Taste den Markierungsrahmen in die Spalte "Zeit":

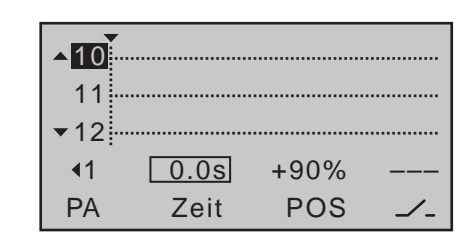

Im Wertefeld der Spalte "Zeit" stellen Sie nun, nach Drücken der zentralen **SET**-Taste der rechten Vier-Wege-Taste zu dessen Aktivierung, die Zeitspanne des ersten Schrittes ein, z.B. 1,5s. Die den Zeitablauf repräsentierende gepunktete senkrechte Linie rückt entsprechend der Zeiteinstellung nach rechts und parallel dazu wird der Verlauf der Servopositionen in Form von punktierten Linien zwischen den Zeitpunkten "0▶" und "◀1" eingeblendet:

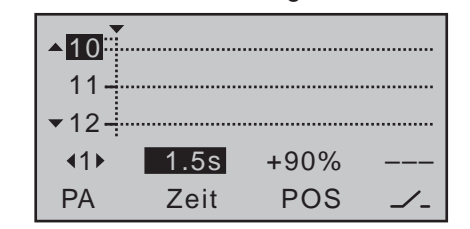

Stellen Sie nun, wie unter "Sequenz 0<sup>\*</sup> beschrieben, die nach Ablauf der ersten Zeitspanne gewünschten Servopositionen ein oder belassen Sie ggf. bei dem einen oder anderen Servo die von der vorhergehenden Sequenz übernommene Position. Gleichzeitiges Drücken der Tasten ▲ v oder < b der rechten Vier-Wege-Taste (**CLEAR)** setzt ein inverses Zeitfeld wieder auf "leer" zurück und löscht gleichzeitig die aktuelle Sequenz, hier beispielhaft Stufe " $\blacktriangleleft 1$ ".

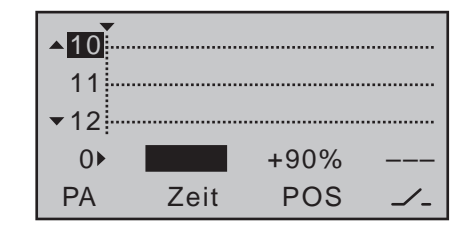

#### **Sequenz 2 … max. 9**

Wiederholen Sie die zuvor beschriebenen Schritte für jede weitere Sequenz, bis Sie die Zielpositionen Ihrer Servos erreicht haben.

#### **Schalterzuweisung**

Abschließend weisen Sie dem von Ihnen erstellten Ablauf der Ereignisse, wie im Abschnitt "Geber-, [Schalter- und Geberschalterzuordnung" auf Seite](#page-59-0)  [60](#page-59-0) beschrieben, einen Schalter zu, mit dem Sie zwischen den Ausgangs- und Zielpositionen der Servos umschalten können:

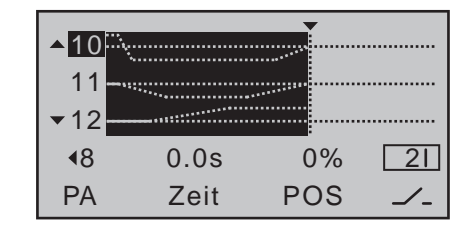

Sobald der Schalter geschlossen wird, kann der Bewegungsablauf der Servos in der Grafik verfolgt werden. Die Servokurven zeigen sich invers entsprechend den vorgegebenen Zeitfenstern. Alle Bewegungen laufen rückwärts ab, wenn der Schalter wieder geöffnet wird.

#### *Wichtige Hinweise:*

*vobewegungen dar.* 

*• Die hier gezeigte Sequenzierung dient nur zu Demonstrationszwecken und stellt keinesfalls eine reelle Abfolge von Ser-*

*• Im Wertefeld "POS" vorgenommene Einstellungen treten an die Stelle des ansonsten "üblichen" Gebersignals. Überprüfen Sie deshalb vor der Programmierung einer Sequenzierung im Menü »Servoanzeige«, dass keiner der von der geplanten Sequenzierung betroffenen Kanäle von irgendeinem Bedienelement des Senders angesprochen wird. Anderenfalls kann deren Einwirkung zu unvorhersehbaren Abweichungen im Bewegungsab-* *lauf führen. Nutzen Sie ggf. die Optionen des Menüs »Nur MIX Kanal« (Seite [212\)](#page-211-0) des Senders*  mc-20 *HoTT.*

*• Achten Sie beim Vorbereiten und Erstellen einer Sequenzierung unbedingt darauf, dass die Servos nicht mechanisch anlaufen. Nutzen Sie ggf. die Option "Wegbegrenzung" des Menüs »Servoeinstellung« (Seite [106\)](#page-105-0).*

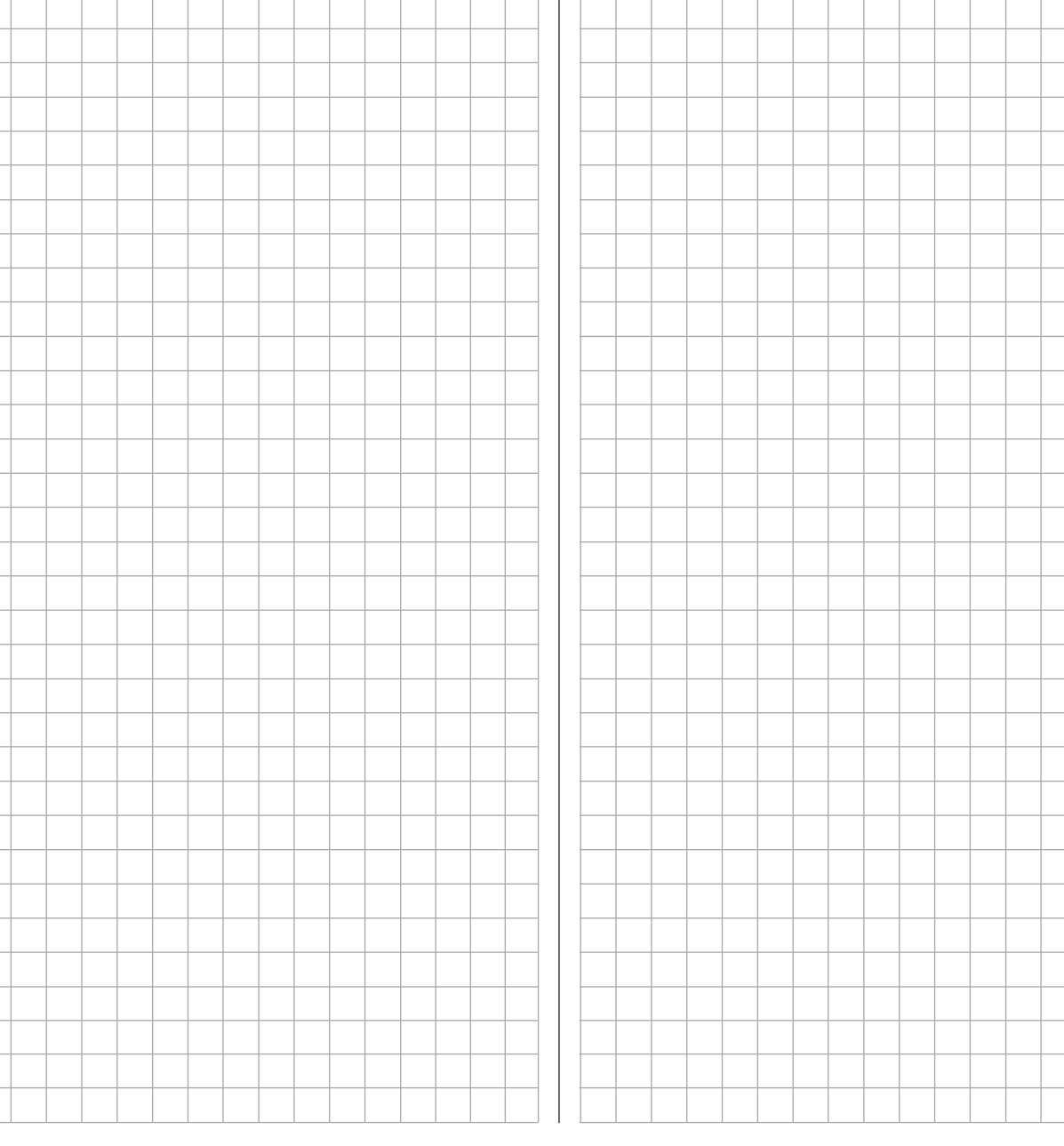

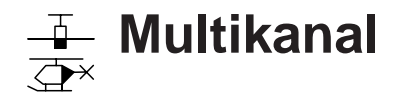

Kanalvervielfältiger für Sonderfunktionen

*Diese Option steht in beiden Sendertypen*   $nnc$ 

- *zur Verfügung.* 16 20
- Mit der in die Sendern **nnC-16 HoTT** 1⊽ ⊺

und  $MC$ -20 HoTT integrierten Multikanal-Funktion lassen sich bis zu zwei Steuerkänale für jeweils bis zu vier oder acht Sonderfunktionen nutzen. Jeder verfügbare Schalter (einschl. der sogenannten erweiterten Schalter, siehe Seite 60) oder Geber kann senderseitig zugewiesen werden.

Empfängerseitig stehen die nachfolgend beschriebenen Module als Zubehör zur Verfügung, wobei *gleichzeitig* maximal zwei Module über das Menü »**Multikanal**« betrieben werden können.

**NAUTIC-Expert Schaltbaustein,** Best.-Nr. **4159** Dieser NAUTIC-Expert-Schaltbaustein erweitert eine Servofunktion auf 16 Schaltfunktionen. Durch entsprechende Verdrahtung der Anschlusskabel können die Verbraucher sowohl von einer gemeinsamen Stromquelle als auch getrennt von mehreren Stromquellen versorgt werden.

**NAUTIC-Multi-Prop-Mini-Decoder**, Best.-Nr. **4142.N** Der 1/4 K-NAUTIC-Multi-Prop-Mini-Decoder erweitert eine Proportionalfunktion auf vier Proportional-Funktionen.

#### **Lichtmodul**, Best.-Nr. **2381**

Modul zum vorbildgetreuen Schalten von Lichtsignalen bei Schiffen, Trucks und Flugzeugen.

#### **Soundswitch für Fahrzeugmodelle**, Best.-Nr. **2382.F**

Anfahr-, Abstell- und Zusatzgeräusche sowie fahrzeugtypische Signale

#### **Soundswitch für Schiffsmodelle**, Best.-Nr. **2382.S**

Anfahr-, Abstell- und Zusatzgeräusche sowie schiffstypische Signale

Weitere Informationen finden Sie im Internet unter [www.graupner.de.](http://www.graupner.de) Geben Sie in der Suchmaske die betreffende Best.-Nr. ein. Wenden Sie sich alternativ an Ihren Fachhändler.

#### **Programmierung**

Blättern Sie mit den Auswahltasten der linken oder rechten Vier-Wege-Taste zum Menüpunkt »**Multikanal**« des Multifunktionsmenüs …

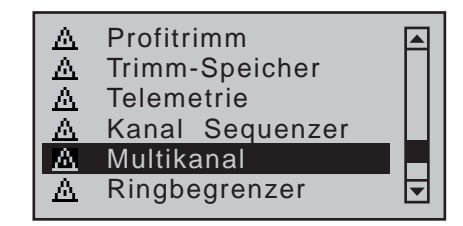

… und öffnen anschließend diesen Menüpunkt mit einem kurzen Druck auf die zentrale **SET**-Taste der rechten Vier-Wege-Taste.

Hier aktivieren ("EIN") oder deaktivieren ("AUS") Sie in der zweiten Spalte von links beliebig jede der beiden "Multikanal"-Funktionen und in der dritten Spalte weisen Sie der jeweiligen Funktion aus einer Liste einen der Steuerkanäle K5 bis K8 des Senders zu:

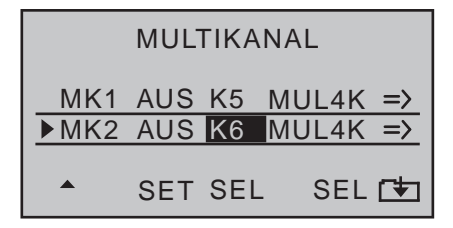

#### *Hinweis:*

*Wenn Sie zur »Servoanzeige« wechseln oder im Menü »Servoeinstellung« bei den, zuvor wie vorstehend beschrieben, einge*stellten Kanälen die Spalte "- Weg +" oder "- Begr. +" *anwählen, flackern die zugehörigen Zellen, um anzuzeigen, dass diese Kanäle im Menü »Multikanal« aktiviert worden sind. Sie sollten die voreingestellten Werte von 100% bzw. 150s% nicht ändern.*

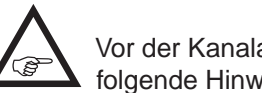

Vor der Kanalauswahl beachten Sie bitte folgende Hinweise:

- 1. Wechseln Sie im »**Telemetrie**«-Menü zur Zeile "EINSTELLEN, ANZEIGEN" und drücken Sie die zentrale **SET**-Taste der rechten Vier-Wege-Taste:
	- Auf der Seite "RX SERVO" wählen Sie in der untersten Zeile "PERIOD" die Einstellung "20 ms" (Seite [240](#page-239-0)).
	- Auf der Displayseite "RX SERVO TEST" ist in der untersten Zeile "CH OUT TYPE" die Auswahl "SAME" einzustellen bzw. zu belassen (Seite [246](#page-245-0)).
- 2. Der verwendete Steuerkanal darf weder als Eingangs- noch als Ausgangskanal irgend eines Mischers benutzt werden! Falls Sie z.B. K5 wählen, achten Sie darauf, das in der Zeile "Querr./Wölb-kl" des Menüs »Modelltvp« [\(Seite 99\)](#page-98-0) "1QR" bzw. in der Zeile "Taumelscheibentyp" des Menüs »**Helikoptertyp**« [\(Seite 102\) "](#page-101-0)1 Servo" voreingestellt ist.
- 3. In den Menüs »**Gebereinstellung**« (Seite [112](#page-111-0)  bzw. [116](#page-115-0)) und »**Servoeinstellung**« [\(Seite 106\)](#page-105-0)  sind die Einstellungen des für Multikanal-Zwecke verwendeten Steuerkanals auf den Standardeinstellungen zu belassen bzw. auf diese zurückzusetzen. Weisen Sie dem entsprechenden Eingang auch keinen Geber oder Schalter zu. Achten Sie ebenfalls darauf, dass die Servodrehrichtung nicht umgekehrt ist. Die Servomitte belassen Sie auf 0%.

In der nächsten Spalte legen Sie getrennt für jeden der beiden Multikanäle die Kanalzahl "MUL4K" für den NAUTIC-Multi-Prop-Mini-Decoder Best.-Nr. **4142.N** bzw. "MUL8K" für den NAUTIC-Expert Schaltbaustein Best.-Nr. **4159** fest, beispielsweise:

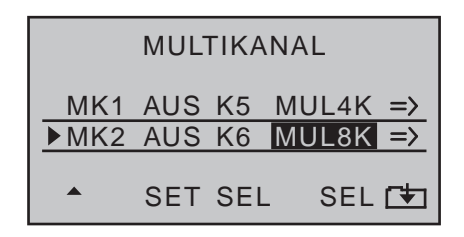

Anschließend wechseln Sie über den Pfeil rechts außen auf die zweite Einstellseite des »**Multikanal**«-Menüs. Auf dieser nehmen Sie nun getrennt für "MK1" (MULTIKANAL 1) ...

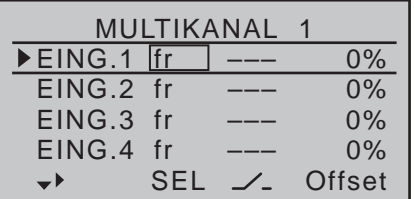

#### $\ldots$  und  $\mathsf{M}$ K2" (MULTIKANAL 2)  $\ldots$

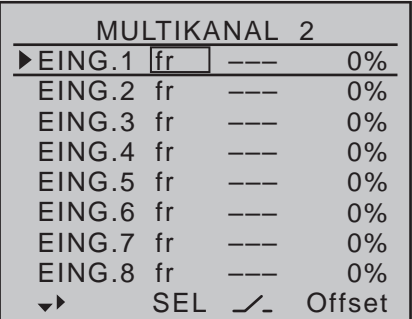

… die individuellen Einstellungen vor.

#### **Spalte 2 "Geber"**

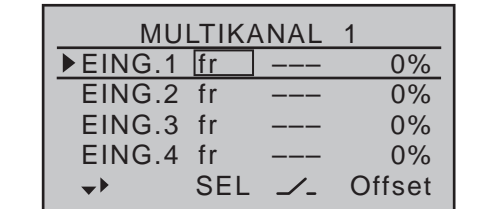

Wechseln Sie ggf. mit den Auswahltasten in die Spalte über **SEL**. Nach einem Druck auf die zentrale **SET**-Taste der rechten Vier-Wege-Taste zur Aktivierung der Geberzuweisung erscheint im Display der Hinweis:

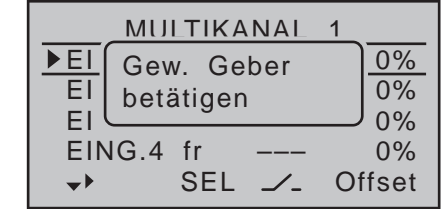

Betätigen Sie nun den gewünschten Geber: Das Hinweisfenster wird wieder ausgeblendet und stattdessen erscheint im Wertefeld die Bezeichnung des ausgewählten Gebers.

#### *Hinweis:*

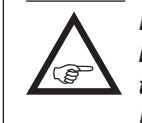

*Im Falle des Nautic-Expert Schaltbausteines Best.-Nr. 4159 wirken zugewiesene Proportionalgeber in der Nähe der jeweiligen Endposition wie ein Schalter.*

#### **Spalte 3 "Schalter"**

Wechseln Sie mit den Auswahltasten in die Spalte über dem Schaltersymbol  $(\angle)$ :

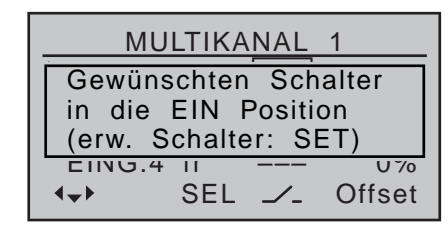

In dieser Spalte weisen Sie den Eingängen 1 bis max. 8 jeweils einen beliebigen der zur Verfügung stehenden Schalter des Senders zu. Diese Zuordnung erfolgt wie im Abschnitt ["Geber-, Schalter- und Ge](#page-59-0)[berschalterzuordnung" auf Seite 60](#page-59-0) beschrieben. Ein ggf. zuvor in der zweiten Spalte zugewiesener Geber wird ausgeblendet. Anstelle von **SEL** wird dann ein weiteres Schaltersymbol ( $\angle$ ) unterhalb der 2. Spalte eingeblendet, sodass Sie nun bei Bedarf für komplexere Anwendungen auch hier einen zweiten "normalen" Schalter, aber auch einen der Geberschalter, logischen Schalter usw. aus der Gruppe der "erweiterten Schalter" zuordnen können. In der Regel dürfte aber die einfache Schalter- bzw. Geberzuordnung ausreichen.

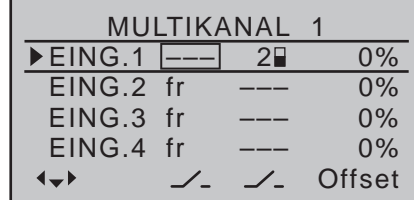

#### **Geber oder Schalter löschen**

Gleichzeitiges Drücken der Tasten ▲ voder < > der rechten Vier-Wege-Taste (**CLEAR**) bei aktivierter Geber- bzw. Schalterzuordnung–siehe Abbildungen oben–setzt den betreffenden Eingang wieder auf "fr" bzw. "---" zurück.

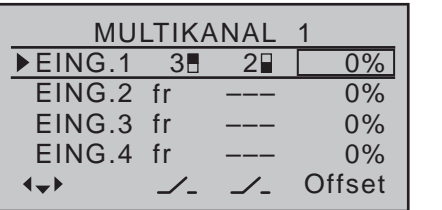

Die Steuermitte des jeweiligen Bedienelementes, d.h. seinen Nullpunkt, ändern Sie in dieser Spalte. Der Verstellbereich liegt zwischen -100% und +100%. Gleichzeitiges Drücken der Tasten ▲ v oder < > der rechten Vier-Wege-Taste (**CLEAR**) setzt im inversen Eingabefeld den Wert wieder auf "0%" zurück.

**B** 

*Hinweis: Belassen Sie die Offset-Einstellung bei der Zuordnung von Schaltern auf 0%.*

#### **Spalte 5 ..- Weg + "**

Zum Einstellen des Servoweges wechseln Sie dem nach rechts weisenden Pfeil in der linken unteren Displayecke folgend über die Spalte "Offset" hinaus nach rechts:

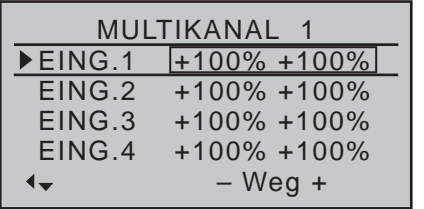

In der äußerst rechten Spalte "- Weg +" stellen Sie abschließend, ggf. seitenabhängig, den Geberweg zwischen -100% und +100% ein. Schieben, drehen oder schalten Sie dazu das betreffende Bedienelement in die jeweilige Richtung, um getrennt für jede Richtung den "Weg" einstellen zu können.

#### **Spalte 4 "Offset" Anschlussbeispiel mit Empfänger** *Graupner* **HoTT GR-32**

Nehmen Sie vor der Inbetriebnahme von NAUTIC-Modulen die zuvor beschriebenen Einstellungen vor. 7 (Auswahl: 5 ... 8) Lichtmodul 6 (Auswahl: 5 ... 8) Best.-Nr. **2381 RX** Best Nr 4142 N 1/4 K NAUTIC **S 4** (Empfängerakku an den mit  $B + -$ " 8 (Auswahl: 5 ... 8) **Multi-Prop-S 3** gekennzeichneten Anschlüssen) **S 2 Mini-Decoder S 1 Soundswitch** Schaltmodul Best.-Nr. **2382** Graupner **FAST** SXH **GR-32** H<sub>H</sub> weitere Servos, Drehzahlsteller LED 0 **DUAL**  $SET$ Segelwinden, ... auch auf dieser

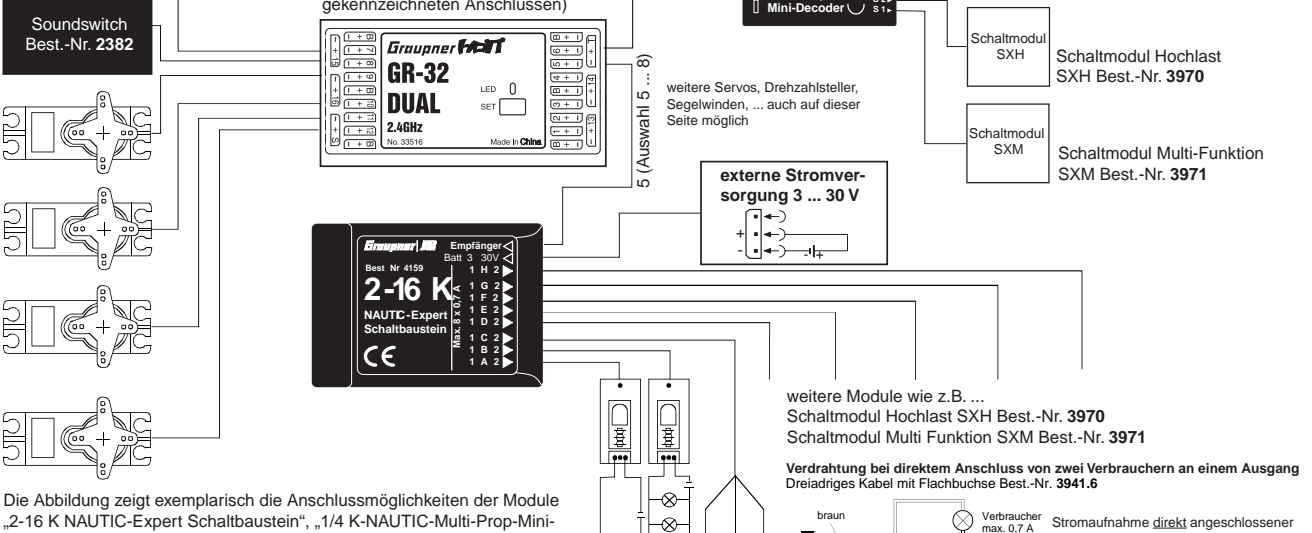

**M**

 $\overline{\infty}$ 

..2-16 K NAUTIC-Expert Schaltbaustein", ..1/4 K-NAUTIC-Multi-Prop-Mini-Decoder", "Lichtmodul" und "Soundswitch". Zwei dieser Module können parallel über das Menü »**Multikanal**« an Ausgang 5 ... 8 betrieben werden.

#### *Hinweis:*

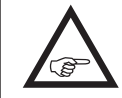

*Technisch bedingt können die an den 1/4 K-NAUTIC-Multi-Prop-Mini-Decoder angeschlossenen Servos etwas "hakelig" laufen. Hierbei handelt es sich nicht um einen Fehler.*

#### **Anschlusshinweise zum Nautic-Expert Schaltbaustein, Best.-Nr. 4159**

Es können 16 Schaltfunktionen pro Schaltbaustein angesteuert werden.

Acht Verbraucher, wie Glühlampen, LEDs etc.–jedoch keine E-Motoren –, mit einer Stromaufnahme von bis zu je 0,7A können direkt angeschlossen werden.

rot

orange

Je Anschlussbuchse sind zwei Schaltfunktionen über das 3-adrige Kabel Best.-Nr. **3941.6** möglich, siehe Abb. rechts unten.

Verbraucher max. 0,7 A

Verbraucher (jedoch keine E-Motoren) je max. 0,7 A (insgesamt max. 8 x 0,7 A).

Elektromotoren und Verbraucher mit höheren Strömen sollten über Schaltmodule angeschlossen werden. Fragen Sie Ihren Fachhändler.

# **Ring-Begrenzer**

Ansteuerung von Voith-Schneider-Antrieben im Schiffsmodellbau

*Diese Option steht nur im Sender* **MC-**20 *HoTT zur Verfügung.*  $nnc$ 16 20

Blättern Sie mit den Auswahltasten der linken oder rechten Vier-Wege-Taste zum  $\Box$   $\forall$ 

Menüpunkt »**Ring-Begrenzer**« des Multifunktionsmenüs:

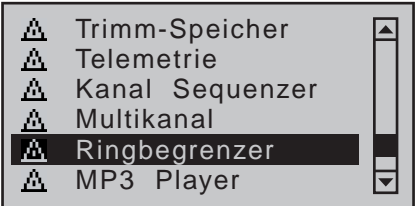

Mit einem Druck auf die zentrale **SET**-Taste der rechten Vier-Wege-Taste öffnen Sie diesen Menüpunkt:

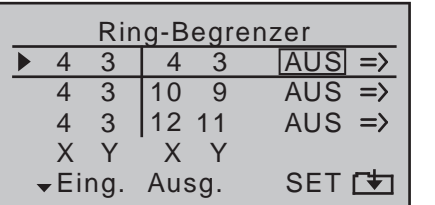

Der hier zu beschreibende Menüpunkt »**Ring-Begrenzer**« des Senders **MC-20** HoTT ist in erster Linie zur Ansteuerung von bis zu drei so genannten Voith-Schneider-Antrieben von Schiffsmodellen gedacht. Diese waagrecht drehenden Antriebe werden unter dem Schiff angeordnet, mit freiem Zu- und Abstrom des Wassers in allen Richtungen. Das Ansteuern und Verdrehen der senkrecht stehenden Propellerblätter erfolgt je Voith-Schneider-Antrieb mit zwei Servos, wobei bei den von *Graupner* unter den Best.-Nr. **2358** und **2358.BL** angebotenen Antrieben der maximale Steuerweg aus mechanischen Gründen auf jeweils 4mm begrenzt ist.

Solange nun die Steuerknüppel für vorwärts/rückwärts und links/rechts einzeln betätigt werden–siehe Abschnitt "Spalte Eingang"–, ist dies auch weiter

kein Problem, da die Wege der beiden Servos sowohl mechanisch wie auch im Menü »**Servoeinstellung**« entsprechend abgestimmt werden können. Problematisch wird die Sache nur, wenn z.B. der eine Steuerknüppel zu 100% nach vorne und *gleichzeitig* der andere voll nach rechts gedrückt wird und sich deshalb die beiden Steuerwege zu rechnerisch 141% am Servo summieren. Die Steuermechanik der Voith-Schneider-Antriebe schlägt infolgedessen an und die Servos ziehen im günstigsten Fall unnötig Strom, im Extremfall können sie Schaden erleiden oder sogar die Anlenkung absprengen.

Um dem Vorbeugen zu können, stehen im Sender m⊂-20 HoTT maximal drei "Ring-Begrenzer" zur Verfügung, die auf der ersten Displayseite dieser Option, in der Spalte "**SET**", siehe Abbildung links, einzeln "EIN"- und "AUS"-geschaltet werden können. Auf der Einstellseite des jeweiligen "Ring-Begrenzers" wird dann in der ersten Zeile der maximale Weg zwischen 25 und 125% und in der zweiten Zeile das Maß der Begrenzung des Gesamtausschlags eingestellt zwischen:

0% kreisförmiger Begrenzung (O)

100% ohne Begrenzung  $(D)$ 

(Begrenzung erfolgt ausschließlich durch den mechanischen Endanschlag des jeweiligen Steuerknüppels)

#### *Wichtiger Hinweis:*

*Bei Verwendung dieser Funktion belassen Sie die entsprechenden Einstellwerte der Menüs »Dual Rate / Expo« und »Servoeinstellung» auf 0 bzw. 100% oder stellen diese wieder auf die Standardwerte zurück.*

Die nebenstehende Skizze zeigt die Wirkung bei einer Einstellung von 0%. Der schraffierte Ausschlagbereich wird abgeschnitten und erscheint als Totweg.

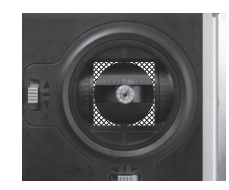

#### **Spalte "Eingang"**

Beim standardmäßig vorgegebenen Steuermode 1 sind alle drei Ring-Begrenzer mit den mit dem linken Steuerknüppel zu betätigenden Eingängen 3 (vorwärts/rückwärts) und 4 (links/rechts) vorbelegt. Diese Vorbelegung kann jedoch jederzeit durch jede beliebige andere Kombination ersetzt werden. Verschieben Sie dazu mit den Auswahltasten der linken oder rechten Vier-Wege-Taste den Markierungsrahmen auf das gewünschte Wertefeld und drücken Sie dann kurz die zentrale **SET**-Taste der rechten Vier-Wege-Taste:

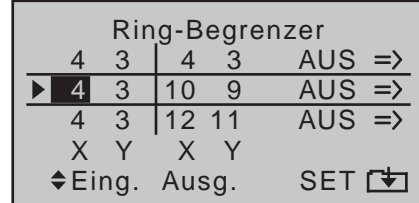

Im nun inversem Wertefeld wählen Sie mit den Auswahltasten ▲ voder < > den gewünschten Steuerkanal 1 … max. 12 aus. Vergessen Sie dann allerdings nicht, einem ggf. ausgewählten Steuerkanal 5 … max. 12 im Menü »**Gebereinstellung**« (Seite [112](#page-111-0)) auch einen Geber zuzuweisen. Mit einem Druck auf die zentrale **ESC**-Taste der linken oder der zentralen **SET**-Taste der rechten Vier-Wege-Taste schließen Sie Ihre Eingabe wieder ab.

Im Prinzip gleichartig verfahren Sie mit den anderen Eingängen.

Gleichzeitiges Drücken der Tasten ▲▼ oder ◀▶ der rechten Vier-Wege-Taste (**CLEAR)** setzt das aktive Wertefeld auf den jeweiligen Vorgabewert zurück.

#### **Spalte "Ausgang"**

Standardmäßig sind die drei Ring-Begrenzer mit den Steuerkanälen 3/4, 9/10 und 11/12 vorbelegt, wobei die Kanäle der Spalte "X" jeweils mit der Funktion vorwärts/rückwärts und die Kanäle der mit "Y" bezeichneten Spalte mit der links/rechts-Funktion belegt sind. Diese vorgegebenen Kombinationen von Steuerkanälen können jedoch ggf. ebenfalls jederzeit durch jede beliebige andere Kombination ersetzt werden. Dies erfolgt sinngemäß wie zuvor unter "Eingang" beschrieben, z.B.:

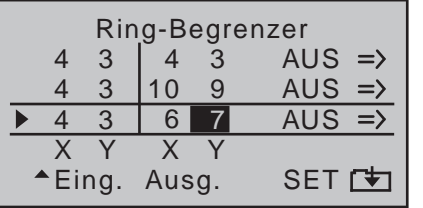

#### *Hinweis:*

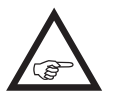

*Beachten Sie evtl. unerwünschte Überlagerungen, wenn Sie einen der Kanäle innerhalb eines Mischers verwenden.*

#### **Spalte "SET"**

In der Spalte **SET** entscheiden Sie, welcher der drei Ring-Begrenzer "AUS"- und welcher "EIN"-geschaltet, d.h., aktiv ist. Verschieben Sie dazu mit den Auswahltasten der linken oder rechten Vier-Wege-Taste den Markierungsrahmen auf das gewünschte Wertefeld in der Spalte **SET** und drücken Sie dann kurz die zentrale **SET**-Taste der rechten Vier-Wege-Taste:

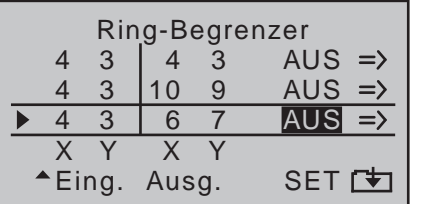

Im nun inversem Wertefeld wählen Sie mit den Aus-

wahltasten ▲ voder < > zwischen den beiden Möglichkeiten "EIN" und "AUS" aus und schließen Ihre Eingabe mit einem Druck auf die zentrale **ESC**-Taste der linken oder der zentralen **SET**-Taste der rechten Vier-Wege-Taste ab.

Gleichzeitiges Drücken der Tasten ▲▼ oder ◀▶ der rechten Vier-Wege-Taste (**CLEAR)** setzt das aktive Wertefeld auf die Vorgabe "AUS" zurück.

#### **Spalte**

Bringen Sie den Markierungsrahmen mit den Auswahltasten in die äußerst rechte Spalte. Nach Auswahl einer der drei Zeilen, …

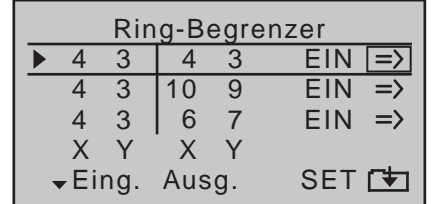

… wechseln Sie mit einem Druck auf die zentrale **SET**-Taste der rechten Vier-Wege-Taste auf die Einstellseite des ausgewählten Ring-Begrenzers 1 … 3:

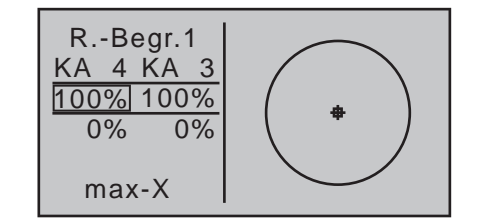

Sollte dagegen das kleine, in obiger Abbildung in der Kreismitte befindliche und die aktuelle Knüppelpositionen repräsentierende Quadrat nicht sichtbar sein …

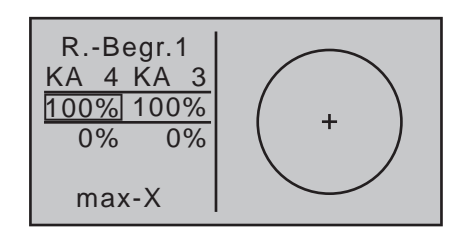

…, dann ist der entsprechende Ring-Begrenzer noch "AUS"-geschaltet. Wechseln Sie also mit einem Druck auf die zentrale **ESC**-Taste der linken Vier-Wege-Taste zur vorherigen Seite zurück und schalten Sie, wie vorstehend beschrieben, den betreffenden Ring-Begrenzer ein.

#### **Programmierung**

In den beiden oberen Wertefeldern–je nach Position des Markierungsrahmens links unten mit "max-X" und "max-Y" bezeichnet–können Sie getrennt für jede der beiden Steuerfunktionen "links/rechts" und "vorwärts/ rückwärts", die benötigte (Servoweg-) Begrenzung im Bereich von 25 …

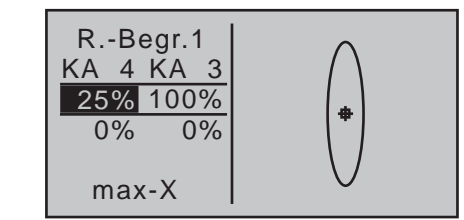

#### … und 125% vorgeben:

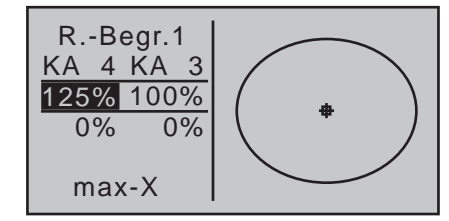

In der Praxis wird die Einstellung so erfolgen, dass der jeweilige Wert solange verändert wird, bis die Servos im Modell gerade nicht mehr anlaufen.

Gleichzeitiges Drücken der Tasten ▲ v oder < > der rechten Vier-Wege-Taste (**CLEAR)** setzt einen veränderten Wert im aktiven Wertefeld auf die Vorgabe "100%" zurück.

In der Zeile darunter–links unten mit "O<=> $\square$ -X" und "O <= >  $\Box$ -Y" bezeichnet – beeinflussen Sie mit Einstellwerten zwischen 0 und maximal 125% die Form der Begrenzung zwischen "kreisförmig" und "quadratisch", wobei der Einstellwert niemals größer als der Wert im Feld darüber sein kann:

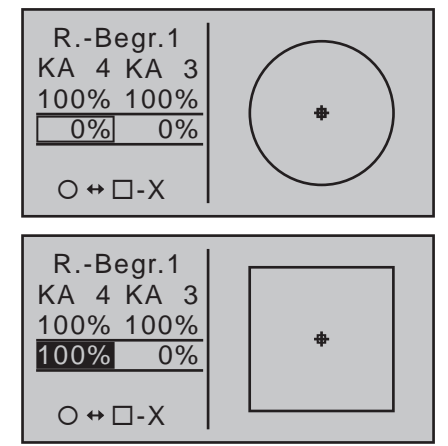

Gleichzeitiges Drücken der Tasten ▲▼ oder <▶ der rechten Vier-Wege-Taste (**CLEAR)** setzt einen veränderten Wert im inversen Wertefeld auf die Vorgabe "0%" zurück.

Wechseln Sie nach Abschluss Ihrer Einstellung ggf. auf die erste Displayseite dieser Option zurück und hier in die Zeile von Ring-Begrenzer 2 bzw. 3 und wiederholen Sie Ihre Einstellungen.

#### *Abschließender Hinweis:*

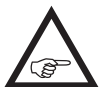

*Selbstverständlich kann diese Option bei Bedarf und Eignung auch für andere Zwecke eingesetzt werden.*

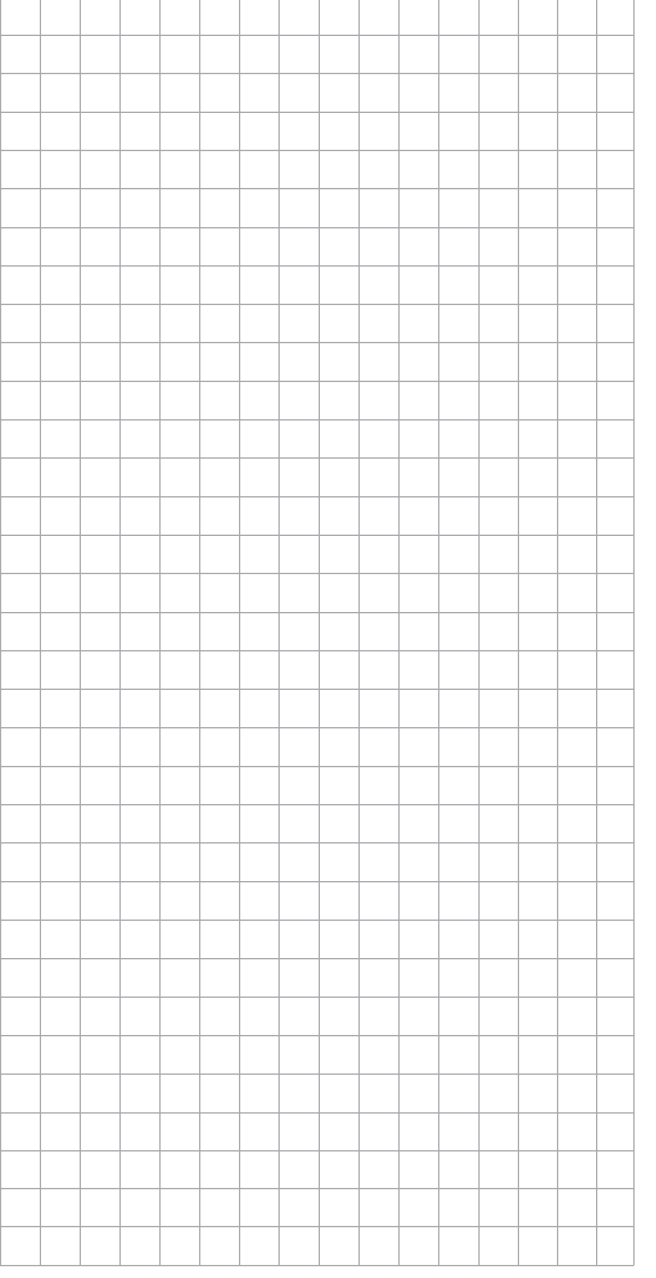

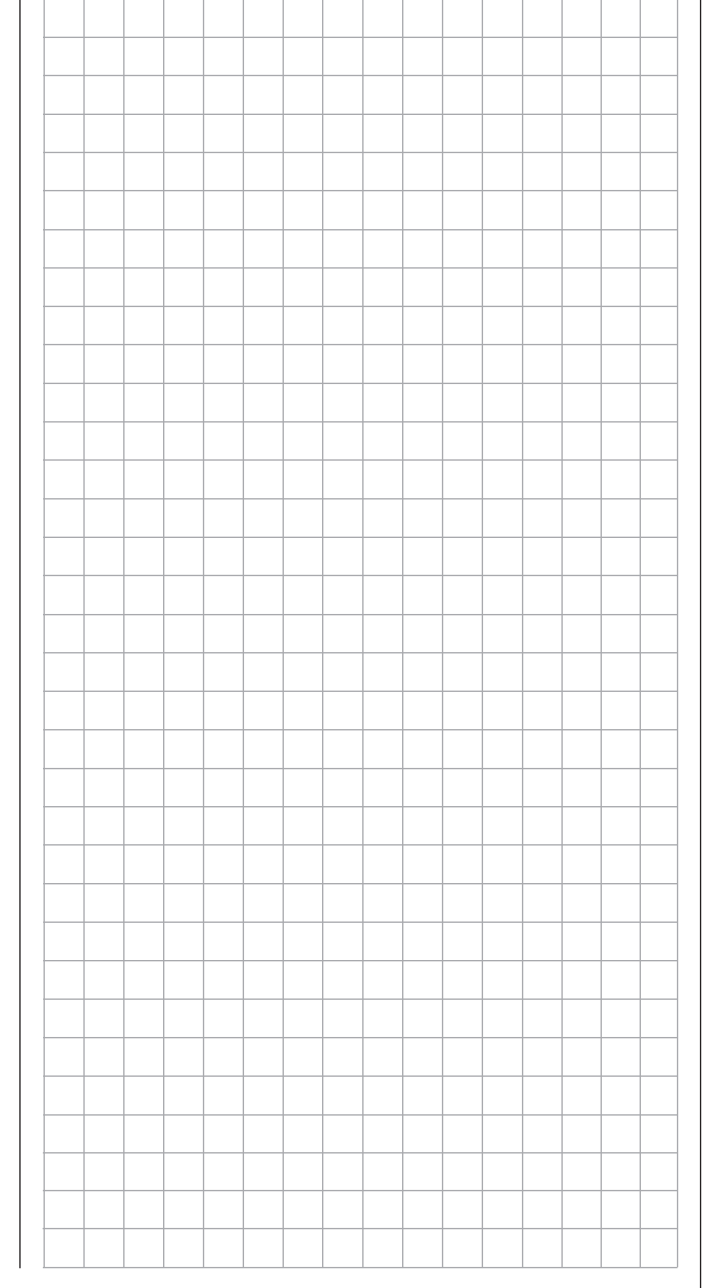

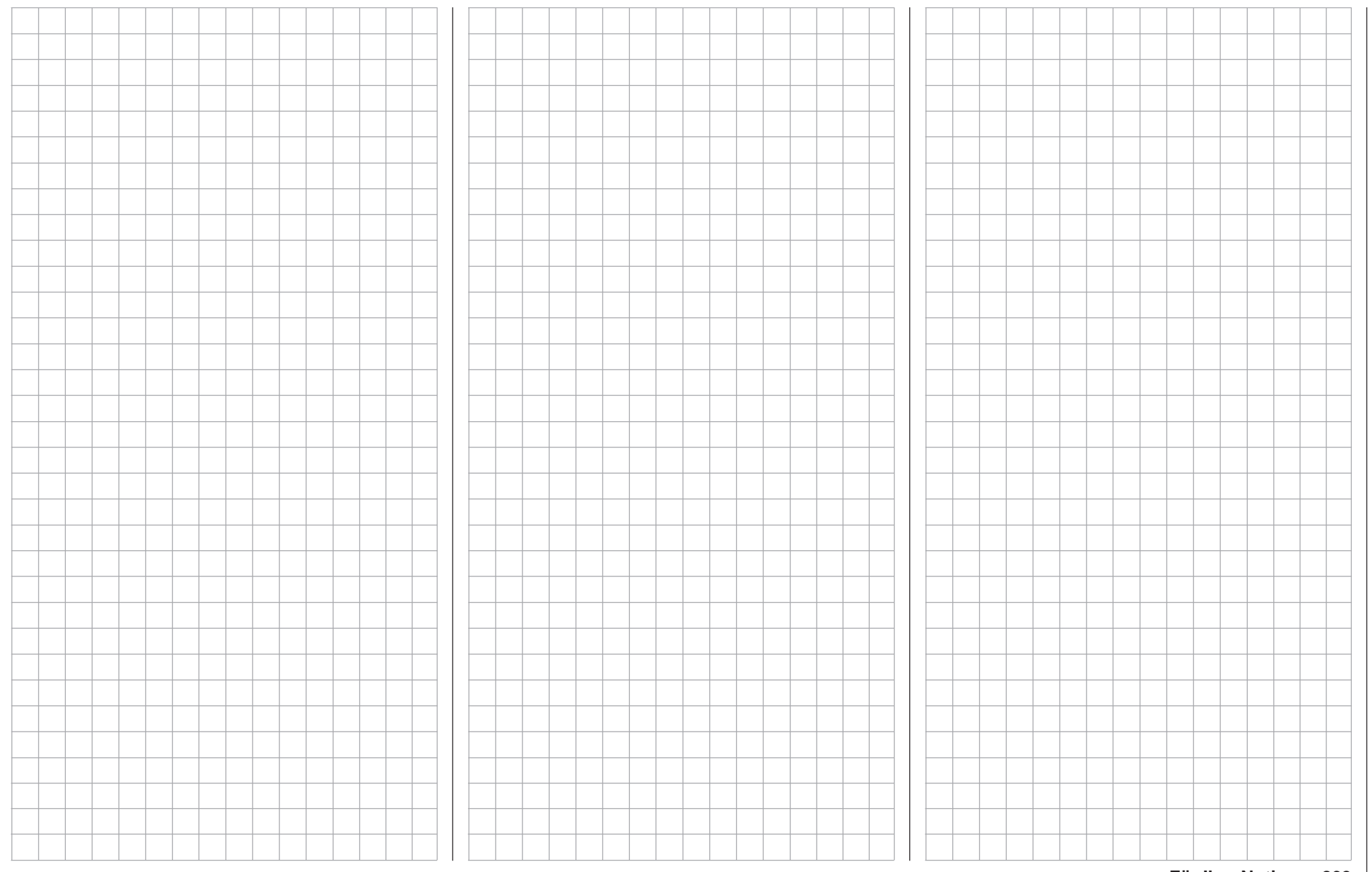

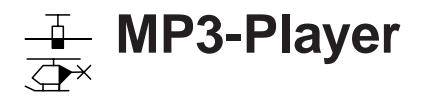

Abspielprogramm für MP3-Dateien wie z.B. Musikdateien

*Diese Option steht nur im Sender* **MC-**20 *HoTT zur Verfügung.*  $m<sub>C</sub>$ 

16 20

 $\Box$   $\triangledown$ 

*ACHTUNG:*

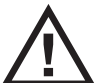

*Beachten Sie bitte, dass aus technischen Gründen während der Wiedergabe von MP3-Dateien KEINE Datenaufzeichnung möglich ist.*

Blättern Sie mit den Auswahltasten der linken oder rechten Vier-Wege-Taste zum Menüpunkt »**MP3-Player**« des Multifunktionsmenüs:

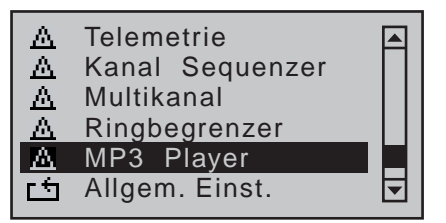

Mit einem Druck auf die zentrale **SET**-Taste der rechten Vier-Wege-Taste öffnen Sie diesen Menüpunkt:

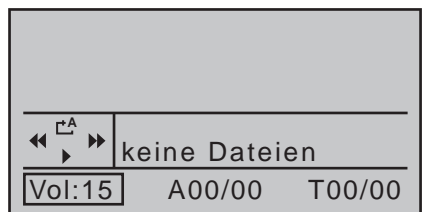

Erscheint nach dem Aufruf dieses Menüpunktes, wie oben dargestellt, die Meldung "keine Dateien" im Display, dann findet der Sender keine geeigneten MP3-Files auf der eingelegten SD-Karte oder es befindet sich keine SD-Karte im Kartenschacht. Legen Sie eine geeignete Karte ein oder überprüfen Sie auf einem PC oder Laptop den Inhalt des Verzeichnisses "MP3" der zuvor dem Sender entnommenen SD-Karte bzw. kopieren Sie geeignete MP3-Files in dieses Verzeichnis, falls es leer ist.

Setzen Sie also eine SD-Karte mit MP3-Files im Verzeichnis "MP3" ein und öffnen Sie nach dem Einschalten des Senders den Menüpunkt »**MP3-Player**«:

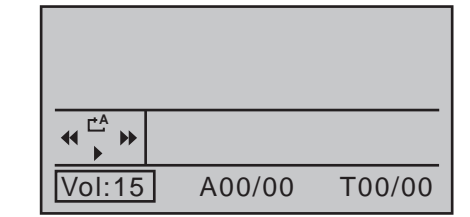

Mit einem kurzen Druck auf die Taste der *linken* Vier-Wege-Taste starten Sie die Wiedergabe des ersten MP3-Files von Album 1.

Die Wiedergabe startet sofort, die Angaben zur Anzahl Alben und Anzahl der im ausgewählten Album enthaltenen MP3-Files sowie der Titel des aktuell wiedergegebenen MP3-Files erscheinen dagegen–abhängig vom Umfang der MP3-Files–etwas verzögert:

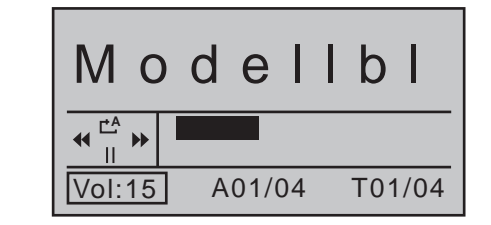

Die automatische Wiedergabe von Album 1 läuft nun solange, bis Sie diese entweder mittels Drücken der Taste ▼ der linken Vier-Wege-Taste stoppen ...

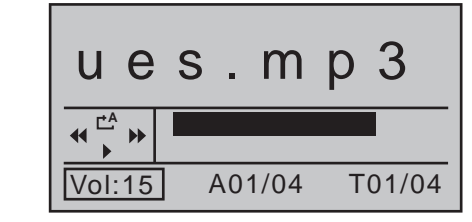

… oder den Sender abschalten.

Während der laufenden Wiedergabe können Sie das Menü jederzeit verlassen und den Sender uneingeschränkt benutzen.

#### *Hinweis:*

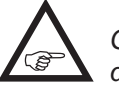

*Ggf. aktivierte Sprachausgaben werden in das laufende MP3-File eingeblendet.*

#### **Lautstärke**

Wechseln Sie ggf. mit den Auswahltasten der *rechten* Vier-Wege-Taste zum linken Wertefeld der untersten Zeile.

Nach Drücken der zentralen **SET**-Taste der rechten Vier-Wege-Taste zur Aktivierung des Wertefeldes können Sie mit den Auswahltasten der *rechten* Vier-Wege-Taste die Lautstärke der Wiedergabe im Bereich von "0" (= Stummschaltung) bis "30" (sehr laut) regeln.

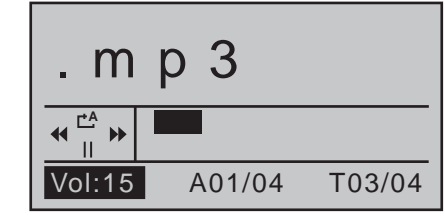

#### **Album**

Wechseln Sie mit den Auswahltasten der *rechten* Vier-Wege-Taste zum mittleren Wertefeld der untersten Zeile und drücken Sie die zentrale **SET**-Taste der rechten Vier-Wege-Taste:

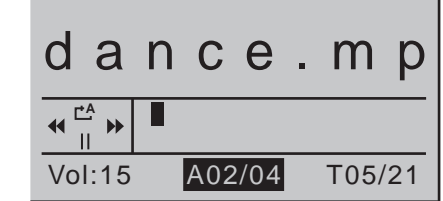

In diesem Wertefeld wählen Sie mit den Auswahltasten ▲ v der *rechten* Vier-Wege-Taste das gewünschte Album 1 bis maximal 10 aus. Mit einem Druck auf die zentrale **SET**-Taste der rechten Vier-Wege-Taste

264 **Programmbeschreibung - MP3-Player**

bestätigen Sie Ihre Wahl.

#### *Hinweis:*

*Die rechts des "/" angezeigte Anzahl der Alben ergibt sich aus der Anzahl der im*  **REA** *Verzeichnis "MP3" der SD-Karte vorhandenen Unterverzeichnisse und nicht aus der Summe der ggf. in den gleichnamigen Metadatenfeldern der MP3-Files hinterlegten Albumnamen.*

#### **Titel**

Wechseln Sie mit den Auswahltasten der *rechten* Vier-Wege-Taste zum rechten Wertefeld der untersten Zeile und drücken Sie die zentrale **SET**-Taste der rechten Vier-Wege-Taste:

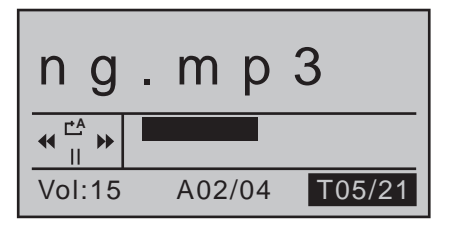

Wählen Sie nun mit den Auswahltasten ▲▼ der *rechten* Vier-Wege-Taste den gewünschte Titel aus. Mit einem Druck auf die zentrale **SET**-Taste der rechten Vier-Wege-Taste starten Sie diesen:

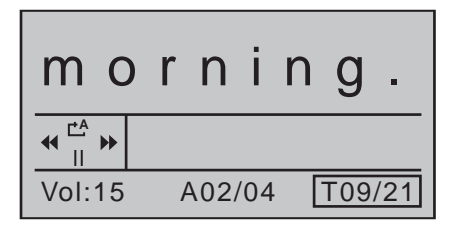

*Hinweise:*

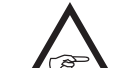

*• Als Titel angezeigt werden nicht die, ggf. gleichartigen, Dateinamen der MP3-Dateien, sondern die im entsprechenden Metadatenfeld der Dateien hinterlegten Titel. Ein solcher darf jedoch nur Zeichen der anglikani-* *schen Zeichentabelle enthalten! Sobald im Titel auch nur ein Zeichen aus einer anderen Zeichentabelle enthalten ist, bleibt das Titelfeld leer. Innerhalb eines Albums werden die Titel entweder in alphabetischer Reihenfolge, oder, sollten in den Dateinamen verwertbare numerische Informationen enthalten sein, in numerischer Reihenfolge abgespielt.*

*• Die rechts des "/" angezeigte Anzahl der Titel des bei "A…" ausgewählten "Albums" ergibt sich aus der Anzahl an MP3-Files im aktuellen Verzeichnis.*

*• Zwingende Voraussetzung zur Anzeige eines Titels ist das Vorhandensein zweier Fontdateien im Verzeichnis MP3. Diese beiden Dateien finden Sie ggf. im HoTT\_ Software\_Vx-Paket, welches Sie, wie im Abschnitt "Update der Sendersoftware" auf Seite [50](#page-49-0) beschrieben, im Internet finden.* 

*Öffnen Sie dieses Paket auf einem PC oder Laptop und kopieren Sie die beiden im Unterverzeichnis \\SD-card\MP3 enthaltenen Dateien mit der Endung \*.fnt in das gleichnamige Verzeichnis auf Ihrer SD-Karte.*

*Stecken Sie hernach die entsprechend ergänzte SD-Karte wieder zurück in das Kartenfach Ihres Senders und starten Sie die Wiedergabe einer MP3-Datei. Nun sollte der Titel angezeigt werden.*

#### **Bedienfeld "MP3-Player**

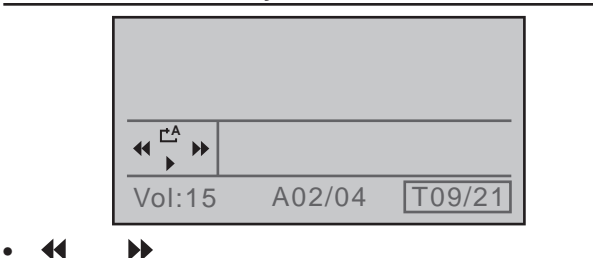

Analog zu den entsprechenden Tasten an MP3 oder anderen Playern springen Sie durch Drücken einer der beiden Auswahltasten der *linken* Vier-Wege-Taste jeweils einen Titel vorwärts oder rückwärts.

 $\bullet$   $\bullet$  /II

Analog zu den entsprechenden Tasten an MP3 oder anderen Playern starten und stoppen Sie den MP3-Player durch Drücken der Auswahltaste der *linken* Vier-Wege-Taste.

 $\bullet$   $\Gamma^{\rm A}/\Gamma^{\rm 1}/\Gamma^{\rm 1}$ 

Zwischen diesen drei Möglichkeiten wechseln Sie mit der Auswahltaste der *linken* Vier-Wege-Taste:

- **<sup>A</sup>** Die Wiedergabe des ausgewählten Albums läuft solange in einer Endlosschleife, bis Sie diese entweder stoppen oder den Sender ausschalten.
- $\uparrow$  Die Wiedergabe des aktuellen Titels läuft solange in einer Endlosschleife, bis Sie diesen entweder stoppen oder den Sender ausschalten.
- $\Box$  Die Wiedergabe stoppt automatisch am Ende des aktuellen Titels.

Mittels Drücken der zentralen **ESC**-Taste der linken Vier-Wege-Taste verlassen Sie den Menüpunkt *ohne* eine ggf. laufende Wiedergabe zu stoppen.

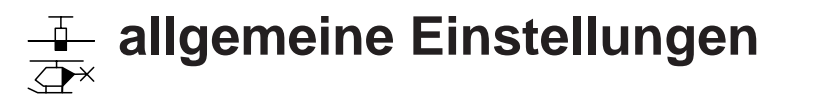

Sendergrundeinstellungen

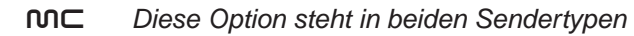

*zur Verfügung.* 16 20

Blättern Sie mit den Auswahltasten der linken oder rechten Vier-Wege-Taste zum ⊺ ⊽

Menüpunkt »**Allgem. Einst.**« des Multifunktionsmenüs:

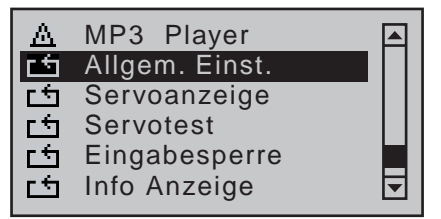

Mit einem Druck auf die zentrale **SET**-Taste der rechten Vier-Wege-Taste öffnen Sie diesen Menüpunkt:

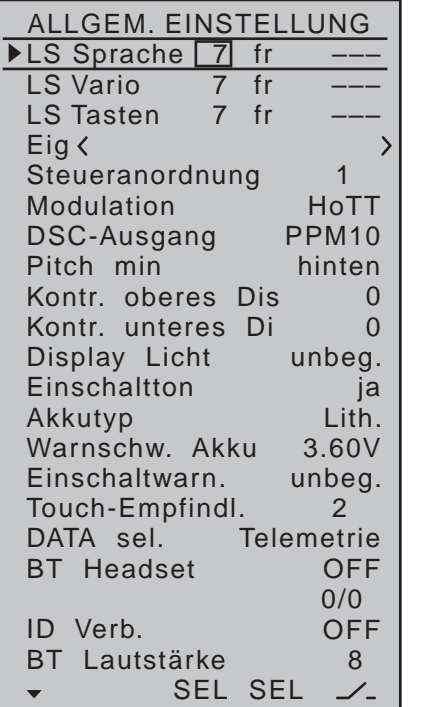

In diesem Menü werden allgemeine Grundeinstellungen eingegeben: Senderspezifische wie z.B. die Lautstärkenregelung der über den eingebauten Lautsprecher oder Kopfhöreranschluss ausgegebenen akustischen Signale und Ansagen, der Besitzername, aber auch Vorgaben für neue Modellspeicher. Die in diesem Menü abgelegten Einstellungen in den Zeilen

- "Steueranordnung",
- "Modulation",
- "DSC-Ausgang" und
- Pitch min"

…

… haben deshalb keinerlei Auswirkungen auf bereits belegte Modellspeicher, sondern sind ausschließlich *Vorgaben*, welche in neu initialisierte Modellspeicher automatisch übernommen werden und sich dort auch jederzeit in den Menüs »**Grundeinstellung Modell**« und »**Helikoptertyp**« wieder individuell ändern lassen. Eine Änderung der "Vorgaben" in *diesem* Menü wirkt sich also immer *nur auf zukünftig neu angelegte Modellspeicher* aus.

#### *Hinweis:*

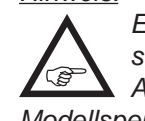

*Einstellungen in diesem Menü werden senderweit nur einmal vergeben. Nach Aufruf dieses Menüs in einem anderen Modellspeicher erscheinen deshalb immer die zuletzt gültigen Einstellungen.*

#### **Programmierung**

Wählen Sie die gewünschte Zeile mit den Auswahltasten ▲▼ der linken oder rechten Vier-Wege-Taste an und drücken Sie anschließend die zentrale Taste **SET** der rechten Vier-Wege-Taste. Im nun inversen Wertefeld können Sie mit den Pfeil-Tasten der rechten Vier-Wege-Taste den jeweiligen Vorgabewert verändern und mit einem weiteren Druck auf die zentrale Taste **SET** der rechten oder der zentralen **ESC**-Taste der linken Vier-Wege-Taste Ihre Eingabe abschließen.

#### **Lautstärke Sprache / Vario / Tasten**

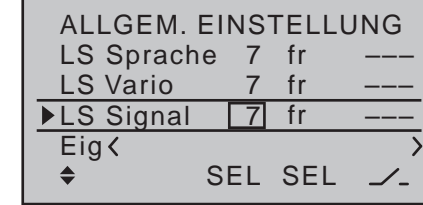

In diesen drei Zeilen können Sie die Lautstärke der zu drei Gruppen zusammengefassten akustischen Signale und Ansagen des Senders individuell einstellen. Dazu haben Sie die Auswahl zwischen insgesamt drei Varianten, wobei die Varianten zwei und drei die Möglichkeit bieten, auch nach dem Verlassen des Menüs die Lautstärke individuell regeln zu können.

#### **Vorgabe eines Wertes**

Verschieben Sie den Markierungsrahmen mit den Auswahltasten der linken oder rechten Vier-Wege-Taste in die Spalte über dem *linken* **SEL** am unteren Displayrand und drücken Sie dann kurz die zentrale **SET**-Taste der rechten Vier-Wege-Taste. Im nun inversen Wertefeld können Sie die gewünschte Lautstärke der ausgewählten Gruppe zwischen 0 und 10 mit den Auswahltasten der linken oder rechten Vier-Wege-Taste vorgeben. Erneutes Drücken der zentralen **SET**-Taste der rechten oder der **ESC**-Taste der linken Vier-Wege-Taste schließt den Vorgang ab. Mit gleichzeitigem Drücken der Tasten ▲▼ oder ◀▶ der rechten Vier-Wege-Taste (**CLEAR**) bei inversem Wertefeld kehrt die Anzeige zur Werksvorgabe "7" zurück.

#### **mittels Proportionalgeber**

Verschieben Sie den Markierungsrahmen mit den Auswahltasten der linken oder rechten Vier-Wege-Taste in die Spalte über dem *rechten* **SEL** am unteren Displayrand und drücken Sie dann die zentrale **SET**-Taste der rechten Vier-Wege-Taste. Im Display erscheint daraufhin die Meldung:

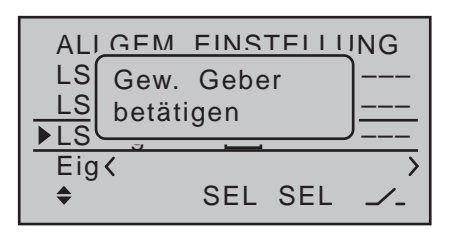

Bewegen Sie nun den gewünschten Geber, beispielsweise den rechten Schieber auf der Mittelkonsole. Mit diesem können Sie anschließend jederzeit schrittweise die Lautstärke der ausgewählten Gruppe zwischen 0 und 10 regeln.

Mit gleichzeitigem Drücken der Tasten  $\blacktriangle \blacktriangledown$  oder  $\blacktriangle \blacktriangleright$ der rechten Vier-Wege-Taste (**CLEAR**) bei inversen Wertefeld kehrt die Anzeige zur Werksvorgabe "fr" zurück.

#### **mittels Dreistufenschalter**

Verschieben Sie den Markierungsrahmen mit den Auswahltasten der linken oder rechten Vier-Wege-Taste in die äußerste rechte Spalte und drücken Sie dann die zentrale **SET**-Taste der rechten Vier-Wege-Taste. Im Display erscheint daraufhin die Meldung:

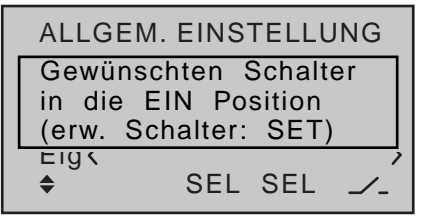

Weisen Sie nun wie im Abschnitt ["Geber-, Schal](#page-59-0)[ter- und Geberschalterzuordnung" auf Seite 60](#page-59-0)  beschrieben, einen Dreistufenschalter zu. Idealerweise einen selbstneutralisierenden Dreistufenschalter, wie er z.B. von *Graupner* unter der Best.-Nr. **33001.5** angeboten wird. Mit diesem Schalter können Sie anschließend jederzeit schrittweise die Lautstärke der ausgewählten Gruppe zwischen 0 und 10 regeln. Mit gleichzeitigem Drücken der Tasten  $\blacktriangle \blacktriangledown$  oder  $\blacktriangle \blacktriangleright$ der rechten Vier-Wege-Taste (**CLEAR**) bei inversen

Wertefeld kehrt die Anzeige zur Werksvorgabe "---" zurück.

#### **Eig**(entümer)

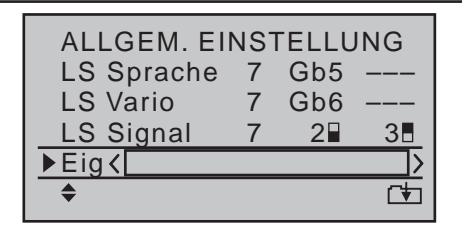

Maximal 15 Zeichen können für den Besitzernamen vergeben werden. Wechseln Sie mit einem Druck auf die zentrale **SET**-Taste der rechten Vier-Wege-Taste zur nächsten Bildschirmseite ( $\left(\frac{1}{2}\right)$ ):

!"#\$%&'()�+,–./0123 456789:; ?@ ABCDE Name <H-J Sandb FGHIJKLMNOPQRSTUVWX YZ[¥]^\_`a<mark>b</mark>cdefghijk<br>▼▲

Wählen Sie mit den Auswahltasten der linken Vier-Wege-Taste das gewünschte Zeichen an. Mit einem kurzen Druck auf die Auswahltaste ▶ der rechten Vier-Wege-Taste oder deren zentraler **SET**-Taste wechseln Sie zur nächstfolgenden Stelle, an der Sie das nächste Zeichen wählen können. Mit gleichzeitigem Drücken der Tasten ▲▼ oder ◀▶ der rechten Vier-Wege-Taste (**CLEAR)** setzen Sie an die Stelle ein Leerzeichen.

Jede beliebige Zeichenposition innerhalb des Eingabefeldes erreichen Sie mit den Tasten < bet rechten Vier-Wege-Taste.

Mit einem Druck auf die zentrale Taste **ESC** der linken Vier-Wege-Taste kehren Sie zur vorherigen Menü-Seite zurück.

#### (Vorgabe) **Steueranordnung**

Grundsätzlich gibt es 4 verschiedene Möglichkeiten, die vier Steuerfunktionen Querruder, Höhenruder, Seitenruder und Gas bzw. Bremsklappen beim Flächenmodell sowie Rollen, Nicken, Heckrotor und Gas/ Pitch beim Hubschraubermodell den beiden Steuerknüppeln zuzuordnen. Welche dieser Möglichkeiten benutzt wird, hängt von den individuellen Gewohnheiten des einzelnen Modellfliegers ab.

#### **Steueranordnung Flächenmodelle**

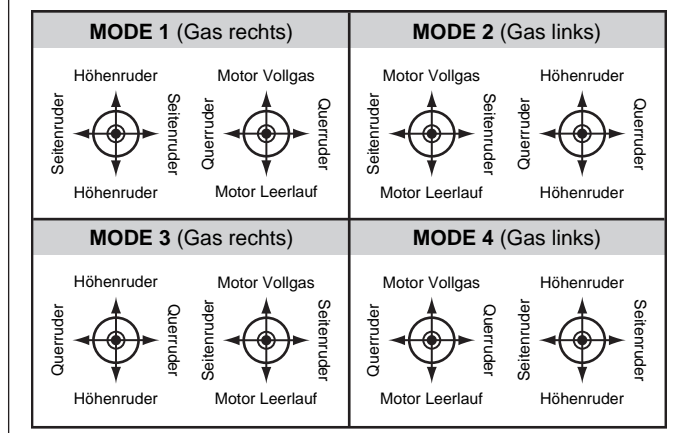

#### **Steueranordnung Hubschraubermodelle**

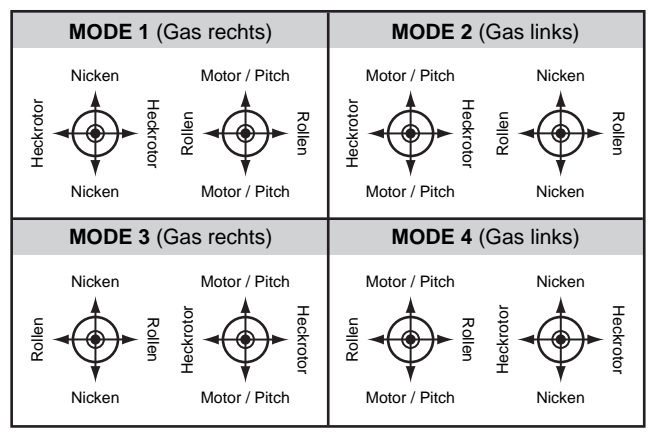

Wählen Sie mit den Auswahltasten ▲▼ der linken oder rechten Vier-Wege-Taste die Zeile "Steueranordnung" an. Das Auswahlfeld ist eingerahmt:

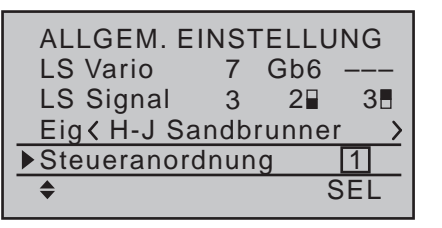

Drücken Sie die **SET**-Taste. Die aktuelle Steueranordnung wird invers dargestellt. Wählen Sie nun mit den Auswahltasten der rechten Vier-Wege-Taste die von Ihnen am häufigsten genutzte Variante 1 bis 4 aus. Diese wird in zukünftig neu initalisierte Modellspeicher automatisch in die gleichnamige Zeile des Menüs »**Grundeinstellung Modell**« (Seite [78](#page-77-0) bzw. [88\)](#page-87-0) übernommen, kann aber jederzeit in jedem einzelnen der maximal 20 bzw. 24 Modellspeicher auch wieder individuell geändert werden.

Mit gleichzeitigem Drücken der Tasten ▲▼ oder ◀▶ der rechten Vier-Wege-Taste (**CLEAR**) bei inversen Wertefeld kehrt die Anzeige zur Steueranordnung "1" zurück.

Mittels Drücken der Taste **ESC** oder **SET** deaktivieren Sie das Auswahlfeld wieder, sodass Sie die Zeile wechseln können.

#### (Vorgabe) **Modulation**

Standardmäßig sind die Sender MC-16 HoTT und mc-20 HoTT mit einem HoTT-Sendemodul und unter der linken Frontklappe–von vorne betrachtet–mit einer DSC- und einer DATA-Buchse ausgestattet, siehe Seite [24.](#page-23-0) Darüber hinaus kann in der Zeile "Modul" des Menüs »**Grundeinstellung Modell**« (Seite [79](#page-78-0) bzw. [89](#page-88-0)) durch die Auswahl von "HoTT", "EXT." oder "SP." modellspeicherspezifisch zwischen drei HF-Modul-Varianten umgeschaltet werden. Die von Ihnen am häufigsten genutzte Vari-

ante geben Sie sinnvollerweise in der Zeile "Vorgabe Modulation" vor. Diese wird in zukünftig neu initalisierte Modellspeicher automatisch übernommen, kann aber jederzeit in jedem einzelnen der maximal 20 bzw. 24 Modellspeicher auch wieder individuell geändert werden.

Drücken Sie die zentrale **SET**-Taste der rechten Vier-Wege-Taste:

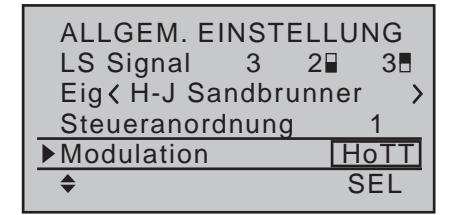

Wählen Sie nun mit den Auswahltasten der linken oder rechten Vier-Wege-Taste die von Ihnen am häufigsten genutzte Variante "HoTT", "EXT." oder "SP." aus.

Mit gleichzeitigem Drücken der Tasten ▲▼ oder ◀▶ der rechten Vier-Wege-Taste (**CLEAR**) bei inversen Wertefeld kehrt die Anzeige zur Modulation "HoTT" zurück.

Mit kurzem Drücken der Taste **SET** oder **ESC** deaktivieren Sie das Auswahlfeld wieder, sodass Sie die Zeile wechseln können.

#### (Vorgabe) **DSC-Ausgang**

In der gleichnamigen Zeile des Menü »**Grundeinstellung Modell**« (Seite [85](#page-84-0) bzw. [95\)](#page-94-0) können Sie, getrennt für jeden Modellspeicher, festlegen, welche der vier zur Verfügung stehenden Modulationsarten an der DSC-Buchse bereit gestellt werden soll. Diese Auswahl beeinflusst in erster Linie die Anzahl der maximal an der DSC-Buchse anliegenden und somit auch einem an diese Buchse angeschlossenen Flugsimulator oder LS-System maximal zur Verfügung stehenden Steuerkanäle. Bei Wahl von "PPM10" sind dies die Kanäle 1 ... 5; bei "PPM16" die

Kanäle 1 ... 8; bei "PPM18" die Kanäle 1 ... 9 und bei "PPM24" die Steuerkanäle 1 … 12.

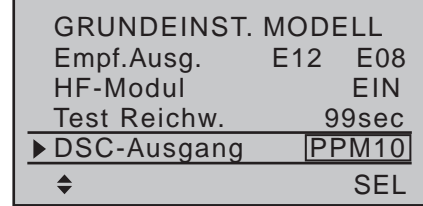

In dem hier zu besprechenden Menü »**allgemeine Einstellungen**« können Sie in der Zeile "DSC-Ausgang" analog zur "Steueranordnung" festlegen, welche der vier möglichen Modualtionsarten als *Vorgabe* in einen neu initialisierten Modellspeicher übernommen werden soll.

Wechseln Sie also ggf. mit den Auswahltasten ▲ ▼ der linken oder rechten Vier-Wege-Taste in die Zeile "DSC-Ausgang" und aktivieren Sie mit einem Druck auf die zentrale **SET**-Taste der rechten Vier-Wege-Taste das Wertefenster:

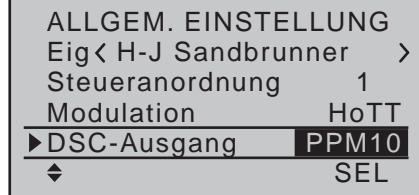

Nun können Sie mit den Auswahltasten der rechten Vier-Wege-Taste zwischen den vier möglichen Modulationsarten "PPM10", "PPM16", "PPM18" und PPM24" auswählen. Mit erneutem Drücken der zentralen **SET**-Taste der rechten Vier-Wege-Taste schließen Sie die Eingabe ab.

Gleichzeitiges Drücken der Tasten ▲▼ oder ◀▶ der rechten Vier-Wege-Taste (**CLEAR**) bei inversem Wertefeld schaltet auf "PPM10" zurück.

#### (Vorgabe) **Pitch min**

(nur für Hubschraubermodelle relevant)

Analog zu den zuvor beschriebenen Optionen "Steueranordnung" und "DSC-Ausgang" geben Sie in dieser Zeile Ihre bevorzugte Betätigungsrichtung des Gas-/Pitch-Steuerknüppels vor, damit Sie diese in zukünftig neu initialisierten Modellspeichern bereits vorfinden. Von dieser Einstellung hängen nämlich die Funktionen aller anderen Optionen des Helikopterprogramms ab, soweit sie die Gas- und Pitchfunktion betreffen, also z.B. die Gaskurve, Leerlauftrimmung, Kanal 1  $\rightarrow$  Gas, Heckrotormischer usw.

#### Es bedeuten:

**• "vorn"**

minimale Pitcheinstellung vorne, der Pitchknüppel (K1) zeigt vom Piloten weg.

**• "hinten"**

minimale Pitcheinstellung hinten, der Pitchknüppel (K1) zeigt zum Piloten.

Gleichzeitiges Drücken der Tasten ▲▼ oder ◀▶ der rechten Vier-Wege-Taste (**CLEAR**) bei inversen Wertefeld schaltet auf "hinten" um.

#### *Hinweis:*

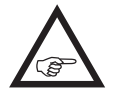

*Die Steuerrichtung des K1-Steuerknüppels im Flächenprogramm für "Gas min vorne/ hinten" ändern Sie individuell in der Zeile "Motor an K1" des Menüs »Modelltyp« (Seite [98](#page-97-0)).*

#### **Kontrast (vorderes/hinteres Display)**

Um bei jedem Wetter und bei jeder Temperatur die optimale Ablesbarkeit des Displays des Senders mc-16 HoTT bzw. der beiden Displays des Senders mc-20 HoTT zu gewährleisten, können Sie deren Kontrast einstellen:

#### mc-16 **HoTT**

Um beim Sender MC-16 HoTT den Kontrast des vorderen, zwischen den Schalterboards angeordneten, Displays zu justieren, wählen Sie die Zeile "Kon-

trast" mit den Auswahltasten der linken oder rechten Vier-Wege-Taste an und drücken Sie anschließend kurz auf die zentrale Taste **SET** der rechten Vier-Wege-Taste:

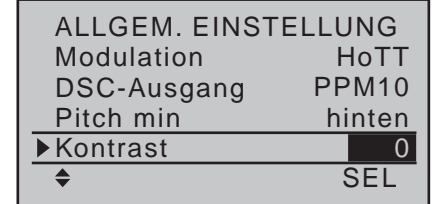

Im nun inversen Wertefeld können Sie mit den Auswahltasten der rechten Vier-Wege-Taste den Display-Kontrast im Bereich von ±20 einstellen:

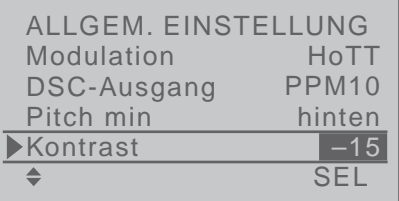

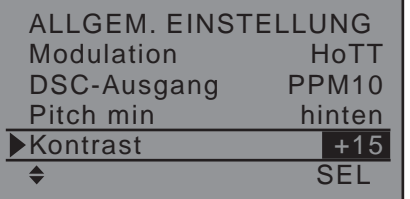

### mc-20 **HoTT**

Um beim Sender MC-20 HoTT den Kontrast des vorderen, zwischen den Schalterboards angeordneten, Displays zu justieren, wählen Sie die Zeile "Kontrast oberes Display" mit den Auswahltasten der linken oder rechten Vier-Wege-Taste an und drücken anschließend kurz auf die zentrale Taste **SET** der rechten Vier-Wege-Taste:

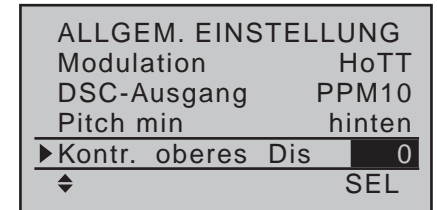

Im nun inversen Wertefeld können Sie mit den Auswahltasten der rechten Vier-Wege-Taste den Display-Kontrast im Bereich von ±20 einstellen:

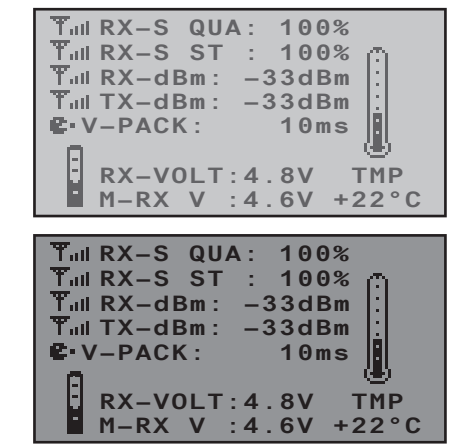

Zum Einstellen des Kontrasts des hinteren, zwischen den Vier-Wege-Tasten angeordneten, Displays wählen Sie die Zeile "Kontrast unteres Display" mit den Auswahltasten der linken oder rechten Vier-Wege-Taste an und drücken Sie anschließend die zentrale Taste **SET** der rechten Vier-Wege-Taste:

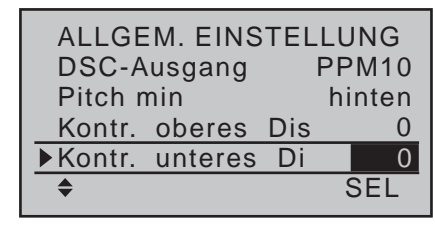

Im nun inversen Wertefeld können Sie nun mit den Auswahltasten der rechten Vier-Wege-Taste, analog zum vorderen Display, den Display-Kontrast im Bereich von +20 einstellen.

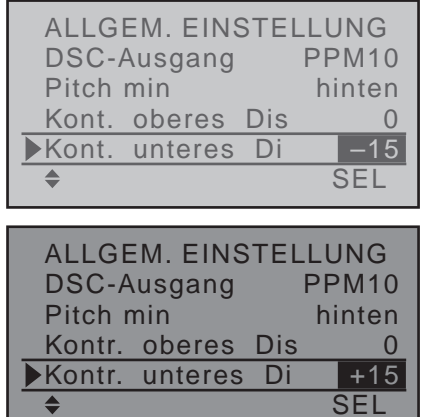

Gleichzeitiges Drücken der Auswahltasten ▲ v oder der rechten Vier-Wege-Taste (**CLEAR**) stellt im inversen Feld auf "0" zurück.

#### **Display Licht**

In dieser Zeile wird festgelegt, wie lange die Hintergrundbeleuchtung des Displays nach dem Einschalten des Senders ohne nachfolgende Betätigung irgendeines Bedienelements oder nach der letzten Betätigung eines Bedienelements an bleiben soll.

Zur Auswahl stehen "unbeg(renzt)", "30s", "60s", "120s" und "aus".

Gleichzeitiges Drücken der Auswahltasten ▲ v oder der rechten Vier-Wege-Taste (**CLEAR**) stellt im inversen Feld auf "unbegrenzt".

#### **Einschaltton**

In dieser Zeile können Sie den Einschaltton des Senders an- ("ja") und abschalten ("nein").

Gleichzeitiges Drücken der Auswahltasten ▲ ▼ oder

 der rechten Vier-Wege-Taste (**CLEAR**) schaltet im inversen Feld auf "ja" zurück.

#### **Akkutyp**

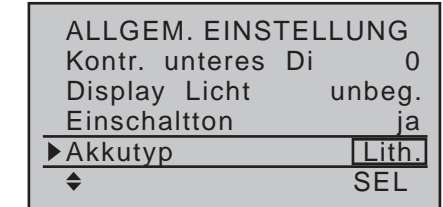

In dieser Zeile teilen Sie dem Sender mit, ob dessen Stromversorgung aus einem vierzelligen NiMH-Akku oder aus einem 1s-Lithium-Akku erfolgt. Abhängig von dieser Einstellung, wird Ihnen in der–nächsten–Zeile "Warnschwelle Akku" ein angepasster Spannungsbereich zur Auswahl angeboten. Gleichzeitiges Drücken der Auswahltasten ▲ voder der rechten Vier-Wege-Taste (**CLEAR**) schaltet im inversen Feld auf "Lith." zurück.

#### **Warnschwelle Akku**

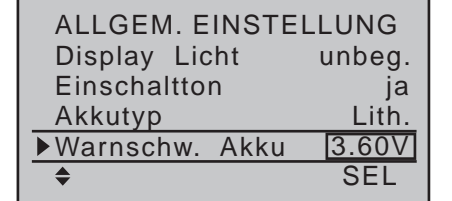

In dieser Zeile können Sie die Warnschwelle der Anzeige …

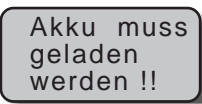

…–abhängig von der Wahl des Akkutyps in der Zeile darüber–in Schritten von 0,01 Volt zwischen 4,50 und 5,50V (NiMH-Akku) bzw. 3,40 und 4,20V (LiIo-/ LiPoAkku) beliebig vorgeben. Stellen Sie hier aber keinesfalls einen zu niedrigen Wert ein, damit Sie noch ausreichend Zeit haben, Ihr Modell im Falle einer Akku-Warnung sicher zu landen.

Gleichzeitiges Drücken der Auswahltasten  $\blacktriangle \blacktriangledown$  oder der rechten Vier-Wege-Taste (**CLEAR**) schaltet im inversen Feld auf die werkseitigen Vorgabewerte 4,70V (NiMh) bzw. 3,60V (Lith.) zurück.

#### **Einschaltwarnung**

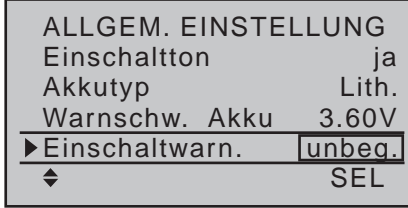

In dieser Zeile wird festgelegt, wie lange der Sender nach der letzten Betätigung eines Bedienelementes bis zur Aktivierung einer optischen …

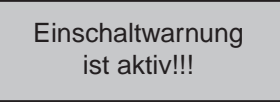

… und akustischen Einschaltwarnung warten soll, bevor sich der Sender nach weiteren ca. drei Minuten "Untätigkeit" selbst abschaltet.

Zur Auswahl stehen "unbeg(renzt)", "30s" sowie 1, 5, 10, 20, 30 und 60 Minuten.

Gleichzeitiges Drücken der Auswahltasten ▲ voder

 der rechten Vier-Wege-Taste (**CLEAR**) stellt im inversen Feld auf "unbegrenzt".

#### **Touch-Empfindlichkeit**

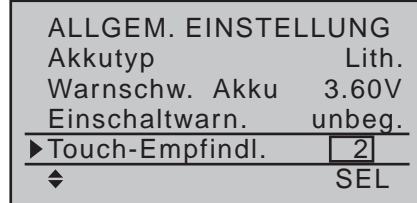

In dieser Zeile können Sie die Reaktion des Senders auf ein Drücken der Vier-Wege-Tasten im Bereich von 1 bis 10 wählen. Je niedriger die Zahl, umso agiler

die Reaktion auf ein Drücken der Vier-Wege-Tasten und umgekehrt.

Gleichzeitiges Drücken der Auswahltasten ▲ v oder

 der rechten Vier-Wege-Taste (**CLEAR**) stellt im inversen Feld auf "2" zurück.

#### **DATA sel.**

#### **Firmwareversion V1102 und höher**

Ab Firmwareversion V1102 kann an der Data-Buchse nicht nur wie bisher eine Smart-Box oder alternativ ein externes HF-Modul, sondern auch das externe Bluetooth-Modul der mz-Sender, Best.-Nr. **8351**, betrieben werden. Das infolgedessen an der "Data-Buchse" jeweils benötigte Datenprotokoll kann in der Zeile "DATA sel." vorgewählt werden:

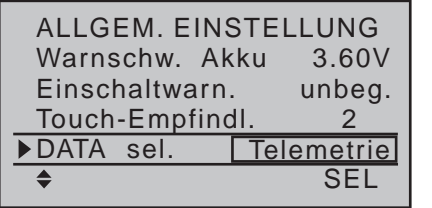

#### **"Telemetrie"**

Das an der Data-Buchse anliegende Datenprotokoll entspricht dem bisherigen Protokoll und ist geeignet zum Anschluss eines externen HF-Moduls sowie zur Datenausgabe auf der Smart-Box im Rahmen des Menüs "EXTERNAL MONITOR".

#### **"BLUETOOTH"**

Das an der Data-Buchse anliegende Datenprotokoll ist auf die Bedürfnisse des externen Bluetooth-Moduls, Best.-Nr. **8351**, abgestimmt und somit insbesondere zur Übertragung von Telemetrie-Daten und etwaiger Sprachausgaben auf für die "Graupner HoTT Viewer App für Android" kompatiblen Smartphones und/oder Tablets geeignet.

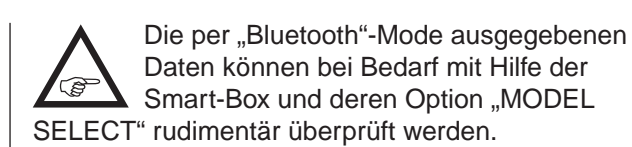

#### *Hinweis zur Smart-Box:*

*Die Menüs unter dem Oberbegriff "SET-TING AND DATAVIEW" ergänzen*  **REP** *HoTT-Sender der ersten Generation um die Funktionen des gleichnamigen Menüpunktes im Telemetrie-Menü heutiger HoTT-Sender, siehe Abschnitt "EINSTELLEN, ANZEIGEN" ab Seite [238](#page-237-0). Völlig unabhängig davon können direkt an die Smart-Box angeschlossene Sensoren jederzeit mit Hilfe dieser Menüpunkte eingestellt und angezeigt werden. Bei direktem Anschluss eines Empfängers bleibt jedoch das Display der Smart-Box leer.*

#### **BT Headset und Folgezeilen**

#### *Hinweise:*

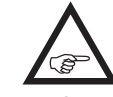

*• Dieser Menüpunkt wie auch die folgenden Menüpunkte sind nur dann von Interesse, wenn Sie Ihren Sender mit dem optionalen Bluetooth-Modul Best.-Nr. 33002.5 nachgerüstet und dieses, wie auf Seite [39](#page-38-0) beschrieben, initialisiert haben.* 

*• Eine genaue Beschreibung des Bluetooth-Moduls, Best.-Nr. 33002.5, sowie der Bedienung der folgenden Menüpunkte finden Sie in der jedem BT-Modul beiliegenden Beschreibung wie auch im Internet unter [www.graupner.de.](http://www.graupner.de) Im Folgenden daher nur eine Kurzbeschreibung der einzelnen Optionen:*

Mit Hilfe der Option …

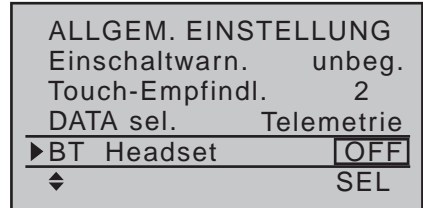

… finden bzw. koppeln Sie Bluetooth-Geräte. Des Weiteren können Sie in dieser Zeile wahlweise eines der beiden zur Verfügung stehenden Übertragungsverfahren auswählen wie auch alle Kopplungen zu BT-Geräten durch gleichzeitiges Drücken der Auswahltasten ▲ voder < > der rechten Vier-Wege-Taste (**CLEAR**) bei aktiven Wertefeld wieder entfernen. In der Zeile darunter wird ganz rechts die Anzahl der im Laufe eines Koppelvorganges gefunden Bluetooth-Geräte angezeigt.

Im Wertefenster links davon wird ggf. das gewünschte BT-Gerät 1 … max. 9 ausgewählt, dessen Bezeichnung jeweils links in der Zeile angezeigt wird, beispielsweise:

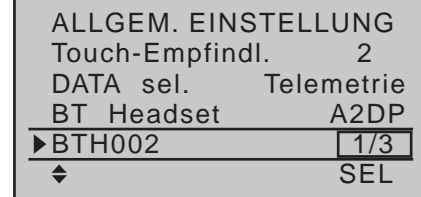

In der Zeile …

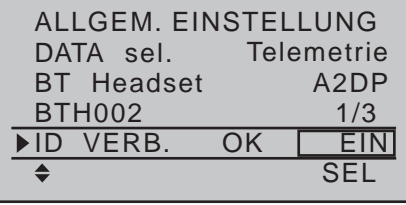

… starten und stoppen Sie die Verbindung zum ausgewählten BT-Gerät und in der Zeile …

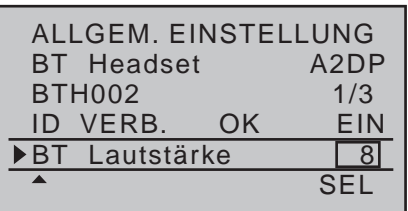

… stellen Sie analog zur weiter oben im Abschnitt "Lautstärke Sprache / Vario / Tasten" unter "Vorgabe eines Wertes" erfolgten Beschreibung der Lautstärkenregelung, die Lautstärke Ihres BT-Gerätes ein.

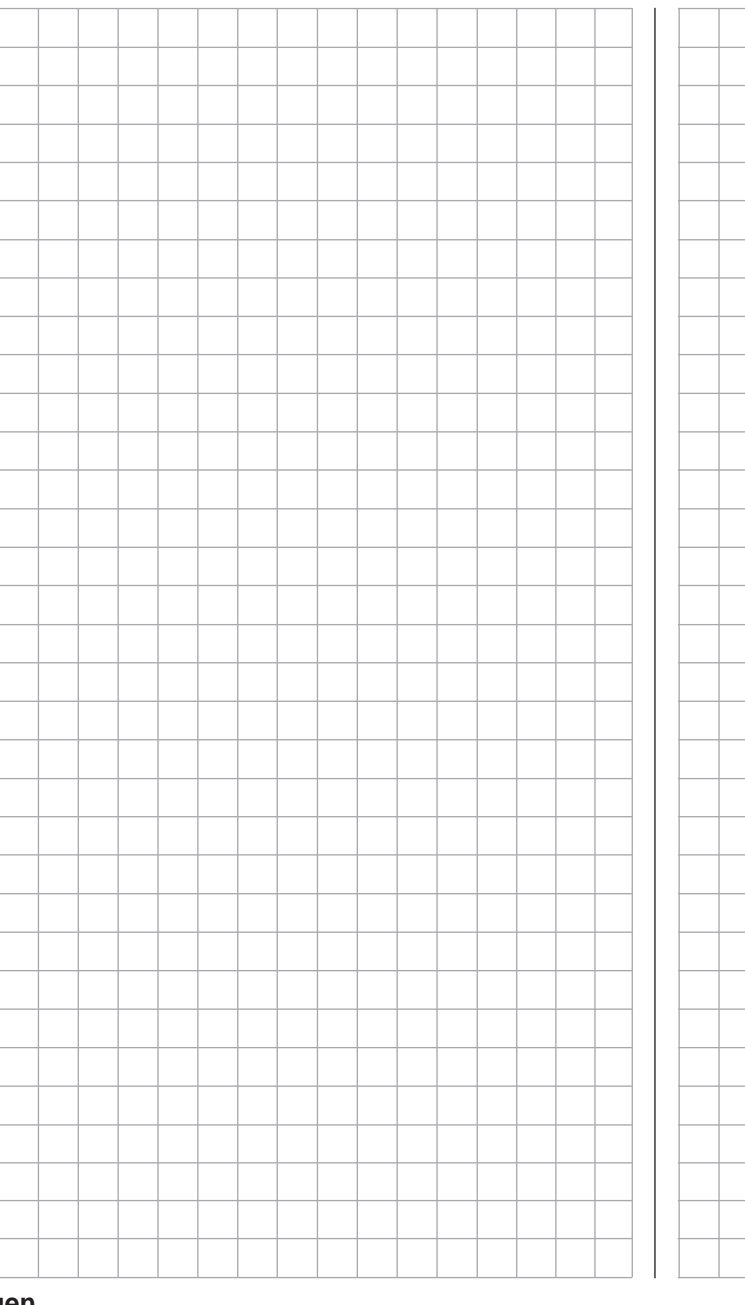

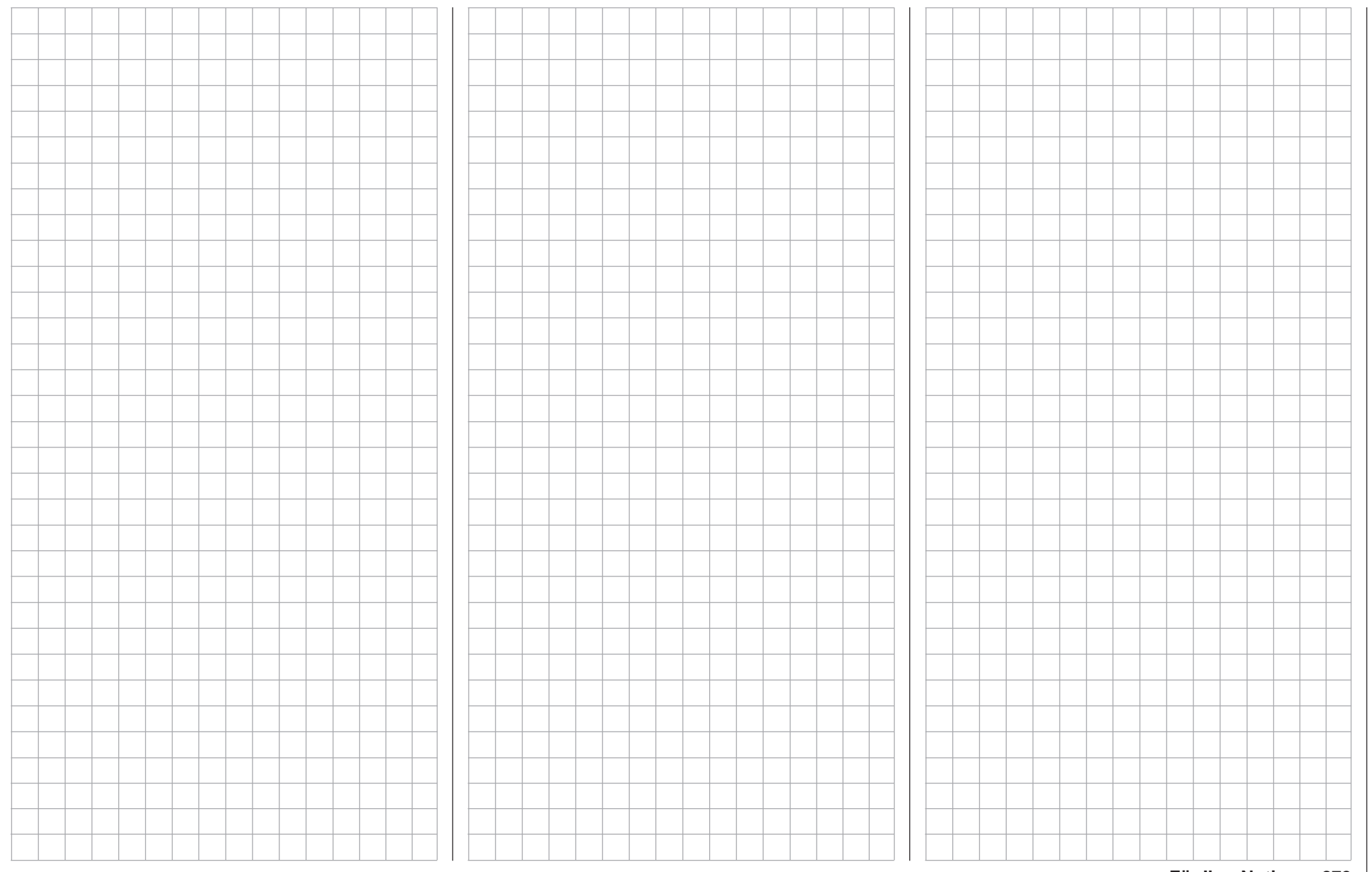

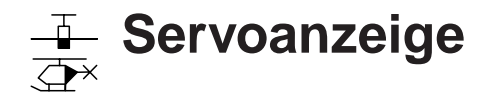

Anzeige der Servopositionen

*Diese Option steht in beiden Sendertypen*   $m<sub>C</sub>$ 

*zur Verfügung.* 16 20

Blättern Sie mit den Auswahltasten der linken oder rechten Vier-Wege-Taste zum Menüpunkt »**Servoanzeige**« des Multifunktionsmenüs: ⊺ ⊽

> MP3 Player Allgem. Einst. Servoanzeige Servotest Eingabesperre  $\overline{\mathbf{E}}$ Info Anzeige

Mit einem Druck auf die zentrale **SET**-Taste der rechten Vier-Wege-Taste öffnen Sie diesen Menüpunkt. Beim 8-Kanal-Sender MC-16 HoTT sieht dessen Display wie folgt aus ...

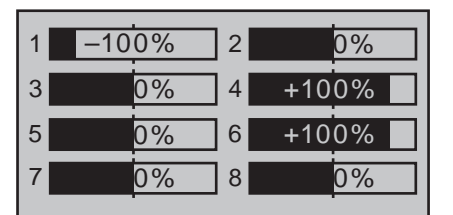

... und beim 12-Kanal-Sender MC-20 HoTT wie folgt:

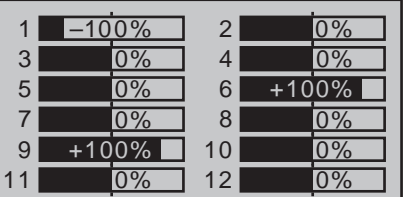

274 **Programmbeschreibung - Servoanzeige** Die optische Anzeige der aktuellen Servopositionen können Sie jedoch nicht nur durch Anwahl dieses Menüs aufrufen, sondern auch durch gleichzeitiges Drücken der Tasten der linken Vier-Wege-Taste direkt aus der Grundanzeige des Senders sowie aus beinahe allen Menüpositionen. Mit einem Druck auf

die zentrale **ESC**-Taste der linken Vier-Wege-Taste kehren Sie wieder zum jeweiligen Ausgangspunkt zurück.

Die aktuelle Stellung eines jeden Servos wird unter Berücksichtigung der Geber- und Servoeinstellungen, der Dual-Rate-/Expo-Funktionen, des Zusammenwirkens aller aktiven Linear- und Kurvenmischer usw. in einem Balkendiagramm exakt zwischen -150% und +150% des normalen Weges angezeigt. 0% entspricht genau der Servomittelstellung. So können Sie schnell Ihre Einstellungen überprüfen, ohne den Empfänger einschalten zu müssen. Dies entbindet Sie allerdings nicht davon, vor dem ersten Modellbetrieb alle Programmierschritte sorgfältig auch am Modell zu testen, um Fehler auszuschließen!

#### Die Anzeige erfolgt bei "normalen" Flächenmo**dellen nach folgendem Schema:**

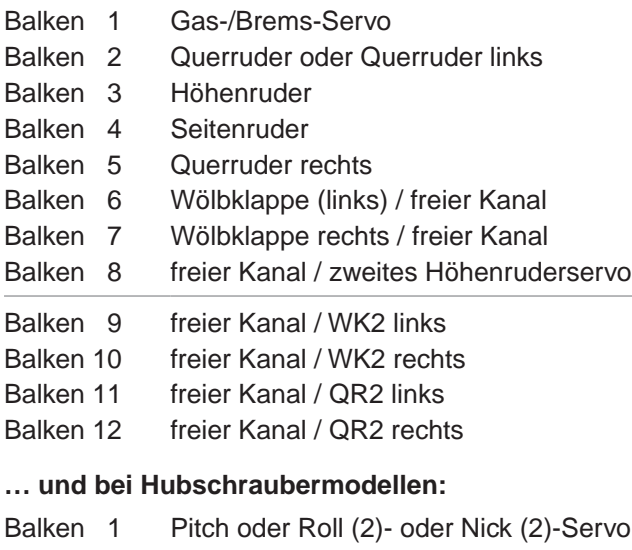

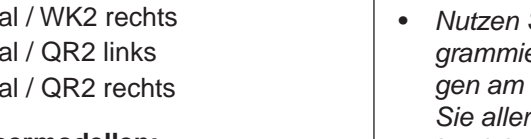

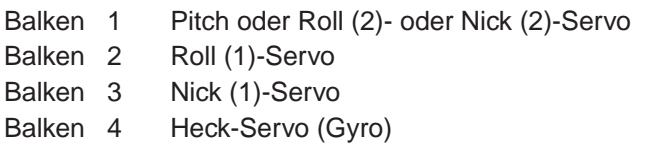

Balken 5 Nick (2)-Servo / freier Kanal

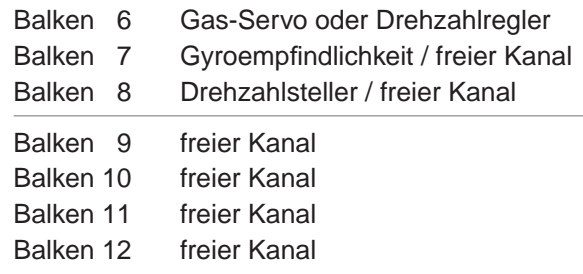

#### *Hinweise:*

*• Beachten Sie, dass die Servoanzeige sich ausschließlich auf die ursprüngliche*  **B** *Reihenfolge der Servos bezieht, also we*der im Untermenü "Empfängerausgang" des Me*nüs »Grundeinstellung Modell« (Seite [83](#page-82-0) bzw. [93](#page-92-0)) noch einer im Menü »Senderausgang« (Seite [226\)](#page-225-0) des Senders* mc-20 *HoTT ggf. vorgenommenen Vertauschung der Ausgänge folgt.*

- *• Beachten Sie bitte ebenso, dass standardmäßig die Balkenanzeige gegensinnig den links/rechts Bewegungen eines Steuerknüppels folgt.*
- *• Die Anzahl der in diesem Menü gezeigten Kanäle entspricht den im jeweiligen Sender maximal zur Verfügung stehenden Steuerkanälen. Die Anzahl der tatsächlich nutzbaren Kanäle ist jedoch auch abhängig vom verwendeten Empfängertyp sowie von der Anzahl der daran angeschlossenen Servos und kann deshalb u.U. erheblich geringer sein.*
- Sie diese Anzeige während der Modellpro*grammierung, da Sie unmittelbar alle Einstellungen am Sender überprüfen können. Dies entbindet Sie allerdings nicht davon, vor dem ersten Modellbetrieb alle Programmierschritte sorgfältig auch am Modell zu testen, um Fehler auszuschließen!*

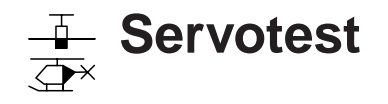

Funktionstest der Servo 1 … 8

*Diese Option steht nur im Sender* **MC-**20 *HoTT zur Verfügung.*  $nnc$ 16 20

Blättern Sie mit den Auswahltasten der linken oder rechten Vier-Wege-Taste zum Menüpunkt »**Servotest**« des Multifunktionsmenüs:  $\Box$   $\Box$ 

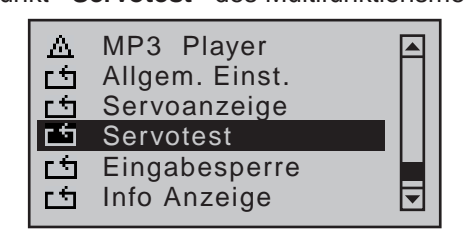

Mit einem Druck auf die zentrale **SET**-Taste der rechten Vier-Wege-Taste öffnen Sie diesen Menüpunkt:

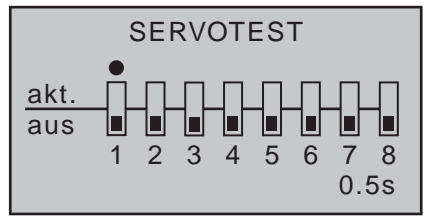

Für den Servotest kann eine beliebige Auswahl der Eingänge 1 … 8 durch Anwahl mit den Auswahltasten der linken oder rechten Vier-Wege-Taste und anschließendem Druck auf die zentrale **SET**-Taste der rechten Vier-Wege-Taste aktiviert werden. Sobald Sie auch nur einen der Eingänge 1 … 8 auf "aktiv" gestellt haben, erscheint am unteren Display-Rand der Hinweis "CLR = akt./deakt.":

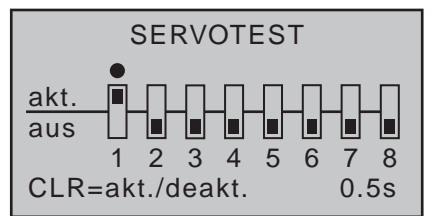

Gleichzeitiges Drücken der Auswahltasten ▲ voder der rechten Vier-Wege-Taste (**CLEAR**) würde jetzt z.B. den Servotest auf Eingang "1" mit einer

Zykluszeit von 0,5s starten und stoppen.

*Starten Sie einen Servotest jedoch nur in einem eigens für diesen Zweck angelegten Modellspeicher ohne jegliche Mischer! Anderenfalls kommt es zu unvorhersehbaren Servoausschlägen.*

Zur Änderung der Zykluszeit wählen Sie mit den Auswahltasten der linken oder rechten Vier-Wege-Taste das Wertefeld rechts unten im Display an:

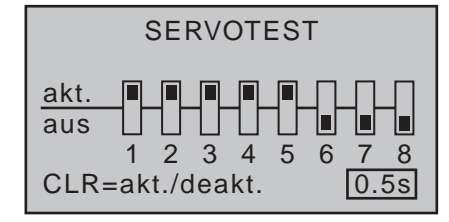

Nach Aktivierung des Wertefeldes mittels kurzem Druck auf die zentrale **SET**-Taste der rechten Vier-Wege-Taste …

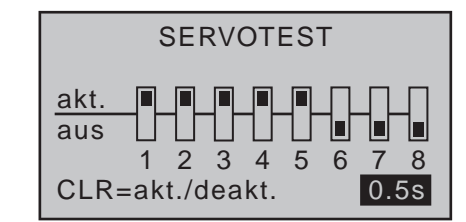

… kann der Bewegungszyklus mit den Auswahltasten der linken oder rechten Vier-Wege-Taste im inversen Wertefeld in 0,5-s-Schritten zwischen 0,5s und 3,0s geändert werden. Drücken der zentralen **SET**-Taste der rechten Vier-Wege-Taste schließt die Zeitvorwahl ab.

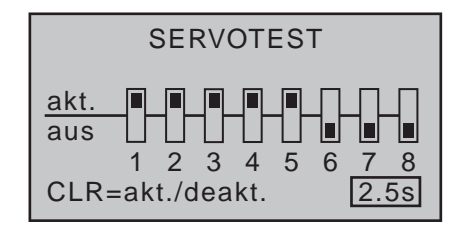

Sobald Sie den Servotest durch gleichzeitiges Drücken der Auswahltasten  $\blacktriangle \blacktriangledown$  oder  $\blacktriangle \blacktriangleright$  der rechten Vier-Wege-Taste (**CLEAR**) gestartet haben, wird ein Fenster eingeblendet:

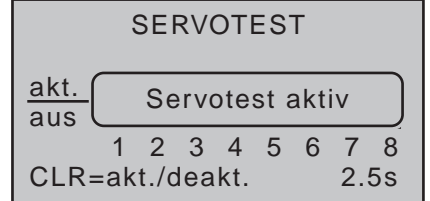

Die Funktion "Servotest" steuert nun die Servos automatisch so, als würden die zugehörigen Geber–von der jeweiligen Neutralposition aus startend–gleichzeitig und permanent in der eingestellten Zeit zwischen -100% und +100% hin und her bewegt. Alle am jeweiligen Empfänger angeschlossenen Servos bewegen sich somit innerhalb der vorgegebenen Servowege und Servowegbegrenzungen.

Drücken Sie nochmals gleichzeitig die Auswahltasten oder der rechten Vier-Wege-Taste (**CLEAR**) um den Test zu beenden.

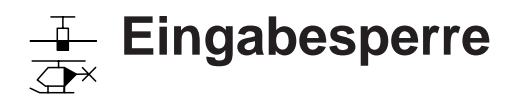

nüs:

 $nnc$ 

 $\Box$   $\forall$ 16 20

Sperren der Multifunktionsliste

20 *HoTT zur Verfügung.*

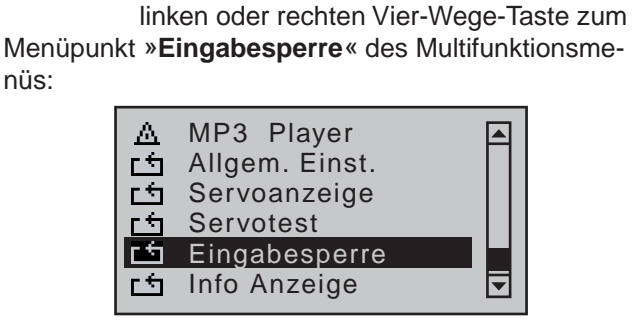

*Diese Option steht nur im Sender* **MC-**

Blättern Sie mit den Auswahltasten der

Mit einem Druck auf die zentrale **SET**-Taste der rechten Vier-Wege-Taste öffnen Sie diesen Menüpunkt:

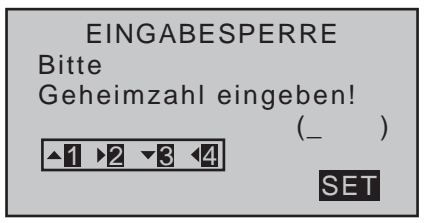

Der Zugriff auf das Multifunktionsmenü kann gegen unbefugte Benutzung durch eine aus den Ziffern 1 bis 4 gebildete 4-stellige Geheimzahl, die Sie dem im Display gezeigten Schema entsprechend mit den Auswahltasten der linken Vier-Wege-Taste eingeben, gesperrt werden, z.B.:

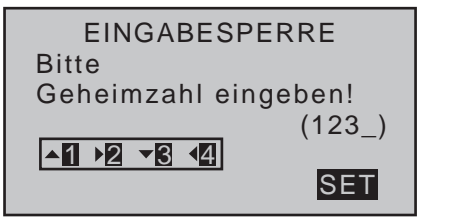

Sobald Sie nun durch Drücken einer weiteren Auswahltaste der linken Vier-Wege-Taste die vierte Zahl eingeben erscheint im Display der Hinweistext:

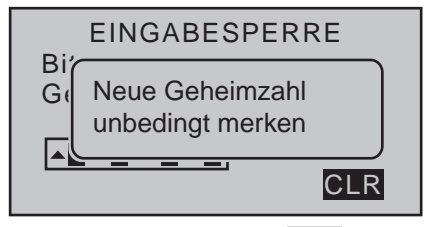

Mit einem Druck auf die zentrale **ESC**-Taste der linken Vier-Wege-Taste *bestätigen Sie die eingegebene Geheimzahl und verlassen das Menü*.

Mit einem Druck auf die zentrale **SET**-Taste der rechten Vier-Wege-Taste *bestätigen Sie dagegen das aktive* **CLR***-Feld rechts unten im Display und löschen somit die eingegebenen Zahlen*.

**Merken Sie sich die Geheimzahl gut und bewahren Sie diese sorgfältig auf. Ande-** $\overline{\phantom{0}}$ **renfalls muss der Sender zur Entschlüsselung an den** *Graupner***-Service eingeschickt werden.**

Die Sperre wird beim nächsten Einschalten des Senders aktiv. Die Steuerung bleibt aber weiterhin betriebsbereit. Ein Aufruf der Multifunktionsliste und somit z.B. auch ein Modellwechsel ist ohne Eingabe der richtigen Zahlenkombination jedoch nicht mehr möglich:

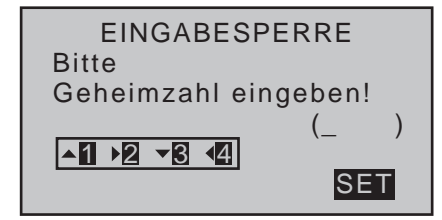

Bei einer falschen Eingabe ist ein erneuter Versuch erst nach Ablauf einer Zeitsperre möglich:

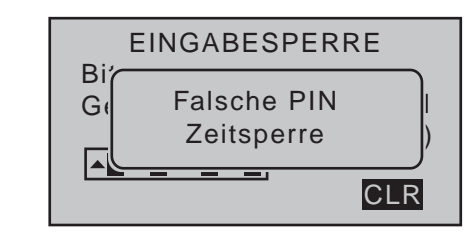

### **Löschen der Geheimzahl**

Soll die Geheimzahl zu einem späteren Zeitpunkt wieder gelöscht werden, drücken Sie unmittelbar nach Aufruf dieses Menüs *zweimal* die zentrale **SET**-Taste der rechten Vier-Wege-Taste:

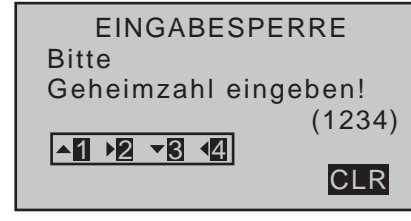

Mit dem ersten Drücken der zentralen **SET**-Taste der rechten Vier-Wege-Taste wird die aktuelle, vom Programm des Senders automatisch im entsprechenden Feld sichtbar gemachte, Geheimzahl gelöscht (**CLR**):

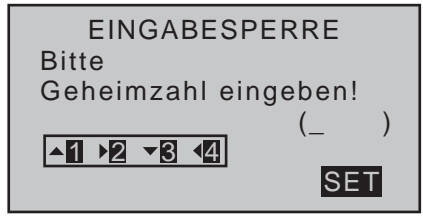

Und mit dem zweiten Drücken wird das *leere* Eingabefeld bestätigt (**SET**). Es erscheint die Anzeige:

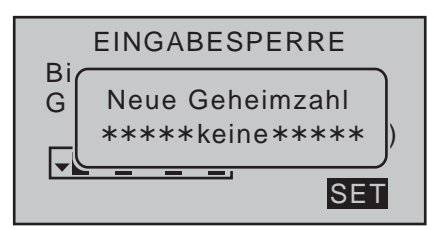

Verlassen Sie nun das Menü, indem Sie die zentrale **ESC**-Taste der linken Vier-Wege-Taste drücken.

#### **Verlassen des Menüs ohne Eingabe einer Geheimzahl**

Sie möchten das aus Neugierde oder Versehen aufgerufene Menü wieder verlassen und haben sonst weiter keine Taste gedrückt. Das Display sieht deshalb wie folgt aus:

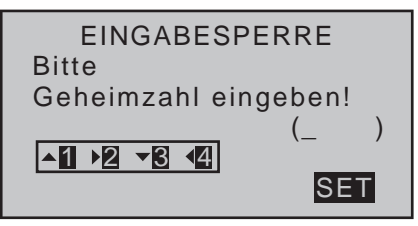

Verlassen Sie das Menü, indem Sie die zentrale **ESC**-Taste der linken Vier-Wege-Taste drücken.

*Tipp:*

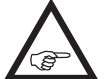

*Falls Sie generell auf eine Programmiersperre verzichten wollen, sollten Sie gegebenenfalls dieses Menü aus der Multifunktionsliste über »Menüs ausblenden« ausblenden,*  damit kein Unbefugter "auf die Schnelle" eine Ge*heimzahl eintragen kann.*

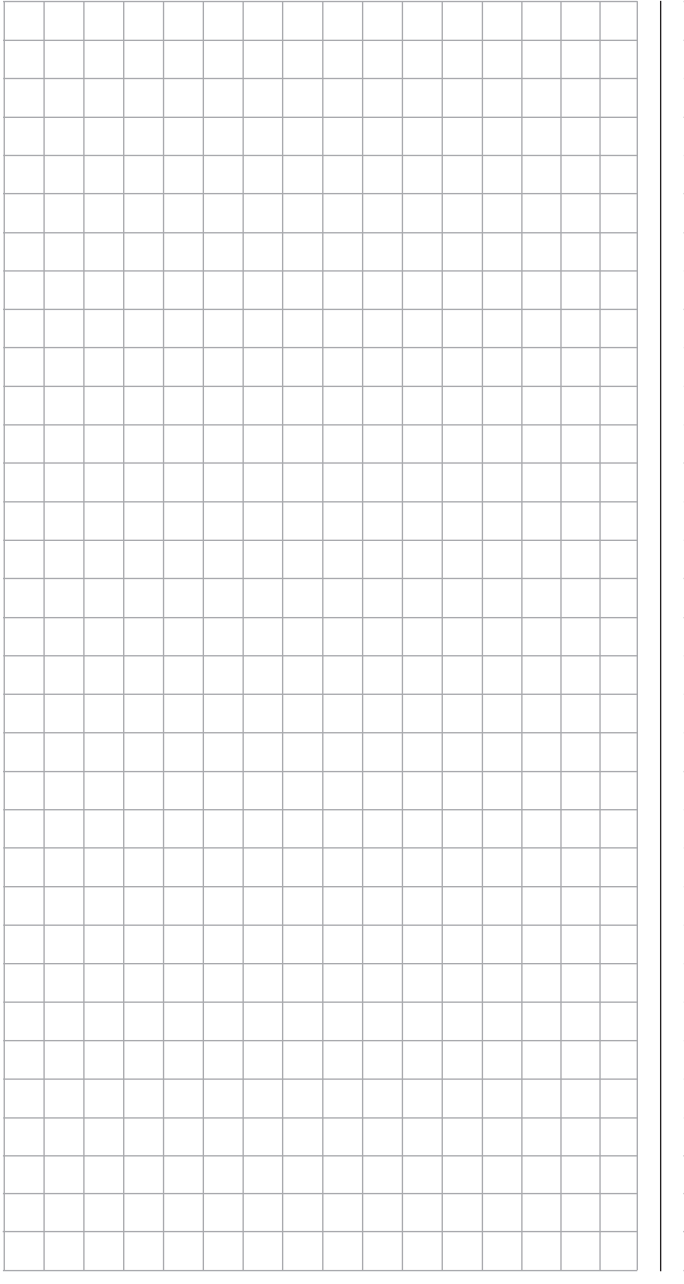

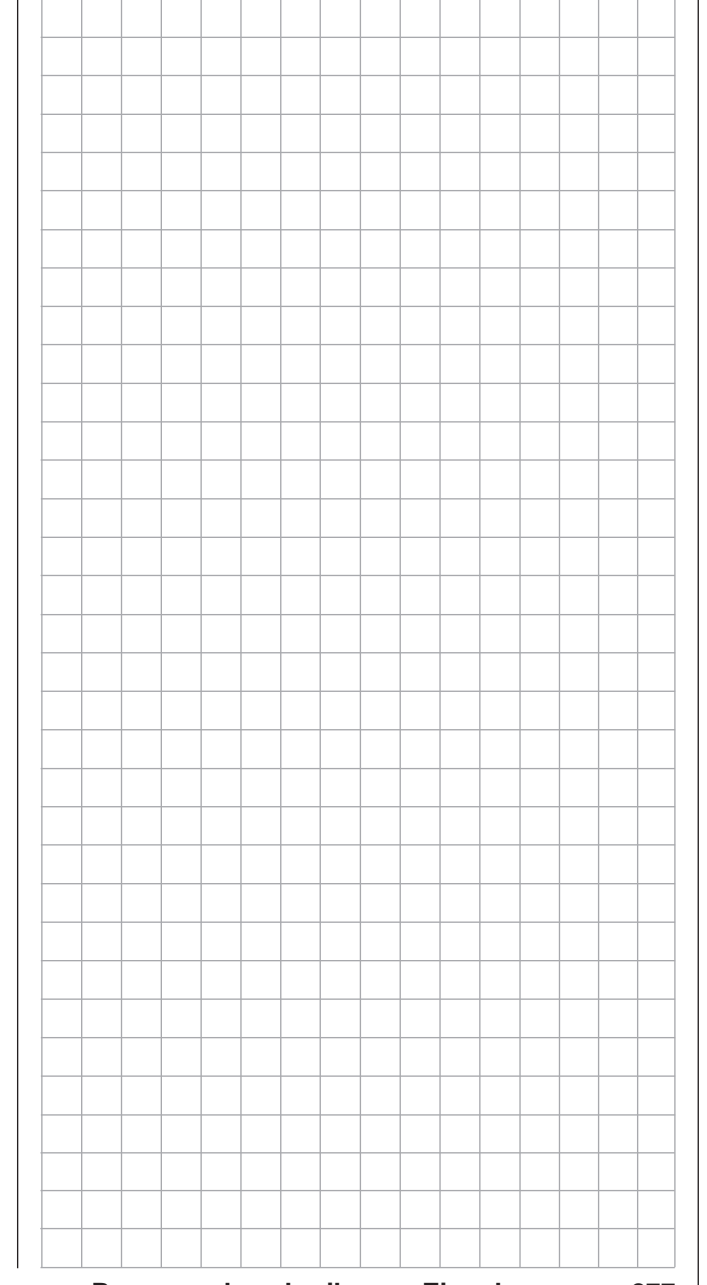

# **Info-Anzeige**

Sender ID, Datum, Uhrzeit und Speicherkarte

*Diese Option steht in beiden Sendertypen zur Verfügung.*  $nnc$ 16 20

Blättern Sie mit den Auswahltasten der linken oder rechten Vier-Wege-Taste zum Menüpunkt »**Info Anzeige**« des Multifunktionsmenüs: ⊺ ⊽

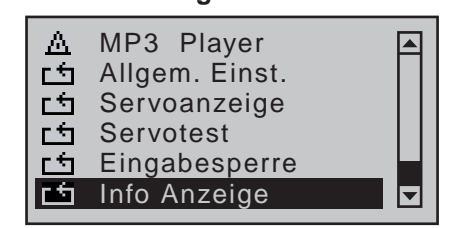

Kurzes Drücken der zentralen **SET**-Taste der rechten Vier-Wege-Taste öffnet dieses Menü:

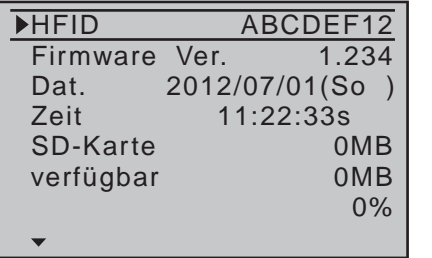

In diesem Menü werden senderspezifische Informationen angezeigt und–soweit nötig und sinnvoll–auch geändert.

#### **Programmierung**

Wählen Sie die betreffende Zeile mit den Auswahltasten ▲ v der linken oder rechten Vier-Wege-Taste an und drücken Sie anschließend auf die zentrale Taste **SET** der rechten Vier-Wege-Taste. Im nun inversen Wertefeld können Sie mit den Auswahltasten den jeweiligen Vorgabewert–soweit möglich und nötig–verändern und mit einem weiteren Druck auf die zentrale Taste **SET** der rechten oder der zentralen Taste **ESC** der linken Vier-Wege-Taste Ihre Eingabe abschließen. **HFID**

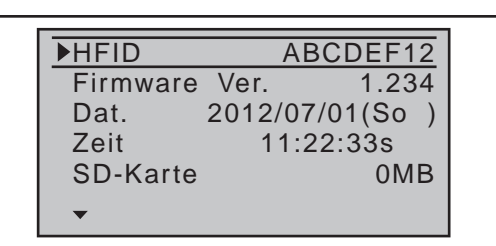

In dieser Zeile wird die HF-Kennung des Senders angezeigt. Diese ist senderspezifisch, wird je Sender nur einmal vergeben und kann nicht verändert werden. Während des HoTT-Synchronisationsvorganges wird u.a. diese ID an den Empfänger übertragen, sodass dieser jederzeit in der Lage ist, die Funksignale "seines" Senders zu identifizieren.

#### **Firmware Version**

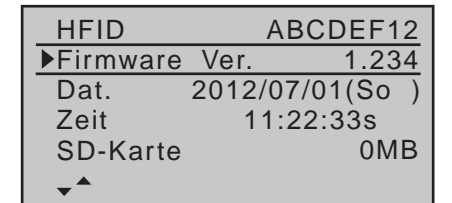

In dieser Zeile wird die aktuelle Versionsnummer der Sendersoftware angezeigt.

Durch vergleichen der hier angezeigten Nummer mit den zum Zeitpunkt der Überarbeitung dieser Anleitung im Internet unter dem Link [http://www.graupner.](http://www.graupner.de/de/supportdetail/cc489e1d-0c1c-4cdd-a133-398d908bc27d) [de/de/supportdetail/cc489e1d-0c1c-4cdd-a133-](http://www.graupner.de/de/supportdetail/cc489e1d-0c1c-4cdd-a133-398d908bc27d) [398d908bc27d](http://www.graupner.de/de/supportdetail/cc489e1d-0c1c-4cdd-a133-398d908bc27d) angebotenen Informationen kann beurteilt werden, ob ein aktuelles Update des Senderbetriebssystems zur Verfügung steht. Die gleichen Informationen erreichen Sie, falls der Link nicht funktioniert, schrittweise über [www.graupner.de](http://www.graupner.de) => "Service & Support" = > "Update- und Revisions-History für *Graupner* HoTT-Komponenten".

Ggf. wird die Versionsnummer auch bei Anfragen vom Service benötigt.

```
Datum
```
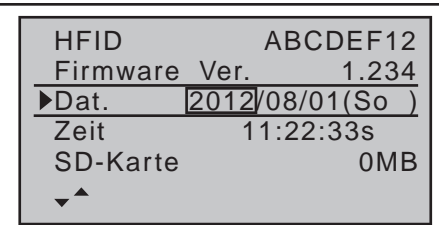

Wählen Sie bei Bedarf diese Zeile mit den Auswahltasten der linken oder rechten Vier-Wege-Taste und ggf. das Monats- oder Tagesfeld an. Nach Aktivierung des jeweiligen Wertefeldes mittels Drücken der zentralen **SET**-Taste der rechten Vier-Wege-Taste, kann mit den entsprechenden Auswahltasten Jahr, Monat oder Tag eingestellt werden. Ein erneutes Drücken der zentralen **SET**-Taste der rechten oder der zentralen **ESC**-Taste der linken Vier-Wege-Taste schließt die jeweilige Eingabe ab.

Zur Auswahl stehen Jahreszahlen von 2000 bis 2135. Der rechts außen in Klammern und abgekürzt angezeigte Wochentag wird automatisch aus dem jeweiligen Datum generiert.

#### *Hinweise:*

*• Ist der Sender an einen PC angeschlossen, können Datum und Uhrzeit alternativ auch über das im Internet unter [www.](http://www.graupner.de) [graupner.de](http://www.graupner.de) bei dem entsprechenden Produkt bereitgestellte PC-Programm gestellt werden, siehe in der dem Software-Paket beigefügten Anleitung.*

*• Datum und Uhrzeit sind durch eine selbstaustauschbare Pufferbatterie vor Datenverlust durch Stromausfall, beispielsweise wegen Akkuwechsel, geschützt, siehe Seite 20.* 

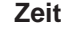

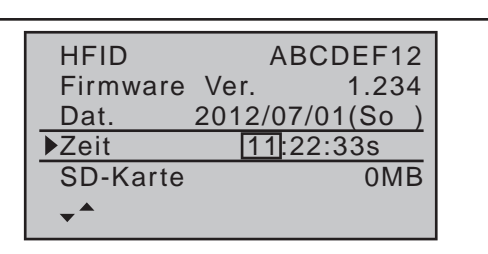

Wählen Sie bei Bedarf diese Zeile mit den Auswahltasten der linken oder rechten Vier-Wege-Taste an. Nach Aktivierung des jeweiligen Wertefeldes mittels Drücken der zentralen **SET**-Taste der rechten Vier-Wege-Taste kann mit den Auswahltasten der linken oder rechten Vier-Wege-Taste Stunde oder Minute ein- bzw. nachgestellt werden. Ein erneutes Drücken der zentralen **SET**-Taste der rechten Vier-Wege-Taste schließt die jeweilige Eingabe ab. Im Gegensatz dazu kann die Sekundenanzeige nicht direkt eingestellt, sondern nur durch Drücken der zentralen **SET**-Taste der rechten Vier-Wege-Taste mit "00" neu gestartet werden.

#### *Hinweis:*

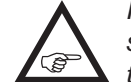

*• Ist der Sender an einen PC angeschlossen, können Datum und Uhrzeit alternativ auch über das im Internet unter [www.](http://www.graupner.de) [graupner.de](http://www.graupner.de) bei dem entsprechenden Produkt bereitgestellte PC-Programm gestellt werden, siehe in der dem Software-Paket beigefügten Anleitung.*

*• Datum und Uhrzeit sind durch eine selbstaustauschbare Pufferbatterie vor Datenverlust durch Stromausfall, beispielsweise bei einem Akkuwechsel, geschützt, siehe Seite 20.* 

#### **SD-Karte**

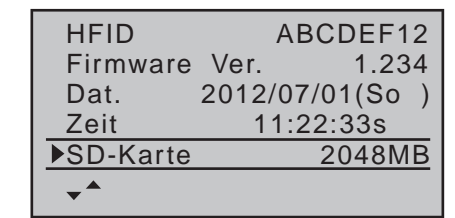

In dieser Zeile wird die Speicherkapazität einer ggf. in den Sender eingeschobenen Speicherkarte in MB angezeigt.

Je nach Speicherkapazität der eingeschobenen micro-SD- bzw. micro-SDHC-Speicherkarte kann es nach dem Einschalten des Senders durchaus eine gewisse Zeit bis zur Anzeige eines korrekten Wertes dauern.

#### **verfügbar**

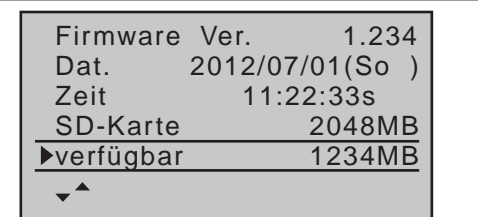

Anzeige des verfügbaren Speicherplatzes in MB. Wie zuvor erwähnt, erscheint die Anzeige des verfügbaren Speicherplatzes–abhängig vom Gesamtfassungsvermögen der eingeschobenen Speicherkarte–erst eine gewisse Zeit nach dem Einschalten des Senders.

In der Zeile darunter erfolgt die Anzeige des verfügbaren Speicherplatzes in Relation zur Gesamt-Speicherkapazität:

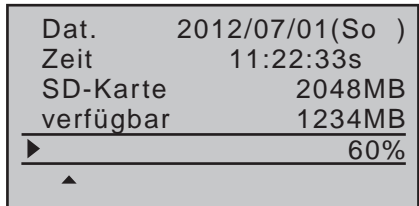

Wie zuvor erwähnt, erscheint die Anzeige des verfügbaren Speicherplatzes–abhängig vom Gesamtfassungsvermögen der eingeschobenen Speicherkarte–erst eine gewisse Zeit nach dem Einschalten des Senders.

### mc-16 **und** mc-20 **HoTT Programmiertechnik** Vorbereitende Maßnahmen am Beispiel eines Flächenmodells

**Modelle in eine** mc-16 **HoTT oder** mc-20 **HoTT zu programmieren …**

#### **… ist einfacher, als es möglicherweise auf den ersten Blick aussieht!**

Grundvoraussetzung für eine "saubere" Programmierung ist allerdings, und das gilt nicht nur für die Sender dieser  $M\subseteq$ -Serie, sondern prinzipiell für alle programmierbaren Sender, der mechanisch korrekte Einbau aller Fernsteuerkomponenten in das Modell! Spätestens beim Anschluss der Anlenkungen sollte deshalb darauf geachtet werden, dass die Servos sich in ihrer jeweiligen Neutralstellung befinden und deren Ruderhebel auch in der gewünschten Stellung, anderenfalls sollten Sie den Ruderhebel lösen und ihn um einen oder mehrere Zacken versetzt wieder befestigen. Werden dabei die Servos mittels eines Servo-Testers, z.B. dem RC-Tester mit der Best.-Nr. 2894.12 in Stellung gebracht, ist die "richtige" Position sogar sehr einfach festzulegen.

Die praktisch in jedem modernen Sender gebotene Möglichkeit, die Neutralstellung eines Servos zu beeinflussen, ist lediglich zu deren *Feinjustierung* gedacht. Größere Abweichungen von "0" können nämlich im Laufe der weiteren Signalverarbeitung im Sender zu weiteren Asymmetrien führen. In diesem Sinne: Das krumme Fahrgestell eines Autos wird um keinen Deut gerader, wenn lediglich das Lenkrad auf "gerade" getrimmt wird!

Ein weiterer wichtiger Punkt ist die Anpassung der Ruderwege: Dies sollte soweit wie möglich durch entsprechendes Anpassen der Anlenkpunkte erfolgen. Das ist im Endeffekt auch weit effizienter als eine übermäßige Strapazierung der Wegeinstellungen im Sender! Hier gilt ebenfalls: Wegeinstellungen dienen in erster Linie zum Abgleich herstellungsbedingter Toleranzen bei den Servos und zu deren *Feinjustierung*, weniger zum Ausgleich von Nachlässigkeiten. Werden in einem Flächenmodell zwei getrennte Querruderservos verwendet, können die Querruder,

angesteuert über entsprechend aktivierte Flächenmischer–siehe ab nächster Doppelseite–sowohl mit einer Wölbklappenfunktion belegt als auch als Bremsklappen hochgestellt werden–was allerdings eher in einem Segler bzw. Elektrosegler denn in einem Motormodell sinnvoll ist.

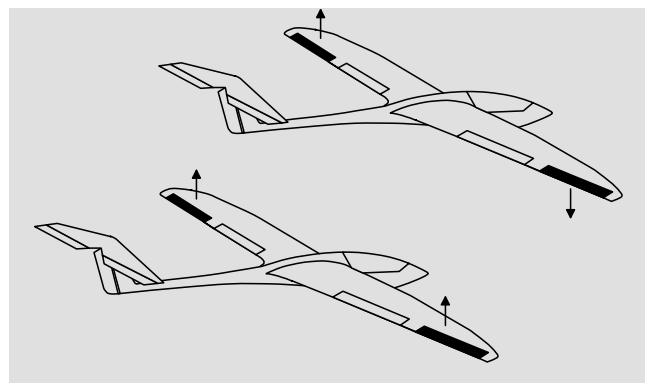

In einem solchen Fall sollten die Ruderarme–ausgehend von der Neutrallage–um einen Zacken nach vorne geneigt, also zur Nasenleiste zeigend, auf das jeweilige Servo aufgesetzt werden.

Die durch diese asymmetrische Montage erreichte mechanische Differenzierung trägt der Tatsache Rechnung, dass die Bremswirkung der hochgestellten Querruder mit deren Ausschlag steigt und deshalb üblicherweise nach oben mehr Weg als nach unten benötigt wird.

Sinngemäß ist auch bei getrennt angesteuerten Wölbklappenservos zu verfahren, wenn geplant wird, diese in ein Butterfly-System zu integrieren. Da die Bremswirkung dieser auch als "Krähenstellung" bezeichneten Klappenstellung weniger von den hochgestellten Querrudern als vom Ausschlag der Wölbklappen nach unten beeinflusst wird, sollten die Ruderarme in diesem Fall etwas nach hinten, zur Endleiste geneigt eingebaut werden. Dadurch steht dann mehr Weg für den Ausschlag nach unten zur Verfügung. Bei einer solchen Kombination von abge-

senkten Wölbklappen mit hochgestellten Querrudern sollten letztere allerdings nur mäßig hochgestellt werden, da sie bei einem derartigen Butterfly-System mehr zum Stabilisieren und Steuern als zum Bremsen dienen.

In diesem Zusammenhang noch ein Tipp zum "Sehen" der Bremswirkung: Klappen spreizen und von vorne über und unter die Fläche schauen. Je größer die projizierte Fläche der abstehenden Ruder, um so größer ist die Bremswirkung.

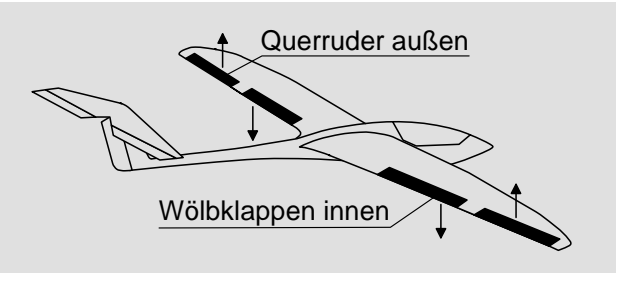

(Eine ähnlich asymmetrische Montage der Ruderarme kann z.B. an Spreiz- bzw. Landeklappen auch in einem Motormodell sinnvoll sein.)

Ist ein Modell soweit fertig gestellt und mechanisch abgestimmt, kann im Prinzip mit der Programmierung des Senders begonnen werden. Die folgenden Beispiele versuchen der Praxis zu folgen, indem erst die allgemeinen Grundeinstellungen beschrieben und diese dann in den nachfolgenden Schritten verfeinert bzw. spezialisiert werden. Nach dem Erstflug und im Zuge des weiteren Einfliegens eines Modells bedarf nun mal die eine oder andere Einstellung gelegentlich einer Nachjustierung. Mit zunehmender Praxis eines Piloten wird aber auch häufig der Wunsch nach Erweiterungen bzw. Ergänzungen von Einstellungen wach. Aus dieser Intention resultiert, dass nicht immer die Reihenfolge der Optionen eingehalten bzw. die eine oder andere Option auch mehrfach genannt wird.

Umgekehrt kann es natürlich auch sein, dass für ein

bestimmtes Modell nicht jeder der beschriebenen Schritte relevant sein wird, wie auch der eine oder andere unter den Anwendern für sein Modell wiederum die Beschreibung eines bestimmten Schrittes vermissen wird …

Wie dem auch sei, spätestens unmittelbar vor Beginn einer Modellprogrammierung sollten Sie sich jedenfalls Gedanken über eine sinnvolle Belegung der Steuerorgane machen.

Bei Flächenmodellen, bei welchen die Betonung auf "Motor" liegt, gleichgültig ob von einem Elektro- oder Verbrennungsmotor angetrieben, wird es diesbezüglich wohl kaum Probleme geben, weil die Belegung der beiden Knüppelaggregate mit den vier Grundfunktionen "Leistungsregelung (= Gas)", "Seite", "Höhe" und "Quer" weitgehend festliegt!? Sie sollten dann allerdings im Menü …

**»Modelltyp«** (ab Seite [98\)](#page-97-0)

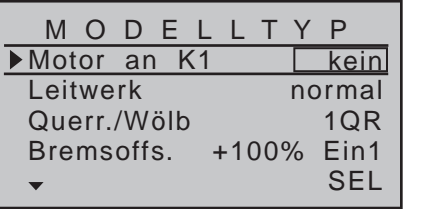

… festlegen, ob Sie die Gasminimum-Position lieber "vorne" oder "hinten" haben möchten, weil beim Anlegen des Modellspeichers vom Programm grundsätzlich "kein (Motor)" eingetragen wird.

Der Unterschied zwischen "kein" und "Leerlauf vorn/ hinten" liegt nicht nur in der Wirkung der K1-Trimmung, die bei "kein" über den gesamten Steuerknüppelweg und bei "Leerlauf vorn/hinten" nur in Richtung Leerlauf wirkt. Es wird damit auch die "Wirkrichtung" des K1-Knüppels entsprechend angepasst, sodass Sie bei einem Wechsel von "vorn" nach "hinten" oder umgekehrt nicht noch zusätzlich die Drehrichtung des Gasservos anpassen müssen. Außerdem erscheint

bei einer Einstellung "Leerlauf vorn/hinten" aus Sicherheitsgründen eine Warnanzeige im Display und es ertönt ein Warnton, falls sich beim Einschalten des Senders der Gas-Steuerknüppel zu weit in Richtung Vollgas befinden sollte:

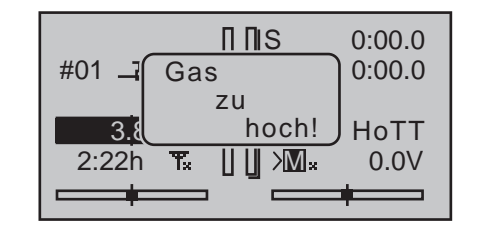

Gedanken werden Sie sich allenfalls noch über "Sonderfunktionen" machen müssen.

Bei Elektroseglern dagegen sieht gelegentlich die Sache schon anders aus. Da stellt sich dem einen oder anderen schon mal die Frage, wie betätige ich den Antrieb und wie das Bremssystem. Nun, auch hierbei haben sich bestimmte Lösungen als praktisch und andere als weniger praktisch erwiesen. So ist es sicherlich weniger praktisch, wenn beim Landeanflug ein Knüppel losgelassen werden muss, um mittels eines anderen Bedienelements die Störklappen oder eine Krähenstellung passend zu steuern. Da dürfte es wohl schon sinnvoller sein, entweder die Funktion des K1-Knüppels umschaltbar zu gestalten–siehe Beispiel 4 ab Seite [292](#page-291-0)–oder die Steuerung des Bremssystems auf dem Knüppel zu belassen und den Motor über einen der übrigen Geber oder gar über einen Schalter zu steuern!? Da in einem derartigen Modell ein Elektromotor üblicherweise ohnehin nur die Funktion einer "Starthilfe" besitzt, um das Modell entweder mit voller Kraft in den Himmel zu "heben" oder allenfalls mit "halber" Kraft von einem Aufwindfeld zum nächsten zu "schleppen", ist ein 3-Stufen-Schalter meist ausreichend. Wenn dieser auch noch an griffgünstiger Stelle montiert ist, kann der Motor ein- und ausgeschaltet werden, ohne einen der Knüppel loslassen zu müssen … sogar im

#### Landeanflug.

Falls Sie sich für diesen Zweck nicht gleich für den 3-Funktions-Knüppelschalter mit der Best.-Nr. **33000.13**, der in den *Graupner*-Servicestellen nachgerüstet werden kann, entscheiden, dann sollten Sie vorzugsweise einen der standardmäßig montierten 3-Stufen-Schalter verwenden, und zwar den auf der Seite des Senders montierten, welcher der das Modell haltenden Hand abgewandt ist. Mit anderen Worten: Wird das Modell aus der rechten Hand gestartet, dann sollte der Motorschalter an der linken Seite des Senders verwendet werden und umgekehrt. Ähnliches gilt übrigens für die Steuerung von Klappen, egal, ob nur Querruder oder über die ganze Spannweite reichende Klappen(kombinationen) angehoben oder abgesenkt werden sollen. Meist reicht zur Steuerung der Wölbklappen ein vorzugsweise auf der Seite des Gas-/Bremsknüppels außen montierter 3-Stufen-Schalter mit langem Knauf völlig aus. Dieser ist dort jederzeit erreichbar, ohne dass der Knüppel losgelassen werden muss.

Ist nun alles soweit gediehen, kann mit der Programmierung begonnen werden.

### **Erste Schritte bei der Programmierung eines neuen Modells** Beispiel: Flächenmodell mit zwei Querrudern und–vorerst–ohne Motorantrieb

Im Rahmen der **Erstinbetriebnahme eines neuen Senders** sollten im Auswahlmenü …

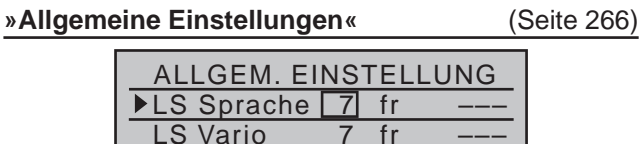

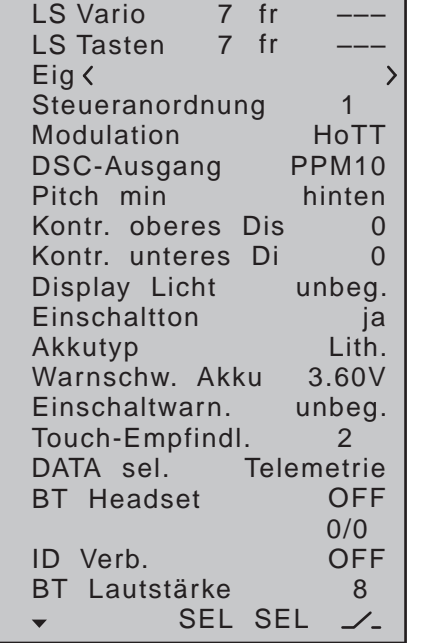

… einige grundlegende Angaben eingetragen werden. Diese dienen unterschiedlichen Zwecken: In den ersten drei Zeilen dieses Menüs kann die Lautstärke ("LS") der über den eingebauten Lautsprecher oder alternativ über den Kopfhöreranschluss des Senders erfolgenden Sprach- und Signalausgaben in Schritten zwischen 0 und 10 individuell geregelt werden.

In der vierten Zeile kann der Name des Besitzers des Senders eingetragen und in den Zeilen "Steu**eranordnung**", "**Modulation**", "**DSC-Ausgang**" und "**Pitch min**" können *Vorgaben* für neue Modellspeicher hinterlegt werden. Diese werden lediglich bei der

Aktivierung eines neuen Modellspeichers in dessen Grundeinstellungen übernommen, können dort aber bei Bedarf jederzeit auch wieder geändert werden. In der Zeile "**Kontrast**" bzw. in den Zeilen "**Kontrast oberes/unteres Display**" können Sie ggf. den Kontrast des bzw. der entsprechenden Displays durch Verändern der Standardvorgabe "0" im Bereich von ±20 den Lichtverhältnissen entsprechend anpassen. Die Einstellung in der Zeile "Display Licht" bestimmt, wie lange die Display-Beleuchtung nach dem Einschalten des Senders bzw. der letzten Betätigung eines Bedienelementes eingeschaltet bleibt. Mit der Wahl von "ja/nein" in der Zeile "Einschaltton" bestimmen Sie, ob die standardmäßig beim Ein- und Ausschalten des Senders ertönende "Erkennungsmelodie" aus- bzw. wieder eingeschaltet wird. In der Zeile "**Akkutyp**" teilen Sie dem Sender mit, ob dessen Stromversorgung aus einem vierzelligen NiMH-Akku oder aus einem 1s-Lithium-Akku erfolgt, und in der Zeile "**Warnschwelle Akku**" können Sie die zugehörige Schaltschwelle der Akku-Warnung individuell bestimmen. Stellen Sie hier aber keinesfalls einen zu niedrigen Wert ein, damit Sie noch ausreichend Zeit haben, Ihr Modell im Falle einer Akku-Warnung sicher zu landen.

In der Zeile "**Einschaltwarnung**" können Sie bei Bedarf festlegen, wie lange der Sender nach der letzten Betätigung eines Bedienelementes bis zur Aktivierung einer optischen und akustischen Einschaltwarnung warten soll, bevor sich der Sender nach ca. drei Minuten weiterer Untätigkeit selbst abschaltet.

In der Zeile "**DATA sel.**" können Sie festlegen, welches der beiden möglichen Datenprotokolle an der unter der linken Frontklappe befindlichen Data-Buchse anliegt. Standardmäßig ist es das zur Datenausgabe auf der Smart-Box, Best.-Nr. **33700**, geeignete ..Telemetrie"-Protokoll.

Die Einstellung in der Zeile "Touch-Empfindlichkeit" dient dagegen dem persönlichen Komfort. Je niedriger die Zahl, umso agiler ist die Reaktion auf ein Drücken der Vier-Wege-Tasten und umgekehrt. Der Menüpunkt "BT Headset" wie auch die folgenden Zeilen sind nur dann von Interesse, wenn Sie Ihren Sender mit dem optionalen Bluetooth-Modul Best.-Nr. **33002.5** nachgerüstet und dieses, wie auf Seite [39](#page-38-0) beschrieben, initialisiert haben. Näheres dazu finden Sie in der mit dem Set mitgelieferten Anleitung. In Richtung Multifunktionsliste wieder verlassen können Sie dieses Menü nach Abschluss Ihrer "allgemeinen Einstellungen" mit der zentralen **ESC**-Taste der linken Vier-Wege-Taste.

Zur Programmierung eines neuen Modells wechseln Sie nun mit den Auswahltasten der linken oder rechten Vier-Wege-Taste zum Menü …

#### **»Modellauswahl«** (Seite [71\)](#page-70-0)

…, und wählen mit den Auswahltasten der linken oder rechten Vier-Wege-Taste einen freien Modellspeicherplatz aus:

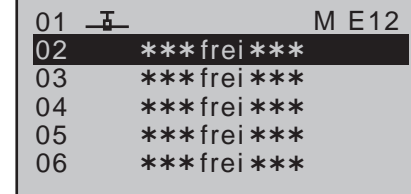

Unmittelbar nach dem Drücken der zentralen **SET**-Taste der rechten Vier-Wege-Taste zur Bestätigung dieser Auswahl erscheint die Frage nach der Art des einzuprogrammierenden Modells:

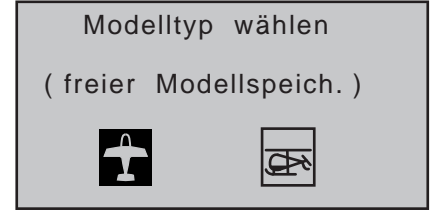

Da wir uns in diesem Abschnitt mit einem Flächen-

modell beschäftigen wollen, wird das Symbol für ein Flächenflugzeug mit einem Druck auf die zentrale **SET**-Taste der rechten Vier-Wege-Taste bestätigt. Das Display wechselt wieder zur Grundanzeige.

#### *Hinweise:*

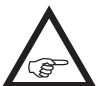

*Selbstverständlich können Sie auch den standardmäßig als "Flächenmodell" bereits vordefinierten und mit dem mitgelieferten Empfänger verbundenen Modellspeicher 01 zum Einprogrammieren Ihres ersten Modells verwenden.*

- *• Wurde die Option "Modelltypauswahl" erst einmal aufgerufen, ist ein Abbrechen des Vorgangs nicht mehr möglich! Auch wenn Sie zwischenzeitlich den Sender ausschalten, dieser Wahl können Sie nicht mehr entgehen! Sie können diese allenfalls anschließend durch Löschen des betreffenden Modellspeichers von einem anderen Speicherplatz aus wieder rückgängig machen, siehe Seite [72](#page-71-0).*
- *• Bei zu niedriger Akkuspannung ist ein Modellwechsel aus Sicherheitsgründen nicht möglich. Im Display erscheint eine entsprechende Meldung:*

zur Zeit nicht mögl. Spannung zu gering

Ist diese erste Hürde genommen, ist ggf. erst einmal der im Modell eingebaute Empfänger an diesen Modellspeicher im Menü …

#### **»Grundeinstellung Modell«** (ab Seite [78\)](#page-77-1)

… zu binden.

#### *Hinweis:*

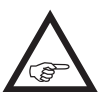

*Wenn Sie die nach dem Bestätigen der Modellauswahl in der Grundanzeige für einige Sekunden erscheinende Meldung …*

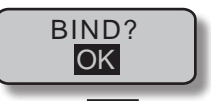

*… mit einem Drücken der* **SET***-Taste der rechten* 

*Vier-Wege-Taste bestätigen, gelangen Sie automatisch in dieses Menü.*

#### **"Bindungs Typ"**

Falls Ihr Sender mit der aktuellen Firmware versehen ist oder zwischenzeitlich entsprechend upgedatet wurde, sollten Sie sich vor dem eigentlichen Bindungsvorgang noch kurz mit den Unterschieden zwischen den beiden zur Verfügung stehenden HoTT-Synchronisationsmethoden beschäftigen. Standardmäßig vorgegeben ist "Modell":

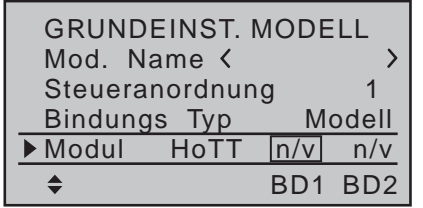

- "**Modell**"-spezifisch gebundene Empfänger reagieren ausschließlich auf die Signale des ihnen explizit zugewiesenen Modellspeichers. Ein, ggf. unbeabsichtigter, Betrieb an einem nicht zugewiesenen Modellspeicher ist NICHT möglich.
- **"Global"**, also senderspezifisch, gebundene Empfänger reagieren auf die Signale aller Modellspeicher "ihres" Senders! Ein "falscher" Modellspeicher ist ggf. nur am Warnton des fehlenden Rückkanals zu erkennen.

Wechseln Sie also ggf. in die Zeile "**Bindungs Typ**" und ändern Sie die Voreinstellung entsprechend ab:

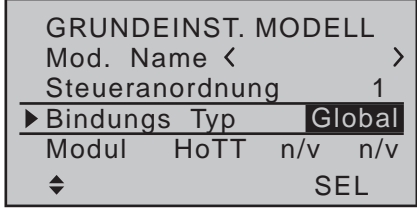

#### **"Modul":**

In dieser Zeile lösen Sie, siehe obere Abbildung, den Binde-Prozess zwischen Modellspeicher und Empfänger aus. Anderenfalls können Sie nämlich den Empfänger nicht ansprechen.

Hernach wechseln Sie mit der Auswahltaste ▲ der linken oder rechten Vier-Wege-Taste nach oben, in die erste Zeile, und beginnen mit der eigentlichen Modellprogrammierung in der Zeile "Mod. Name":

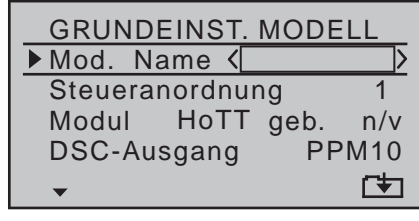

Hier wird nun der "**Modellname**" eingetragen, indem mit einem Druck auf die zentrale **SET**-Taste der rechten Vier-Wege-Taste zur Zeichentabelle gewechselt wird:

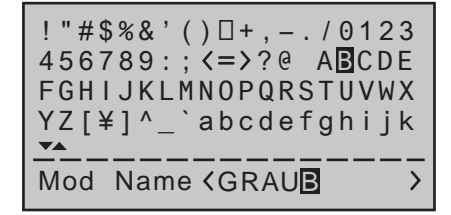

Des Weiteren werden die ggf. aus dem Menü »**Allgemeine Einstellungen**« übernommenen Vorgaben für "**Steueranordnung**", "**Modul**" und "**DSC-Ausgang**" überprüft und gegebenenfalls geändert. Als nächstes wird im Menü …

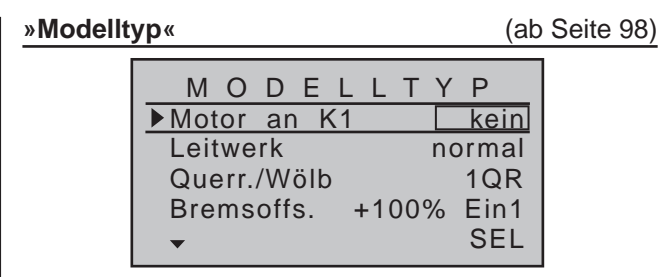

… die prinzipielle Anordnung der Servos im Modell ausgewählt bzw. dem Sender mitgeteilt. Zur Auswahl stehen:

#### **"Motor an K1"**

**• "kein"**

Die Trimmung des K1-Steuerknüppels wirkt gleichmäßig über den gesamten Knüppelweg, und das Untermenü "Bremseinstellungen" des Menüs »**Flächenmischer**« (Seite [180](#page-179-0)) steht uneingeschränkt zur Verfügung.

Die Warnmeldung "Gas zu hoch!" (Seite [35](#page-34-0) bzw. [98\)](#page-97-1) und die Option "Motor-Stopp" des Menüs »**Grundeinstellung Modell**« (Seite [85\)](#page-84-1) sind *deaktiviert*.

**• "(Leerlauf) vorne / hinten"**

Die K1-Trimmung wirkt mit dem eingestellten Wert nur "vorne" oder "hinten" und wird auf dem Weg des K1-Steuerknüppels in Richtung Neutralposition stufenlos ausgeblendet. Die Option "Motor-Stopp" des Menüs »**Grundeinstellung Modell**« (Seite [85](#page-84-1)) ist *aktiviert*.

Wenn beim Einschalten des Senders der Gasknüppel zu weit in Richtung Vollgas steht, werden Sie durch die Warnmeldung "Gas zu hoch!" darauf hingewiesen.

Parallel dazu steht das Untermenü "Bremseinstellungen" des Menüs »**Flächenmischer**« (Seite [180](#page-179-0)) nur dann zur Verfügung, wenn in der Spalte "Motor" des Menüs »**Phaseneinstellung**« (Seite [148](#page-147-0)) für die aktuell aktive Flugphase "nein" eingetragen ist.

In den beiden nächsten Zeilen "Leitwerk" und "Querr./ Wölbkl" wird die prinzipielle Anordnung der Servos im Modell ausgewählt bzw. dem Sender mitgeteilt:

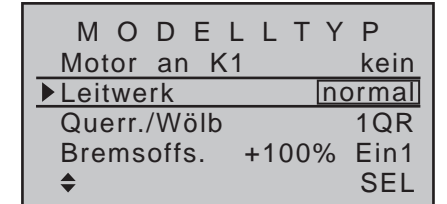

**• Leitwerk**

"normal", "V-Leitw(erk)", "Delta/Nf" oder "2 Sv HR 3+8"

**• Querruder/Wölbklappen**

1 oder 2 QR-Servos und 0, 1 oder 2 WK-Servos beim 8-Kanal-Sender MC-16 HoTT bzw. 1, 2 oder 4 QR-Servos und 0, 1, 2 oder 4 WK-Servos beim 12-Kanal-Sender MC-20 HoTT

Da wir später das Bremssystem des im Menü »**Flächenmischer**« zu findenden Untermenüs "Bremseinstellungen" mit dem K1-Knüppel betätigen wollen, belassen wir die Einstellung rechts außen in der–untersten–Zeile "**Bremsoffset**" auf "Ein(gang) 1". Über den "Offset-Wert" links daneben sollten Sie lediglich den Mischerneutralpunkt in den Punkt legen, bei dem das Bremssystem eingefahren bzw. unwirksam sein soll. Wird dabei der Offset nicht ganz ans Ende des Geberweges gelegt, so ist der Rest des Weges "Leerweg", d.h., in diesem Bereich des Knüppelweges werden Mischer nicht beeinflusst. Dieser Leerweg stellt sicher, dass auch bei geringen Abweichungen vom Endanschlag des Bremsklappengebers alle Bremsklappen noch in der Neutralstellung bleiben. Gleichzeitig wird der wirksame Geberweg automatisch wieder auf 100% gespreizt.

Spätestens jetzt sollten auch die Servos in der *Graupner*'schen Standardreihenfolge in den Empfänger eingesteckt werden:

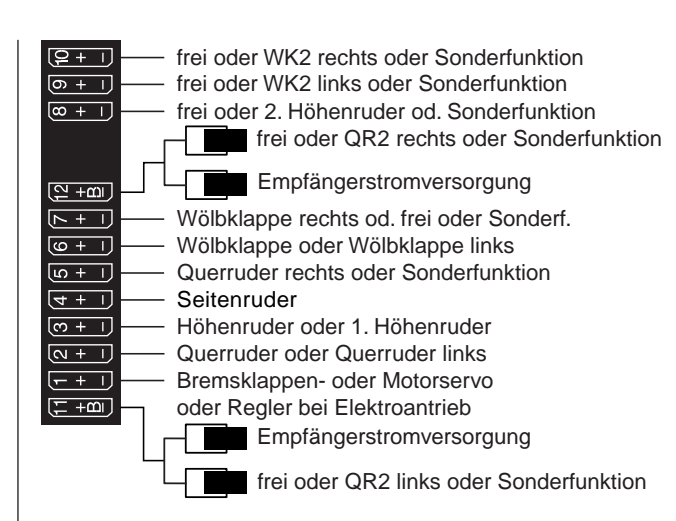

#### *Anmerkungen:*

*• Die nachfolgend beschriebenen Einstellungen beziehen sich auf ein Mo-***RE** *dell mit "normalem" Leitwerk und "kein (Motor)". Für Modelle mit V-Leitwerk können die Einstellungen praktisch unverändert übernommen werden. Abweichend ist lediglich die Einstellung von "V-Leitw" anstelle von "normal" in der Zeile "Leitwerk" des Menüs »Modelltyp«, siehe links.* 

- *• Sollte bei einem V-Leitwerk "hoch/tief" und/oder "links/rechts" falsch herum laufen, dann beachten Sie bitte die Hinweise in der Tabelle auf Seite [65](#page-64-0), rechte Spalte. Gleichartig ist, wenn nötig, bei den Querrudern und Wölbklappen zu verfahren.*
- *• Nicht ganz so einfach zu übertragen sind diese Angaben jedoch auf ein Delta-/Nurflügelmodell. Ein spezielles Programmierbeispiel für diesen Modelltyp finden Sie deshalb ab Seite [312.](#page-311-0)* Im Menü …

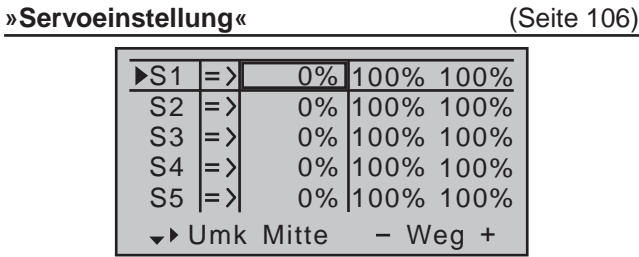

... können nun die Servos in "**Drehrichtung", "Neutralstellung**", "**Servoweg**" und "**Wegbegrenzung**" an die Notwendigkeiten des Modells angepasst werden. "Notwendig" in diesem Sinne sind alle Einstellungen, welche zum Abgleichen der Servos und *geringfügigen* Anpassen an das Modell dienen.

#### *Hinweise:*

*• Der maximal mögliche Ausschlag eines* 

*Graupner-Servos beträgt aus mechanischen wie elektronischen Gründen 150% je Seite. Überschreitet beispielsweise die Summe aus den Werten "Mitte" plus Minus- oder Plusseite "Servoweg" diese Grenze, dann kann das betroffene Servo ab diesem Punkt den Steuerbefehlen nicht mehr folgen. Bedenken Sie bitte darüber hinaus, dass z.B. auch Mischer und Einstellungen im Menü »Dual Rate / EXPO« auf den Servoweg einwirken.* 

*• Die in diesem Menü vorhandenen Einstellmöglichkeiten für asymmetrische Servowege dienen NICHT zur Erzielung von Differenzierungen bei Querrudern und/oder Wölbklappen. Dazu gibt es im Menü »Flächenmischer« besser geeignete Optionen.*

In der letzten Spalte, "**- Begr. +**", können und sollten gegebenenfalls die Grundeinstellungen von jeweils 150% deutlich zurückgenommen werden.

Die an dieser Stelle eingegebenen Werte wirken quasi als "Limiter", womit de facto eingestellt wird, welchen Punkt des Weges das betreffende Servo nicht

überschreiten darf, damit es nicht mechanisch anläuft und deswegen z.B. unnötig Strom zieht. Entscheidend für den einzustellenden Wert ist hier also das *Ende* des zur Verfügung stehenden mechanischen Spielraums an Servo, Ruder und/oder Anlenkung.

*Als Beispiel hierzu sei ein Modell mit Kreuzleitwerk gewählt, bei welchem sich das*  **REA** *Seitenruder in einem keilförmigen Ausschnitt des Höhenruders bewegt. Um zu verhindern, dass das Seiten- am Höhenruder anläuft und dieses eventuell blockiert, wird üblicherweise der Weg mechanisch–am Gestänge–und ggf. elektronisch so eingestellt, dass das Ruder bei vollem Knüppelausschlag gerade eben nicht anläuft. Solange nun das Seitenruder ausschließlich mit dem entsprechenden Knüppel betätigt wird, gibt es auch weiter keine Probleme damit. In dem Moment aber, in dem zusätzlich zum normalen Seitenrudersignal noch ein Mischer auf das Seitenruder einwirkt, z.B. ein Mischer "QR SR" (Querruder auf Seitenruder), können sich die beiden Signale zu einem übergroßen aufaddieren. Eine richtig eingestellte Wegbegrenzung greift genau an diesem Punkt ein und verhindert so zuverlässig das mechanische Anlaufen des Seitenruders. Die Wegbegrenzung sollte aber auch nicht zu klein gewählt werden, damit der Seitenruderausschlag nicht permanent zu weit eingeschränkt wird. Alternativ könnten natürlich auch die beiderseitigen Wege soweit reduziert werden, dass es auch bei einer Addition der Maximalwerte zu keinem Anlaufen kommt. Bei dieser Methode würde jedoch zur Verhinderung eines gelegentlich vorkommenden Ereignisses eine permanente Reduzierung des normalen Seitenruderausschlages in Kauf genommen werden.* Nicht ausschließlich für Motorflieger interessant ist noch das im Sender MC-20 HoTT zur Verfügung stehende Menü …

#### »Knüppeleinstellung«

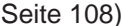

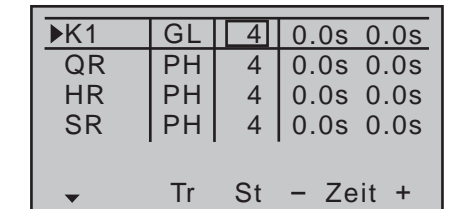

Neben der allgemein interessierenden Einstellung der Schrittweite in der Spalte "St" (Anzahl der "Steps" bei jedem "Trimmhebel-Klick") der digitalen Trimmung–getrennt einstellbar für jeden der vier Trimmgeber–kann im Falle der–späteren–Programmierung von Flugphasen in der zweiten Spalte dieses Menüs noch gewählt werden, ob die Trimmung von Quer, Höhe und Seite "GL(obal)", also über alle Flugphasen hinweg gleichermaßen wirken soll oder, wie standardmäßig vorgegeben, getrennt in jeder (Flug-) "PH(ase)". (Die Einstellungen in den Spalten "St" und "- Zeit +" wirken unabhängig davon jedoch *immer* "global". Die Spalte "Zeit" interessiert uns im Zuge dieser Erstprogrammierung allerdings noch nicht.) Mit den bisherigen Einstellungen lassen sich bereits Flächen- und Motormodelle–letztere, wenn Sie in der Zeile "Motor an K1" des Menüs »**Modelltyp**« die Leerlauf-Steuerknüppelrichtung richtig eingestellt haben–im Prinzip fliegen. "Feinheiten" dagegen fehlen. Feinheiten, die auf Dauer sicherlich mehr Spaß beim Fliegen bereiten. Deshalb sollten Sie sich, wenn Sie Ihr Modell bereits sicher fliegen können, mit dem Menü …

#### **»Flächenmischer«** (ab Seite [166](#page-165-0))

… befassen, in welchem, abhängig von den im Menü »**Modelltyp**« (Seite [98\)](#page-97-0) gemachten Angaben, ein unterschiedliches Angebot an Optionen zu sehen ist. Da wir in diesem Abschnitt von einem Modell mit nur 2 Servos in den Tragflächen ausgehen ("2 QR"), wird die Zeile des ab Seite [177](#page-176-0) behandelten Multi-Klappen-Menüs nicht angezeigt:

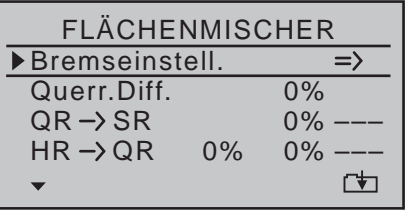

Wir beginnen deshalb direkt mit dem Untermenü "Bremseinstellungen":

# BREMSEINSTELLUNGEN aus

Erscheint diese Anzeige, dann ist Ihr Modell entgegen der Annahme dieses Abschnittes mit einem Motor ausgestattet und Sie haben deshalb in der Zeile "Motor an K1" des Menüs »Modelltyp« "vorne/ hinten" anstatt "kein" gewählt. Ändern Sie deshalb diese Einstellung vorübergehend oder ändern Sie für die aktuell aktive Flugphase–hier Phase 1–den Eintrag "ja" in der Spalte "Motor" des Menüs »Phasen**einstellung**« (Seite [148](#page-147-0)) in "nein":

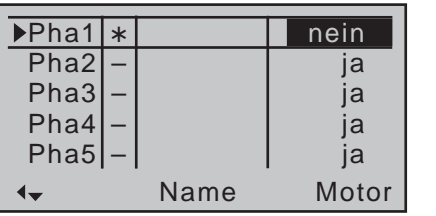

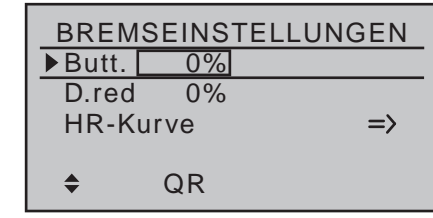

Nach dieser Einlassung über wechselseitige Abhängigkeiten wieder zurück zum Thema:

Sollen die Querruder zum Bremsen hochgestellt werden, dann wird in der Zeile "**Butt.**" (Butterfly) nach Aktivieren des Wertefeldes der Spalte "QR" ein passender Wert eingetragen. Außerdem sollte immer in der darunterliegenden Zeile "D.red" (Differenzierungsreduktion) ein Wert eingetragen sein, der demjenigen entspricht, den Sie auf der Eingangsseite des »**Flächenmischer**«-Menüs in der Zeile "Querr(uder) diff(erenzierung)" eingegeben haben bzw. eingeben möchten (siehe Abbildung rechts)! Durch diesen Eintrag wird beim Betätigen des Bremsknüppels die eingestellte Querruderdifferenzierung anteilig wieder ausgeblendet, um den Ausschlag der hochgestellten Querruder nach unten zu vergrößern und damit deren Querruderwirkung in der Bremsphase deutlich zu verbessern. Näheres dazu im Abschnitt "D.red" auf Seite [182.](#page-181-0)

Eine Einstellung des Mischers "HR-Kurve" ist normalerweise nur dann nötig, wenn sich beim Betätigen des Bremssystems die Fluggeschwindigkeit des Modells zu sehr ändert. Jedenfalls sollten Sie die Einstellung in ausreichender Höhe ausprobieren und fallweise nachstellen, wobei Sie sich weniger an der Fluglage als an der Beibehaltung der "normalen" Fluggeschwindigkeit des Modells orientieren sollten. Anderenfalls besteht nämlich die Gefahr, dass das Modell nach dem Einfahren des Bremssystems durchsackt, weil es zwischenzeitlich zu langsam wurde:

Eingang –19% Ausgang Punkt<sub>11</sub> –6%  $-7%$ Bremse HR «normal » Kurve ein

Nach dem Verlassen der "Bremseinstellungen" kann die "**Querr(uder)diff(erenzierung)**" eingestellt werden:

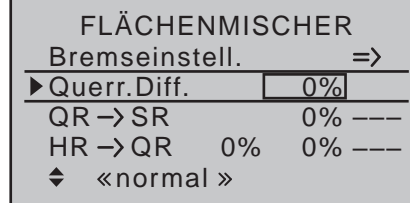

Diese dient zur Beseitigung des negativen Wendemoments. Das nach unten ausschlagende Querruder erzeugt nämlich während des Fluges normalerweise einen höheren Widerstand als das um den gleichen Weg nach oben ausschlagende, wodurch das Modell zur "falschen" Seite gezogen wird. Um dies zu verhindern, wird durch die Eingabe einer Differenzierung der Servoweg des jeweils nach unten ausschlagenden Querruderblattes entsprechend verringert. Ein Wert zwischen 20 und 40% wird hier selten verkehrt sein, die "richtige" Einstellung jedoch muss in aller Regel erflogen werden.

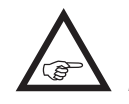

*Und eben diese Differenzierung wird mit der Option "D.red" während des Betätigen des Bremssteuerknüppels wieder in einstellbarem Maße ausgeblendet, siehe links.*

Die Option "QR → SR" (Querruder → Seitenruder) dient ebenfalls ähnlichen Zwecken, aber auch zum komfortableren Steuern eines Modells. Ein Wert um die 50% ist anfangs ein praktikabler Wert. Diese Funktion sollte aber spätestens dann, wenn Kunst-

…

flugambitionen auftauchen, durch Zuordnen eines Schalters abschaltbar gemacht werden. (Der Autor dieser Zeilen schaltet beispielsweise diesen Mischer "automatisch" beim Umschalten in die Flugphase «Speed» ab, indem er den gleichen Schalter beiden Optionen entsprechend zuweist.)

*Wurden die modellspezifischen Einstellungen soweit vorgenommen, kann an den ersten Start gedacht werden. Natürlich sollten Sie zunächst "Trockenübungen" durchführen, d.h., alle Einstellungen nochmals sorgfältig am Boden überprüfen. Eine fehlerhafte Programmierung kann nicht nur das Modell beschädigen! Fragen Sie im Zweifel einen erfahrenen Modellpiloten um Rat.*

Sollten Sie während der Erprobung feststellen, dass die eine oder andere Einstellung zur Anpassung von Ruderwirkungen an die eigenen Steuergewohnheiten gemacht werden muss, sind die Steuerausschläge also insgesamt zu groß oder zu klein, dann sollten Sie diese im Menü …

#### **»Dual Rate / Expo«** (Seite [126\)](#page-125-0)

… den eigenen Erfordernissen und Gewohnheiten entsprechend anpassen.

Mit "**Dual Rate**" wird das Verhältnis von Knüppelweg zu Steuerweg eingestellt, siehe Seite [126](#page-125-0):

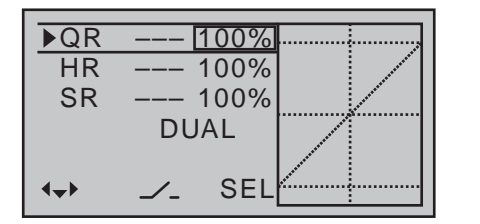

Sind dagegen die Maximalausschläge in Ordnung, lediglich die Reaktionen um die Mittelstellung für feinfühligeres Steuern zu giftig, dann tritt (zusätzlich) die ..Exponential"-Funktion in Aktion:

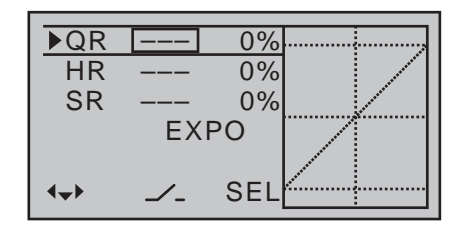

Wird auch ein Schalter zugewiesen, kann während des Fluges sogar zwischen 2 Dual-Rate-/Expo-Einstellungen umgeschaltet werden. Ähnliches gilt für die Option …

#### **»Kanal 1 Kurve«** (Seite [134\)](#page-133-0)

Eingang Ausgang Punkt ? 0% 0%  $0%$ **KNK1 Kurve** Kurve aus

In dieser Option kann durch Setzen eines oder auch mehrerer Punkte die Steuerkurve des Gas-/ Bremsknüppels so beeinflusst werden, dass ein angenehmeres oder auch nur zweckentsprechenderes Verhalten gewährleistet ist.

Als Beispiel sei dazu der "tote" Weg von *Störklappen genannt. Die Klappen kommen dadurch erst nach einem gewissen "Leerweg" des Bremsknüppels aus der Tragfläche. Durch entsprechendes "Verbiegen" der Kurve wird erreicht, dass der "tote" Weg schneller zurückgelegt wird. Die Störklappen kommen so früher aus der Tragfläche heraus, der restliche Weg ist dann aber feinfühliger steuerbar. (Sinngemäß gilt dies natürlich genauso gut auch für die Steuerung eines Motors, der alternativ über K1 angesteuert wird.)*

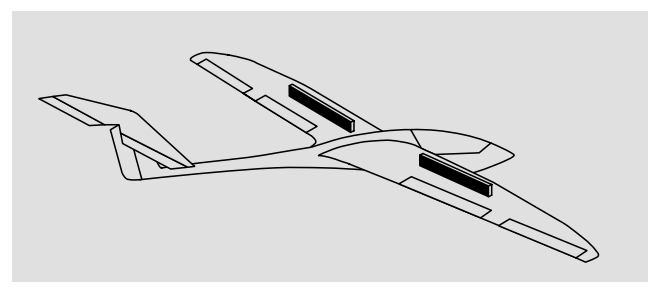

Zuletzt noch sollten Sie unbedingt im Menü …

**»Fail Safe«** (Seite [216](#page-215-0))

FAIL-SAFE Pos. halten 1 2 3 4 5 6 Verzög.: 0.25s STO

… das Verhalten des Empfängers im Falle einer Störung festlegen, denn "nichts zu tun" ist das schlechteste, was bei einem Flächenmodell hier getan werden kann.

In der Grundstellung des Senders ist nämlich "Halten" vorgegeben und "Halten" bedeutet, dass der Empfänger im Störungsfall die zuletzt als korrekt erkannten Steuerimpulse kontinuierlich an die Servos im Modell weitergibt, jene eben "hält". Günstigstenfalls fliegt das Modell unbestimmte Zeit geradeaus und "landet" dann hoffentlich irgendwo, ohne größeren Schaden anzurichten! Passiert so etwas jedoch an unrechtem Ort und zu unrechter Zeit, dann könnte das Modell z.B. unsteuerbar werden und somit unkontrollierbar übers Flugfeld "rasen" und Piloten und/oder Zuschauer gefährden! Deshalb sollte schon bedacht werden, ob zur Vermeidung derartiger Risiken nicht doch wenigstens "Motor aus" programmiert werden sollte!? Bei Elektroseglern dagegen kann die Fail-Safe-Einstellung "Motor aus" z.B. bei Außenlandungen auch

dazu benutzt werden, den Motor bzw. dessen Luftschraube zuverlässig abzustellen, indem der Sender unmittelbar nach der Landung einfach ausgeschaltet wird.

Der Autor dieser Zeilen zieht im Ubrigen ein "gebremstes Ende" in Sichtweite einem Entschweben ins "Irgendwohin" eindeutig vor.

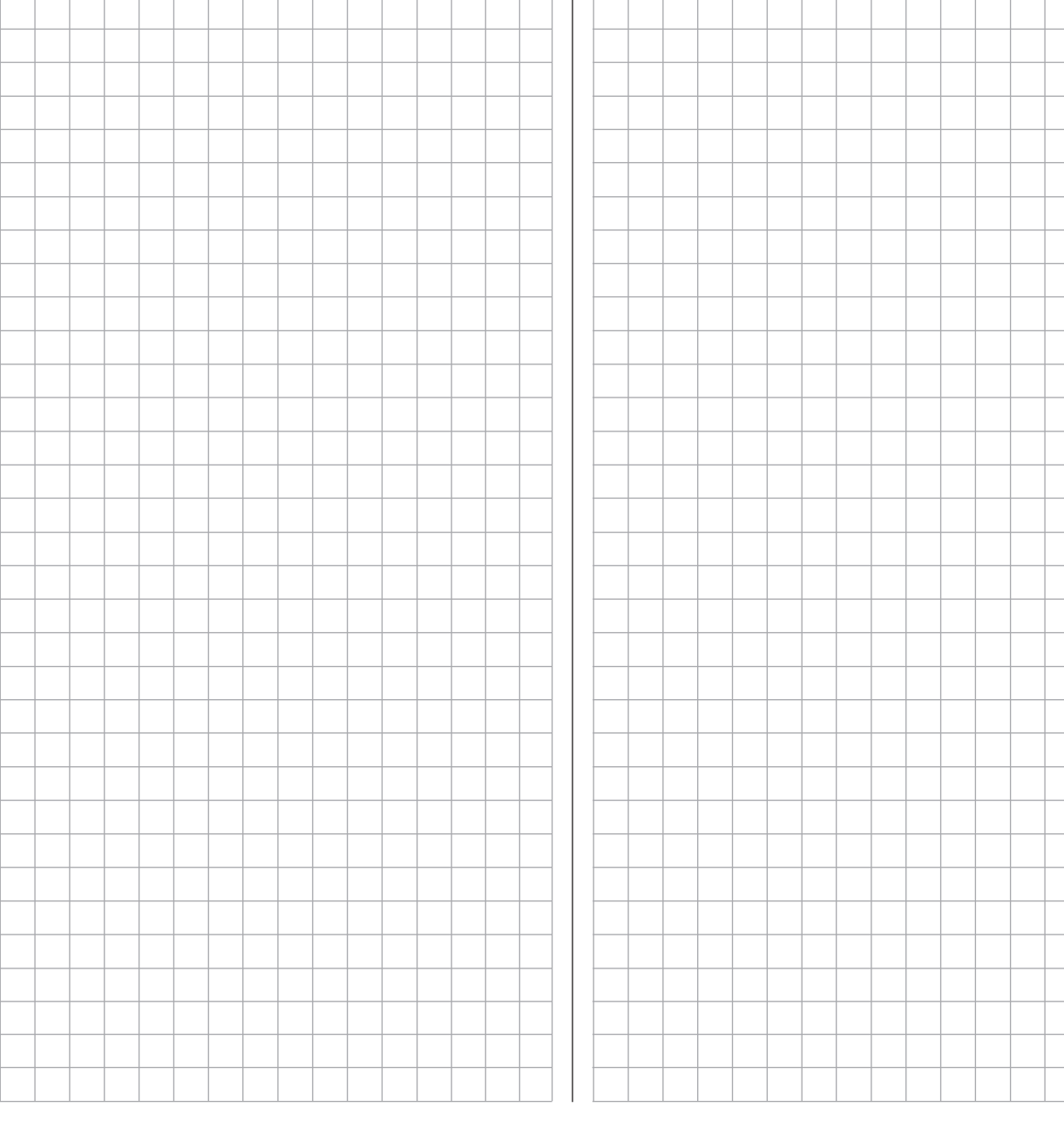
### <span id="page-288-0"></span>**Einbindung eines Elektroantriebs in die Modellprogrammierung**

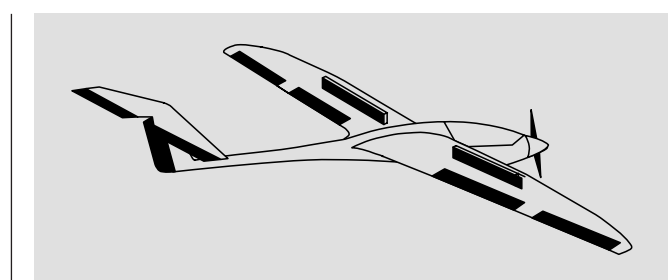

Ein Elektroantrieb kann auf verschiedene Arten geregelt werden: Die einfachste Methode, einen solchen Antrieb in eine Modellprogrammierung einzubinden, besteht in der Verwendung des Gas-/Bremsknüppels (K1). Da dieser aber im Zuge der vorstehend beschriebenen Modellprogrammierung bereits für das Bremssystem vorgesehen ist, bietet sich entweder die ab Seite [292](#page-291-0) beschriebene umschaltbare Lösung oder eben die Verwendung eines alternativen Gebers an.

Als solcher eignet sich einer der beiden 3-Stufen-Schalter wohl besser als einer der auf der Mittelkonsole montierten Proportionalgeber. Gut geeignet zur Betätigung eines Motors ohne den Steuerknüppel loslassen zu müssen, sind aber auch die beiden seitlichen Proportional-Drehschieber. Alternativ wäre aber auch einer der 2-Stufen-Schalter verwendbar. Prinzipiell aber sollte sich das ausgewählte Bedienelement für Sie gut erreich- und bedienbar sein.

Bevor wir uns nun aber den einzelnen Beispielen zuwenden, ist unbedingt noch darauf hinzuweisen, dass im Menü »**Gebereinstellung**« alle Eingänge wahlweise flugphasenspezifisch ("PH" in der Spalte "Typ") oder modellspeicherspezifisch ("GL" in der Spalte "Typ") programmierbar sind!

Da der Antrieb aber meist unabhängig von der gerade aktuellen Flugphase zur Verfügung stehen soll. empfiehlt es sich dringend, von Beginn an in der Spalte "Typ" des von Ihnen dafür genutzten Eingangs die Standardvorgabe "GL" ("global") zu belassen:

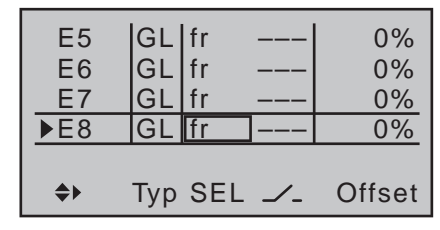

Eine, den nachfolgenden Beispielen 1 … 5 ebenfalls gemeinsame Option, nämlich das ggf. nötige automatische Nachführen der Höhenrudertrimmung im Kraftflug, sei deswegen ebenfalls gleich zu Beginn dieses Abschnittes erwähnt:

Stellt sich nämlich nach den ersten Kraftflügen heraus, dass das Modell bei eingeschaltetem Motor ständig mit dem Höhenruder korrigiert werden muss, kann durch Setzen eines freien Mischers und dessen passender Justierung dieser Umstand abgestellt werden. Dazu wechseln Sie in das Menü …

#### **»Freie Mischer«** (ab Seite [201\)](#page-200-0)

… und programmieren einen der Linearmischer M1

… 8 oder ggf. auch einen der Kurvenmischer K9 … 12 vom "den Motor steuernden Kanal" nach "HR", beispielsweise:

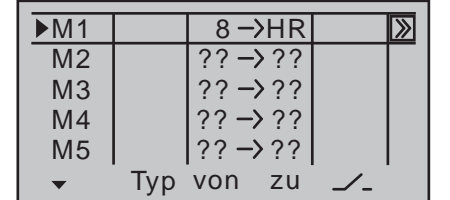

Auf dessen zweiter Bildschirmseite wird dann der benötigte–meist geringe–Korrekturwert eingetragen:

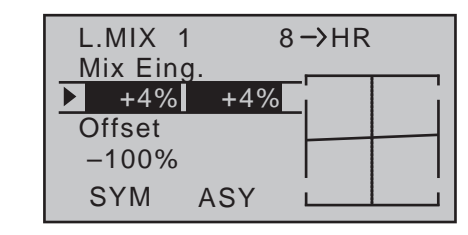

*Hinweis:*

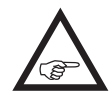

*Die Einstellung eines Kurvenmischers ist ausführlich im Abschnitt »Kanal 1 Kurve«, ab Seite [134](#page-133-0) beschrieben.*

**Beispiel 1**

#### **Verwendung eines Proportionalgebers**

Diese Variante realisiert eine stufenlose Drehzahlregelung zwischen Motor AUS und voller Leistung. Empfängerseitig wird ein entsprechender Motorsteller (Fahrtregler) benötigt.

Wird einer der Proportionalgeber des Senders verwendet, gestaltet sich die Anbindung recht einfach. Es muss lediglich der Motorsteller (Fahrtregler) an einen freien Servoanschluss 5 … 8 bzw. 5 … 12 des Empfängers eingesteckt werden.

*Denken Sie aber daran, dass je nach Modelltyp und Zahl der Querruder- und Wölbklappenservos die Ausgänge 2 + 5 sowie ggf. weitere Kanäle bereits paarweise miteinander verknüpft sind.* 

Schließen Sie also Ihren Drehzahlsteller am nächsten freien Steckplatz Ihres Empfängers an und weisen dem Eingang des ausgewählten Steuerkanals–beispielsweise "E8"–einen der Proportionalgeber des Senders zu, z.B. den linken seitlichen Proportional-Drehschieber. Dies geschieht im Menü …

#### **»Gebereinstellung«** (Seite [112](#page-111-0))

Wählen Sie mit den Auswahltasten ▲▼ der linken oder rechten Vier-Wege-Taste in der gewünschten

Zeile die Spalte über **SEL** an. Durch anschließendes Drücken der zentralen **SET**-Taste der rechten Vier-Wege-Taste aktivieren Sie die "Geberzuordnung". Bewegen Sie nun den ausgewählten Proportionalgeber. Nach kurzer Zeit erscheint im inversen Feld z.B. der Eintrag "SD2":

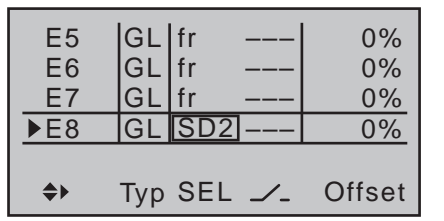

Da der Antrieb aber meist unabhängig von der gerade aktuellen Flugphase zur Verfügung stehen soll, belassen Sie jedoch in der Spalte "Typ"-wie eingangs dieses Abschnittes bereits erwähnt–die Standardvorgabe "GL".

Zur ggf. nötigen Anpassung der zum Motorsteller (Fahrtregler) passenden Steuerwege wechseln Sie, dem im Display links unten nach rechts weisenden Dreieck folgend, mit einer der Pfeiltstasten über die Spalte "Offset" hinaus nach rechts, in die Spalte  $, -$  Weg  $+$ ":

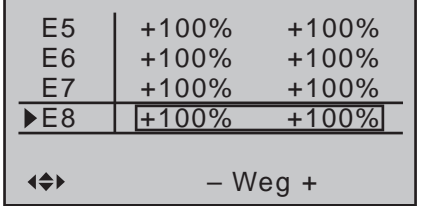

In dieser Spalte stellen Sie, falls nötig und ggf. auch asysmmetrisch, den benötigten Weg ein.

Wenn Sie nun mittels gleichzeitigem Drücken der Tasten der linken Vier-Wege-Taste zur »**Servoanzeige**« wechseln und dann den ausgewählten Proportionalgeber betätigen, werden Sie den Balken von Kanal 8 von der einen zur anderen Seite und zurück "wandern" sehen.

Falls Sie jedoch später–in der Praxis–den Proportionalgeber zu schnell bewegen, kann der dadurch verursachte abrupte Motoranlauf den gesamten Antriebsstrang kurzzeitig (zu) stark strapazieren, weshalb Sie unbedingt in der Spalte "- Zeit +" durch Eingabe eines Wertes für solche Fälle vorsorgen sollten.

Wechseln Sie deshalb mit einer der Auswahltasten noch einmal eine Spalte nach rechts, in die Spalte "- Zeit +" und bringen Sie anschließend den ausgewählten Geber auf die "Vollgas"-Seite, sodass der Markierungsrahmen nur ein Wertefeld umschließt. Stellen Sie nun einen Wert von mindestens 1s ein, …

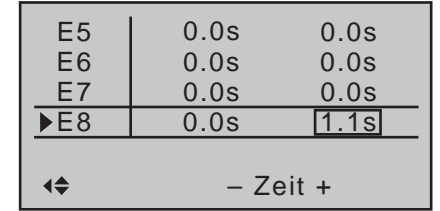

… worauf es auch bei zu schneller Bewegung des Proportionalgebers in Richtung "EIN" gleich sanfter zugeht, wovon Sie sich nach einem erneuten Wechsel zur »**Servoanzeige**« sofort überzeugen können.

#### *Hinweis:*

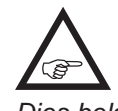

*Auf der "AUS"-Seite wird keine Verzögerung eingetragen, damit der Antrieb jederzeit und augenblicklich abgeschaltet werden kann. Dies belastet ihn auch nicht weiter, da er lediglich "ausläuft".*

Die Einstellung der zum Motorsteller (Fahrtregler) passenden Steuerwege und -richtung wird üblicherweise im Menü »**Gebereinstellung**« in der Spalte "– Weg +" vorgenommen. Alternativ können diese Einstellungen aber auch im Menü ..

#### **»Servoeinstellung«** (Seite [106\)](#page-105-0)

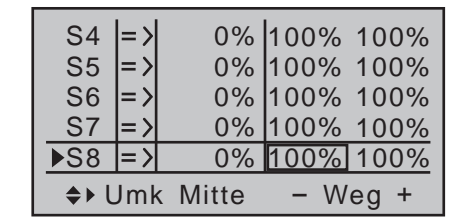

… vorgenommen werden.

#### **Beispiel 2**

#### **Verwendung eines 2-Stufen-Schalters**

Diese Variante realisiert eine reine EIN/AUS-Funktion. Empfängerseitig wird entweder ein einfacher elektronischer Schalter oder–wenn z.B. ein sanfterer Motoranlauf gewünscht wird–ein entsprechender Motorsteller (Fahrtregler) benötigt.

Mit Ausnahme der Zuordnung eines anderen Bedienelements sind die dazu nötigen Einstellungen im Wesentlichen dieselben wie unter Beispiel 1 beschrieben. Es gelten deshalb auch dieselben Anmerkungen und Empfehlungen.

Abgesehen von der unter Beispiel 1 stufenlosen und in diesem Beispiel zweistufigen Motorsteuerung hat die Wahl eines der beiden Gebertypen nur Auswirkungen auf die Art der Uhrensteuerung (Seite [296\)](#page-295-0). Abweichend von Beispiel 1 ist lediglich die Art der Zuweisung und der Darstellung des ausgewählten Schalters im Display des Menüs …

#### **»Gebereinstellung«** (Seite [112\)](#page-111-0)

Wie bei Beispiel 1 wechseln Sie auch hier in die Zeile eines freien Einganges, aktivieren jedoch in der Spalte über dem Schaltersymbol ( $\angle$ ) die "Schalterzuordnung" wie auf Seite 60 beschrieben, und bewegen dann den ausgewählten Schalter, in diesem Fall beispielsweise den Schalter "2", von der gewünschten Motor-AUS-Position in Richtung Motor EIN.

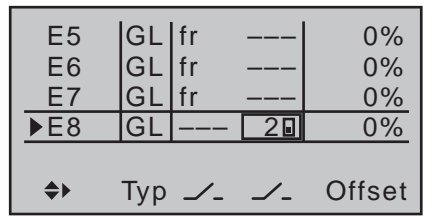

Belassen Sie auch hier–wie eingangs dieses Abschnittes bereits erwähnt–in der Spalte "Typ" die Standardvorgabe "GL".

Die Einstellung der zum Motorsteller (Fahrtregler) passenden Steuerwege wird in der Spalte "- Weg +" vorgenommen. Soll der Motor bei Verwendung eines Motorstellers (Fahrtregler) sanft anlaufen, so kann–wie im Beispiel 1 beschrieben–in der Spalte "- Zeit +" eine entsprechende Verzögerungszeit eingestellt werden:

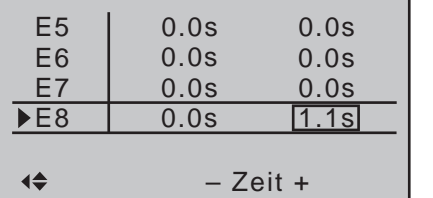

Alle anderen Einstellungen erfolgen–wie eingangs des Beispieles bereits erwähnt–analog zu Beispiel 1. Es gelten deshalb auch dieselben Anmerkungen und Empfehlungen.

#### *Hinweise:*

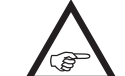

*• Auf der "AUS"-Seite wird keine Verzögerung eingetragen, damit der Antrieb jederzeit und augenblicklich abgeschaltet werden kann. Dies belastet ihn auch nicht weiter, da er lediglich "ausläuft".*

*• Mittels Neutralpunktverschiebung und nachfolgender Weganpassung kann im Menü »Gebereinstellung« die "Halbgasstellung" beeinflusst werden, indem der Offset-Wert auf der Seite, auf welche der Neutralpunkt verschoben wurde, vom Weg ab-*

*gezogen und auf der anderen hinzugerechnet wird. Also z.B. bei einem Offset-Wert von -20%: +80% auf der Minus-Seite der Wegeinstellung und +120% auf der Plus-Seite und umgekehrt.*

#### **Beispiel 3**

#### **Verwendung eines 3-Stufen-Schalters**

Diese Variante realisiert eine 3-stufige Drehzahleinstellung, z.B. Motor AUS, "halbe" und volle Leistung. Empfängerseitig wird ein entsprechender Motorsteller (Fahrtregler) benötigt.

Die nötigen Einstellungen sind im Prinzip dieselben wie unter Beispiel 1 und 2 beschrieben. Es gelten deshalb auch dieselben Anmerkungen und Empfehlungen.

Abgesehen von der unter Beispiel 1 stufenlosen und in diesem Beispiel dreistufigen Motorsteuerung hat die Wahl des Bedienelements nur Auswirkungen auf die Art der Uhrensteuerung, siehe Seite [296,](#page-295-0) sowie auf die Art der Zuweisung.

Belassen Sie auch hier–wie eingangs dieses Abschnittes bereits erwähnt–in der Spalte "Typ" die Standardvorgabe "GL".

Bringen Sie den gewünschten 3-Stufen-Schalter in die Mittelstellung und aktivieren Sie dann in der Spalte über dem Schaltersymbol ( $\angle$ ) die "Schalterzuordnung" wie auf Seite 60 beschrieben. Kippen Sie nun den ausgewählten 3-Stufen-Schalter *aus der Mittelstellung nach vorne*:

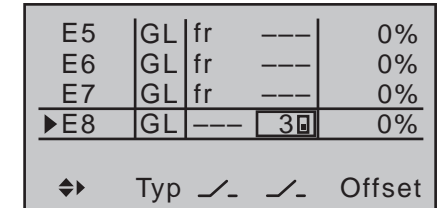

Bewegen Sie den eben nach vorne gekippten Schalter in die Mittelstellung zurück.

Verschieben Sie nun mit den Auswahltasten der linken oder rechten Vier-Wege-Taste den Markierungsrahmen nach links, in die Spalte über dem nun anstelle von **SEL** vorhandenen zweiten Schaltersymbol. Aktivieren Sie in dieser Spalte erneut die "Schalterzuordnung" und weisen Sie den ausgewählten 3-Stufen-Schalter *aus der Mittelstellung nach hinten zu*:

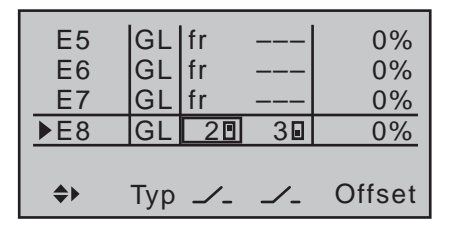

Die Einstellung der zum Motorsteller (Fahrtregler) passenden Steuerwege wird in der Spalte "- Weg +" vorgenommen. Soll der Motor bei Verwendung eines Motorstellers (Fahrtregler) sanft anlaufen, so kann–wie in Beispiel 1 und 2 beschrieben–in der Spalte "- Zeit +" eine entsprechende Verzögerungszeit eingestellt werden.

Alle anderen Einstellungen erfolgen–wie eingangs des Beispieles bereits erwähnt–analog zu Beispiel 1. Es gelten deshalb auch dieselben Anmerkungen und Empfehlungen.

#### *Hinweis:*

*Mittels Neutralpunktverschiebung und nachfolgender Weganpassung kann im*   $\mathcal{A}_{\mathcal{B}}$ Menü »**Gebereinstellung**« die "Halb*gasstellung" beeinflusst werden, indem der Offset-Wert auf der Seite, auf welche der Neutralpunkt verschoben wurde, vom Weg abgezogen und auf der anderen hinzugerechnet wird. Also z.B. bei einem Offset-Wert von -20%: +80% auf der Minus-Seite der Wegeinstellung und +120% auf der Plus-Seite und umgekehrt.*

### <span id="page-291-0"></span>E-Motor und Butterfly wechselweise mit K1-Steuerknüppel steuern

#### **Beispiel 4**

Bevor wir uns der Programmierung dieses vierten Beispiels bzw. der Erweiterung der weiter vorne beschriebenen Basisprogrammierung zuwenden, noch ein paar Worte zur Stellung des Gas-/Bremsknüppels bei "Motor AUS" bzw. "Bremse AUS". Üblicherweise wird nämlich der K1-Steuerknüppel zum Gasgeben nach vorne und zum Ausfahren der Bremse nach hinten bewegt. Wenn Sie aber in dieser "klassischen" Belegung dann z.B. bei "Motor AUS" (= Knüppel "hinten") auf das Bremssystem umschalten, würde nach der von Ihnen ggf. im Menü »**Phaseneinstellung**« (Seite [148](#page-147-0)) vorgegebenen Umschaltzeit "volle Bremse" anstehen und umgekehrt, wenn Sie bei "Bremse eingefahren" auf Antrieb umschalten, würde der Motor innerhalb dieses Zeitrahmens auf "volle Leistung" geschaltet …

Aus dieser "Not" lässt sich durchaus auch eine "Tugend" machen, indem ein "Segelflieger"–üblicherweise mit "Bremse eingefahren = vorne" unterwegs-nur bei Bedarf auf Motor "EIN" umschaltet und dann ggf. die Leistung zurücknimmt (und beim Zurückschalten hoffentlich nicht vergisst, den K1-Knüppel wieder nach "vorne" zu drücken). Ein typischer "Motorflieger" dagegen wird wohl eher gegenteilig verfahren, also nur bei Bedarf auf Bremse umschalten usw. Ebenso gut aber können Sie zur Vermeidung dieser Wechselwirkungen den "Nullpunkt" beider Systeme zusammenlegen, wobei ein "Segelflieger" dabei wohl wieder eher zu "vorne" neigen, ein "Motorflieger" dagegen sich vermutlich eher für "hinten" entscheiden wird. Wie dem auch sei, die Sender MC-16 HoTT und mc-20 HoTT erlauben beide Varianten. Im nachfolgenden Text wird jedoch von der Zusammenlegung der beiden "AUS"-Stellungen auf "vorne" ausgegangen. Wer es dennoch lieber anders haben möchte, auch kein Problem: Die einzige Abweichung zur beschriebenen Version besteht nur in der sinngemäßen Wahl von "Gas min hinten/vorne" und ggf. eines

entsprechenden Bremsoffsets im Menü …

**»Modelltyp«** (ab Seite [98](#page-97-0))

Hier stellen Sie zunächst in der Zeile "Motor an K1" ein, ob die Gasminimum-Position (= Motor "AUS"-Position) "vorne" oder "hinten" liegen soll-wie schon angesprochen: Im nachfolgenden Programmierbeispiel wird "Motor AUS" und "Bremse AUS" auf "vorne" zusammengelegt:

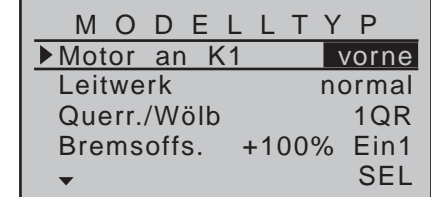

*Hinweis:*

*Bei Wahl von "Gas min vorn/hinten" wirkt die Trimmung dann zwar jeweils nur in Richtung*  **A** *"Leerlauf" des Motors und ist nicht wie beim Eintrag "kein", an jeder Stelle des K1-Knüppels gleich wirksam. Da die K1-Trimmung bei Elektroantrieben aber in der Regel ohnehin nicht benutzt wird, ist das jedoch nicht weiter relevant.*

Das "Leitwerk" stellen Sie entsprechend Ihrem Modell ein, hier "normal".

In der Zeile "Querr./Wölb" geben Sie die korrekte Anzahl der Querruder- und Wölbklappenservos ein–in diesem Beispiel "2 QR".

In der letzten Zeile belassen Sie bei der Wahl von "Bremse eingefahren = vorne" die Standardeintragungen. Haben Sie sich dagegen für "Bremse eingefahren = hinten" entschieden, dann wählen Sie die Zeile "Bremsoffset" an und legen den Offset-Punkt–wie auf Seite [100](#page-99-0) beschrieben–auf "hinten" fest. Wird dabei der Offset-Punkt nicht ganz ans Ende des Geberweges gelegt, so ist der Rest des Weges bis zu dessen Anschlag "Leerweg":

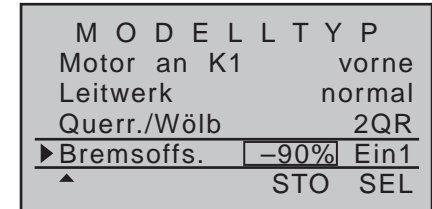

Dieser Leerweg stellt sicher, dass auch bei geringen Abweichungen vom Endanschlag des Bremsklappengebers alle Bremsklappen in ihrer jeweiligen Neutralstellung stehen bleiben. Gleichzeitig wird der wirksame Geberweg automatisch wieder auf 100% gespreizt.

Im nächsten Schritt muss nun dafür gesorgt werden, dass die Einwirkung des K1-Knüppels auf den Motor beeinflusst werden kann. Wechseln Sie dazu in das Menü …

#### **»Phaseneinstellung«** (Seite [148\)](#page-147-0)

... und weisen der "Phase 1" nach Aktivierung des Auswahlfeldes in der Spalte "Name" einen für Sie aussagekräftigen Namen aus der Liste zu, beispielsweise «normal». Der Stern in der zweiten Spalte zeigt an, welche Phase gerade aktiv ist. Solange noch keine Phasenschalter zugewiesen sind, ist dies immer Phase 1. Der "Phase 2" geben Sie dem Beispiel entsprechend den Namen «Landung».

In der Spalte "Ph.Uhr" können Sie zur Messung der Motorlaufzeit und/oder Segelflugzeiten bei Bedarf je Phase eine so genannte Flugphasenuhr zuweisen. So können Sie z.B. der Flugphase «normal» eine der "Uhren 1 ... 3" zuordnen, um z.B. die Motorgesamtlaufzeit über den K1-Knüppel zu messen:

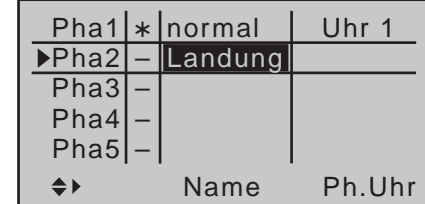

Gesteuert wird diese Uhr dann über einen entsprechend zu definierenden Geberschalter auf dem K1-Knüppel. Sobald Sie in die Flugphase «Landung» umschalten, wird diese Flugphasenuhr automatisch angehalten und in der Grundanzeige auch ausgeblendet. Näheres dazu finden Sie auf Seite [162.](#page-161-0) Bewegen Sie nun den Markierungsrahmen über die Spalte "Ph.Uhr" hinaus nach rechts, in die Spalte "Motor". In dieser entscheiden Sie mit "ja/nein", in welcher Phase der Motor vom Gas-/Brems-Knüppel angesteuert wird und das im Untermenü "Bremseinstellungen" des Menüs »**Flächenmischer**« einzustellende Bremssystem abgeschaltet sein soll  $(=$  "ja") und umgekehrt  $(=$  "nein"):

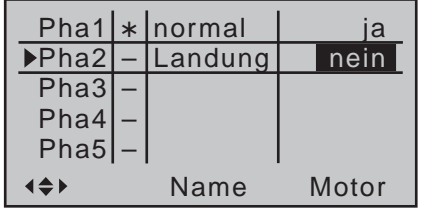

Bewegen Sie den Markierungsrahmen nun noch einmal nach rechts und tragen Sie nach Aktivierung des Wertefeldes der Spalte "Um.Zeit" eine passende Umschaltzeit ein, beispielsweise:

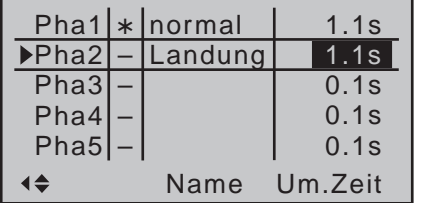

Als Nächstes müssen Sie diesen beiden Flugphasen einen Schalter zuweisen, mit dem während des Fluges zwischen den beiden Flugphasen umgeschaltet werden kann. In diesem Fall reicht ein einziger Schalter aus. Dieser sollte jedoch gut erreichbar sein, damit Sie z.B. auch während eines Landeanfluges, ohne einen Knüppel loslassen zu müssen, noch zwischen

"Motor" und "Bremse" umschalten können. Die Zuordnung des ausgewählten Schalters erfolgt im Menü …

#### **»Phasenzuweisung«** (Seite [154\)](#page-153-0)

Mit einer der Auswahltasten wählen Sie das Schaltersymbol unter "C" an. Nach Drücken der zentralen **SET**-Taste der rechten Vier-Wege-Taste betätigen Sie den gewünschten Schalter, z.B. "2".

PHASENZUWEISUNG A B C D E F  $\langle$ 1 normal $\rangle$  $21$ Prior. Kombination

Beiden Schalterstellungen, also EIN (I) und AUS (S) ist rechts unten im Display zunächst die Phase «1 normal» zugeordnet. Mit einer der Auswahltasten wählen Sie dieses Wertefeld an und aktivieren dann mit einem Druck auf die zentrale **SET**-Taste der rechten Vier-Wege-Taste die Auswahlliste der Phasen, die Sie zuvor im Menü »**Phaseneinstellung**« eingerichtet haben. Beispielsweise benennen Sie die Phase bei der vorderen Schalterstellung «normal» und bei der hinteren «Landung» (oder umgekehrt):

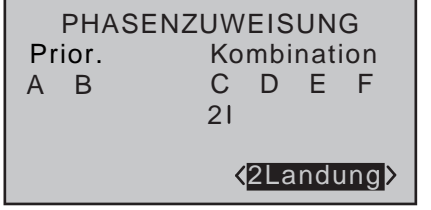

Diese Phasennamen erscheinen anschließend in allen flugphasenabhängigen Menüs und natürlich auch in der Grundanzeige des Senders.

Schalten Sie nun in die Flugphase «**Landung**» und stellen Sie in der Zeile "Butt." des Untermenüs ...

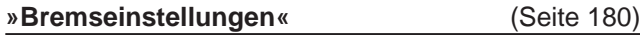

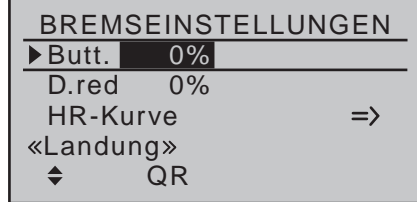

… des Menüs »**Flächenmischer**« den gewünschten Ausschlag der Querruder bei Betätigung des K1-Knüppels ("Bremse") nach oben ein. Anschließend wechseln Sie ggf. zur Spalte "WK", um den gewünschten Ausschlag der Wölbklappen bei K1-Betätigung nach unten vorzugeben (in obiger Abbildung ausgeblendet). Diese Klappenstellung bezeichnet man als "Krähenstellung" oder "Butterfly", siehe auch Seite [180.](#page-179-1)

In der Zeile "D.red" (Differenzierungsreduktion) geben Sie einen Wert ein, welcher dem entspricht, den Sie auf der Eingangsseite des »**Flächenmischer**«-Menüs in der Zeile "Querr.Diff." eingegeben haben bzw. eingeben möchten. Näheres zu diesem Themenkomplex finden Sie auf Seite [182](#page-181-0).

Mit dem Mischer "HR-Kurve" kann das beim Hochstellen der Querruder normalerweise auftretende "Aufkippen" des Modells automatisch unterdrückt werden. Stellen Sie diesen Mischer aber so ein, dass sich die Fluggeschwindigkeit nicht allzu sehr gegenüber der Normalflugposition ändert. Anderenfalls besteht nämlich die Gefahr, dass das Modell zu langsam wird und nach dem Einfahren des Bremssystems, z.B. zur Verlängerung eines zu kurz geratenen Landeanfluges, durchsackt oder gar herunterfällt. Die für das jeweilige Modell passenden Korrekturwerte müssen deshalb erflogen werden.

Ist soweit alles korrekt eingestellt, wird in der Flugphase «normal» mit dem K1-Knüppel nur der Motor gesteuert, während dieser in der Flugphase «Landung» abgeschaltet sein sollte (Servo 1 in »**Servoan-** **zeige**« völlig unabhängig von der aktuellen Position des K1-Steuerknüppels auf -100% oder adäquat zu einer ggf. von 100% abweichenden Servowegeinstellung). In dieser Flugphase steuert der K1-Knüppel dann nur noch das Hochstellen der Querruder und ggf. Absenken der Wölbklappen mit dem Neutralpunkt in der per Offset gewählten K1-Geberposition.

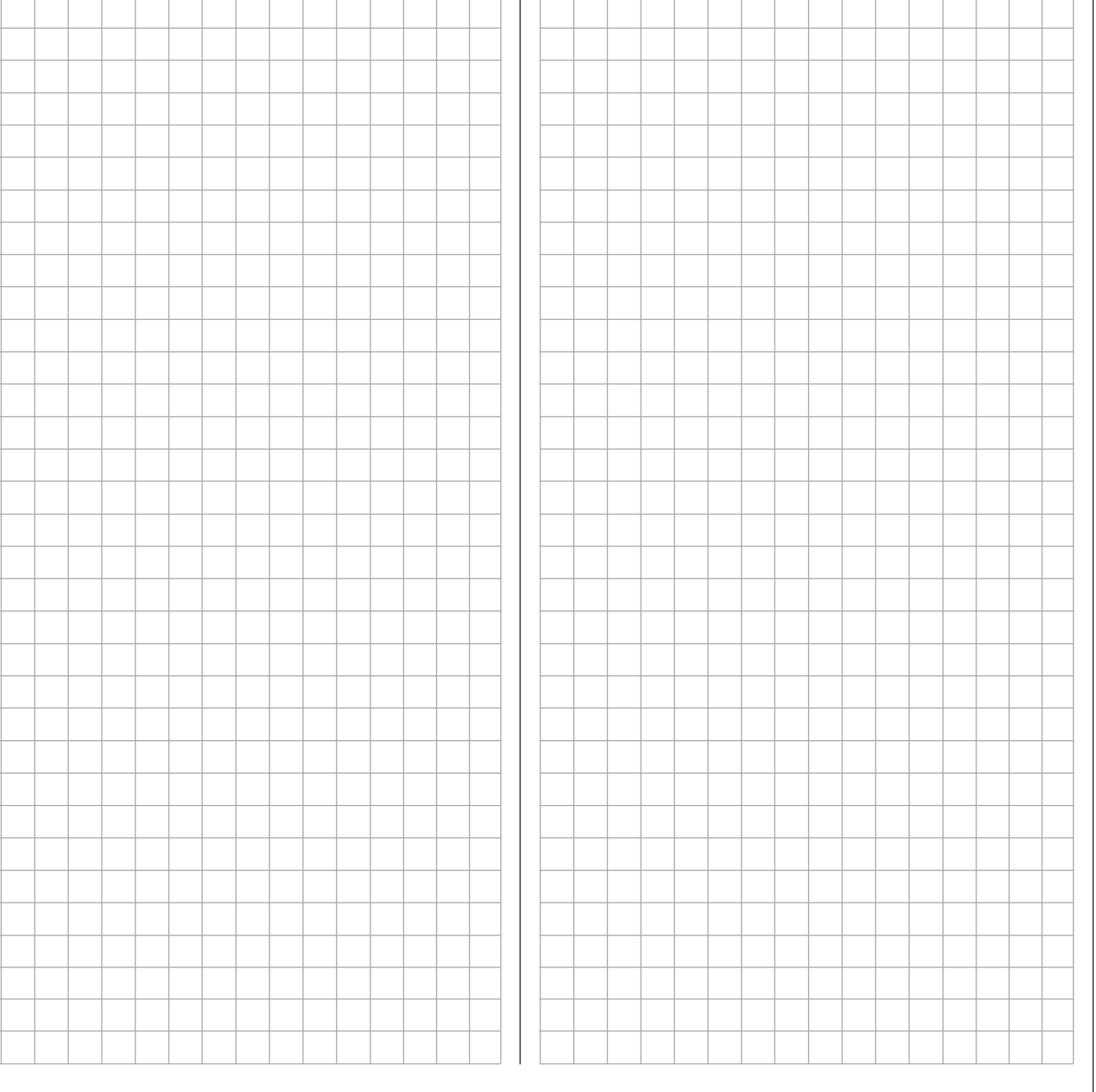

### <span id="page-294-0"></span>K1-Steuerknüppel umschaltbar zwischen E-Motor und Störklappe

#### **Beispiel 5**

Falls das Modell entgegen den Annahmen des vorangegangenen Beispiels 4 dennoch zusätzliche Störklappen oder gar nur solche besitzt, können diese mittels nachfolgender Programmierung in die Steuerung des Modells einbezogen werden:

Programmieren Sie dazu die Menüs »**Modelltyp**«, »**Phaseneinstellung**« und »**Phasenzuweisung**« sinngemäß wie unter Beispiel 4 beschrieben. Die darin beschriebenen Einstellungen im Untermenü "Bremseinstellungen" des Menüs »**Flächenmischer**« sind dagegen nur dann relevant, wenn Sie parallel zu Ihren Störklappen auch noch ein Butterfly-System einsetzen möchten.

Mit den unter Beispiel 4 beschriebenen Einstellungen funktioniert wie gehabt die wechselweise Steuerung des E-Motors und eines ggf. programmierten Butterfly-Systems. Hinzuprogrammiert werden muss jedoch die Steuerung einer beispielsweise an Ausgang 8 angeschlossenen Störklappe. Dazu wechseln Sie in das Menü …

#### **»Gebereinstellung«** (Seite [112\)](#page-111-0)

… und schalten in die Flugphase «**normal**».

Wechseln Sie nun mit den Auswahltasten nach links, in die Spalte "Typ" und stellen diese in der Zeile von–in diesem Beispiel–"E8" von "GL(obal)" auf "PH(ase)" um, damit die nachfolgenden Einstellungen flugphasenspezifisch wirksam sind:

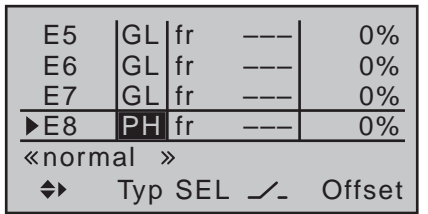

Anschließend wechseln Sie zur Spalte "Offset" und verändern nach Aktivierung des Wertefeldes mit einem Druck auf die zentrale **SET**-Taste der rechten

Vier-Wege-Taste, den Offset-Wert im nun inversen Wertefeld von Eingang 8 so lange, bis Ihre Störklappen wieder "eingefahren" sind, z.B.:

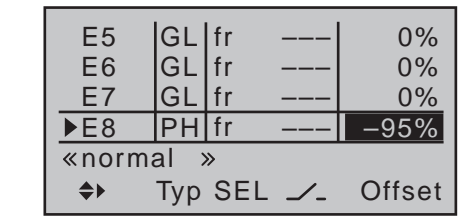

Bestätigen Sie diese Einstellung mit einem Druck auf die zentrale **ESC**-Taste der linken oder die zentrale **SET**-Taste der rechten Vier-Wege-Taste und wechseln Sie dann nach links, in die Spalte über **SEL**. Schalten Sie nun in die Flugphase «**Landung**» um und drücken Sie dann wieder kurz auf die zentrale **SET**-Taste der rechten Vier-Wege-Taste. Im Display erscheint das Fenster …

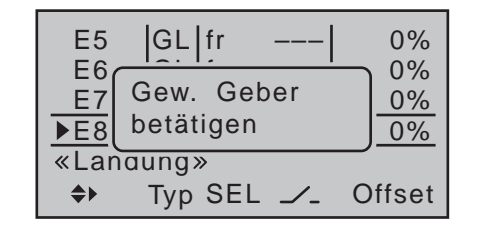

Bewegen Sie nun den K1-Steuerknüppel. Sobald dieser erkannt wird, erscheint im Display anstelle von ..fr" ..Gb1":

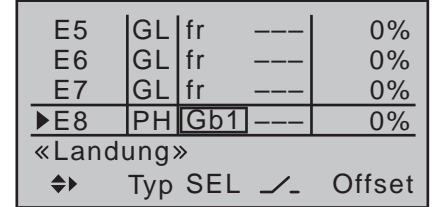

Den Offset-Wert belassen Sie in dieser Flugphase auf "0%". Ggf. müssen Sie zur Umkehr der Geberrichtung aber noch das Vorzeichen der Wegeinstellung ändern, indem Sie in der Spalte "Weg" die Weg-

einstellung von +100% auf -100% umstellen. Wir sind damit praktisch am Ziel. Überprüfen Sie Ihre Programmierung im Menü »**Servoanzeige**«, welches Sie aus der Grundanzeige des Senders wie auch aus beinahe jeder Menüposition durch gleichzeitiges Drücken der Tasten < ► der linken Vier-Wege-Taste erreichen. Sie werden feststellen, dass in der Phase «normal» nur das "Servo 1" (Motorsteller) gesteuert wird und in der Phase «Landung» nur die Störklappe an "Servo 8" und ggf. Querruder- und Wölbklappenservos–genau so, wie wir es wollten.

# <span id="page-295-0"></span>**Uhren-Betätigung durch Geber oder Schalter**

Haben Sie sich in Fortführung der auf den vorherigen Seiten beschriebenen Modellprogrammierung für das **Beispiel 4** (Seite [292\)](#page-291-0) oder **5** (Seite [295](#page-294-0)) entschieden oder verwenden Sie völlig unabhängig von dieser Beispielprogrammierung den K1-Steuerknüppel (Gas-/Bremsknüppel) zur Leistungsregelung, dann können Sie einen Geberschalter zum automatischen Ein- bzw. Ausschalten der Stoppuhr verwenden. Zu diesem Zweck wechseln Sie erst ins Menü …

#### **»Geberschalter«** (Seite [141](#page-140-0))

… und wählen die Zeile eines noch nicht belegten Geberschalters mit den Auswahltasten an. Nach Aktivierung der Geberzuordnung durch Drücken der zentralen **SET**-Taste der rechten Vier-Wege-Taste erscheint das Fenster:

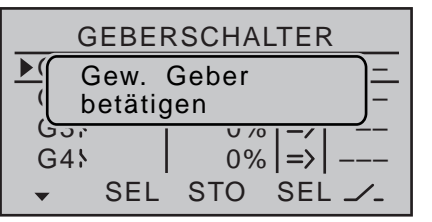

Bewegen Sie nun einfach den K1-Steuerknüppel (Gas-/Bremsknüppel) von der Motor-"AUS"-Position in Richtung Motor "EIN".

Danach wechseln Sie mit der entsprechenden Auswahltaste in die Spalte über **STO**, bewegen den K1-Steuerknüppel in die Nähe der Motor-"AUS"-Position und legen den Schaltpunkt an der gewählten Stelle mit einem Druck auf die zentrale **SET**-Taste der rechten Vier-Wege-Taste fest. Rechts neben der Gebernummer wird der Schaltzustand angezeigt, z.B.:

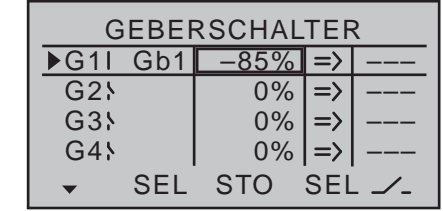

*Hinweis:*

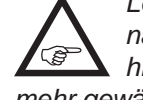

*Legen Sie den Schaltpunkt aber nicht zu nahe an die Endposition des Gebers, da hierbei eine sichere Umschaltung nicht mehr gewährleistet ist.*

In Richtung "Vollgas" sollte nun der hier beispielhaft verwendete G1 "geschlossen" und unterhalb des Schaltpunktes wieder "geöffnet" sein. Sollte dies jedoch genau anders herum der Fall sein, dann wechseln Sie in die Spalte über dem rechten **SEL** und korrigieren Sie dies durch Ändern der Schaltrichtung von  $:=$   $\frac{1}{10}$   $\frac{1}{10}$   $\frac{1}{10}$   $\frac{1}{10}$   $\frac{1}{10}$ 

Um nun den eben erstellten Geberschalter der gewünschten Uhr zuzuweisen, wechseln Sie bei einer Uhrenprogrammierung nach Beispiel 4 sowie ggf. nach Beispiel 5 in das Menü …

#### **»Flugphasenuhren«** (Seite [162](#page-161-0))

…, und wählen mit den Auswahltasten die Zeile der ausgewählten Uhr an, im Beispiel "Uhr 1":

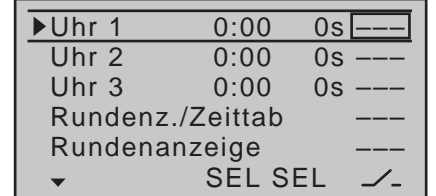

*Hinweis:*

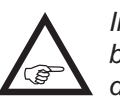

*Im Falle der in diesen beiden Beispielen beschriebenen "umschaltbaren" Nutzung des K1-Steuerknüppels MÜSSEN Flugpha-* *senuhren zur getrennten Messung der Motorlauf- und ggf. Segelflugzeiten zur Anwendung kommen. Anderenfalls würde jede Betätigung des K1-Steuerknüppels nur eine gemeinsame Zeiterfassung der nachfolgend beschriebenen Stoppuhr zur Folge haben. Die Zuweisung des ausgewählten Geberschalters erfolgt wie nachfolgend unter »Uhren (allg.)« beschrieben.*

Anderenfalls wechseln Sie in das Menü …

#### **»Uhren (allg.)«** (ab Seite [158\)](#page-157-0)

…, und wählen mit den Auswahltasten die Zeile "Oben" an, welcher standardmäßig die "Stoppuhr" zugewiesen ist.

In dieser Zeile bewegen Sie den Markierungsrahmen mit der entsprechenden Auswahltaste der linken oder rechten Vier-Wege-Taste über die Spalte "Timer" hinaus nach rechts, in die Spalte über dem Schaltersymbol. Drücken Sie nun zweimal auf die zentrale **SET**-Taste der rechten Vier-Wege-Taste: Mit dem ersten Druck aktivieren Sie die Schalterzuordnung, mit dem zweiten Druck rufen Sie die Liste der "erweiterten Schalter" auf:

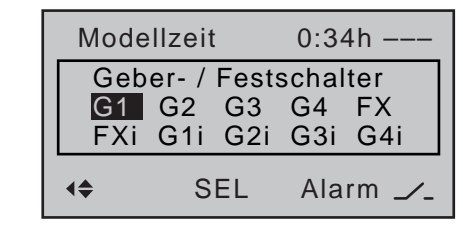

Wählen Sie nun den zuvor programmierten Geberschalter aus, im Beispiel G1, und weisen Sie diesen dann mittels erneutem Drücken der zentralen **SET**-Taste der rechten Vier-Wege-Taste der Stoppuhr zu:

296 **Programmierbeispiele - Uhren-Betätigung durch Geber oder Schalter**

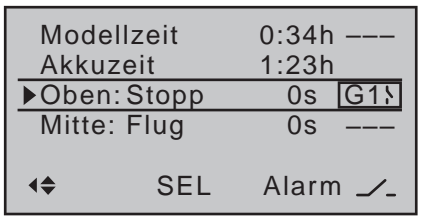

Die Stoppuhr in der Grundanzeige startet nun bei Bewegung des K1-Steuerknüppels in Richtung Vollgas und hält an, wenn Sie den K1-Geber wieder über den Schaltpunkt hinweg zurückziehen.

#### **Beispiel 1 der vorhergehenden Seiten**

Haben Sie sich in Fortführung der auf den vorherigen Seiten beschriebenen Modellprogrammierung jedoch für das auf Seite [289](#page-288-0) beschriebene Beispiel 1 entschieden, dann wechseln Sie auch hierbei erst in das Menü …

#### **»Geberschalter«** (Seite [141\)](#page-140-0)

… und wählen die Zeile eines noch nicht belegten Geberschalters mit den Auswahltasten an. Nach Aktivierung der Geberzuordnung mittels Drücken der zentralen **SET**-Taste der rechten Vier-Wege-Taste erscheint das Fenster:

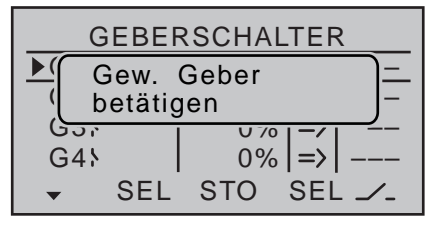

Bewegen Sie nun einfach den betreffenden Proportionalgeber, z.B. den linken seitlichen Proportional-Drehschieber, von der Motor-"AUS"-Position in Richtung Motor "EIN".

Danach wechseln Sie mit der entsprechenden Auswahltaste in die Spalte über **STO** und bewegen den ausgewählten Geber in die Nähe der Motor-"AUS"-Position und legen den Schaltpunkt an

der gewählten Stelle mittels Drücken der zentralen **SET**-Taste der rechten Vier-Wege-Taste fest. Rechts neben der Gebernummer wird der Schaltzu-

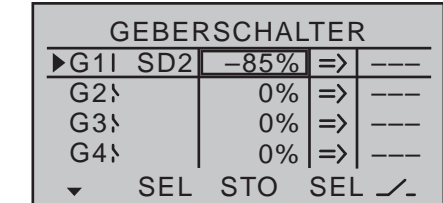

#### *Hinweis:*

stand angezeigt:

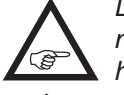

*Legen Sie den Schaltpunkt aber nicht zu nahe an die Endposition des Gebers, da hierbei eine sichere Umschaltung nicht mehr gewährleistet ist.*

In Richtung "Vollgas" sollte nun der hier beispielhaft verwendete G1 ..geschlossen" und unterhalb des Schaltpunktes wieder "geöffnet" sein. Sollte dies jedoch genau anders herum der Fall sein, dann wechseln Sie in die Spalte über dem rechten **SEL** und korrigieren Sie dies durch Ändern der Schaltrichtung von "=>" in "<=".

Wechseln Sie nun zum Menü …

#### **»Uhren (allg.)«** (ab Seite [158\)](#page-157-0)

…, und weisen Sie wie auf der linken Seite im gleichnamigen Abschnitt beschrieben, den zuvor programmierten Geberschalter zu.

Die Stoppuhr in der Grundanzeige startet nun bei Bewegung des Proportionalgebers in Richtung Vollgas und hält an, wenn Sie diesen wieder über den Schaltpunkt hinweg zurückziehen.

#### **Beispiele 2 und 3 der vorhergehenden Seiten**

Steuern Sie dagegen Ihren Motor mit einem Schalter, dann benötigen Sie keinen der vorhin beschriebenen Geberschalter. Es genügt völlig, wenn Sie den gleichen Schalter auch der Stoppuhr zuordnen, sodass

diese beim Einschalten des Motors ebenfalls zu laufen beginnt.

#### *Tipp:*

*Wenn bei einem E-Modell die Motorlaufzeit durch die Akkukapazität begrenzt ist, lassen*  **B** *Sie die Stoppuhr rückwärts laufen. Geben Sie die maximal erlaubte Motorlaufzeit in der Spalte "Timer" vor, z.B. "5:00", und lassen Sie kurz vor Ablauf der zulässigen Zeit, z.B. "30 s" vorher, den Sender akustische Warnsignale abgeben:*

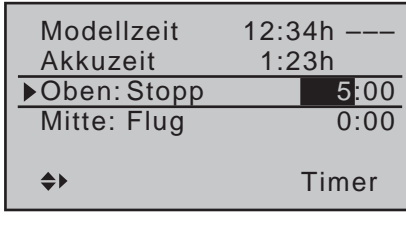

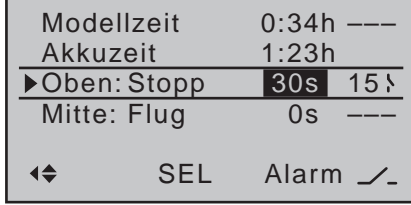

### **Parallel laufende Servos**

Häufig wird ein zweites, parallel laufendes Servo benötigt, wenn z.B. in den Tragflächen eingebaute Brems- bzw. Störklappen oder das linke und rechte Höhenruder oder ein doppeltes Seitenleitwerk durch jeweils ein Servo betätigt werden sollen oder eine große Ruderklappe wegen hoher Stellkräfte durch zwei Servos gleichzeitig gesteuert werden soll. Diese Aufgabe könnte im Prinzip auch dadurch gelöst werden, indem Servos mittels V-Kabel einfach modellseitig miteinander verbunden würden. Das hätte jedoch den Nachteil, dass die so kombinierten Servos nicht mehr einzeln und separat vom Sender aus justiert werden könnten–der Vorzug einer durch eine Computer-Fernlenkanlage frei justierbaren Anpassung der betroffenen Servos wäre nicht mehr gegeben. Ähnliches gilt für das im Rahmen des Menüs »**Telemetrie**« beschriebene so genannte "Channel Mapping": Auch bei diesem Verfahren gibt es im Vergleich zu den Justierungsmöglichkeiten des Senders gewisse Einschränkungen.

Das erste Beispiel beschreibt deshalb das Koppeln von 2 Brems- bzw. Störklappenservos, das zweite das Bedienen von 2 oder mehr Gasservos und das dritte das Koppeln von zwei Höhenruderservos.

Das Beispiel "2 Seitenruderservos" auf der nächsten Seite beschreibt das Koppeln von zwei Seitenruderservos, wobei die Variante 1 für Anwendungen dieser Art vorzuziehen ist, da Derartiges–zumindest unter Verwendung des »**Kreuzmischers**« des Senders mc-20 HoTT–einfacher und schneller zu programmieren ist. Im Gegensatz dazu erlaubt die ebenfalls auf der nächsten Seite beschriebene zweite Variante unter Verwendung des Menüs »**Freie Mischer**« allerdings auch asymmetrische und/oder nicht lineare Kurven.

#### **2 Brems- bzw. Störklappenservos**

Sie haben zum Betrieb Ihrer Brems- bzw. Störklappen in jeder Tragflächenhälfte ein Servo eingebaut und die standardmäßig vorgegebene lineare Steuercharakteristik im Menü »**Kanal 1 Kurve**« *unverändert* beibehalten.

Dann schließen Sie eines der beiden Servos am dafür standardmäßig vorgesehenen Ausgang 1 an und das zweite an einem beliebigen freien Empfängeranschluss 5 … 8 bzw. 5 … 12, beispielsweise an den Ausgang "8". Wechseln Sie anschließend in das Menü …

#### **»Gebereinstellung«** (Seite [112](#page-111-0))

… und hier mit den Auswahltasten in die Zeile des hier beispielhaft verwendeten Eingangs 8 und weisen diesem anschließend den "Geber 1" zu:

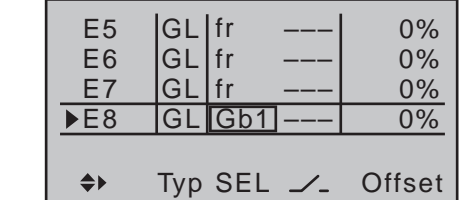

Da die Störklappe an Ausgang 1 im Normalfall ohnehin nur flugphasenunabhängig betätigt werden kann, empfiehlt es sich dringend, von Beginn an in der Spalte "Typ" des von Ihnen genutzten Eingangs die Standardvorgabe "GL" ("global") zu belassen. Auch die restlichen Werte belassen Sie auf den Standardeinstellungen. Gegebenenfalls nötige Servoweganpassungen nehmen Sie besser im Menü »**Servoeinstellung**« [\(Seite 106\)](#page-105-0) vor. Dort können Sie bei Bedarf die Einstellungen von Servo 1 und 8 aneinander anpassen ohne das Menü wechseln zu müssen.

#### **Mehrmotorige Flugmodelle**

Wie vorstehend beschrieben können natürlich auch Flugmodelle mit 2 oder mehr Motoren betrieben

#### werden.

Das erste Gasservo bzw. der erste Motorsteller wird wie gehabt an (Empfänger-) Ausgang 1 angeschlossen und jedes weitere Gasservo bzw. jeder weitere Motorsteller an einem jeweils freien (Empfänger-) Ausgang 6 … 8 bzw. 6 … 12. (Da bei derartigen Modellen normalerweise Ausgang 5 mit dem zweiten Querruder belegt ist, ist folgerichtig Ausgang 6 der erste freie Ausgang.) Den Eingängen der entsprechend belegten Steuerkanäle wird dann jeweils der gleiche Geber 1 zugewiesen, z.B.:

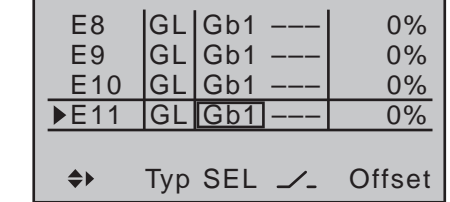

Da das an Ausgang 1 angeschlossene Gasservo im Normalfall ohnehin nur flugphasenunabhängig betätigt werden kann, empfiehlt es sich dringend, von Beginn an in der Spalte "Typ" der von Ihnen genutzten–weiteren–Eingänge die Standardvorgabe "GL" ("global") zu belassen.

Die restlichen Werte belassen Sie auf den Standardeinstellungen. Ggf. nötige Servoweganpassungen nehmen Sie besser im Menü »**Servoeinstellung**« [\(Seite 106\)](#page-105-0) vor. Dort können Sie bei Bedarf die Einstellungen aneinander anpassen ohne das Menü wechseln zu müssen.

#### **2 Höhenruderservos**

Es sollen zwei Höhenruderservos parallel geschaltet werden. Laut dem auf Seite [65](#page-64-0) zu findenden Empfängerbelegungsplan ist zum Anschluss des zweiten Höhenruderservos der Empfängerausgang 8 vorgesehen.

Softwareseitig wurde dies berücksichtigt, indem ein entsprechender Mischer bereits vorkonfiguriert wurde. Diesen finden Sie im Menü …

#### **»Modelltyp«** (Seite [98\)](#page-97-0)

In diesem Menü wechseln Sie mit einer der Auswahltasten in die Zeile "Leitwerk", aktivieren mit einem Druck auf die zentrale **SET**-Taste der rechten Vier-Wege-Taste das Wertefeld und wählen einfach den Eintrag "2 HR Sv 3+8" aus:

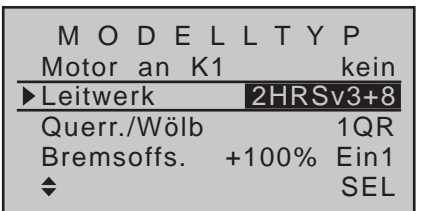

Die Feinanpassung der Wege der beiden Servos nehmen Sie dann "wie inzwischen gewohnt" im Menü »**Servoeinstellung**« [\(Seite 106\) v](#page-105-0)or.

#### **2 Seitenruderservos**

Es sollen zwei Seitenruder parallel geschaltet werden. Das zweite Seitenruder befindet sich an dem noch freien Empfängerausgang 8.

#### **Variante 1**

Basis dieser Variante ist–wie bereits auf Seite [214](#page-213-0)  erwähnt–der "normale" Einbau der Servos im Rumpf und deren Anschluss an die Ruder. D.h., beide Servos sind parallel zueinander stehend oder liegend im Rumpf montiert, und beide Ruder sind entweder außen oder innen am Servoarm bei gleicher Drehrichtung der Servos angeschlossen. Im Menü …

**»Kreuzmischer«** (Seite [214\)](#page-213-0)

… des Senders M⊏-20 HoTT wählen Sie einen der Kreuzmischer aus und geben in dessen linkes und mittleres Wertefeld, wie in der Abbildung gezeigt, "8" und "SR" ein:

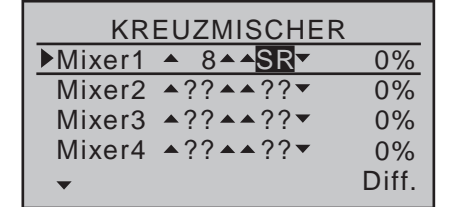

Die gleichsinnige Auslenkung "▲ ▲", die über den "Eingang 8" erfolgen würde, darf hier natürlich nicht zum Tragen kommen. Daher sollten Sie sich unbedingt im Menü …

**»Gebereinstellung«** (Seite [112\)](#page-111-0)

#### 0%  $\overline{EB}$ <u>GL [fr</u> ––– E6 0% GL fr ––– E7<br>E8 0% GL fr ––– E8 ––– fr GL 0%  $\rightarrow$ Typ SEL *\_*/\_ Offset

… vergewissern, dass "Eingang 8" "GL(obal)" auf "frei" gestellt ist, damit die Steuerfunktion über alle Flugphasen hinweg vom Steuerkanal getrennt ist. Alternativ können Sie den Eingang 8 im Menü »**Nur**  Mix Kanal<sup>«</sup> des Senders MC-20 HoTT *flugpha*senunabhängig auf "geberlos" stellen, indem Sie Kanal 8 auf "nur Mix" setzen:

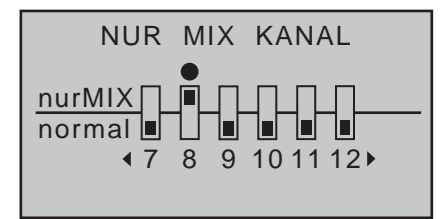

#### **Variante 2**

Bei dieser Variante setzen Sie im Menü …

#### **»Freie Mischer«** (ab Seite [201](#page-200-0))

... einen Mischer "Tr SR  $\rightarrow$  8". In der Spalte "Typ" wählen Sie die Einstellung "Tr" aus, damit die Seitenrudertrimmung auf beide Seitenruderservos wirkt:

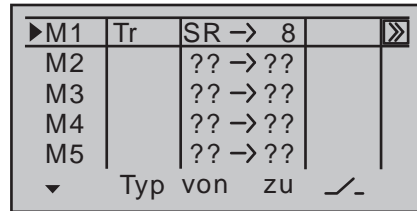

Anschließend wechseln Sie zur Grafikseite und stellen einen symmetrischen Mischanteil von +100% ein:

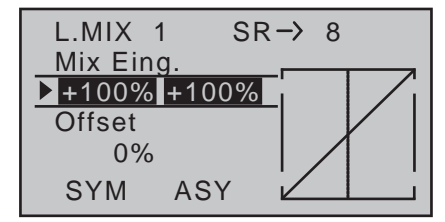

Auch hier sollte der "Eingang 8" im Menü » Gebereinstellung<sup>«</sup>-ggf. in allen Flugphasen-auf "frei" programmiert sein.

Einfacher–und vor allem flugphasenunabhängig-lässt sich die Steuerfunktion "8" vom Steuerkanal "8" im Menü »**Nur Mix Kanal**« (Seite [212\)](#page-211-0) des Senders  $MD - 20$  HoTT trennen:

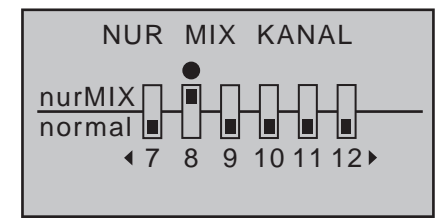

## **Verwenden von Flugphasen**

Innerhalb eines jeden Modellspeichers können bis zu 7 verschiedene Flugphasen (Flugzustände) mit voneinander unabhängigen Einstellungen programmiert werden.

Jede dieser Flugphasen kann über einen Schalter oder eine beliebige Schalterkombination aufgerufen werden. In einfachster Weise lässt sich so zwischen unterschiedlichen Einstellungen, die für verschiedene Flugzustände, wie z.B. «normal», «Thermik», «Speed», «Strecke» usw. programmiert sind, bequem während des Fluges umschalten. Über die Flugphasenprogrammierung können Sie aber auch einfach nur leicht modifizierte Änderungen, z.B. von Mischern, im Fluge durch einfaches Umschalten ausprobieren, um die für das jeweilige Modell optimalen Einstellungen leichter zu finden.

Als Besitzer einer MC-20 HoTT sollten Sie sich jedoch noch vor Beginn der eigentlichen Programmierung von Flugphasen Gedanken darüber machen, ob die digitiale Trimmung von Quer, Höhe und Seite–wie standardmäßig vorgegeben–je "PH(ase)"–also in jeder Flugphase individuell einstellbar–oder die eine oder andere Trimmung doch "GL(obal)"-also in allen Flugphasen gleichermaßen–wirken soll.

Entscheiden Sie sich z.B. für eine globale Trimmung des Seitenruders, dann wechseln Sie in das Menü …

#### **»Knüppeleinstellung«** (Seite [108](#page-107-0))

... und ändern die Standardvorgabe "PH" entsprechend ab:

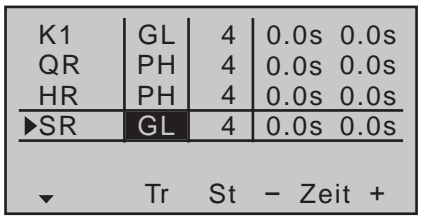

Ähnliches gilt bei dieser Gelegenheit für die Anzahl der Trimmschritte in der Spalte "St":

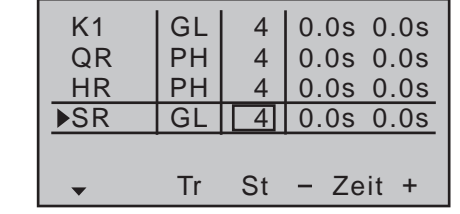

#### **Beispiel 1 …**

**… in Fortführung der bisherigen Programmierung eines Elektroseglers mit 2 Querruderservos.**

### QR QR HR SR

Die Steuerung des E-Antriebs erfolgt unabhängig vom K1-Steuerknüppel mit einem der beiden seitlichen Proportional-Drehschieber oder einem der beiden standardmäßig auf den beiden Schalterboards montierten 3-Stufen-Schalter. Angeschlossen ist der Motorsteller entsprechend den ab Seite [289](#page-288-0) beschriebenen und dieser Fortführung zugrunde liegenden Beispielen 1 bzw. 2 an Empfängerausgang 8. Im Menü »**Modelltyp**« wurde deshalb in der Zeile "Mo-tor an K1" "kein" gewählt (Seite [98\)](#page-97-1), was u.a. zur Folge hat, dass nicht nur die Spalte "Motor" im Menü »**Phaseneinstellung**« [\(Seite 148\) a](#page-147-0)usgeblendet ist, sondern auch das Untermenü "Bremseinstellungen" des »**Flächenmischer**«-Menüs [\(Seite 180\)](#page-179-0) uneingeschränkt zur Verfügung steht.

#### **1. Schritt**

#### **»Phaseneinstellung«** (Seite [148\)](#page-147-0)

Zunächst werden eine oder mehrere Flugphasen mit einer für den jeweiligen Flugzustand spezifischen Bezeichnung ("Name") versehen. Diese Bezeichnung hat keinerlei Einfluss auf die Programmierung des Senders, sondern dient ausschließlich der optischen Unterscheidung der einzelnen Flugphasen und wird später in allen flugphasenabhängigen Menüs sowie in der Grundanzeige angezeigt.

Die Auswahl der jeweiligen Zeile, eines Namens und das Einstellen der Umschaltzeit erfolgt, wie inzwischen wohl schon gewohnt", durch Drücken der entsprechenden Taste(n) der beiden Vier-Wege-Tasten.

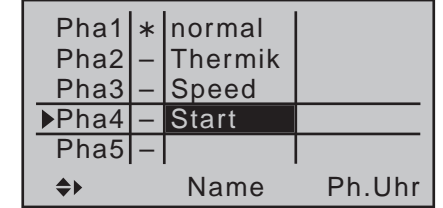

*Hinweis:*

*Mit Ausnahme der Phase 1, welcher immer der Name «normal» zugeordnet werden*  **REP** *sollte, da sie immer dann aktiv ist, wenn die Flugphasen deaktiviert sind, ist es völlig belanglos, welcher Phase welcher Name zugeordnet wird!*

Im Alltag eines Modellfliegers reichen meistens drei, maximal vier Flugphasen völlig aus:

- "Start" mit den Steigflugeinstellungen
- "Thermik" für das "Obenbleiben".
- "normal" für normale Bedingungen und
- "Speed" als Schnellgang.

In der–normalerweise ausgeblendeten–äußerst rechten Spalte "Um.Zeit" (Umschaltzeit) kann festgelegt werden, innerhalb welcher Zeitspanne bei einem Wechsel von jeder beliebigen anderen in (!) die jewei-

lige Flugphase "überblendet" werden soll, um einen "weichen" Übergang der unterschiedlichen Servostellungen zu ermöglichen:

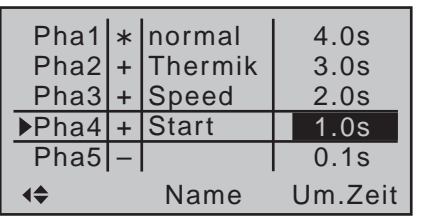

So wird ein das Modell unter Umständen stark belastender "harter" Wechsel von z.B. Ruder- bzw. Klappenstellungen verhindert. Die "Status"-Spalte zeigt Ihnen durch einen Stern "\*" die gerade aktive Flugphase an.

#### **2. Schritt**

Um zwischen den einzelnen Flugphasen auch wirklich wechseln zu können, ist die Zuordnung eines oder mehrerer Schalter nötig. Bestens geeignet für eine Umschaltung von bis zu drei Flugphasen ist einer der beiden 3-Stufen-Schalter.

Jede der beiden Schalterendstellungen wird *ausgehend von der Mittelstellung* einem der Flugphasenschalter A … F zugeordnet. Die Zuordnung des Schalters erfolgt im Menü …

#### **»Phasenzuweisung«** (Seite [154\)](#page-153-0)

Zunächst mit dem Markierungsrahmen "C" anwählen. Dann die zentrale **SET**-Taste der rechten Vier-Wege-Taste drücken und den Schalter aus der Mittelstellung in die eine Endstellung bewegen, beispielsweise nach vorne:

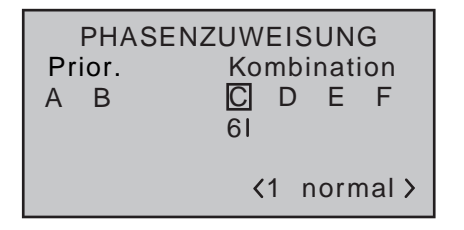

Schalter wieder in die Mittelstellung bringen und anschließend "D" anwählen sowie nach Aktivieren der Schalterzuordnung den Schalter in die andere Endstellung drücken, beispielsweise nach hinten:

PHASENZUWEISUNG<br>
Prior Kombinatio A B C D E F  $(1$  normal  $)$ 65 51 Kombination

Der 3-Stufen-Schalter ist somit programmiert. Für eine etwaige Flugphase "Start" könnte jetzt ggf. noch ein weiterer Schalter zugewiesen werden. In diesem Fall unter "A", damit aus jeder anderen Flugphase immer parallel zum Einschalten des Motors in die "Start"-Phase geschaltet wird:

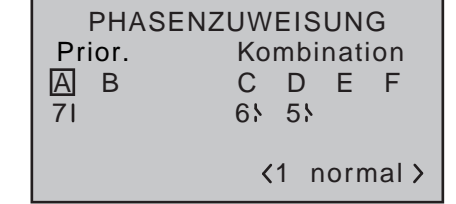

Danach müssen den jeweiligen Schalterstellungen entsprechende Flugphasen(namen) zugeteilt werden. Obwohl Sie einigen Flugphasen bereits Namen zugeteilt haben, erscheint rechts unten im Display zunächst immer noch der Phasenname «1 normal», siehe vorstehende Abbildungen.

Öffnen Sie ggf. den unter "A" zugewiesenen Schalter wieder und bringen Sie dann den 3-Stufen-Schalter zuerst in die eine Endstellung, beispielsweise nach vorne, und wechseln mit dem Markierungsrahmen im Display nach rechts unten, um den Flugphasennamen festzulegen. Drücken Sie die zentrale **SET**-Taste der rechten Vier-Wege-Taste zur Aktivierung des Eingabefeldes und wählen Sie den für diese Schalterstellung gewünschten Flugphasennamen, beispiels-

weise «2 Thermik», mit den Auswahltasten aus der Liste der zuvor angelegten Flugphasennamen aus:

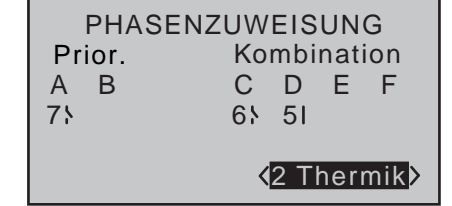

Genauso verfahren Sie bei der anderen Schalter-Endstellung, welcher in diesem Beispiel die Bezeichnung «3 Speed» zugewiesen wird.

Ggf. legen Sie zuletzt noch Schalter 2 um und weisen dieser Schalterkombination beispielsweise den Namen «4 Start» zu.

Durch Drücken der zentralen **ESC**-Taste der linken oder der zentralen **SET**-Taste der rechten Vier-Wege-Taste schließen Sie die Namenszuweisung ab. Die vor der Zuordnung von Phasenschaltern gemachten flugphasenabhängigen Modell-Einstellungen befinden sich nun in der Flugphase «1 normal». Das ist diejenige Phase, welche bei geöffnetem «Start»-Schalter in der Mittelstellung des 3-Stufen-Schalters aufgerufen wird.

### **3. Schritt**

Um jetzt nicht alle zuvor für das Modell vorgenommenen Einstellungen in den "neuen" Flugphasen von Grund auf neu machen zu müssen, empfiehlt sich als Nächstes das Kopieren der bereits eingeflogenen Programmierung der Flugphase «normal» in die anderen Flugphasen. Dies geschieht im Menü …

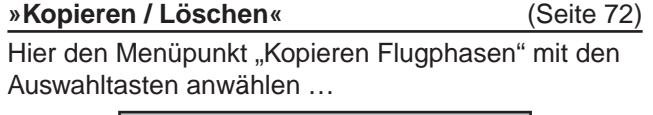

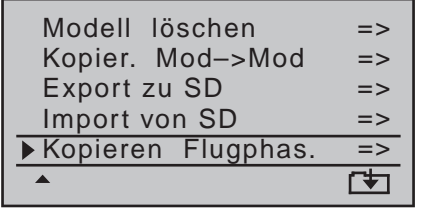

… und anschließend die zentrale **SET**-Taste der rechten Vier-Wege-Taste drücken.

In dem nun erscheinenden Fenster "Kopieren von Phase" wird «1 normal» angewählt …

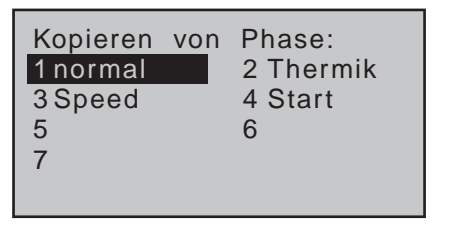

… und anschließend wieder die zentrale **SET**-Taste der rechten Vier-Wege-Taste gedrückt, worauf die Anzeige in "Kopieren nach Phase" wechselt. Hier wird nun das Ziel (zuerst «2 Thermik») ausgewählt und durch erneutes Drücken der zentralen **SET**-Taste der rechten Vier-Wege-Taste bestätigt. Nach gleichartiger Bestätigung der nachfolgenden Sicherheitsabfrage werden dann alle Einstellungen entsprechend der Auswahl kopiert.

In gleicher Weise ist mit den anderen beiden Phasen («1 normal» nach «3 Speed» und ggf. «1 normal» nach «4 Start») zu verfahren.

#### **4. Schritt**

Nun sind zwar schon drei bzw. vier Phasen programmiert und auch die Einstellungen kopiert, es gibt auch schon einen "weichen" Übergang, nur ... es existieren noch keine flugphasenspezifischen Einstellungen.

Um nun die Klappenstellungen den unterschiedlichen Erfordernissen der einzelnen Flugphasen anzupassen, wechseln Sie in das Menü …

#### **»Phasentrimm«** (Seite [156](#page-155-0))

Schalten Sie ggf. von der Flugphase «normal» in eine der anderen Flugphasen, deren Namen links unten im Display jeweils passend zur Schalterstellung angezeigt werden, z.B. in die Flugphase «Thermik». Verschieben Sie anschließend den Markierungsrahmen in die Spalte "▲QR▲" und nehmen Sie die von der Flugphase «normal» abweichenden Einstellungen für die Querruder vor. Positive wie negative Ausschlagsveränderungen sind möglich. Diese Einstellungen sind für jede Flugphase getrennt vorzunehmen, z.B.:

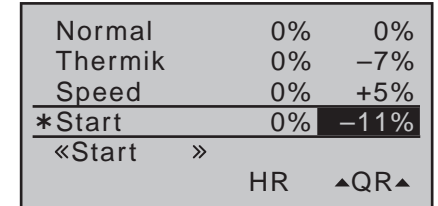

### **5. Schritt**

Die eventuell ebenfalls nötige phasenspezifische Trimmung des Höhenruders nehmen Sie mit Hilfe der digitalen Trimmung des Höhenruder-Steuerknüppels vor. Vorausgesetzt, Sie haben im Menü »**Knüppeleinstellung**« des Senders **MC-20** HoTT−wie eingangs dieses Programmierbeispiels dargestellt–zumindest die Höhenrudertrimmung auf der Standardvorgabe "PH(ase)" belassen.

#### *Wichtiger Hinweis:*

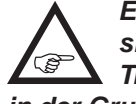

*Einstellungen in dieser Spalte wirken sich unmittelbar und sinngemäß auf die Trimmanzeige der Höhenrudertrimmung in der Grundanzeige aus. Im Gegenzug wirkt der Höhenruder-Trimmgeber, abhängig von der Einstellung "global/Phase" in der Zeile "HR" des Menüs »Knüppeleinstellung« (Seite [108](#page-107-0)) des* 

*Senders* mc-20 *HoTT , auf die Werte dieser Spalte "global" oder "phasenspezifisch".* 

#### **6. Schritt**

Im Menü …

#### **»Flächenmischer«** (ab Seite [166\)](#page-165-0)

... erscheint der Flugphasenname der gerade aktiven Flugphase am unteren Rand des Displays. Wird nun die Schalterstellung geändert, erscheint der Name der durch den Schalter ausgewählten Flugphase, aber mit den zuvor kopierten Einstellungen der Flugphase «normal». Hier stellen Sie nun phasenspezifisch Ihre Werte für die Querruderdifferenzierung sowie ggf. den Anteil der Zumischung von Quer auf Seite und von Höhe auf Quer ein. (Letzteres erhöht die Agilität um die Querachse beim "Turnen".)

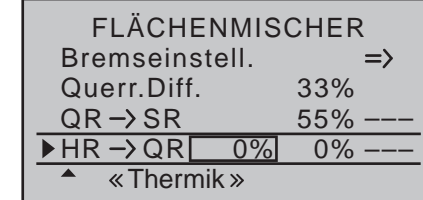

*Hinweis:*

*Die Liste der angezeigten Optionen ist abhängig von der im Menü »Modelltyp«*  **SEP** *eingegebenen Anzahl von Servos in der Zeile "Querr./Wölbkl", in diesem Beispiel "2QR".*

Zuletzt wechseln Sie noch in das Untermenü "Bremseinstellungen" und stellen in der Zeile "Butt." ein, wie weit in den einzelnen Flugphasen die Querruder zum Bremsen hochgestellt werden sollen.

In der Zeile "D.red" (Differenzierungsreduktion) darunter sollten Sie den zuvor in der Zeile Querruderdifferenzierung eingestellten Wert eintragen, um diese beim Bremsen wieder auszublenden. Näheres zu diesem Themenkomplex finden Sie auf Seite [182.](#page-181-0) Im Untermenü "HR-Kurve" stellen Sie ggf., wie auf

Seite [182](#page-181-1) beschrieben, noch einen Korrekturwert für das Höhenruder ein.

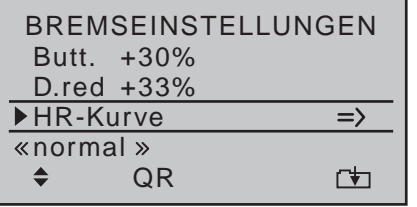

*Hinweis:*

*Das Untermenü "Bremseinstellungen" des Menüs* »**Flächenmischer**« ist "aus"-ge-**A** *schaltet, wenn im Menü »Modelltyp« (Seite [98](#page-97-0)) "Motor an K1 vorn/hinten" und in der Spalte "Motor" des Menüs »Phaseneinstellung« (Seite*  <sup>148</sup>) für die aktuell aktive Flugphase "ja" eingetra*gen ist. Wechseln Sie also ggf. die Flugphase.*

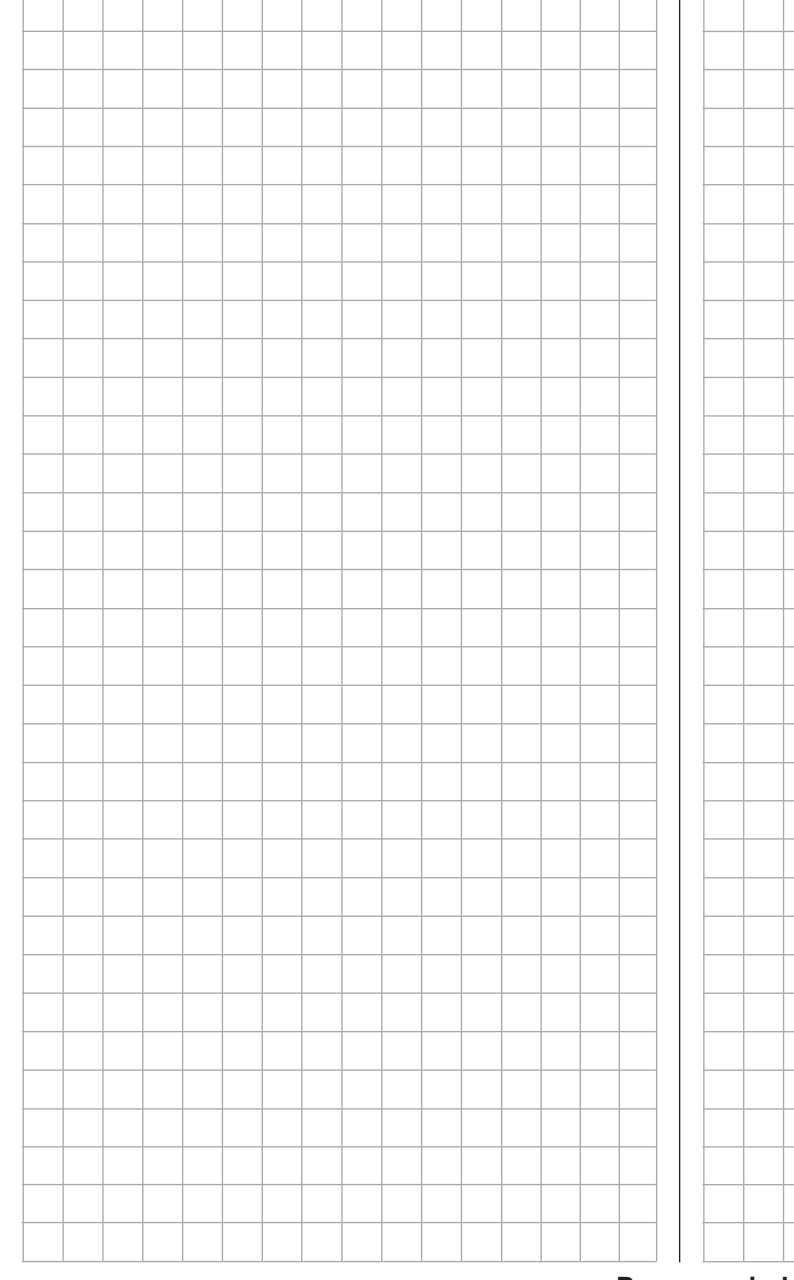

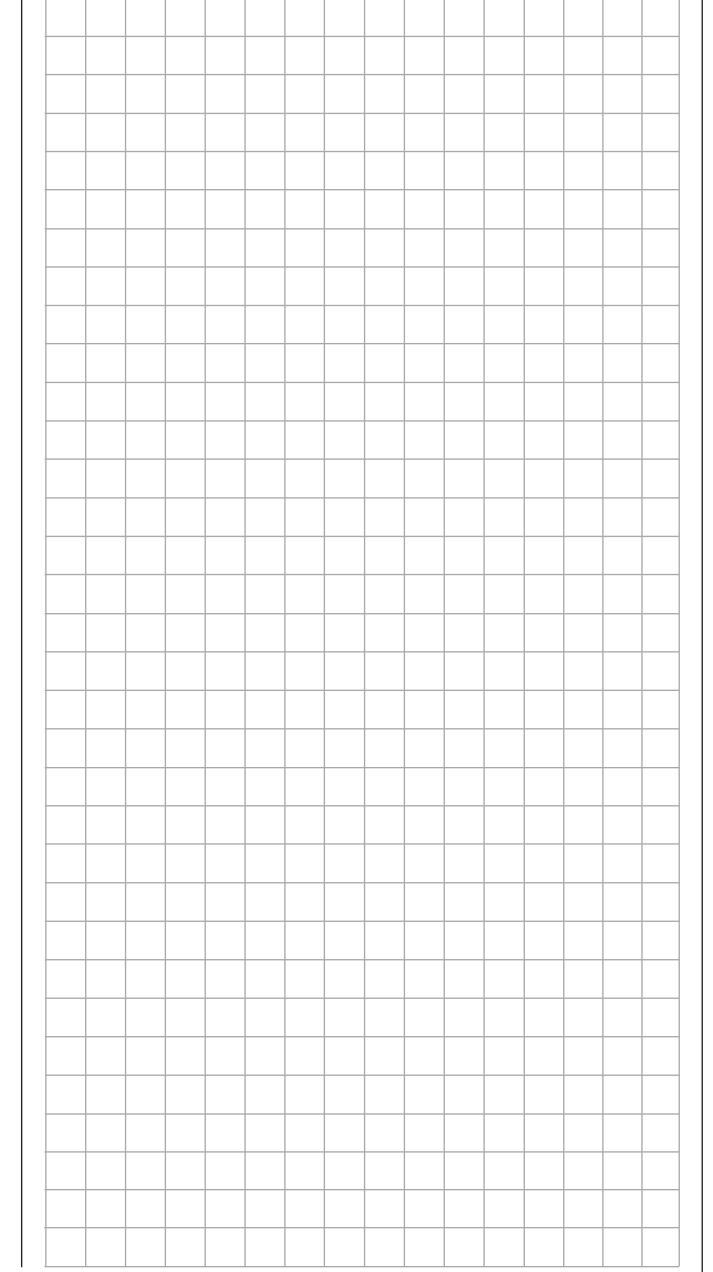

## **Verwenden von Flugphasen**

#### **Beispiel 2**

**Segler mit 4-Klappenflügel, 2 Störklappen sowie Schleppkupplung**

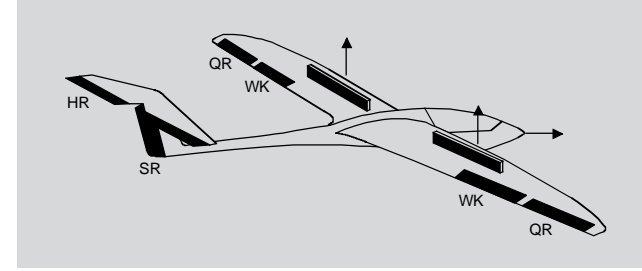

Das folgende Beispiel geht davon aus, dass Sie das Modell bereits mechanisch vorjustiert und Sie sich auch von der seitenrichtigen Auslenkung aller Ruder überzeugt haben bzw. diese im Rahmen dieser Programmierung nochmals überprüfen und ggf. durch Servovertauschung am Empfänger und/oder über das Menü »**Servoeinstellung**« anpassen.

Dieses Programmierbeispiel bezieht sich auf eine Belegung der Empfängeranschlüsse gemäß der nachfolgenden Skizze:

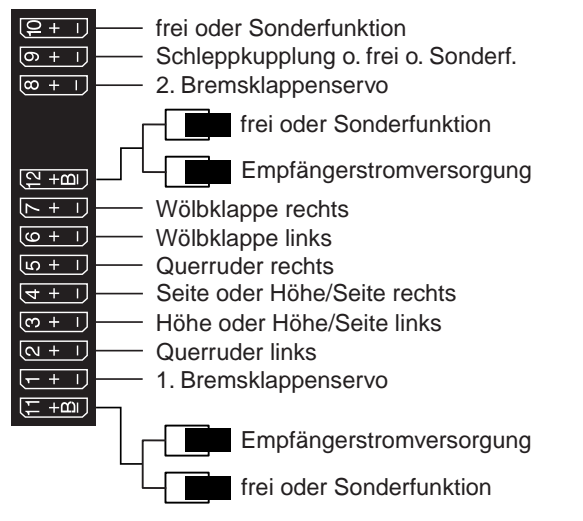

Beginnen Sie die Neuprogrammierung des Modells in einem noch freien Modellspeicherplatz.

Im Menü »**Grundeinstellung Modell**« (ab Seite [78\)](#page-77-0) binden Sie im Wesentlichen Ihren Empfänger an den Sender, geben den Modellnamen ein und wählen bzw. überprüfen ggf. die für Sie zutreffende Steueranordnung. Später, vor Aufnahme des Flugbetriebs, aktivieren Sie in diesem Menü auch den Reichweitetest. Im Menü …

#### **»Modelltyp«** (Seite [98](#page-97-0))

... belassen Sie "Motor an K1" auf "kein" und den Leitwerkstyp auf "normal". In der Zeile "Querr./Wölbkl" dagegen stellen Sie "2 QR 2 WK" ein. In der Zeile "Bremsoffset" programmieren bzw. belassen Sie "Ein1", denn über den zugehörigen K1-Steuerknüppel als Geber sollen später neben dem im

Untermenü "Bremseinstellungen" des Menüs »Flä**chenmischer**« einzustellenden Butterfly-Bremssystem auch die beiden an 1 + 8 angeschlossenen Brems- bzw. Störklappenservos betätigt werden:

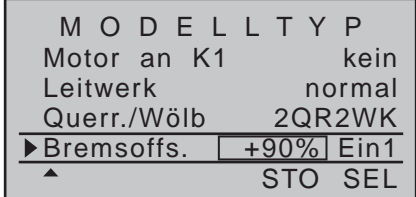

Die Einstellung im Wertefeld "Bremsoffset" legt die Neutralposition aller Mischer des Untermenüs "Bremseinstellungen" des »**Flächenmischer**«-Menüs fest. Legen Sie diesen Neutralpunkt auf etwa +90%, sofern in der vorderen Position des K1-Knüppels die Bremsklappen eingefahren sein sollen. Der Restweg zwischen den beispielhaften +90% und dem Vollausschlag des Steuerknüppels von +100% ist dann als Leerweg ausgelegt. Dieser stellt sicher, dass auch bei geringen Abweichungen vom Endanschlag des

K1-Gebers die von den Mischern der Bremseinstellungen" angesprochenen Ruder bzw. Klappen noch in ihrer "normalen" Position bleiben. Gleichzeitig wird automatisch der wirksame Geberweg wieder auf 100% gespreizt.

Im Menü …

#### **»Gebereinstellung«** (Seite [112\)](#page-111-0)

… weisen Sie z.B. dem Eingang 9 für die Bedienung der Schleppkupplung einen Schalter zu. Damit dieser Schalter flugphasenunabhängig wirkt, belassen Sie in der Spalte "Typ" dieses Eingangs die Standardvorgabe "GL". Über die Spalte "– Weg +" rechts der Spalte "Offset" können Sie den Geberweg beim Umschalten des Schalters anpassen:

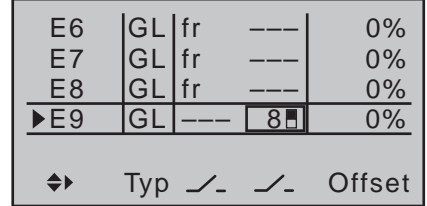

Die bisherigen Einstellungen lassen sich in der »**Servoanzeige**« überprüfen, welche Sie aus beinahe jeder Menüposition durch gleichzeitiges Antippen der Tasten < ► der linken Vier-Wege-Taste erreichen. Da der K1-Geber neben dem Servo 1 aber auch gleichzeitig das die zweite Störklappe betätigende Servo 8 betätigen soll, stellen Sie diese Verknüpfung ebenfalls mittels des Menüs »**Gebereinstellung**« her. Wechseln Sie daher gleich auch in die Zeile davor und weisen Sie dem Eingang 8 den "Geber 1" zu:

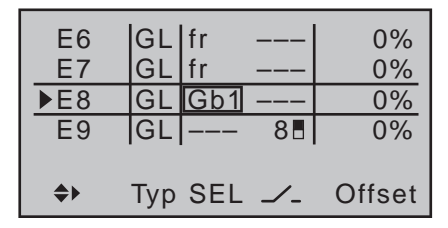

Beachten Sie jedoch in diesem Zusammenhang, dass eine ggf. im Menü »**Kanal 1 Kurve**« [\(Seite](#page-133-0)  [134\) p](#page-133-0)rogrammierte nichtlineare Steuerkurve ebensowenig auf diesen Eingang einwirkt wie ein ggf. auf weniger als 100% eingestellter Bremsoffset, was Sie sehr einfach im Menü »**Servoanzeige**« überprüfen können, welches Sie aus beinahe jeder Menüposition durch gleichzeitiges Drücken der Tasten < ▶ der linken Vier-Wege-Taste erreichen.

Die Wege und gegebenenfalls auch die Drehrichtungen des Störklappenservos 1 sowie des an Ausgang 8 angeschlossenen zweiten Störklappenservos passen Sie im Menü …

**»Servoeinstellung«** (Seite [106\)](#page-105-0)

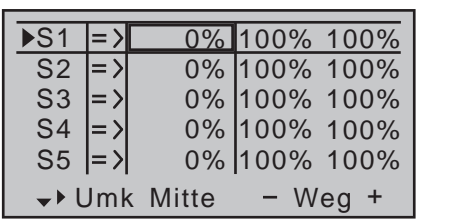

… an.

Im Multi-Klappen-Menü des Menüs …

#### **»Flächenmischer«** (ab Seite [166\)](#page-165-0)

… tragen Sie nun die ersten Mischwerte für die insgesamt vier Tragflächenklappen ein, beispielsweise:

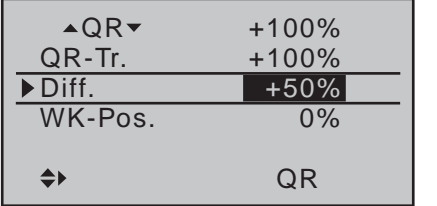

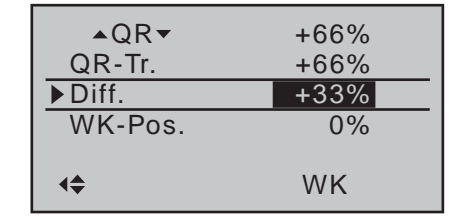

#### *Hinweis:*

**REP** 

*Die hier gezeigten Parameterwerte sind modellabhängig und müssen durch Testflüge ermittelt werden.*

#### In der Zeile …

#### $\cdot$  **AOR** $\bullet$

… legen Sie fest, mit welchem prozentualen Anteil die beiden Klappenpaare "QR" und "WK" der *Querrudersteuerung* folgen sollen. Überprüfen Sie beim Einstellen der Parameterwerte auch, ob die Querruder in die richtige Richtung ausschlagen. Der Einstellbereich von ±150% erlaubt unabhängig von den Drehrichtungen der Servos, die richtige Ausschlagrichtung einzustellen.

**• QR-Tr.**

Hier legen Sie fest, mit welchem prozentualen Anteil die *Querrudertrimmung* auf die Querruder und Wölbklappen wirken soll.

**• Diff.**

Hier geben Sie die *Differenzierung der Querrudersteuerung* an den QR- und WK-Klappen vor. Über die Bedeutung der Differenzierung sei auf Seite [168](#page-167-0) verwiesen.

Der Einstellbereich von ±100% erlaubt unabhängig von den Drehrichtungen der Quer- und Wölbklappenservos, die richtige Differenzierungsrichtung einzustellen.

**• WK-Pos.**

In dieser Zeile stellen Sie für alle am jeweiligen Modell vorhandenen Klappen die flugphasenspezifischen Wölbklappenpositionen ein. Damit kön-

nen Sie je Flugphase festlegen, welche Positionen jeweils die Klappen einnehmen.

#### *Hinweis:*

*Die in dieser Zeile erscheinenden Werte greifen auf die gleichen Datensätze zu, wie diejenigen an vergleichbarer Stelle im Menü »Phasentrimm«, weshalb sich Änderungen immer wechselseitig auswirken.*

#### • **WK**

Da standardmäßig alle Eingänge im Menü »**Gebereinstellung**« auf "frei" gestellt sind, lassen sich in dieser Standardeinstellung weder Querruder noch Wölbklappen betätigen. Insofern können Sie hier auch die Standardeintragungen belassen. Möchten Sie jedoch die Wölbklappenpositionen per Schalter oder Proportionalgeber um die in der Zeile "WK-Pos." jeweils festgelegten Positionen variieren können, dann weisen Sie im Menü »**Gebereinstellung**« [\(Seite 112\) d](#page-111-0)em Eingang 6 den gewünschten Geber zu und stellen hier über den Prozentwert die gewünschte Reaktion auf eine Bewegung des für diesen Zweck ausgewählten Gebers ein.

#### $\cdot$  **HR**  $\rightarrow$  **WK**

Dieser Mischer zieht die Querruder (QR) und Wölbklappen (WK) bei Höhenruderbetätigung anteilig mit.

Die Mischrichtung ist so zu wählen, dass bei gezogenem Höhenruder (= "hoch") alle Klappen nach unten und umgekehrt bei gedrücktem Höhenruder (= "tief") nach oben ausschlagen. Der Mischanteil liegt üblicherweise im niedrigen zweistelligen Bereich.

### •  $HR \rightarrow WK$  Off.

In der Zeile "**HR WK**" haben Sie ggf. einen Wert zur Unterstützung des Höhenruders bei engem Wenden und beim Kunstflug eingegeben. In dieser Zeile  $HR \rightarrow WK$  Offset" bestimmen Sie über den

Offset-Wert den "Einsatzpunkt" der anteiligen Mitnahme der Wölbklappen durch das Höhenruder:

- Bei einem Offset-Wert von 0% werden die Wölbklappen vom Höhenruder ab der Neutralstellung des Höhenruder-Steuerknüppels mit dem in der Zeile "HR  $\rightarrow$  WK" eingestellten Prozentsatz mitgenommen.
- Bei einem Offset-Wert ungleich 0% werden die Wölbklappen bei einer Bewegung des Höhenruder-Steuerknüppels sowohl in Richtung "tief" wie auch in Richtung "hoch" erst ab dem vorgegebenen Offset-Punkt mitgenommen.

Nun wechseln Sie innerhalb des »**Flächenmi**scher«-Menüs zu den "Bremseinstellungen" ...

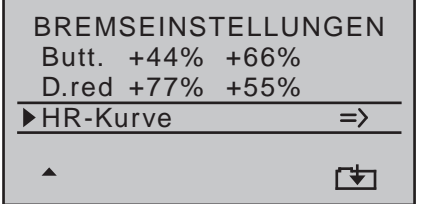

#### *Hinweis:*

*Das Menü "Bremseinstellungen" ist "aus"-geschaltet, wenn im Menü »Modelltyp« (Seite [98\)](#page-97-0) "Motor an K1 vorn/hinten" und in der Spalte "Motor" des Menüs »Phaseneinstellung« (Seite [148\)](#page-147-0) für die aktuell aktive Flugphase "ja" eingetragen ist. Wechseln Sie also ggf. die Flugphase.*

**• Butt.**

Im Menü »**Modelltyp**« [\(Seite 100\) h](#page-99-0)aben wir den K1-Knüppel für die Bremsklappensteuerung festgelegt.

In dieser Zeile bestimmen Sie, zu welchem Anteil die Querruder- und Wölbklappen bei K1-Betätigung mitgeführt werden sollen, und zwar derart, dass beide Querruderklappen "etwas" nach oben und beide Wölbklappen so weit wie möglich nach unten ausschlagen.

Mit gleichzeitigem Drücken der Tasten < > der linken Vier-Wege-Taste wechseln Sie in das Menü »**Servoanzeige**«, in dem Sie die Servobewegungen beobachten können und insbesondere, dass oberhalb des eingestellten Bremsoffsets von beispielsweise +90%, siehe weiter oben, bis zum Endausschlag der K1-Geber keinen Einfluss auf die Klappen hat ("Leerweg" des K1-Knüppels).

**• D.red**

In der Zeile "Differenzierungsreduktion" sollten Sie den zuvor in der Zeile Querruderdifferenzierung eingestellten Wert eintragen, um diesen beim Bremsen wieder auszublenden.

Näheres zu diesem Themenkomplex finden Sie auf Seite [182.](#page-181-0)

**• HR-Kurve**

In dieser Zeile stellen Sie ggf. noch einen Korrekturwert für das Höhenruder ein, siehe Seite [182](#page-181-1).

Sofern erforderlich, überprüfen Sie nochmals alle Klappenausschläge und justieren mittels des Menüs »**Servoeinstellung**« [\(Seite 106\) d](#page-105-0)ie Servomitte, den Servoweg und die Wegbegrenzung.

Möglicherweise ist es nun auch an der Zeit, die ersten Flugversuche zu starten, sofern alle globalen Einstellungen–soll heißen, alle flugphasenunabhängigen Einstellungen–abgeschlossen sind.

**Im Folgenden sollen nun zwei weitere Flugphasen eingerichtet werden, die jeweils eine etwas andere Klappenstellung abverlangen.**

Wechseln Sie deshalb zum Menü …

#### **»Phaseneinstellung«** (Seite [148](#page-147-0))

… und aktivieren Sie mit einem Druck auf die zentrale **SET**-Taste der rechten Vier-Wege-Taste die Zuweisung von Phasennamen in der Spalte "Name":

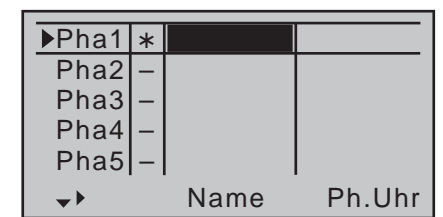

Nun geben Sie der Phase 1-der "Normalphase"-, das ist auch diejenige, welche die bisherigen Einstellungen beinhaltet, den Namen "normal", den Sie mit den Auswahltasten aus einer Liste auswählen. Phase 2 belegen Sie beispielsweise mit dem Namen "Thermik" und Phase 3 mit "Speed". Schließen Sie Ihre Eingabe mit einem Druck auf die **ESC**-Taste der linken oder der **SET**-Taste der rechten Vier-Wege-Taste ab:

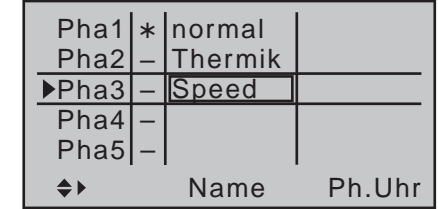

Bringen Sie nun den Markierungsrahmen über die Spalte "Ph.Uhr" hinaus nach rechts, in die Spalte "Um.Zeit" und stellen Sie eine "Umschaltzeit" von einer beliebigen anderen Phase in die jeweilige Phase ein, um einen abrupten Phasenwechsel, d.h. sprunghafte Änderungen von Klappenpositionen, zu vermeiden. Probieren Sie verschiedene Umschaltzeiten aus. In diesem Beispiel haben wir jeweils 1s vorgegeben:

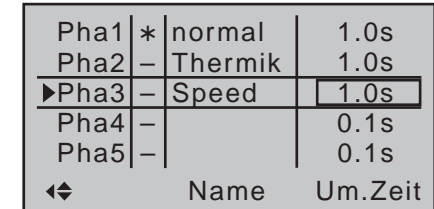

Ob aktuell einer der Phasen 1 … 7 bereits ein Schal-

ter zugewiesen wurde und wie dieser steht, ist in der "Status"-Spalte, der zweiten von links, ausgewiesen:

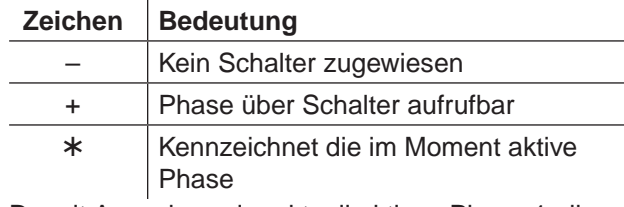

Da mit Ausnahme der aktuell aktiven Phase 1 alle weiteren Phasen noch mit einem "-" gekennzeichnet sind, wechseln wir nun in das Menü …

#### **»Phasenzuweisung«** (Seite [154\)](#page-153-0)

… und weisen den zuvor definierten Flugphasen die entsprechenden Schalter zu, mit denen wahlweise zwischen diesen beispielhaften drei Phasen umgeschaltet werden soll.

Da keine besondere Priorität erforderlich ist, markieren Sie beispielsweise Schalter "C" in der Display-Anzeige und wählen als Schalter eine der beiden Endstellungen eines der beiden 3-Stufen-Schalter. Aktivieren Sie also die Schalterzuordnung wie im Abschnitt ["Geber-, Schalter- und Geberschalterzu](#page-59-0)[ordnung" auf Seite 60](#page-59-0) beschrieben und weisen Sie den ausgewählten Schalter ausgehend von dessen Mittelstellung zu. Anschließend bringen Sie den Schalter wieder in die Mittelstellung, aktivieren die Schalterzuordnung unter "D" und legen den ausgewählten 3-Stufen-Schalter wieder von seiner Mittelposition ausgehend in die andere Endstellung um, z.B.:

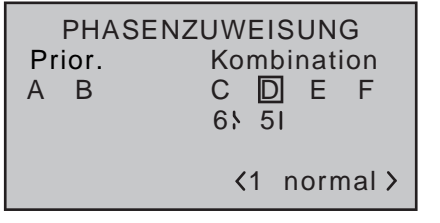

Nach Abschluss der Schalterzuweisung wechseln Sie mit den Auswahltasten nach rechts unten und

aktivieren die Zuweisung von Phasennamen mittels Drücken der zentralen **SET**-Taste der rechten Vier-Wege-Taste.

Schließen Sie nun den Schalter "6", indem Sie den beispielhaft ausgewählten 3-Stufen-Schalter nach vorne umlegen.

Dieser Schalterstellung weisen Sie den Namen «2 Thermik» zu und in der "AUS-Stellung" dieses Schalters belassen Sie den Namen «1 normal»:

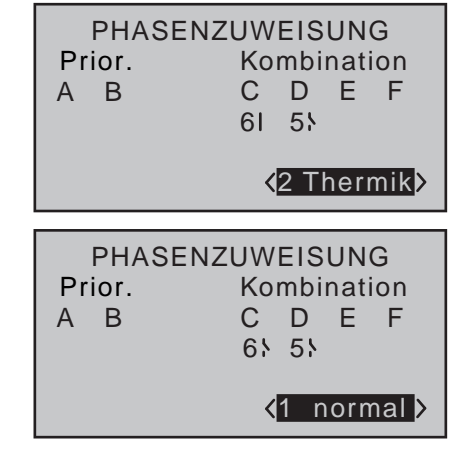

Legen Sie zuletzt den 3-Stufen-Schalter nach hinten, in Richtung "5" um und weisen Sie dieser Schalterstellung den Namen «3 Speed» zu:

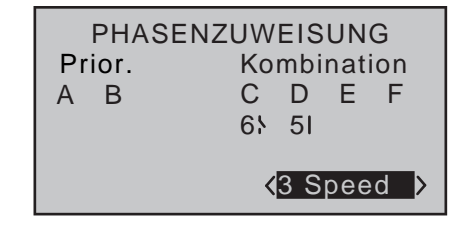

In allen flugphasenabhängigen Menüs, siehe Tabelle Seite 146, werden nun die ausgewählten Phasennamen bei der weiteren Programmierung–abhängig vom Schaltzustand–eingeblendet.

Da wir bereits einige Einstellungen in flugphasenabhängigen Menüs, z.B. im »**Flächenmischer**«-Menü,

vorgenommen haben, kopieren wir diese Einstellungen als Nächstes in die Flugphase «Thermik». Rufen Sie dazu das Menü …

#### **»Kopieren/Löschen«** (Seite [72](#page-71-0))

... auf und wechseln Sie zur Zeile "Kopieren Flugphase":

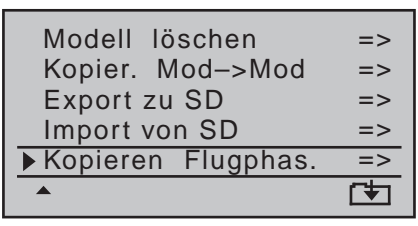

In dem nach dem Drücken der zentralen **SET**-Taste der rechten Vier-Wege-Taste erscheinenden Display "Kopieren von Phase" sind die maximal sieben möglichen Flugphasen aufgelistet:

Wählen Sie die zu kopierende Flugphase an, also "1 Normal":

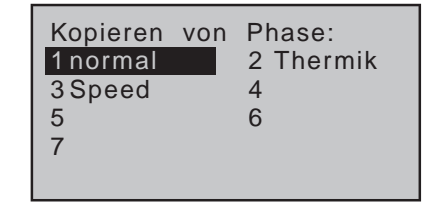

Mit einem Druck auf die zentrale **SET**-Taste der rechten Vier-Wege-Taste wechselt das Fenster zur Eingabe des Zielspeichers "Kopieren nach Phase". Wählen Sie Phase "2 Thermik" als Ziel aus:

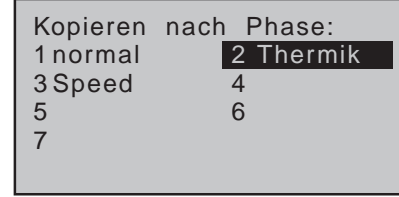

Bestätigen Sie mittels Drücken der zentralen **SET**-Taste der rechten Vier-Wege-Taste die Auswahl.

Es folgt eine Sicherheitsabfrage, die abschließend mit "JA" zu bestätigen ist:

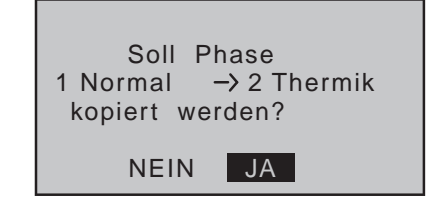

Anschließend wiederholen Sie den Vorgang mit der Flugphase "3 Speed".

#### **Nun programmieren wir beispielhaft die in der Flugphase «Thermik» erforderlichen Einstellungen.**

Um die Wölbklappenstellung in der «Thermik»-Phase auch variieren zu können, müssen Sie lediglich nach dem Umschalten in diese Phase, im Menü …

```
»Gebereinstellung« (Seite 112)
```
… den Eingang 6–wie ab Seite [112](#page-111-0) beschrieben–von "GL(obal)" auf "PH(ase)" umstellen und anschließend ein Bedienelement zuweisen. Wechseln Sie dazu zuerst mit den Auswahltasten in die Spalte "Typ" von Eingang "E6" und stellen Sie diesen von "GL" auf "PH" um:

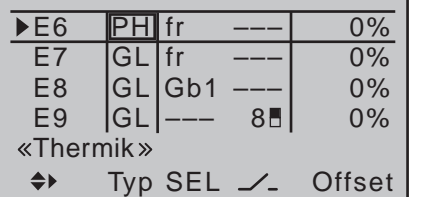

Wechseln Sie hernach eine Spalte nach rechts, in die Spalte über **SEL** …

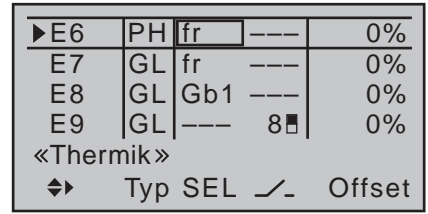

… und weisen Sie nun diesem Eingang wie im Abschnitt "Geber-, Schalter- und Geberschalterzuordnung" auf Seite 60 beschrieben, beispielsweise–sofern vorhanden–den linken INC-/DEC-Taster zu:

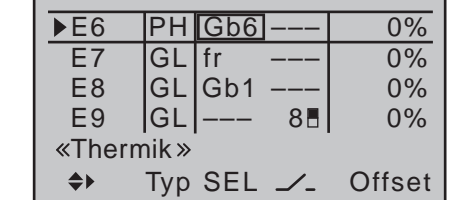

So, wie in der Abbildung gezeigt, programmiert, können mit diesem *einen* Geber die Querruder (2 + 5) und Wölbklappen (6 + 7) *flugphasenspezifisch* mit einem im »**Flächenmischer**«-Menü noch einzustellenden Mischanteil kontinuierlich–als Wölbklappen–verstellt sowie ggf. das Höhenruder entsprechend nachgeführt werden. Darüber hinaus werden die jeweiligen (Trimm-) Positionen dieses INC-/DEC-Tasters–im Gegensatz zu den jeweiligen Positionen "normaler" Proportionalgebern–flugphasenspezifisch gespeichert, sodass diese auch nach einem Modellwechsel erhalten bleiben.

Wenn Sie stattdessen dem Eingang 6 den ggf. noch freien zweiten 3-Stufen-Schalter zuweisen, können Sie in der Flugphase «Thermik» drei unterschiedliche WK-Positionen der Querruder (QR) und Wölbklappen (WK) sowie ggf. drei Höhenruderpositionen (HR) abrufen, siehe nächste Seite.

#### *Hinweis:*

*Die WK- und QR-Klappenpositionen in den beiden Schalterendstellungen bzw. in Schaltermitte hängen von dem in der Spalte "– Weg +" sowie von dem in der Zeile "WK-Pos" eingestellten Wert und dem im "Multi-Klappen-Menü" des Menüs »Flächenmischer« eingestellten Mischanteil ab, siehe weiter unten.*

Wir belassen den (Geber-) "– Weg +" auf den standardmäßigen Einstellungen von symmetrisch +100% und den Offset-Wert auf 0%. Bei Verwendung eines Schalters ist es aber ratsam, in der äußerst rechten Spalte "- Zeit +" eine symmetrische oder auch asymmetrische Zeit für weiches Umschalten zwischen den drei Schalterpositionen vorzugeben, im Beispiel "1,2s 1,2s":

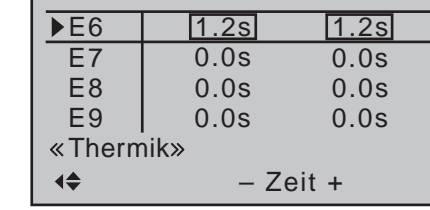

Im "Multi-Klappen-Menü" des Menüs ...

#### **»Flächenmischer«** (ab Seite [166\)](#page-165-0)

… ändern Sie anschließend in der Flugphase «Thermik» nur die Werte für "WK-Pos" und "▲WK▲":

#### **• WK-Pos**

Hier positionieren Sie in der Flugphase «Thermik» die Querruder und Wölbklappen für den Fall, dass sich im Flug der zugewiesene Geber (Proportionalgeber oder 3-Stufen-Schalter) in seiner Neutral- bzw. Mittelstellung befindet, z.B.:

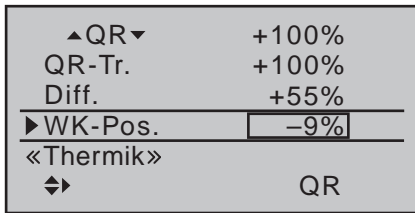

#### **• WK**

In dieser Zeile geben Sie vor, zu welchem Anteil die Querruder- und Wölbklappenservos als Wölbklappen über den ausgewählten Geber (s.o.) bzw. über den 3-Stufen-Schalter mitgeführt werden sollen. Stellen Sie jedoch keine zu hohen Werte ein, damit Sie die Klappen entsprechend feinfühlig steuern können, z.B.:

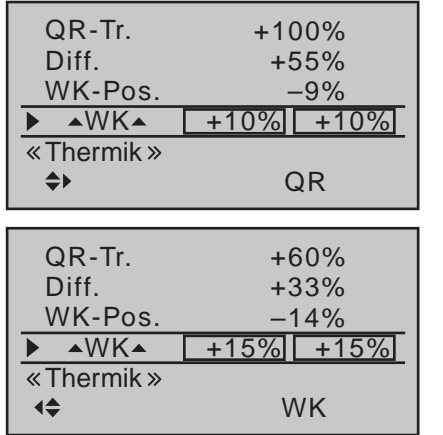

Gleichzeitiges Drücken der Tastenkombination ▲▼ oder der rechten Vier-Wege-Taste (**CLEAR**) setzt geänderte Werte wieder auf die Standardeinstellungen zurück.

*Hinweis:*

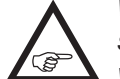

*Wegen der besseren Auftriebsverteilung sollten die Mischanteile so eingestellt werden, dass die Wölbklappen geringfügig "tiefer" als die Querruder stehen.*

Durch gleichzeitiges Drücken der Tasten < ► der linken Vier-Wege-Taste können Sie in der »**Servoanzeige**« die Reaktion der QR- und WK-Servos bei Betätigung des ausgewählten Wölbklappengebers überprüfen. (Drücken Sie jedoch den K1-Knüppel zuvor in die vordere Position, damit Sie die "QR"- und "WK"-Klappenstellungen bei Betätigung des entsprechenden Gebers besser verfolgen können.)

#### *Achtung:*

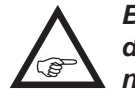

*Bei Querruderbetätigung bewegen sich die Balken der »Servoanzeige« gleichsinnig, bei Wölbklappenbetätigung gegensinnig.*

- In Gebermittelstellung wirkt nur die–beispielhafte-"WK-Pos"-Einstellung von -10% für die QR und -15% für die WK.
- In der einen Endstellung des Gebers befinden sich dann die Querruder und Wölbklappen wieder näher der Neutrallage, da durch den hier beispielhaft vorgegebenen Mischanteil die WK-Pos.-Einstellung entsprechend reduziert wird, während …
- … in der anderen Endstellung die Querruder und Wölbklappen die durch den Mischanteil vorgegebene Maximalverstellung nach unten erreichen.

Um eine–korrigierende–Zumischung zum Höhenruder einzustellen, verlassen Sie lediglich das "Multi-Klappen-Menü" und kehren zur Basisseite des »**Flächenmischer**«-Menüs zurück. In diesem Display wechseln Sie dann nach unten, zur Zeile "WK  $\rightarrow$  HR":

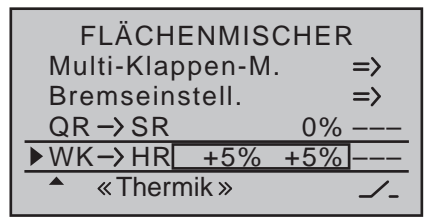

In den beiden Endstellungen des 3-Stufen-Schalters wird in diesem Beispiel das Höhenruder symmetrisch

mit +5% (seitenrichtig) mitgeführt. Verwenden Sie dagegen einen Proportionalgeber, dann wird das Höhenruder entsprechend anteilig zur Geberposition beeinflußt.

Die Einstellungen für die Flugphase «Speed» nehmen Sie anschließend sinngemäß vor.

#### *Hinweise:*

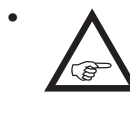

*• Unabhängig von diesen Einstellungen wirkt die digitale Trimmung von Quer, Höhe und Seite standardmäßig immer je "Phase".*

*• Die jeweils aktuellen Positionen der ggf. den Eingängen 5 … 8 bzw. 5 … 12 zugewiesenen INC/ DEC-Taster CTL 5 + 6 werden entsprechend Ihrer Wahl in der Zeile "Typ" gespeichert, sodass diese weder bei einem Flugphasenwechsel noch bei einem Modellwechsel verloren gehen.* 

*Der besondere Reiz dieser beiden Geber des Senders* mc-20 *HoTT liegt darin, dass, im Gegensatz zu einem stellungsbezogenen Proportionalgeber, nicht nur ein und derselbe INC/ DEC-Taster über alle ggf. programmierten Flugphasen hinweg als Trimmgeber genutzt werden kann, sondern dass die jeweiligen Trimmwerte auch bei einem Modellwechsel erhalten bleiben.*

*• Alle Einstellwerte sind modellabhängig. Nehmen Sie die Einstellungen an Ihrem fertigen Modell bzw. während des Fluges vor.*

**Steuerung zeitlicher Abläufe** mittels Zeitverzögerung und Kurvenmischer

Im Menü »**Kanal Sequenzer**« [\(Seite 254\)](#page-253-0) des Senders MC-20 HoTT können Bewegungsabläufe von bis zu drei Servos mit einer Dauer von bis zu 30 Sekunden programmiert werden. Unabhängig davon gibt es jedoch noch eine weitere Möglichkeit des Senders mc-20 HoTT, nahezu beliebige Servobewegungen mit einer Dauer von maximal 9,9 Sekunden anstoßen zu können.

Anhand einiger Beispiele soll im Folgenden dargestellt werden, wie so etwas programmiert werden kann. Weitere Anwendungsfälle lassen sich sicher finden, wenn man sich mit den gebotenen Möglichkeiten erst einmal vertraut gemacht hat.

Begonnen wird die Programmierung im Menü …

#### **»Gebereinstellung«** (Seite [112](#page-111-0) bzw. [116](#page-115-0))

… und zwar wird hier, um während der Programmierung jeden beliebigen Punkt der Steuerkurve direkt anfahren zu können, erst einmal dem gewünschten Steuerkanal einer der Proportional-Geber zugewiesen–hier beispielhaft der linke seitliche "Drehschieber" SD1 dem Eingang 9. Belassen Sie jedoch in der Spalte "Typ" die Standardvorgabe "GL", damit diese Einstellung analog zu den nachfolgend zu programmierenden freien Mischern über alle Flugphasen hinweg "global" wirksam ist:

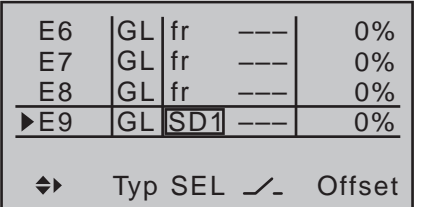

Bei Bedarf können Sie unter Zuhilfenahme der Optionen "PH" in der Spalte "Typ" des Menüs » Geber**einstellung**« sowie des Menüs »**Mix aktiv/Phase**« [\(Seite 211\)](#page-210-0) jedoch auch phasenspezifische Abläufe erstellen.

Auf die Eingabe einer Zeitverzögerung in der äußerst

rechten Spalte "- Zeit +" sollte vorerst verzichtet werden.

Dann wird im Menü …

#### **»Nur Mix Kanal«** (Seite [212](#page-211-0))

… der ausgewählte Steuerkanal, hier "9", auf "nur MIX" gesetzt:

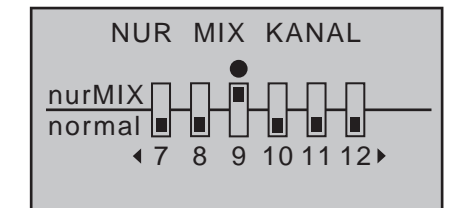

Dieses auf "nur MIX"-Setzen ist zwingend erforderlich, denn die nachfolgend beispielhaft beschriebenen Steuerkurven der Kurvenmischer wirken nur dann wunschgemäß auf den jeweiligen Ausgang, wenn keine direkte Verbindung zwischen Geber und Ausgang vorhanden ist! Erst dann kann das lineare Gebersignal auf dem Umweg über einen Kurvenmischer fast beliebig manipuliert und zeitgesteuert an den entsprechenden Ausgang weitergeleitet werden. Deshalb wird im nächsten Schritt, in das Menü …

#### **»Freie Mischer«** (ab Seite [201](#page-200-0))

… gewechselt und ein Kurvenmischer–im Normalfall gleichkanalig, also z.B. von "9" nach "9"-programmiert:

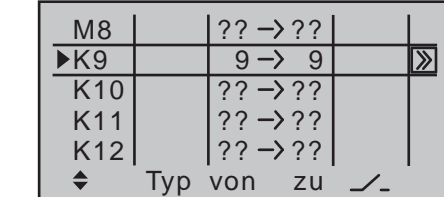

Auf dessen zweiter Seite wird dann der gewünschte Verlauf der Steuerkurve eingestellt, wobei die nachfolgenden Beispiele nur "Denkanstöße" zur Gestaltung eigener Steuerkurven sein sollen.

So *könnte beispielsweise* die Steuerkurve aussehen für …

**… verzögertes Aufblenden eines Scheinwerfers nach Beginn des Ausfahrens eines Fahrwerkes:**

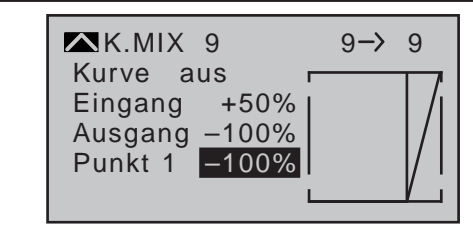

**… die Ansteuerung einer Fahrwerksklappe, welche nach dem Ausfahren des Fahrwerks wieder schließt:**

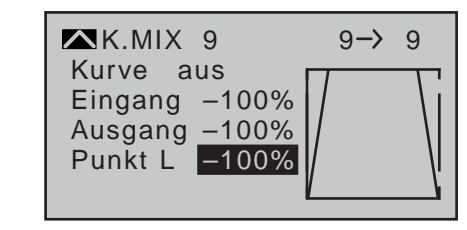

**… einen weichen Motoranlauf oder das Ausfahren eines Klapptriebwerkes …**

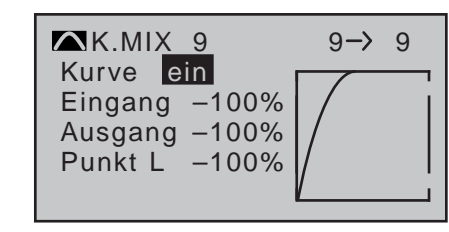

**… mit vom gleichen Schalter ausgelöstem, aber zeitlich verzögertem Anlaufen des auf Ausgang 10 angeschlossenen Antriebsmotors:**

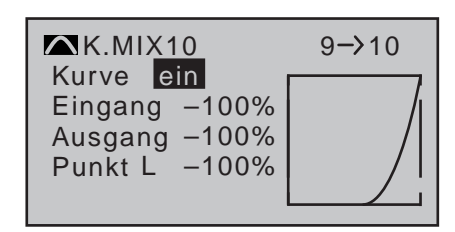

Läuft die von Ihnen nach diesen Anregungen programmierte Funktion wie gewünscht ab–was Sie jederzeit nach einem Wechsel zur »**Servoanzeige**« mittels gleichzeitigem Drücken der Tasten < ► der linken Vier-Wege-Taste überprüfen können–dann wird zum Abschließen der Programmierung im Menü …

#### **»Gebereinstellung«** (Seite [112](#page-111-0) bzw. [116\)](#page-115-0)

… dem verwendeten Steuerkanal anstelle des ausgewählten Proportional-Gebers–in diesen Beispielen "SD1" an Kanal "9"-ein beliebiger Schalter zugewiesen, z.B. "SW 15", und in der äußerst rechten Spalte "- Zeit +" die gewünschte symmetrische oder asymmetrische Zeitspanne eingesetzt, innerhalb welcher schlussendlich die Funktion ablaufen soll:

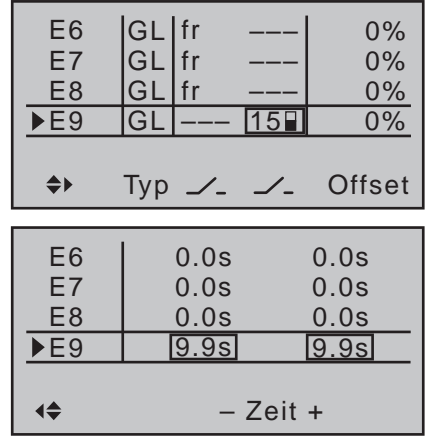

#### *Hinweis:*

*Denken Sie bei der Schalterzuweisung immer daran, dass Sie mit einem Schalter*  **REP** *auch mehrere Funktionen auslösen können! Also z.B. mit dem gleichen Schalter ein auf einem anderen, noch freien Ausgang angeschlossenes Fahrwerk ansteuern und, wie hier beispielhaft dargestellt, die an Ausgang 9 angeschlossenen, zeitgesteuerten Fahrwerksklappen und/oder den aufblendenden Scheinwerfer usw.* 

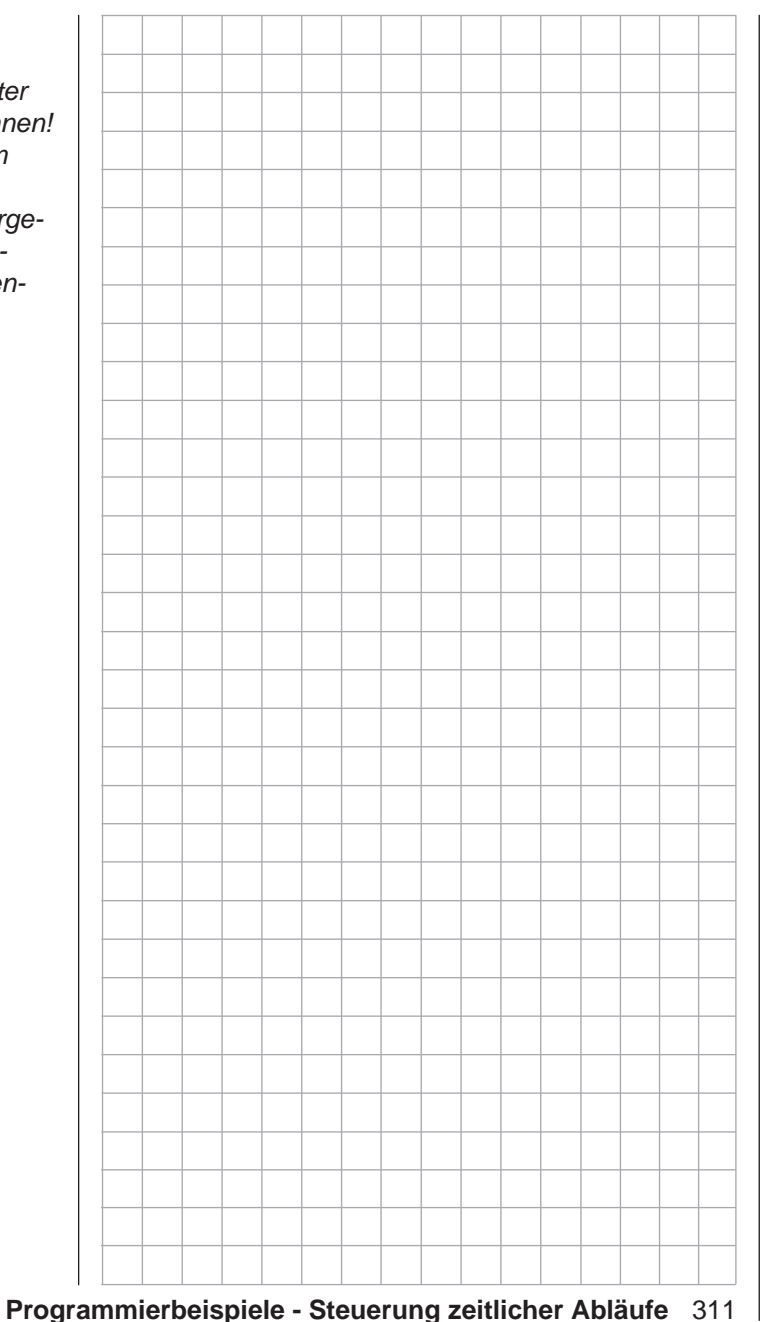

# **<u>——</u> Delta- und Nurflügel**

Was eingangs der Flächenmodell-Programmierung auf der Seite [280](#page-279-0) an allgemeinen Anmerkungen zum Einbau in und zur Abstimmung der RC-Anlage auf ein Modell gesagt wurde, gilt natürlich auch für Delta- und Nurflügelmodelle! Ebenso die Anmerkungen zum Einfliegen und Verfeinern von Einstellungen bis hin zur Programmierung von Flugphasen.

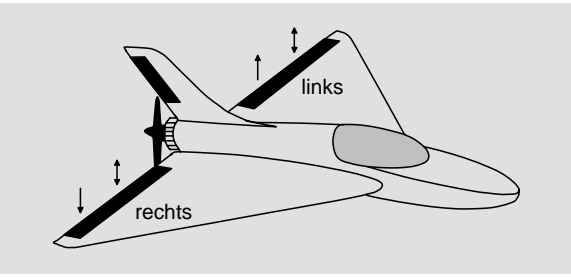

Von einem "normalen" Flugmodell unterscheiden sich Delta- und Nurflügelmodelle schon rein äußerlich deutlich durch die ihnen jeweils eigene, charakteristische Form bzw. Geometrie. Die Unterschiede in deren Servoanordnung sind dagegen subtiler. So sind bei "klassischen" Delta-/Nurflügelmodellen im Regelfall nur zwei Ruder vorhanden, welche sowohl für "quer" als auch für "hoch/tief" zuständig sind, ähnlich der Seiten-/Höhenruderfunktion an einem V-Leitwerk. Bei aufwendigeren Konstruktionen dagegen kann es durchaus sein, dass ein (oder zwei) innen liegende Ruder eine reine Höhenruderfunktion besitzen und die außen liegenden Querruder die Funktion hoch/ tief u.U. nur noch unterstützen. Auch liegt bei einem 4- bis sogar 8-Klappenflügel die Anwendung von Wölbklappenfunktionen und/oder sogar eines Butterflysystems heute durchaus im Bereich des Möglichen. In all diesen Fällen sollte jedoch folgende Belegung der Empfängerausgänge verwendet werden, siehe auch Seite [65.](#page-64-0) Nicht benötigte Ausgänge bleiben einfach frei:

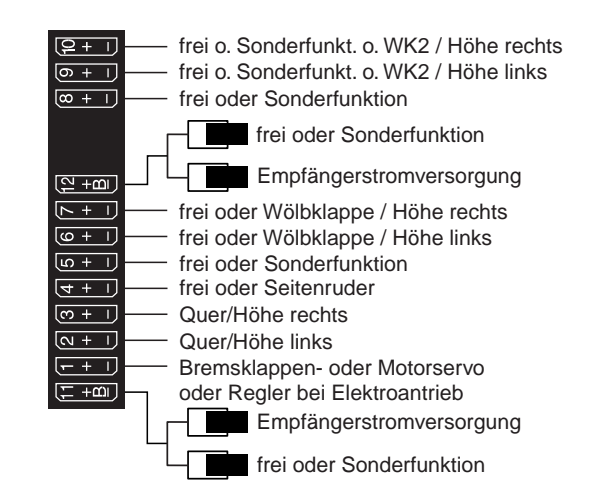

Entsprechend dieser Belegung der Empfängerausgänge werden im Menü …

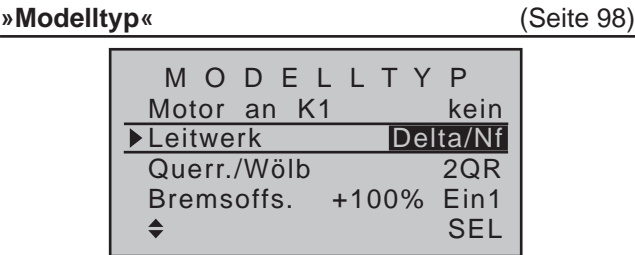

… die nötigen Einstellungen vorgenommen:

- **• "Motor an K1"** "kein" bzw. "Gas min vorn/hinten" **• "Leitwerk"**
	- "Delta/Nf"
- **• "Querruder/Wölbklappen"**

"2QR" (erscheint automatisch).

Sofern nötig und senderseitig möglich, Vorgabe  $.2$  QR" um 4 QR bzw. 1, 2 oder 4 Wölbklappen  $(.1)$ WK", "2 WK" oder "4 WK") erweitern.

**• "Bremse"**

bleibt bzw. nur interessant bei einem Delta oder Nurflügel vom Typ "2/4 QR 1/2/4 WK". In diesem

Fall siehe unter "Bremsoffset" auf Seite [100](#page-99-0). Diese, den Modelltyp spezifizierenden Einstellungen wirken sich in erster Linie auf das Angebot an Flächenmischern aus. Im Folgenden werden deshalb die Optionen, getrennt nach Zwei- und Multi-Klappen-Modelle, besprochen:

#### **Delta/Nurflügel vom Typ: ..2QR"**

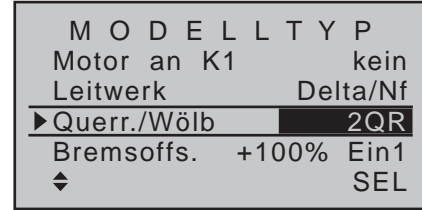

Bei Beibehaltung der Standardvorgabe "2 QR" in der Zeile "Querr./Wölbkl" werden Höhen- und Querrudersteuerung einschließlich der Trimmfunktion softwareseitig automatisch anteilig gemischt. Bei Bedarf können Sie jedoch die anteilige Einwirkung des Höhen- und Querrudersteuerknüppels im Menü »**Dual Rate / Expo**« (Seite [126](#page-125-0)) aufeinander abstimmen. Einstellungen im Menü …

#### **»Flächenmischer«** (ab Seite [166\)](#page-165-0)

 $\ldots$  sind allenfalls beim Mischer "QR  $\rightarrow$  SR" (Querru $der \rightarrow$  Seitenruder) sinnvoll, und mit sehr viel "Gefühl" für das Flugverhalten mag noch mit niedrigen Differenzierungswerten "gespielt" werden.

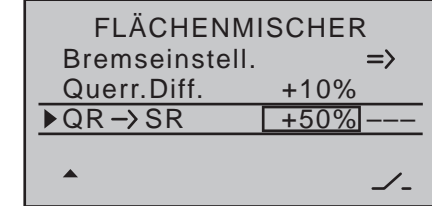

Darüber hinausgehende Einstellungen führen aufgrund der spezifischen Eigenarten dieser Modellgattung zur Entstehung unausgleichbarer Momente.

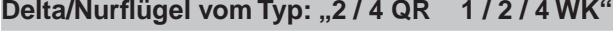

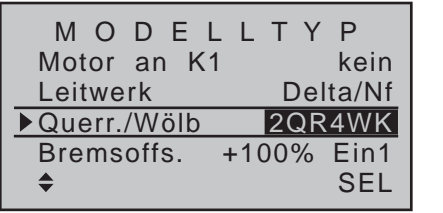

Bei Delta-/Nurflügelkonstruktionen mit mehr als zwei Klappen können mehr Momente ausgeglichen werden. So kann z.B. das durch Hochstellen der Querruder verursachte "aufkippende" Moment (= Höhenruderwirkung) durch entsprechend weit abgesenkte Wölbklappen (= Tiefenruderwirkung) kompensiert werden.

Wenn Sie sich für diesen Modelltyp entschieden und die Empfängerausgänge gemäß obigem Anschlussplan belegt haben, dann funktioniert die Querruderfunktion der beiden (äußeren) Querruderservos zwar sofort ordnungsgemäß, aber nicht die Höhenruderfunktion der beiden Querruderservos und gegebenenfalls der (inneren) Wölbklappen.

Ursache dieser Erscheinung ist der im–bei Wahl von mehr als 2 Flächenservos aktiv werdenden–"Multi-Klappen-Menü" zu findende Mischer "HR  $\rightarrow$  WK" mit seinem standardmäßig auf 0% gesetzten Mischanteil. Deswegen wird bei der Vorgabe von "2/4 QR 1/2/4 WK" die Höhenruderfunktion erst dann erreicht, wenn im "**Multi-Klappen-Menü**" des Menüs …

#### **»Flächenmischer«** (ab Seite [166\)](#page-165-0)

... in der Zeile "HR  $\rightarrow$  WK"–durch Eintragen von Werten ungleich 0%–die Wirkung der Höhenrudersteuerung auf Querruder, Wölbklappe, und ggf. Querruder 2 und Wölbklappe 2, entsprechend eingestellt wird:

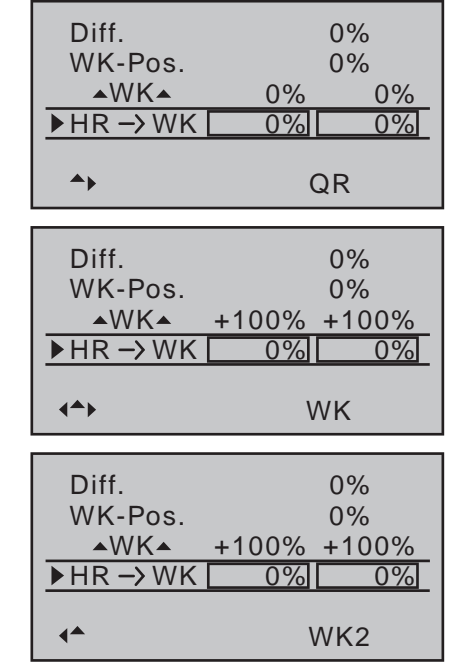

#### *Hinweis:*

*Im Gegensatz zur separat einzustellenden Querrudertrimmung, siehe nachfolgend,*  wird beim Mischer "HR → WK" die Trim*mung dem jeweils eingestellten Mischwert entsprechend automatisch anteilig übertragen.*

#### *Die nachfolgenden Einstellungen sind modellspezifisch und dürfen nicht ohne Weiteres übernommen werden!*

In der obersten Zeile dieses "Multi-Klappen-Menüs" wird analog zu "normalen" Vier-, Sechs- oder Acht-Klappen-Flächen die Wirkung des Querruder-Steuerknüppels auf Querruder, Wölbklappen und ggf. auf QR2 und WK2 eingestellt. In der Zeile "QR-Tr" darunter dagegen die Einwirkung der Querruder-*Trimmung* auf Querruder und Wölbklappen.

Die Einstellung einer Differenzierung ist der Modellart

wegen eher heikel und sollte nur bei viel Gefühl für das Flugverhalten des Modells erfolgen.

In der Zeile "▲WK▲" sollten Sie *sicherheitshalber* die Standardvorgabe +100% in der Spalte "WK" und ggf. "WK2" analog zu den QR-Spalten und wie auch nachfolgend abgebildet, auf 0% stellen:

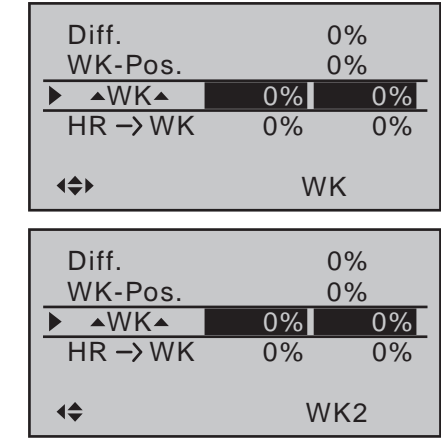

Im Menü **»Gebereinstellung«** sind zwar standardmäßig alle Eingänge "frei", aber falls Sie doch irgendwann einmal irrtümlich einen Geber zuweisen sollten, hat dieser dann wenigstens keinen Einfluss. Die letzte Zeile, "HR → WK", haben wir eingangs dieses Abschnitts besprochen.

*Im Prinzip nach diesem Schema programmiert, hat der Autor dieser Zeilen vor Jahren schon ein Delta-Modell mit der damaligen* **mc-20** *betrieben und ein Butterfly-System als Landehilfe benützt … völlig frei von auf- oder abkippenden Momenten durch entsprechend aufeinander abgestimmte Flächenmischer "Bremse Querruder" und "Bremse Wölbklappe",*  wobei unter "Querruder" das äußere und unter "Wölb*klappe" das innere Ruderpaar zu verstehen ist.* 

Um dies nun auch mit den Sendern DDC-16 HoTT und  $M = 20$  HoTT zu erreichen, wechseln Sie in die "**Bremseinstellungen**" des Menüs …

#### **»Flächenmischer«** (ab Seite [180](#page-179-0))

... und stellen hier in der Zeile "Butt." ("Butterfly") die Werte für die hochzustellenden Querruder und die abzusenkenden "Wölbklappen" so ein, dass sich die entstehenden Momente gegenseitig kompensieren, die Fluglage des Modells also stabil bleibt. Sie sollten dabei aber nicht den gesamten Klappenweg ausreizen, sondern den Klappen noch genug "Spielraum" für die Höhenruderfunktion lassen, beispielsweise:

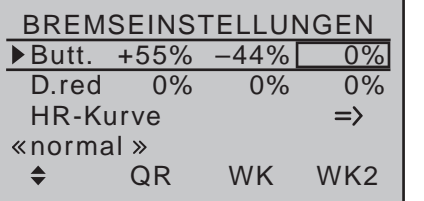

Alle anderen Einstellungen in diesem Menü können Sie ignorieren.

#### *Hinweis:*

*Das Menü "Bremseinstellungen" ist "aus"-geschaltet, wenn im Menü »Modelltyp« (Seite [98\)](#page-97-0) "Motor an K1 vorn/hinten" und in der Spalte "Motor" des Menüs »Phaseneinstellung« (Seite [148\)](#page-147-0) für die aktuell aktive Flugphase "ja" eingetragen ist. Wechseln Sie also ggf. die Flugphase.*

Ähnlich kann auch ein moderner, gepfeilter Nurflügel betrieben werden. Auch bei manchen dieser Modelle gibt es innen liegende und außen liegende Ruder: Erstere vor dem Schwerpunkt, Letztere dahinter. Ein Ausschlag nach unten der/des zentralen Ruders erhöht den Auftrieb und zeigt Höhenruderwirkung. Mit einem Ausschlag nach oben wird das Gegenteil erreicht. An den äußeren Querrudern dagegen dreht sich die Wirkung um: Ein Ausschlag nach unten zeigt die Wirkung von "tief" und umgekehrt. Durch entsprechende Abstimmung der "zuführenden" Mischer bis hin zum Setzen von Kurvenmischern, um eine

unterstützende Wirkung durch das äußere Ruderpaar erst bei extremeren Knüppelausschlägen in Richtung hoch/tief zu erreichen, ist hier "alles" möglich. Der Autor selbst verwendet für sein Modell einen Kurvenmischer, der durch insgesamt vier Punkte definiert ist:

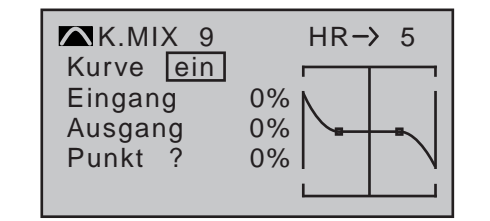

In diesem Beispiel befinden sich die beiden Stützpunkte 1 und 2 jeweils auf 0% sowie der linke Randpunkt ("L") auf +60% und der rechte Randpunkt ("H") auf -65%. Abschließend wurde die Kurve noch verrundet.

Auch hier gilt: Egal, welche Art von Servoanordnung gewählt wurde, jegliche Art von Differenzierung sollte mit Vorsicht eingestellt werden! Differenzierungen zeigen nämlich an einem schwanzlosen Modell erst einmal eine einseitige "hoch/tief"-Wirkung, und deshalb empfiehlt es sich dringend, zumindest die ersten Flüge mit einer Einstellung von 0% zu unternehmen! Im Laufe der weiteren Flugerprobung kann es dann u.U. durchaus sinnvoll sein, mit von null abweichenden Differenzierungen zu experimentieren. Bei größeren Modellen können Seitenruder in den Winglets, das sind an den Tragflächenenden angebrachte "Ohren", sinnvoll sein. Werden diese über zwei getrennte Servos angesteuert, kann das Seitenrudersignal durch die Verwendung eines der Mischer des Menüs …

#### **»Kreuzmischer«** (Seite [214](#page-213-0))

... des Senders MC-20 HoTT sehr einfach "gesplittet" und ggf. auch differenziert werden, wobei das zweite Seitenruderservo an einem der noch freien Empfängerausgänge angeschlossen wird. Bei einem Modell vom Leitwerkstyp "Delta/Nf" dürfte der Empfängerausgang "5" noch unbelegt sein, den wir im Folgenden auch verwenden wollen:

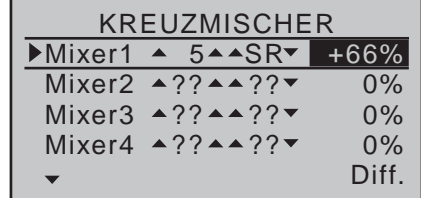

Eine Differenzierung ist in *diesem* Fall notwendig, da beim Kurvenfliegen das jeweils äußere Seitenruder einen größeren Kurvenradius durchfliegt als das innere Seitenruder, was zu vergleichen ist mit der Radstellung der Vorderräder eines Autos bei Kurvenfahrten.

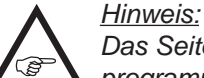

*Das Seitenruder lässt sich nur so wie oben programmiert differenzieren!*

Sollen diese beiden Seitenruder darüber hinaus beim Betätigen eines Bremssystems mit dem K1-Knüppel jeweils noch nach außen ausschlagen, kann dies z.B. durch Setzen eines weiteren Mischers "K1  $\rightarrow$  5" mit passender Wegeinstellung erreicht werden. Den Offset des Mischers stellen Sie Ihren Gewohnheiten entsprechend auf "vorn"  $(+100\%)$  oder "hinten"  $(-100\%)$ ein, da die Winglet-Seitenruder beim Ausfahren proportional nur nach außen ausschlagen sollen. Unabhängig davon sollten Sie bei Verwendung eines Senders MC-20 HoTT-auch wenn standardmäßig alle Eingänge im Menü » Gebereinstellung« "frei" sind–abschließend über dessen *flugphasenunabhängigen* Menü …

#### **»Nur Mix Kanal«** (Seite [212\)](#page-211-0)

... vorsichtshalber die "falsche" Steuerfunktion von demjenigen Steuerkanal abkoppeln, an welchem das zweite Servo angeschlossen wurde! Entsprechend obigem Beispiel sollte also der Steuerkanal 5 auf "nur MIX" gestellt sein.

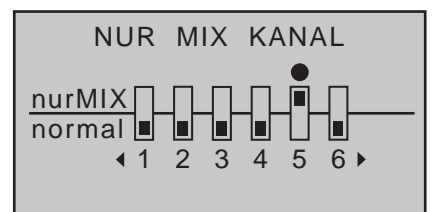

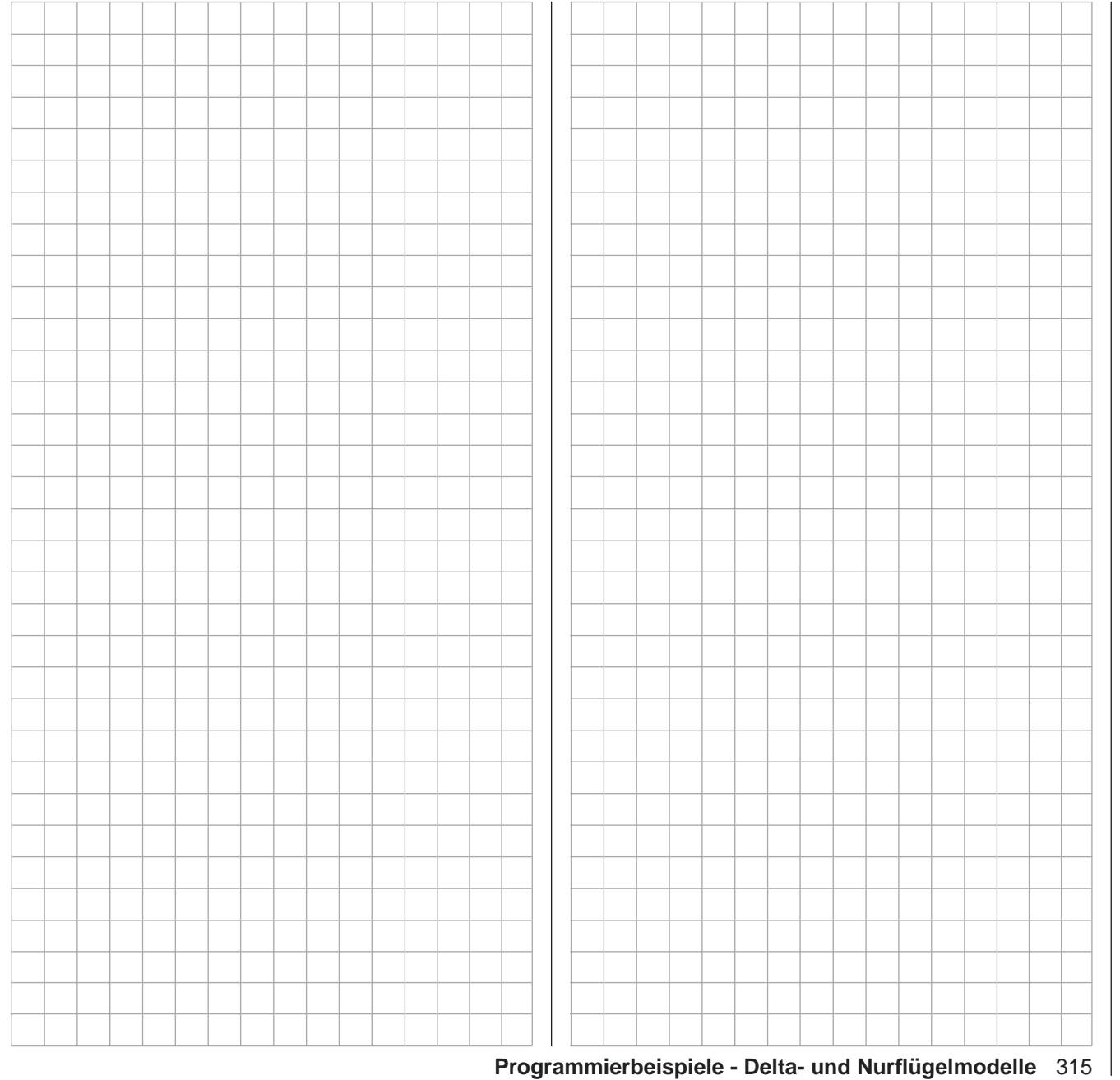

# **F3A-Modell**

F3A-Modelle gehören zur Gruppe motorbetriebener Flächenmodelle. Sie werden von einem Elektro- oder Verbrennungsmotor angetrieben. Modelle mit Elektromotor sind nicht nur in der Elektrokunstflugklasse F5A einsetzbar, sondern inzwischen auch dabei, sich in der internationalen Modellkunstflugklasse F3A durchzusetzen.

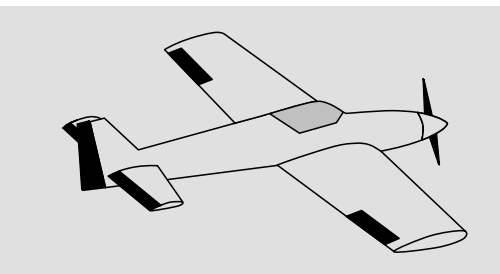

Die grundsätzlichen Anmerkungen und Hinweise zum mechanischen Einbau einer Fernlenkanlage, auf die bereits beim ersten Programmierbeispiel auf der Seite [280](#page-279-0) hingewiesen wurde, gelten natürlich auch für F3A-Modelle und brauchen daher hier nicht nochmals erwähnt zu werden.

Einwandfrei gebaute F3A-Modelle zeigen ein weitgehend neutrales Flugverhalten. Im Idealfall reagieren sie sehr gutmütig aber präzise auf Steuerbewegungen, ohne dass die einzelnen Flugachsen sich gegenseitig beeinflussen.

F3A-Modelle werden über Quer-, Höhen- und Seitenruder gesteuert. In der Regel wird jedes Querruder über je ein Servo betätigt. Dazu kommt die Regelung der Antriebsleistung des Motors (Gasfunktion) und in vielen Fällen ein Einziehfahrwerk. Die Belegung der Kanäle 1 bis 5 unterscheidet sich somit nicht von der der vorher beschriebenen Flächenmodelle.

Die Zusatzfunktion "Einziehfahrwerk" ist auf einem der Zusatzkanäle 6 … 8 bzw. 6 … 12 vorzusehen. Am Besten wird das Fahrwerk über einen Schalter ohne Mittelstellung betätigt. Zusätzlich kann–wenn nötig–noch eine Gemischverstellung für den Vergaser

vorgesehen werden. Dazu benutzt man üblicherweise einen der Proportionalgeber am Sender, der einen der noch unbelegten Zusatzkanäle betätigt.

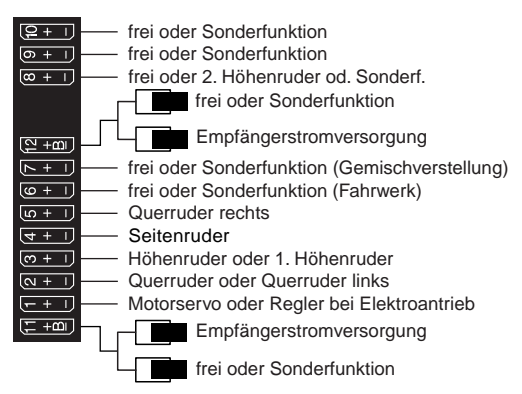

Bei der Belegung der Zusatzkanäle am Sender empfiehlt es sich darauf zu achten, dass die dazu benötigten Bedienelemente gut erreichbar sind, da man im Flug–insbesondere beim Wettbewerbseinsatz–"recht wenig Zeit hat", die Steuerknüppel loszulassen.

#### **Programmierung**

Da die Grundprogrammierung des Senders bereits ausführlich auf den Seiten [280](#page-279-0) … [288](#page-287-0) beschrieben wurde, sollen hier nur F3A-Modell-spezifische Tipps angefügt werden.

Im Menü …

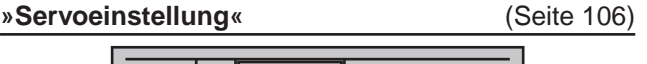

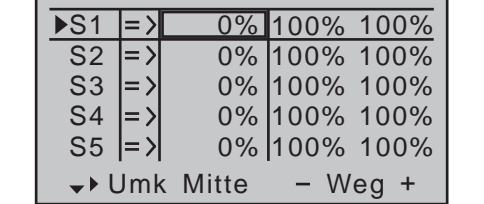

… werden die Einstellungen für die Servos vorgenommen. Es hat sich bewährt, mit mindestens 100% Servoausschlag zu arbeiten, da die Steuergenauig-

keit deutlich besser ist, wenn ein größerer Servoweg benutzt wird. Dies ist bereits beim Bau des Modells bei der Gestaltung der Ruderanlenkungen mit zu bedenken. Überprüfen Sie die Servodrehrichtung. Die Servomitte sollte soweit wie möglich mechanisch abgeglichen sein.

Dennoch nötig werdende Korrekturen können softwaremäßig in der 3. Spalte während der ersten Testflüge durchgeführt werden.

Über das Menü …

#### **»Modelltyp«** (Seite [98\)](#page-97-0)

… wird die Leerlauftrimmung bei Kanal 1 aktiviert, üblicherweise "hinten", da Vollgas "vorne". Die Trimmung wirkt dann nur in Richtung Leerlauf:

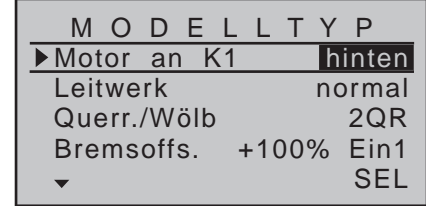

Die übrigen Einstellungen stellen Sie ein oder belassen Sie wie in der Abbildung gezeigt.

**Nach dem Einfliegen und Eintrimmen des Modells** empfiehlt es sich, den Trimmweg für Höhen- und Querruder zu reduzieren. Das Modell reagiert dann wesentlich weicher auf eine Verstellung der Trimmhebel. Ein "Übertrimmen" wird so eher vermieden, weil beim standardmäßig vorgegebenen Trimmweg u.U. die Verstellung um einen Trimmschritt schon eine zu starke Wirkung zeigen kann: Das Modell, das vorher leicht nach links zog, hängt dann nach dem Trimmen z.B. schon etwas nach rechts. Wechseln Sie, falls Sie über einen Sender MC-20 HoTT verfügen, in dessen Menü …

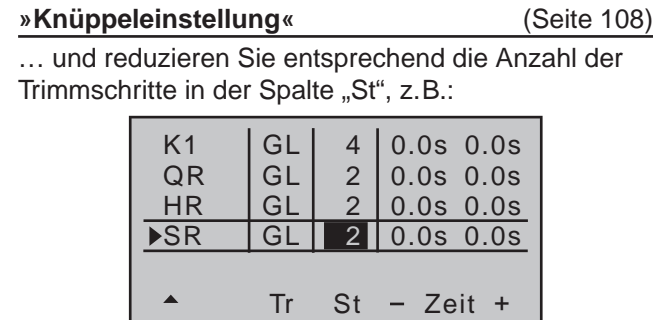

Eventuell ist es auch notwendig, für die Betätigung des Einziehfahrwerks und der Gemischverstellung über das Menü …

#### **»Gebereinstellung«** (Seite [112\)](#page-111-0)

… einem bestimmten Eingang ein entsprechendes Bedienelement, beispielsweise für das Fahrwerk einen der EIN/AUS-Schalter dem Eingang 6 und für die Gemischverstellung einen der seitlichen Proportional-Drehschieber, z.B. den linken, dem Eingang 7 zuzuweisen. Da es sich hierbei jedoch um flugphasenunabhängige Einstellungen handelt, belassen Sie in der Spalte "Typ" die Standardvorgabe "GL":

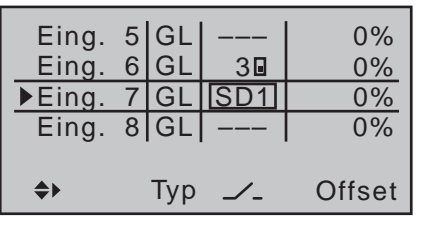

Der Steuerweg der Bedienelemente ist anzupassen und kann über eine negative Wegeinstellung auch umgedreht werden.

#### *Hinweis:*

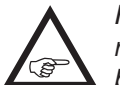

*Für das Einziehfahrwerk kann eine Verzögerungszeit beim Ein- und Ausfahren vorgegeben werden, die allerdings nicht bei dem Fahrwerkservo C 713 MG, Best.-Nr. 3887 wirksam ist.*

F3A-Modelle fliegen vergleichsweise schnell und reagieren dementsprechend "hart" auf Steuerbewegungen der Servos. Da aber kleine Steuerbewegungen und Korrekturen optisch nicht wahrnehmbar sein sollten, weil dies beim Wettbewerbseinsatz unweigerlich zu Punktabzügen führt, empfiehlt sich, eine exponentielle Steuercharakteristik der Steuerknüppel einzustellen. Wechseln Sie dazu zum Menü …

#### **»Dual Rate / Expo«** (Seite [126\)](#page-125-0)

Bewährt haben sich Werte von ca. +30% auf Quer-, Höhen- und Seitenruder, die Sie mit den Auswahltasten in der rechten Spalte einstellen. Damit lässt sich das F3A-Modell weich und sauber steuern:

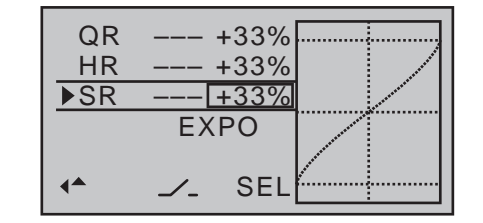

*(Manche Experten verwenden sogar bis zu +60% Exponentialanteil.)*

Da–manche–Verbrennungsmotoren nicht sonderlich linear auf Bewegungen des Gasknüppels reagieren, kann über das Menü …

#### **»Kanal 1 Kurve«** (Seite [134\)](#page-133-0)

... eine "verbogene", d.h. nicht lineare Gaskurve eingestellt werden. Insbesondere Viertaktmotoren mit Rootsgebläse, z.B. OS Max FS 120, verlangen ein steiles Ansteigen der Kurve im unteren Drehzahlbereich. Die entsprechenden Werte müssen allerdings individuell angepasst werden. Die K1-Steuerkurve für den Motor *könnte* demzufolge folgendermaßen aussehen:

Eingang –50% Ausgang Punkt 1 0%  $0\%$ **K**K1 Kurve Kurve ein

Nur drei Stützpunkte, und zwar der Stützpunkt "L" bei -100%, "H" bei +100% und "1" bei -50% Steuerweg ergeben die obige verrundete Kurve.

#### **Grundsätzliche Vorgehensweise:**

- Verschieben Sie den K1-Steuerknüppel und damit die vertikale Linie in der Grafikanzeige in Richtung Leerlauf auf -50% Steuerweg und drücken Sie die zentrale **SET**-Taste der rechten Vier-Wege-Taste.
- Um die dargestellte Kurvenform zu erzielen, heben Sie diesen Punkt mit den Auswahltasten auf 0% im inversen Wertefeld der Zeile "Punkt" an.
- Abschließend verrunden Sie die Kennlinie indem Sie den Markierungsrahmen nach oben bringen, die zentrale **SET**-Taste der rechten Vier-Wege-Taste drücken und dann mit den Auswahltasten den Wert von "aus" auf "ein" stellen.

Falls weitere Stützpunkte zwischen dem linken ("L") und rechten ("H") Ende erforderlich sind, wiederholen Sie die Schritte 1 und 2 in analoger Weise.

Da F3A-Modelle in der Regel über zwei Querruderservos verfügen, hat es sich bewährt, beim Landen beide Querruder *etwas* nach oben zu fahren. Dadurch fliegt das Modell in den meisten Fällen etwas langsamer und vor allem *stabiler* zur Landung an. Dazu ist es nötig, Mischer über das Menü …

#### **»Freie Mischer«** (ab Seite [201](#page-200-0))

… entsprechend zu programmieren.

Ausgefahren werden die Querruder als Landehilfe in Abhängigkeit von der Stellung des Gashebels ab etwa Halbgas in Richtung Leerlauf. Je weiter der Knüppel in Richtung Leerlauf gebracht wird, umso

mehr schlagen die Querruder nach oben aus. Umgekehrt werden beim "Gasgeben" die Querruder wieder eingefahren, um ein plötzliches Wegsteigen des Modells zu verhindern.

Damit das Modell bei ausgefahrenen Querruder-Landeklappen nicht steigt, muss üblicherweise etwas "tief" beigemischt werden.

Setzen Sie also zu diesem Zweck die zwei im nachfolgenden Display gezeigten Linearmischer. Die Aktivierung der Mischer erfolgt über ein und denselben Schalter, z.B. "15", der beiden Mischern mit identischer Schaltrichtung zugeordnet werden muss.

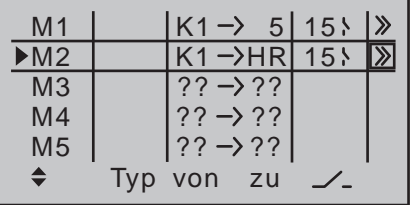

Wechseln Sie dann jeweils zur zweiten Display-Seite, um die jeweiligen Mischanteile einzustellen. In beiden Fällen bleibt der Mischerneutralpunkt in der K1-Steuermitte liegen.

Oberhalb der Steuermitte belassen Sie bzw. geben Sie nach Anwahl des **ASY**-Feldes für beide Mischer 0% ein und unterhalb der Steuermitte in Richtung Leerlauf für:

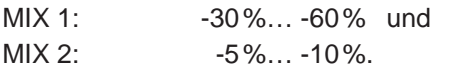

#### *Beispiel LinearMIX 1:*

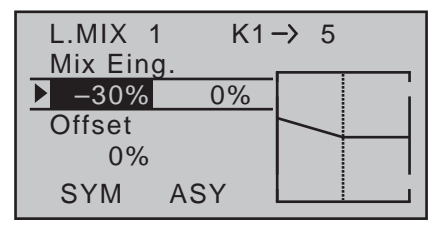

Damit ist die Grundeinstellung eines F3A-Modells

#### abgeschlossen.

#### **Kompensation von modellspezifischen Fehlern**

Leider passiert es immer wieder, dass kleinere modellspezifische "Fehler" über die Mischer einer Computer-Fernsteuerung kompensiert werden müssen. Bevor Sie sich allerdings mit diesen Einstellungen beschäftigen, sollten Sie dafür sorgen, dass das Modell einwandfrei gebaut und optimal an Quer- und Längsachse ausgewogen ist sowie Motorsturz und Motorseitenzug in Ordnung sind.

#### **Beeinflussung von Längs- und Querachse durch das Seitenruder**

Häufig wird bei Betätigung des Seitenruders auch das Verhalten um die Längs- und Querachse beeinflusst. Dies ist besonders störend im so genannten Messerflug, bei dem aufgrund der in dieser Fluglage senkrecht gehaltenen Tragflächen der Auftrieb des Modells bei ausgegelenktem Seitenruder allein durch den Rumpf erzeugt wird. Dabei kann es zum Drehen des Modells und zu Richtungsänderungen kommen, als ob man Quer- bzw. Höhenruder steuern würde. Es muss gegebenenfalls also eine Korrektur um die Querachse (Höhenruder) und/oder um die Längsachse (Querruder) erfolgen.

Dies lässt sich ebenfalls über »**freie Mischer**« der Sender  $MD-16$  HoTT und  $MD-20$  HoTT leicht durchführen. Dreht z.B. das Modell im Messerflug um die Längsachse, so lässt man das Querruder über einen Mischer entsprechend entgegengesetzt ausschlagen. Analog verfährt man bei Richtungsänderungen um die Querachse mit einem Mischer auf das Höhenruder:

- Korrektur um die Querachse (Höhenruder) LinearMix 3: "SR  $\rightarrow$  HR" Einstellung asymmetrisch. Die entsprechenden Werte müssen erflogen werden.
- Korrektur um die Längsachse (Querruder)

#### LinearMix 4: .. $SR \rightarrow QR$ "

Einstellung asymmetrisch. Die entsprechenden Werte müssen erflogen werden.

Meist genügen hier relativ kleine Mischwerte, die im Bereich unter 10% liegen, sich aber von Modell zu Modell unterscheiden können. Bei Verwendung von Kurvenmischern können die Mischverhältnisse dem Ausschlag des Seitenruders noch genauer angepasst werden. Auch dafür kann man keine Werte angeben, da dies zu modellspezifisch wäre.

#### **Senkrechter Auf- und Abstieg**

Manche Modelle neigen dazu, in senkrechten Aufund Abwärtspassagen von der Ideallinie abzuweichen.

Um dies zu kompensieren, ist eine von der Gashebelstellung abhängige Mittelstellung des Höhenruders notwendig. Fängt sich z.B. das Modell im senkrechten Abstieg bei gedrosseltem Motor von selbst ab, muss bei dieser Gasstellung etwas "tief" zugemischt werden.

Zu diesem Zweck programmieren Sie einen freien Mischer "K1  $\rightarrow$  HR". Die entsprechenden Mischwerte liegen in der Regel unter 5% und müssen wiederum erflogen werden.

#### **Wegdrehen um die Längsachse im Leerlauf**

Wird das Gas zurückgenommen, dreht das Modell möglicherweise im Leerlauf aufgrund des reduzierten Propellerdrehmoments um die Längsachse weg. Mit dem Querruder muss dann gegengehalten werden. Eleganter ist es aber, diesen Effekt über einen freien Mischer "K1  $\rightarrow$  QR" zu korrigieren.

Die Eingabewerte sind hier meist recht niedrig (ca. 3%) und die Einstellungen sollten bei ruhigem Wetter vorgenommen werden. Oft genügt es, den Mischer nur halbseitig zwischen Halbgas und Leerlauf zu verwenden. Programmieren Sie also den Mischer ggf. entsprechend asymmetrisch.

#### **Wegdrehen bei ausgefahrenen Querrudern/Landeklappen**

Fährt man zur Landung die Querruder nach oben, ergibt sich durch unterschiedliche Servowege der Querruderservos oder durch Bauungenauigkeiten oft ein Wegdrehen um die Längsachse. Das Modell beginnt also von selbst die linke oder rechte Tragfläche hängen zu lassen. Auch dies lässt sich leicht über einen Mischer "K1  $\rightarrow$  QR" in Abhängigkeit von der Stellung der Querruder-/Landeklappen kompensieren. Der Mischer muss über denselben Schalter ein- bzw. ausgeschaltet werden, mit welchem Sie die Querruder-/Landeklappenfunktion ein- bzw. ausschalten, siehe weiter vorne. Er arbeitet also nur bei aktivierter Querruder-/Landeklappenfunktion. Der entsprechende Wert muss erflogen werden.

Zuletzt noch eine Anmerkung zur …

#### **»FAIL-SAFE-Einstellung«**

Nutzen Sie das Sicherheitspotenzial dieser Option, indem Sie für einen Fail-Safe-Fall wenigstens die Motordrosselposition bei Verbrennermodellen auf Leerlauf bzw. die Motorfunktion bei elektrisch angetriebenen Modellen auf Stopp programmieren. Das Modell kann sich dann im Störungsfall nicht so leicht selbstständig machen und so Sach- oder gar Personenschäden hervorrufen. Wenn Sie darüber hinaus die Fail-Safe-Positionen der Ruder so programmieren, dass im Störungsfall das Modell leicht sinkende Kreise fliegt, haben Sie gute Chancen, dass das Modell auch bei länger andauerndem Verbindungsausfall selbständig relativ sanft landet. Auch bleibt Ihnen so ausreichend Zeit zur Wiederherstellung der Verbindung, falls das komplette 2,4-GHz-Frequenzband zeitweilig gestört sein sollte. Im Lieferzustand des Empfängers jedoch behalten die Servos im Falle einer Fail-Safe-Situation ihre zuletzt als gültig erkannten Positionen bei ("hold"). Wie auf Seite [216](#page-215-0) beschrieben, können Sie aber wahl-

weise für jeden einzelnen Servoausgang Ihres Empfängers eine "Fail-Safe-Position" festlegen (Fail-Safe-Modus). Wenden Sie sich ggf. an einen Fachmann, der Sie in diesen Fragen qualifiziert beraten kann.

#### **Zusammenfassung**

Die auf dieser Seite beschriebenen Einstellungen dienen insbesondere dem "Experten", der ein vollkommen neutrales, präzise fliegendes F3A-Kunstflugmodell zur Verfügung haben möchte.

Es soll nicht verschwiegen werden, dass dazu recht viel Zeit, Mühe, Fingerspitzengefühl und Know-how erforderlich ist. Experten programmieren sogar während des Fluges. Dies zu tun, ist jedoch einem fortgeschrittenen Anfänger, der sich an ein F3A-Kunstflugmodell wagt, noch nicht anzuraten. Er sollte sich am besten an einen erfahrenen Piloten wenden und Schritt für Schritt mit ihm die erwähnten Einstellungen durchführen, bis sein Modell die erhoffte Neutralität im Flugverhalten aufweist. Dann kann er beginnen, mit einem einwandfrei fliegenden Modell sich den nicht immer leicht auszuführenden Kunstflugfiguren zu widmen.

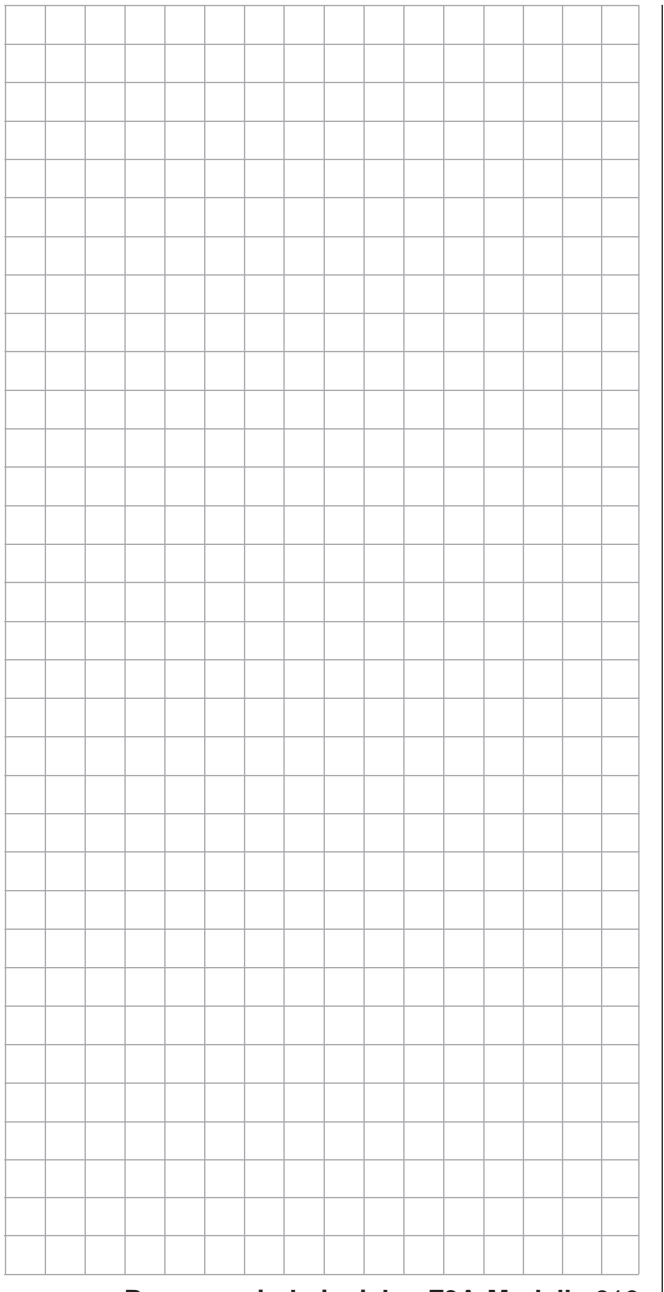

# **Hubschraubermodell**

Bei diesem Programmierbeispiel wird vorausgesetzt, dass Sie sich mit der Beschreibung der Einzelmenüs bereits beschäftigt haben und Ihnen auch sonst die Handhabung des Senders geläufig ist. Außerdem sollte der Hubschrauber entsprechend der dazugehörigen Anleitung mechanisch exakt aufgebaut sein. Die elektronischen Möglichkeiten des Senders sollten keineswegs dazu dienen, grobe mechanische Ungenauigkeiten auszubügeln.

Wie so oft im Leben gibt es auch beim Programmieren eines Senders MC-16 HoTT oder MC-20 HoTT verschiedene Wege und Möglichkeiten, um ein bestimmtes Ziel zu erreichen. Im folgenden Beispiel soll Ihnen eine klar strukturierte Linie angeboten werden, um zu einer sinnvollen Programmierung zu kommen. Gibt es mehrere Möglichkeiten, wird zunächst auf eine möglichst einfache und übersichtliche Lösung hingewiesen. Funktioniert später der Hubschrauber damit einwandfrei, steht es Ihnen natürlich frei, andere, für Sie vielleicht bessere Lösungen auszuprobieren.

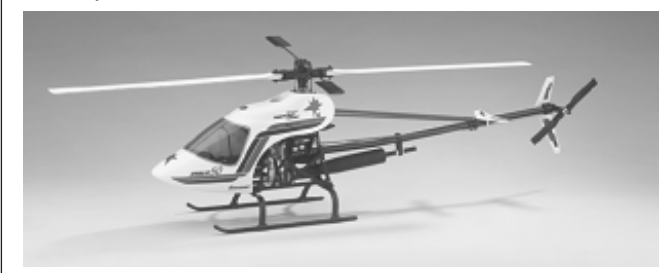

Als Programmierbeispiel dient der rechtsdrehende Hubschrauber STARLET 50 von *Graupner*, mit 3 um jeweils 120° versetzte Anlenkpunkte vom Taumelscheibentyp "3Sv(2 Roll)", Einsteigerabstimmung ohne erhöhte Gaskurve; ohne Heading-Lock-Gyrosystem wie auch ohne senderseitige Gyrobeeinflussung des "Normal-Betriebsmodus" sowie ohne Drehzahlregler.

Bewusst wurde diese einfache Programmierung gewählt, auch um zu demonstrieren, dass auch mit

relativ wenig (Programmier-) Aufwand ein recht gut fliegender Hubschrauber entstehen kann.

Dennoch wollen wir nicht gänzlich auf Erweiterungsmöglichkeiten verzichten: Im Anschluss an die grundsätzliche Beschreibung finden Sie deshalb Einstellhinweise zur Gyrowirkung, zu Drehzahlreglern und zur Flugphasenprogrammierung.

#### *Hinweis:*

*Sollte Ihr Interesse im Gegensatz zum hier beschriebenen Verbrenner-Heli einem*  **REA** *Elektro-Hubschrauber gelten, dann lesen Sie dennoch weiter! Bis auf die naturgemäß entfallenden Leerlaufeinstellungen können Sie die meisten der nachfolgend beschriebenen Einstellungen praktisch unverändert übernehmen.*

Im Rahmen der Erstinbetriebnahme des Senders sind einmalig einige Grundeinstellungen erforderlich. Um diese vornehmen zu können, wechseln Sie in das Menü …

#### **»Allgemeine Einstellungen«** (Seite 266)

Akkutyp Warnschw. Akku Touch-Empfindl. Kontr. oberes Dis Lith. Display Licht DATA sel. Telemetrie 2 3.60V  $\Omega$ unbeg. ALLGEM. EINSTELLUNG LS Vario LS Tasten Einschaltton ja Einschaltwarn. unbeg. LS Sprache 7 ––– fr 7 ––– fr 7 fr —— Eig  $\langle$ Steueranordnung 1 Modulation HoTT DSC-Ausgang PPM10 Pitch min hinten Kontr. unteres Di  $\Omega$ 

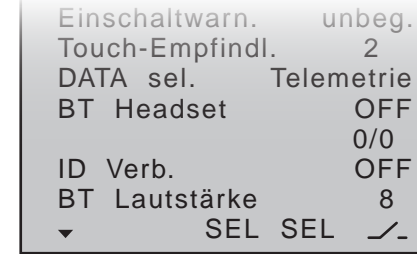

Diese dienen unterschiedlichen Zwecken:

In den ersten drei Zeilen dieses Menüs kann die Lautstärke ("LS") der Sprach- und Signalausgaben über den eingebauten Lautsprecher oder Kopfhöreranschluss des Senders in Schritten zwischen 0 und 10 individuell geregelt und in der vierten Zeile der Name des Besitzers des Senders eingetragen werden. Die dazu notwendigen Zeichen wählen Sie auf der zweiten Displayseite, welche Sie über das -Symbol mittels Drücken der zentralen **SET**-Taste der rechten Vier-Wege-Taste erreichen, aus einer umfangreichen Zeichenliste aus:

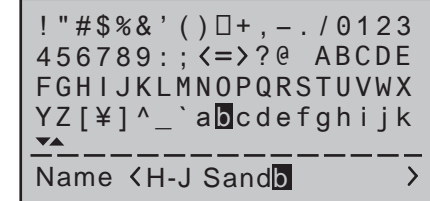

Die *Vorgabe* "**Steueranordnung**" wählen Sie nach den auf Seite 267 beschriebenen Kriterien aus. Gleiches gilt für die Vorgaben "Modulation" (Seite

268) und "**DSC-Ausgang**" (Seite 268).

Die Vorgabe "Pitch min" bezieht sich auf Ihre Steuergewohnheiten, siehe Seite [104](#page-103-0).

Diese, beim Anlegen eines neuen Modellspeichers in diesen übernommenen Vorgaben "Steueranord**nung**", "**Modulation**", "**DSC-Ausgang**" und "**Pitch vorn/hinten**" können Sie aber innerhalb des jeweiligen Modellspeicherplatzes auch wieder beliebig ändern.

Die Einstellung in der Zeile "Kontrast (oberes/unte**res Display)**" bestimmt die Lesbarkeit des jeweiligen Displays unter schwierigen Lichtverhältnissen und die Einstellung in der Zeile "**Display Licht**" bestimmt, wie lange die Display-Beleuchtung nach dem Einschalten des Senders oder nach der letzten Betätigung eines Bedienelements eingeschaltet bleibt.

Mit **"Einschaltton ja/nein**" bestimmen Sie, ob der Sender beim Ein- und Ausschalten die Erkennungsmelodie abspielt.

In der Zeile "Akkutyp" geben Sie vor, ob der Sender aus einem "NiMH"- oder einem 1s-"Lith."-Akku mit Strom versorgt wird und in der Zeile **Warnschwelle Akku**" darunter bestimmen Sie, bei welcher Spannung die Unterspannungswarnung des Senders ansprechen soll. Stellen Sie hier aber keinen zu niedrigen Wert ein, damit Sie noch genug Zeit zum Landen Ihres Hubschraubers haben.

In der Zeile "Einschaltwarnung" können Sie einstellen, wie lange der Sender nach der letzten Betätigung eines Bedienelements warten soll, bis er Sie mit optischen und akustischen Warnsignalen darauf aufmerksam macht, dass er noch eingeschaltet ist. Sie haben dann noch ca. drei Minuten Zeit, den Sender zu betätigen und damit die Warnung wieder aufzuheben. Anderenfalls schaltet sich der Sender nach Ablauf dieser drei Minuten selbsttätig ab.

Mit dem Wert der Zeile "**Touch-Empfindlichkeit**" können Sie das entsprechende Verhalten des Senders Ihren Bedürfnissen anpassen.

In der Zeile "**DATA sel.**" können Sie festlegen, welches der beiden möglichen Datenprotokolle an der unter der linken Frontklappe befindlichen Data-Buchse anliegt. Standardmäßig ist es das zur Datenausgabe auf der Smart-Box, Best.-Nr. **33700**, geeignete ..Telemetrie"-Protokoll.

In den Zeilen ab "**BT Headset**" können Sie zuletzt noch, falls Sie ein Bluetooth-Headset verwenden, dieses entsprechend der dem optionalen BluetoothModul, Best.-Nr. **33002.5**, beiliegenden Anleitung einbinden und konfigurieren.

Sind diese Einstellungen getätigt, geht es weiter mit dem Menü …

#### **»Modellauswahl«** (Seite [71\)](#page-70-0)

Mit den Auswahltasten wählen Sie einen freien Speicherplatz an …

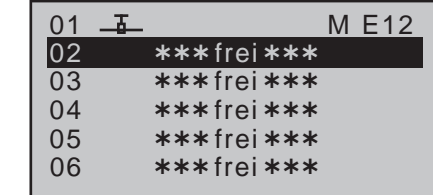

… und rufen diesen mit einem Druck auf die zentrale **SET**-Taste der rechten Vier-Wege-Taste auf. Im daraufhin erscheinenden Display wählen Sie mit der Taste der linken oder rechten Vier-Wege-Taste den Modelltyp "Heli" an:

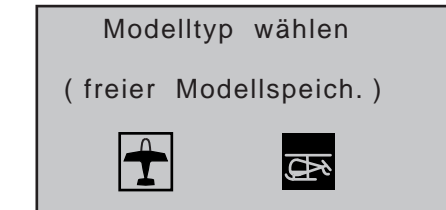

Die Anzeige wechselt unmittelbar zur Grundanzeige, wenn Sie diese Wahl mit einem Druck auf die zentrale **SET**-Taste der rechten Vier-Wege-Taste bestätigen.

*Hinweise:*

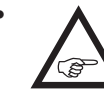

• **A** *Wurde die Option "Modelltyp wählen" erst einmal aufgerufen, ist ein Abbrechen des Vorgangs nicht mehr möglich! Auch wenn Sie zwischenzeitlich den Sender ausschalten, dieser Wahl können Sie nicht mehr entgehen! Diese allenfalls nur anschließend durch Löschen des betreffenden Modellspeichers wieder rückgängig machen.*

- *• Erscheint die Warnung "Gas zu hoch!", kann diese gelöscht werden, indem Sie den standardmäßig dem Gaslimiter zugewiesenen rechten seitlichen Proportional-Drehschieber an den hinteren Anschlag schieben bzw. den Gas-/Pitch-Steuerknüppel Ihres Senders in die Leerlauf- bzw. Pitch-min-Position bringen.*
- *• Bei zu niedriger Akkuspannung ist ein Modellwechsel aus Sicherheitsgründen nicht möglich. Im Display erscheint eine entsprechende Meldung:*

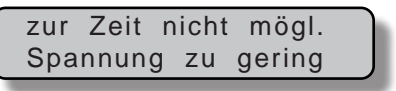

*Laden Sie also Ihren Senderakku und wiederholen Sie anschließend den Vorgang.*

Ist diese erste Hürde genommen, ist unbedingt erst der im Modell eingebaute Empfänger an diesen Modellspeicher im Menü …

**»Grundeinstellung Modell«** (ab Seite [88](#page-87-0))

… zu binden.

*Hinweis:*

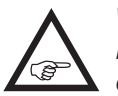

*Wenn Sie die nach dem Bestätigen der Modellauswahl in der Grundanzeige für einige Sekunden erscheinende Meldung …*

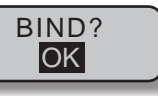

*… mit einem Drücken der* **SET***-Taste der rechten Vier-Wege-Taste bestätigen, gelangen Sie automatisch in dieses Menü.*

### **"Bindungs Typ"**

Falls Ihr Sender mit der aktuellen Firmware versehen ist oder zwischenzeitlich entsprechend upgedatet wurde, sollten Sie sich vor dem eigentlichen Bindungsvorgang noch kurz mit den Unterschieden zwischen den beiden zur Verfügung stehenden HoTT-Synchronisationsmethoden beschäftigen. Standardmäßig vorgegeben ist "Modell":

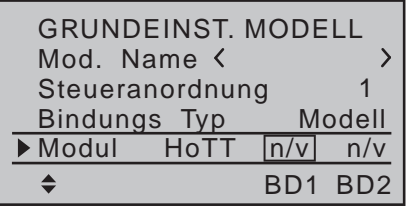

- "**Modell**"-spezifisch gebundene Empfänger reagieren ausschließlich auf die Signale des ihnen explizit zugewiesenen Modellspeichers. Ein, ggf. unbeabsichtigter, Betrieb an einem nicht zugewiesenen Modellspeicher ist NICHT möglich.
- **"Global"**, also senderspezifisch, gebundene Empfänger reagieren auf die Signale aller Modellspeicher "ihres" Senders! Ein "falscher" Modellspeicher ist ggf. nur am Warnton des fehlenden Rückkanals zu erkennen.

Wechseln Sie also ggf. in die Zeile "**Bindungs Typ**" und ändern Sie die Voreinstellung entsprechend ab:

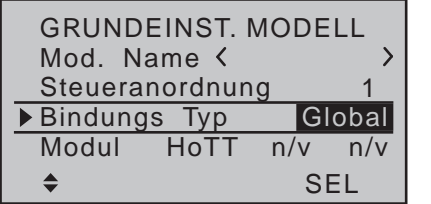

#### **"Modul":**

In der Zeile "Modul" lösen Sie, wie auf der oberen Abbildung dargestellt, den Binde-Prozess zwischen Modellspeicher und Empfänger aus. Anderenfalls können Sie nämlich den Empfänger nicht ansprechen.

Hernach wechseln Sie mit der Auswahltaste ▲ der linken oder rechten Vier-Wege-Taste nach oben, in die erste Zeile, und beginnen mit der eigentlichen Modellprogrammierung in der Zeile **"Modellname**". Geben Sie dem Modellspeicher nun einen entsprechenden Namen, …

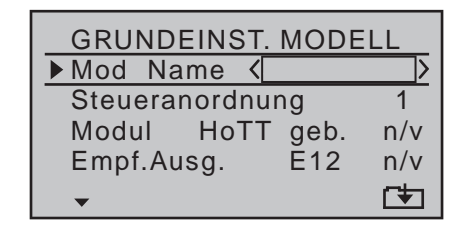

… welcher aus den auf der zweiten Seite der Zeile "**Mod. Name**" zur Auswahl stehenden Zeichen zusammengesetzt wird:

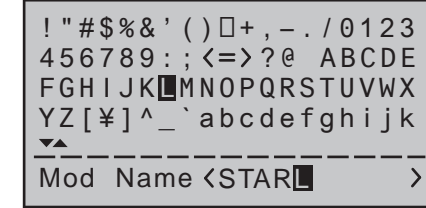

Nach der Eingabe des "**Modellnamens"** werden nochmals die aus den »**Allgemeinen Einstellungen**« übernommenen Vorgaben der "**Steueranordnung**" und "**DSC-Ausgang**" überprüft, die Sie hier ggf. speicherplatzbezogen wieder verändern können. Eine weitere Option wird in der Zeile "Autorotation" aktiviert. Auch wenn Sie fliegerisch noch nicht so weit sind, sollte der Autorotationsschalter zumindest als Not-Ausschalter für den Motor eingesetzt werden. Dazu die Zeile "**Autorotation**" anwählen, mit einem Druck auf die zentrale **SET**-Taste der rechten Vier-Wege-Taste die Schalterzuordnung aktivieren und einen der 2-Stufen-Schalter, z.B. "7", in die Stellung "EIN" bringen:

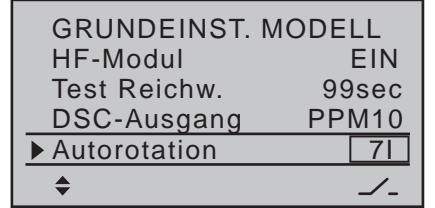

Der ausgewählte Schalter sollte sich am Sender an

einer Stelle befinden, die–ohne einen Knüppel loszulassen–leicht erreichbar ist, z.B. oberhalb des Pitchknüppels.

#### *Hinweis:*

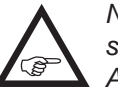

*Näheres zur Einstellung dieses "Not-Ausschalters" finden Sie weiter hinten in diesem Abschnitt.*

#### *Noch ein Tipp:*

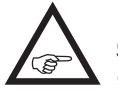

*Gewöhnen Sie sich an, allen Schaltern eine gemeinsame Einschaltrichtung zu geben; dann reicht vor dem Flug ein Blick über den Sender–alle Schalter aus.* 

Die Einstellmöglichkeiten der Zeilen "**Autorotation K1-Position**" und "**Motor-Stopp**" sind vorerst nicht interessant …

… und die Zeile "**Auto rücks. Uhr**" sollten Sie nur dann auf "ja" belassen bzw. setzen, wenn die Uhren nach dem Einschalten des Senders tatsächlich auf den jeweiligen Ausgangswert zurückgesetzt werden sollen.

Weitere, rein hubschrauberspezifische Einstellungen erfolgen im Menü …

#### **»Helikoptertyp«** (Seite [102\)](#page-101-0)

Unter "Taumelscheibentyp" legen Sie fest, mit wie vielen Servos die Pitch-Funktion Ihrer Taumelscheibe betätigt wird. In diesem Beispiel: "3Sv(2Roll)".

Die Zeile **TS-Linearisier.**" interessiert vorerst nicht. In der Zeile "**Rotor-Drehrichtung"** legen Sie fest, ob sich der Rotor–von oben betrachtet–rechts oder links herum dreht. Also ob mit oder gegen den Uhrzeiger. In diesem Beispiel "rechts".

Bei der aus den »**Allgemeinen Einstellungen**« übernommenen Vorgabe "**Pitch min**" wird überprüft, ob der Eintrag "vorne" bzw. "hinten" Ihren Gewohnheiten entspricht und ggf. entsprechend geändert:

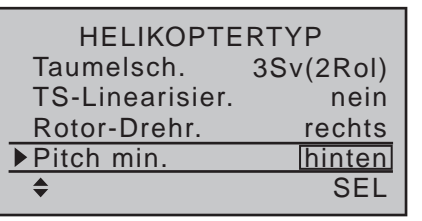

Diese Einstellung wirkt gleichermaßen auf alle nachfolgenden Mischer und darf keinesfalls später zum ändern *einzelner Mischrichtungen* wie z.B. der Pitchoder Gasrichtung geändert werden.

"**Expo Gaslimit**" in der untersten Zeile dieses Displays ist im Moment ebenfalls noch uninteressant.

Spätestens jetzt sollten auch die Servos in der vorgesehenen Reihenfolge in den Empfänger eingesteckt werden:

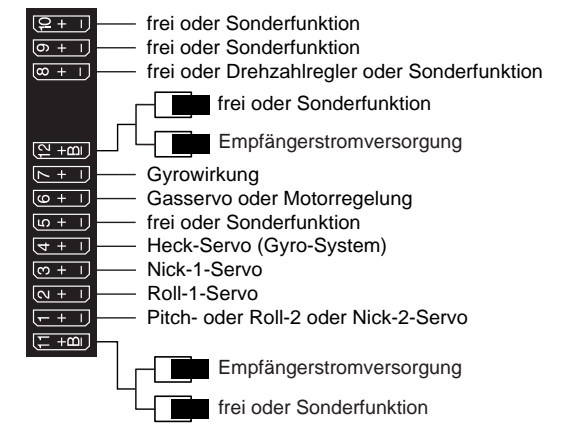

#### *Hinweis:*

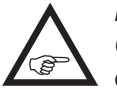

…

*Beachten Sie, dass bei den neueren Graupner* mc*- und* **mx***-Fernlenkanlagen das erste Pitchservo und das Gasservo gegenüber einige ältere Anlagen miteinander vertauscht sind.*

Die Mischanteile und Mischrichtungen der Taumelscheibenservos für Pitch, Roll und Nick sind im Menü

#### **»Taumelscheiben-Mix«** (Seite [216\)](#page-215-1)

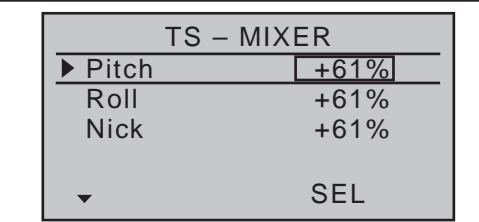

… bereits voreingestellt auf jeweils +61%. Sollte die Taumelscheibe den Steuerknüppelbewegungen nicht ordnungsgemäß folgen, ändern Sie ggf. zuerst die Mischrichtungen von "+" nach "-", bevor Sie die Servodrehrichtungen im Menü …

#### **»Servoeinstellung«** (Seite [106\)](#page-105-0)

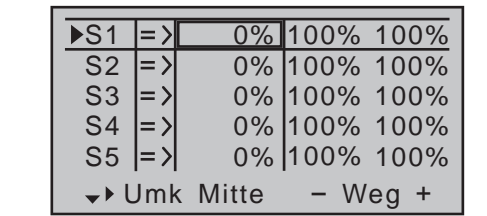

… verändern. In diesem Menü können Sie auch die Wege und Laufrichtungen der einzelnen Servos anpassen. Grundsätzlich sollten Sie aber bestrebt sein, möglichst 100% Servoweg beizubehalten, um die beste Auflösung und Stellgenauigkeit zu erhalten. Über "Umk" wird die Laufrichtung festgelegt, dabei genau prüfen, ob die Richtung auch stimmt. Das Heckrotorservo muss so laufen, dass die Nase (!) des Helis der Heckknüppelrichtung folgt.

Im Menü …

#### **»Knüppeleinstellung«** (Seite [110](#page-109-0))

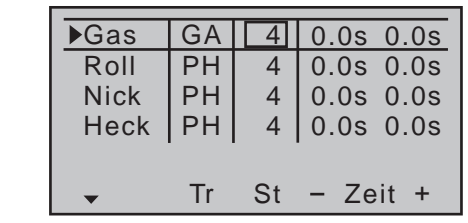

 $\ldots$  des Senders MC-20 HoTT stellen Sie ggf. in der Spalte "St" die Schrittweite bei jedem "Klick" der digitalen Trimmtasten ein.

Beim Heli wirkt die K1-Trimmung nur auf das Gasservo. Auf die Besonderheiten dieser Trimmung ("Abschalttrimmung") soll hier nicht nochmals eingegangen werden. Lesen Sie dazu bitte auf Seite [62](#page-61-0)  nach. (Dank der *digitalen* Trimmung werden Trimmwerte bei den Sendern MC-16 HoTT und MC-20 HoTT bei einem Modellwechsel automatisch abgespeichert.)

Eine weitere, rein hubschrauberspezifische Einstellung erfolgt ebenfalls in diesem Menü indem Sie festlegen, welche Funktion der Trimmhebel am Gas-/ Pitch-Knüppel haben soll. Dazu wird in der Zeile "Gas" die Einstellung "**GA**" (Gaslimit) gewählt bzw. belassen. Damit entspricht die Trimmung in etwa der gewohnten Leerlauftrimmung. "Schiebt" man mit dem Trimmhebel die Markierung der Trimmanzeige ganz nach vorne (zur Erinnerung: "Pich. min hinten" = "Gasgeben nach vorne"), übernimmt später der Gaslimiter nahtlos die Gasfreigabe, der im Menü …

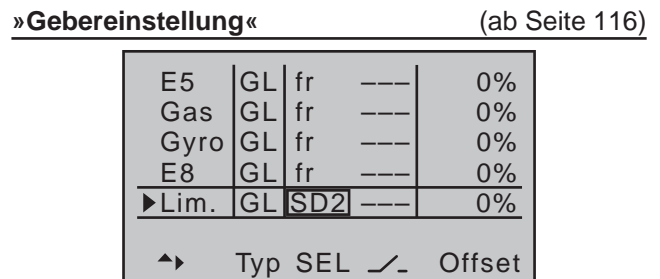

... dem Eingang "Lim." zugeordnet ist, während bei allen anderen Eingängen "fr(ei)" und "---" vorgegeben ist.

Dieser Eingang "Lim." dient als Gaslimiter. Er wirkt *ausschließlich* auf den Ausgang "6", an dem sich das Gasservo befindet.

In den Firmwareversionen bis einschließlich 1102 ist dem Gaslimiter standardmäßig der rechte seitliche Proportional-Drehschieber SD2 zugewiesen, siehe Abbildung oben. Ab Firmwareversion 1103 ist der Eingang "Lim." standardmäßig "frei" und infolgedessen die Gaslimiterfunktion deaktiviert. Um diese Funktion wieder zu aktivieren, muss lediglich dem Eingang "Lim." wieder ein Geber, beispielsweise der ursprüngliche Proportional-Drehschieber SD2, zugewiesen werden.

#### *Nochmals zur Erinnerung:*

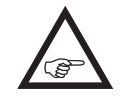

*• Mit der Nutzung der Funktion "Gaslimiter" ersparen Sie sich die Programmierung einer Flugphase "Gasvorwahl".* 

- *• Der Gaslimiter steuert nicht das Gasservo, er begrenzt nur entsprechend seiner Stellung ggf. den Weg des Gasservos in Richtung Vollgas. Gesteuert wird das Gasservo generell vom Pitchknüppel über die im Menü »Helikoptermix« eingestellte(n)*  Gaskurve(n), weshalb Eingang 6 unbedingt .frei<sup>"</sup> *bleiben sollte. Verwiesen sei diesbezüglich auch auf die Seiten ab Seite [188](#page-187-0) des Handbuches.*
- *• Darüber hinaus wirkt die K1-Trimmung beim Heli*

*nur auf das Gasservo. Auf die Besonderheiten dieser Trimmung soll hier nicht nochmals eingegangen werden. Lesen Sie dazu bitte ggf. auf Seite [62](#page-61-0) nach. (Dank der digitalen Trimmung werden Trimmwerte bei einem Modellwechsel ebenso wie bei einem Wechsel der Flugphase automatisch abgespeichert).*

*• Eine detaillierte Beschreibung der Leerlauf-Grundeinstellung und der Abstimmung von Leerlauf und Gaslimit finden Sie ab Seite [122](#page-121-0).*

Anschließend wechseln Sie mit der Auswahltaste

der linken oder rechten Vier-Wege-Taste über

die Spalte "Offset" hinaus nach rechts, in die Spalte "- Weg +" und erhöhen bei ganz geöffnetem Gaslimiter nach einem Druck auf die zentrale **SET**-Taste der rechten Vier-Wege-Taste den nun invers unterlegten Wert von +100% auf +125%:

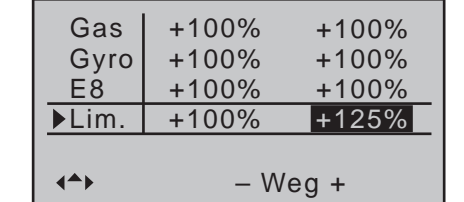

Damit wird sichergestellt, dass der Gaslimiter später im Flug auf jeden Fall den gesamten Gasweg durch den Pitch-Steuerknüppel freigibt.

#### *Einstellhinweis für Elektro-Hubschrauber:*

*Da Elektroantriebe naturgemäß keiner Leerlaufeinstellung bedürfen, ist im Rahmen*  **SEP** *der Grundeinstellung eines elektrisch angetriebenen Helikopters lediglich darauf zu achten, dass der Regelbereich des Gaslimiters den üblicherweise von -100% bis +100% reichenden Einstellbereich des Motorstellers sicher über- wie unterschreitet. Gegebenenfalls ist also die vorstehend beschriebene Anpassung der "Weg"-Einstellung des Gaslimiters entsprechend zu modifizieren, beispielsweise auf symmetrische 110%. Die weitere Abstim-* *mung erfolgt jedoch analog zum hier beschriebenen Verbrenner-Heli.*

Damit haben Sie jetzt die senderseitigen Grundeinstellungen vorgenommen, wie sie später bei weiteren Modellprogrammierungen immer wieder notwendig sind.

Die eigentliche helispezifische Einstellung erfolgt vorwiegend im Menü …

#### **»Helikoptermix«** (ab Seite [184\)](#page-183-0)

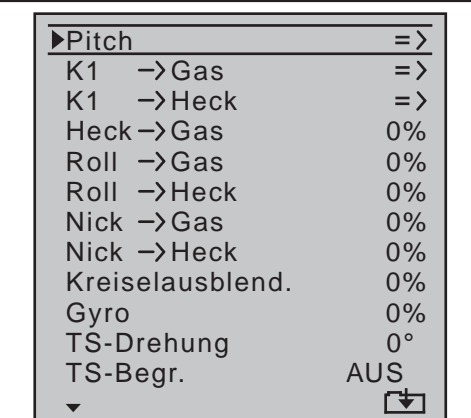

Gleich in der ersten Zeile erscheint die Funktion "Pitch". Mit einem Druck auf die zentrale **SET**-Taste der rechten Vier-Wege-Taste wechseln Sie in das entsprechende Untermenü. Hier erscheint die grafische Darstellung der Pitchkurve, die zunächst nur durch die Punkte "L" und "H" definiert ist:

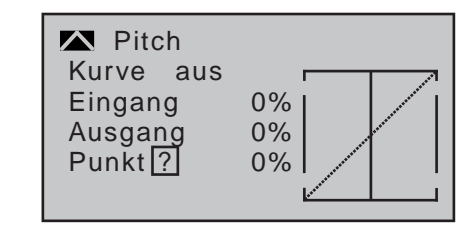

Setzen Sie hier nun Punkt "1" in der Mitte, indem Sie den Pitch-Steuerknüppel in die Mitte bringen und
dann die zentrale **SET**-Taste der rechten Vier-Wege-Taste drücken:

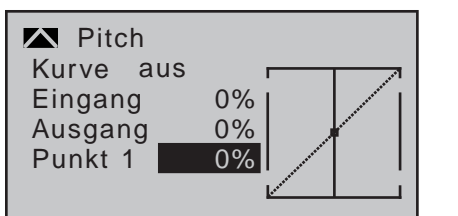

Versuchen Sie immer, zunächst mit diesen drei Punkten auszukommen, mehr Punkte "verkomplizieren" die Sache und sind im Moment eher eine Belastung. Bezugspunkt für den Schwebeflug sollte generell die mechanische Pitchknüppel-Mittelstellung sein, da diese Position am ehesten dem normalen Steuergefühl entspricht. Die Kurvenabstimmung erlaubt zwar andere Einstellungen, da muss man aber schon genau wissen, was man tut. Zunächst stellen Sie den Pitchknüppel in die Mitte. Die Servos, die Sie zuvor nach Herstellerangabe eingestellt hatten, stehen im Regelfall mit ihren Hebeln rechtwinklig zum Servogehäuse. An den Steuerstangen zu den Blättern wird nun mechanisch der Schwebeflug-Pitchwert von 4 bis 5° eingestellt. Damit fliegen im Prinzip alle bekannten Hubschrauber.

Anschließend bewegen Sie den Pitchknüppel bis zum Anschlag in Richtung Pitch-Maximum. (Die durchgezogene vertikale Linie zeigt Ihnen die momentane Steuerknüppelposition an.) Mit den Auswahltasten der rechten Vier-Wege-Taste verändern Sie nun Punkt "H" der Pitchkurve so, dass Pitch-Maximum etwa 9° an den Rotorblättern des Hauptrotors ergibt. Dies dürfte bei einem Wert von etwa +50% der Fall sein:

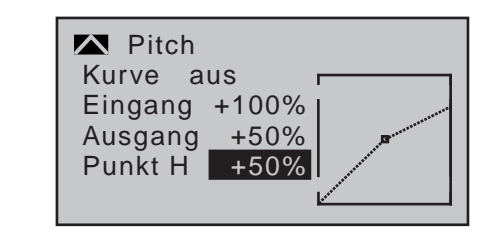

*Hinweis:*

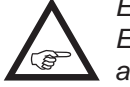

*Eine Rotorblatteinstelllehre, z.B. Graupner-Einstelllehre Best.-Nr. 61, ist bei der Winkelablesung sehr nützlich.*

Nun bewegen Sie den Pitchknüppel bis zum Anschlag in die Pitch-Minimumposition. Je nach fliegerischem Können des Piloten stellen Sie den Wert von Punkt "L" so ein, dass der Blattanstellwinkel 0 bis -4° beträgt. Damit ergibt sich nun eine am Schwebeflugpunkt leicht geknickte Linie, die so genannte Pitchkurve, die z.B. folgendermaßen aussehen kann:

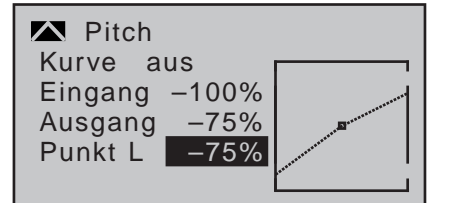

Zuletzt können Sie, falls Sie möchten, noch den Markierungsrahmen mit den Auswahltasten nach oben, in die Zeile "Kurve" verschieben und nach Aktivieren des Wertefeldes durch Drücken der zentralen **SET**-Taste der rechten Vier-Wege-Taste die Kurvenfunktion des Mischers auf "ein" stellen:

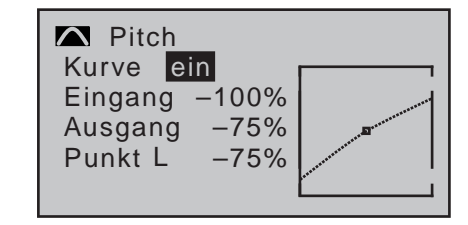

Wenn Sie nun in die Autorotationsphase schalten–links unten im Display wird der Flugphasenname «Autorot» eingeblendet–erscheint die "alte" Pitchkurve wieder:

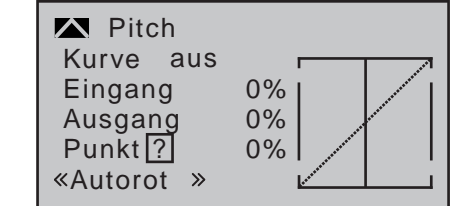

Nehmen Sie nun die gleichen Einstellungen wie zuvor in der Normalphase vor. Lediglich bei Punkt "H"-bei Pitch-Maximum–kann der Pitchwinkel um etwa 2° vergrößert werden. Damit hat man später (!) beim Autorotieren etwas mehr Einstellwinkel zum Abfangen des Modells.

Nach dem Einstellen der Pitchkurve legen Sie den Autorotationsschalter wieder um und kehren mit einem Druck auf die zentrale **ESC**-Taste der linken Vier-Wege-Taste zurück in die Menüauswahl der Helikoptermischer. Dort wechseln Sie zur–nächsten–Zeile "**K1 Gas**", um die Gaskurve einzustellen.

Zuerst muss der Einstellbereich der Leerlauftrimmung mit der Gaskurve abgestimmt werden. Dazu bringen Sie den Gas-/Pitch-Steuerknüppel in dessen Minimum-Position und stellen dann Punkt "L" auf etwa +15%:

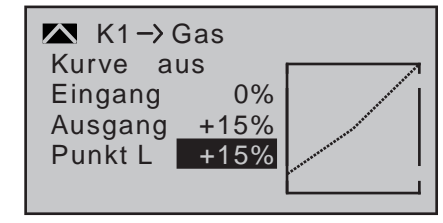

Bei *geschlossenem* Gaslimiter und ganz geöffneter Leerlauftrimmung bewegen Sie den Pitchknüppel am Minimum-Anschlag etwas hin und her. Das Gasser-

vo darf dabei nicht mitlaufen. Damit haben Sie jetzt einen nahtlosen Übergang von der Leerlauftrimmung auf die Gaskurve. Die weiteren Einstellungen entlang der Gaskurve müssen später im Flug durchgeführt werden.

Wenn Sie aus dieser Grafik heraus versuchsweise in die Autorotationsphase umschalten, erscheint anstelle der gewohnten Darstellung:

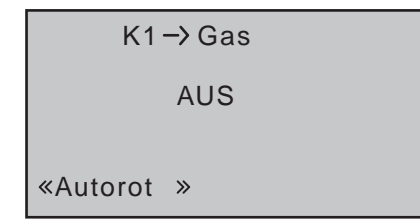

Das bedeutet, dass dieser Mischer aus- und das Gasservo auf einen Festwert geschaltet ist, der wie folgt eingestellt werden kann:

Gehen Sie mit **ESC** zurück zur Menüliste. Solange Sie sich noch in der Autorotationsphase befinden, werden neue Untermenüs aufgelistet, und zwar:

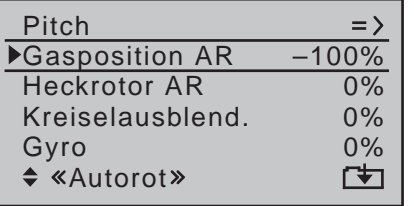

Wichtig ist die Zeile "Gasposition AR". Den Wert rechts stellen Sie abhängig von der Servodrehrichtung auf entweder etwa +125% oder -125% ein.

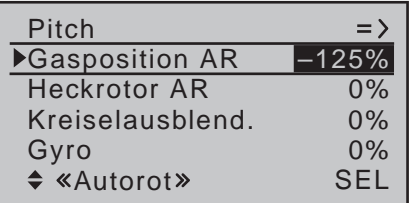

Damit ist der Motor in der Autorotationsphase–für

326 **Programmierbeispiele - Hubschraubermodell**

den Notfall–sicher ausgeschaltet. Später, wenn Sie genügend Erfahrungen gesammelt haben, um den Autorotationsflug zu üben, kann hier ein stabiler Leerlauf eingegeben werden.

*Einstellhinweis für Elektro-Hubschrauber:*

*Da im Notfall auch bei einem elektrisch angetriebenen Hubschrauber der Motor*  **A** *abgestellt werden muss, kann diese Einstellung unverändert übernommen werden.* 

Die weiteren Untermenüs sind im Moment noch nicht wichtig. Durch Ausschalten von "Autorotation" geht es wieder zurück zur "normalen" Menüliste.

Wählen Sie die Einstellseite von "**K1 → Heck**" an, um den statischen Drehmomentausgleich (DMA) am Heckrotor einzustellen. Arbeiten Sie auch hier nur mit maximal drei Stützpunkten, alles andere ist den erfahrenen Piloten vorbehalten. Ändern Sie dazu die für Heading-Lock-Systeme gedachte Voreinstellung von einheitlich 0% bei Punkt "L" (Pitch-Minimum) auf -30% und am gegenüberliegenden Ende, bei Punkt "H" auf +30% (Pitch-Maximum). Diese Werte müssen im Fluge eventuell nachkorrigiert werden. Ggf. müssen Sie dabei auch Punkt "1" in der Mitte setzen:

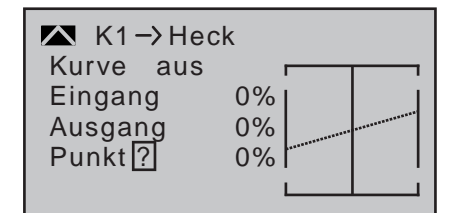

Schalten Sie jetzt versuchsweise wieder in die Autorotationsphase. Auch hier wird die Einstellung deaktiviert, das Heckservo reagiert nicht mehr auf Pitchbewegungen (im antriebslosen Zustand des Hauptrotors entsteht ja üblicherweise kein Drehmoment). Wegen des wegfallenden Drehmoments muss jedoch die Heckrotorgrundstellung anders sein. Wechseln Sie mit einem Druck auf die zentrale **ESC**-Taste der linken Vier-Wege-Taste eine Ebene zurück:

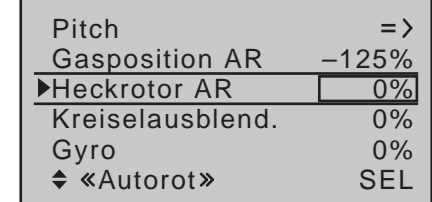

Stellen Sie den Hubschrauber mit abgeschaltetem Motor waagerecht auf. Bei eingeschalteter Sendeund Empfangsanlage klappen Sie die Heckrotorblätter nach unten und ändern in der Zeile "Heckrotor AR" nach einem Druck auf die zentrale **SET**-Taste der rechten Vier-Wege-Taste zur Aktivierung des Wertefeldes den Wert solange, bis der Anstellwinkel der Heckrotorblätter null Grad beträgt. Die Heckrotorblätter stehen dann von hinten betrachtet parallel zueinander.

Je nach Reibung und Laufwiderstand des Getriebes kann es aber sein, dass der Rumpf sich doch noch etwas dreht. Dieses relativ schwache Drehmoment muss dann gegebenenfalls über den Heckrotorblatteinstellwinkel korrigiert werden. In jedem Fall liegt dieser Wert zwischen null Grad und einem Einstellwinkel entgegen der Richtung des Einstellwinkels im Normalflug.

Alle weiteren Unterpunkte sind zurzeit noch nicht wichtig. Schalten Sie deshalb wieder zurück in die Normalphase.

Wenn der Gyro entgegen der Vorgabe doch eine senderseitige Empfindlichkeitseinstellung hat, benötigen Sie noch einen freien Proportionalgeber. Diesen weisen Sie im Menü …

## **»Gebereinstellung«** (ab Seite [116\)](#page-115-0)

... dem Eingang "Gyr" zu. Aktivieren Sie in der Spalte über **SEL** die Geberzuweisung mit einem Druck auf die zentrale **SET**-Taste der rechten Vier-Wege-Taste und bewegen Sie dann den ausgewählten Geber

solange, bis dessen Gebernummer im Display erscheint:

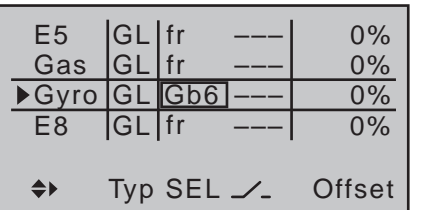

Schließen Sie diese Eingabe mit einem Druck auf die zentrale **ESC**-Taste der linken Vier-Wege-Taste ab und wechseln Sie dann mit der Auswahltaste ▶ der linken oder rechten Vier-Wege-Taste über die Spalte "Offset" hinweg nach rechts, in die Spalte "- Weg +". Nach Drücken der zentralen **SET**-Taste der rechten Vier-Wege-Taste kann im nun inversen Wertefeld die maximale Empfindlichkeit des Gyros, z.B. 50%, eingestellt werden. Bewegen Sie dazu den ausgewählten Geber in die Mittenposition oder ggf. auch zur Seite, sodass nur dann noch ein Wertefeld invers dargestellt wird:

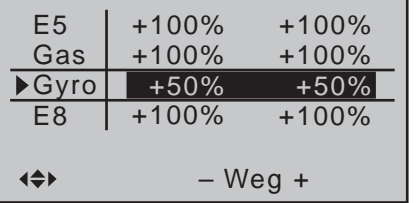

Damit hat man einen Festwert, solange der Geber am rechten Anschlag steht. Der richtige Wert muss im Fluge angepasst werden.

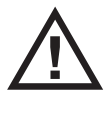

**Beachten Sie dabei aber immer die Ihrem Gyrosensor beiliegenden Einstellhinweise, da anderenfalls Ihr Heli ggf. unfliegbar wird!**

Zum Abschluss dieser Erstprogrammierung noch ein paar Worte zum Menü …

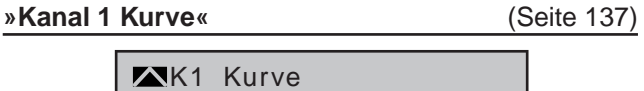

Eingang Ausgang Punkt ?

Kurve aus

0% 0% 0%

Diese Option ist eine Art "komfortable Exponentialkurve" für den Gas-/Pitch-Steuerknüppel und die

*Wenn überhaupt*, sollte diese Kurve erst ganz am Schluss, wenn alle Abstimmungen erledigt sind, *vorsichtig* angewendet werden. Auf keinen Fall darf sie zur Gas-/Pitch-Abstimmung genutzt werden! Durch Überlagerungen entstehen dann "gemeine" Effekte.

Damit sind zunächst alle helispezifischen Einstellungen erledigt, die auf der "Werkbank" gemacht werden können. Die weitere Feinabstimmung muss nun im Flug erfolgen. Die dabei erflogenen–hoffentlich–geringfügigen digitalen Trimmeinstellungen

Größere Abweichungen sollten Sie aber erst mechanisch nachjustieren oder aber die bisher besprochenen Einstellungen entsprechend anpassen.

Diesem Programmierbeispiel folgend, haben Sie einen Hubschrauber mit einer Grundabstimmung für das Schwebeflugtraining und einfache Rundflüge versehen. Je nach Können und fliegerischer Erfahrung sind natürlich auch weitere Funktionen aktivierbar. Möchte man z.B. mit verschiedenen Drehzahlen und Trimmungen fliegen, aktiviert man so genannte "Flugphasen", die über zugeordnete Schalter alternativ zur bisher beschriebenen "Normalphase" aufgerufen werden können. Dazu rufen Sie zunächst das Menü …

werden ja automatisch abgespeichert.

**Weitere Einstellungen**

daran angeschlossenen Mischfunktionen.

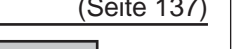

## **»Phaseneinstellung«** (Seite [152](#page-151-0))

… auf, wobei die in der zweiten Spalte, ggf. erst nach Schalterzuweisung im Menü »**Phasenzuweisung**«, erscheinenden Symbole folgendes bedeuten:

- ...-": kein Phasenschalter vorhanden
- ..+": Phasenschalter vorhanden
- ..\*": gerade aktive Phase

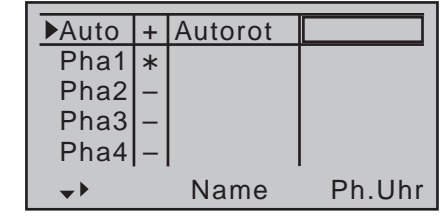

Vorher jedoch sollten Sie überlegen, ob Sie über Einzelschalter oder, sinnvollerweise, über 3-Stufen-Schalter neben der Autorotationsphase die bis zu 6 weiteren Flugphasen aktivieren wollen. Die letztere Möglichkeit ist logischer und meist auch übersichtlicher.

In obiger Abbildung ist die Zeile "Autorot" bereits angewählt. Die Autorotationsphase hat bei Aktivierung immer absoluten Vorrang vor eventuell anderen Phasen, denen Sie Schalter zuweisen.

In der Spalte "Name" vergeben Sie aber zunächst einmal den Phasen 1 bis 3 "griffige" Namen, die aus einer Liste übernommen werden. Diese Bezeichnungen dienen nur der optischen Unterscheidung und werden deshalb später in der Grundanzeige und bei allen flugphasenabhängigen Menüs jeweils im Display angezeigt, siehe Auflistung auf Seite 146, beispielsweise:

**Programmierbeispiele - Hubschraubermodell** 327

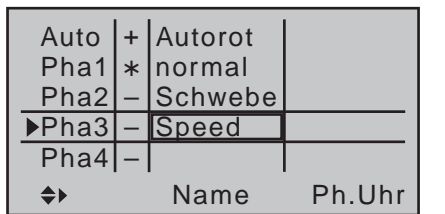

Anschließend wechseln Sie über die Spalte "Ph. Uhr" hinweg nach rechts, in die Spalte "Um.Zeit" und geben in dieser Spalte die Umschaltzeit ein, mit der VON dieser Phase IN die jeweils nächste Phase gewechselt werden soll. Etwa 1s sollte genügen:

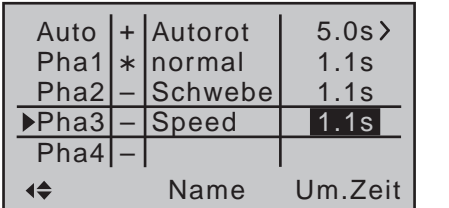

Auch dieser Wert kann später dem eigenen Geschmack entsprechend angepasst werden. Beachten Sie bitte dabei, dass IN die Autorotationsphase, deren Name mit "Autorot" festgelegt ist, ohne Zeitverzögerung umgeschaltet wird. Hier geben Sie erforderlichenfalls diejenige Zeit vor, die bei einem Wechsel VON der Autorotationsphase in eine andere Phase wirksam sein soll, z.B. wie oben dargestellt 5s. Um zwischen den einzelnen Flugphasen wechseln zu können, ist abschließend die Zuordnung der Einzelschalter bzw. eines 3-Stufen-Schalters nötig. Die Zuordnung des Schalters erfolgt im Menü …

**»Phasenzuweisung«** (Seite [154](#page-153-0))

Weisen Sie unter "C" und "D" z.B. einen der beiden standardmäßig auf den Schalterboards montierten 3-Stufen-Schalter zu, z.B.:

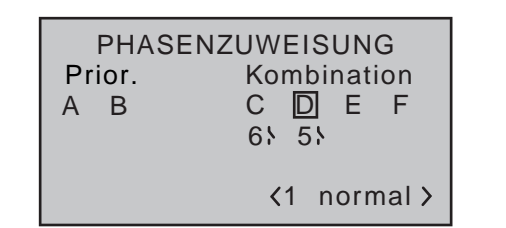

Nun müssen Sie der jeweiligen Schalterstellung die entsprechende Flugphase aus dem Menü **»Phaseneinstellung«** zuteilen. Da Sie Phasen bereits Namen zugeteilt haben, erscheint rechts im Display zunächst der Name der Phase «1 normal». Falls der bereits zugewiesene Autorotationsschalter betätigt wurde, erscheint im Display die Warnmeldung:

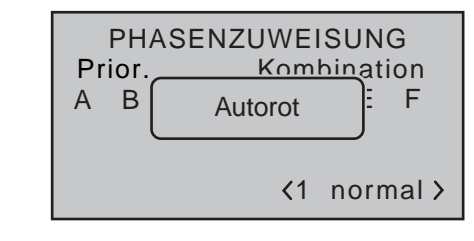

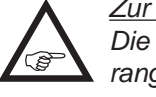

*Zur Erinnerung: Die Autorotationsphase hat absoluten Vorrang.*

Legen Sie also ggf. den Autorotations-Schalter wieder um und bringen Sie anschließend den ausgewählten Schalter, in unserem Beispiel den an den Schaltersteckplätzen 5 und 6 angeschlossenen 3-Stufen-Schalter, zuerst in die eine Endstellung. Wechseln Sie dann mit den Auswahltasten nach rechts unten und aktivieren Sie dieses Eingabefeld:

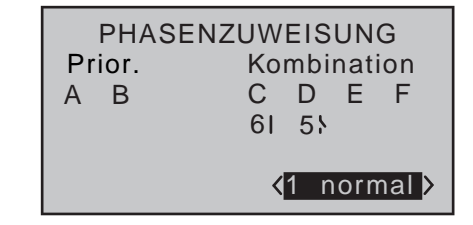

Mit den Auswahltasten wählen Sie nun die für diese

Schalterstellung gewünschte Flugphase–zum Beispiel «2 Schwebe» …

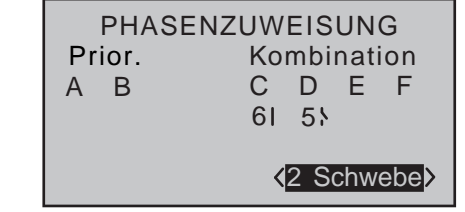

... aus und bestätigen diese Wahl ggf. mittels Drücken der zentralen **SET**-Taste der rechten Vier-Wege-Taste oder aber Sie drücken den Schalter gleich in die andere Endstellung und legen für diese Schalterstellung z.B. den Namen «3 Speed» fest:

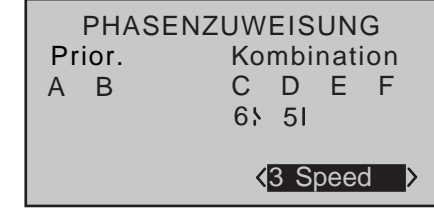

Die Schaltermitte behält dann den Namen «1 normal»:

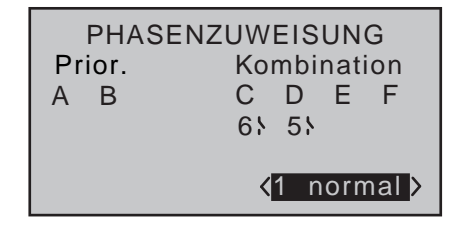

*Hinweis:*

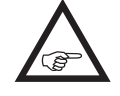

*Vertauschte oder andere Namensbelegungen für die 3 Schalterstellungen sind natürlich ebenso möglich.*

Die vor der Zuordnung eines Phasenschalters gemachten Modell-Einstellungen befinden sich nun in der Flugphase «normal». Das ist diejenige Phase, welche nach der obigen Festlegung in der Schaltermittelstellung aufgerufen wird.

Diese bereits erflogene Normaleinstellung kann in die anderen Flugphasen kopiert werden, sodass zunächst in jeder Phase gleichartig geflogen werden kann. Dazu bedienen Sie sich des Untermenüs "Kopieren Flugphasen" des Menüs …

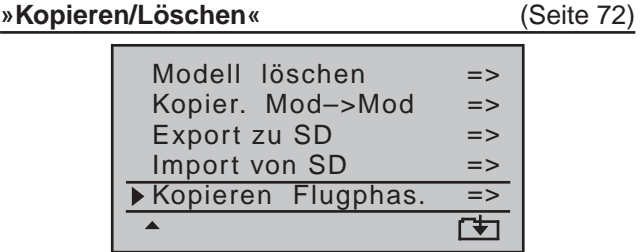

Beim Betrieb der Flugphasen ist es möglich, für jede einzelne Phase Änderungen in den phasenabhängigen Menüs vorzunehmen. Da die Sender MC-16 HoTT und MC-20 HoTT eine digitale Trimmung besitzen, werden im Heli-Programm neben den flugphasenabhängigen Menü-Einstellungen standardmäßig auch die Trimmpositionen des Roll-, Nick- und Heckrotor-Steuerknüppels flugphasenabhängig abgespeichert, siehe im Abschnitt **»Knüppeleinstellung**« auf Seite [110:](#page-109-0)

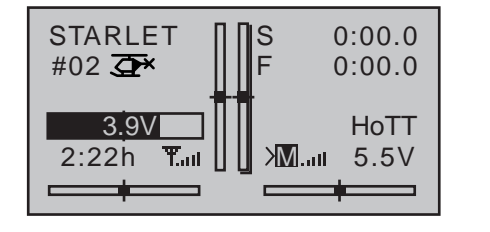

### **Erweiterungsvorschlag: Drehzahlregler**

Irgendwann kommt möglicherweise auch der Wunsch auf, einen Drehzahlregler in den Hubschrauber einzubauen, z.B. mc-Heli-Control, um mit automatisch konstant gehaltenen Drehzahlen zu fliegen. Sinnvollerweise koppelt man dabei die einzelnen Drehzahlen mit den Flugphasen, sodass auch weitere, zusätzliche Anpassungen möglich sind.

Zur senderseitigen Programmierung ist Voraussetzung, dass der Drehzahlregler entsprechend der Herstelleranleitung eingebaut und programmiert wurde. Natürlich lassen auch hier die Sender MC-16 HoTT und  $MC$ -20 HoTT wieder mehrere Möglichkeiten zu, um in den einzelnen Phasen verschiedene Drehzahlen zu realisieren. Einen praxisnahen Vorschlag unter Beibehaltung der Gaslimiterfunktion finden Sie ab Seite [189](#page-188-0).

Wenn Sie Ihren Heli nach diesem Programmierbeispiel eingestellt haben, ist er zwar kein Wettbewerbshubschrauber, aber er lässt bereits recht anspruchsvolles Fliegen zu.

Weitere Funktionen sollten Sie erst dann aktivieren, wenn das Modell einwandfrei fliegt, damit die–erhofften–Verbesserungen auch nachvollziehbar sind. Aktivieren Sie weitere Funktionen möglichst einzeln, damit Sie die Änderung auch tatsächlich erkennen und zuordnen können. Denken Sie daran, nicht die Menge der eingesetzten Funktionen zeichnet den guten Piloten aus, sondern das, was er auch aus wenigen fliegerisch machen kann.

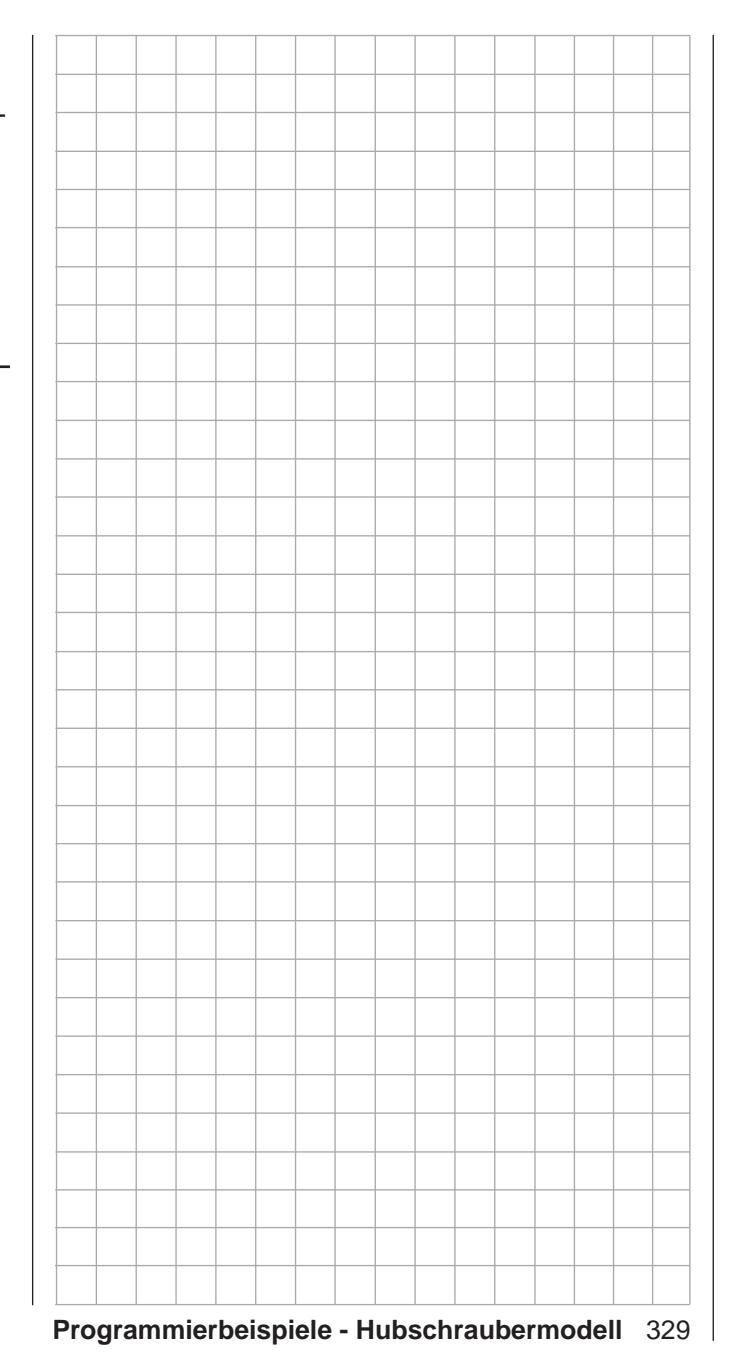

# **Konformitätserklärung**

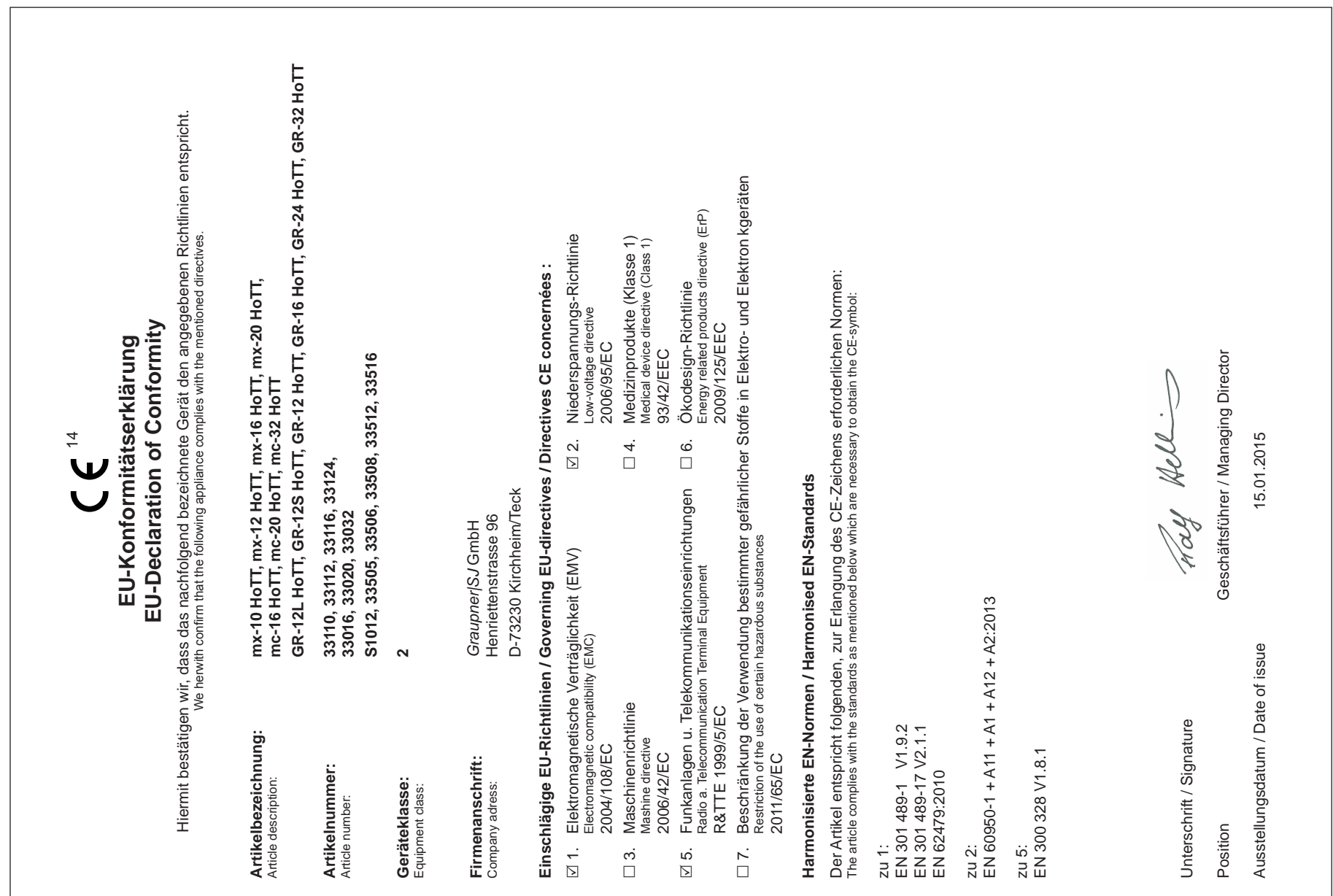

Email:

## **Wir gewähren auf dieses Erzeugnis eine Garantie von This product is warrantied for STRUPHET**<br>
Sur ce produit nous accordons une garantie de<br>
Sur ce produit nous accordons une garantie de<br>
Sur ce produit nous accordons une garantie de<br>
This product is warrantied for<br> **CALICONS**

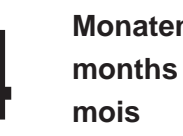

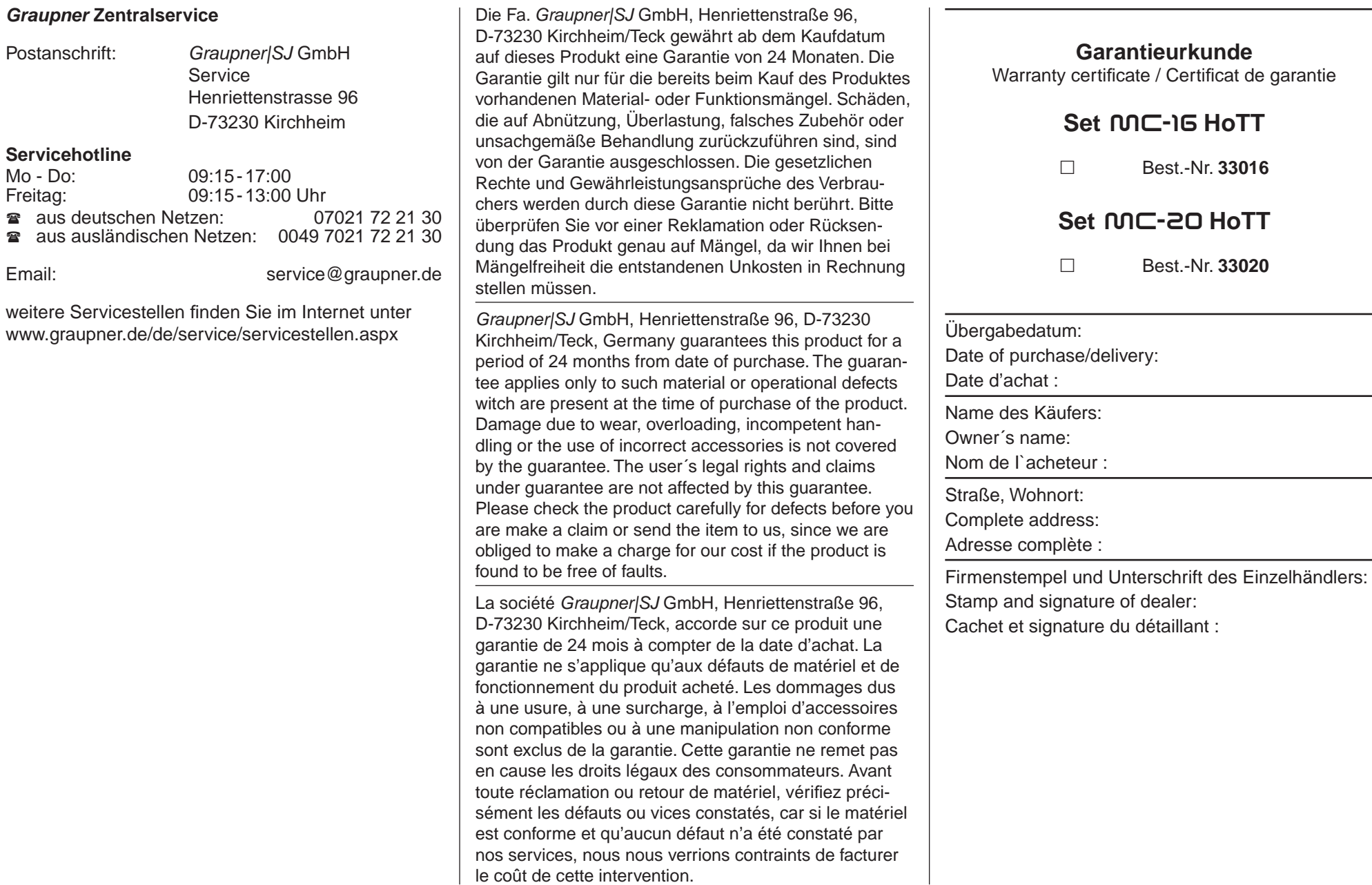

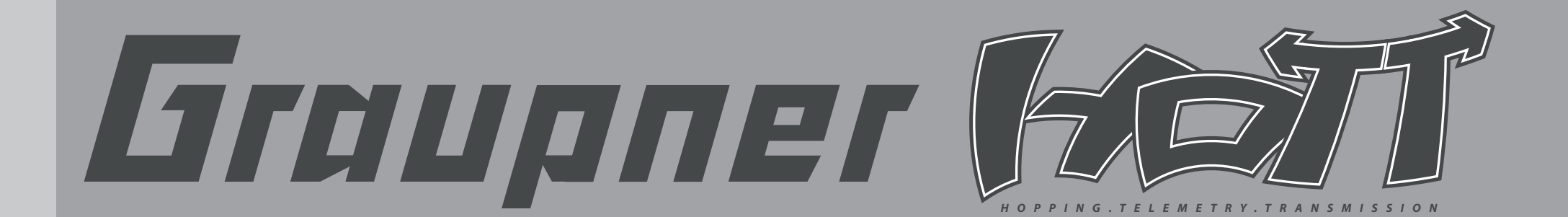

GRAUPNER/SJ GMBH POSTFACH 1242 D-73220 KIRCHHEIM/TECK **GERMANY** 

http://www.graupner.de

Änderungen sowie Liefermöglichkeiten vorbehalten. Lieferung nur durch den Fachhandel. Bezugsquellen werden nachgewiesen. Für Druckfehler kann keine Haftung übernommen werden.

Printed in China PN.TG-11 (V1103)

Obwohl die in dieser Anleitung enthaltenen Informationen sorgfältig auf ihre Funktion hin überprüft wurden, kann für Fehler, Unvollständigkeiten und Druckfehler keinerlei Haftung übernommen werden. Die Firma *Graupner|SJ GmbH* behält sich das Recht vor, die beschriebenen Software- und Hardwaremerkmale jederzeit unangekündigt zu ändern.